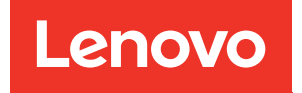

# Guia de Manutenção de Hardware do ThinkSystem SR630 V3

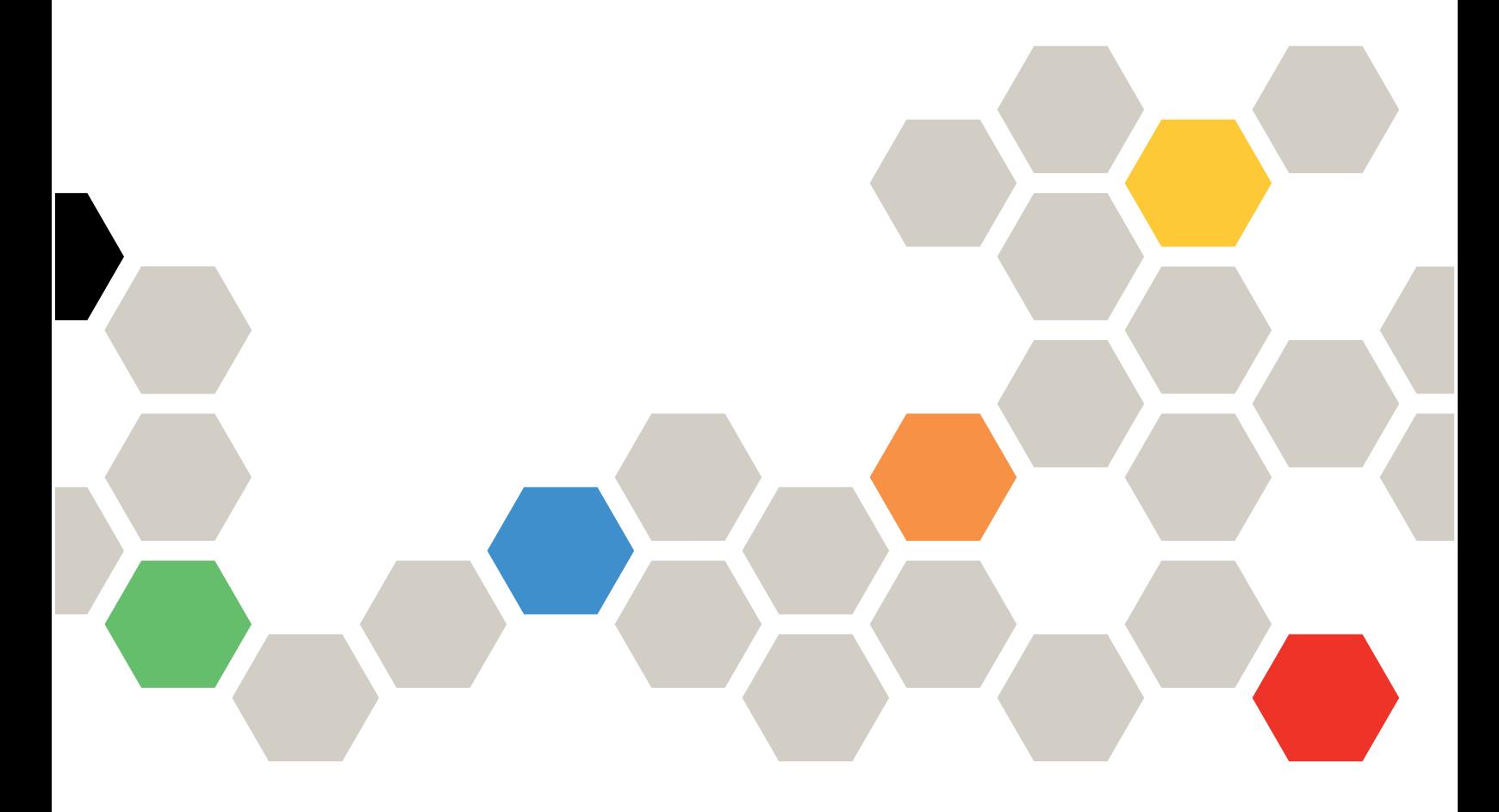

Tipos de máquina: 7D72, 7D73, 7D74

#### **Nota**

Antes de usar estas informações e o produto suportado por elas, leia e compreenda as informações e instruções de segurança, que estão disponíveis em: [https://pubs.lenovo.com/safety\\_documentation/](https://pubs.lenovo.com/safety_documentation/)

Além disso, certifique-se de estar familiarizado com os termos e condições da garantia Lenovo para o seu servidor, que estão disponíveis em: <http://datacentersupport.lenovo.com/warrantylookup>

### Oitava Edição (Abril de 2024)

#### © Copyright Lenovo 2023, 2024.

AVISO DE DIREITOS LIMITADOS E RESTRITOS: se dados ou software forem fornecidos de acordo com um contrato de Administração de Serviços Geral, ou "GSA", o uso, a reprodução ou a divulgação estarão sujeitos às restrições definidas no Contrato Nº GS-35F-05925.

## <span id="page-2-0"></span>Conteúdo

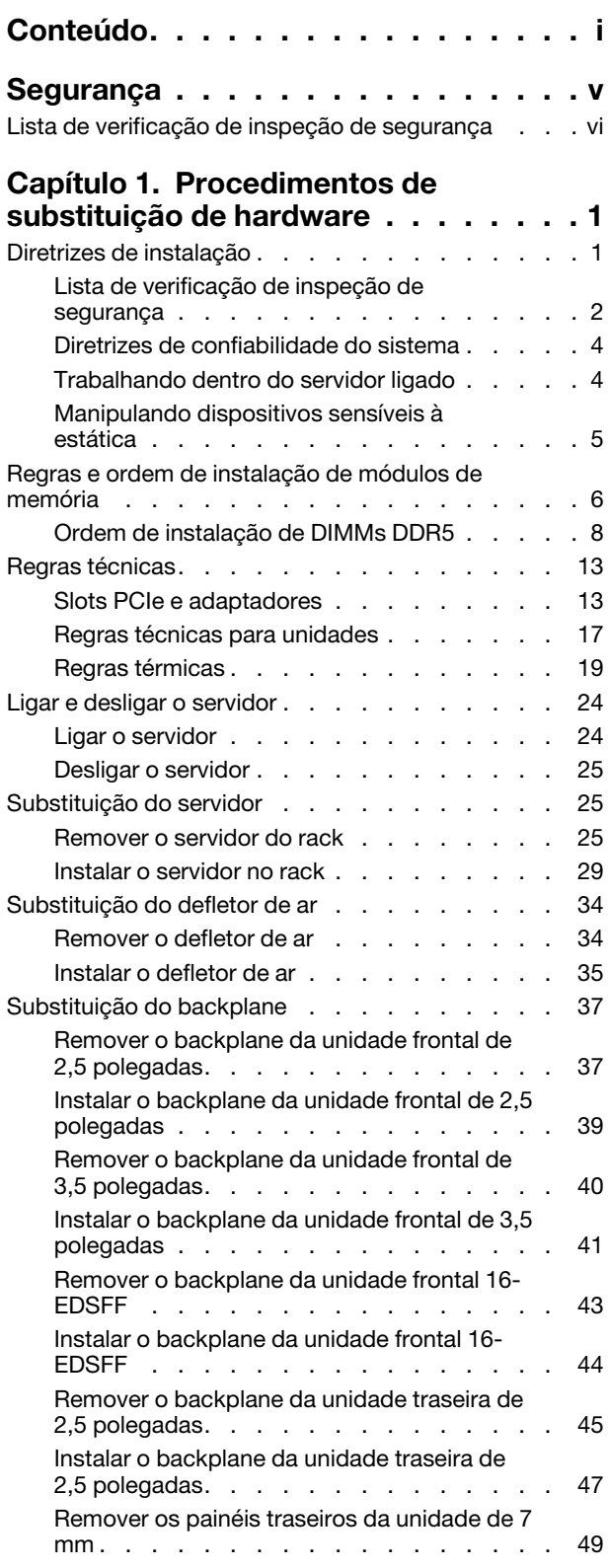

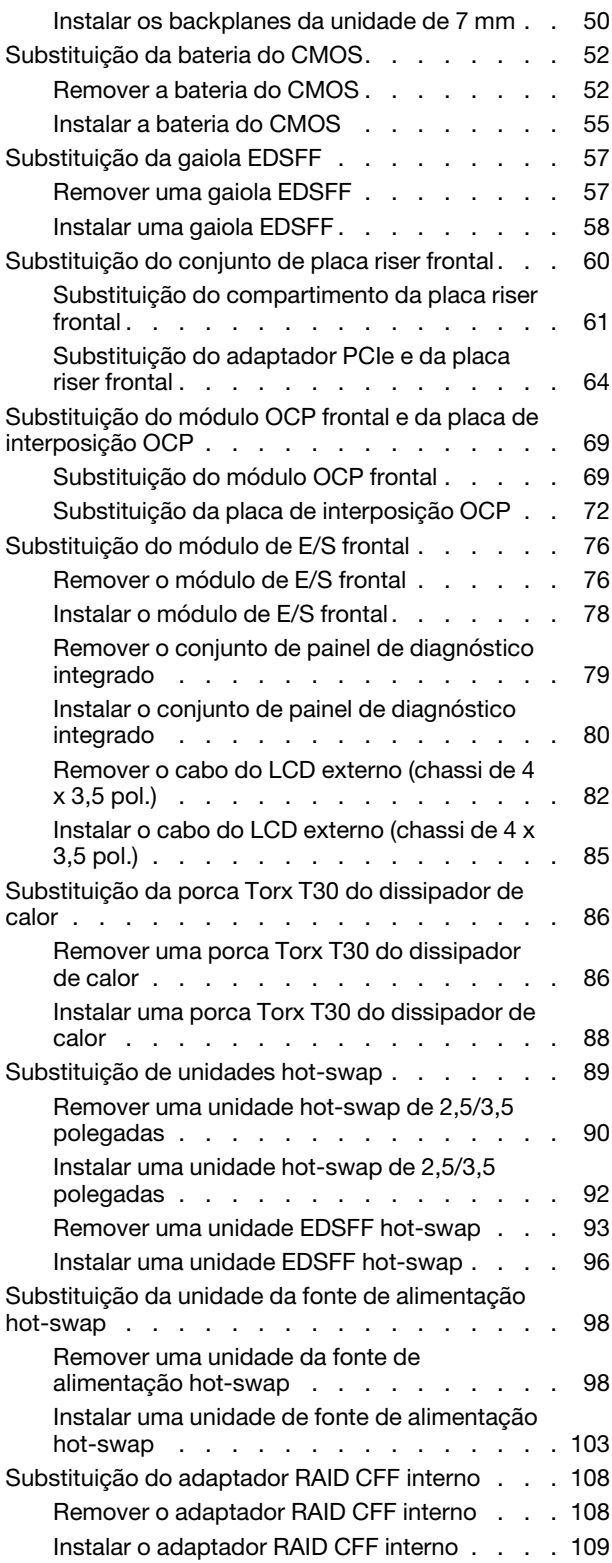

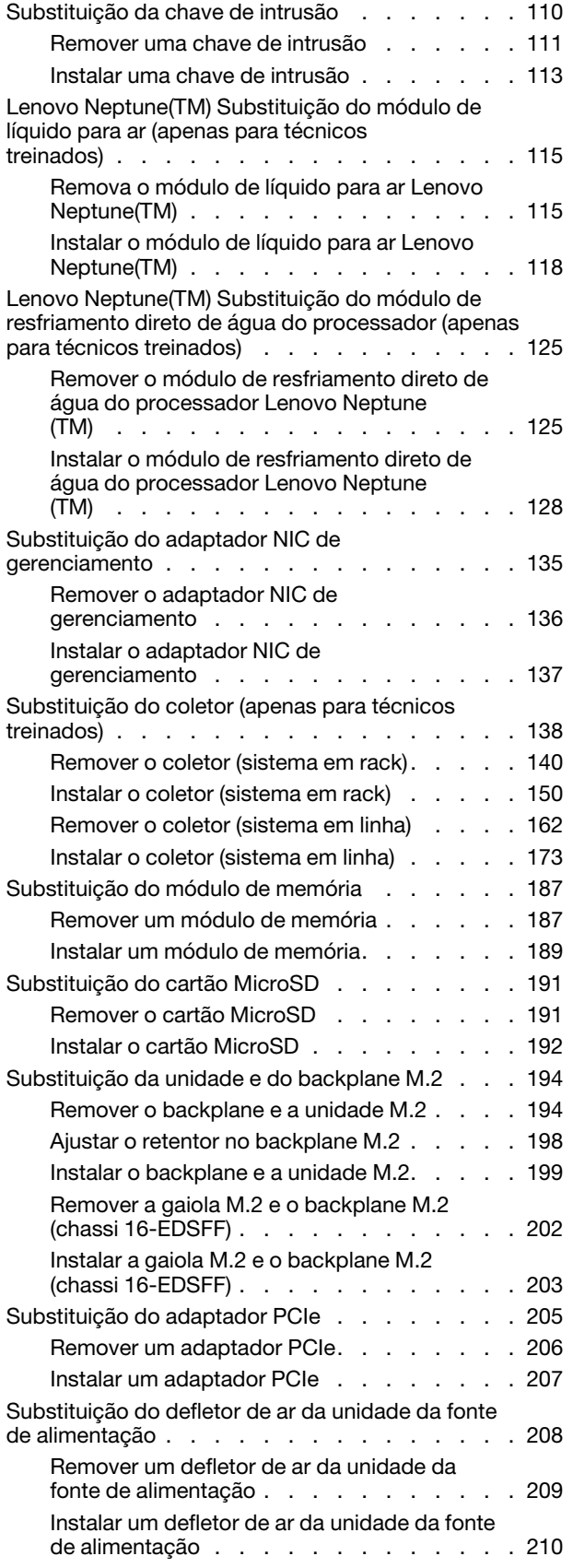

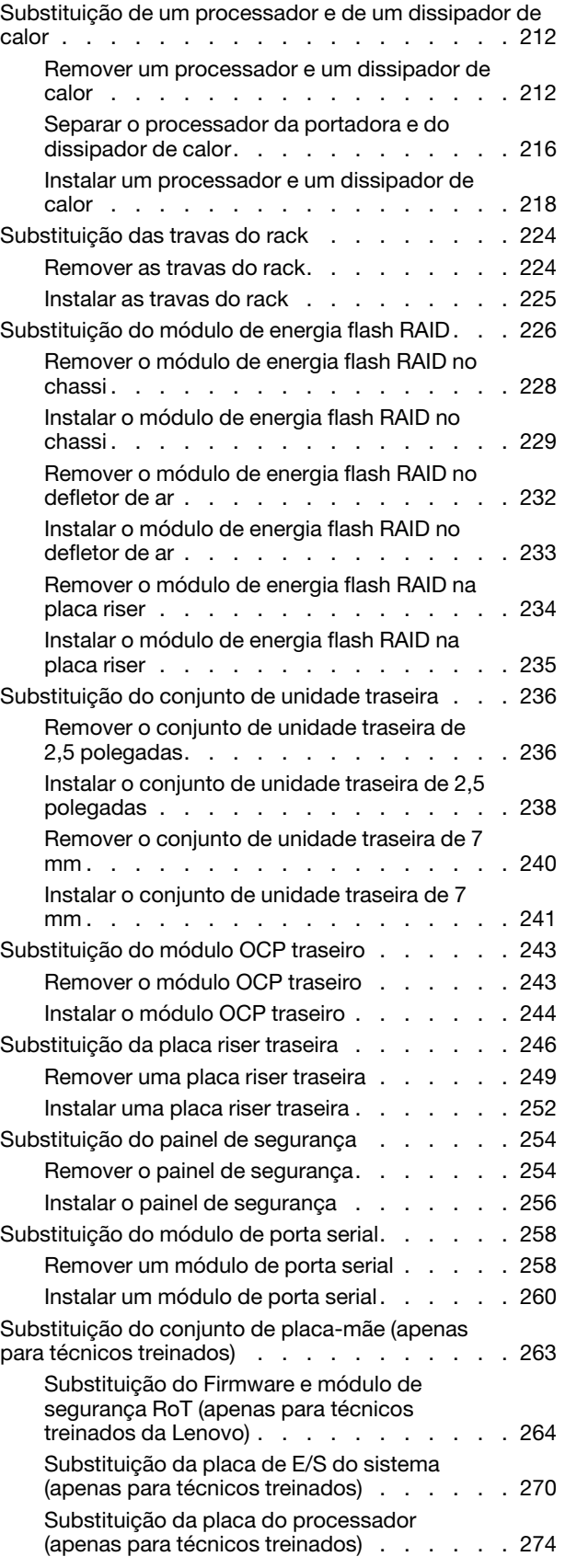

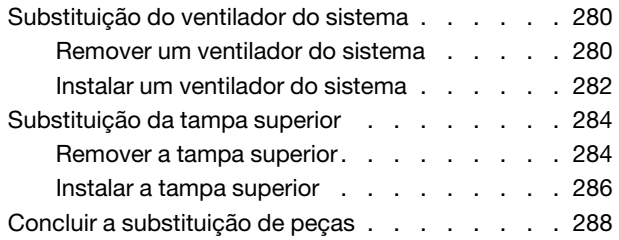

### [Capítulo 2. Roteamento de cabos](#page-300-0)

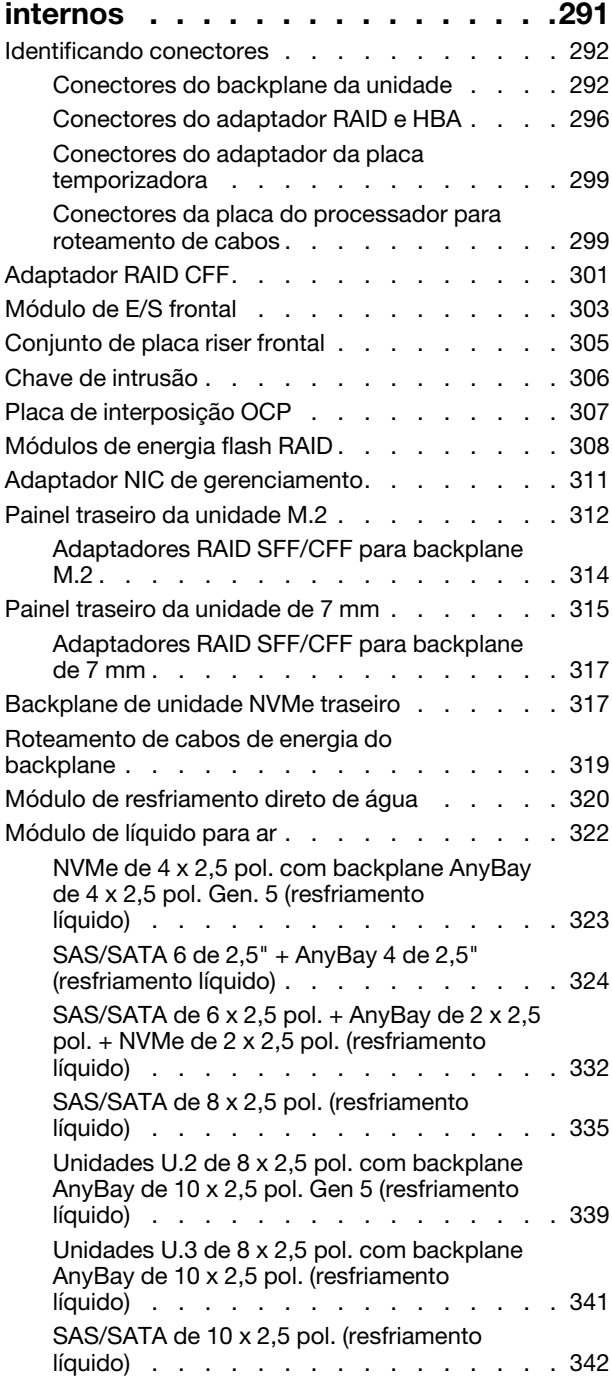

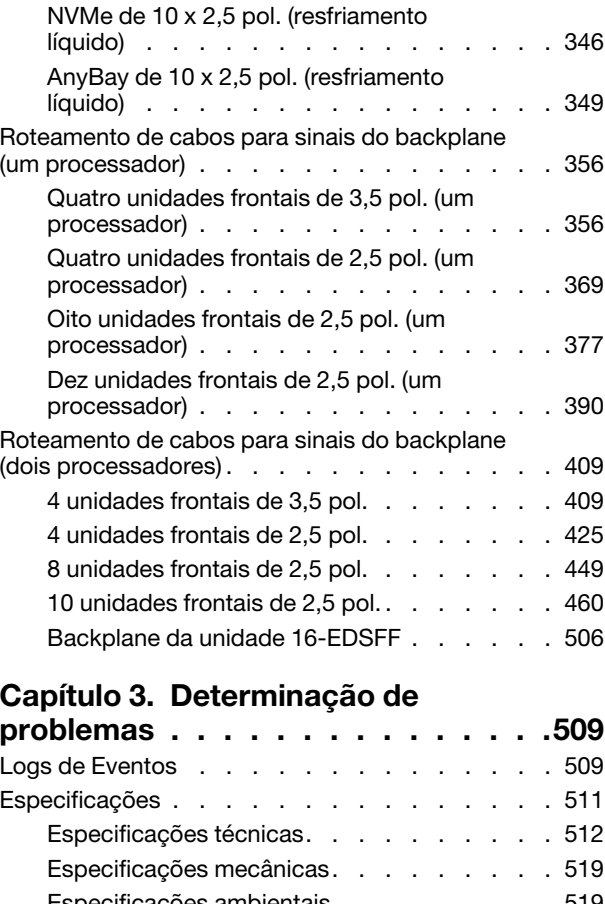

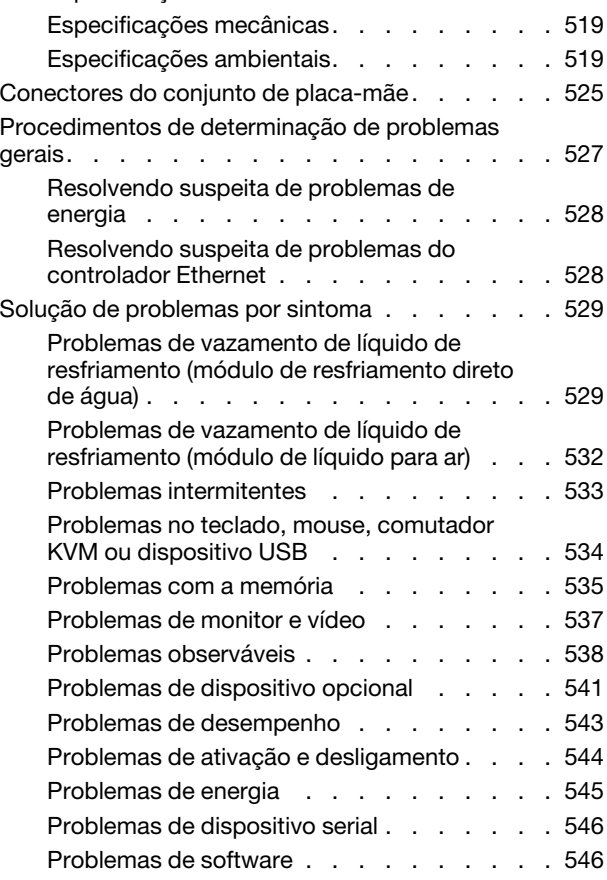

Problemas na unidade de armazenamento . . . 547 Sites de suporte . . . . . . . . . . . . . . . . 555

### [Apêndice A. Obtendo ajuda e](#page-560-0)

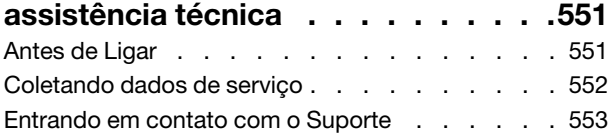

### [Apêndice B. Documentos e](#page-564-0)

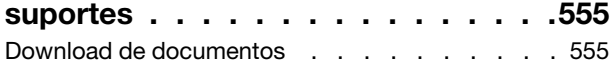

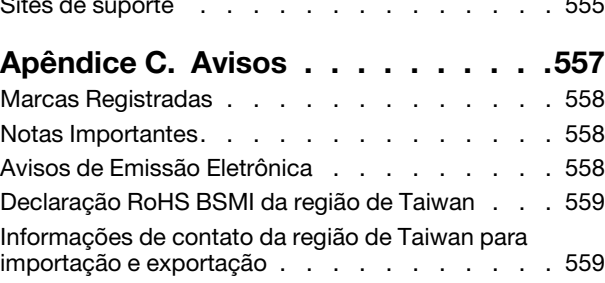

## <span id="page-6-0"></span>Segurança

Before installing this product, read the Safety Information.

قبل تركيب هذا المنتج، يجب قر اءة الملاحظات الأمنية

Antes de instalar este produto, leia as Informações de Segurança.

在安装本产品之前,请仔细阅读 Safety Information (安全信息)。

安裝本產品之前,請先閱讀「安全資訊」。

Prije instalacije ovog produkta obavezno pročitajte Sigurnosne Upute.

Před instalací tohoto produktu si přečtěte příručku bezpečnostních instrukcí.

Læs sikkerhedsforskrifterne, før du installerer dette produkt.

Lees voordat u dit product installeert eerst de veiligheidsvoorschriften.

Ennen kuin asennat tämän tuotteen, lue turvaohjeet kohdasta Safety Information.

Avant d'installer ce produit, lisez les consignes de sécurité.

Vor der Installation dieses Produkts die Sicherheitshinweise lesen.

Πριν εγκαταστήσετε το προϊόν αυτό, διαβάστε τις πληροφορίες ασφάλειας (safety information).

לפני שתתקינו מוצר זה, קראו את הוראות הבטיחות.

A termék telepítése előtt olvassa el a Biztonsági előírásokat!

Prima di installare questo prodotto, leggere le Informazioni sulla Sicurezza.

製品の設置の前に、安全情報をお読みください。

본 제품을 설치하기 전에 안전 정보를 읽으십시오.

Пред да се инсталира овој продукт, прочитајте информацијата за безбедност.

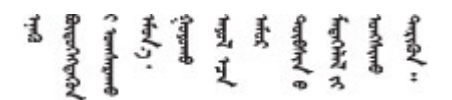

Les sikkerhetsinformasjonen (Safety Information) før du installerer dette produktet.

Przed zainstalowaniem tego produktu, należy zapoznać się z książką "Informacje dotyczące bezpieczeństwa" (Safety Information).

Antes de instalar este produto, leia as Informações sobre Segurança.

Перед установкой продукта прочтите инструкции по технике безопасности.

Pred inštaláciou tohto zariadenia si pečítaje Bezpečnostné predpisy.

Pred namestitvijo tega proizvoda preberite Varnostne informacije.

Antes de instalar este producto, lea la información de seguridad.

Läs säkerhetsinformationen innan du installerar den här produkten.

Bu ürünü kurmadan önce güvenlik bilgilerini okuyun.

مەزكۇر مەھسۇلاتنى ئورنىتىشتىن بۇرۇن بىخەتەرلىك ئۇچۇرلىرىنى ئوقۇپ چىقىڭ.

Youq mwngz yungh canjbinj neix gaxgonq, itdingh aeu doeg aen canjbinj soengq cungj vahgangj ancien siusik.

### <span id="page-7-0"></span>Lista de verificação de inspeção de segurança

Use as informações desta seção para identificar condições potencialmente inseguras com o servidor. Durante o projeto e a montagem de cada máquina, itens de segurança obrigatórios foram instalados para proteger usuários e técnicos de serviço contra lesões.

Nota: O produto não é adequado para uso em espaços de trabalho de exibição, de acordo com o §2 dos Regulamentos de espaços de trabalho.

Nota: A configuração do servidor é feita apenas na sala do servidor.

### CUIDADO:

Este equipamento deve ser instalado ou reparado por funcionários treinados, conforme definido pelos documentos NEC, IEC 62368-1 e IEC 60950-1, os padrões para segurança de equipamentos eletrônicos nas áreas de áudio/vídeo, tecnologia da informação e tecnologia de comunicações. A Lenovo assume que você esteja qualificado na manutenção de equipamentos e treinado para reconhecer níveis de energia perigosos em produtos. O acesso ao equipamento é realizado com o uso de uma ferramenta, trava e chave ou outros meios de segurança, sendo controlado pela autoridade responsável pelo local.

Importante: O aterramento elétrico do servidor é necessário para a segurança do operador e o funcionamento correto do sistema. O aterramento adequado da tomada elétrica pode ser verificado por um eletricista certificado.

Use a lista de verificação a seguir para verificar se não há nenhuma condição potencialmente insegura:

1. Se sua condição de trabalho exigir que o servidor seja desligado ou você pretenda desligar, verifique se o cabo de alimentação está desconectado.

S002

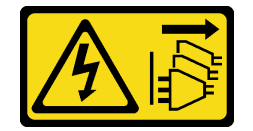

### CUIDADO:

O botão de controle de energia no dispositivo e o botão liga/desliga na fonte de alimentação não desligam a corrente elétrica fornecida ao dispositivo. O dispositivo também pode ter mais de um cabo de alimentação. Para remover toda corrente elétrica do dispositivo, certifique-se de que todos os cabos de energia estão desconectados da fonte de alimentação.

Nota: Em determinadas circunstâncias, desligar o servidor não é um pré-requisito. Consulte as precauções antes de realizar quaisquer tarefas.

- 2. Verifique o cabo de alimentação.
	- Certifique-se de que o conector de aterramento de terceiro esteja em boas condições. Use um medidor para medir a continuidade de aterramento com fio neutro de 0,1 ohm ou menos entre o pino terra externo e o aterramento do quadro.
	- Verifique se o cabo de alimentação é do tipo correto.

Para exibir os cabos de alimentação que estão disponíveis para o servidor:

a. Acesse:

#### <http://dcsc.lenovo.com/#/>

- b. Clique em Preconfigured Model (Modelo pré-configurado) ou Configure to order (Configurar de acordo com a ordem).
- c. Insira o tipo de máquina e o modelo de seu servidor para exibir a página do configurador.
- d. Clique em Power (Energia) → Power Cables (Cabos de alimentação) para ver todos os cabos.
- Certifique-se de que o isolamento não esteja gasto.
- 3. Verifique quaisquer alterações óbvias não Lenovo. Use o bom senso quanto à segurança de quaisquer alterações que não sejam da Lenovo.
- 4. Verifique se existem condições óbvias de falta de segurança dentro do servidor, como danos por limalhas de metal, contaminação, água ou outro líquido ou sinais de fogo ou fumaça.
- 5. Verifique a existência cabos gastos ou comprimidos.
- 6. Certifique-se de que os prendedores da tampa da fonte de alimentação (parafusos ou rebites) não tenham sido removidos ou adulterados.

## <span id="page-10-0"></span>Capítulo 1. Procedimentos de substituição de hardware

Esta seção fornece os procedimentos de instalação e remoção de todos os componentes do sistema que podem ser consertados.

### <span id="page-10-1"></span>Diretrizes de instalação

Antes de instalar componentes no servidor, leia as diretrizes de instalação.

Antes de instalar dispositivos opcionais, leia os seguintes avisos com cuidado:

Atenção: Previna a exposição à eletricidade estática, que pode resultar em encerramento do sistema e perda de dados mantendo componentes sensíveis em suas embalagens antiestáticas até a instalação e manipulando esses dispositivos com uma pulseira de descarga eletrostática ou outro sistema de aterramento.

- Leia as diretrizes e as informações sobre segurança para garantir sua segurança no trabalho:
	- Uma lista completa de informações de segurança para todos os produtos está disponível em:

[https://pubs.lenovo.com/safety\\_documentation/](https://pubs.lenovo.com/safety_documentation/)

- As diretrizes a seguir também estão disponíveis: ["Trabalhando dentro do servidor ligado" na página 4](#page-13-1) e ["Manipulando dispositivos sensíveis à estática" na página 5.](#page-14-0)
- Certifique-se de que os componentes instalados sejam suportados pelo servidor.
	- Para obter uma lista de componentes opcionais suportados pelo servidor, consulte [https://](https://serverproven.lenovo.com) [serverproven.lenovo.com](https://serverproven.lenovo.com).
	- Para o conteúdo do pacote opcional, consulte <https://serveroption.lenovo.com/>.
- Para obter mais informações sobre como solicitar peças:
	- 1. Acesse <http://datacentersupport.lenovo.com> e insira o nome do modelo ou o tipo de máquina de seu servidor na barra de pesquisa para ir até a página de suporte.
	- 2. Clique em Parts (Peças).
	- 3. Insira o número de série para exibir uma lista de peças para o servidor.
- Ao instalar um novo servidor, baixe e aplique o firmware mais recente. Esta etapa o ajudará a assegurarse de que os problemas conhecidos sejam resolvidos e que o servidor esteja pronto para funcionar com o desempenho ideal. Acesse [https://datacentersupport.lenovo.com/products/servers/thinksystem/sr630v3/](https://datacentersupport.lenovo.com/products/servers/thinksystem/sr630v3/7d72/downloads/driver-list/)  [7d72/downloads/driver-list/](https://datacentersupport.lenovo.com/products/servers/thinksystem/sr630v3/7d72/downloads/driver-list/) e faça download das atualizações de firmware para seu servidor.

Importante: Algumas soluções de cluster necessitam de níveis de código específicos ou atualizações de códigos coordenados. Se o componente fizer parte de uma solução de cluster, verifique se o menu do nível de código do Best Recipe mais recente para firmware e driver com suporte a cluster antes da atualização do código.

- Se você substituir uma peça, como um adaptador, que contém o firmware, também poderá ser necessário atualizar o firmware dessa peça. Para obter mais informações sobre como atualizar o firmware, consulte "Atualizar o firmware" no Guia do Usuário ou no Guia de Configuração do Sistema.
- É uma prática recomendada verificar se o servidor está funcionando normalmente antes de instalar um componente opcional.
- Mantenha a área de trabalho limpa e coloque os componentes removidos sobre uma superfície plana e firme que não balance nem seja inclinada.
- Não tente levantar um objeto que possa ser muito pesado para você. Caso seja necessário levantar um objeto pesado, leia atentamente as seguintes precauções:
	- Certifique-se de que você possa ficar em pé com segurança sem escorregar.
	- Distribua o peso do objeto igualmente entre os seus pés.
	- Utilize uma força de elevação lenta. Nunca se mova ou vire repentinamente ao levantar um objeto pesado.
	- Para evitar estiramento dos músculos nas costas, levante na posição vertical ou flexionando os músculos da perna.
- Faça backup de todos os dados importantes antes de fazer alterações relacionadas às unidades de disco.
- Tenha uma chave de fenda comum pequena, uma chave de fenda Phillips pequena e uma chave de fenda Torx T8 e T30 disponíveis.
- Para visualizar os LEDs de erro na placa-mãe (conjunto de placa-mãe) e nos componentes internos, deixe o equipamento ligado.
- Você não precisa desligar o servidor para remover ou instalar unidades de fonte de alimentação hotswap, ventiladores hot-swap ou dispositivos USB hot-plug. No entanto, você deve desativar o servidor antes de executar quaisquer etapas que envolvam a remoção ou instalação dos cabos adaptadores e deve desconectar a fonte de alimentação do servidor antes de executar quaisquer etapas que envolvam a remoção ou instalação de uma placa riser.
- Ao substituir unidades de fonte de alimentação ou ventiladores, consulte as regras de redundância desses componentes.
- Azul em um componente indica pontos de contato, onde você pode segurar um componente para removê-lo ou instalá-lo no servidor, abrir ou fechar uma trava etc.
- A cor laranja em um componente ou uma etiqueta laranja em um componente ou próximo a ele indica que ele pode sofrer hot-swap, ou seja, se o servidor e o sistema operacional aceitarem este recurso, o que significa que você poderá remover ou instalar o componente durante a execução do servidor. (A cor laranja também pode indicar pontos de toque nos componentes de hot swap). Consulte as instruções para remover ou instalar um componente de hot swap específico para obter os procedimentos adicionais que deverão ser executados antes de você remover ou instalar o componente.
- A faixa vermelha nas unidades, adjacente à trava de liberação, indica que a unidade poderá passar por hot-swap se o sistema operacional do servidor oferecer suporte ao recurso de hot-swap. Isso significa que você poderá remover ou instalar a unidade enquanto o servidor estiver em execução.

Nota: Consulte as instruções específicas do sistema para remover ou instalar uma unidade hot-swap, para conhecer os procedimentos adicionais que deverão ser executados antes de você remover ou instalar a unidade.

• Depois de concluir o trabalho no servidor, reinstale todas as blindagens de segurança, proteções, etiquetas e fios de aterramento.

### <span id="page-11-0"></span>Lista de verificação de inspeção de segurança

Use as informações desta seção para identificar condições potencialmente inseguras com o servidor. Durante o projeto e a montagem de cada máquina, itens de segurança obrigatórios foram instalados para proteger usuários e técnicos de serviço contra lesões.

Nota: O produto não é adequado para uso em espaços de trabalho de exibição, de acordo com o §2 dos Regulamentos de espaços de trabalho.

Nota: A configuração do servidor é feita apenas na sala do servidor.

### CUIDADO:

Este equipamento deve ser instalado ou reparado por funcionários treinados, conforme definido pelos documentos NEC, IEC 62368-1 e IEC 60950-1, os padrões para segurança de equipamentos eletrônicos nas áreas de áudio/vídeo, tecnologia da informação e tecnologia de comunicações. A Lenovo assume que você esteja qualificado na manutenção de equipamentos e treinado para reconhecer níveis de energia perigosos em produtos. O acesso ao equipamento é realizado com o uso de uma ferramenta, trava e chave ou outros meios de segurança, sendo controlado pela autoridade responsável pelo local.

Importante: O aterramento elétrico do servidor é necessário para a segurança do operador e o funcionamento correto do sistema. O aterramento adequado da tomada elétrica pode ser verificado por um eletricista certificado.

Use a lista de verificação a seguir para verificar se não há nenhuma condição potencialmente insegura:

1. Se sua condição de trabalho exigir que o servidor seja desligado ou você pretenda desligar, verifique se o cabo de alimentação está desconectado.

S002

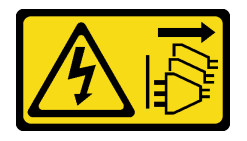

#### CUIDADO:

O botão de controle de energia no dispositivo e o botão liga/desliga na fonte de alimentação não desligam a corrente elétrica fornecida ao dispositivo. O dispositivo também pode ter mais de um cabo de alimentação. Para remover toda corrente elétrica do dispositivo, certifique-se de que todos os cabos de energia estão desconectados da fonte de alimentação.

Nota: Em determinadas circunstâncias, desligar o servidor não é um pré-requisito. Consulte as precauções antes de realizar quaisquer tarefas.

- 2. Verifique o cabo de alimentação.
	- Certifique-se de que o conector de aterramento de terceiro esteja em boas condições. Use um medidor para medir a continuidade de aterramento com fio neutro de 0,1 ohm ou menos entre o pino terra externo e o aterramento do quadro.
	- Verifique se o cabo de alimentação é do tipo correto.

Para exibir os cabos de alimentação que estão disponíveis para o servidor:

a. Acesse:

<http://dcsc.lenovo.com/#/>

- b. Clique em Preconfigured Model (Modelo pré-configurado) ou Configure to order (Configurar de acordo com a ordem).
- c. Insira o tipo de máquina e o modelo de seu servidor para exibir a página do configurador.
- d. Clique em Power (Energia) → Power Cables (Cabos de alimentação) para ver todos os cabos.
- Certifique-se de que o isolamento não esteja gasto.
- 3. Verifique quaisquer alterações óbvias não Lenovo. Use o bom senso quanto à segurança de quaisquer alterações que não sejam da Lenovo.
- 4. Verifique se existem condições óbvias de falta de segurança dentro do servidor, como danos por limalhas de metal, contaminação, água ou outro líquido ou sinais de fogo ou fumaça.
- 5. Verifique a existência cabos gastos ou comprimidos.

6. Certifique-se de que os prendedores da tampa da fonte de alimentação (parafusos ou rebites) não tenham sido removidos ou adulterados.

### <span id="page-13-0"></span>Diretrizes de confiabilidade do sistema

Revise as diretrizes de confiabilidade do sistema para assegurar o resfriamento adequado e a confiabilidade do sistema.

Certifique-se de que os requisitos a seguir sejam atendidos:

- Quando o servidor possui energia redundante, uma unidade de fonte de alimentação deve ser instalada em cada compartimento de fonte de alimentação.
- Espaço adequado ao redor do servidor deve ser deixado para permitir que o sistema de resfriamento do servidor funcione corretamente. Deixe aproximadamente 50 mm (2,0 pol.) de espaço aberto ao redor da parte frontal e posterior do servidor. Não coloque objetos na frente dos ventiladores.
- Para obter resfriamento e fluxo de ar adequados, reinstale a tampa do servidor antes de ligá-lo. Não opere o servidor sem a tampa por mais de 30 minutos, pois seus componentes poderão ser danificados.
- As instruções de cabeamento que são fornecidas com os componentes opcionais devem ser seguidas.
- Um ventilador com falha deve ser substituído até 48 horas depois do malfuncionamento.
- Um ventilador hot-swap removido deve ser substituído até 30 segundos depois da remoção.
- Uma unidade hot-swap removida deve ser substituída até 2 minutos depois da remoção.
- Uma unidade de fonte de alimentação hot-swap removida deve ser substituída até 2 minutos depois da remoção.
- Cada defletor de ar fornecido com o servidor deve ser instalado quando o servidor é iniciado (alguns servidores podem vir com mais de um defletor de ar). A operação do servidor sem um defletor de ar pode danificar o processador.
- Todos os soquetes de processador devem conter uma tampa do soquete ou um processador com dissipador de calor.
- Quando mais de um processador estiver instalado, as regras de preenchimento de ventilador de cada servidor devem ser rigorosamente seguidas.

## <span id="page-13-1"></span>Trabalhando dentro do servidor ligado

Talvez seja necessário manter o servidor ligado com a tampa removida para examinar as informações do sistema no painel de exibição ou substituir os componentes de hot-swap. Revise estas diretrizes antes de fazer isso.

Atenção: O servidor pode parar e a perda de dados pode ocorrer quando os componentes internos do servidor são expostos a eletricidade estática. Para evitar esse possível problema, sempre use uma pulseira de descarga eletrostática ou outros sistemas de aterramento ao trabalhar dentro do servidor com a energia ligada.

- Evite usar roupas largas, principalmente no antebraço. Abotoe ou arregace mangas compridas antes de trabalhar dentro do servidor.
- Evite enroscar gravatas, lenços, cordas de crachá ou cabelos no servidor.
- Remova joias, como braceletes, colares, anéis, abotoaduras e relógios de pulso.
- Remova itens do bolso de sua camisa, como canetas e lápis, que poderiam cair no servidor conforme você se inclina sobre ele.
- Evite derrubar quaisquer objetos metálicos, como clipes de papel, grampos de cabelo e parafusos no servidor.

## <span id="page-14-0"></span>Manipulando dispositivos sensíveis à estática

Revise estas diretrizes antes de manipular dispositivos sensíveis a estática para reduzir a possibilidade de danos por descarga eletrostática.

Atenção: Previna a exposição à eletricidade estática, que pode resultar em encerramento do sistema e perda de dados mantendo componentes sensíveis em suas embalagens antiestáticas até a instalação e manipulando esses dispositivos com uma pulseira de descarga eletrostática ou outro sistema de aterramento.

- Limite sua movimentação para evitar o acúmulo de eletricidade estática ao seu redor.
- Tenha cuidado extra ao manusear dispositivos em clima frio, pois o aquecimento reduziria a umidade interna e aumentaria a eletricidade estática.
- Sempre use uma pulseira de descarga eletrostática ou outro sistema de aterramento, especialmente ao trabalhar dentro do servidor com a energia ligada.
- Enquanto o dispositivo ainda estiver em sua embalagem antiestática, encoste-o em uma superfície metálica sem pintura no lado externo do servidor por pelo menos dois segundos. Isso removerá a eletricidade estática do pacote e do seu corpo.
- Remova o dispositivo da embalagem e instale-o diretamente no servidor sem apoiá-lo. Se for necessário apoiar o dispositivo, coloque-o sobre a embalagem de proteção antiestática. Nunca coloque o dispositivo sobre o servidor nem em superfícies metálicas.
- Ao manusear o dispositivo, segurando-o com cuidado pelas bordas ou pela estrutura.
- Não toque em juntas e pinos de solda, ou em conjuntos de circuitos expostos.
- Mantenha o dispositivo longe do alcance de terceiros para evitar possíveis danos.

### <span id="page-15-0"></span>Regras e ordem de instalação de módulos de memória

Os módulos de memória devem estar instalados em uma ordem específica baseada na configuração de memória que você implementar e no número de processadores e módulos de memória instalados no servidor.

### Tipos de memória compatíveis

Para obter informações sobre os tipos de módulo de memória compatíveis com este servidor, consulte a seção "Memória" na seção ["Especificações técnicas" na página 512.](#page-521-0)

Para obter uma lista de opções de memória suportadas, consulte <https://serverproven.lenovo.com>.

Informações sobre como otimizar o desempenho da memória e configurar a memória está disponível no Lenovo Press:

#### <https://lenovopress.lenovo.com/servers/options/memory>

Além disso, você pode usar um configurator de memória, que está disponível no seguinte site:

#### [https://dcsc.lenovo.com/#/memory\\_configuration](https://dcsc.lenovo.com/#/memory_configuration)

Informações específicas sobre a ordem de instalação de módulos de memória no servidor com base na configuração do sistema e no modo de memória que você estiver implementando estão exibidas abaixo.

#### Layout de módulos de memória e processadores

A ilustração a seguir o ajudará a localizar os slots de memória na placa do processador. A tabela de identificação de canal de memória abaixo mostra o relacionamento entre os processadores, os controladores de memória, os canais de memória e os números de slots do módulo de memória.

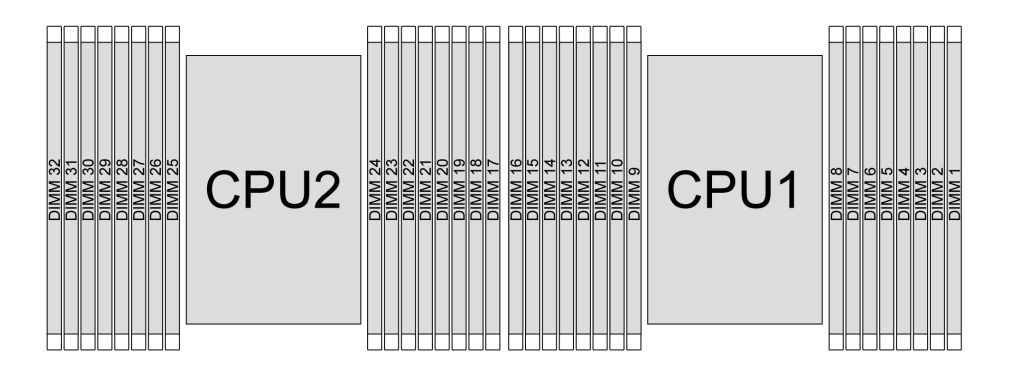

Figura 1. Slots do módulo de memória na placa do processador

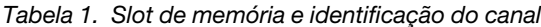

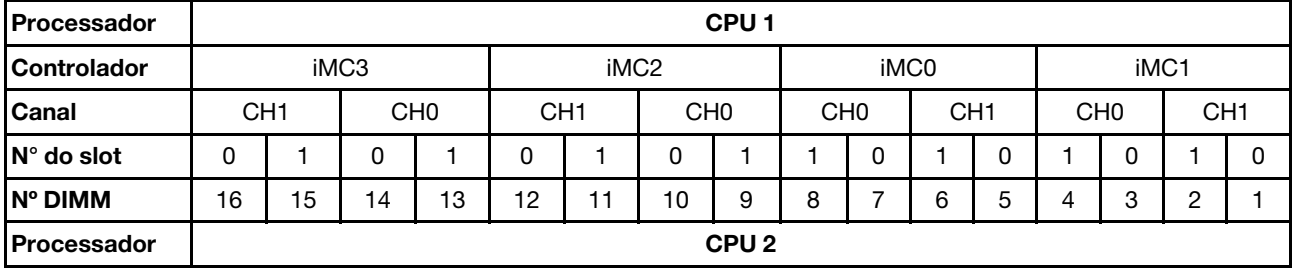

| <b>Controlador</b>         | iMC3                   |    |                                    |    |    |                 | iMC0 |                 |    | iMC1 |    |                 |    |    |    |  |
|----------------------------|------------------------|----|------------------------------------|----|----|-----------------|------|-----------------|----|------|----|-----------------|----|----|----|--|
| <b>Canal</b>               | CH0<br>CH <sub>1</sub> |    | CH <sub>1</sub><br>CH <sub>0</sub> |    |    | CH <sub>0</sub> |      | CH <sub>1</sub> |    | CH0  |    | CH <sub>1</sub> |    |    |    |  |
| $\mathsf{N}^\circ$ do slot |                        |    |                                    |    | u  |                 |      |                 |    |      |    |                 |    |    |    |  |
| IN° DIMM                   | 32                     | 31 | 30                                 | 29 | 28 | 27              | 26   | 25              | 24 | 23   | 22 | 21              | 20 | 19 | 18 |  |

Tabela 1. Slot de memória e identificação do canal (continuação)

- Nº do slot: número do slot DIMM em cada canal de memória. Cada canal de memória tem dois slots de DIMM: slot 0 (o mais afastado do processador) e o slot 1 (o mais próximo do processador).
- N° do DIMM: número do slot DIMM na placa do processador. Cada processador tem 16 slots DIMM.

### Diretriz de instalação do módulo de memória

- Para saber as regras de instalação e a sequência de preenchimento, consulte ["Ordem de instalação de](#page-17-0) [DIMMs DDR5" na página 8](#page-17-0).
- Pelo menos uma DIMM é necessária para cada processador. Instale pelo menos oito DIMMs por processador para obter um bom desempenho.
- Quando você substitui um DIMM, o servidor fornece recurso de ativação automática de DIMM sem a necessidade de usar o Setup Utility para ativar o novo DIMM manualmente.

## <span id="page-17-0"></span>Ordem de instalação de DIMMs DDR5

Esta seção contém informações sobre como instalar DIMMs DDR5 corretamente.

### Ordem de instalação de RDIMMs e RDIMMs 3DS

Para RDIMMs, RDIMMs 10x4 e RDIMMs 3DS, os dois modos de memória a seguir estão disponíveis. Para RDIMMs 9x4, apenas o modo independente está disponível.

### Ordem de instalação do modo independente

No modo independente, os canais de memória podem ser preenchidos com DIMMs em qualquer ordem, e é possível preencher todos os canais para cada processador em qualquer ordem sem requisitos de correspondência. O modo independente fornece o nível mais alto de desempenho da memória, mas não tem proteção de failover. A ordem de instalação de DIMMs para o modo independente varia dependendo do número de processadores e módulos de memória instalados no servidor.

### Regras de instalação do modo independente

Siga as regras abaixo ao instalar módulos de memória no modo independente:

- Deve haver pelo menos um DIMM DDR5 por processador.
- Todos os módulos de memória DDR5 devem operar na mesma velocidade no mesmo sistema.
- O preenchimento de memória deve ser idêntico entre os processadores.
- Os módulos de memória de diferentes fornecedores têm suporte.
- Em cada canal de memória, preencha o slot mais distante do processador (slot 0) primeiro.
- Todos os DIMMs devem ser todos DIMMs DDR5.
- DIMMs x8 e DIMMs x4 não podem ser misturados em um sistema.
- Todos os módulos de memória a serem instalados devem ser do mesmo tipo.
	- RDIMM 9x4 não pode ser mesclado com RDIMMs não 9x4 em um sistema.
	- RDIMM 3DS não pode ser mesclado com RDIMMs não 3DS em um sistema.
- Todos os módulos de memória em um sistema devem ter o mesmo número de classificações, exceto para as condições abaixo:
	- RDIMMs single-rank podem ser misturados com RDIMMs dual-rank quando há 16 DIMMs preenchidos para cada processador.
	- RDIMMs 3DS quad-rank podem ser misturados com RDIMMs 3DS octal-rank quando há 16 DIMMs preenchidos para cada processador.

Nota: O travamento do sistema no POST pode ocorrer em um servidor que opera nesta configuração. Nesse caso, entre em contato com o serviço Lenovo para substituir o DIMM com falha para uma operação adequada.

- Consulte ["Modo independente com mistura de classificações" na página 11](#page-20-0) para obter mais informações sobre a sequência de instalação de módulos de memória com classificações diferentes.
- Os RDIMMs de 4.800 MHz de 48 GB e 96 GB são suportados apenas pelos processadores XCC de  $4^a$ geração.

Para obter um desempenho ideal, é recomendável instalar DIMMs na ["Ordem de instalação de DIMMs](#page-18-0) [padrão" na página 9](#page-18-0). O ["Ordem de instalação do DIMMs opcional" na página 10](#page-19-0) é usado apenas para requisitos especiais.

- ["Ordem de instalação de DIMMs padrão" na página 9](#page-18-0)
- ["Ordem de instalação do DIMMs opcional" na página 10](#page-19-0)

### <span id="page-18-0"></span>Ordem de instalação de DIMMs padrão

As tabelas a seguir mostram as ordens padrão de preenchimento de módulos de memória para o modo independente.

| <b>Total de</b>                          |    |    |    |    |    |    |                 |   | Processador 1 |                |   |   |   |   |                |   |
|------------------------------------------|----|----|----|----|----|----|-----------------|---|---------------|----------------|---|---|---|---|----------------|---|
| <b>DIMMs</b>                             | 16 | 15 | 14 | 13 | 12 | 11 | 10              | 9 | 8             | 7              | 6 | 5 | 4 | 3 | $\mathbf{2}$   | 1 |
| 1 DIMM <sup>1</sup>                      |    |    |    |    |    |    |                 |   |               | 7              |   |   |   |   |                |   |
| 2 DIMMs <sup>2</sup>                     |    |    | 14 |    |    |    |                 |   |               | 7              |   |   |   |   |                |   |
| 4 DIMMs <sup>2</sup>                     |    |    | 14 |    |    |    | 10 <sup>1</sup> |   |               | 7              |   |   |   | 3 |                |   |
| 6 DIMMs <sup>1,2</sup>                   |    |    | 14 |    | 12 |    | 10              |   |               | 7              |   |   |   | 3 |                | 1 |
| 8<br>DIMM-<br>$S^{1,2,3,4,5}$            | 16 |    | 14 |    | 12 |    | 10 <sup>1</sup> |   |               | $\overline{7}$ |   | 5 |   | 3 |                | 1 |
| 12 <sup>12</sup><br>DIMMs <sup>2,6</sup> | 16 |    | 14 | 13 | 12 |    | 10 <sup>1</sup> | 9 | 8             | 7              |   | 5 | 4 | 3 |                | 1 |
| 16<br>DIMM-<br>$S^{2,3,4,6,7}$           | 16 | 15 | 14 | 13 | 12 | 11 | 10 <sup>1</sup> | 9 | 8             | $\overline{7}$ | 6 | 5 | 4 | 3 | $\overline{2}$ | 1 |

Tabela 2. Modo independente com um processador

### Notas:

- 1. As configurações de DIMM são compatíveis com RDIMMs de 5.600 MHz, 24 GB, 48 GB e 96 GB.
- 2. As configurações de DIMM que são compatíveis com o Sub NUMA Clustering (SNC), que pode ser ativado via UEFI. O SNC não será suportado se o preenchimento de DIMMs não seguir a sequência indicada pela tabela acima.
- 3. As configurações de DIMM que oferecem suporte ao Software Guard Extentions (SGX). Consulte "Ativar Software Guard Extensions (SGX)" no Guia do Usuário ou no Guia de Configuração do Sistema para habilitar esse recurso.
- 4. As configurações de DIMM são compatíveis com RDIMMs de 4.800 MHz e 96 GB.
- 5. As configurações de DIMM são compatíveis com RDIMMs de 4.800 MHz e 48 GB.
- 6. As configurações de DIMM são compatíveis com RDIMMs de 5.600 MHz e 96 GB.
- 7. A combinação de classificação é suportada entre RDIMMs single-rank e dual-rank ou entre RDIMMs 3DS quad-rank e octal-rank quando há 16 DIMMs preenchidos para cada processador. Consulte ["Modo](#page-20-0) [independente com mistura de classificações" na página 11](#page-20-0) para obter mais informações sobre a sequência de instalação de módulos de memória com classificações diferentes.

| Total de                   | Processador 1 |                                                                |    |  |    |  |    |  |  |  |  |  |   |  |  |
|----------------------------|---------------|----------------------------------------------------------------|----|--|----|--|----|--|--|--|--|--|---|--|--|
| <b>DIMMs</b>               | 16            | 15<br>13<br>12<br>14<br>10<br>8<br>2<br>6<br>11<br>9<br>3<br>5 |    |  |    |  |    |  |  |  |  |  |   |  |  |
| 2 DIMMs <sup>1</sup>       |               |                                                                |    |  |    |  |    |  |  |  |  |  |   |  |  |
| 4 DIMMs <sup>2</sup>       |               |                                                                | 14 |  |    |  |    |  |  |  |  |  |   |  |  |
| 8 DIMMs <sup>2</sup>       |               |                                                                | 14 |  |    |  | 10 |  |  |  |  |  | 3 |  |  |
| 12<br>DIMMS <sup>1,2</sup> |               |                                                                | 14 |  | 12 |  | 10 |  |  |  |  |  | 3 |  |  |

Tabela 3. Modo independente com dois processadores

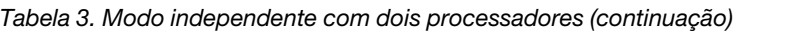

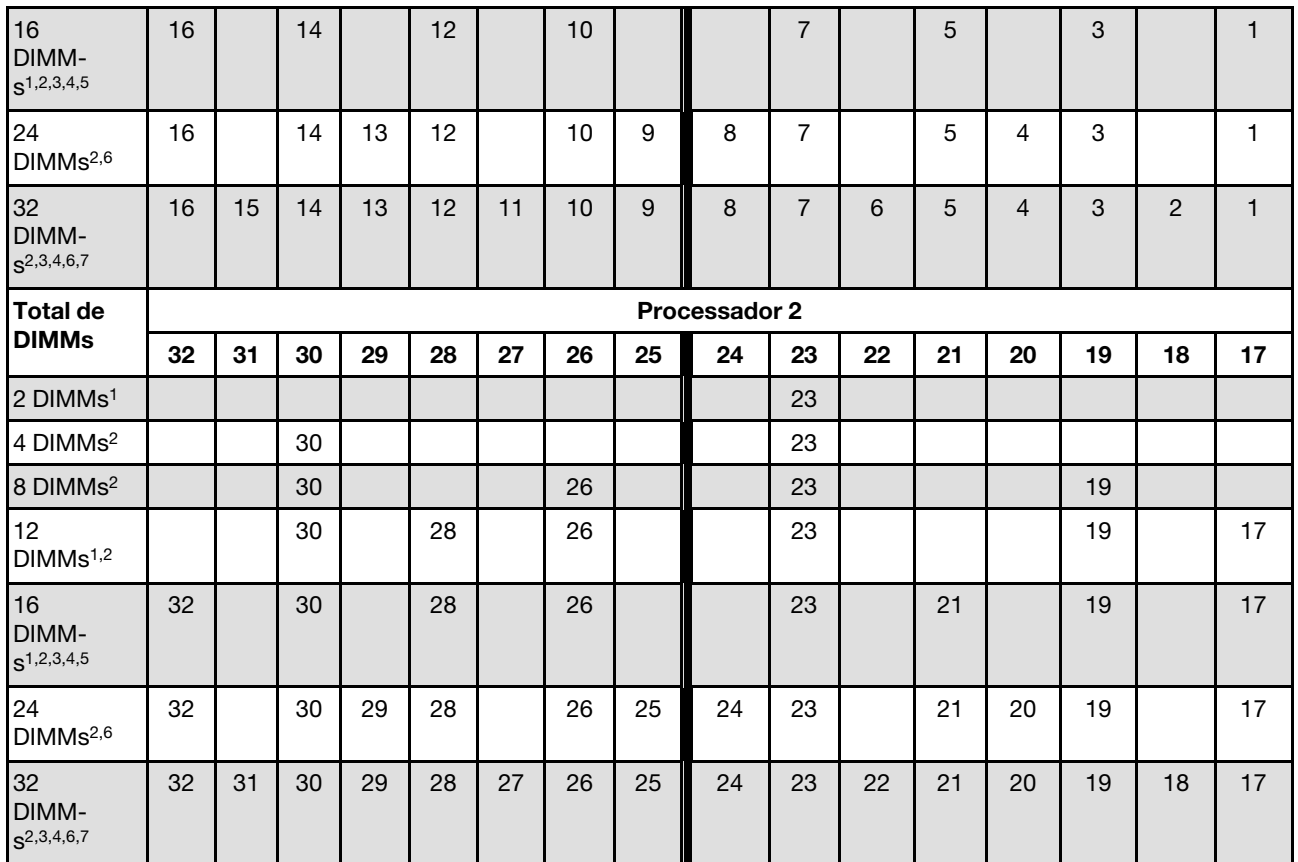

### Notas:

- 1. As configurações de DIMM são compatíveis com RDIMMs de 5.600 MHz, 24 GB, 48 GB e 96 GB.
- 2. As configurações de DIMM que são compatíveis com o Sub NUMA Clustering (SNC), que pode ser ativado via UEFI. O SNC não será suportado se o preenchimento de DIMMs não seguir a sequência indicada pela tabela acima.
- 3. As configurações de DIMM que oferecem suporte ao Software Guard Extentions (SGX). Consulte "Ativar Software Guard Extensions (SGX)" no Guia do Usuário ou no Guia de Configuração do Sistema para habilitar esse recurso.
- 4. As configurações de DIMM são compatíveis com RDIMMs de 4.800 MHz e 96 GB.
- 5. As configurações de DIMM são compatíveis com RDIMMs de 4.800 MHz e 48 GB.
- 6. As configurações de DIMM são compatíveis com RDIMMs de 5.600 MHz e 96 GB.
- 7. A combinação de classificação é suportada entre RDIMMs single-rank e dual-rank ou entre RDIMMs 3DS quad-rank e octal-rank quando há 16 DIMMs preenchidos para cada processador. Consulte ["Modo](#page-20-0)  [independente com mistura de classificações" na página 11](#page-20-0) para obter mais informações sobre a sequência de instalação de módulos de memória com classificações diferentes.

### <span id="page-19-0"></span>Ordem de instalação do DIMMs opcional

A tabela a seguir mostra as ordens opcionais de preenchimento de módulos de memória para o modo independente.

| <b>Processador</b>   | <b>Total de</b><br><b>DIMMs</b> | Ordem de instalação opcional                                                                                                    |
|----------------------|---------------------------------|----------------------------------------------------------------------------------------------------|
|                      | 1 DIMM                          | $\bullet$ Slot 12<br>Slot 10<br>$\bullet$ Slot 5                                                                                                    |
|                      | 2 DIMMs $1,2$                   | $\bullet$ Slots 10, 3                                                                                                    |
| Processador 1        | 6 DIMMs <sup>1</sup>            | Slots 16, 14, 10, 7, 5, 3<br>Slots 16, 12, 10, 5, 3, 1<br>Slots 16, 14, 12, 7, 5, 1                                                                         |
|                      | 12 DIMMs $1,3$                  | Slots 16, 15, 14, 12, 11, 10, 7, 6, 5, 3, 2, 1                                                                                                    |
|                      | 2 DIMMs                         | Slots 26, 10<br>Slots 21, 5<br>Slots 28, 12                                                                                                    |
|                      | 4 DIMMs $1,2$                   | Slots 26, 19, 10, 3                                                                                                    |
| Processadores<br>1e2 | $12$ DIMMs <sup>1</sup>         | Slots 32, 30, 26, 23, 21, 19, 16, 14, 10, 7, 5, 3<br>Slots 32, 28, 26, 21, 19, 17, 16, 12, 10, 5, 3, 1<br>Slots 32, 30, 28, 23, 21, 17, 16, 14, 12, 7, 5, 1 |
|                      | 24 DIMMs $1,3$                  | Slots 32, 31, 30, 28, 27, 26, 23, 22, 21, 19, 18, 17, 16, 15, 14, 12, 11, 10, 7, 6, 5,<br>3, 2, 1                                                           |

Tabela 4. Ordem de instalação opcional

### Notas:

- 1. As configurações de DIMM que são compatíveis com o Sub NUMA Clustering (SNC), que pode ser ativado via UEFI. O SNC não será suportado se o preenchimento de DIMMs não seguir a sequência indicada pela tabela acima.
- 2. A configuração de DIMM não é compatível com RDIMMs de 5.600 MHz, 24 GB, 48 GB e 96 GB.
- 3. A configuração de DIMM não é compatível com RDIMMs de 5.600 MHz, 24 GB e 48 GB.

### <span id="page-20-0"></span>Modo independente com mistura de classificações

Siga a sequência de instalação do módulo de memória nesta seção ao instalar módulos de memória com diferentes classificações no modo independente.

### Sequência de preenchimento de slots DIMM para um processador

Ao instalar DIMMs com classificações diferentes com apenas um processador (processador 1) instalado, siga a sequência abaixo e instale primeiro DIMMs de classificação superior; em seguida, instale os DIMMs de classificação inferior nos slots restantes.

|                  |    |    |    |    |    |                |        | <b>Processador 1</b> |   |    |   |           |                |        |   |
|------------------|----|----|----|----|----|----------------|--------|----------------------|---|----|---|-----------|----------------|--------|---|
| <b>Slot DIMM</b> | 16 | 15 | 14 | 13 | 12 |                | 10     |                      | 8 | 6  | C |           | $\bullet$<br>◡ | c<br>- |   |
| Sequência        | 8  | 16 |    | 15 |    | 10<br><u>_</u> | ◠<br>ັ | - -                  | a | 10 | - | 12<br>ل ا | ັ              | 14     | 6 |

Tabela 5. Sequência de preenchimento de slots DIMM para um processador

### Sequência de preenchimento de slots DIMM para dois processadores

Ao instalar DIMMs com classificações diferentes com dois processadores (processador 1 e 2) instalados, siga a sequência abaixo e instale primeiro DIMMs de classificação superior; em seguida, instale os DIMMs de classificação inferior nos slots restantes.

|                  | <b>Processador 1</b> |    |    |    |    |    |    |    |    |    |    |    |    |    |              |    |
|------------------|----------------------|----|----|----|----|----|----|----|----|----|----|----|----|----|--------------|----|
| <b>Slot DIMM</b> | 16                   | 15 | 14 | 13 | 12 | 11 | 10 | 9  | 8  |    | 6  | 5  | 4  | 3  | $\mathbf{2}$ |    |
| Sequência        | 15                   | 31 | 13 | 29 |    | 23 | 5  | 21 | 17 |    | 19 | 3  | 25 | 9  | 27           | 11 |
|                  | <b>Processador 2</b> |    |    |    |    |    |    |    |    |    |    |    |    |    |              |    |
| <b>Slot DIMM</b> | 32                   | 31 | 30 | 29 | 28 | 27 | 26 | 25 | 24 | 23 | 22 | 21 | 20 | 19 | 18           | 17 |
| Sequência        | 16                   | 32 | 14 | 30 | 8  | 24 | 6  | 22 | 18 | 2  | 20 | 4  | 26 | 10 | 28           | 12 |

Tabela 6. Sequência de preenchimento de slots DIMM para dois processadores

### Ordem de instalação do modo de espelhamento

O modo de espelhamento fornece redundância de memória integral ao mesmo tempo que reduz a capacidade de memória total do sistema pela metade. Os canais de memória são agrupados em pares com cada canal que recebe os mesmos dados. Se ocorrer uma falha, o controlador de memória comutará dos DIMMs no canal principal para os DIMMs no canal de backup. A ordem de instalação de DIMMs para o espelhamento de memória varia dependendo do número de processadores e DIMMs instalados no servidor.

No modo de espelhamento, cada módulo de memória em um par deve ser idêntico em tamanho e arquitetura. Os canais são agrupados em pares com cada canal recebendo os mesmos dados. Um canal é usado como backup do outro, fornecendo redundância.

Siga as regras abaixo ao instalar módulos de memória no modo de espelhamento:

- Todos os módulos de memória a serem instalados devem ser do mesmo tipo, além de possuir a mesma capacidade, frequência, tensão e classificação.
- O espelhamento pode ser configurado entre canais no mesmo iMC, e o tamanho total da memória TruDDR5 dos canais primário e secundário deve ser igual.
- RDIMMs 9x4 não suportam modo de espelhamento.
- Espelhamento parcial de memória é uma sub-função do espelhamento de memória. É necessário seguir o público de memória para espelhamento de memória.

A tabela a seguir mostra a sequência de preenchimento do módulo de memória para modo de espelhamento quando apenas um processador (processador 1) está instalado.

| Configura-                 |    | <b>Slots DIMM</b> |    |    |    |    |                 |   |   |  |        |   |  |               |        |  |
|----------------------------|----|-------------------|----|----|----|----|-----------------|---|---|--|--------|---|--|---------------|--------|--|
| ção                        | 16 | 15                | 14 | 13 | 12 | 11 | 10              | 9 | 8 |  | 6      | b |  | ≏<br>۰J       | 0<br>- |  |
| 8 DIMMs <sup>1,2</sup>     | 16 |                   | 14 |    | 12 |    | 10 <sup>1</sup> |   |   |  |        | b |  | $\Omega$<br>ت |        |  |
| 16<br>DIMMS <sup>1,2</sup> | 16 | 15                | 14 | 13 | 12 | -1 | 10              | 9 | 8 |  | ∽<br>b | э |  | ◠<br>J        | റ<br>_ |  |

Tabela 7. Modo de espelhamento com um processador (processador 1)

### Notas:

- 1. As configurações de DIMM listadas na tabela são compatíveis com o recurso Sub NUMA Clustering (SNC), que pode ser ativado via UEFI. O SNC não será suportado se o preenchimento de DIMMs não seguir a sequência indicada pela tabela acima.
- 2. RDIMMs de 5.600 MHz de 24 GB e 48 GB são aceitos no modo de espelhamento de 8 DIMMs e todos os outros RDIMMs são aceitos no modo de espelhamento de 8 e 16 DIMMs.

A tabela a seguir mostra a sequência de preenchimento do módulo de memória para o modo de espelhamento quando dois processadores (processador 1 e processador 2) estão instalados.

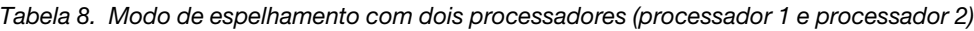

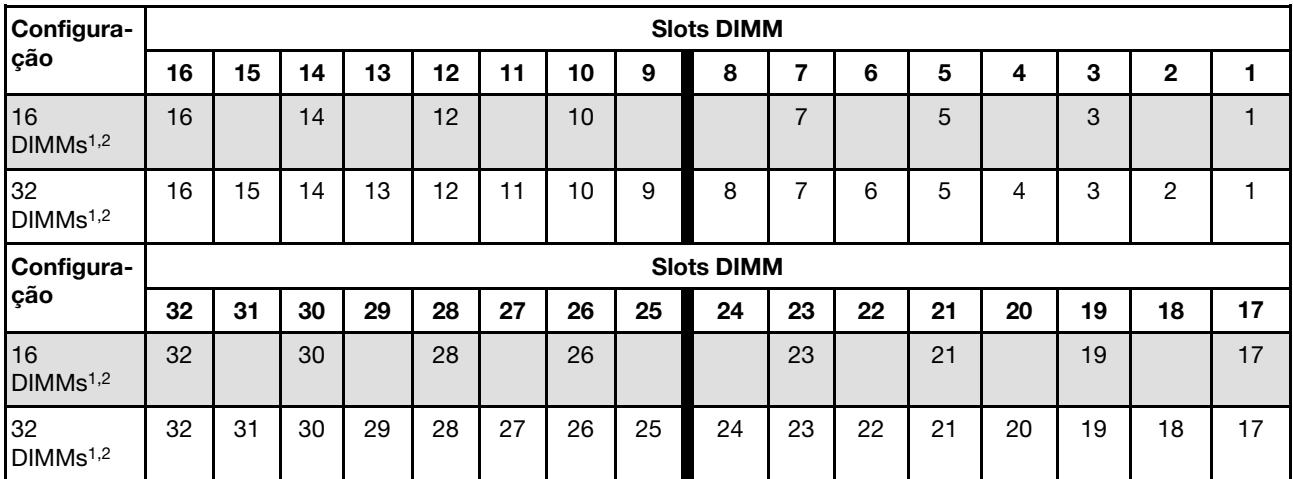

### Notas:

- 1. As configurações de DIMM listadas na tabela são compatíveis com o recurso Sub NUMA Clustering (SNC), que pode ser ativado via UEFI. O SNC não será suportado se o preenchimento de DIMMs não seguir a sequência indicada pela tabela acima.
- 2. RDIMMs de 5.600 MHz de 24 GB e 48 GB são aceitos no modo de espelhamento de 16 DIMMs e todos os outros RDIMMs são aceitos no modo de espelhamento de 16 e 32 DIMMs.

### <span id="page-22-0"></span>Regras técnicas

Consulte as regras e limitações técnicas abaixo ao instalar os componentes de servidor relacionados.

### <span id="page-22-1"></span>Slots PCIe e adaptadores

Entender as regras técnicas para adaptadores PCIe ajuda você a instalar e configurar corretamente os adaptadores PCIe no sistema.

### Adaptadores PCIe suportados para diferentes modelos

Tabela 9. Adaptadores PCIe suportados e os locais

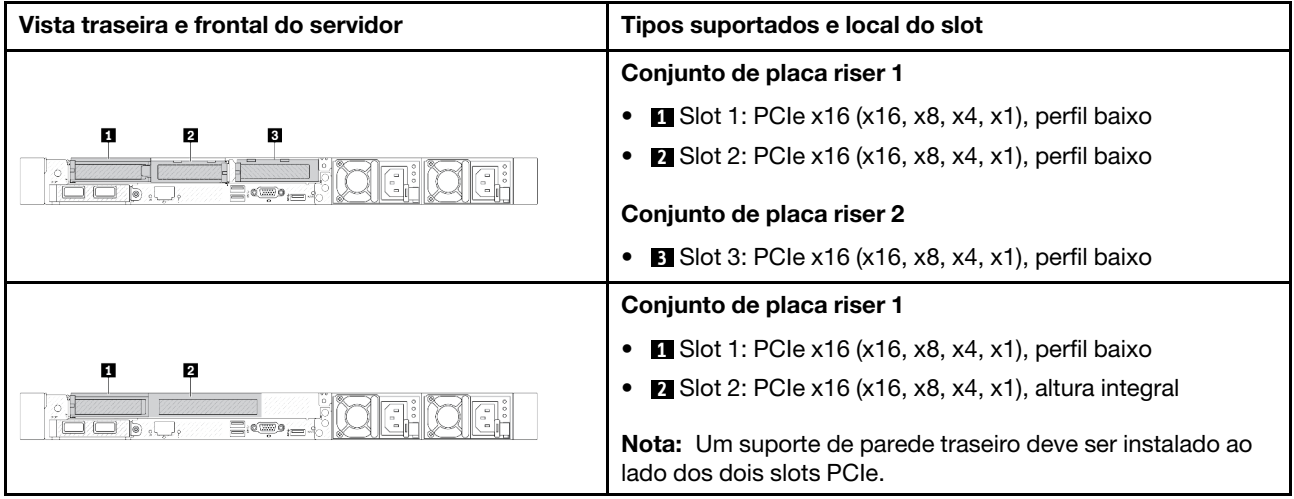

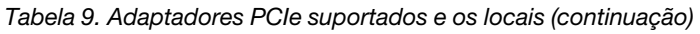

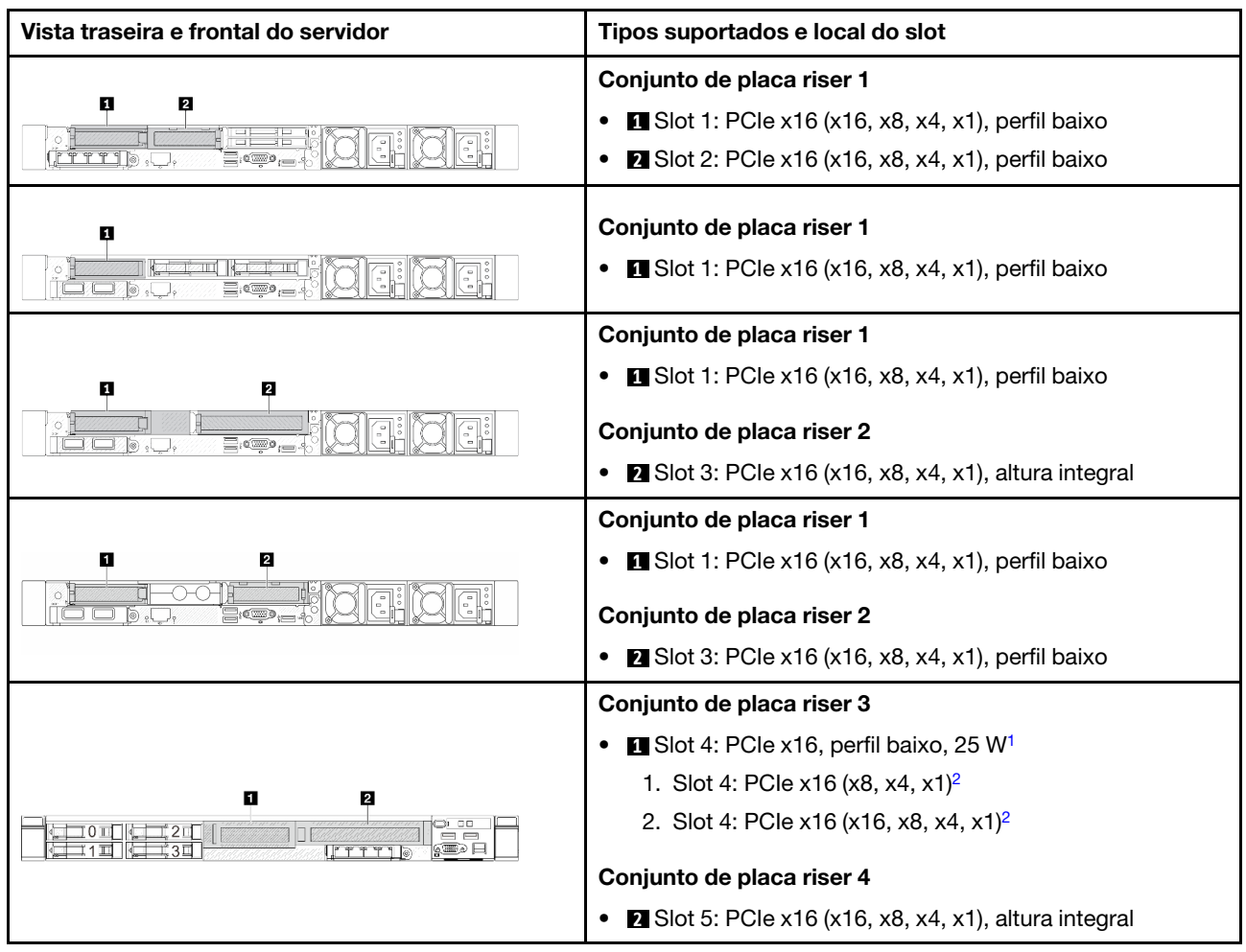

### Notas:

- <span id="page-23-0"></span>1. A energia de design térmico dos adaptadores PCIe que esse slot suporta é limitada a 25 W ou menos.
- 2. O slot 4 tem tampas de largura de banda diferentes. Use a tabela abaixo para orientação.

<span id="page-23-1"></span>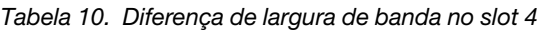

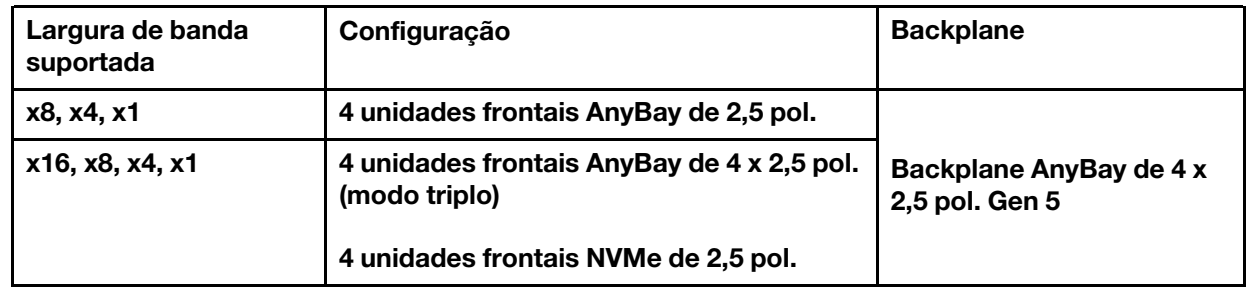

Para localizar os slots PCIe, consulte "Vista traseira" no Guia do Usuário ou no Guia de Configuração do Sistema.

### Regras e ordem de instalação do adaptador PCIe

Ao instalar diferentes tipos de adaptadores PCIe, consulte a seguinte prioridade de instalação sugerida:

| Prioridade de instalação                                            |                                          |  |  |  |  |  |  |  |
|---------------------------------------------------------------------|------------------------------------------|--|--|--|--|--|--|--|
| 1. Módulo OCP                                                       | 7. Adaptador InfiniBand                  |  |  |  |  |  |  |  |
| 2. Adaptador RAID/HBA de fator forma personalizado<br>(CFF) interno | 8. Adaptador Fiber Channel               |  |  |  |  |  |  |  |
| 3. Adaptador RAID de fator forma padrão (SFF)                       | 9. Adaptador de rede                     |  |  |  |  |  |  |  |
| 4. Adaptador HBA SFF interno                                        | 10. Adaptador flash NVMe PCIe            |  |  |  |  |  |  |  |
| 5. Adaptador da placa temporizadora                                 | 11. Controlador de armazenamento externo |  |  |  |  |  |  |  |
| 6. Adaptador de GPU                                                 | 12. Suporte de porta COM                 |  |  |  |  |  |  |  |

Tabela 11. Prioridade de instalação recomendada para diferentes tipos de adaptadores PCIe

Ao instalar um adaptador PCIe específico, consulte a seguinte prioridade de instalação de slot sugerida:

Tabela 12. Prioridade de instalação de slot recomendada para adaptadores PCIe

| Prioridade de<br>instalação de slot<br>recomendada | <b>Adaptadores PCIe</b>                                                                                                    |
|----------------------------------------------------|----------------------------------------------------------------------------------------------------|
| Slot 1                                             | Adaptador RAID/HBA de SFF<br>٠                                                                                                    |
|                                                    | Adaptador de placa temporizadora ThinkSystem x16 Gen 4.0 (para 4 x NVMe)<br>$\bullet$                                                                                                    |
|                                                    | Adaptador da placa temporizadora ThinkSystem x16 Gen 5.0<br>$\bullet$                                                                                                    |
|                                                    | Nota: Os adaptadores RAID/HBA 4350/5350/9350-8 são suportados apenas na<br>configuração do servidor com compartimentos frontais SAS/SATA de 4 x 3,5 polegadas ou<br>compartimentos de unidade frontal SAS/SATA de 8 x 2,5 polegadas. |
| Slot 2 (configurado                                | Adaptador Ethernet PCIe ThinkSystem Broadcom 57504 10/25 GbE SFP28 de 4 portas<br>$\bullet$                                                                                                    |
| como um slot de<br>altura integral)                | Adaptador Ethernet PCIe ThinkSystem Intel E810-DA4 10/25 GbE SFP28 de 4 portas<br>$\bullet$                                                                                                    |
|                                                    | Nota: Tanto o adaptador Broadcom 57504 PCIe Ethernet quanto o adaptador Intel E810-<br>DA4 PCIe Ethernet podem ser instalados no slot 2 ou slot 3.                                                                                   |
| Slot 1 > Slot 3 > Slot 2                           | ThinkSystem Mellanox ConnectX-6 HDR100 IB/100GbE VPI de 1 porta x16 PCIe 3.0<br>$\bullet$<br><b>HCA</b>                                                                                                    |
|                                                    | ThinkSystem Mellanox ConnectX-6 HDR100 IB/100GbE VPI de 2 portas x16 PCIe 3.0<br>٠<br><b>HCA</b>                                                                                                    |
|                                                    | • Adaptador Ethernet PCIe ThinkSystem Mellanox ConnectX-6 Dx 100 GbE QSFP56 de 2<br>portas                                                                                                    |
|                                                    | • Adaptador PCIe Gen5 de 1 porta ThinkSystem NVIDIA ConnectX-7 NDR400 OSFP                                                                                                    |
|                                                    | • Adaptador ThinkSystem NVIDIA ConnectX-7 NDR200/HDR QSFP112 de 2 portas PCIe<br>Gen5 x16 InfiniBand                                                                                                    |
|                                                    | ThinkSystem NVIDIA A2 16GB PCIe Gen4 Passive GPU<br>$\bullet$                                                                                                    |
|                                                    | ThinkSystem NVIDIA A2 16GB PCIe Gen4 Passive GPU sem CEC<br>$\bullet$                                                                                                    |
| Slot 2 > Slot 3                                    | Um kit de atualização da porta COM precisa ser instalado no slot 2 ou 3 como adaptador<br>PCIe normal. Nesse caso, uma placa riser e um suporte são necessários.                                                                     |

| Prioridade de<br>instalação de slot<br>recomendada        | <b>Adaptadores PCIe</b>                                                                                                    |
|-----------------------------------------------------------|----------------------------------------------------------------------------------------------------|
| Slot 1 > Slot 2 > Slot 3                                  | Para o Adaptador PCIe Mellanox ConnectX-6 HDR IB/200 GbE de porta única x16,<br>consulte a seguinte prioridade de slot dependendo da quantidade de adaptadores a<br>serem instalados: |
|                                                           | Dois adaptadores: slot 1, slot 3 ou slot 2, slot 3                                                                                                    |
|                                                           | Três adaptadores: slot 1, slot 2, slot 3                                                                                                    |
|                                                           | Os adaptadores RAID/HBA 4350/5350/9350-8i/16i e o adaptador OCP Intel E810-DA2<br>ou o adaptador PCIe Intel E810-DA2 não podem ser instalados no mesmo sistema.                       |
|                                                           | ThinkSystem AMD X3522 10/25GbE DSFP28 2-port PCIe Ethernet Adapter É suportado<br>apenas nos slots 1, 2 e 3.                                                                          |
| Slot 5 > Slot 4 > Slot 1<br>$>$ Slot 2 $>$ Slot 3         | ThinkSystem 440-16e SAS/SATA 12Gb HBA                                                                                                    |
| Quantidade máxima                                         | ThinkSystem 440-8e SAS/SATA PCIe Gen4 12Gb HBA                                                                                                    |
| suportada: 5                                              | ThinkSystem RAID 940-8e 4GB Flash PCIe Gen4 12Gb Adapter                                                                                                    |
|                                                           | ThinkSystem QLogic 16Gb Enhanced Gen5 FC Single-port HBA                                                                                                    |
|                                                           | ThinkSystem Emulex 16Gb Gen6 FC Single-port HBA                                                                                                    |
|                                                           | ThinkSystem QLogic 16Gb Enhanced Gen5 FC Dual-port HBA                                                                                                    |
|                                                           | ThinkSystem Emulex 16Gb Gen6 FC Dual-port HBA                                                                                                    |
|                                                           | ThinkSystem Emulex LPe35000 32Gb 1-port PCIe Fibre Channel Adapter                                                                                                    |
|                                                           | ThinkSystem Emulex LPe35002 32Gb 2-port PCIe Fibre Channel Adapter                                                                                                    |
|                                                           | ThinkSystem QLogic QLE2770 32Gb 1-Port PCIe Fibre Channel Adapter                                                                                                    |
|                                                           | ThinkSystem QLogic QLE2772 32Gb 2-Port PCIe Fibre Channel Adapter                                                                                                    |
|                                                           | ThinkSystem Emulex LPe36002 64Gb 2-port PCIe Fibre Channel Adapter                                                                                                    |
|                                                           | ThinkSystem Broadcom NetXtreme PCIe 1Gb 4-Port RJ45 Ethernet Adapter                                                                                                    |
|                                                           | ThinkSystem Intel I350-T4 PCIe 1Gb 4-Port RJ45 Ethernet Adapter                                                                                                    |
|                                                           | ThinkSystem Intel X710-T4L 10GBase-T 4-Port PCIe Ethernet Adapter                                                                                                    |
|                                                           | ThinkSystem Broadcom 57414 10/25GbE SFP28 2-port PCIe Ethernet Adapter                                                                                                    |
|                                                           | ThinkSystem Intel X710-T2L 10GBase-T 2-Port PCIe Ethernet Adapter                                                                                                    |
|                                                           | ThinkSystem Broadcom 57454 10GBASE-T 4-port PCIe Ethernet Adapter                                                                                                    |
|                                                           | ThinkSystem Intel E810-DA2 10/25GbE SFP28 2-Port PCIe Ethernet Adapter                                                                                                    |
|                                                           | ThinkSystem Broadcom 57416 10GBASE-T 2-Port PCIe Ethernet Adapter<br>٠                                                                                                    |
|                                                           | ThinkSystem Solarflare X2522-Plus 10/25GbE SFP28 2-Port PCIe Ethernet Adapter<br>٠                                                                                                    |
| Slot 5 > Slot 1 > Slot 2<br>> Slot 3<br>Quantidade máxima | ThinkSystem Broadcom 57508 100GbE QSFP56 2-port PCIe 4 Ethernet Adapter<br>$\bullet$                                                                                                  |
| suportada: 4                                              |                                                                                                    |

Tabela 12. Prioridade de instalação de slot recomendada para adaptadores PCIe (continuação)

| Prioridade de<br>instalação de slot<br>recomendada                                                                      | <b>Adaptadores PCIe</b>                                                                                                    |
|----------------------------------------------------------------------------------------------------|----------------------------------------------------------------------------------------------------|
| Slot 5 > Slot 1 > Slot 3<br>$>$ Slot 2<br>Quantidade máxima<br>suportada: 4<br>Quantidade máxima de<br>GPU suportada: 3 | Mellanox ConnectX-6 HDR100 IB/100GbE VPI 1-port x16 PCIe 3.0 HCA w/ Tall Bracket<br>٠<br>Mellanox ConnectX-6 HDR100 IB/100GbE VPI 2-port x16 PCIe 3.0 HCA w/ Tall Bracket<br>$\bullet$<br>ThinkSystem NVIDIA ConnectX-7 NDR400 OSFP 1-port PCIe Gen5 Adapter<br>٠<br>ThinkSystem Nvidia ConnectX-7 NDR200/HDR QSFP112 2-port PCIe Gen5 x16<br>InfiniBand Adapter<br>ThinkSystem Mellanox ConnectX-6 Dx 100GbE QSFP56 2-port PCIe Ethernet Adapter<br>ThinkSystem NVIDIA A2 16GB PCIe Gen4 Passive GPU<br>٠<br>ThinkSystem NVIDIA A2 16GB PCIe Gen4 Passive GPU w/o CEC<br>$\bullet$<br>ThinkSystem NVIDIA L4 24GB PCIe Gen4 Passive GPU<br>٠ |
| Slot 5 > Slot 2 ou Slot<br>$5 >$ Slot 3<br>Quantidade máxima<br>suportada: 2                                            | ThinkSystem Intel E810-DA4 10/25GbE SFP28 4-Port PCIe Ethernet Adapter<br>$\bullet$<br>ThinkSystem Broadcom 57504 10/25GbE SFP28 4-Port PCIe Ethernet Adapter<br>٠                                                                                                    |

Tabela 12. Prioridade de instalação de slot recomendada para adaptadores PCIe (continuação)

Nota: O adaptador RAID 940-8i ou RAID 940-16i oferece suporte ao modo triplo. Quando o modo Tri é ativado, o servidor oferece suporte às unidades SAS, SATA e U.3 NVMe ao mesmo tempo. As unidades NVMe são conectadas via um link PCIe x1 ao controlador.

Para dar suporte ao modo triplo com unidades NVMe U.3, o modo U.3 x1 deve ser habilitado para os slots de unidade selecionados no painel traseiro por meio da GUI da Web do XCC. Caso contrário, as unidades NVMe U.3 não podem ser detectadas. Para obter mais informações, consulte ["A unidade NVMe U.3 pode](#page-558-0)  [ser detectada na conexão NVMe, mas não pode ser detectada no modo triplo" na página 549](#page-558-0).

A chave RAID virtual na CPU (VROC) e o modo triplo não são compatíveis ao mesmo tempo.

As placas riser Gen 4 e 5 são compatíveis com adaptadores PCIe Gen 4 ou 5, exceto adaptadores de placa temporizadora. Quando os adaptadores PCIe Gen 5 estão instalados, a velocidade máxima será limitada à velocidade Gen 4 pelo firmware UEFI.

### Notas:

- 1. Adaptadores PCIe que podem ser instalados apenas no suporte da placa riser LP-FH:
	- Adaptador Ethernet PCIe ThinkSystem Broadcom 5719 1 GbE RJ45 de 4 portas
	- Adaptador Ethernet ThinkSystem Intel I350-T4 PCIe 1Gb 4-Port RJ45
	- Adaptador Ethernet PCIe Broadcom ThinkSystem 57454 10 G BASE-T de 4 portas
- 2. Adaptadores PCIe que podem ser instalados apenas no suporte da placa riser FH:
	- Adaptador Ethernet PCIe ThinkSystem Broadcom 57504 10/25 GbE SFP28 de 4 portas

### <span id="page-26-0"></span>Regras técnicas para unidades

Entender as regras técnicas para unidades ajuda você a instalar e configurar corretamente as unidades no sistema.

- ["Regras de instalação de unidade" na página 18](#page-27-0)
- ["Observações especiais" na página 18](#page-27-1)

### <span id="page-27-0"></span>Regras de instalação de unidade

As regras de unidades a seguir fornecem informações que devem ser consideradas quando uma unidade for instalada.

### Regras gerais

- 1. Os compartimentos de unidade são numerados para indicar a ordem de instalação (a partir do número "0"). Siga a ordem de instalação ao instalar uma unidade. Consulte "Vista frontal" no Guia do Usuário ou no Guia de Configuração do Sistema para obter mais detalhes.
- 2. As unidades em uma única matriz RAID devem ser do mesmo tipo (como em unidades de disco rígido, unidades de estado sólido e assim por diante), do mesmo tamanho e da mesma capacidade.
- 3. Se o servidor tiver unidades traseiras, sempre instale o painel traseiro primeiro. A instalação da unidade deve ser o compartimento de unidade traseira 16  $\rightarrow$  17 e, em seguida, o compartimento de unidade frontal  $0 \rightarrow 1 \rightarrow 2 \rightarrow 3 \rightarrow 4 \rightarrow 5 \rightarrow 6 \rightarrow 7 \rightarrow 8 \rightarrow 9$ .
- 4. A ordem de instalação de diferentes tipos de interface de unidade: NVMe → SAS → SATA.
- 5. Para unidades EDSFF, siga a ordem numérica da sequência do compartimento de unidade. Não ignore os compartimentos ao instalar unidades EDSFF.

### Combinando regras

- 1. É possível usar unidades de diferentes fornecedores.
- 2. Você pode combinar unidades de tipos e capacidades diferentes em um sistema, mas não em uma matriz RAID. Ao implantar uma combinação de unidades, instale unidades de capacidade inferior primeiro.
- 3. É possível instalar uma unidade de estado sólido/SAS/SATA de 2,5 polegadas em um compartimento de unidade de disco rígido de 3,5 polegadas.
- 4. Ao combinar unidades NVMe/SAS/SATA em um sistema, instale unidades NVMe em uma ordem de sequência de compartimentos descendentes,  $9 \rightarrow 8 \rightarrow 7...$ ; e unidades SAS/SATA em uma ordem de sequência de compartimentos ascendentes,  $0 \rightarrow 1 \rightarrow 2....$
- 5. A combinação de unidades EDSFF, U.2 ou U.3 em uma matriz RAID não é permitida.
- 6. As unidades M.2 e de 7 mm não são aceitas ao mesmo tempo.
- 7. ThinkSystem M.2 SATA/x4 NVMe 2-Bay Enablement Kit não é suportado um chassi de 3,5''.
- 8. ThinkSystem M.2 RAID B540i-2i SATA/NVMe Enablement Kit não é possível suportado com outros kits M.2 ao mesmo tempo.

### <span id="page-27-1"></span>Observações especiais

- 1. Para os modelos de servidor com um único tipo ou tipos de unidades mistas, tome unidades AnyBay de 10 x 2,5 pol. por exemplo:
	- A ordem de instalação de um único tipo de unidades (SAS/SATA/NVMe) deve ser: compartimento de unidade frontal  $0 \rightarrow 1 \rightarrow 2 \rightarrow 3 \rightarrow 4 \rightarrow 5 \rightarrow 6 \rightarrow 7 \rightarrow 8 \rightarrow 9$ .
	- A ordem de instalação de tipos de unidades mistas deve ser: SAS/SATA instalado no compartimento de unidade frontal 0 → 1 → 2..., e NVMe instalado no compartimento de unidade frontal 9 → 8 →7 → 6  $\rightarrow$  5 $\rightarrow$  4  $\rightarrow$  3  $\rightarrow$  2  $\rightarrow$  1  $\rightarrow$  0.
- 2. Para os modelos de servidor com unidades traseiras instaladas, tome unidades frontais SAS/SATA de 8 x 2,5 pol. e unidades traseiras SAS/SATA de 2 x 2,5 pol. por exemplo:

As unidades podem ser instaladas no compartimento de unidade traseira 16  $\rightarrow$  17 primeiro e, em seguida, no compartimento de unidade frontal  $0 \rightarrow 1 \rightarrow 2 \rightarrow 3 \rightarrow 4 \rightarrow 5 \rightarrow 6 \rightarrow 7$ .

3. O VMware ESXi não é compatível com ThinkSystem 2.5 U.3 6500 ION 30.72TB Read Intensive NVMe PCIe 4.0 x4 HS SSD.

## <span id="page-28-0"></span>Regras térmicas

Este tópico fornece regras térmicas do servidor.

- ["Modelos de servidor somente com compartimentos de unidade frontais" na página 19](#page-28-1)
- ["Modelos de servidor com compartimentos de unidade frontais e traseiras" na página 20](#page-29-0)
- ["Modelos de servidor com GPUs" na página 20](#page-29-1)
- ["Modelos de servidor com módulo de líquido para ar" na página 21](#page-30-0)
- ["Modelos de servidor com módulo de resfriamento direto de água" na página 22](#page-31-0)
- ["Regras térmicas para RDIMMs de 128/256 GB" na página 23](#page-32-0)
- ["Aplicação do defletor de ar da unidade da fonte de alimentação" na página 23](#page-32-1)

### <span id="page-28-1"></span>Modelos de servidor somente com compartimentos de unidade frontais

Esta seção fornece informações térmicas para modelos de servidor somente com compartimentos de unidade frontais.

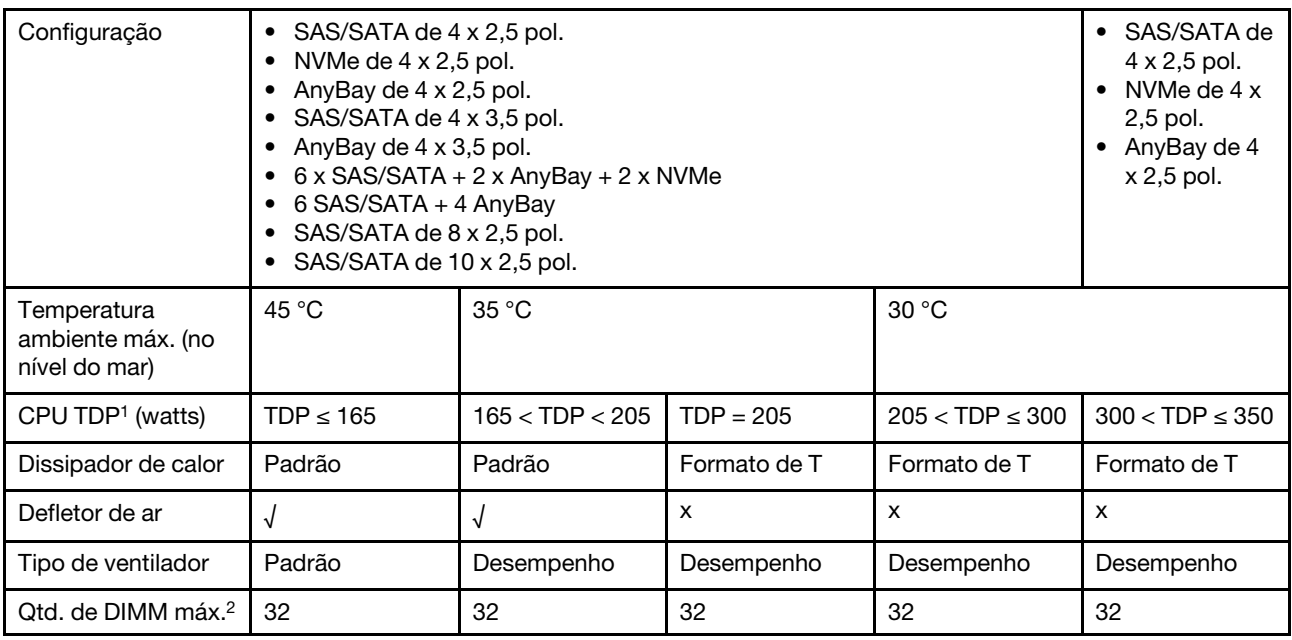

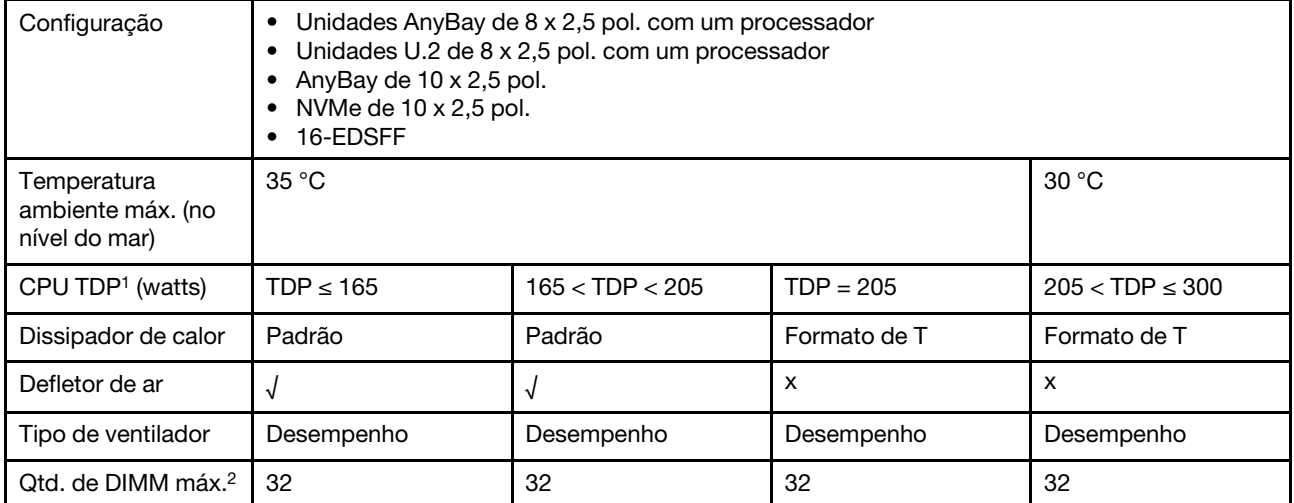

### Notas:

- 1. TDP é abreviatura de energia de design térmico. Quando o processador 5515+ 165 W, 6534 195 W e 6434/6434H – 195 W estiver instalado, use o dissipador de calor em forma de T e ventiladores de desempenho.
- 2. Quando um RDIMM 3DS de 256 GB é instalado, a temperatura ambiente deve ser limitada a 30 °C ou inferior e ventiladores de desempenho são necessários.

### <span id="page-29-0"></span>Modelos de servidor com compartimentos de unidade frontais e traseiras

Esta seção fornece informações térmicas para modelos de servidor com compartimentos de unidade frontais e traseiros.

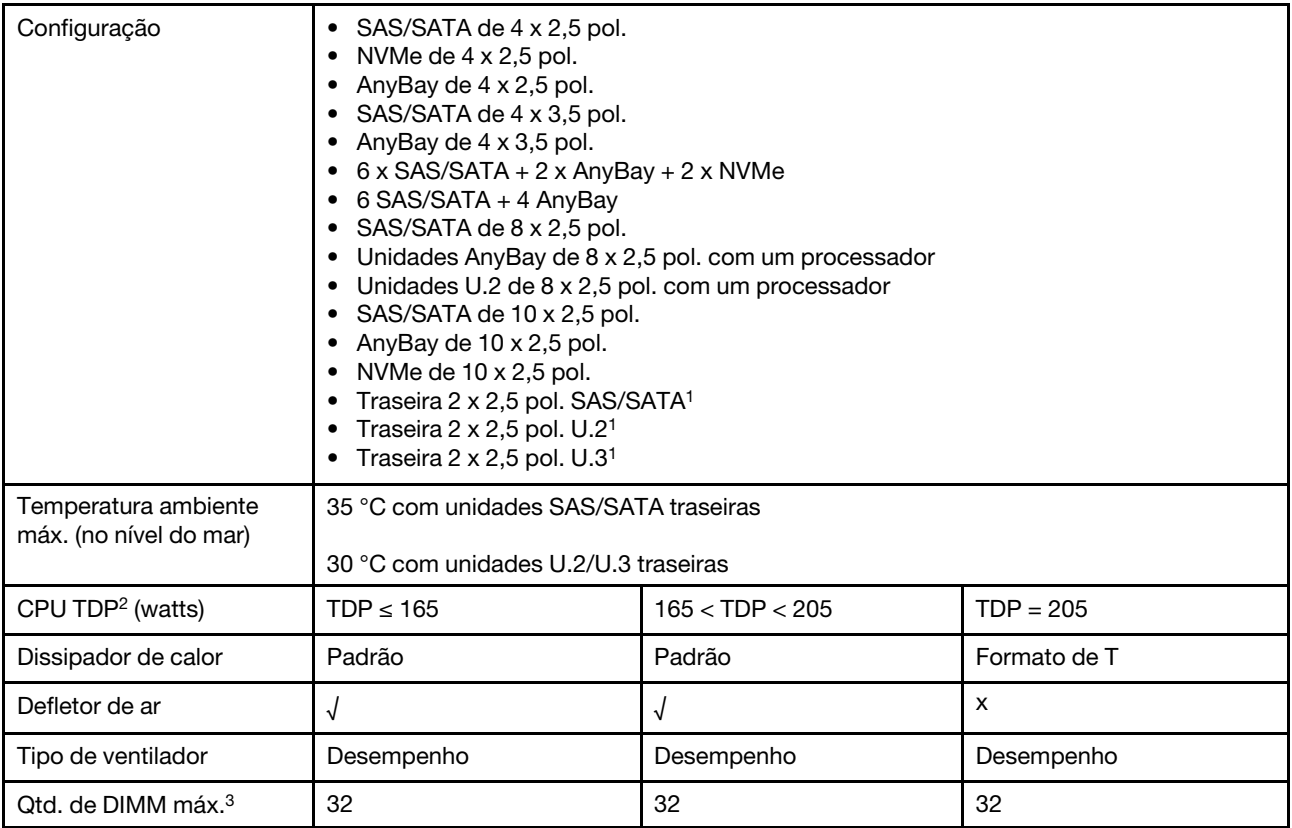

### Notas:

- 1. Na configuração de AnyBay 10 x 2,5 pol. ou NVMe 10 x 2,5 pol., U.2 ou U.3 traseiro é suportado, mas SAS/SATA traseiro não é suportado.
- 2. TDP é abreviatura de energia de design térmico. Quando o processador 5515+ 165 W, 6534 195 W e 6434/6434H – 195 W estiver instalado, use o dissipador de calor em forma de T e ventiladores de desempenho.
- 3. Os RDIMMs 3DS de 256 GB não são suportados.

### <span id="page-29-1"></span>Modelos de servidor com GPUs

Esta seção fornece informações térmicas para modelos de servidor com GPUs.

GPUs compatíveis: GPU A2 e L4

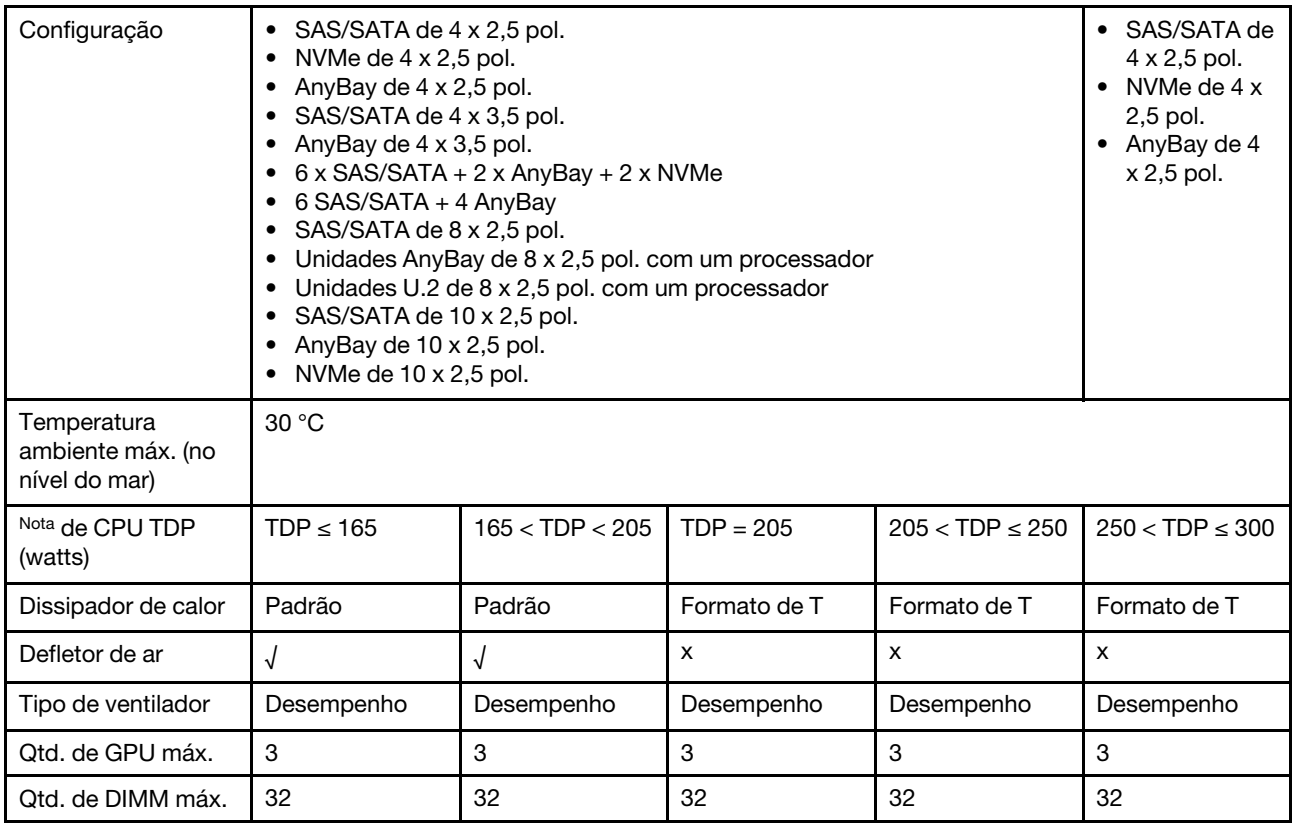

Nota: TDP é abreviatura de energia de design térmico. Quando o processador 5515+ – 165 W, 6534 – 195 W e 6434/6434H – 195 W estiver instalado, use o dissipador de calor em forma de T e ventiladores de desempenho.

### <span id="page-30-0"></span>Modelos de servidor com módulo de líquido para ar

Esta seção fornece informações térmicas para os modelos de servidor instalados com o Módulo de líquido para ar (L2AM).

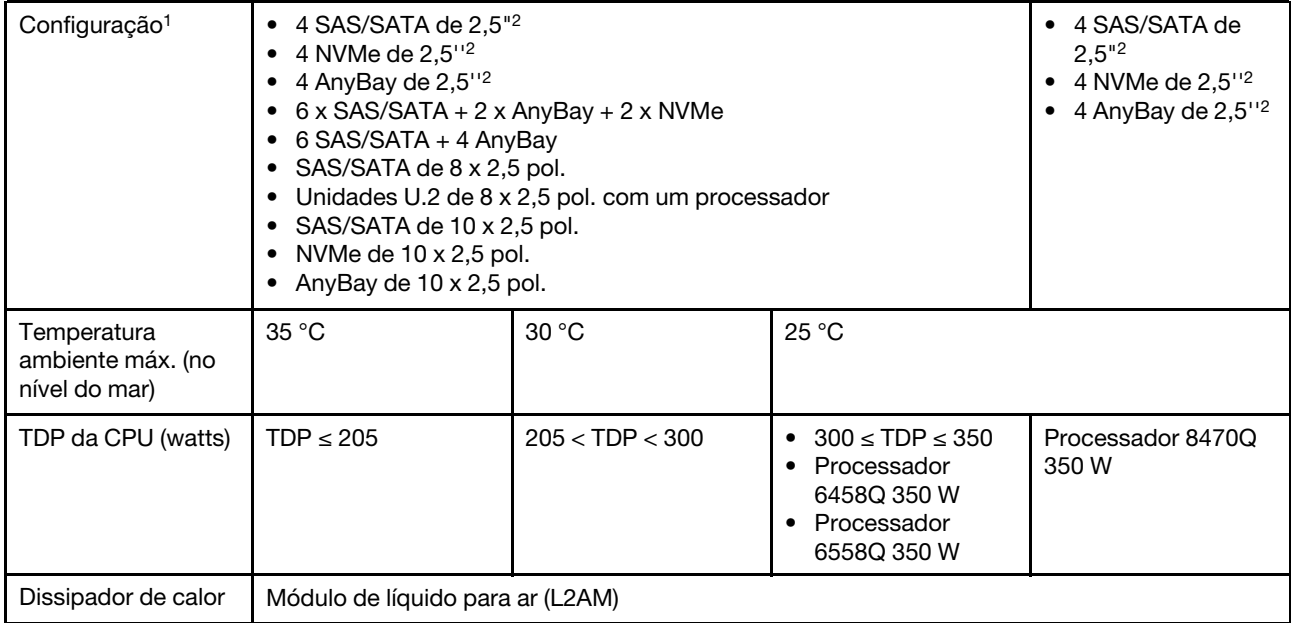

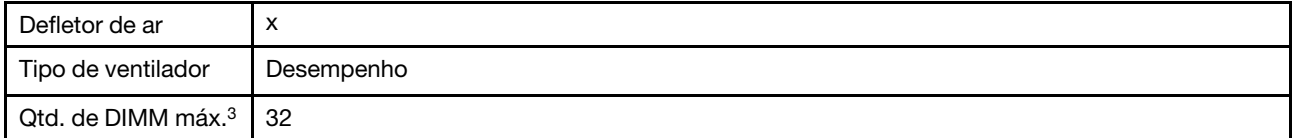

### Notas:

- 1. Os modelos de servidor instalados com L2AM não são compatíveis com unidades traseiras ou GPUs.
- 2. Os modelos de servidor instalados com L2AM não são compatíveis com unidades frontais de 4 x 2,5'' com conjunto de placa riser frontal.
- 3. Os RDIMMs 3DS de 256 GB não são suportados.

#### <span id="page-31-0"></span>Modelos de servidor com módulo de resfriamento direto de água

Esta seção fornece informações térmicas para os modelos de servidor instalados com o Módulo de resfriamento direto de água (DWCM).

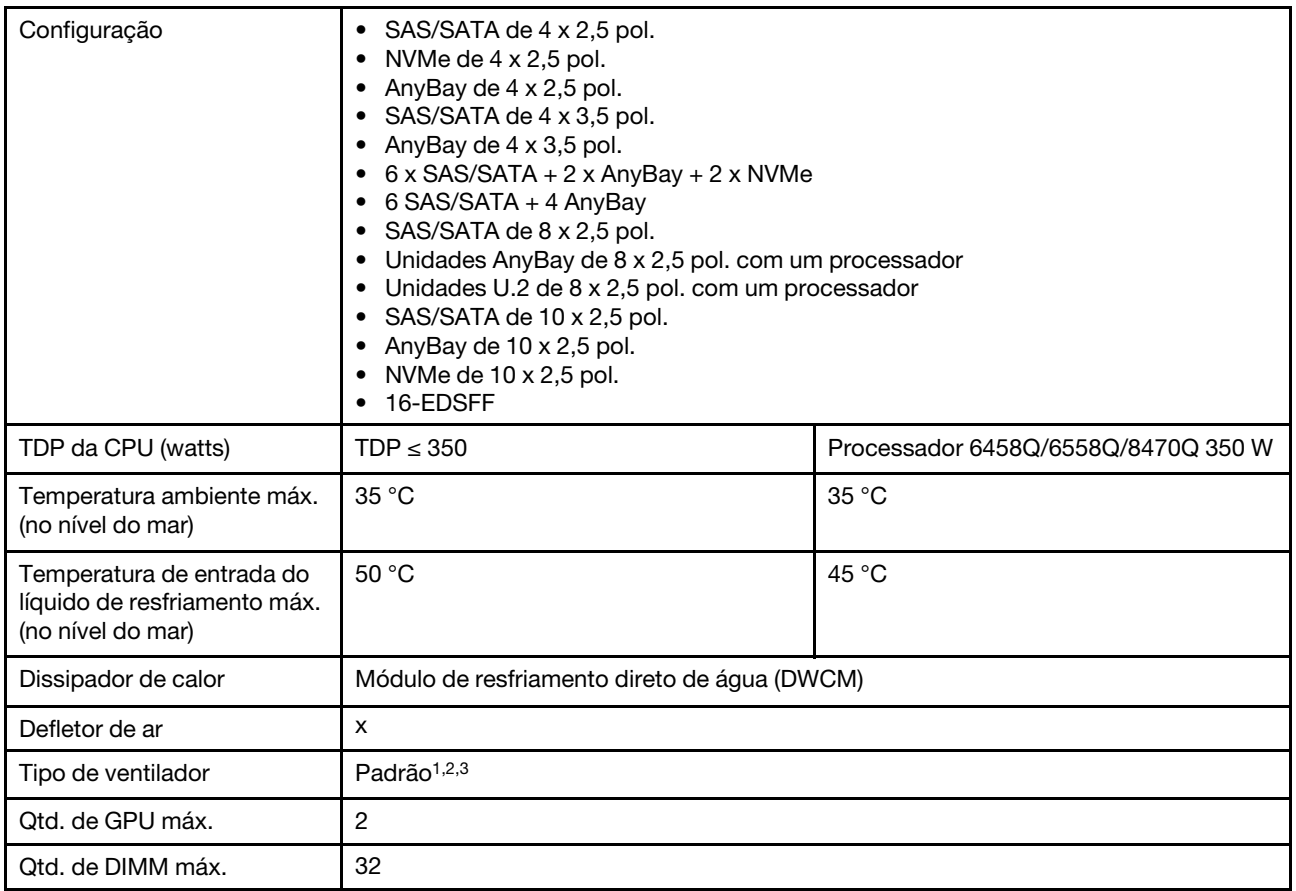

### Notas:

- 1. O tipo de ventilador padrão para modelos de servidor com DWCM é ventilador padrão. Use ventiladores de desempenho quando o servidor estiver instalado com RDIMMs 3DS de 256 GB, GPU A2 ou L4.
- 2. Quando o servidor é instalado com qualquer adaptador ConnectX-6/ConnectX-7 com o transceptor AOC:
	- Com ventiladores padrão, o limite da temperatura ambiente deve ser de 30 °C.
	- Com ventiladores de desempenho, o limite da temperatura ambiente deve ser de 35 °C.

3. Quando o servidor tiver o DWCM e apenas um processador instalado, use ventiladores padrão. Outras condições com um processador instalado, use ventiladores de desempenho.

### <span id="page-32-0"></span>Regras térmicas para RDIMMs de 128/256 GB

A seção fornece uma comparação lado a lado entre os RDIMMs abaixo e suas limitações térmicas. Para obter mais informações, consulte ["Ambiente" na página 522.](#page-531-0)

- ThinkSystem 128GB TruDDR5 4800MHz (4Rx4) 3DS RDIMM v1
- ThinkSystem 128GB TruDDR5 4800MHz (4Rx4) 3DS RDIMM v2
- ThinkSystem 128GB TruDDR5 5600MHz (4Rx4) 3DS RDIMM
- ThinkSystem 256GB TruDDR5 4800MHz (8Rx4) 3DS RDIMM v1
- ThinkSystem 256GB TruDDR5 4800MHz (8Rx4) 3DS RDIMM v2

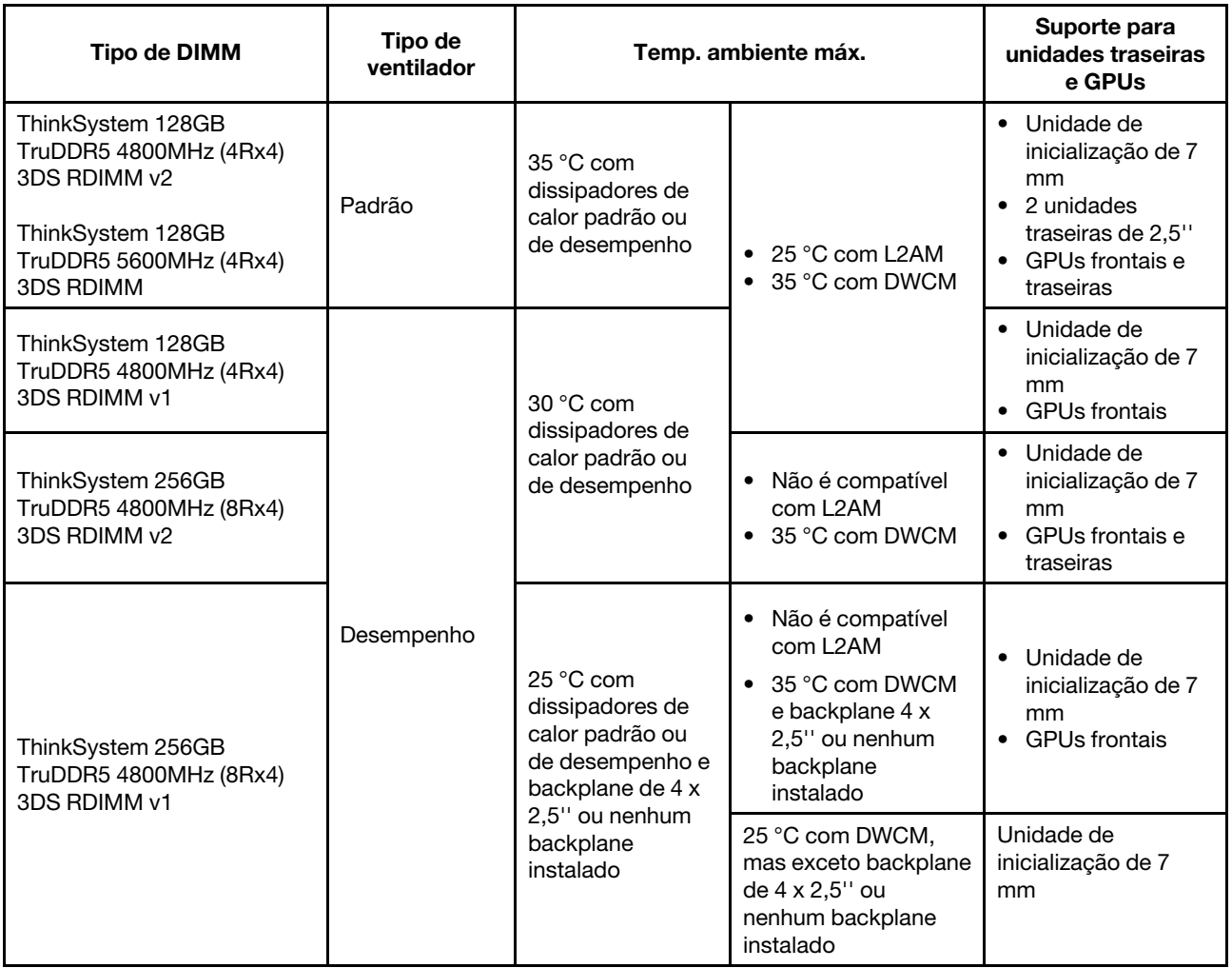

### <span id="page-32-1"></span>Aplicação do defletor de ar da unidade da fonte de alimentação

Consulte a tabela para identificar se a configuração exigir um defletor de ar da unidade da fonte de alimentação.

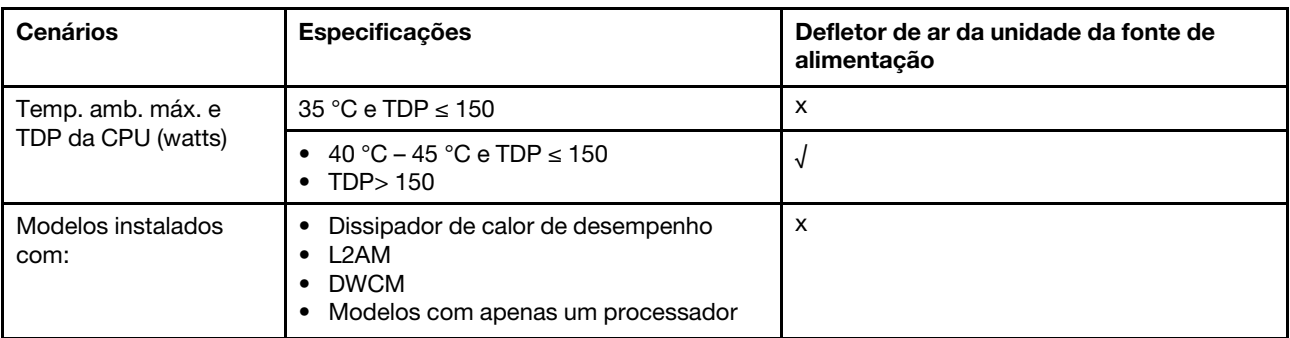

Use ventiladores de desempenho quando seu servidor estiver instalado com um dos seguintes adaptadores:

- Adaptador Ethernet OCP Broadcom ThinkSystem 57454 10GBASE-T de 4 portas
- Adaptador Ethernet OCP ThinkSystem Broadcom 57508 100GbE QSFP56 de 2 portas
- Adaptador ThinkSystem Broadcom 57508 100 GbE QSFP56 de 2 portas PCIe 4

Use ventiladores de desempenho e a temperatura ambiente deve ser limitada a 30 °C ou inferior quando seu servidor estiver instalado com qualquer um dos adaptadores a seguir:

Nota: A temperatura ambiente deve ser limitada a 30 °C ou inferior quando adaptadores NIC de 100/200 GB com transceptores ativos e cabos de fibra instalados; e 35 °C ou inferior quando os adaptadores usam cabos de cobre passivos.

- Adaptador Ethernet PCIe 4 V2 de 2 portas ThinkSystem Broadcom 57508 100GbE QSFP56 com cabos de fibra ativa
- ThinkSystem Mellanox ConnectX-6 HDR100 IB/100GbE VPI de 1 porta x16 PCIe 3.0 HCA
- ThinkSystem Mellanox ConnectX-6 HDR100 IB/100GbE VPI de 2 portas x16 PCIe 3.0 HCA
- Adaptador PCIe ThinkSystem Mellanox ConnectX-6 HDR IB/200 GbE de porta única x16
- Adaptador Ethernet PCIe ThinkSystem Mellanox ConnectX-6 Dx 100 GbE QSFP56 de 2 portas
- Adaptador Ethernet PCIe ThinkSystem Mellanox ConnectX-6 Dx 100 GbE QSFP56 de 1 porta
- Adaptador PCIe Gen5 de 1 porta ThinkSystem NVIDIA ConnectX-7 NDR400 OSFP
- Adaptador ThinkSystem Nvidia ConnectX-7 NDR200/HDR QSFP112 de 2 portas PCIe Gen5 x16 InfiniBand

### <span id="page-33-0"></span>Ligar e desligar o servidor

Siga as instruções nesta seção para ligar e desligar o servidor.

### <span id="page-33-1"></span>Ligar o servidor

Após o servidor executar um autoteste curto (o LED de status de energia pisca rapidamente) quando conectado à energia de entrada, ele entra em um estado de espera (o LED de status de energia pisca uma vez por segundo).

Os locais do botão de energia e do LED de energia são especificados em:

- "Componentes do servidor" no Guia do Usuário ou no Guia de Configuração do Sistema
- "Solução de problemas pelos LEDs do sistema e exibição de diagnósticos" no Guia do Usuário

O servidor pode ser ligado (LED de energia aceso) de uma destas formas:

• É possível pressionar o botão liga/desliga.

- O servidor poderá reiniciar automaticamente após uma interrupção de energia.
- O servidor pode responder a solicitações de ativação remotas enviadas ao Lenovo XClarity Controller.

Importante: A versão compatível do Lenovo XClarity Controller (XCC) varia de acordo com o produto. Todas as versões do Lenovo XClarity Controller são chamadas de Lenovo XClarity Controller e XCC neste documento, a menos que seja especificado o contrário. Para ver a versão XCC compatível com o seu servidor, acesse <https://pubs.lenovo.com/lxcc-overview/>.

Para obter informações sobre como desligar o servidor, consulte ["Desligar o servidor" na página 25.](#page-34-0)

### <span id="page-34-0"></span>Desligar o servidor

O servidor permanece em um estado de espera quando é conectado a uma fonte de alimentação, permitindo que o Lenovo XClarity Controller responda a solicitações de ativação remotas. Para remover toda a energia do servidor (LED de status de energia apagado), é preciso desconectar todos os cabos de alimentação.

Os locais do botão de energia e do LED de energia são especificados em:

- "Componentes do servidor" no Guia do Usuário ou no Guia de Configuração do Sistema
- "Solução de problemas pelos LEDs do sistema e exibição de diagnósticos" no Guia do Usuário

Para colocar o servidor em estado de espera (o LED de status de energia pisca uma vez por segundo):

Nota: O Lenovo XClarity Controller pode colocar o servidor em estado de espera como uma resposta automática para uma falha crítica do sistema.

- Inicie um encerramento ordenado usando o sistema operacional (se o sistema operacional oferecer suporte a esse recurso).
- Pressione o botão de energia para iniciar um encerramento ordenado (se o sistema operacional oferecer suporte a esse recurso).
- Pressione e segure o botão de energia por mais de 4 segundos para forçar um encerramento.

Quando está no estado de espera, o servidor pode responder a solicitações de ativação remotas enviadas ao Lenovo XClarity Controller. Para obter informações sobre como ligar o servidor, consulte ["Ligar o](#page-33-1) [servidor" na página 24](#page-33-1).

### <span id="page-34-1"></span>Substituição do servidor

Siga as instruções nesta seção para remover e instalar o servidor.

- ["Remover o servidor do rack" na página 25](#page-34-2)
- ["Instalar o servidor no rack" na página 29](#page-38-0)

### <span id="page-34-2"></span>Remover o servidor do rack

Siga as instruções nesta seção para remover o servidor do rack.

S036

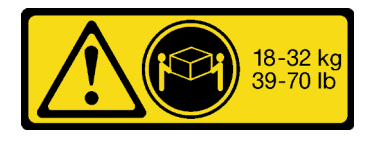

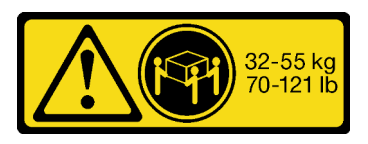

18 - 32 kg (39 - 70 lb) 32 - 55 kg (70 - 121 lb)

### CUIDADO:

Utilize práticas seguras ao levantar.

### R006

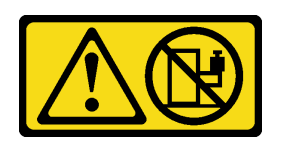

### CUIDADO:

Não coloque nenhum objeto em cima de um dispositivo montado em rack, a menos que o dispositivo montado em rack seja destinado ao uso como uma prateleira.

### CUIDADO:

- Há possíveis riscos de estabilidade. O rack pode tombar e causar ferimentos graves.
- Antes de estender o rack para a posição de instalação, leia o "[Diretrizes de instalação](#page-10-1)" na página 1. Não coloque nenhuma carga no equipamento montado no trilho deslizante na posição de instalação. Não deixe o equipamento montado no trilho deslizante na posição de instalação.

### Sobre esta tarefa

### Atenção:

- Leia ["Diretrizes de instalação" na página 1](#page-10-1) e ["Lista de verificação de inspeção de segurança" na página 2](#page-11-0) para garantir que esteja trabalhando de forma segura.
- Desligue o servidor e os dispositivos periféricos e desconecte os cabos de alimentação e todos os cabos externos. Consulte ["Desligar o servidor" na página 25.](#page-34-0)
- Previna a exposição à eletricidade estática, que pode resultar em encerramento do sistema e perda de dados, mantendo componentes sensíveis em suas embalagens antiestáticas até a instalação, e manipulando esses dispositivos com uma pulseira de descarga eletrostática ou outros sistemas de aterramento.

### CUIDADO:

São necessárias três pessoas para realizar os procedimentos de remoção do servidor e evitar lesões.

### Procedimento

Etapa 1. Solte os dois **2** parafusos localizados nas **1** travas do rack para desencaixá-lo do rack.
# Frente do rack

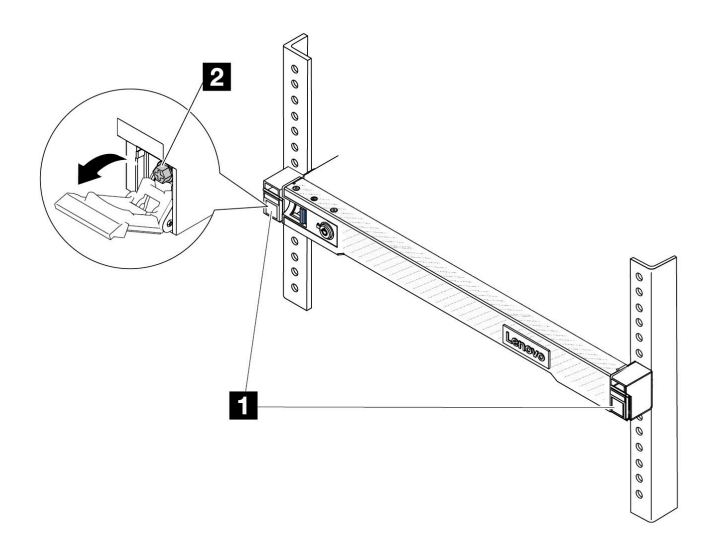

Figura 2. Desencaixando o servidor do rack

Etapa 2. Segure as **1** orelhas de montagem na parte frontal do servidor; em seguida, deslize o servidor para fora até que ele pare.

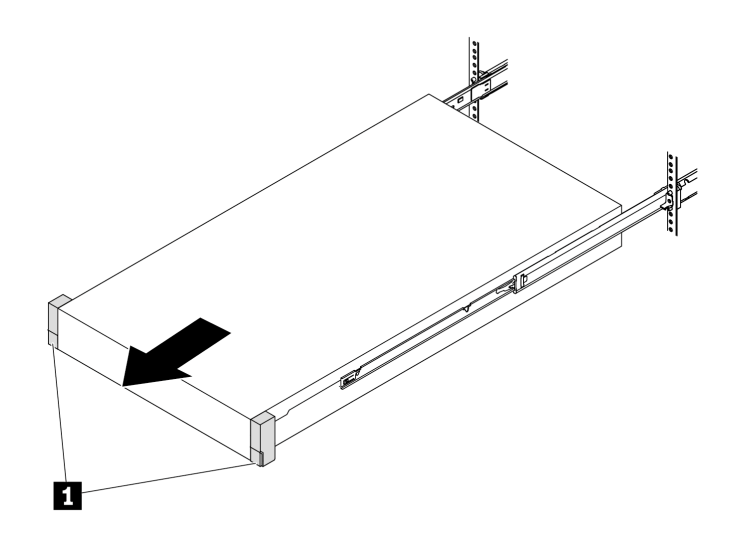

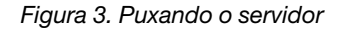

Etapa 3. Remova o servidor do rack.

### CUIDADO:

Três pessoas devem levantar o servidor segurando os **1** pontos de elevação.

# Frente do rack

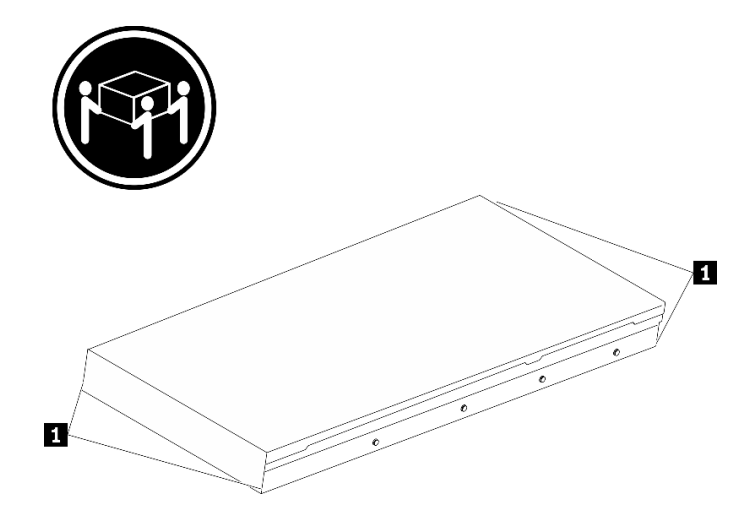

Figura 4. Levantando o servidor

# Frente do rack

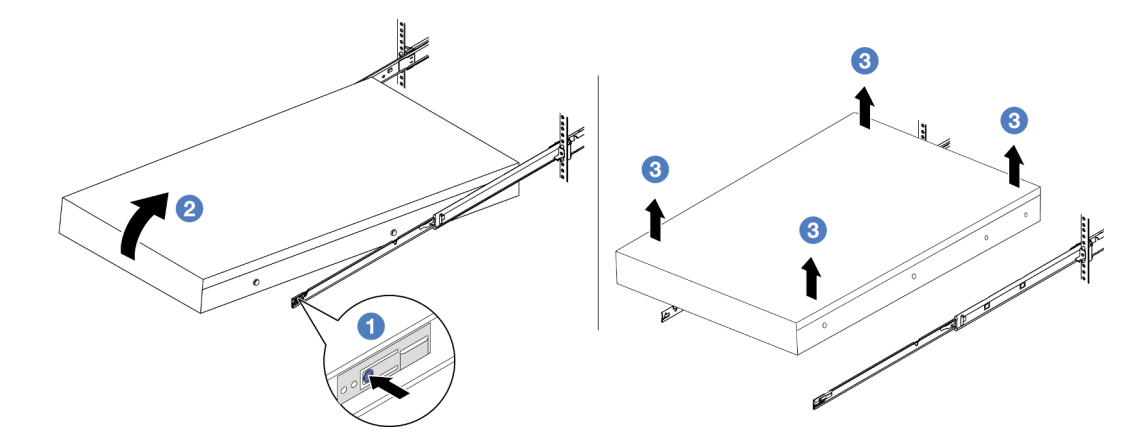

Figura 5. Removendo o servidor do rack.

- a. <sup>O</sup> Pressione as guias de liberação para desencaixar os trilhos do servidor.
- b. <sup>2</sup> Levante com cuidado a extremidade frontal do servidor ligeiramente para desencaixar os pinos dos slots nos trilhos.
- c. <sup>3</sup> Em três pessoas, levante o servidor para removê-lo completamente dos trilhos. Coloque o servidor sobre uma superfície plana e resistente.

# Depois de concluir

Cuidadosamente, coloque o servidor em uma superfície plana antiestática.

### Vídeo de demonstração

[Assista ao procedimento no YouTube](https://www.youtube.com/watch?v=fo2RyxINlDg)

# Instalar o servidor no rack

Siga as instruções nesta seção para instalar o servidor no rack.

# S036

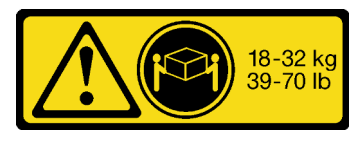

18 - 32 kg (39 - 70 lb) 32 - 55 kg (70 - 121 lb)

# CUIDADO:

Utilize práticas seguras ao levantar.

### R006

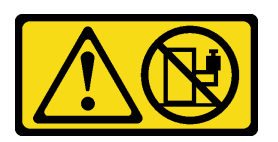

# CUIDADO:

Não coloque nenhum objeto em cima de um dispositivo montado em rack, a menos que o dispositivo montado em rack seja destinado ao uso como uma prateleira.

### CUIDADO:

- Há possíveis riscos de estabilidade. O rack pode tombar e causar ferimentos graves.
- Antes de estender o rack para a posição de instalação, leia o "[Diretrizes de instalação](#page-10-1)" na página 1. Não coloque nenhuma carga no equipamento montado no trilho deslizante na posição de instalação. Não deixe o equipamento montado no trilho deslizante na posição de instalação.

# Sobre esta tarefa

### Atenção:

- Leia ["Diretrizes de instalação" na página 1](#page-10-1) e ["Lista de verificação de inspeção de segurança" na página 2](#page-11-0) para garantir que esteja trabalhando de forma segura.
- Desligue o servidor e os dispositivos periféricos e desconecte os cabos de alimentação e todos os cabos externos. Consulte ["Desligar o servidor" na página 25.](#page-34-0)
- Previna a exposição à eletricidade estática, que pode resultar em encerramento do sistema e perda de dados, mantendo componentes sensíveis em suas embalagens antiestáticas até a instalação, e manipulando esses dispositivos com uma pulseira de descarga eletrostática ou outros sistemas de aterramento.

### CUIDADO:

São necessárias três pessoas para realizar os procedimentos de instalação do servidor e evitar lesões.

# Procedimento

Etapa 1. Da parte frontal do rack, puxe os trilhos até que eles parem.

Atenção: É possível instalar apenas o servidor com êxito quando os trilhos estão totalmente estendidos.

# Frente do rack

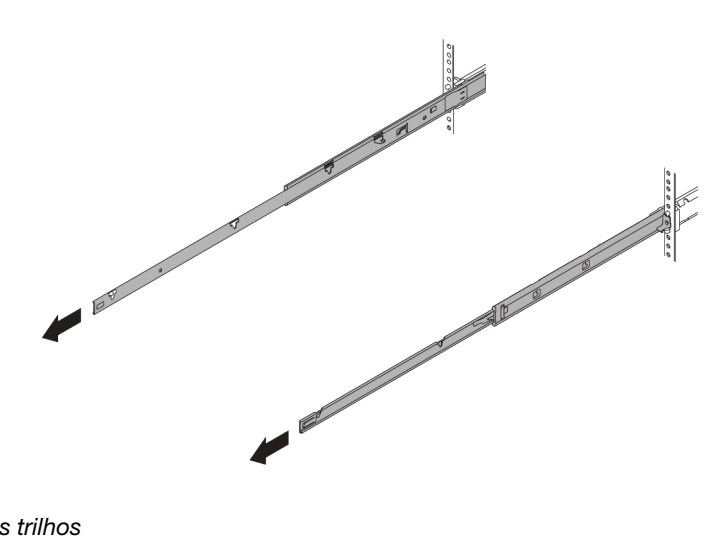

Figura 6. Puxando os trilhos

Etapa 2. Levante cuidadosamente o servidor com auxílio de três pessoas.

#### CUIDADO:

Três pessoas devem levantar o servidor segurando os **1** pontos de elevação.

# Frente do rack

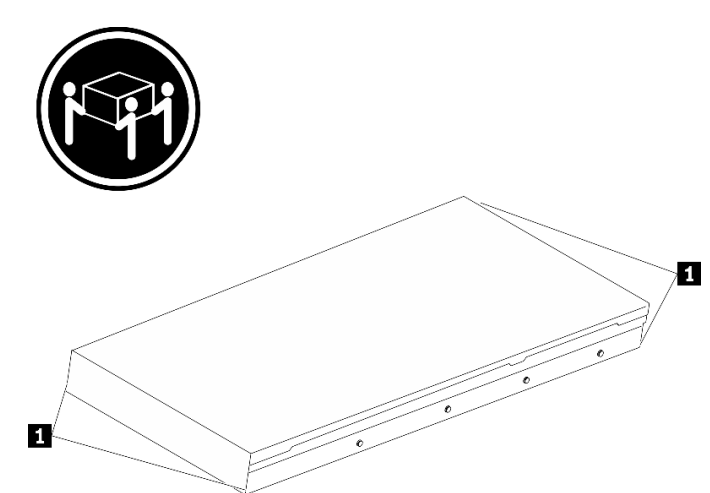

Figura 7. Levantando o servidor

Etapa 3. Na parte frontal do rack, instale o servidor nos trilhos.

Atenção: É possível instalar apenas o servidor com êxito quando os trilhos estão totalmente estendidos.

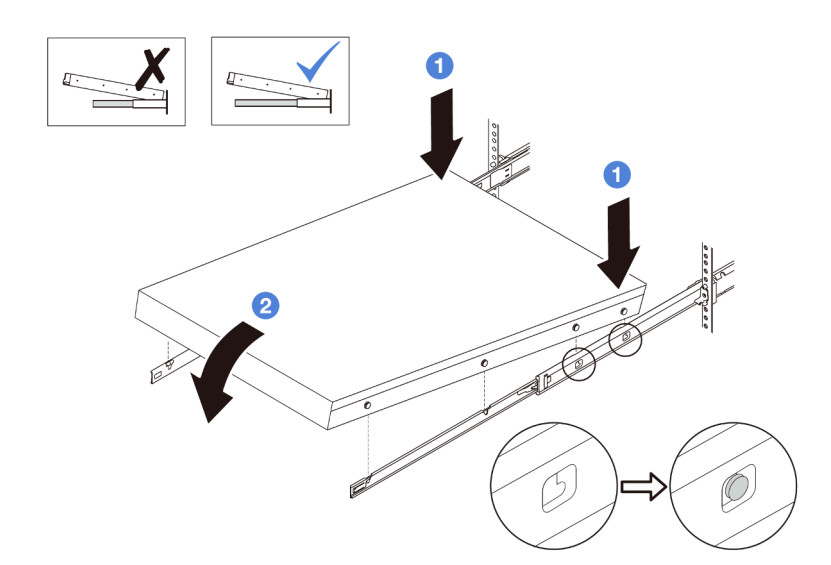

- a. <sup>Incline o servidor e abaixe lentamente a extremidade traseira; em seguida, empurre os</sup> trilhos em direção ao servidor e certifique-se de que os pinos mais distantes no lado esquerdo e direito do servidor se encaixem nos slots no trilho.
- b. <sup>2</sup> Abaixe lentamente o servidor e certifique-se de que os outros 3 pinos no lado esquerdo e direito do servidor deslizem nos slots correspondentes.

Etapa 4. Deslizar o servidor no rack

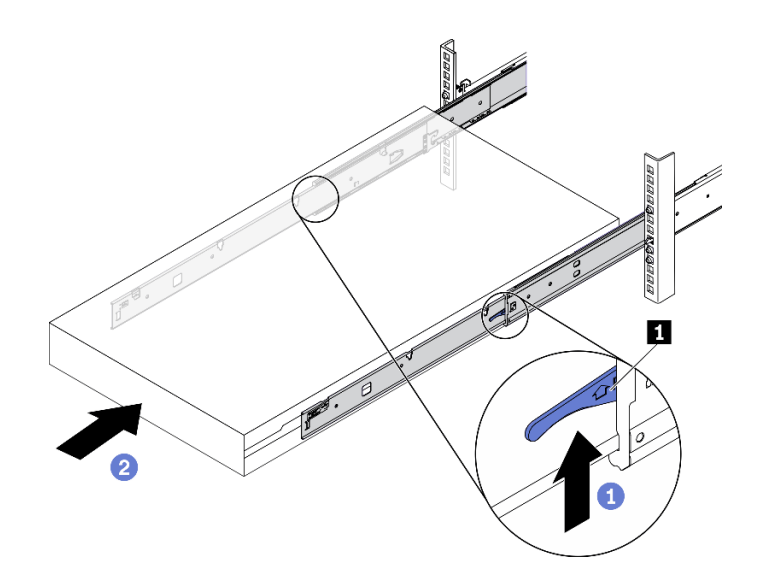

Figura 8. Instalando o servidor no rack

- a. **1** Levante as **1** travas nos trilhos.
- b. <sup>2</sup> Empurre o servidor até que as duas travas se travem na posição com um clique.
- Etapa 5. (Opcional) Fixe o servidor no rack.
	- a. Instale um parafuso M6 em cada um dos trilhos para prender o servidor na parte traseira do rack.

# Parte posterior do rack

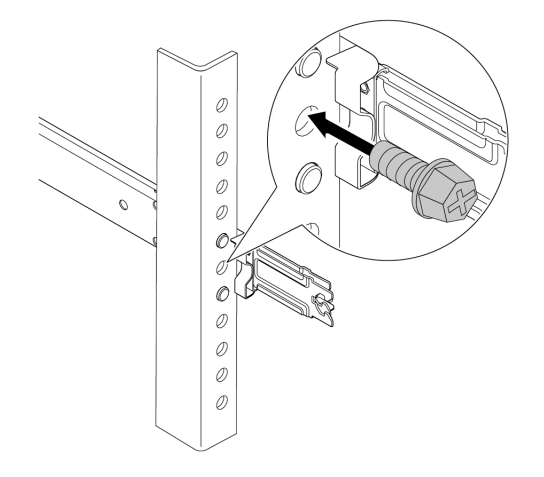

Figura 9. Fixando o servidor na parte traseira do rack

b. Fixe o servidor na parte frontal do rack. Aperte os dois **2** parafusos localizados nas **1** travas do rack.

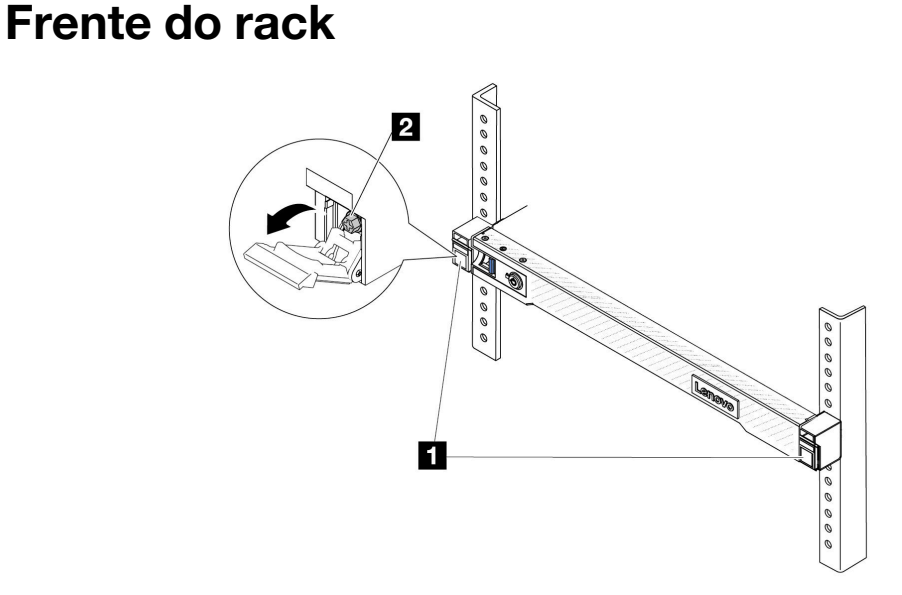

Figura 10. Fixando o servidor na parte frontal do rack

# Depois de concluir

- 1. Conecte novamente os cabos de alimentação e quaisquer cabos que tenham sido removidos.
- 2. Ligue o servidor e todos os dispositivos periféricos. Consulte ["Ligar o servidor" na página 24](#page-33-0).

3. Atualize a configuração do servidor. Consulte ["Concluir a substituição de peças" na página 288.](#page-297-0)

#### Vídeo de demonstração

[Assista ao procedimento no YouTube](https://www.youtube.com/watch?v=H7tTLsPmPG0)

# Substituição do defletor de ar

Siga as instruções nesta seção para remover e instalar o defletor de ar.

Nota: Os defletores de ar não estão disponíveis quando o dissipador de calor de desempenho ou o Módulo de líquido para ar (L2AM) está instalado.

- ["Remover o defletor de ar" na página 34](#page-43-0)
- ["Instalar o defletor de ar" na página 35](#page-44-0)

# <span id="page-43-0"></span>Remover o defletor de ar

Siga as instruções nesta seção para remover o defletor de ar.

### Sobre esta tarefa

Dependendo do modelo, seu servidor pode não ter um defletor de ar instalado. O defletor de ar que você deseja remover pode ser diferente das ilustrações a seguir, mas o método de remoção é igual.

#### S033

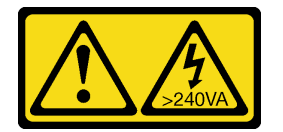

#### CUIDADO:

Energia perigosa presente. Voltagens com energia perigosa podem provocar aquecimento quando em curto-circuito com metal, o que pode resultar no derretimento do metal e/ou queimaduras.

S017

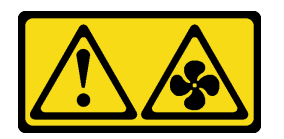

#### CUIDADO:

Lâminas móveis do ventilador perigosas nas proximidades. Mantenha os dedos e outras partes do corpo a distância.

#### Atenção:

- Leia ["Diretrizes de instalação" na página 1](#page-10-1) e ["Lista de verificação de inspeção de segurança" na página 2](#page-11-0) para garantir que esteja trabalhando de forma segura.
- Desligue o servidor e os dispositivos periféricos e desconecte os cabos de alimentação e todos os cabos externos. Consulte ["Desligar o servidor" na página 25.](#page-34-0)
- Previna a exposição à eletricidade estática, que pode resultar em encerramento do sistema e perda de dados, mantendo componentes sensíveis em suas embalagens antiestáticas até a instalação, e

manipulando esses dispositivos com uma pulseira de descarga eletrostática ou outros sistemas de aterramento.

• Caso pretenda instalar módulos de memória, você deve primeiro remover o defletor de ar do servidor.

#### Procedimento

- Etapa 1. Remova a tampa superior. Consulte ["Remover a tampa superior" na página 284.](#page-293-0)
- Etapa 2. Se houver um módulo de energia flash RAID instalado na parte traseira do defletor de ar, desconecte o cabo do módulo primeiro.
- Etapa 3. Segure o defletor de ar e levante-o com cuidado para fora do servidor.

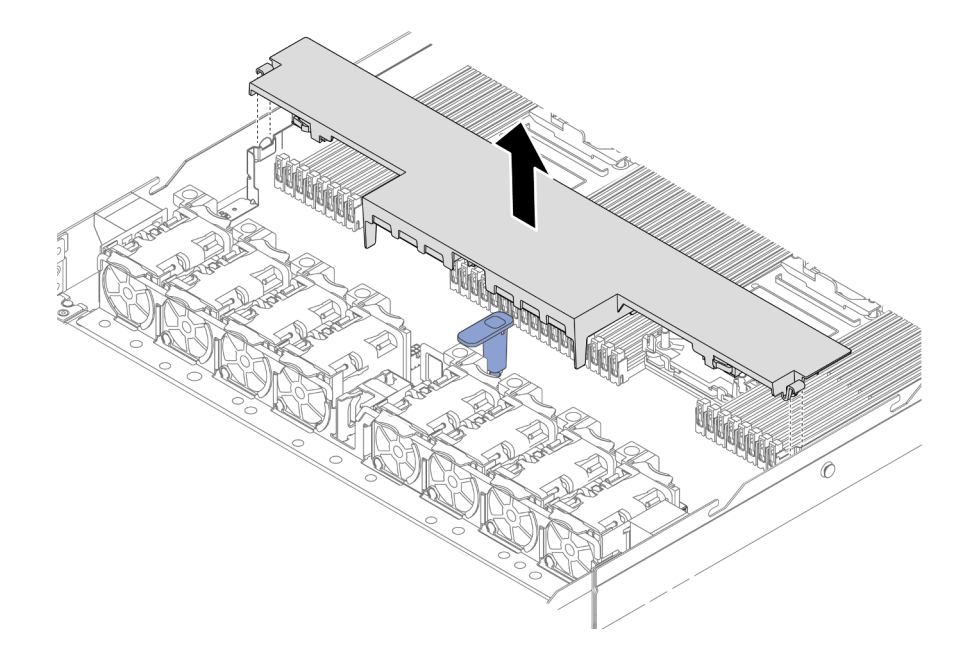

Figura 11. Remoção do defletor de ar

Atenção: A operação do servidor sem o defletor de ar pode danificar componentes do servidor. Para um resfriamento e um fluxo de ar adequados, instale o defletor de ar antes de ligar o servidor.

### Depois de concluir

Se você receber instruções para retornar o componente ou o dispositivo opcional, siga todas as instruções do pacote e use os materiais do pacote para remessa que foram fornecidos.

# <span id="page-44-0"></span>Instalar o defletor de ar

Siga as instruções nesta seção para instalar o defletor de ar.

### Sobre esta tarefa

Dependendo do modelo, seu servidor pode não ter um defletor de ar instalado. O defletor de ar que você deseja instalar pode ser diferente das ilustrações a seguir, mas o método de instalação é igual.

#### S033

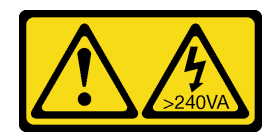

#### CUIDADO:

Energia perigosa presente. Voltagens com energia perigosa podem provocar aquecimento quando em curto-circuito com metal, o que pode resultar no derretimento do metal e/ou queimaduras.

S017

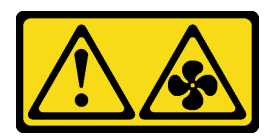

#### CUIDADO:

Lâminas móveis do ventilador perigosas nas proximidades. Mantenha os dedos e outras partes do corpo a distância.

#### Atenção:

- Leia ["Diretrizes de instalação" na página 1](#page-10-1) e ["Lista de verificação de inspeção de segurança" na página 2](#page-11-0) para garantir que esteja trabalhando de forma segura.
- Desligue o servidor e os dispositivos periféricos e desconecte os cabos de alimentação e todos os cabos externos. Consulte ["Desligar o servidor" na página 25.](#page-34-0)
- Previna a exposição à eletricidade estática, que pode resultar em encerramento do sistema e perda de dados, mantendo componentes sensíveis em suas embalagens antiestáticas até a instalação, e manipulando esses dispositivos com uma pulseira de descarga eletrostática ou outros sistemas de aterramento.

# Procedimento

Etapa 1. Se precisar instalar um módulo de energia flash RAID na traseira do defletor de ar, instale-o antes. Consulte ["Instalar o módulo de energia flash RAID no defletor de ar" na página 233](#page-242-0).

Etapa 2. Alinhe as presilhas no defletor de ar com os soquetes nas paredes de cabos.

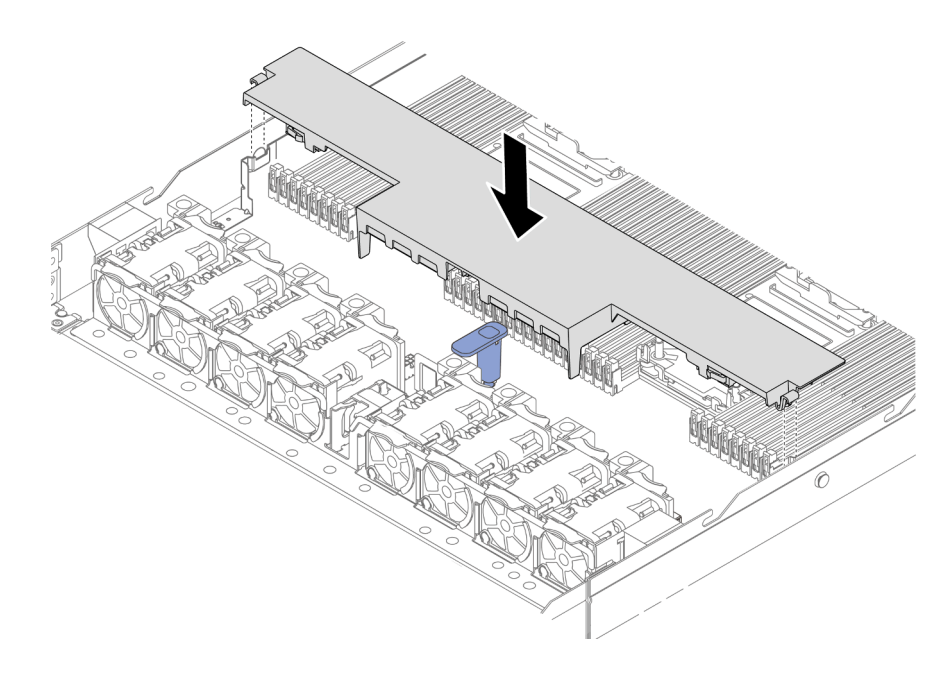

Figura 12. Instalação do defletor de ar

Etapa 3. Abaixe o defletor de ar para dentro do chassi e pressione o defletor de ar até ajustá-lo firmemente.

### Depois de concluir

Conclua a substituição de peças. Consulte ["Concluir a substituição de peças" na página 288.](#page-297-0)

# Substituição do backplane

Use estas informações para remover e instalar um backplane.

- ["Remover o backplane da unidade frontal de 2,5 polegadas" na página 37](#page-46-0)
- ["Instalar o backplane da unidade frontal de 2,5 polegadas" na página 39](#page-48-0)
- ["Remover o backplane da unidade frontal de 3,5 polegadas" na página 40](#page-49-0)
- ["Instalar o backplane da unidade frontal de 3,5 polegadas" na página 41](#page-50-0)
- ["Remover o backplane da unidade frontal 16-EDSFF" na página 43](#page-52-0)
- ["Instalar o backplane da unidade frontal 16-EDSFF" na página 44](#page-53-0)
- ["Remover o backplane da unidade traseira de 2,5 polegadas" na página 45](#page-54-0)
- ["Instalar o backplane da unidade traseira de 2,5 polegadas" na página 47](#page-56-0)
- ["Remover os painéis traseiros da unidade de 7 mm" na página 49](#page-58-0)
- ["Instalar os backplanes da unidade de 7 mm" na página 50](#page-59-0)

# <span id="page-46-0"></span>Remover o backplane da unidade frontal de 2,5 polegadas

Use estas informações para remover o backplane para quatro, oito ou dez unidades hot-swap de 2,5 polegadas.

### Sobre esta tarefa

A seguir, veja a descrição de como remover o backplane para dez unidades hot-swap de 2,5 polegadas. Você pode remover o backplane para quatro ou oito unidades hot-swap de 2,5 polegadas da mesma forma.

#### Atenção:

- Leia ["Diretrizes de instalação" na página 1](#page-10-1) e ["Lista de verificação de inspeção de segurança" na página 2](#page-11-0) para garantir que esteja trabalhando de forma segura.
- Desligue o servidor e os dispositivos periféricos e desconecte os cabos de alimentação e todos os cabos externos. Consulte ["Desligar o servidor" na página 25.](#page-34-0)
- Previna a exposição à eletricidade estática, que pode resultar em encerramento do sistema e perda de dados, mantendo componentes sensíveis em suas embalagens antiestáticas até a instalação, e manipulando esses dispositivos com uma pulseira de descarga eletrostática ou outros sistemas de aterramento.

### Procedimento

- Etapa 1. Remova a tampa superior. Consulte ["Remover a tampa superior" na página 284](#page-293-0).
- Etapa 2. Remova todas as unidades instaladas e preenchimentos de unidade dos compartimentos de unidade. Consulte ["Remover uma unidade hot-swap de 2,5/3,5 polegadas" na página 90](#page-99-0).
- Etapa 3. Desconecte os cabos do painel traseiro. Consulte o [Capítulo 2 "Roteamento de cabos internos"](#page-300-0) [na página 291](#page-300-0). Se os conectores de cabos vierem com tampas protetoras contra poeira, recoloque-as.
- Etapa 4. Segure o painel traseiro e erga-o com cuidado para fora do chassi.

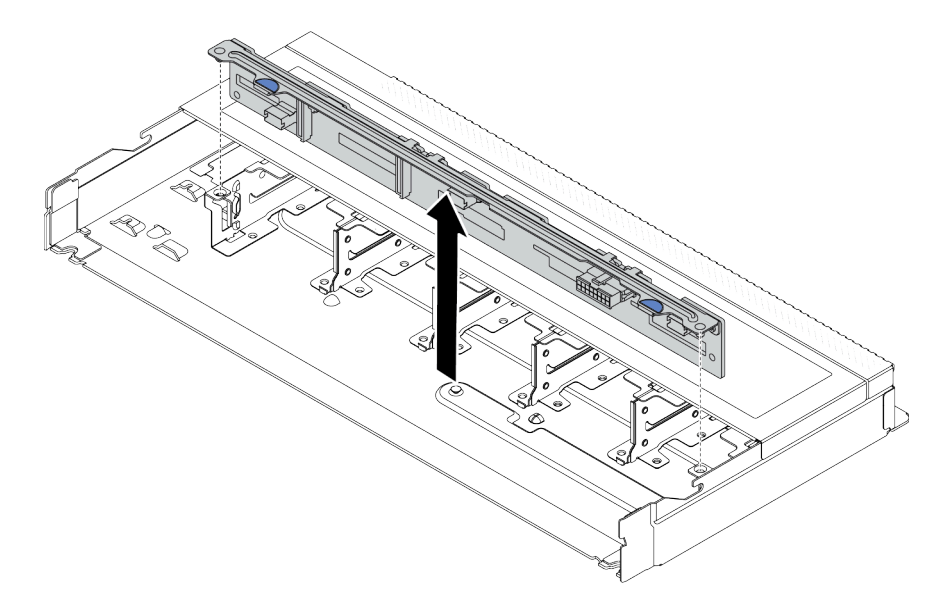

Figura 13. Remoção do painel traseiro para dez unidades hot-swap de 2,5 polegadas

### Depois de concluir

Se você receber instruções para retornar o componente ou o dispositivo opcional, siga todas as instruções do pacote e use os materiais do pacote para remessa que foram fornecidos.

#### Vídeo de demonstração

[Assista ao procedimento no YouTube](https://www.youtube.com/watch?v=6Zul-hKha5s)

# <span id="page-48-0"></span>Instalar o backplane da unidade frontal de 2,5 polegadas

Use estas informações para instalar o backplane para quatro, oito ou dez unidades hot-swap de 2,5 polegadas.

# Sobre esta tarefa

A seguir, veja a descrição de como instalar o painel traseiro para dez unidades hot-swap de 2,5 polegadas. Você pode instalar o backplane para quatro ou oito unidades hot-swap de 2,5 polegadas da mesma forma.

### Atenção:

- Leia ["Diretrizes de instalação" na página 1](#page-10-1) e ["Lista de verificação de inspeção de segurança" na página 2](#page-11-0) para garantir que esteja trabalhando de forma segura.
- Desligue o servidor e os dispositivos periféricos e desconecte os cabos de alimentação e todos os cabos externos. Consulte ["Desligar o servidor" na página 25.](#page-34-0)
- Previna a exposição à eletricidade estática, que pode resultar em encerramento do sistema e perda de dados, mantendo componentes sensíveis em suas embalagens antiestáticas até a instalação, e manipulando esses dispositivos com uma pulseira de descarga eletrostática ou outros sistemas de aterramento.

# Procedimento

- Etapa 1. Encoste a embalagem antiestática que contém o backplane em qualquer superfície não pintada na parte externa do servidor. E, em seguida, remova o backplane do pacote e coloque-o em uma superfície antiestática.
- Etapa 2. Alinhe os dois pinos no backplane om os orifícios correspondentes no chassi.

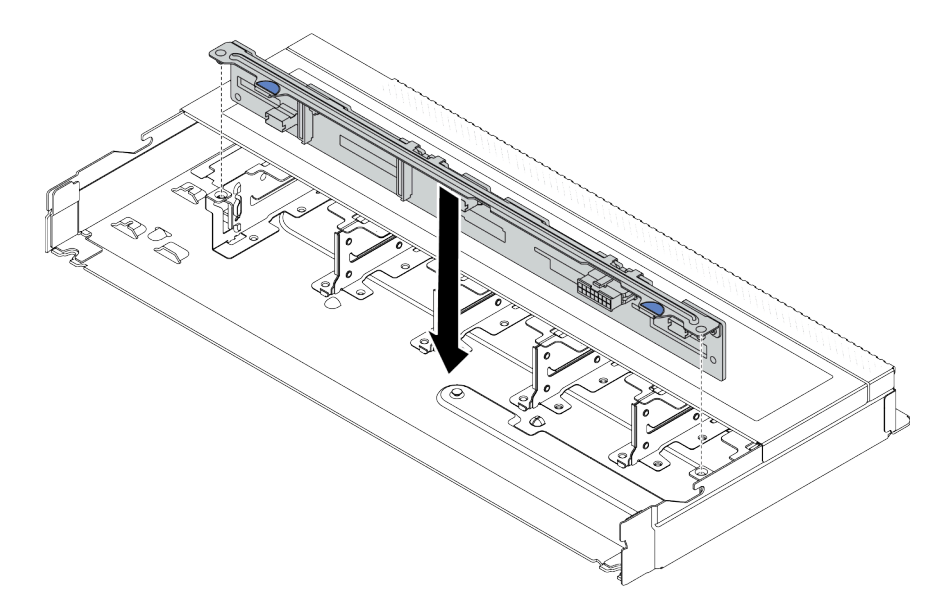

Figura 14. Instalação do painel traseiro para dez unidades hot-swap de 2,5 polegadas

- Etapa 3. Abaixe o painel traseiro dentro do chassi. Assegure-se de que os pinos passem pelos orifícios e de que o painel traseiro esteja encaixado no lugar.
- Etapa 4. Conecte os cabos ao conjunto de placa-mãe e ao backplane. Consulte [Capítulo 2 "Roteamento](#page-300-0) [de cabos internos" na página 291.](#page-300-0) Se os conectores de cabos vierem com tampas protetoras contra poeira, remova-as antes de conectar.

# Depois de concluir

- 1. Reinstale todas as unidades e preenchimentos de unidade nos compartimentos de unidade. Consulte ["Instalar uma unidade hot-swap de 2,5/3,5 polegadas" na página 92.](#page-101-0)
- 2. Conclua a substituição de peças. Consulte ["Concluir a substituição de peças" na página 288.](#page-297-0)

#### Vídeo de demonstração

[Assista ao procedimento no YouTube](https://www.youtube.com/watch?v=_OrbOoDWVLQ)

# <span id="page-49-0"></span>Remover o backplane da unidade frontal de 3,5 polegadas

Use estas informações para remover o backplane da unidade frontal de 3,5 polegadas.

# Sobre esta tarefa

#### Atenção:

- Leia ["Diretrizes de instalação" na página 1](#page-10-1) e ["Lista de verificação de inspeção de segurança" na página 2](#page-11-0) para garantir que esteja trabalhando de forma segura.
- Desligue o servidor e os dispositivos periféricos e desconecte os cabos de alimentação e todos os cabos externos. Consulte ["Desligar o servidor" na página 25.](#page-34-0)
- Previna a exposição à eletricidade estática, que pode resultar em encerramento do sistema e perda de dados, mantendo componentes sensíveis em suas embalagens antiestáticas até a instalação, e manipulando esses dispositivos com uma pulseira de descarga eletrostática ou outros sistemas de aterramento.

#### Observe o procedimento

Um vídeo desse procedimento está disponível no YouTube: [https://www.youtube.com/playlist?list=](https://www.youtube.com/playlist?list=PLYV5R7hVcs-CfNsWy-689CRZHExrZEi9I)  [PLYV5R7hVcs-CfNsWy-689CRZHExrZEi9I](https://www.youtube.com/playlist?list=PLYV5R7hVcs-CfNsWy-689CRZHExrZEi9I).

### Procedimento

Nota: Dependendo do tipo específico, seu backplane pode parecer diferente da ilustração neste tópico.

- Etapa 1. Prepare o servidor.
	- a. Remova a tampa superior. Consulte ["Remover a tampa superior" na página 284](#page-293-0).
	- b. Remova o compartimento do ventilador do sistema para uma operação mais fácil. Consulte ["Remover um ventilador do sistema" na página 280](#page-289-0).
	- c. Remova todas as unidades e preenchimentos instalados (se houver) dos compartimentos de unidade. Consulte ["Remover uma unidade hot-swap de 2,5/3,5 polegadas" na página 90](#page-99-0).
- Etapa 2. Registre as conexões de cabos no backplane e, em seguida, desconecte todos os cabos do backplane. Consulte [Capítulo 2 "Roteamento de cabos internos" na página 291](#page-300-0). Se os conectores de cabos vierem com tampas protetoras contra poeira, recoloque-as.

#### Etapa 3. Remova o backplane do chassi.

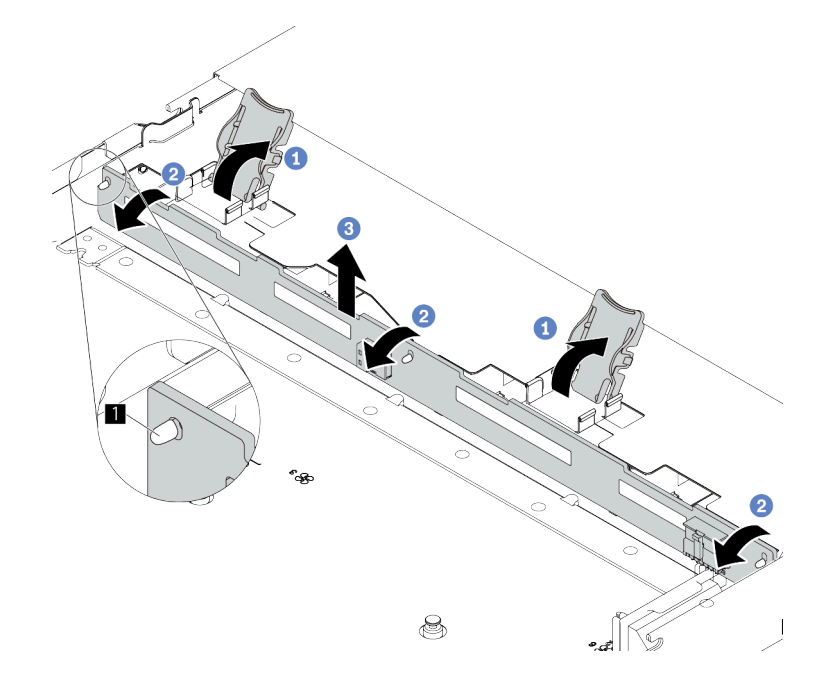

Figura 15. Remoção do backplane da unidade de 3,5 polegadas

- a. Abra as travas de liberação que fixam o backplane.
- b. <sup>2</sup> Gire um pouco o backplane para trás para soltá-lo dos três pinos **1** no chassi.
- c. **8** Remova com cuidado o backplane do chassi.

# Depois de concluir

Se você receber instruções para retornar o componente ou o dispositivo opcional, siga todas as instruções do pacote e use os materiais do pacote para remessa que foram fornecidos.

# <span id="page-50-0"></span>Instalar o backplane da unidade frontal de 3,5 polegadas

Use estas informações para instalar o backplane da unidade frontal de 3,5 polegadas.

# Sobre esta tarefa

#### Atenção:

- Leia ["Diretrizes de instalação" na página 1](#page-10-1) e ["Lista de verificação de inspeção de segurança" na página 2](#page-11-0) para garantir que esteja trabalhando de forma segura.
- Desligue o servidor e os dispositivos periféricos e desconecte os cabos de alimentação e todos os cabos externos. Consulte ["Desligar o servidor" na página 25.](#page-34-0)
- Previna a exposição à eletricidade estática, que pode resultar em encerramento do sistema e perda de dados, mantendo componentes sensíveis em suas embalagens antiestáticas até a instalação, e manipulando esses dispositivos com uma pulseira de descarga eletrostática ou outros sistemas de aterramento.

#### Observe o procedimento

Um vídeo desse procedimento está disponível no YouTube: [https://www.youtube.com/playlist?list=](https://www.youtube.com/playlist?list=PLYV5R7hVcs-CfNsWy-689CRZHExrZEi9I)  [PLYV5R7hVcs-CfNsWy-689CRZHExrZEi9I](https://www.youtube.com/playlist?list=PLYV5R7hVcs-CfNsWy-689CRZHExrZEi9I).

### Procedimento

- Etapa 1. Encoste a embalagem antiestática que contém o backplane em qualquer superfície não pintada na parte externa do servidor. Em seguida, remova o backplane do pacote e coloque-o em uma superfície antiestática.
- Etapa 2. Coloque o painel traseiro no lugar.

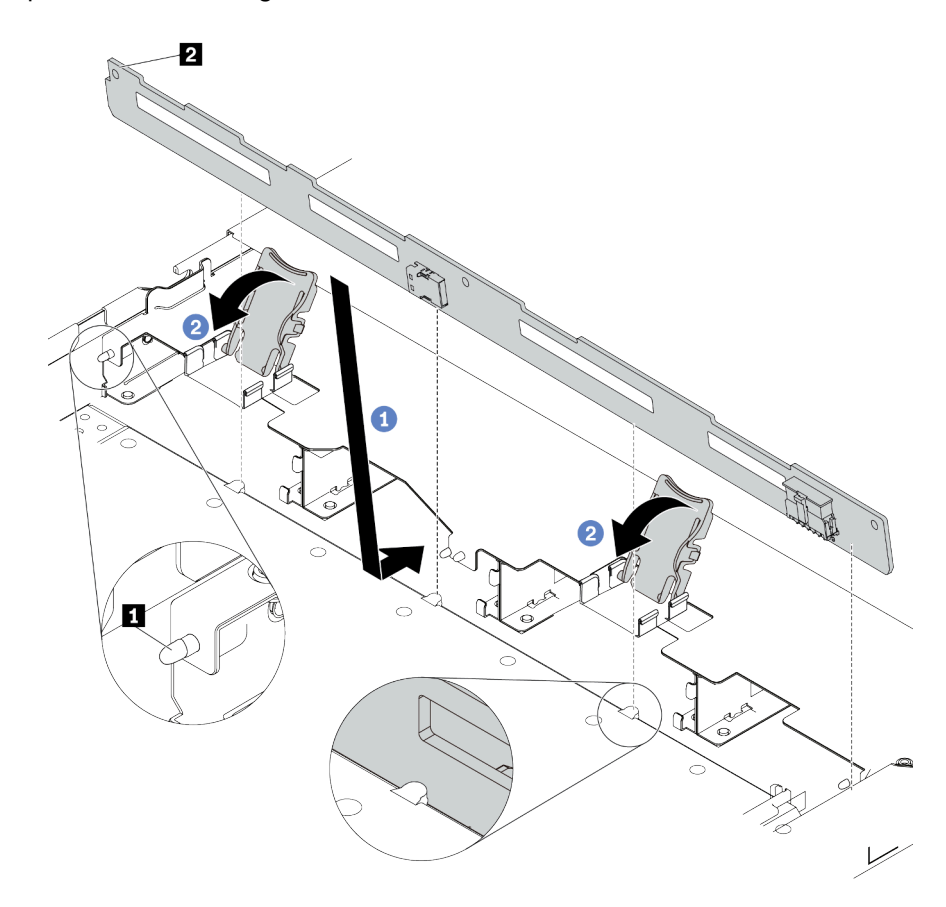

Figura 16. Instalação do painel traseiro para quatro unidades hot-swap de 3,5 polegadas

- a. Coloque o backplane sob os cabos do conjunto de E/S frontal, alinhe-o com o chassi e abaixe-o no chassi. Coloque o painel traseiro no lugar inclinando-o para trás levemente para que os três pinos **1** no chassi entrem nos três orifícios **2** no painel traseiro.
- b. <sup>2</sup> Feche as travas de liberação para prender o backplane no lugar.
- Etapa 3. Conecte os cabos ao conjunto de placa-mãe e ao backplane. Consulte Capítulo 2 "Roteamento [de cabos internos" na página 291.](#page-300-0) Se os conectores de cabos vierem com tampas protetoras contra poeira, remova-as antes de conectar.

### Depois de concluir

- 1. Reinstale todas as unidades e preenchimentos de unidade nos compartimentos de unidade. Consulte ["Instalar uma unidade hot-swap de 2,5/3,5 polegadas" na página 92.](#page-101-0)
- 2. Conclua a substituição de peças. Consulte ["Concluir a substituição de peças" na página 288.](#page-297-0)

# <span id="page-52-0"></span>Remover o backplane da unidade frontal 16-EDSFF

Use estas informações para remover o backplane das unidades frontais 16 EDSFF.

# Sobre esta tarefa

#### Atenção:

- Leia ["Diretrizes de instalação" na página 1](#page-10-1) e ["Lista de verificação de inspeção de segurança" na página 2](#page-11-0) para garantir que esteja trabalhando de forma segura.
- Desligue o servidor e os dispositivos periféricos e desconecte os cabos de alimentação e todos os cabos externos. Consulte ["Desligar o servidor" na página 25.](#page-34-0)
- Previna a exposição à eletricidade estática, que pode resultar em encerramento do sistema e perda de dados, mantendo componentes sensíveis em suas embalagens antiestáticas até a instalação, e manipulando esses dispositivos com uma pulseira de descarga eletrostática ou outros sistemas de aterramento.

# Procedimento

- Etapa 1. Remova a tampa superior. Consulte ["Remover a tampa superior" na página 284.](#page-293-0)
- Etapa 2. Remova todas as unidades instaladas e gaiolas de unidade dos compartimentos de unidade. Consulte ["Remover uma unidade EDSFF hot-swap" na página 93.](#page-102-0)
- Etapa 3. Desconecte os cabos do painel traseiro. Consulte ["Backplane da unidade 16-EDSFF" na página](#page-515-0)  [506.](#page-515-0) Se os conectores de cabos vierem com tampas protetoras contra poeira, recoloque-as.
- Etapa 4. Remova o backplane do chassi.

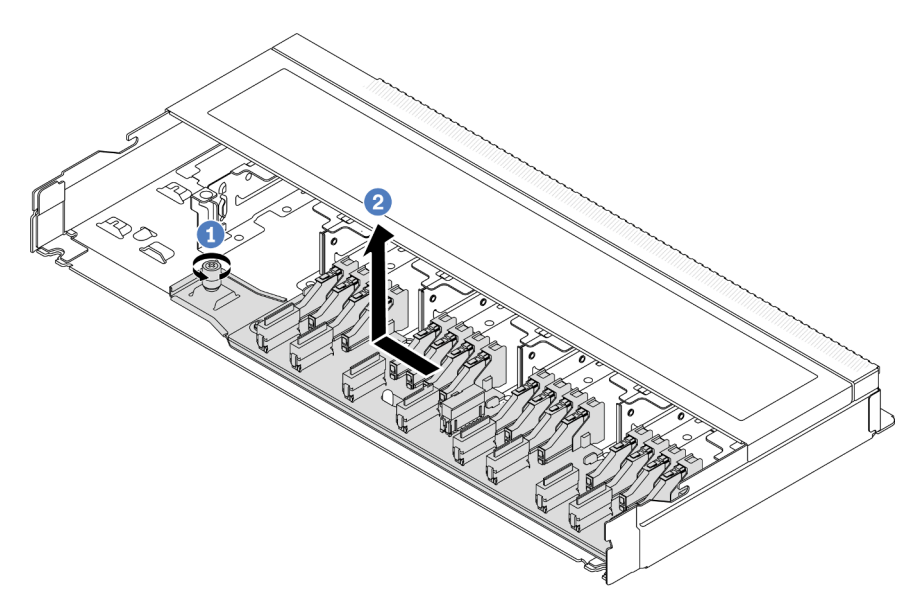

Figura 17. Remoção do backplane das unidades 16 EDSFF

- a. **O** Solte o parafuso.
- b. <sup>2</sup> Deslize levemente o backplane como mostrado e, em seguida, levante-o.

# Depois de concluir

Se você receber instruções para retornar o componente ou o dispositivo opcional, siga todas as instruções do pacote e use os materiais do pacote para remessa que foram fornecidos.

#### Vídeo de demonstração

#### [Assista ao procedimento no YouTube](https://www.youtube.com/watch?v=mizsr4Bs0S8)

# <span id="page-53-0"></span>Instalar o backplane da unidade frontal 16-EDSFF

Use estas informações para instalar o backplane das unidades frontais 16 EDSFF.

# Sobre esta tarefa

#### Atenção:

- Leia ["Diretrizes de instalação" na página 1](#page-10-1) e ["Lista de verificação de inspeção de segurança" na página 2](#page-11-0) para garantir que esteja trabalhando de forma segura.
- Desligue o servidor e os dispositivos periféricos e desconecte os cabos de alimentação e todos os cabos externos. Consulte ["Desligar o servidor" na página 25.](#page-34-0)
- Previna a exposição à eletricidade estática, que pode resultar em encerramento do sistema e perda de dados, mantendo componentes sensíveis em suas embalagens antiestáticas até a instalação, e manipulando esses dispositivos com uma pulseira de descarga eletrostática ou outros sistemas de aterramento.

### Procedimento

- Etapa 1. Encoste a embalagem antiestática que contém o backplane em qualquer superfície não pintada na parte externa do servidor. E, em seguida, remova o backplane do pacote e coloque-o em uma superfície antiestática.
- Etapa 2. Conecte os cabos ao backplane. Consulte o [Capítulo 2 "Roteamento de cabos internos" na](#page-300-0) [página 291](#page-300-0).

#### Etapa 3. Coloque o painel traseiro no lugar.

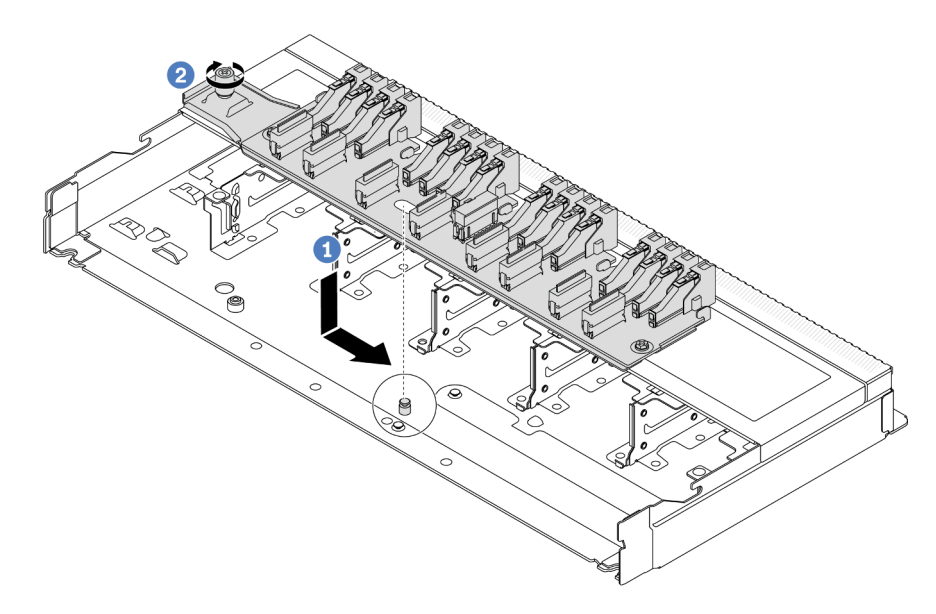

Figura 18. Instalação do backplane das unidades 16 EDSFF

- a. Alinhe o orifício no backplane com o pino no chassi, coloque-o para baixo e deslize-o ligeiramente conforme mostrado.
- b. <sup>2</sup> Aperte o parafuso para prender o backplane.
- Etapa 4. Conecte os cabos ao conjunto de placa-mãe e ao backplane. Consulte [Capítulo 2 "Roteamento](#page-300-0) [de cabos internos" na página 291.](#page-300-0) Se os conectores de cabos vierem com tampas protetoras contra poeira, remova-as antes de conectar.

#### Depois de concluir

- 1. Reinstale todas as unidades e gaiolas de unidade nos compartimentos de unidade. Consulte ["Instalar](#page-105-0) [uma unidade EDSFF hot-swap" na página 96](#page-105-0).
- 2. Conclua a substituição de peças. Consulte ["Concluir a substituição de peças" na página 288.](#page-297-0)

#### Vídeo de demonstração

[Assista ao procedimento no YouTube](https://www.youtube.com/watch?v=LU69efIbB0Y)

# <span id="page-54-0"></span>Remover o backplane da unidade traseira de 2,5 polegadas

Use estas informações para remover um backplane da unidade traseira de 2,5 polegadas.

#### Sobre esta tarefa

#### Atenção:

- Leia ["Diretrizes de instalação" na página 1](#page-10-1) e ["Lista de verificação de inspeção de segurança" na página 2](#page-11-0) para garantir que esteja trabalhando de forma segura.
- Desligue o servidor e os dispositivos periféricos e desconecte os cabos de alimentação e todos os cabos externos. Consulte ["Desligar o servidor" na página 25.](#page-34-0)

• Previna a exposição à eletricidade estática, que pode resultar em encerramento do sistema e perda de dados, mantendo componentes sensíveis em suas embalagens antiestáticas até a instalação, e manipulando esses dispositivos com uma pulseira de descarga eletrostática ou outros sistemas de aterramento.

# Procedimento

Etapa 1. Prepare o servidor.

- a. Remova a tampa superior. Consulte ["Remover a tampa superior" na página 284](#page-293-0).
- b. Remova todas as unidades e preenchimentos instalados (se houver) dos compartimentos de unidade. Consulte ["Remover uma unidade hot-swap de 2,5/3,5 polegadas" na página 90](#page-99-0).
- Etapa 2. Pressione e segure cuidadosamente a guia na gaiola de unidade traseira, como mostrado, e remova o defletor de ar da gaiola de unidade hot-swap traseira.

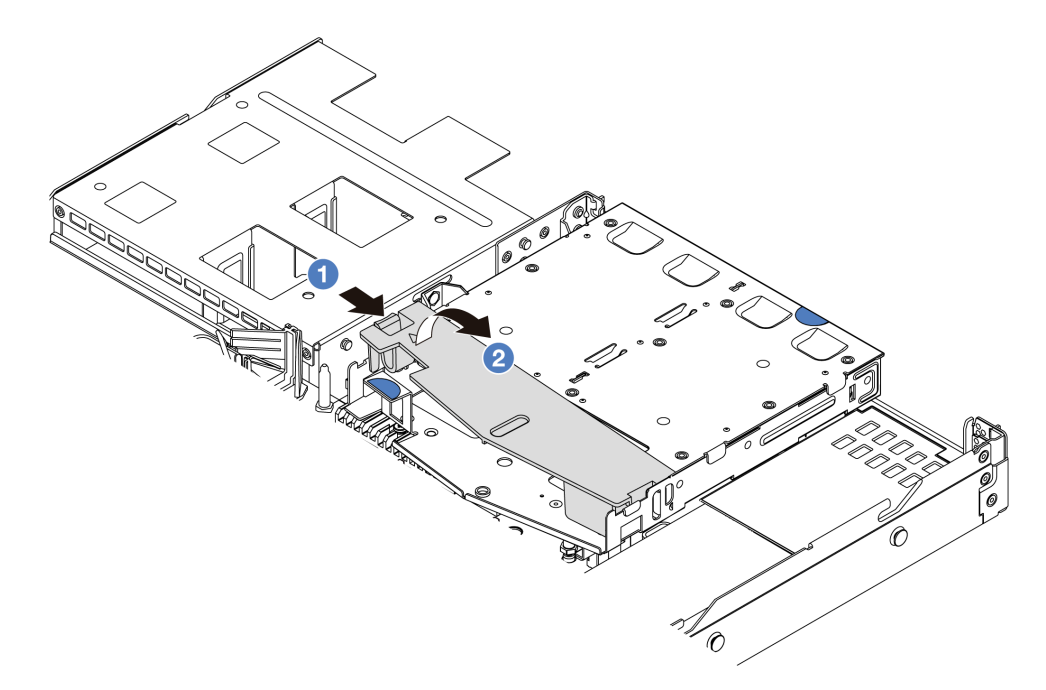

Figura 19. Remoção do defletor de ar

- a. **O** Pressione a guia de um lado para desencaixar o defletor de ar.
- b. **P** Erga o defletor de ar para removê-lo da gaiola de unidade.
- Etapa 3. Registre as conexões de cabos da unidade traseira de 2,5 polegadas e, em seguida, desconecte todos os cabos dos backplanes. Para obter informações sobre roteamento de cabos do backplane, consulte [Capítulo 2 "Roteamento de cabos internos" na página 291](#page-300-0).

Etapa 4. Retire cuidadosamente o backplane da unidade traseira de 2,5 polegadas da gaiola de unidade hot-swap traseira.

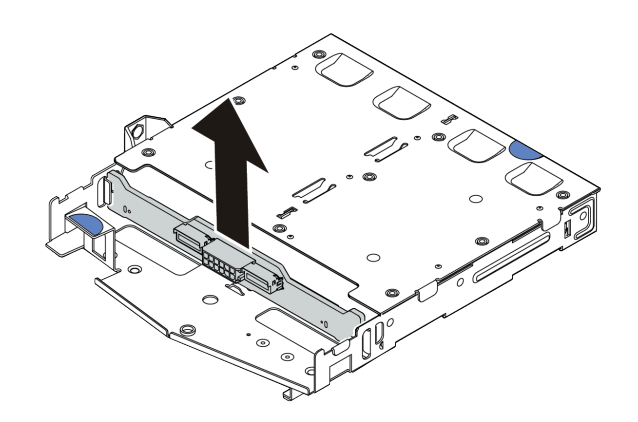

Figura 20. Remoção do backplane da unidade traseira de 2,5 polegadas

### Depois de concluir

Se você receber instruções para retornar o componente ou o dispositivo opcional, siga todas as instruções do pacote e use os materiais do pacote para remessa que foram fornecidos.

#### Vídeo de demonstração

#### [Assista ao procedimento no YouTube](https://www.youtube.com/watch?v=LGE6yvZImgc)

# <span id="page-56-0"></span>Instalar o backplane da unidade traseira de 2,5 polegadas

Use estas informações para instalar o backplane da unidade traseira de 2,5 polegadas.

### Sobre esta tarefa

#### Atenção:

- Leia ["Diretrizes de instalação" na página 1](#page-10-1) e ["Lista de verificação de inspeção de segurança" na página 2](#page-11-0) para garantir que esteja trabalhando de forma segura.
- Desligue o servidor e os dispositivos periféricos e desconecte os cabos de alimentação e todos os cabos externos. Consulte ["Desligar o servidor" na página 25.](#page-34-0)
- Previna a exposição à eletricidade estática, que pode resultar em encerramento do sistema e perda de dados, mantendo componentes sensíveis em suas embalagens antiestáticas até a instalação, e manipulando esses dispositivos com uma pulseira de descarga eletrostática ou outros sistemas de aterramento.

### Procedimento

Etapa 1. Toque na embalagem antiestática que contém o backplane em qualquer superfície não pintada na parte externa do servidor. Em seguida, remova o backplane do pacote e coloque-o em uma superfície antiestática.

Etapa 2. Alinhe o painel traseiro com a gaiola de unidade hot-swap traseira e abaixe-o até a gaiola de unidade hot-swap traseira.

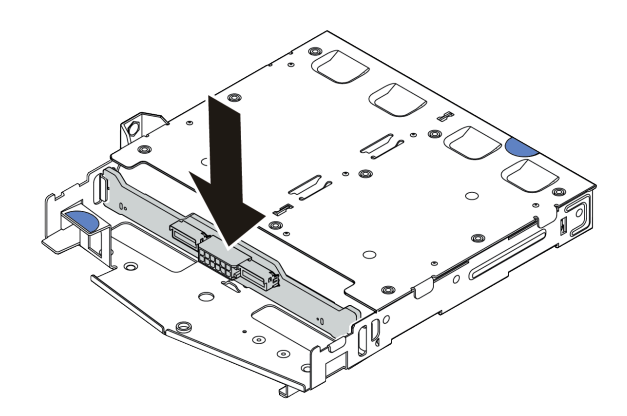

Figura 21. Instalação do backplane traseiro

- Etapa 3. Conecte os cabos ao conjunto de placa-mãe e ao backplane. Consulte [Capítulo 2 "Roteamento](#page-300-0)  [de cabos internos" na página 291.](#page-300-0) Se os conectores de cabos vierem com tampas protetoras contra poeira, remova-as antes de conectar.
- Etapa 4. Instale o defletor de ar na gaiola de unidade hot-swap traseira, como mostrado.

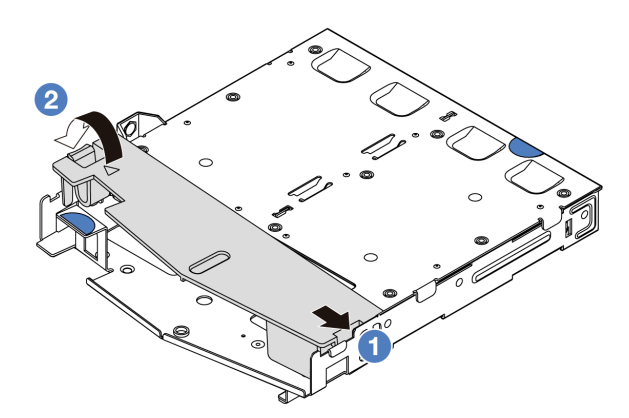

Figura 22. Instalação do defletor de ar

- a. **C** Alinhe a borda do defletor de ar com o entalhe na gaiola da unidade.
- b. <sup>2</sup> Pressione o defletor de ar para baixo e certifique-se de que ele esteja no lugar.

### Depois de concluir

- 1. Reinstale as unidades ou os preenchimentos de unidade na gaiola de unidade hot-swap traseira. Consulte ["Instalar uma unidade hot-swap de 2,5/3,5 polegadas" na página 92](#page-101-0).
- 2. Reinstale o conjunto de unidade no servidor. Consulte ["Instalar o conjunto de unidade traseira de 2,5](#page-247-0) [polegadas" na página 238](#page-247-0).
- 3. Conclua a substituição de peças. Consulte ["Concluir a substituição de peças" na página 288.](#page-297-0)

#### Vídeo de demonstração

[Assista ao procedimento no YouTube](https://www.youtube.com/watch?v=wBUpsSz7oiU)

# <span id="page-58-0"></span>Remover os painéis traseiros da unidade de 7 mm

Use estas informações para remover os painéis traseiros da unidade de 7 mm.

# Sobre esta tarefa

#### Atenção:

- Leia ["Diretrizes de instalação" na página 1](#page-10-1) e ["Lista de verificação de inspeção de segurança" na página 2](#page-11-0) para garantir que esteja trabalhando de forma segura.
- Desligue o servidor e os dispositivos periféricos e desconecte os cabos de alimentação e todos os cabos externos. Consulte ["Desligar o servidor" na página 25.](#page-34-0)
- Previna a exposição à eletricidade estática, que pode resultar em encerramento do sistema e perda de dados, mantendo componentes sensíveis em suas embalagens antiestáticas até a instalação, e manipulando esses dispositivos com uma pulseira de descarga eletrostática ou outros sistemas de aterramento.

# Procedimento

Nota: Dependendo do tipo específico, seus backplanes podem parecer diferentes da ilustração neste tópico.

Etapa 1. Prepare o servidor.

- a. Remova a tampa superior. Consulte ["Remover a tampa superior" na página 284.](#page-293-0)
- b. Registre as conexões de cabos da unidades de 7 mm e, em seguida, desconecte todos os cabos dos painéis traseiros. Para obter informações sobre roteamento de cabos do backplane, consulte ["Painel traseiro da unidade de 7 mm" na página 315.](#page-324-0) Se os conectores de cabos vierem com tampas protetoras contra poeira, recoloque-as.
- Etapa 2. Remova o painel traseiro da unidade de 7 mm na parte superior.

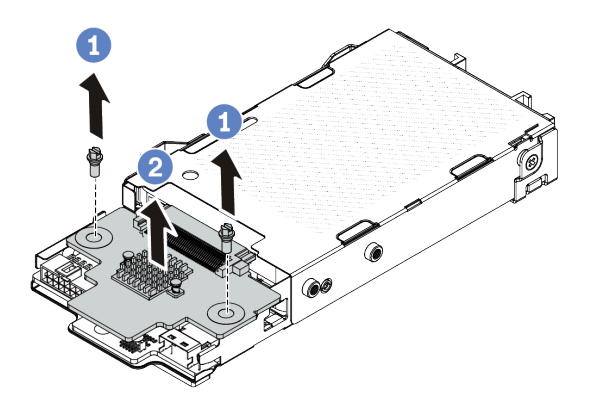

Figura 23. Remoção do painel traseiro da unidade de 7 mm (superior)

- a. **U** Remova os dois parafusos, conforme mostrado.
- b. **2** Levante o backplane superior e coloque-o de lado.

Etapa 3. Remova o painel traseiro da unidade de 7 mm na parte inferior.

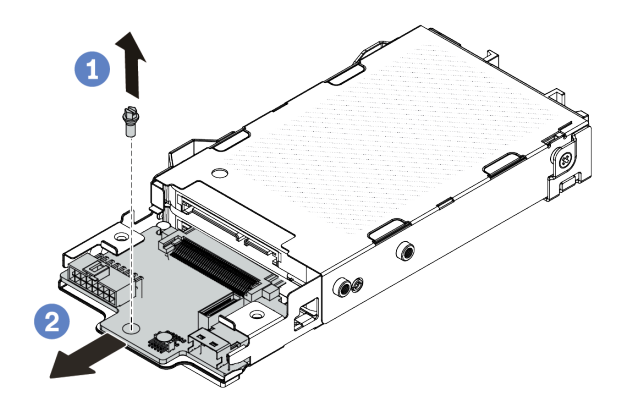

Figura 24. Remoção do painel traseiro da unidade de 7 mm (inferior)

- a. **D** Remova o parafuso conforme mostrado.
- b. <sup>2</sup> Deslize o backplane inferior para fora do compartimento conforme mostrado.

#### Depois de concluir

Se você receber instruções para retornar o componente ou o dispositivo opcional, siga todas as instruções do pacote e use os materiais do pacote para remessa que foram fornecidos.

#### Vídeo de demonstração

[Assista ao procedimento no YouTube](https://www.youtube.com/watch?v=8noczCkFoMw)

# <span id="page-59-0"></span>Instalar os backplanes da unidade de 7 mm

Use estas informações para instalar os painéis traseiros da unidade de 7 mm.

### Sobre esta tarefa

#### Atenção:

- Leia ["Diretrizes de instalação" na página 1](#page-10-1) e ["Lista de verificação de inspeção de segurança" na página 2](#page-11-0) para garantir que esteja trabalhando de forma segura.
- Desligue o servidor e os dispositivos periféricos e desconecte os cabos de alimentação e todos os cabos externos. Consulte ["Desligar o servidor" na página 25.](#page-34-0)
- Previna a exposição à eletricidade estática, que pode resultar em encerramento do sistema e perda de dados, mantendo componentes sensíveis em suas embalagens antiestáticas até a instalação, e manipulando esses dispositivos com uma pulseira de descarga eletrostática ou outros sistemas de aterramento.

# Procedimento

- Etapa 1. Toque na embalagem antiestática que contém os novos backplanes em qualquer superfície não pintada na parte externa do servidor. E, em seguida, remova os novos backplanes do pacote e coloque-os em uma superfície antiestática.
- Etapa 2. Instale o backplane inferior da unidade de 7 mm.

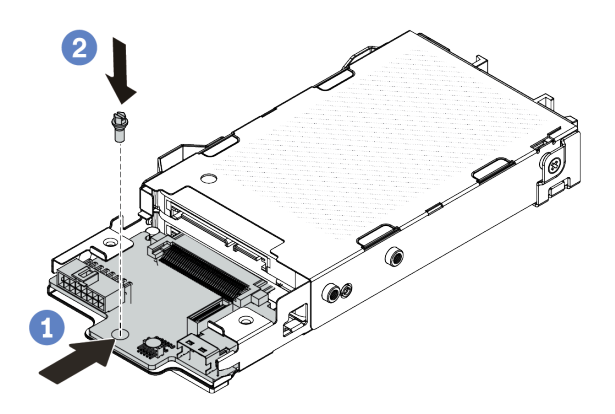

Figura 25. Instalação do painel traseiro da unidade de 7 mm (inferior)

- a. <sup>1</sup> Alinhe o pino no compartimento e deslize levemente o backplane inferior para dentro do compartimento até que ele esteja bem encaixado.
- b. <sup>2</sup> Instale o parafuso conforme mostrado.
- Etapa 3. Instale o backplane superior da unidade de 7 mm.

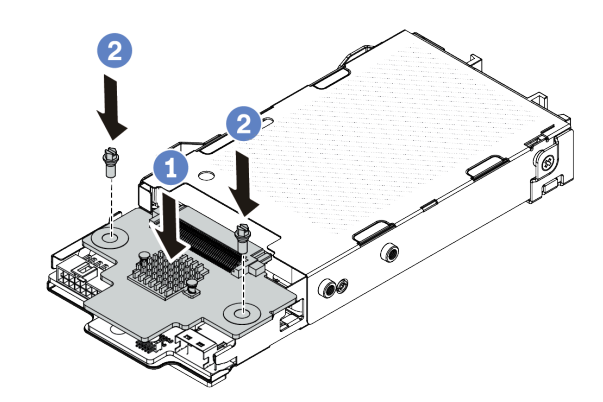

Figura 26. Instalação do painel traseiro da unidade de 7 mm (superior)

- a. Coloque o backplane na parte inferior do compartimento, conforme mostrado.
- b. <sup>2</sup> Instale os dois parafusos para prender o backplane superior no lugar.
- Etapa 4. Conecte os cabos ao conjunto de placa-mãe e ao backplane. Consulte [Capítulo 2 "Roteamento](#page-300-0) [de cabos internos" na página 291.](#page-300-0) Se os conectores de cabos vierem com tampas protetoras contra poeira, remova-as antes de conectar.

### Depois de concluir

Conclua a substituição de peças. Consulte ["Concluir a substituição de peças" na página 288.](#page-297-0)

#### Vídeo de demonstração

[Assista ao procedimento no YouTube](https://www.youtube.com/watch?v=WatYIFe8alo)

# Substituição da bateria do CMOS

Use estas informações para remover e instalar a bateria do CMOS.

- ["Remover a bateria do CMOS" na página 52](#page-61-0)
- ["Instalar a bateria do CMOS" na página 55](#page-64-0)

# <span id="page-61-0"></span>Remover a bateria do CMOS

Use estas informações para remover a bateria CMOS.

# Sobre esta tarefa

As dicas a seguir descrevem informações que devem ser consideradas ao remover a bateria CMOS.

- A Lenovo projetou este produto tendo em mente a sua segurança. A bateria CMOS deve ser manuseada corretamente para evitar possível perigo. Se você substituir a bateria CMOS, deverá aderir a leis ou regulamentos locais sobre descarte da bateria.
- Se você substituir a bateria de lítio original por uma de metal pesado ou por uma com componentes de metal pesado, esteja ciente da seguinte consideração ambiental. Baterias e acumuladores que contenham metais pesados não devem ser descartados com o lixo doméstico comum. Eles deverão ser recolhidos gratuitamente pelo fabricante, distribuidor ou representante, para serem reciclados ou descartados da maneira apropriada.
- Para solicitar baterias de substituição, ligue para o centro de suporte ou o parceiro de negócios. Para consultar os números de telefone do Suporte Lenovo, consulte [https://datacentersupport.lenovo.com/](https://datacentersupport.lenovo.com/supportphonelist) [supportphonelist](https://datacentersupport.lenovo.com/supportphonelist) para obter os detalhes de suporte da sua região.

Nota: Depois de substituir a bateria CMOS, você deverá reconfigurar o servidor e redefinir a data e hora do sistema.

S004

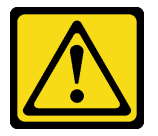

### CUIDADO:

Ao substituir a bateria de lítio, utilize apenas uma bateria Lenovo com número de peça especificado ou um tipo de bateria equivalente recomendado pelo fabricante. Se o seu sistema possui um módulo com uma bateria de lítio, substitua-o apenas por um módulo do mesmo tipo e do mesmo fabricante. A bateria contém lítio e pode explodir se não for utilizada, manuseada ou descartada da forma correta.

Não:

- Jogue nem insira na água
- Exponha a temperaturas superiores a 100 °C (212 °F)
- Conserte nem desmonte

Descarte a bateria conforme requerido pelas ordens ou regulamentações locais.

#### S002

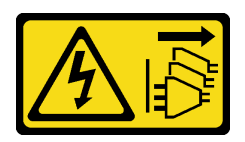

#### CUIDADO:

O botão de controle de energia no dispositivo e o botão liga/desliga na fonte de alimentação não desligam a corrente elétrica fornecida ao dispositivo. O dispositivo também pode ter mais de um cabo de alimentação. Para remover toda corrente elétrica do dispositivo, certifique-se de que todos os cabos de energia estão desconectados da fonte de alimentação.

#### Atenção:

- Leia ["Diretrizes de instalação" na página 1](#page-10-1) e ["Lista de verificação de inspeção de segurança" na página 2](#page-11-0) para garantir que esteja trabalhando de forma segura.
- Desligue o servidor e os dispositivos periféricos e desconecte os cabos de alimentação e todos os cabos externos. Consulte ["Desligar o servidor" na página 25.](#page-34-0)
- Previna a exposição à eletricidade estática, que pode resultar em encerramento do sistema e perda de dados, mantendo componentes sensíveis em suas embalagens antiestáticas até a instalação, e manipulando esses dispositivos com uma pulseira de descarga eletrostática ou outros sistemas de aterramento.

# Procedimento

- Etapa 1. Remova a tampa superior. Consulte ["Remover a tampa superior" na página 284.](#page-293-0)
- Etapa 2. Remova as peças e desconecte os cabos que possam impedir seu acesso à bateria CMOS.
- Etapa 3. Localize a bateria do CMOS. Consulte ["Conectores do conjunto de placa-mãe" na página 525.](#page-534-0)

Etapa 4. Abra o clipe da bateria conforme mostrado e retire cuidadosamente a bateria do CMOS do soquete.

#### Atenção:

- A não remoção correta da bateria CMOS pode danificar o soquete na placa do processador. Qualquer dano ao soquete poderia requerer a substituição da placa do processador.
- Não incline nem empurre a bateria CMOS usando força excessiva.

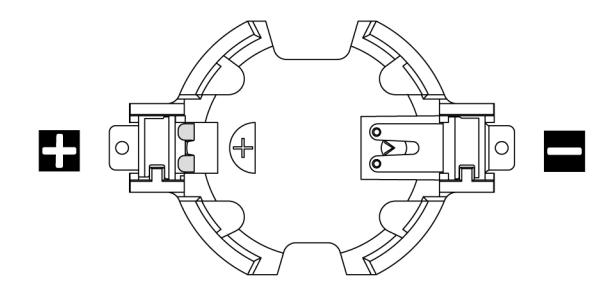

Figura 27. Extremidades positiva e negativa no soquete da bateria do CMOS

Nota: Antes de remover ou instalar a bateria CMOS do soquete no soquete, diferencie as extremidades positiva e negativa. Use a ilustração acima para obter orientação.

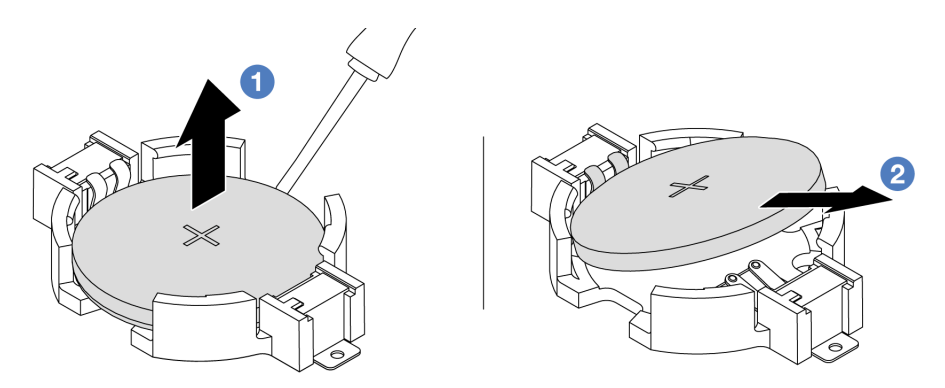

Figura 28. Remoção da bateria CMOS

- 1. <sup>O</sup> Retire a bateria CMOS do soquete com uma chave de fenda de lâmina plana.
- 2. <sup>2</sup> Remova a bateria do CMOS.

### Depois de concluir

- 1. Instale uma nova bateria CMOS. Consulte ["Instalar a bateria do CMOS" na página 55](#page-64-0).
- 2. Se você receber instruções para retornar o componente ou o dispositivo opcional, siga todas as instruções do pacote e use os materiais do pacote para remessa que foram fornecidos.
- 3. Descarte a bateria CMOS conforme requerido pelas ordens ou regulamentações locais.

#### Vídeo de demonstração

[Assista ao procedimento no YouTube](https://www.youtube.com/watch?v=lj_W9lYc1LI)

# <span id="page-64-0"></span>Instalar a bateria do CMOS

Use estas informações para instalar a bateria CMOS.

# Sobre esta tarefa

As dicas a seguir descrevem informações que devem ser consideradas ao instalar a bateria CMOS.

- A Lenovo projetou este produto tendo em mente a sua segurança. A bateria CMOS deve ser manuseada corretamente para evitar possível perigo. Se você substituir a bateria CMOS, deverá aderir a leis ou regulamentos locais sobre descarte da bateria.
- Se você substituir a bateria de lítio original por uma de metal pesado ou por uma com componentes de metal pesado, esteja ciente da seguinte consideração ambiental. Baterias e acumuladores que contenham metais pesados não devem ser descartados com o lixo doméstico comum. Eles deverão ser recolhidos gratuitamente pelo fabricante, distribuidor ou representante, para serem reciclados ou descartados da maneira apropriada.
- Para solicitar baterias de substituição, ligue para o centro de suporte ou o parceiro de negócios. Para consultar os números de telefone do Suporte Lenovo, consulte [https://datacentersupport.lenovo.com/](https://datacentersupport.lenovo.com/supportphonelist)  [supportphonelist](https://datacentersupport.lenovo.com/supportphonelist) para obter os detalhes de suporte da sua região.

Nota: Depois de substituir a bateria CMOS, você deverá reconfigurar o servidor e redefinir a data e hora do sistema.

#### S004

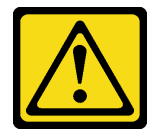

#### CUIDADO:

Ao substituir a bateria de lítio, utilize apenas uma bateria Lenovo com número de peça especificado ou um tipo de bateria equivalente recomendado pelo fabricante. Se o seu sistema possui um módulo com uma bateria de lítio, substitua-o apenas por um módulo do mesmo tipo e do mesmo fabricante. A bateria contém lítio e pode explodir se não for utilizada, manuseada ou descartada da forma correta.

Não:

- Jogue nem insira na água
- Exponha a temperaturas superiores a 100 °C (212 °F)
- Conserte nem desmonte

Descarte a bateria conforme requerido pelas ordens ou regulamentações locais.

#### S002

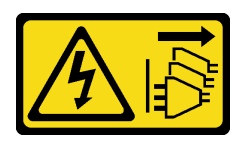

#### CUIDADO:

O botão de controle de energia no dispositivo e o botão liga/desliga na fonte de alimentação não desligam a corrente elétrica fornecida ao dispositivo. O dispositivo também pode ter mais de um cabo de alimentação. Para remover toda corrente elétrica do dispositivo, certifique-se de que todos os cabos de energia estão desconectados da fonte de alimentação.

#### Atenção:

- Leia ["Diretrizes de instalação" na página 1](#page-10-1) e ["Lista de verificação de inspeção de segurança" na página 2](#page-11-0) para garantir que esteja trabalhando de forma segura.
- Desligue o servidor e os dispositivos periféricos e desconecte os cabos de alimentação e todos os cabos externos. Consulte ["Desligar o servidor" na página 25.](#page-34-0)
- Previna a exposição à eletricidade estática, que pode resultar em encerramento do sistema e perda de dados, mantendo componentes sensíveis em suas embalagens antiestáticas até a instalação, e manipulando esses dispositivos com uma pulseira de descarga eletrostática ou outros sistemas de aterramento.

# Procedimento

- Etapa 1. Encoste a embalagem antiestática que contém a bateria do CMOS em qualquer superfície não pintada na parte externa do servidor. Em seguida, remova a bateria do CMOS da embalagem.
- Etapa 2. Instale a bateria do CMOS. Certifique-se de que a bateria CMOS esteja encaixada no lugar.

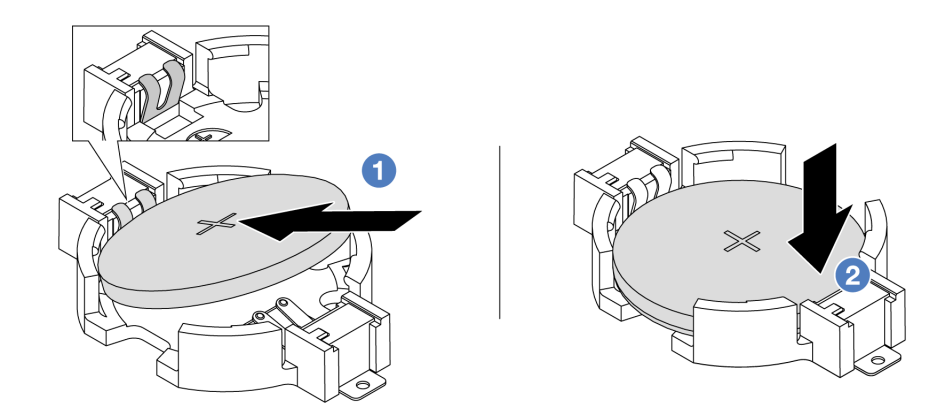

Nota: Antes de instalar a bateria no soquete, o lado positivo deve estar voltado para cima.

- 1. **U** Incline a bateria e insira-a na extremidade positiva do soquete e verifique se a bateria está encaixada no clipe de metal.
- 2. <sup>2</sup> Pressione a bateria para baixo até se encaixar no soquete.

Figura 29. Instalação da bateria CMOS

# Depois de concluir

1. Conclua a substituição de peças. Consulte ["Concluir a substituição de peças" na página 288.](#page-297-0)

2. Utilize o Setup Utility para definir a data, a hora e quaisquer senhas.

#### Vídeo de demonstração

[Assista ao procedimento no YouTube](https://www.youtube.com/watch?v=_wRlpJLGIsE)

# Substituição da gaiola EDSFF

Use estas informações para remover e instalar uma gaiola EDSFF

- ["Remover uma gaiola EDSFF" na página 57](#page-66-0)
- ["Instalar uma gaiola EDSFF" na página 58](#page-67-0)

# <span id="page-66-0"></span>Remover uma gaiola EDSFF

Use estas informações para remover uma gaiola EDSFF.

# Sobre esta tarefa

#### Atenção:

- Leia ["Diretrizes de instalação" na página 1](#page-10-1) e ["Lista de verificação de inspeção de segurança" na página 2](#page-11-0) para garantir que esteja trabalhando de forma segura.
- Desligue o servidor e os dispositivos periféricos e desconecte os cabos de alimentação e todos os cabos externos. Consulte ["Desligar o servidor" na página 25.](#page-34-0)
- Previna a exposição à eletricidade estática, que pode resultar em encerramento do sistema e perda de dados, mantendo componentes sensíveis em suas embalagens antiestáticas até a instalação, e manipulando esses dispositivos com uma pulseira de descarga eletrostática ou outros sistemas de aterramento.

# Procedimento

- Etapa 1. Se o painel de segurança estiver instalado, remova-o primeiro. Consulte ["Remover o painel de](#page-263-0)  [segurança" na página 254.](#page-263-0)
- Etapa 2. Localize a gaiola EDSFF que você precisa remover e, em seguida, remova todas as unidades EDSFF instaladas nela. Consulte ["Remover uma unidade EDSFF hot-swap" na página 93](#page-102-0).

#### Etapa 3. Remova a gaiola EDSFF do chassi.

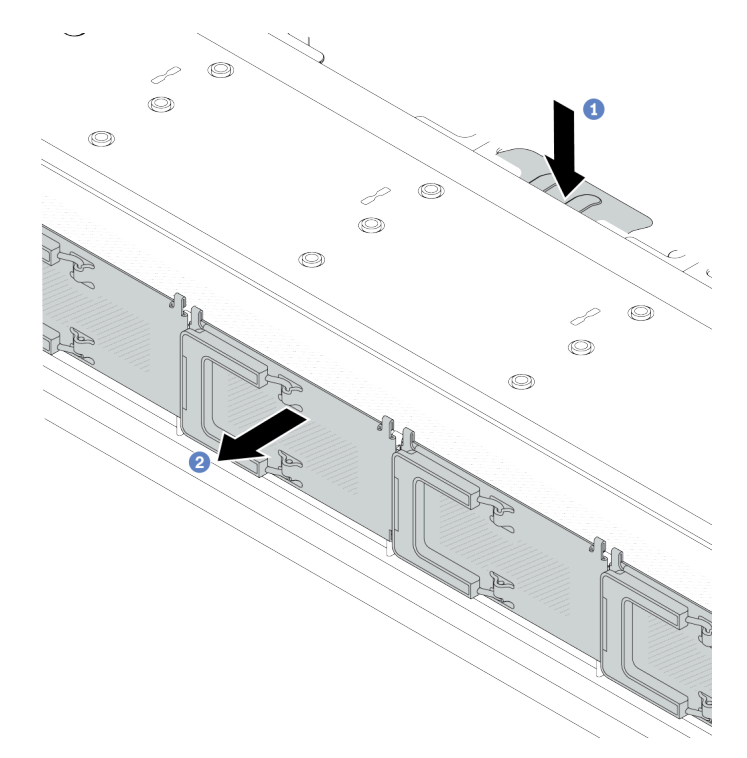

Figura 30. Remoção da gaiola EDSFF

- a. <sup>O</sup> Pressione a guia estendida no outro lado do chassi frontal.
- b. <sup>2</sup> Deslize a gaiola EDSFF para fora do chassi frontal.

#### Depois de concluir

- 1. Instale uma nova gaiola EDSFF. Consulte ["Instalar uma gaiola EDSFF" na página 58](#page-67-0).
- 2. Se você receber instruções para retornar o componente ou o dispositivo opcional, siga todas as instruções do pacote e use os materiais do pacote para remessa que foram fornecidos.

#### Vídeo de demonstração

[Assista ao procedimento no YouTube](https://www.youtube.com/watch?v=kRxMmtctV4Y)

# <span id="page-67-0"></span>Instalar uma gaiola EDSFF

Use estas informações para instalar uma gaiola EDSFF.

### Sobre esta tarefa

#### Atenção:

- Leia ["Diretrizes de instalação" na página 1](#page-10-1) e ["Lista de verificação de inspeção de segurança" na página 2](#page-11-0) para garantir que esteja trabalhando de forma segura.
- Desligue o servidor e os dispositivos periféricos e desconecte os cabos de alimentação e todos os cabos externos. Consulte ["Desligar o servidor" na página 25.](#page-34-0)
- Previna a exposição à eletricidade estática, que pode resultar em encerramento do sistema e perda de dados, mantendo componentes sensíveis em suas embalagens antiestáticas até a instalação, e

manipulando esses dispositivos com uma pulseira de descarga eletrostática ou outros sistemas de aterramento.

# Procedimento

- Etapa 1. Encoste a embalagem antiestática que contém a gaiola EDSFF em qualquer superfície não pintada na parte externa do servidor. E, em seguida, remova a gaiola EDSFF do pacote e coloquea em uma superfície antiestática.
- Etapa 2. Deslize o conjunto do painel de diagnóstico para o chassi frontal conforme mostrado. E garanta que ele esteja encaixado no lugar.

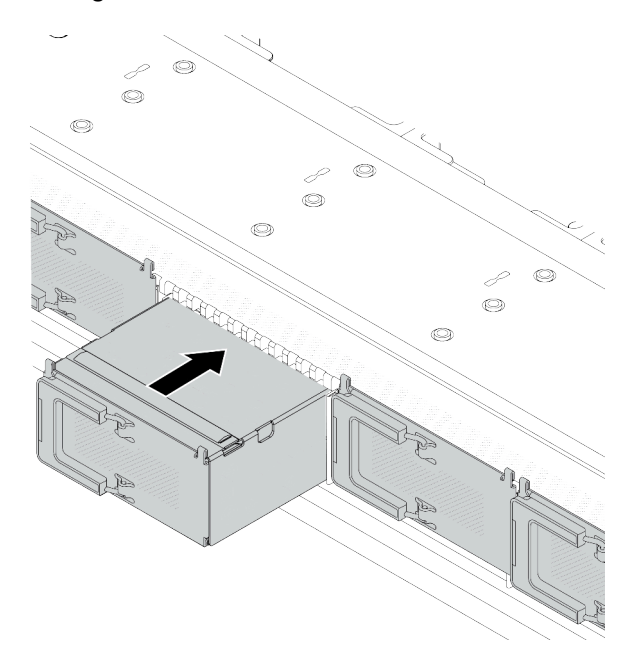

Figura 31. Instalação da gaiola EDSFF

#### Etapa 3. Remova a tampa da gaiola de unidade EDSFF.

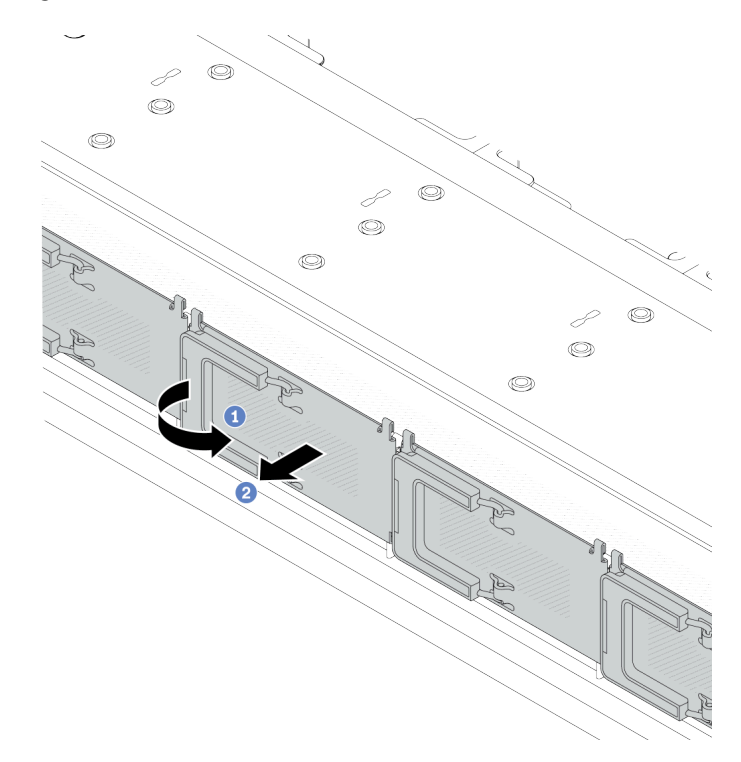

Figura 32. Remoção da tampa da gaiola de unidade EDSFF

- a. **O** Abra a alça conforme mostrado.
- b. <sup>2</sup> Segure a alça e remova a tampa da gaiola de unidade.
- Etapa 4. Instale as unidades EDSFF na gaiola EDSFF. Consulte ["Instalar uma unidade EDSFF hot-swap" na](#page-105-0) [página 96.](#page-105-0)

### Depois de concluir

Conclua a substituição de peças. Consulte ["Concluir a substituição de peças" na página 288.](#page-297-0)

#### Vídeo de demonstração

[Assista ao procedimento no YouTube](https://www.youtube.com/watch?v=A3DhSkHsrBY)

# Substituição do conjunto de placa riser frontal

Um conjunto completo de placa riser frontal consiste em dois compartimentos de placa riser frontal, duas placas riser frontais e dois adaptadores PCIe. Consulte este tópico para entender como remover e montar um conjunto de placa riser frontal.

#### Conjuntos de configuração frontal e placa riser do servidor

Consulte esta seção para identificar as correlações entre os conjuntos de configuração frontais e de placa riser.

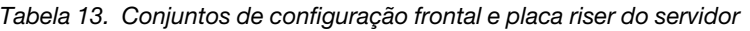

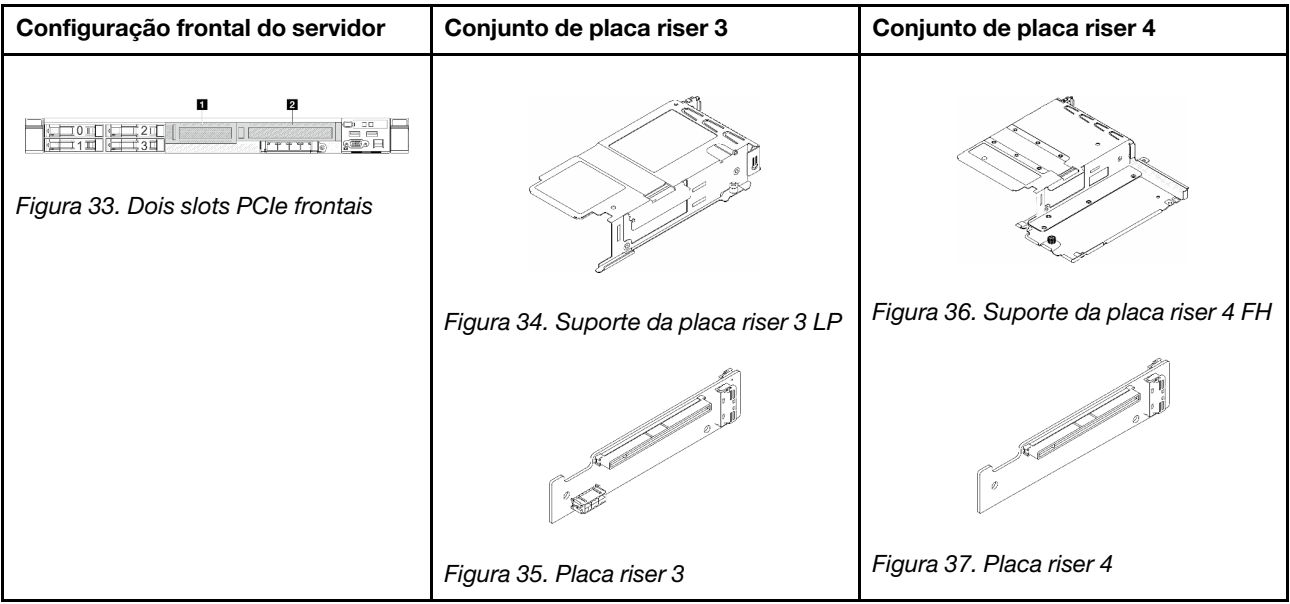

- ["Substituição do compartimento da placa riser frontal" na página 61](#page-70-0)
- ["Substituição do adaptador PCIe e da placa riser frontal" na página 64](#page-73-0)

# <span id="page-70-0"></span>Substituição do compartimento da placa riser frontal

Siga as instruções nesta seção para remover e instala a compartimento da placa riser frontal.

- ["Remover o compartimento da placa riser frontal" na página 61](#page-70-1)
- ["Instalar o compartimento da placa riser frontal" na página 62](#page-71-0)

# <span id="page-70-1"></span>Remover o compartimento da placa riser frontal

Siga as instruções nesta seção para remover o compartimento da placa riser frontal.

# Sobre esta tarefa

#### Atenção:

- Leia ["Diretrizes de instalação" na página 1](#page-10-1) e ["Lista de verificação de inspeção de segurança" na página 2](#page-11-0) para garantir que esteja trabalhando de forma segura.
- Desligue o servidor e os dispositivos periféricos e desconecte os cabos de alimentação e todos os cabos externos. Consulte ["Desligar o servidor" na página 25.](#page-34-0)
- Previna a exposição à eletricidade estática, que pode resultar em encerramento do sistema e perda de dados, mantendo componentes sensíveis em suas embalagens antiestáticas até a instalação, e manipulando esses dispositivos com uma pulseira de descarga eletrostática ou outros sistemas de aterramento.

# Procedimento

- Etapa 1. Remova a tampa superior. Consulte ["Remover a tampa superior" na página 284.](#page-293-0)
- Etapa 2. Remova os cabos conectados à placa do processador. Consulte ["Conjunto de placa riser frontal"](#page-314-0) [na página 305.](#page-314-0)
- Etapa 3. Remova o compartimento da placa riser frontal.

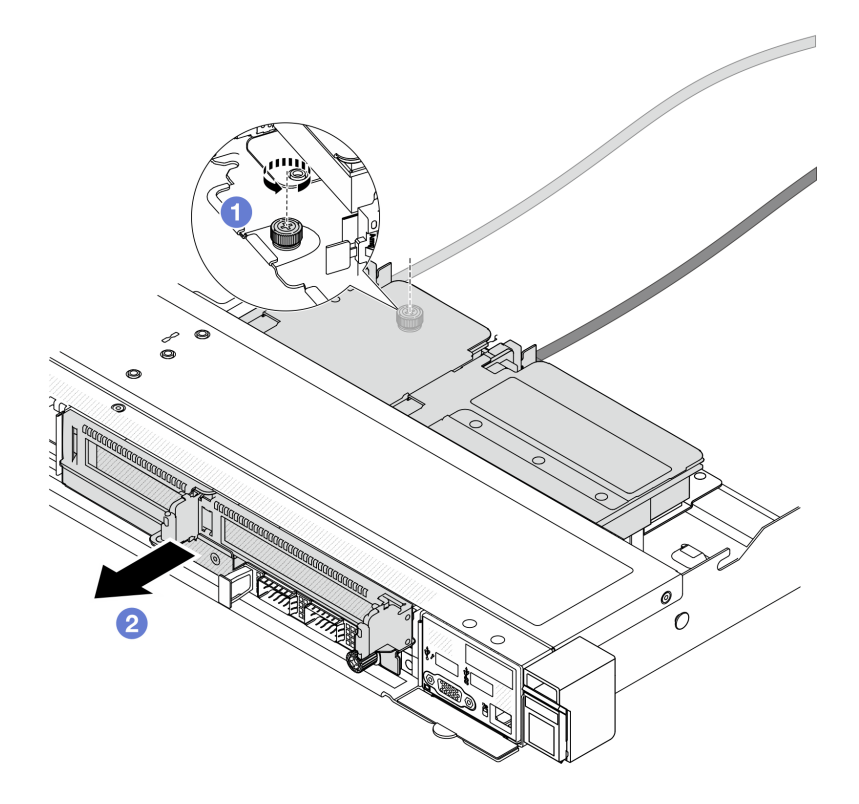

Figura 38. Removendo o compartimento da placa riser frontal

- a. Golte o parafuso na parte traseira do compartimento da placa riser frontal.
- b. **P** Retire o compartimento da placa riser frontal do chassi.
- Etapa 4. Remova o conjunto de placa riser frontal e o adaptador PCIe do compartimento da placa riser frontal. Consulte ["Remover o adaptador PCIe e a placa riser frontal" na página 64.](#page-73-1)

#### Depois de concluir

Se você receber instruções para retornar o componente ou o dispositivo opcional, siga todas as instruções do pacote e use os materiais do pacote para remessa que foram fornecidos.

#### Vídeo de demonstração

[Assista ao procedimento no YouTube](https://www.youtube.com/watch?v=TEjgzsHAS7E)

# <span id="page-71-0"></span>Instalar o compartimento da placa riser frontal

Siga as instruções nesta seção para instalar o compartimento da placa riser frontal.

#### Sobre esta tarefa

#### Atenção:

- Leia ["Diretrizes de instalação" na página 1](#page-10-1) e ["Lista de verificação de inspeção de segurança" na página 2](#page-11-0) para garantir que esteja trabalhando de forma segura.
- Desligue o servidor e os dispositivos periféricos e desconecte os cabos de alimentação e todos os cabos externos. Consulte ["Desligar o servidor" na página 25.](#page-34-0)
• Previna a exposição à eletricidade estática, que pode resultar em encerramento do sistema e perda de dados, mantendo componentes sensíveis em suas embalagens antiestáticas até a instalação, e manipulando esses dispositivos com uma pulseira de descarga eletrostática ou outros sistemas de aterramento.

## Procedimento

- Etapa 1. Instale o conjunto de placa riser frontal e o adaptador PCIe na compartimento da placa riser frontal. Consulte ["Instalar o adaptador PCIe e a placa riser frontal" na página 66.](#page-75-0)
- Etapa 2. Remova a tampa superior. Consulte o ["Remover a tampa superior" na página 284.](#page-293-0)
- Etapa 3. Instalar o compartimento da placa riser frontal.

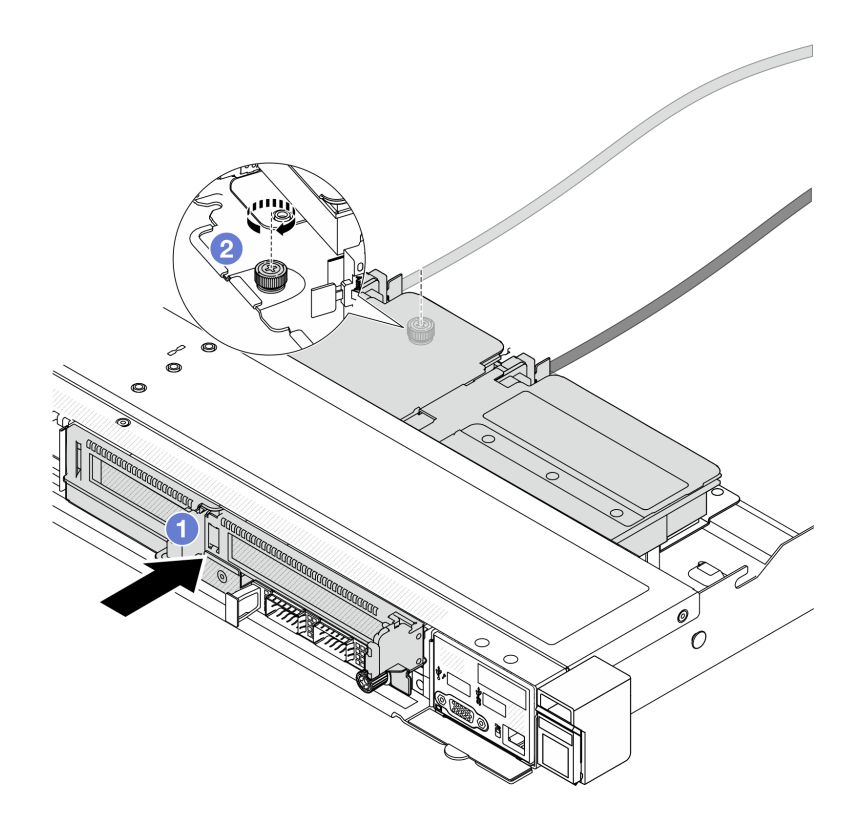

Figura 39. Instalando o compartimento da placa riser frontal

- a. Empurre o compartimento da placa riser frontal no chassis.
- b. <sup>2</sup> Aperte o parafuso na parte traseira do compartimento da placa riser frontal para prender no chassi.

## Depois de concluir

Conclua a substituição de peças. Consulte ["Concluir a substituição de peças" na página 288.](#page-297-0)

#### Vídeo de demonstração

[Assista ao procedimento no YouTube](https://www.youtube.com/watch?v=ZudcLwa-pyM)

# Substituição do adaptador PCIe e da placa riser frontal

Siga as instruções nesta seção para remover e instalar um conjunto de placa riser frontal e o adaptador PCIe.

- ["Remover o adaptador PCIe e a placa riser frontal" na página 64](#page-73-0)
- ["Instalar o adaptador PCIe e a placa riser frontal" na página 66](#page-75-0)

## <span id="page-73-0"></span>Remover o adaptador PCIe e a placa riser frontal

Siga as instruções nesta seção para remover a placa riser frontal e o adaptador PCIe.

## Sobre esta tarefa

#### Atenção:

- Leia ["Diretrizes de instalação" na página 1](#page-10-1) e ["Lista de verificação de inspeção de segurança" na página 2](#page-11-0) para garantir que esteja trabalhando de forma segura.
- Desligue o servidor e os dispositivos periféricos e desconecte os cabos de alimentação e todos os cabos externos. Consulte ["Desligar o servidor" na página 25.](#page-34-0)
- Previna a exposição à eletricidade estática, que pode resultar em encerramento do sistema e perda de dados, mantendo componentes sensíveis em suas embalagens antiestáticas até a instalação, e manipulando esses dispositivos com uma pulseira de descarga eletrostática ou outros sistemas de aterramento.

## **Procedimento**

- Etapa 1. Para remover o compartimento da placa riser frontal, consulte ["Remover o compartimento da](#page-70-0)  [placa riser frontal" na página 61](#page-70-0).
- Etapa 2. Separe o compartimento da placa riser de perfil baixo do compartimento da placa riser de altura integral.

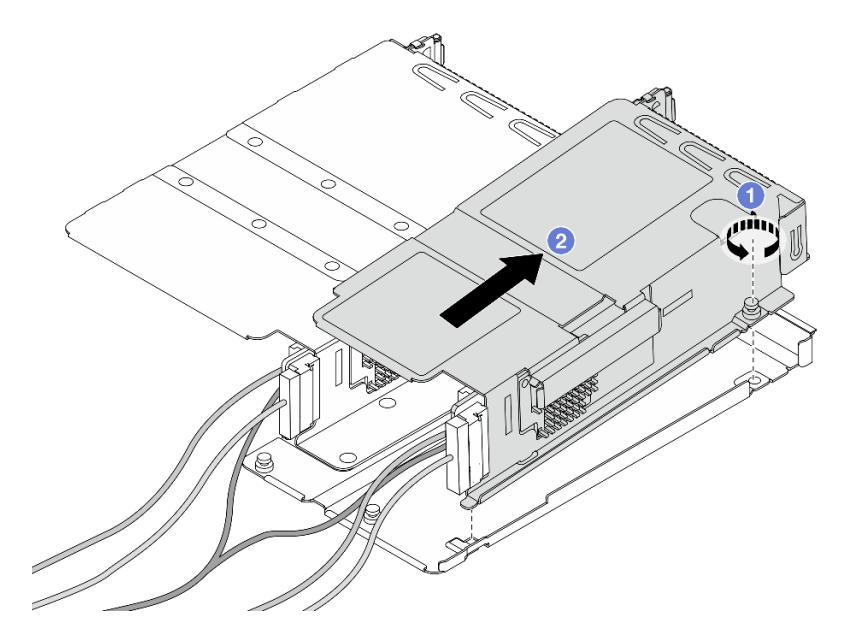

Figura 40. Separando os dois compartimentos

- a. Solte o parafuso que prende o compartimento de perfil baixo a um de altura integral.
- b. <sup>2</sup> Incline o compartimento e levante-o para fora.
- Etapa 3. Remova o adaptador PCIe do compartimento da placa riser.

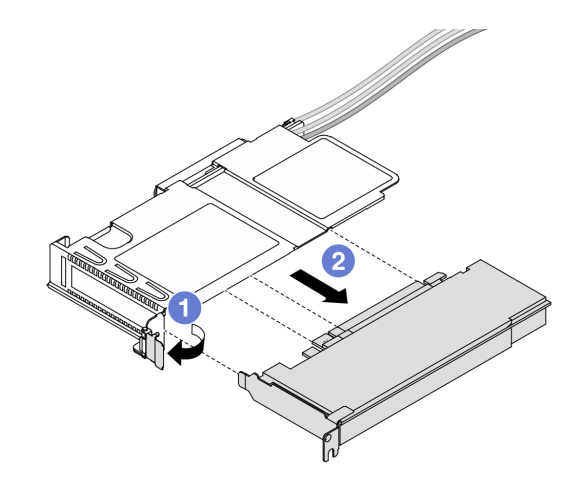

Figura 41. Removendo o adaptador PCIe

- a. Gire a trava no compartimento da placa riser para a posição aberta.
- b. <sup>2</sup> Desencaixe o adaptador PCIe do compartimento.
- Etapa 4. Desconecte os cabos da placa riser. Para obter mais detalhes, consulte ["Conjunto de placa riser](#page-314-0) [frontal" na página 305.](#page-314-0)
- Etapa 5. Repita as duas etapas anteriores no compartimento de altura integral.
- Etapa 6. Remova as placas riser dos dois compartimentos da placa riser.

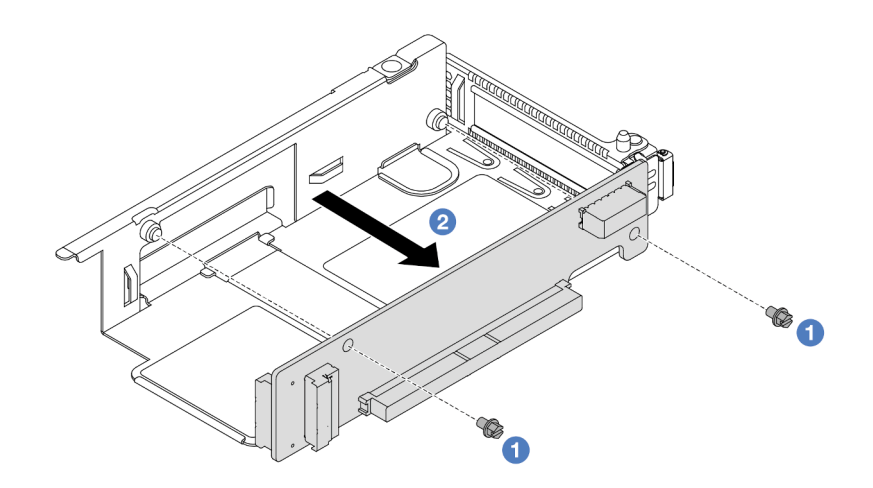

Figura 42. Removendo a placa riser do compartimento de perfil baixo

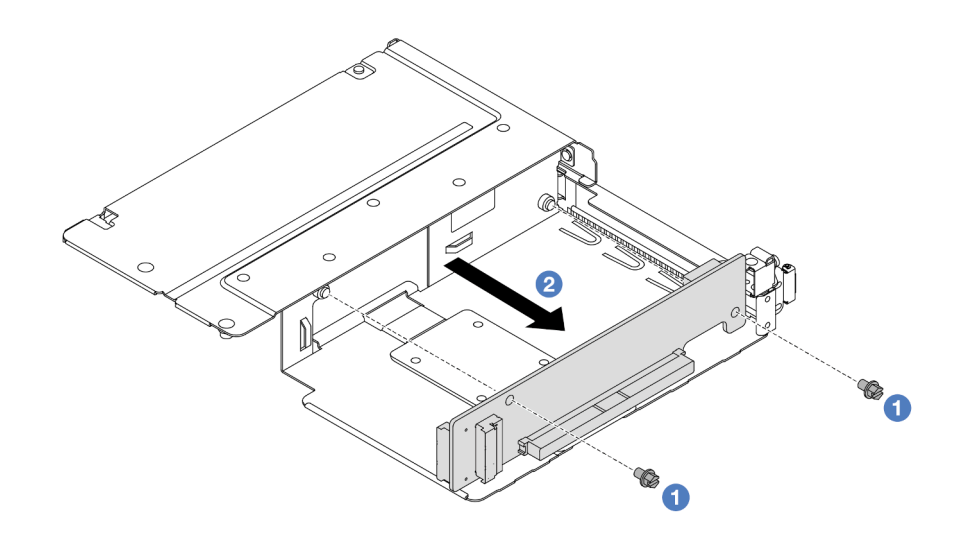

Figura 43. Removendo a placa riser do compartimento de altura integral

- a. **C** Remova os dois parafusos que prendem a placa riser no compartimento.
- b.  $\bullet$  Remova a placa riser.

### Depois de concluir

Se você receber instruções para retornar o componente ou o dispositivo opcional, siga todas as instruções do pacote e use os materiais do pacote para remessa que foram fornecidos.

#### Vídeo de demonstração

#### [Assista ao procedimento no YouTube](https://www.youtube.com/watch?v=2jYxuH9Ldb8)

#### <span id="page-75-0"></span>Instalar o adaptador PCIe e a placa riser frontal

Siga as instruções nesta seção para instalar a placa riser frontal e o adaptador PCIe.

## Sobre esta tarefa

#### Atenção:

- Leia ["Diretrizes de instalação" na página 1](#page-10-1) e ["Lista de verificação de inspeção de segurança" na página 2](#page-11-0) para garantir que esteja trabalhando de forma segura.
- Desligue o servidor e os dispositivos periféricos e desconecte os cabos de alimentação e todos os cabos externos. Consulte ["Desligar o servidor" na página 25.](#page-34-0)
- Previna a exposição à eletricidade estática, que pode resultar em encerramento do sistema e perda de dados, mantendo componentes sensíveis em suas embalagens antiestáticas até a instalação, e manipulando esses dispositivos com uma pulseira de descarga eletrostática ou outros sistemas de aterramento.

#### Procedimento

- Etapa 1. Encoste a embalagem antiestática que contém a placa riser frontal e o adaptador PCIe em qualquer superfície não pintada na parte externa do servidor. Em seguida, remova a placa riser frontal e o adaptador PCIe do pacote e coloque-o em uma superfície antiestática.
- Etapa 2. Instale as placas riser frontais em ambos os compartimentos.

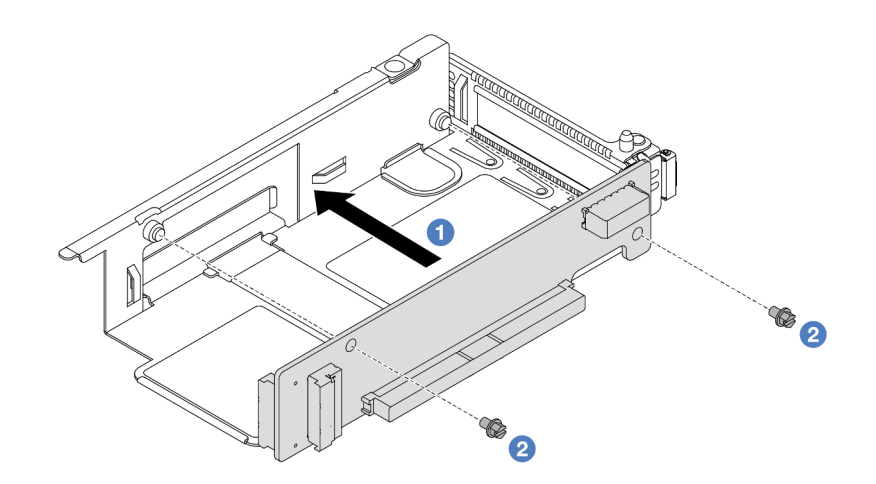

Figura 44. Instalando a placa riser no compartimento de perfil baixo

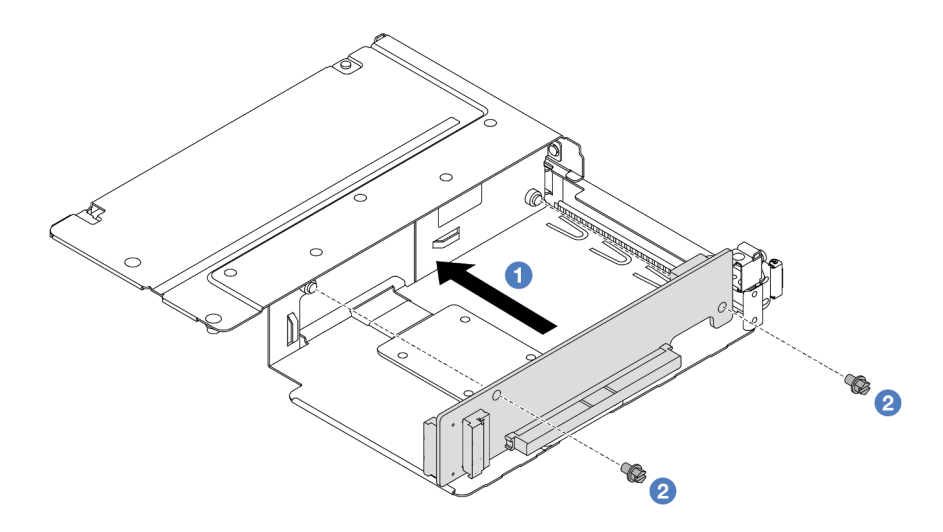

Figura 45. Instalando a placa riser no compartimento de altura integral

- a. <sup>1</sup> Alinhe os orifícios de parafuso nas placas riser com os correspondentes nos compartimentos.
- b. <sup>2</sup> Instale os dois parafusos para prender as placas riser nos compartimentos.
- Etapa 3. Conecte os cabos às placas riser. Para obter mais detalhes, consulte ["Conjunto de placa riser](#page-314-0)  [frontal" na página 305.](#page-314-0)
- Etapa 4. Instale o adaptador PCIe no compartimento da placa riser.

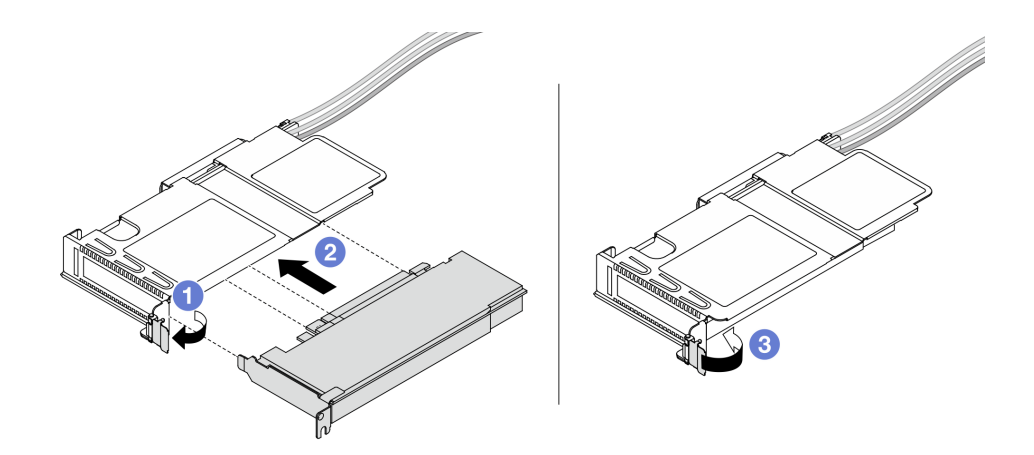

Figura 46. Instalando o adaptador PCIe

- a. Gire a trava no compartimento da placa riser para a posição aberta.
- b. <sup>2</sup> Alinhe o adaptador PCIe com o slot PCIe na placa riser. Em seguida, pressione o adaptador PCIe diretamente no slot até encaixá-la firmemente.
- c. <sup>3</sup> Gire a trava no compartimento da placa riser para a posição fechada.
- Etapa 5. Repita a etapa anterior no compartimento de altura integral.
- Etapa 6. Monte o compartimento da placa riser de perfil baixo e o compartimento da placa riser de altura integral.

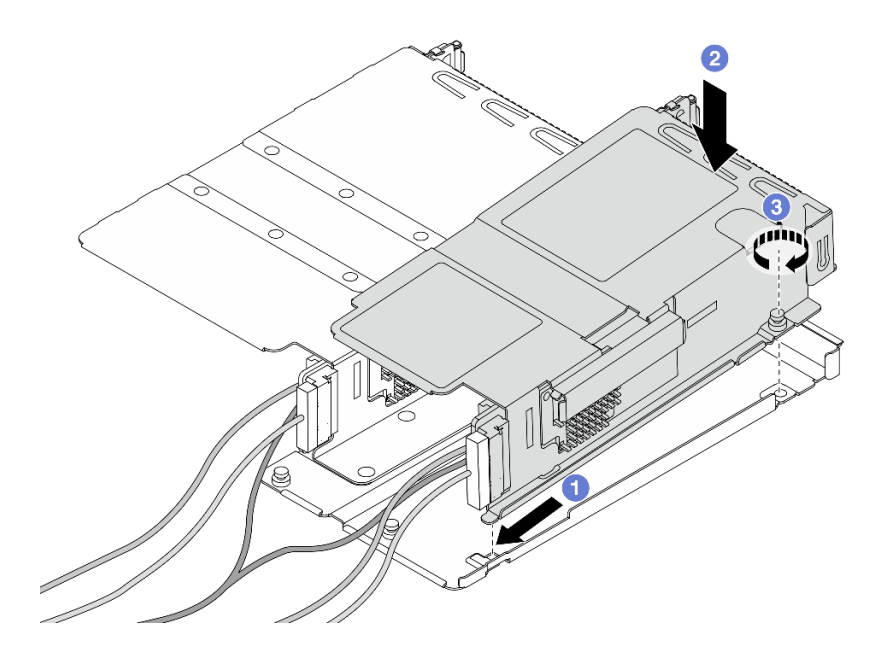

Figura 47. Montando os dois compartimentos da placa riser

- a. **Incline o compartimento de perfil baixo e insira-o na trava na altura integral.**
- b. Coloque o compartimento de perfil baixo para baixo e alinhe os orifícios dos parafusos.
- c. <sup>3</sup> Aperte o parafuso e certifique-se de que o compartimento de perfil baixo esteja preso.

## Depois de concluir

Conclua a substituição de peças. Consulte ["Concluir a substituição de peças" na página 288.](#page-297-0)

#### Vídeo de demonstração

#### [Assista ao procedimento no YouTube](https://www.youtube.com/watch?v=0luDfQCGMnc)

# Substituição do módulo OCP frontal e da placa de interposição OCP

Alguns modelos de servidor são compatíveis com o módulo OCP frontal. O módulo OCP frontal e as placas de interposição OCP frontal e traseira são codependentes. Siga as instruções nesta seção para remover e instalar o módulo OCP frontal e as placas de interposição OCP frontal e traseira.

- ["Substituição do módulo OCP frontal" na página 69](#page-78-0)
- ["Substituição da placa de interposição OCP" na página 72](#page-81-0)

# <span id="page-78-0"></span>Substituição do módulo OCP frontal

Siga as instruções nesta seção para remover ou instalar um módulo OCP frontal.

- ["Remover o módulo OCP frontal" na página 69](#page-78-1)
- ["Instalar o módulo OCP frontal" na página 70](#page-79-0)

Nota: O módulo OCP está disponível só em alguns modelos.

## <span id="page-78-1"></span>Remover o módulo OCP frontal

Siga as etapas nesta seção para remover um módulo OCP frontal.

## Sobre esta tarefa

#### Atenção:

- Leia ["Diretrizes de instalação" na página 1](#page-10-1) e ["Lista de verificação de inspeção de segurança" na página 2](#page-11-0) para garantir que esteja trabalhando de forma segura.
- Desligue o servidor e os dispositivos periféricos e desconecte os cabos de alimentação e todos os cabos externos. Consulte ["Desligar o servidor" na página 25.](#page-34-0)
- Previna a exposição à eletricidade estática, que pode resultar em encerramento do sistema e perda de dados, mantendo componentes sensíveis em suas embalagens antiestáticas até a instalação, e manipulando esses dispositivos com uma pulseira de descarga eletrostática ou outros sistemas de aterramento.

## Procedimento

Etapa 1. Remova o módulo OCP frontal.

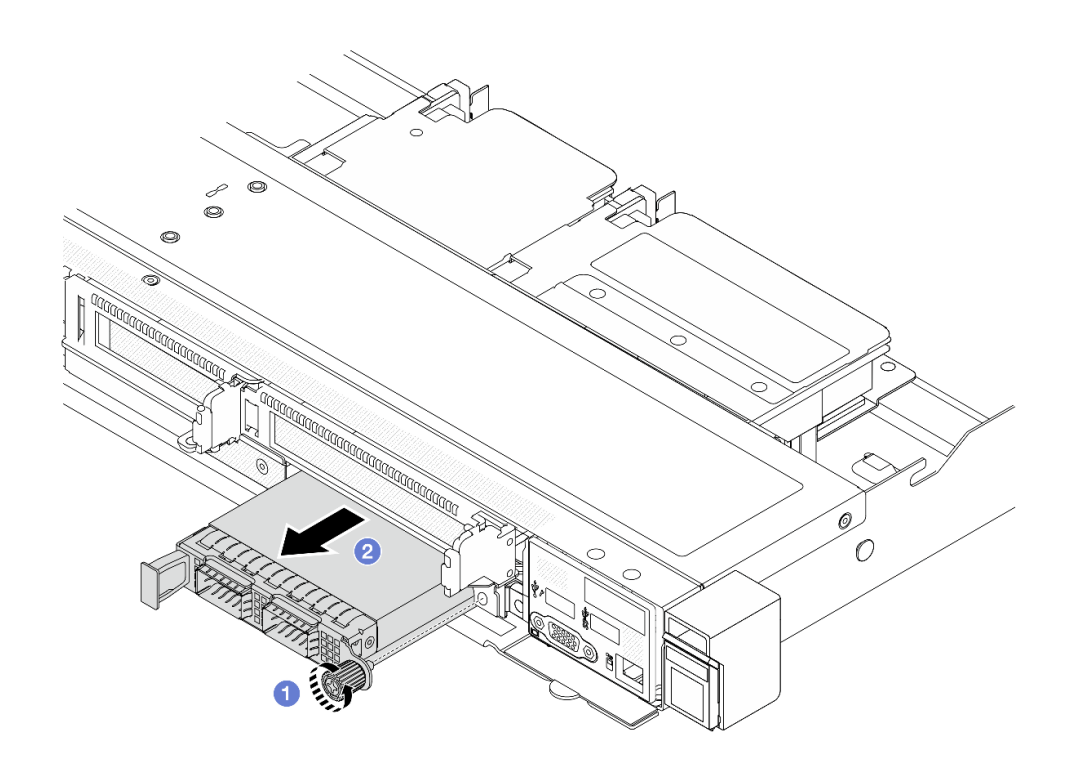

Figura 48. Removendo o módulo OCP frontal

- a. **O** Solte o parafuso que prende o módulo OCP. Use uma chave de fenda, se necessário.
- b. **P** Retire o módulo OCP.

#### Depois de concluir

- 1. Instale um novo módulo OCP frontal ou um preenchimento de módulo. Consulte o ["Instalar o módulo](#page-79-0) [OCP frontal" na página 70](#page-79-0).
- 2. Se você receber instruções para retornar o componente ou o dispositivo opcional, siga todas as instruções do pacote e use os materiais do pacote para remessa que foram fornecidos.

#### Vídeo de demonstração

#### [Assista ao procedimento no YouTube](https://www.youtube.com/watch?v=_xxT9MjckNc)

## <span id="page-79-0"></span>Instalar o módulo OCP frontal

Siga as etapas nesta seção para instalar um módulo OCP frontal.

## Sobre esta tarefa

#### Atenção:

- Leia ["Diretrizes de instalação" na página 1](#page-10-1) e ["Lista de verificação de inspeção de segurança" na página 2](#page-11-0) para garantir que esteja trabalhando de forma segura.
- Desligue o servidor e os dispositivos periféricos e desconecte os cabos de alimentação e todos os cabos externos. Consulte ["Desligar o servidor" na página 25.](#page-34-0)
- Previna a exposição à eletricidade estática, que pode resultar em encerramento do sistema e perda de dados, mantendo componentes sensíveis em suas embalagens antiestáticas até a instalação, e

manipulando esses dispositivos com uma pulseira de descarga eletrostática ou outros sistemas de aterramento.

## Procedimento

- Etapa 1. Encoste a embalagem antiestática que contém o módulo OCP em qualquer superfície não pintada na parte externa do servidor. Em seguida, retire o módulo OCP do pacote e coloque-o em uma superfície antiestática.
- Etapa 2. Instale um módulo OCP frontal.

Nota: Assegure-se de que o adaptador Ethernet esteja bem encaixado e que o parafuso de orelha esteja bem apertado. Caso contrário, o módulo OCP não obterá conexão completa e poderá não funcionar.

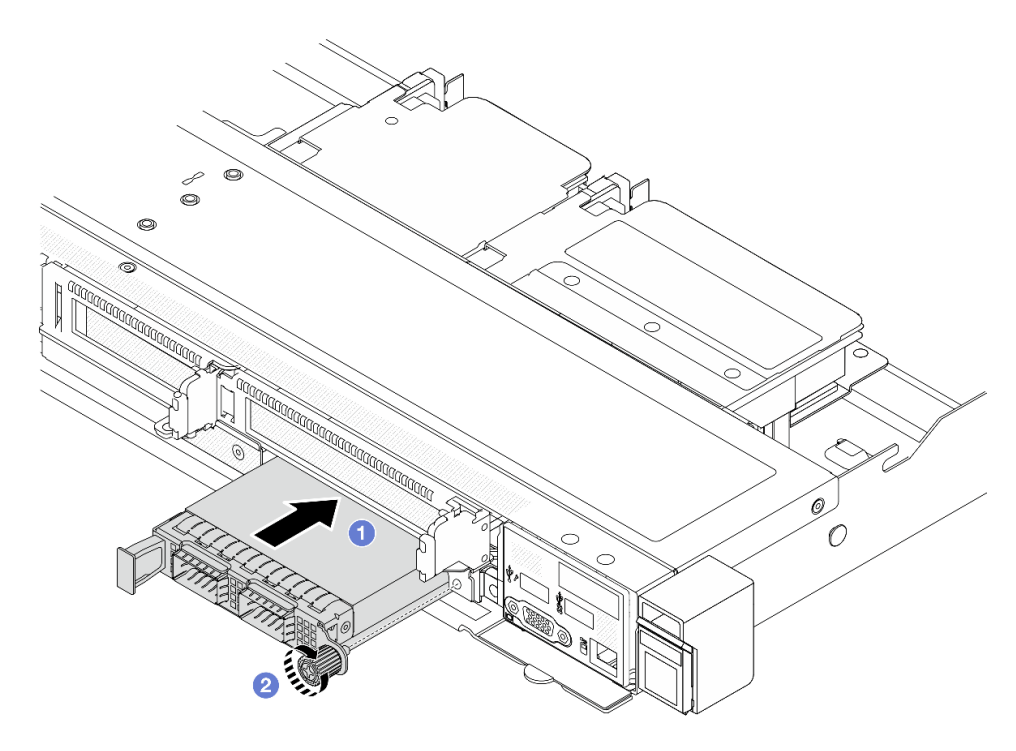

Figura 49. Instalando o módulo OCP frontal

- a. Empurre o módulo OCP pela alça na esquerda até que ele seja totalmente inserido no conector na placa de interposição OCP frontal.
- b. <sup>2</sup> Aperte bem o parafuso de orelha para prender o adaptador. Use uma chave de fenda, se necessário.

## Depois de concluir

Conclua a substituição de peças. Consulte ["Concluir a substituição de peças" na página 288.](#page-297-0)

#### Vídeo de demonstração

[Assista ao procedimento no YouTube](https://www.youtube.com/watch?v=gy2vpzN62dg)

# <span id="page-81-0"></span>Substituição da placa de interposição OCP

Siga as instruções nesta seção para remover ou instalar as placas de interposição OCP frontal e traseira.

- ["Remover a placa de interposição OCP frontal" na página 72](#page-81-1)
- ["Instalar a placa de interposição OCP frontal" na página 73](#page-82-0)
- ["Remover a placa de interposição OCP traseira" na página 74](#page-83-0)
- ["Instalar a placa de interposição OCP traseira" na página 75](#page-84-0)

## <span id="page-81-1"></span>Remover a placa de interposição OCP frontal

Siga as etapas nesta seção para remover um placa de interposição OCP frontal.

## Sobre esta tarefa

### Atenção:

- Leia ["Diretrizes de instalação" na página 1](#page-10-1) e ["Lista de verificação de inspeção de segurança" na página 2](#page-11-0) para garantir que esteja trabalhando de forma segura.
- Desligue o servidor e os dispositivos periféricos e desconecte os cabos de alimentação e todos os cabos externos. Consulte ["Desligar o servidor" na página 25.](#page-34-0)
- Previna a exposição à eletricidade estática, que pode resultar em encerramento do sistema e perda de dados, mantendo componentes sensíveis em suas embalagens antiestáticas até a instalação, e manipulando esses dispositivos com uma pulseira de descarga eletrostática ou outros sistemas de aterramento.

## Procedimento

- Etapa 1. Remova a tampa superior. Consulte o ["Remover a tampa superior" na página 284.](#page-293-0)
- Etapa 2. Remova o compartimento da placa riser frontal. Consulte o ["Remover o compartimento da placa](#page-70-0)  [riser frontal" na página 61.](#page-70-0)
- Etapa 3. Remova o módulo OCP frontal. Consulte o ["Remover o módulo OCP frontal" na página 69.](#page-78-1)
- Etapa 4. Remova a placa de interposição OCP frontal.

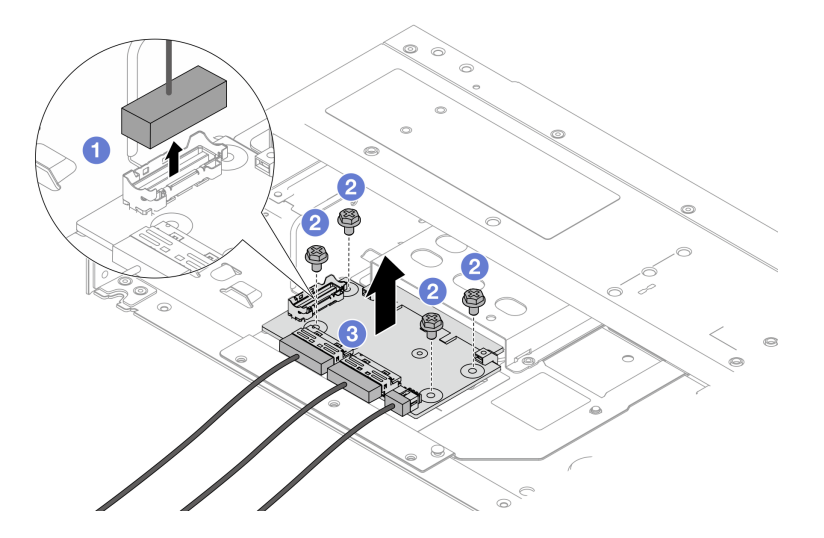

Figura 50. Removendo a placa de interposição OCP frontal

a. <sup>D</sup> Desconecte o conector lateral para obter acesso ao parafuso abaixo.

- b. **2** Solte quatro parafusos.
- c. <sup>8</sup> Levante a placa de interposição OCP frontal para fora do chassi.
- Etapa 5. Desconecte os cabos na placa de interposição OCP frontal. Para obter mais detalhes, consulte ["Placa de interposição OCP" na página 307](#page-316-0).

## Depois de concluir

- 1. Instale uma nova placa de interposição OCP frontal. Consulte o ["Instalar a placa de interposição OCP](#page-82-0)  [frontal" na página 73.](#page-82-0)
- 2. Se você receber instruções para retornar o componente ou o dispositivo opcional, siga todas as instruções do pacote e use os materiais do pacote para remessa que foram fornecidos.

#### Vídeo de demonstração

#### [Assista ao procedimento no YouTube](https://www.youtube.com/watch?v=uwilPdaf9T4)

## <span id="page-82-0"></span>Instalar a placa de interposição OCP frontal

Siga as etapas nesta seção para instalar uma placa de interposição OCP frontal.

## Sobre esta tarefa

### Atenção:

- Leia ["Diretrizes de instalação" na página 1](#page-10-1) e ["Lista de verificação de inspeção de segurança" na página 2](#page-11-0) para garantir que esteja trabalhando de forma segura.
- Desligue o servidor e os dispositivos periféricos e desconecte os cabos de alimentação e todos os cabos externos. Consulte ["Desligar o servidor" na página 25.](#page-34-0)
- Previna a exposição à eletricidade estática, que pode resultar em encerramento do sistema e perda de dados, mantendo componentes sensíveis em suas embalagens antiestáticas até a instalação, e manipulando esses dispositivos com uma pulseira de descarga eletrostática ou outros sistemas de aterramento.

## Procedimento

- Etapa 1. Encoste a embalagem antiestática que contém a placa de interposição OCP frontal em qualquer superfície não pintada na parte externa do servidor. Em seguida, remova a placa de interposição OCP frontal do pacote e coloque-a em uma superfície antiestática.
- Etapa 2. Remova a tampa superior. Consulte o ["Remover a tampa superior" na página 284.](#page-293-0)
- Etapa 3. Conecte os cabos à placa de interposição OCP frontal. Para obter mais detalhes, consulte ["Placa](#page-316-0)  [de interposição OCP" na página 307.](#page-316-0)
- Etapa 4. Instale a placa de interposição OCP frontal de volta no chassi.

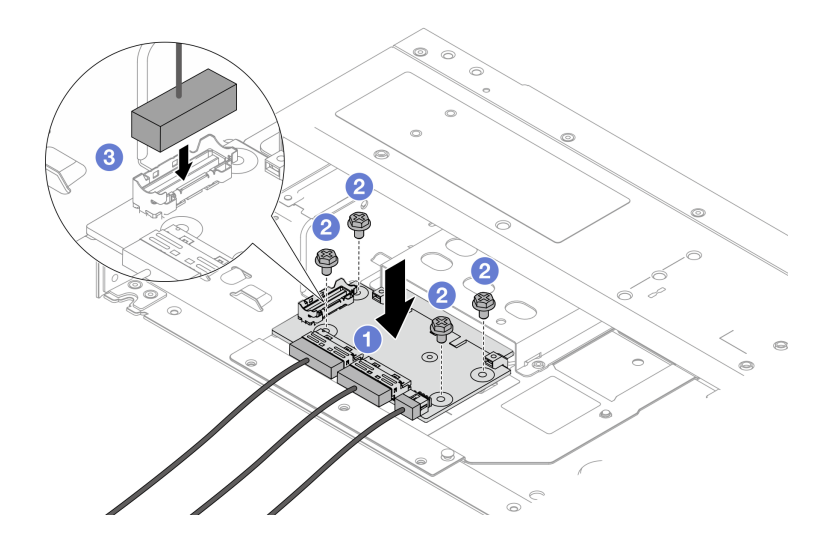

Figura 51. Instalando a placa de interposição OCP frontal

- a. Coloque a placa de interposição OCP frontal no chassi e alinhe os orifícios dos parafusos.
- b. **2** Aperte os quatro parafusos.
- c. **C** Conecte o conector lateral.

## Depois de concluir

Conclua a substituição de peças. Consulte ["Concluir a substituição de peças" na página 288.](#page-297-0)

#### Vídeo de demonstração

#### [Assista ao procedimento no YouTube](https://www.youtube.com/watch?v=BHSSlOApmBM)

## <span id="page-83-0"></span>Remover a placa de interposição OCP traseira

Siga as etapas nesta seção para remover uma placa de interposição OCP traseira.

## Sobre esta tarefa

#### Atenção:

- Leia ["Diretrizes de instalação" na página 1](#page-10-1) e ["Lista de verificação de inspeção de segurança" na página 2](#page-11-0) para garantir que esteja trabalhando de forma segura.
- Desligue o servidor e os dispositivos periféricos e desconecte os cabos de alimentação e todos os cabos externos. Consulte ["Desligar o servidor" na página 25.](#page-34-0)
- Previna a exposição à eletricidade estática, que pode resultar em encerramento do sistema e perda de dados, mantendo componentes sensíveis em suas embalagens antiestáticas até a instalação, e manipulando esses dispositivos com uma pulseira de descarga eletrostática ou outros sistemas de aterramento.

## Procedimento

Etapa 1. Remova a tampa superior. Consulte o ["Remover a tampa superior" na página 284.](#page-293-0)

Etapa 2. Desconecte os cabos na placa de interposição OCP traseira. Para obter mais detalhes, consulte ["Placa de interposição OCP" na página 307.](#page-316-0)

Etapa 3. Remova a placa de interposição OCP traseira.

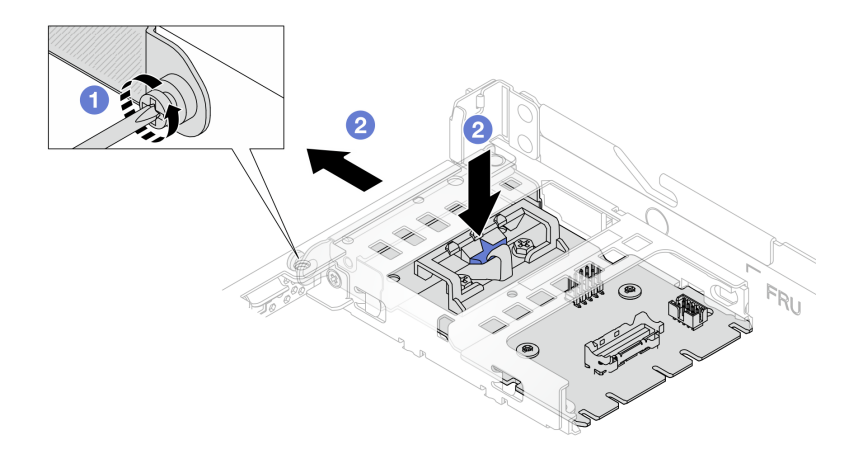

Figura 52. Removendo a placa de interposição OCP traseira

- a. **O** Solte o parafuso que prende a placa de interposição OCP traseira.
- b. Pressione e mantenha pressionada a trava azul. E puxe a placa de interposição OCP traseira pela trava para fora do chassi.

### Depois de concluir

- 1. Instale uma nova placa de interposição OCP traseira. Consulte o ["Instalar a placa de interposição OCP](#page-84-0) [traseira" na página 75.](#page-84-0)
- 2. Se você receber instruções para retornar o componente ou o dispositivo opcional, siga todas as instruções do pacote e use os materiais do pacote para remessa que foram fornecidos.

#### Vídeo de demonstração

#### [Assista ao procedimento no YouTube](https://www.youtube.com/watch?v=xVjkdUFl1as)

## <span id="page-84-0"></span>Instalar a placa de interposição OCP traseira

Siga as etapas nesta seção para instalar uma placa de interposição OCP traseira.

## Sobre esta tarefa

#### Atenção:

- Leia ["Diretrizes de instalação" na página 1](#page-10-1) e ["Lista de verificação de inspeção de segurança" na página 2](#page-11-0) para garantir que esteja trabalhando de forma segura.
- Desligue o servidor e os dispositivos periféricos e desconecte os cabos de alimentação e todos os cabos externos. Consulte ["Desligar o servidor" na página 25.](#page-34-0)
- Previna a exposição à eletricidade estática, que pode resultar em encerramento do sistema e perda de dados, mantendo componentes sensíveis em suas embalagens antiestáticas até a instalação, e manipulando esses dispositivos com uma pulseira de descarga eletrostática ou outros sistemas de aterramento.

## Procedimento

- Etapa 1. Encoste a embalagem antiestática que contém a placa de interposição OCP traseira em qualquer superfície não pintada na parte externa do servidor. Em seguida, remova a placa de interposição OCP traseira do pacote e coloque-a em uma superfície antiestática.
- Etapa 2. Remova a tampa superior. Consulte o ["Remover a tampa superior" na página 284.](#page-293-0)
- Etapa 3. Instale a placa de interposição OCP traseira.

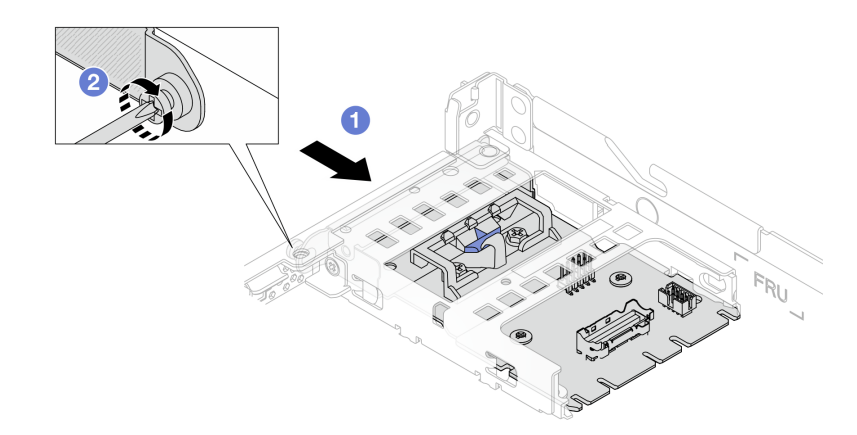

Figura 53. Instalando a placa de interposição OCP traseira

- a. Deslize a placa de interposição OCP traseira no slot até que ela fique bem encaixada.
- b. <sup>2</sup> Aperte o parafuso para fixar a placa de interposição OCP traseira.
- Etapa 4. Conecte os cabos à placa de interposição OCP traseira. Para obter mais detalhes, consulte ["Placa](#page-316-0) [de interposição OCP" na página 307](#page-316-0).

#### Depois de concluir

Conclua a substituição de peças. Consulte ["Concluir a substituição de peças" na página 288.](#page-297-0)

#### Vídeo de demonstração

[Assista ao procedimento no YouTube](https://www.youtube.com/watch?v=-DCk3uqSCAQ)

## Substituição do módulo de E/S frontal

Use estas informações para remover e instalar o módulo de E/S frontal.

- ["Remover o módulo de E/S frontal" na página 76](#page-85-0)
- ["Instalar o módulo de E/S frontal" na página 78](#page-87-0)
- ["Remover o conjunto de painel de diagnóstico integrado" na página 79](#page-88-0)
- ["Instalar o conjunto de painel de diagnóstico integrado" na página 80](#page-89-0)
- ["Remover o cabo do LCD externo \(chassi de 4 x 3,5 pol.\)" na página 82](#page-91-0)
- ["Instalar o cabo do LCD externo \(chassi de 4 x 3,5 pol.\)" na página 85](#page-94-0)

## <span id="page-85-0"></span>Remover o módulo de E/S frontal

Use estas informações para remover o módulo de E/S frontal.

## Sobre esta tarefa

A seguir veja a ilustração de como remover o módulo de E/S frontal com um painel de diagnóstico. É possível remover outros módulos de E/S frontais da mesma maneira.

#### Atenção:

- Leia ["Diretrizes de instalação" na página 1](#page-10-1) e ["Lista de verificação de inspeção de segurança" na página 2](#page-11-0) para garantir que esteja trabalhando de forma segura.
- Desligue o servidor e os dispositivos periféricos e desconecte os cabos de alimentação e todos os cabos externos. Consulte ["Desligar o servidor" na página 25.](#page-34-0)
- Previna a exposição à eletricidade estática, que pode resultar em encerramento do sistema e perda de dados, mantendo componentes sensíveis em suas embalagens antiestáticas até a instalação, e manipulando esses dispositivos com uma pulseira de descarga eletrostática ou outros sistemas de aterramento.

### Procedimento

- Etapa 1. Remova a tampa superior. Consulte ["Remover a tampa superior" na página 284.](#page-293-0)
- Etapa 2. Se o painel de segurança estiver instalado, remova-o. Consulte ["Remover o painel de segurança"](#page-263-0)  [na página 254.](#page-263-0)
- Etapa 3. Desconecte os cabos de E/S frontais da placa do processador.
- Etapa 4. Remova o módulo de E/S frontal.

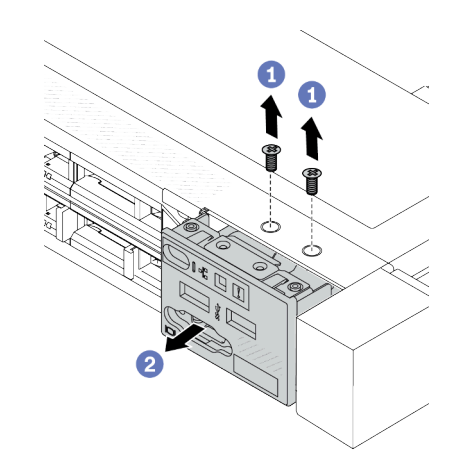

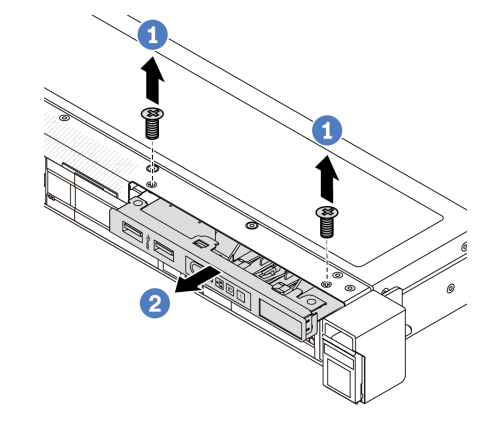

Figura 54. Remover um módulo de E/S frontal no chassi de 2,5 pol.

Figura 55. Remover um módulo de E/S frontal no chassi de 3,5 pol.

- a. **C** Remova os parafusos que fixam o módulo de E/S frontal.
- b. <sup>2</sup> Deslize o módulo de E/S frontal para fora do chassi frontal.

#### Depois de concluir

Se você receber instruções para retornar o componente ou o dispositivo opcional, siga todas as instruções do pacote e use os materiais do pacote para remessa que foram fornecidos.

#### Vídeo de demonstração

[Assista ao procedimento no YouTube](https://www.youtube.com/watch?v=Ai96GcysXrY)

# <span id="page-87-0"></span>Instalar o módulo de E/S frontal

Use estas informações para instalar o módulo de E/S frontal.

## Sobre esta tarefa

A seguir veja a ilustração de como instalar o módulo de E/S frontal com o painel de diagnóstico. É possível instalar outros módulos de E/S frontais da mesma maneira.

#### Atenção:

- Leia ["Diretrizes de instalação" na página 1](#page-10-1) e ["Lista de verificação de inspeção de segurança" na página 2](#page-11-0) para garantir que esteja trabalhando de forma segura.
- Desligue o servidor e os dispositivos periféricos e desconecte os cabos de alimentação e todos os cabos externos. Consulte ["Desligar o servidor" na página 25.](#page-34-0)
- Previna a exposição à eletricidade estática, que pode resultar em encerramento do sistema e perda de dados, mantendo componentes sensíveis em suas embalagens antiestáticas até a instalação, e manipulando esses dispositivos com uma pulseira de descarga eletrostática ou outros sistemas de aterramento.

## Procedimento

- Etapa 1. Encoste a embalagem antiestática que contém o módulo de E/S frontal em qualquer superfície não pintada na parte externa do servidor. Em seguida, remova o módulo de E/S frontal do pacote e coloque-o em uma superfície antiestática.
- Etapa 2. Instale o módulo de E/S frontal.

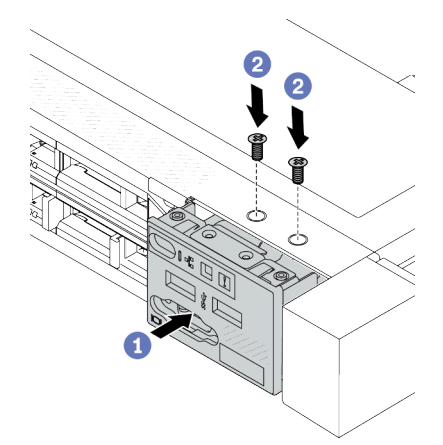

Figura 56. Instalar um módulo de E/S frontal no chassi de 2,5 pol.

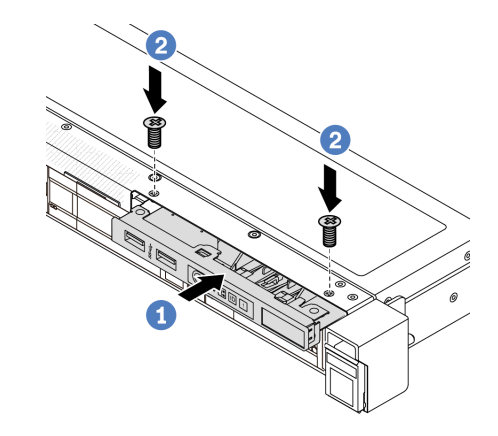

Figura 57. Instalar um módulo de E/S frontal no chassi de 3,5 pol.

- a. **Insira o módulo de E/S frontal no chassi frontal.**
- b. <sup>2</sup> Instale os parafusos para fixar o módulo de E/S frontal no lugar.

## Depois de concluir

- 1. Conecte os cabos de E/S frontais na placa do processador. Consulte ["Módulo de E/S frontal" na página](#page-312-0)  [303](#page-312-0).
- 2. Conclua a substituição de peças. Consulte ["Concluir a substituição de peças" na página 288.](#page-297-0)

#### Vídeo de demonstração

#### [Assista ao procedimento no YouTube](https://www.youtube.com/watch?v=ZzoGCyYdBHI)

# <span id="page-88-0"></span>Remover o conjunto de painel de diagnóstico integrado

Use estas informações para remover o conjunto do painel de diagnóstico integrado.

## Sobre esta tarefa

#### Atenção:

- Leia ["Diretrizes de instalação" na página 1](#page-10-1) e ["Lista de verificação de inspeção de segurança" na página 2](#page-11-0) para garantir que esteja trabalhando de forma segura.
- Desligue o servidor e os dispositivos periféricos e desconecte os cabos de alimentação e todos os cabos externos. Consulte ["Desligar o servidor" na página 25.](#page-34-0)
- Previna a exposição à eletricidade estática, que pode resultar em encerramento do sistema e perda de dados, mantendo componentes sensíveis em suas embalagens antiestáticas até a instalação, e manipulando esses dispositivos com uma pulseira de descarga eletrostática ou outros sistemas de aterramento.

## Procedimento

- Etapa 1. Remova a tampa superior. Consulte ["Remover a tampa superior" na página 284.](#page-293-0)
- Etapa 2. Se o painel de segurança estiver instalado, remova-o. Consulte ["Remover o painel de segurança"](#page-263-0)  [na página 254.](#page-263-0)
- Etapa 3. Remova o conjunto do painel de diagnóstico integrado do chassi.

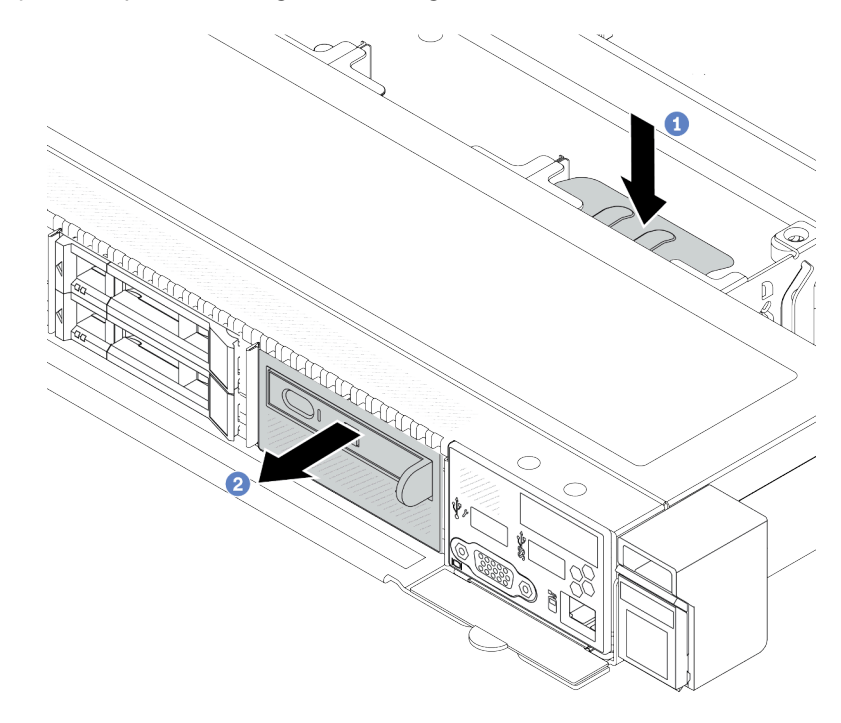

Figura 58. Remoção do conjunto do painel de diagnóstico integrado

- a. **P** Pressione a guia estendida no outro lado do chassi frontal.
- b. <sup>2</sup> Deslize o conjunto para fora do chassi frontal.

Etapa 4. Remova o painel de diagnóstico integrado de seu conjunto.

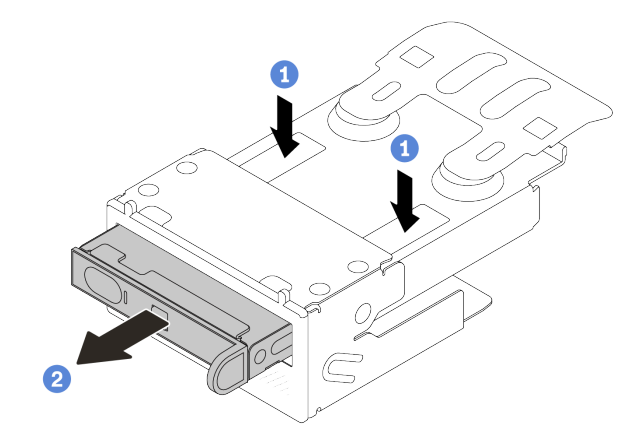

Figura 59. Remoção do painel de diagnóstico LCD

- a. **O** Pressione as presilhas conforme mostrado.
- b. <sup>2</sup> Puxe o painel de diagnóstico integrado pela alça para retirá-lo do conjunto.

#### Depois de concluir

- 1. Instale um novo conjunto do painel de diagnóstico integrado ou preenchimento. Consulte o ["Instalar o](#page-89-0) [conjunto de painel de diagnóstico integrado" na página 80.](#page-89-0)
- 2. Se você receber instruções para retornar o componente ou o dispositivo opcional, siga todas as instruções do pacote e use os materiais do pacote para remessa que foram fornecidos.

#### Vídeo de demonstração

[Assista ao procedimento no YouTube](https://www.youtube.com/watch?v=pUbarvYYBaQ)

## <span id="page-89-0"></span>Instalar o conjunto de painel de diagnóstico integrado

Use estas informações para instalar o conjunto do painel de diagnóstico.

#### Sobre esta tarefa

#### Atenção:

- Leia ["Diretrizes de instalação" na página 1](#page-10-1) e ["Lista de verificação de inspeção de segurança" na página 2](#page-11-0) para garantir que esteja trabalhando de forma segura.
- Desligue o servidor e os dispositivos periféricos e desconecte os cabos de alimentação e todos os cabos externos. Consulte ["Desligar o servidor" na página 25.](#page-34-0)
- Previna a exposição à eletricidade estática, que pode resultar em encerramento do sistema e perda de dados, mantendo componentes sensíveis em suas embalagens antiestáticas até a instalação, e manipulando esses dispositivos com uma pulseira de descarga eletrostática ou outros sistemas de aterramento.

#### Procedimento

Etapa 1. Encoste a embalagem antiestática que contém o conjunto do painel de diagnóstico em qualquer superfície não pintada na parte externa do servidor. E, em seguida, remova o conjunto do pacote e coloque-o em uma superfície antiestática.

Etapa 2. Se houver um preenchimento instalado no chassi frontal, remova-o conforme mostrado.

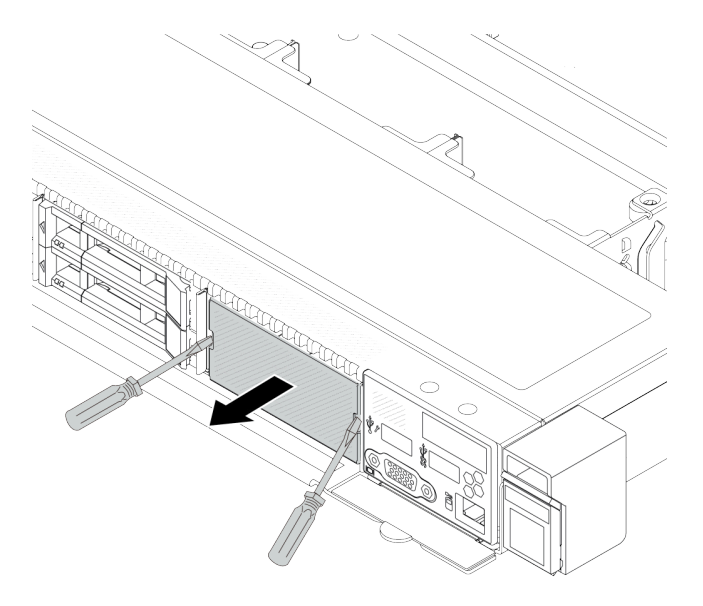

Figura 60. Remoção do preenchimento

Etapa 3. Insira o painel de diagnóstico integrado em seu conjunto. Assegure-se de que o painel esteja bem encaixado em seu conjunto.

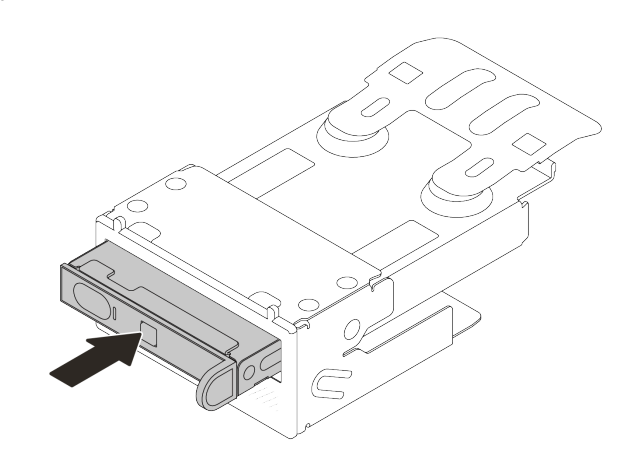

Figura 61. Instalação do painel de diagnóstico integrado no seu conjunto

Etapa 4. Deslize o conjunto do painel de diagnóstico para o chassi frontal conforme mostrado. E garanta que ele esteja encaixado no lugar.

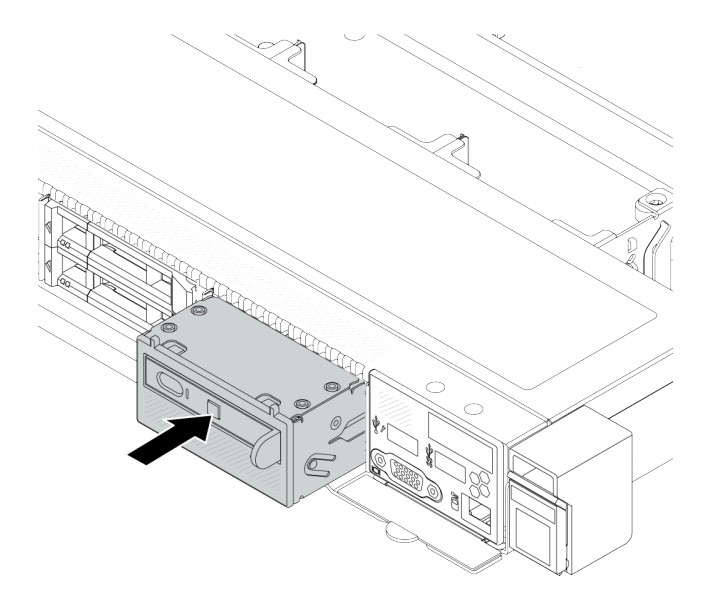

Figura 62. Instalação do conjunto do painel de diagnóstico

## Depois de concluir

Conclua a substituição de peças. Consulte ["Concluir a substituição de peças" na página 288.](#page-297-0)

### Vídeo de demonstração

#### [Assista ao procedimento no YouTube](https://www.youtube.com/watch?v=7rFLkeZ8geA)

# <span id="page-91-0"></span>Remover o cabo do LCD externo (chassi de 4 x 3,5 pol.)

Use estas informações para remover o cabo do LCD externo.

Na configuração do chassi de 4 x 3,5 pol., o cabo do LCD externo é uma peça opcional. É possível instalar ou remover o cabo de acordo com suas necessidades reais. Consulte o local do cabo do LCD externo na vista frontal como abaixo:

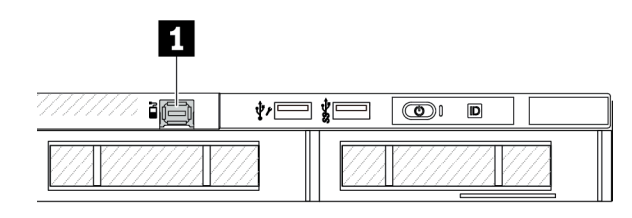

**1** O conector de cabo do LCD externo

Figura 63. Vista frontal com o cabo instalado

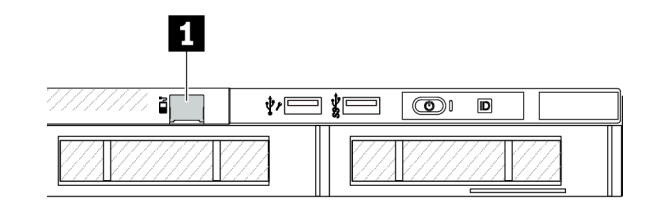

**1** Um preenchimento para conector de cabo do LCD externo

Figura 64. Vista frontal com um preenchimento instalado

Nota: Antes de instalar o cabo, remova o preenchimento primeiro. Depois de remover o cabo, instale o preenchimento.

## Sobre esta tarefa

Veja a seguir como remover o cabo do LCD externo do chassi.

#### Atenção:

- Leia ["Diretrizes de instalação" na página 1](#page-10-1) e ["Lista de verificação de inspeção de segurança" na página 2](#page-11-0) para garantir que esteja trabalhando de forma segura.
- Desligue o servidor e os dispositivos periféricos e desconecte os cabos de alimentação e todos os cabos externos. Consulte ["Desligar o servidor" na página 25.](#page-34-0)
- Previna a exposição à eletricidade estática, que pode resultar em encerramento do sistema e perda de dados, mantendo componentes sensíveis em suas embalagens antiestáticas até a instalação, e manipulando esses dispositivos com uma pulseira de descarga eletrostática ou outros sistemas de aterramento.

#### Observe o procedimento

Um vídeo desse procedimento está disponível no YouTube: [https://www.youtube.com/playlist?list=](https://www.youtube.com/playlist?list=PLYV5R7hVcs-CfNsWy-689CRZHExrZEi9I) [PLYV5R7hVcs-CfNsWy-689CRZHExrZEi9I](https://www.youtube.com/playlist?list=PLYV5R7hVcs-CfNsWy-689CRZHExrZEi9I).

## Procedimento

- Etapa 1. Remova a tampa superior. Consulte ["Remover a tampa superior" na página 284.](#page-293-0)
- Etapa 2. Se o painel de segurança estiver instalado, remova-o. Consulte ["Remover o painel de segurança"](#page-263-0)  [na página 254.](#page-263-0)
- Etapa 3. Desconecte o cabo do LCD externo da placa do processador.
- Etapa 4. Para obter uma visão melhor da trava do conector de cabos dentro do chassi, remova o módulo de E/S frontal primeiro.

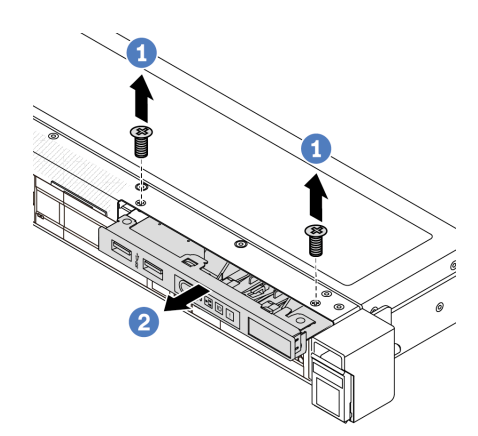

Figura 65. Remoção do módulo de E/S frontal

- a. **C** Remova os parafusos que fixam o módulo de E/S frontal.
- b. <sup>2</sup> Deslize o módulo de E/S frontal para fora do chassi frontal.

#### Etapa 5. Remova o cabo do LCD externo.

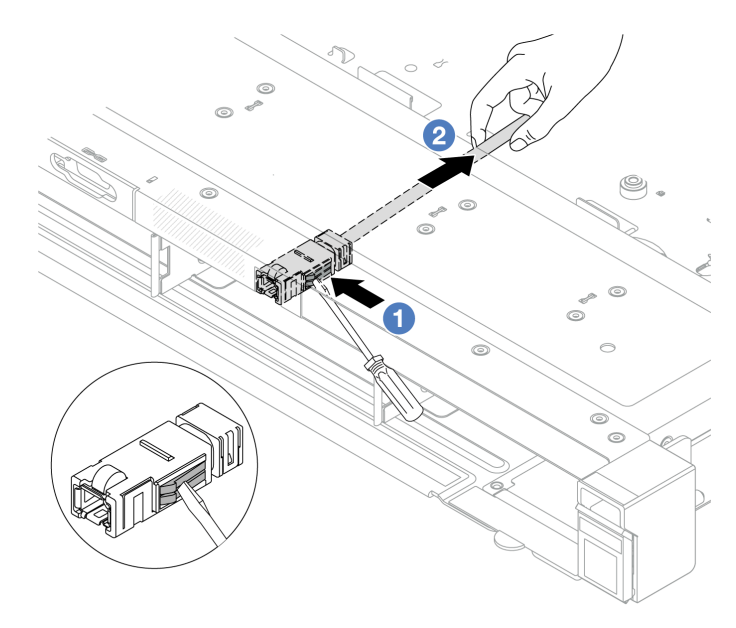

Figura 66. Remoção do cabo do LCD externo

- a. Coutuque a trava do conector com a ponta de uma chave de fenda plana (3 ou 4 mm) para desencaixar o conector do chassi.
- b. **P** Retire o cabo de trás.
- Etapa 6. Instale o módulo de E/S frontal de volta no chassi.

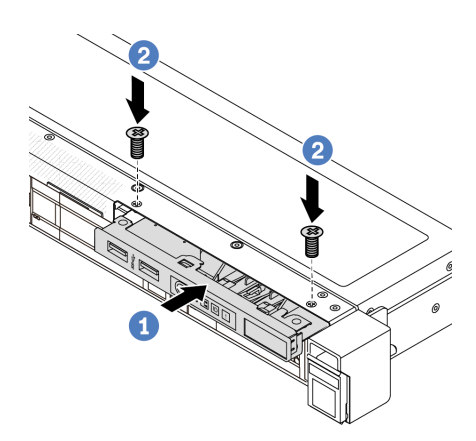

Figura 67. Instalação do módulo de E/S frontal

- a. **Insira o módulo de E/S frontal no chassi frontal.**
- b. <sup>2</sup> Instale os parafusos para fixar o módulo de E/S frontal no lugar.

#### Depois de concluir

Se você receber instruções para retornar o componente ou o dispositivo opcional, siga todas as instruções do pacote e use os materiais do pacote para remessa que foram fornecidos.

# <span id="page-94-0"></span>Instalar o cabo do LCD externo (chassi de 4 x 3,5 pol.)

Use estas informações para instalar o cabo do LCD externo.

Na configuração do chassi de 4 x 3,5 pol., o cabo do LCD externo é uma peça opcional. É possível instalar ou remover o cabo de acordo com suas necessidades reais. Consulte o local do cabo do LCD externo na vista frontal como abaixo:

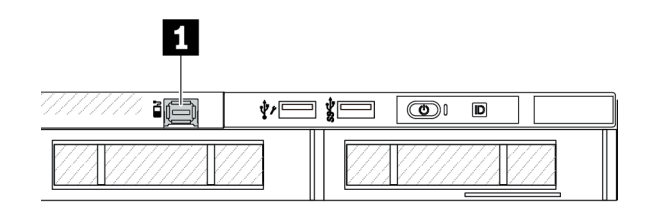

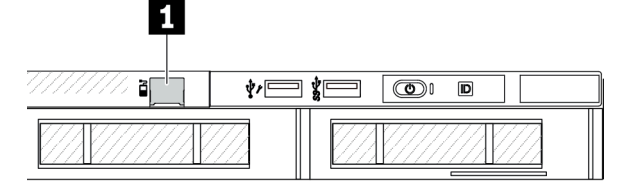

**1** O conector de cabo do LCD externo

Figura 68. Vista frontal com o cabo instalado

**1** Um preenchimento para conector de cabo do LCD externo

Figura 69. Vista frontal com um preenchimento instalado

Nota: Antes de instalar o cabo, remova o preenchimento primeiro. Depois de remover o cabo, instale o preenchimento.

## Sobre esta tarefa

Veja a seguir como remover o cabo do LCD externo do chassi.

#### Atenção:

- Leia ["Diretrizes de instalação" na página 1](#page-10-1) e ["Lista de verificação de inspeção de segurança" na página 2](#page-11-0) para garantir que esteja trabalhando de forma segura.
- Desligue o servidor e os dispositivos periféricos e desconecte os cabos de alimentação e todos os cabos externos. Consulte ["Desligar o servidor" na página 25.](#page-34-0)
- Previna a exposição à eletricidade estática, que pode resultar em encerramento do sistema e perda de dados, mantendo componentes sensíveis em suas embalagens antiestáticas até a instalação, e manipulando esses dispositivos com uma pulseira de descarga eletrostática ou outros sistemas de aterramento.

#### Observe o procedimento

Um vídeo desse procedimento está disponível no YouTube: [https://www.youtube.com/playlist?list=](https://www.youtube.com/playlist?list=PLYV5R7hVcs-CfNsWy-689CRZHExrZEi9I) [PLYV5R7hVcs-CfNsWy-689CRZHExrZEi9I](https://www.youtube.com/playlist?list=PLYV5R7hVcs-CfNsWy-689CRZHExrZEi9I).

## Procedimento

Etapa 1. Encoste a embalagem antiestática que contém o cabo do LCD externo em qualquer superfície não pintada na parte externa do servidor. Em seguida, remova o cabo do LCD externo do pacote e coloque-o em uma superfície antiestática.

#### Etapa 2. Instale o cabo do LCD externo.

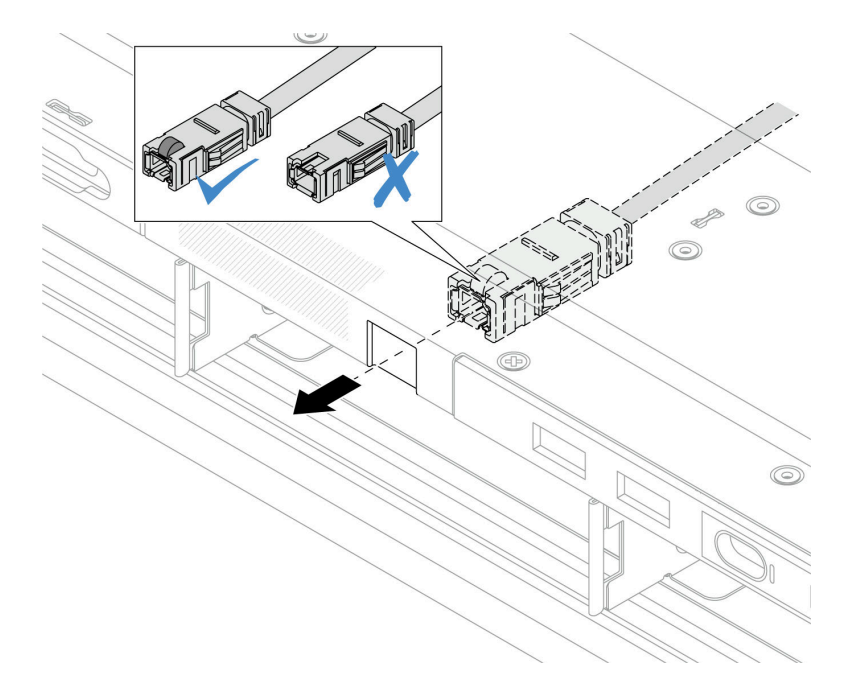

Figura 70. Instalação do cabo do LCD externo

Nota: As partes frontal e traseira do conector ao slot de diagnóstico externo são diferentes e é necessário conectar-se com o lado frontal.

Ao conectar-se, vire de frente para cima e deslize o conector no chassi. Consulte a ilustração acima.

## Depois de concluir

- 1. Conecte o cabo do LCD externo à placa do processador. Consulte o [Capítulo 2 "Roteamento de cabos](#page-300-0) [internos" na página 291.](#page-300-0)
- 2. Conclua a substituição de peças. Consulte ["Concluir a substituição de peças" na página 288.](#page-297-0)

## Substituição da porca Torx T30 do dissipador de calor

Use estas informações para remover e instalar uma porta Torx T30 do dissipador de calor.

## Remover uma porca Torx T30 do dissipador de calor

Esta tarefa tem instruções para remover uma porca de PEEK (poliéster-éter-cetona) Torx T30 no dissipador de calor.

## Sobre esta tarefa

#### Atenção:

- Leia ["Diretrizes de instalação" na página 1](#page-10-1) e ["Lista de verificação de inspeção de segurança" na página 2](#page-11-0) para garantir que esteja trabalhando de forma segura.
- Desligue o servidor e os dispositivos periféricos e desconecte os cabos de alimentação e todos os cabos externos. Consulte ["Desligar o servidor" na página 25.](#page-34-0)
- Previna a exposição à eletricidade estática, que pode resultar em encerramento do sistema e perda de dados, mantendo componentes sensíveis em suas embalagens antiestáticas até a instalação, e manipulando esses dispositivos com uma pulseira de descarga eletrostática ou outros sistemas de aterramento.
- Não encoste nos contatos do processador. Contaminadores nos contatos do processador, como óleo da sua pele, podem causar falhas de conexão.

Nota: O dissipador de calor, o processador e a portadora do processador do sistema podem ser diferentes dos mostrados nas ilustrações.

## Procedimento

Etapa 1. Faça as preparações para essa tarefa.

- a. Remova a tampa superior. Consulte ["Remover a tampa superior" na página 284.](#page-293-0)
- b. Remova a placa defletora de ar. Consulte ["Remover o defletor de ar" na página 34](#page-43-0).
- c. Remova o PHM. Consulte ["Remover um processador e um dissipador de calor" na página](#page-221-0) [212.](#page-221-0)
- Etapa 2. Remova a porca Torx T30.

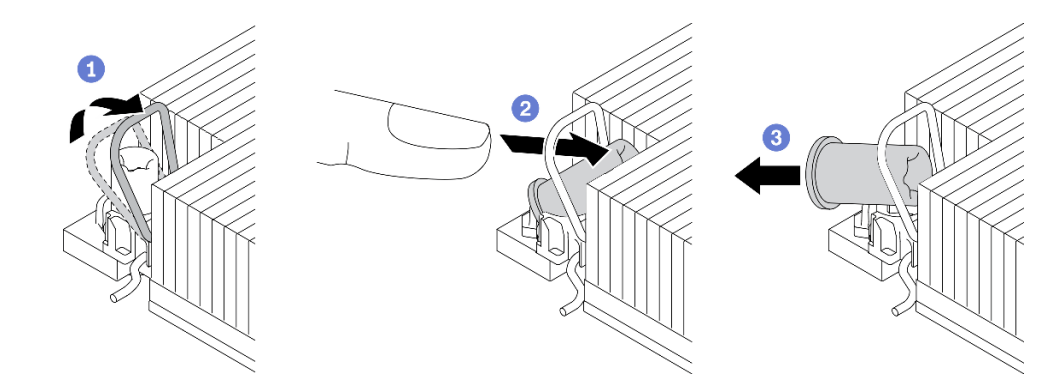

Figura 71. Removendo uma porca Torx T30 do dissipador de calor

Nota: Não toque os contatos dourados na parte inferior do processador.

- a. Gire as presilhas anti-inclinação para dentro.
- b. Empurre a borda superior da porca Torx T30 em direção ao centro do dissipador de calor até que ela se encaixe.
- c.  $\bullet$  Remova a porca Torx T30.

Atenção: Inspecione visualmente a porca Torx T30 removida, se a porca estiver rachada ou danificada, certifique-se de que nenhum resíduo ou peças quebradas sejam deixadas dentro do servidor.

## Depois de concluir

- 1. Instale uma nova porca Torx T30. Consulte ["Instalar uma porca Torx T30 do dissipador de calor" na](#page-97-0) [página 88](#page-97-0).
- 2. Se você receber instruções para retornar o componente ou o dispositivo opcional, siga todas as instruções do pacote e use os materiais do pacote para remessa que foram fornecidos.

#### Vídeo de demonstração

#### [Assista ao procedimento no YouTube](https://www.youtube.com/watch?v=BtBLD1bGuqI)

## <span id="page-97-0"></span>Instalar uma porca Torx T30 do dissipador de calor

Esta tarefa tem instruções para instalar uma porca de PEEK (poliéster-éter-cetona) Torx T30 no dissipador de calor.

## Sobre esta tarefa

#### Atenção:

- Leia ["Diretrizes de instalação" na página 1](#page-10-1) e ["Lista de verificação de inspeção de segurança" na página 2](#page-11-0) para garantir que esteja trabalhando de forma segura.
- Desligue o servidor e os dispositivos periféricos e desconecte os cabos de alimentação e todos os cabos externos. Consulte ["Desligar o servidor" na página 25.](#page-34-0)
- Previna a exposição à eletricidade estática, que pode resultar em encerramento do sistema e perda de dados, mantendo componentes sensíveis em suas embalagens antiestáticas até a instalação, e manipulando esses dispositivos com uma pulseira de descarga eletrostática ou outros sistemas de aterramento.
- Não encoste nos contatos do processador. Contaminadores nos contatos do processador, como óleo da sua pele, podem causar falhas de conexão.

Nota: O dissipador de calor, o processador e a portadora do processador do sistema podem ser diferentes dos mostrados nas ilustrações.

Download de firmware e driver: talvez seja necessário atualizar o firmware ou o driver depois de substituir um componente.

- Vá para [https://datacentersupport.lenovo.com/products/servers/thinksystem/sr630v3/7d72/downloads/driver](https://datacentersupport.lenovo.com/products/servers/thinksystem/sr630v3/7d72/downloads/driver-list/)[list/](https://datacentersupport.lenovo.com/products/servers/thinksystem/sr630v3/7d72/downloads/driver-list/) para ver as atualizações de firmware e driver mais recentes para o seu servidor.
- Acesse "Atualizar o firmware" no Guia do Usuário ou no Guia de Configuração do Sistema para obter mais informações sobre ferramentas de atualização de firmware.

## Procedimento

Etapa 1. Instale a porca Torx T30.

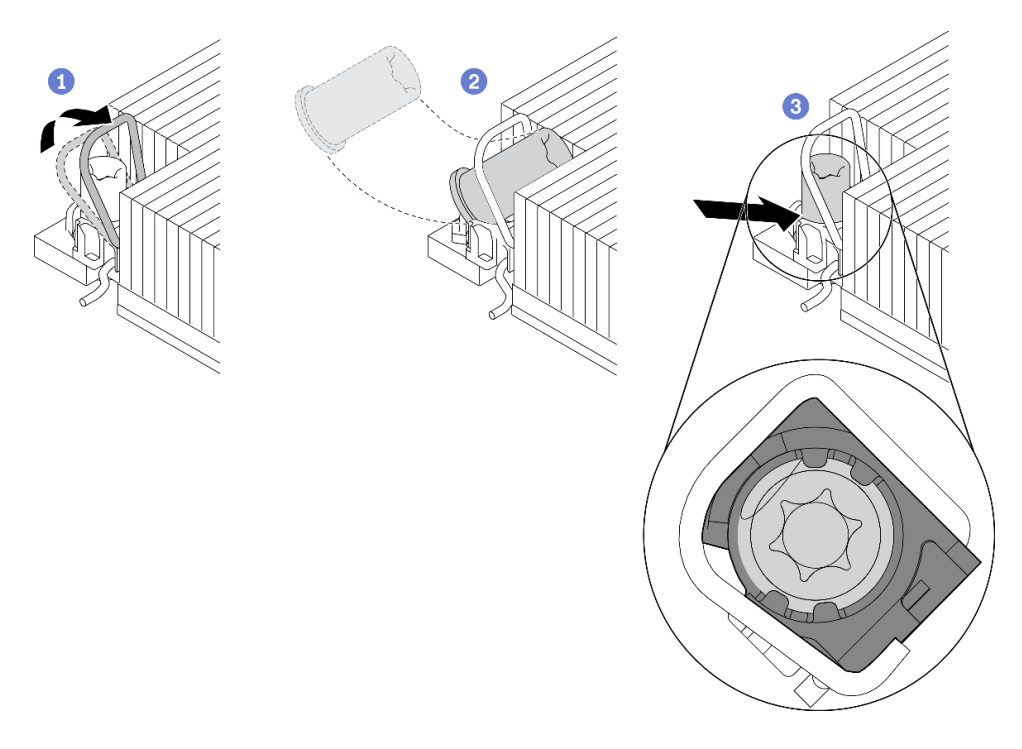

Figura 72. Instalando uma porca Torx T30 no dissipador de calor

Nota: Não toque os contatos dourados na parte inferior do processador.

- a. Gire as presilhas anti-inclinação para dentro.
- b. Posicione a porca Torx T30 sob a alça anti-inclinação; em seguida, alinhe a porca Torx T30 ao soquete em um ângulo como mostrado.
- c. **B** Empurre a borda inferior da porca Torx T30 no soquete até que se encaixe no lugar. Certifique-se de que a porca Torx T30 esteja presa nas quatro presilhas do soquete.

### Depois de concluir

- 1. Reinstale o PHM. Consulte ["Instalar um processador e um dissipador de calor" na página 218.](#page-227-0)
- 2. Conclua a substituição de peças. Consulte ["Concluir a substituição de peças" na página 288.](#page-297-0)

#### Vídeo de demonstração

[Assista ao procedimento no YouTube](https://www.youtube.com/watch?v=DvlmPBruylE)

# Substituição de unidades hot-swap

Use estas informações para remover e instalar uma unidade hot-swap. Você pode remover ou instalar uma unidade hot-swap sem desligar o servidor, o que ajuda a evitar interrupções significativas no funcionamento do sistema.

#### Notas:

- O termo "unidade hot-swap" refere-se a todos os tipos com suporte de unidades de disco rígido hotswap, unidade de estado sólido hot-swap e unidades NVMe hot-swap.
- Use a documentação fornecida com a unidade e siga as instruções, além das instruções neste tópico.
- A integridade da interferência eletromagnética (EMI) e o resfriamento do servidor são protegidos tendo todos os compartimentos de unidade cobertos ou ocupados. Os compartimentos livres serão cobertos

por um painel de proteção contra interferências eletromagnéticas ou ocupados por preenchimentos de unidade. Ao instalar uma unidade, guarde os preenchimentos de unidade removidos para uso futuro para cobrir compartimentos vazios.

• Para evitar danos aos conectores da unidade, certifique-se de que a tampa superior esteja no lugar e completamente fechada sempre que você instalar ou remover uma unidade.

# Remover uma unidade hot-swap de 2,5/3,5 polegadas

Use estas informações para remover uma unidade hot-swap de 2,5/3,5 polegadas.

## Sobre esta tarefa

As notas a seguir descrevem as informações que você deve considerar para esta tarefa:

- Assegure-se de ter feito backup dos dados em sua unidade, especialmente se ela fizer parte de uma matriz RAID.
	- Antes de fazer alterações em unidades, adaptadores RAID ou painéis traseiros de unidades, faça o backup de todos os dados importantes armazenados nas unidades.
	- Antes de remover algum componente de uma matriz RAID, faça backup de todas as informações de configuração do RAID.
- Se uma ou mais unidades NVMe forem removidas, é recomendável desativá-las primeiro em Remover Hardware e Ejetar Mídia com Segurança (Windows) ou sistema de arquivos (Linux). Faça login no XClarity Controller e acesse o menu Armazenamento para identificar e localizar o tipo de unidade e o número do compartimento de unidade correspondente. Se os números de compartimento de unidade acompanharem o termo "NVMe", isso indica que as unidades instaladas são unidades NVMe.

#### Atenção:

- Leia ["Diretrizes de instalação" na página 1](#page-10-1) e ["Lista de verificação de inspeção de segurança" na página 2](#page-11-0) para garantir que esteja trabalhando de forma segura.
- Previna a exposição à eletricidade estática, que pode resultar em encerramento do sistema e perda de dados, mantendo componentes sensíveis em suas embalagens antiestáticas até a instalação, e manipulando esses dispositivos com uma pulseira de descarga eletrostática ou outros sistemas de aterramento.
- Para garantir que há resfriamento adequado do sistema, não opere o servidor por mais de dois minutos sem uma unidade ou um preenchimento de unidade instalado em cada compartimento.

## Procedimento

- Etapa 1. Se o painel de segurança estiver instalado, remova-o primeiro. Consulte ["Remover o painel de](#page-263-0) [segurança" na página 254.](#page-263-0)
- Etapa 2. Remova uma unidade hot-swap.

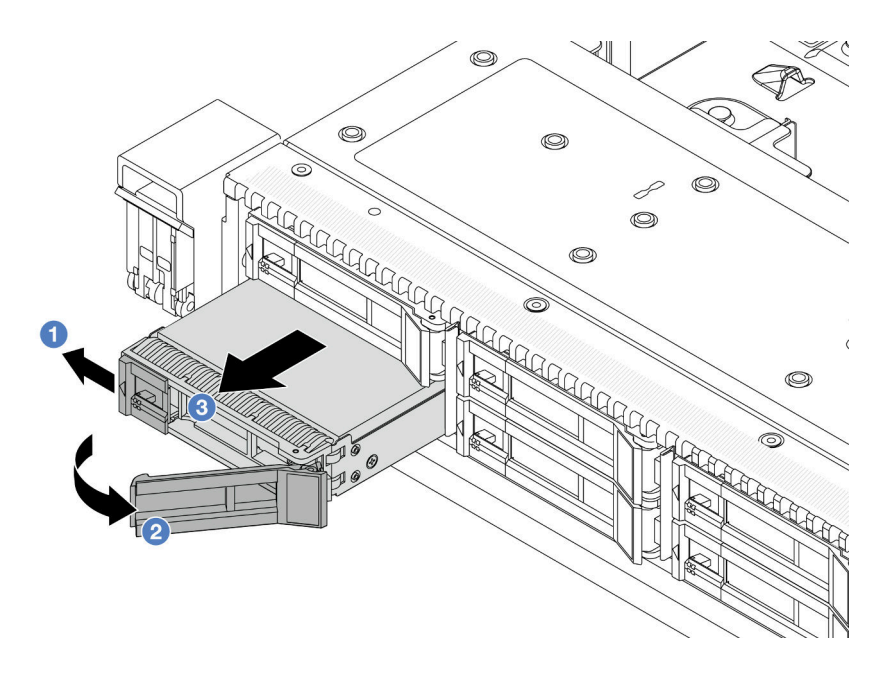

Figura 73. Remover uma unidade hot-swap

- a. <sup>O</sup> Deslize a trava de liberação para a esquerda para abrir a alça da bandeja da unidade.
- b. **2** Abra a alça da unidade.
- c. **8** Deslize a unidade para fora do compartimento de unidade.

### Depois de concluir

1. Instale um preenchimento de unidade ou uma nova unidade para cobrir o compartimento de unidade.

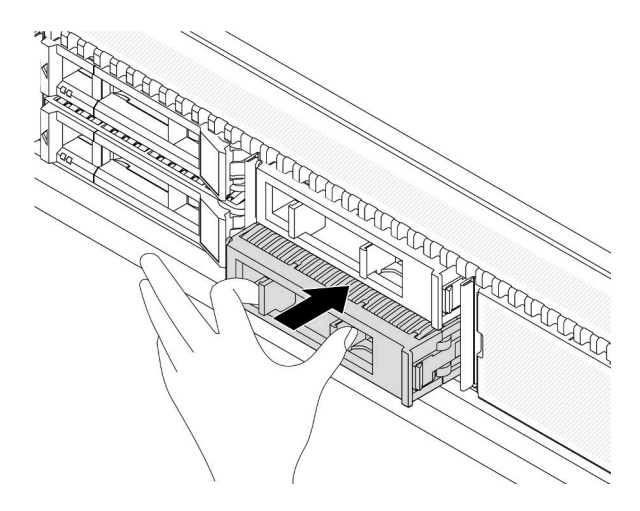

Figura 74. Instalar um preenchimento da unidade

2. Se você receber instruções para retornar o componente ou o dispositivo opcional, siga todas as instruções do pacote e use os materiais do pacote para remessa que foram fornecidos.

#### Vídeo de demonstração

[Assista ao procedimento no YouTube](https://www.youtube.com/watch?v=pbjfpBDs2J4)

# Instalar uma unidade hot-swap de 2,5/3,5 polegadas

Use estas informações para instalar uma unidade hot-swap de 2,5/3,5 polegadas.

## Sobre esta tarefa

## Atenção:

- Leia ["Diretrizes de instalação" na página 1](#page-10-1) e ["Lista de verificação de inspeção de segurança" na página 2](#page-11-0) para garantir que esteja trabalhando de forma segura.
- Previna a exposição à eletricidade estática, que pode resultar em encerramento do sistema e perda de dados, mantendo componentes sensíveis em suas embalagens antiestáticas até a instalação, e manipulando esses dispositivos com uma pulseira de descarga eletrostática ou outros sistemas de aterramento.

## Procedimento

Etapa 1. Encoste a embalagem antiestática que contém a unidade em qualquer superfície não pintada na parte externa do servidor. E, em seguida, remova a nova unidade do pacote e coloque-a em uma superfície antiestática.

Nota: Assegure-se de que a instalação da unidade atenda às ["Regras técnicas para unidades" na](#page-26-0) [página 17.](#page-26-0)

Etapa 2. Remova o preenchimento da unidade do compartimento de unidade e guarde-o em um local seguro.

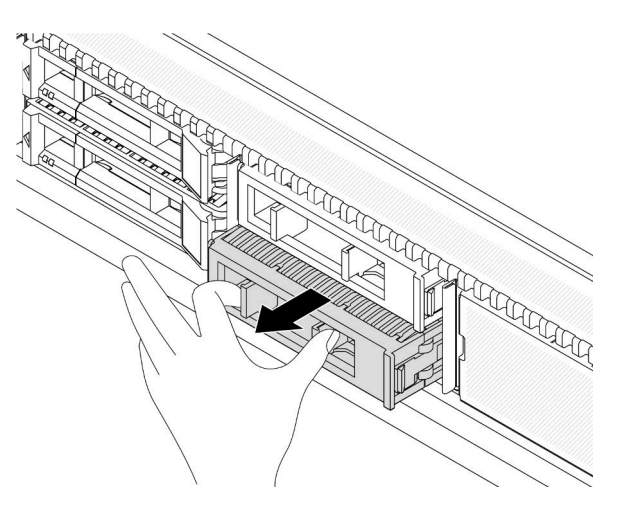

Figura 75. Remover um preenchimento de unidade

Etapa 3. Instale a unidade no compartimento de unidade.

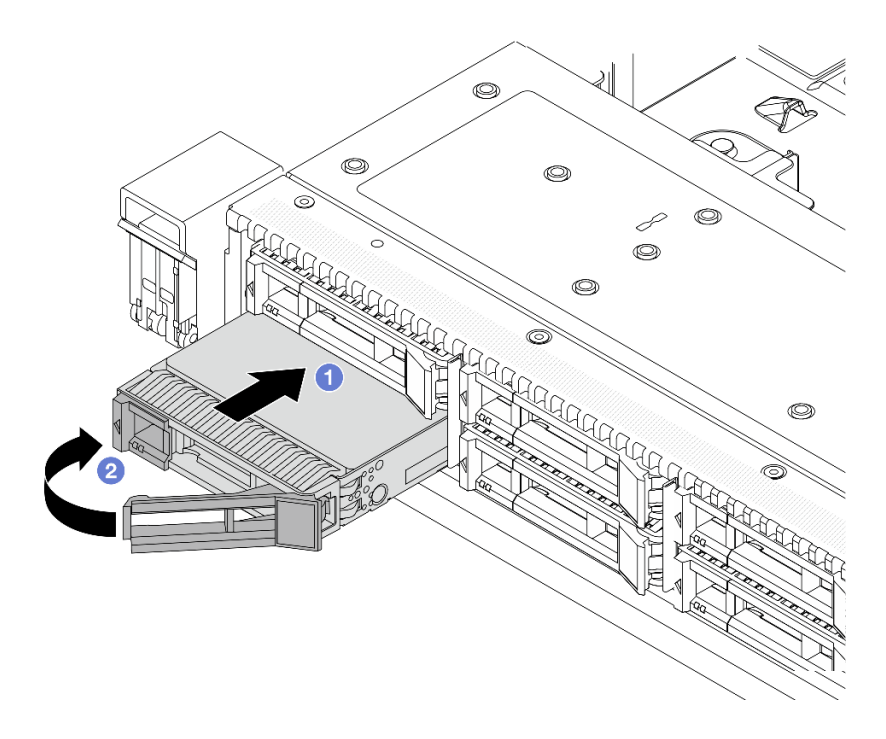

Figura 76. Instalação de unidades hot-swap

- a. Certifique-se de que a alça da bandeja da unidade esteja na posição aberta. Deslize a unidade no compartimento até encaixá-la na posição correta.
- b. <sup>2</sup> Feche a alça da bandeja da unidade para travá-la no lugar.
- Etapa 4. Verifique os LEDs de unidade para verificar se a unidade está funcionando normalmente. Para obter detalhes, consulte "LEDs em unidades" no Guia do Usuário.
- Etapa 5. Se necessário, continue a instalar unidades hot-swap adicionais.

#### Depois de concluir

- 1. Reinstale o painel de segurança se você o tiver removido. Consulte ["Instalar o painel de segurança" na](#page-265-0) [página 256.](#page-265-0)
- 2. Use o Lenovo XClarity Provisioning Manager para configurar o RAID se necessário. Para obter mais informações, consulte: <https://pubs.lenovo.com/lxpm-overview/>

#### Vídeo de demonstração

[Assista ao procedimento no YouTube](https://www.youtube.com/watch?v=Zkr1Bt6iA7o)

## Remover uma unidade EDSFF hot-swap

Use estas informações para remover uma unidade EDSFF.

## Sobre esta tarefa

As notas a seguir descrevem as informações que você deve considerar para esta tarefa:

- Assegure-se de ter feito backup dos dados em sua unidade, especialmente se ela fizer parte de uma matriz RAID.
	- Antes de fazer alterações em unidades, adaptadores RAID ou painéis traseiros de unidades, faça o backup de todos os dados importantes armazenados nas unidades.
	- Antes de remover algum componente de uma matriz RAID, faça backup de todas as informações de configuração do RAID.
- Se uma ou mais unidades NVMe forem removidas, é recomendável desativá-las primeiro em Remover Hardware e Ejetar Mídia com Segurança (Windows) ou sistema de arquivos (Linux). Faça login no XClarity Controller e acesse o menu **Armazenamento** para identificar e localizar o tipo de unidade e o número do compartimento de unidade correspondente. Se os números de compartimento de unidade acompanharem o termo "NVMe", isso indica que as unidades instaladas são unidades NVMe.

#### Atenção:

- Leia ["Diretrizes de instalação" na página 1](#page-10-1) e ["Lista de verificação de inspeção de segurança" na página 2](#page-11-0) para garantir que esteja trabalhando de forma segura.
- Previna a exposição à eletricidade estática, que pode resultar em encerramento do sistema e perda de dados, mantendo componentes sensíveis em suas embalagens antiestáticas até a instalação, e manipulando esses dispositivos com uma pulseira de descarga eletrostática ou outros sistemas de aterramento.
- Para garantir que há resfriamento adequado do sistema, não opere o servidor por mais de dois minutos sem uma unidade ou um preenchimento de unidade instalado em cada compartimento.

## Procedimento

Etapa 1. Se o painel de segurança estiver instalado, remova-o primeiro. Consulte ["Remover o painel de](#page-263-0) [segurança" na página 254.](#page-263-0)

Etapa 2. Remova a tampa da gaiola de unidade EDSFF.

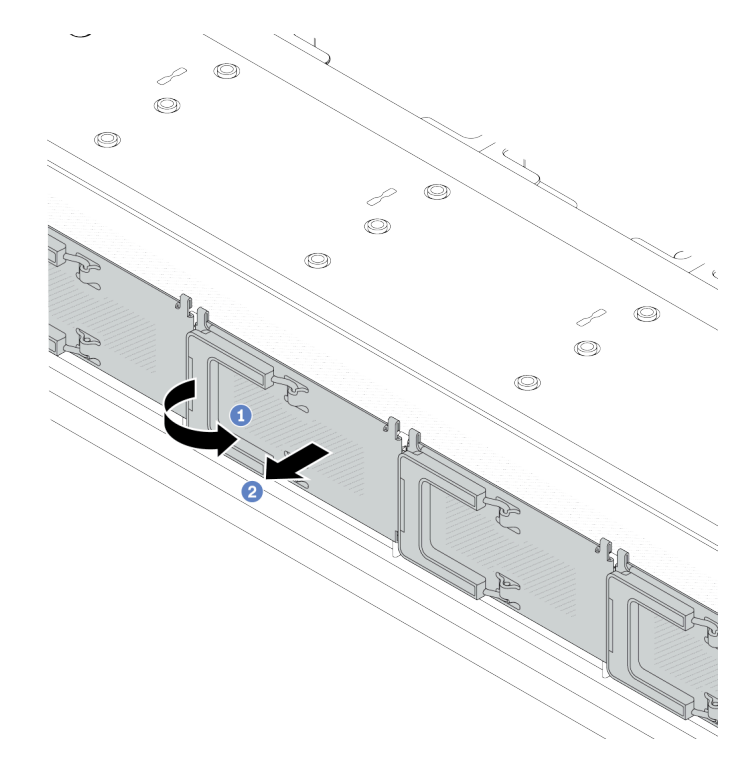

Figura 77. Remoção da tampa da gaiola de unidade EDSFF

- a. **O** Abra a alça conforme mostrado.
- b. <sup>2</sup> Segure a alça e remova a tampa da gaiola de unidade.
- Etapa 3. Remova a unidade EDSFF.

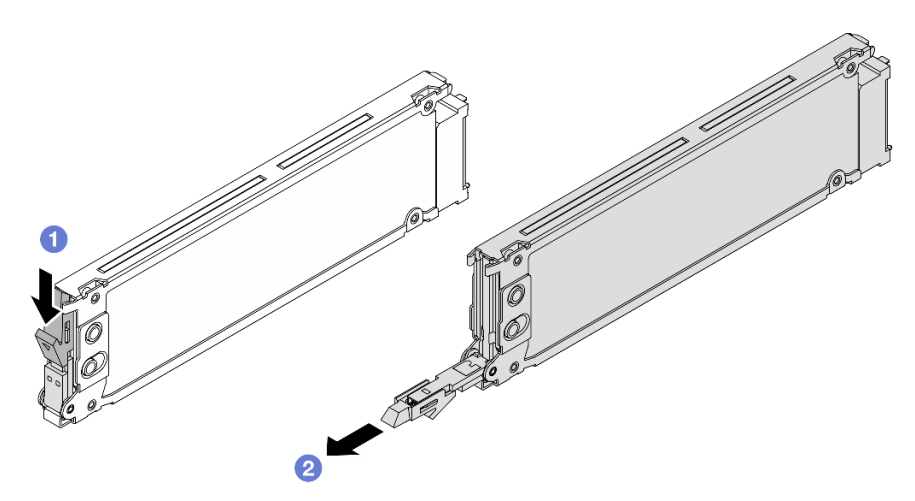

Figura 78. Remoção da unidade EDSFF

- a. Deslize a trava de liberação conforme mostrado para abrir a alça da bandeja da unidade.
- b. **2** Segure a alça e deslize a unidade para fora do compartimento de unidade.

## Depois de concluir

1. Instale uma nova unidade ou uma tampa de gaiola de unidade para cobrir o compartimento de unidade.

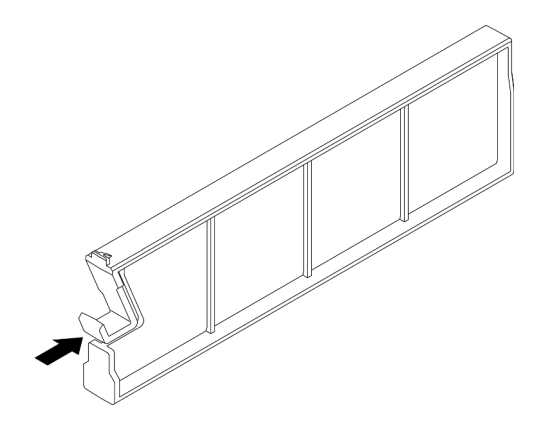

Figura 79. Instalação do preenchimento da unidade EDSFF

2. Se você receber instruções para retornar o componente ou o dispositivo opcional, siga todas as instruções do pacote e use os materiais do pacote para remessa que foram fornecidos.

#### Vídeo de demonstração

#### [Assista ao procedimento no YouTube](https://www.youtube.com/watch?v=FJWq6qSaum4)

# Instalar uma unidade EDSFF hot-swap

Use essas informações para instalar uma unidade EDSFF.

## Sobre esta tarefa

#### Atenção:

- Leia ["Diretrizes de instalação" na página 1](#page-10-1) e ["Lista de verificação de inspeção de segurança" na página 2](#page-11-0) para garantir que esteja trabalhando de forma segura.
- Previna a exposição à eletricidade estática, que pode resultar em encerramento do sistema e perda de dados, mantendo componentes sensíveis em suas embalagens antiestáticas até a instalação, e manipulando esses dispositivos com uma pulseira de descarga eletrostática ou outros sistemas de aterramento.

## Procedimento

- Etapa 1. Encoste a embalagem antiestática que contém a unidade em qualquer superfície não pintada na parte externa do servidor. Em seguida, remova a unidade do pacote e coloque-a em uma superfície antiestática.
- Etapa 2. Remova o preenchimento da unidade do compartimento de unidade e guarde-o em um local seguro.

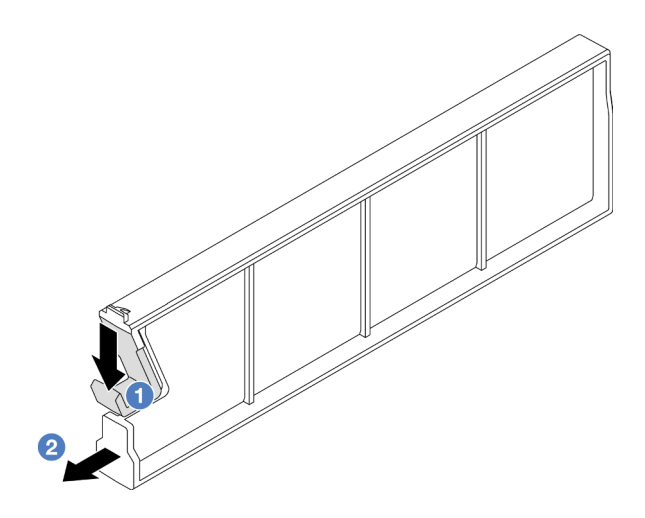

Figura 80. Remover um preenchimento da unidade EDSFF

- a. <sup>O</sup> Pressione a trava para baixo para desencaixar a presilha da unidade da gaiola.
- b. <sup>2</sup> Puxe e deslize o preenchimento para fora.
- Etapa 3. Instale a unidade EDSFF.

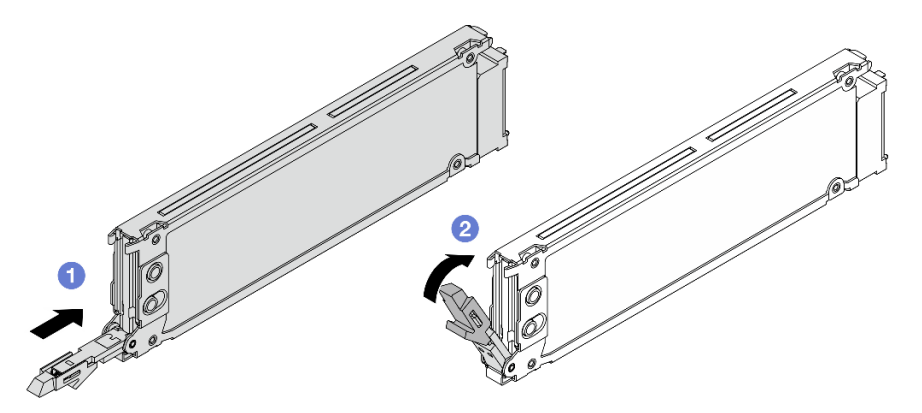

Figura 81. Instalação da unidade EDSFF

- a. Certifique-se de que a alça da bandeja da unidade esteja na posição aberta. Deslize a unidade no compartimento até encaixá-la na posição correta.
- b. <sup>2</sup> Feche a alça da bandeja da unidade para travá-la no lugar.
- Etapa 4. Se necessário, continue a instalar unidades EDSFF adicionais.

Etapa 5. Instale a tampa da gaiola de unidade EDSFF.

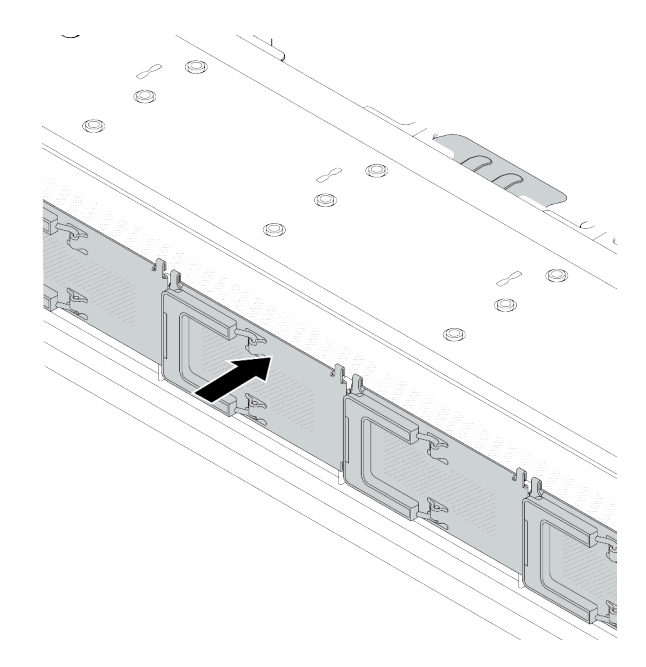

Figura 82. Instalação da tampa da gaiola de unidade EDSFF

## Depois de concluir

- 1. Reinstale o painel de segurança se você o tiver removido. Consulte ["Instalar o painel de segurança" na](#page-265-0)  [página 256.](#page-265-0)
- 2. Use o Lenovo XClarity Provisioning Manager para configurar o RAID se necessário. Para obter mais informações, consulte: <https://pubs.lenovo.com/lxpm-overview/>

#### Vídeo de demonstração

[Assista ao procedimento no YouTube](https://www.youtube.com/watch?v=z6aFvB39SV4)

## Substituição da unidade da fonte de alimentação hot-swap

Use estas informações para remover e instalar uma unidade de fonte de alimentação hot-swap.

## Remover uma unidade da fonte de alimentação hot-swap

Use estas informações para remover uma unidade de fonte de alimentação.

## Sobre esta tarefa

Se a unidade de fonte de alimentação a ser removida for a única instalada, ela não será hot-swap. Antes de removê-la, você deve desligar o servidor primeiro. Para oferecer suporte ao modo de redundância ou hotswap, instale uma unidade de fonte de alimentação hot-swap adicional.

#### Informações de segurança para fontes de alimentação CA
S035

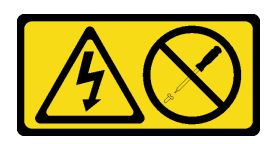

### CUIDADO:

Nunca remova a tampa de uma fonte de alimentação nem qualquer peça que tenha essa etiqueta anexada. Qualquer componente que tiver esta etiqueta possui voltagem, correntes e níveis de energia perigosos. Nenhuma peça localizada no interior desses componentes pode ser consertada. Se você suspeitar de um problema com uma dessas peças, entre em contato com um técnico de serviço.

S002

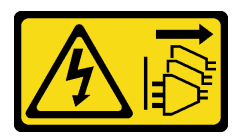

### CUIDADO:

O botão de controle de energia no dispositivo e o botão liga/desliga na fonte de alimentação não desligam a corrente elétrica fornecida ao dispositivo. O dispositivo também pode ter mais de um cabo de alimentação. Para remover toda corrente elétrica do dispositivo, certifique-se de que todos os cabos de energia estão desconectados da fonte de alimentação.

S001

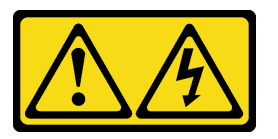

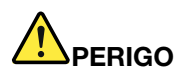

Corrente elétrica proveniente de cabos de energia, de telefone e de comunicação é perigosa. Para evitar risco de choque elétrico:

- Conecte todos os cabos de alimentação a fontes/tomadas corretamente instaladas e aterradas.
- Conecte todos os equipamentos que serão conectados a este produto às fontes/tomadas adequadamente instaladas.
- Quando possível, utilize apenas uma das mãos para conectar ou desconectar cabos de sinal.
- Nunca ligue nenhum equipamento quando houver evidência de fogo, água ou danos estruturais.
- O dispositivo pode ter mais de um cabo de alimentação, para remover toda a corrente elétrica do dispositivo, assegure-se de que todos os cabos de alimentação estejam desconectados da fonte de alimentação.

Informações de segurança para fontes de alimentação CC

### CUIDADO:

Entrada de 240 VCC (intervalo de entrada: 180-300 VCC) com suporte APENAS na China Continental. A fonte de alimentação com entrada de 240 V não oferece suporte para a função de cabo de alimentação hot-plug. Antes de remover a fonte de alimentação com entrada CC, desligue o servidor ou desconecte as fontes de alimentação CC do painel do disjuntor ou desligando a fonte de alimentação. Em seguida, remova o cabo de alimentação.

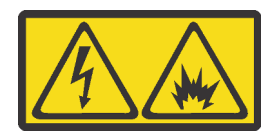

在直流输入状态下,若电源供应器插座不支持热插拔功能,请务必不要对设备电源线进行热插拔,此操作可能 导致设备损坏及数据丢失。因错误执行热插拔导致的设备故障或损坏,不属于保修范围。

NEVER CONNECT AND DISCONNECT THE POWER SUPPLY CABLE AND EQUIPMENT WHILE YOUR EQUIPMENT IS POWERED ON WITH DC SUPPLY (hot-plugging). Otherwise you may damage the equipment and result in data loss, the damages and losses result from incorrect operation of the equipment will not be covered by the manufacturers' warranty.

S035

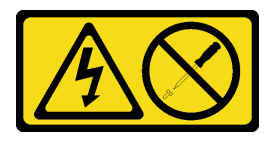

### CUIDADO:

Nunca remova a tampa de uma fonte de alimentação nem qualquer peça que tenha essa etiqueta anexada. Qualquer componente que tiver esta etiqueta possui voltagem, correntes e níveis de energia perigosos. Nenhuma peça localizada no interior desses componentes pode ser consertada. Se você suspeitar de um problema com uma dessas peças, entre em contato com um técnico de serviço.

S019

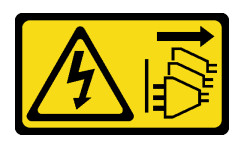

CUIDADO:

O botão liga/desliga do dispositivo não desliga a corrente elétrica fornecida ao dispositivo. Também é possível que o dispositivo tenha mais de uma conexão com a energia dc. Para remover toda a corrente elétrica do dispositivo, certifique-se de que todas conexões com a energia dc sejam desconectadas dos terminais de entrada de energia dc.

#### S029

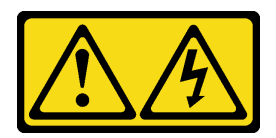

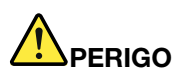

Para uma fonte de alimentação CC de -48 V, a corrente elétrica proveniente de cabos de alimentação é perigosa.

Para evitar risco de choque elétrico:

• Para conectar ou desconectar cabos de alimentação CC de -48 V quando você precisar remover/ instalar, instale unidades de fonte de alimentação de redundância.

- 1. Desligue as fontes de alimentação CC e equipamentos que estiverem conectados a este produto.
- 2. Instale as unidades de fonte de alimentação no compartimento do sistema.
- 3. Conecte os cabos de alimentação CC ao produto.
	- Assegure a polaridade correta das conexões CC de -48 V: RTN é "+" e -Vin (típica -48 V) CC é "-". O aterramento deve ser conectado muito bem.
- 4. Conecte os cabos de alimentação CC às fontes de alimentação em questão.
- 5. Ligue todas as fontes de alimentação.

#### Para Conectar: Para Desconectar:

- 1. Desconecte ou desligue as fontes de alimentação CC em questão (no painel de disjuntores) antes de remover as unidades de fonte de alimentação.
- 2. Remova os cabos CC em questão e verifique se o terminal de fios dos cabos de alimentação está isolado.
- 3. Desconecte as unidades da fonte de alimentação em questão do invólucro do sistema.

### Atenção:

- Leia ["Diretrizes de instalação" na página 1](#page-10-1) e ["Lista de verificação de inspeção de segurança" na página 2](#page-11-0) para garantir que esteja trabalhando de forma segura.
- Previna a exposição à eletricidade estática, que pode resultar em encerramento do sistema e perda de dados, mantendo componentes sensíveis em suas embalagens antiestáticas até a instalação, e manipulando esses dispositivos com uma pulseira de descarga eletrostática ou outros sistemas de aterramento.

## Procedimento

Etapa 1. Se o servidor estiver em um rack, ajuste o braço para organização de cabos (CMA) para obter acesso ao compartimento da unidade da fonte de alimentação.

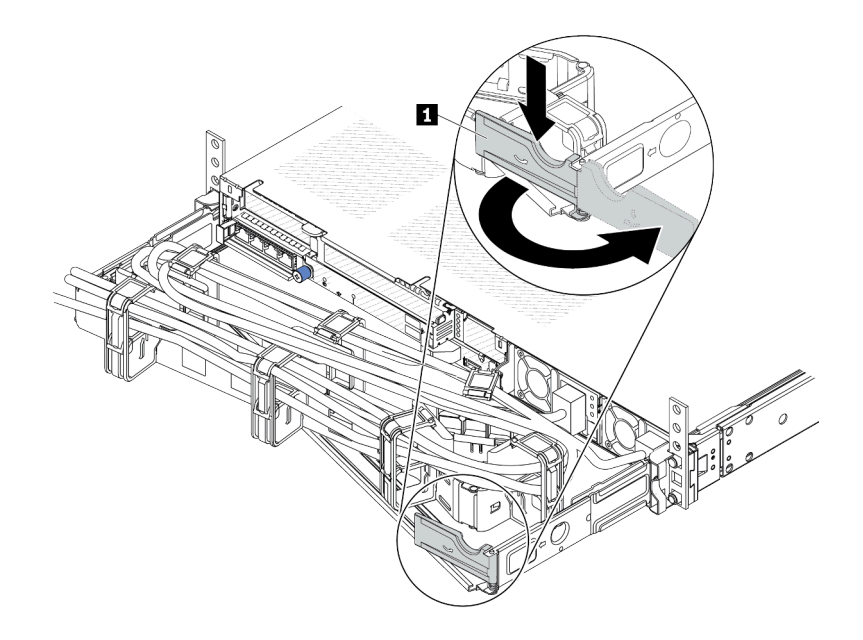

#### Figura 83. Ajuste do CMA

- 1. Pressione o suporte de parada **1** e gire-o para a posição aberta.
- 2. Gire o CMA para fora para obter acesso ao compartimento de unidades de fonte de alimentação.
- Etapa 2. Desconecte o cabo de alimentação da unidade da fonte de alimentação hot-swap.
	- Para unidades de fonte de alimentação de 240 VCC, desligue o servidor e, em seguida, desconecte ambas as extremidades do cabo de alimentação e guarde-o em um local seguro.
	- Para unidades de fonte de alimentação CA, desconecte ambas as extremidades do cabo de alimentação e guarde-o em um local seguro.
	- Para unidades de fonte de alimentação CA de –48V CC:
		- 1. Desconecte os cabos de alimentação da tomada elétrica.
		- 2. Use uma chave de fenda para soltar os parafusos prisioneiros no bloco de terminal da fonte de alimentação.
		- 3. Desconecte os cabos de alimentação da unidade de fonte de alimentação, isole o terminal de fio e mantenha-os em um local com proteção eletrostática.

Nota: Se estiver substituindo duas unidades de fonte de alimentação, substitua as fontes de alimentação uma por vez para garantir que a fonte de alimentação para o servidor não seja interrompida. Não desconecte o cabo de alimentação da fonte de alimentação substituída pela segunda vez até que o LED de saída de energia da unidade de fonte de alimentação substituída pela primeira vez esteja aceso. Para saber o local do LED de saída de energia, consulte "LEDs na unidade da fonte de alimentação" no Guia do Usuário.

Etapa 3. Pressione a guia de liberação na direção da alça e puxe-a com cuidado ao mesmo tempo para deslizar a unidade da fonte de alimentação hot-swap para fora do chassi.

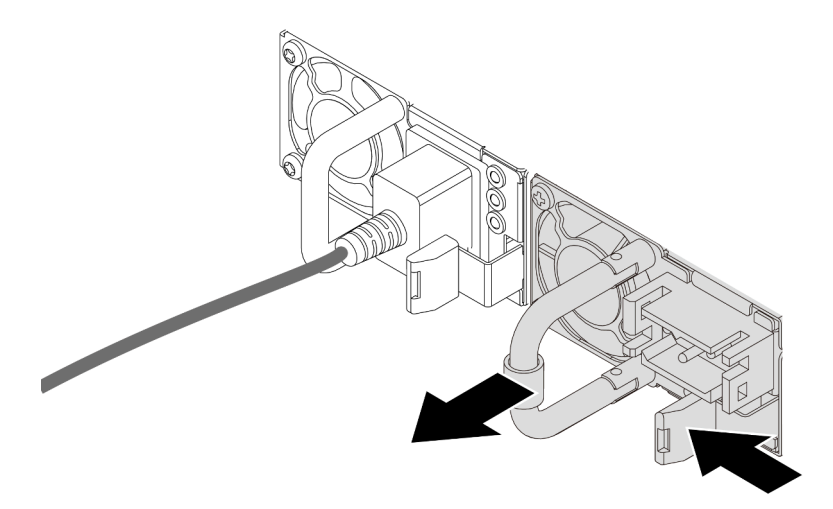

Figura 84. Remoção da fonte de alimentação hot-swap

### Depois de concluir

1. Instale uma nova unidade de fonte de alimentação ou o preenchimento da unidade de fonte de alimentação para cobrir o compartimento da fonte de alimentação. Consulte o ["Instalar uma unidade de](#page-112-0)  [fonte de alimentação hot-swap" na página 103.](#page-112-0)

Importante: Para garantir o resfriamento durante a operação normal do servidor, os dois compartimentos de fonte de alimentação devem ser ocupados. Isso significa que cada compartimento deve ter uma unidade de fonte de alimentação instalada, ou um tem uma unidade de fonte de alimentação instalada e outro um preenchimento da unidade de fonte de alimentação instalado.

2. Se você receber instruções para retornar o componente ou o dispositivo opcional, siga todas as instruções do pacote e use os materiais do pacote para remessa que foram fornecidos.

### Vídeo de demonstração

[Assista ao procedimento no YouTube](https://www.youtube.com/watch?v=LJee655qg0k)

# <span id="page-112-0"></span>Instalar uma unidade de fonte de alimentação hot-swap

Use estas informações para instalar uma unidade da fonte de alimentação hot-swap.

# Sobre esta tarefa

As dicas a seguir descrevem as informações que devem ser consideradas ao instalar uma unidade de fonte de alimentação:

- Se a unidade de fonte de alimentação a ser removida for a única instalada, ela não será hot-swap. Antes de removê-la, você deve desligar o servidor primeiro. Para oferecer suporte ao modo de redundância ou hot-swap, instale uma unidade de fonte de alimentação hot-swap adicional.
- Se você estiver substituindo a fonte de alimentação existente por uma nova fonte de alimentação:
	- Use Lenovo Capacity Planner para calcular a capacidade de energia necessária para o que está configurado para o servidor. Mais informações sobre o Lenovo Capacity Planner estão disponíveis em: <https://datacentersupport.lenovo.com/solutions/lnvo-lcp>
- Certifique-se de que os dispositivos que estão sendo instalados sejam aceitos. Para obter uma lista de dispositivos opcionais suportados para o servidor, acesse: <https://serverproven.lenovo.com>
- Anexe a etiqueta de informações de energia que vem com essa opção na etiqueta existente localizada na fonte de alimentação.

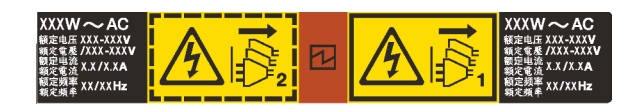

Figura 85. Etiqueta de exemplo da unidade de fonte de alimentação na tampa superior

### Informações de segurança para fontes de alimentação CA

S035

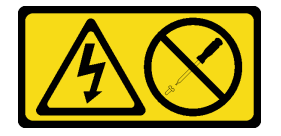

### CUIDADO:

Nunca remova a tampa de uma fonte de alimentação nem qualquer peça que tenha essa etiqueta anexada. Qualquer componente que tiver esta etiqueta possui voltagem, correntes e níveis de energia perigosos. Nenhuma peça localizada no interior desses componentes pode ser consertada. Se você suspeitar de um problema com uma dessas peças, entre em contato com um técnico de serviço.

S002

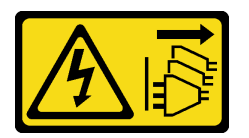

#### CUIDADO:

O botão de controle de energia no dispositivo e o botão liga/desliga na fonte de alimentação não desligam a corrente elétrica fornecida ao dispositivo. O dispositivo também pode ter mais de um cabo de alimentação. Para remover toda corrente elétrica do dispositivo, certifique-se de que todos os cabos de energia estão desconectados da fonte de alimentação.

S001

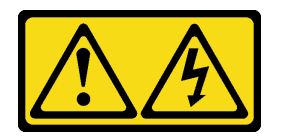

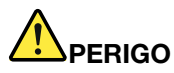

Corrente elétrica proveniente de cabos de energia, de telefone e de comunicação é perigosa. Para evitar risco de choque elétrico:

- Conecte todos os cabos de alimentação a fontes/tomadas corretamente instaladas e aterradas.
- Conecte todos os equipamentos que serão conectados a este produto às fontes/tomadas adequadamente instaladas.
- Quando possível, utilize apenas uma das mãos para conectar ou desconectar cabos de sinal.
- Nunca ligue nenhum equipamento quando houver evidência de fogo, água ou danos estruturais.
- O dispositivo pode ter mais de um cabo de alimentação, para remover toda a corrente elétrica do dispositivo, assegure-se de que todos os cabos de alimentação estejam desconectados da fonte de alimentação.

Informações de segurança para fontes de alimentação CC

### CUIDADO:

Entrada de 240 VCC (intervalo de entrada: 180-300 VCC) com suporte APENAS na China Continental. A fonte de alimentação com entrada de 240 V não oferece suporte para a função de cabo de alimentação hot-plug. Antes de remover a fonte de alimentação com entrada CC, desligue o servidor ou desconecte as fontes de alimentação CC do painel do disjuntor ou desligando a fonte de alimentação. Em seguida, remova o cabo de alimentação.

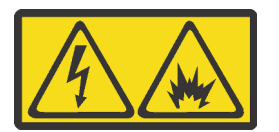

在直流输入状态下,若电源供应器插座不支持热插拔功能,请务必不要对设备电源线进行热插拔,此操作可能 导致设备损坏及数据丢失。因错误执行热插拔导致的设备故障或损坏,不属于保修范围。

NEVER CONNECT AND DISCONNECT THE POWER SUPPLY CABLE AND EQUIPMENT WHILE YOUR EQUIPMENT IS POWERED ON WITH DC SUPPLY (hot-plugging). Otherwise you may damage the equipment and result in data loss, the damages and losses result from incorrect operation of the equipment will not be covered by the manufacturers' warranty.

S035

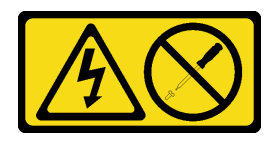

#### CUIDADO:

Nunca remova a tampa de uma fonte de alimentação nem qualquer peça que tenha essa etiqueta anexada. Qualquer componente que tiver esta etiqueta possui voltagem, correntes e níveis de energia perigosos. Nenhuma peça localizada no interior desses componentes pode ser consertada. Se você suspeitar de um problema com uma dessas peças, entre em contato com um técnico de serviço.

### S019

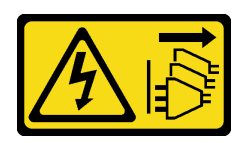

### CUIDADO:

O botão liga/desliga do dispositivo não desliga a corrente elétrica fornecida ao dispositivo. Também é possível que o dispositivo tenha mais de uma conexão com a energia dc. Para remover toda a corrente elétrica do dispositivo, certifique-se de que todas conexões com a energia dc sejam desconectadas dos terminais de entrada de energia dc.

S029

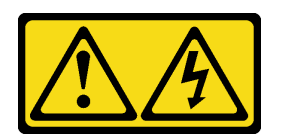

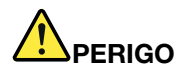

Para uma fonte de alimentação CC de -48 V, a corrente elétrica proveniente de cabos de alimentação é perigosa.

Para evitar risco de choque elétrico:

• Para conectar ou desconectar cabos de alimentação CC de -48 V quando você precisar remover/ instalar, instale unidades de fonte de alimentação de redundância.

#### Para Conectar: Para Desconectar:

- 1. Desligue as fontes de alimentação CC e equipamentos que estiverem conectados a este produto.
- 2. Instale as unidades de fonte de alimentação no compartimento do sistema.
- 3. Conecte os cabos de alimentação CC ao produto.
	- Assegure a polaridade correta das conexões CC de -48 V: RTN é "+" e -Vin (típica -48 V) CC é "-". O aterramento deve ser conectado muito bem.
- 4. Conecte os cabos de alimentação CC às fontes de alimentação em questão.

- 1. Desconecte ou desligue as fontes de alimentação CC em questão (no painel de disjuntores) antes de remover as unidades de fonte de alimentação.
- 2. Remova os cabos CC em questão e verifique se o terminal de fios dos cabos de alimentação está isolado.
- 3. Desconecte as unidades da fonte de alimentação em questão do invólucro do sistema.

5. Ligue todas as fontes de alimentação.

### Atenção:

- Leia ["Diretrizes de instalação" na página 1](#page-10-1) e ["Lista de verificação de inspeção de segurança" na página 2](#page-11-0) para garantir que esteja trabalhando de forma segura.
- Previna a exposição à eletricidade estática, que pode resultar em encerramento do sistema e perda de dados, mantendo componentes sensíveis em suas embalagens antiestáticas até a instalação, e manipulando esses dispositivos com uma pulseira de descarga eletrostática ou outros sistemas de aterramento.

# Procedimento

- Etapa 1. Toque a embalagem antiestática que contém a unidade da fonte de alimentação hot-swap em qualquer superfície não pintada na parte externa do servidor. E, em seguida, remova a unidade da fonte de alimentação hot-swap do pacote e coloque-a em uma superfície antiestática.
- Etapa 2. Se houver um preenchimento de unidade de fonte de alimentação instalado, remova-o.

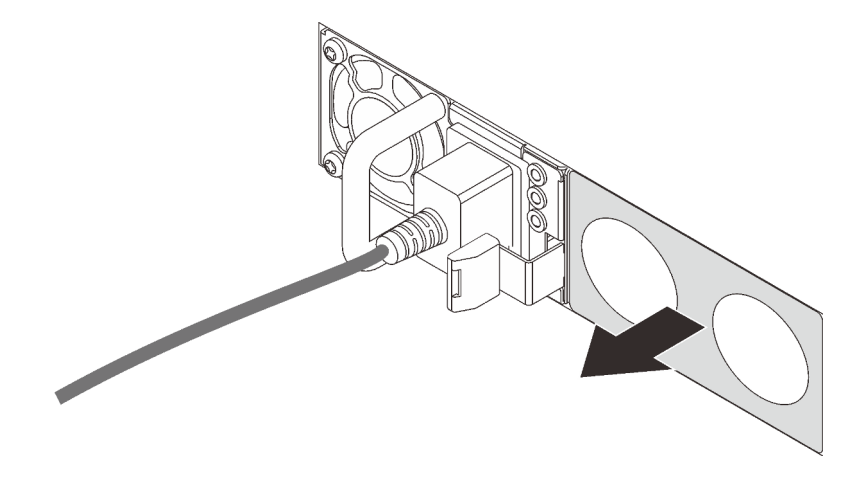

Figura 86. Remoção do preenchimento da fonte de alimentação hot-swap

Etapa 3. Deslize a nova unidade de fonte de alimentação hot-swap para dentro do compartimento até que ela se encaixe na posição.

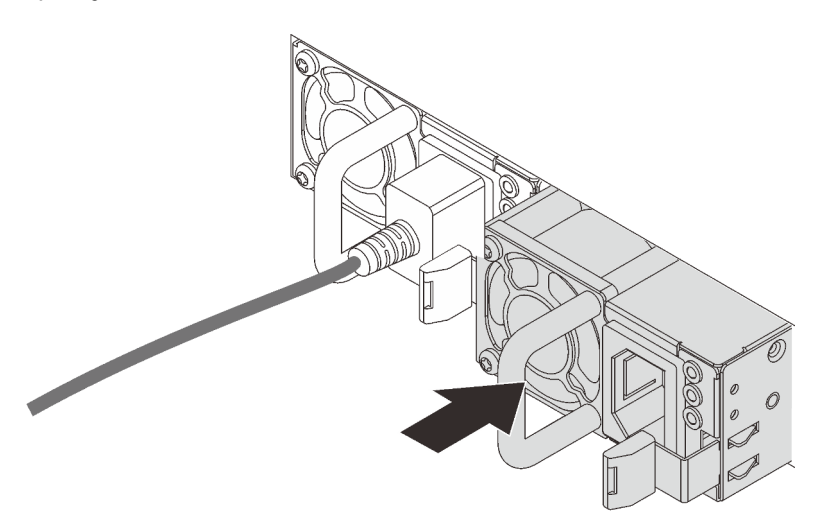

Figura 87. Instalação da fonte de alimentação hot-swap

- Etapa 4. Conecte a unidade da fonte de alimentação a uma tomada aterrada adequadamente.
	- Para unidades de fonte de alimentação de 240 VCC:
		- 1. Desligue o servidor.
		- 2. Conecte uma das extremidades do cabo de alimentação ao conector do cabo de alimentação na unidade de fonte de alimentação.
		- 3. Conecte a outra extremidade do cabo de alimentação a uma tomada aterrada adequadamente.
- Para unidades de fonte de alimentação CA:
	- 1. Conecte uma das extremidades do cabo de alimentação ao conector do cabo de alimentação na unidade de fonte de alimentação.
	- 2. Conecte a outra extremidade do cabo de alimentação a uma tomada aterrada adequadamente.
- Para unidades de fonte de alimentação CA de –48V CC:
	- 1. Use uma chave de fenda para soltar os 3 parafusos prisioneiros no bloco de terminal da fonte de alimentação.
	- 2. Verifique a etiqueta de tipo no bloco de fonte de alimentação e em cada cabo de alimentação.

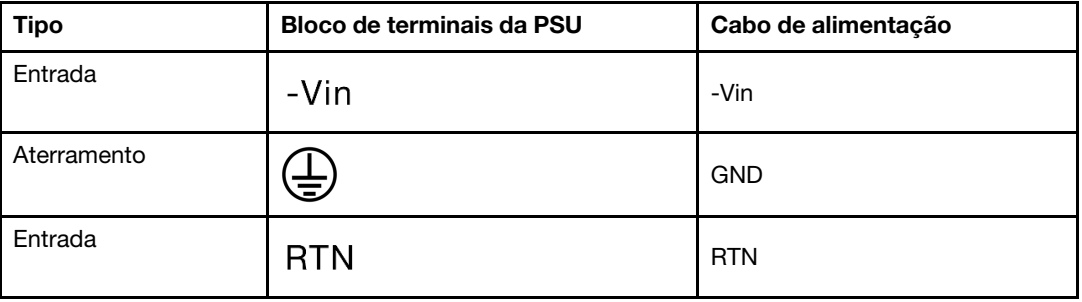

- 3. Coloque o lado entalhado de cada pino do cabo de alimentação para cima e, em seguida, conecte os pinos nos orifícios correspondentes no bloco de energia. Use a tabela acima para instruções sobre como certificar-se de que os pinos se conectaram aos slots corretos.
- 4. Aperte os parafusos prisioneiros no bloco de energia. Certifique-se de que os parafusos e os pinos do cabo estejam presos no lugar e que nenhuma parte de metal esteja à mostra.
- 5. Conecte a outra extremidade dos cabos a uma tomada aterrada adequadamente. É necessário conectar as extremidades do cabo às tomadas corretas.

# Depois de concluir

- 1. Se você ajustou o CMA para obter acesso ao compartimento de fonte de alimentação, reajuste o CMA novamente no lugar.
- 2. Se o servidor estiver desligado, ligue-o. Garanta que o LED de entrada de energia e o LED de saída de energia na unidade de fonte de alimentação estejam acesos, indicando que a unidade de fonte de alimentação está operando corretamente.

### Vídeo de demonstração

[Assista ao procedimento no YouTube](https://www.youtube.com/watch?v=19WffQOSi1c)

# Substituição do adaptador RAID CFF interno

Use estas informações para remover e instalar o adaptador RAID CFF interno.

# Remover o adaptador RAID CFF interno

Use estas informações para remover o adaptador RAID CFF interno.

# Sobre esta tarefa

### Atenção:

- Leia ["Diretrizes de instalação" na página 1](#page-10-1) e ["Lista de verificação de inspeção de segurança" na página 2](#page-11-0) para garantir que esteja trabalhando de forma segura.
- Desligue o servidor e os dispositivos periféricos e desconecte os cabos de alimentação e todos os cabos externos. Consulte ["Desligar o servidor" na página 25.](#page-34-0)
- Previna a exposição à eletricidade estática, que pode resultar em encerramento do sistema e perda de dados, mantendo componentes sensíveis em suas embalagens antiestáticas até a instalação, e manipulando esses dispositivos com uma pulseira de descarga eletrostática ou outros sistemas de aterramento.

## Procedimento

- Etapa 1. Remova a tampa superior. Consulte ["Remover a tampa superior" na página 284.](#page-293-0)
- Etapa 2. Remova todos os componentes que possam impedir o acesso ao adaptador RAID CFF interno.
- Etapa 3. Desconecte todos os cabos do adaptador RAID CFF interno.
- Etapa 4. Levante o pino de liberação, deslize levemente o adaptador RAID CFF interno como mostrado e erga-o com cuidado para fora do chassi.

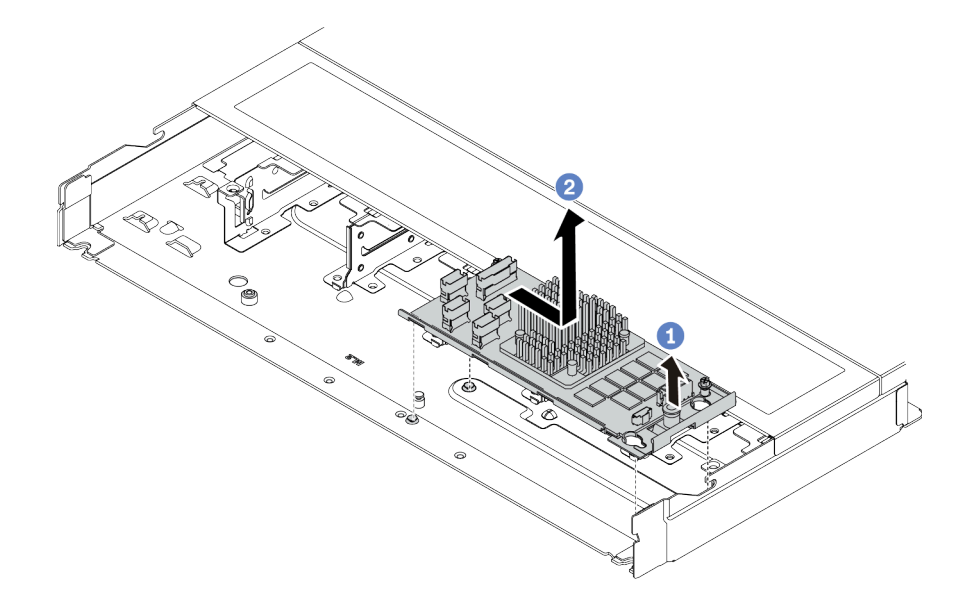

Figura 88. remoção do adaptador RAID CFF interno

- a. U Libere o pino no adaptador RAID CFF interno.
- b. Mova o adaptador para a direita e, em seguida, retire-o do chassi.

### Depois de concluir

Se você receber instruções para retornar o componente ou o dispositivo opcional, siga todas as instruções do pacote e use os materiais do pacote para remessa que foram fornecidos.

### Vídeo de demonstração

[Assista ao procedimento no YouTube](https://www.youtube.com/watch?v=5NSksoJWLqs)

# Instalar o adaptador RAID CFF interno

Use estas informações para instalar o adaptador RAID de CFF interno.

# Sobre esta tarefa

### Atenção:

- Leia ["Diretrizes de instalação" na página 1](#page-10-1) e ["Lista de verificação de inspeção de segurança" na página 2](#page-11-0) para garantir que esteja trabalhando de forma segura.
- Desligue o servidor e os dispositivos periféricos e desconecte os cabos de alimentação e todos os cabos externos. Consulte ["Desligar o servidor" na página 25.](#page-34-0)
- Previna a exposição à eletricidade estática, que pode resultar em encerramento do sistema e perda de dados, mantendo componentes sensíveis em suas embalagens antiestáticas até a instalação, e manipulando esses dispositivos com uma pulseira de descarga eletrostática ou outros sistemas de aterramento.

## Procedimento

- Etapa 1. Encoste a embalagem antiestática que contém o adaptador RAID de CFF interno em qualquer superfície não pintada na parte externa do servidor. Em seguida, remova o adaptador RAID de CFF interno do pacote e coloque-o em uma superfície antiestática.
- Etapa 2. Alinhe os entalhes na bandeja com os pinos no chassi, abaixe o adaptador RAID de CFF interno e deslize-o levemente conforme mostrado para prendê-lo no chassi.

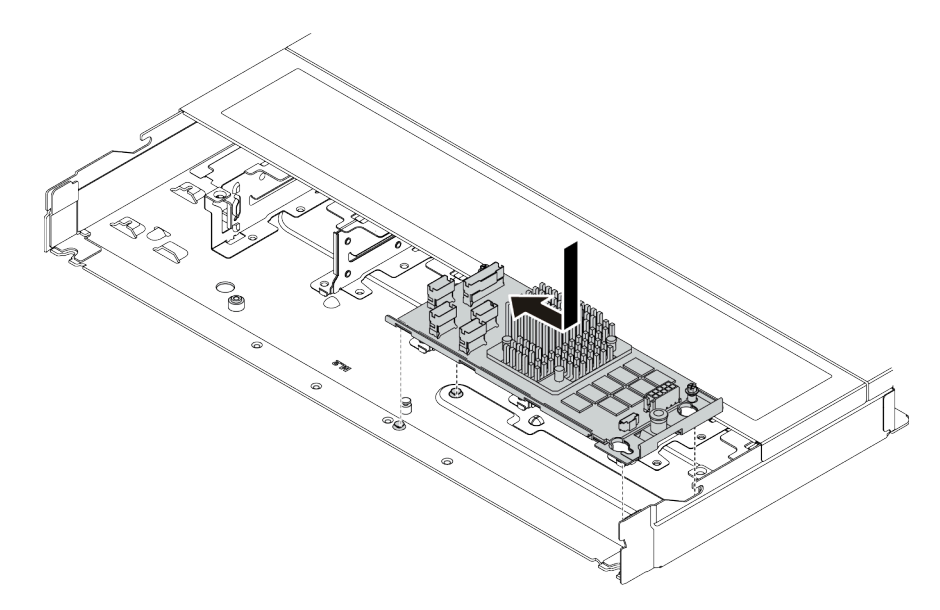

Figura 89. instalação do adaptador RAID CFF interno

Etapa 3. Conecte os cabos no adaptador RAID interno. Consulte ["Adaptador RAID CFF" na página 301.](#page-310-0)

# Depois de concluir

Conclua a substituição de peças. Consulte ["Concluir a substituição de peças" na página 288.](#page-297-0)

### Vídeo de demonstração

[Assista ao procedimento no YouTube](https://www.youtube.com/watch?v=7z1GU0xBeIc)

# Substituição da chave de intrusão

Use estas informações para remover e instalar uma chave de intrusão.

A chave de intrusão informa se a tampa do servidor não está instalada ou fechada corretamente, criando um evento no log de eventos do sistema (SEL).

# Remover uma chave de intrusão

Use estas informações para remover uma chave de intrusão.

# Sobre esta tarefa

### Atenção:

- Leia ["Diretrizes de instalação" na página 1](#page-10-1) e ["Lista de verificação de inspeção de segurança" na página 2](#page-11-0) para garantir que esteja trabalhando de forma segura.
- Desligue o servidor e os dispositivos periféricos e desconecte os cabos de alimentação e todos os cabos externos. Consulte ["Desligar o servidor" na página 25.](#page-34-0)
- Previna a exposição à eletricidade estática, que pode resultar em encerramento do sistema e perda de dados, mantendo componentes sensíveis em suas embalagens antiestáticas até a instalação, e manipulando esses dispositivos com uma pulseira de descarga eletrostática ou outros sistemas de aterramento.

## Procedimento

- Etapa 1. Remova a tampa superior. Consulte ["Remover a tampa superior" na página 284.](#page-293-0)
- Etapa 2. Remova o ventilador 4 do sistema.

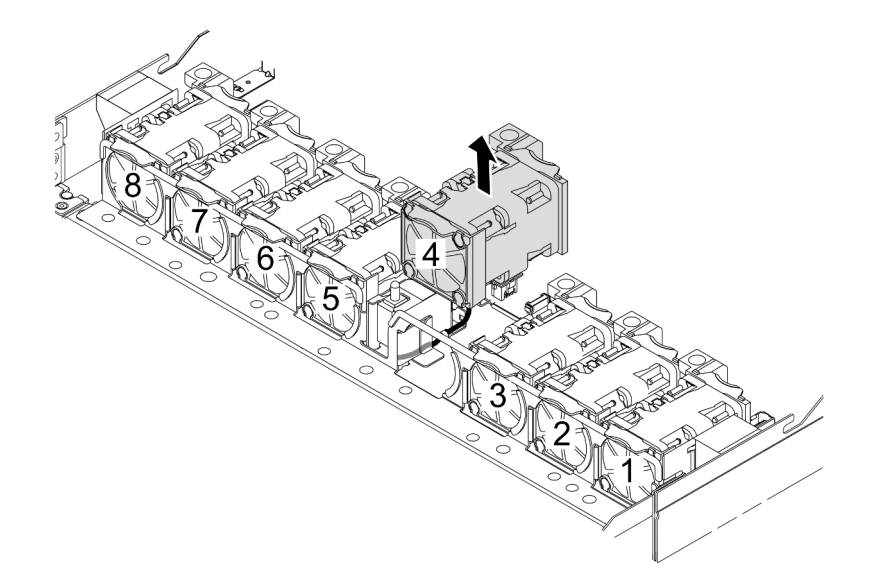

Etapa 3. Remova a chave de intrusão.

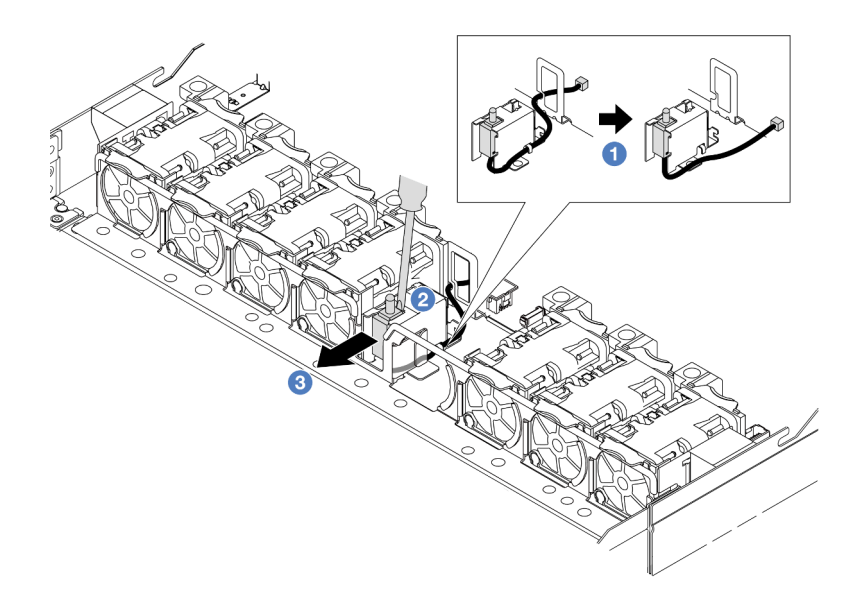

- a. Desconecte o cabo da chave de intrusão da placa do processador. Para obter o local do conector da chave de intrusão e informações sobre roteamento de cabos, consulte ["Conectores do conjunto de placa-mãe" na página 525](#page-534-0) e ["Chave de intrusão" na página 306](#page-315-0). Roteie o cabo para fora do clipe do cabo.
- b. <sup>2</sup> Insira a ponta de uma chave de fenda na folga entre o compartimento e o comutador e empurre para fora.
- c. <sup>8</sup> Deslize a chave de intrusão como mostrado para removê-la.
- Etapa 4. Reinstale o ventilador 4 do sistema.

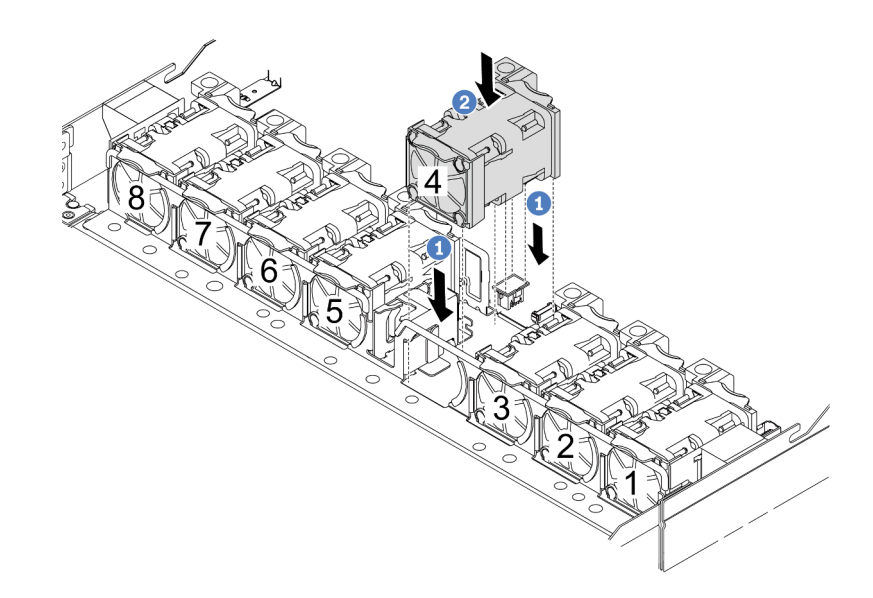

- a. <sup>1</sup> Alinhe os quatro cantos do ventilador ao soquete do módulo de ventilador e coloque-o para baixo.
- b. <sup>2</sup> Pressione a trava do ventilador para baixo para garantir que esteja conectada ao conector.

### Depois de concluir

Se você receber instruções para retornar o componente ou o dispositivo opcional, siga todas as instruções do pacote e use os materiais do pacote para remessa que foram fornecidos.

### Vídeo de demonstração

[Assista ao procedimento no YouTube](https://www.youtube.com/watch?v=zYwh7j6bqQo)

# Instalar uma chave de intrusão

Use estas informações para instalar uma chave de intrusão.

## Sobre esta tarefa

### Atenção:

- Leia ["Diretrizes de instalação" na página 1](#page-10-1) e ["Lista de verificação de inspeção de segurança" na página 2](#page-11-0) para garantir que esteja trabalhando de forma segura.
- Desligue o servidor e os dispositivos periféricos e desconecte os cabos de alimentação e todos os cabos externos. Consulte ["Desligar o servidor" na página 25.](#page-34-0)
- Previna a exposição à eletricidade estática, que pode resultar em encerramento do sistema e perda de dados, mantendo componentes sensíveis em suas embalagens antiestáticas até a instalação, e manipulando esses dispositivos com uma pulseira de descarga eletrostática ou outros sistemas de aterramento.

### Procedimento

- Etapa 1. Encoste a embalagem antiestática que contém a chave de intrusão em qualquer superfície não pintada na parte externa do servidor. Em seguida, remova a chave de intrusão do pacote e coloque-a em uma superfície antiestática.
- Etapa 2. Remova o ventilador 4 do sistema.

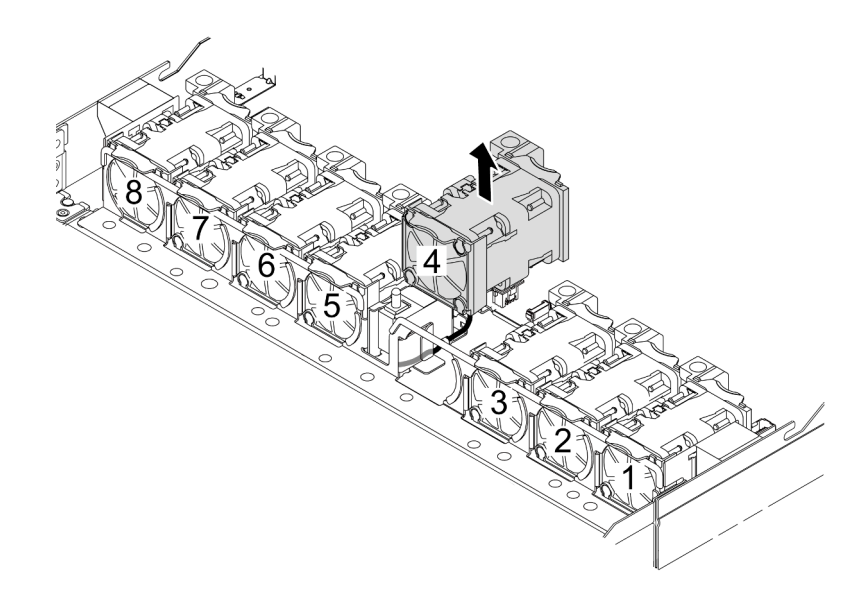

Etapa 3. Instale a chave de intrusão.

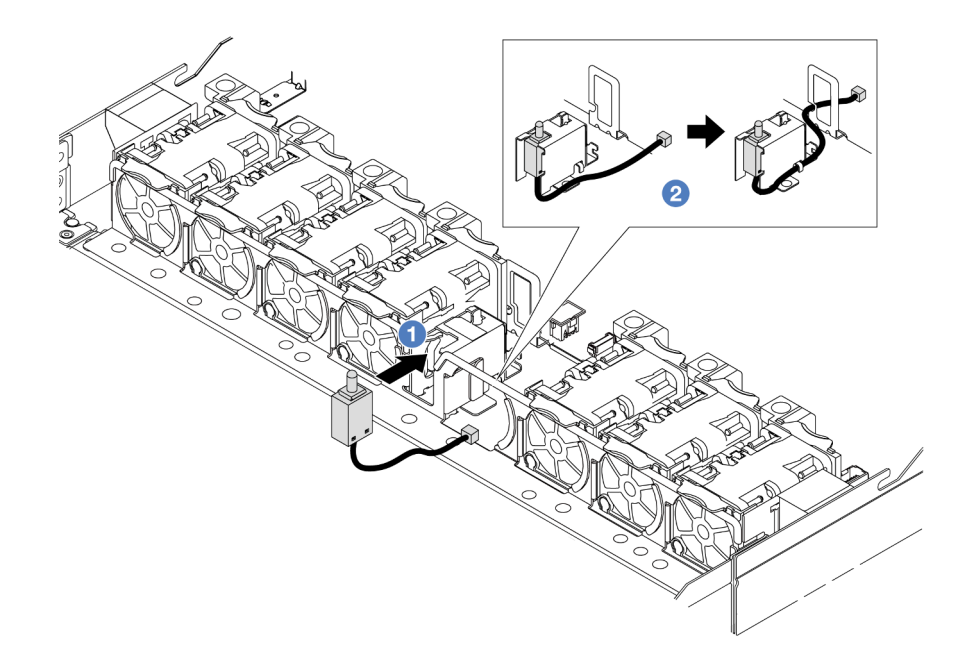

- a. **O** Insira a chave de intrusão na gaiola.
- b. <sup>2</sup> Roteie o cabo no clipe do cabo.
- Etapa 4. Conecte o cabo da chave de intrusão no conector chave de intrusão da placa do processador. Consulte ["Chave de intrusão" na página 306](#page-315-0).
- Etapa 5. Reinstale o ventilador 4 do sistema.

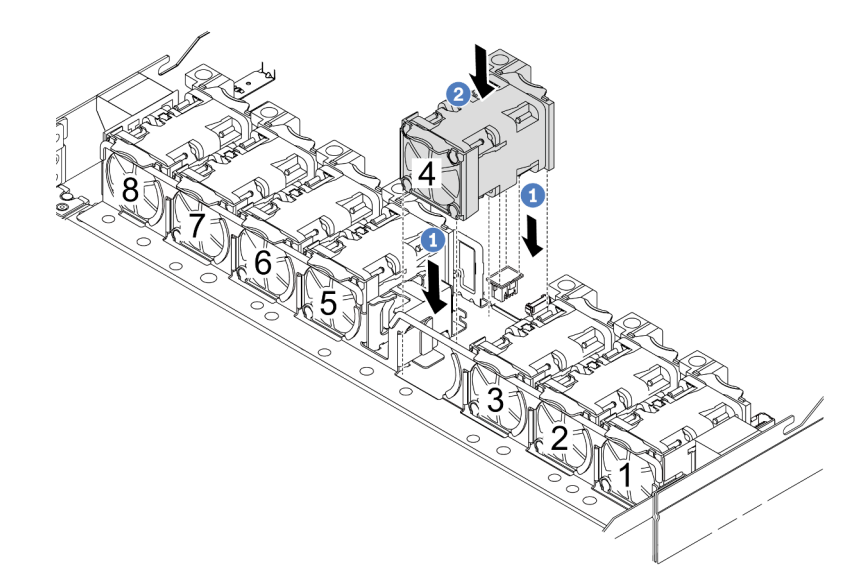

- a. <sup>1</sup> Alinhe os quatro cantos do ventilador ao soquete do módulo de ventilador e coloque-o para baixo.
- b. <sup>2</sup> Pressione a trava do ventilador para baixo para garantir que esteja conectada ao conector.

# Depois de concluir

Conclua a substituição de peças. Consulte ["Concluir a substituição de peças" na página 288.](#page-297-0)

### Vídeo de demonstração

[Assista ao procedimento no YouTube](https://www.youtube.com/watch?v=_LL85Qcsl9E)

# Lenovo Neptune(TM) Substituição do módulo de líquido para ar (apenas para técnicos treinados)

Siga as instruções nesta seção para remover e instalar o Módulo de líquido para ar (L2AM).

Importante: Essa tarefa deve ser realizada por técnicos treinados e certificados pelo Serviço Lenovo. Não tente removê-lo ou instalá-lo sem treinamento e qualificação adequados.

# Remova o módulo de líquido para ar Lenovo Neptune(TM)

Siga as instruções nesta seção para remover o Módulo de líquido para ar (L2AM).

Importante: Essa tarefa deve ser realizada por técnicos treinados e certificados pelo Serviço Lenovo. Não tente removê-lo ou instalá-lo sem treinamento e qualificação adequados.

### Sobre esta tarefa

Informações sobre segurança do cabo do módulo do sensor de detecção de vazamento

S011

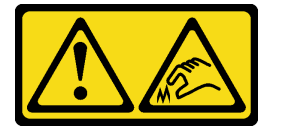

#### CUIDADO:

Bordas, cantos ou juntas pontiagudos nas proximidades.

#### Atenção:

- Leia ["Diretrizes de instalação" na página 1](#page-10-1) e ["Lista de verificação de inspeção de segurança" na página 2](#page-11-0) para garantir que esteja trabalhando de forma segura.
- Desligue o servidor e os dispositivos periféricos e desconecte os cabos de alimentação e todos os cabos externos. Consulte ["Desligar o servidor" na página 25.](#page-34-0)
- Previna a exposição à eletricidade estática, que pode resultar em encerramento do sistema e perda de dados, mantendo componentes sensíveis em suas embalagens antiestáticas até a instalação, e manipulando esses dispositivos com uma pulseira de descarga eletrostática ou outros sistemas de aterramento.

Prepare as seguintes chaves de fenda para assegurar que você possa instalar e remover os parafusos correspondentes corretamente.

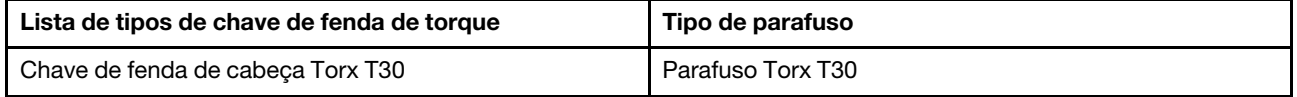

## Procedimento

- Etapa 1. Para remover o servidor do rack, consulte ["Remover o servidor do rack" na página 25.](#page-34-1)
- Etapa 2. Remova a tampa superior. Consulte ["Remover a tampa superior" na página 284](#page-293-0).
- Etapa 3. Remova o ventilador 5 do sistema do módulo do ventilador.

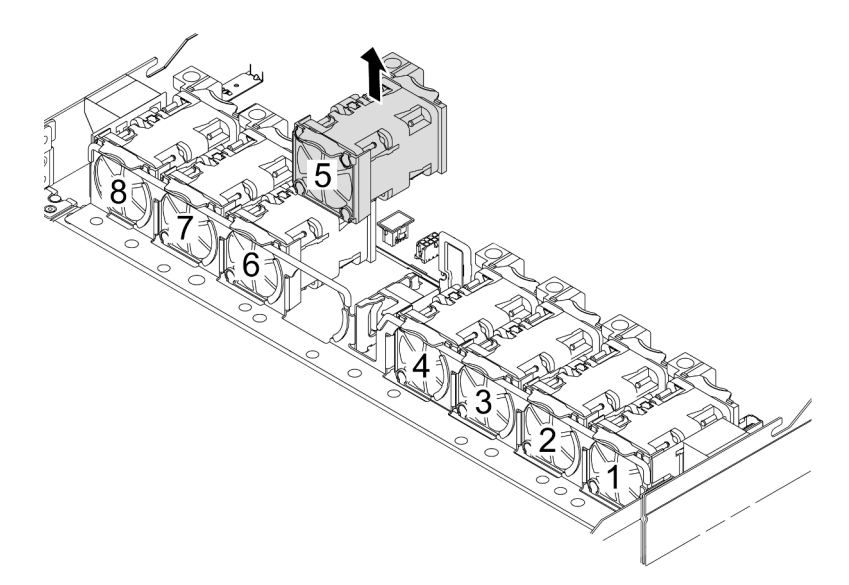

- Etapa 4. Desconecte o cabo Pump 1 do L2AM do conector no conjunto de placa-mãe. Consulte ["Módulo](#page-331-0)  [de líquido para ar" na página 322](#page-331-0).
- Etapa 5. Reinstale o ventilador 5 do sistema no módulo do ventilador.

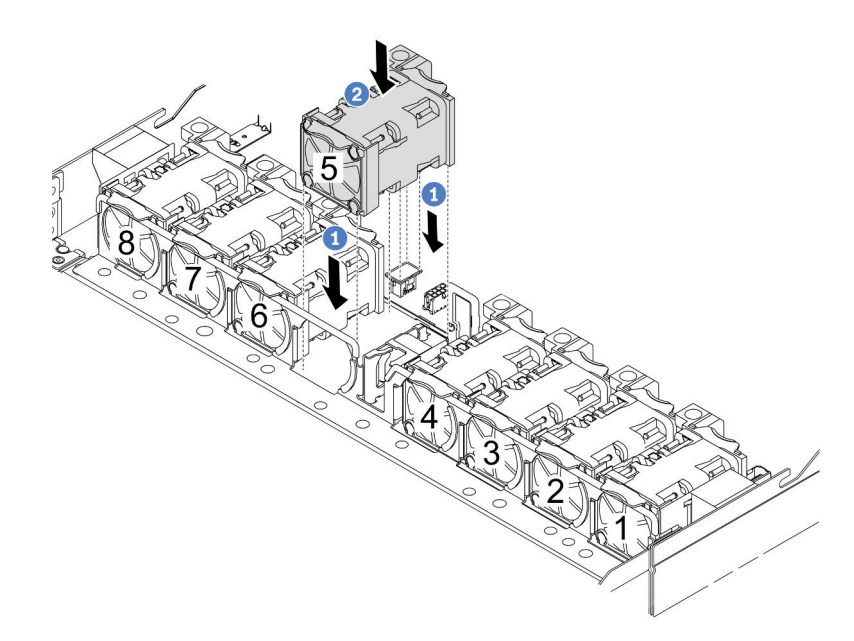

- a. <sup>1</sup> Alinhe os quatro cantos do ventilador ao soquete do módulo de ventilador e coloque-o para baixo.
- b. <sup>2</sup> Pressione a trava do ventilador para baixo para garantir que esteja conectada ao conector.
- Etapa 6. Desconecte o cabo de detecção de vazamento da placa do processador e roteie-o para fora das presilhas de cabos no suporte do módulo do sensor de detecção de vazamento.

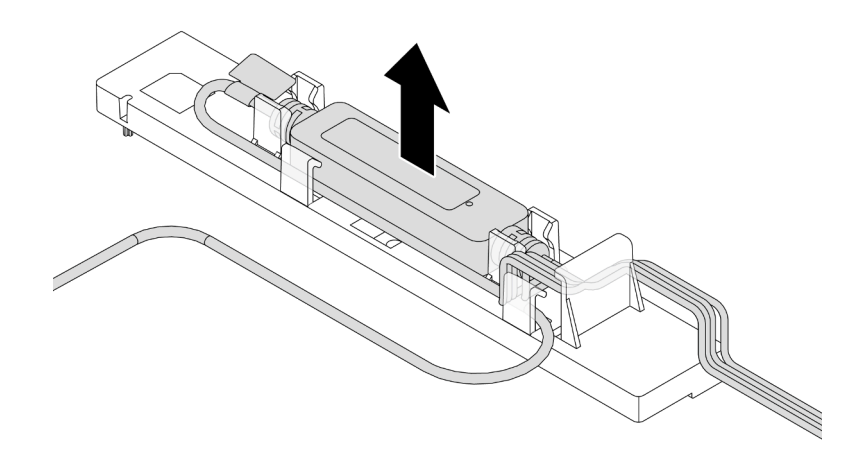

Etapa 7. Reinstale a alça no L2AM.

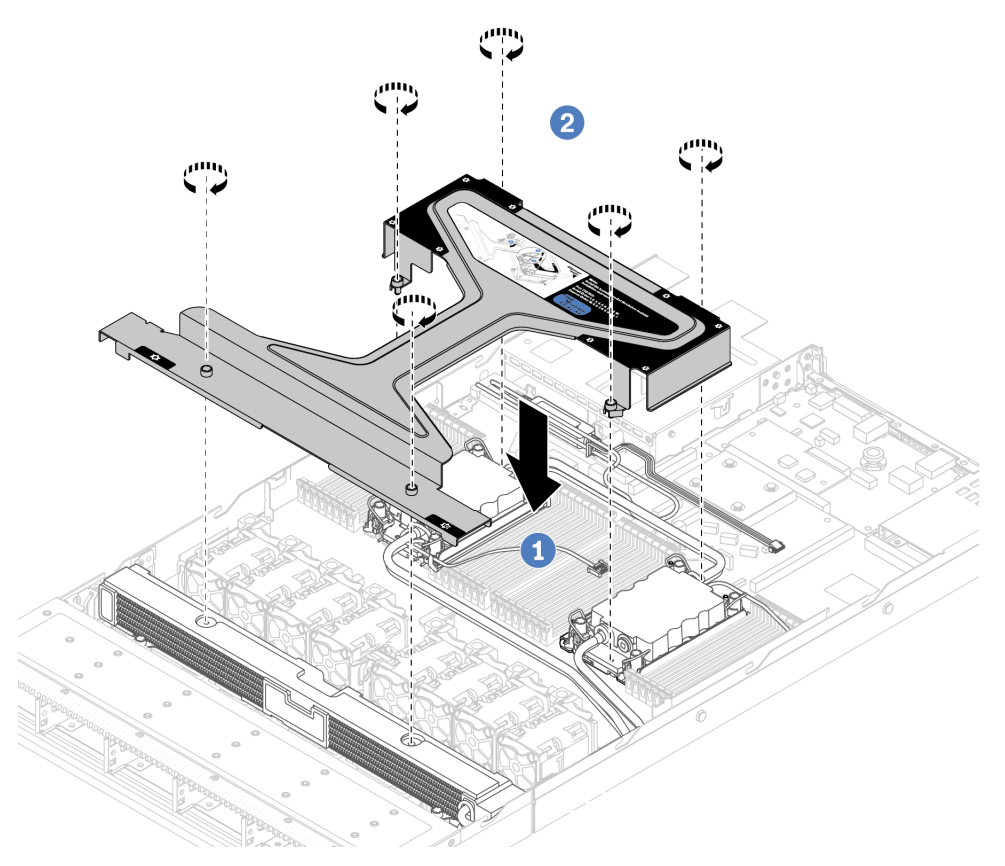

- a. Coloque a alça do módulo (suporte do dissipador de calor L2AM) de forma nivelada no L2AM e alinhe os orifícios dos parafusos.
- b. <sup>2</sup> Aperte os parafusos. Verifique se os parafusos estão presos no lugar.
- Etapa 8. Desencaixe o L2AM dos processadores.

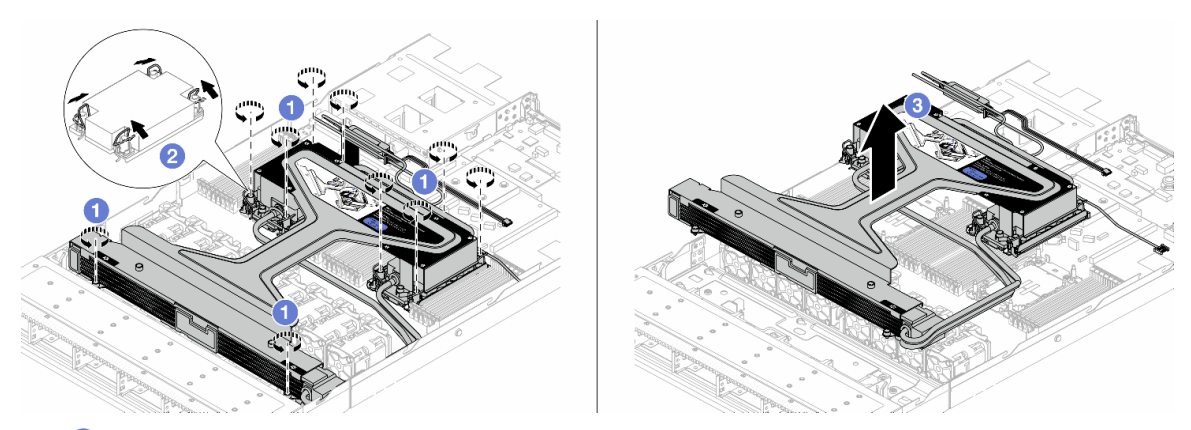

- a. G Solte totalmente as porcas Torx T30 no conjunto de placa fria e radiador.
- b. <sup>2</sup> Gire as presilhas anti-inclinação para dentro.
- c. Levante com cuidado o L2AM dos soquetes do processador pela alça do módulo (suporte do dissipador de calor L2AM). Se o L2AM não puder ser totalmente levantado do soquete, solte as porcas Torx T30 e tente levantar o L2AM novamente.
- Etapa 9. Coloque o L2AM na bandeja de remessa.
- Etapa 10. Se houver alguma graxa térmica antiga nos processadores e nas placas frias, limpe cuidadosamente a parte superior dos processadores e as placas frias com um pano de limpeza com álcool.
- Etapa 11. Separate o processador do L2AM. Consulte ["Separar o processador da portadora e do dissipador](#page-225-0)  [de calor" na página 216.](#page-225-0)

### Depois de concluir

Se você receber instruções para retornar o componente ou o dispositivo opcional, siga todas as instruções do pacote e use os materiais do pacote para remessa que foram fornecidos.

### Vídeo de demonstração

### [Assista ao procedimento no YouTube](https://www.youtube.com/watch?v=ngYeNo8h7S0)

# Instalar o módulo de líquido para ar Lenovo Neptune(TM)

Siga as instruções nesta seção para instalar o Módulo de líquido para ar (L2AM).

Importante: Essa tarefa deve ser realizada por técnicos treinados e certificados pelo Serviço Lenovo. Não tente removê-lo ou instalá-lo sem treinamento e qualificação adequados.

### Sobre esta tarefa

### Informações sobre segurança do cabo do módulo do sensor de detecção de vazamento

S011

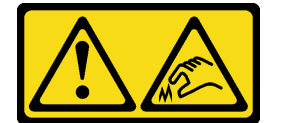

CUIDADO:

### Bordas, cantos ou juntas pontiagudos nas proximidades.

### Atenção:

- Leia ["Diretrizes de instalação" na página 1](#page-10-1) e ["Lista de verificação de inspeção de segurança" na página 2](#page-11-0) para garantir que esteja trabalhando de forma segura.
- Desligue o servidor e os dispositivos periféricos e desconecte os cabos de alimentação e todos os cabos externos. Consulte ["Desligar o servidor" na página 25.](#page-34-0)
- Previna a exposição à eletricidade estática, que pode resultar em encerramento do sistema e perda de dados, mantendo componentes sensíveis em suas embalagens antiestáticas até a instalação, e manipulando esses dispositivos com uma pulseira de descarga eletrostática ou outros sistemas de aterramento.

### CUIDADO:

Ao remover uma nova L2AM da caixa de remessa, levante a conjunto de placa fria com a bandeja de remessa fixada para evitar danos à graxa térmica na conjunto de placa fria.

Prepare as seguintes chaves de fenda para assegurar que você possa instalar e remover os parafusos correspondentes corretamente.

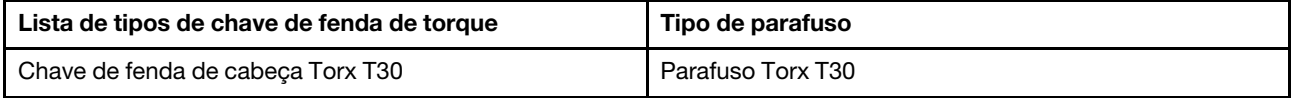

## Procedimento

Etapa 1. Prepare o servidor.

a. Instale o suporte do módulo do sensor de detecção de vazamento no chassi.

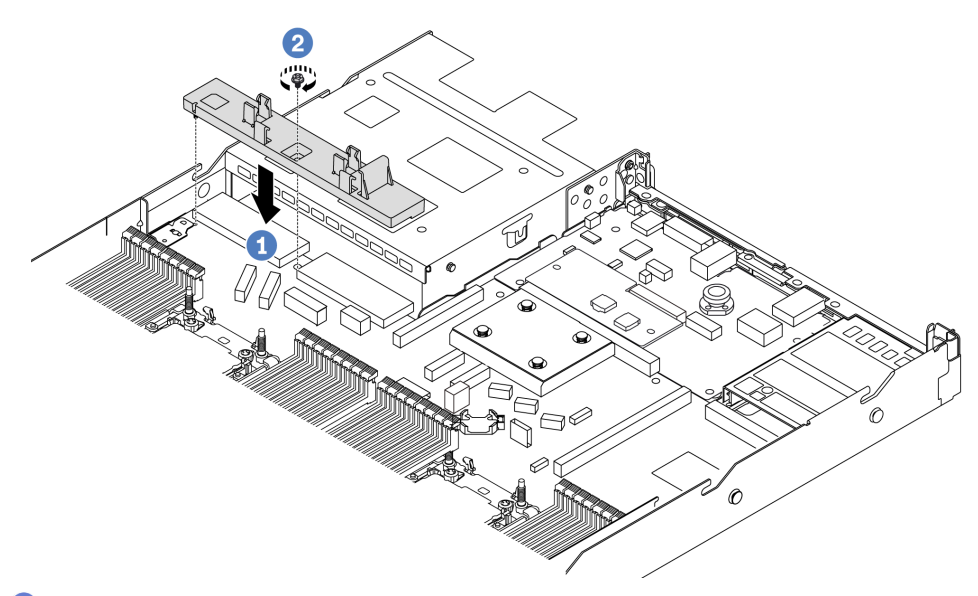

- 1. <sup>1</sup> Alinhe o suporte do módulo do sensor de detecção de vazamento com o orifício de parafuso correspondente no chassi.
- 2. <sup>2</sup> Aperte o parafuso e certifique-se de que o suporte esteja preso no lugar.
- b. Instale a bandeja do radiador no chassi.

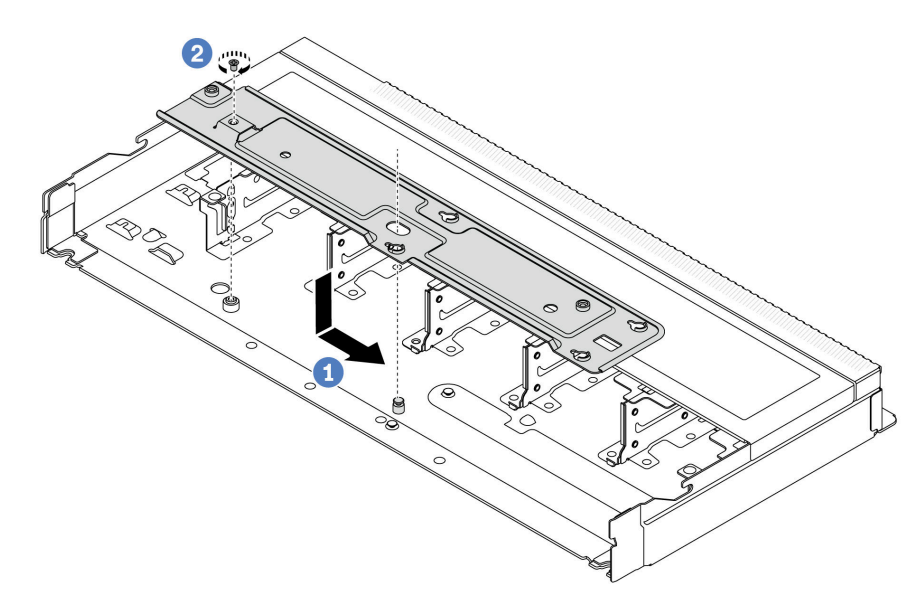

- 1. Coloque a bandeja de forma nivelada no chassi e, em seguida, mova-a para a direita para que o orifício do parafuso na bandeja se alinhe com o orifício no chassi.
- 2. <sup>2</sup> Aperte o parafuso.
- Etapa 2. Separe o módulo L2AM da bandeja de remessa.

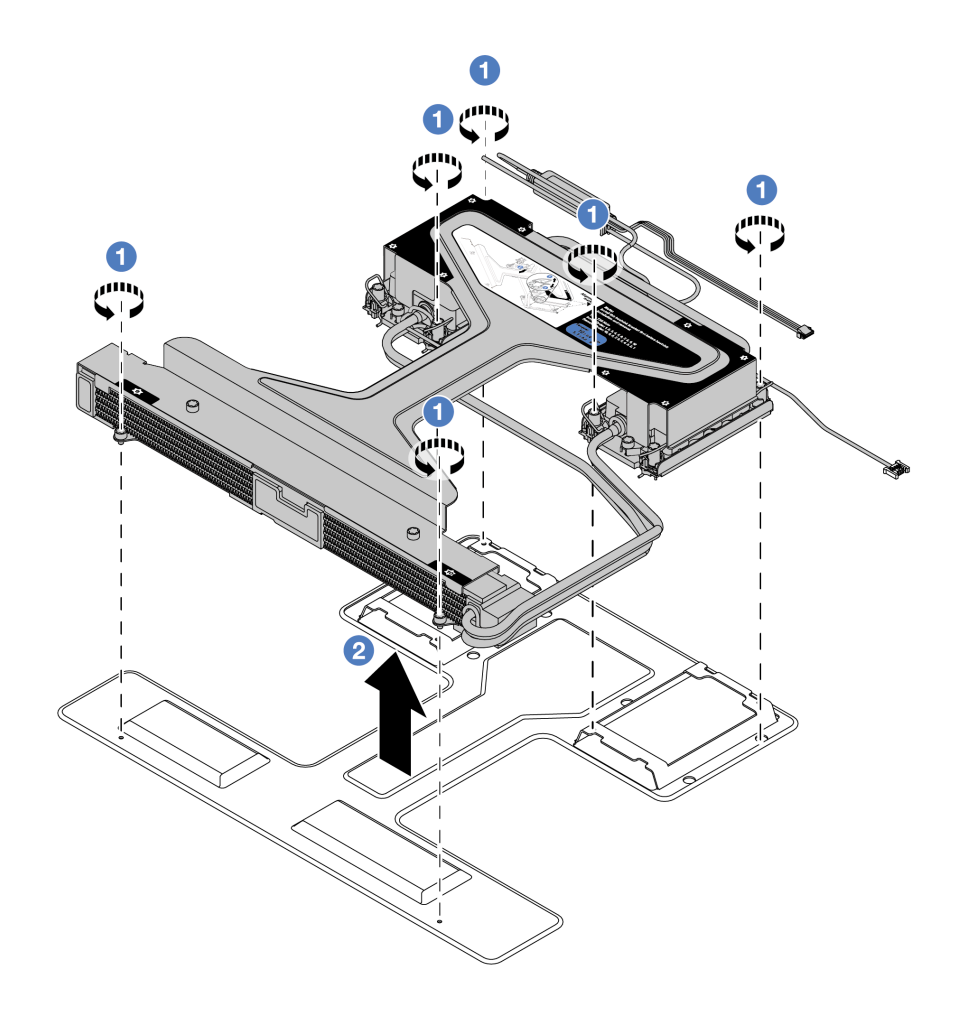

- a. **O** Solte os seis parafusos na bandeja de remessa do módulo L2AM.
- b. <sup>2</sup> Levante o L2AM pela alça do módulo (suporte do dissipador de calor L2AM) para separar o módulo da bandeja de remessa.
- Etapa 3. Certifique-se de ter um pano de limpeza com álcool disponível.

Atenção: Se houver qualquer graxa térmica antiga nos processadores, limpe cuidadosamente a parte superior dos processadores usando um pano de limpeza com álcool.

Etapa 4. Instale o processador no L2AM.

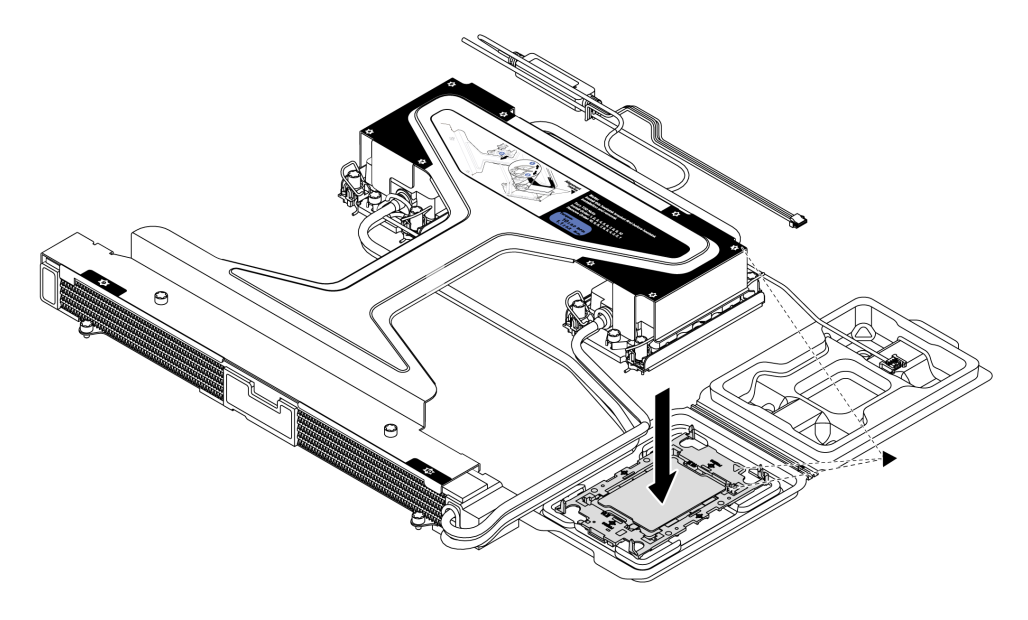

- 1. Alinhe a marca triangular na etiqueta do conjunto de placa fria com a marca triangular na portadora e no processador.
- 2. Instale o L2AM na portadora do processador.
- 3. Pressione a portadora no local até que as presilhas nos quatro cantos sejam encaixadas.

Nota: Se o seu servidor tiver apenas um processador instalado, geralmente o processador 1, será necessário instalar uma tampa no soquete vazio do processador 2 antes de continuar com a instalação.

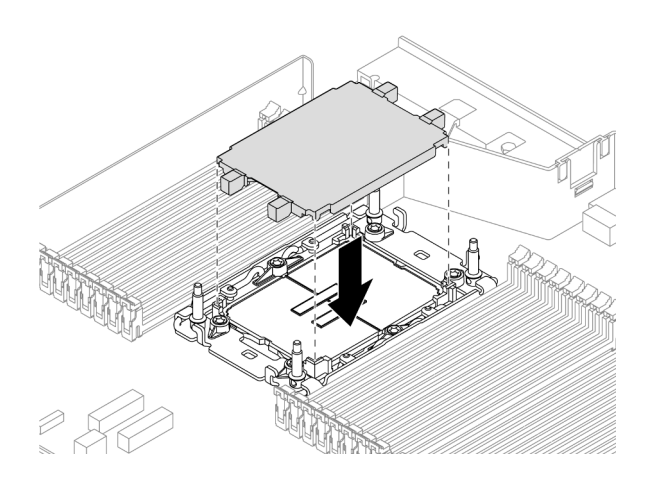

Figura 90. Instalar a tampa do soquete de processador

Etapa 5. Instale a L2AM do processador no conjunto de placa-mãe.

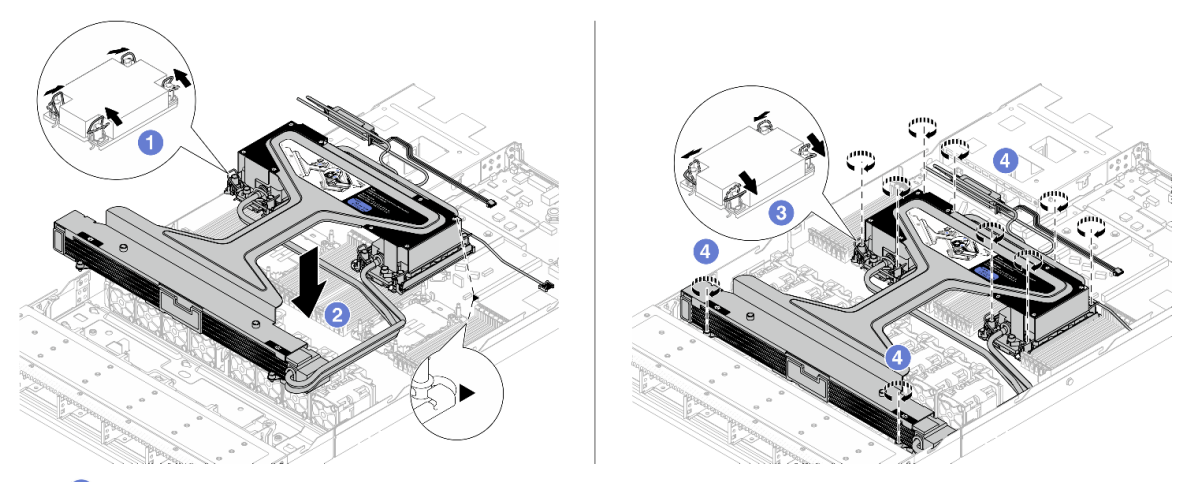

- 1. Gire as presilhas anti-inclinação para dentro.
- 2. <sup>2</sup> Alinhe a marca triangular e as quatro porcas Torx T30 no conjunto de placa fria com a marca triangular e as colunas rosqueadas do soquete do processador. Em seguida, insira o conjunto de placa fria no soquete do processador.
- 3. Gire as presilhas de cabo anti-inclinação para fora até que se encaixem nos ganchos do soquete.
- 4. <sup>4</sup> Aperte totalmente as portas Torx T30 na sequência de instalação mostrada no conjunto de placa fria e no radiador. Aperte os parafusos até que eles parem; inspecione visualmente para garantir que não haja folga entre o ombro de parafuso abaixo do conjunto de placa fria e o soquete do processador. (Para referência, o torque necessário para que os prendedores fiquem totalmente presos é de 0,9 – 1,3 Newton-metro (8 – 12 polegada-libras.)
- Etapa 6. Separe a alça do módulo (suporte do dissipador de calor L2AM) do módulo.

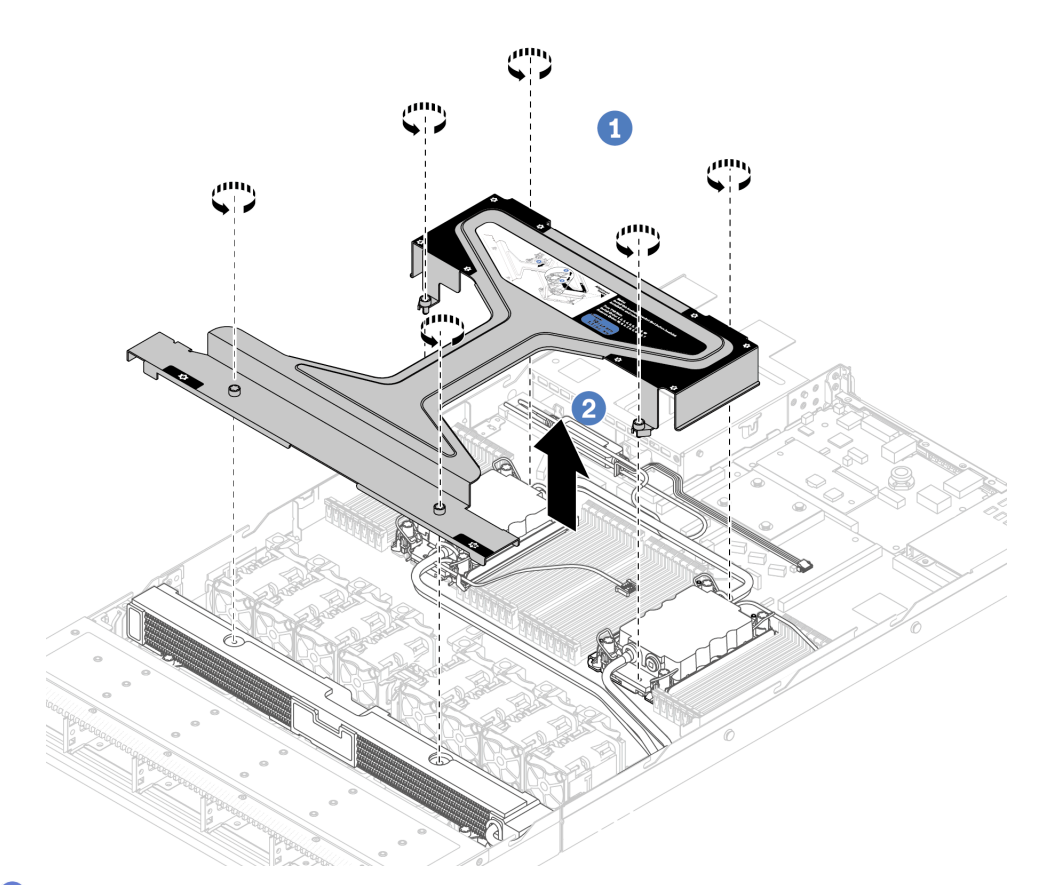

- 1. <sup>O</sup> Solte os seis parafusos no alça do módulo (suporte do dissipador de calor L2AM).
- 2. <sup>2</sup> Levante a alça do módulo (suporte do dissipador de calor L2AM) para separá-la do módulo.
- Etapa 7. Instale o módulo de detecção de vazamento no suporte.

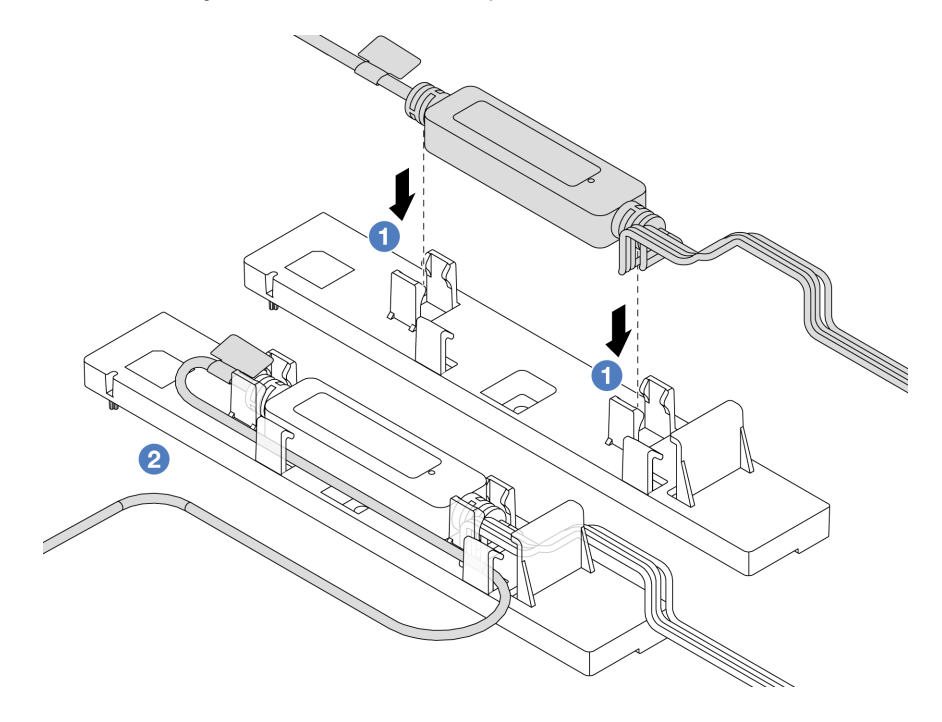

Nota: Para saber o status de funcionamento da módulo do sensor de detecção de vazamento, consulte "LED do módulo do sensor de detecção de líquidos" no Guia do Usuário e no Guia de Configuração do Sistema.

- a. <sup>1</sup> Instale o módulo do sensor de detecção de vazamento nas duas presilhas do suporte. O módulo deve estar fixo no lugar.
- b. <sup>2</sup> Depois que o módulo for fixado, roteie o cabo pelos clipes de cabos a fim de manter a organização para os arranjos de roteamento de cabos posteriores.
- Etapa 8. Remova o ventilador 5 do sistema do módulo do ventilador.

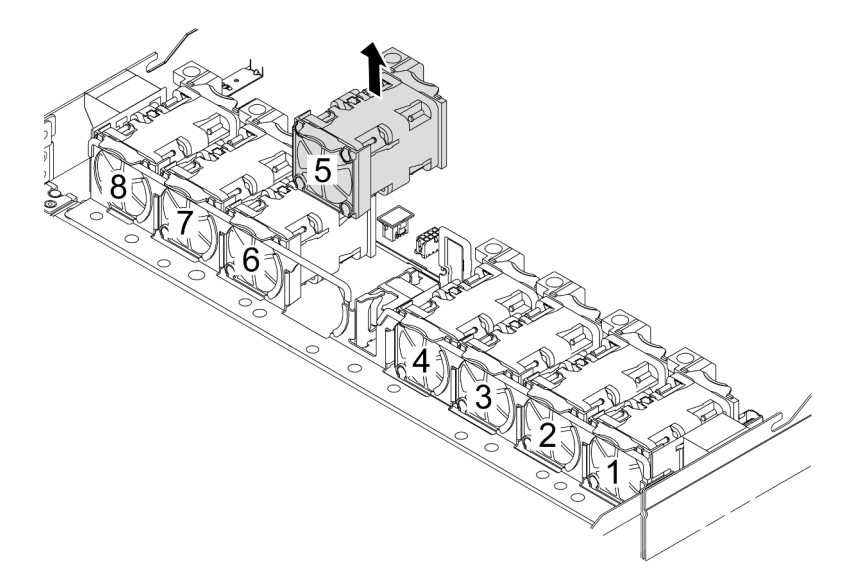

- Etapa 9. Conecte o cabo Pump 1 do L2AM o conector no conjunto de placa-mãe. Consulte o ["Módulo de](#page-331-0) [líquido para ar" na página 322](#page-331-0).
- Etapa 10. Reinstale o ventilador 5 do sistema no módulo do ventilador.

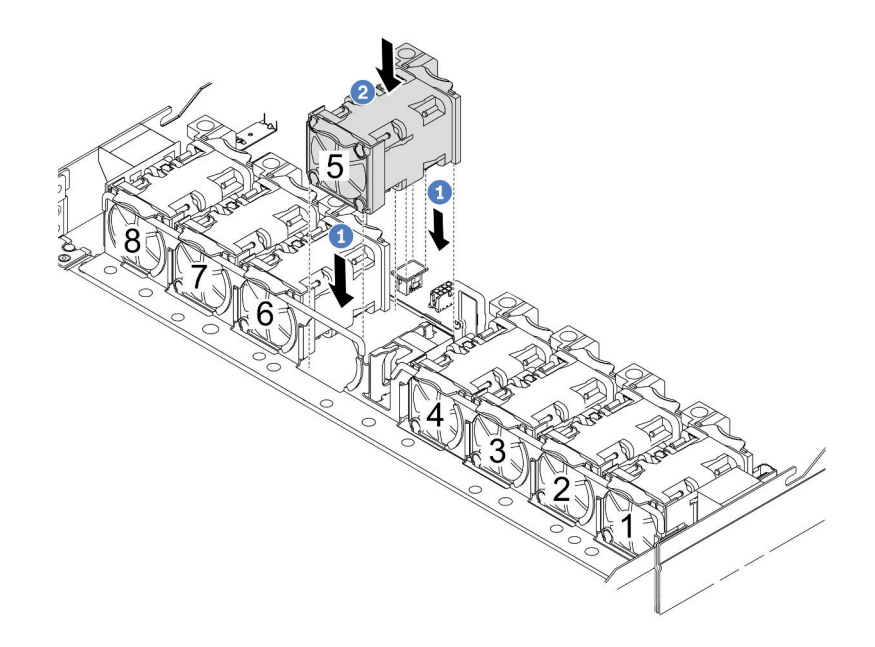

- a. Alinhe os quatro cantos do ventilador ao soquete do módulo de ventilador e coloque-o para baixo.
- b. <sup>2</sup> Pressione a trava do ventilador para baixo para garantir que esteja conectada ao conector.

Etapa 11. Para instalar o servidor no rack, consulte ["Instalar o servidor no rack" na página 29](#page-38-0).

# Depois de concluir

Conclua a substituição de peças. Consulte ["Concluir a substituição de peças" na página 288.](#page-297-0)

### Vídeo de demonstração

[Assista ao procedimento no YouTube](https://www.youtube.com/watch?v=6Mr0pEBKg_s)

# Lenovo Neptune(TM) Substituição do módulo de resfriamento direto de água do processador (apenas para técnicos treinados)

Siga as instruções nesta seção para remover e instalar o Módulo de resfriamento direto de água (DWCM).

Importante: Essa tarefa deve ser realizada por técnicos treinados e certificados pelo Serviço Lenovo. Não tente removê-lo ou instalá-lo sem treinamento e qualificação adequados.

- ["Remover o módulo de resfriamento direto de água do processador Lenovo Neptune\(TM\)" na página 125](#page-134-0)
- ["Instalar o módulo de resfriamento direto de água do processador Lenovo Neptune\(TM\)" na página 128](#page-137-0)

# <span id="page-134-0"></span>Remover o módulo de resfriamento direto de água do processador Lenovo Neptune(TM)

Siga as instruções nesta seção para remover o Módulo de resfriamento direto de água (DWCM).

Importante: Essa tarefa deve ser realizada por técnicos treinados e certificados pelo Serviço Lenovo. Não tente removê-lo ou instalá-lo sem treinamento e qualificação adequados.

# Sobre esta tarefa

Informações sobre segurança do cabo do módulo do sensor de detecção de vazamento

S011

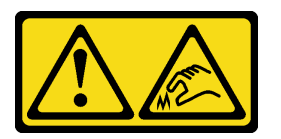

### CUIDADO: Bordas, cantos ou juntas pontiagudos nas proximidades.

### Atenção:

- Leia ["Diretrizes de instalação" na página 1](#page-10-1) e ["Lista de verificação de inspeção de segurança" na página 2](#page-11-0) para garantir que esteja trabalhando de forma segura.
- Desligue o servidor e os dispositivos periféricos e desconecte os cabos de alimentação e todos os cabos externos. Consulte ["Desligar o servidor" na página 25.](#page-34-0)

• Previna a exposição à eletricidade estática, que pode resultar em encerramento do sistema e perda de dados, mantendo componentes sensíveis em suas embalagens antiestáticas até a instalação, e manipulando esses dispositivos com uma pulseira de descarga eletrostática ou outros sistemas de aterramento.

Prepare as seguintes chaves de fenda para assegurar que você possa instalar e remover os parafusos correspondentes corretamente.

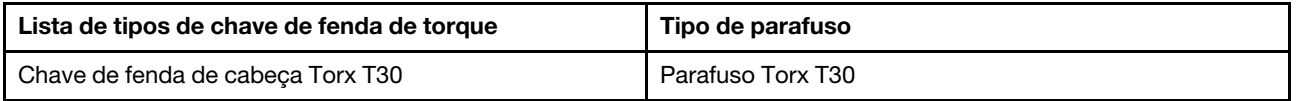

# Procedimento

- Etapa 1. Para remover os plugues de conexão rápida dos coletores, consulte ["Remover o coletor \(sistema](#page-149-0)  [em rack\)" na página 140](#page-149-0) ou ["Remover o coletor \(sistema em linha\)" na página 162](#page-171-0).
- Etapa 2. Para remover o servidor do rack, consulte ["Remover o servidor do rack" na página 25.](#page-34-1)
- Etapa 3. Remova a tampa superior. Consulte ["Remover a tampa superior" na página 284](#page-293-0).
- Etapa 4. Desconecte o cabo de módulo do sensor de detecção de vazamento do DWCM do conector no conjunto de placa-mãe. Consulte ["Módulo de resfriamento direto de água" na página 320](#page-329-0).
- Etapa 5. Remova a tampa do suporte da mangueira.

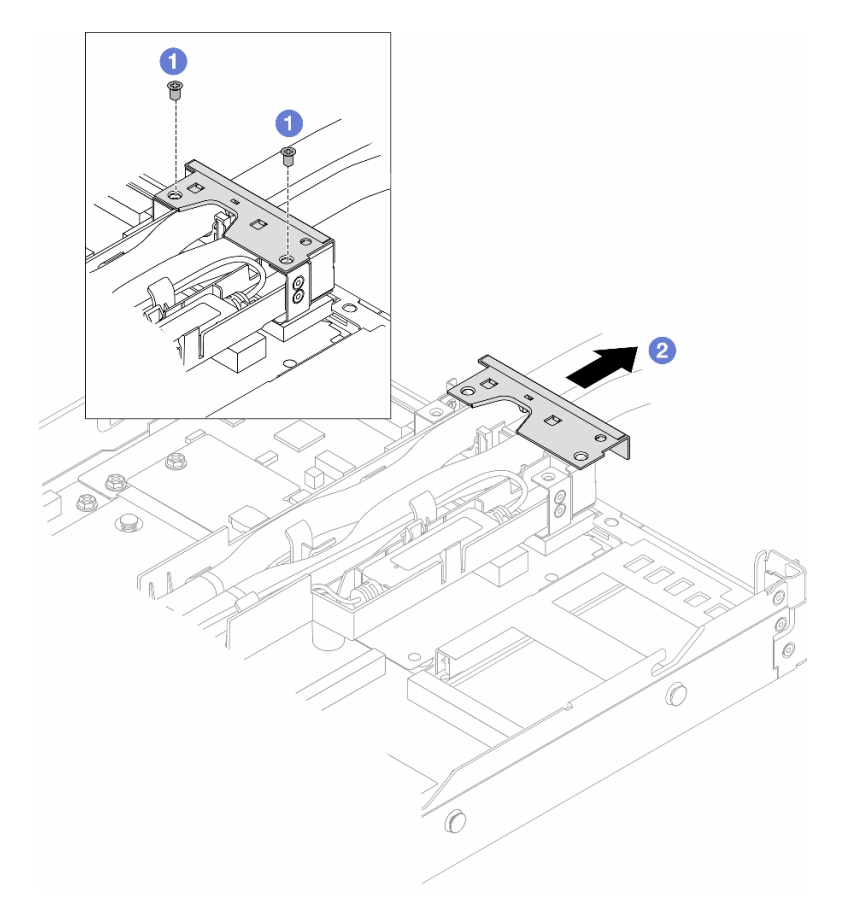

Figura 91. Removendo a tampa do suporte

a. **O** Solte os dois parafusos da tampa.

- b. <sup>2</sup> Puxe a tampa para trás para desencaixá-la do suporte.
- Etapa 6. Desencaixe as mangueiras e o módulo do sensor de detecção de vazamento.

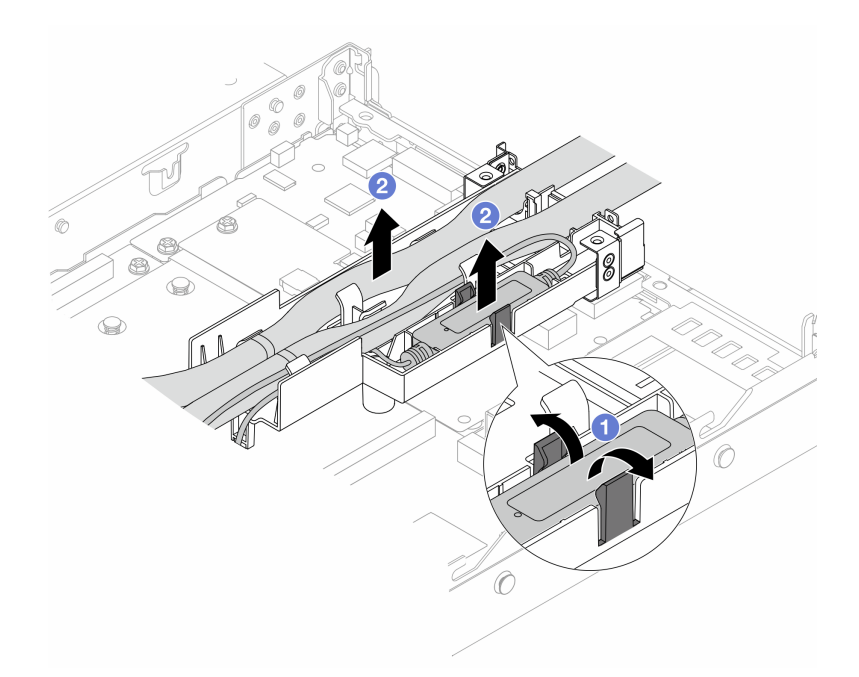

Figura 92. Desencaixando as mangueiras e o módulo

- a. Empurre as travas do suporte para os dois lados para destravar o módulo.
- b. <sup>2</sup> Desencaixe as mangueiras e o módulo do suporte da mangueira.
- Etapa 7. Desencaixe o DWCM da placa do processador.

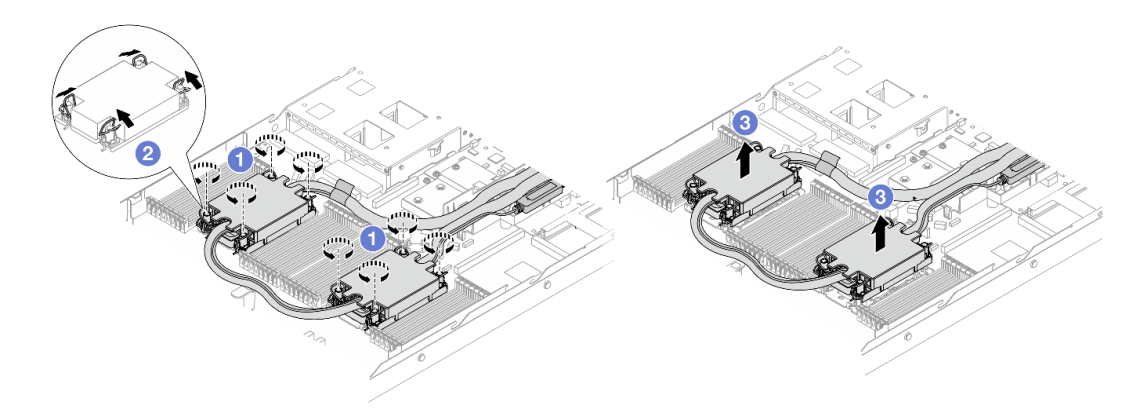

Figura 93. Removendo o DWCM

- a. **O** Solte totalmente as porcas Torx T30 no conjunto de placa fria.
- b. <sup>2</sup> Gire as presilhas anti-inclinação para dentro.
- c. <sup>8</sup> Levante com cuidado o DWCM dos soquetes do processador. Se o DWCM não puder ser totalmente levantado do soquete, solte as porcas Torx T30 e tente levantar o DWCM novamente.
- Etapa 8. Se houver alguma graxa térmica antiga nos processadores e nas placas frias, limpe cuidadosamente a parte superior dos processadores e as placas frias com um pano de limpeza com álcool.
- Etapa 9. Separate o processador do DWCM. Consulte ["Separar o processador da portadora e do](#page-225-0)  [dissipador de calor" na página 216.](#page-225-0)
- Etapa 10. Remova o suporte da mangueira.

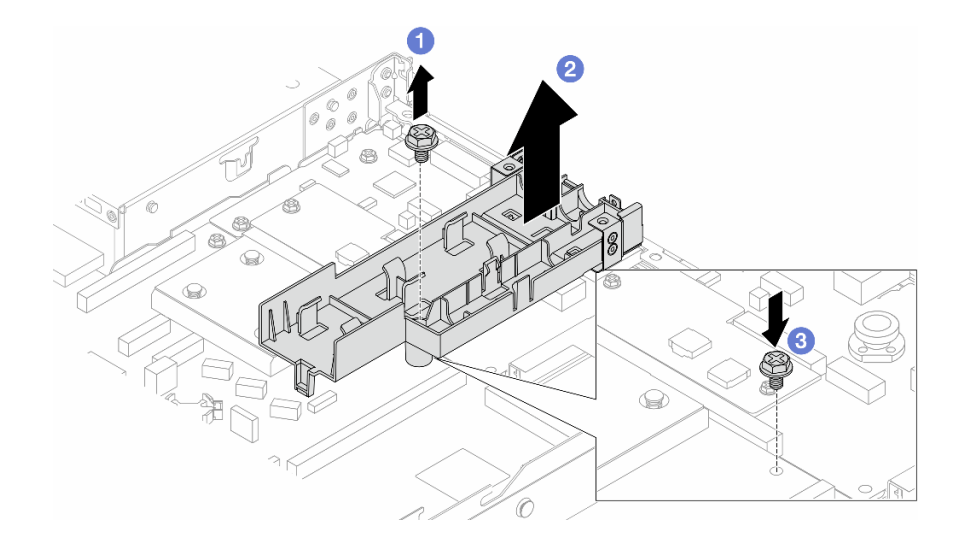

Figura 94. Removendo o suporte

- a. Solte o parafuso que prende o suporte na placa do processador.
- b. <sup>2</sup> Remova o suporte do chassi.
- c. <sup>6</sup> Instale novamente o parafuso na placa do processador.

# Depois de concluir

Se você receber instruções para retornar o componente ou o dispositivo opcional, siga todas as instruções do pacote e use os materiais do pacote para remessa que foram fornecidos.

### Vídeo de demonstração

[Assista ao procedimento no YouTube](https://www.youtube.com/watch?v=KUK70xWDRrc)

# <span id="page-137-0"></span>Instalar o módulo de resfriamento direto de água do processador Lenovo Neptune(TM)

Siga as instruções nesta seção para instalar o Módulo de resfriamento direto de água (DWCM).

Importante: Essa tarefa deve ser realizada por técnicos treinados e certificados pelo Serviço Lenovo. Não tente removê-lo ou instalá-lo sem treinamento e qualificação adequados.

# Sobre esta tarefa

### Informações sobre segurança do cabo do módulo do sensor de detecção de vazamento

S011

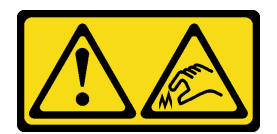

### CUIDADO:

Bordas, cantos ou juntas pontiagudos nas proximidades.

### Atenção:

- Leia ["Diretrizes de instalação" na página 1](#page-10-1) e ["Lista de verificação de inspeção de segurança" na página 2](#page-11-0) para garantir que esteja trabalhando de forma segura.
- Desligue o servidor e os dispositivos periféricos e desconecte os cabos de alimentação e todos os cabos externos. Consulte ["Desligar o servidor" na página 25.](#page-34-0)
- Previna a exposição à eletricidade estática, que pode resultar em encerramento do sistema e perda de dados, mantendo componentes sensíveis em suas embalagens antiestáticas até a instalação, e manipulando esses dispositivos com uma pulseira de descarga eletrostática ou outros sistemas de aterramento.

### CUIDADO:

Ao remover uma nova DWCM da caixa de remessa, levante a conjunto de placa fria com a bandeja de remessa fixada para evitar danos à graxa térmica na conjunto de placa fria.

Prepare as seguintes chaves de fenda para assegurar que você possa instalar e remover os parafusos correspondentes corretamente.

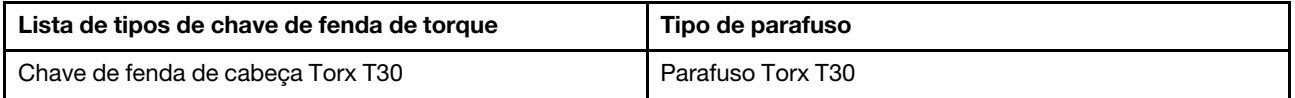

# Procedimento

Etapa 1. Prepare o servidor.

a. Instale o suporte da mangueira no chassi.

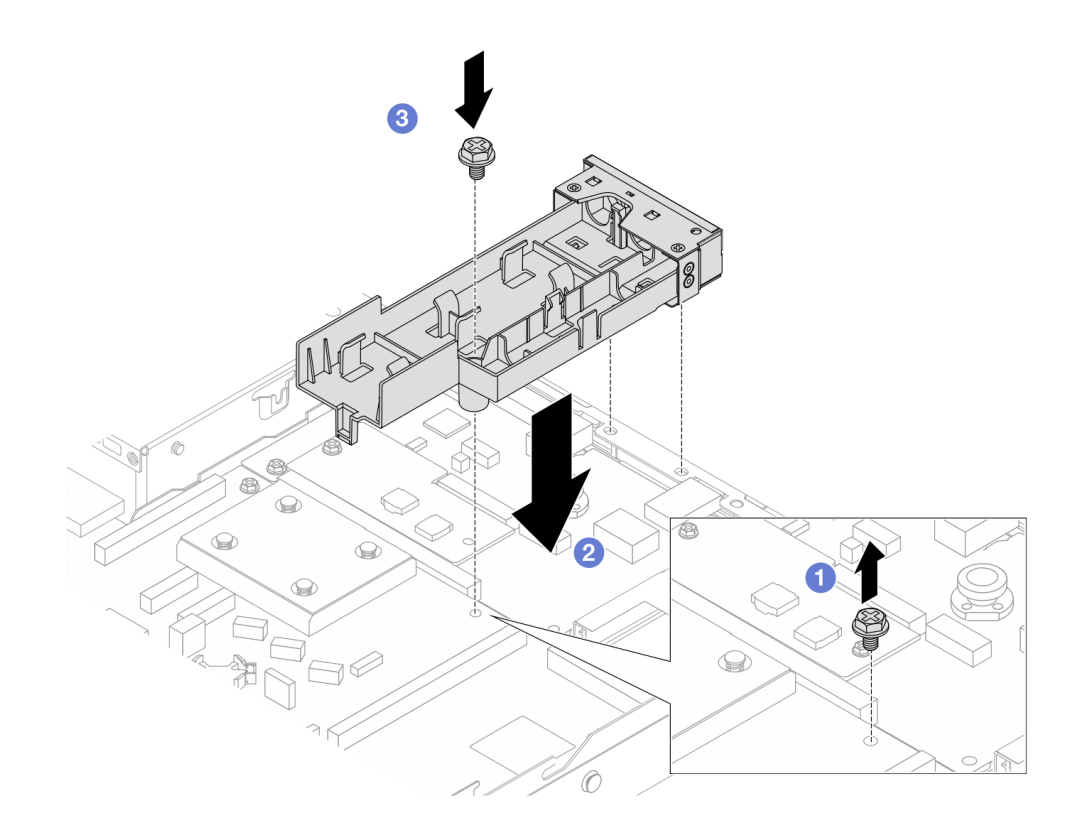

Figura 95. Instalando o suporte da mangueira

- 1. **O** Solte o parafuso na placa do processador.
- 2. <sup>2</sup> Alinhe os orifícios dos parafusos no suporte da mangueira e na placa do processador. E alinhe os pinos-guia do suporte à parede traseira.
- 3. <sup>4</sup> Aperte o parafuso para prender o suporte na placa do processador.
- b. Remova a tampa do suporte da mangueira.

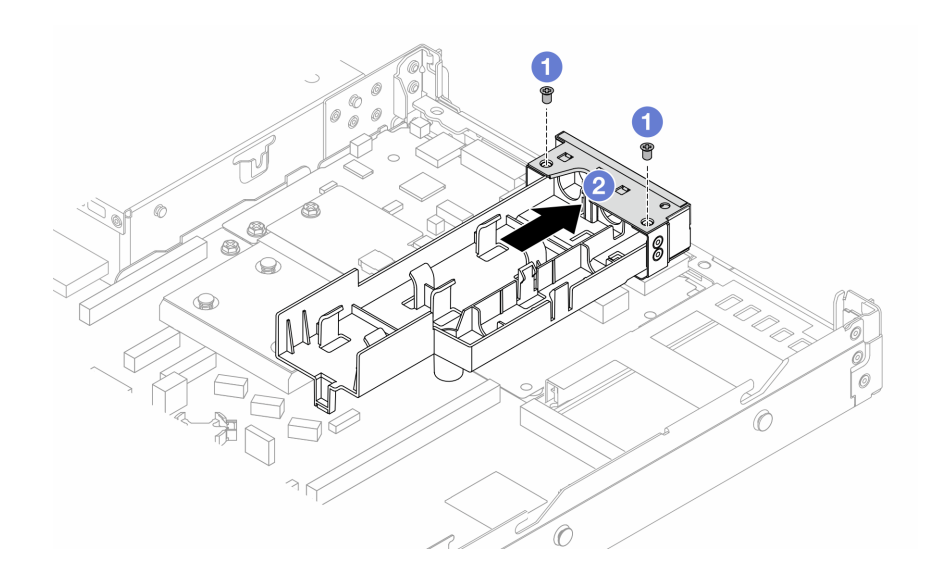

Figura 96. Removendo a tampa do suporte

1. <sup>O</sup> Solte os dois parafusos da tampa do suporte da mangueira.

- 2. <sup>2</sup> Puxe a tampa para trás para desencaixá-la do suporte.
- Etapa 2. Certifique-se de ter um pano de limpeza com álcool disponível.

Atenção: Se houver qualquer graxa térmica antiga nos processadores, limpe cuidadosamente a parte superior dos processadores usando um pano de limpeza com álcool.

Etapa 3. Instale o processador no DWCM. Para obter mais informações, consulte ["Instalar um processador](#page-227-0) [e um dissipador de calor" na página 218.](#page-227-0)

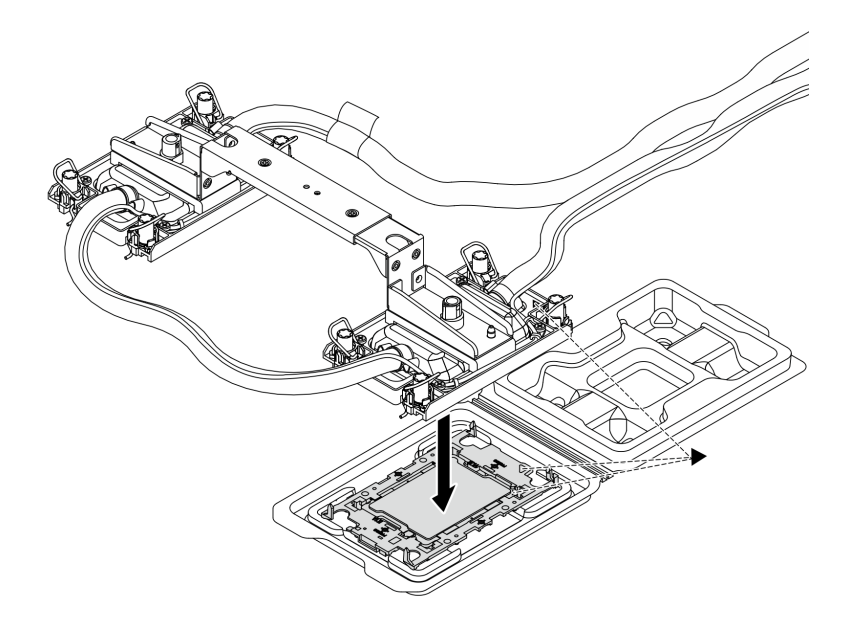

Figura 97. Instalando o processador

- 1. Alinhe a marca triangular na etiqueta do conjunto de placa fria com a marca triangular na portadora e no processador.
- 2. Instale o DWCM na portadora do processador.
- 3. Pressione a portadora no local até que as presilhas nos quatro cantos sejam encaixadas.

Nota: Se o servidor tiver apenas um processador instalado, geralmente o processador 1, será necessário instalar uma tampa no soquete vazio do processador 2 antes de continuar com a instalação.

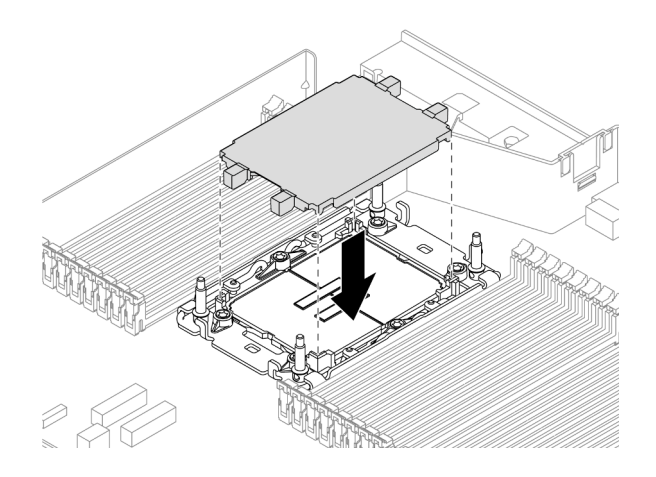

Figura 98. Instalar a tampa do soquete de processador

Etapa 4. Instale a DWCM do processador no conjunto de placa-mãe.

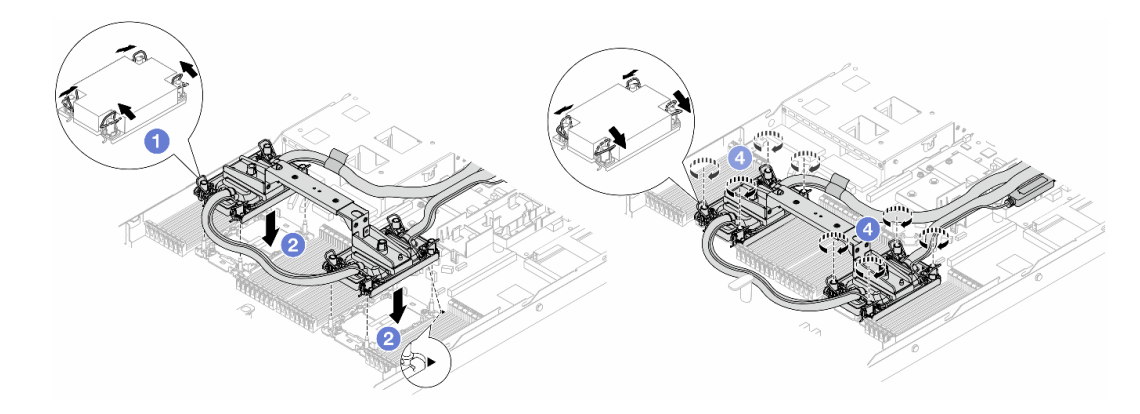

#### Figura 99. Instalando o DWCM

- 1. Gire as presilhas anti-inclinação para dentro.
- 2. <sup>2</sup> Alinhe a marca triangular e as quatro porcas Torx T30 no conjunto de placa fria com a marca triangular e as colunas rosqueadas do soquete do processador. Em seguida, insira o conjunto de placa fria no soquete do processador.
- 3. Gire as presilhas de cabo anti-inclinação para fora até que se encaixem nos ganchos do soquete.
- 4. Aperte totalmente as portas Torx T30 na sequência de instalação mostrada na conjunto de placa fria. Aperte os parafusos até que eles parem; inspecione visualmente para garantir que não haja folga entre o ombro de parafuso abaixo do conjunto de placa fria e o soquete do processador. (Para referência, o torque necessário para que os prendedores fiquem totalmente presos é de 0,9 – 1,3 Newton-metro (8 – 12 polegada-libras.)
- <span id="page-141-0"></span>Etapa 5. Remova a alça do módulo do DWCM.

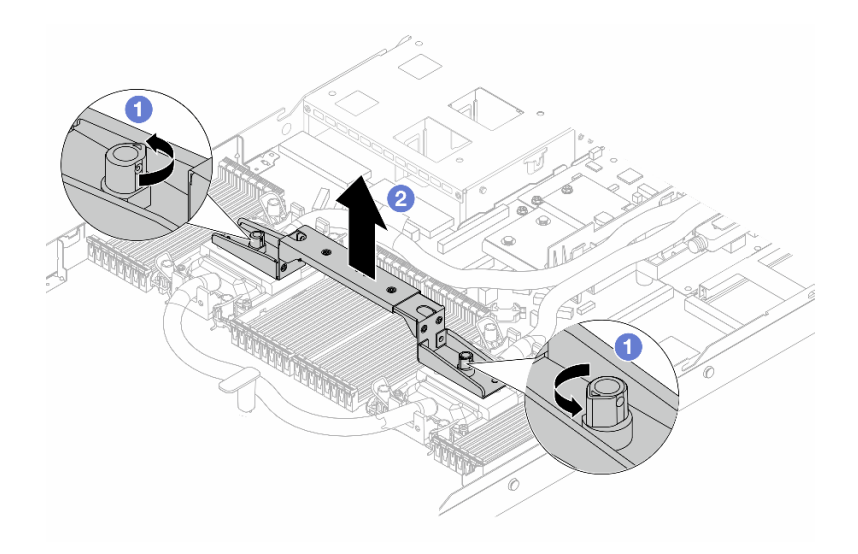

Figura 100. Removendo a alça do módulo

- a. Gire os parafusos conforme ilustrado acima para destravar a alca.
- b. **@** Separe a alça do DWCM.

Notas: Um novo DWCM vem com uma alça.

- 1. Para substituir um DWCM antigo por um novo, remova a alça do novo conforme ilustrado acima.
- 2. Para substituir os processadores sem alterar o DWCM, não é necessária uma alça. Ignore a [Etapa 5 etapa 5 na página 132](#page-141-0) e continue com a instalação.
- Etapa 6. Instale as tampas da placa fria. Pressione a tampa para baixo conforme ilustrado abaixo.

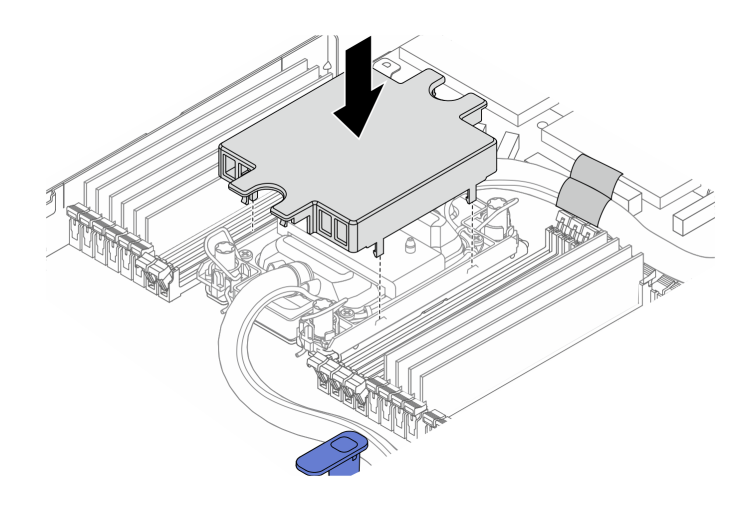

Figura 101. Instalando uma tampa de placa fria

Etapa 7. Coloque as mangueiras, a módulo do sensor de detecção de vazamento e o cabo.

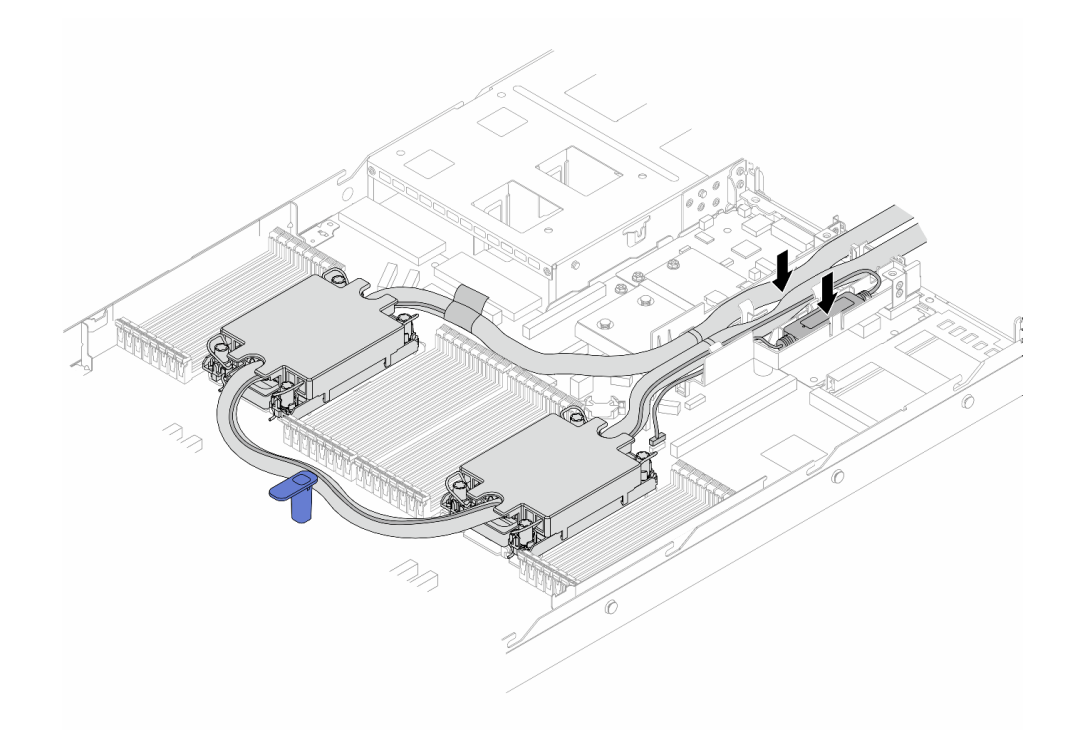

Figura 102. Colocando as mangueiras e o módulo

Notas:

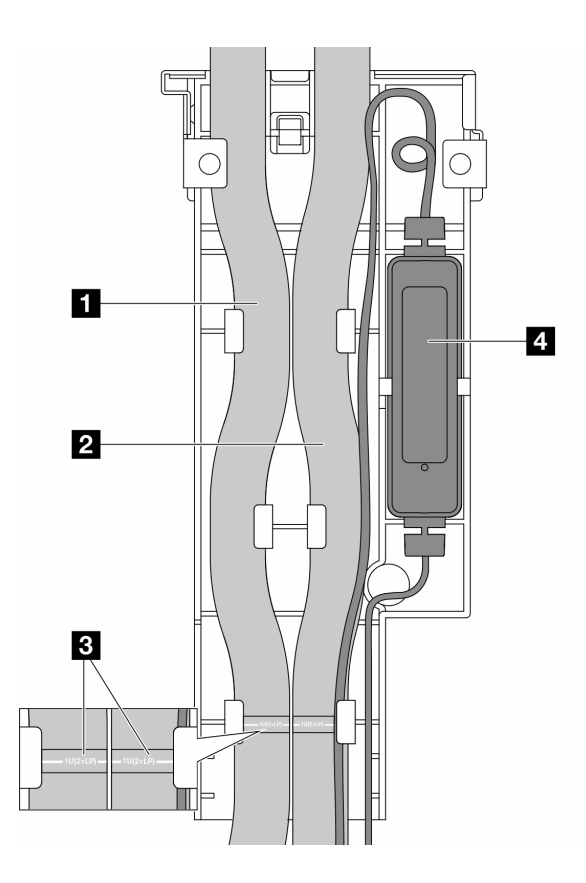

Figura 103. Detalhes da instalação

- As mangueiras: coloque a parte do meio da mangueira contra a trava azul; e insira as mangueiras de entrada **1** e de saída **2** no suporte.
- As mangueiras têm etiquetas-guia **3** fixadas. Verifique as etiquetas antes da instalação. As etiquetas ajudam as mangueiras a ir para o lugar certo. Portanto, alinhe as etiquetas com as travas do suporte. Caso contrário, as mangueiras podem obstruir os conectores abertos no conjunto de placa-mãe.
- O módulo do sensor de detecção de vazamento **4** : Insira o módulo no suporte ao lado das mangueiras. Certifique-se de que a lateral com um LED de status esteja voltada para cima e roteie o cabo conforme ilustrado acima.
- Para saber o status de funcionamento da módulo do sensor de detecção de vazamento, consulte "LED do módulo do sensor de detecção de líquidos" no Guia do Usuário e no Guia de Configuração do Sistema.
- Etapa 8. Reinstale a tampa do suporte da mangueira.
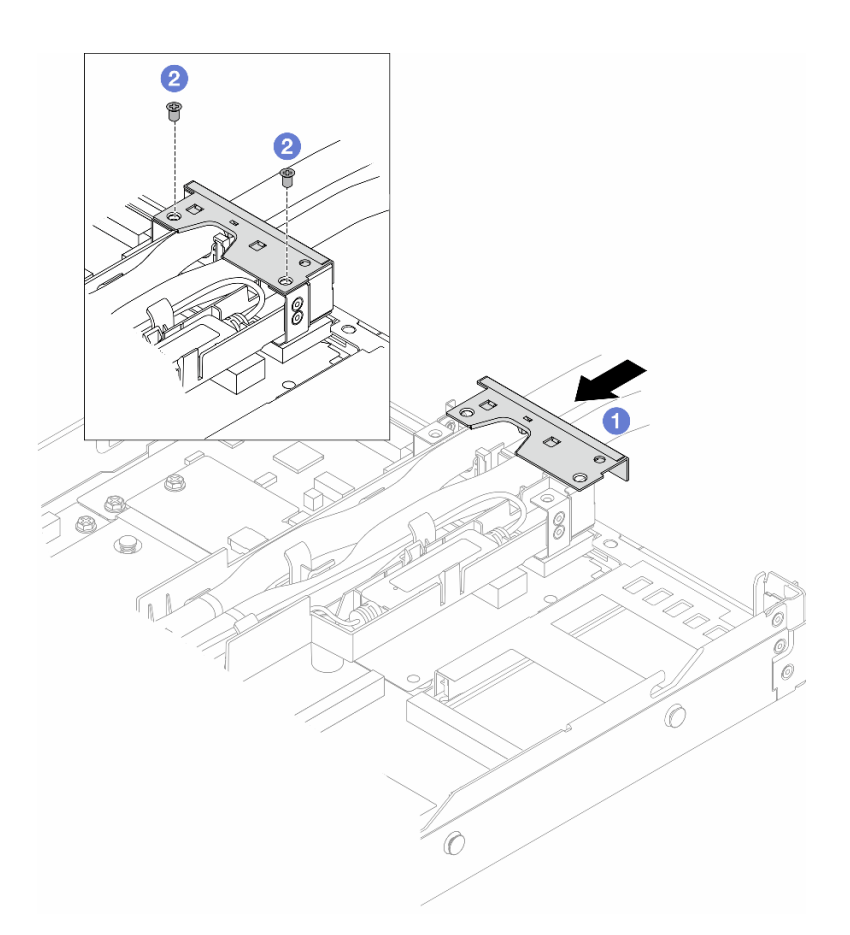

Figura 104. Instalando a tampa de volta

- a. <sup>O</sup> Deslize a tampa do suporte e alinhe os orifícios dos parafusos.
- b. **2** Aperte os parafusos.
- Etapa 9. Conecte o cabo de módulo do sensor de detecção de vazamento do DWCM ao conector no conjunto de placa-mãe. Consulte o ["Módulo de resfriamento direto de água" na página 320.](#page-329-0)
- Etapa 10. Instale a tampa superior. Consulte o ["Instalar a tampa superior" na página 286.](#page-295-0)
- Etapa 11. Para instalar o servidor no rack, consulte ["Instalar o servidor no rack" na página 29](#page-38-0).
- Etapa 12. Para instalar os plugues de conexão rápida nos coletores, consulte ["Instalar o coletor \(sistema em](#page-159-0) [rack\)" na página 150](#page-159-0) ou ["Instalar o coletor \(sistema em linha\)" na página 173.](#page-182-0)

### Depois de concluir

Conclua a substituição de peças. Consulte ["Concluir a substituição de peças" na página 288.](#page-297-0)

#### Vídeo de demonstração

[Assista ao procedimento no YouTube](https://www.youtube.com/watch?v=KHxKQNlYRE0)

## Substituição do adaptador NIC de gerenciamento

Siga as instruções nesta seção para instalar ou remover a ThinkSystem V3 Management NIC Adapter Kit (adaptador NIC de gerenciamento).

Nota: Se o ThinkSystem V3 Management NIC Adapter Kit (adaptador NIC de gerenciamento) estiver instalado no servidor, ele não será exibido na lista de placas PCIe do software de gerenciamento do sistema, como XCC, LXPM, etc.

- ["Remover o adaptador NIC de gerenciamento" na página 136](#page-145-0)
- ["Instalar o adaptador NIC de gerenciamento" na página 137](#page-146-0)

# <span id="page-145-0"></span>Remover o adaptador NIC de gerenciamento

Siga as instruções nesta seção para remover a ThinkSystem V3 Management NIC Adapter Kit (adaptador NIC de gerenciamento).

## Sobre esta tarefa

### Atenção:

- Leia ["Diretrizes de instalação" na página 1](#page-10-1) e ["Lista de verificação de inspeção de segurança" na página 2](#page-11-0) para garantir que esteja trabalhando de forma segura.
- Desligue o servidor e os dispositivos periféricos e desconecte os cabos de alimentação e todos os cabos externos. Consulte ["Desligar o servidor" na página 25.](#page-34-0)
- Previna a exposição à eletricidade estática, que pode resultar em encerramento do sistema e perda de dados, mantendo componentes sensíveis em suas embalagens antiestáticas até a instalação, e manipulando esses dispositivos com uma pulseira antiestática ou outro sistema de aterramento.

### Procedimento

Etapa 1. Prepare-se para a tarefa.

- a. Acesse o Lenovo XClarity Controller. Em seguida, selecione Rede em Configuração do BMC e desative a Porta Ethernet 2.
- b. Se o servidor estiver instalado em um rack, remova o servidor do rack.
- c. Remova a tampa superior. Consulte o ["Remover a tampa superior" na página 284.](#page-293-0)
- d. Se o servidor for fornecido com um conjunto de placa riser 1, remova-o primeiro. Consulte ["Remover uma placa riser traseira" na página 249](#page-258-0).
- Etapa 2. Desconecte o cabo no adaptador NIC de gerenciamento. Consulte ["Adaptador NIC de](#page-320-0) [gerenciamento" na página 311.](#page-320-0)
- Etapa 3. Remova o adaptador NIC de gerenciamento.

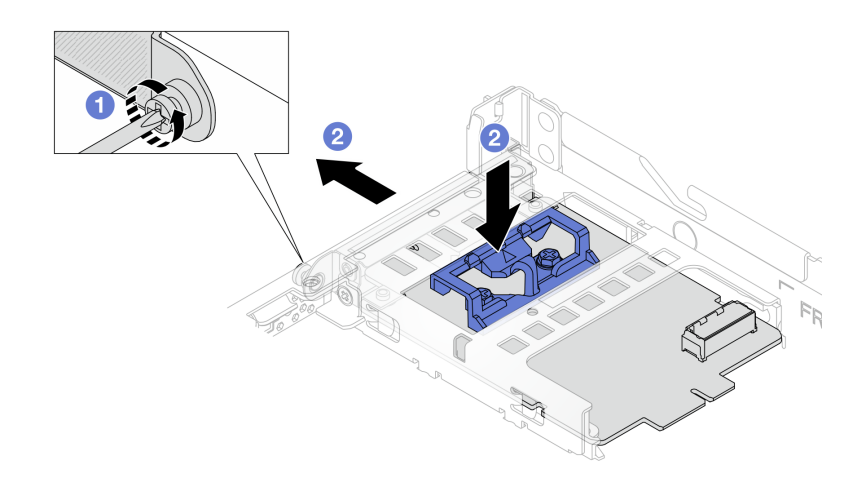

Figura 105. Removendo o adaptador NIC de gerenciamento

- a. **O** Solte o parafuso que prende o adaptador NIC de gerenciamento.
- b. Pressione e mantenha pressionada a trava azul. E empurre a adaptador NIC de gerenciamento pela trava para fora do chassi.

### Depois de concluir

- 1. Instale uma unidade de substituição ou um preenchimento. Consulte o ["Instalar o adaptador NIC de](#page-146-0) [gerenciamento" na página 137.](#page-146-0)
- 2. Se você receber instruções para retornar o componente ou o dispositivo opcional, siga todas as instruções do pacote e use os materiais do pacote para remessa que foram fornecidos.

#### Vídeo de demonstração

#### [Assista ao procedimento no YouTube](https://www.youtube.com/watch?v=xVjkdUFl1as)

# <span id="page-146-0"></span>Instalar o adaptador NIC de gerenciamento

Siga as instruções nesta seção para instalar a ThinkSystem V3 Management NIC Adapter Kit (adaptador NIC de gerenciamento).

### Sobre esta tarefa

#### Atenção:

- Leia ["Diretrizes de instalação" na página 1](#page-10-1) e ["Lista de verificação de inspeção de segurança" na página 2](#page-11-0) para garantir que esteja trabalhando de forma segura.
- Desligue o servidor e os dispositivos periféricos e desconecte os cabos de alimentação e todos os cabos externos. Consulte ["Desligar o servidor" na página 25.](#page-34-0)
- Previna a exposição à eletricidade estática, que pode resultar em encerramento do sistema e perda de dados, mantendo componentes sensíveis em suas embalagens antiestáticas até a instalação, e manipulando esses dispositivos com uma pulseira antiestática ou outro sistema de aterramento.

Download de firmware e driver: talvez seja necessário atualizar o firmware ou o driver depois de substituir um componente.

- Vá para [https://datacentersupport.lenovo.com/products/servers/thinksystem/sr630v3/7d72/downloads/driver](https://datacentersupport.lenovo.com/products/servers/thinksystem/sr630v3/7d72/downloads/driver-list/)[list/](https://datacentersupport.lenovo.com/products/servers/thinksystem/sr630v3/7d72/downloads/driver-list/) para ver as atualizações de firmware e driver mais recentes para o seu servidor.
- Acesse "Atualizar o firmware" no Guia do Usuário ou no Guia de Configuração do Sistema para obter mais informações sobre ferramentas de atualização de firmware.

### Procedimento

Etapa 1. Se um preenchimento estiver instalado, remova-o.

Etapa 2. Instalar o adaptador NIC de gerenciamento.

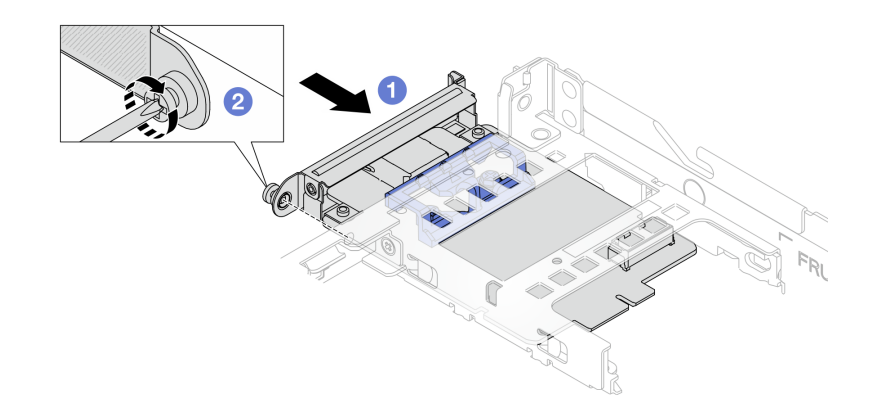

Figura 106. Instalando o adaptador NIC de gerenciamento

- a. Deslize o adaptador NIC de gerenciamento no slot até que ele fique bem encaixado.
- b. <sup>2</sup> Aperte o parafuso para prender o adaptador NIC de gerenciamento.
- Etapa 3. Conecte o cabo ao adaptador NIC de gerenciamento. Consulte o ["Adaptador NIC de](#page-320-0)  [gerenciamento" na página 311.](#page-320-0)
- Etapa 4. Instale o conjunto da placa riser 1 se você o tiver removido. Consulte ["Instalar uma placa riser](#page-261-0)  [traseira" na página 252](#page-261-0).

#### Depois de concluir

- 1. Conclua a substituição de peças. Consulte o ["Concluir a substituição de peças" na página 288.](#page-297-0)
- 2. Acesse o Lenovo XClarity Controller. Em seguida, selecione Rede em Configuração do BMC e ative a Porta Ethernet 2.

#### Vídeo de demonstração

[Assista ao procedimento no YouTube](https://www.youtube.com/watch?v=-DCk3uqSCAQ)

# Substituição do coletor (apenas para técnicos treinados)

Use os seguintes procedimentos para remover e instalar os coletores.

Importante: Essa tarefa deve ser realizada por técnicos treinados e certificados pelo Serviço Lenovo. Não tente removê-lo ou instalá-lo sem treinamento e qualificação adequados.

O líquido de resfriamento atravessa o sistema de resfriamento e a água é desionizada. Para obter mais informações sobre o líquido de resfriamento, consulte ["Requisitos de água" na página 524.](#page-533-0)

O servidor pode ser instalado nos gabinetes do rack thinkSystem Heavy Duty Full Depth. Para o Guia do Usuário dos gabinetes do rack ThinkSystem Heavy Duty Full Depth, consulte o [Guia do Usuário dos](https://pubs.lenovo.com/hdc_rackcabinet/) [gabinetes do rack ThinkSystem Heavy Duty Full Depth](https://pubs.lenovo.com/hdc_rackcabinet/).

Para obter mais diretrizes de operação e manutenção na unidade de distribuição de refrigerante (CDU), consulte [Guia de operação e manutenção da unidade de distribuição de refrigerante \(CDU\) em rack Lenovo](https://pubs.lenovo.com/hdc_rackcabinet/rm100_user_guide.pdf) [Neptune DWC RM100](https://pubs.lenovo.com/hdc_rackcabinet/rm100_user_guide.pdf).

As ilustrações abaixo apresentam as vistas traseiras de um gabinete em rack; três conjuntos de coletores e três conjuntos de mangueiras de conexão. Existem duas etiquetas fixadas na parte frontal dos coletores e uma etiqueta em uma extremidade de cada mangueira.

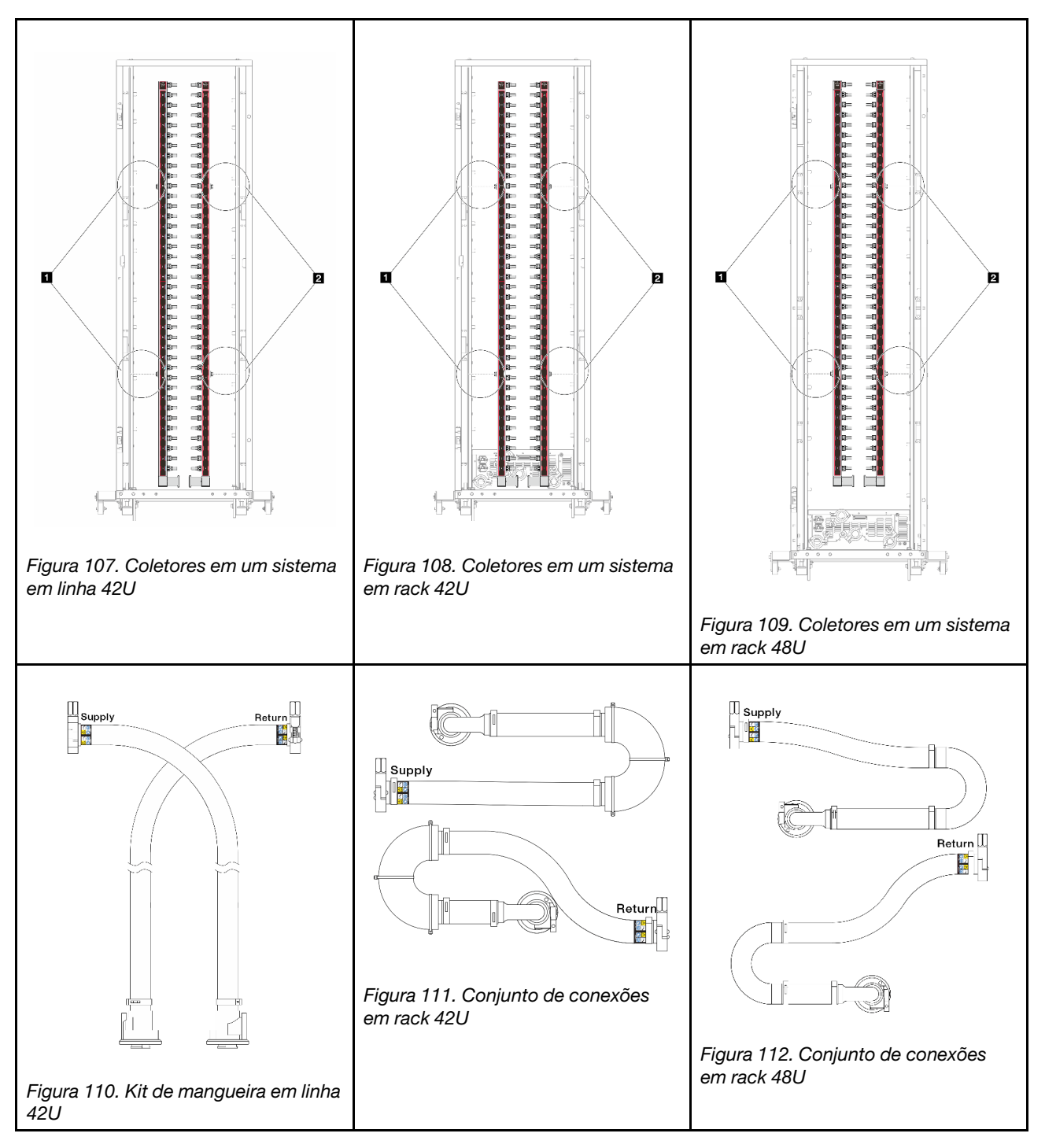

- **1** Duas bobinas esquerdas no coletor de abastecimento
- **2** Duas bobinas direitas no coletor de retorno
- ["Remover o coletor \(sistema em rack\)" na página 140](#page-149-0)
- ["Instalar o coletor \(sistema em rack\)" na página 150](#page-159-0)
- ["Remover o coletor \(sistema em linha\)" na página 162](#page-171-0)
- ["Instalar o coletor \(sistema em linha\)" na página 173](#page-182-0)

# <span id="page-149-0"></span>Remover o coletor (sistema em rack)

Use estas informações para remover o coletor em um sistema de resfriamento direto de água no rack.

### Sobre esta tarefa

Importante: Essa tarefa deve ser realizada por técnicos treinados e certificados pelo Serviço Lenovo. Não tente removê-lo ou instalá-lo sem treinamento e qualificação adequados.

#### CUIDADO:

O líquido de resfriamento pode causar irritação na pele e nos olhos. Evite contato direto com o líquido de resfriamento.

S002

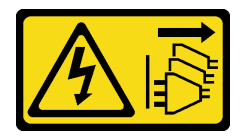

#### CUIDADO:

O botão de controle de energia no dispositivo e o botão liga/desliga na fonte de alimentação não desligam a corrente elétrica fornecida ao dispositivo. O dispositivo também pode ter mais de um cabo de alimentação. Para remover toda corrente elétrica do dispositivo, certifique-se de que todos os cabos de energia estão desconectados da fonte de alimentação.

S011

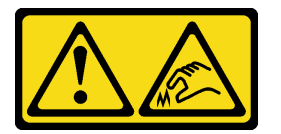

CUIDADO: Bordas, cantos ou juntas pontiagudos nas proximidades.

S038

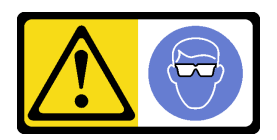

CUIDADO: Este procedimento requer o uso de equipamentos de proteção ocular.

S040

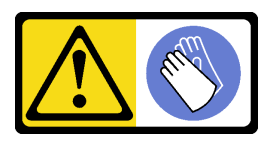

### **CUIDADO:** Luvas protetoras devem ser usadas para este procedimento.

L016

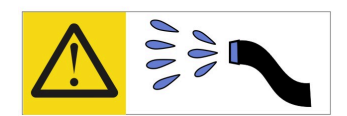

خطر : قد يتم التعر ض لخطر الصدمة الكهربائية بسبب الماء أو المحلول المائي الذي يوجد بهذا المنتج. تجنب العمل في أو بالقرب من أي جهاز فعال بأيدي مبتلة أو عند وجود تسرب للماء (L016)

AVISO: Risco de choque elétrico devido à presenca de água ou solução aquosa no produto. Evite trabalhar no equipamento ligado ou próximo a ele com as mãos molhadas ou quando houver a presença de água derramada. (L016)

ОПАСНО: Риск от токов удар поради вода или воден разтвор, присъстващи в продукта. Избягвайте работа по или около оборудване под напрежение, докато сте с мокри ръце или когато наоколо има разляна вода.  $(L016)$ 

DANGER : Risque de choc électrique lié à la présence d'eau ou d'une solution aqueuse dans ce produit. Évitez de travailler avec ou à proximité d'un équipement sous tension avec des mains mouillées ou lorsque de l'eau est renversée. (L016)

危险: 由于本产品中存在水或者水溶液, 因此存在电击风险。请避免使用潮湿的手在带电设备或者有水溅 出的环境附近工作。(L016)

#### 危險:本產品中有水或水溶液,會造成電擊的危險。手濕或有潑濺的水花時,請避免使用或靠近帶電的設 備。(L016)

OPASNOST: Rizik od električnog udara zbog vode ili tekućine koja postoji u ovom proizvodu. Izbiegavaite rad u blizini opreme pod naponom s mokrim rukama ili kad je u blizini prolivena tekućina.  $(L016)$ 

NEBEZPEČÍ: Riziko úrazu elektrickým proudem v důsledku vody nebo vodního roztoku přítomného v tomto produktu. Dejte pozor, abyste při práci s aktivovaným vybavením nebo v jeho blízkosti neměli mokré ruce a vyvarujte se potřísnění nebo polití produktu vodou. (L016)

Fare! Risiko for stød på grund af vand eller en vandig opløsning i produktet. Undgå at arbejde med eller i nærheden af strømførende udstyr med våde hænder, eller hvis der er spildt vand. (L016)

GEVAAR: Risico op elektrische schok door water of waterachtige oplossing die aanwezig is in dit product. Vermijd werken aan of naast apparatuur die onder spanning staat als u natte handen hebt of als gemorst water aanwezig is. (L016)

DANGER: Risk of electric shock due to water or a water solution which is present in this product. Avoid working on or near energized equipment with wet hands or when spilled water is present.  $(L016)$ 

VAARA: Tässä tuotteessa oleva vesi tai vettä sisältävä liuos voi aiheuttaa sähköiskuvaaran. Vältä työskentelyä jännitteellisen laitteen ääressä tai sen läheisyydessä märin käsin tai jos laitteessa tai sen läheisyydessä on vesiroiskeita. (L016)

Gefahr: Aufgrund von Wasser oder wässriger Lösung in diesem Produkt besteht die Gefahr eines elektrischen Schlags. Nicht mit nassen Händen oder in der Nähe von Wasserlachen an oder in unmittelbarer Nähe von Bauteilen arbeiten, die unter Strom stehen. (L016)

ΚΙΝΔΥΝΟΣ: Κίνδυνος ηλεκτροπληξίας εξαιτίας της παρουσίας νερού ή υγρού διαλύματος στο εσωτερικό του προϊόντος. Αποφύγετε την εργασία με ενεργό εξοπλισμό ή κοντά σε ενεργό εξοπλισμό με βρεγμένα χέρια ή όταν υπάρχει διαρροή νερού. (L016)

VESZÉLY: A víz vagy a termékben lévő vizes alapú hűtőfolyadék miatt fennáll az elektromos áramütés veszélye. Ne dolgozzon áram alatt lévő berendezésen és közelében nedves kézzel, illetve amikor folyadék kerül a berendezésre.  $(L016)$ 

PERICOLO: rischio di scossa elettrica a causa di presenza nel prodotto di acqua o soluzione acquosa. Evitare di lavorare su o vicino l'apparecchiatura accesa con le mani bagnate o in presenza di acqua.  $(L<sub>016</sub>)$ 

危険:この製品内に存在する水または水溶液によって、電気ショックの危険があります。 手が濡れている場合やこぼれた水が周囲にある場合は、電圧が印加された装置またはその 周辺での作業は行わないでください。(L016)

위험: 이 제품에는 물 또는 수용액으로 인한 전기 쇼크 위험이 있습니다. 젖은 손으로 또는 엎질러진 물이 있는 상태에서 전력이 공급되는 장비나 그 주변에서 작업하지 마십시오. (L016)

ОПАСНОСТ: Опасност од струен удар поради присаство на вода или на воден раствор во овој производ. Избегнувајте работење на опрема вклучена во струја или во близина на опрема вклучена во струја со влажни раце или кога има истурено вода.  $(L016)$ 

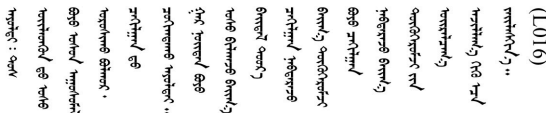

FARE: Fare for elektrisk støt på grunn av vann eller en vandig oppløsning som finnes i dette produktet. Unngå å arbeide med eller i nærheten av strømførende utstyr med våte hender eller ved eventuelt vannsøl. (L016)

NIEBEZPIECZEŃSTWO: Ryzyko porażenia prądem elektrycznym z powodu występowania w produkcie wody lub roztworu wodnego. Nie należy pracować przy podłączonym do źródła zasilania urządzeniu lub w jego pobliżu z mokrymi dłońmi lub kiedy rozlano wodę.  $(L016)$ 

PERIGO: Risco de choque eléctrico devido à presença de água ou líquidos no produto. Evite trabalhar com equipamento com energia, ou na sua proximidade, com mãos molhadas ou caso exista água derramada. (L016) ОПАСНО: Риск поражения электрическим током вследствие присутствия в этом продукте воды или водного раствора. Избегайте выполнения работ на оборудовании, находящемся под напряжением, или рядом с таким оборудованием влажными руками или при наличии пролитой воды. (L016)

NEBEZPEČENSTVO: Riziko úrazu elektrickým prúdom v dôsledku prítomnosti vody alebo vodného roztoku v tomto produkte. Vyhnite sa práci na zapnutom zariadení alebo v jeho blízkosti s vlhkými rukami, alebo keď je prítomná rozliata voda.  $(L016)$ 

NEVARNOST: Nevarnost električnega udara zaradi vode ali vodne raztopine, prisotne v izdelku. Ne delajte na opremi ali poleg opreme pod energijo z mokrimi rokami ali ko je prisotna razlita voda.  $(L016)$ 

PELIGRO: Existe riesgo de choque eléctrico por agua o por una solución de agua que hava en este producto. Evite trabajar en equipos bajo tensión o cerca de los mismos con las manos húmedas o si hay agua derramada. (L016)

Fara: Risk för elektriska stötar på grund av vatten eller vattenbaserat medel i denna produkt. Arbeta inte med eller i närheten av elektriskt laddad utrustning om du har våta händer eller vid vattenspill. (L016)

؇ڡڶ؞۬ٛ؋ڕۼڟڷڠٙۥؘۣ<del>ۣ</del>ؘؘؘۣٞٞٙ۠؈ڒڿڔڝۄڟۿٵػڡػ؞ڟۊڂ؞ۄڿ؞ڡڵۼڵۿۄ؞ۿۊ؊ۄڂڵڲڵڡڵڝڂ؞ۄڿڲڵڡۺڟڂڵۿڲڵڂ؏ڂڔۼ؞ٷ<br>ۿۣۼؙ؞ۻڂڷ؞ؘۼۣٳۼڷڿ؋؞ٮ؇ڿڸڿ؞ڟڎ؉ۮ؞ۿۏڝۿۼ؞ۿٳۼ؊ڡڵڠڶڡ؉ۮۮۿ؞ۑ؆ڂ؞ڡۄ؞ڸػۣٚڛڷ۩ٞڡڵ؞؋ڿۿۼڵڡۑڝۣڂڵ  $\frac{1}{2}$  (L016)

خەتەرلىك: بۇ مەھسۇلاتتا سۇ ياكى ئېرىتمە بولغاچقا، شۇڭا توك سوقۇۋېتىش خەۋيى مەۋجۇتدۇر . قول ھۆل ھالەتتە ۋە ياكى سۇ سىرغىپ چىققان ھالەتتە، توكلۇق ئۇسكۇنىگە قارىتا ۋە ياكى توكلۇق ئۇسكۈنىنىڭ ئەتراپىدا مەشغۇلات ئېلىپ بارغىلى  $(L016)$ . بولمايدۇ

Yungyiemj: Youzyiz aen canjbinj miz raemx roxnaeuz raemx yungzyiz, sojyij miz yungyiemj bungqden. Mboujndaej fwngz miz raemx seiz youq ndaw sezbi roxnaeuz youq henzgyawj guhhong.  $(L016)$ 

#### Atenção:

- Leia ["Diretrizes de instalação" na página 1](#page-10-1) e ["Lista de verificação de inspeção de segurança" na página 2](#page-11-0) para garantir que esteja trabalhando de forma segura.
- Desligue o servidor e os dispositivos periféricos e desconecte os cabos de alimentação e todos os cabos externos. Consulte ["Desligar o servidor" na página 25.](#page-34-0)
- Previna a exposição à eletricidade estática, que pode resultar em encerramento do sistema e perda de dados, mantendo componentes sensíveis em suas embalagens antiestáticas até a instalação, e manipulando esses dispositivos com uma pulseira de descarga eletrostática ou outros sistemas de aterramento.
- Os procedimentos de manipulação adequados devem ser seguidos ao trabalhar com qualquer líquido de resfriamento tratado quimicamente usado no sistema de resfriamento do rack. Verifique se as folhas de dados de segurança de material (MSDS) e as informações de segurança foram disponibilizadas pelo fornecedor de tratamento químico de líquido de resfriamento e se o equipamento de proteção pessoal (PPE) adequado está disponível como recomendado pelo fornecedor de tratamento químico de líquido de resfriamento. Luvas e óculos de proteção podem ser recomendados como medida.
- Essa tarefa requer duas ou mais pessoas.

### Procedimento

Etapa 1. Desligue a CDU no rack e desconecte todos os cabos de alimentação.

Etapa 2. Feche as duas válvulas esféricas.

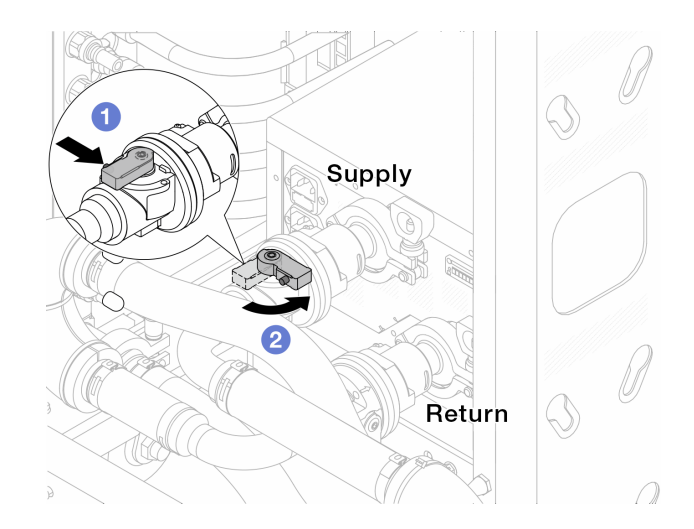

Figura 113. Fechando as válvulas esféricas

- a. <sup>O</sup> Pressione o botão no interruptor da válvula esférica.
- <span id="page-153-0"></span>b. <sup>2</sup> Gire a chave para fechar as válvulas conforme ilustrado acima.
- Etapa 3. Remova os plugues de conexão rápida para separar as mangueiras DWCM do coletor.

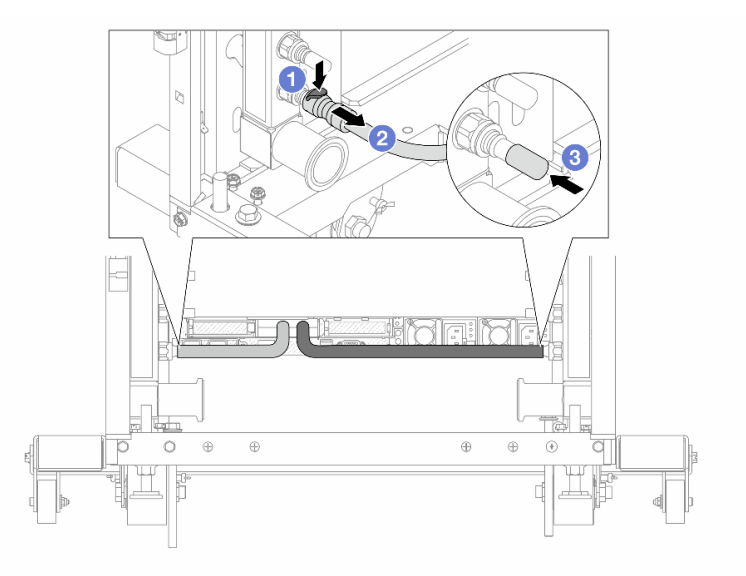

Figura 114. Remoção dos plugues de conexão rápida

- a. <sup>O</sup> Pressione a trava para baixo para destravar a mangueira.
- b. <sup>2</sup> Puxe a mangueira.
- c. <sup>8</sup> Reinstale as tampas do plugue de conexão rápida de borracha nas portas no coletor.
- Etapa 4. Repita a [Etapa 3 etapa 3 na página 144](#page-153-0) para a outro coletor.
- Etapa 5. Desengate o conjunto de conexões das válvulas esféricas.

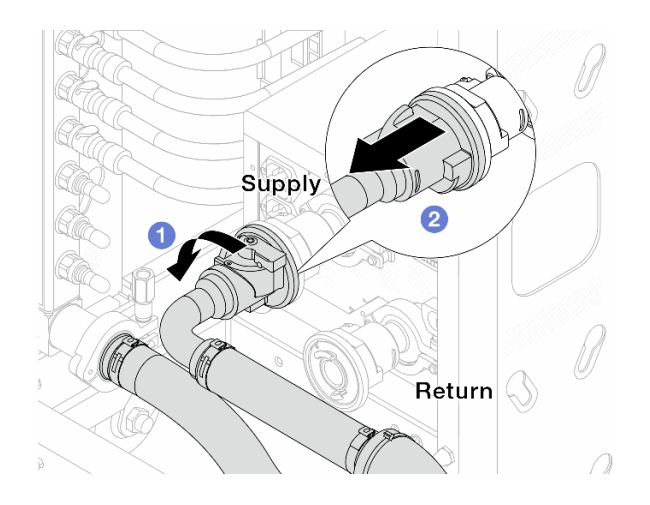

Figura 115. Removendo o conjunto de conexões

- a. **O** Gire a válvula esférica para a esquerda.
- <span id="page-154-0"></span>b. <sup>2</sup> Retire o conjunto de conexões da válvula esférica.
- Etapa 6. Remova o coletor com o conjunto de conexões conectado.

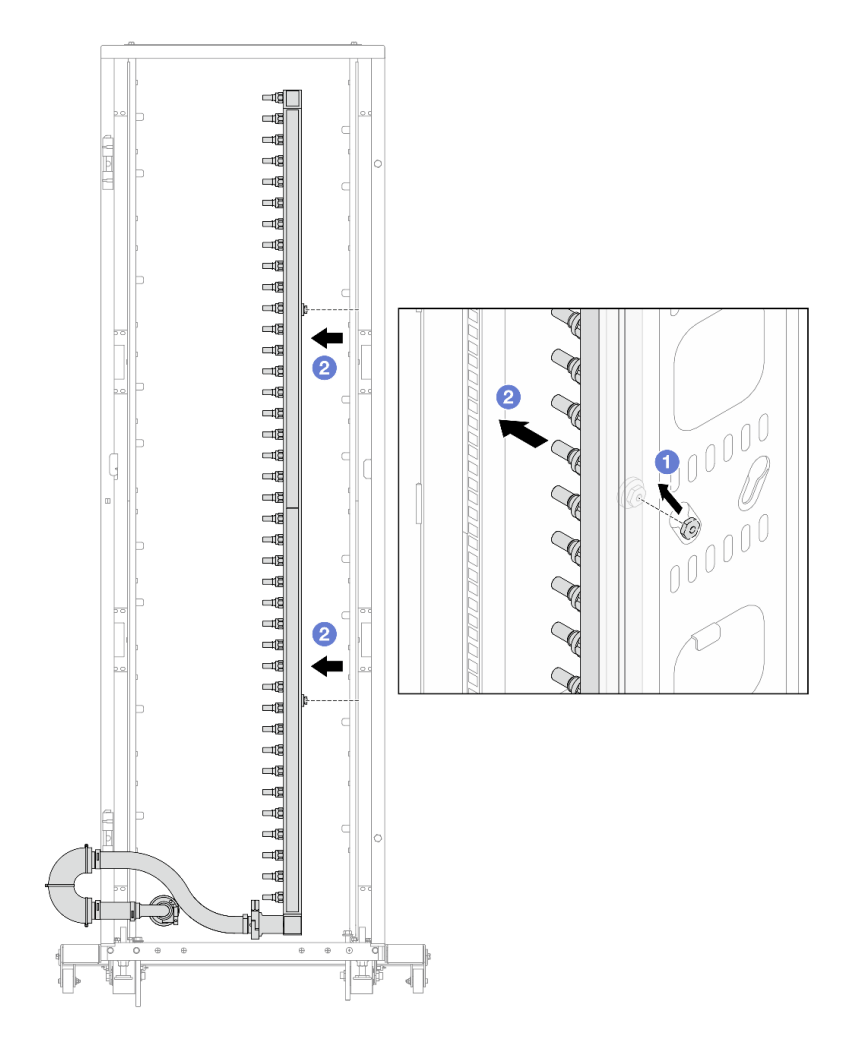

Figura 116. Removendo o coletor

- a. **O** Segure o coletor com as duas mãos e levante-o para reposicionar as bobinas das pequenas aberturas para as grandes no gabinete do rack.
- b. **P** Remova o coletor com o conjunto de conexões conectado.

Etapa 7. Repita a [Etapa 6 etapa 6 na página 145](#page-154-0) para a outro coletor.

#### Notas:

- Há líquido de resfriamento restante dentro do coletor e do conjunto de conexões. Remova os dois juntos e deixe a drenagem adicional para a próxima etapa.
- Para obter mais informações sobre o gabinete do rack, consulte o [Guia do Usuário dos](https://pubs.lenovo.com/hdc_rackcabinet/) [Gabinetes ThinkSystem Heavy Duty Full Depth Rack](https://pubs.lenovo.com/hdc_rackcabinet/).

Etapa 8. Instale o kit de drenagem no lado de abastecimento do coletor.

Nota: Essa etapa drena o líquido de resfriamento com a ajuda de uma diferença de pressão dentro e fora do coletor de abastecimento.

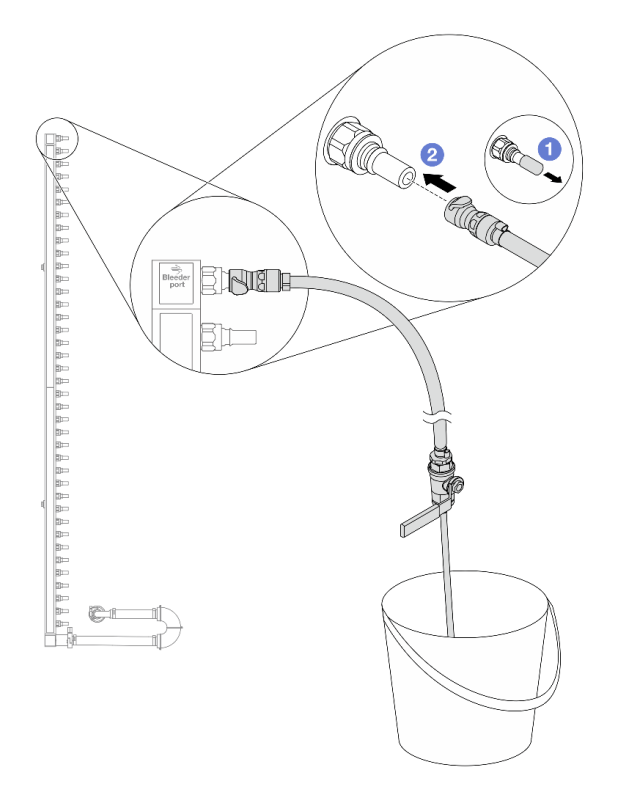

Figura 117. Instalando o kit de drenagem no lado de abastecimento

- a. **C** Remova as tampas vermelhas do plugue de conexão rápida de borracha das portas no coletor.
- b. <sup>2</sup> Conecte o kit de drenagem ao coletor.
- Etapa 9. Abra lentamente a válvula de drenagem para permitir que um fluxo contínuo de líquido de resfriamento seja drenado. Feche a válvula de drenagem quando o líquido de resfriamento parar de fluir.

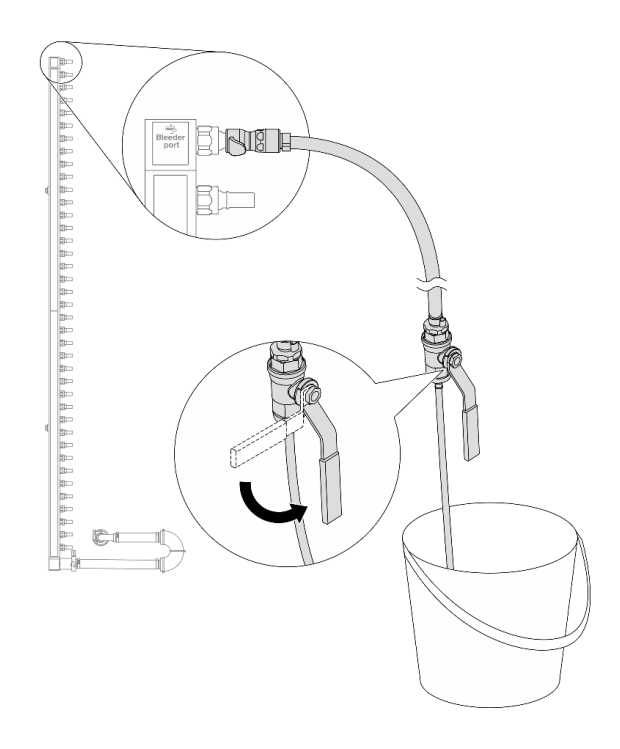

Figura 118. Abrindo a válvula de drenagem

Etapa 10. Instale o kit de drenagem no lado de retorno do coletor.

Nota: Essa etapa drena o líquido de resfriamento com a ajuda de uma diferença de pressão dentro e fora do coletor de retorno.

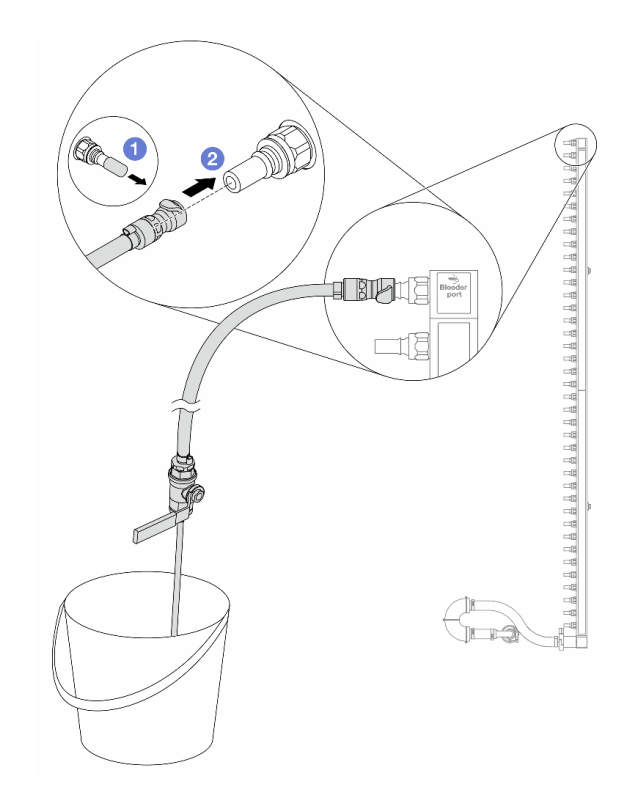

Figura 119. Instalando o kit de drenagem no lado de retorno

- a. <sup>1</sup> Remova as tampas vermelhas do plugue de conexão rápida de borracha das portas no coletor.
- b. <sup>2</sup> Conecte o kit de drenagem ao coletor.
- Etapa 11. Abra lentamente a válvula de drenagem para permitir que um fluxo contínuo de líquido de resfriamento seja drenado. Feche a válvula de drenagem quando o líquido de resfriamento parar de fluir.

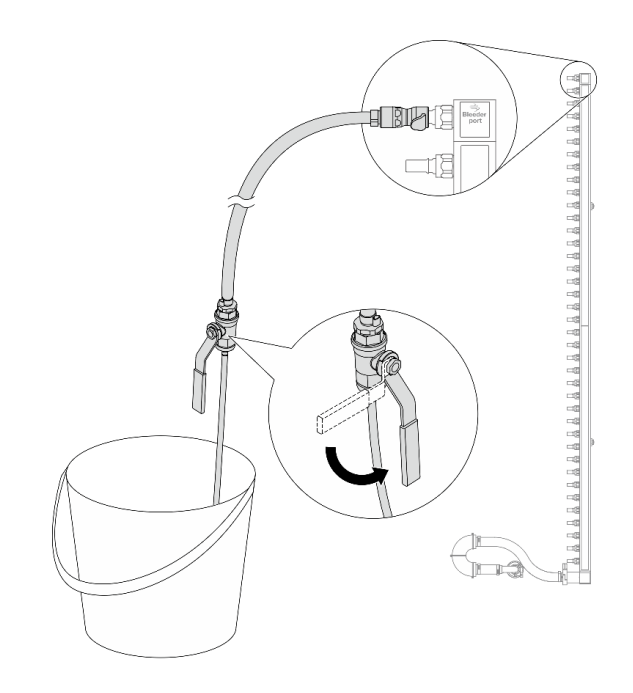

<span id="page-158-0"></span>Figura 120. Abrindo a válvula de drenagem

Etapa 12. Separe o coletor do conjunto de conexões em uma área de trabalho seca e limpa e mantenha um balde e panos absorventes ao redor para coletar qualquer líquido de resfriamento que possa ser drenado.

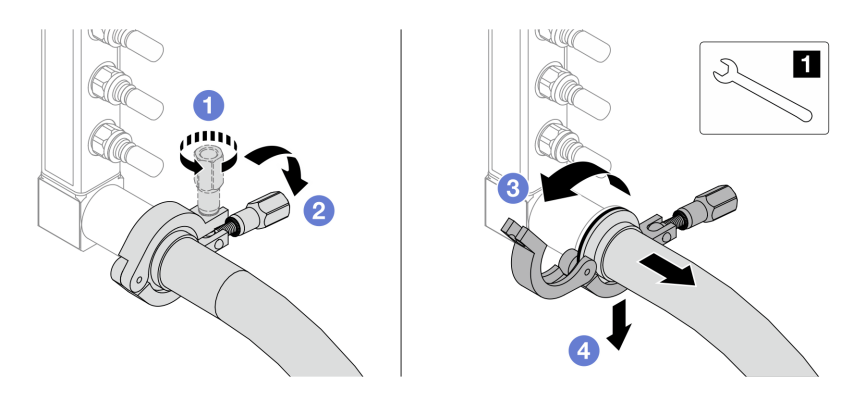

Figura 121. Separando o coletor do conjunto de conexões

**1** Chave de 17 mm

- a. **O** Solte o parafuso que prende a ponteira.
- b. <sup>2</sup> Coloque o parafuso para baixo.
- c.  $\bullet$  Abra a presilha.
- d. <sup>4</sup> Remova a ponteira e o conjunto de conexões do coletor.
- Etapa 13. Repita a [Etapa 12 etapa 12 na página 149](#page-158-0) para o outro coletor.
- Etapa 14. Para um melhor saneamento, mantenha as portas do coletor e os conjuntos de conexões secos e limpos. Instale de novo as tampas de plugue de conexão rápida ou quaisquer tampas que protejam os conjuntos de conexões e as portas do coletor.
- Etapa 15. Para remover o servidor do rack, consulte ["Remover o servidor do rack" na página 25.](#page-34-1)

Etapa 16. Para remover o Módulo de resfriamento direto de água (DWCM), consulte ["Remover o módulo de](#page-134-0)  [resfriamento direto de água do processador Lenovo Neptune\(TM\)" na página 125](#page-134-0).

## Depois de concluir

Se você receber instruções para retornar o componente ou o dispositivo opcional, siga todas as instruções do pacote e use os materiais do pacote para remessa que foram fornecidos.

# <span id="page-159-0"></span>Instalar o coletor (sistema em rack)

Use estas informações para instalar o coletor em um sistema de resfriamento direto de água no rack.

### Sobre esta tarefa

Importante: Essa tarefa deve ser realizada por técnicos treinados e certificados pelo Serviço Lenovo. Não tente removê-lo ou instalá-lo sem treinamento e qualificação adequados.

### CUIDADO:

O líquido de resfriamento pode causar irritação na pele e nos olhos. Evite contato direto com o líquido de resfriamento.

S002

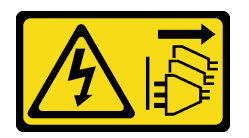

### CUIDADO:

O botão de controle de energia no dispositivo e o botão liga/desliga na fonte de alimentação não desligam a corrente elétrica fornecida ao dispositivo. O dispositivo também pode ter mais de um cabo de alimentação. Para remover toda corrente elétrica do dispositivo, certifique-se de que todos os cabos de energia estão desconectados da fonte de alimentação.

S011

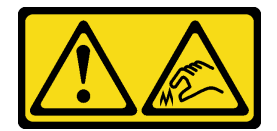

CUIDADO: Bordas, cantos ou juntas pontiagudos nas proximidades.

S038

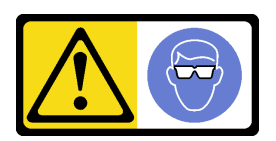

CUIDADO: Este procedimento requer o uso de equipamentos de proteção ocular.

S040

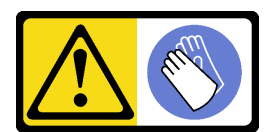

#### **CUIDADO:** Luvas protetoras devem ser usadas para este procedimento.

L016

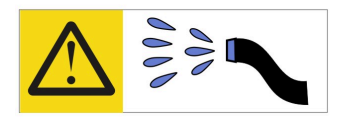

خطر : قد يتم التعرض لخطر الصدمة الكهربائية بسبب الماء أو المحلول المائي الذي يوجد بهذا المنتج. تجنب العمل في أو بالقرب من أي جهاز فعال بأيدي مبتلة أو عند وجود تسرب للماء (L016)

AVISO: Risco de choque elétrico devido à presença de água ou solução aquosa no produto. Evite trabalhar no equipamento ligado ou próximo a ele com as mãos molhadas ou quando houver a presença de água derramada. (L016)

ОПАСНО: Риск от токов удар поради вода или воден разтвор, присъстващи в продукта. Избягвайте работа по или около оборудване под напрежение, докато сте с мокри ръце или когато наоколо има разляна вода.  $(L016)$ 

DANGER : Risque de choc électrique lié à la présence d'eau ou d'une solution aqueuse dans ce produit. Évitez de travailler avec ou à proximité d'un équipement sous tension avec des mains mouillées ou lorsque de l'eau est renversée. (L016)

危险: 由于本产品中存在水或者水溶液, 因此存在电击风险。请避免使用潮湿的手在带电设备或者有水溅 出的环境附近工作。(L016)

#### 危險:本產品中有水或水溶液,會造成電擊的危險。手濕或有潑濺的水花時,請避免使用或靠近帶電的設 備。(L016)

OPASNOST: Rizik od električnog udara zbog vode ili tekućine koja postoji u ovom proizvodu. Izbjegavajte rad u blizini opreme pod naponom s mokrim rukama ili kad je u blizini prolivena tekućina.  $(L016)$ 

NEBEZPEČÍ: Riziko úrazu elektrickým proudem v důsledku vody nebo vodního roztoku přítomného v tomto produktu. Dejte pozor, abyste při práci s aktivovaným vybavením nebo v jeho blízkosti neměli mokré ruce a vyvarujte se potřísnění nebo polití produktu vodou. (L016)

Fare! Risiko for stød på grund af vand eller en vandig opløsning i produktet. Undgå at arbejde med eller i nærheden af strømførende udstyr med våde hænder, eller hvis der er spildt vand. (L016)

GEVAAR: Risico op elektrische schok door water of waterachtige oplossing die aanwezig is in dit product. Vermijd werken aan of naast apparatuur die onder spanning staat als u natte handen hebt of als gemorst water aanwezig is. (L016)

DANGER: Risk of electric shock due to water or a water solution which is present in this product. Avoid working on or near energized equipment with wet hands or when spilled water is present.  $(L016)$ 

VAARA: Tässä tuotteessa oleva vesi tai vettä sisältävä liuos voi aiheuttaa sähköiskuvaaran. Vältä työskentelyä jännitteellisen laitteen ääressä tai sen läheisyydessä märin käsin tai jos laitteessa tai sen läheisyydessä on vesiroiskeita. (L016)

Gefahr: Aufgrund von Wasser oder wässriger Lösung in diesem Produkt besteht die Gefahr eines elektrischen Schlags. Nicht mit nassen Händen oder in der Nähe von Wasserlachen an oder in unmittelbarer Nähe von Bauteilen arbeiten, die unter Strom stehen. (L016)

ΚΙΝΔΥΝΟΣ: Κίνδυνος ηλεκτροπληξίας εξαιτίας της παρουσίας νερού ή υγρού διαλύματος στο εσωτερικό του προϊόντος. Αποφύγετε την εργασία με ενεργό εξοπλισμό ή κοντά σε ενεργό εξοπλισμό με βρεγμένα χέρια ή όταν υπάρχει διαρροή νερού. (L016)

VESZÉLY: A víz vagy a termékben lévő vizes alapú hűtőfolyadék miatt fennáll az elektromos áramütés veszélye. Ne dolgozzon áram alatt lévő berendezésen és közelében nedves kézzel, illetve amikor folyadék kerül a berendezésre.  $(L016)$ 

PERICOLO: rischio di scossa elettrica a causa di presenza nel prodotto di acqua o soluzione acquosa. Evitare di lavorare su o vicino l'apparecchiatura accesa con le mani bagnate o in presenza di acqua.  $(L<sub>016</sub>)$ 

危険:この製品内に存在する水または水溶液によって、電気ショックの危険があります。 手が濡れている場合やこぼれた水が周囲にある場合は、電圧が印加された装置またはその 周辺での作業は行わないでください。(L016)

위험: 이 제품에는 물 또는 수용액으로 인한 전기 쇼크 위험이 있습니다. 젖은 손으로 또는 엎질러진 물이 있는 상태에서 전력이 공급되는 장비나 그 주변에서 작업하지 마십시오. (L016)

ОПАСНОСТ: Опасност од струен удар поради присаство на вода или на воден раствор во овој производ. Избегнувајте работење на опрема вклучена во струја или во близина на опрема вклучена во струја со влажни раце или кога има истурено вода.  $(L016)$ 

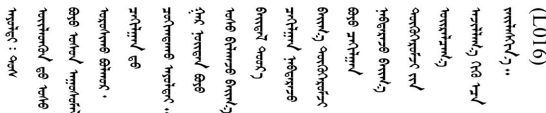

FARE: Fare for elektrisk støt på grunn av vann eller en vandig oppløsning som finnes i dette produktet. Unngå å arbeide med eller i nærheten av strømførende utstyr med våte hender eller ved eventuelt vannsøl. (L016)

NIEBEZPIECZEŃSTWO: Ryzyko porażenia prądem elektrycznym z powodu występowania w produkcie wody lub roztworu wodnego. Nie należy pracować przy podłączonym do źródła zasilania urządzeniu lub w jego pobliżu z mokrymi dłońmi lub kiedy rozlano wodę.  $(L016)$ 

PERIGO: Risco de choque eléctrico devido à presença de água ou líquidos no produto. Evite trabalhar com equipamento com energia, ou na sua proximidade, com mãos molhadas ou caso exista água derramada. (L016) ОПАСНО: Риск поражения электрическим током вследствие присутствия в этом продукте воды или водного раствора. Избегайте выполнения работ на оборудовании, находящемся под напряжением, или рядом с таким оборудованием влажными руками или при наличии пролитой воды. (L016)

NEBEZPEČENSTVO: Riziko úrazu elektrickým prúdom v dôsledku prítomnosti vody alebo vodného roztoku v tomto produkte. Vyhnite sa práci na zapnutom zariadení alebo v jeho blízkosti s vlhkými rukami, alebo keď je prítomná rozliata voda.  $(L016)$ 

NEVARNOST: Nevarnost električnega udara zaradi vode ali vodne raztopine, prisotne v izdelku. Ne delajte na opremi ali poleg opreme pod energijo z mokrimi rokami ali ko je prisotna razlita voda.  $(L016)$ 

PELIGRO: Existe riesgo de choque eléctrico por agua o por una solución de agua que hava en este producto. Evite trabajar en equipos bajo tensión o cerca de los mismos con las manos húmedas o si hay agua derramada. (L016)

Fara: Risk för elektriska stötar på grund av vatten eller vattenbaserat medel i denna produkt. Arbeta inte med eller i närheten av elektriskt laddad utrustning om du har våta händer eller vid vattenspill. (L016)

؇ڡڶ؞۬؈ڗۼڡڵۿٙۥؘؘؘؘۣؗۛۛٙڛڒ؞ڡڗڡڗۿٙؾۼڡڵڡڒ؊ڟؖڂ؞ڝڕ؞ڡڵٷۿ؞ؽۼٟۄ؞ۑۄٚڂؠۄڐڲڵ؞؋؞ۼڷڂؠۄۮۼڵڂڔۼۮڿ<br>ۿۣۼؙ؞ڟڂٲ؞ؘۼۣۅڂۿ؞ٮۏڂۣڕڿ؋ڂ؞ۮ؞ٛڠۏ؈ۿۼ؞ۿڶۼڶ؞ڡڵڟڡ۫؈ۮۮۿ؞ۛڛۮ؞۬ڡڡڵڂ؞؈ێۼڶڡڷڰڡڵ؞؈ۼڶڡۑڝۮڵ  $\frac{1}{2}$  (L016)

خەتەرلىك: بۇ مەھسۇلاتتا سۇ ياكى ئېرىتمە بولغاچقا، شۇڭا توك سوقۇۋېتىش خەۋيى مەۋجۇتدۇر . قول ھۆل ھالەتتە ۋە ياكى سۇ سىرغىپ چىققان ھالەتتە، توكلۇق ئۇسكۇنىگە قارىتا ۋە ياكى توكلۇق ئۇسكۈنىنىڭ ئەتراپىدا مەشغۇلات ئېلىپ بارغىلى  $(L016)$ . بولمايدۇ

Yungyiemj: Youzyiz aen canjbinj miz raemx roxnaeuz raemx yungzyiz, sojyij miz yungyiemj bungqden. Mboujndaej fwngz miz raemx seiz youq ndaw sezbi roxnaeuz youq henzgyawj guhhong.  $(L016)$ 

#### Atenção:

- Leia ["Diretrizes de instalação" na página 1](#page-10-1) e ["Lista de verificação de inspeção de segurança" na página 2](#page-11-0) para garantir que esteja trabalhando de forma segura.
- Desligue o servidor e os dispositivos periféricos e desconecte os cabos de alimentação e todos os cabos externos. Consulte ["Desligar o servidor" na página 25.](#page-34-0)
- Previna a exposição à eletricidade estática, que pode resultar em encerramento do sistema e perda de dados, mantendo componentes sensíveis em suas embalagens antiestáticas até a instalação, e manipulando esses dispositivos com uma pulseira de descarga eletrostática ou outros sistemas de aterramento.
- Os procedimentos de manipulação adequados devem ser seguidos ao trabalhar com qualquer líquido de resfriamento tratado quimicamente usado no sistema de resfriamento do rack. Verifique se as folhas de dados de segurança de material (MSDS) e as informações de segurança foram disponibilizadas pelo fornecedor de tratamento químico de líquido de resfriamento e se o equipamento de proteção pessoal (PPE) adequado está disponível como recomendado pelo fornecedor de tratamento químico de líquido de resfriamento. Luvas e óculos de proteção podem ser recomendados como medida.
- Essa tarefa requer duas ou mais pessoas.

### Procedimento

- Etapa 1. A CDU no rack e outros dispositivos não devem estar ligados e todos os cabos externos devem estar desconectados.
- Etapa 2. Para instalar a Módulo de resfriamento direto de água (DWCM), consulte ["Instalar o módulo de](#page-137-0)  [resfriamento direto de água do processador Lenovo Neptune\(TM\)" na página 128](#page-137-0).
- Etapa 3. Para instalar o servidor no rack, consulte ["Instalar o servidor no rack" na página 29](#page-38-0).

#### <span id="page-163-0"></span>Etapa 4. Instale o coletor.

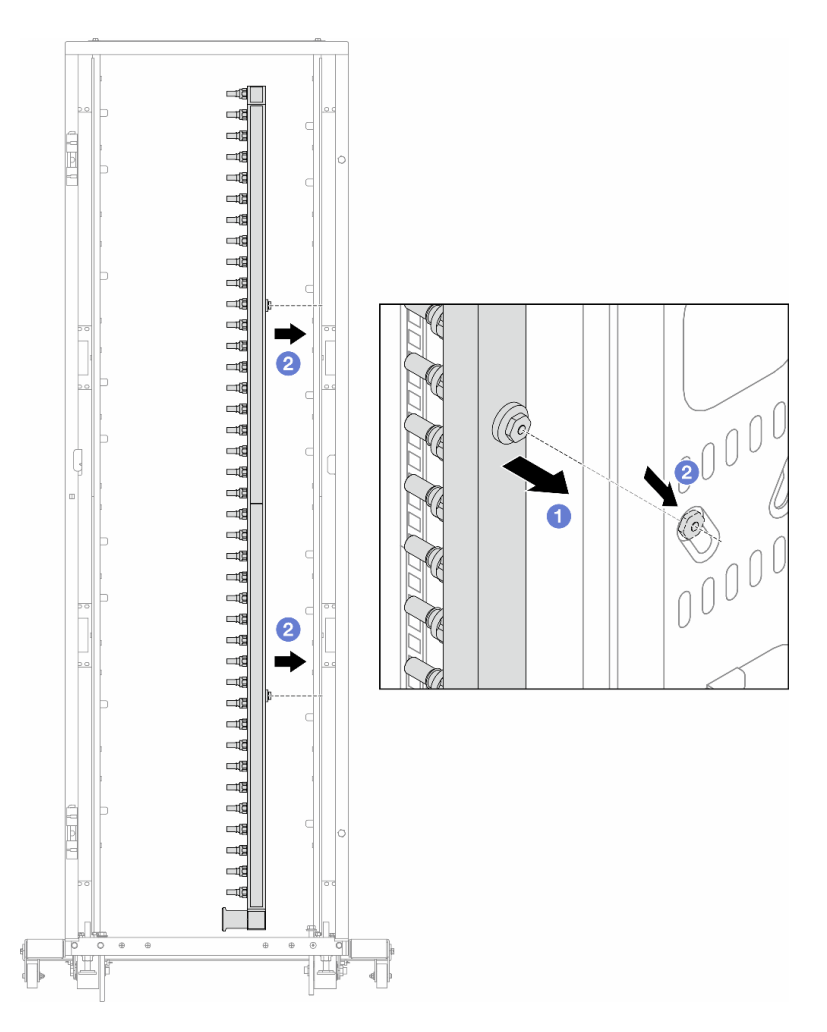

Figura 122. Instalando o coletor

- a. **O** Segure o coletor com as duas mãos e monte-o no gabinete do rack.
- b. <sup>2</sup> Alinhe as bobinas com os orifícios e alinhe o gabinete.

Nota: Para obter mais informações sobre o gabinete do rack, consulte o [Guia do Usuário dos](https://pubs.lenovo.com/hdc_rackcabinet/) [Gabinetes ThinkSystem Heavy Duty Full Depth Rack.](https://pubs.lenovo.com/hdc_rackcabinet/)

- Etapa 5. Repita a [Etapa 4 etapa 4 na página 154](#page-163-0) para a outro coletor.
- Etapa 6. Instale válvulas esféricas na CDU.

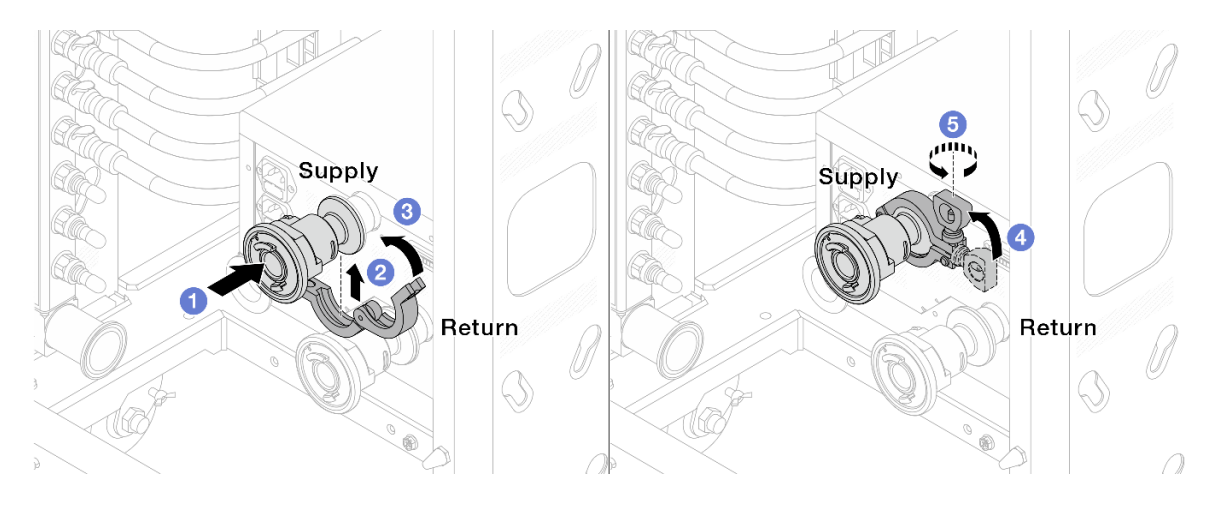

Figura 123. Instalando válvulas esféricas

- a. Conecte as válvulas esféricas às portas de Alimentação e Retorno.
- b. <sup>2</sup> Envolva a interface ao redor com a presilha.
- c.  $\bullet$  Feche a presilha.
- d. Levante o parafuso verticalmente.
- e. **6** Aperte o parafuso e certifique-se de que ele esteja preso.
- Etapa 7. Instale o conjunto de conexão nos coletores.

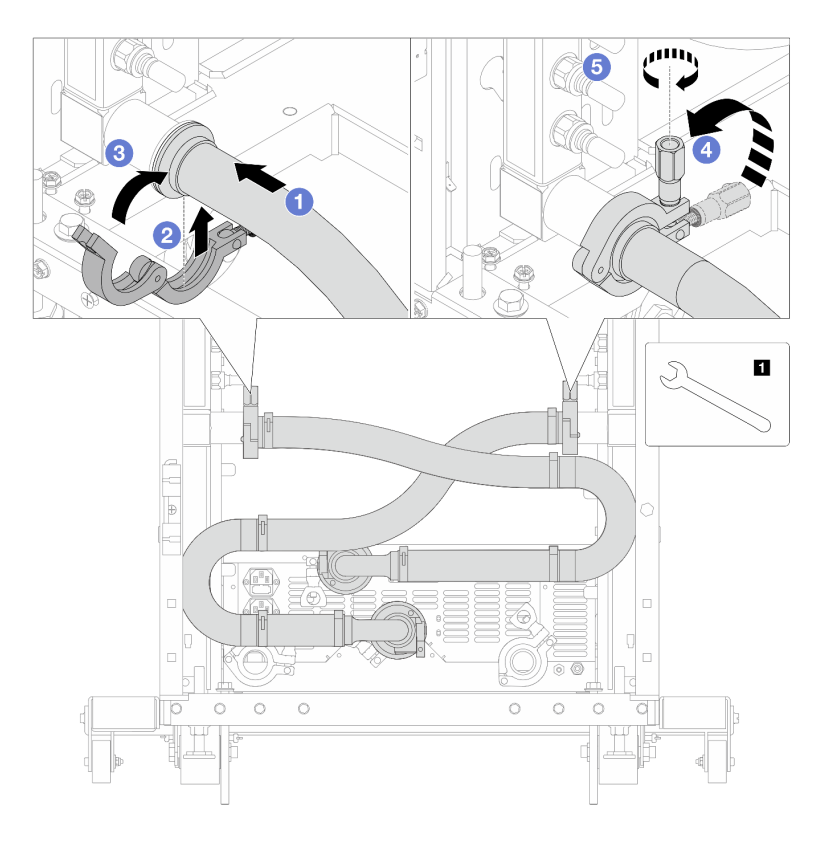

Figura 124. Instalando o conjunto de conexões

**1** Chave de 17 mm

- a. **O** Conecte o conjunto de conexões nos dois coletores.
- b. <sup>2</sup> Envolva a interface ao redor com a presilha.
- c.  $\bullet$  Feche a presilha.
- d. Levante o parafuso verticalmente.
- e. **6** Aperte o parafuso e certifique-se de que ele esteja preso.
- Etapa 8. Instale o conjunto de conexões nas válvulas esféricas.

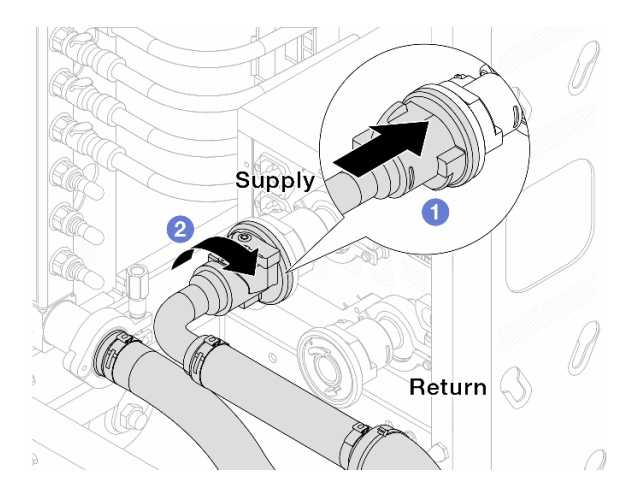

Figura 125. Conectando válvulas esféricas

- a. **O** Conecte as válvulas esféricas.
- b. <sup>2</sup> Gire para a direita para travar as duas válvulas.
- Etapa 9. Prepare a CDU no rack.
	- a. Conecte a mangueira de alimentação à porta de entrada na frente.

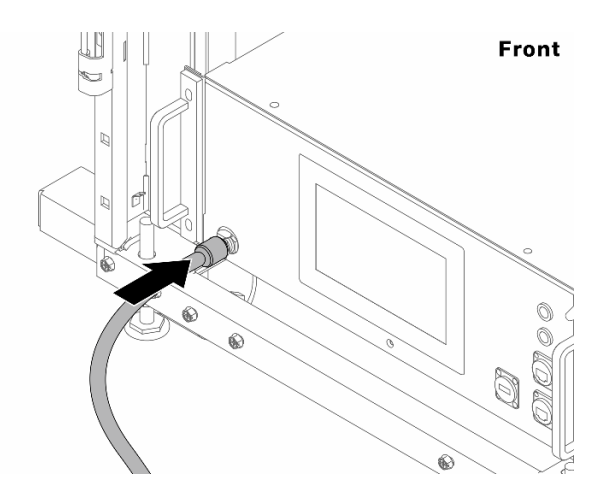

Figura 126. A frente da CDU

b. Conecte as mangueiras à porta de drenagem e à porta de sangria na parte traseira.

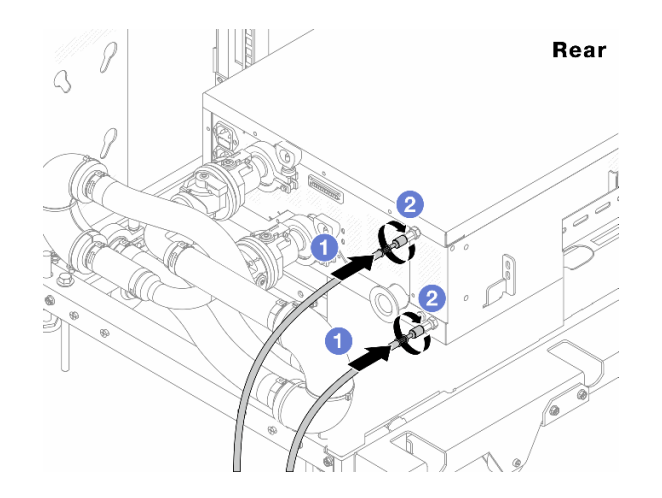

Figura 127. A parte traseira da CDU

Conecte as mangueiras de drenagem e de sangria à CDU.

<sup>2</sup> Gire os conectores para a direita para fixar a conexão.

#### Importante:

- Para conhecer mais diretrizes de operação e de manutenção, consulte [Guia de](https://pubs.lenovo.com/hdc_rackcabinet/rm100_user_guide.pdf) [manutenção e operação da unidade de distribuição de refrigerante \(CDU\) no rack Lenovo](https://pubs.lenovo.com/hdc_rackcabinet/rm100_user_guide.pdf) [Neptune DWC RM100](https://pubs.lenovo.com/hdc_rackcabinet/rm100_user_guide.pdf).
- Para suporte de serviço, garantia associada e dimensionamento de manutenção, entre em contato com a equipe Lenovo Professional Services em cdusupport@lenovo.com.

Etapa 10. Instale o plug de conexão rápida nos coletores.

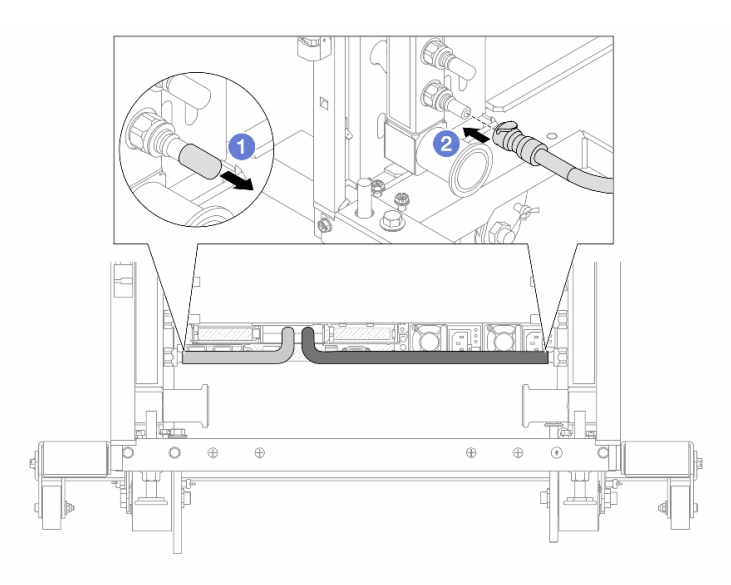

Figura 128. Instalando o plug de conexão rápida

- a. <sup>D</sup> Remova as tampas vermelhas do plugue de conexão rápida de borracha das portas no coletor.
- b. **2** Conecte o plugue à porta do coletor.

Etapa 11. Instale o kit de drenagem no lado de abastecimento do coletor.

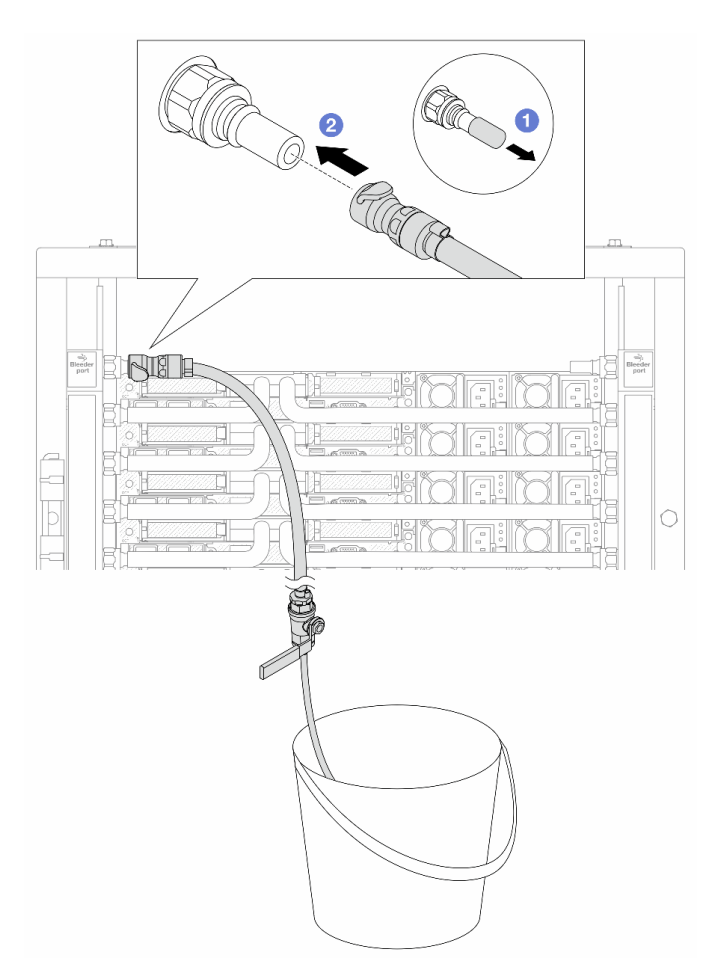

Figura 129. Instalando o kit de drenagem no lado de abastecimento

- a. <sup>1</sup> Remova as tampas vermelhas do plugue de conexão rápida de borracha das portas no coletor.
- b. <sup>2</sup> Conecte o kit de drenagem ao coletor.
- Etapa 12. Para expulsar o ar dos coletores, abra os interruptores da válvula esférica para permitir que o líquido refrigerante encha o sistema.

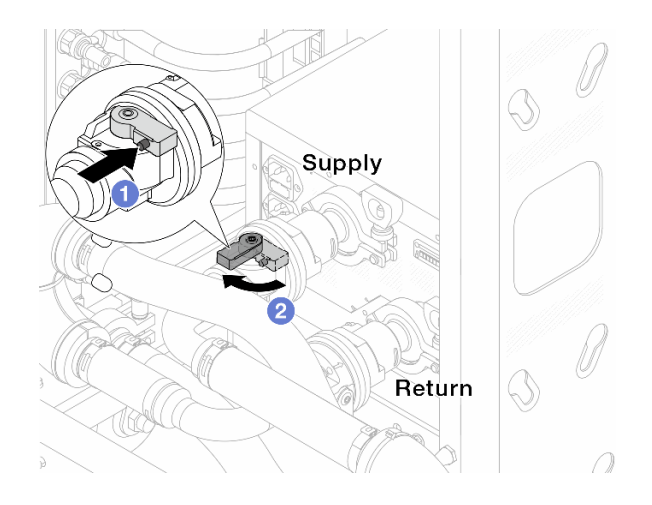

Figura 130. Abrindo as válvulas esféricas

- a. <sup>O</sup> Pressione o botão no interruptor da válvula esférica.
- b. <sup>2</sup> Gire a chave para abrir totalmente as válvulas conforme ilustrado acima.

#### Atenção:

- Preste muita atenção ao visor frontal da CDU e mantenha a pressão do sistema em uma barra.
- Para obter mais informações sobre a temperatura do líquido refrigerante e os requisitos de pressão do sistema, consulte ["Requisitos de água" na página 524.](#page-533-0)
- Etapa 13. Abra lentamente a válvula de drenagem para levar o ar para fora da mangueira. Feche a válvula de drenagem quando o fluxo contínuo de água fluir para dentro do balde ou houver apenas pequenas bolhas na mangueira de drenagem.

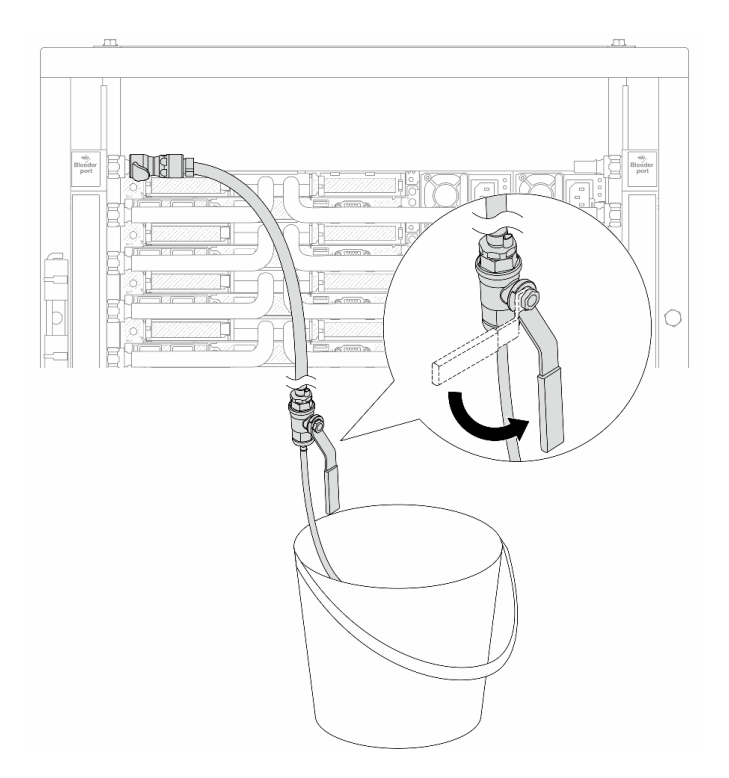

Figura 131. Abrindo a válvula de drenagem no lado de abastecimento

Etapa 14. Instale o kit de drenagem no lado de retorno do coletor.

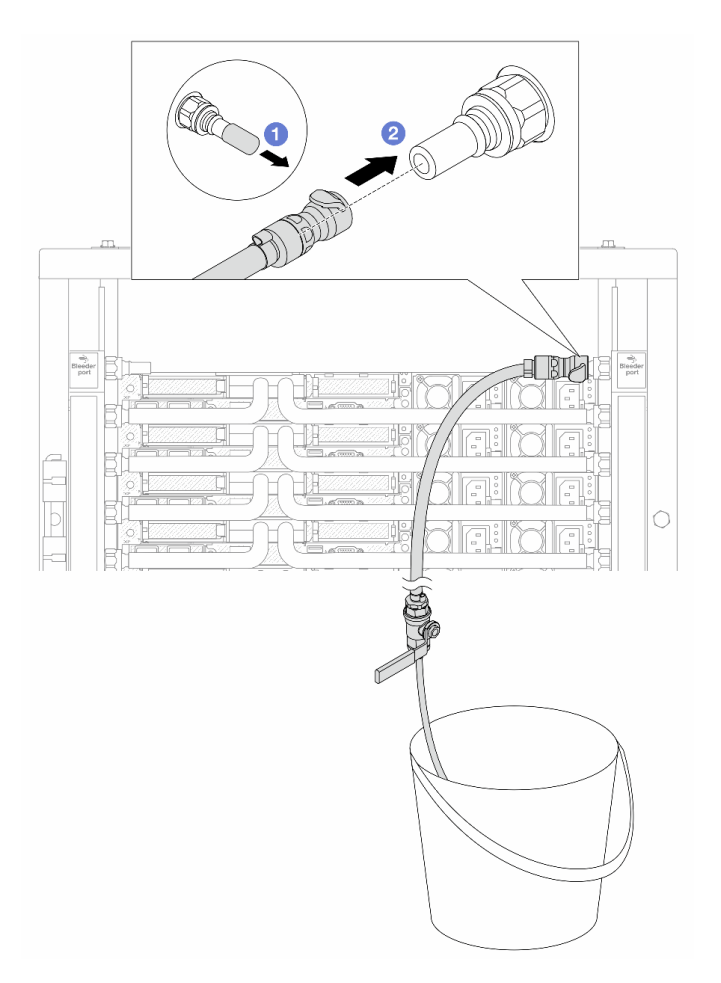

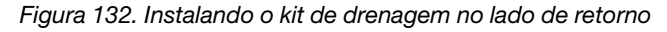

- a. <sup>D</sup> Remova as tampas vermelhas do plugue de conexão rápida de borracha das portas no coletor.
- b. <sup>2</sup> Conecte o kit de drenagem ao coletor.
- Etapa 15. Abra lentamente a válvula de drenagem para levar o ar para fora da mangueira. Feche a válvula de drenagem quando o fluxo contínuo de água fluir para dentro do balde ou houver apenas pequenas bolhas na mangueira de drenagem.

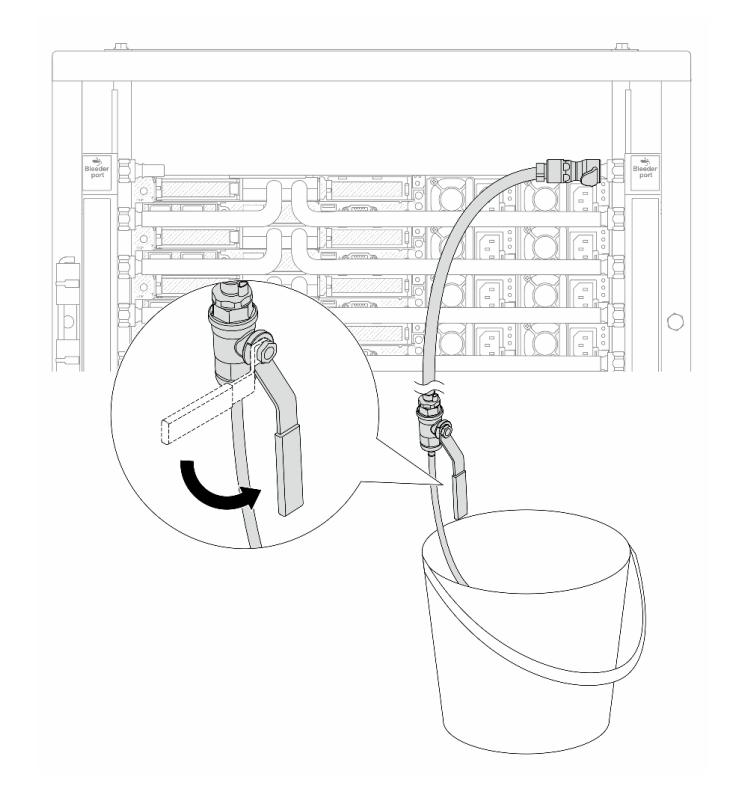

Figura 133. Abrindo a válvula de drenagem no lado de retorno

Etapa 16. (Por precaução) Para garantir que o ar dentro seja o mínimo possível, instale novamente o kit de drenagem no lado de abastecimento do coletor e faça-o mais uma vez.Feche a válvula de drenagem quando o fluxo contínuo de água fluir para dentro do balde ou houver apenas pequenas bolhas na mangueira de drenagem.

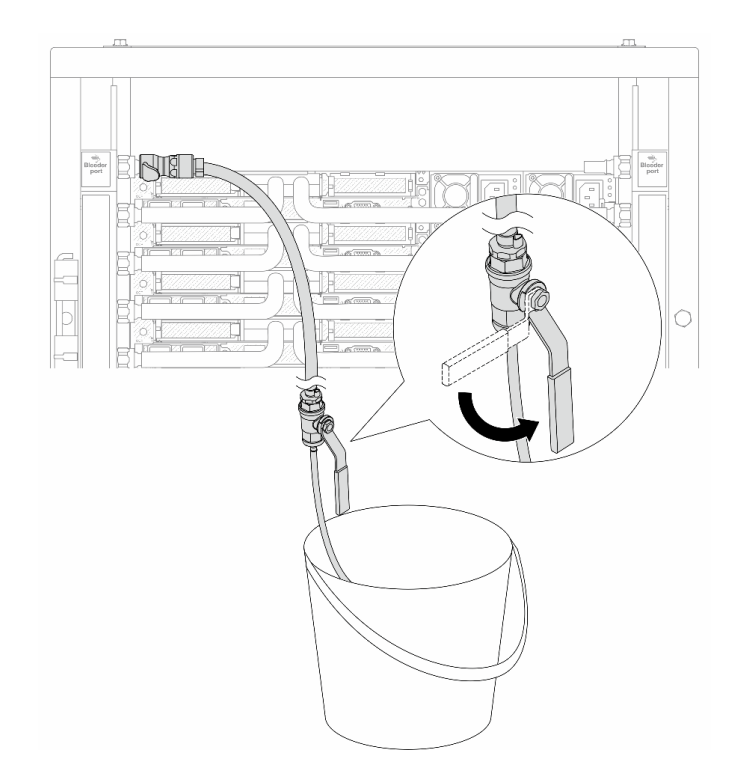

Figura 134. Abrindo a válvula de drenagem no lado de abastecimento

Etapa 17. Depois de concluído, preste muita atenção ao visor frontal da CDU e mantenha a pressão do sistema em uma barra. Para obter mais informações sobre a temperatura do líquido refrigerante e os requisitos de pressão do sistema, consulte ["Requisitos de água" na página 524.](#page-533-0)

## Depois de concluir

Conclua a substituição de peças. Consulte ["Concluir a substituição de peças" na página 288.](#page-297-0)

# <span id="page-171-0"></span>Remover o coletor (sistema em linha)

Use estas informações para remover o coletor em um sistema de resfriamento direto de água em linha.

### Sobre esta tarefa

Importante: Essa tarefa deve ser realizada por técnicos treinados e certificados pelo Serviço Lenovo. Não tente removê-lo ou instalá-lo sem treinamento e qualificação adequados.

#### CUIDADO:

O líquido de resfriamento pode causar irritação na pele e nos olhos. Evite contato direto com o líquido de resfriamento.

S002

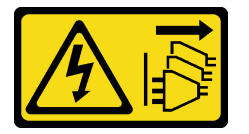

CUIDADO:

O botão de controle de energia no dispositivo e o botão liga/desliga na fonte de alimentação não desligam a corrente elétrica fornecida ao dispositivo. O dispositivo também pode ter mais de um cabo de alimentação. Para remover toda corrente elétrica do dispositivo, certifique-se de que todos os cabos de energia estão desconectados da fonte de alimentação.

S011

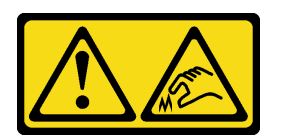

CUIDADO: Bordas, cantos ou juntas pontiagudos nas proximidades.

S038

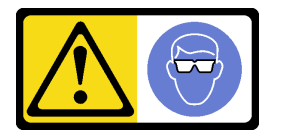

CUIDADO: Este procedimento requer o uso de equipamentos de proteção ocular.

S040

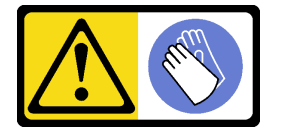

CUIDADO: Luvas protetoras devem ser usadas para este procedimento.

#### L016

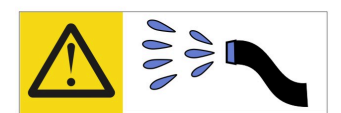

خطر . قد يتم التعرض لخطر الصدمة الكهربائية بسبب الماء أو المحلول الماني الذي يوجد بهذا المنتج. تجنب العمل في أو بالقرب من أي جهاز فعال بأيدي مبتلة أو عند وجود تسرب للماء (L016)

AVISO: Risco de choque elétrico devido à presença de água ou solução aquosa no produto. Evite trabalhar no equipamento ligado ou próximo a ele com as mãos molhadas ou quando houver a presença de água derramada. (L016)

ОПАСНО: Риск от токов удар поради вода или воден разтвор, присъстващи в продукта. Избягвайте работа по или около оборудване под напрежение, докато сте с мокри ръце или когато наоколо има разляна вода.  $(L016)$ 

DANGER : Risque de choc électrique lié à la présence d'eau ou d'une solution aqueuse dans ce produit. Évitez de travailler avec ou à proximité d'un équipement sous tension avec des mains mouillées ou lorsque de l'eau est renversée. (L016)

危险: 由于本产品中存在水或者水溶液, 因此存在电击风险。请避免使用潮湿的手在带电设备或者有水溅 出的环境附近工作。 (L016)

危險:本產品中有水或水溶液,會造成電擊的危險。手濕或有潑濺的水花時,請避免使用或靠近帶電的設 備。(L016)

OPASNOST: Rizik od električnog udara zbog vode ili tekućine koja postoji u ovom proizvodu. Izbjegavajte rad u blizini opreme pod naponom s mokrim rukama ili kad je u blizini prolivena tekućina.  $(L016)$ 

NEBEZPEČÍ: Riziko úrazu elektrickým proudem v důsledku vody nebo vodního roztoku přítomného v tomto produktu. Dejte pozor, abyste při práci s aktivovaným vybavením nebo v jeho blízkosti neměli mokré ruce a vyvarujte se potřísnění nebo polití produktu vodou. (L016)

Fare! Risiko for stød på grund af vand eller en vandig opløsning i produktet. Undgå at arbejde med eller i nærheden af strømførende udstyr med våde hænder, eller hvis der er spildt vand. (L016)

GEVAAR: Risico op elektrische schok door water of waterachtige oplossing die aanwezig is in dit product. Vermijd werken aan of naast apparatuur die onder spanning staat als u natte handen hebt of als gemorst water aanwezig is. (L016)

DANGER: Risk of electric shock due to water or a water solution which is present in this product. Avoid working on or near energized equipment with wet hands or when spilled water is present.  $(L016)$ 

VAARA: Tässä tuotteessa oleva vesi tai vettä sisältävä liuos voi aiheuttaa sähköiskuvaaran. Vältä työskentelyä jännitteellisen laitteen ääressä tai sen läheisyydessä märin käsin tai jos laitteessa tai sen läheisyydessä on vesiroiskeita. (L016)

Gefahr: Aufgrund von Wasser oder wässriger Lösung in diesem Produkt besteht die Gefahr eines elektrischen Schlags. Nicht mit nassen Händen oder in der Nähe von Wasserlachen an oder in unmittelbarer Nähe von Bauteilen arbeiten, die unter Strom stehen. (L016)

ΚΙΝΔΥΝΟΣ: Κίνδυνος ηλεκτροπληξίας εξαιτίας της παρουσίας νερού ή υγρού διαλύματος στο εσωτερικό του προϊόντος. Αποφύγετε την εργασία με ενεργό εξοπλισμό ή κοντά σε ενεργό εξοπλισμό με βρεγμένα χέρια ή όταν υπάρχει διαρροή νερού. (L016)

VESZÉLY: A víz vagy a termékben lévő vizes alapú hűtőfolyadék miatt fennáll az elektromos áramütés veszélye. Ne dolgozzon áram alatt lévő berendezésen és közelében nedves kézzel, illetve amikor folyadék kerül a berendezésre.  $(L016)$ 

PERICOLO: rischio di scossa elettrica a causa di presenza nel prodotto di acqua o soluzione acquosa. Evitare di lavorare su o vicino l'apparecchiatura accesa con le mani bagnate o in presenza di acqua.  $(L016)$ 

危険:この製品内に存在する水または水溶液によって、電気ショックの危険があります。 手が濡れている場合やこぼれた水が周囲にある場合は、電圧が印加された装置またはその 周辺での作業は行わないでください。(L016)

위험: 이 제품에는 물 또는 수용액으로 인한 전기 쇼크 위험이 있습니다. 젖은 손으로 또는 엎질러진 물이 있는 상태에서 전력이 공급되는 장비나 그 주변에서 작업하지 마십시오. (L016)

ОПАСНОСТ: Опасност од струен удар поради присаство на вода или на воден раствор во овој производ. Избегнувајте работење на опрема вклучена во струја или во близина на опрема вклучена во струја со влажни раце или кога има истурено вода.  $(L016)$ 

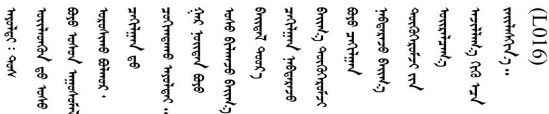

FARE: Fare for elektrisk støt på grunn av vann eller en vandig oppløsning som finnes i dette produktet. Unngå å arbeide med eller i nærheten av strømførende utstyr med våte hender eller ved eventuelt vannsøl. (L016)

NIEBEZPIECZEŃSTWO: Ryzyko porażenia prądem elektrycznym z powodu występowania w produkcie wody lub roztworu wodnego. Nie należy pracować przy podłączonym do źródła zasilania urządzeniu lub w jego pobliżu z mokrymi dłońmi lub kiedy rozlano wodę.  $(L016)$ 

PERIGO: Risco de choque eléctrico devido à presença de água ou líquidos no produto. Evite trabalhar com equipamento com energia, ou na sua proximidade, com mãos molhadas ou caso exista água derramada. (L016)

ОПАСНО: Риск поражения электрическим током вследствие присутствия в этом продукте воды или водного раствора. Избегайте выполнения работ на оборудовании, находящемся под напряжением, или рядом с таким оборудованием влажными руками или при наличии пролитой воды. (L016)

NEBEZPEČENSTVO: Riziko úrazu elektrickým prúdom v dôsledku prítomnosti vody alebo vodného roztoku v tomto produkte. Vyhnite sa práci na zapnutom zariadení alebo v jeho blízkosti s vlhkými rukami, alebo keď je prítomná rozliata voda.  $(L016)$ 

NEVARNOST: Nevarnost električnega udara zaradi vode ali vodne raztopine, prisotne v izdelku. Ne delajte na opremi ali poleg opreme pod energijo z mokrimi rokami ali ko je prisotna razlita voda.  $(L016)$ 

PELIGRO: Existe riesgo de choque eléctrico por agua o por una solución de agua que haya en este producto. Evite trabajar en equipos bajo tensión o cerca de los mismos con las manos húmedas o si hay agua derramada. (L016)

Fara: Risk för elektriska stötar på grund av vatten eller vattenbaserat medel i denna produkt. Arbeta inte med eller i närheten av elektriskt laddad utrustning om du har våta händer eller vid vattenspill. (L016)

୶୶ڶ؞୶ۑڹڿڵ؞ۿۑۄڂ؞؞؞ٮۻؽۿؾڿڶڝڂ؞ڂڵۼڂۄڂ؞ڝڿ؞ڵڿۄ؞ۑۼۄ؞ۑڿۄڵڿڷڛڂ؞ڿؠڿۿڵڝۼۄڹڝڂؠڂ؏ڂڔڿ؞ۼ<br>ڣٳڂڶٷٵؘ؞ڿۅڂڿۼ؞ٮڂڿڮڔۼڂ؞ۮ؞ۿۏڝۿڿ؞ۿڵڂ؞؞ڡڵڟڡڵ؞ٮڬۮۿ؞ؘۛۛڛڂ؞ؘ؞ڝڵڂڹۿؠؿڵڡڷ۩ٞڡڶ؞؈ۼڶڡۑڝڂڵ ব]  $(L016)$ 

خەتەرلىك: بۇ مەھسۇلاتتا سۇ ياكى ئېرىتمە بولغاچقا، شۇڭا توك سوقۇۋېتىش خەۋيى مەۋجۇتدۇر . قول ھۆل ھالەتتە ۋە ياكى سۇ سىرغىي چىققان ھالەتتە، توكلۇق ئۇسكۇنىگە قارىتا ۋە ياكى توكلۇق ئۇسكۇنىنىڭ ئەتراپىدا مەشغۇلات ئېلىپ بارغىلى  $(L016)$ . بولمايدۇ

Yungyiemj: Youzyiz aen canjbinj miz raemx roxnaeuz raemx yungzyiz, sojyij miz yungyiemj bungqden. Mboujndaej fwngz miz raemx seiz youq ndaw sezbi roxnaeuz youq henzgyawj guhhong.  $(L016)$ 

#### Atenção:

- Leia ["Diretrizes de instalação" na página 1](#page-10-1) e ["Lista de verificação de inspeção de segurança" na página 2](#page-11-0) para garantir que esteja trabalhando de forma segura.
- Desligue o servidor e os dispositivos periféricos e desconecte os cabos de alimentação e todos os cabos externos. Consulte ["Desligar o servidor" na página 25.](#page-34-0)
- Previna a exposição à eletricidade estática, que pode resultar em encerramento do sistema e perda de dados, mantendo componentes sensíveis em suas embalagens antiestáticas até a instalação, e manipulando esses dispositivos com uma pulseira de descarga eletrostática ou outros sistemas de aterramento.
- Os procedimentos de manipulação adequados devem ser seguidos ao trabalhar com qualquer líquido de resfriamento tratado quimicamente usado no sistema de resfriamento do rack. Verifique se as folhas de dados de segurança de material (MSDS) e as informações de segurança foram disponibilizadas pelo fornecedor de tratamento químico de líquido de resfriamento e se o equipamento de proteção pessoal (PPE) adequado está disponível como recomendado pelo fornecedor de tratamento químico de líquido de resfriamento. Luvas e óculos de proteção podem ser recomendados como medida.
- Essa tarefa requer duas ou mais pessoas.

### Procedimento

Etapa 1. Feche as duas válvulas esféricas.

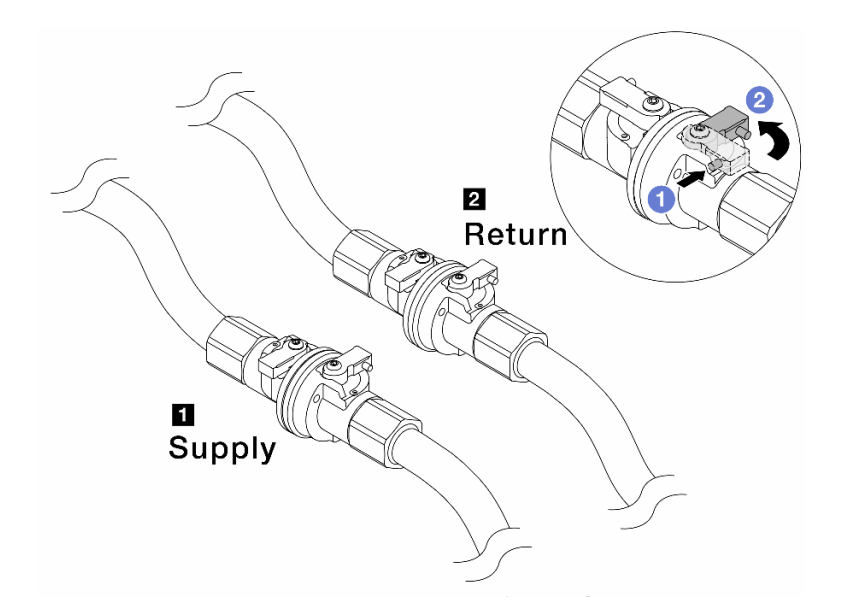

Figura 135. Fechando as válvulas esféricas

#### Nota:

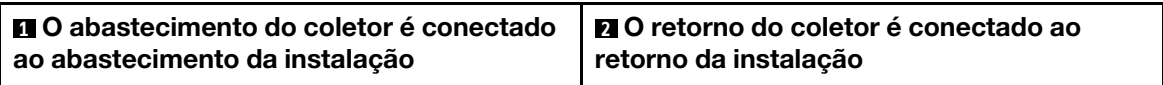

- a. <sup>O</sup> Pressione o botão no interruptor da válvula esférica.
- <span id="page-176-0"></span>b. <sup>2</sup> Gire as chaves para fechar as válvulas conforme ilustrado acima.
- Etapa 2. Remova os plugues de conexão rápida para separar as mangueiras DWCM do coletor.

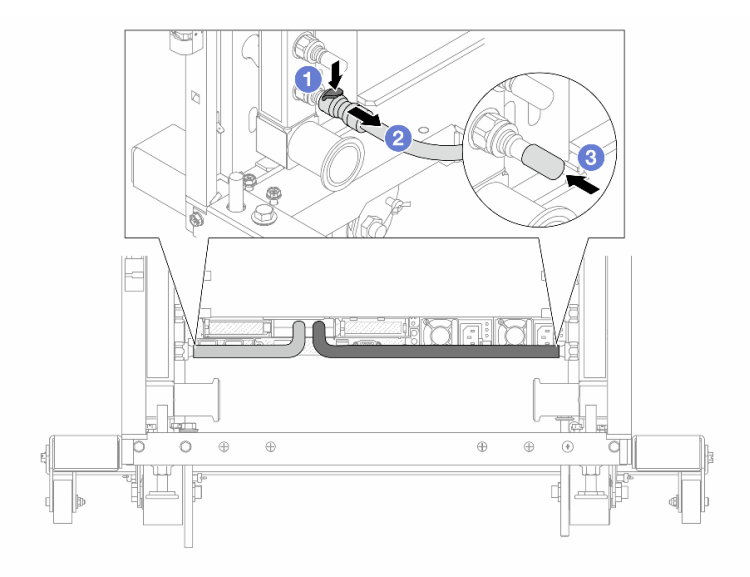

Figura 136. Remoção dos plugues de conexão rápida

- a. <sup>O</sup> Pressione a trava para baixo para destravar a mangueira.
- b. <sup>2</sup> Puxe a mangueira.
- <span id="page-177-0"></span>c. <sup>8</sup> Reinstale as tampas do plugue de conexão rápida de borracha nas portas no coletor.
- Etapa 3. Repita a [Etapa 2 etapa 2 na página 167](#page-176-0) para a outro coletor.
- Etapa 4. Remova o coletor com o kit de mangueiras conectado.

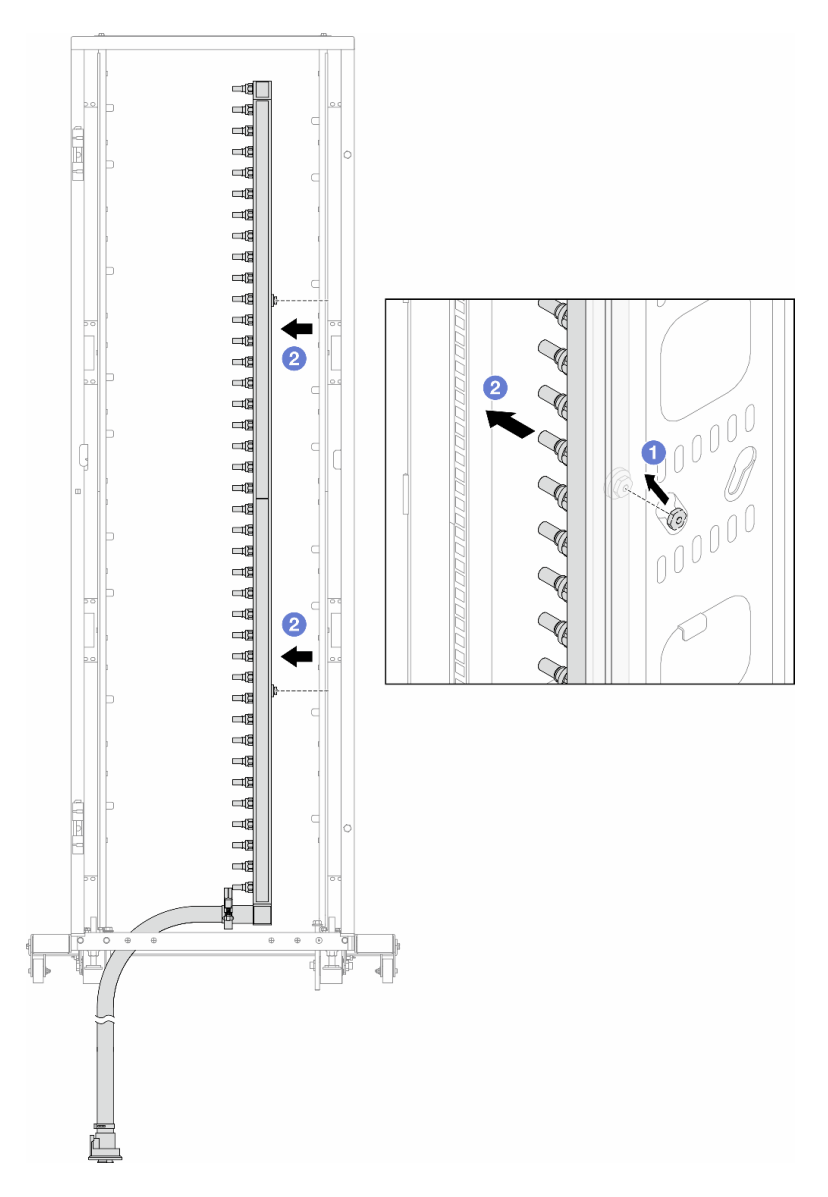

Figura 137. Removendo o coletor

- a. Segure o coletor com as duas mãos e levante-o para reposicionar as bobinas das pequenas aberturas para as grandes no gabinete do rack.
- b. <sup>2</sup> Remova o coletor com o kit de mangueiras conectado.
- Etapa 5. Repita a [Etapa 4 etapa 4 na página 168](#page-177-0) para a outro coletor.

#### Notas:

- Há líquido de resfriamento restante dentro do coletor e do kit da mangueira. Remova os dois juntos e deixe a drenagem adicional para a próxima etapa.
- Para obter mais informações sobre o gabinete do rack, consulte o [Guia do Usuário dos](https://pubs.lenovo.com/hdc_rackcabinet/) [Gabinetes ThinkSystem Heavy Duty Full Depth Rack](https://pubs.lenovo.com/hdc_rackcabinet/).

Etapa 6. Instale o kit de drenagem no lado de abastecimento do coletor.

Nota: Essa etapa drena o líquido de resfriamento com a ajuda de uma diferença de pressão dentro e fora do coletor de abastecimento.

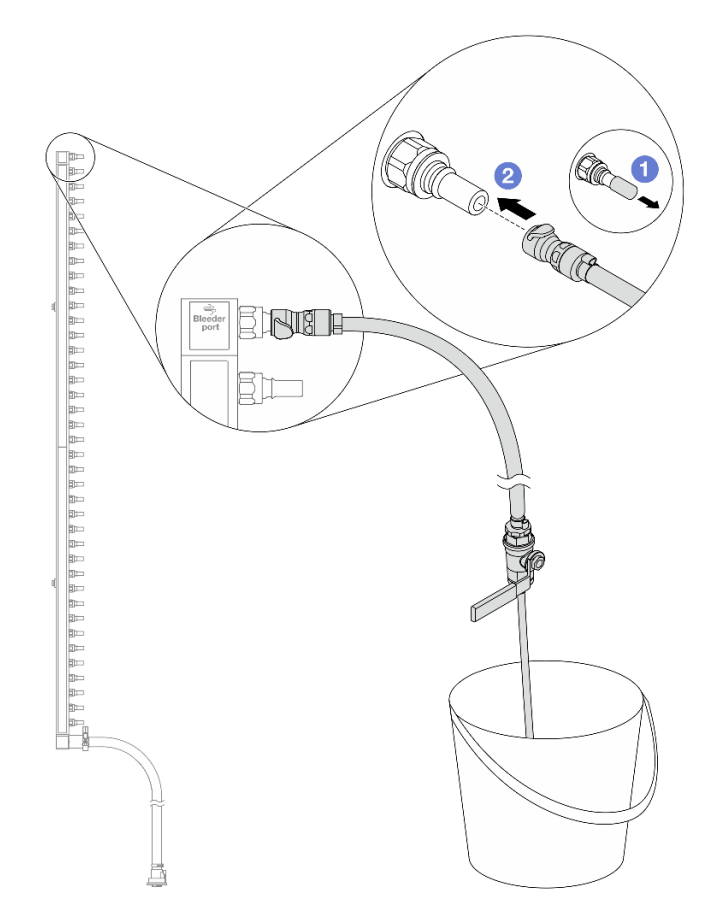

Figura 138. Instalando o kit de drenagem no lado de abastecimento

- a. <sup>1</sup> Remova as tampas vermelhas do plugue de conexão rápida de borracha das portas no coletor.
- b. <sup>2</sup> Conecte o kit de drenagem ao coletor.
- Etapa 7. Abra lentamente a válvula de drenagem para permitir que um fluxo contínuo de líquido de resfriamento seja drenado. Feche a válvula de drenagem quando o líquido de resfriamento parar de fluir.

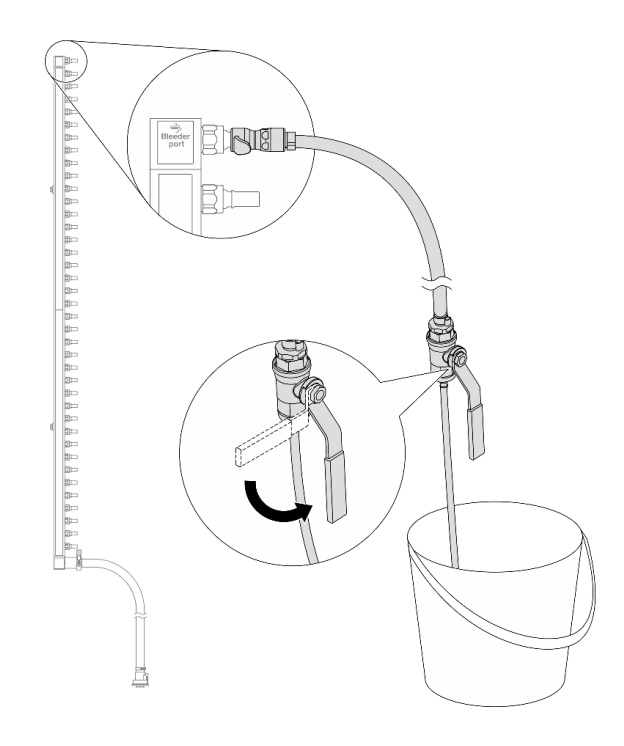

Figura 139. Abrindo a válvula de drenagem

Etapa 8. Instale o kit de drenagem no lado de retorno do coletor.

Nota: Essa etapa drena o líquido de resfriamento com a ajuda de uma diferença de pressão dentro e fora do coletor de retorno.
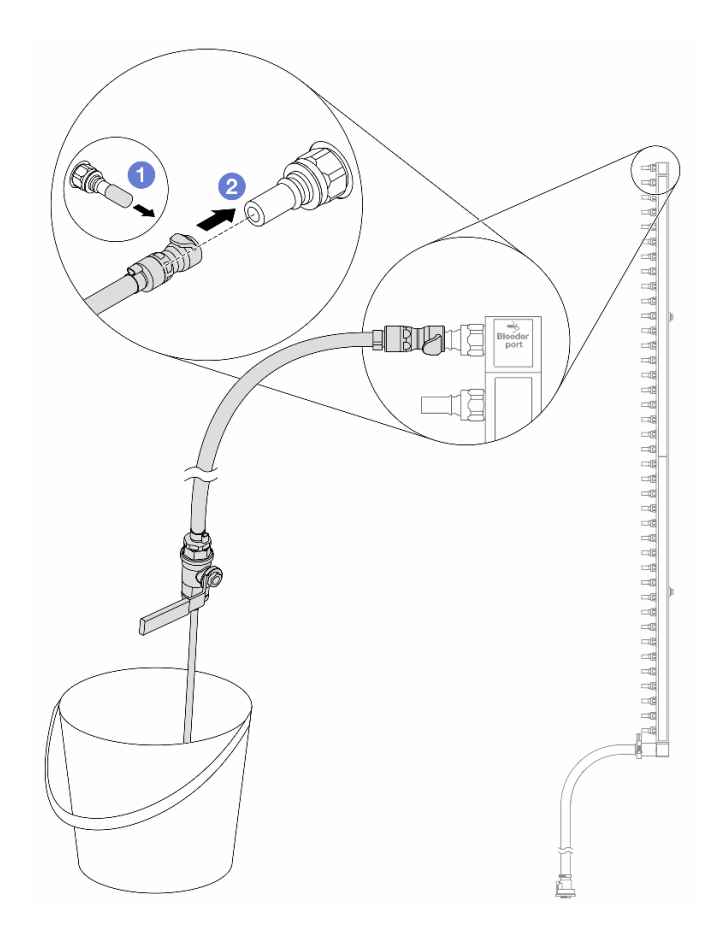

Figura 140. Instalando o kit de drenagem no lado de retorno

- a. <sup>O</sup> Remova as tampas vermelhas do plugue de conexão rápida de borracha das portas no coletor.
- b. <sup>2</sup> Conecte o kit de drenagem ao coletor.
- Etapa 9. Abra lentamente a válvula de drenagem para permitir que um fluxo contínuo de líquido de resfriamento seja drenado. Feche a válvula de drenagem quando o líquido de resfriamento parar de fluir.

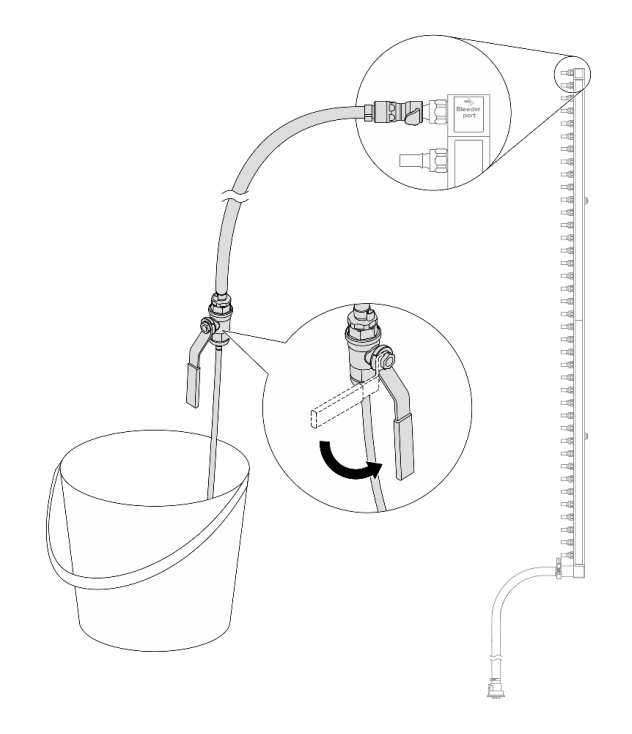

<span id="page-181-0"></span>Figura 141. Abrindo a válvula de drenagem

Etapa 10. Separe o coletor do kit de mangueira em uma área de trabalho seca e limpa e mantenha um balde e panos absorventes ao redor para coletar qualquer líquido de resfriamento que possa ser drenado.

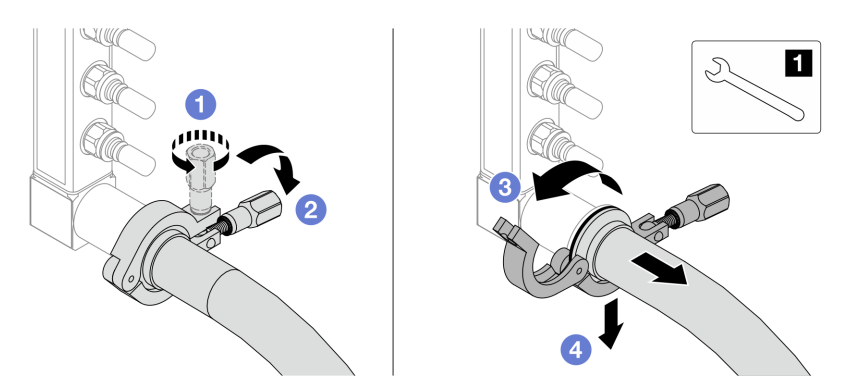

Figura 142. Separando o coletor do kit da mangueira

### **1** Chave de 17 mm

- a. **O** Solte o parafuso que prende a ponteira.
- b. <sup>2</sup> Coloque o parafuso para baixo.
- c.  $\bigcirc$  Abra a presilha.
- d. **C** Remova a ponteira e o kit de mangueira do coletor.
- Etapa 11. Repita a [Etapa 10 etapa 10 na página 172](#page-181-0) para o outro coletor.
- Etapa 12. Para um melhor saneamento, mantenha as portas do coletor e os kits de mangueiras secos e limpos. Instale de novo as tampas de plugue de conexão rápida ou quaisquer tampas que protejam os kits de mangueira e as portas do coletor.

Etapa 13. Para remover o servidor do rack, consulte ["Remover o servidor do rack" na página 25.](#page-34-0)

Etapa 14. Para remover o Módulo de resfriamento direto de água (DWCM), consulte ["Remover o módulo de](#page-134-0) [resfriamento direto de água do processador Lenovo Neptune\(TM\)" na página 125](#page-134-0).

### Depois de concluir

Se você receber instruções para retornar o componente ou o dispositivo opcional, siga todas as instruções do pacote e use os materiais do pacote para remessa que foram fornecidos.

### Vídeo de demonstração

#### [Assista ao procedimento no YouTube](https://www.youtube.com/watch?v=RaZ7HQu_neA)

# Instalar o coletor (sistema em linha)

Use estas informações para instalar o coletor em um sistema de resfriamento direto de água em linha.

## Sobre esta tarefa

Importante: Essa tarefa deve ser realizada por técnicos treinados e certificados pelo Serviço Lenovo. Não tente removê-lo ou instalá-lo sem treinamento e qualificação adequados.

#### CUIDADO:

O líquido de resfriamento pode causar irritação na pele e nos olhos. Evite contato direto com o líquido de resfriamento.

### S002

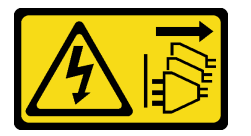

### CUIDADO:

O botão de controle de energia no dispositivo e o botão liga/desliga na fonte de alimentação não desligam a corrente elétrica fornecida ao dispositivo. O dispositivo também pode ter mais de um cabo de alimentação. Para remover toda corrente elétrica do dispositivo, certifique-se de que todos os cabos de energia estão desconectados da fonte de alimentação.

S011

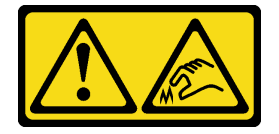

CUIDADO: Bordas, cantos ou juntas pontiagudos nas proximidades.

S038

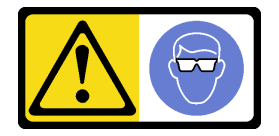

### CUIDADO:

Este procedimento requer o uso de equipamentos de proteção ocular.

S040

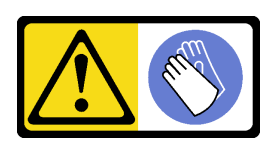

#### CUIDADO:

Luvas protetoras devem ser usadas para este procedimento.

L016

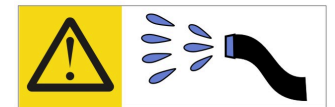

خطر : قد يتم التعرض لخطر الصدمة الكهربائية بسبب الماء أو المحلول المائي الذي يوجد بهذا المنتج. تجنب العمل في أو بالقرب من أي جهاز فعال بأيدي مبتلة أو عند وجود تسرب للماء (L016)

AVISO: Risco de choque elétrico devido à presença de água ou solução aquosa no produto. Evite trabalhar no equipamento ligado ou próximo a ele com as mãos molhadas ou quando houver a presença de água derramada. (L016)

ОПАСНО: Риск от токов удар поради вода или воден разтвор, присъстващи в продукта. Избягвайте работа по или около оборудване под напрежение, докато сте с мокри ръце или когато наоколо има разляна вода.  $(L016)$ 

DANGER : Risque de choc électrique lié à la présence d'eau ou d'une solution aqueuse dans ce produit. Évitez de travailler avec ou à proximité d'un équipement sous tension avec des mains mouillées ou lorsque de l'eau est renversée. (L016)

危险: 由于本产品中存在水或者水溶液, 因此存在电击风险。请避免使用潮湿的手在带电设备或者有水溅 出的环境附近工作。(L016)

危險:本產品中有水或水溶液,會造成電擊的危險。手濕或有潑濺的水花時,請避免使用或靠近帶電的設 備。(L016)

OPASNOST: Rizik od električnog udara zbog vode ili tekućine koja postoji u ovom proizvodu. Izbiegavaite rad u blizini opreme pod naponom s mokrim rukama ili kad je u blizini prolivena tekućina.  $(L016)$ 

NEBEZPEČÍ: Riziko úrazu elektrickým proudem v důsledku vody nebo vodního roztoku přítomného v tomto produktu. Dejte pozor, abyste při práci s aktivovaným vybavením nebo v jeho blízkosti neměli mokré ruce a vyvarujte se potřísnění nebo polití produktu vodou. (L016)

Fare! Risiko for stød på grund af vand eller en vandig opløsning i produktet. Undgå at arbejde med eller i nærheden af strømførende udstyr med våde hænder, eller hvis der er spildt vand. (L016)

GEVAAR: Risico op elektrische schok door water of waterachtige oplossing die aanwezig is in dit product. Vermijd werken aan of naast apparatuur die onder spanning staat als u natte handen hebt of als gemorst water aanwezig is. (L016)

DANGER: Risk of electric shock due to water or a water solution which is present in this product. Avoid working on or near energized equipment with wet hands or when spilled water is present.  $(L016)$ 

VAARA: Tässä tuotteessa oleva vesi tai vettä sisältävä liuos voi aiheuttaa sähköiskuvaaran. Vältä työskentelyä jännitteellisen laitteen ääressä tai sen läheisyydessä märin käsin tai jos laitteessa tai sen läheisyydessä on vesiroiskeita. (L016)

Gefahr: Aufgrund von Wasser oder wässriger Lösung in diesem Produkt besteht die Gefahr eines elektrischen Schlags. Nicht mit nassen Händen oder in der Nähe von Wasserlachen an oder in unmittelbarer Nähe von Bauteilen arbeiten, die unter Strom stehen. (L016)

ΚΙΝΔΥΝΟΣ: Κίνδυνος ηλεκτροπληξίας εξαιτίας της παρουσίας νερού ή υγρού διαλύματος στο εσωτερικό του προϊόντος. Αποφύγετε την εργασία με ενεργό εξοπλισμό ή κοντά σε ενεργό εξοπλισμό με βρεγμένα χέρια ή όταν υπάρχει διαρροή νερού. (L016)

VESZÉLY: A víz vagy a termékben lévő vizes alapú hűtőfolyadék miatt fennáll az elektromos áramütés veszélye. Ne dolgozzon áram alatt lévő berendezésen és közelében nedves kézzel, illetve amikor folyadék kerül a berendezésre.  $(L016)$ 

PERICOLO: rischio di scossa elettrica a causa di presenza nel prodotto di acqua o soluzione acquosa. Evitare di lavorare su o vicino l'apparecchiatura accesa con le mani bagnate o in presenza di acqua.  $(L016)$ 

危険:この製品内に存在する水または水溶液によって、電気ショックの危険があります。 手が濡れている場合やこぼれた水が周囲にある場合は、電圧が印加された装置またはその 周辺での作業は行わないでください。(L016)

위험: 이 제품에는 물 또는 수용액으로 인한 전기 쇼크 위험이 있습니다. 젖은 손으로 또는 엎질러진 물이 있는 상태에서 전력이 공급되는 장비나 그 주변에서 작업하지 마십시오. (L016)

ОПАСНОСТ: Опасност од струен удар поради присаство на вода или на воден раствор во овој производ. Избегнувајте работење на опрема вклучена во струја или во близина на опрема вклучена во струја со влажни раце или кога има истурено вода.  $(L016)$ 

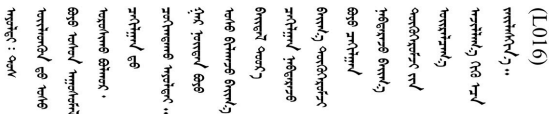

FARE: Fare for elektrisk støt på grunn av vann eller en vandig oppløsning som finnes i dette produktet. Unngå å arbeide med eller i nærheten av strømførende utstyr med våte hender eller ved eventuelt vannsøl. (L016)

NIEBEZPIECZEŃSTWO: Ryzyko porażenia prądem elektrycznym z powodu występowania w produkcie wody lub roztworu wodnego. Nie należy pracować przy podłączonym do źródła zasilania urządzeniu lub w jego pobliżu z mokrymi dłońmi lub kiedy rozlano wodę.  $(L016)$ 

PERIGO: Risco de choque eléctrico devido à presença de água ou líquidos no produto. Evite trabalhar com equipamento com energia, ou na sua proximidade, com mãos molhadas ou caso exista água derramada. (L016)

ОПАСНО: Риск поражения электрическим током вследствие присутствия в этом продукте воды или водного раствора. Избегайте выполнения работ на оборудовании, находящемся под напряжением, или рядом с таким оборудованием влажными руками или при наличии пролитой воды. (L016)

NEBEZPEČENSTVO: Riziko úrazu elektrickým prúdom v dôsledku prítomnosti vody alebo vodného roztoku v tomto produkte. Vyhnite sa práci na zapnutom zariadení alebo v jeho blízkosti s vlhkými rukami, alebo keď je prítomná rozliata voda.  $(L016)$ 

NEVARNOST: Nevarnost električnega udara zaradi vode ali vodne raztopine, prisotne v izdelku. Ne delajte na opremi ali poleg opreme pod energijo z mokrimi rokami ali ko je prisotna razlita voda.  $(L016)$ 

PELIGRO: Existe riesgo de choque eléctrico por agua o por una solución de agua que haya en este producto. Evite trabajar en equipos bajo tensión o cerca de los mismos con las manos húmedas o si hay agua derramada. (L016)

Fara: Risk för elektriska stötar på grund av vatten eller vattenbaserat medel i denna produkt. Arbeta inte med eller i närheten av elektriskt laddad utrustning om du har våta händer eller vid vattenspill. (L016)

ज्ञान्तद्रम् चाङ्.लूर्न्नत्तत्वार्क्ष्ड्याञ्चर्न्तर्खेन्न्तद्रुज्ञेत्यङ्क्ष्यपूर्वार्श्चर्यालय्युचाङ्क्ष्यज्ञेद<br>ऄॖ॒द्र॑न्य्द्र्र्। द्र्घ्र्यः इत्रःतर्ट्यद्रेत्यर्ट्यः क्षेत्रज्ञेत्रर्ग्वार्ड्यज्ञ्यर्थन्तर्यार्थ्यः अचाङ्ग् ব]  $(L016)$ 

خەتەرلىك: بۇ مەھسۇلاتتا سۇ ياكى ئېرىتمە بولغاچقا، شۇڭا توك سوقۇۋېتىش خەۋيى مەۋجۇتدۇر . قول ھۆل ھالەتتە ۋە ياكى سۇ سىرغىپ چىققان ھالەتتە، توكلۇق ئۇسكۇنىگە قارىتا ۋە ياكى توكلۇق ئۇسكۇنىنىڭ ئەترايىدا مەشغۇلات ئېلىپ بارغىلى  $(L016)$ . بولمايدۇ

Yungyiemj: Youzyiz aen canjbinj miz raemx roxnaeuz raemx yungzyiz, sojyij miz yungyiemj bungqden. Mboujndaej fwngz miz raemx seiz youq ndaw sezbi roxnaeuz youq henzgyawj guhhong.  $(L016)$ 

### Atenção:

- Leia ["Diretrizes de instalação" na página 1](#page-10-1) e ["Lista de verificação de inspeção de segurança" na página 2](#page-11-0) para garantir que esteja trabalhando de forma segura.
- Desligue o servidor e os dispositivos periféricos e desconecte os cabos de alimentação e todos os cabos externos. Consulte ["Desligar o servidor" na página 25.](#page-34-1)
- Previna a exposição à eletricidade estática, que pode resultar em encerramento do sistema e perda de dados, mantendo componentes sensíveis em suas embalagens antiestáticas até a instalação, e manipulando esses dispositivos com uma pulseira de descarga eletrostática ou outros sistemas de aterramento.
- Os procedimentos de manipulação adequados devem ser seguidos ao trabalhar com qualquer líquido de resfriamento tratado quimicamente usado no sistema de resfriamento do rack. Verifique se as folhas de dados de segurança de material (MSDS) e as informações de segurança foram disponibilizadas pelo fornecedor de tratamento químico de líquido de resfriamento e se o equipamento de proteção pessoal (PPE) adequado está disponível como recomendado pelo fornecedor de tratamento químico de líquido de resfriamento. Luvas e óculos de proteção podem ser recomendados como medida.
- Essa tarefa requer duas ou mais pessoas.

## Procedimento

- Etapa 1. Para instalar a Módulo de resfriamento direto de água (DWCM), consulte ["Instalar o módulo de](#page-137-0) [resfriamento direto de água do processador Lenovo Neptune\(TM\)" na página 128](#page-137-0).
- Etapa 2. Para instalar o servidor no rack, consulte ["Instalar o servidor no rack" na página 29.](#page-38-0)
- <span id="page-185-0"></span>Etapa 3. Instale o coletor.

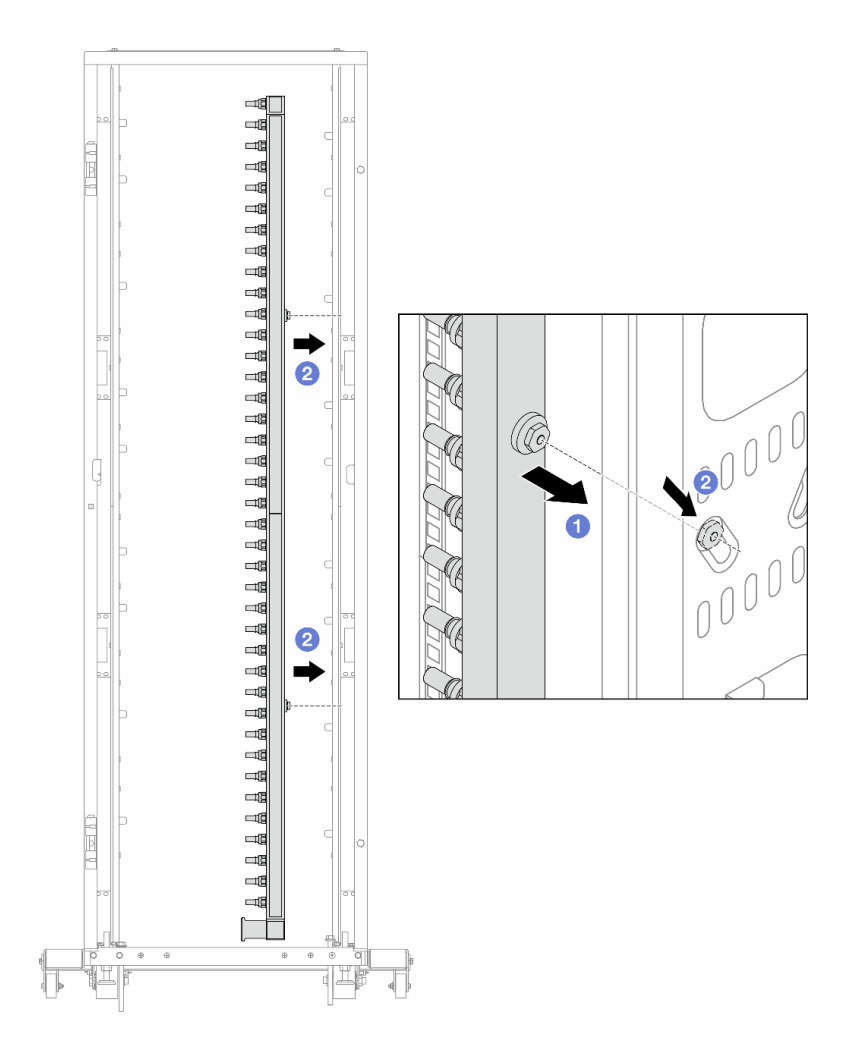

Figura 143. Instalando o coletor

- a. **O** Segure o coletor com as duas mãos e monte-o no gabinete do rack.
- b. <sup>2</sup> Alinhe as bobinas com os orifícios e alinhe o gabinete.

Nota: Para obter mais informações sobre o gabinete do rack, consulte o [Guia do Usuário dos](https://pubs.lenovo.com/hdc_rackcabinet/) [Gabinetes ThinkSystem Heavy Duty Full Depth Rack.](https://pubs.lenovo.com/hdc_rackcabinet/)

- Etapa 4. Repita a [Etapa 3 etapa 3 na página 176](#page-185-0) para a outro coletor.
- Etapa 5. Instale o plug de conexão rápida nos coletores.

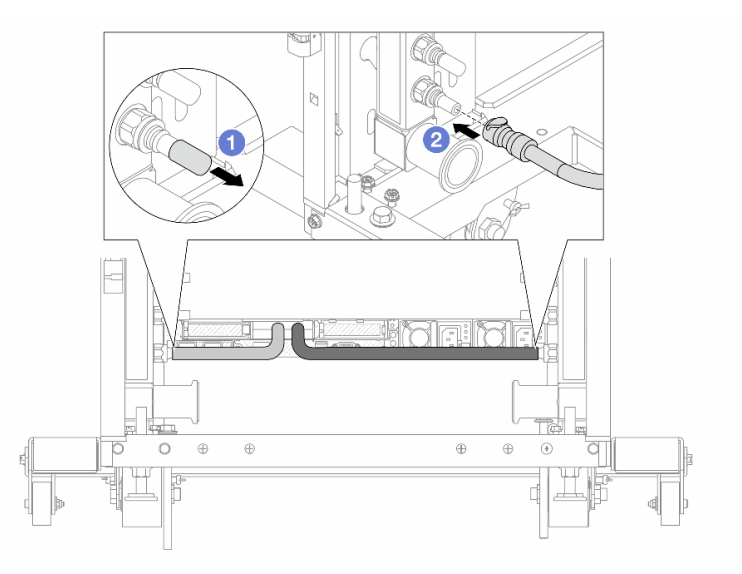

Figura 144. Instalando o plug de conexão rápida

- a. <sup>1</sup> Remova as tampas vermelhas do plugue de conexão rápida de borracha das portas no coletor.
- b. **2** Conecte o plugue à porta do coletor.
- Etapa 6. Instale o kit da mangueira no coletor.

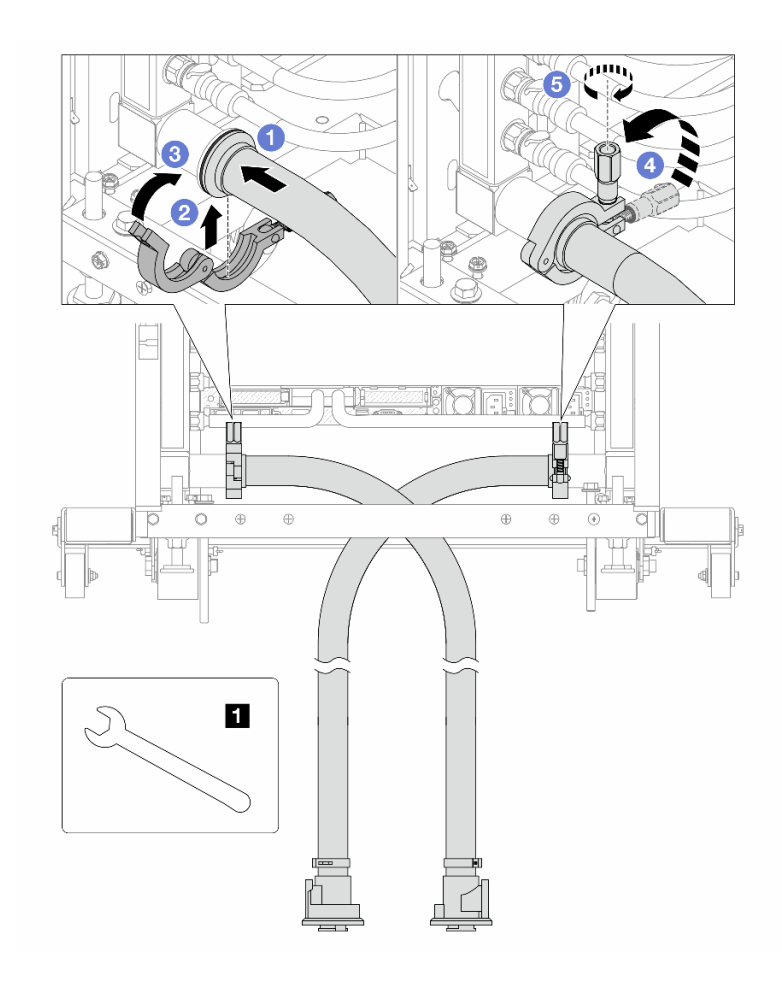

Figura 145. Instalando o kit da mangueira

### **1** Chave de 17 mm

- a. Conecte os kits de mangueira aos dois coletores.
- b. <sup>2</sup> Envolva a interface ao redor com a presilha.
- c.  $\bigcirc$  Feche a presilha.
- d. Levante o parafuso verticalmente.
- e. **6** Aperte o parafuso e certifique-se de que ele esteja preso.
- Etapa 7. Instale o kit de drenagem no lado de abastecimento do coletor.

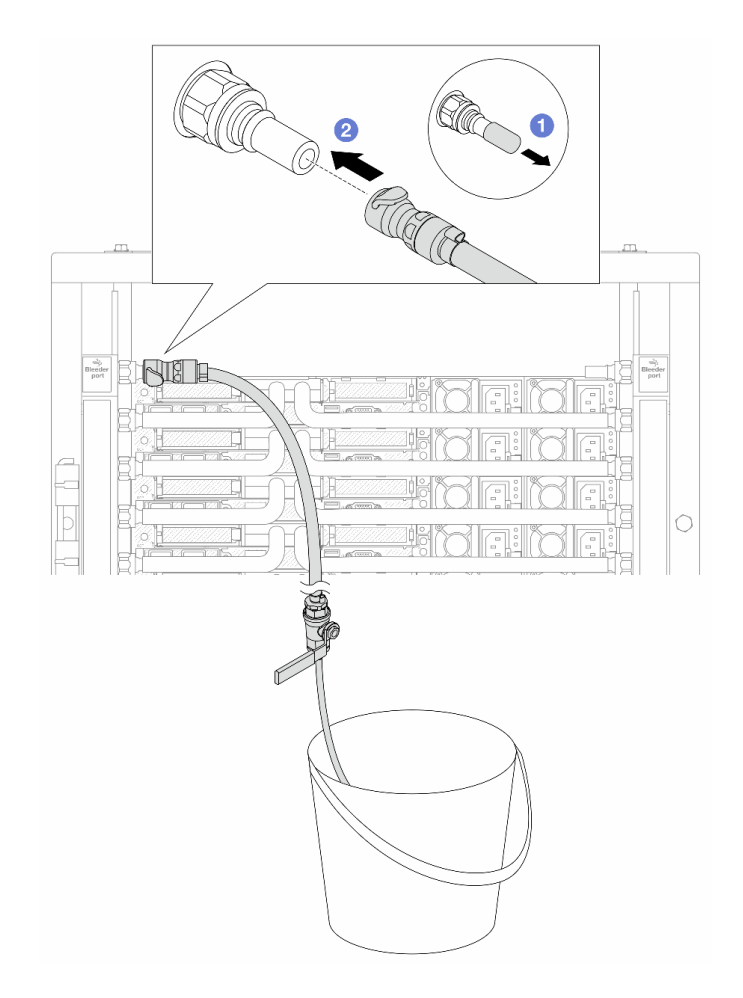

Figura 146. Instalando o kit de drenagem no lado de abastecimento

- a. <sup>1</sup> Remova as tampas vermelhas do plugue de conexão rápida de borracha das portas no coletor.
- b. **@** Conecte o kit de drenagem ao coletor.
- Etapa 8. Para empurrar o ar para fora do lado do abastecimento do coletor, conecte o abastecimento da instalação ao retorno do coletor.

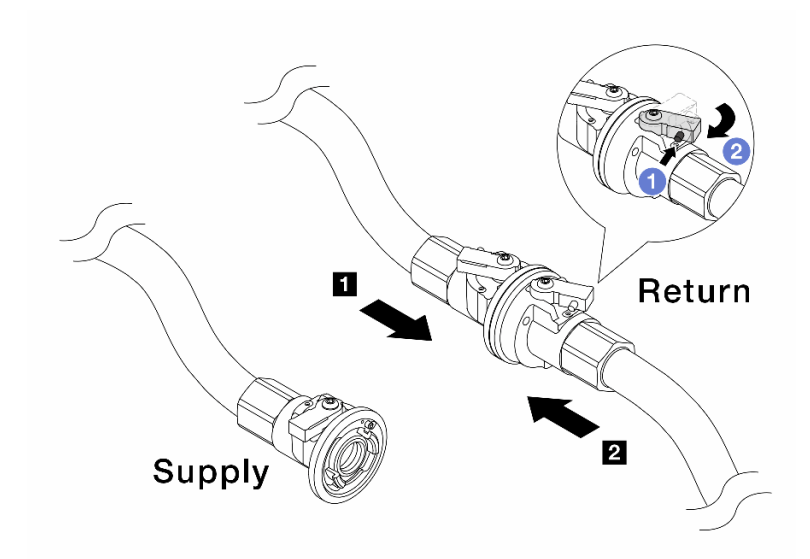

Figura 147. Abastecimento da instalação ao retorno do coletor

- a. <sup>O</sup> Pressione o botão no interruptor da válvula esférica.
- b. <sup>2</sup> Gire as duas válvulas abertas e pare em torno de 1/4 de 90 graus.

### Atenção:

- Abra as válvulas esférica no **1** no lado de retorno do coletor e **2** no lado de abastecimento da instalação quanto mantém o lado de abastecimento do coletor fechado.
- Não abra totalmente as válvulas esféricas, ou o fluxo de água ficará muito rápido para conter.
- Etapa 9. Abra lentamente a válvula de drenagem para levar o ar para fora da mangueira. Feche a válvula de drenagem quando o fluxo contínuo de água fluir para dentro do balde ou houver apenas pequenas bolhas na mangueira de drenagem.

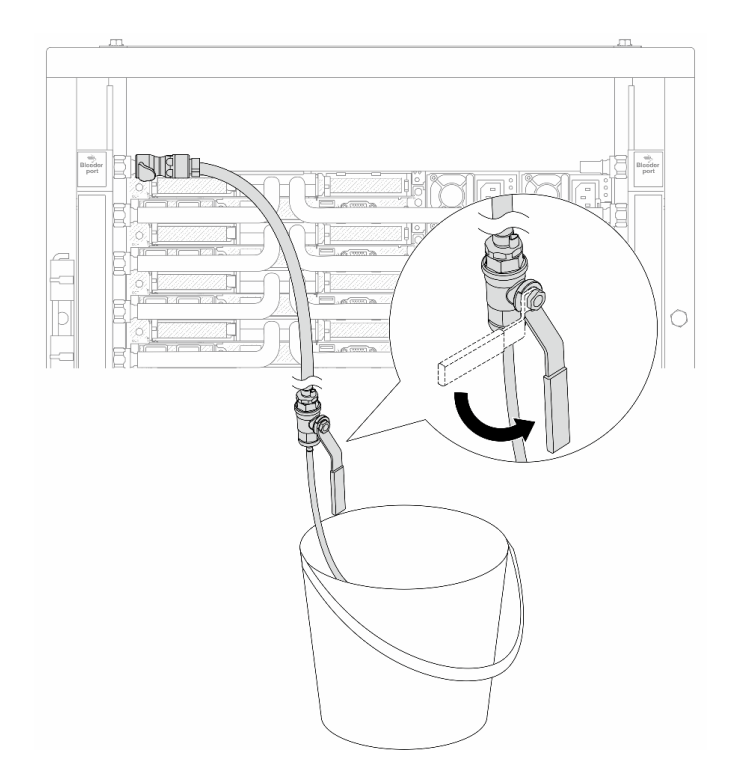

Figura 148. Abrindo a válvula de drenagem no lado de abastecimento

Etapa 10. Instale o kit de drenagem no lado de retorno do coletor.

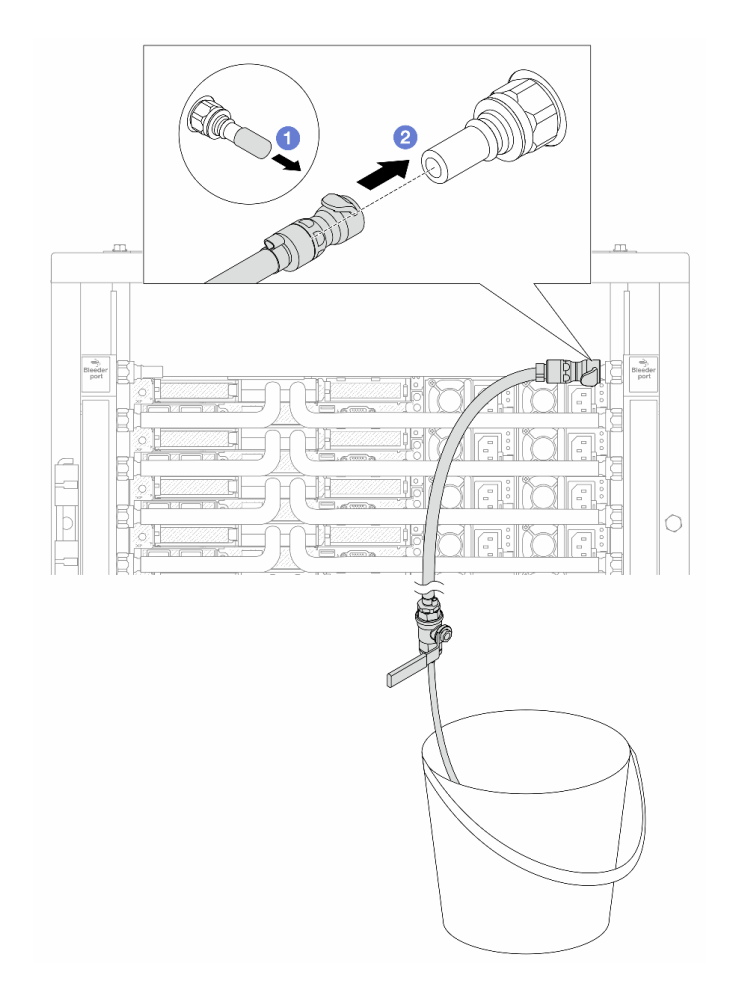

Figura 149. Instalando o kit de drenagem no lado de retorno

- a. <sup>1</sup> Remova as tampas vermelhas do plugue de conexão rápida de borracha das portas no coletor.
- b. <sup>2</sup> Conecte o kit de drenagem ao coletor.
- Etapa 11. Para empurrar o ar para fora do lado de retorno do coletor, conecte o abastecimento da instalação ao abastecimento do coletor.

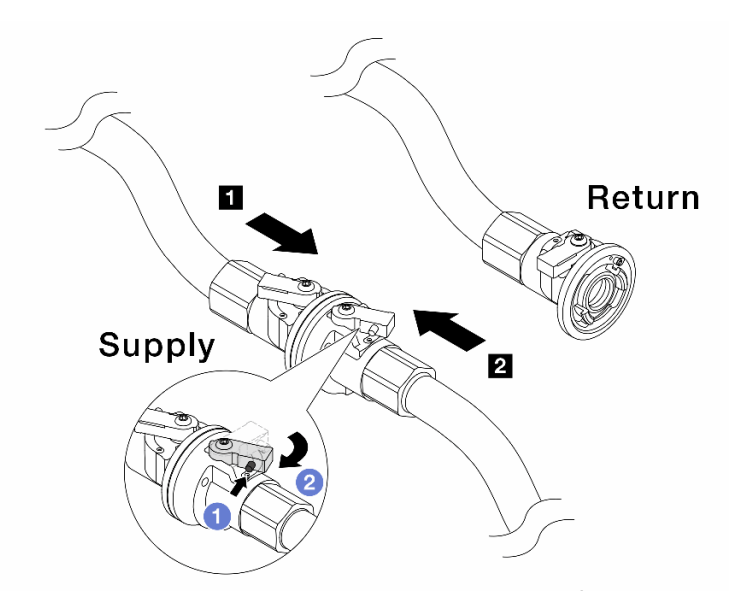

Figura 150. Abastecimento da instalação ao abastecimento do coletor

- a. **O** Pressione o botão no interruptor da válvula esférica.
- b. <sup>2</sup> Gire as duas válvulas abertas e pare em torno de 1/4 de 90 graus.

### Atenção:

- Abra as válvulas esféricas no **1** no lado de abastecimento do coletor e **2** no lado de abastecimento da instalação quanto mantém o lado de retorno do coletor fechado.
- Não abra totalmente as válvulas esféricas, ou o fluxo de água ficará muito rápido para conter.
- Etapa 12. Abra lentamente a válvula de drenagem para levar o ar para fora da mangueira. Feche a válvula de drenagem quando o fluxo contínuo de água fluir para dentro do balde ou houver apenas pequenas bolhas na mangueira de drenagem.

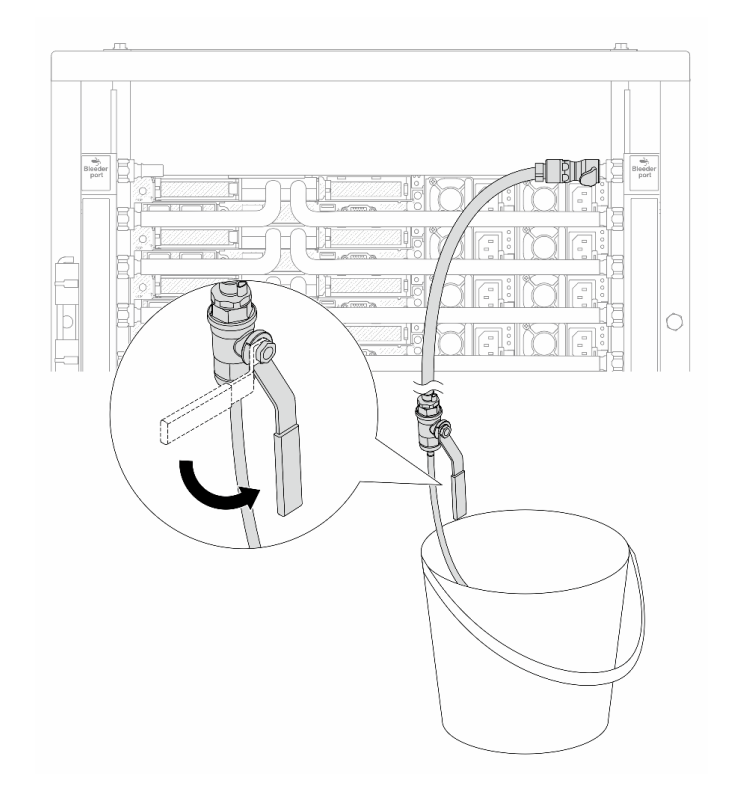

Figura 151. Abrindo a válvula de drenagem no lado de retorno

Etapa 13. (Por precaução) Para garantir que o ar dentro seja o mínimo possível, instale novamente o kit de drenagem no lado de abastecimento do coletor e faça-o mais uma vez.Feche a válvula de drenagem quando o fluxo contínuo de água fluir para dentro do balde ou houver apenas pequenas bolhas na mangueira de drenagem.

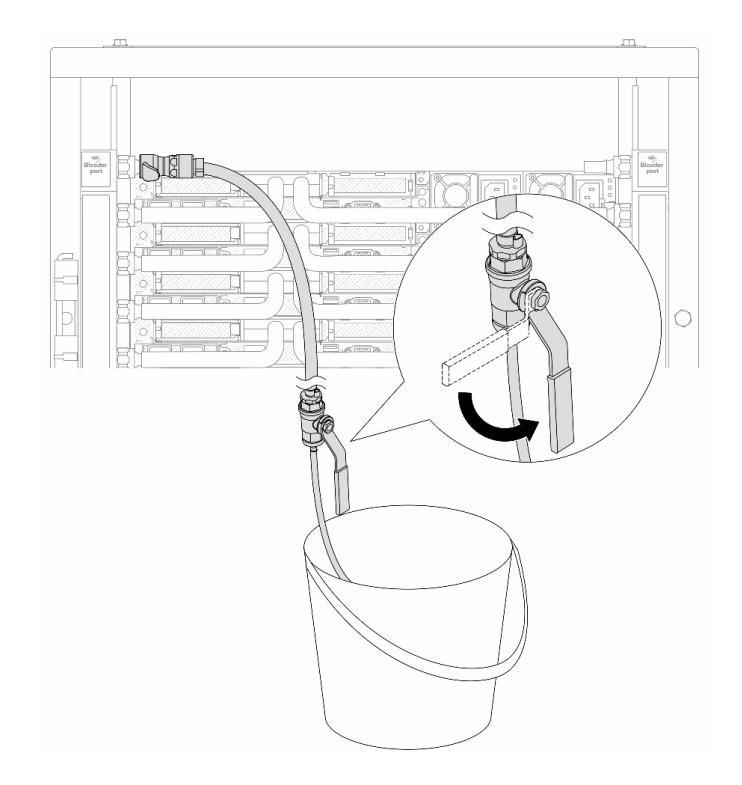

Figura 152. Abrindo a válvula de drenagem no lado de abastecimento

Etapa 14. Depois de concluído, conecte o abastecimento e o retorno do coletor e a instalação de forma correspondente. Abra totalmente todas as conexões nos lados de retorno e de abastecimento.

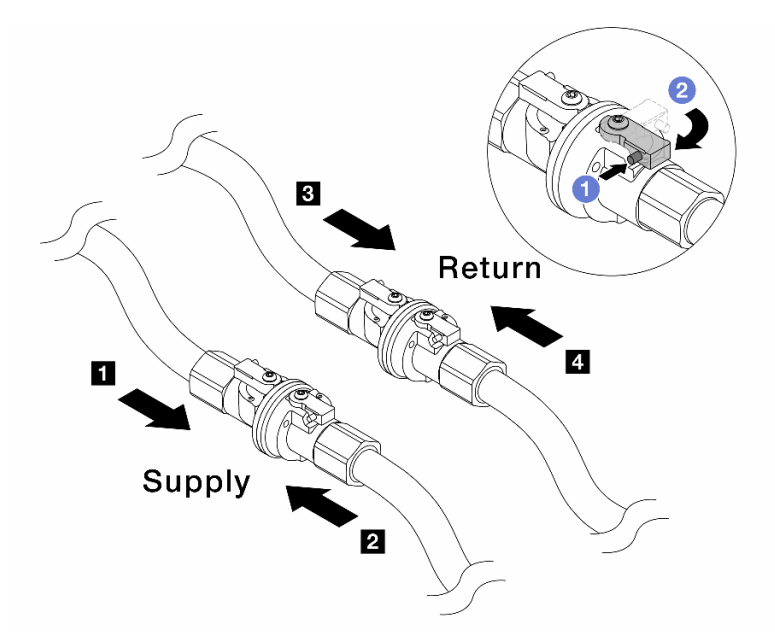

Figura 153. Abrindo as válvulas esféricas

### Nota:

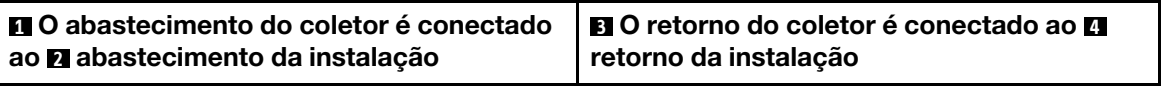

- a. <sup>O</sup> Pressione o botão no interruptor da válvula esférica.
- b. <sup>2</sup> Gire a chave para abrir totalmente as válvulas conforme ilustrado acima.

# Depois de concluir

Conclua a substituição de peças. Consulte ["Concluir a substituição de peças" na página 288.](#page-297-0)

### Vídeo de demonstração

[Assista ao procedimento no YouTube](https://www.youtube.com/watch?v=FwRIpEKaxRY)

# Substituição do módulo de memória

Use os seguintes procedimentos para remover e instalar um módulo de memória.

# Remover um módulo de memória

Use estas informações para remover um módulo de memória.

# Sobre esta tarefa

### Atenção:

- Leia ["Diretrizes de instalação" na página 1](#page-10-1) e ["Lista de verificação de inspeção de segurança" na página 2](#page-11-0) para garantir que esteja trabalhando de forma segura.
- Desligue o servidor e os dispositivos periféricos e desconecte os cabos de alimentação e todos os cabos externos. Consulte ["Desligar o servidor" na página 25.](#page-34-1)
- Remova ou instale o módulo de memória 20 segundos após desconectar os cabos de alimentação do sistema. Ele permite que o sistema seja completamente descarregado de eletricidade e seguro para manipular o módulo de memória.
- Previna a exposição à eletricidade estática, que pode resultar em encerramento do sistema e perda de dados, mantendo componentes sensíveis em suas embalagens antiestáticas até a instalação, e manipulando esses dispositivos com uma pulseira de descarga eletrostática ou outros sistemas de aterramento.
- Se você não estiver instalando um módulo de memória de substituição no mesmo slot, certifique-se de ter o preenchimento do módulo de memória disponível.
- Módulos de memória são sensíveis a descargas eletrostáticas e requerem manipulação especial. Consulte as diretrizes padrão para ["Manipulando dispositivos sensíveis à estática" na página 5.](#page-14-0)
	- Sempre use uma pulseira de descarga eletrostática ao remover ou instalar módulos de memória. Também podem ser usadas luvas de descarga eletrostática.
	- Nunca mantenha dois ou mais módulos de memória juntos de modo que não possam se tocar. Não empilhe módulos de memória diretamente na parte superior durante o armazenamento.
	- Nunca toque nos contatos dourados do conector do módulo de memória nem permita que esses contatos encostem na parte externa do compartimento do conector do módulo de memória.
	- Manuseie os módulos de memória com cuidado: nunca dobre, gire nem solte um módulo de memória.
	- Não use nenhuma ferramenta de metal (como jigs ou presilhas) para manipular os módulos de memória, porque os metais rígidos podem danificar os módulos de memória.
	- Não insira os módulos de memória enquanto segura os pacotes ou os componentes passivos, o que pode causar a quebra ou desconexão de componentes passivos pela força de inserção alta.

Importante: Remova ou instale os módulos de memória para um processador por vez.

# Procedimento

Atenção: Remova ou instale o módulo de memória 20 segundos após desconectar os cabos de alimentação do sistema. Ele permite que o sistema seja completamente descarregado de eletricidade e seguro para manipular o módulo de memória.

- Etapa 1. Desligue o servidor e desconecte todos os cabos de alimentação.
- Etapa 2. Remova a tampa superior. Consulte ["Remover a tampa superior" na página 284](#page-293-0).
- Etapa 3. Se o servidor for fornecido com um defletor de ar, remova-o. Consulte ["Remover o defletor de ar"](#page-43-0)  [na página 34.](#page-43-0)
- Etapa 4. Remova o módulo de memórias do slot.

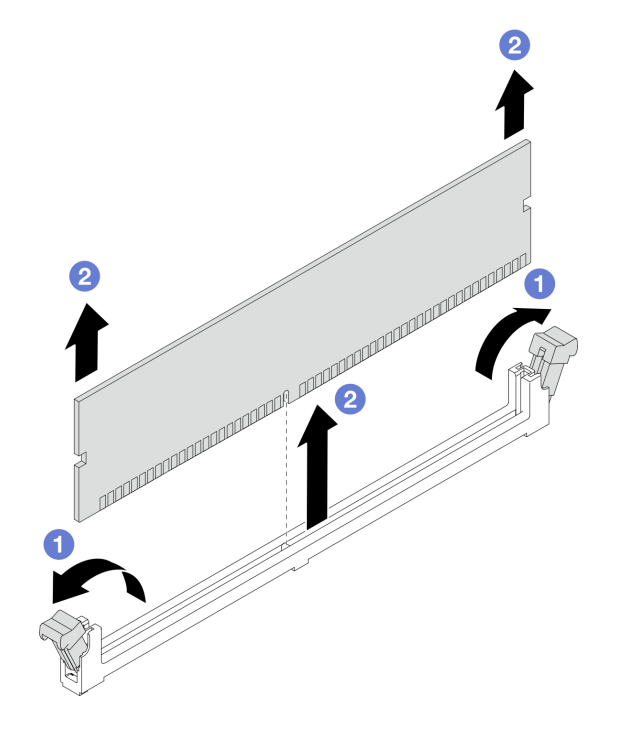

Figura 154. Remoção do módulo de memória

a. Abra a presilha de retenção em cada extremidade do slot do módulo de memória.

Atenção: Para evitar quebra dos clipes de retenção ou danos aos slots do módulo de memória, manuseie os clipes com cuidado.

b. Segure o módulo de memória nas duas extremidades e levante com cuidado para fora do slot.

## Depois de concluir

- 1. Um slot de módulo de memória deve ser instalado com um módulo ou um preenchimento de módulo de memória. Consulte ["Instalar um módulo de memória" na página 189.](#page-198-0)
- 2. Se você receber instruções para retornar o componente ou o dispositivo opcional, siga todas as instruções do pacote e use os materiais do pacote para remessa que foram fornecidos.

#### Vídeo de demonstração

[Assista ao procedimento no YouTube](https://www.youtube.com/watch?v=SRkijMxaCd4)

# <span id="page-198-0"></span>Instalar um módulo de memória

Siga as instruções nesta seção para instalar um módulo de memória.

# Sobre esta tarefa

### Atenção:

- Leia ["Diretrizes de instalação" na página 1](#page-10-1) e ["Lista de verificação de inspeção de segurança" na página 2](#page-11-0) para garantir que esteja trabalhando de forma segura.
- Desligue o servidor e os dispositivos periféricos e desconecte os cabos de alimentação e todos os cabos externos. Consulte ["Desligar o servidor" na página 25.](#page-34-1)
- Remova ou instale o módulo de memória 20 segundos após desconectar os cabos de alimentação do sistema. Ele permite que o sistema seja completamente descarregado de eletricidade e seguro para manipular o módulo de memória.
- Previna a exposição à eletricidade estática, que pode resultar em encerramento do sistema e perda de dados, mantendo componentes sensíveis em suas embalagens antiestáticas até a instalação, e manipulando esses dispositivos com uma pulseira de descarga eletrostática ou outros sistemas de aterramento.
- Certifique-se de adotar uma das configurações suportadas descritas em ["Regras e ordem de instalação](#page-15-0)  [de módulos de memória" na página 6](#page-15-0).
- Módulos de memória são sensíveis a descargas eletrostáticas e requerem manipulação especial. Consulte as diretrizes padrão em ["Manipulando dispositivos sensíveis à estática" na página 5:](#page-14-0)
	- Sempre use uma pulseira de descarga eletrostática ao remover ou instalar módulos de memória. Também podem ser usadas luvas de descarga eletrostática.
	- Nunca mantenha dois ou mais módulos de memória juntos de modo que não possam se tocar. Não empilhe módulos de memória diretamente na parte superior durante o armazenamento.
	- Nunca toque nos contatos dourados do conector do módulo de memória nem permita que esses contatos encostem na parte externa do compartimento do conector do módulo de memória.
	- Manuseie os módulos de memória com cuidado: nunca dobre, gire nem solte um módulo de memória.
	- Não use nenhuma ferramenta de metal (como jigs ou presilhas) para manipular os módulos de memória, porque os metais rígidos podem danificar os módulos de memória.
	- Não insira os módulos de memória enquanto segura os pacotes ou os componentes passivos, o que pode causar a quebra ou desconexão de componentes passivos pela força de inserção alta.

Importante: Remova ou instale os módulos de memória para um processador por vez.

Download de firmware e driver: talvez seja necessário atualizar o firmware ou o driver depois de substituir um componente.

- Vá para [https://datacentersupport.lenovo.com/products/servers/thinksystem/sr630v3/7d72/downloads/driver](https://datacentersupport.lenovo.com/products/servers/thinksystem/sr630v3/7d72/downloads/driver-list/)[list/](https://datacentersupport.lenovo.com/products/servers/thinksystem/sr630v3/7d72/downloads/driver-list/) para ver as atualizações de firmware e driver mais recentes para o seu servidor.
- Acesse "Atualizar o firmware" no Guia do Usuário ou no Guia de Configuração do Sistema para obter mais informações sobre ferramentas de atualização de firmware.

# Procedimento

Atenção: Remova ou instale o módulo de memória 20 segundos após desconectar os cabos de alimentação do sistema. Ele permite que o sistema seja completamente descarregado de eletricidade e seguro para manipular o módulo de memória.

Etapa 1. Desligue o servidor e desconecte todos os cabos de alimentação.

- Etapa 2. Encoste a embalagem antiestática que contém o módulo de memória em qualquer superfície não pintada na parte externa do servidor. Em seguida, pegue o módulo de memória do pacote e coloque-o em uma superfície antiestática.
- Etapa 3. Localize o slot do módulo de memória necessário na placa do processador.

Nota: Siga a sequência e as regras de instalação em ["Regras e ordem de instalação de módulos](#page-15-0)  [de memória" na página 6.](#page-15-0)

Etapa 4. Instale o módulo de memória no slot.

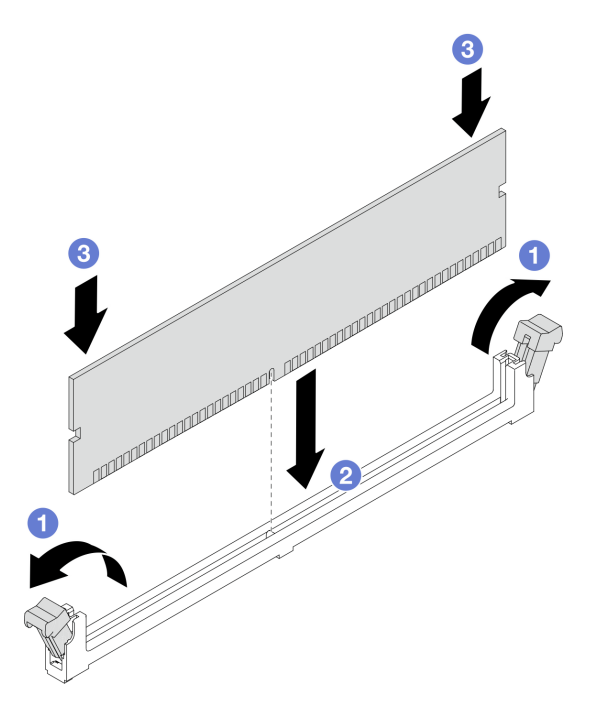

Figura 155. Instalação do módulo de memória

### Atenção:

- Antes de instalar um módulo de memória no slot, verifique se as presilhas estão na posição aberta e se o slot está sem detritos.
- Para evitar a quebra das presilhas de retenção ou danos aos slots do módulo de memória, abra e feche as presilhas com cuidado.
- a. **I** Abra a presilha de retenção em cada extremidade do slot do módulo de memória.
- b. **I**dentifique a chave no módulo de memória e, em seguida, alinhe a chave com o slot e coloque cuidadosamente o módulo de memória no slot com as duas mãos.
- c. Pressione firmemente as duas extremidades do módulo de memória diretamente no slot até que as presilhas de retenção se encaixem na posição travada.

Nota: Se houver uma fresta entre o módulo de memória e os clipes de retenção, o módulo de memória não foi inserido corretamente. Nesse caso, abra as presilhas de retenção, remova o módulo de memória e insira-o novamente.

## Depois de concluir

Conclua a substituição de peças. Consulte ["Concluir a substituição de peças" na página 288.](#page-297-0)

### Vídeo de demonstração

### [Assista ao procedimento no YouTube](https://www.youtube.com/watch?v=GG-5S_v3Ux4)

# Substituição do cartão MicroSD

Siga as instruções nesta seção para remover e instalar o cartão MicroSD.

# Remover o cartão MicroSD

Siga as instruções nesta seção para remover o cartão MicroSD.

# Sobre esta tarefa

### Atenção:

- Leia ["Diretrizes de instalação" na página 1](#page-10-1) e ["Lista de verificação de inspeção de segurança" na página 2](#page-11-0) para garantir que esteja trabalhando de forma segura.
- Desligue o servidor e os dispositivos periféricos e desconecte os cabos de alimentação e todos os cabos externos. Consulte ["Desligar o servidor" na página 25.](#page-34-1)
- Previna a exposição à eletricidade estática, que pode resultar em encerramento do sistema e perda de dados, mantendo componentes sensíveis em suas embalagens antiestáticas até a instalação, e manipulando esses dispositivos com uma pulseira de descarga eletrostática ou outros sistemas de aterramento.

### Procedimento

Etapa 1. Prepare o servidor.

- a. Remova a tampa superior. Consulte ["Remover a tampa superior" na página 284.](#page-293-0)
- b. Se o servidor for fornecido com conjuntos de placa riser, remova-os primeiro, consulte ["Remover um adaptador PCIe" na página 206.](#page-215-0)
- c. Se o servidor for fornecido com um conjunto de unidade traseira, remova-o primeiro. Consulte o ["Remover o conjunto de unidade traseira de 2,5 polegadas" na página 236](#page-245-0).
- d. Se o servidor for fornecido com um conjunto de unidade traseira de 7 mm, remova-o primeiro. Consulte ["Remover o conjunto de unidade traseira de 7 mm" na página 240](#page-249-0).
- e. Registre onde os cabos estão conectados ao conjunto de placa-mãe; depois, desconecte todos eles.

Atenção: Desencaixe todas as travas, presilhas de cabo, guias de liberação ou bloqueios nos conectores de cabo com antecedência. Não liberá-las antes de remover os cabos danificará os conectores de cabo no conjunto de placa-mãe. Qualquer dano nos conectores do cabo pode requerer a substituição do conjunto de placa-mãe.

Etapa 2. Remova o cartão MicroSD.

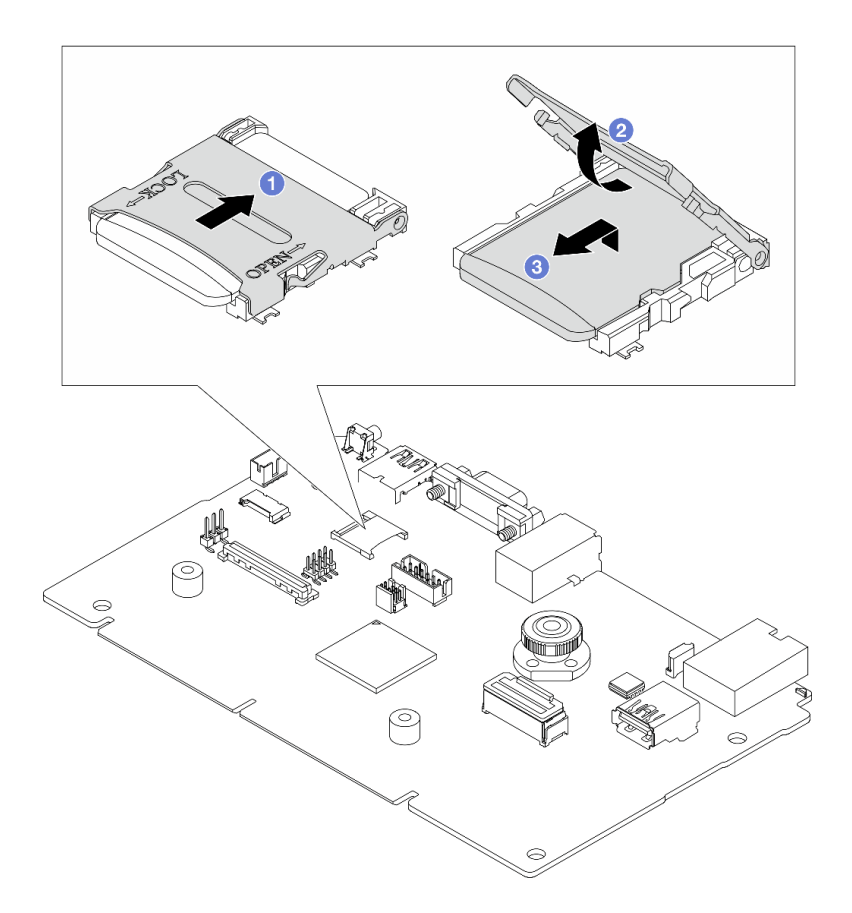

#### Figura 156. Removendo o cartão MicroSD

- a. Deslize a tampa do soquete para a posição ABERTA.
- b. <sup>2</sup> Levante a tampa do soquete.
- c. **C** Remova o cartão MicroSD do soquete.

Nota: Depois que a placa MicroSD for removida, os dados históricos do firmware e dos dados do usuário carregados pelo Remote Disc On Card (RDOC) serão perdidos, e a função de reversões de firmware e espaço RDOC estendido não serão compatíveis. Para ativar os dois recursos, será necessário instalar uma nova placa MicroSD.

### Depois de concluir

Se você receber instruções para retornar o componente ou o dispositivo opcional, siga todas as instruções do pacote e use os materiais do pacote para remessa que foram fornecidos.

### Vídeo de demonstração

[Assista ao procedimento no YouTube](https://www.youtube.com/watch?v=SPMtyOLoxzE)

# Instalar o cartão MicroSD

Siga as instruções nesta seção para instalar o cartão MicroSD.

### Sobre esta tarefa

### Atenção:

- Leia ["Diretrizes de instalação" na página 1](#page-10-1) e ["Lista de verificação de inspeção de segurança" na página 2](#page-11-0) para garantir que esteja trabalhando de forma segura.
- Desligue o servidor e os dispositivos periféricos e desconecte os cabos de alimentação e todos os cabos externos. Consulte ["Desligar o servidor" na página 25.](#page-34-1)
- Previna a exposição à eletricidade estática, que pode resultar em encerramento do sistema e perda de dados, mantendo componentes sensíveis em suas embalagens antiestáticas até a instalação, e manipulando esses dispositivos com uma pulseira de descarga eletrostática ou outros sistemas de aterramento.

## Procedimento

Etapa 1. Instale o cartão MicroSD.

### Notas:

- Se substituir por um novo cartão MicroSD, os dados históricos de firmware e os dados do usuário armazenados no cartão MicroSD com defeito serão perdidos. Depois que um novo cartão MicroSD for instalado, o histórico de atualização de firmware subsequente será salvo no novo cartão.
- Para atualizar o firmware, consulte a seção "Atualizando o firmware de servidor" no [Lenovo](https://pubs.lenovo.com/xcc2/NN1ia_c_manageserverfirmware)  [XClarity Controller 2](https://pubs.lenovo.com/xcc2/NN1ia_c_manageserverfirmware).

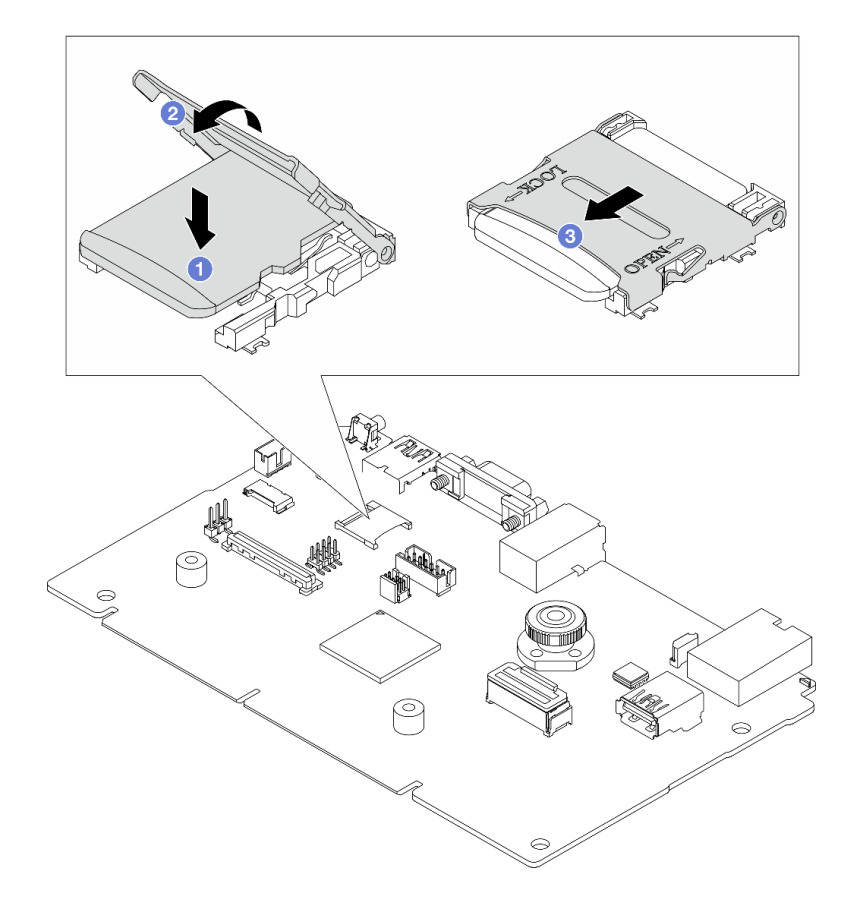

Figura 157. Instalando o cartão MicroSD

- a. **O** Coloque o cartão MicroSD no soquete.
- b.  $\bullet$  Feche a tampa do soquete.
- c. **C** Deslize a tampa do soquete para a posição TRAVADA.

# Depois de concluir

- 1. Instale os componentes que você removeu:
	- a. ["Instalar um adaptador PCIe" na página 207](#page-216-0)
	- b. ["Instalar o conjunto de unidade traseira de 7 mm" na página 241](#page-250-0)
	- c. ["Instalar o conjunto de unidade traseira de 2,5 polegadas" na página 238](#page-247-0)
	- d. ["Instalar a tampa superior" na página 286](#page-295-0)
- 2. Conclua a substituição de peças. Consulte ["Concluir a substituição de peças" na página 288.](#page-297-0)

### Vídeo de demonstração

### [Assista ao procedimento no YouTube](https://www.youtube.com/watch?v=qgQMcsFZTCo)

# Substituição da unidade e do backplane M.2

Use estas informações para remover e instalar o painel traseiro M.2 e a unidade M.2 (um conjunto de painel traseiro M.2 e unidade M.2 também é conhecido como módulo M.2).

Tabela 14. Backplanes M.2 compatíveis

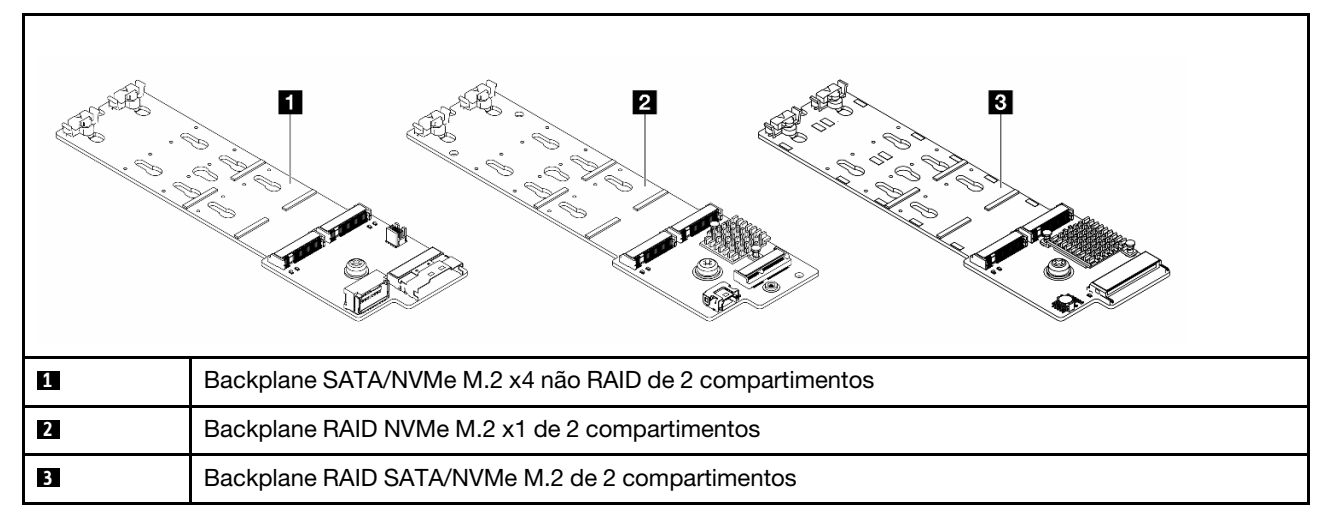

- ["Remover o backplane e a unidade M.2" na página 194](#page-203-0)
- ["Ajustar o retentor no backplane M.2" na página 198](#page-207-0)
- ["Instalar o backplane e a unidade M.2" na página 199](#page-208-0)
- ["Remover a gaiola M.2 e o backplane M.2 \(chassi 16-EDSFF\)" na página 202](#page-211-0)
- ["Instalar a gaiola M.2 e o backplane M.2 \(chassi 16-EDSFF\)" na página 203](#page-212-0)

# <span id="page-203-0"></span>Remover o backplane e a unidade M.2

Use estas informações para remover o backplane e unidade M.2.

# Sobre esta tarefa

### Atenção:

• Leia ["Diretrizes de instalação" na página 1](#page-10-1) e ["Lista de verificação de inspeção de segurança" na página 2](#page-11-0) para garantir que esteja trabalhando de forma segura.

- Desligue o servidor e os dispositivos periféricos e desconecte os cabos de alimentação e todos os cabos externos. Consulte ["Desligar o servidor" na página 25.](#page-34-1)
- Previna a exposição à eletricidade estática, que pode resultar em encerramento do sistema e perda de dados, mantendo componentes sensíveis em suas embalagens antiestáticas até a instalação, e manipulando esses dispositivos com uma pulseira de descarga eletrostática ou outros sistemas de aterramento.

## Procedimento

- Etapa 1. Remova a tampa superior. Consulte ["Remover a tampa superior" na página 284.](#page-293-0)
- Etapa 2. Desconecte os cabos M.2 do backplane M.2.

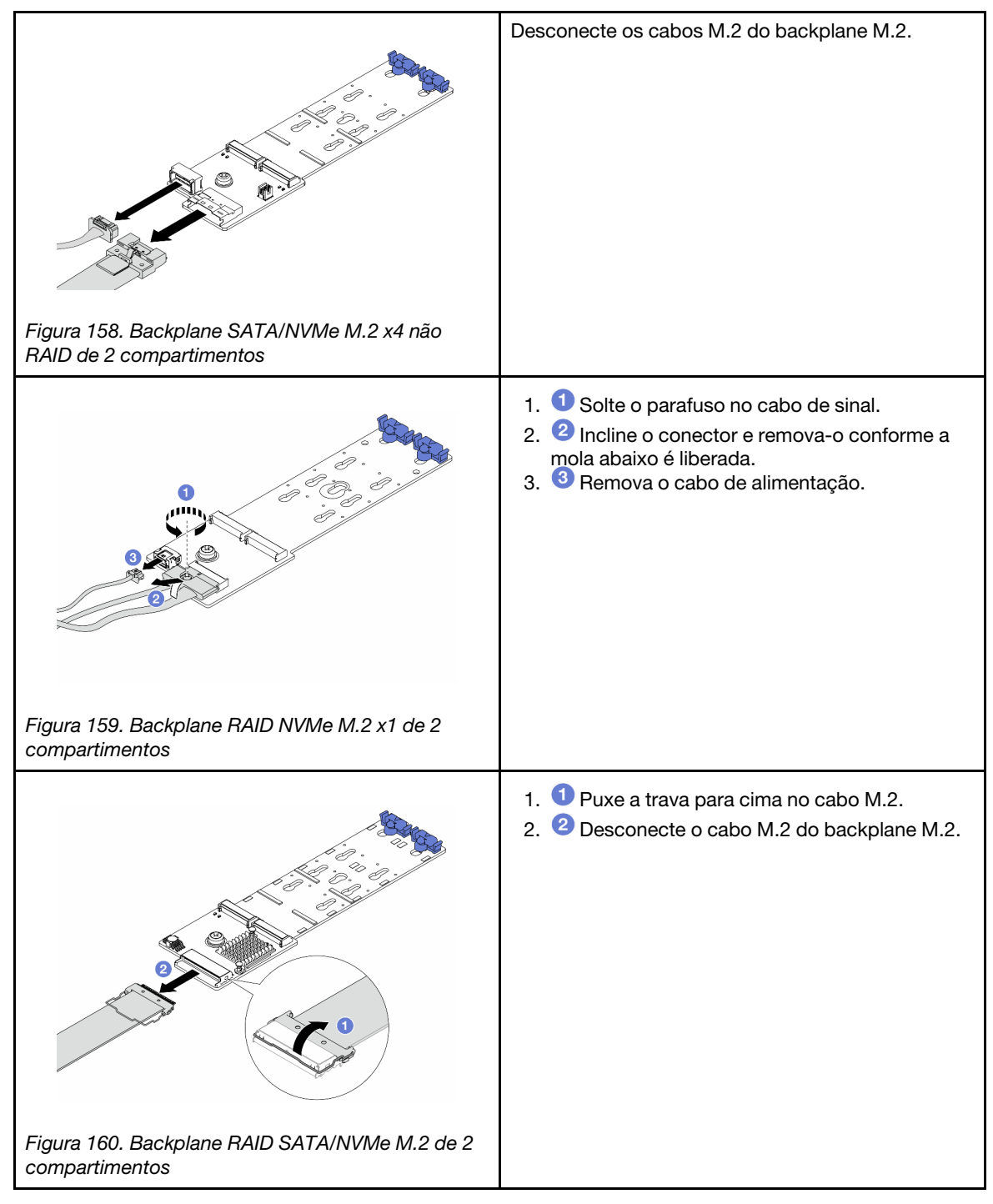

Etapa 3. Remova a unidade M.2 do painel traseiro M.2.

Nota: O backplane M.2 que você deseja remover pode ser diferente das ilustrações a seguir, mas o método de remoção é igual.

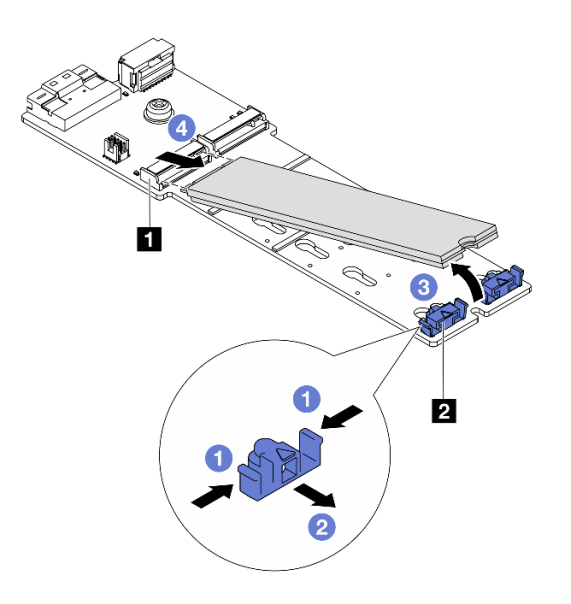

Figura 161. Remoção da unidade M.2

- a. Pressione os dois lados do **2** retentor.
- b. <sup>2</sup> Deslize o retentor para trás para soltar a unidade M.2 do backplane M.2.
- c. **G** Gire a unidade M.2 para fora do backplane M.2.
- d. Puxe a unidade M.2 para fora do conector **1** em um ângulo de 30 graus aproximadamente.
- Etapa 4. Remova o módulo M.2 do chassi.

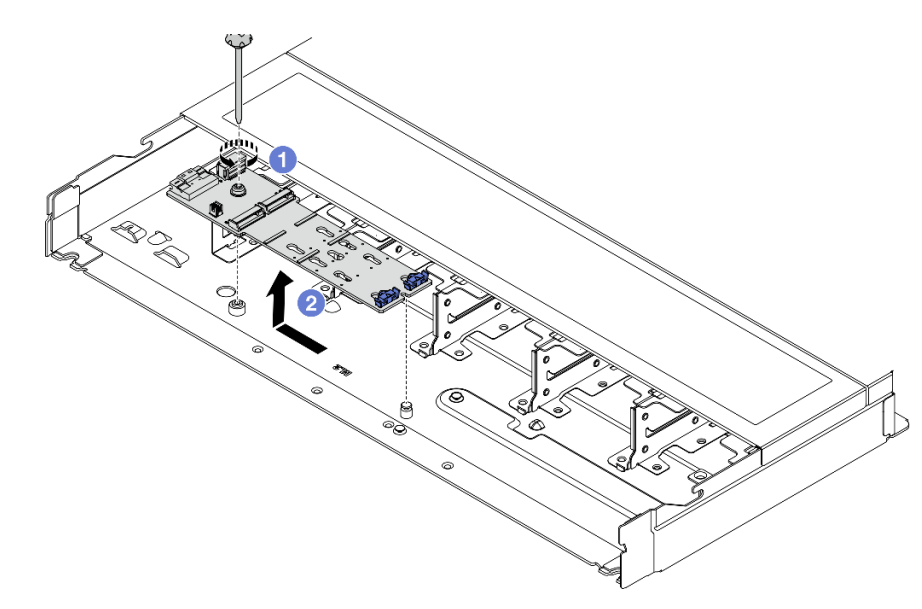

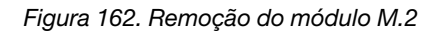

- a. **O** Solte o parafuso.
- b. <sup>2</sup> Libere o backplane M.2 do pino e, com cuidado, levante o backplane M.2 para fora do chassi.

Etapa 5. Desconecte todos os cabos M.2 da placa do processador.

## Depois de concluir

Se você receber instruções para retornar o componente ou o dispositivo opcional, siga todas as instruções do pacote e use os materiais do pacote para remessa que foram fornecidos.

### Vídeo de demonstração

[Assista ao procedimento no YouTube](https://www.youtube.com/watch?v=6Zul-hKha5s)

# <span id="page-207-0"></span>Ajustar o retentor no backplane M.2

Use estas informações para ajustar o retentor no painel traseiro M.2.

## Sobre esta tarefa

### Atenção:

- Leia ["Diretrizes de instalação" na página 1](#page-10-1) e ["Lista de verificação de inspeção de segurança" na página 2](#page-11-0) para garantir que esteja trabalhando de forma segura.
- Desligue o servidor e os dispositivos periféricos e desconecte os cabos de alimentação e todos os cabos externos. Consulte ["Desligar o servidor" na página 25.](#page-34-1)
- Previna a exposição à eletricidade estática, que pode resultar em encerramento do sistema e perda de dados, mantendo componentes sensíveis em suas embalagens antiestáticas até a instalação, e manipulando esses dispositivos com uma pulseira de descarga eletrostática ou outros sistemas de aterramento.

## Procedimento

Nota: O backplane M.2 que você deseja ajustar pode ser diferente das ilustrações a seguir, mas o método de ajuste é igual.

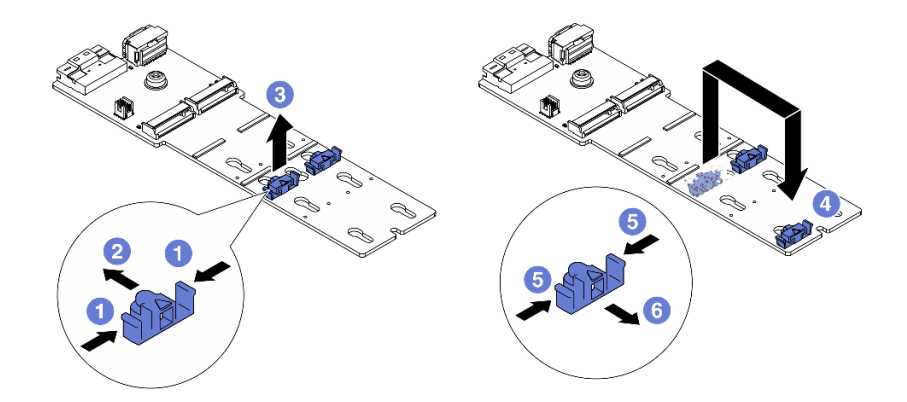

Figura 163. Ajuste do retentor M.2

- Etapa 1. <sup>O</sup> Pressione os dois lados dos retentores.
- Etapa 2. <sup>2</sup> Mova o retentor para frente até que ele esteja na abertura grande da fechadura.
- Etapa 3.  $\bullet$  Retire o retentor da fechadura.
- Etapa 4. <sup>4</sup> Insira o retentor na fechadura correta na qual o retentor deve ser instalado para acomodar o tamanho específico da unidade M.2 que você deseja instalar.

Etapa 5. **D** Pressione os dois lados do retentor.

Etapa 6. **C** Deslize o retentor para trás até que se encaixe no lugar.

# Depois de concluir

Conclua a substituição de peças. Consulte ["Concluir a substituição de peças" na página 288.](#page-297-0)

# <span id="page-208-0"></span>Instalar o backplane e a unidade M.2

Use estas informações para instalar o painel traseiro e a unidade M.2.

# Sobre esta tarefa

## Atenção:

- Leia ["Diretrizes de instalação" na página 1](#page-10-1) e ["Lista de verificação de inspeção de segurança" na página 2](#page-11-0) para garantir que esteja trabalhando de forma segura.
- Desligue o servidor e os dispositivos periféricos e desconecte os cabos de alimentação e todos os cabos externos. Consulte ["Desligar o servidor" na página 25.](#page-34-1)
- Previna a exposição à eletricidade estática, que pode resultar em encerramento do sistema e perda de dados, mantendo componentes sensíveis em suas embalagens antiestáticas até a instalação, e manipulando esses dispositivos com uma pulseira de descarga eletrostática ou outros sistemas de aterramento.

# Procedimento

Etapa 1. Encoste a embalagem antiestática que contém o backplane e unidade M.2 em qualquer superfície não pintada na parte externa do servidor. Em seguida, remova o backplane e unidade M.2 do pacote e coloque-os em uma superfície antiestática.

Nota: O backplane M.2 que você deseja instalar pode ser diferente das ilustrações a seguir, mas o método de instalação é igual.

- Etapa 2. Ajustar o retentor no painel traseiro M.2 para acomodar o tamanho específico da unidade M.2 que você deseja instalar. Consulte ["Ajustar o retentor no backplane M.2" na página 198](#page-207-0).
- Etapa 3. Localize o slot da unidade M.2 no backplane M.2.

Nota: Para alguns backplanes M.2 que suportam duas unidades M.2 idênticas, instale a unidade M.2 no slot 0 primeiro.

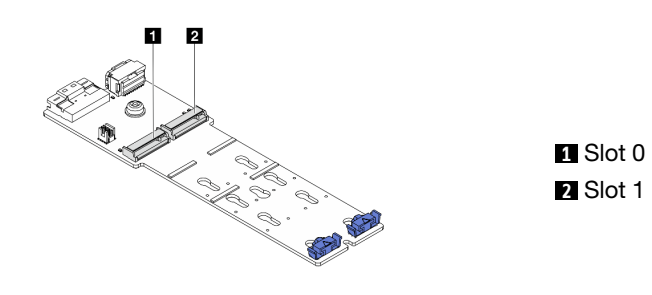

Figura 164. Slot da unidade M.2

Etapa 4. Instale o backplane M.2 no chassi.

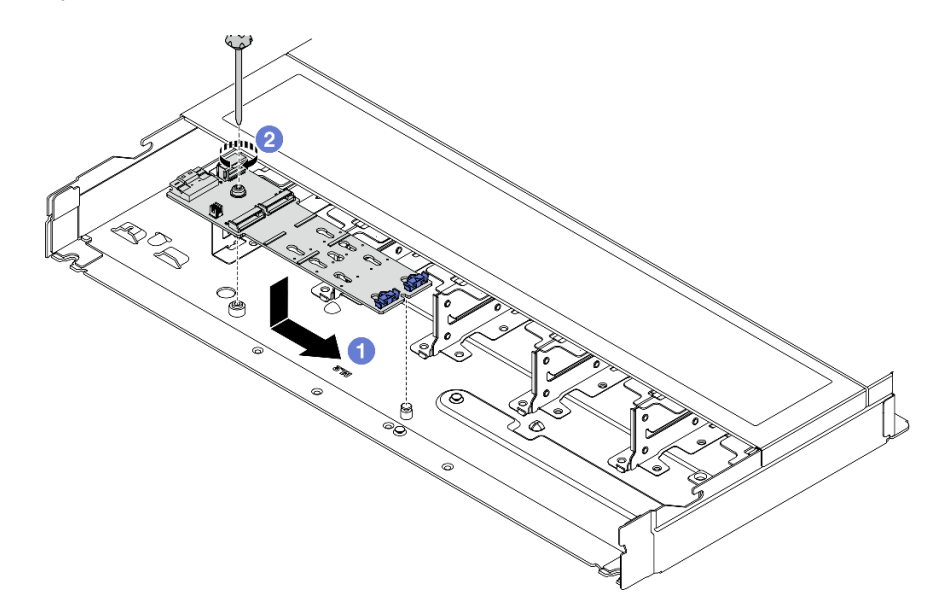

Figura 165. Instalação do backplane M.2

- a. **C** Alinhe a ranhura do backplane M.2 com o pino no chassi e, em seguida, abaixe o backplane M.2.
- b. <sup>2</sup> Aperte o parafuso para prender o backplane M.2.
- Etapa 5. Instale a unidade M.2 no backplane M.2.

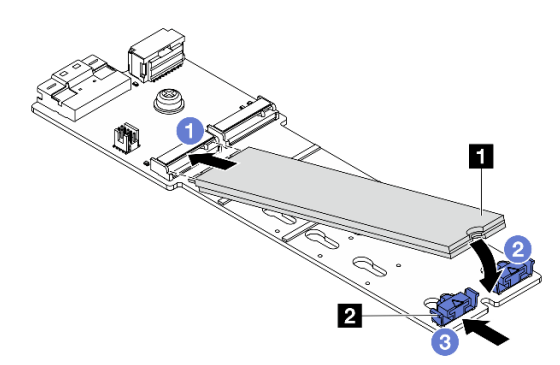

Figura 166. Instalação da unidade M.2

- a. **Insira a unidade M.2 em um ângulo de cerca de 30 graus no conector.**
- b. Gire a unidade M.2 até a ranhura **1** se encaixar na aba do retentor **2** .
- c. <sup>3</sup> Deslize o retentor para a frente (em direção ao conector) para prender a unidade M.2.
- Etapa 6. Conecte os cabos ao backplane M.2 e à placa do processador. Consulte a tabela a seguir e ["Painel traseiro da unidade M.2" na página 312.](#page-321-0)

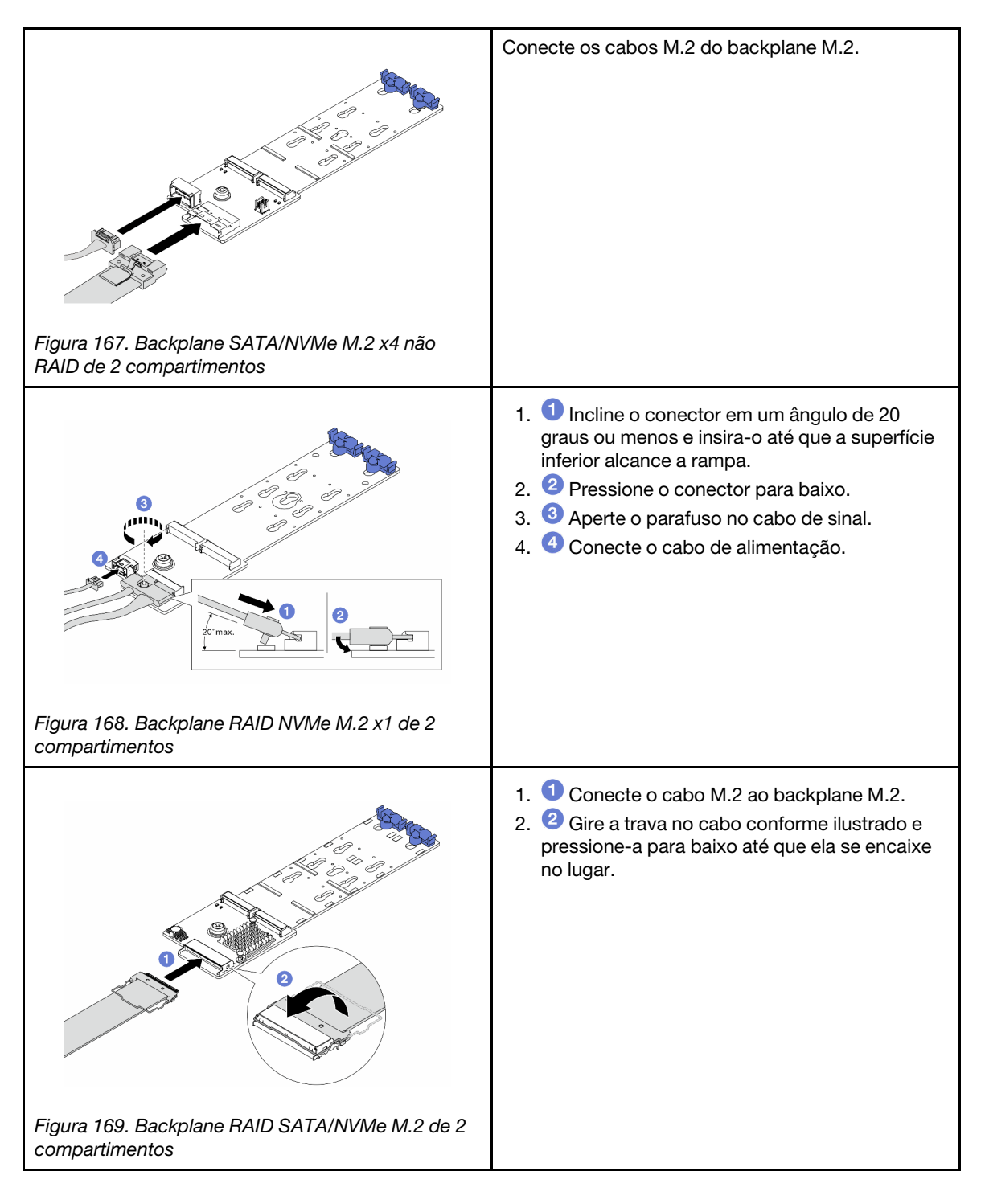

# Depois de concluir

- 1. Conclua a substituição de peças. Consulte ["Concluir a substituição de peças" na página 288.](#page-297-0)
- 2. Use o Lenovo XClarity Provisioning Manager para configurar o RAID. Para obter mais informações, consulte:

<https://pubs.lenovo.com/lxpm-overview/>

### Vídeo de demonstração

### [Assista ao procedimento no YouTube](https://www.youtube.com/watch?v=YntMlubG5Rk)

# <span id="page-211-0"></span>Remover a gaiola M.2 e o backplane M.2 (chassi 16-EDSFF)

Use as informações neste tópico para remover a gaiola M.2 e o backplane M.2 do chassi 16-EDSFF.

## Sobre esta tarefa

### Atenção:

- Leia ["Diretrizes de instalação" na página 1](#page-10-1) e ["Lista de verificação de inspeção de segurança" na página 2](#page-11-0) para garantir que esteja trabalhando de forma segura.
- Desligue o servidor e os dispositivos periféricos e desconecte os cabos de alimentação e todos os cabos externos. Consulte ["Desligar o servidor" na página 25.](#page-34-1)
- Previna a exposição à eletricidade estática, que pode resultar em encerramento do sistema e perda de dados, mantendo componentes sensíveis em suas embalagens antiestáticas até a instalação, e manipulando esses dispositivos com uma pulseira de descarga eletrostática ou outros sistemas de aterramento.

## Procedimento

- Etapa 1. Remova a tampa superior. Consulte ["Remover a tampa superior" na página 284](#page-293-0).
- Etapa 2. Desconecte os cabos roteados para o backplane M.2. Consulte ["Painel traseiro da unidade M.2"](#page-321-0) [na página 312](#page-321-0) para obter mais detalhes.
- Etapa 3. Remova a gaiola M.2 do chassi.

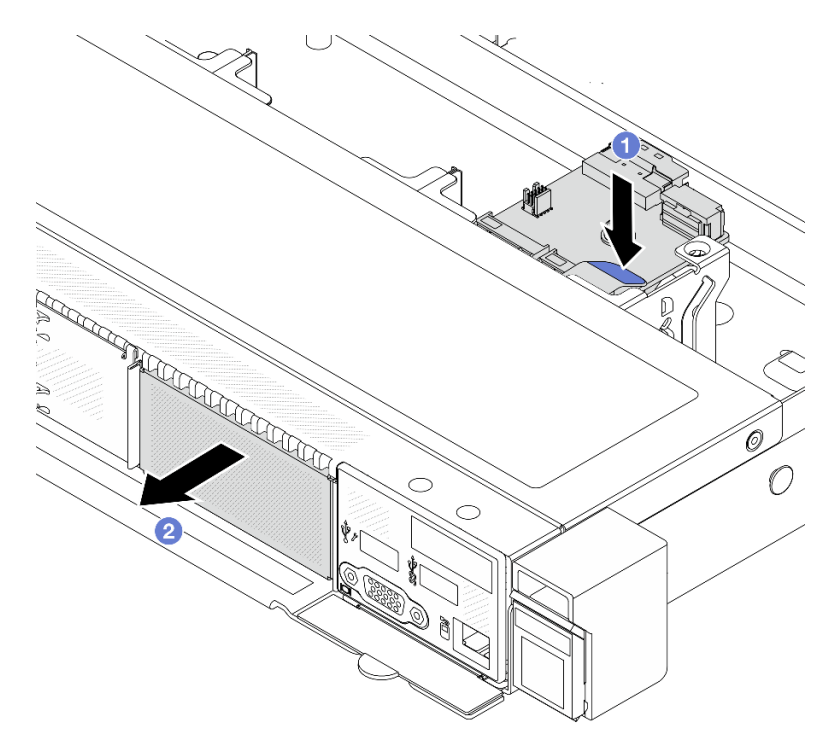

Figura 170. Remoção da gaiola M.2

- a. Pressione para baixo o ponto de contato azul na trava de liberação da gaiola M.2.
- b. Empurre a gaiola para a direção conforme mostrado para desencaixar a gaiola do chassi.

Etapa 4. Remova o backplane M.2 da gaiola M.2.

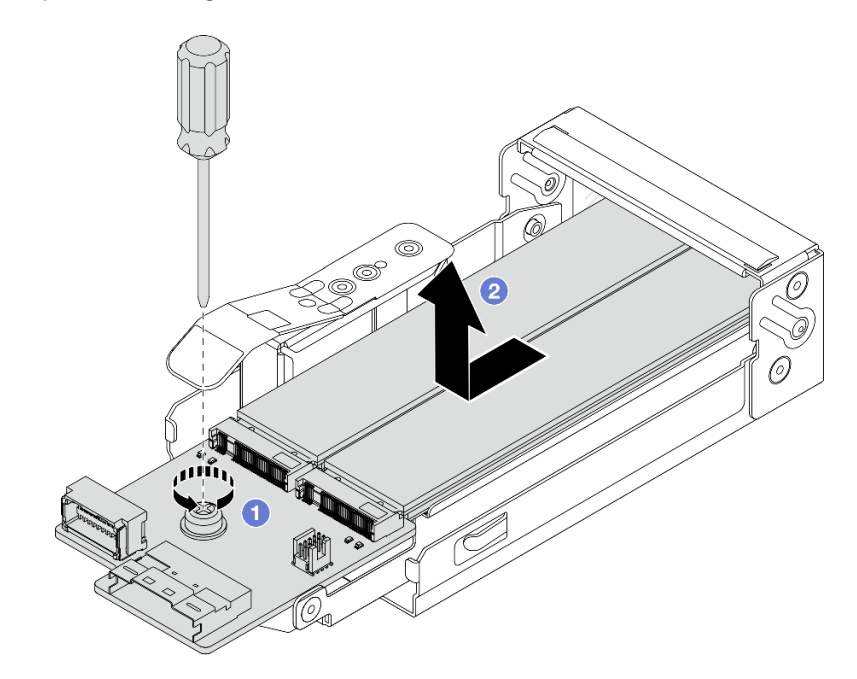

Figura 171. Remoção do painel traseiro M.2

- a.  $\bullet$  Solte o parafuso prisioneiro no backplane M.2.
- b. <sup>2</sup> Deslize o backplane para fora e tire-o da gaiola.
- Etapa 5. Se for necessário, remova as unidades M.2. Consulte ["Remover o backplane e a unidade M.2" na](#page-203-0)  [página 194](#page-203-0).

## Depois de concluir

Se você receber instruções para retornar o componente ou o dispositivo opcional, siga todas as instruções do pacote e use os materiais do pacote para remessa que foram fornecidos.

#### Vídeo de demonstração

[Assista ao procedimento no YouTube](https://www.youtube.com/watch?v=f5WBpMXnVeo)

# <span id="page-212-0"></span>Instalar a gaiola M.2 e o backplane M.2 (chassi 16-EDSFF)

Use as informações neste tópico para instalar a gaiola M.2 e o backplane M.2 no chassi 16-EDSFF.

## Sobre esta tarefa

### Atenção:

- Leia ["Diretrizes de instalação" na página 1](#page-10-1) e ["Lista de verificação de inspeção de segurança" na página 2](#page-11-0) para garantir que esteja trabalhando de forma segura.
- Desligue o servidor e os dispositivos periféricos e desconecte os cabos de alimentação e todos os cabos externos. Consulte ["Desligar o servidor" na página 25.](#page-34-1)
- Previna a exposição à eletricidade estática, que pode resultar em encerramento do sistema e perda de dados, mantendo componentes sensíveis em suas embalagens antiestáticas até a instalação, e

manipulando esses dispositivos com uma pulseira de descarga eletrostática ou outros sistemas de aterramento.

## Procedimento

Etapa 1. Encoste a embalagem antiestática que contém o backplane M.2, a unidade M.2 e a gaiola M.2 em qualquer superfície não pintada na parte externa do servidor. Em seguida, remova o backplane M.2, a unidade M.2 e a gaiola M.2 do pacote e coloque-os em uma superfície antiestática.

Nota: O backplane M.2 que você deseja instalar pode ser diferente das ilustrações a seguir, mas o método de instalação é igual.

- Etapa 2. Para instalar as unidades M.2 no backplane M.2, consulte ["Instalar o backplane e a unidade M.2"](#page-208-0) [na página 199](#page-208-0).
- Etapa 3. Instale o backplane M.2 na gaiola M.2.

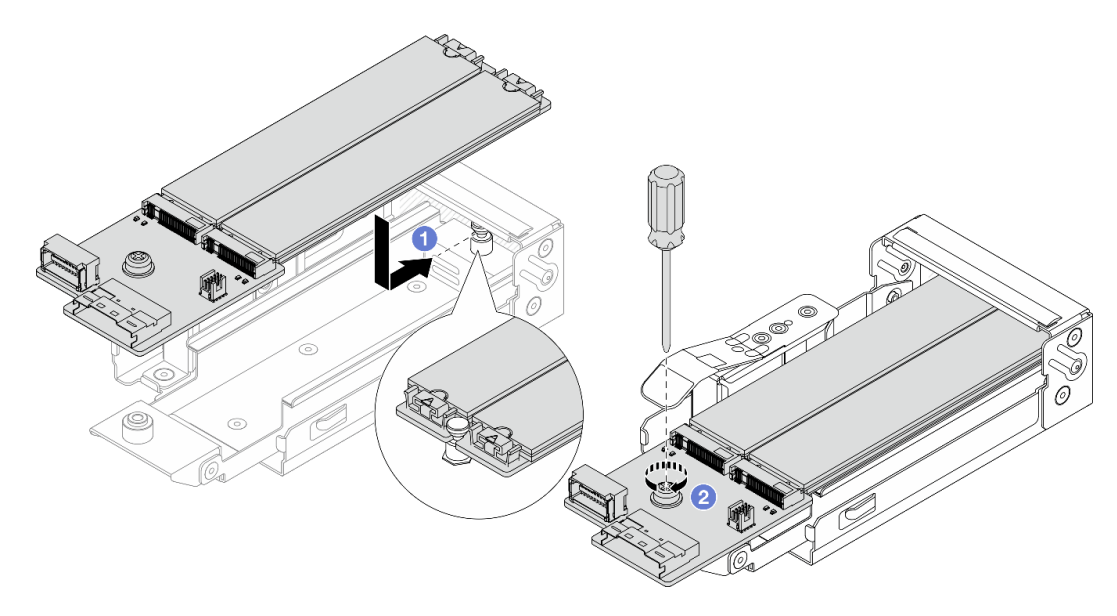

Figura 172. Instalação do backplane M.2

- a. Coloque o backplane M.2 rente nos trilhos da gaiola M.2 e deslize-o para dentro da gaiola até que o entalhe no backplane monte o sulco no suporte.
- b. <sup>2</sup> Aperte o parafuso prisioneiro no backplane e verifique se o backplane está preso no lugar.

Etapa 4. Instale a gaiola M.2 no chassi.

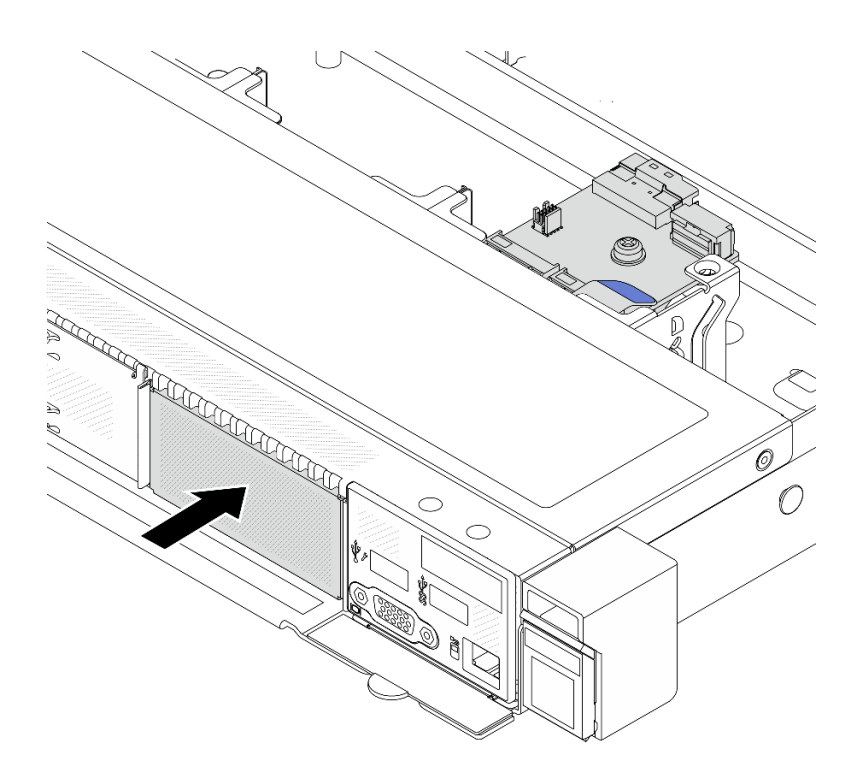

Figura 173. Instalação da gaiola M.2

Empurre a gaiola M.2 no chassi até que a trava de liberação se encaixe no lugar.

- Etapa 5. Reconecte os cabos ao backplane M.2. Consulte o ["Painel traseiro da unidade M.2" na página](#page-321-0) [312.](#page-321-0)
- Etapa 6. Instale a tampa superior. Consulte o ["Instalar a tampa superior" na página 286.](#page-295-0)

## Depois de concluir

- 1. Conclua a substituição de peças. Consulte ["Concluir a substituição de peças" na página 288.](#page-297-0)
- 2. Use o Lenovo XClarity Provisioning Manager para configurar o RAID. Para obter mais informações, consulte: <https://pubs.lenovo.com/lxpm-overview/>.

### Vídeo de demonstração

[Assista ao procedimento no YouTube](https://www.youtube.com/watch?v=bywmSofKC54)

# Substituição do adaptador PCIe

Use estas informações para remover e instalar um adaptador PCIe.

O adaptador PCIe pode ser um adaptador Ethernet, um adaptador de barramento do host (HBA), um adaptador PCIe RAID, um adaptador de interposição PCIe, uma unidade de estado sólido PCIe, uma GPU PCIe e qualquer outro adaptador PCIe com suporte.

### Notas:

- Dependendo dos diferentes tipos, o adaptador PCIe poderá ser diferente das ilustrações neste tópico.
- Use a documentação fornecida com o adaptador PCIe e siga as instruções neste tópico.
- Para evitar possíveis problemas térmicos, altere a configuração Misc no BIOS de Option3 (valor padrão) para Option1 se as duas condições a seguir forem atendidas:
	- O servidor está equipado com um adaptador de GPU.
	- A versão do firmware UEFI é ESE122T ou posterior.

Para saber o método para alterar a configuração Misc, consulte [https://support.lenovo.com/us/en/](https://support.lenovo.com/us/en/solutions/TT1832)  [solutions/TT1832](https://support.lenovo.com/us/en/solutions/TT1832).

# <span id="page-215-0"></span>Remover um adaptador PCIe

Use estas informações para remover um adaptador PCIe.

## Sobre esta tarefa

### Atenção:

- Leia ["Diretrizes de instalação" na página 1](#page-10-1) e ["Lista de verificação de inspeção de segurança" na página 2](#page-11-0) para garantir que esteja trabalhando de forma segura.
- Desligue o servidor e os dispositivos periféricos e desconecte os cabos de alimentação e todos os cabos externos. Consulte ["Desligar o servidor" na página 25.](#page-34-1)
- Previna a exposição à eletricidade estática, que pode resultar em encerramento do sistema e perda de dados, mantendo componentes sensíveis em suas embalagens antiestáticas até a instalação, e manipulando esses dispositivos com uma pulseira de descarga eletrostática ou outros sistemas de aterramento.

### Procedimento

- Etapa 1. Remova a tampa superior. Consulte ["Remover a tampa superior" na página 284](#page-293-0).
- Etapa 2. Remova o conjunto da placa riser. Consulte ["Remover uma placa riser traseira" na página 249.](#page-258-0)
- Etapa 3. Remova o adaptador PCIe do conjunto de placa riser.

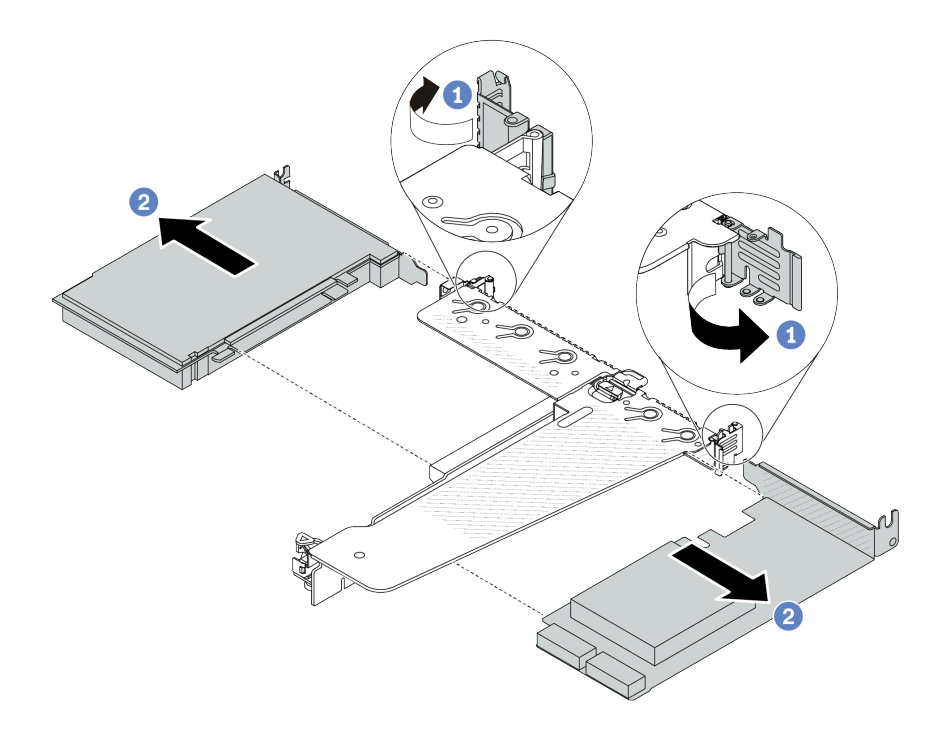

Figura 174. Remoção do adaptador PCIe do conjunto de placa riser LP-FH
- a. Gire a trava no suporte da placa riser para a posição aberta.
- b. **S** Segure o adaptador PCIe pelas bordas e retire-o com cuidado do slot do adaptador PCIe na placa riser.

Nota: O procedimento para remover um adaptador PCIe é semelhante para diferentes tipos de conjunto de placa riser. Neste tópico, o conjunto de placa riser LP-FH é usado como um exemplo.

### Depois de concluir

- 1. Instale um adaptador PCIe ou um preenchimento do adaptador PCIe. Consulte ["Instalar um adaptador](#page-216-0) [PCIe" na página 207.](#page-216-0)
- 2. Se você receber instruções para retornar o componente ou o dispositivo opcional, siga todas as instruções do pacote e use os materiais do pacote para remessa que foram fornecidos.

#### Vídeo de demonstração

[Assista ao procedimento no YouTube](https://www.youtube.com/watch?v=b19u04546eA)

# <span id="page-216-0"></span>Instalar um adaptador PCIe

Use estas informações para instalar um adaptador PCIe.

## Sobre esta tarefa

#### Atenção:

- Leia ["Diretrizes de instalação" na página 1](#page-10-0) e ["Lista de verificação de inspeção de segurança" na página 2](#page-11-0) para garantir que esteja trabalhando de forma segura.
- Desligue o servidor e os dispositivos periféricos e desconecte os cabos de alimentação e todos os cabos externos. Consulte ["Desligar o servidor" na página 25.](#page-34-0)
- Previna a exposição à eletricidade estática, que pode resultar em encerramento do sistema e perda de dados, mantendo componentes sensíveis em suas embalagens antiestáticas até a instalação, e manipulando esses dispositivos com uma pulseira de descarga eletrostática ou outros sistemas de aterramento.

- Etapa 1. Encoste a embalagem antiestática que contém o adaptador PCIe em qualquer superfície não pintada na parte externa do servidor. Em seguida, remova o adaptador PCIe do pacote e coloqueo em uma superfície antiestática.
- Etapa 2. Localize o slot PCIe correto do adaptador PCIe. Para obter informações sobre os slots PCIe e adaptadores PCIe compatíveis, consulte "Vista traseira" no Guia do Usuário ou no Guia de Configuração do Sistema.

Etapa 3. Instale o adaptador PCIe e prenda-o no conjunto de placa riser.

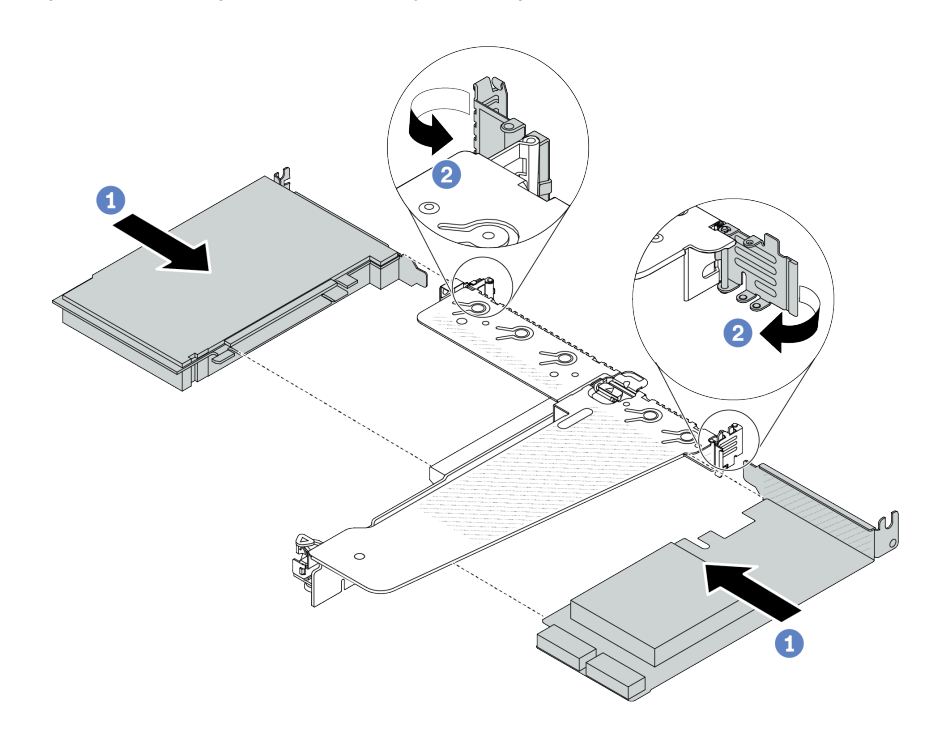

Figura 175. Instalação do adaptador PCIe no conjunto de placa riser LP-FH

- a. **Alinhe o adaptador PCIe com o slot PCIe na placa riser. Em seguida, com cuidado,** pressione o adaptador PCIe reto no slot até encaixá-lo com firmeza e prender o suporte.
- b. <sup>2</sup> Gire a trava no suporte da placa riser para a posição fechada.

### Notas:

- 1. A instalação do adaptador PCIe deve atender às regras em ["Slots PCIe e adaptadores" na](#page-22-0) [página 13](#page-22-0).
- 2. O procedimento para instalar um adaptador PCIe é semelhante para diferentes tipos de conjunto de placa riser. Neste tópico, o conjunto de placa riser LP-FH é usado como um exemplo.
- Etapa 4. Conecte os cabos ao adaptador PCIe no conjunto de placa riser. Consulte o [Capítulo 2](#page-300-0)  ["Roteamento de cabos internos" na página 291.](#page-300-0)

### Depois de concluir

- 1. Reinstale o conjunto de placa riser. Consulte ["Instalar uma placa riser traseira" na página 252](#page-261-0).
- 2. Conclua a substituição de peças. Consulte ["Concluir a substituição de peças" na página 288.](#page-297-0)

### Vídeo de demonstração

#### [Assista ao procedimento no YouTube](https://www.youtube.com/watch?v=F3gBgUMxguE)

# Substituição do defletor de ar da unidade da fonte de alimentação

Use estas informações para remover e instalar um defletor de ar da unidade de fonte de alimentação.

### Aplicação do defletor de ar da unidade da fonte de alimentação

Consulte a tabela para identificar se a configuração exigir um defletor de ar da unidade da fonte de alimentação.

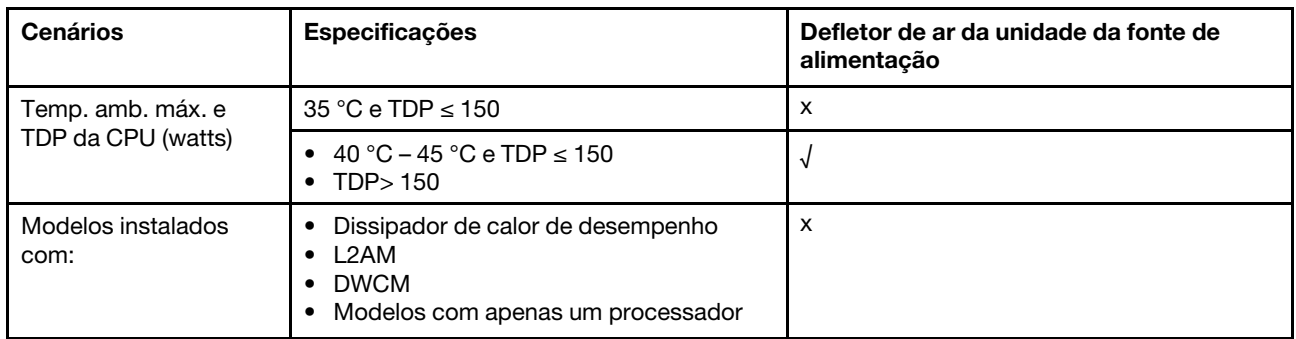

# Remover um defletor de ar da unidade da fonte de alimentação

Use estas informações para entender como remover um defletor de ar da unidade de fonte de alimentação.

# Sobre esta tarefa

S033

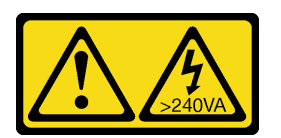

### CUIDADO:

Energia perigosa presente. Voltagens com energia perigosa podem provocar aquecimento quando em curto-circuito com metal, o que pode resultar no derretimento do metal e/ou queimaduras.

Atenção: Leia ["Diretrizes de instalação" na página 1](#page-10-0) e ["Lista de verificação de inspeção de segurança" na](#page-11-0)  [página 2](#page-11-0) para garantir que esteja trabalhando de forma segura.

Desligue o servidor e os dispositivos periféricos e desconecte os cabos de alimentação e todos os cabos externos. Consulte ["Desligar o servidor" na página 25.](#page-34-0)

Previna a exposição à eletricidade estática, que pode resultar em encerramento do sistema e perda de dados, mantendo componentes sensíveis em suas embalagens antiestáticas até a instalação, e manipulando esses dispositivos com uma pulseira de descarga eletrostática ou outros sistemas de aterramento.

### Observe o procedimento

Um vídeo desse procedimento está disponível no YouTube: [https://www.youtube.com/playlist?list=](https://www.youtube.com/playlist?list=PLYV5R7hVcs-CfNsWy-689CRZHExrZEi9I) [PLYV5R7hVcs-CfNsWy-689CRZHExrZEi9I](https://www.youtube.com/playlist?list=PLYV5R7hVcs-CfNsWy-689CRZHExrZEi9I).

- Etapa 1. Remova a tampa superior. Consulte ["Remover a tampa superior" na página 284.](#page-293-0)
- Etapa 2. Desconecte os cabos adjacentes ao defletor de ar da unidade de fonte de alimentação. Para saber as diretrizes de operação adequadas, consulte [Capítulo 2 "Roteamento de cabos internos"](#page-300-0)  [na página 291.](#page-300-0)
- Etapa 3. Remova o defletor de ar da unidade da fonte de alimentação.

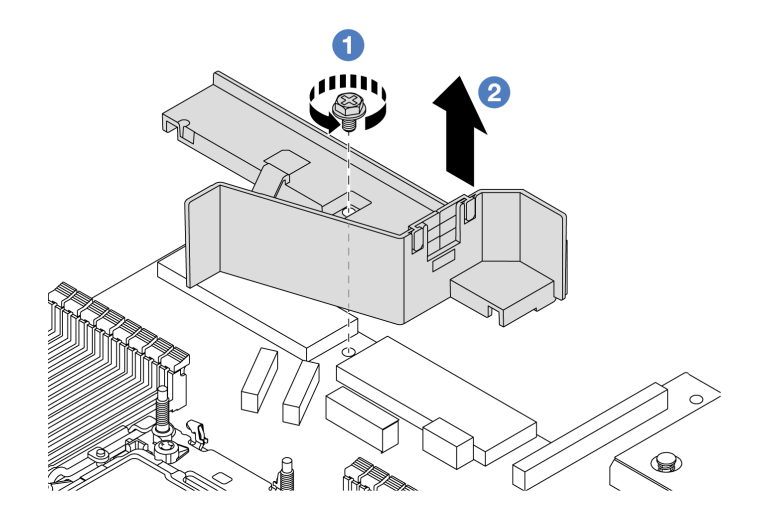

Figura 176. Remoção do defletor de ar da unidade da fonte de alimentação

- a. **O** Solte o parafuso no defletor de ar.
- b.  $\bullet$  Retire o defletor de ar do chassi.

## Depois de concluir

Se você receber instruções para retornar o componente ou o dispositivo opcional, siga todas as instruções do pacote e use os materiais do pacote para remessa que foram fornecidos.

# Instalar um defletor de ar da unidade da fonte de alimentação

Use estas informações para entender como instalar um defletor de ar da unidade de fonte de alimentação.

# Sobre esta tarefa

S033

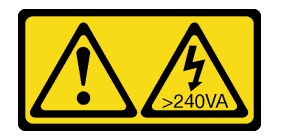

### CUIDADO:

Energia perigosa presente. Voltagens com energia perigosa podem provocar aquecimento quando em curto-circuito com metal, o que pode resultar no derretimento do metal e/ou queimaduras.

Atenção: Leia ["Diretrizes de instalação" na página 1](#page-10-0) e ["Lista de verificação de inspeção de segurança" na](#page-11-0) [página 2](#page-11-0) para garantir que esteja trabalhando de forma segura.

Desligue o servidor e os dispositivos periféricos e desconecte os cabos de alimentação e todos os cabos externos. Consulte ["Desligar o servidor" na página 25](#page-34-0).

Previna a exposição à eletricidade estática, que pode resultar em encerramento do sistema e perda de dados, mantendo componentes sensíveis em suas embalagens antiestáticas até a instalação, e manipulando esses dispositivos com uma pulseira de descarga eletrostática ou outros sistemas de aterramento.

#### Observe o procedimento

Um vídeo desse procedimento está disponível no YouTube: [https://www.youtube.com/playlist?list=](https://www.youtube.com/playlist?list=PLYV5R7hVcs-CfNsWy-689CRZHExrZEi9I) [PLYV5R7hVcs-CfNsWy-689CRZHExrZEi9I](https://www.youtube.com/playlist?list=PLYV5R7hVcs-CfNsWy-689CRZHExrZEi9I).

### Procedimento

- Etapa 1. Remova a tampa superior. Consulte ["Remover a tampa superior" na página 284.](#page-293-0)
- Etapa 2. Instale o defletor de ar da unidade da fonte de alimentação.

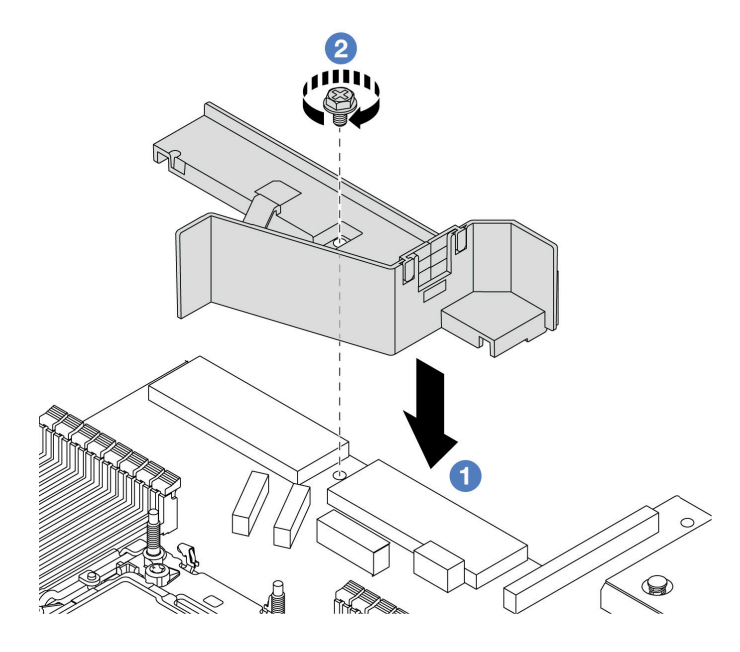

Figura 177. Instalação do defletor de ar da unidade da fonte de alimentação

- a. **I** Alinhe os orifícios de parafusos no defletor de ar e no chassi e coloque o defletor de ar para baixo.
- b. <sup>2</sup> Aperte o parafuso e certifique-se de que o defletor de ar esteja preso no lugar.

### Depois de concluir

- Roteie corretamente e fixe os cabos no servidor. Consulte as informações detalhadas de roteamento de cabos para cada componente em [Capítulo 2 "Roteamento de cabos internos" na página 291.](#page-300-0)
- Conclua a substituição de peças. Consulte ["Concluir a substituição de peças" na página 288](#page-297-0).

# Substituição de um processador e de um dissipador de calor

Siga a instrução nesta seção para substituir um conjunto de processador e dissipador de calor, conhecido como módulo de processador e dissipador de calor (PHM), um processador ou um dissipador de calor.

Atenção: Antes de começar a substituir um processador, certifique-se de ter um pano de limpeza embebido em álcool (número de peça 00MP352) e graxa térmica.

Importante: O processador do servidor poderá ser regulado em resposta a condições térmicas, diminuindo temporariamente a velocidade para reduzir a saída de calor. Em instâncias onde alguns núcleos de processador estiverem regulados para um período extremamente curto (100 ms ou menos), a única indicação pode ser uma entrada no log de eventos do sistema operacional com nenhuma entrada correspondente no log de eventos do sistema XCC. Se ocorrer essa situação, o evento pode ser ignorado, e a substituição do processador não é necessária.

Quando o servidor tiver um Módulo de líquido para ar (L2AM) instalado, você deverá pedir uma L2AM alça do módulo (suporte do dissipador de calor L2AM) primeiro se precisar instalar ou remover o conjunto ou o processador da placa-mãe. No entanto, ao substituir o L2AM antigo por um novo, não é necessário solicitar uma alça do módulo (suporte do dissipador de calor L2AM), pois o novo pacote L2AM a contém.

Nota: Esta seção se destina à substituição do processador e do dissipador de calor. Para a substituição do Módulo de líquido para ar (L2AM), consulte ["Lenovo Neptune\(TM\) Substituição do módulo de líquido para ar](#page-124-0) [\(apenas para técnicos treinados\)" na página 115](#page-124-0).

# Remover um processador e um dissipador de calor

Essa tarefa tem instruções para remover um conjunto de processador e dissipador de calor, conhecido como módulo de processador e dissipador de calor (PHM). Essa tarefa requer uma chave de fenda Torx T30. Este procedimento deve ser executado por um técnico treinado.

# Sobre esta tarefa

S002

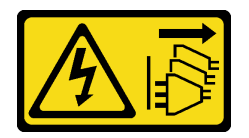

### CUIDADO:

O botão de controle de energia no dispositivo e o botão liga/desliga na fonte de alimentação não desligam a corrente elétrica fornecida ao dispositivo. O dispositivo também pode ter mais de um cabo de alimentação. Para remover toda corrente elétrica do dispositivo, certifique-se de que todos os cabos de energia estão desconectados da fonte de alimentação.

### Atenção:

- Leia ["Diretrizes de instalação" na página 1](#page-10-0) e ["Lista de verificação de inspeção de segurança" na página 2](#page-11-0) para garantir que esteja trabalhando de forma segura.
- Para transferir o Intel® On Demand Suite do processador com defeito para o novo processador, leia o PPIN do processador com defeito antes de desligar o sistema. Para obter mais informações, consulte "Ativar Intel® On Demand" no Guia do Usuário.
- Desligue o servidor e os dispositivos periféricos e desconecte os cabos de alimentação e todos os cabos externos. Consulte ["Desligar o servidor" na página 25.](#page-34-0)
- Previna a exposição à eletricidade estática, que pode resultar em encerramento do sistema e perda de dados, mantendo componentes sensíveis em suas embalagens antiestáticas até a instalação, e manipulando esses dispositivos com uma pulseira de descarga eletrostática ou outros sistemas de aterramento.
- Se o servidor estiver instalado em um rack, deslize o servidor para fora dos trilhos deslizantes do rack para acessar a tampa superior ou remover o servidor do rack. Consulte ["Remover o servidor do rack" na](#page-34-1) [página 25.](#page-34-1)
- Cada soquete do processador deve sempre conter uma tampa ou um PHM. Ao remover ou instalar um PHM, proteja os soquetes do processador vazios com uma capa.
- Não toque no soquete do processador nem nos contatos. Os contatos do soquete do processador são muito frágeis e podem ser danificados com facilidade. Contaminadores nos contatos do processador, como óleo da sua pele, podem causar falhas de conexão.
- Não permita que a graxa térmica no processador e no dissipador de calor entre em contato com qualquer coisa. O contato com qualquer superfície pode comprometer a graxa térmica, tornando-a ineficaz. A graxa térmica pode danificar componentes, como os conectores elétricos no soquete do processador.
- Remova e instale apenas um PHM por vez. Se a placa do processador oferecer suporte a diversos processadores, instale os PHMs começando com o primeiro soquete do processador.

Nota: O dissipador de calor, o processador e a portadora do processador do sistema podem ser diferentes dos mostrados nas ilustrações.

A ilustração a seguir mostra os componentes do PHM.

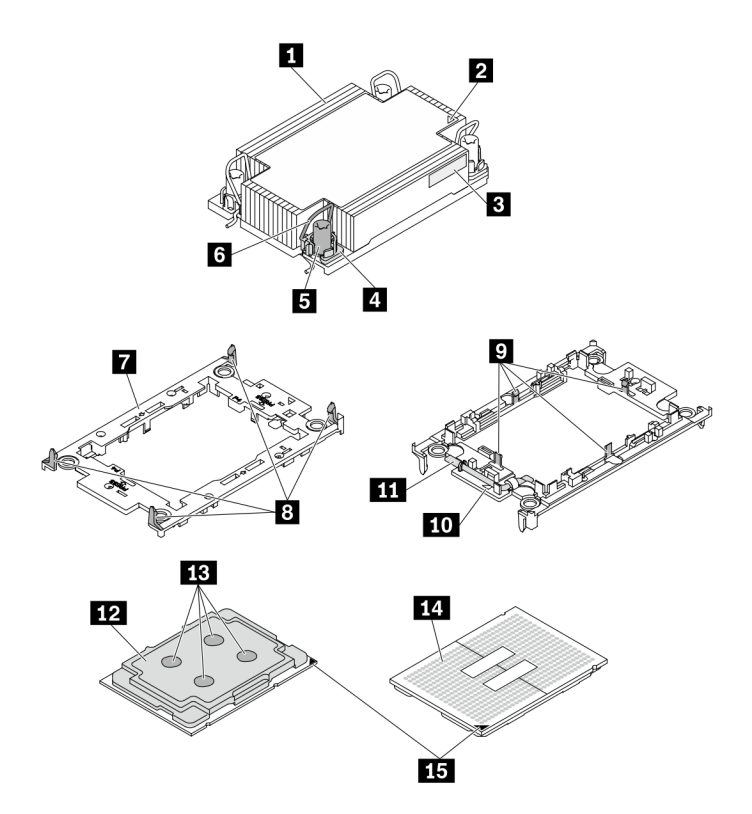

Figura 178. Componentes do PHM

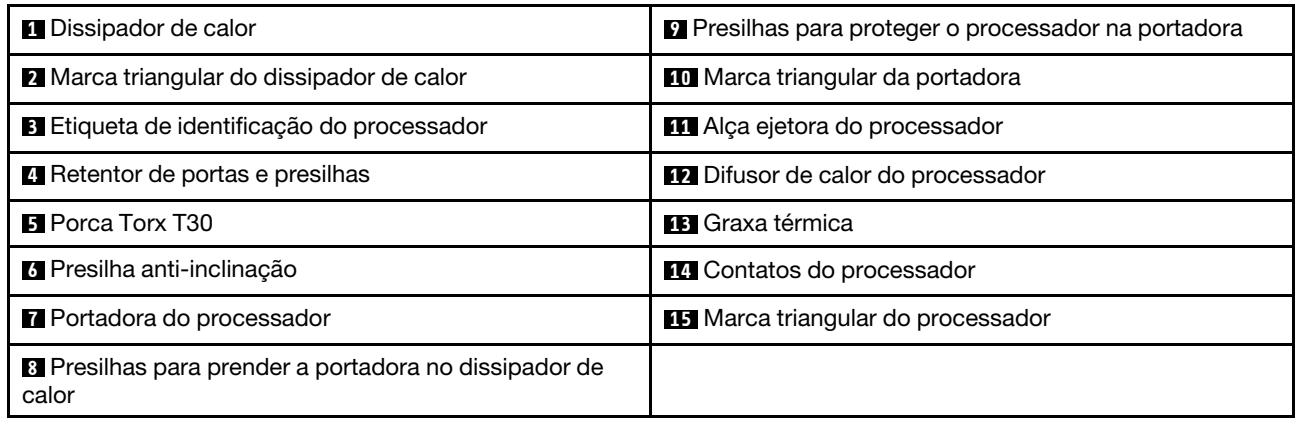

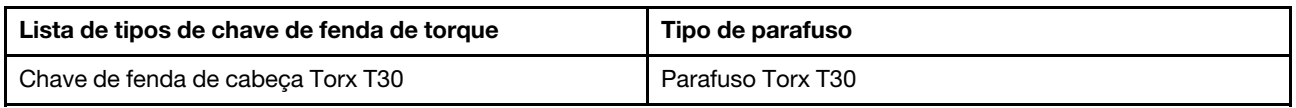

# Procedimento

Etapa 1. Faça as preparações para essa tarefa.

- a. Remova a tampa superior. Consulte ["Remover a tampa superior" na página 284](#page-293-0).
- Etapa 2. Se o processador for fornecido com um dissipador de calor em forma de T, solte totalmente os dois parafusos do dissipador de calor conforme exibido.

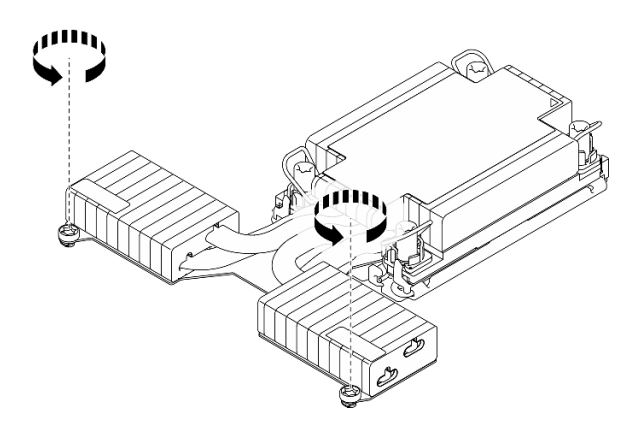

Figura 179. Soltando os parafusos do dissipador de calor em forma de T

Etapa 3. Remova o PHM da placa do processador.

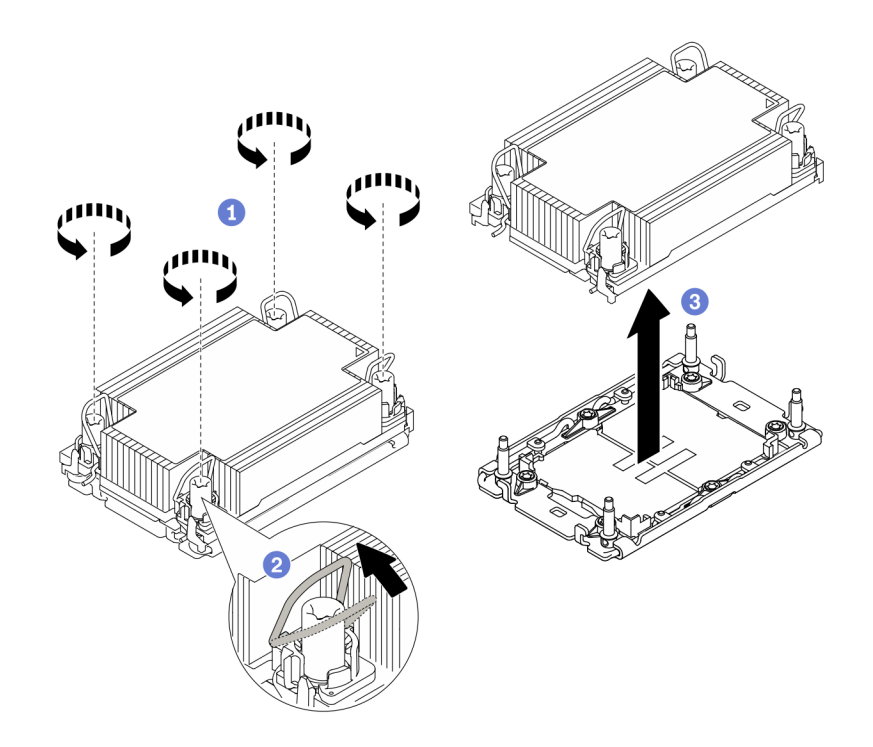

Figura 180. Removendo um PHM

- a. Solte totalmente as porcas Torx T30 no PHM na sequência de remoção mostrada na etiqueta do dissipador de calor.
- b. <sup>2</sup> Gire as presilhas anti-inclinação para dentro.
- c. Levante com cuidado o PHM do soquete do processador. Se o PHM não puder ser totalmente levantado do soquete, solte as porcas Torx T30 e tente levantar o PHM novamente.

### Notas:

- Não toque os contatos na parte inferior do processador.
- Mantenha o soquete de processador distante de qualquer objeto para evitar possíveis danos.

### Depois de concluir

- Cada soquete do processador deve sempre conter uma tampa ou um PHM. Proteja os soquetes do processador vazios com uma capa ou instale um novo PHM.
- Se você não for instalar um PHM de volta, cubra o soquete do processador com a tampa do soquete e instale um preenchimento do PHM.

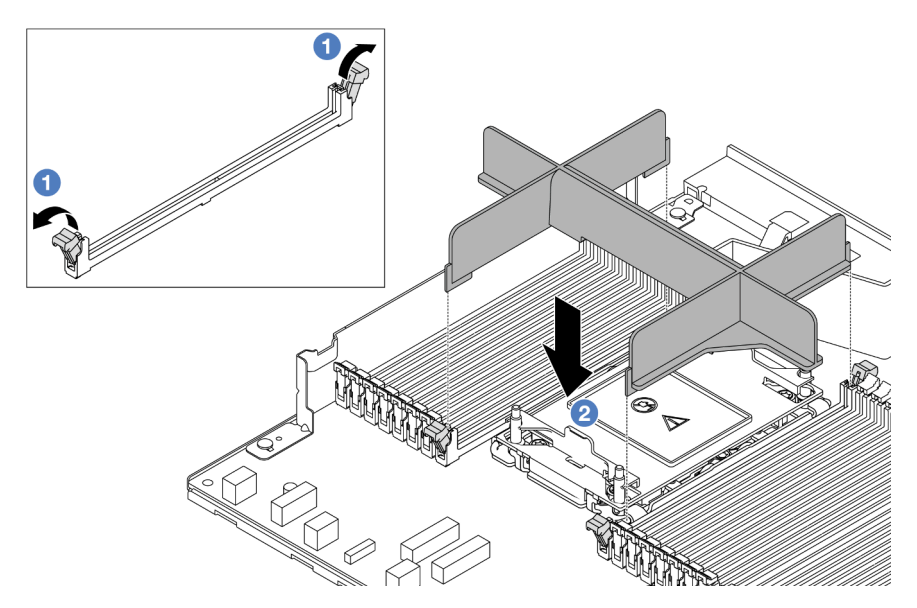

- Abra o clipe de retenção em cada extremidade dos slots do módulo de memória ao lado das laterais esquerda e direita do slot do processador dois.
- $\sim$  2 Alinhe o preenchimento do PHM com os slots e coloque o preenchimento nos slots com as duas mãos. Pressione firmemente o preenchimento diretamente nos slots até que os clipes de retenção se encaixem na posição travada.
- Se você estiver removendo o PHM como parte de uma substituição da placa do processador, separe o PHM.
- Se estiver reutilizando o processador ou o dissipador de calor, separe o processador de seu retentor. Consulte o ["Separar o processador da portadora e do dissipador de calor" na página 216.](#page-225-0)
- Se você receber instruções para retornar o componente ou o dispositivo opcional, siga todas as instruções do pacote e use os materiais do pacote para remessa que foram fornecidos.
- Para transferir o Intel® On Demand Suite do processador com defeito para o novo processador, consulte "Ativar Intel® On Demand" no Guia do Usuário.

### Vídeo de demonstração

### [Assista ao procedimento no YouTube](https://www.youtube.com/watch?v=o22_M22FH6Q)

# <span id="page-225-0"></span>Separar o processador da portadora e do dissipador de calor

Essa tarefa tem instruções para separar um processador e sua portadora de um processador e dissipador de calor montados, conhecido como módulo de processador e dissipador de calor (PHM). Este procedimento deve ser executado por um técnico treinado.

### Sobre esta tarefa

### Atenção:

- Leia ["Diretrizes de instalação" na página 1](#page-10-0) e ["Lista de verificação de inspeção de segurança" na página 2](#page-11-0) para garantir que esteja trabalhando de forma segura.
- Desligue o servidor e os dispositivos periféricos e desconecte os cabos de alimentação e todos os cabos externos. Consulte ["Desligar o servidor" na página 25.](#page-34-0)
- Previna a exposição à eletricidade estática, que pode resultar em encerramento do sistema e perda de dados, mantendo componentes sensíveis em suas embalagens antiestáticas até a instalação, e

manipulando esses dispositivos com uma pulseira de descarga eletrostática ou outros sistemas de aterramento.

- Não encoste nos contatos do processador. Contaminadores nos contatos do processador, como óleo da sua pele, podem causar falhas de conexão.
- Não permita que a graxa térmica no processador e no dissipador de calor entre em contato com qualquer coisa. O contato com qualquer superfície pode comprometer a graxa térmica, tornando-a ineficaz. A graxa térmica pode danificar componentes, como os conectores elétricos no soquete do processador.

Nota: O dissipador de calor, o processador e a portadora do processador do sistema podem ser diferentes dos mostrados nas ilustrações.

### Procedimento

Etapa 1. Separar o processador do dissipador de calor e da portadora.

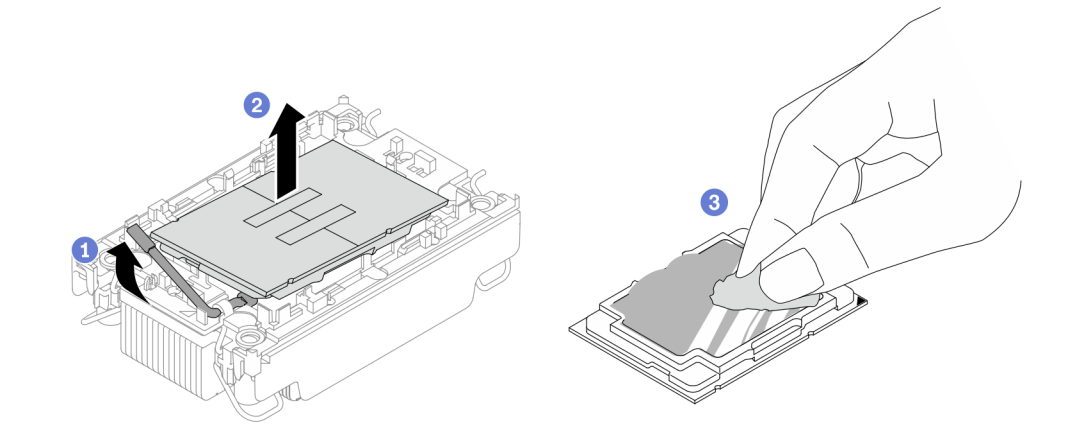

Figura 181. Separando o processador do dissipador de calor e da portadora

Nota: Não encoste nos contatos do processador.

- a. Levante a alça para liberar o processador da portadora.
- b. <sup>2</sup> Segure o processador pelas bordas. Em seguida, levante o processador do dissipador de calor e da portadora.
- c. Sem colocar o processador para baixo, limpe a graxa térmica da parte superior do processador com um pano de limpeza embebido em álcool. Em seguida, coloque o processador sobre uma superfície antiestática com o lado dos contatos do processador para cima.
- Etapa 2. Separar a portadora do processador do dissipador de calor.

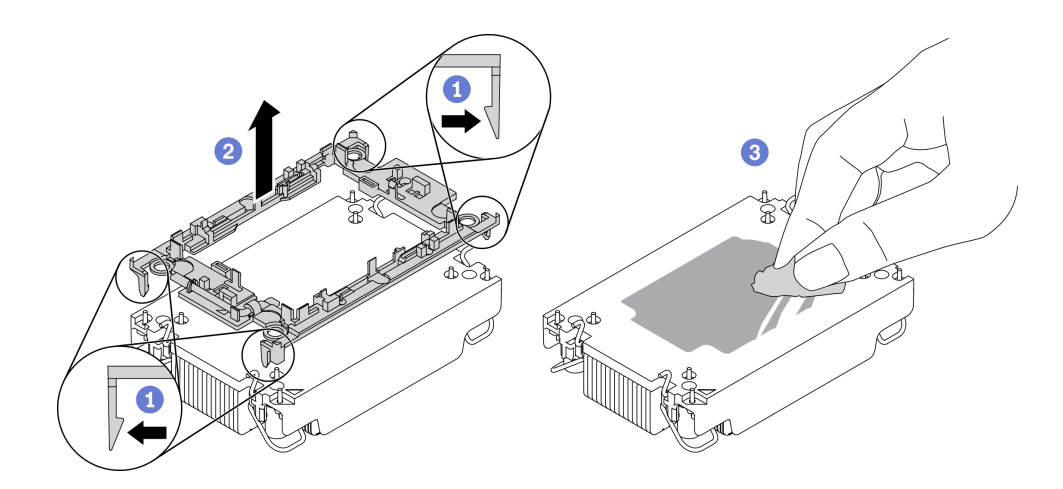

Figura 182. Separando a portadora do processador do dissipador de calor

Nota: A portadora do processador será descartada e substituída por uma nova.

- a. **U** Solte as presilhas de retenção do dissipador de calor.
- b. <sup>2</sup> Levante a portadora do dissipador de calor.
- c. Limpe a graxa térmica na parte inferior do dissipador de calor com um pano de limpeza embebido em álcool.

### Depois de concluir

Se você receber instruções para devolver o componente defeituoso, embale a peça para evitar danos de transporte. Reutilize a embalagem da nova peça que chegou e siga todas as instruções de embalagem.

# Instalar um processador e um dissipador de calor

Essa tarefa tem instruções para instalar um conjunto de processador e dissipador de calor, conhecido como módulo de processador e dissipador de calor (PHM). Essa tarefa requer uma chave de fenda Torx T30. Este procedimento deve ser executado por um técnico treinado.

# Sobre esta tarefa

### Atenção:

- Leia ["Diretrizes de instalação" na página 1](#page-10-0) e ["Lista de verificação de inspeção de segurança" na página 2](#page-11-0) para garantir que esteja trabalhando de forma segura.
- Desligue o servidor e os dispositivos periféricos e desconecte os cabos de alimentação e todos os cabos externos. Consulte ["Desligar o servidor" na página 25.](#page-34-0)
- Previna a exposição à eletricidade estática, que pode resultar em encerramento do sistema e perda de dados, mantendo componentes sensíveis em suas embalagens antiestáticas até a instalação, e manipulando esses dispositivos com uma pulseira de descarga eletrostática ou outros sistemas de aterramento.
- Cada soquete do processador deve sempre conter uma tampa ou um PHM. Ao remover ou instalar um PHM, proteja os soquetes do processador vazios com uma capa.
- Não toque no soquete do processador nem nos contatos. Os contatos do soquete do processador são muito frágeis e podem ser danificados com facilidade. Contaminadores nos contatos do processador, como óleo da sua pele, podem causar falhas de conexão.
- Não permita que a graxa térmica no processador e no dissipador de calor entre em contato com qualquer coisa. O contato com qualquer superfície pode comprometer a graxa térmica, tornando-a ineficaz. A graxa térmica pode danificar componentes, como os conectores elétricos no soquete do processador.
- Remova e instale apenas um PHM por vez. Se a placa do processador oferecer suporte a diversos processadores, instale os PHMs começando com o primeiro soquete do processador.
- Para assegurar o melhor desempenho, verifique a data de fabricação no novo dissipador de calor e certifique-se de que não ultrapasse 2 anos. Caso contrário, limpe a graxa térmica existente e aplique a nova graxa para obter o desempenho térmico ideal.

#### Notas:

- O dissipador de calor, o processador e a portadora do processador do sistema podem ser diferentes dos mostrados nas ilustrações.
- Os PHMs são chaveados para o soquete onde podem ser instalados e para a orientação no soquete.
- Consulte <https://serverproven.lenovo.com> para obter uma lista dos processadores com suporte para o seu servidor. Todos os processadores na placa do processador devem ter a mesma velocidade, número de núcleos e frequência.
- Antes de instalar um novo PHM ou processador de substituição, atualize o firmware do sistema para o nível mais recente. Consulte "Atualizar o firmware" no ThinkSystem SR630 V3 Guia do Usuário ou no Guia de Configuração do Sistema.

A ilustração a seguir mostra os componentes do PHM.

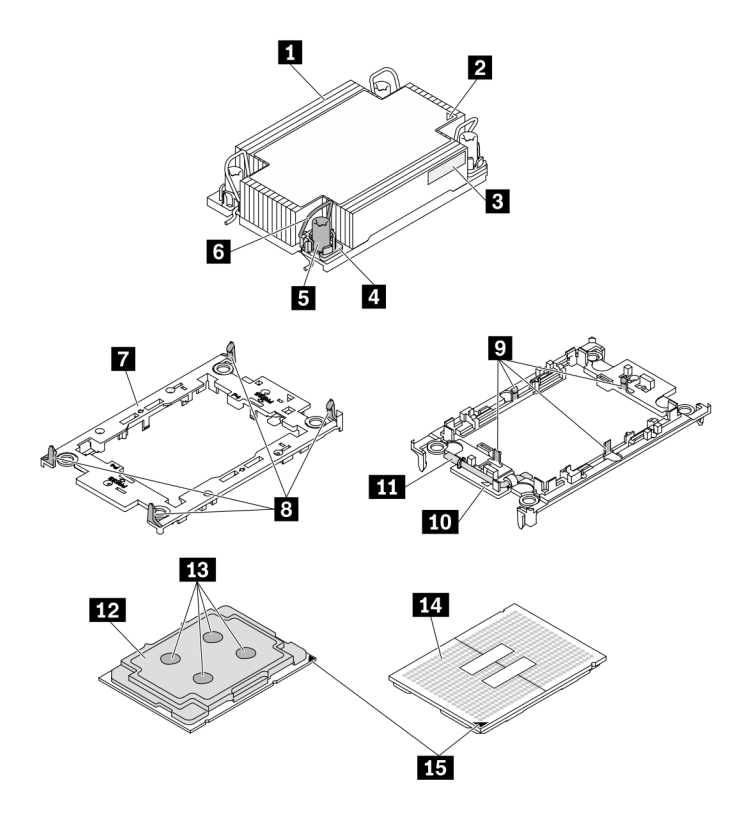

Figura 183. Componentes do PHM

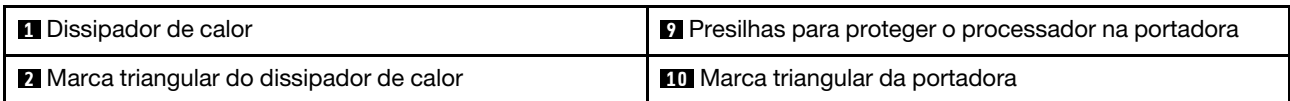

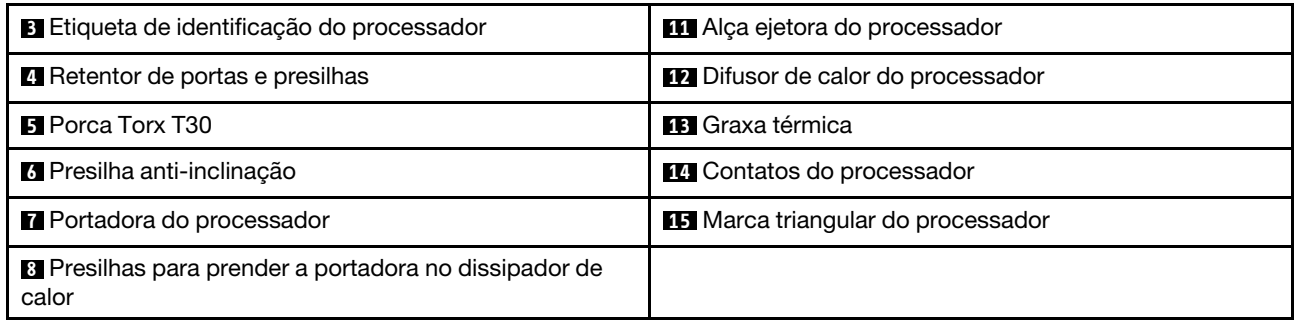

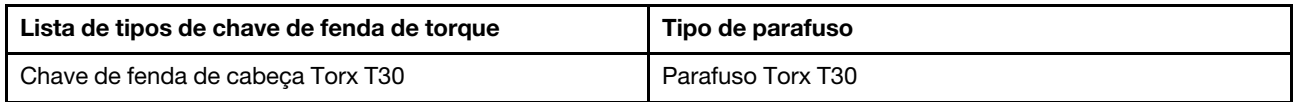

# Procedimento

Etapa 1. Se estiver substituindo um processador e reutilizando o dissipador de calor.

- a. Remova a etiqueta de identificação do processador do dissipador de calor e substitua-a pelo nova etiqueta fornecida com o processador de substituição.
- b. Se houver graxa térmica antiga no dissipador de calor, limpe-a da parte inferior do dissipador de calor com um pano de limpeza embebido em álcool.
- Etapa 2. Se estiver substituindo um dissipador de calor e reutilizando o processador.
	- a. Remova a etiqueta de identificação do processador do dissipador de calor antigo e coloque-a no novo dissipador de calor, no mesmo local. A etiqueta está na lateral do dissipador de calor, mais perto da marca de alinhamento triangular.

Nota: Se não conseguir remover a etiqueta e colocá-la no novo dissipador de calor, ou se a etiqueta for danificada durante a transferência, escreva o número de série do processador da etiqueta de identificação do processador no novo dissipador de calor, no mesmo local em que ela seria colocada, usando um marcador permanente.

b. Instale o processador na nova portadora.

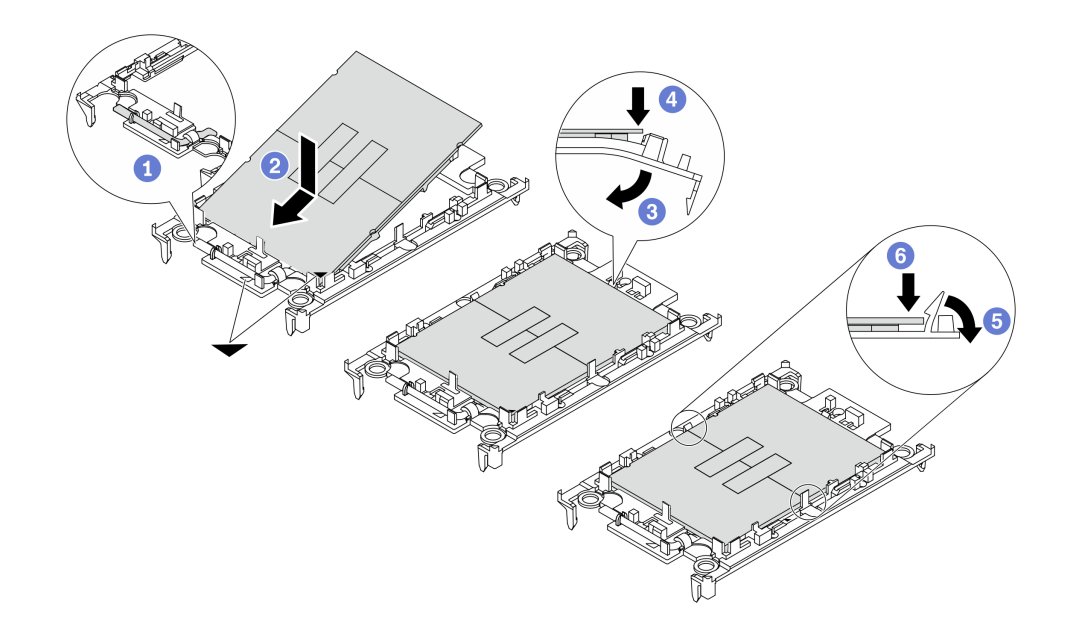

Figura 184. Instalando uma portadora de processador

Nota: Os dissipadores de calor de substituição são fornecidos com portadores de processador cinza e pretos. Certifique-se de usar a portadora com a mesma cor da descartada anteriormente.

- 1. Certifique-se de que a alça na portadora esteja na posição fechada.
- 2. <sup>2</sup> Alinhe o processador na nova portadora para que as marcas triangulares se alinhem. Em seguida, insira a extremidade marcada do processador na portadora.
- 3. <sup>S</sup> Segure a extremidade inserida do processador no lugar. Em seguida, gire a extremidade desmarcada da portadora para baixo e para fora do processador.
- 4. Pressione o processador e prenda a extremidade desmarcada embaixo da presilha da portadora.
- 5. G Gire cuidadosamente as laterais da portadora para baixo e para fora do processador.
- 6. Pressione o processador e prenda as laterais embaixo das presilhas da portadora.

Nota: Para evitar que o processador caia da portadora, mantenha o lado dos contatos do processador para cima e segure o conjunto da portadora do processador pelas laterais da portadora.

#### Etapa 3. Aplique graxa térmica.

- a. Coloque cuidadosamente o processador e a portadora na bandeja de remessa com o lado dos contatos para baixo. Certifique-se de que a marca triangular na portadora esteja alinhada com a marca triangular na bandeja de remessa.
- b. Se houver qualquer graxa térmica antiga no processador, limpe a parte superior do processador com um pano de limpeza embebido em álcool.

Nota: Certifique-se de que o álcool tenha evaporado totalmente antes de aplicar nova graxa térmica.

c. Aplique a graxa térmica na parte superior do processador com uma seringa formando quatro pontos uniformemente espaçados, enquanto cada ponto consiste de aproximadamente 0,1 ml de graxa térmica.

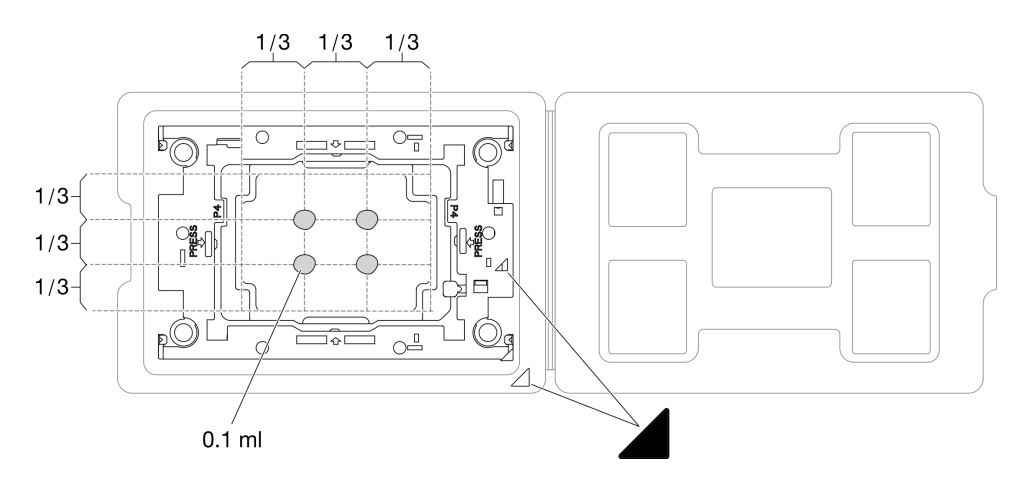

Figura 185. Aplicação de graxa térmica com processador na bandeja de remessa

Etapa 4. Monte o processador e o dissipador de calor.

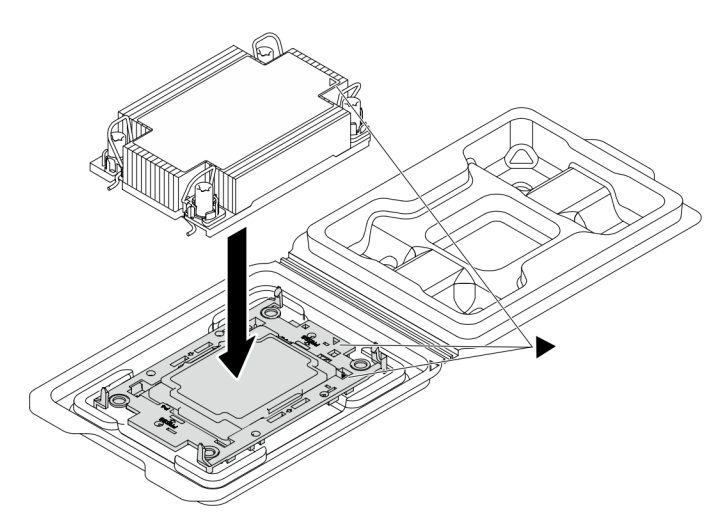

Figura 186. Montando o PHM com o processador na bandeja de remessa

- a. Alinhe a marca triangular na etiqueta do dissipador de calor com a marca triangular na portadora e no processador.
- b. Instale o dissipador de calor na portadora do processador.
- c. Pressione a portadora no local até que as presilhas nos quatro cantos sejam encaixadas.
- Etapa 5. (Opcional) Se o servidor tiver sido pré-instalado com um preenchimento PHM e um preenchimento de soquete, geralmente no processador dois, será necessário remover os preenchimentos primeiro antes de continuar com a instalação.

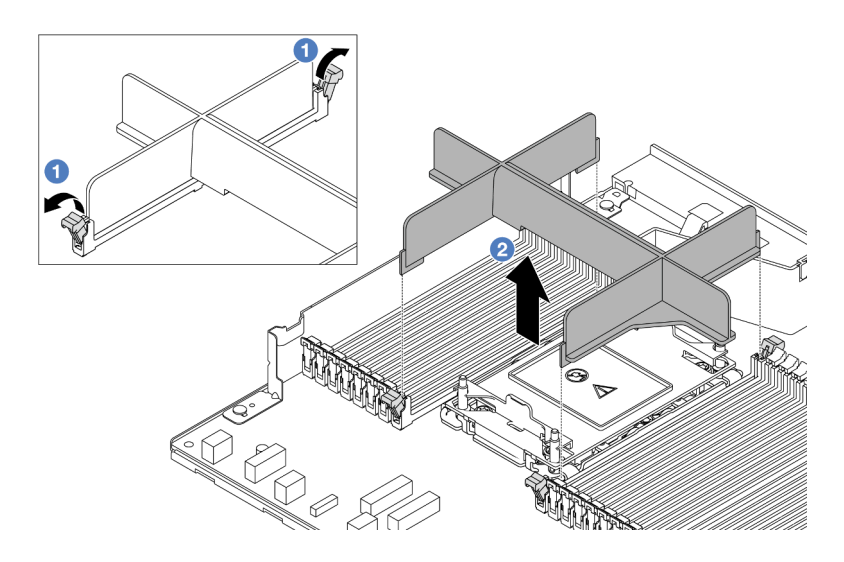

Figura 187. Remoção do preenchimento de PHM

- a. <sup>1</sup> Abra o clipe de retenção em cada extremidade dos slots do módulo de memória ao lado das laterais esquerda e direita do slot do processador dois.
- b. <sup>2</sup> Levante o preenchimento PHM dos slots.
- Etapa 6. Instale o módulo de processador e dissipador de calor na placa do processador.

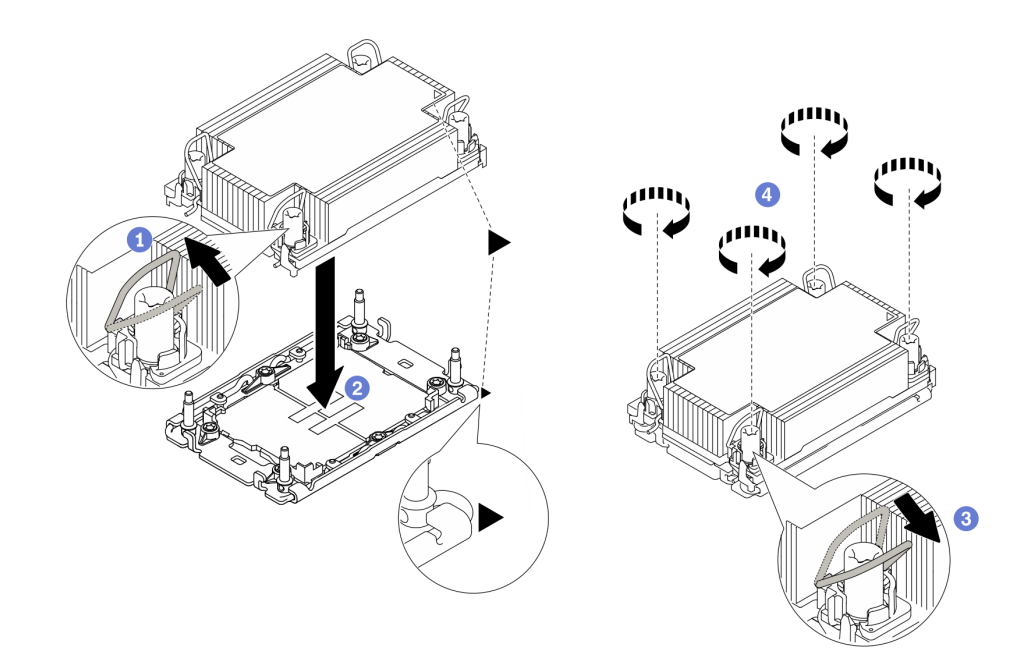

Figura 188. Instalando um PHM

- a. **G** Gire as presilhas anti-inclinação para dentro.
- b. <sup>2</sup> Alinhe a marca triangular e as quatro porcas Torx T30 no PHM com a marca triangular e as colunas rosqueadas do soquete do processador. Em seguida, insira o PHM no soquete do processador.
- c. G Gire as presilhas de cabo anti-inclinação para fora até que se encaixem nos ganchos do soquete.
- d. Aperte totalmente as porcas Torx T30 na sequência de instalação exibida na etiqueta do dissipador de calor. Aperte os parafusos até que eles parem; inspecione visualmente para garantir que não haja folga entre o ombro de parafuso abaixo do dissipador de calor e o soquete do processador. (Para referência, o torque necessário para que os prendedores fiquem totalmente presos é de 0,9 – 1,3 Newton-metro (8 – 12 polegada-libras.)
- Etapa 7. Se o processador for fornecido com um dissipador de calor em forma de T, aperte totalmente os dois parafusos do dissipador de calor conforme exibido. (Para referência, o torque necessário para que os prendedores fiquem totalmente presos é de 0,9 – 1,3 Newton-metro (8 – 12 polegadalibras.)

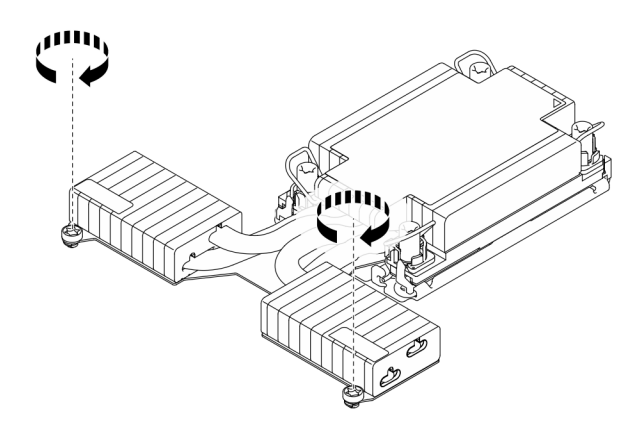

Figura 189. Apertando os parafusos do dissipador de calor em forma de T

# Depois de concluir

- 1. Conclua a substituição de peças. Consulte ["Concluir a substituição de peças" na página 288.](#page-297-0)
- 2. Para ativar o Intel® On Demand Suite para o novo processador ou transferir o Intel® On Demand Suite do processador com defeito para o novo processador, consulte "Ativar Intel® On Demand" no Guia do Usuário.

### Vídeo de demonstração

[Assista ao procedimento no YouTube](https://www.youtube.com/watch?v=fRhuyEm5KSA)

# Substituição das travas do rack

Use estas informações para remover e instalar as travas do rack.

# Remover as travas do rack

Use estas informações para remover as travas do rack.

# Sobre esta tarefa

### Atenção:

- Leia ["Diretrizes de instalação" na página 1](#page-10-0) e ["Lista de verificação de inspeção de segurança" na página 2](#page-11-0) para garantir que esteja trabalhando de forma segura.
- Previna a exposição à eletricidade estática, que pode resultar em encerramento do sistema e perda de dados, mantendo componentes sensíveis em suas embalagens antiestáticas até a instalação, e

manipulando esses dispositivos com uma pulseira de descarga eletrostática ou outros sistemas de aterramento.

## Procedimento

- Etapa 1. Se o servidor estiver instalado com o painel de segurança, remova-o primeiro. Consulte ["Remover](#page-263-0) [o painel de segurança" na página 254](#page-263-0).
- Etapa 2. Remova a trava do rack.

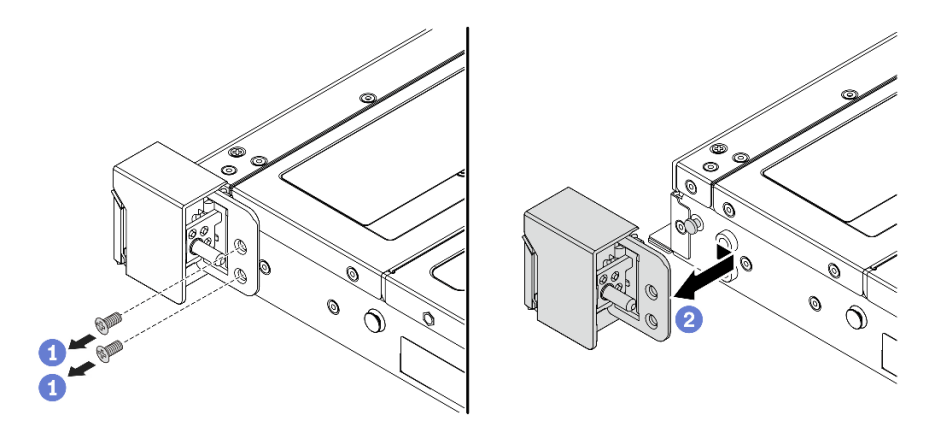

Figura 190. Remoção da trava do rack

- a. **D** Em cada lado do servidor, remova os dois parafusos que prendem a trava do rack.
- b. <sup>2</sup> Em cada lado do servidor, remova a trava do rack do chassi, conforme mostrado.

### Depois de concluir

Se você receber instruções para retornar o componente ou o dispositivo opcional, siga todas as instruções do pacote e use os materiais do pacote para remessa que foram fornecidos.

#### Vídeo de demonstração

[Assista ao procedimento no YouTube](https://www.youtube.com/watch?v=xj4TOEnimHc)

# Instalar as travas do rack

Use estas informações para instalar as travas do rack.

### Sobre esta tarefa

#### Atenção:

- Leia ["Diretrizes de instalação" na página 1](#page-10-0) e ["Lista de verificação de inspeção de segurança" na página 2](#page-11-0) para garantir que esteja trabalhando de forma segura.
- Previna a exposição à eletricidade estática, que pode resultar em encerramento do sistema e perda de dados, mantendo componentes sensíveis em suas embalagens antiestáticas até a instalação, e manipulando esses dispositivos com uma pulseira de descarga eletrostática ou outros sistemas de aterramento.

- Etapa 1. Encoste a embalagem antiestática que contém as travas do rack em qualquer superfície não pintada na parte externa do servidor. Em seguida, remova as travas do rack do pacote e coloqueas em uma superfície antiestática.
- Etapa 2. Instale a trava do rack.

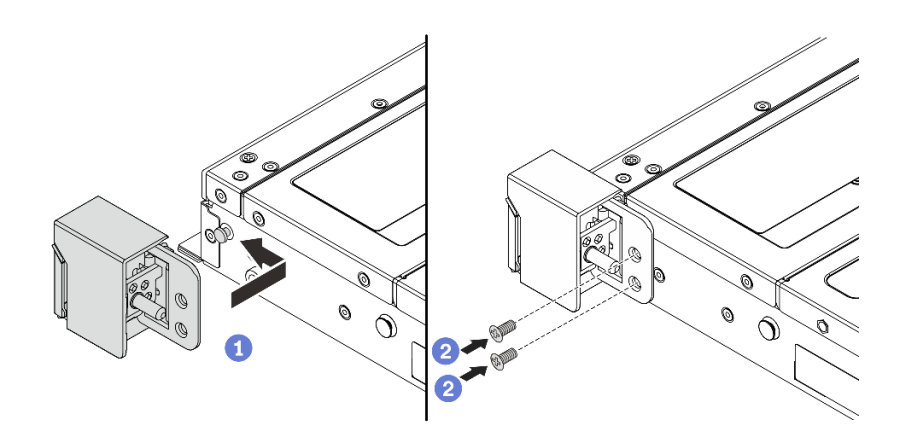

Figura 191. Instalação da trava do rack

- a. Em cada lado do servidor, alinhe a trava do rack com o pino no chassi. Em seguida, pressione a trava do rack no chassi e deslize-a levemente para a frente, conforme mostrado.
- b. <sup>2</sup> Instale os dois parafusos para fixar a trava do rack em cada lateral do servidor.

## Depois de concluir

Conclua a substituição de peças. Consulte ["Concluir a substituição de peças" na página 288.](#page-297-0)

### Vídeo de demonstração

[Assista ao procedimento no YouTube](https://www.youtube.com/watch?v=ehfsXp6omyA)

# Substituição do módulo de energia flash RAID

O módulo de energia flash RAID protege a memória cache no adaptador RAID instalado. Você pode comprar um módulo de energia flash RAID da Lenovo. Use estas informações para remover e instalar um módulo de energia flash RAID.

Para obter uma lista de opções com suporte, consulte: <https://serverproven.lenovo.com>

Os módulos de energia flash RAID podem ser instalados no chassi, no defletor de ar ou em um slot de placa riser.

### Locais dos módulos de energia flash RAID

Use a ilustração e a tabela abaixo para localizar os módulos de energia flash RAID.

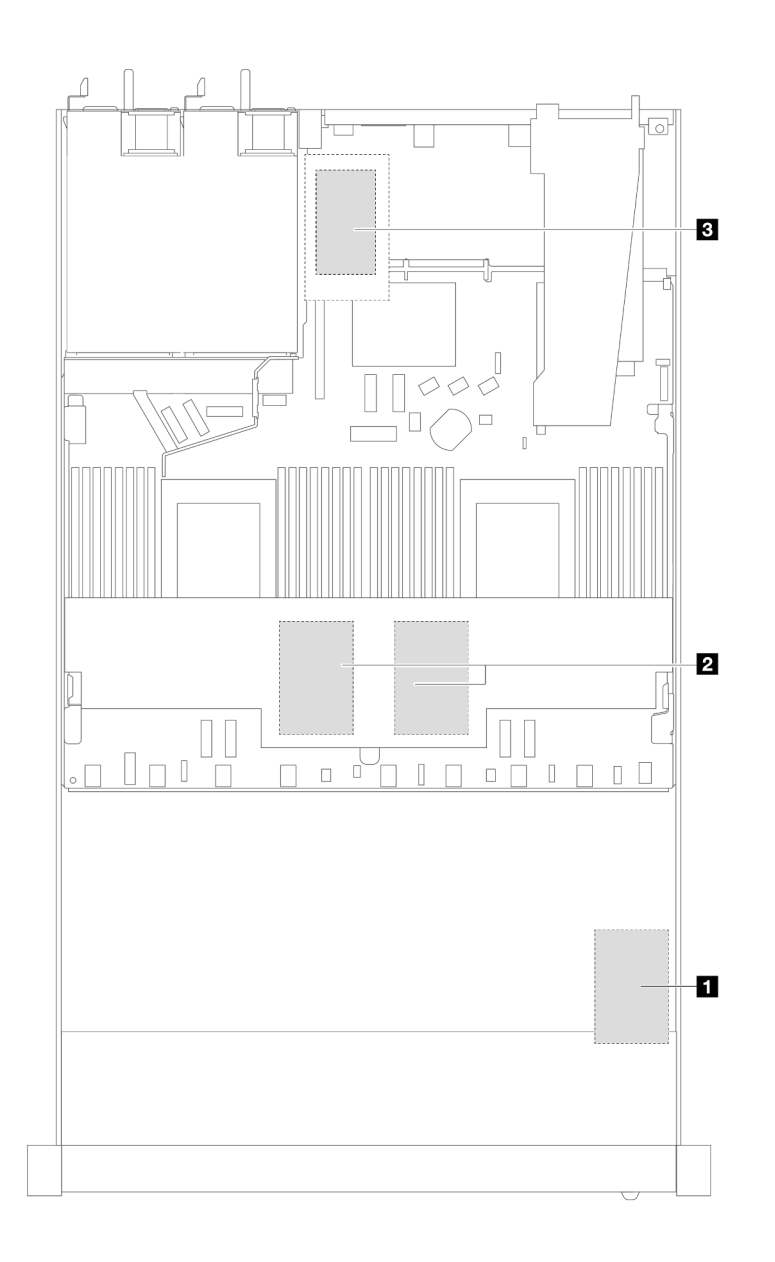

Figura 192. Módulos de energia flash RAID no chassi

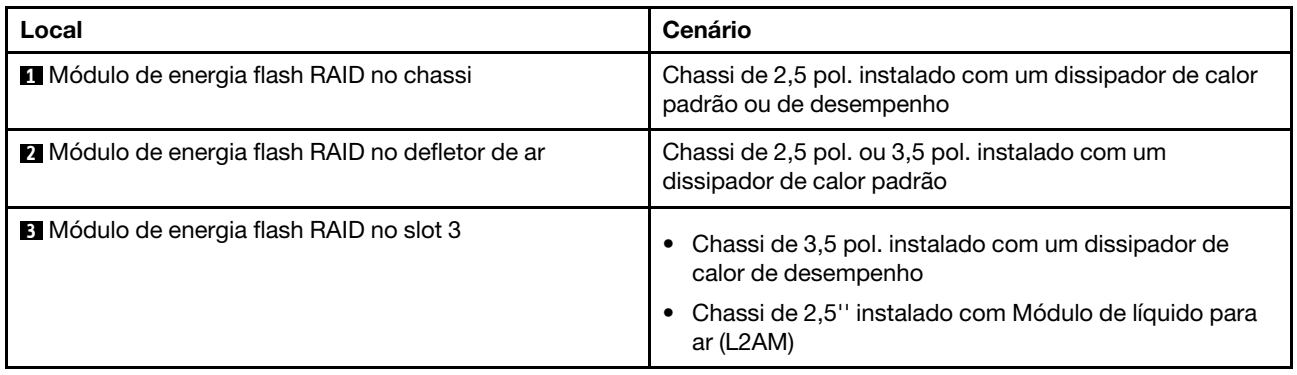

Um cabo de expansão é fornecido para cada módulo de energia flash RAID para a conexão. Conecte o cabo do módulo de energia flash ao conector do módulo de energia flash no adaptador RAID correspondente, conforme mostrado.

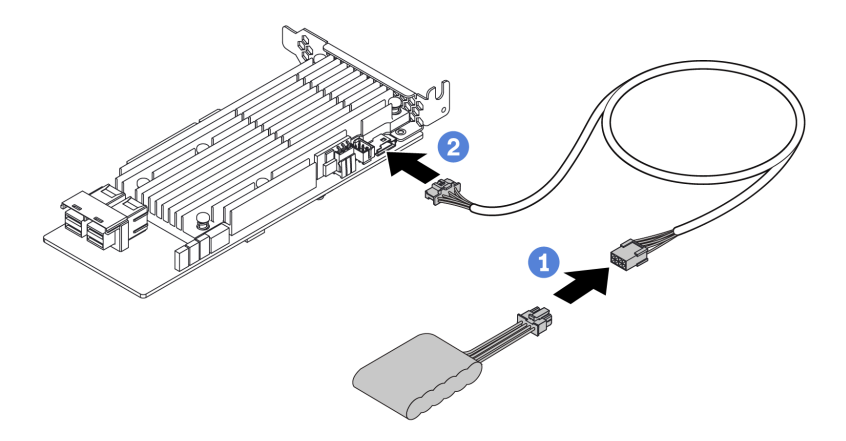

Figura 193. Roteamento do cabo de alimentação do módulo de energia flash

- Conecte o módulo de energia flash RAID ao cabo de extensão.
- Conecte o cabo de extensão ao adaptador RAID SFF/CFF.

# Remover o módulo de energia flash RAID no chassi

Use estas informações para remover o módulo de energia flash RAID no chassi.

## Sobre esta tarefa

### Atenção:

- Leia ["Diretrizes de instalação" na página 1](#page-10-0) e ["Lista de verificação de inspeção de segurança" na página 2](#page-11-0) para garantir que esteja trabalhando de forma segura.
- Desligue o servidor e os dispositivos periféricos e desconecte os cabos de alimentação e todos os cabos externos. Consulte ["Desligar o servidor" na página 25.](#page-34-0)
- Previna a exposição à eletricidade estática, que pode resultar em encerramento do sistema e perda de dados, mantendo componentes sensíveis em suas embalagens antiestáticas até a instalação, e manipulando esses dispositivos com uma pulseira de descarga eletrostática ou outros sistemas de aterramento.

### Procedimento

Etapa 1. Remova a tampa superior. Consulte ["Remover a tampa superior" na página 284](#page-293-0).

Etapa 2. Desconecte o cabo do módulo de energia flash RAID.

Etapa 3. Remova o módulo de energia flash RAID no chassi.

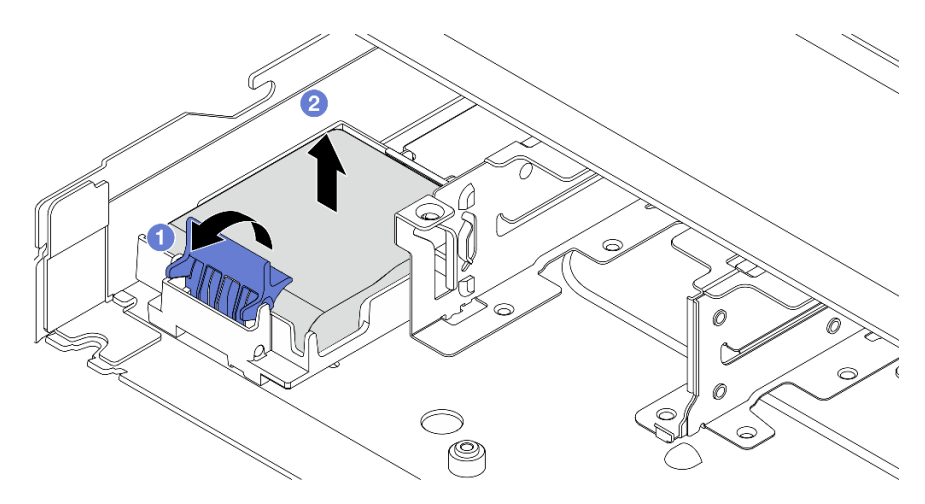

Figura 194. Remoção do módulo de energia flash RAID no chassi

- a. **O** Abra a presilha de retenção no suporte do módulo de energia flash RAID.
- b. <sup>2</sup> Tire o módulo de energia flash RAID para fora do suporte.
- Etapa 4. Remova o suporte do módulo de energia flash RAID, como mostrado, se necessário.

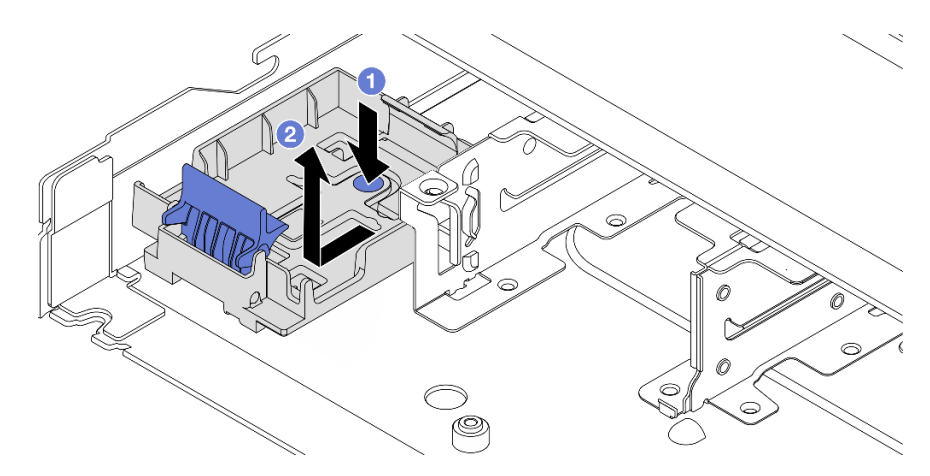

Figura 195. Remoção do suporte do módulo de energia flash RAID

# Depois de concluir

Se você receber instruções para retornar o componente ou o dispositivo opcional, siga todas as instruções do pacote e use os materiais do pacote para remessa que foram fornecidos.

### Vídeo de demonstração

[Assista ao procedimento no YouTube](https://www.youtube.com/watch?v=Xf-lWeBFBz8)

# Instalar o módulo de energia flash RAID no chassi

Use estas informações para instalar o módulo de energia flash RAID no chassi.

# Sobre esta tarefa

### Atenção:

- Leia ["Diretrizes de instalação" na página 1](#page-10-0) e ["Lista de verificação de inspeção de segurança" na página 2](#page-11-0) para garantir que esteja trabalhando de forma segura.
- Desligue o servidor e os dispositivos periféricos e desconecte os cabos de alimentação e todos os cabos externos. Consulte ["Desligar o servidor" na página 25.](#page-34-0)
- Previna a exposição à eletricidade estática, que pode resultar em encerramento do sistema e perda de dados, mantendo componentes sensíveis em suas embalagens antiestáticas até a instalação, e manipulando esses dispositivos com uma pulseira de descarga eletrostática ou outros sistemas de aterramento.

## Procedimento

- Etapa 1. Encoste a embalagem antiestática que contém o módulo de energia flash RAID em qualquer superfície não pintada na parte externa do servidor. Em seguida, remova o módulo de energia flash RAID do pacote e coloque-o em uma superfície antiestática.
- Etapa 2. Se o servidor for fornecido com uma bandeja que cobre o local do módulo de energia flash RAID no chassi, remova-a primeiro.

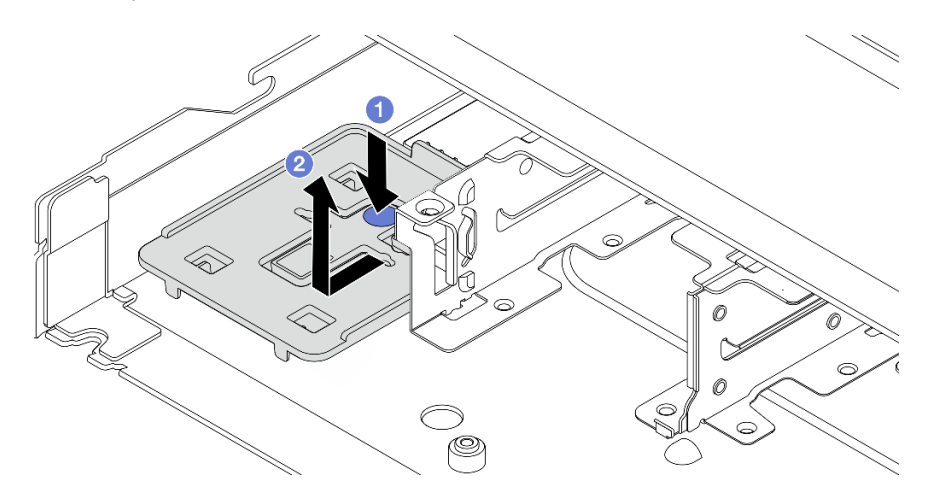

Figura 196. Remoção da bandeja

- a. **P** Pressione o ponto de contato azul para desencaixar a bandeja do chassi.
- b. <sup>2</sup> Mova a bandeja para a direção conforme mostrado e retire-a do chassi.

Etapa 3. Se o servidor não possui um suporte do módulo de energia flash RAID em um chassi, instale-o primeiro.

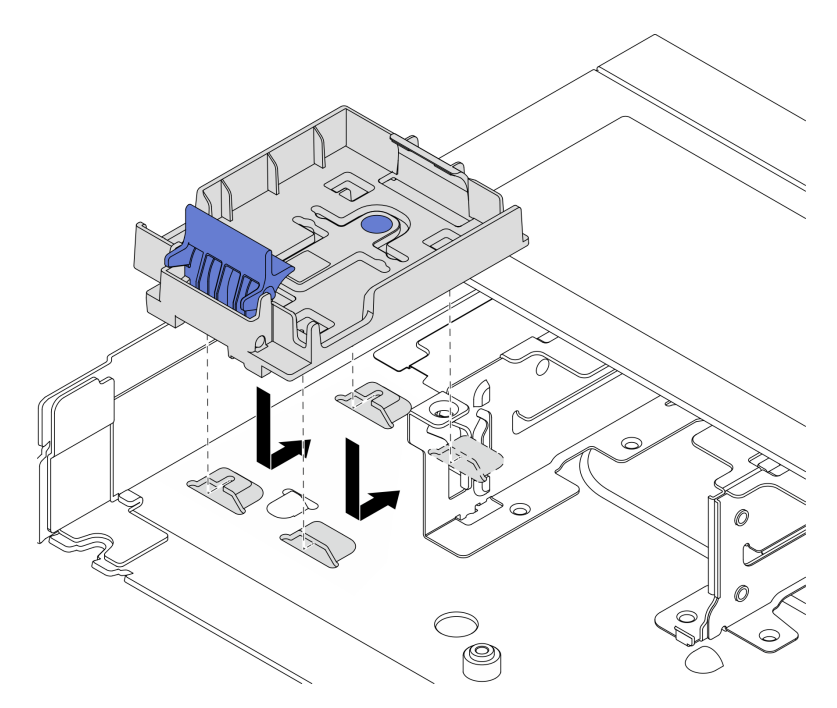

Figura 197. Instalação do suporte do módulo de energia flash RAID

Coloque o suporte para baixo e mova-o para a direção conforme mostrado para travar o suporte no chassi.

Etapa 4. Instale o módulo de energia flash RAID no chassi.

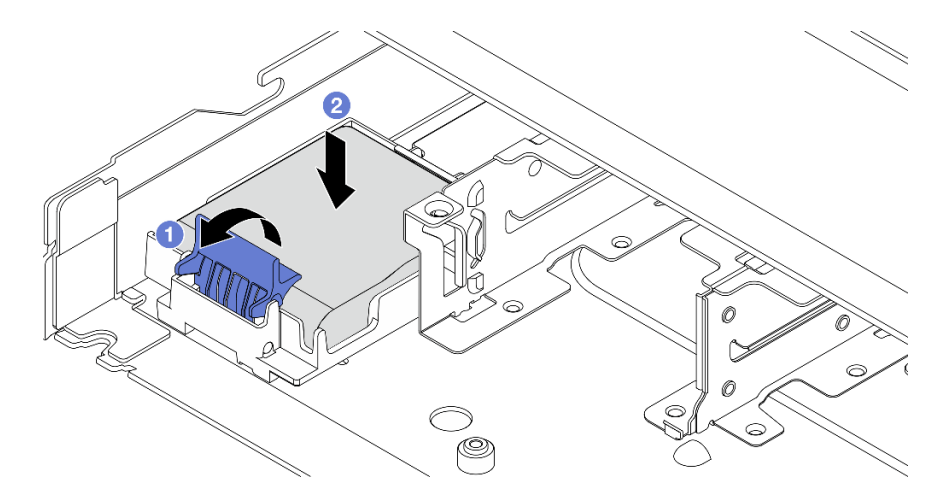

Figura 198. Instalação do módulo de energia flash RAID no chassi

- a. **O** Abra a presilha de retenção no suporte.
- b. <sup>2</sup> Coloque o módulo de energia flash RAID no suporte e pressione-o para prendê-lo no suporte.

### Depois de concluir

- 1. Conecte o módulo de supercapacitor a um adaptador com o cabo de extensão fornecido com o módulo de energia flash. Consulte ["Módulos de energia flash RAID" na página 308](#page-317-0).
- 2. Conclua a substituição de peças. Consulte ["Concluir a substituição de peças" na página 288.](#page-297-0)

#### Vídeo de demonstração

[Assista ao procedimento no YouTube](https://www.youtube.com/watch?v=qzbW6ev6NeQ)

# Remover o módulo de energia flash RAID no defletor de ar

Use estas informações para remover o módulo de energia flash RAID no defletor de ar.

# Sobre esta tarefa

### Atenção:

- Leia ["Diretrizes de instalação" na página 1](#page-10-0) e ["Lista de verificação de inspeção de segurança" na página 2](#page-11-0) para garantir que esteja trabalhando de forma segura.
- Desligue o servidor e os dispositivos periféricos e desconecte os cabos de alimentação e todos os cabos externos. Consulte ["Desligar o servidor" na página 25.](#page-34-0)
- Previna a exposição à eletricidade estática, que pode resultar em encerramento do sistema e perda de dados, mantendo componentes sensíveis em suas embalagens antiestáticas até a instalação, e manipulando esses dispositivos com uma pulseira de descarga eletrostática ou outros sistemas de aterramento.

#### Observe o procedimento

Um vídeo desse procedimento está disponível no YouTube: [https://www.youtube.com/playlist?list=](https://www.youtube.com/playlist?list=PLYV5R7hVcs-CfNsWy-689CRZHExrZEi9I)  [PLYV5R7hVcs-CfNsWy-689CRZHExrZEi9I](https://www.youtube.com/playlist?list=PLYV5R7hVcs-CfNsWy-689CRZHExrZEi9I).

- Etapa 1. Remova a tampa superior. Consulte ["Remover a tampa superior" na página 284](#page-293-0).
- Etapa 2. Desconecte o cabo do módulo de energia flash RAID.
- Etapa 3. Remova o defletor de ar do chassi. Consulte ["Remover o defletor de ar" na página 34](#page-43-0).

Etapa 4. Remova o módulo de energia flash RAID no defletor de ar.

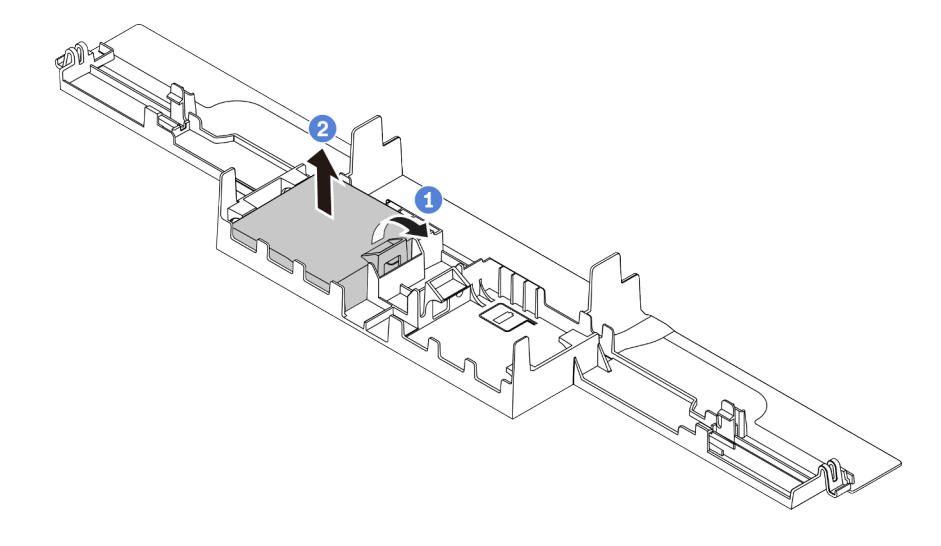

Figura 199. Remoção do módulo de energia flash RAID no defletor de ar

- a. **O** Abra a presilha de retenção no suporte do módulo de energia flash RAID.
- b. <sup>2</sup> Tire o módulo de energia flash RAID para fora do suporte.

## Depois de concluir

Se você receber instruções para retornar o componente ou o dispositivo opcional, siga todas as instruções do pacote e use os materiais do pacote para remessa que foram fornecidos.

# Instalar o módulo de energia flash RAID no defletor de ar

Use estas informações para instalar o módulo de energia flash RAID no defletor de ar.

# Sobre esta tarefa

### Atenção:

- Leia ["Diretrizes de instalação" na página 1](#page-10-0) e ["Lista de verificação de inspeção de segurança" na página 2](#page-11-0) para garantir que esteja trabalhando de forma segura.
- Desligue o servidor e os dispositivos periféricos e desconecte os cabos de alimentação e todos os cabos externos. Consulte ["Desligar o servidor" na página 25.](#page-34-0)
- Previna a exposição à eletricidade estática, que pode resultar em encerramento do sistema e perda de dados, mantendo componentes sensíveis em suas embalagens antiestáticas até a instalação, e manipulando esses dispositivos com uma pulseira de descarga eletrostática ou outros sistemas de aterramento.

### Observe o procedimento

Um vídeo desse procedimento está disponível no YouTube: [https://www.youtube.com/playlist?list=](https://www.youtube.com/playlist?list=PLYV5R7hVcs-CfNsWy-689CRZHExrZEi9I) [PLYV5R7hVcs-CfNsWy-689CRZHExrZEi9I](https://www.youtube.com/playlist?list=PLYV5R7hVcs-CfNsWy-689CRZHExrZEi9I).

- Etapa 1. Encoste a embalagem antiestática que contém o módulo de energia flash RAID em qualquer superfície não pintada na parte externa do servidor. Em seguida, remova o módulo de energia flash RAID do pacote e coloque-o em uma superfície antiestática.
- Etapa 2. Instale o módulo de energia flash RAID no defletor de ar.

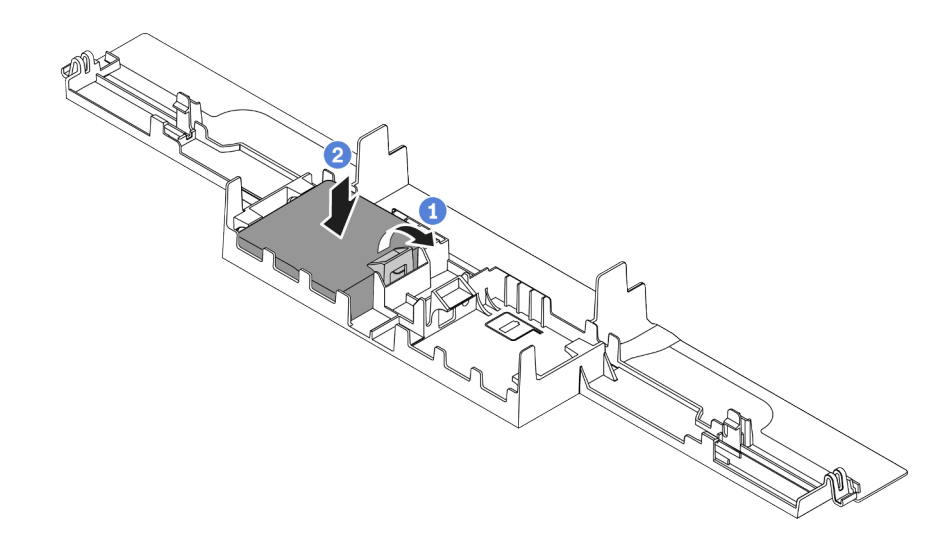

Figura 200. Instalação do módulo de energia flash RAID no defletor de ar

- a. Abra a presilha de retenção no suporte.
- b. Coloque o módulo de energia flash RAID no defletor de ar e pressione-o para prendê-lo no defletor de ar.

# Depois de concluir

- 1. Instale o defletor de ar no chassi. Consulte ["Instalar o defletor de ar" na página 35](#page-44-0).
- 2. Conecte o módulo de energia flash a um adaptador com o cabo de extensão fornecido com o módulo de energia flash. Consulte ["Módulos de energia flash RAID" na página 308](#page-317-0).
- 3. Conclua a substituição de peças. Consulte ["Concluir a substituição de peças" na página 288.](#page-297-0)

# Remover o módulo de energia flash RAID na placa riser

Use estas informações para remover o módulo de energia flash RAID na placa riser.

# Sobre esta tarefa

### Atenção:

- Leia ["Diretrizes de instalação" na página 1](#page-10-0) e ["Lista de verificação de inspeção de segurança" na página 2](#page-11-0) para garantir que esteja trabalhando de forma segura.
- Desligue o servidor e os dispositivos periféricos e desconecte os cabos de alimentação e todos os cabos externos. Consulte ["Desligar o servidor" na página 25.](#page-34-0)
- Previna a exposição à eletricidade estática, que pode resultar em encerramento do sistema e perda de dados, mantendo componentes sensíveis em suas embalagens antiestáticas até a instalação, e manipulando esses dispositivos com uma pulseira de descarga eletrostática ou outros sistemas de aterramento.

- Etapa 1. Remova a tampa superior. Consulte ["Remover a tampa superior" na página 284.](#page-293-0)
- Etapa 2. Desconecte o cabo do módulo de energia flash RAID.
- Etapa 3. Remova o conjunto da placa riser. Consulte ["Remover uma placa riser traseira" na página 249](#page-258-0).
- Etapa 4. Remova o módulo de energia flash RAID da placa riser.

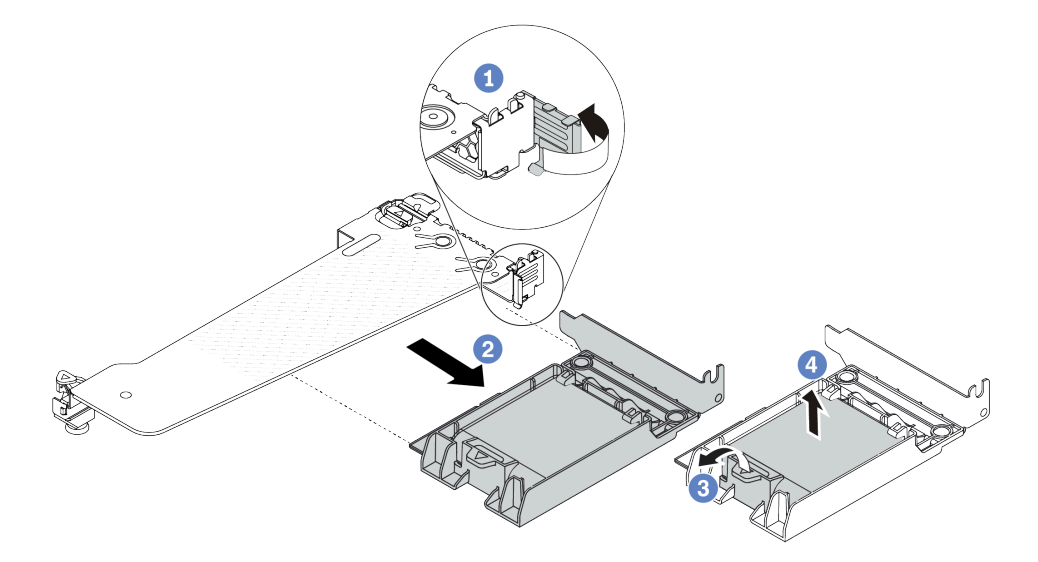

Figura 201. Remoção do conjunto do módulo de supercapacitor RAID da placa riser

- a. Gire a trava no suporte da placa riser para a posição aberta.
- b. **P** Remova o conjunto de energia flash RAID da placa riser.
- c. <sup>6</sup> Abra a presilha de retenção no suporte do módulo de energia flash RAID.
- d. Tire o módulo de energia flash RAID para fora do suporte.

### Depois de concluir

Se você receber instruções para retornar o componente ou o dispositivo opcional, siga todas as instruções do pacote e use os materiais do pacote para remessa que foram fornecidos.

# Instalar o módulo de energia flash RAID na placa riser

Use estas informações para instalar o módulo de energia flash RAID na placa riser.

### Sobre esta tarefa

#### Atenção:

- Leia ["Diretrizes de instalação" na página 1](#page-10-0) e ["Lista de verificação de inspeção de segurança" na página 2](#page-11-0) para garantir que esteja trabalhando de forma segura.
- Desligue o servidor e os dispositivos periféricos e desconecte os cabos de alimentação e todos os cabos externos. Consulte ["Desligar o servidor" na página 25.](#page-34-0)
- Previna a exposição à eletricidade estática, que pode resultar em encerramento do sistema e perda de dados, mantendo componentes sensíveis em suas embalagens antiestáticas até a instalação, e manipulando esses dispositivos com uma pulseira de descarga eletrostática ou outros sistemas de aterramento.

# Procedimento

- Etapa 1. Encoste a embalagem antiestática que contém o módulo de energia flash RAID em qualquer superfície não pintada na parte externa do servidor. Em seguida, remova o módulo de energia flash RAID do pacote e coloque-o em uma superfície antiestática.
- Etapa 2. Instale o módulo de energia flash RAID na placa riser.

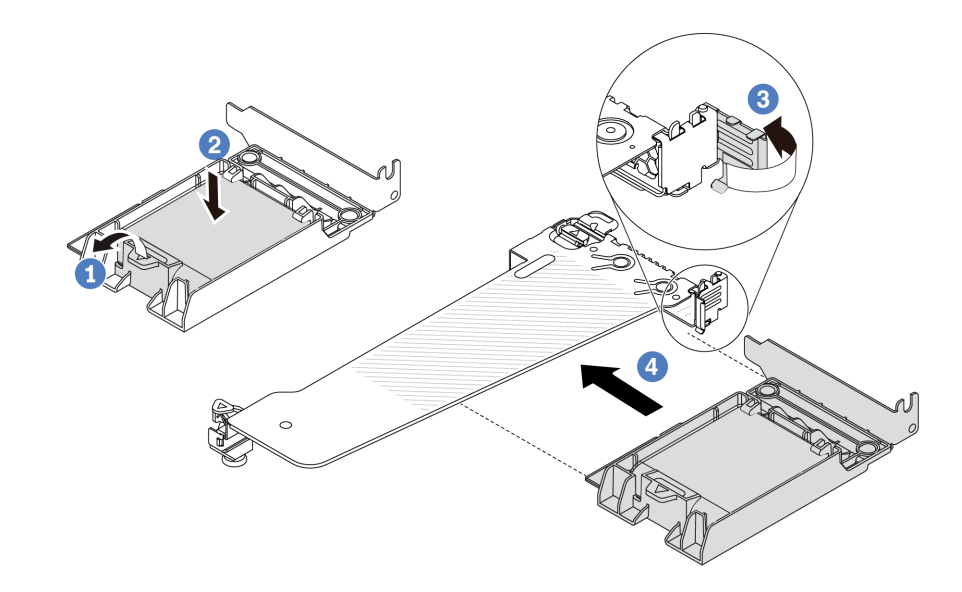

Figura 202. Instalação do módulo de energia flash RAID na placa riser

- a. **O** Abra a presilha de retenção no suporte.
- b. <sup>2</sup> Coloque o módulo de energia flash RAID no suporte e pressione-o para prendê-lo no suporte.
- c. Gire a trava no suporte da placa riser para a posição aberta.
- d. Alinhe o conjunto de energia flash RAID com o slot na placa riser. Em seguida, pressione o conjunto de energia flash RAID com cuidado diretamente no slot até que esteja preso com firmeza e prenda o suporte.

### Depois de concluir

- 1. Instale o conjunto de placa riser no chassi. Consulte ["Instalar uma placa riser traseira" na página 252.](#page-261-0)
- 2. Conecte o módulo de energia flash a um adaptador com o cabo de extensão fornecido com o módulo de energia flash. Consulte ["Módulos de energia flash RAID" na página 308](#page-317-0).
- 3. Conclua a substituição de peças. Consulte ["Concluir a substituição de peças" na página 288.](#page-297-0)

# Substituição do conjunto de unidade traseira

Use estas informações para remover e instalar o conjunto de unidade traseira.

# Remover o conjunto de unidade traseira de 2,5 polegadas

Use estas informações para remover o conjunto de unidade traseira de 2,5".

## Sobre esta tarefa

### Atenção:

- Leia ["Diretrizes de instalação" na página 1](#page-10-0) e ["Lista de verificação de inspeção de segurança" na página 2](#page-11-0) para garantir que esteja trabalhando de forma segura.
- Desligue o servidor e os dispositivos periféricos e desconecte os cabos de alimentação e todos os cabos externos. Consulte ["Desligar o servidor" na página 25.](#page-34-0)
- Previna a exposição à eletricidade estática, que pode resultar em encerramento do sistema e perda de dados, mantendo componentes sensíveis em suas embalagens antiestáticas até a instalação, e manipulando esses dispositivos com uma pulseira de descarga eletrostática ou outros sistemas de aterramento.

## Procedimento

- Etapa 1. Remova a tampa superior. Consulte ["Remover a tampa superior" na página 284.](#page-293-0)
- Etapa 2. Remova as unidades ou os preenchimentos de unidade instalados na gaiola de unidade traseira de 2,5". Consulte ["Remover uma unidade hot-swap de 2,5/3,5 polegadas" na página 90.](#page-99-0)
- Etapa 3. Desconecte os cabos da gaiola de unidade traseira de 2,5" da placa do processador ou do adaptador PCIe. Consulte o [Capítulo 2 "Roteamento de cabos internos" na página 291.](#page-300-0)
- Etapa 4. Segure os dois pontos de contato azuis e levante diretamente a gaiola de unidade traseira de 2,5" para fora do chassi.

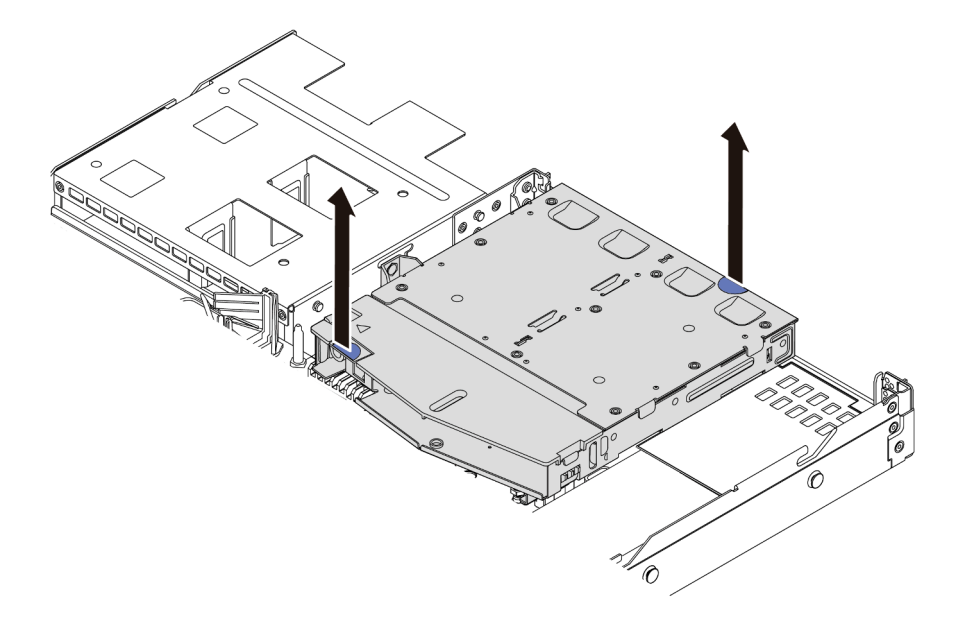

Figura 203. Remoção da gaiola de unidade traseira de 2,5"

Etapa 5. Se o backplane traseiro for reutilizado, remova-o. Consulte ["Remover o backplane da unidade](#page-54-0) [traseira de 2,5 polegadas" na página 45](#page-54-0).

### Depois de concluir

Se você receber instruções para retornar o componente ou o dispositivo opcional, siga todas as instruções do pacote e use os materiais do pacote para remessa que foram fornecidos.

### Vídeo de demonstração

[Assista ao procedimento no YouTube](https://www.youtube.com/watch?v=vS0j7YpBbtM)

# Instalar o conjunto de unidade traseira de 2,5 polegadas

Use estas informações para instalar conjunto de unidade traseira de 2,5 polegadas.

# Sobre esta tarefa

A seguir ilustra como instalar o conjunto de unidade traseira de 2,5 polegadas.

## Atenção:

- Leia ["Diretrizes de instalação" na página 1](#page-10-0) e ["Lista de verificação de inspeção de segurança" na página 2](#page-11-0) para garantir que esteja trabalhando de forma segura.
- Desligue o servidor e os dispositivos periféricos e desconecte os cabos de alimentação e todos os cabos externos. Consulte ["Desligar o servidor" na página 25.](#page-34-0)
- Previna a exposição à eletricidade estática, que pode resultar em encerramento do sistema e perda de dados, mantendo componentes sensíveis em suas embalagens antiestáticas até a instalação, e manipulando esses dispositivos com uma pulseira de descarga eletrostática ou outros sistemas de aterramento.

# Procedimento

- Etapa 1. Encoste a embalagem antiestática que contém a gaiola de unidade traseira de 2,5" em qualquer superfície não pintada na parte externa do servidor. E, em seguida, remova a gaiola de unidade traseira de 2,5" do pacote e coloque-a em uma superfície antiestática.
- Etapa 2. Pressione e segure cuidadosamente a guia na gaiola de unidade traseira de 2,5" , como mostrado, e remova o defletor de ar da gaiola de unidade traseira de 2,5".

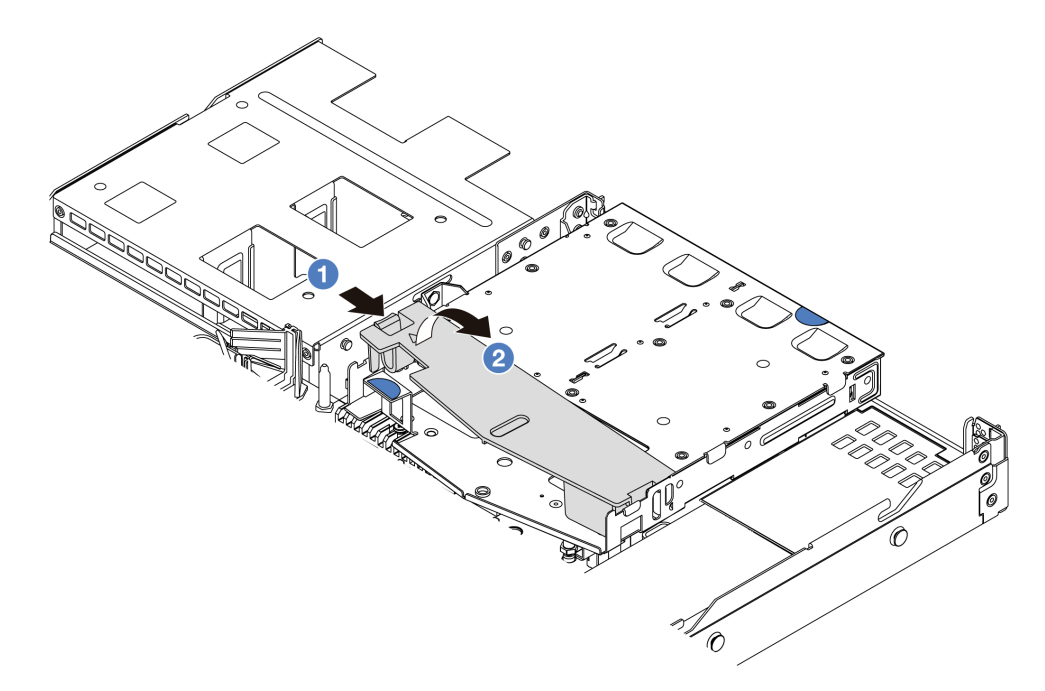

Figura 204. Remoção do defletor de ar

- a. Pressione a guia de um lado para desencaixar o defletor de ar.
- b. <sup>2</sup> Erga o defletor de ar para removê-lo da gaiola de unidade.
- Etapa 3. Alinhe o backplane traseiro com a gaiola de unidade traseira de 2,5" e abaixe-o até a gaiola de unidade traseira de 2,5".

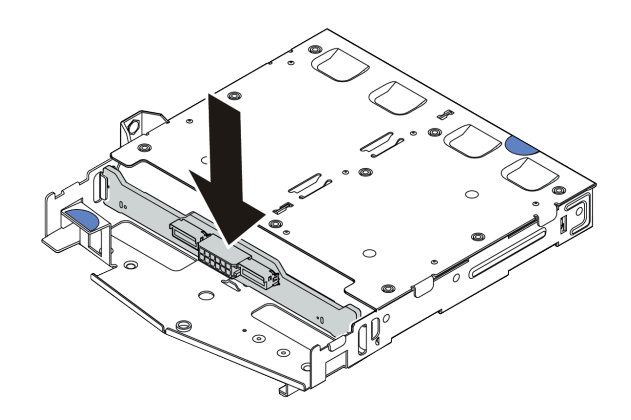

Figura 205. Instalação do backplane traseiro

- Etapa 4. Conecte os cabos ao backplane.
- Etapa 5. Instale o defletor de ar na gaiola de unidade traseira de 2,5", como mostrado.

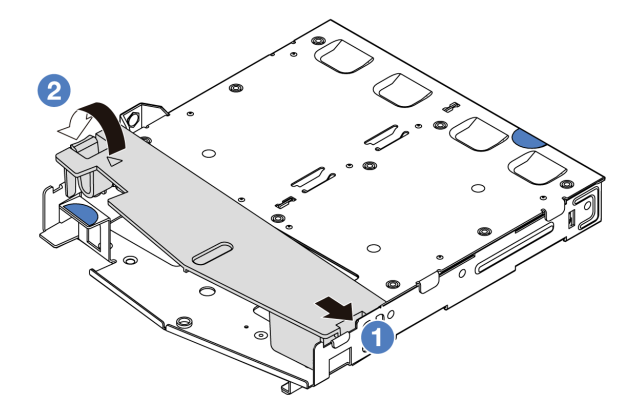

Figura 206. Instalação do defletor de ar

- a. <sup>1</sup> Alinhe a borda do defletor de ar com o entalhe na gaiola da unidade.
- b. <sup>2</sup> Pressione o defletor de ar para baixo e certifique-se de que ele esteja no lugar.

Etapa 6. Alinhe os pinos na gaiola de unidade traseira de 2,5" com o orifício e slot correspondentes no chassi. Em seguida, abaixe a gaiola de unidade traseira de 2,5" no chassi até que ela esteja bem encaixada.

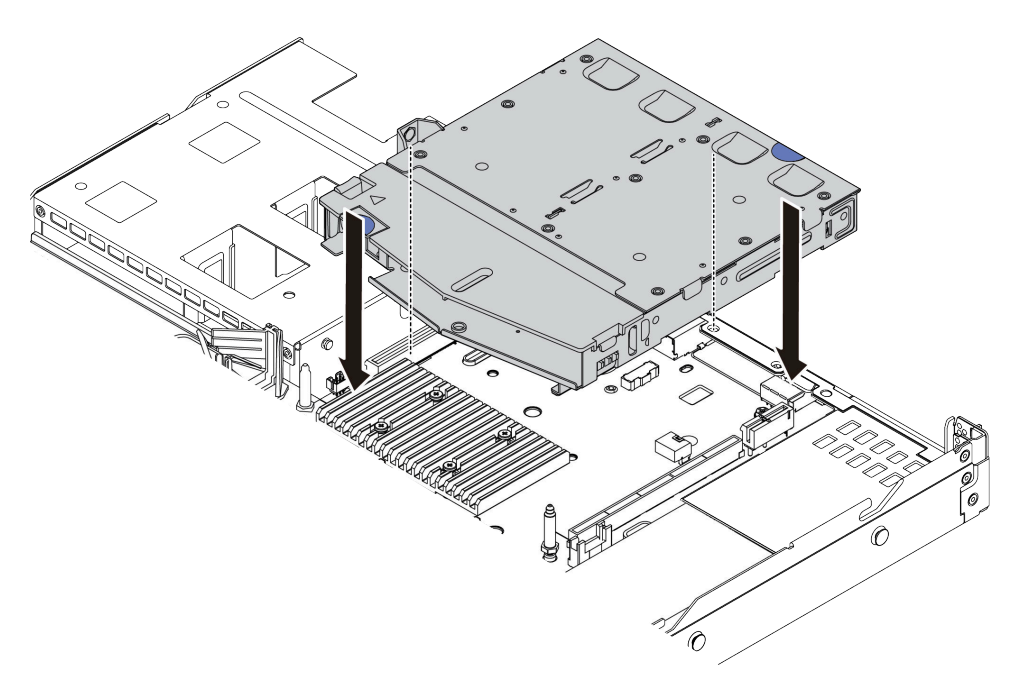

Figura 207. Instalação da gaiola de unidade traseira de 2,5"

Etapa 7. Conecte os cabos à placa do processador ou aos slots de expansão. Consulte o [Capítulo 2](#page-300-0)  ["Roteamento de cabos internos" na página 291.](#page-300-0)

### Depois de concluir

- 1. Reinstale as unidades ou os preenchimentos de unidade na gaiola de unidade traseira de 2,5". Consulte ["Instalar uma unidade hot-swap de 2,5/3,5 polegadas" na página 92.](#page-101-0)
- 2. Conclua a substituição de peças. Consulte ["Concluir a substituição de peças" na página 288.](#page-297-0)

#### Vídeo de demonstração

[Assista ao procedimento no YouTube](https://www.youtube.com/watch?v=GMzmUvGUTvM)

# Remover o conjunto de unidade traseira de 7 mm

Use estas informações para remover o conjunto de unidade traseira de 7 mm.

### Sobre esta tarefa

Veja a seguir como remover o conjunto de unidade traseira de 7 mm.

#### Atenção:

- Leia ["Diretrizes de instalação" na página 1](#page-10-0) e ["Lista de verificação de inspeção de segurança" na página 2](#page-11-0) para garantir que esteja trabalhando de forma segura.
- Desligue o servidor e os dispositivos periféricos e desconecte os cabos de alimentação e todos os cabos externos. Consulte ["Desligar o servidor" na página 25.](#page-34-0)

• Previna a exposição à eletricidade estática, que pode resultar em encerramento do sistema e perda de dados, mantendo componentes sensíveis em suas embalagens antiestáticas até a instalação, e manipulando esses dispositivos com uma pulseira de descarga eletrostática ou outros sistemas de aterramento.

### Procedimento

- Etapa 1. Remova a tampa superior. Consulte ["Remover a tampa superior" na página 284.](#page-293-0)
- Etapa 2. Remova as unidades ou os preenchimentos de unidade instalados na gaiola de unidade traseira de 7 mm. Consulte ["Remover uma unidade hot-swap de 2,5/3,5 polegadas" na página 90](#page-99-0).
- Etapa 3. Desconecte os cabos da gaiola de unidade traseira de 7 mm da placa do processador ou do adaptador PCIe.
- Etapa 4. Levante a gaiola de unidade traseira de 7 mm para fora do chassi.

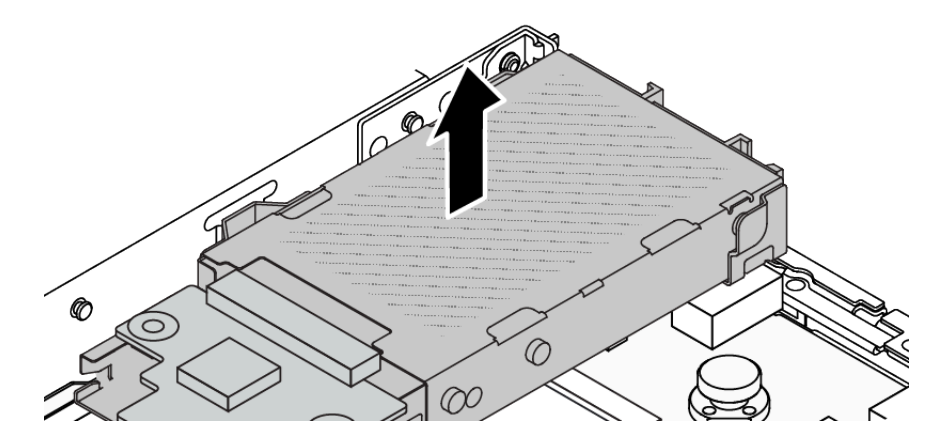

Figura 208. Remoção da gaiola de unidade traseira de 7 mm

Etapa 5. Se o backplane traseiro for reutilizado, remova-o. Consulte o ["Remover os painéis traseiros da](#page-58-0) [unidade de 7 mm" na página 49](#page-58-0).

# Depois de concluir

Se você receber instruções para retornar o componente ou o dispositivo opcional, siga todas as instruções do pacote e use os materiais do pacote para remessa que foram fornecidos.

### Vídeo de demonstração

[Assista ao procedimento no YouTube](https://www.youtube.com/watch?v=A6Y0DhgBjFA)

# Instalar o conjunto de unidade traseira de 7 mm

Use estas informações para instalar o conjunto de unidade traseira de 7 mm.

# Sobre esta tarefa

A figura a seguir ilustra como instalar o conjunto de unidade traseira de 7 mm.

### Atenção:

• Leia ["Diretrizes de instalação" na página 1](#page-10-0) e ["Lista de verificação de inspeção de segurança" na página 2](#page-11-0) para garantir que esteja trabalhando de forma segura.

- Desligue o servidor e os dispositivos periféricos e desconecte os cabos de alimentação e todos os cabos externos. Consulte ["Desligar o servidor" na página 25.](#page-34-0)
- Previna a exposição à eletricidade estática, que pode resultar em encerramento do sistema e perda de dados, mantendo componentes sensíveis em suas embalagens antiestáticas até a instalação, e manipulando esses dispositivos com uma pulseira de descarga eletrostática ou outros sistemas de aterramento.

## Procedimento

- Etapa 1. Encoste a embalagem antiestática que contém a gaiola de unidade traseira de 7 mm em qualquer superfície não pintada na parte externa do servidor. E, em seguida, remova a gaiola de unidade traseira de 7 mm do pacote e coloque-a em uma superfície antiestática.
- Etapa 2. Instale o backplane de 7 mm, consulte ["Instalar os backplanes da unidade de 7 mm" na página 50](#page-59-0).
- Etapa 3. Alinhe os pinos na gaiola de unidade traseira de 7 mm com o pino e o slot correspondentes no chassi. Em seguida, abaixe a gaiola de unidade traseira de 7 mm no chassi até que ela esteja bem encaixada.

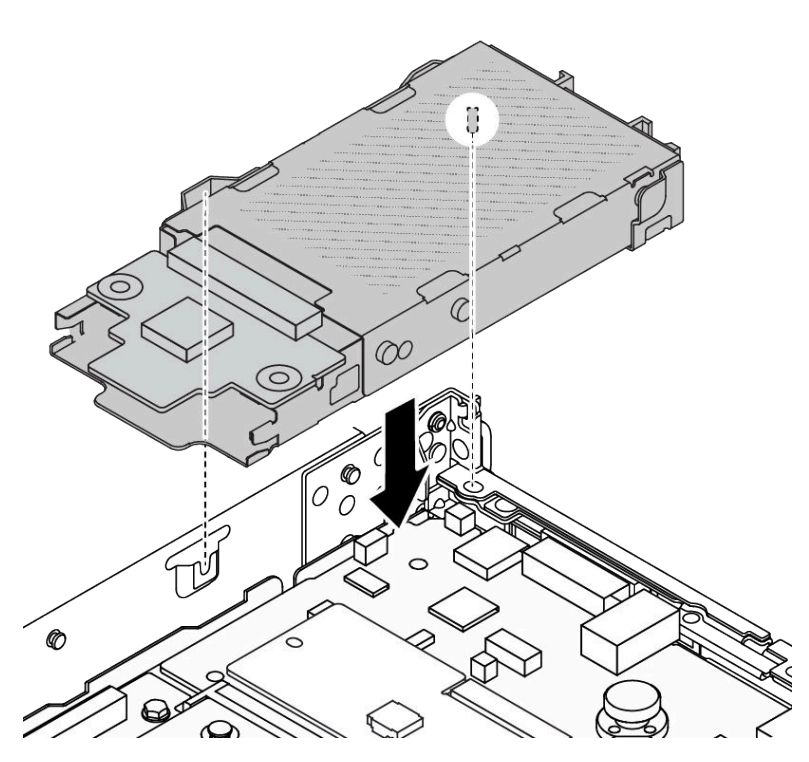

Figura 209. Instalação da gaiola de unidade traseira de 7 mm

Etapa 4. Conecte os cabos dos painéis traseiros à placa do processador e ao slot da placa riser. Consulte [Capítulo 2 "Roteamento de cabos internos" na página 291.](#page-300-0)

# Depois de concluir

- 1. Reinstale as unidades ou os preenchimentos de unidade na gaiola de unidade traseira de 7 mm. Consulte ["Instalar uma unidade hot-swap de 2,5/3,5 polegadas" na página 92](#page-101-0).
- 2. Conclua a substituição de peças. Consulte ["Concluir a substituição de peças" na página 288.](#page-297-0)

### Vídeo de demonstração

[Assista ao procedimento no YouTube](https://www.youtube.com/watch?v=Fztj1yi6kJ8)
# <span id="page-252-1"></span>Substituição do módulo OCP traseiro

Use estas informações para remover e instalar o módulo OCP traseiro.

Nota: O módulo OCP está disponível só em alguns modelos.

- ["Remover o módulo OCP traseiro" na página 243](#page-252-0)
- ["Instalar o módulo OCP traseiro" na página 244](#page-253-0)

# <span id="page-252-0"></span>Remover o módulo OCP traseiro

Use estas informações para remover o módulo OCP traseiro.

# Sobre esta tarefa

#### Atenção:

- Leia ["Diretrizes de instalação" na página 1](#page-10-0) e ["Lista de verificação de inspeção de segurança" na página 2](#page-11-0) para garantir que esteja trabalhando de forma segura.
- Desligue o servidor e os dispositivos periféricos e desconecte os cabos de alimentação e todos os cabos externos. Consulte ["Desligar o servidor" na página 25.](#page-34-0)
- Previna a exposição à eletricidade estática, que pode resultar em encerramento do sistema e perda de dados, mantendo componentes sensíveis em suas embalagens antiestáticas até a instalação, e manipulando esses dispositivos com uma pulseira de descarga eletrostática ou outros sistemas de aterramento.

# Procedimento

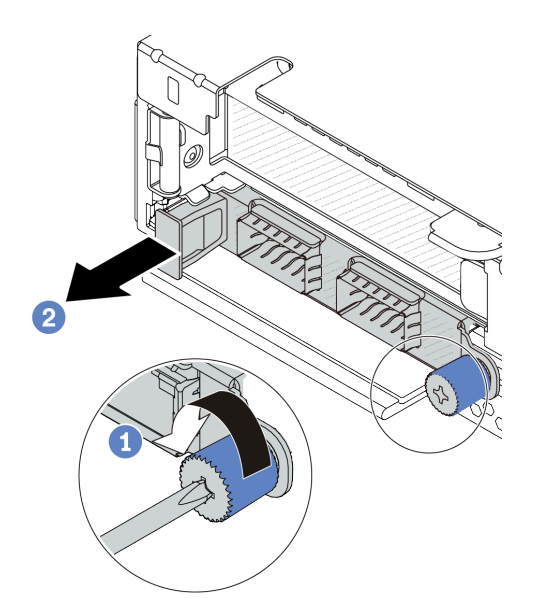

Figura 210. Remoção do módulo OCP

- Etapa 1. <sup>O</sup> Solte o parafuso que prende o módulo. Use uma chave de fenda, se necessário.
- Etapa 2. <sup>2</sup> Retire o módulo OCP pela alça da esquerda, conforme mostrado.

# Depois de concluir

- 1. Instale um novo módulo OCP ou um preenchimento de placa. Consulte ["Instalar o módulo OCP](#page-253-0)  [traseiro" na página 244](#page-253-0).
- 2. Se você receber instruções para retornar o componente ou o dispositivo opcional, siga todas as instruções do pacote e use os materiais do pacote para remessa que foram fornecidos.

#### Vídeo de demonstração

[Assista ao procedimento no YouTube](https://www.youtube.com/watch?v=niMTpcLtlDE)

# <span id="page-253-0"></span>Instalar o módulo OCP traseiro

Use estas informações para instalar o módulo OCP traseiro.

### Sobre esta tarefa

#### Atenção:

- Leia ["Diretrizes de instalação" na página 1](#page-10-0) e ["Lista de verificação de inspeção de segurança" na página 2](#page-11-0) para garantir que esteja trabalhando de forma segura.
- Desligue o servidor e os dispositivos periféricos e desconecte os cabos de alimentação e todos os cabos externos. Consulte ["Desligar o servidor" na página 25.](#page-34-0)
- Previna a exposição à eletricidade estática, que pode resultar em encerramento do sistema e perda de dados, mantendo componentes sensíveis em suas embalagens antiestáticas até a instalação, e manipulando esses dispositivos com uma pulseira de descarga eletrostática ou outros sistemas de aterramento.

- Etapa 1. Encoste a embalagem antiestática que contém o módulo OCP em qualquer superfície não pintada na parte externa do servidor. Em seguida, retire o módulo OCP do pacote e coloque-o em uma superfície antiestática.
- Etapa 2. Instale o módulo OCP.

Nota: Assegure-se de que o adaptador Ethernet esteja bem encaixado e que o parafuso de orelha esteja bem apertado. Caso contrário, o módulo OCP não obterá conexão completa e poderá não funcionar.

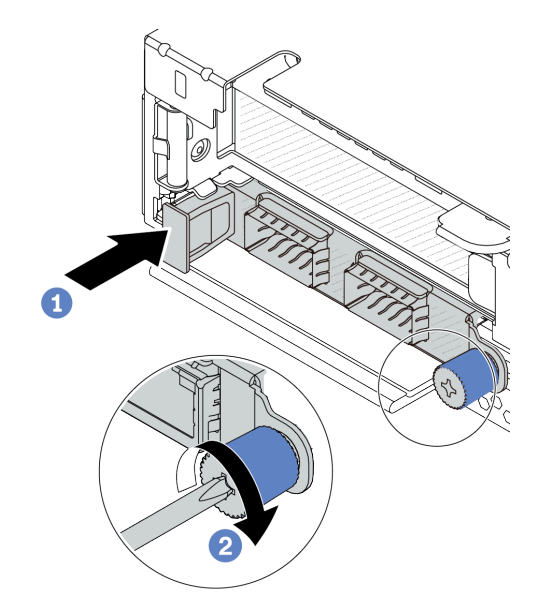

Figura 211. Instalação do módulo OCP

- a. Empurre o módulo OCP pela alça na esquerda até que ele seja totalmente inserido no conector na placa do processador.
- b. <sup>2</sup> Aperte bem o parafuso de orelha para prender o adaptador. Use uma chave de fenda, se necessário.

Notas:

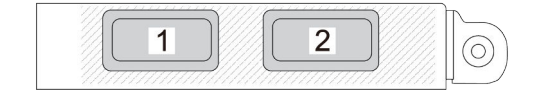

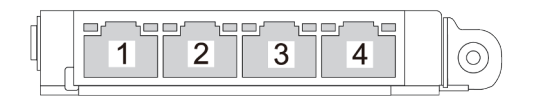

Figura 212. Módulo OCP (dois conectores) Figura 213. Módulo OCP (quatro conectores)

- O módulo OCP fornece dois ou quatro conectores Ethernet adicionais para conexões de rede.
- Por padrão, qualquer conector Ethernet no módulo OCP também pode funcionar como um conector de gerenciamento usando a capacidade de gerenciamento compartilhado.

### Depois de concluir

Conclua a substituição de peças. Consulte ["Concluir a substituição de peças" na página 288.](#page-297-0)

#### Vídeo de demonstração

[Assista ao procedimento no YouTube](https://www.youtube.com/watch?v=hXeNYk8wD1g)

# <span id="page-255-1"></span>Substituição da placa riser traseira

Use estas informações para remover e instalar uma placa riser traseira.

- ["Conjuntos de configuração traseira e placa riser do servidor" na página 246](#page-255-0)
- ["Visão geral dos suportes de placa riser traseira" na página 249](#page-258-0)
- ["Visão geral das placas riser traseiras" na página 249](#page-258-1)

#### <span id="page-255-0"></span>Conjuntos de configuração traseira e placa riser do servidor

Consulte esta seção para identificar as correlações entre os conjuntos de configuração traseira e de placa riser.

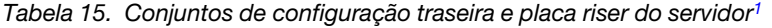

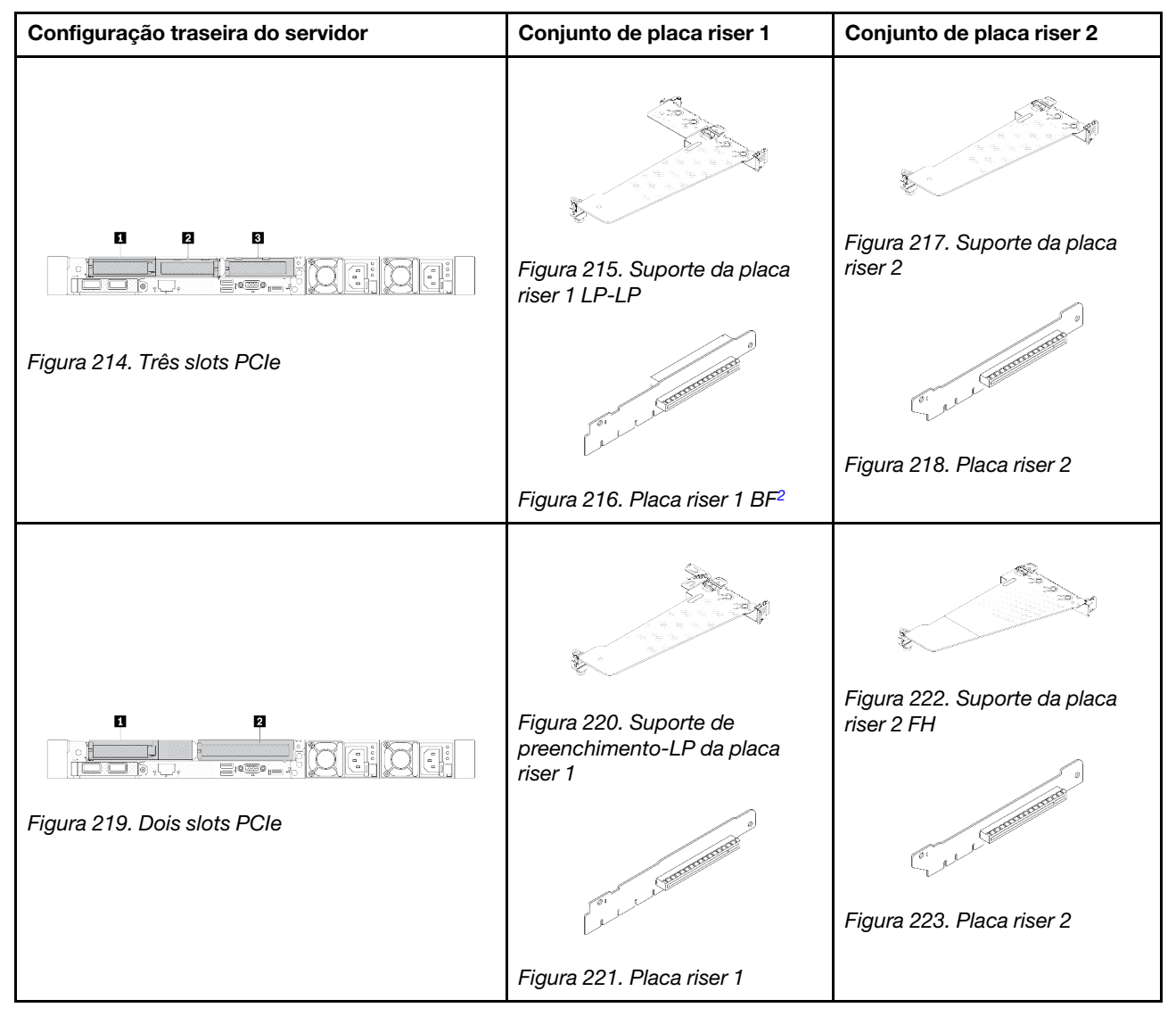

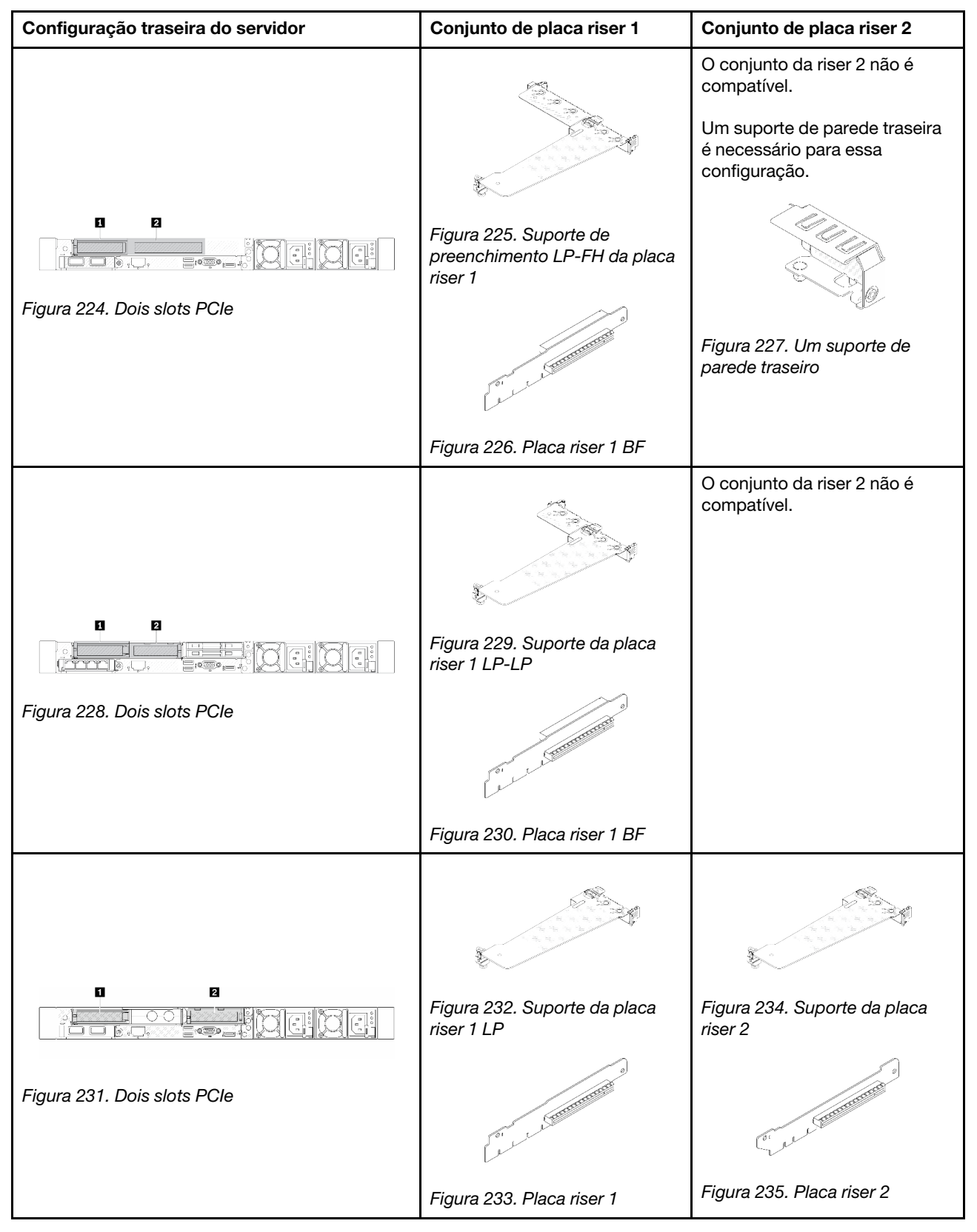

Tabela 15. Conjuntos de configuração traseira e placa riser do servidor<sup>1</sup> (continuação)

| Configuração traseira do servidor                         | Conjunto de placa riser 1                                                                                                    | Conjunto de placa riser 2                  |
|-----------------------------------------------------------|----------------------------------------------------------------------------------------------------|--------------------------------------------|
| D.<br>Figura 236. Um slot PCIe                            | Figura 237. Suporte da placa<br>riser 1 LP-LP<br>Escolha um abaixo para<br>montar:<br>$\bullet$<br><b>CONTRACTOR</b><br>Figura 238. Placa riser 1 BF<br><b>CONSTRUCTION OF THE REAL PROPERTY</b><br>Figura 239. Placa riser 1 | O conjunto da riser 2 não é<br>compatível. |
|                                                           |                                                                                                    |                                            |
| n<br><u>ikistori</u><br>Bræge<br>Figura 240. Um slot PCle | Figura 241. Suporte da placa<br>riser 1 LP                                                                                                    | O conjunto da riser 2 não é<br>compatível. |
|                                                           | Figura 242. Placa riser 1                                                                                                    |                                            |

Tabela 15. Conjuntos de configuração traseira e placa riser do servidor<sup>1</sup> (continuação)

#### Notas:

- <span id="page-257-0"></span>1. As ilustrações dos suportes e das placas riser podem parecer ligeiramente diferentes das físicas.
- <span id="page-257-1"></span>2. BF: "butterfly", uma placa riser com slots nos dois lados.

### <span id="page-258-0"></span>Visão geral dos suportes de placa riser traseira

Consulte esta seção para identificar diferentes suportes de placa riser.

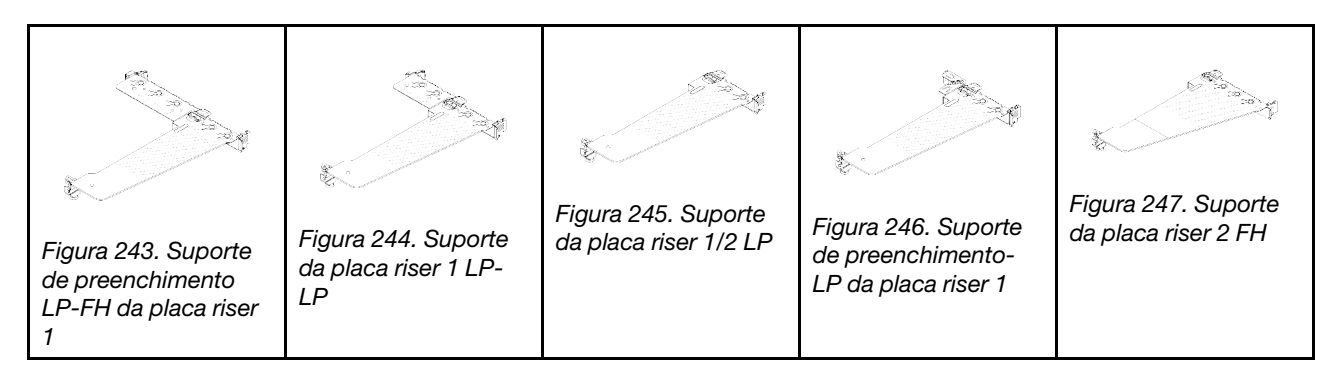

#### <span id="page-258-1"></span>Visão geral das placas riser traseiras

Consulte esta seção para identificar as diferentes placas riser.

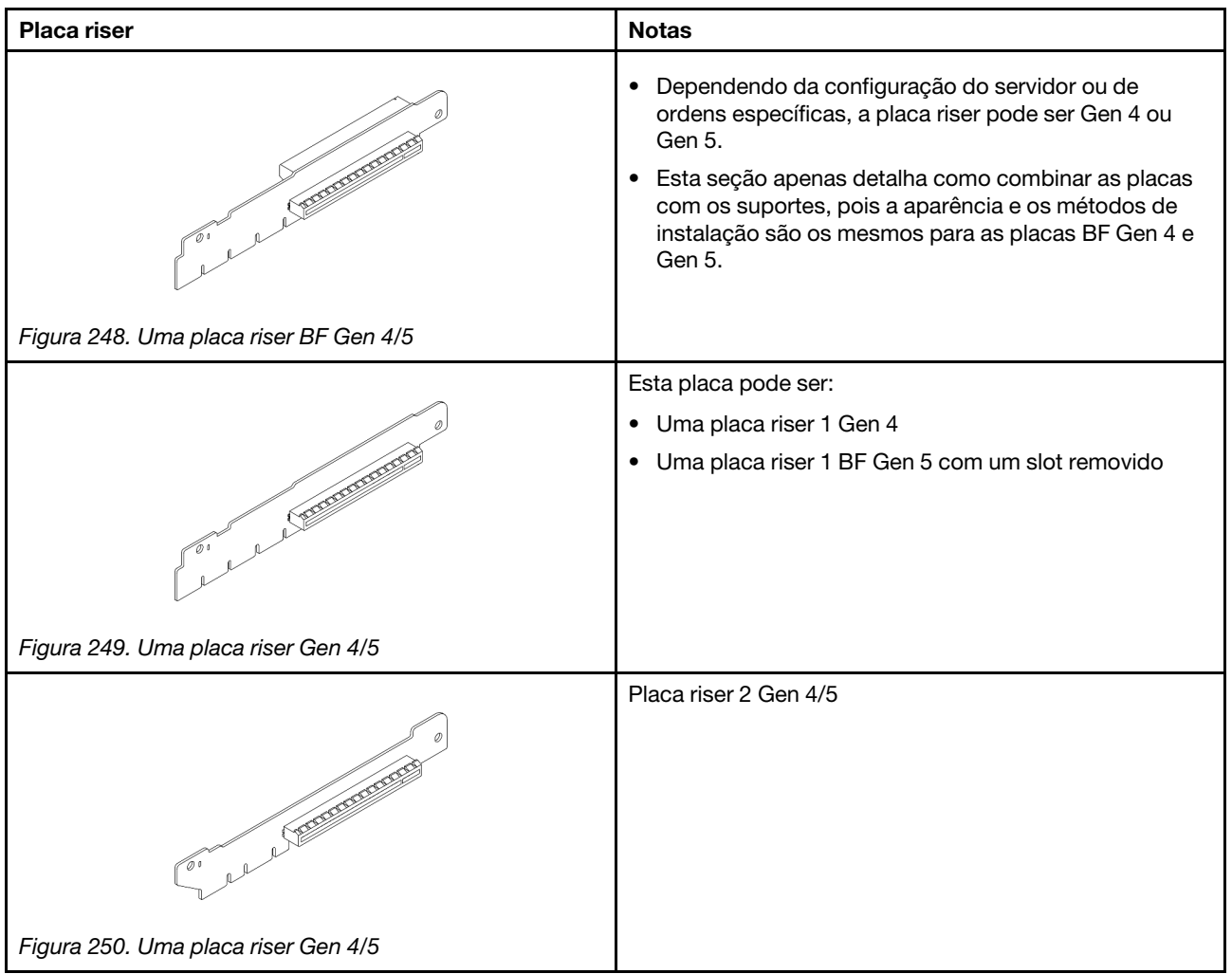

# <span id="page-258-2"></span>Remover uma placa riser traseira

Use estas informações para remover uma placa riser traseira.

# Sobre esta tarefa

Para obter mais suportes de placa riser, consulte ["Substituição da placa riser traseira" na página 246](#page-255-1).

O conjunto de placa riser que você deseja remover pode ser diferente das ilustrações a seguir, mas o método de remoção é igual. O seguinte assume o conjunto de placa riser LP-FH como um exemplo.

#### Atenção:

- Leia ["Diretrizes de instalação" na página 1](#page-10-0) e ["Lista de verificação de inspeção de segurança" na página 2](#page-11-0) para garantir que esteja trabalhando de forma segura.
- Desligue o servidor e os dispositivos periféricos e desconecte os cabos de alimentação e todos os cabos externos. Consulte ["Desligar o servidor" na página 25.](#page-34-0)
- Previna a exposição à eletricidade estática, que pode resultar em encerramento do sistema e perda de dados, mantendo componentes sensíveis em suas embalagens antiestáticas até a instalação, e manipulando esses dispositivos com uma pulseira de descarga eletrostática ou outros sistemas de aterramento.

# Procedimento

- Etapa 1. Remova a tampa superior. Consulte ["Remover a tampa superior" na página 284](#page-293-0).
- Etapa 2. Se houver algum adaptador PCIe instalado na placa riser, registre as conexões de cabos primeiro. Em seguida, desconecte todos os cabos do adaptador PCIe.
- Etapa 3. Pressione as duas travas em ambas as extremidades ao mesmo tempo e levante-o cuidadosamente para fora do chassi pelas duas travas.

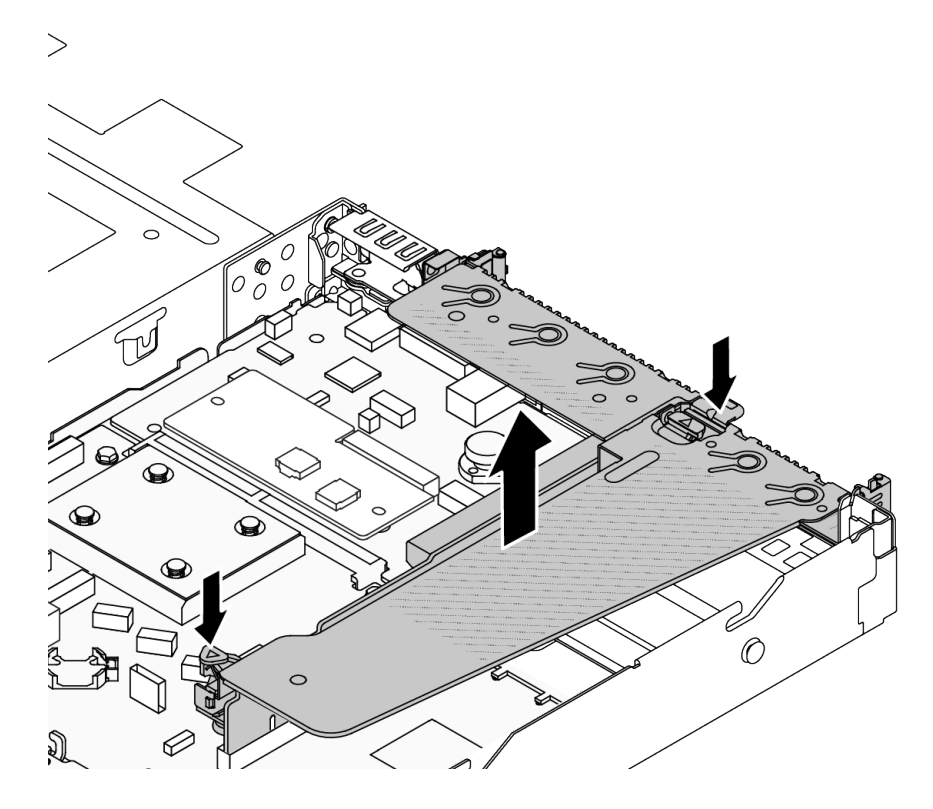

Figura 251. Remoção do conjunto da placa riser

Etapa 4. Se necessário, remova os adaptadores PCIe instalados na placa riser. Consulte "Remover um [adaptador PCIe" na página 206](#page-215-0).

#### Etapa 5. Remova a placa riser do suporte.

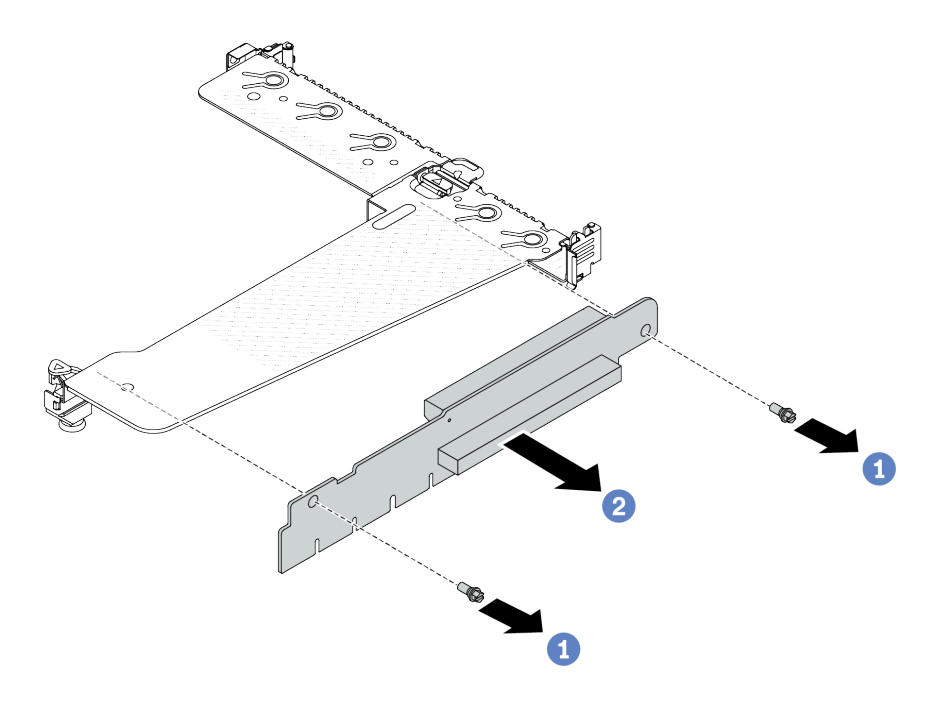

Figura 252. Remoção da placa riser

- a. **C** Remova os dois parafusos que prendem a placa riser no suporte.
- b.  $\bullet$  Remova a placa riser.

# Depois de concluir

- 1. Se você receber instruções para retornar o componente ou o dispositivo opcional, siga todas as instruções do pacote e use os materiais do pacote para remessa que foram fornecidos.
- 2. Remova o suporte de parede traseiro se desejar instalar um conjunto de placa riser não LP-FH.

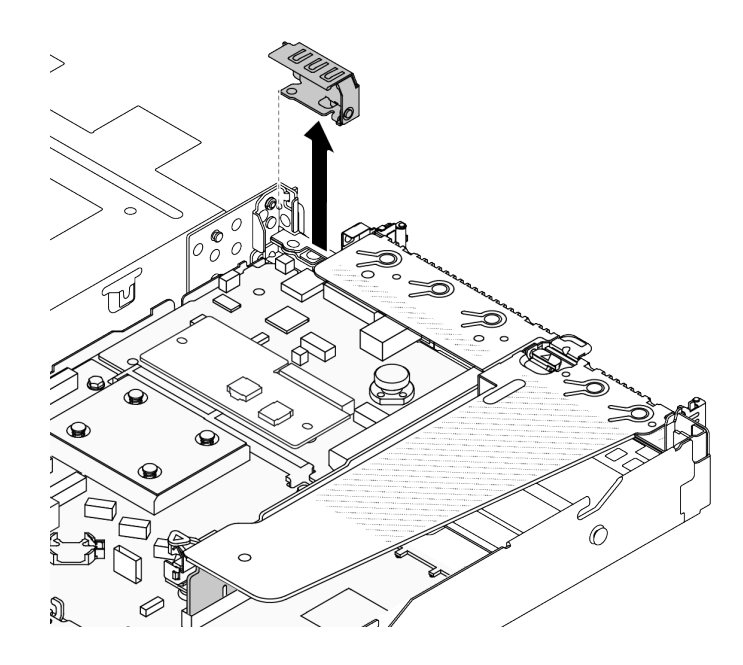

Figura 253. Remoção do suporte de parede traseiro

#### Vídeo de demonstração

[Assista ao procedimento no YouTube](https://www.youtube.com/watch?v=RAWWKbyGeKY)

# <span id="page-261-0"></span>Instalar uma placa riser traseira

Use estas informações para instalar uma placa riser traseira.

# Sobre esta tarefa

Para obter mais suportes de placa riser, consulte ["Substituição da placa riser traseira" na página 246](#page-255-1).

O conjunto de placa riser que você deseja instalar pode ser diferente das ilustrações a seguir, mas o método de instalação é igual. O seguinte assume o conjunto de placa riser LP-FH como um exemplo.

#### Atenção:

- Leia ["Diretrizes de instalação" na página 1](#page-10-0) e ["Lista de verificação de inspeção de segurança" na página 2](#page-11-0) para garantir que esteja trabalhando de forma segura.
- Desligue o servidor e os dispositivos periféricos e desconecte os cabos de alimentação e todos os cabos externos. Consulte ["Desligar o servidor" na página 25.](#page-34-0)
- Previna a exposição à eletricidade estática, que pode resultar em encerramento do sistema e perda de dados, mantendo componentes sensíveis em suas embalagens antiestáticas até a instalação, e manipulando esses dispositivos com uma pulseira de descarga eletrostática ou outros sistemas de aterramento.

### Procedimento

Etapa 1. Encoste a embalagem antiestática que contém a placa riser em qualquer superfície não pintada na parte externa do servidor. Em seguida, remova a placa riser da embalagem e coloque-a em uma superfície antiestática.

Etapa 2. Instale a placa riser e prenda-a no suporte.

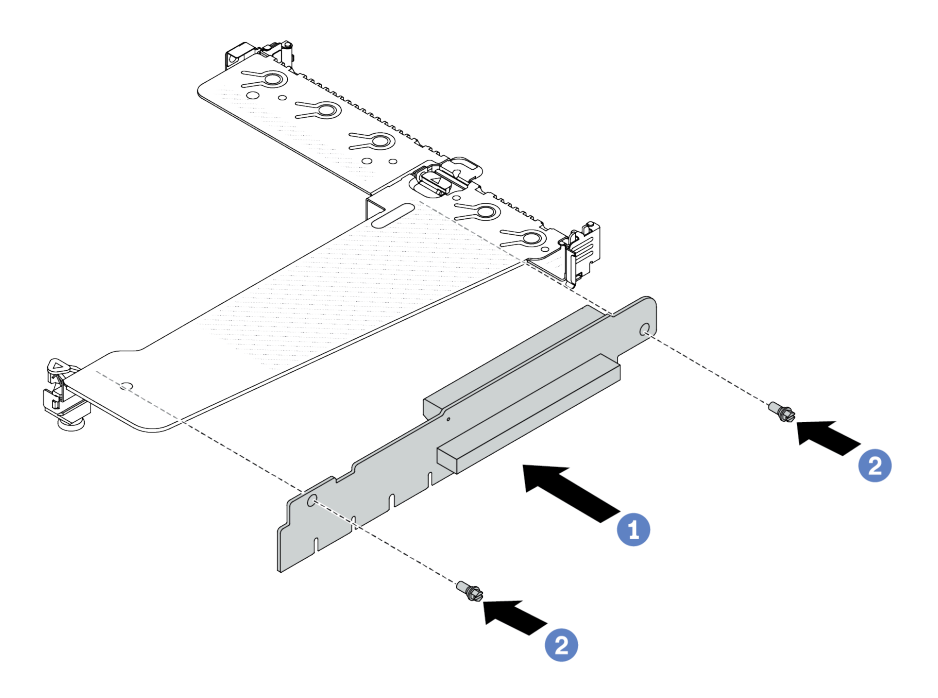

Figura 254. Instalação da placa riser

- 1. <sup>1</sup> Alinhe os buracos de parafuso na placa riser com os correspondentes no suporte.
- 2.  $\bullet$  Instale os dois parafusos que prendem a placa riser no suporte.
- Etapa 3. Se necessário, reinstale os adaptadores PCIe na placa riser. Consulte ["Instalar um adaptador](#page-216-0) [PCIe" na página 207](#page-216-0). Em seguida, consulte sua nota para reconectar quaisquer cabos dos adaptadores PCIe na placa riser. Você também pode consultar o [Capítulo 2 "Roteamento de](#page-300-0) [cabos internos" na página 291](#page-300-0) e localizar as informações de roteamento de cabos para suas opções de configuração.

Etapa 4. Posicione o conjunto de placa riser no chassi. Alinhe o clipe de plástico e os dois pinos do suporte com o pino guia e os dois orifícios no chassi e alinhe a placa riser com o respectivo slot no conjunto de placa-mãe. Em seguida, pressione com cuidado o conjunto de placa riser para baixo no slot até que ele esteja completamente encaixado.

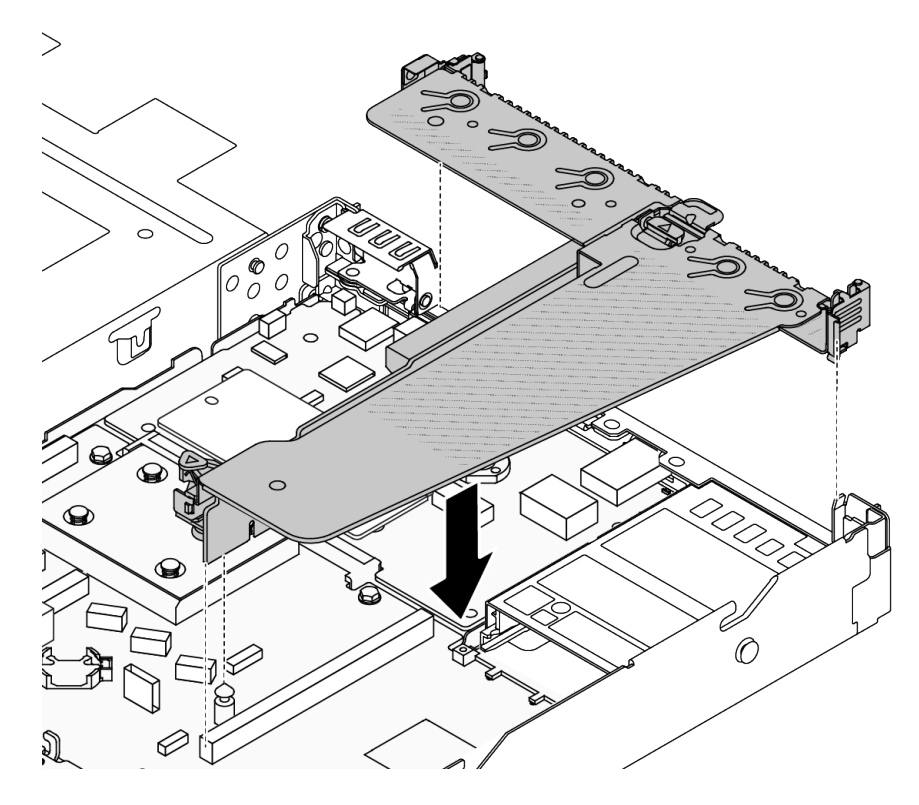

Figura 255. Instalação do conjunto de placa riser

### Depois de concluir

Conclua a substituição de peças. Consulte ["Concluir a substituição de peças" na página 288.](#page-297-0)

#### Vídeo de demonstração

[Assista ao procedimento no YouTube](https://www.youtube.com/watch?v=vqskBqi0W70)

# Substituição do painel de segurança

Use estas informações para remover e instalar o painel de segurança.

Nota: O painel de segurança está disponível em alguns modelos.

# Remover o painel de segurança

Use estas informações para remover o painel de segurança.

### Sobre esta tarefa

#### Atenção:

- Leia ["Diretrizes de instalação" na página 1](#page-10-0) e ["Lista de verificação de inspeção de segurança" na página 2](#page-11-0) para garantir que esteja trabalhando de forma segura.
- Previna a exposição à eletricidade estática, que pode resultar em encerramento do sistema e perda de dados, mantendo componentes sensíveis em suas embalagens antiestáticas até a instalação, e manipulando esses dispositivos com uma pulseira de descarga eletrostática ou outros sistemas de aterramento.

#### Observe o procedimento

Um vídeo desse procedimento está disponível no YouTube: [https://www.youtube.com/playlist?list=](https://www.youtube.com/playlist?list=PLYV5R7hVcs-CfNsWy-689CRZHExrZEi9I) [PLYV5R7hVcs-CfNsWy-689CRZHExrZEi9I](https://www.youtube.com/playlist?list=PLYV5R7hVcs-CfNsWy-689CRZHExrZEi9I).

### Procedimento

Etapa 1. Use a chave para destravar o painel de segurança.

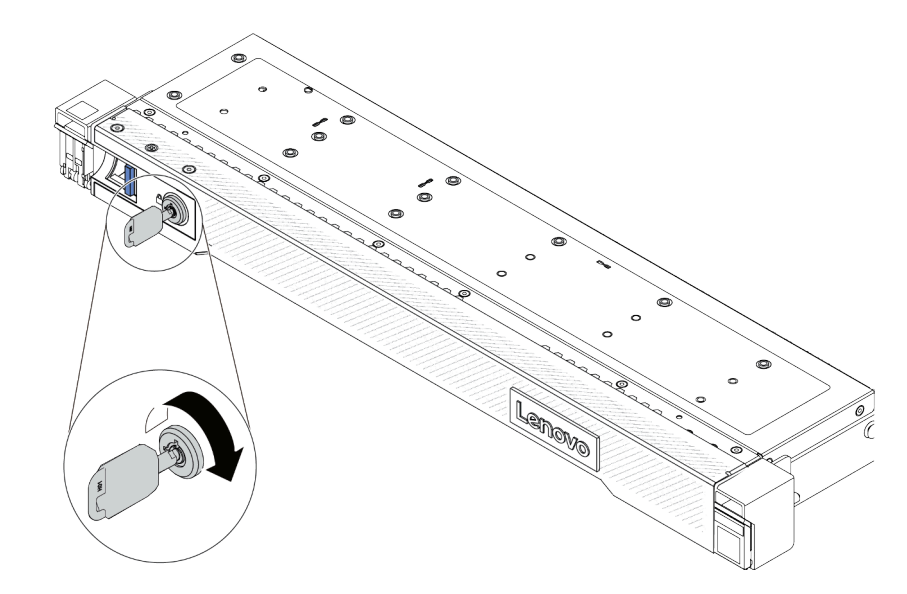

Figura 256. Destravando o painel de segurança

Etapa 2. Remova o painel de segurança.

Atenção: Antes de enviar o rack com o servidor instalado, reinstale e trave o painel de segurança no lugar.

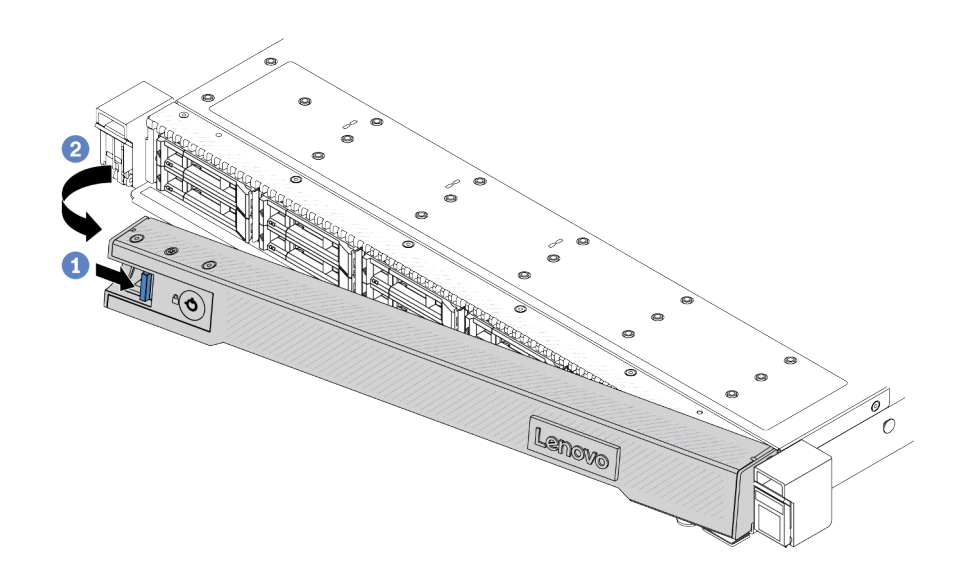

Figura 257. Remoção do painel de segurança

- a. <sup>1</sup> Pressione a trava de liberação.
- b. <sup>2</sup> Gire painel de segurança para fora para removê-lo do chassi.

### Depois de concluir

Se você receber instruções para retornar o componente ou o dispositivo opcional, siga todas as instruções do pacote e use os materiais do pacote para remessa que foram fornecidos.

# Instalar o painel de segurança

Use estas informações para instalar o painel de segurança.

### Sobre esta tarefa

#### Atenção:

- Leia ["Diretrizes de instalação" na página 1](#page-10-0) e ["Lista de verificação de inspeção de segurança" na página 2](#page-11-0) para garantir que esteja trabalhando de forma segura.
- Previna a exposição à eletricidade estática, que pode resultar em encerramento do sistema e perda de dados, mantendo componentes sensíveis em suas embalagens antiestáticas até a instalação, e manipulando esses dispositivos com uma pulseira de descarga eletrostática ou outros sistemas de aterramento.

#### Observe o procedimento

Um vídeo desse procedimento está disponível no YouTube: [https://www.youtube.com/playlist?list=](https://www.youtube.com/playlist?list=PLYV5R7hVcs-CfNsWy-689CRZHExrZEi9I)  [PLYV5R7hVcs-CfNsWy-689CRZHExrZEi9I](https://www.youtube.com/playlist?list=PLYV5R7hVcs-CfNsWy-689CRZHExrZEi9I).

- Etapa 1. Se você tiver removido as travas do rack, reinstale-as. Consulte ["Instalar as travas do rack" na](#page-234-0) [página 225](#page-234-0).
- Etapa 2. Se a chave ficar retida dentro do painel de segurança, remova-a.

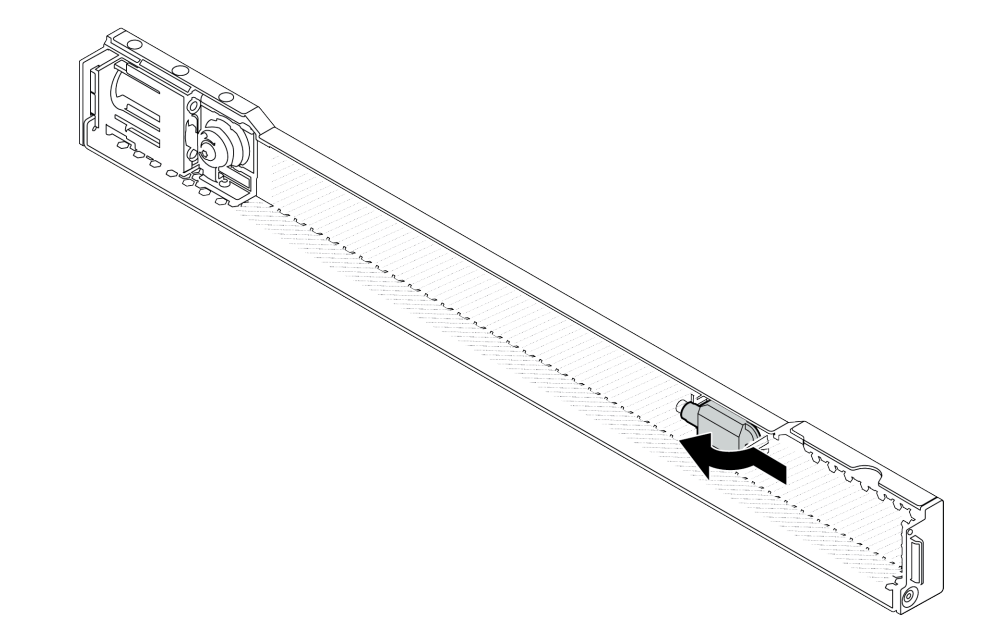

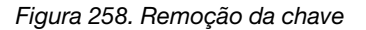

Etapa 3. Instale o painel de segurança no chassi.

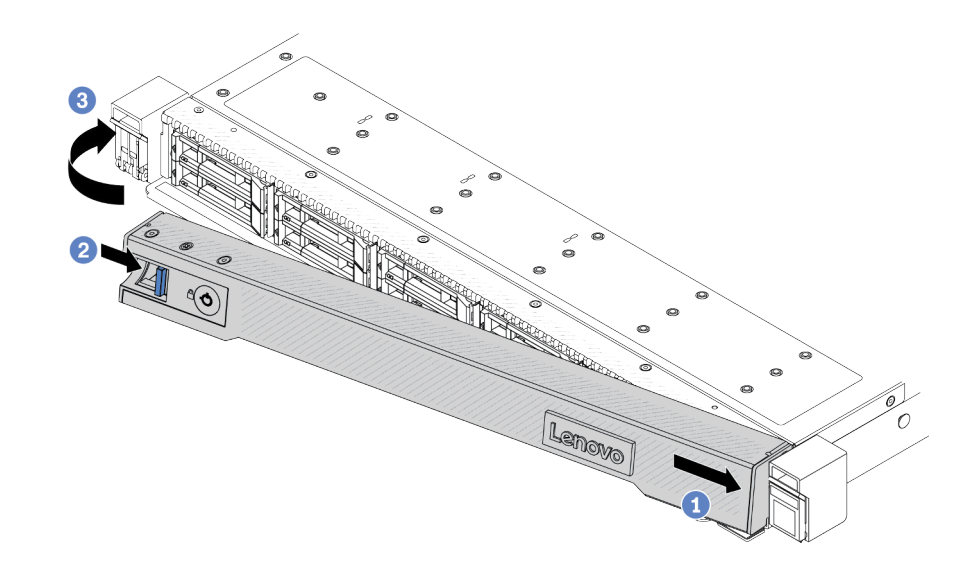

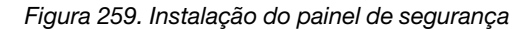

- a. **Insira a guia no painel de segurança no slot na trava direita do rack.**
- b. <sup>2</sup> Pressione e mantenha pressionada a trava de liberação azul.
- c. G Gire o painel de segurança para dentro até que o lado esquerdo se encaixe no lugar.

Etapa 4. Use a chave para bloquear o painel de segurança na posição fechada.

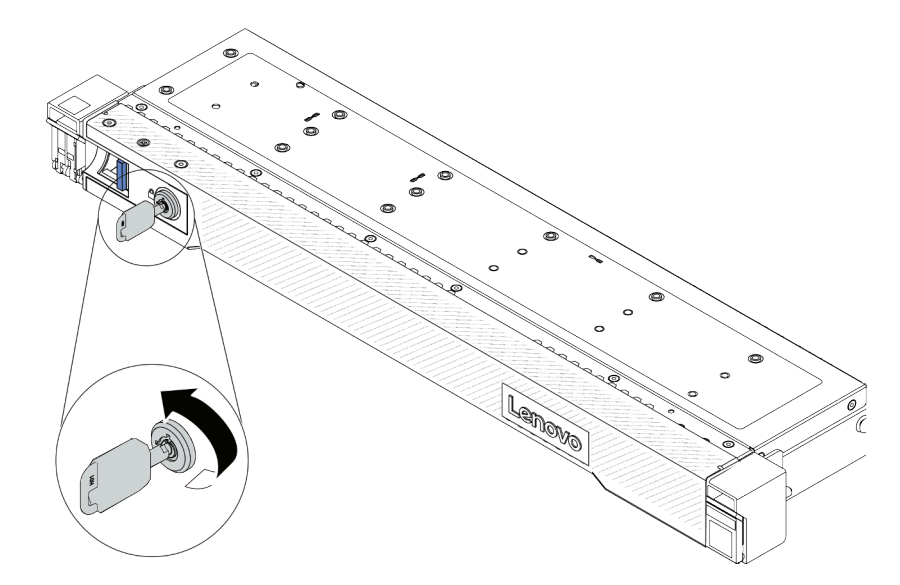

Figura 260. Travando o painel de segurança

# Depois de concluir

Conclua a substituição de peças. Consulte ["Concluir a substituição de peças" na página 288.](#page-297-0)

# Substituição do módulo de porta serial

Use estas informações para remover e instalar um módulo de porta serial.

# Remover um módulo de porta serial

Use estas informações para remover um módulo de porta serial.

# Sobre esta tarefa

#### Atenção:

- Leia ["Diretrizes de instalação" na página 1](#page-10-0) e ["Lista de verificação de inspeção de segurança" na página 2](#page-11-0) para garantir que esteja trabalhando de forma segura.
- Desligue o servidor e os dispositivos periféricos e desconecte os cabos de alimentação e todos os cabos externos. Consulte ["Desligar o servidor" na página 25.](#page-34-0)
- Previna a exposição à eletricidade estática, que pode resultar em encerramento do sistema e perda de dados, mantendo componentes sensíveis em suas embalagens antiestáticas até a instalação, e manipulando esses dispositivos com uma pulseira de descarga eletrostática ou outros sistemas de aterramento.

- Etapa 1. Remova a tampa superior. Consulte ["Remover a tampa superior" na página 284](#page-293-0).
- Etapa 2. Desconecte o cabo do módulo de porta serial do conjunto de placa-mãe.
- Etapa 3. Pressione as duas travas em ambas as extremidades ao mesmo tempo e levante cuidadosamente o compartimento da placa riser para fora do chassi por duas travas.

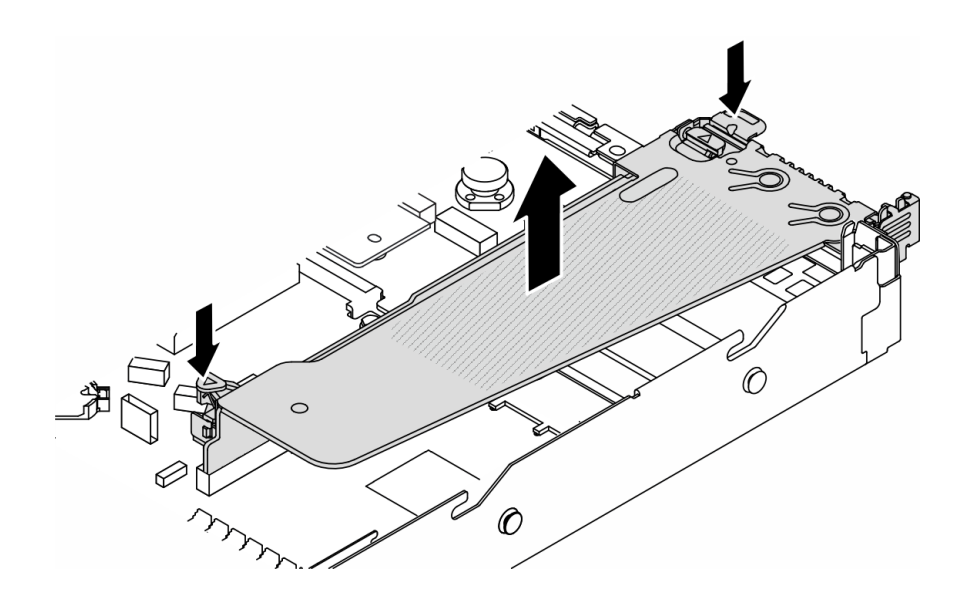

Figura 261. Removendo o suporte da placa riser

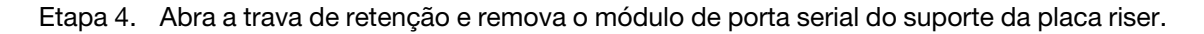

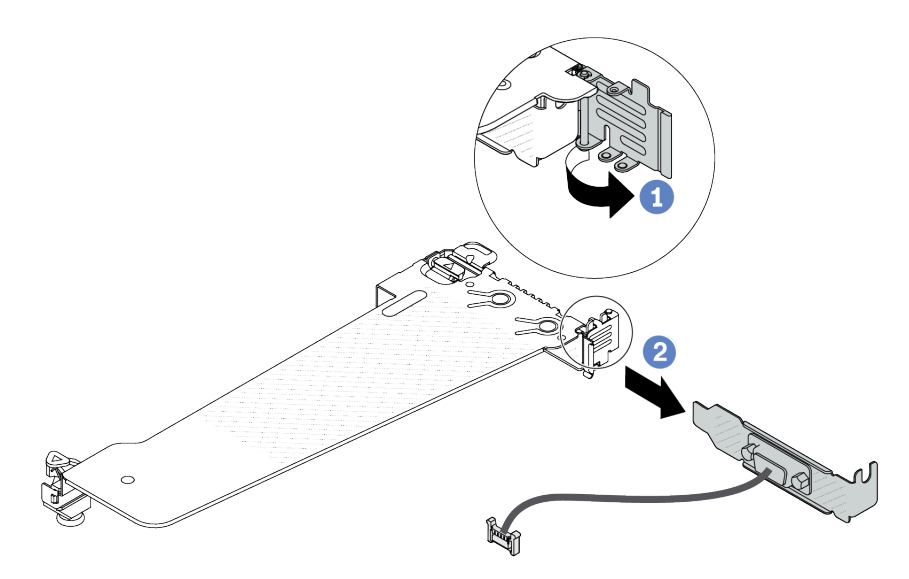

Figura 262. Removendo o suporte da placa riser

- a. **1** Abra a trava de retenção.
- b. <sup>2</sup> Remova o módulo de porta serial do suporte da placa riser.
- Etapa 5. (Opcional) Se você precisar substituir o suporte da porta serial, use uma chave de fenda de 5 mm para desmontar o cabo da porta serial do suporte.

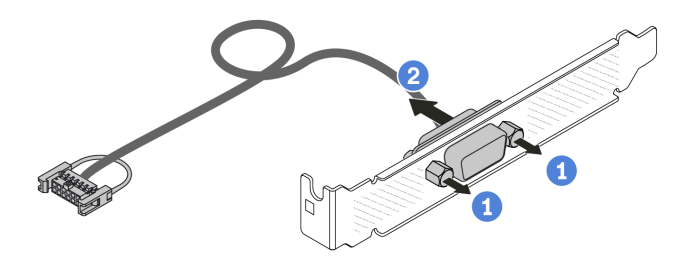

Figura 263. Desmontando o módulo de porta serial

- a. **1** Solte os dois parafusos.
- b. <sup>2</sup> Puxe o cabo da porta serial do suporte.

# Depois de concluir

- 1. Instale outro módulo de porta serial, um adaptador PCIe ou um suporte de slot para PCIe para cobrir o local. Consulte ["Instalar um módulo de porta serial" na página 260](#page-269-0) e ["Instalar um adaptador PCIe" na](#page-216-0)  [página 207.](#page-216-0)
- 2. Se você receber instruções para retornar o componente ou o dispositivo opcional, siga todas as instruções do pacote e use os materiais do pacote para remessa que foram fornecidos.

#### Vídeo de demonstração

[Assista ao procedimento no YouTube](https://www.youtube.com/watch?v=MeCEpeteLPs)

# <span id="page-269-0"></span>Instalar um módulo de porta serial

Use essas informações para instalar um módulo de porta serial.

# Sobre esta tarefa

#### Atenção:

- Leia ["Diretrizes de instalação" na página 1](#page-10-0) e ["Lista de verificação de inspeção de segurança" na página 2](#page-11-0) para garantir que esteja trabalhando de forma segura.
- Desligue o servidor e os dispositivos periféricos e desconecte os cabos de alimentação e todos os cabos externos. Consulte ["Desligar o servidor" na página 25.](#page-34-0)
- Previna a exposição à eletricidade estática, que pode resultar em encerramento do sistema e perda de dados, mantendo componentes sensíveis em suas embalagens antiestáticas até a instalação, e manipulando esses dispositivos com uma pulseira de descarga eletrostática ou outros sistemas de aterramento.
- Leia as ["Slots PCIe e adaptadores" na página 13](#page-22-0) para os slots PCIe a fim de assegurar que você instale o módulo de porta serial em um slot PCIe correto.

- Etapa 1. Encoste a embalagem antiestática que contém o componente em qualquer superfície não pintada na parte externa do servidor. Em seguida, remova o componente do pacote e coloque-o em uma superfície antiestática.
- Etapa 2. Use uma chave de fenda de 5 mm para instalar o cabo de porta serial no suporte.

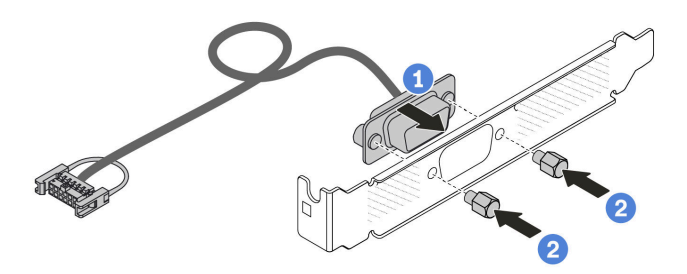

Figura 264. Montando o módulo de porta serial

- a. **C** Alinhe os dois orifícios de parafuso no conector de cabos ao suporte.
- b. <sup>2</sup> Instale os dois parafusos no suporte.
- Etapa 3. Instale o módulo de porta serial no suporte da placa riser.

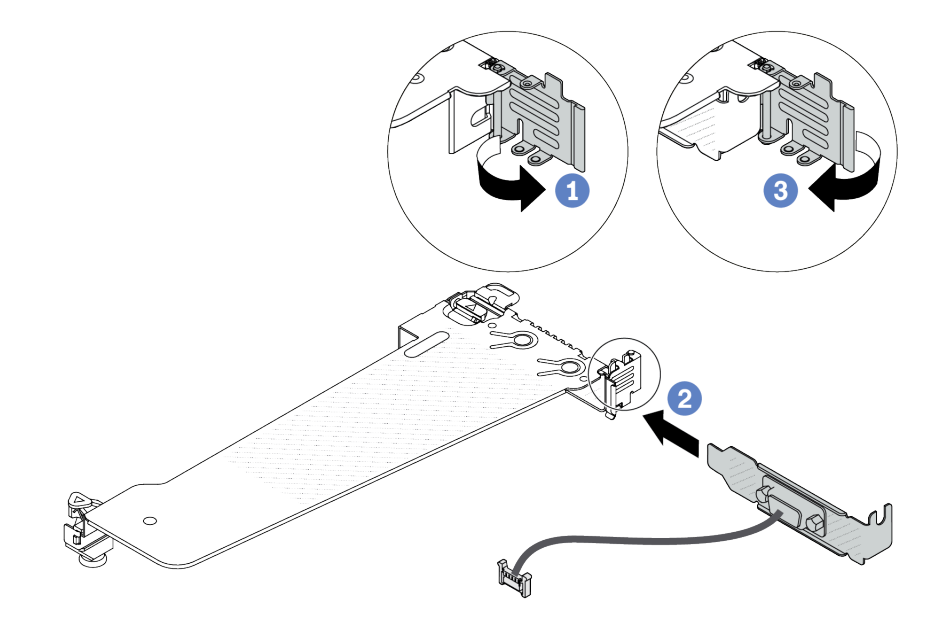

Figura 265. Instalando o módulo de porta serial

- a. **O** Abra a trava de retenção na gaiola de placa riser.
- b. <sup>2</sup> Instale o módulo de porta serial no suporte da placa riser.
- c. Feche a trava de retenção e verifique se o módulo de porta serial está firmemente instalado.
- Etapa 4. Instale o conjunto de placa riser no servidor.

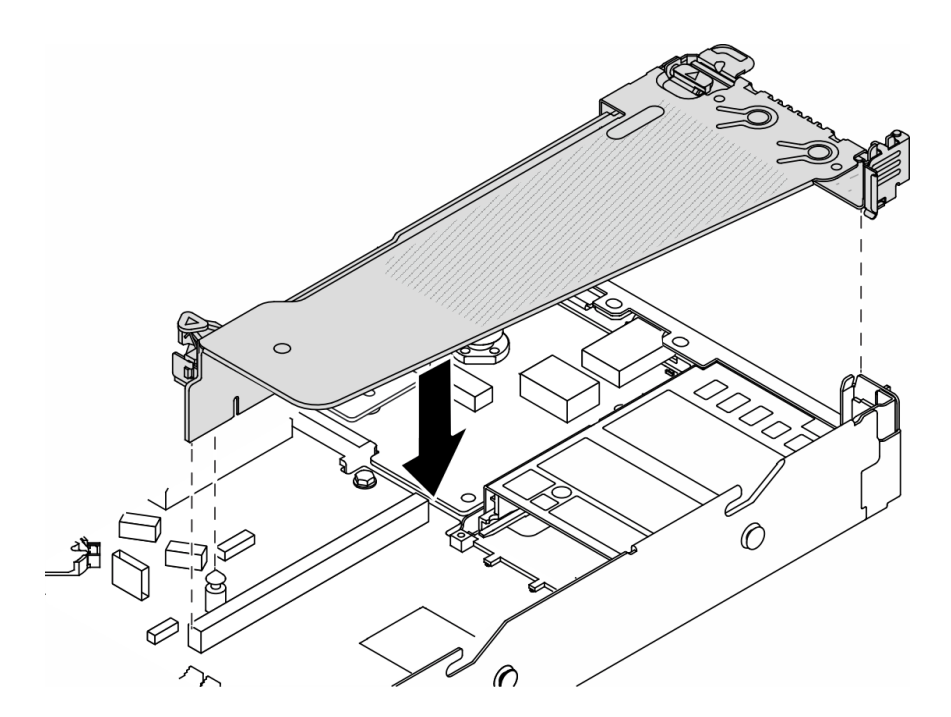

Figura 266. Instalando o conjunto de placa riser

Etapa 5. Conecte o cabo do módulo de porta serial ao respectivo conector no conjunto de placa-mãe. Para saber a localização do conector do módulo de porta serial, consulte ["Conectores do conjunto de](#page-534-0) [placa-mãe" na página 525](#page-534-0).

#### Depois de concluir

- 1. Conclua a substituição de peças. Consulte ["Concluir a substituição de peças" na página 288.](#page-297-0)
- 2. Para ativar o módulo de porta serial no Linux ou Microsoft Windows, execute um dos seguintes procedimentos de acordo com o sistema operacional instalado:

Nota: Se o recurso Serial over LAN (SOL) ou Emergency Management Services (EMS) estiver ativado, a porta serial ficará oculta no Linux e Microsoft Windows. Portanto, é necessário desativar os recursos SOL e EMS para usar a porta serial em sistemas operacionais para dispositivos seriais.

• Para Linux:

Abra o ipmitool e insira o seguinte comando para desabilitar o recurso Serial over LAN (SOL):

- -I lanplus -H IP -U USERID -P PASSW0RD sol deactivate
- Para Microsoft Windows:
	- a. Abra o ipmitool e insira o seguinte comando para desabilitar o recurso SOL:
		- -I lanplus -H IP -U USERID -P PASSW0RD sol deactivate
	- b. Abra o Windows PowerShell e insira o seguinte comando para desabilitar o recurso Emergency Management Services (EMS):

Bcdedit /ems off

c. Reinicie o servidor para garantir que a configuração de EMS entre em vigor.

#### Vídeo de demonstração

[Assista ao procedimento no YouTube](https://www.youtube.com/watch?v=9XXivrfaKd0)

# Substituição do conjunto de placa-mãe (apenas para técnicos treinados)

Siga as instruções nesta seção para remover e instalar o conjunto de placa-mãe.

Importante: Essa tarefa deve ser realizada por técnicos treinados e certificados pelo Servico Lenovo. Não tente removê-lo ou instalá-lo sem treinamento e qualificação adequados.

Quando o servidor tiver um Módulo de líquido para ar (L2AM) instalado, você deverá pedir uma L2AM alça do módulo (suporte do dissipador de calor L2AM) primeiro se precisar instalar ou remover o conjunto ou o processador da placa-mãe. No entanto, ao substituir o L2AM antigo por um novo, não é necessário solicitar uma alça do módulo (suporte do dissipador de calor L2AM), pois o novo pacote L2AM a contém.

#### CUIDADO:

Partes móveis perigosas. Mantenha os dedos e outras partes do corpo a distância.

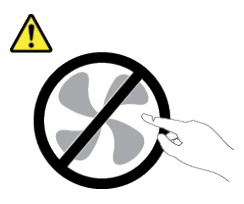

CUIDADO:

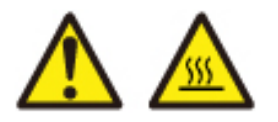

Os dissipadores de calor e os processadores podem estar muito quentes. Desligue o servidor e aguarde alguns minutos para que ele esfrie antes de remover a tampa do servidor.

A ilustração a seguir mostra o layout do conjunto de placa-mãe que contém o Firmware e módulo de segurança RoT, a placa de E/S do sistema e a placa do processador.

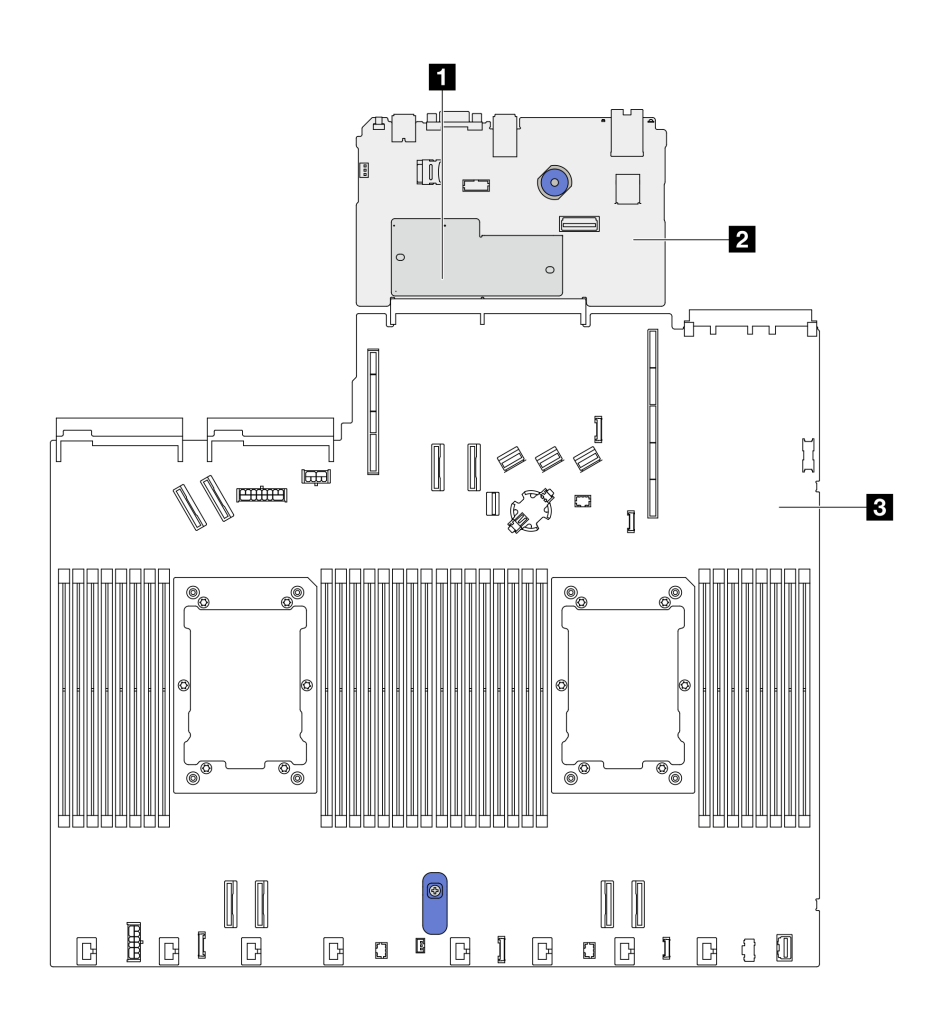

Figura 267. Layout do conjunto de placa-mãe

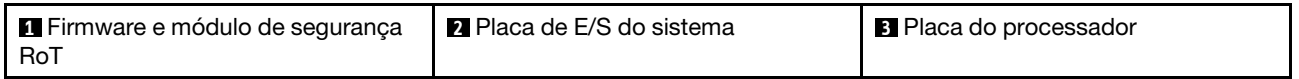

# Substituição do Firmware e módulo de segurança RoT (apenas para técnicos treinados da Lenovo)

Use estas informações para remover e instalar o ThinkSystem V3 Firmware and Root of Trust Security Module.

Atenção: A remoção e instalação deste componente requer técnicos treinados e certificados pelo Serviço Lenovo. Não tente removê-lo ou instalá-lo sem treinamento e qualificação adequados.

# <span id="page-273-0"></span>Remover o Firmware e módulo de segurança RoT

Use estas informações para remover o Firmware e módulo de segurança RoT.

# Sobre esta tarefa

Importante: Essa tarefa deve ser realizada por técnicos treinados e certificados pelo Serviço Lenovo. Não tente removê-lo ou instalá-lo sem treinamento e qualificação adequados.

### Atenção:

- Leia ["Diretrizes de instalação" na página 1](#page-10-0) e ["Lista de verificação de inspeção de segurança" na página 2](#page-11-0) para garantir que esteja trabalhando de forma segura.
- Desligue o servidor e os dispositivos periféricos e desconecte os cabos de alimentação e todos os cabos externos. Consulte ["Desligar o servidor" na página 25.](#page-34-0)
- Previna a exposição à eletricidade estática, que pode resultar em encerramento do sistema e perda de dados, mantendo componentes sensíveis em suas embalagens antiestáticas até a instalação, e manipulando esses dispositivos com uma pulseira antiestática ou outro sistema de aterramento.
- Depois de substituir o Firmware e módulo de segurança RoT, atualize o Firmware para a versão específica compatível com o servidor. Você deve ter o firmware necessário ou uma cópia do firmware preexistente antes de continuar.

Download de firmware e driver: talvez seja necessário atualizar o firmware ou o driver depois de substituir um componente.

- Vá para [https://datacentersupport.lenovo.com/products/servers/thinksystem/sr630v3/7d72/downloads/driver](https://datacentersupport.lenovo.com/products/servers/thinksystem/sr630v3/7d72/downloads/driver-list/)[list/](https://datacentersupport.lenovo.com/products/servers/thinksystem/sr630v3/7d72/downloads/driver-list/) para ver as atualizações de firmware e driver mais recentes para o seu servidor.
- Acesse "Atualizar o firmware" no Guia do Usuário ou no Guia de Configuração do Sistema para obter mais informações sobre ferramentas de atualização de firmware.

Etapa 1. Prepare o servidor.

- a. Execute os comandos OneCLI para fazer backup das configurações UEFI. Consulte [https://](https://pubs.lenovo.com/lxce-onecli/onecli_r_save_command)  [pubs.lenovo.com/lxce-onecli/onecli\\_r\\_save\\_command](https://pubs.lenovo.com/lxce-onecli/onecli_r_save_command).
- b. Execute os comandos OneCLI e ações do XCC para fazer backup das configurações do XCC. Consulte [https://pubs.lenovo.com/lxce-onecli/onecli\\_r\\_save\\_command](https://pubs.lenovo.com/lxce-onecli/onecli_r_save_command) e [https://](https://pubs.lenovo.com/xcc2/NN1ia_c_backupthexcc.html)  [pubs.lenovo.com/xcc2/NN1ia\\_c\\_backupthexcc.html](https://pubs.lenovo.com/xcc2/NN1ia_c_backupthexcc.html).
- c. Remova a tampa superior. Consulte ["Remover a tampa superior" na página 284.](#page-293-0)
- d. Se o servidor for fornecido com um conjunto de unidade traseira, remova-o primeiro. Consulte o ["Remover o conjunto de unidade traseira de 2,5 polegadas" na página 236](#page-245-0).
- e. Se o servidor for fornecido com um conjunto de unidade traseira de 7 mm, remova-o primeiro. Consulte ["Remover o conjunto de unidade traseira de 7 mm" na página 240](#page-249-0).
- f. Se o servidor for fornecido com conjuntos de placa riser, remova-os primeiro, consulte ["Remover uma placa riser traseira" na página 249](#page-258-2).
- Etapa 2. Remova o Firmware e módulo de segurança RoT.

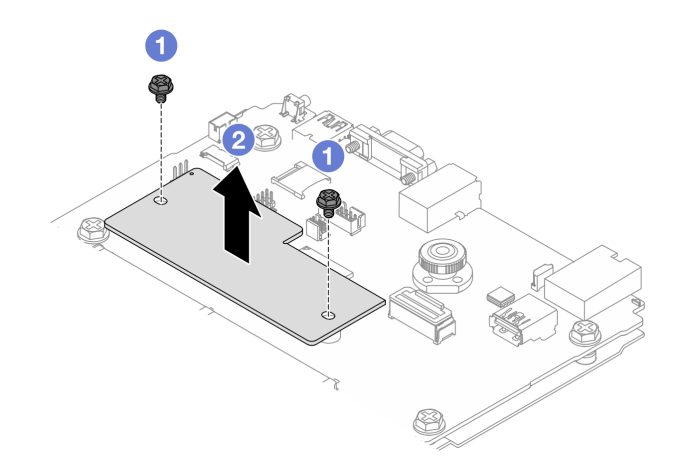

Figura 268. Remoção do módulo RoT

- a. **O** Solte os dois parafusos no módulo RoT.
- b. <sup>2</sup> Levante o módulo RoT para fora do chassi.

### Depois de concluir

Se você receber instruções para retornar o componente ou o dispositivo opcional, siga todas as instruções do pacote e use os materiais do pacote para remessa que foram fornecidos.

#### Vídeo de demonstração

#### [Assista ao procedimento no YouTube](https://www.youtube.com/watch?v=JgIx7DoRN7E)

### <span id="page-275-0"></span>Instalar o Firmware e módulo de segurança RoT

Use estas informações para instalar o Firmware e módulo de segurança RoT.

Importante: Essa tarefa deve ser realizada por técnicos treinados e certificados pelo Serviço Lenovo. Não tente removê-lo ou instalá-lo sem treinamento e qualificação adequados.

(Apenas técnicos treinados da Lenovo) Depois de substituir o Firmware e módulo de segurança RoT, atualize o firmware do UEFI, do XCC e do LXPM para a versão específica compatível com o servidor. Para obter informações detalhadas sobre como atualizar o firmware, consulte [Dica para substituir um Firmware e módulo](https://glosse4lenovo.lenovo.com/wiki/glosse4lenovo/view/How%20To/System%20related/How%20to%20do%20RoT%20Module%20FW%20update%20on%20ThinkSystem%20V3%20machines/)  [de segurança RoT](https://glosse4lenovo.lenovo.com/wiki/glosse4lenovo/view/How%20To/System%20related/How%20to%20do%20RoT%20Module%20FW%20update%20on%20ThinkSystem%20V3%20machines/).

#### Atenção:

- Leia ["Diretrizes de instalação" na página 1](#page-10-0) e ["Lista de verificação de inspeção de segurança" na página 2](#page-11-0) para garantir que esteja trabalhando de forma segura.
- Desligue o servidor e os dispositivos periféricos e desconecte os cabos de alimentação e todos os cabos externos. Consulte ["Desligar o servidor" na página 25.](#page-34-0)
- Previna a exposição à eletricidade estática, que pode resultar em encerramento do sistema e perda de dados, mantendo componentes sensíveis em suas embalagens antiestáticas até a instalação, e manipulando esses dispositivos com uma pulseira de descarga eletrostática ou outros sistemas de aterramento.

Download de firmware e driver: talvez seja necessário atualizar o firmware ou o driver depois de substituir um componente.

- Vá para [https://datacentersupport.lenovo.com/products/servers/thinksystem/sr630v3/7d72/downloads/driver](https://datacentersupport.lenovo.com/products/servers/thinksystem/sr630v3/7d72/downloads/driver-list/)[list/](https://datacentersupport.lenovo.com/products/servers/thinksystem/sr630v3/7d72/downloads/driver-list/) para ver as atualizações de firmware e driver mais recentes para o seu servidor.
- Acesse "Atualizar o firmware" no Guia do Usuário ou no Guia de Configuração do Sistema para obter mais informações sobre ferramentas de atualização de firmware.

- Etapa 1. Encoste a embalagem antiestática que contém a nova peça em qualquer superfície não pintada na parte externa do servidor. Em seguida, remova a nova peça do pacote e coloque-a em uma superfície antiestática.
- Etapa 2. Instale o Firmware e módulo de segurança RoT no servidor.

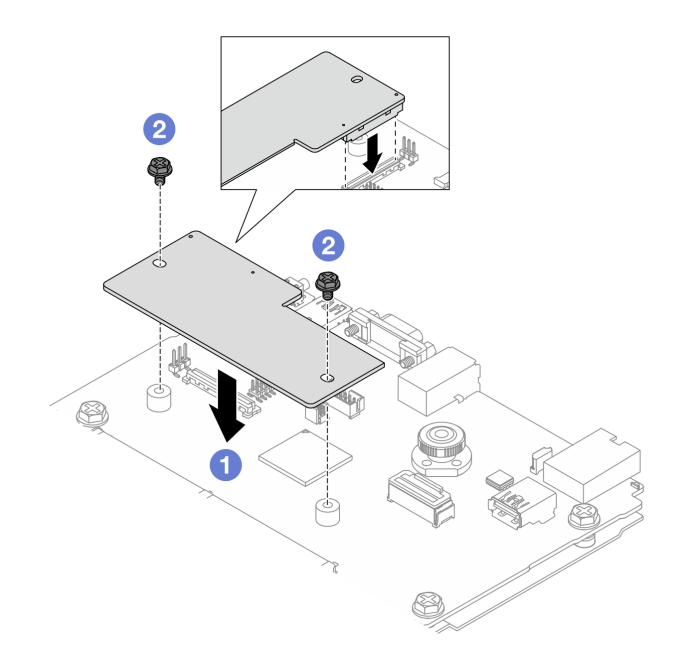

Figura 269. Instalação do Firmware e módulo de segurança RoT

- a. **C** Abaixe o Firmware e módulo de segurança RoT na placa de E/S do sistema e verifique se o conector no módulo está inserido corretamente no slot na placa de E/S do sistema.
- b. Aperte os dois parafusos para prender o Firmware e módulo de segurança RoT no lugar.

### Depois de concluir

- 1. Instale os componentes que você removeu:
	- ["Instalar uma placa riser" na página 252](#page-261-0)
	- ["Instalar o conjunto de unidade traseira de 7 mm" na página 241](#page-250-0)
	- ["Instalar o conjunto de unidade hot-swap traseira" na página 238](#page-247-0)
- 2. Conclua a substituição de peças. Consulte ["Concluir a substituição de peças" na página 288.](#page-297-0)
- 3. Execute os comandos OneCLI para restaurar as configurações UEFI. Consulte [https://pubs.lenovo.com/](https://pubs.lenovo.com/lxce-onecli/onecli_r_save_command)  [lxce-onecli/onecli\\_r\\_save\\_command](https://pubs.lenovo.com/lxce-onecli/onecli_r_save_command)
- 4. Execute os comandos OneCLI e ações do XCC para restaurar as configurações do XCC. Consulte [https://pubs.lenovo.com/lxce-onecli/onecli\\_r\\_save\\_command](https://pubs.lenovo.com/lxce-onecli/onecli_r_save_command) e [https://pubs.lenovo.com/xcc2/NN1ia\\_c\\_](https://pubs.lenovo.com/xcc2/NN1ia_c_backupthexcc.html)  [backupthexcc.html](https://pubs.lenovo.com/xcc2/NN1ia_c_backupthexcc.html).
- 5. Atualize o Firmware UEFI para a versão específica compatível com o servidor. Consulte [Dica para](https://glosse4lenovo.lenovo.com/wiki/glosse4lenovo/view/How%20To/System%20related/How%20to%20do%20RoT%20Module%20FW%20update%20on%20ThinkSystem%20V3%20machines/) [substituir um Firmware e módulo de segurança RoT](https://glosse4lenovo.lenovo.com/wiki/glosse4lenovo/view/How%20To/System%20related/How%20to%20do%20RoT%20Module%20FW%20update%20on%20ThinkSystem%20V3%20machines/).
- 6. Se houver uma chave de software (SW), por exemplo, chave FoD XCC, instalada no sistema, injete a chave novamente para assegurar que ela funcione corretamente. Consulte o [Using Lenovo Features on](https://lenovopress.lenovo.com/redp4895.pdf) [Demand](https://lenovopress.lenovo.com/redp4895.pdf).

Nota: Se você precisar substituir a placa do processador com o Firmware e módulo de segurança RoT, atualize o VPD antes de injetar a chave. Consulte ["Atualizar os Dados Vitais do Produto \(VPD\)" na](#page-288-0) [página 279.](#page-288-0)

- 7. Opcionalmente, faça o seguinte, se necessário:
	- Oculte o TPM (consulte ["Ocultar TPM" na página 268\)](#page-277-0).
- Atualize o firmware do TPM (consulte ["Atualizar o firmware do TPM" na página 269\)](#page-278-0).
- Habilitar Inicialização Segura do UEFI, ["Habilitar Inicialização Segura do UEFI" na página 269.](#page-278-1)

#### Vídeo de demonstração

#### [Assista ao procedimento no YouTube](https://www.youtube.com/watch?v=mmcNSX3Lfyk)

#### <span id="page-277-0"></span>Ocultar/observar TPM

O TPM é ativado por padrão para criptografar a transferência de dados para a operação do sistema. É possível desativar o TPM usando Lenovo XClarity Essentials OneCLI.

Para desativar o TPM, faça o seguinte:

1. Baixe e instale o Lenovo XClarity Essentials OneCLI.

Para baixar o Lenovo XClarity Essentials OneCLI, acesse este site:

<https://datacentersupport.lenovo.com/solutions/HT116433>

2. Execute o seguinte comando:

OneCli.exe config set TrustedComputingGroup.HideTPMfromOS "Yes" --imm <userid>:<password>@<ip\_address> --override

onde:

- <userid>:<password> são as credenciais usadas para acessar o BMC (interface do Lenovo XClarity Controller) do servidor. O ID do usuário padrão é USERID, e a senha padrão é PASSW0RD (zero, não um o maiúsculo)
- *<ip* address> é o endereço IP do BMC.

Exemplo:

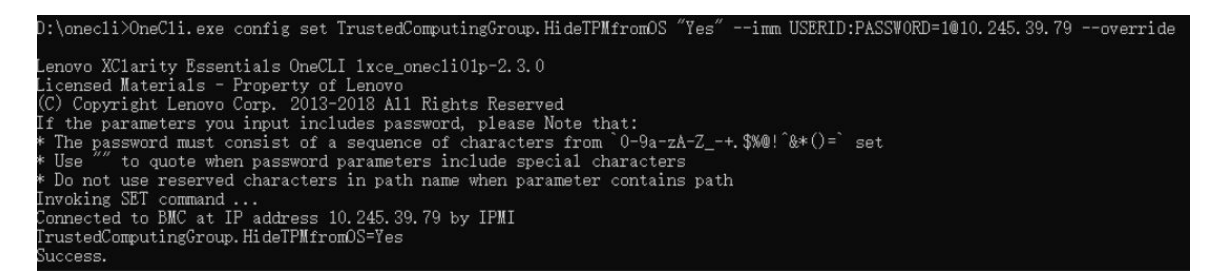

3. Reinicialize o sistema.

Se você deseja ativar o TPM novamente, execute o seguinte comando e reinicie o sistema: OneCli.exe config set TrustedComputingGroup.HideTPMfromOS "No" --imm <userid>:<password>@<ip\_address> --override

Exemplo:

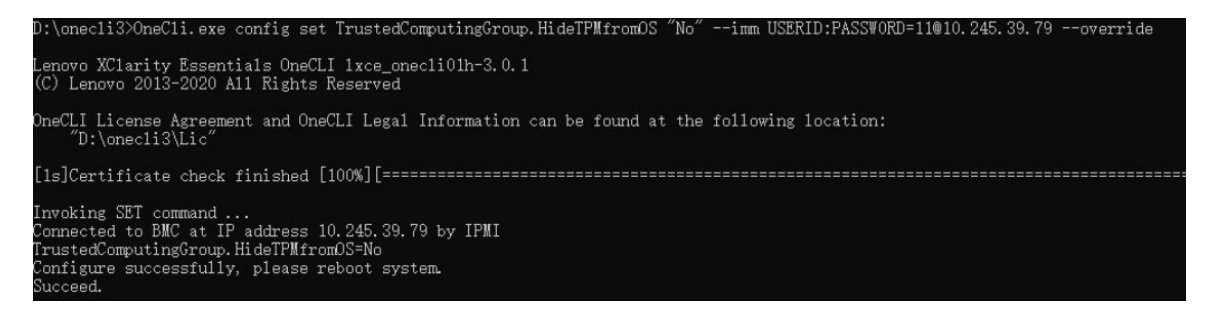

#### <span id="page-278-0"></span>Atualizar o firmware do TPM

É possível desativar o firmware do TPM usando Lenovo XClarity Essentials OneCLI.

Nota: A atualização de firmware do TPM é irreversível. Após a atualização, o firmware do TPM não pode ser sofrer downgrade para versões anteriores.

#### Versão do firmware do TPM

Siga o procedimento abaixo para ver a versão do firmware do TPM:

No Lenovo XClarity Provisioning Manager

- 1. Inicie o servidor e pressione a tecla especificada nas instruções na tela para exibir a interface do Lenovo XClarity Provisioning Manager. Para obter mais informações, consulte a seção "Inicialização" na documentação do LXPM compatível com seu servidor em <https://pubs.lenovo.com/lxpm-overview/>.
- 2. Se a senha de administrador de ativação for necessária, insira a senha.
- 3. Na página Configuração do UEFI, clique em Configurações do Sistema → Segurança → Trusted Platform Module ➙ TPM 2.0 ➙ Versão de Firmware do TPM.

#### Atualizar o firmware do TPM

Para atualizar o firmware do TPM, faça o seguinte:

1. Baixe e instale o Lenovo XClarity Essentials OneCLI.

Para baixar o Lenovo XClarity Essentials OneCLI, acesse este site:

<https://datacentersupport.lenovo.com/solutions/HT116433>

2. Execute o seguinte comando:

OneCli.exe config set TrustedComputingGroup.DeviceOperation "Update to TPM 2.0 firmware version <x.x.x.x>" --bmc <userid>:<password>@<ip\_address>

onde:

• <x.x.x.x> é a versão do TPM de destino.

por exemplo, TPM 2.0 (7.2.1.0) -> TPM 2.0 (7.2.2.0):

OneCli.exe config set TrustedComputingGroup.DeviceOperation "Update to TPM 2.0 firmware version 7.2.2.0" --bmc <userid>:<password>@<ip\_address>

- <userid>:<password> são as credenciais usadas para acessar o BMC (interface do Lenovo XClarity Controller) do servidor. O ID do usuário padrão é USERID, e a senha padrão é PASSW0RD (zero, não um o maiúsculo).
- *<ip* address> é o endereço IP do BMC.

#### <span id="page-278-1"></span>Habilitar Inicialização Segura do UEFI

Como alternativa, é possível habilitar a Inicialização Segura do UEFI.

Há dois métodos disponíveis para ativar a Inicialização Segura do UEFI:

• No Lenovo XClarity Provisioning Manager

Para habilitar a Inicialização Segura do UEFI no Lenovo XClarity Provisioning Manager:

- 1. Inicie o servidor e pressione a tecla especificada nas instruções na tela para exibir a interface do Lenovo XClarity Provisioning Manager. Para obter mais informações, consulte a seção "Inicialização" na documentação do LXPM compatível com seu servidor em <https://pubs.lenovo.com/lxpm-overview/>.
- 2. Se a senha de administrador de ativação for necessária, insira a senha.
- 3. Na página Configuração do UEFI, clique em Configurações do Sistema → Segurança → Inicialização Segura.
- 4. Habilite a Inicialização Segura e salve as configurações.

Nota: Se for necessário desativar a inicialização segura do UEFI, selecione Desativar na etapa 4.

• No Lenovo XClarity Essentials OneCLI

Para habilitar a Inicialização Segura do UEFI no Lenovo XClarity Essentials OneCLI:

1. Baixe e instale o Lenovo XClarity Essentials OneCLI.

Para baixar o Lenovo XClarity Essentials OneCLI, acesse este site:

<https://datacentersupport.lenovo.com/solutions/HT116433>

2. Execute o seguinte comando para ativar a Inicialização Segura: OneCli.exe config set SecureBootConfiguration.SecureBootSetting Enabled --bmc <userid>:<password>@<ip\_ address>

onde:

- <userid>:<password> são as credenciais usadas para acessar o BMC (interface do Lenovo XClarity Controller) do servidor. O ID do usuário padrão é USERID, e a senha padrão é PASSW0RD (zero, não um o maiúsculo)
- <ip\_address> é o endereço IP do BMC.

Para obter mais informações sobre o comando set do Lenovo XClarity Essentials OneCLI, consulte:

[https://pubs.lenovo.com/lxce-onecli/onecli\\_r\\_set\\_command](https://pubs.lenovo.com/lxce-onecli/onecli_r_set_command)

Nota: Se for necessário desativar a inicialização segura do UEFI, execute o seguinte comando: OneCli.exe config set SecureBootConfiguration.SecureBootSetting Disabled --bmc <userid>:<password>@<ip\_ address>

# Substituição da placa de E/S do sistema (apenas para técnicos treinados)

Use esta seção para remover e instalar a placa de E/S do sistema do conjunto de placa-mãe.

Nota: Quando o servidor tiver um Módulo de líquido para ar (L2AM) instalado, você deverá pedir uma L2AM alça do módulo (suporte do dissipador de calor L2AM) primeiro se precisar instalar ou remover o conjunto ou o processador da placa-mãe. No entanto, ao substituir o L2AM antigo por um novo, não é necessário solicitar uma alça do módulo (suporte do dissipador de calor L2AM), pois o novo pacote L2AM a contém.

# <span id="page-279-0"></span>Remover a placa de E/S do sistema

Siga as instruções para remover a placa de E/S do sistema.

# Sobre esta tarefa

#### Atenção:

- Leia ["Diretrizes de instalação" na página 1](#page-10-0) e ["Lista de verificação de inspeção de segurança" na página 2](#page-11-0) para garantir que esteja trabalhando de forma segura.
- Desligue o servidor e os dispositivos periféricos e desconecte os cabos de alimentação e todos os cabos externos. Consulte ["Desligar o servidor" na página 25.](#page-34-0)
- Previna a exposição à eletricidade estática, que pode resultar em encerramento do sistema e perda de dados, mantendo componentes sensíveis em suas embalagens antiestáticas até a instalação, e

manipulando esses dispositivos com uma pulseira de descarga eletrostática ou outros sistemas de aterramento.

### Procedimento

Etapa 1. Prepare o servidor.

- a. Remova a tampa superior. Consulte ["Remover a tampa superior" na página 284.](#page-293-0)
- b. Se o servidor for fornecido com um defletor de ar, remova-o primeiro. Consulte ["Remover o](#page-43-0) [defletor de ar" na página 34.](#page-43-0)
- c. Se o servidor for fornecido com um conjunto de unidade traseira, remova-o primeiro. Consulte o ["Remover o conjunto de unidade traseira de 2,5 polegadas" na página 236](#page-245-0).
- d. Registre onde os cabos estão conectados ao conjunto de placa-mãe; depois, desconecte todos eles.

Atenção: Desencaixe todas as travas, presilhas de cabo, guias de liberação ou bloqueios nos conectores de cabo com antecedência. Não liberá-las antes de remover os cabos danificará os conectores de cabo no conjunto de placa-mãe. Qualquer dano nos conectores do cabo pode requerer a substituição do conjunto de placa-mãe.

- e. Remova qualquer um dos componentes a seguir que estiverem instalados no conjunto de placa-mãe e coloque-o em um local seguro e antiestático.
	- ["Substituição de um processador e de um dissipador de calor" na página 212](#page-221-0)
	- ["Substituição do módulo de memória" na página 187](#page-196-0)
	- ["Substituição do ventilador do sistema" na página 280](#page-289-0)
	- ["Substituição do módulo de energia flash RAID" na página 226](#page-235-0)
	- ["Substituição da placa riser traseira" na página 246](#page-255-1)
	- ["Substituição da bateria do CMOS" na página 52](#page-61-0)
	- ["Substituição do módulo OCP traseiro" na página 243](#page-252-1)
- f. Retire as fontes de alimentação com cuidado. Elas devem estar desconectadas do conjunto de placa-mãe.
- Etapa 2. Remova o Firmware e módulo de segurança RoT. Consulte ["Remover o Firmware e módulo de](#page-273-0)  [segurança RoT" na página 264.](#page-273-0)
- Etapa 3. Remova o cartão MicroSD, consulte ["Remover o cartão MicroSD" na página 191](#page-200-0).
- Etapa 4. Separe a placa de E/S do sistema da placa do processador.

Nota: Para evitar que o contato da placa de E/S seja danificado, aperte e erga o êmbolo na placa de E/S um pouco e puxe a placa de E/S para fora. Durante toda a ação de puxar, garanta que a placa de E/S permaneça o mais horizontal possível.

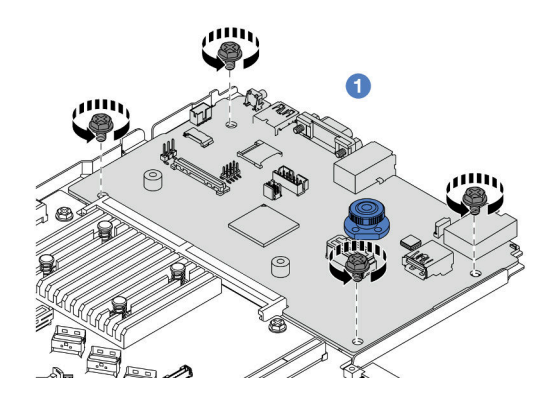

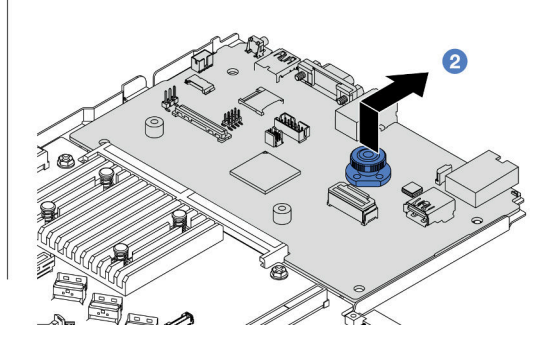

Figura 270. Remoção da placa de E/S do sistema

- $a.$  **O** Remova os parafusos que prendem a placa de E/S do sistema.
- b. Levante e segure o êmbolo e deslize a placa de E/S do sistema em direção à parte traseira para desencaixá-la da placa do processador.

### Depois de concluir

#### Importante:

- Antes de devolver a placa do processador, instale as coberturas do soquete de processador da nova placa do processador.
- Se substituir uma nova placa de E/S do sistema, transfira o cartão MicroSD da placa de E/S do sistema antigo para o novo. Consulte ["Remover o cartão MicroSD" na página 191](#page-200-0) e ["Instalar o cartão MicroSD" na](#page-201-0)  [página 192](#page-201-0).
- Se estiver planejando reciclar o conjunto de placa-mãe, siga as instruções em "Desmontagem do hardware para reciclagem" no Guia do Usuário para estar em conformidade com as regulamentações locais.

#### Vídeo de demonstração

#### [Assista ao procedimento no YouTube](https://www.youtube.com/watch?v=3gwBV0zGqbw)

#### <span id="page-281-0"></span>Instalar a placa de E/S do sistema

Siga as instruções nesta seção para instalar a placa de E/S do sistema.

### Sobre esta tarefa

#### Atenção:

- Leia ["Diretrizes de instalação" na página 1](#page-10-0) e ["Lista de verificação de inspeção de segurança" na página 2](#page-11-0) para garantir que esteja trabalhando de forma segura.
- Desligue o servidor e os dispositivos periféricos e desconecte os cabos de alimentação e todos os cabos externos. Consulte ["Desligar o servidor" na página 25.](#page-34-0)
- Previna a exposição à eletricidade estática, que pode resultar em encerramento do sistema e perda de dados, mantendo componentes sensíveis em suas embalagens antiestáticas até a instalação, e manipulando esses dispositivos com uma pulseira de descarga eletrostática ou outros sistemas de aterramento.

- Etapa 1. Toque a embalagem antiestática que contém a placa de E/S do sistema em qualquer superfície não pintada na parte externa do servidor. Em seguida, remova a placa de E/S do sistema do pacote e coloque-a em uma superfície antiestática.
- Etapa 2. Instale a placa de E/S do sistema.

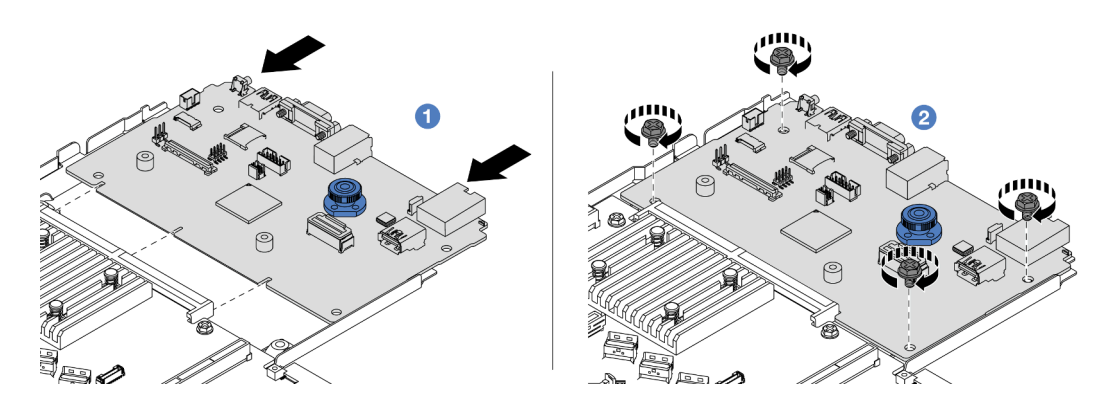

Figura 271. Instalação da placa de E/S do sistema

a. <sup>1</sup> Alinhe os contatos na placa de E/S do sistema com os slots na placa do processador e use as duas mãos para pressionar a placa de E/S do sistema e inseri-la levemente no conector.

Nota: Para evitar danos aos contatos da placa de E/S do sistema, garanta que a placa de E/S do sistema esteja alinhada corretamente com o conector na placa do processador e permaneça o mais horizontal possível durante a inserção.

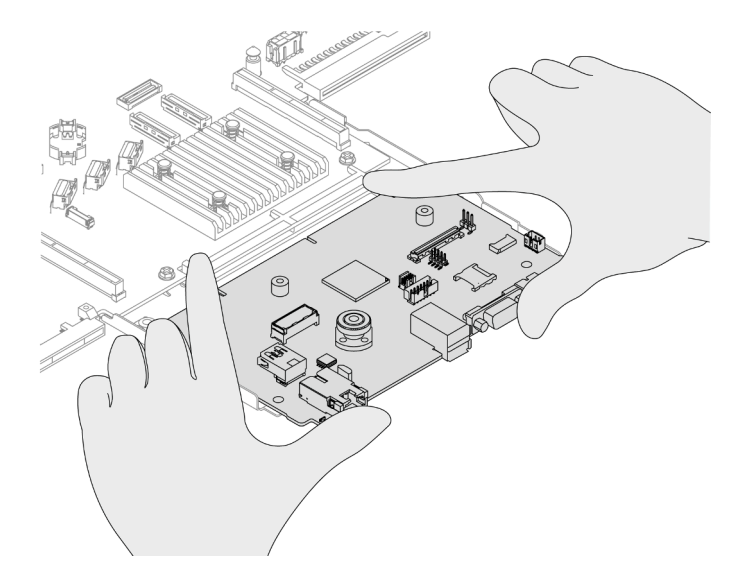

Figura 272. Instalar com as duas mãos

- b. <sup>2</sup> Instale os parafusos para instalar a placa de E/S do sistema na chapa metálica de suporte.
- Etapa 3. Instale o Firmware e módulo de segurança RoT. Consulte ["Instalar o Firmware e módulo de](#page-275-0)  [segurança RoT" na página 266.](#page-275-0)
- Etapa 4. Instale o cartão MicroSD, consulte ["Instalar o cartão MicroSD" na página 192](#page-201-0).

### Depois de concluir

- 1. Instale todos os componentes que foram removidos antes da remoção da placa de E/S do sistema.
	- ["Substituição de um processador e de um dissipador de calor" na página 212](#page-221-0)
		- ["Substituição do módulo de memória" na página 187](#page-196-0)
		- ["Substituição do ventilador do sistema" na página 280](#page-289-0)
		- ["Substituição do módulo de energia flash RAID" na página 226](#page-235-0)
		- ["Substituição da placa riser traseira" na página 246](#page-255-1)
- ["Substituição da bateria do CMOS" na página 52](#page-61-0)
- ["Substituição do módulo OCP traseiro" na página 243](#page-252-1)
- ["Instalar o Firmware e módulo de segurança RoT" na página 266](#page-275-0)
- 2. Roteie corretamente e fixe os cabos no servidor. Consulte as informações detalhadas de roteamento de cabos para cada componente em [Capítulo 2 "Roteamento de cabos internos" na página 291.](#page-300-0)
- 3. Instale a gaiola de unidade traseira se você a removeu. Consulte o ["Instalar o conjunto de unidade](#page-247-0)  [traseira de 2,5 polegadas" na página 238.](#page-247-0)
- 4. Instale o defletor de ar se você o removeu. Consulte ["Instalar o defletor de ar" na página 35.](#page-44-0)
- 5. Instale a tampa superior. Consulte ["Instalar a tampa superior" na página 286.](#page-295-0)
- 6. Empurre as fontes de alimentação nos compartimentos até que elas se encaixem no lugar.
- 7. Conecte os cabos de alimentação ao servidor e ligue o servidor.
- 8. Atualize os dados vitais do produto (VPD) do conjunto de placa-mãe. Consulte ["Atualizar os Dados](#page-288-0)  [Vitais do Produto \(VPD\)" na página 279](#page-288-0). O número do tipo de máquina e o número de série podem ser localizados na etiqueta de ID. Consulte "Identificar o servidor e o acesso ao Lenovo XClarity Controller" no Guia do Usuário ou no Guia de Configuração do Sistema.
- 9. Como opção, ative a inicialização segura. Consulte ["Habilitar Inicialização Segura do UEFI" na página](#page-278-1) [269](#page-278-1).

#### Vídeo de demonstração

#### [Assista ao procedimento no YouTube](https://www.youtube.com/watch?v=xeuVKV2O2kg)

# Substituição da placa do processador (apenas para técnicos treinados)

Use esta seção para remover e instalar a placa do processador do conjunto de placa-mãe.

Nota: Quando o servidor tiver um Módulo de líquido para ar (L2AM) instalado, você deverá pedir uma L2AM alça do módulo (suporte do dissipador de calor L2AM) primeiro se precisar instalar ou remover o conjunto ou o processador da placa-mãe. No entanto, ao substituir o L2AM antigo por um novo, não é necessário solicitar uma alça do módulo (suporte do dissipador de calor L2AM), pois o novo pacote L2AM a contém.

#### Remover a placa do processador

Siga as instruções nesta seção para remover a placa do processador.

#### Sobre esta tarefa

Uma placa do processador fornece diferentes conectores ou slots para conectar diferentes componentes ou periféricos do sistema para comunicação. A placa e a chapa metálica de suporte constituem uma base para o conjunto de placa-mãe. Se a placa do processador falhar, ela deverá ser substituída.

#### Atenção:

- Leia ["Diretrizes de instalação" na página 1](#page-10-0) e ["Lista de verificação de inspeção de segurança" na página 2](#page-11-0) para garantir que esteja trabalhando de forma segura.
- Desligue o servidor e os dispositivos periféricos e desconecte os cabos de alimentação e todos os cabos externos. Consulte ["Desligar o servidor" na página 25.](#page-34-0)
- Previna a exposição à eletricidade estática, que pode resultar em encerramento do sistema e perda de dados, mantendo componentes sensíveis em suas embalagens antiestáticas até a instalação, e manipulando esses dispositivos com uma pulseira de descarga eletrostática ou outros sistemas de aterramento.

- Etapa 1. Prepare o servidor.
	- a. Remova a tampa superior. Consulte ["Remover a tampa superior" na página 284.](#page-293-0)
	- b. Se o servidor for fornecido com um defletor de ar, remova-o primeiro. Consulte ["Remover o](#page-43-0) [defletor de ar" na página 34.](#page-43-0)
	- c. Se o servidor for fornecido com um conjunto de unidade traseira, remova-o primeiro. Consulte o ["Remover o conjunto de unidade traseira de 2,5 polegadas" na página 236](#page-245-0).
	- d. Registre onde os cabos estão conectados ao conjunto de placa-mãe; depois, desconecte todos eles.

Atenção: Desencaixe todas as travas, presilhas de cabo, guias de liberação ou bloqueios nos conectores de cabo com antecedência. Não liberá-las antes de remover os cabos danificará os conectores de cabo no conjunto de placa-mãe. Qualquer dano nos conectores do cabo pode requerer a substituição do conjunto de placa-mãe.

- e. Remova qualquer um dos componentes a seguir que estiverem instalados no conjunto de placa-mãe e coloque-o em um local seguro e antiestático.
	- ["Substituição de um processador e de um dissipador de calor" na página 212](#page-221-0)
	- ["Substituição do módulo de memória" na página 187](#page-196-0)
	- ["Substituição do ventilador do sistema" na página 280](#page-289-0)
	- ["Substituição do módulo de energia flash RAID" na página 226](#page-235-0)
	- ["Substituição da placa riser traseira" na página 246](#page-255-1)
	- ["Substituição da bateria do CMOS" na página 52](#page-61-0)
	- ["Substituição do módulo OCP traseiro" na página 243](#page-252-1)
- f. Retire as fontes de alimentação com cuidado. Elas devem estar desconectadas do conjunto de placa-mãe.

Etapa 2. Remova o conjunto de placa-mãe do chassi.

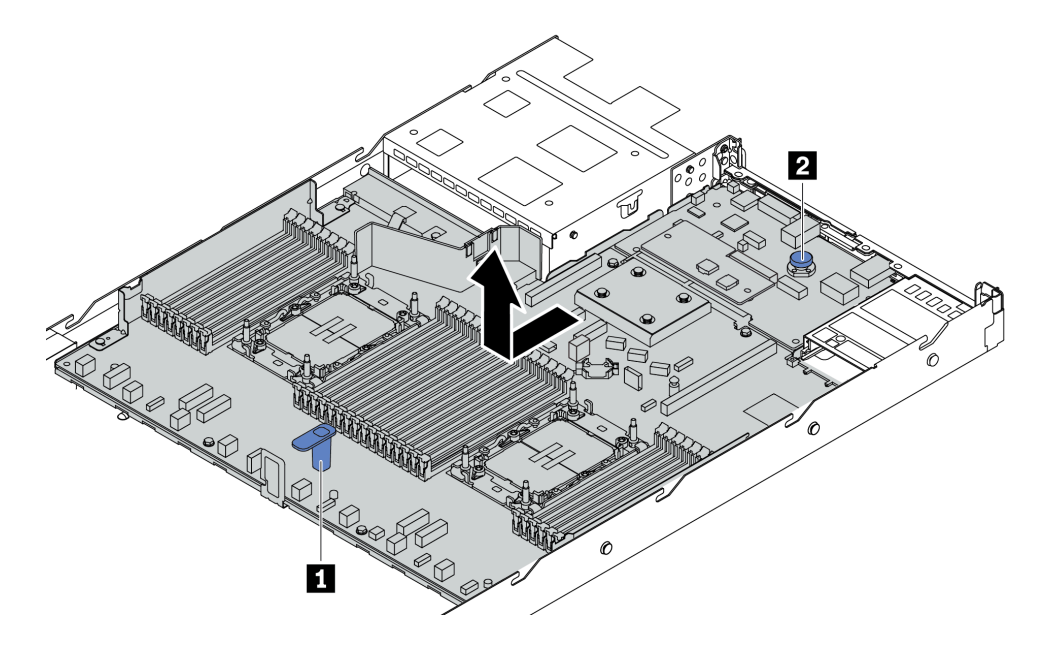

Figura 273. Remoção do conjunto de placa-mãe

- a. Segure a alça de elevação **1** e levante o pino de liberação **2** ao mesmo tempo e deslize o conjunto de placa-mãe em direção à frente do servidor.
- b. Levante o conjunto de placa-mãe para fora do chassi.
- Etapa 3. Remova o Firmware e módulo de segurança RoT (consulte ["Remover o Firmware e módulo de](#page-273-0) [segurança RoT" na página 264](#page-273-0)).
- Etapa 4. Remova a placa de E/S do sistema, consulte ["Remover a placa de E/S do sistema" na página 270](#page-279-0).

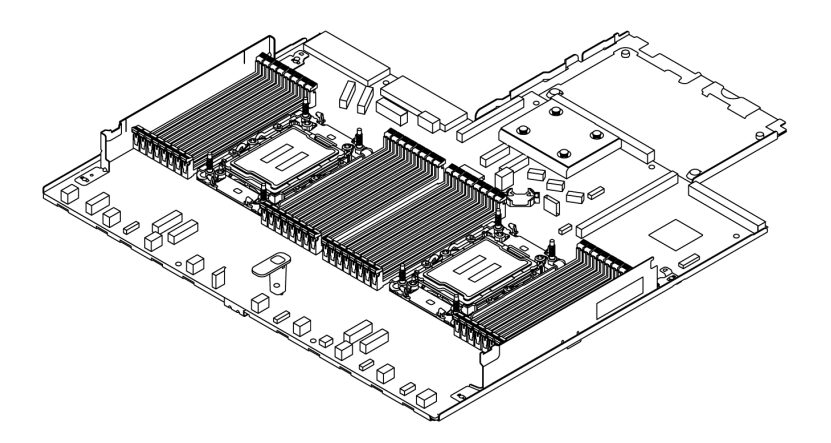

#### Figura 274. A placa do processador

Nota: A placa do processador vem com uma chapa metálica de suporte. Nenhuma remoção adicional é necessária.

### Depois de concluir

Importante: Antes de devolver o conjunto de placa-mãe, certifique-se de que o soquete de processador esteja coberto. Há uma tampa externa do processador cobrindo o soquete no novo conjunto de placa-mãe. Deslize a tampa externa do processador para fora do soquete no novo conjunto de placa-mãe e instale a tampa externa no soquete do processador no conjunto de placa-mãe removido.

Se estiver planejando reciclar o conjunto de placa-mãe, siga as instruções em "Desmontagem do hardware para reciclagem" no Guia do Usuário para estar em conformidade com as regulamentações locais.

#### Vídeo de demonstração

#### [Assista ao procedimento no YouTube](https://www.youtube.com/watch?v=3gwBV0zGqbw)

#### Instalar a placa do processador

Siga as instruções nesta seção para instalar a placa do processador.

### Sobre esta tarefa

Uma placa do processador fornece diferentes conectores ou slots para conectar diferentes componentes ou periféricos do sistema para comunicação. A placa e a chapa metálica de suporte constituem uma base para o conjunto de placa-mãe. Se a placa do processador falhar, ela deverá ser substituída.

#### Atenção:

- Leia ["Diretrizes de instalação" na página 1](#page-10-0) e ["Lista de verificação de inspeção de segurança" na página 2](#page-11-0) para garantir que esteja trabalhando de forma segura.
- Desligue o servidor e os dispositivos periféricos e desconecte os cabos de alimentação e todos os cabos externos. Consulte ["Desligar o servidor" na página 25.](#page-34-0)
- Previna a exposição à eletricidade estática, que pode resultar em encerramento do sistema e perda de dados, mantendo componentes sensíveis em suas embalagens antiestáticas até a instalação, e

manipulando esses dispositivos com uma pulseira de descarga eletrostática ou outros sistemas de aterramento.

### Procedimento

Etapa 1. Toque na embalagem antiestática que contém o conjunto de placa-mãe em qualquer superfície não pintada na parte externa do servidor. Em seguida, remova a placa do processador do pacote e coloque-a em uma superfície antiestática.

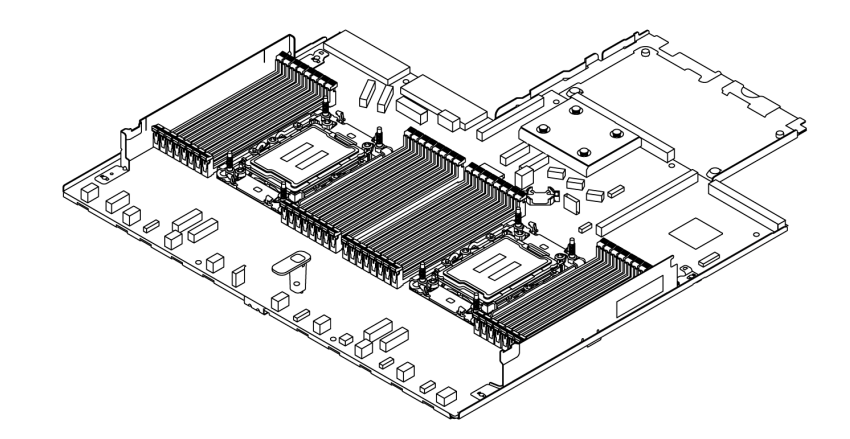

Figura 275. A placa do processador

- Etapa 2. Instale a placa de E/S do sistema (consulte ["Instalar a placa de E/S do sistema" na página 272](#page-281-0)).
- Etapa 3. Instale o Firmware e o Módulo de Segurança RoT, consulte ["Instalar o Firmware e módulo de](#page-275-0)  [segurança RoT" na página 266.](#page-275-0)
- Etapa 4. Instale o conjunto de placa-mãe no servidor.

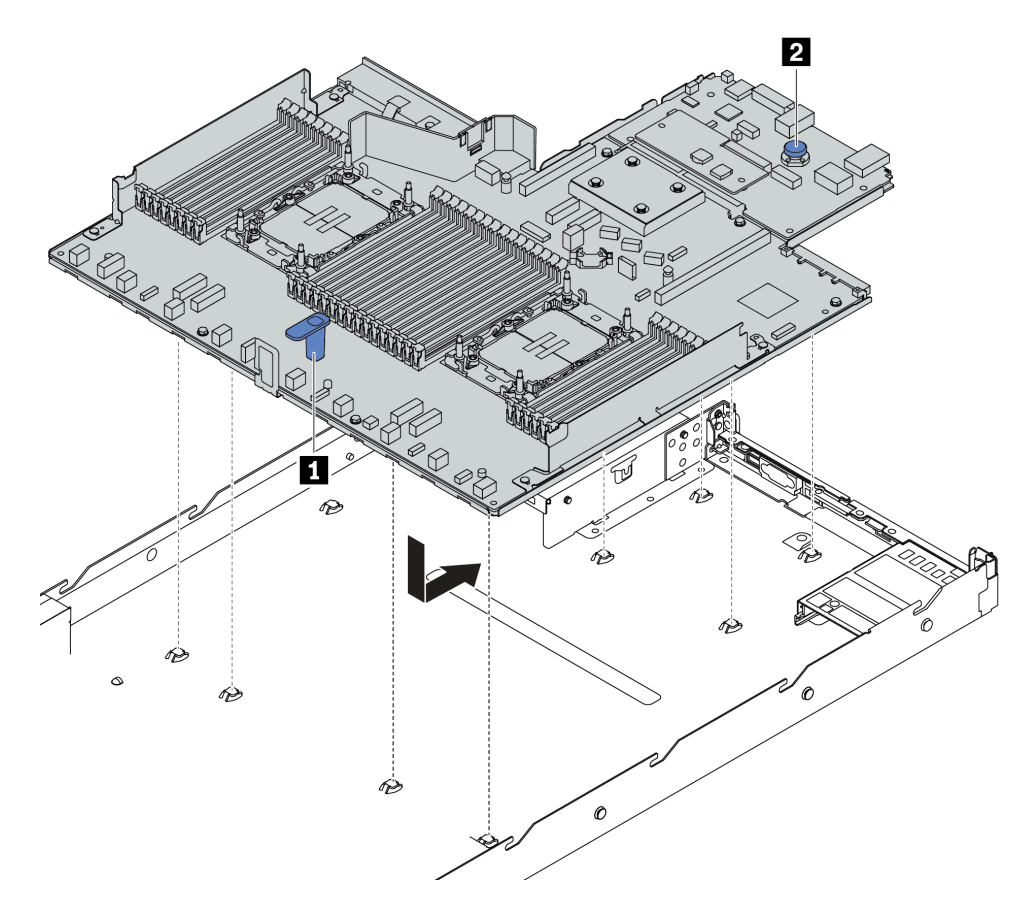

Figura 276. Instalação do conjunto de placa-mãe

- a. Segure a alça de elevação **1** e o pino de liberação **2** ao mesmo tempo para abaixar o conjunto de placa-mãe dentro do chassi.
- b. Deslize o conjunto de placa-mãe em direção à parte traseira do servidor até que ela fique na posição correta. Certifique-se de que:
	- Os conectores traseiros no novo conjunto de placa-mãe são inseridos nos orifícios correspondentes do painel traseiro.
	- O pino de liberação **2** prende o conjunto de placa-mãe no lugar.

# Depois de concluir

- 1. Instale todos os componentes que foram removidos do conjunto de placa-mãe com defeito.
	- ["Substituição de um processador e de um dissipador de calor" na página 212](#page-221-0)
	- ["Substituição do módulo de memória" na página 187](#page-196-0)
	- ["Substituição do ventilador do sistema" na página 280](#page-289-0)
	- ["Substituição do módulo de energia flash RAID" na página 226](#page-235-0)
	- ["Substituição da placa riser traseira" na página 246](#page-255-1)
	- ["Substituição da bateria do CMOS" na página 52](#page-61-0)
	- ["Substituição do módulo OCP traseiro" na página 243](#page-252-1)
- 2. Roteie corretamente e fixe os cabos no servidor. Consulte as informações detalhadas de roteamento de cabos para cada componente em [Capítulo 2 "Roteamento de cabos internos" na página 291.](#page-300-0)
- 3. Instale a gaiola de unidade traseira se você a removeu. Consulte o ["Instalar o conjunto de unidade](#page-247-0)  [traseira de 2,5 polegadas" na página 238.](#page-247-0)
- 4. Instale o defletor de ar se você o removeu. Consulte ["Instalar o defletor de ar" na página 35](#page-44-0).
- 5. Instale a tampa superior. Consulte ["Instalar a tampa superior" na página 286](#page-295-0).
- 6. Empurre as fontes de alimentação nos compartimentos até que elas se encaixem no lugar.
- 7. Conecte os cabos de alimentação ao servidor e ligue o servidor.
- 8. Atualize os dados vitais do produto (VPD) do conjunto de placa-mãe. Consulte ["Atualizar os Dados](#page-288-0) [Vitais do Produto \(VPD\)" na página 279.](#page-288-0) O número do tipo de máquina e o número de série podem ser localizados na etiqueta de ID. Consulte "Identificar o servidor e o acesso ao Lenovo XClarity Controller" no Guia do Usuário ou no Guia de Configuração do Sistema.
- 9. Como opção, ative a inicialização segura. Consulte ["Habilitar Inicialização Segura do UEFI" na página](#page-278-0)  [269](#page-278-0).

### Vídeo de demonstração

### [Assista ao procedimento no YouTube](https://www.youtube.com/watch?v=xeuVKV2O2kg)

### <span id="page-288-0"></span>Atualizar os Dados Vitais do Produto (VPD)

Use este tópico para atualizar os dados vitais do produto (VPD).

- (Obrigatório) Tipo de máquina
- (Obrigatório) Número de série
- (Opcional) Etiqueta de ativo
- (Opcional) UUID

### Ferramentas recomendadas:

- Lenovo XClarity Provisioning Manager
- Comandos Lenovo XClarity Essentials OneCLI

### Usando o Lenovo XClarity Provisioning Manager

#### Etapas:

- 1. Inicie o servidor e pressione a tecla de acordo com as instruções na tela. A interface Lenovo XClarity Provisioning Manager é exibida por padrão.
- 2. Escolha Resumo do sistema. A página da guia "Resumo do sistema" é exibida.
- 3. Clique em Atualizar VPD e depois siga as instruções na tela para atualizar o VPD.

#### Usando comandos Lenovo XClarity Essentials OneCLI

- Atualizando o tipo de máquina onecli config set SYSTEM\_PROD\_DATA.SysInfoProdName <m/t\_model> [access\_method]
- Atualizando o número de série onecli config set SYSTEM\_PROD\_DATA.SysInfoSerialNum <s/n> [access\_method]
- Atualizando o modelo do sistema onecli config set SYSTEM\_PROD\_DATA.SysInfoProdIdentifier <system model> [access\_method] onecli config set SYSTEM\_PROD\_DATA.SysInfoProdIdentifierEx <system model> --override [access\_method]
- Atualizando a etiqueta de ativo onecli config set SYSTEM\_PROD\_DATA.SysEncloseAssetTag <asset\_tag> [access\_method]
- Atualizando UUID onecli config createuuid SYSTEM\_PROD\_DATA.SysInfoUUID [access\_method]

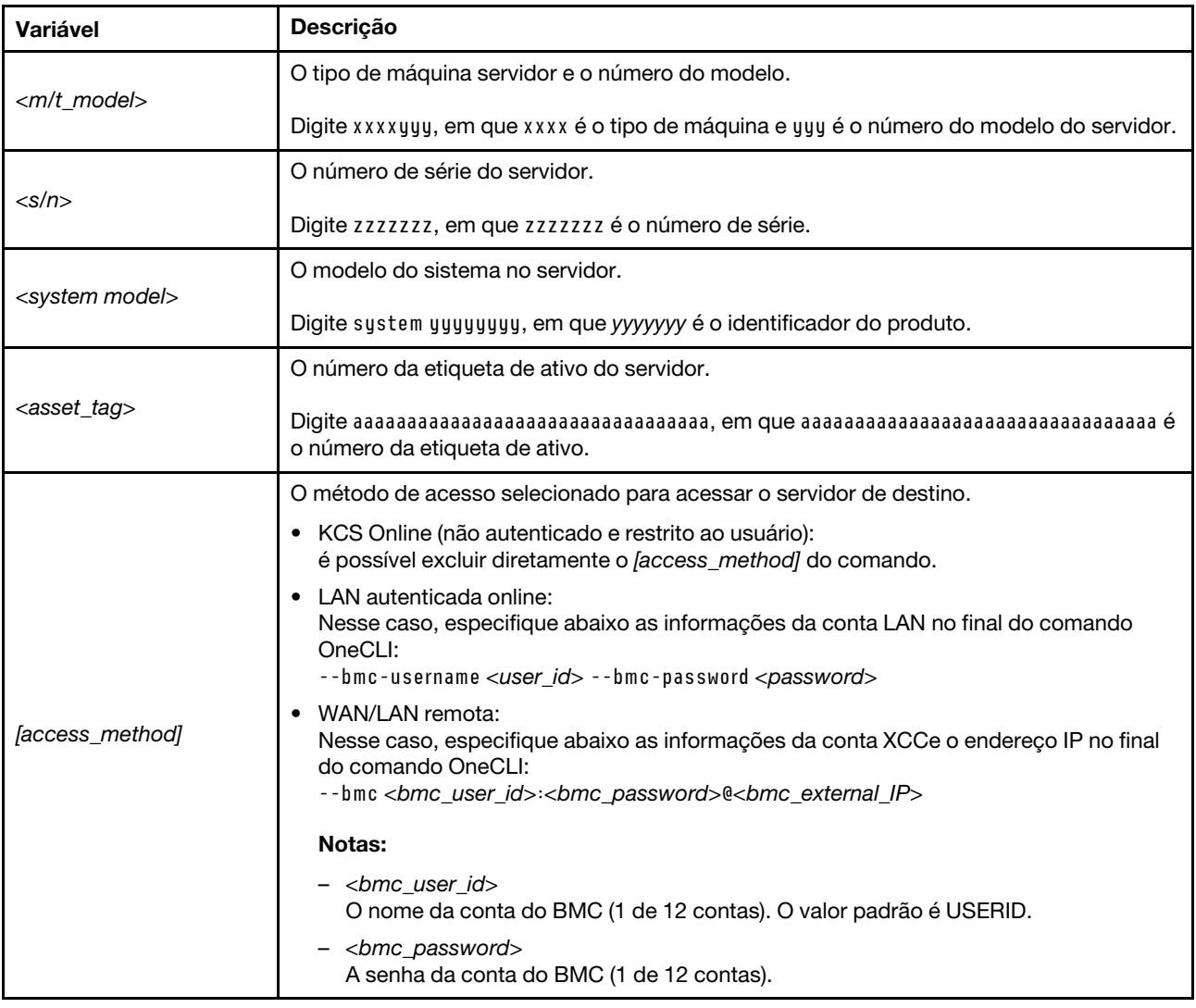

# Substituição do ventilador do sistema

Use estas informações para remover e instalar um ventilador do sistema.

# Remover um ventilador do sistema

Use estas informações para remover um ventilador do sistema. Você pode remover um ventilador hot-swap sem desligar o servidor, o que ajuda a evitar interrupções significativas no funcionamento do sistema.

# Sobre esta tarefa

### S033

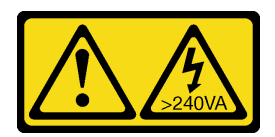

### CUIDADO:

Energia perigosa presente. Voltagens com energia perigosa podem provocar aquecimento quando em curto-circuito com metal, o que pode resultar no derretimento do metal e/ou queimaduras.

S017

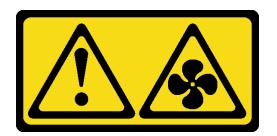

## CUIDADO:

Lâminas móveis do ventilador perigosas nas proximidades. Mantenha os dedos e outras partes do corpo a distância.

### Atenção:

- Leia ["Diretrizes de instalação" na página 1](#page-10-1) e ["Lista de verificação de inspeção de segurança" na página 2](#page-11-0) para garantir que esteja trabalhando de forma segura.
- Desligue o servidor e os dispositivos periféricos e desconecte os cabos de alimentação e todos os cabos externos. Consulte ["Desligar o servidor" na página 25.](#page-34-0)
- Previna a exposição à eletricidade estática, que pode resultar em encerramento do sistema e perda de dados, mantendo componentes sensíveis em suas embalagens antiestáticas até a instalação, e manipulando esses dispositivos com uma pulseira de descarga eletrostática ou outros sistemas de aterramento.

# Procedimento

Etapa 1. Remova a tampa superior. Consulte ["Remover a tampa superior" na página 284.](#page-293-0)

Etapa 2. Segure as abas do ventilador nas duas pontas do ventilador do sistema e retire-o lentamente do servidor.

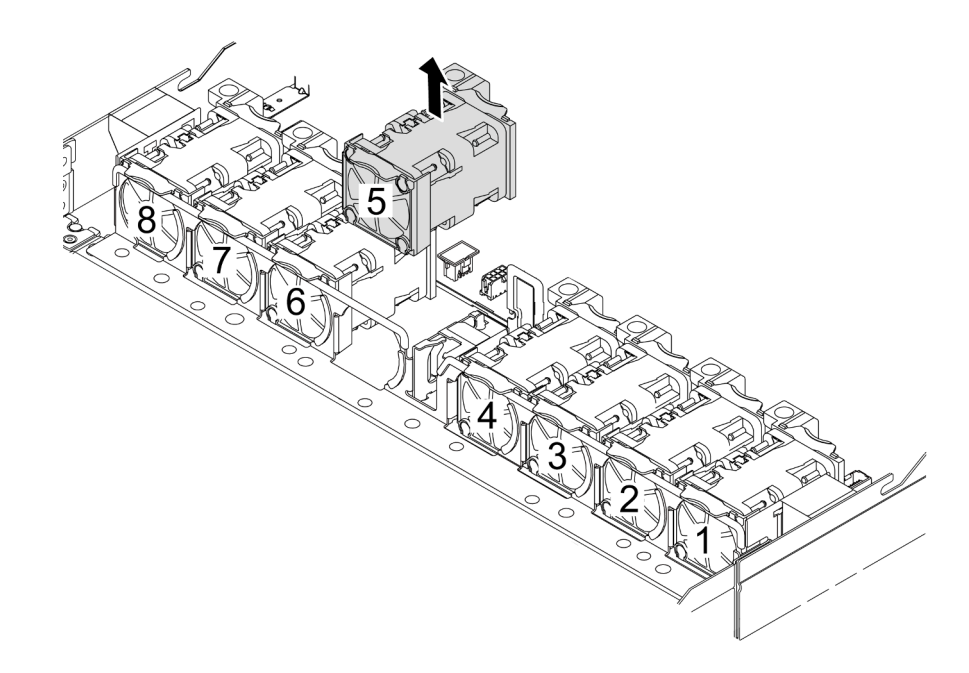

Figura 277. Remoção do ventilador do sistema

### Depois de concluir

- 1. Instale um novo ventilador do sistema ou um preenchimento de ventilador para cobrir o local. Consulte ["Instalar um ventilador do sistema" na página 282](#page-291-0).
- 2. Se você receber instruções para retornar o componente ou o dispositivo opcional, siga todas as instruções do pacote e use os materiais do pacote para remessa que foram fornecidos.

#### Vídeo de demonstração

[Assista ao procedimento no YouTube](https://www.youtube.com/watch?v=3K9R0i1chxs)

# <span id="page-291-0"></span>Instalar um ventilador do sistema

Use estas informações para instalar um ventilador do sistema. Você pode instalar um ventilador hot-swap sem desligar o servidor, o que ajuda a evitar interrupções significativas no funcionamento do sistema.

### Sobre esta tarefa

S033

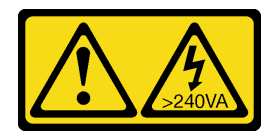

### CUIDADO:

Energia perigosa presente. Voltagens com energia perigosa podem provocar aquecimento quando em curto-circuito com metal, o que pode resultar no derretimento do metal e/ou queimaduras.

### S017

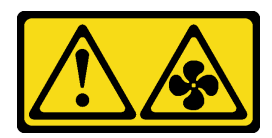

### CUIDADO:

Lâminas móveis do ventilador perigosas nas proximidades. Mantenha os dedos e outras partes do corpo a distância.

### Atenção:

- Leia ["Diretrizes de instalação" na página 1](#page-10-1) e ["Lista de verificação de inspeção de segurança" na página 2](#page-11-0) para garantir que esteja trabalhando de forma segura.
- Desligue o servidor e os dispositivos periféricos e desconecte os cabos de alimentação e todos os cabos externos. Consulte ["Desligar o servidor" na página 25.](#page-34-0)
- Previna a exposição à eletricidade estática, que pode resultar em encerramento do sistema e perda de dados, mantendo componentes sensíveis em suas embalagens antiestáticas até a instalação, e manipulando esses dispositivos com uma pulseira de descarga eletrostática ou outros sistemas de aterramento.

## Procedimento

Etapa 1. Toque a embalagem antiestática que contém o ventilador do sistema em qualquer superfície não pintada na parte externa do servidor. Em seguida, remova o ventilador do sistema do pacote e coloque-o em uma superfície antiestática.

Etapa 2. Instale o ventilador do sistema.

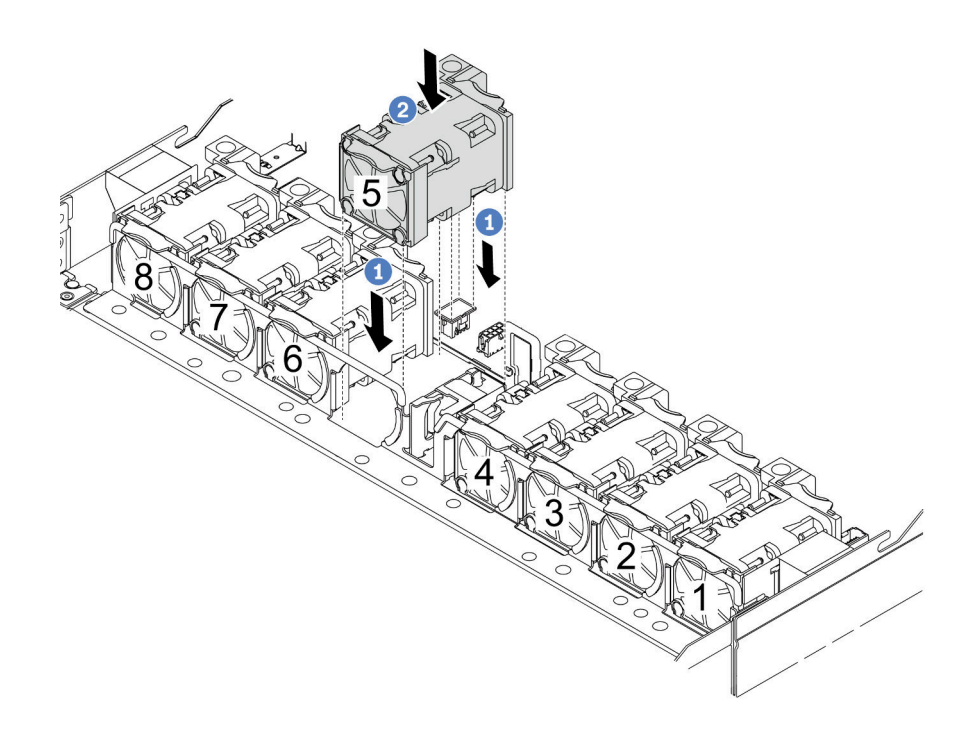

Figura 278. Instalação do ventilador do sistema

- a. <sup>1</sup> Alinhe os quatro cantos do ventilador ao soquete do módulo de ventilador e coloque-o para baixo.
- b. <sup>2</sup> Pressione a trava do ventilador para baixo para garantir que esteja conectada ao conector.

# Depois de concluir

Conclua a substituição de peças. Consulte ["Concluir a substituição de peças" na página 288.](#page-297-0)

### Vídeo de demonstração

[Assista ao procedimento no YouTube](https://www.youtube.com/watch?v=jpqoqnIt4jk)

# Substituição da tampa superior

Siga as instruções nesta seção para remover e instalar a tampa superior.

# <span id="page-293-0"></span>Remover a tampa superior

Siga as instruções nesta seção para remover a tampa superior.

# Sobre esta tarefa

S033

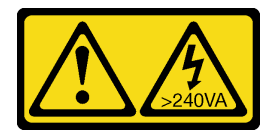

### CUIDADO:

Energia perigosa presente. Voltagens com energia perigosa podem provocar aquecimento quando em curto-circuito com metal, o que pode resultar no derretimento do metal e/ou queimaduras.

S014

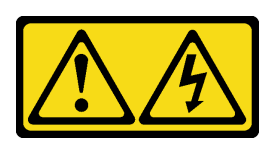

### CUIDADO:

Voltagens, correntes e níveis de energia perigosos podem estar presentes. Apenas um técnico de serviço qualificado está autorizado a remover as tampas onde houver etiqueta.

### Atenção:

- Leia ["Diretrizes de instalação" na página 1](#page-10-1) e ["Lista de verificação de inspeção de segurança" na página 2](#page-11-0) para garantir que esteja trabalhando de forma segura.
- Desligue o servidor e os dispositivos periféricos e desconecte os cabos de alimentação e todos os cabos externos. Consulte ["Desligar o servidor" na página 25.](#page-34-0)
- Previna a exposição à eletricidade estática, que pode resultar em encerramento do sistema e perda de dados, mantendo componentes sensíveis em suas embalagens antiestáticas até a instalação, e manipulando esses dispositivos com uma pulseira de descarga eletrostática ou outros sistemas de aterramento.

## Procedimento

Etapa 1. Se o servidor estiver instalado em um rack, remova o servidor do rack. Consulte o Guia de instalação do rack fornecido com o kit de trilhos do seu servidor.

Etapa 2. Remova a tampa superior.

Atenção: Manuseie a tampa superior cuidadosamente. Derrubar a tampa superior com o engate da tampa aberto pode fazer com que este seja danificado.

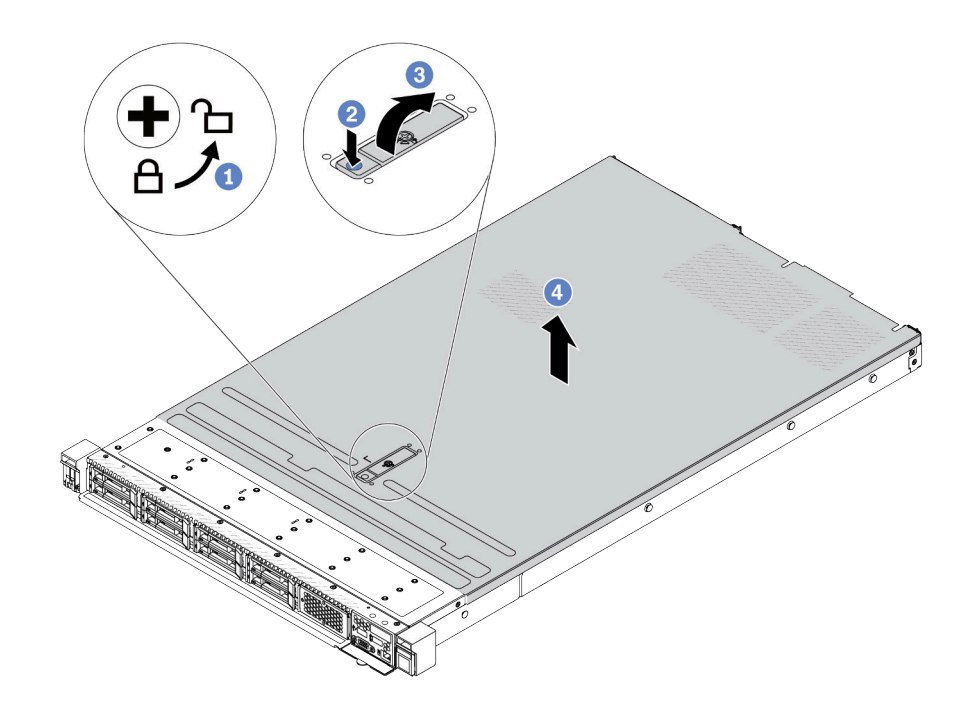

Figura 279. Remoção da tampa superior

- a. U Use uma chave de fenda para virar a trava da tampa para a posição destravada como mostrado.
- b. <sup>2</sup> Pressione o botão de liberação na trava da tampa. A trava da tampa, em seguida, é liberada até certo ponto.
- c. **C** Abra totalmente a trava da tampa conforme mostrado.
- d. Deslize a tampa superior para trás até ela seja desacoplada do chassi. Em seguida, levante a tampa superior do chassi e coloque-a sobre uma superfície plana limpa.

### Depois de concluir

- 1. Substitua qualquer opção conforme necessário ou instale uma nova tampa superior. Consulte ["Instalar](#page-295-0) [a tampa superior" na página 286.](#page-295-0)
- 2. Se você receber instruções para retornar o componente ou o dispositivo opcional, siga todas as instruções do pacote e use os materiais do pacote para remessa que foram fornecidos.

### Vídeo de demonstração

[Assista ao procedimento no YouTube](https://www.youtube.com/watch?v=kUnzlVKXE84)

# <span id="page-295-0"></span>Instalar a tampa superior

Siga as instruções nesta seção para instalar a tampa superior.

## Sobre esta tarefa

### S033

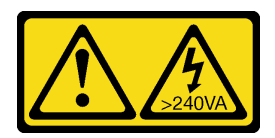

### CUIDADO:

Energia perigosa presente. Voltagens com energia perigosa podem provocar aquecimento quando em curto-circuito com metal, o que pode resultar no derretimento do metal e/ou queimaduras.

S014

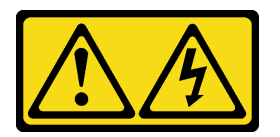

### CUIDADO:

Voltagens, correntes e níveis de energia perigosos podem estar presentes. Apenas um técnico de serviço qualificado está autorizado a remover as tampas onde houver etiqueta.

### Atenção:

- Leia ["Diretrizes de instalação" na página 1](#page-10-1) e ["Lista de verificação de inspeção de segurança" na página 2](#page-11-0) para garantir que esteja trabalhando de forma segura.
- Desligue o servidor e os dispositivos periféricos e desconecte os cabos de alimentação e todos os cabos externos. Consulte ["Desligar o servidor" na página 25.](#page-34-0)
- Previna a exposição à eletricidade estática, que pode resultar em encerramento do sistema e perda de dados, mantendo componentes sensíveis em suas embalagens antiestáticas até a instalação, e manipulando esses dispositivos com uma pulseira de descarga eletrostática ou outros sistemas de aterramento.

A operação do servidor sem a tampa superior pode danificar componentes do servidor. Para obter resfriamento e fluxo de ar adequados, instale a tampa superior antes de ligar o servidor.

Nota: Uma nova tampa superior é fornecida sem uma etiqueta de serviço anexada. Se você precisar de uma etiqueta de serviço, solicite-a junto com a nova tampa superior e anexe a etiqueta de serviço à nova tampa superior primeiro.

# Procedimento

Etapa 1. Verifique o servidor e certifique-se de que:

- Todos os cabos, adaptadores e outros componentes estejam instalados e posicionados corretamente e de que você não tenha deixado ferramentas ou peças soltas dentro do servidor.
- Todos os cabos internos estejam conectados e roteados corretamente. Consulte o [Capítulo 2](#page-300-0)  ["Roteamento de cabos internos" na página 291.](#page-300-0)

Etapa 2. Instale a tampa superior no servidor.

Atenção: Manuseie a tampa superior cuidadosamente. Derrubar a tampa superior com o engate da tampa aberto pode fazer com que este seja danificado.

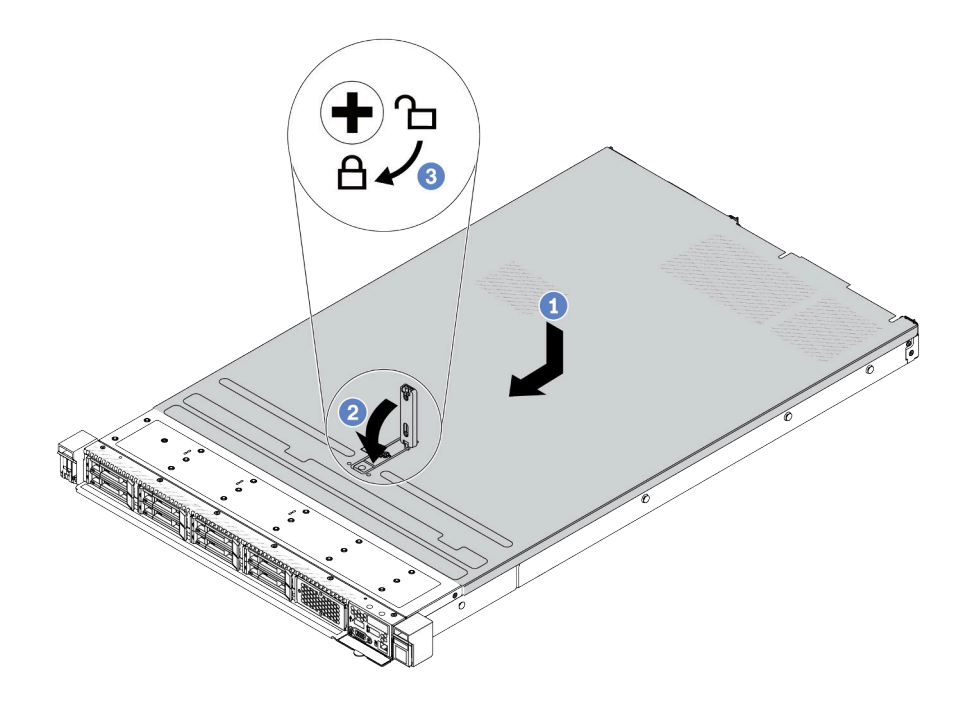

Figura 280. Instalação da tampa superior

a. Certifique-se de que a trava da tampa esteja na posição aberta. Abaixe a tampa superior no chassi até que os dois lados da tampa superior encaixem nas guias nos dois lados do chassi. Em seguida, deslize a tampa superior para a frente do chassi.

Nota: Antes de deslizar a tampa superior para a frente, certifique-se de que todas as guias na tampa superior se encaixem corretamente no chassi.

- b. Pressione para baixo a trava da tampa e certifique-se de que a trava da tampa esteja completamente fechada.
- c. **US** Use uma chave de fenda para girar a trava da tampa para a posição travada.

### Depois de concluir

Depois de instalar a tampa superior, conclua a substituição das peças. Consulte ["Concluir a substituição de](#page-297-0) [peças" na página 288.](#page-297-0)

#### Vídeo de demonstração

<span id="page-297-0"></span>[Assista ao procedimento no YouTube](https://www.youtube.com/watch?v=AnrQjUj-Br4)

# Concluir a substituição de peças

Percorra a lista de verificação para concluir a substituição das peças

Para concluir a substituição de peças, faça o seguinte:

- 1. Certifique-se de que todos os componentes tenham sido recolocados corretamente e que nenhuma ferramenta ou parafusos soltos tenham sido deixados dentro do servidor.
- 2. Roteie corretamente e fixe os cabos no servidor. Consulte as informações detalhadas de roteamento de cabos para cada componente em [Capítulo 2 "Roteamento de cabos internos" na página 291](#page-300-0).
- 3. Depois que os cabos são roteados corretamente, feche as presilhas de cabos da esponja.

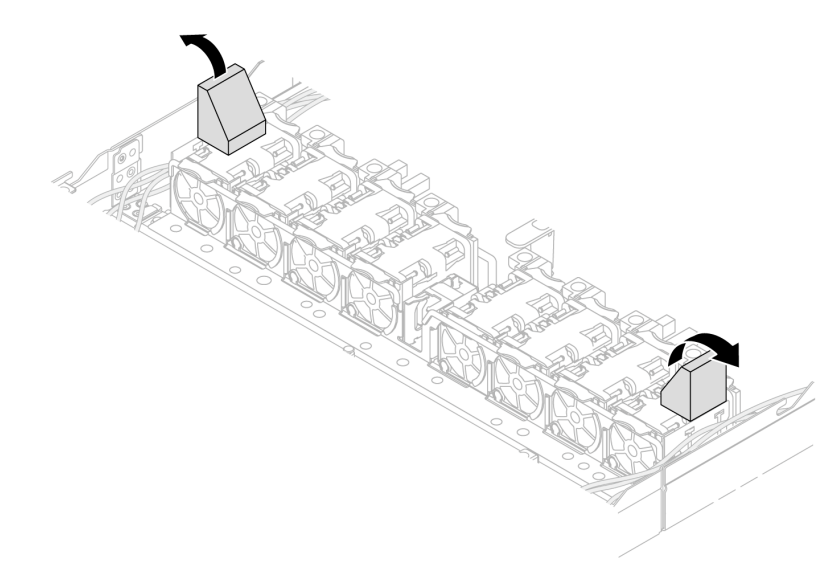

Figura 281. Feche as presilhas de cabos da esponja

- 4. Se você tiver removido a tampa superior, reinstale-a. Consulte ["Instalar a tampa superior" na página](#page-295-0) [286](#page-295-0).
- 5. Reconecte os cabos externos e os cabos de alimentação ao servidor.

Atenção: Para evitar danos aos componentes, conecte os cabos de alimentação por último.

# <span id="page-300-0"></span>Capítulo 2. Roteamento de cabos internos

Consulte esta seção para fazer o roteamento de cabos para componentes específicos.

Notas: Siga estas diretrizes ao conectar cabos:

- Desligue o servidor antes de conectar ou desconectar os cabos internos.
- Consulte a documentação que é fornecida com quaisquer dispositivos externos para obter instruções de cabeamento adicionais. Pode ser mais fácil rotear os cabos antes de conectar os dispositivos ao servidor.
- Identificadores de alguns cabos estão impressos nos cabos fornecidos com o servidor e com os dispositivos opcionais. Use esses identificadores para conectar os cabos aos conectores corretos.
- Verifique se o cabo não está pinçado e não cobre os conectores nem está obstruindo nenhum componente no conjunto de placa-mãe.
- Verifique se os cabos relevantes passam pelas presilhas de cabos.
- Se o cabo a ser roteado passar pelas paredes de cabos, verifique se as presilhas de cabos esponja estão na posição aberta.

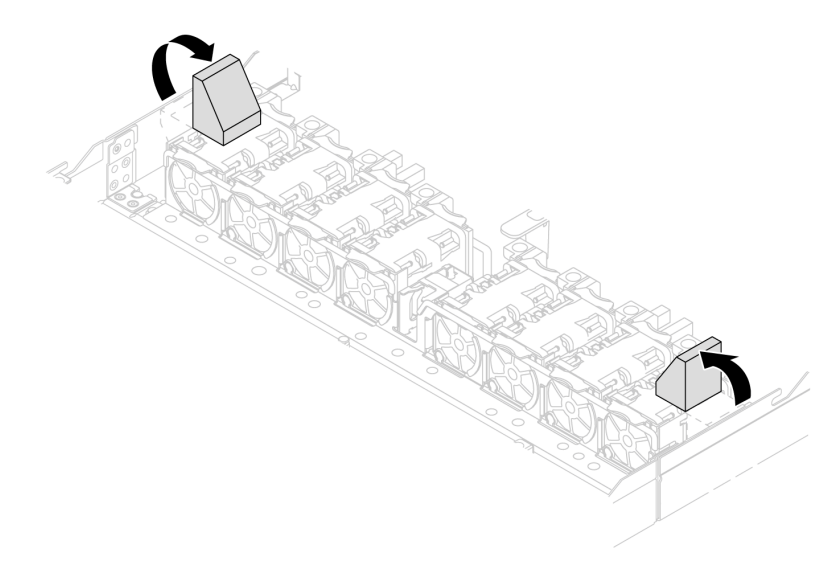

Figura 282. Abra as presilhas de cabos da esponja

Nota: Desconecte todas as travas, as guias de liberação ou os bloqueios nos conectores de cabo quando você desconectar os cabos do conjunto de placa-mãe. Se você não liberá-las antes de remover os cabos, as portas de cabo no conjunto de placa-mãe serão danificadas. Qualquer dano nas portas do cabo pode requerer a substituição do conjunto de placa-mãe.

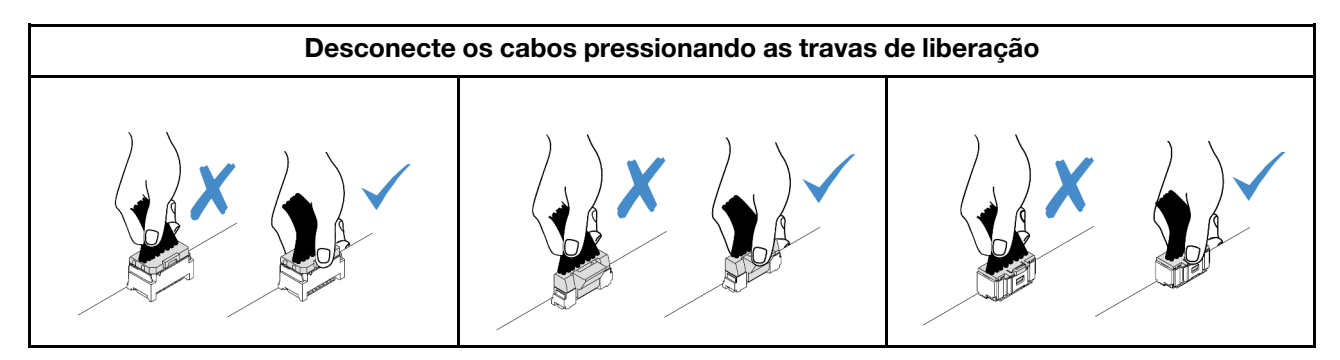

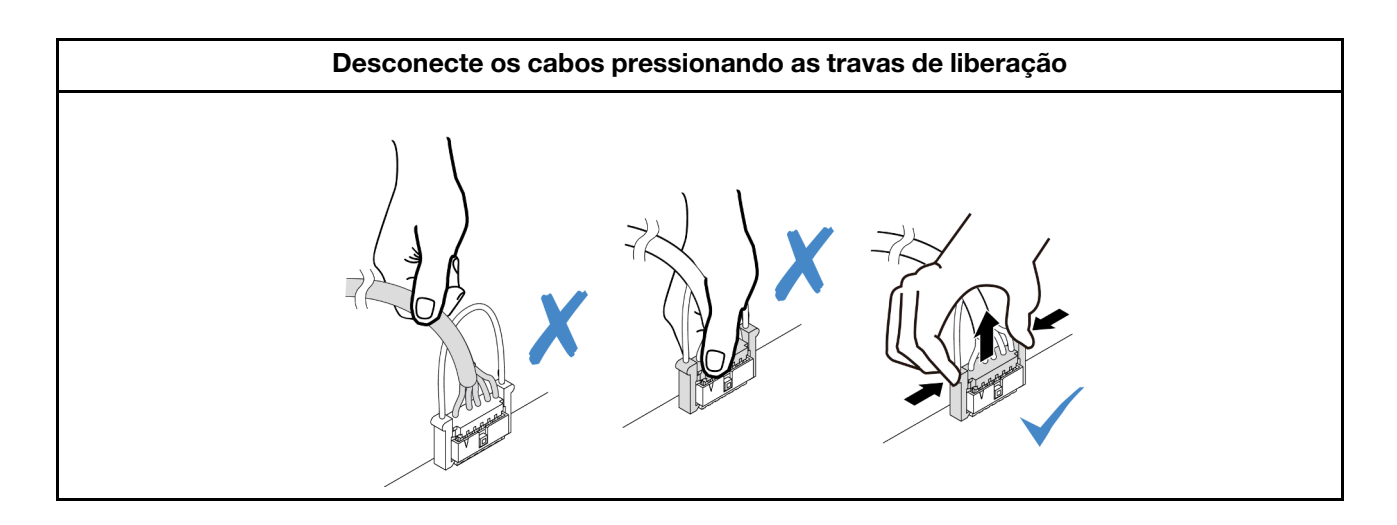

# Identificando conectores

Consulte esta seção para localizar e identificar os conectores nas placas elétricas.

# Conectores do backplane da unidade

Consulte esta seção para localizar os conectores nos backplanes da unidade.

- ["Backplane SAS/SATA/AnyBay 10 x 2,5 polegadas" na página 292](#page-301-0)
- ["8 painéis traseiros SAS/SATA de 2,5 polegadas" na página 293](#page-302-0)
- ["Backplane SAS/SATA/AnyBay 4 x 3,5 polegadas" na página 294](#page-303-0)
- ["Backplane 4 de 2,5 pol. SAS/SATA/NVMe/AnyBay" na página 294](#page-303-1)
- ["16 backplanes EDSFF" na página 295](#page-304-0)
- ["Backplane SAS/SATA/NVMe traseiro de 7 mm" na página 295](#page-304-1)
- ["Backplane traseiro SAS/SATA/NVMe 2 x 2,5 polegadas" na página 296](#page-305-0)
- ["Painel traseiro da unidade M.2" na página 296](#page-305-1)

# <span id="page-301-0"></span>Backplane SAS/SATA/AnyBay 10 x 2,5 polegadas

Consulte esta seção para localizar os conectores no backplane de dez unidades de 2,5 polegadas.

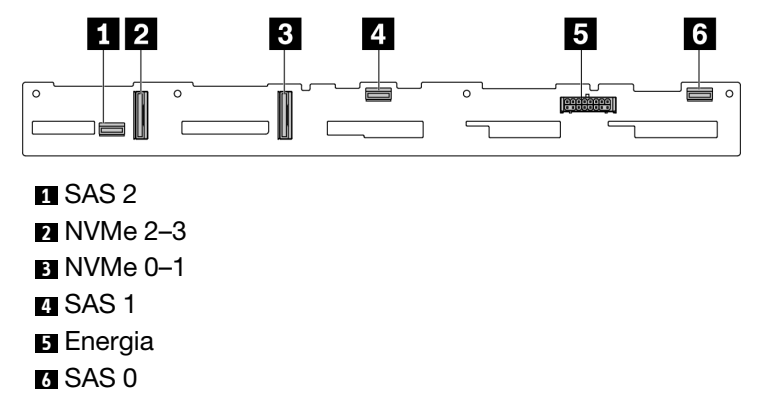

Figura 283. 6 backplanes SAS/SATA + 4 AnyBay

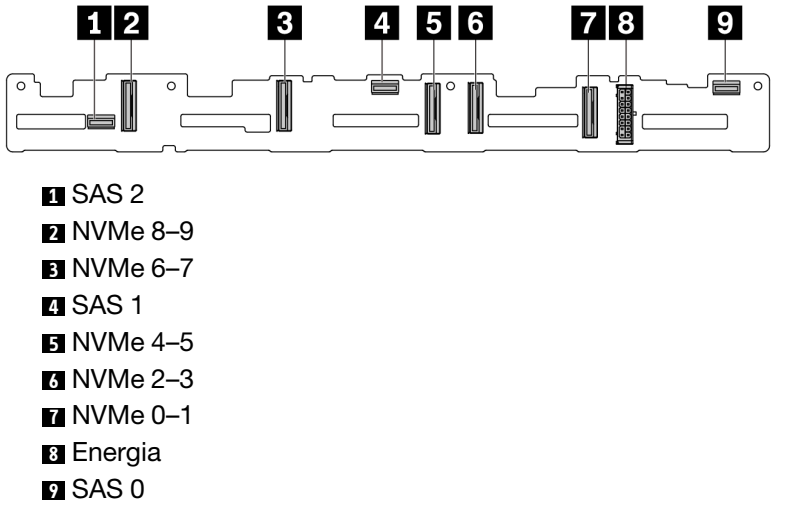

Figura 284. Backplane AnyBay de 10 x 2,5 polegadas

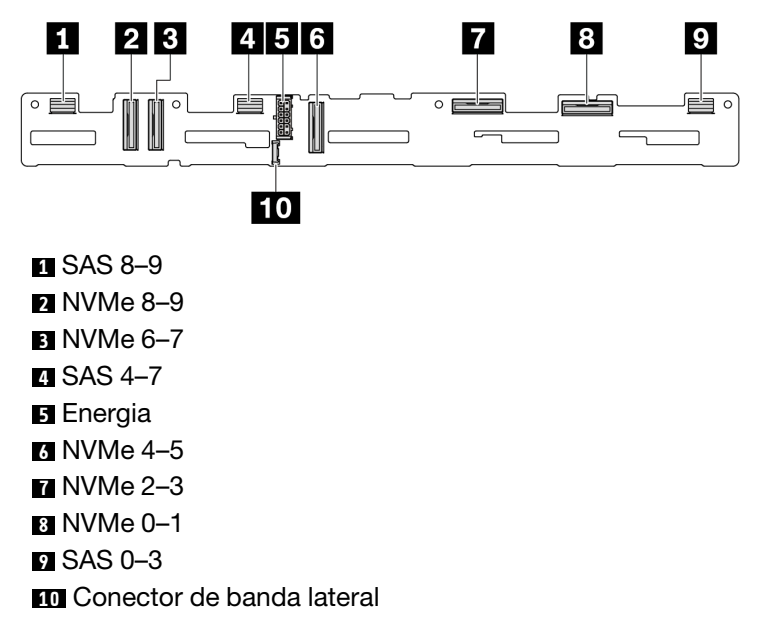

Figura 285. Backplane AnyBay 10 de 2,5" (Gen 5)

## <span id="page-302-0"></span>8 painéis traseiros SAS/SATA de 2,5 polegadas

Consulte esta seção para localizar os conectores no backplane de oito unidades de 2,5 polegadas.

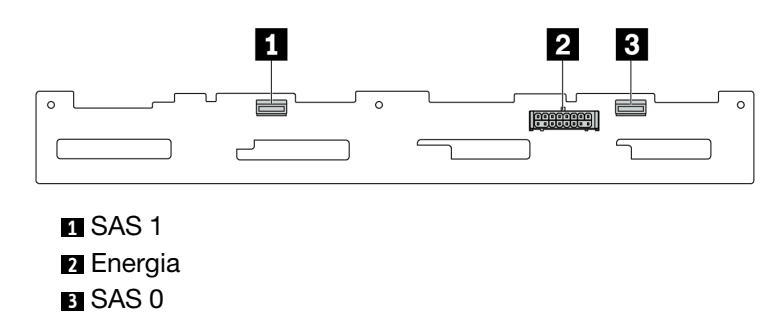

Figura 286. 8 painéis traseiros SAS/SATA de 2,5 polegadas

## <span id="page-303-0"></span>Backplane SAS/SATA/AnyBay 4 x 3,5 polegadas

Consulte esta seção para localizar os conectores no backplane de quatro unidades de 3,5 polegadas.

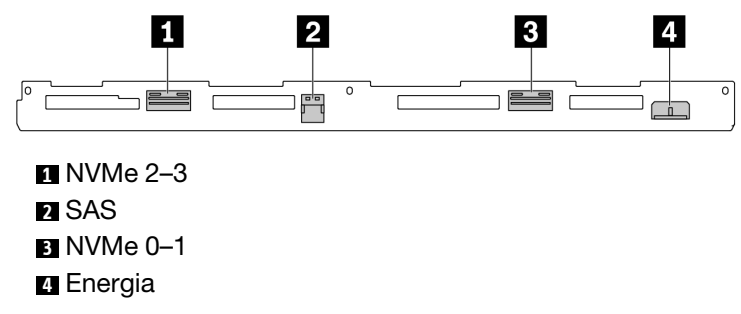

Figura 287. Backplane AnyBay de 4 x 3,5 polegadas

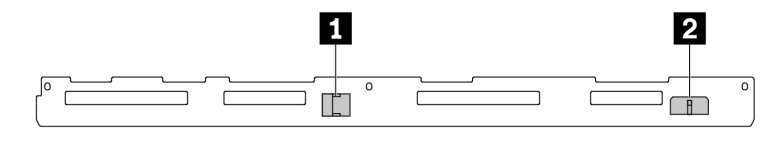

# **1** SAS

**2** Energia

Figura 288. 4 painéis traseiros SAS/SATA de 3,5 polegadas

## <span id="page-303-1"></span>Backplane 4 de 2,5 pol. SAS/SATA/NVMe/AnyBay

Consulte esta seção para localizar os conectores no backplane de quatro unidades de 2,5 polegadas.

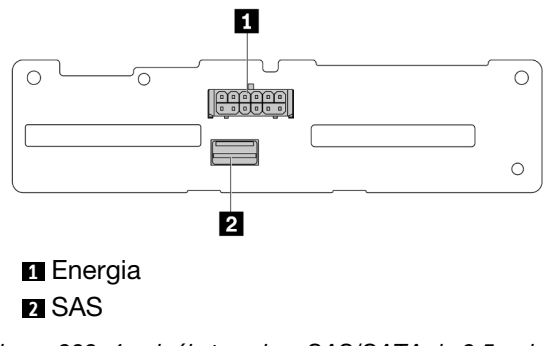

Figura 289. 4 painéis traseiros SAS/SATA de 2,5 polegadas

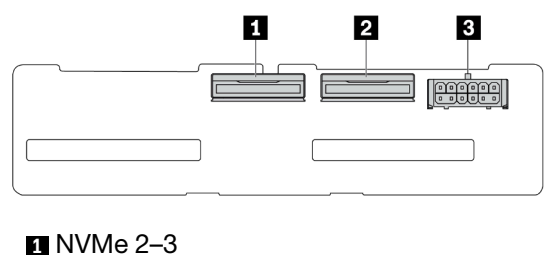

**2** NVMe 0–1 **3** Energia

Figura 290. 4 painéis traseiros NVMe de 2,5 polegadas

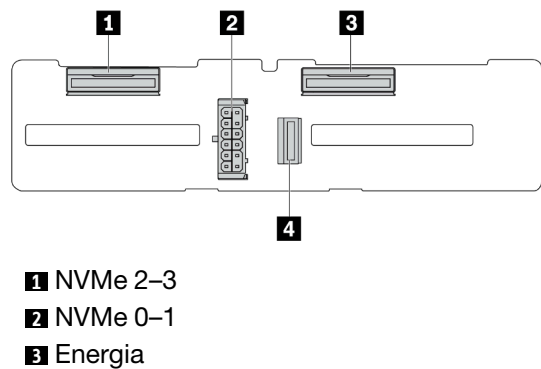

```
4 SAS
```
Figura 291. Backplane AnyBay de 4 x 2,5 polegadas

## <span id="page-304-0"></span>16 backplanes EDSFF

Consulte esta seção para localizar os conectores no backplane de 16 unidades EDSFF.

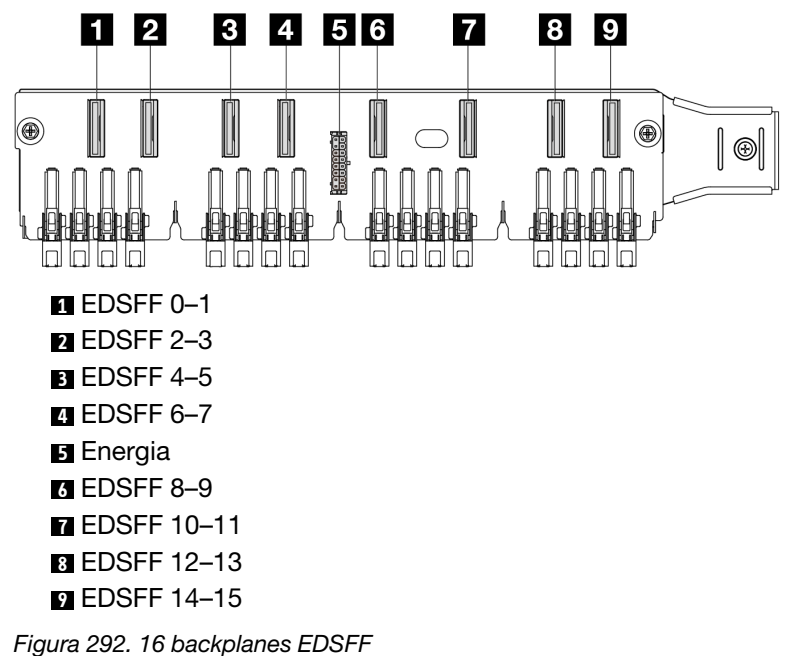

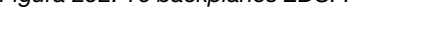

## <span id="page-304-1"></span>Backplane SAS/SATA/NVMe traseiro de 7 mm

Consulte esta seção para localizar os conectores no backplane de unidade traseiro de 7 mm.

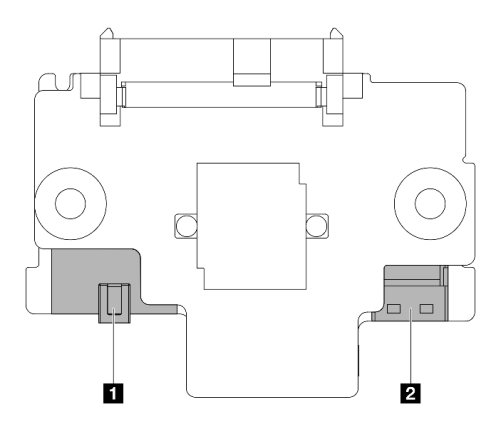

### **1** Energia **2** Sinal

Figura 293. Backplane SAS/SATA/NVMe de 7 mm (superior + inferior)

## <span id="page-305-0"></span>Backplane traseiro SAS/SATA/NVMe 2 x 2,5 polegadas

Consulte esta seção para localizar os conectores no backplane traseiro de duas unidades de 2,5 polegadas.

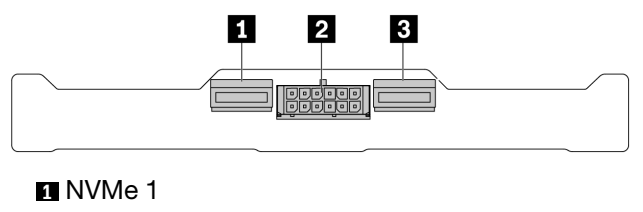

**2** Energia

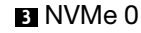

Figura 294. Backplane traseiro NVMe 2 x 2,5 polegadas

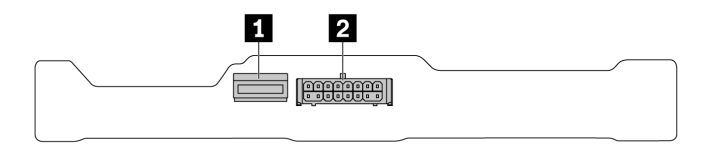

**1** SAS **2** Energia

Figura 295. Backplane traseiro SAS/SATA de 2 x 2,5 polegadas

### <span id="page-305-1"></span>Painel traseiro da unidade M.2

Para localizar os conectores no painel traseiro da unidade M.2, consulte ["Substituição da unidade e do](#page-203-0) [backplane M.2" na página 194](#page-203-0) para obter detalhes.

# <span id="page-305-2"></span>Conectores do adaptador RAID e HBA

Consulte esta seção para localizar os conectores nos adaptadores RAID e HBA.

As ilustrações a seguir do adaptador são exemplos retirados da matriz do controlador de armazenamento do servidor. Consulte ["Especificações técnicas" na página 512](#page-521-0) para ver mais adaptadores compatíveis. As ilustrações podem ser um pouco diferentes dos adaptadores físicos.

- ["Adaptadores RAID e HBA SFF" na página 297](#page-306-0)
	- [Figura 296 "Um adaptador HBA Gen 3 8i SFF \(dois conectores de porta\)" na página 297](#page-306-1)
	- [Figura 297 "Um adaptador RAID Gen 3 16i SFF \(quatro conectores de porta\)" na página 297](#page-306-2)
	- [Figura 298 "Um adaptador RAID Gen 4 8i SFF \(um conector de porta\)" na página 298](#page-307-0)
- ["Adaptadores RAID CFF" na página 298](#page-307-1)
	- [Figura 299 "Um adaptador RAID Gen 3 16i CFF \(quatro conectores de porta\)" na página 298](#page-307-2)
	- [Figura 300 "Um adaptador RAID Gen 4 16i CFF \(quatro conectores de porta\)" na página 299](#page-308-0)

### <span id="page-306-0"></span>Adaptadores RAID e HBA SFF

<span id="page-306-1"></span>Consulte esta seção para localizar os conectores nos adaptadores RAID e HBA SFF.

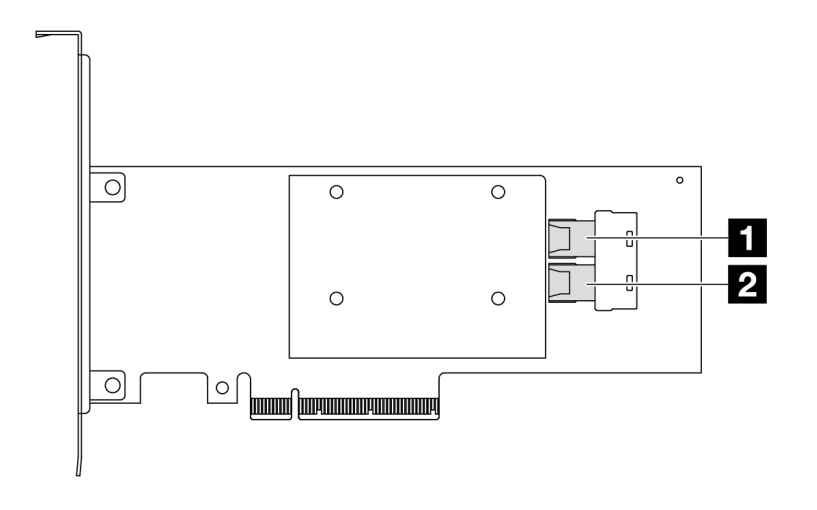

Figura 296. Um adaptador RAID/HBA Gen 3 8i SFF (dois conectores de porta)

<span id="page-306-2"></span>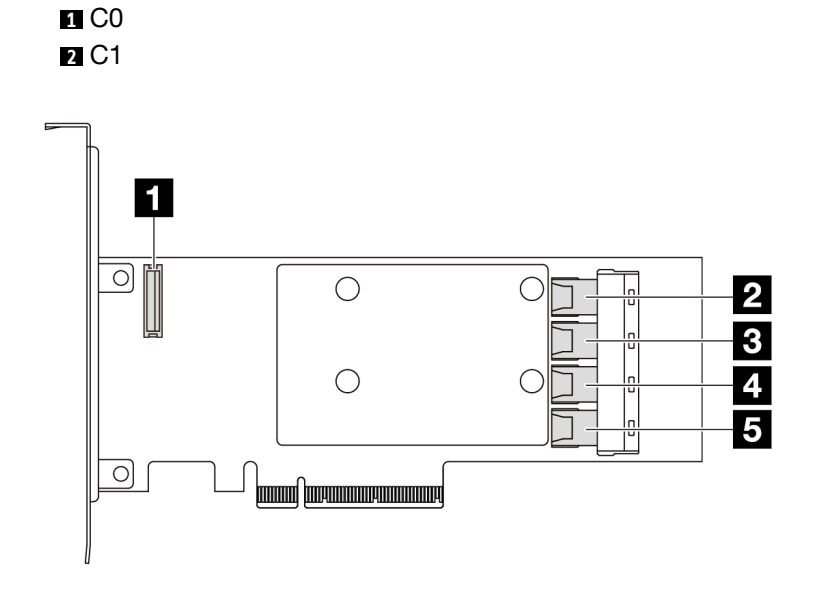

Figura 297. Um adaptador RAID/HBA Gen 3 16i SFF (quatro conectores de porta)

**1** Conector do módulo de energia flash RAID **2** C0

<span id="page-307-0"></span>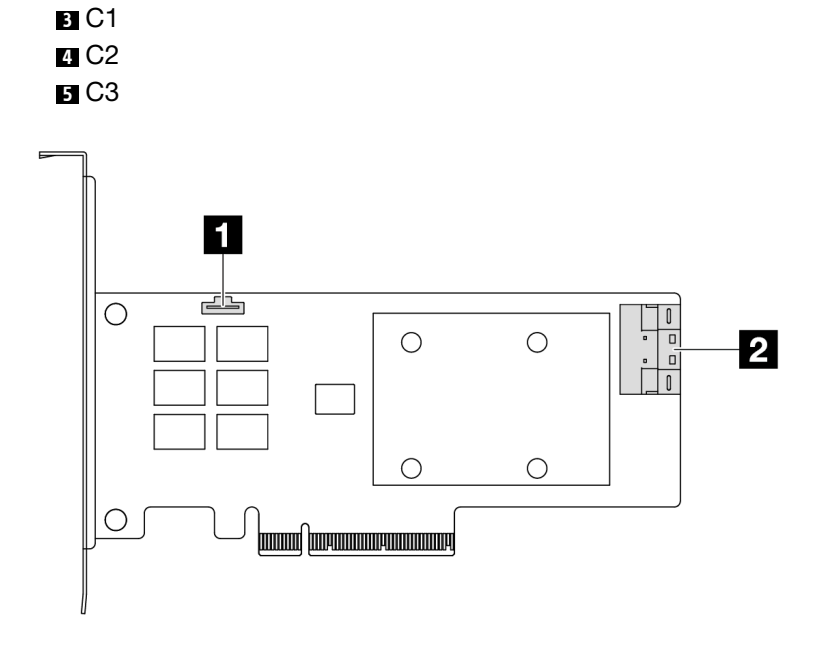

Figura 298. Um adaptador RAID/HBA Gen 4 8i SFF (um conector de porta)

Conector do módulo de energia flash RAID C0

## <span id="page-307-1"></span>Adaptadores RAID CFF

<span id="page-307-2"></span>Consulte esta seção para localizar os conectores nos adaptadores RAID CFF.

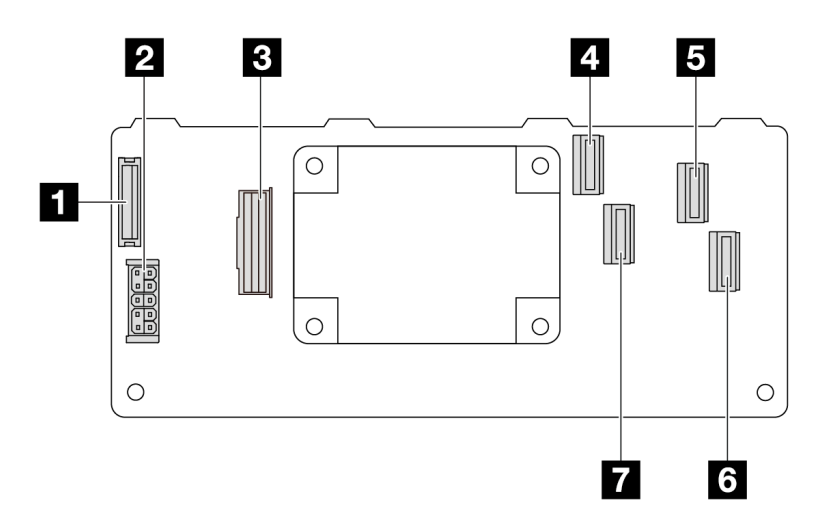

Figura 299. Um adaptador RAID Gen 3 16i CFF (quatro conectores de porta)

Conector do módulo de energia flash RAID

Energia

Conector MB input

- C0
- C2
- C3
- C1

<span id="page-308-0"></span>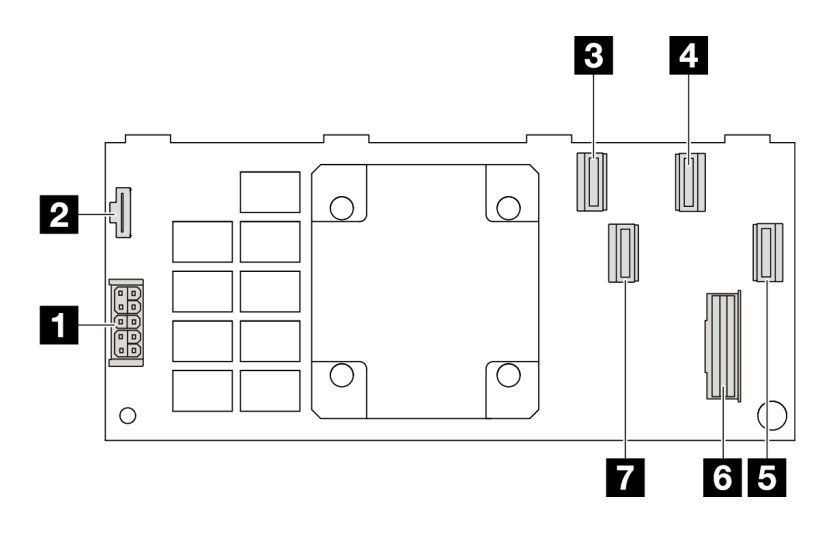

Figura 300. Um adaptador RAID Gen 4 16i CFF (quatro conectores de porta)

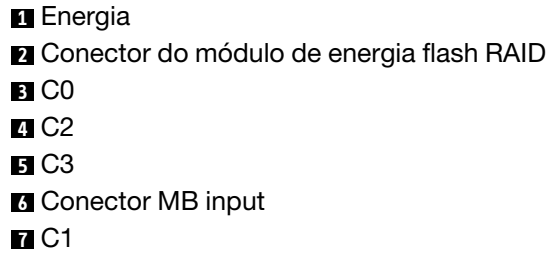

# Conectores do adaptador da placa temporizadora

Consulte esta seção para localizar os conectores nos adaptadores da placa temporizadora.

## Um adaptador da placa temporizadora SFF

Consulte esta seção para localizar os conectores em um adaptador da placa temporizadora SFF.

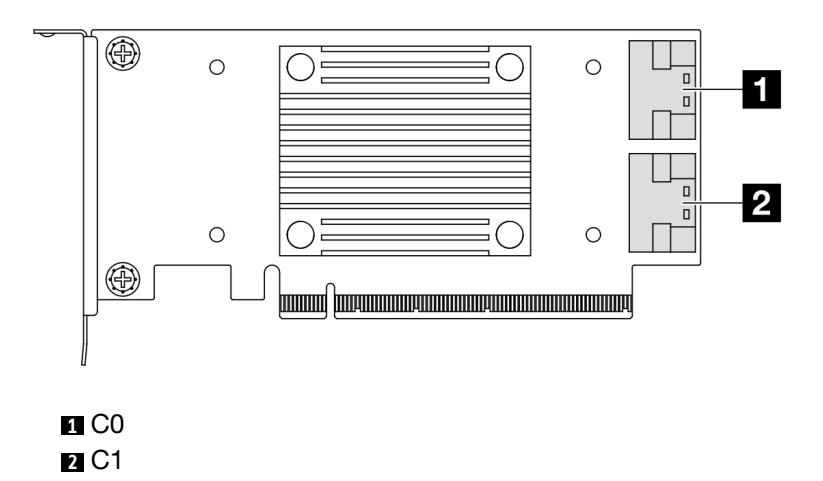

Figura 301. Um adaptador da placa temporizadora SFF Gen 4/5

# <span id="page-308-1"></span>Conectores da placa do processador para roteamento de cabos

As ilustrações a seguir mostram os conectores internos na placa do processador usados para o roteamento de cabos internos.

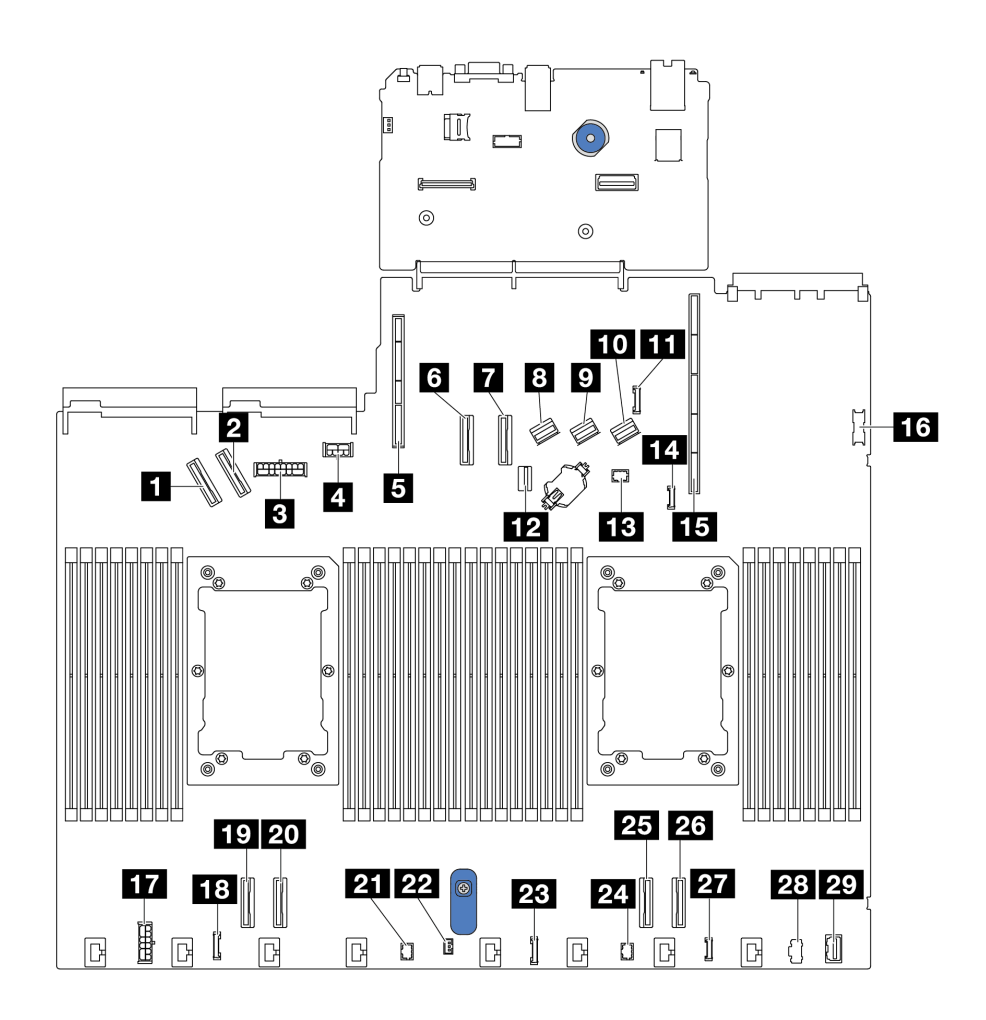

Figura 302. Conectores da placa do processador para roteamento de cabos

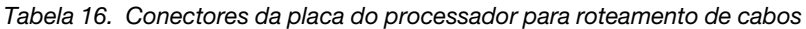

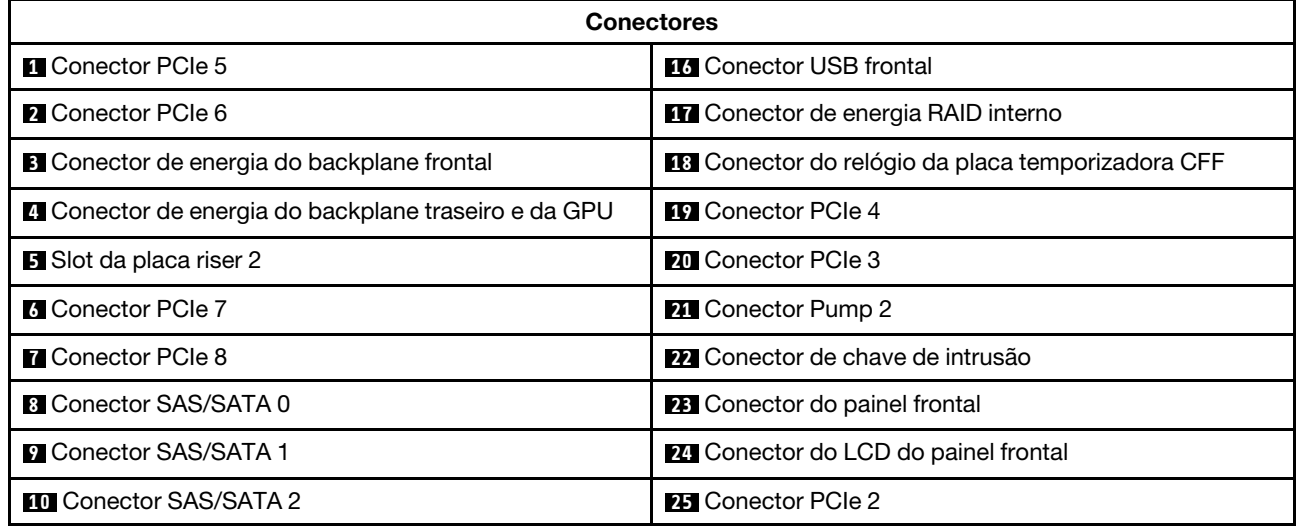

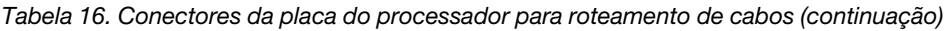

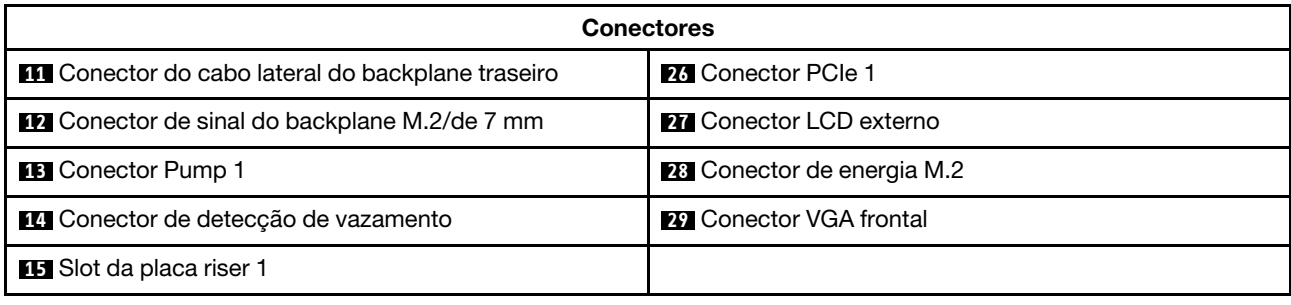

# Adaptador RAID CFF

Use a seção para entender o roteamento de cabos de energia e de entrada de sinal dos adaptadores RAID CFF.

### Roteamento de cabos dos adaptadores RAID CFF

- Para saber os locais dos conectores nos adaptadores RAID CFF e na placa do processador, consulte ["Conectores do adaptador RAID e HBA" na página 296](#page-305-2) e ["Conectores da placa do processador para](#page-308-1)  [roteamento de cabos" na página 299](#page-308-1) para obter detalhes.
- Para obter mais informações sobre os adaptadores RAID CFF compatíveis, consulte ["Adaptador RAID"](#page-525-0)  [na página 516.](#page-525-0)
- A tabela abaixo apresenta como os cabos de alimentação e os cabos de entrada MB são conectados com um e dois processadores instalados. Encontre mais conexões em configurações diferentes em ["Roteamento de cabos para sinais do backplane \(um processador\)" na página 356](#page-365-0) e ["Roteamento de](#page-418-0)  [cabos para sinais do backplane \(dois processadores\)" na página 409](#page-418-0).
- ["Roteamento de cabos dos adaptadores RAID CFF Gen 4" na página 302](#page-311-0)
- ["Roteamento de cabos dos adaptadores RAID CFF Gen 3" na página 303](#page-312-0)

### <span id="page-311-0"></span>Roteamento de cabos dos adaptadores RAID CFF Gen 4

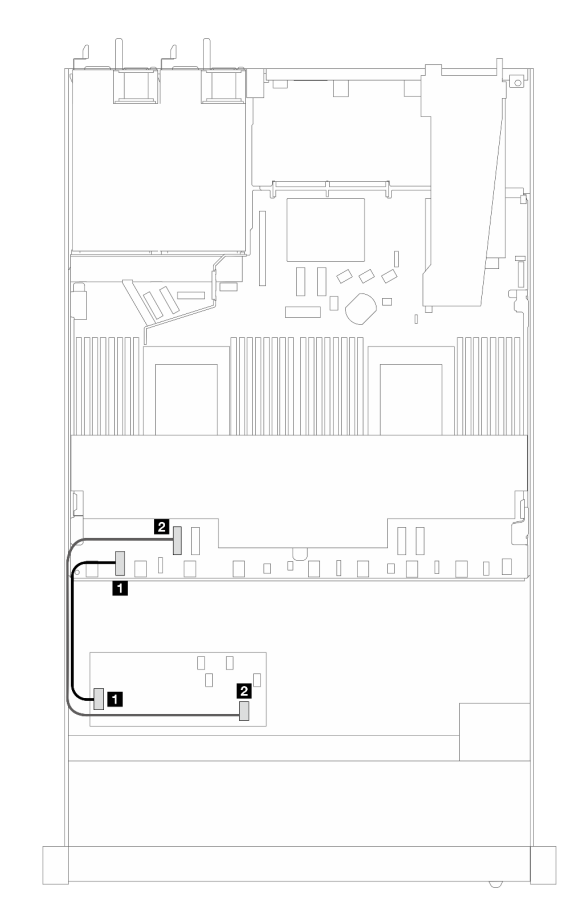

Tabela 17. Roteamento de cabos dos adaptadores RAID CFF Gen 4

Ø  $\blacksquare$ È  $\mathbb{I}_{\mathbb{I}}$  $\Box$  $\mathbf{z}$  $\mathbf{u}$ 

Figura 303. Cabeamento do adaptador RAID CFF Gen 4

com dois processadores instalados<br>Figura 304. Cabeamento do adaptador RAID CFF Gen 4 com um processador instalado

0 O

 $\Box$ 

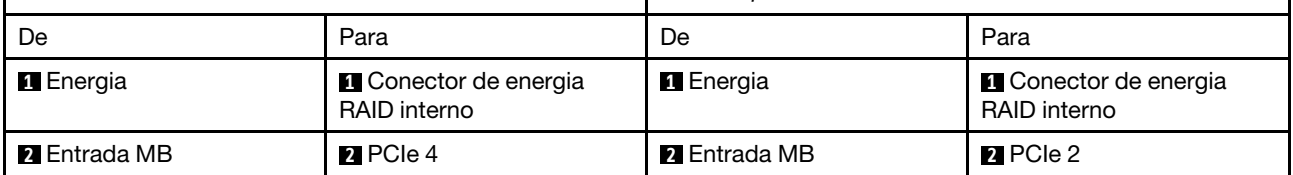

## <span id="page-312-0"></span>Roteamento de cabos dos adaptadores RAID CFF Gen 3

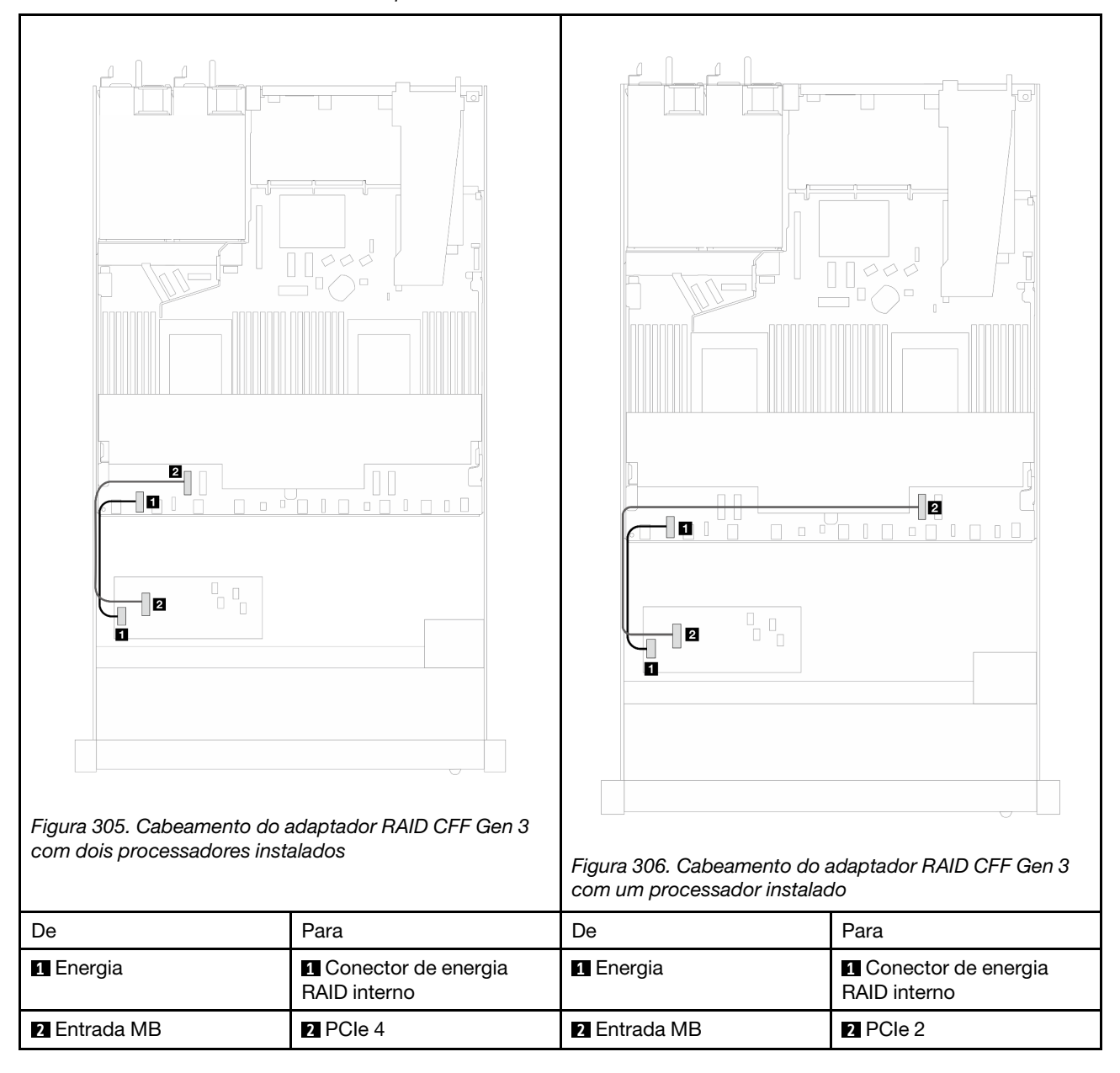

Tabela 18. Roteamento de cabos dos adaptadores RAID CFF Gen 3

Nota: Quando o servidor é instalado com unidades NVMe 4 de 2,5'' com dois processadores, o conector de "entrada MB" nos adaptadores RAID CFF conecta-se ao PCIe 2 na placa do processador.

# Módulo de E/S frontal

Use essa seção para entender o roteamento de cabos dos módulos de E/S frontal.

## Roteamento de cabos dos módulos de E/S frontal

• Para saber os locais dos conectores do módulo de E/S frontal na placa do processador, consulte ["Conectores da placa do processador para roteamento de cabos" na página 299](#page-308-1) para obter detalhes. • As ilustrações mostram o cenário de cabeamento dos modelos de servidor com compartimentos de unidade frontal de 2,5 e 3,5 polegadas. A localização de cada conector na parte frontal do servidor varia conforme os modelos. Para locais detalhados dos componentes de E/S frontal para modelos diferentes, consulte "Vista frontal" no Guia do Usuário ou no Guia de Configuração do Sistema e "Módulo de E/S frontal" no Guia do Usuário ou no Guia de Configuração do Sistema.

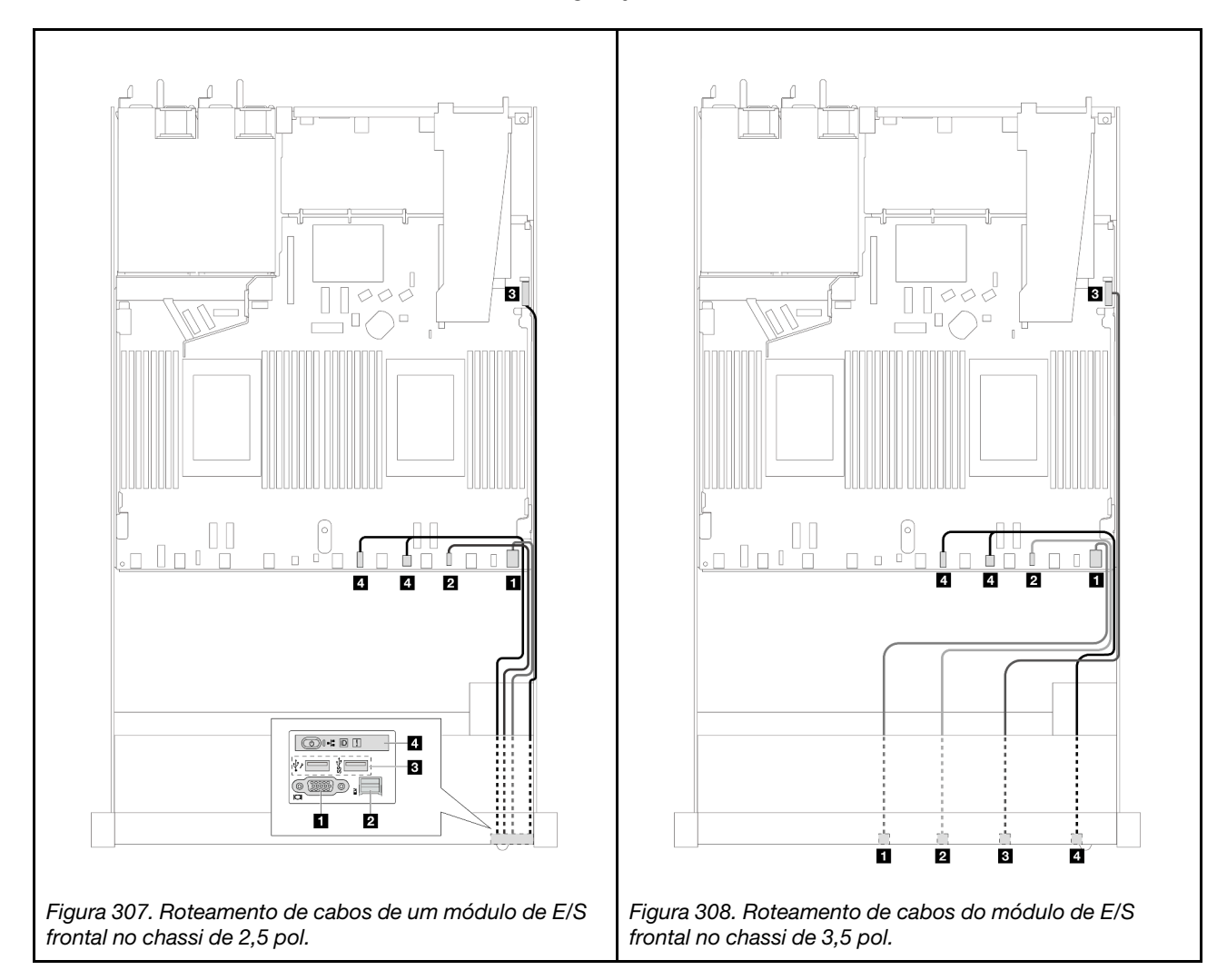

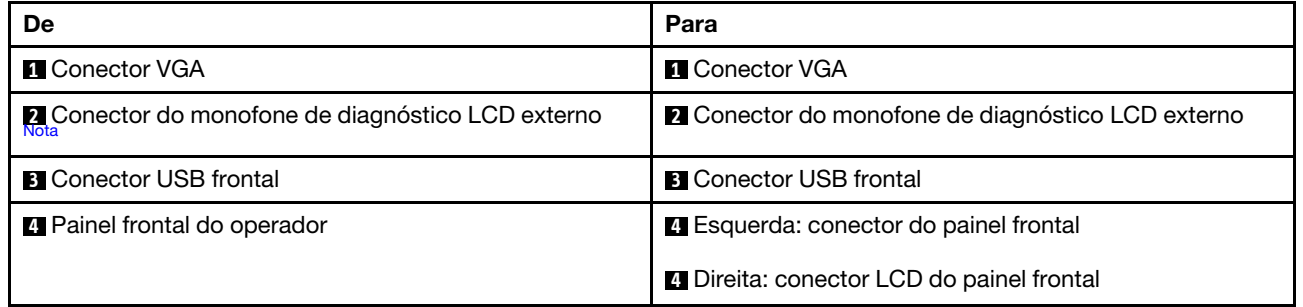

<span id="page-313-0"></span>Nota: O conector LCD externo não está disponível em determinados módulos de E/S frontais de modelos de servidor de 10 x 2,5 polegadas.

# Conjunto de placa riser frontal

Use esta seção para entender o roteamento de cabos de sinal e do cabo de alimentação do conjunto da placa riser frontal.

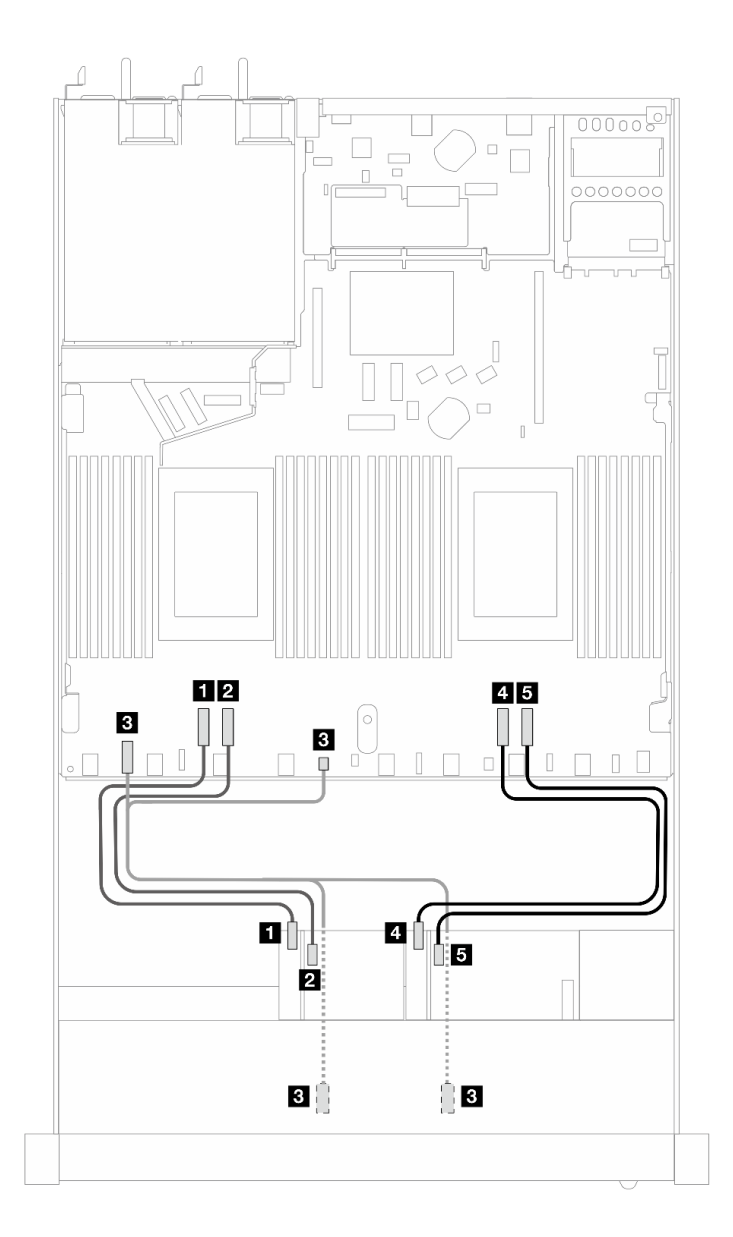

Figura 309. Roteamento de cabos do conjunto da placa riser frontal

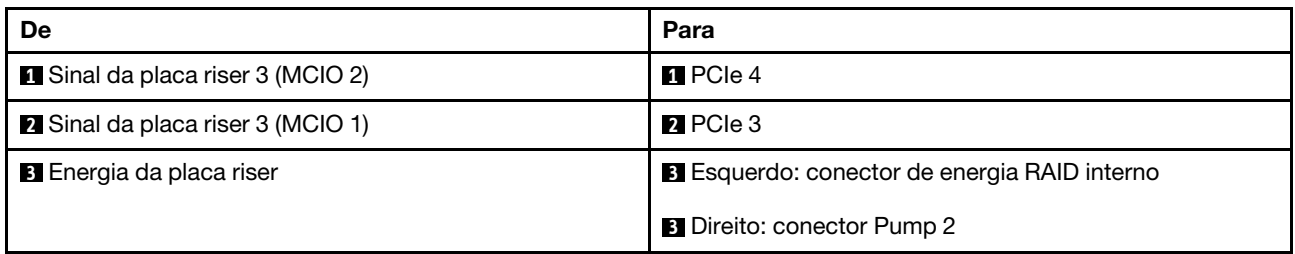

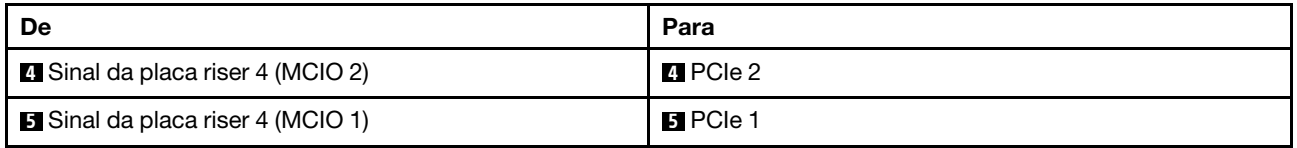

# Chave de intrusão

Use esta seção para entender o roteamento de cabos da chave de intrusão.

Para saber os locais do conector da chave de intrusão na placa do processador, consulte ["Conectores da](#page-308-1)  [placa do processador para roteamento de cabos" na página 299](#page-308-1) para obter detalhes.

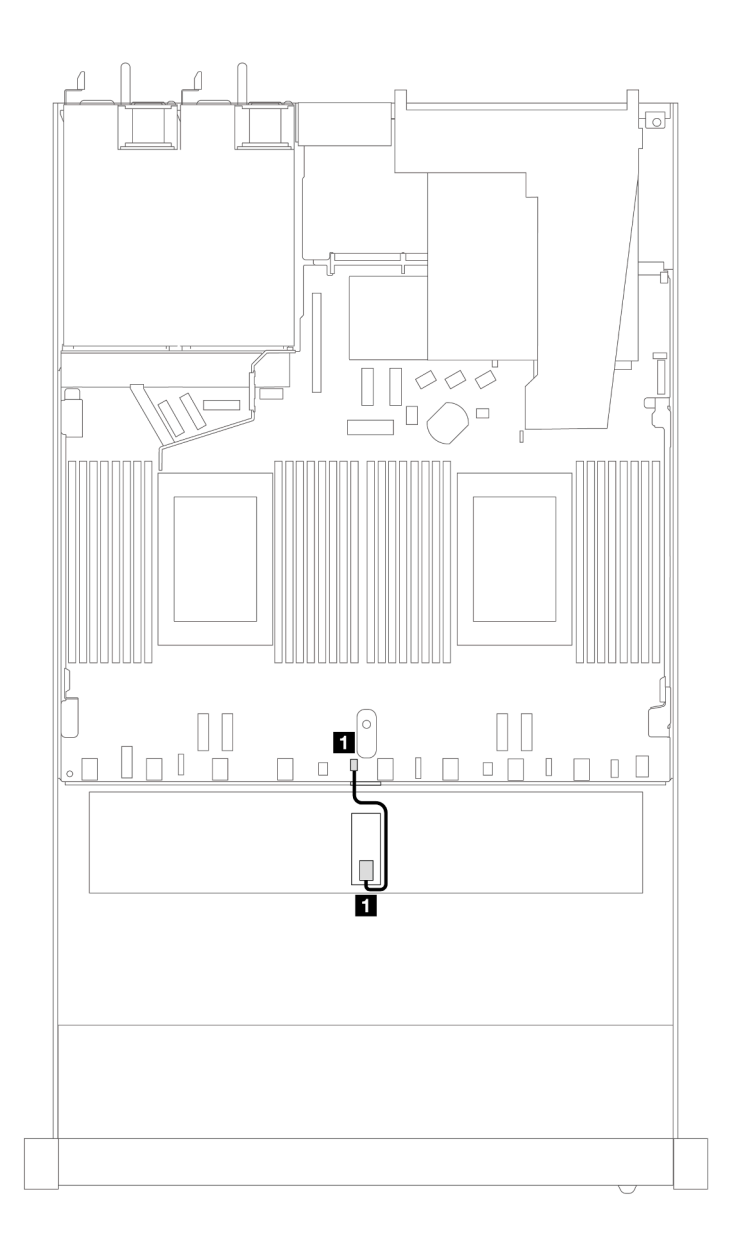

Figura 310. Roteamento de cabos da chave de intrusão

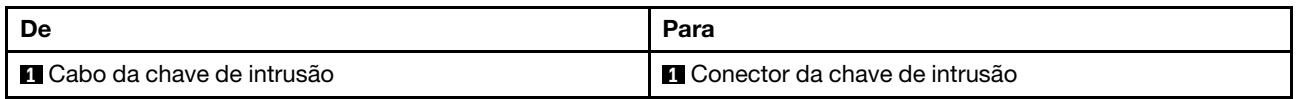

# Placa de interposição OCP

Consulte a seção para entender o roteamento de cabos entre duas placas de interposição OCP e a placa do processador.

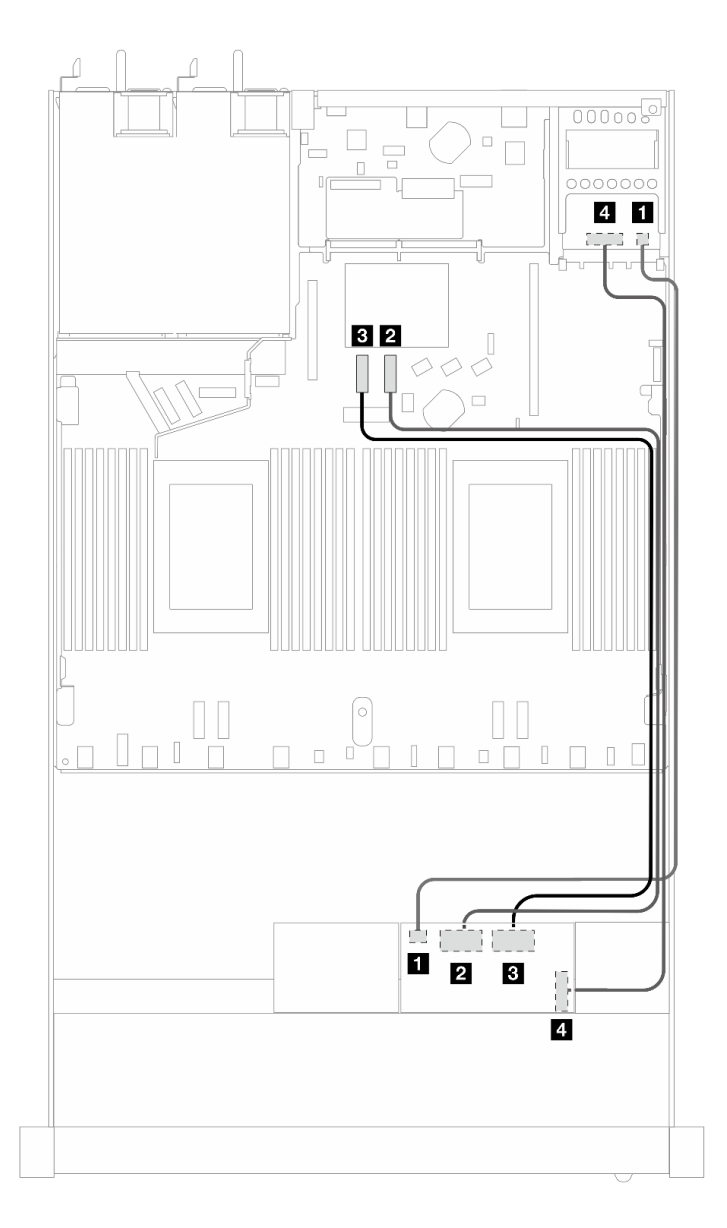

Figura 311. Roteamento de cabos das placas de interposição OCP

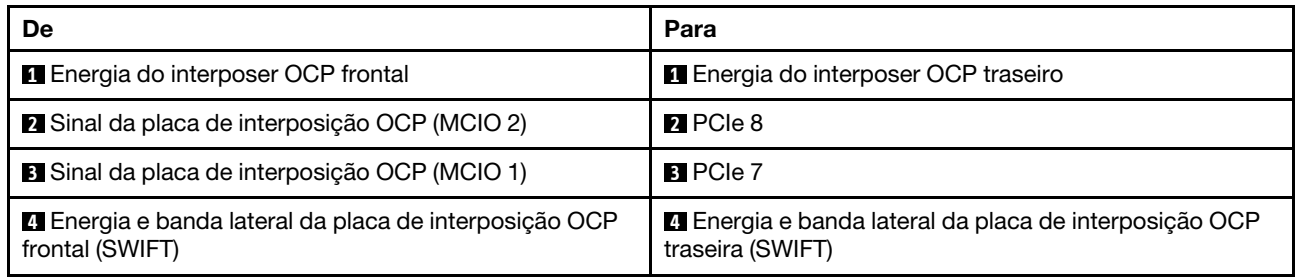

# Módulos de energia flash RAID

Use a seção para entender o roteamento de cabos dos módulos de energia flash RAID.

## Locais dos módulos de energia flash RAID

Use a ilustração e a tabela abaixo para localizar os módulos de energia flash RAID.

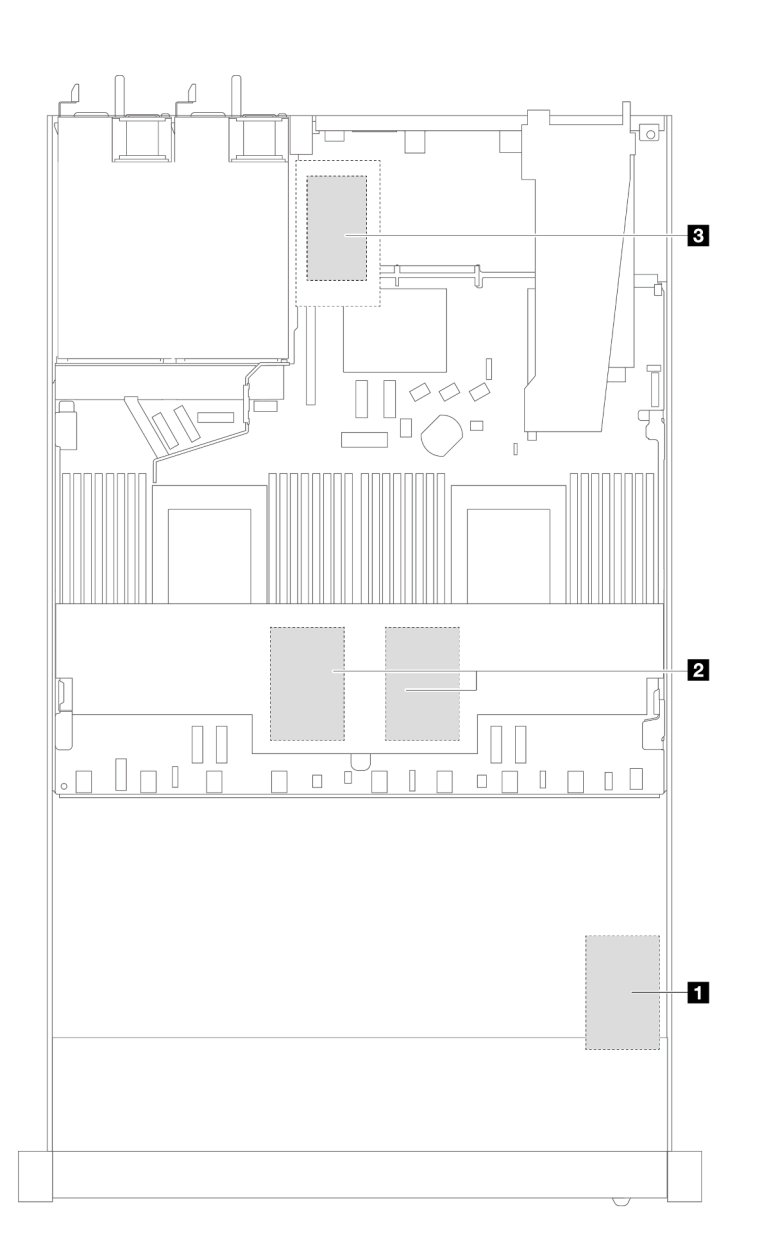

Figura 312. Módulos de energia flash RAID no chassi

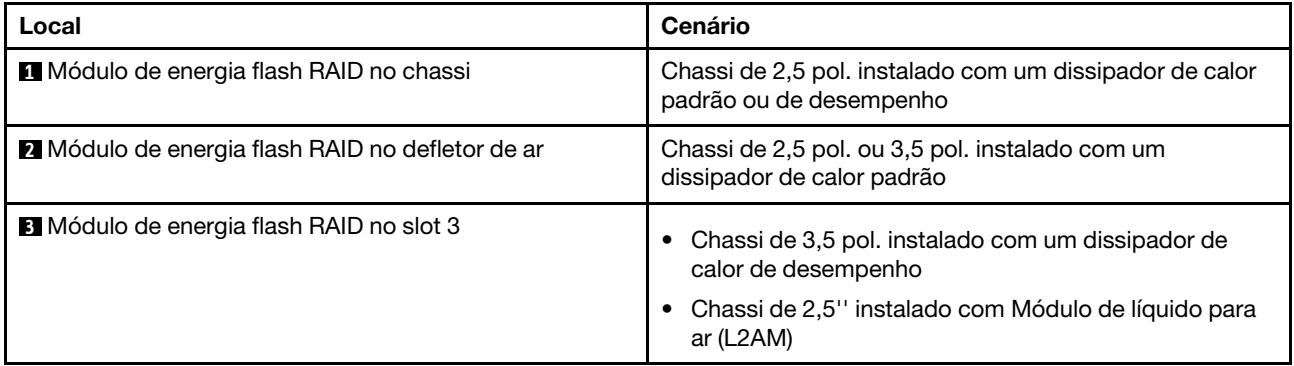

### Roteamento de cabos dos módulos de energia flash RAID

As ilustrações a seguir mostram o roteamento de cabos dos módulos de energia flash RAID em locais diferentes:

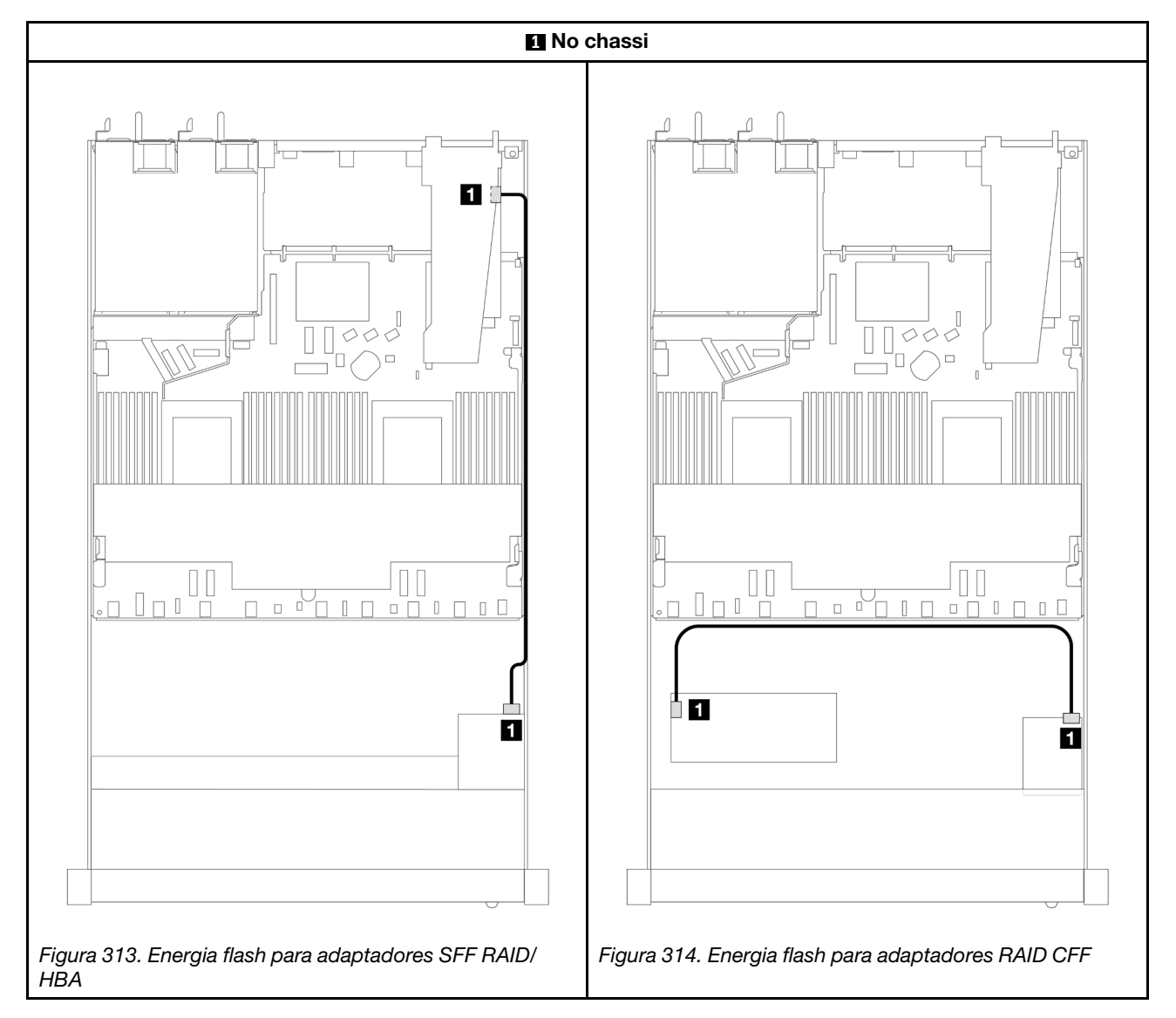

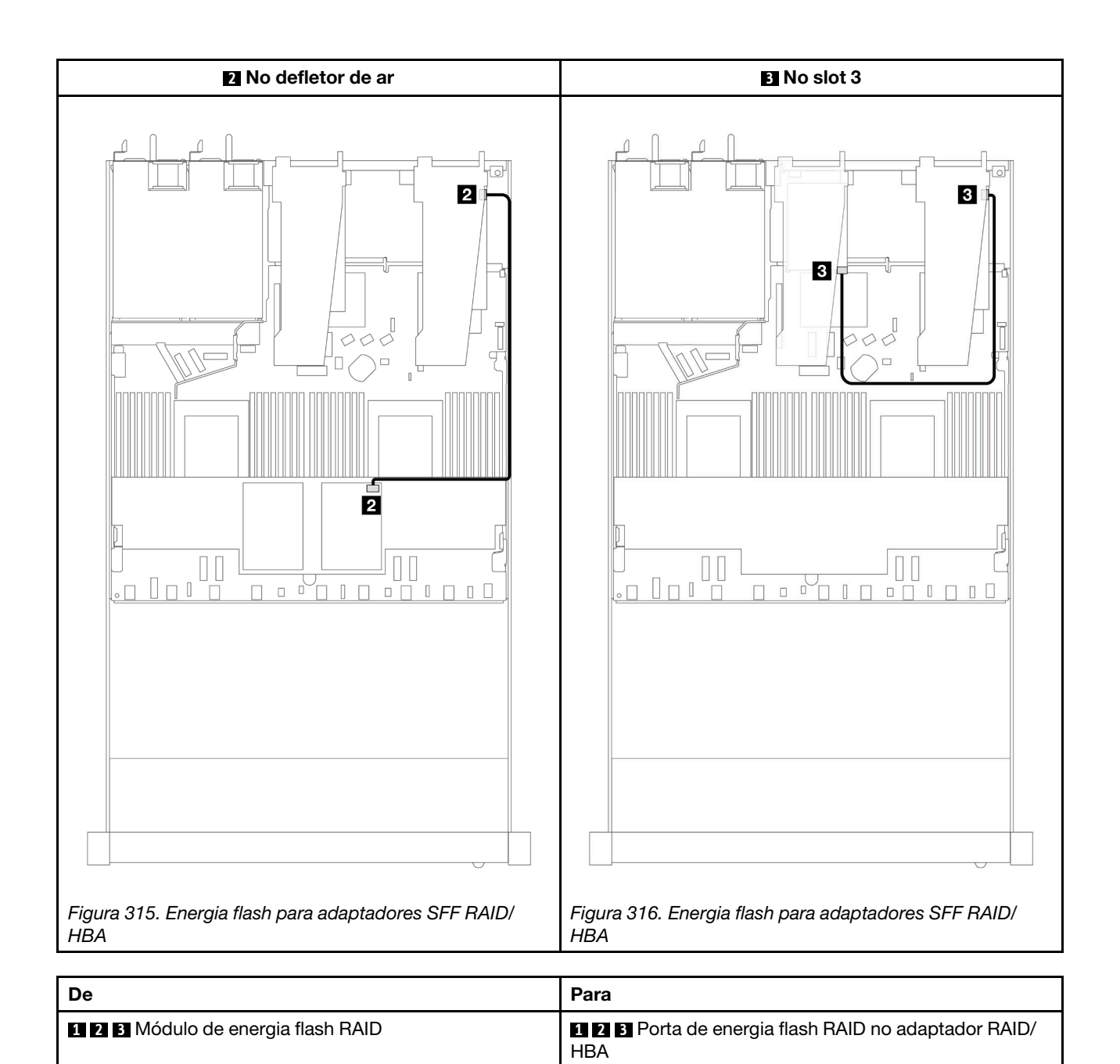

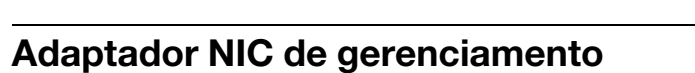

Use a seção para entender o roteamento de cabos do Kit de adaptador NIC de gerenciamento do ThinkSystem V3 (adaptador NIC de gerenciamento).

Para saber os locais do conector da chave de intrusão no conjunto de placa-mãe, consulte ["Conectores do](#page-534-0) [conjunto de placa-mãe" na página 525](#page-534-0) para obter detalhes.

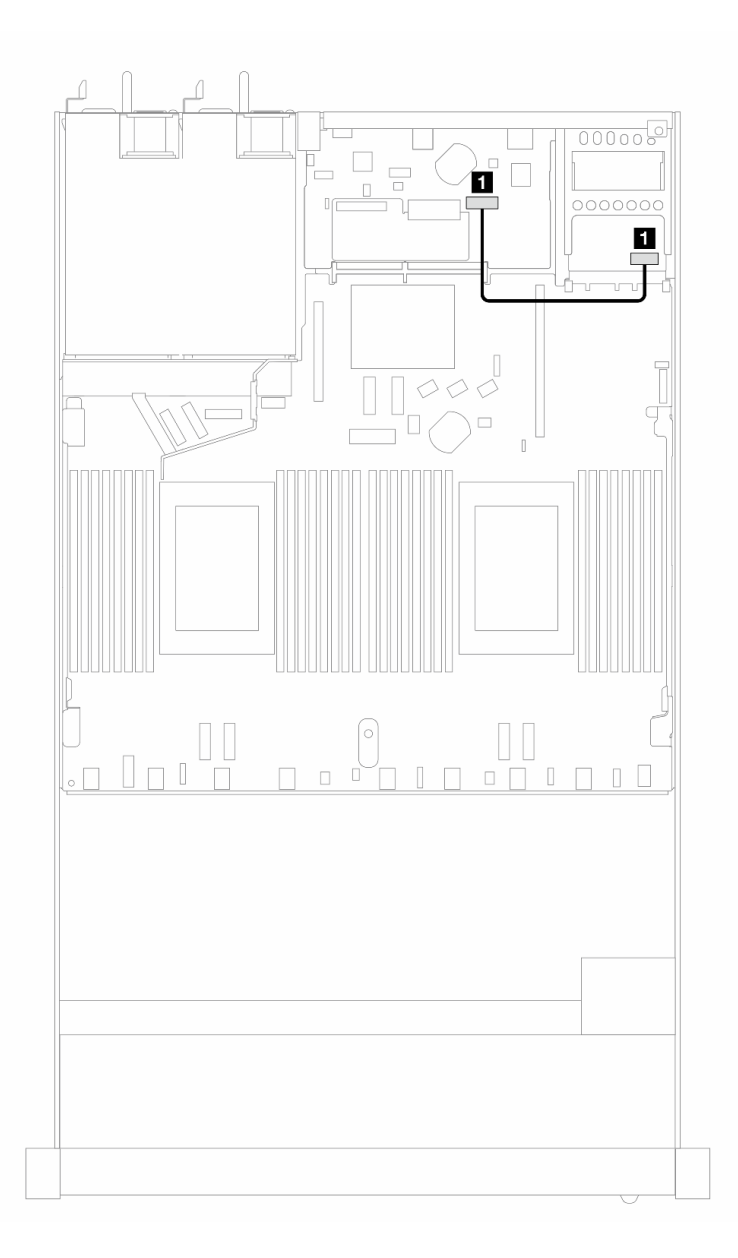

Figura 317. Roteamento de cabos do adaptador NIC de gerenciamento

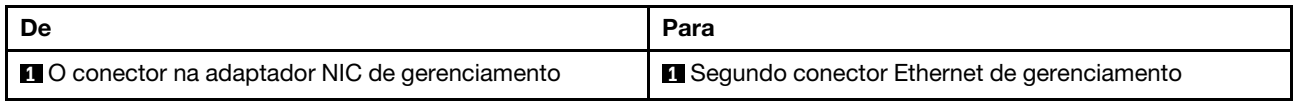

# Painel traseiro da unidade M.2

Esta seção fornece informações sobre o roteamento de cabos das unidades M.2. Seu servidor oferece suporte aos painéis traseiros da unidade M.2 SATA/NVMe.

## Locais dos conjuntos de unidade M.2

Os locais dos conjuntos de unidade M.2 variam em configurações diferentes. O servidor tem dois locais para conjuntos de unidade M.2.

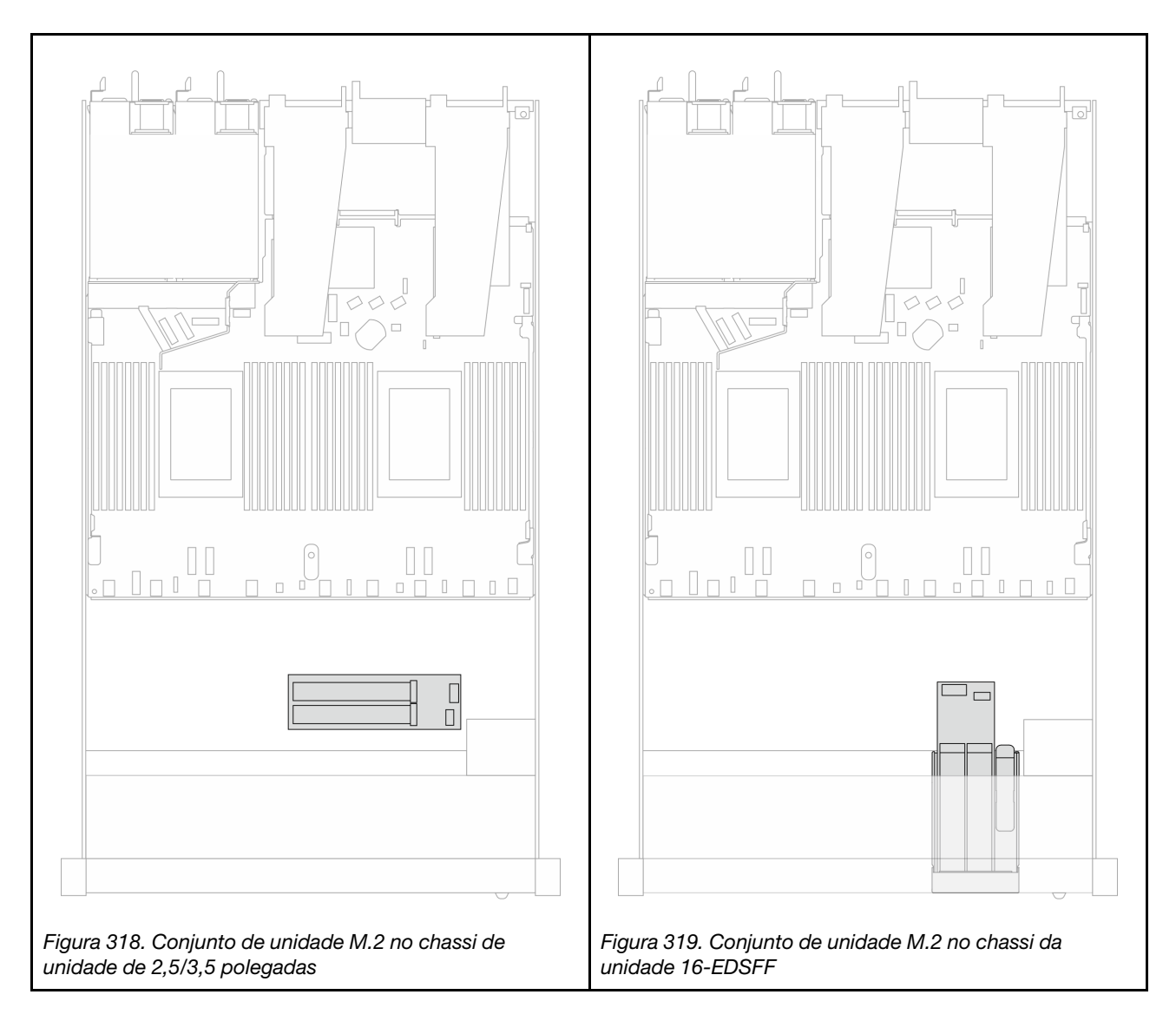

## Roteamento de cabos do painel traseiro da unidade M.2

- Para saber os locais dos conectores M.2 nos backplanes e na placa do processador, consulte ["Substituição da unidade e do backplane M.2" na página 194](#page-203-0) e ["Conectores da placa do processador](#page-308-1)  [para roteamento de cabos" na página 299](#page-308-1) para obter detalhes.
- A ilustração e a tabela a seguir listam o painel traseiro da unidade M.2 compatível:

### Roteamento de cabos do backplane M.2 SATA/NVMe x4

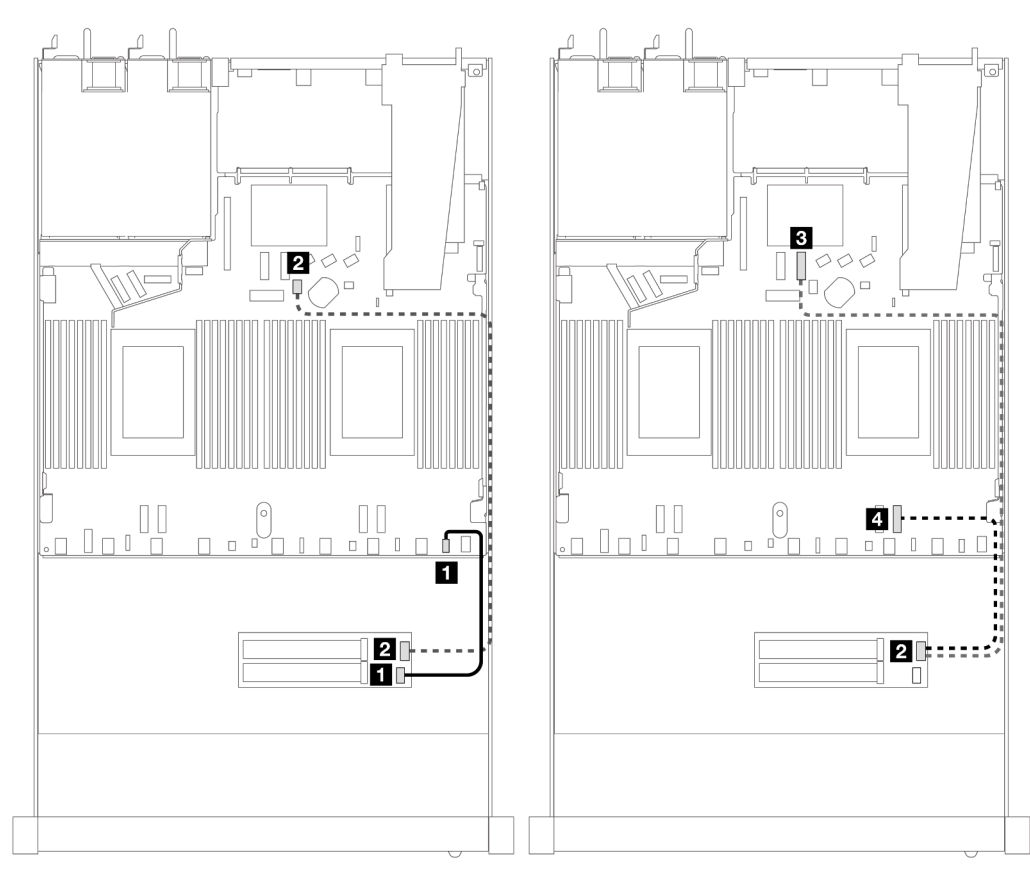

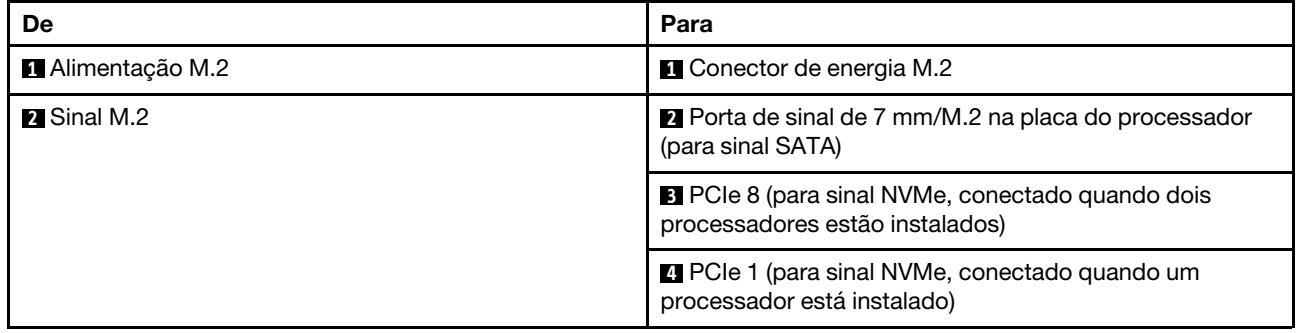

Nota: As ilustrações acima usam o conjunto de unidade M.2 no chassi de unidade de 2,5/3,5 polegadas como exemplo. No chassi da unidade 16-EDSFF, o método de roteamento de cabos permanece o mesmo.

# Adaptadores RAID SFF/CFF para backplane M.2

Consulte esta seção para entender o roteamento de cabos entre um backplane de unidade M.2 e um adaptador RAID SFF/CFF.
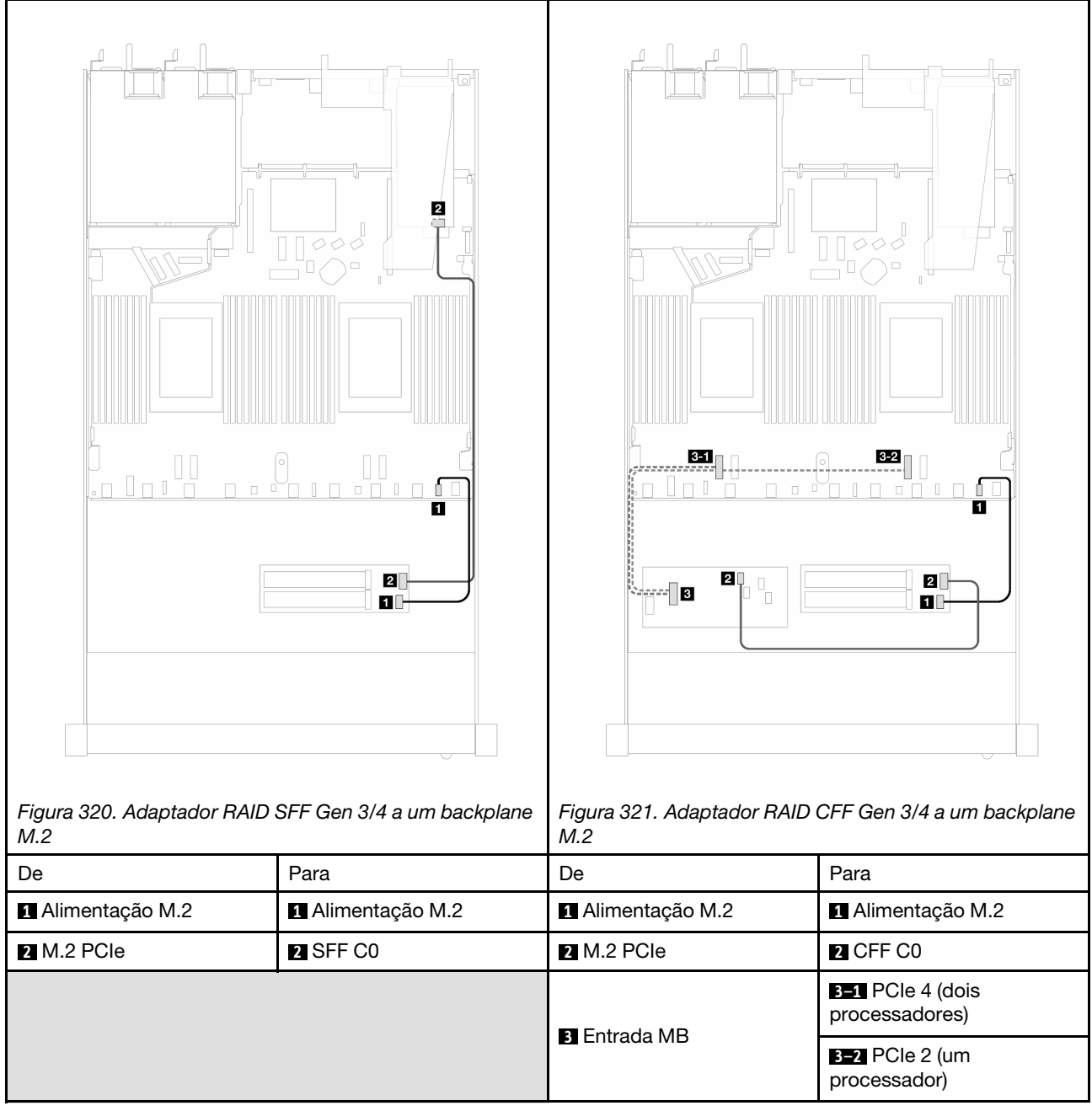

Nota: Quando o servidor é instalado com unidades NVMe 4 de 2,5'' com dois processadores, o conector de "entrada MB" nos adaptadores RAID CFF conecta-se ao PCIe 2 na placa do processador.

## <span id="page-324-0"></span>Painel traseiro da unidade de 7 mm

Esta seção fornece informações sobre o roteamento de cabos das unidades de 7 mm.

Para os locais dos conectores de unidades de 7 mm na placa do processador, consulte ["Conectores da](#page-308-0) [placa do processador para roteamento de cabos" na página 299](#page-308-0) para obter detalhes.

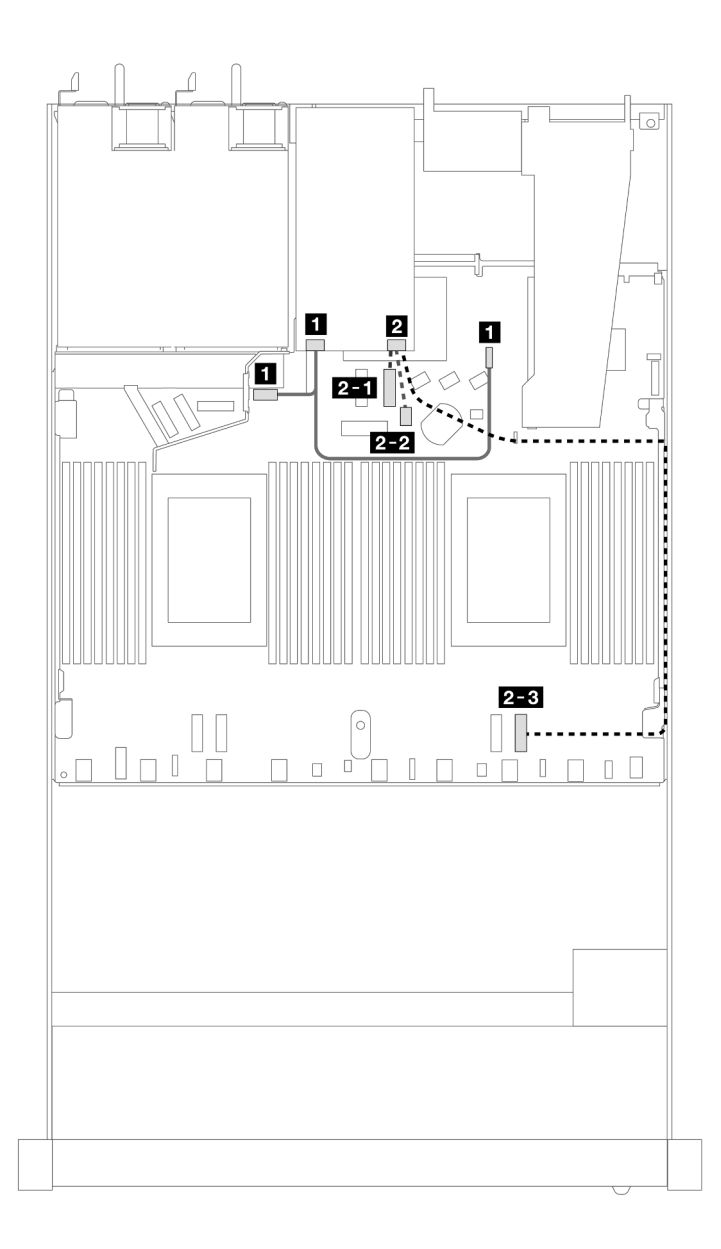

Figura 322. Roteamento de cabos para unidades de 7 mm

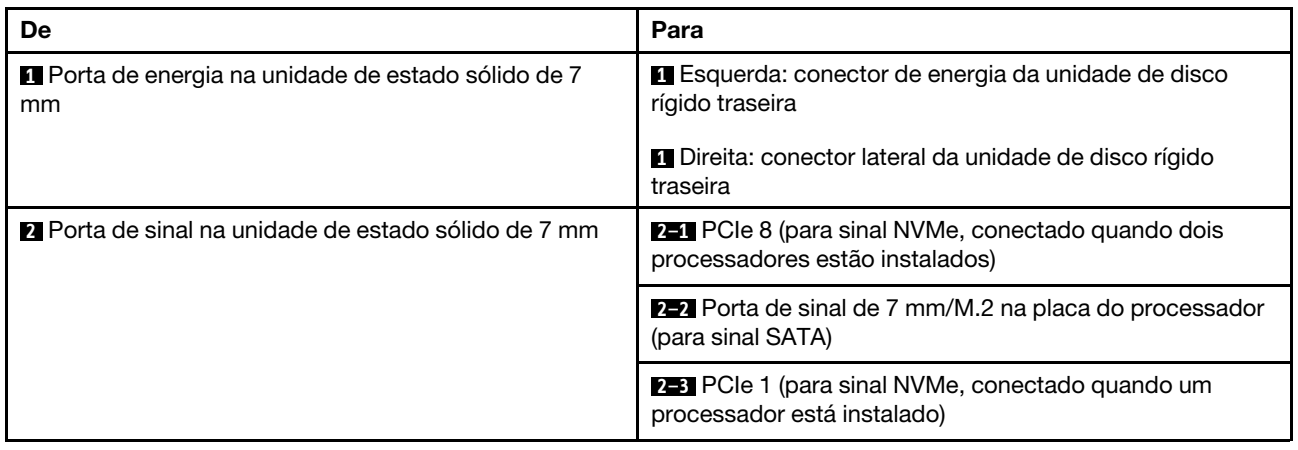

# Adaptadores RAID SFF/CFF para backplane de 7 mm

Consulte esta seção para entender o roteamento de cabos entre um backplane de unidade de 7 mm e um adaptador RAID SFF/CFF.

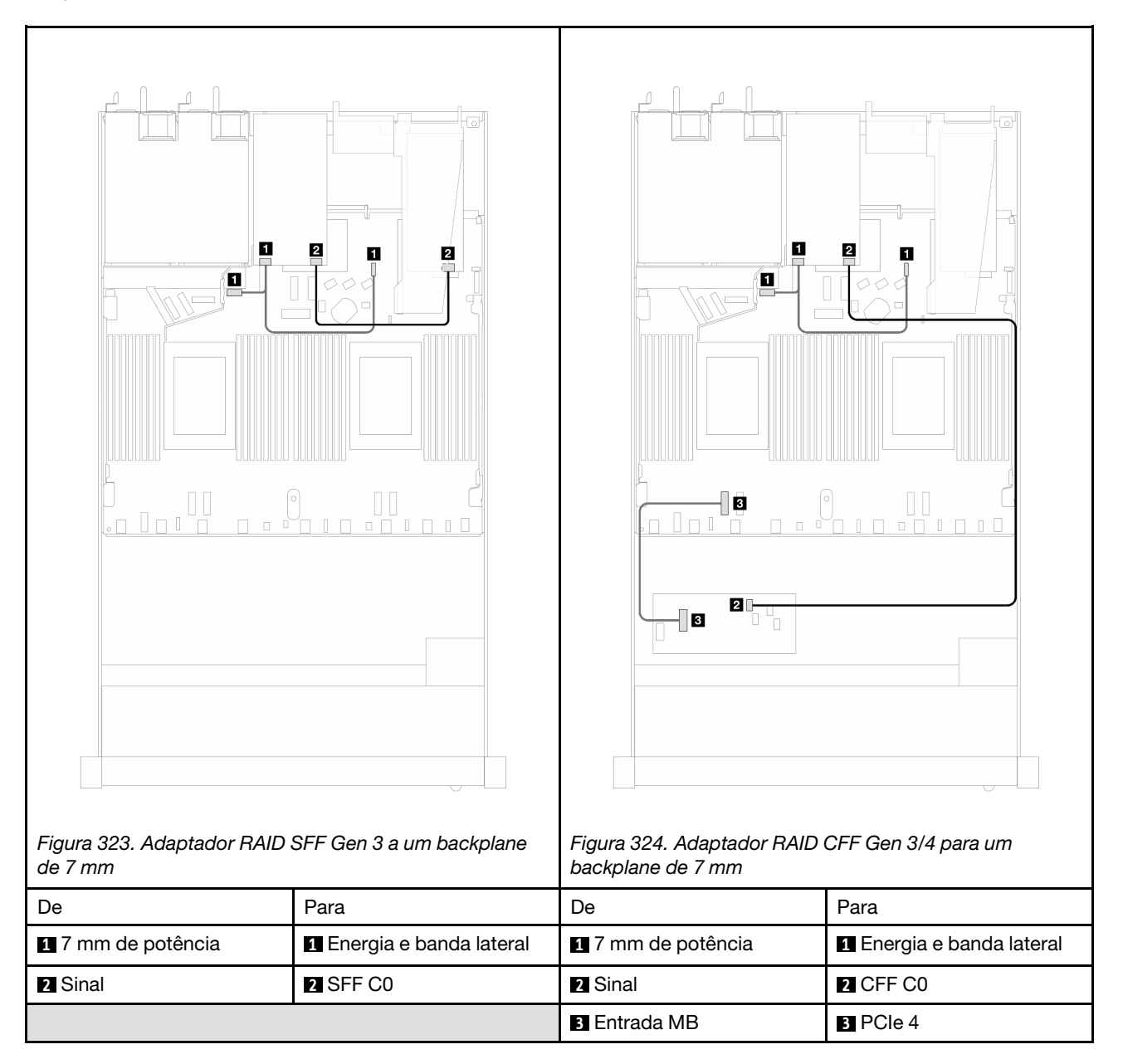

### Backplane de unidade NVMe traseiro

Use esta seção para entender o roteamento de cabos dos backplanes NVMe traseiros com um e dois processadores instalados.

- A conexão integrada do backplane de unidade NVMe traseiro é diferente com base em um ou dois processadores instalados.
- Para saber os locais dos conectores de backplane de unidade NVMe traseiro na placa do processador, consulte ["Conectores da placa do processador para roteamento de cabos" na página 299](#page-308-0) para obter detalhes.

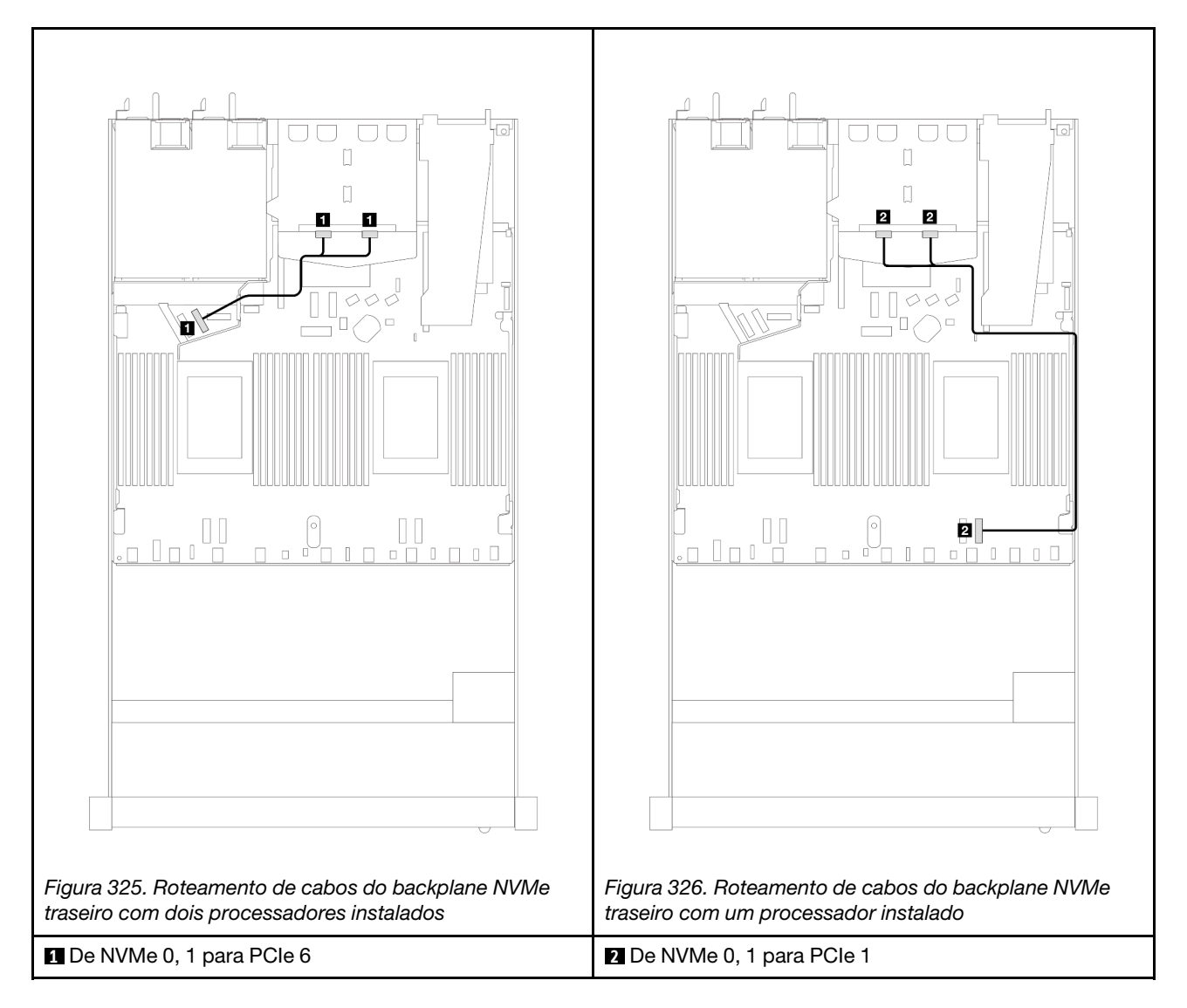

#### Roteamento de cabos do backplane NVMe traseiro com backplane AnyBay 10 de 2,5'' (Gen 5) instalado

Nota: Com o backplane AnyBay 10 de 2,5'' (Gen 5) instalado, a conexão NVMe traseira com a placa do processador é diferente de outra configuração personalizada.

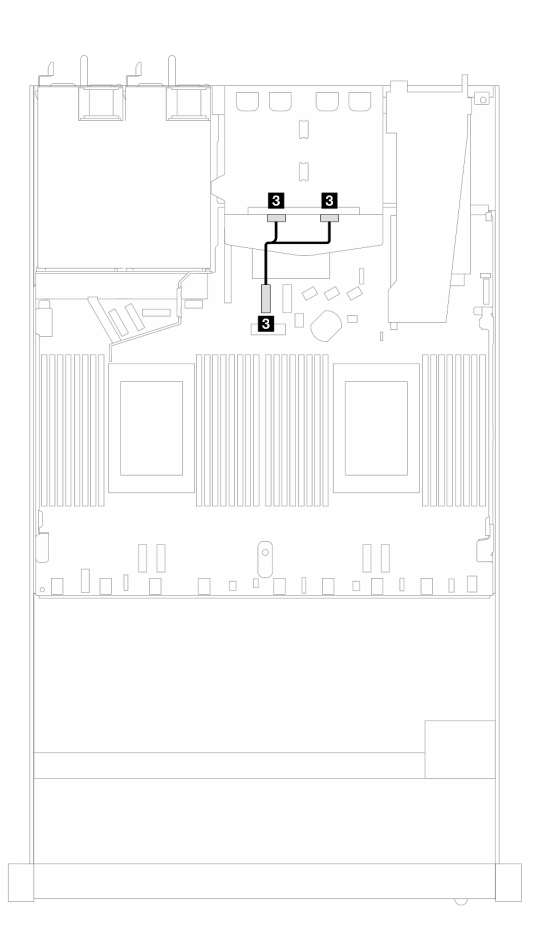

Figura 327. Mapeamento entre o cabo de sinal do backplane NVMe traseiro e a placa do processador

<span id="page-328-0"></span>**3** De NVMe 0, 1 para PCIe 7

### Roteamento de cabos de energia do backplane

Use esta seção para entender o roteamento de cabos de energia dos backplanes de unidade traseiro e frontal.

- Os backplanes compatíveis com o servidor requerem conexão de energia. Esta seção destaca a conexão de energia da conexão de sinal para melhorar a compreensão.
- Para saber os locais dos conectores de energia do backplane e da placa do processador, consulte ["Conectores da placa do processador para roteamento de cabos" na página 299](#page-308-0) para obter detalhes.
- Para obter mais informações sobre os backplanes compatíveis e seus conectores, consulte ["Conectores](#page-301-0) [do backplane da unidade" na página 292.](#page-301-0)

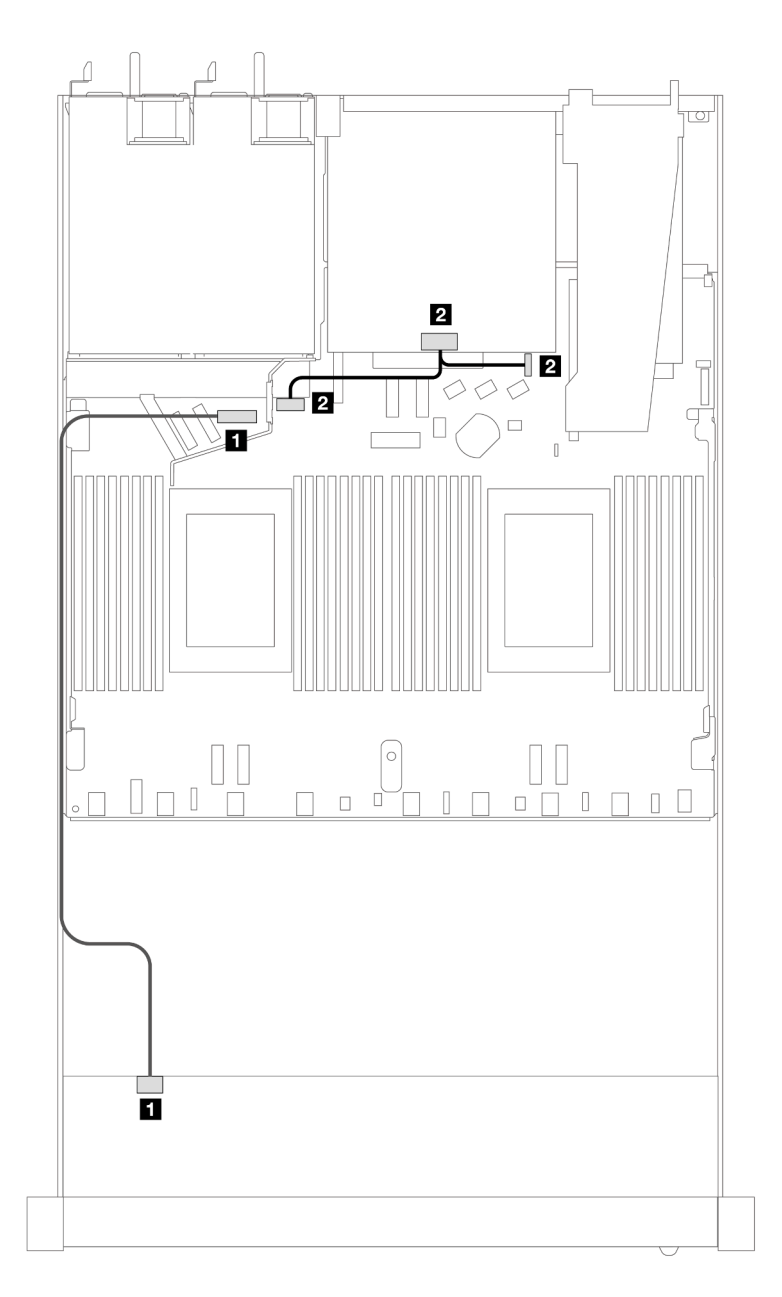

Figura 328. Conexão de cabo de alimentação do backplane

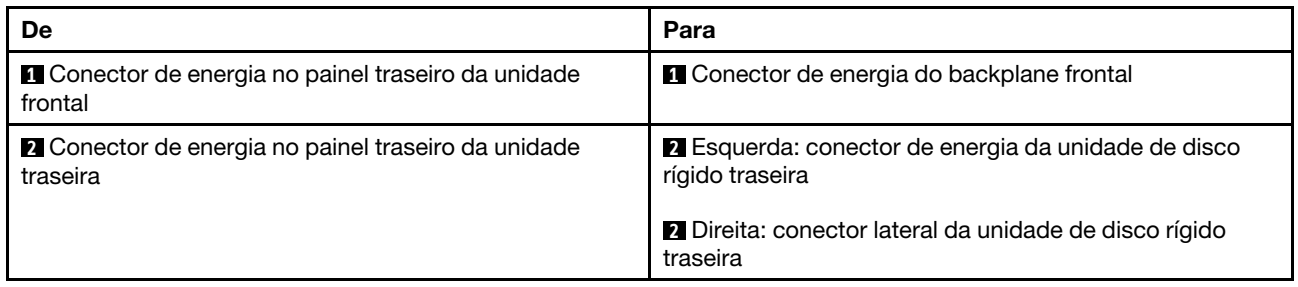

# Módulo de resfriamento direto de água

Use esta seção para entender o roteamento de cabos da Módulo de resfriamento direto de água (DWCM).

Para saber os locais do conector módulo do sensor de detecção de vazamento na placa do processador, consulte ["Conectores da placa do processador para roteamento de cabos" na página 299](#page-308-0) para obter detalhes.

Nota: Para melhor organização do cabo, é necessário instalar as mangueiras e o módulo do sensor de detecção de vazamento em um suporte designado e verificar se o módulo está fixo nas presilhas do suporte. Use a ilustração a seguir ou ["Instalar o módulo de resfriamento direto de água do processador Lenovo](#page-137-0)  [Neptune\(TM\)" na página 128](#page-137-0) para obter detalhes.

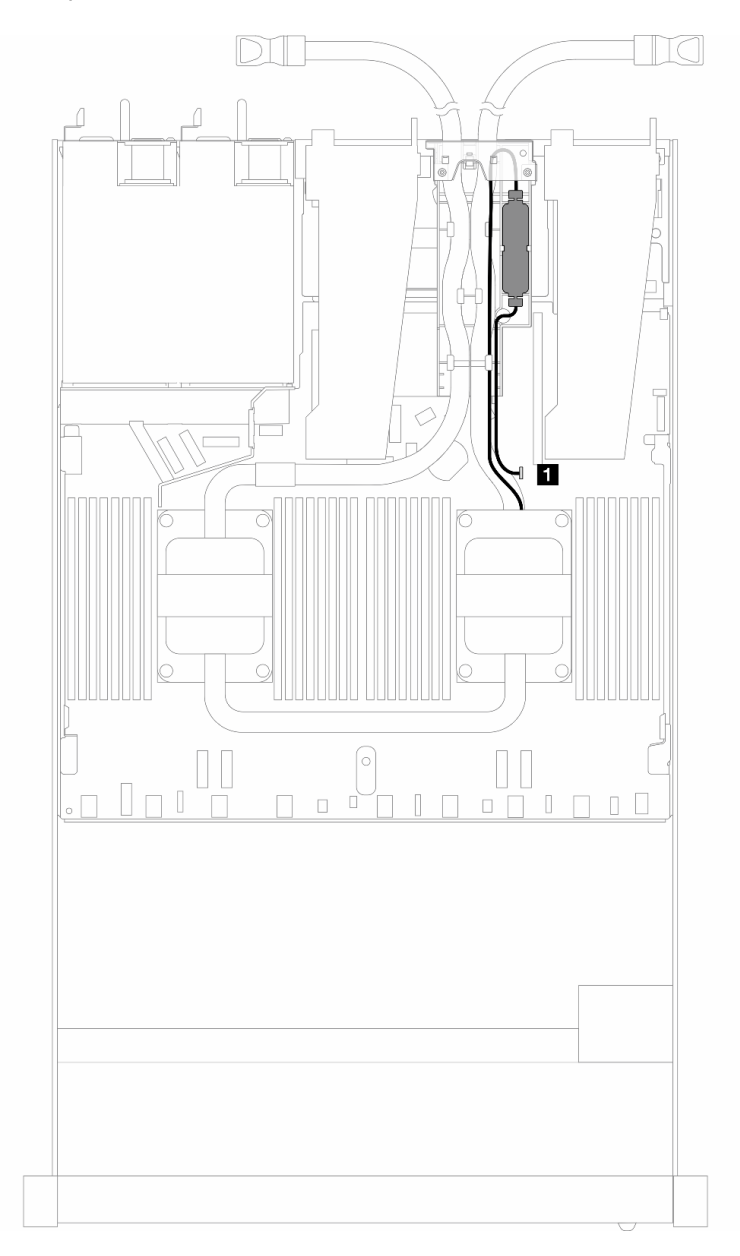

Figura 329. Roteamento de cabos do módulo de resfriamento direto de água

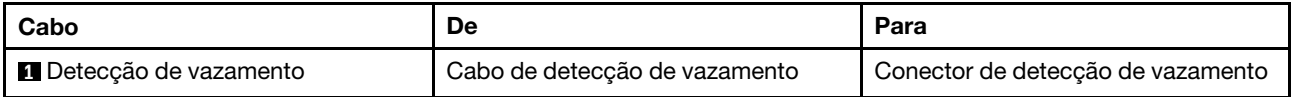

# Módulo de líquido para ar

Use esta seção para entender o roteamento de cabos da Módulo de líquido para ar (L2AM).

- Para saber os locais dos conectores L2AM na placa do processador, consulte ["Conectores da placa do](#page-308-0) [processador para roteamento de cabos" na página 299](#page-308-0) para obter detalhes.
- Os dois cabos da bomba e um cabo do módulo do sensor de detecção de vazamento estão integrados ao L2AM. Verifique se os três cabos estão conectados.

Nota: Para melhor organização do cabo, é necessário instalar o módulo do sensor de detecção de vazamento em um suporte designado e verificar se o módulo está fixo nas presilhas do suporte. Use a ilustração a seguir ou ["Instalar o módulo de líquido para ar Lenovo Neptune\(TM\)" na página 118](#page-127-0) para obter detalhes.

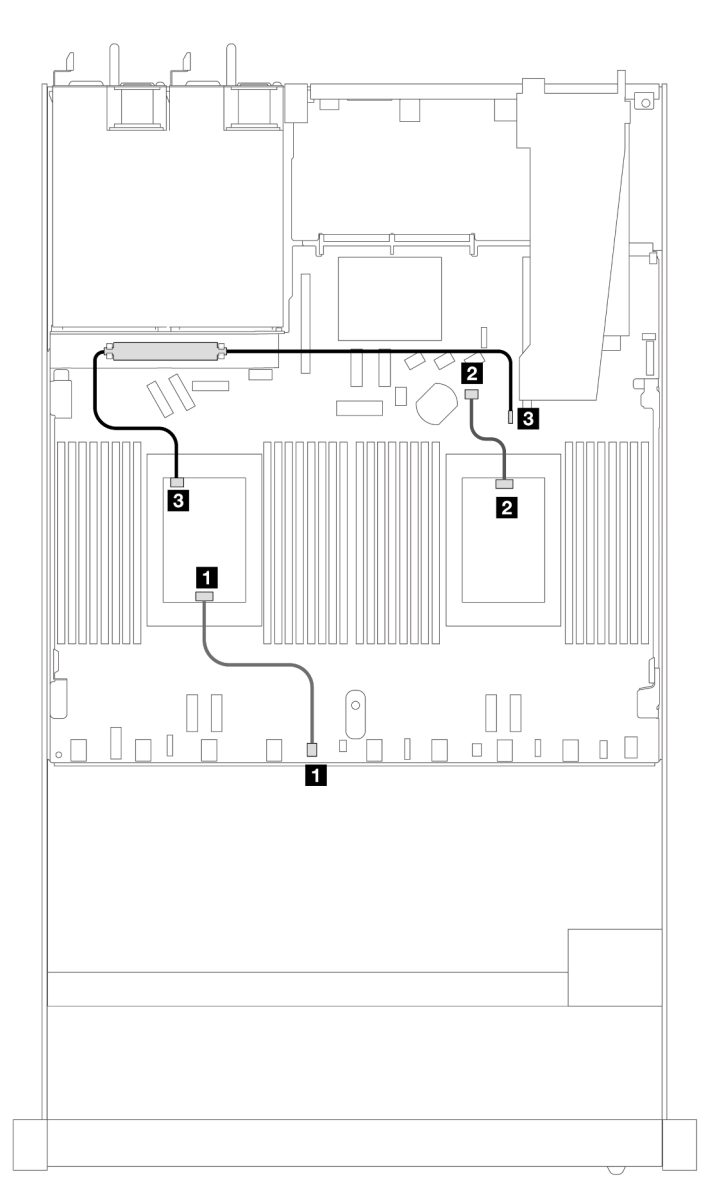

Figura 330. Roteamento de cabos do módulo de líquido para ar

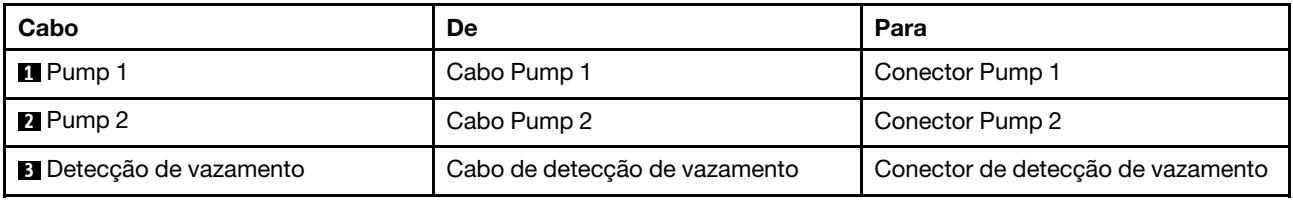

Com o L2AM instalado, seu servidor é compatível com as combinações de unidade abaixo:

- ["NVMe de 4 x 2,5 pol. com backplane AnyBay de 4 x 2,5 pol. Gen. 5 \(resfriamento líquido\)" na página 323](#page-332-0)
- ["SAS/SATA 6 de 2,5" + AnyBay 4 de 2,5" \(resfriamento líquido\)" na página 324](#page-333-0)
- ["SAS/SATA de 6 x 2,5 pol. + AnyBay de 2 x 2,5 pol. + NVMe de 2 x 2,5 pol. \(resfriamento líquido\)" na](#page-341-0)  [página 332](#page-341-0)
- ["SAS/SATA de 8 x 2,5 pol. \(resfriamento líquido\)" na página 335](#page-344-0)
- ["Unidades U.2 de 8 x 2,5 pol. com backplane AnyBay de 10 x 2,5 pol. Gen 5 \(resfriamento líquido\)" na](#page-348-0) [página 339](#page-348-0)
- ["Unidades U.3 de 8 x 2,5 pol. com backplane AnyBay de 10 x 2,5 pol. \(resfriamento líquido\)" na página](#page-350-0)  [341](#page-350-0)
- ["SAS/SATA de 10 x 2,5 pol. \(resfriamento líquido\)" na página 342](#page-351-0)
- ["NVMe de 10 x 2,5 pol. \(resfriamento líquido\)" na página 346](#page-355-0)
- ["AnyBay de 10 x 2,5 pol. \(resfriamento líquido\)" na página 349](#page-358-0)

# <span id="page-332-0"></span>NVMe de 4 x 2,5 pol. com backplane AnyBay de 4 x 2,5 pol. Gen. 5 (resfriamento líquido)

Use esta seção para entender o roteamento de cabos para quatro unidades NVMe para configuração de resfriamento líquido com backplane AnyBay 4 de 2,5" de 5ª geração e um processador instalado.

Para conectar os cabos de um painel traseiro da unidade de 7 mm, consulte ["Painel traseiro da unidade de 7](#page-324-0) [mm" na página 315](#page-324-0).

Para conectar os cabos de alimentação de um backplane para unidades padrão de 2,5 polegadas ou 3,5 polegadas, consulte ["Roteamento de cabos de energia do backplane" na página 319](#page-328-0).

Cabeamento integrado de quatro unidades NVMe para resfriamento líquido

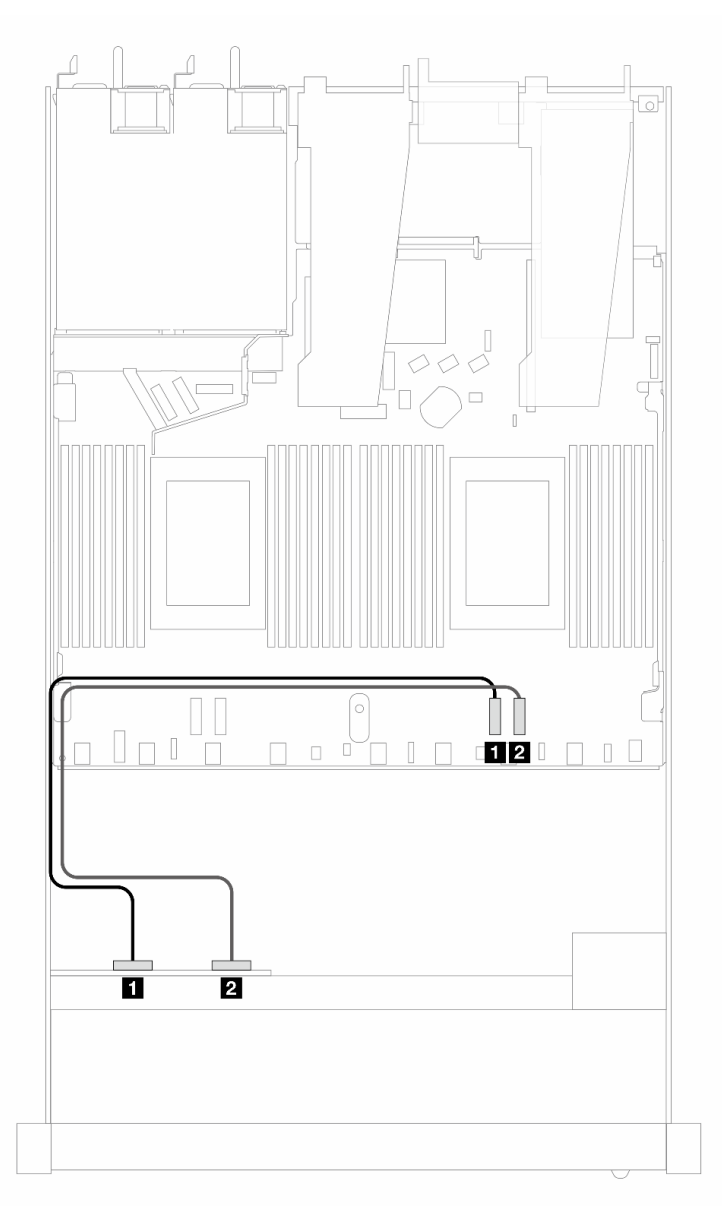

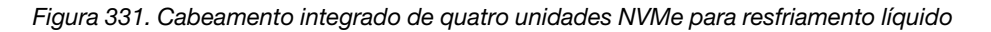

Tabela 19. Mapeamento entre um backplane AnyBay frontal e a placa do processador para a configuração integrada

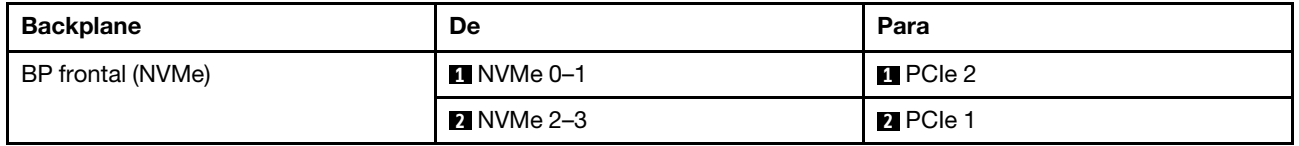

# <span id="page-333-0"></span>SAS/SATA 6 de 2,5" + AnyBay 4 de 2,5" (resfriamento líquido)

Use esta seção para entender o roteamento de cabos de seis unidades SAS/SATA frontais e quatro unidades AnyBay frontais para configuração de resfriamento líquido com 6 SAS/SATA de 2,5"e backplane AnyBay frontal 4 de 2,5" instalado.

Para conectar os cabos de alimentação de um backplane para unidades padrão de 2,5 polegadas ou 3,5 polegadas, consulte ["Roteamento de cabos de energia do backplane" na página 319](#page-328-0).

Para conectar os cabos de um painel traseiro da unidade de 7 mm, consulte ["Painel traseiro da unidade de 7](#page-324-0) [mm" na página 315](#page-324-0).

Para conectar os cabos de sinal de um backplane para seis unidades SAS/SATA padrão e quatro unidades AnyBay frontais, consulte os seguintes cenários de roteamento de cabos dependendo da configuração do servidor:

- ["Roteamento de cabos para a configuração integrada" na página 325](#page-334-0)
- ["Roteamento de cabos com um adaptador RAID/HBA SFF" na página 327](#page-336-0)

#### <span id="page-334-0"></span>Roteamento de cabos para a configuração integrada

As ilustrações e as tabelas a seguir mostram a relação de mapeamento entre os conectores do backplane e os conectores da placa do processador para a configuração integrada.

A figura a seguir ilustra o roteamento de cabos para a configuração de seis compartimentos de unidades frontais SAS/SATA e quatro AnyBay. Conexões entre conectores: **1** ↔ **1** , **2** ↔ **2** , **3** ↔ **3** , ... **n** ↔ **n** .

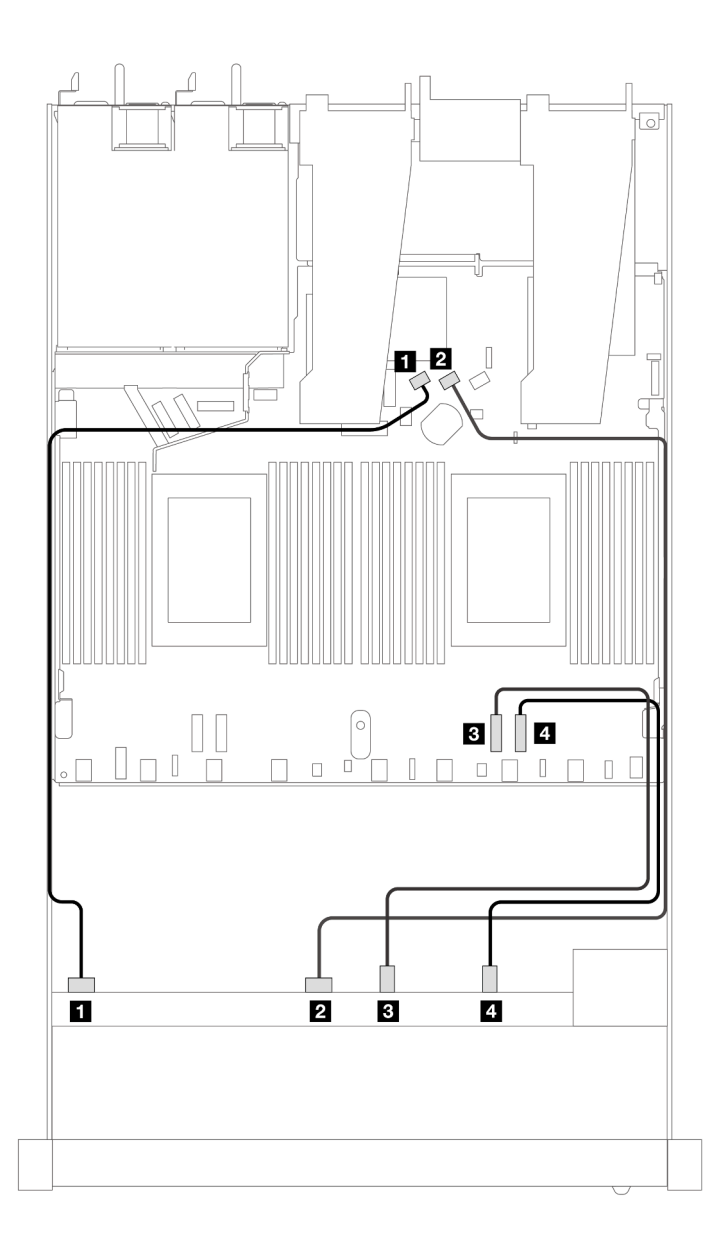

Figura 332. Roteamento de cabos para configuração integrada de seis unidades frontais SAS/SATA e quatro NVMe

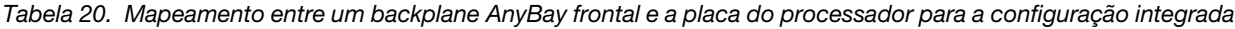

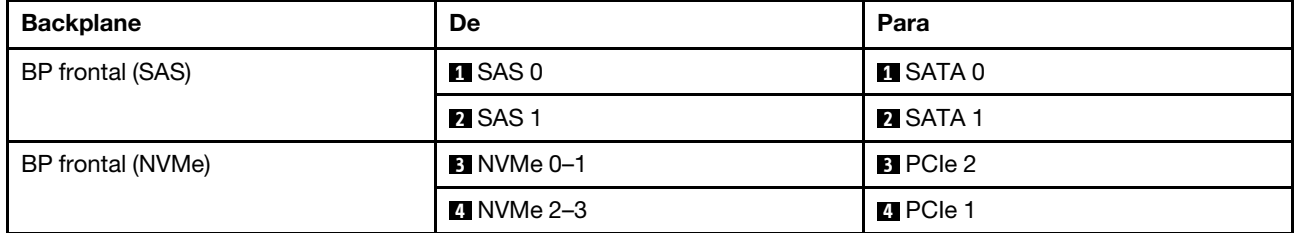

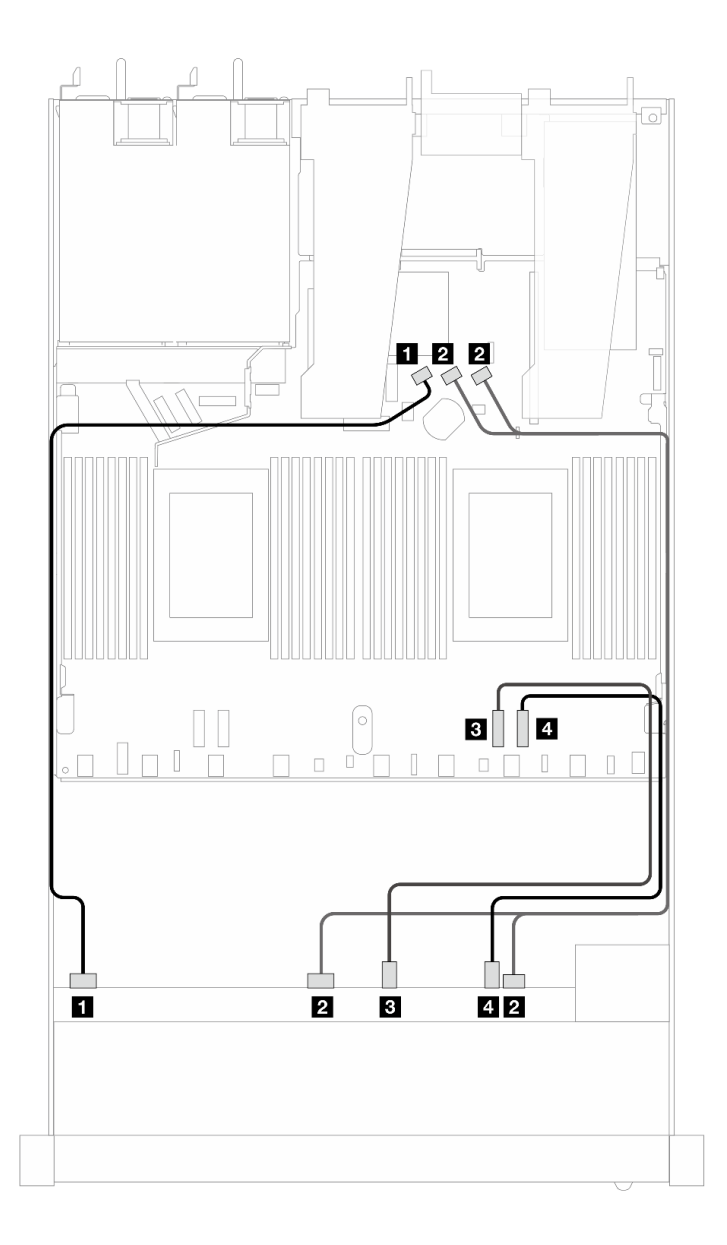

Figura 333. Roteamento de cabos para configuração integrada de seis unidades frontais SAS/SATA e quatro NVMe

Tabela 21. Mapeamento entre um backplane AnyBay frontal e a placa do processador para a configuração integrada

| <b>Backplane</b>  | De                   | Para               |
|-------------------|----------------------|--------------------|
| BP frontal (SAS)  | $\blacksquare$ SAS 0 | <b>II</b> SATA 0   |
|                   | <b>2</b> SAS 1, 2    | <b>2</b> SATA 1, 2 |
| BP frontal (NVMe) | <b>B</b> NVMe 0–1    | <b>B</b> PCIe 2    |
|                   | 4 NVMe 2-3           | <b>4</b> PCIe 1    |

#### <span id="page-336-0"></span>Roteamento de cabos com um adaptador RAID/HBA SFF

As tabelas a seguir mostram a relação de mapeamento entre conectores do backplane e um adaptador SFF HBA/RAID 8i ou 16i (Gen 4).

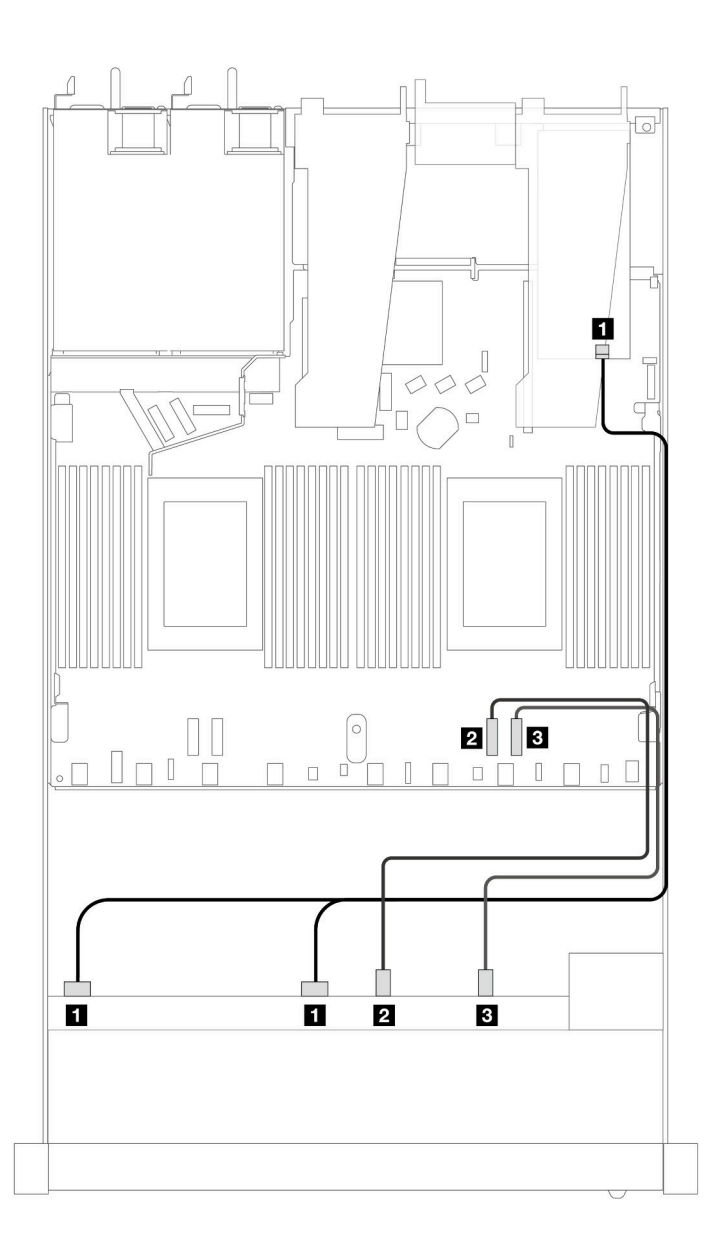

Figura 334. Roteamento de cabos para seis unidades SAS/SATA frontais e quatro compartimentos de unidades AnyBay frontais com um adaptador RAID SFF 8i ou 16i (Gen 4)

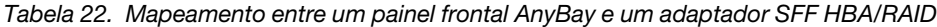

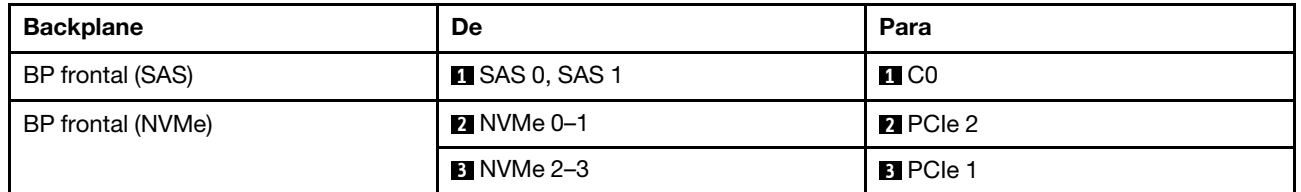

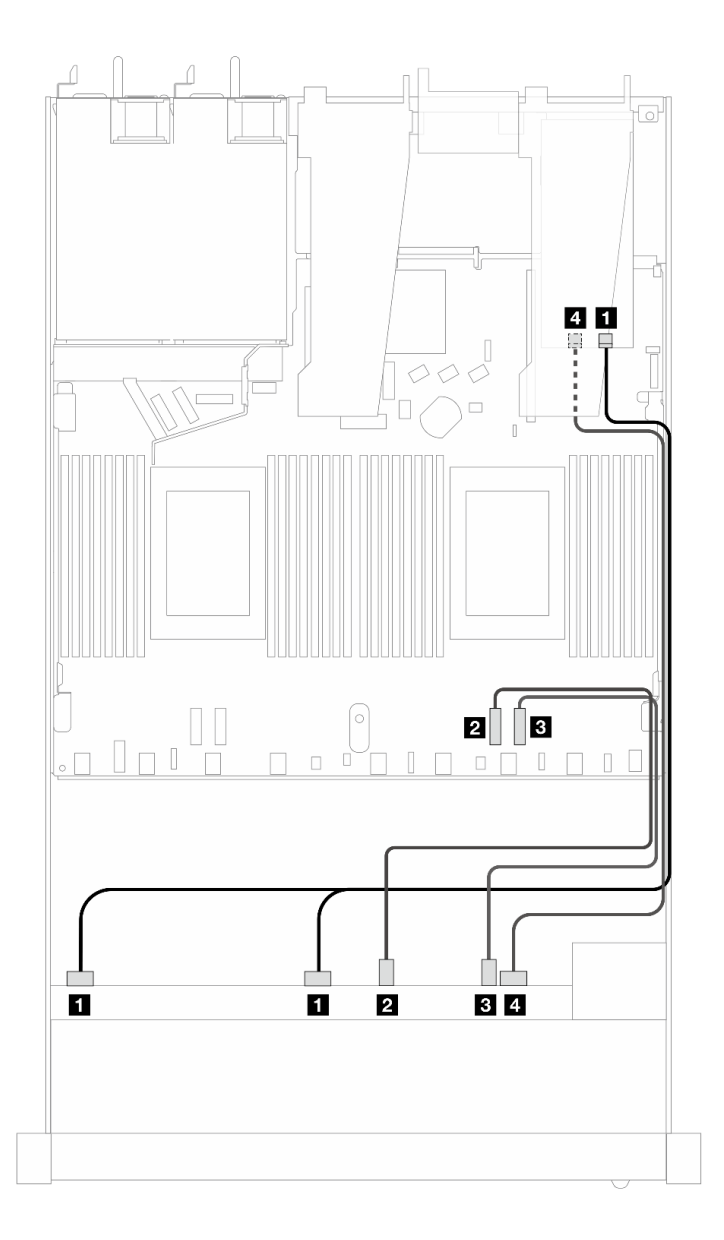

Figura 335. Roteamento de cabos para seis unidades SAS/SATA frontais e quatro compartimentos de unidades AnyBay frontais com um adaptador RAID SFF 8i ou 16i (Gen 4)

Tabela 23. Mapeamento entre um painel frontal AnyBay e um adaptador SFF HBA/RAID

| <b>Backplane</b>  | De                    | Para              |
|-------------------|-----------------------|-------------------|
| BP frontal (SAS)  | <b>E</b> SAS 0, SAS 1 | $\blacksquare$ CO |
| BP frontal (NVMe) | <b>2</b> NVMe 0–1     | <b>2</b> PCIe 2   |
|                   | <b>B</b> NVMe 2-3     | <b>B</b> PCIe 1   |
| BP frontal (SAS)  | <b>A</b> SAS 2        | 4 C1              |

As ilustrações e as tabelas a seguir mostram a relação de mapeamento entre conectores do backplane e um adaptador HBA/RAID SFF 8i ou 16i (Gen 3).

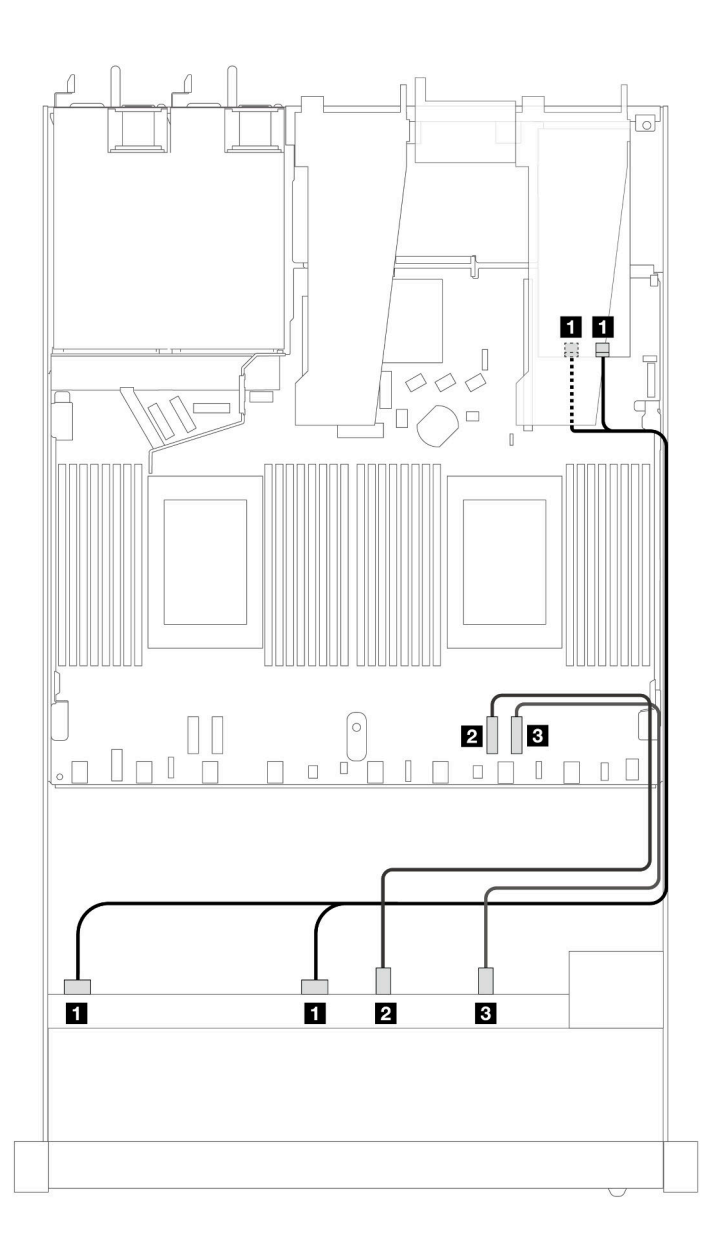

Figura 336. Roteamento de cabos para seis unidades SAS/SATA frontais e quatro compartimentos de unidades AnyBay frontais com um adaptador RAID SFF 8i ou 16i (Gen 3)

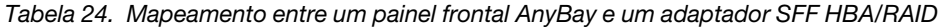

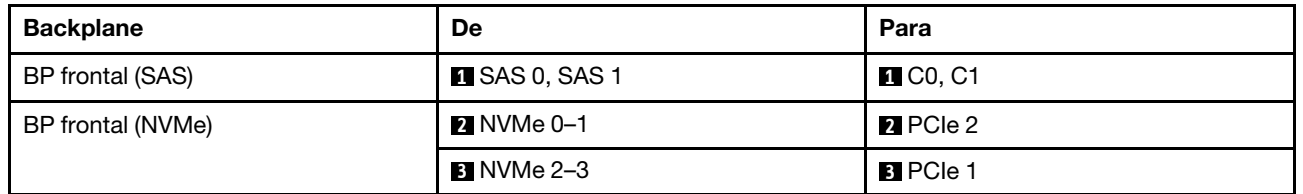

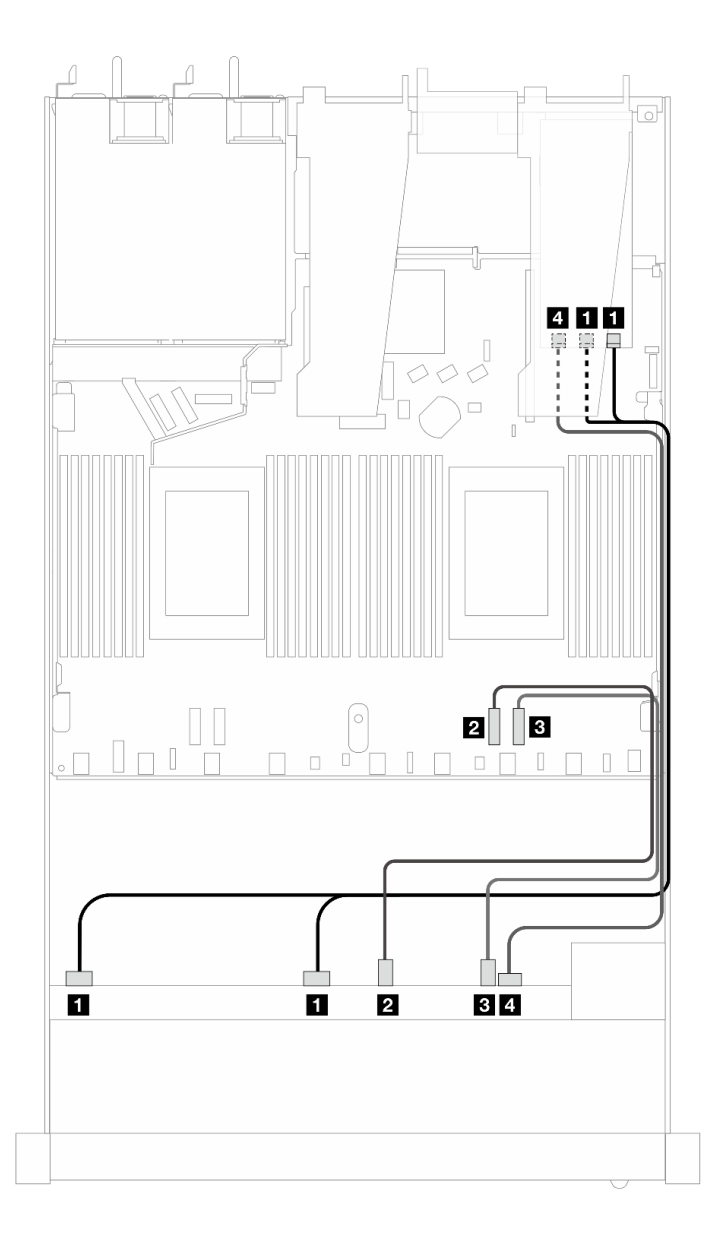

Figura 337. Roteamento de cabos para seis unidades SAS/SATA frontais e quatro compartimentos de unidades AnyBay frontais com um adaptador RAID SFF 8i ou 16i (Gen 3)

Tabela 25. Mapeamento entre um painel frontal AnyBay e um adaptador SFF HBA/RAID

| <b>Backplane</b>  | De                    | Para                  |
|-------------------|-----------------------|-----------------------|
| BP frontal (SAS)  | <b>n</b> SAS 0, SAS 1 | $\blacksquare$ C0, C1 |
| BP frontal (NVMe) | <b>2</b> NVMe 0–1     | <b>2</b> PCIe 2       |
|                   | <b>B</b> NVMe 2-3     | <b>B</b> PCIe 1       |
| BP frontal (SAS)  | $\blacksquare$ SAS 2  | 4. C <sub>2</sub>     |

# <span id="page-341-0"></span>SAS/SATA de 6 x 2,5 pol. + AnyBay de 2 x 2,5 pol. + NVMe de 2 x 2,5 pol. (resfriamento líquido)

Consulte esta seção para entender o roteamento de cabos de seis unidades SAS/SATA frontais, duas unidades AnyBay e duas unidades NVMe frontais para a configuração de resfriamento líquido.

Para conectar os cabos de um painel traseiro da unidade de 7 mm, consulte ["Painel traseiro da unidade de 7](#page-324-0)  [mm" na página 315.](#page-324-0)

Para conectar os cabos de alimentação de um backplane para unidades padrão de 2,5 polegadas ou 3,5 polegadas, consulte ["Roteamento de cabos de energia do backplane" na página 319](#page-328-0).

Para conectar os cabos de sinal de um backplane para seis unidades frontais SAS/SATA, duas unidades AnyBay e duas unidades NVMe frontais, consulte os seguintes cenários de roteamento de cabos dependendo da configuração do servidor:

- ["Roteamento de cabos para a configuração integrada" na página 332](#page-341-1)
- ["Roteamento de cabos com um adaptador RAID/HBA SFF" na página 333](#page-342-0)

#### <span id="page-341-1"></span>Roteamento de cabos para a configuração integrada

As tabelas a seguir mostram a relação de mapeamento entre os conectores do backplane e os conectores da placa do processador para a configuração integrada.

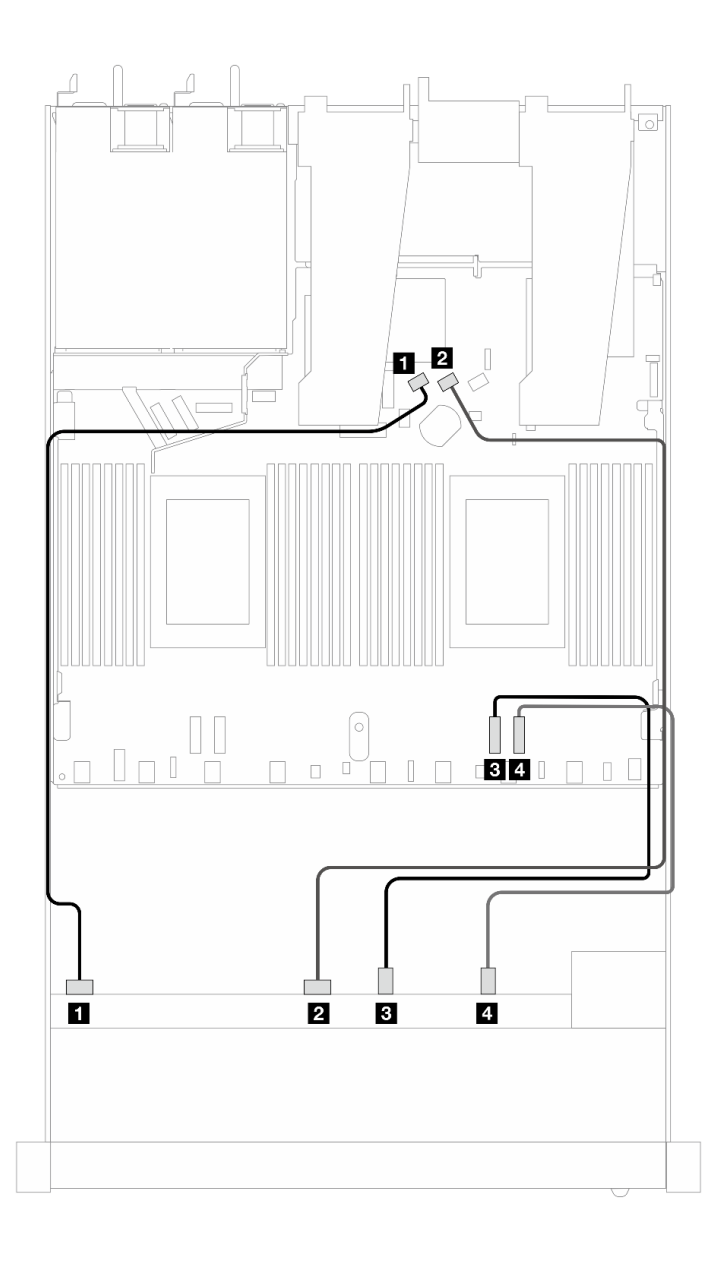

Figura 338. Roteamento de cabos para configuração integrada de seis unidades SAS/SATA e dois compartimentos de unidades AnyBay e dois NVMe

Tabela 26. Mapeamento entre um backplane AnyBay frontal e a placa do processador para a configuração integrada

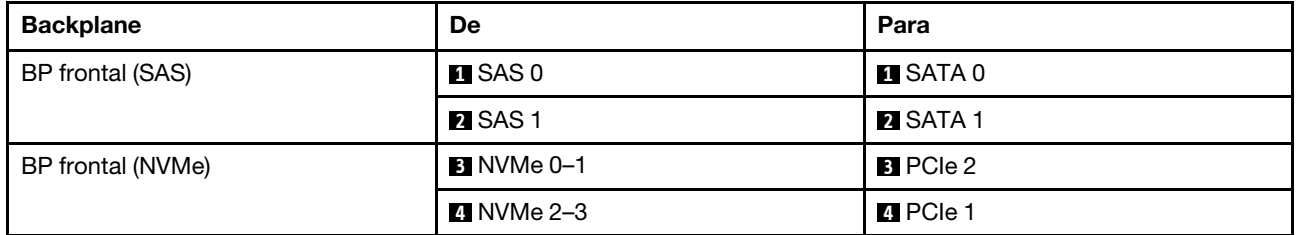

#### <span id="page-342-0"></span>Roteamento de cabos com um adaptador RAID/HBA SFF

As tabelas a seguir mostram a relação de mapeamento entre conectores de backplane e um adaptador HBA/RAID SFF.

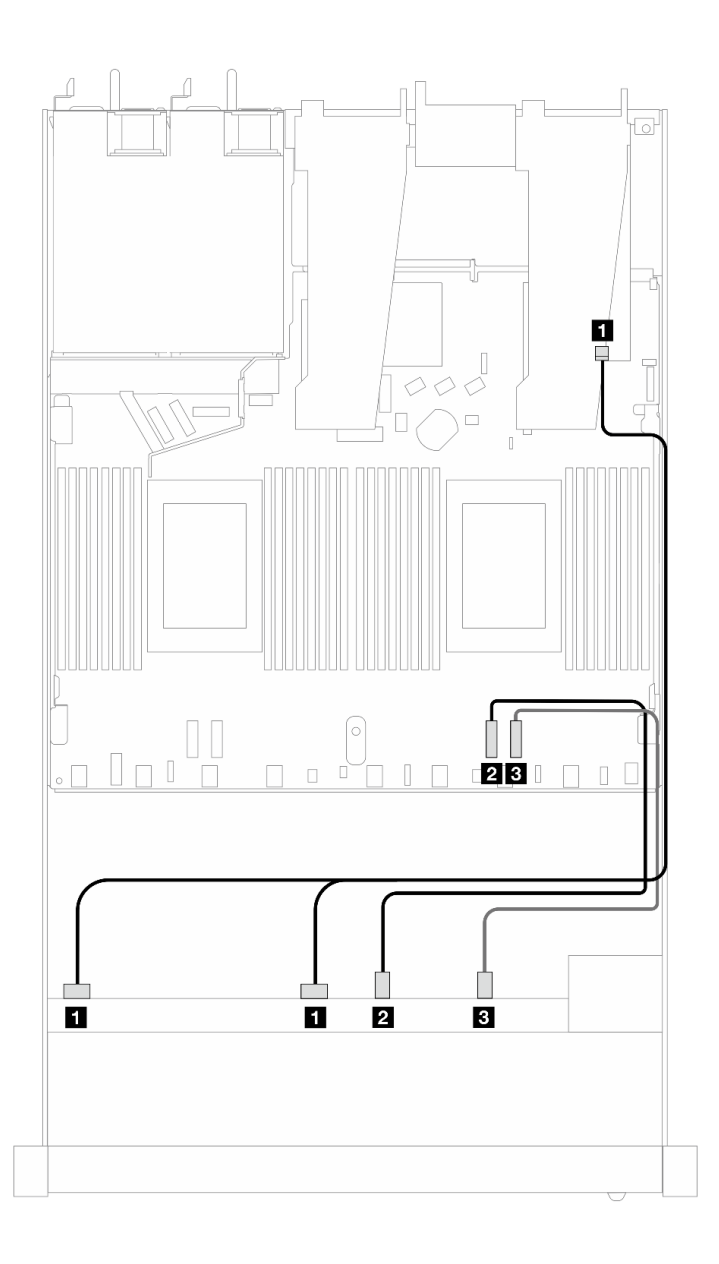

Figura 339. Roteamento de cabos para seis unidades SAS/SATA e duas unidades AnyBay e dois compartimentos de unidade NVMe frontais com um adaptador RAID SFF 8i ou 16i (Gen 4)

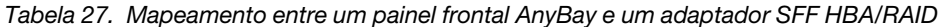

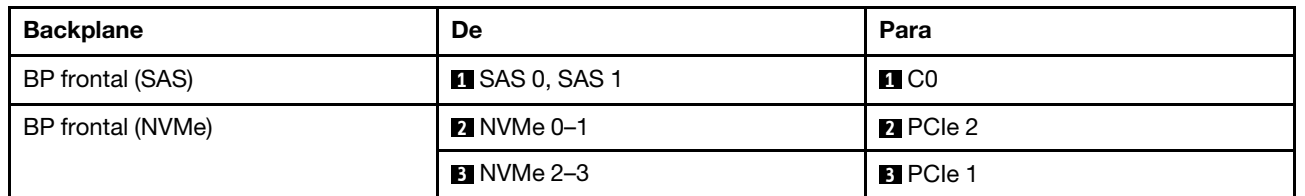

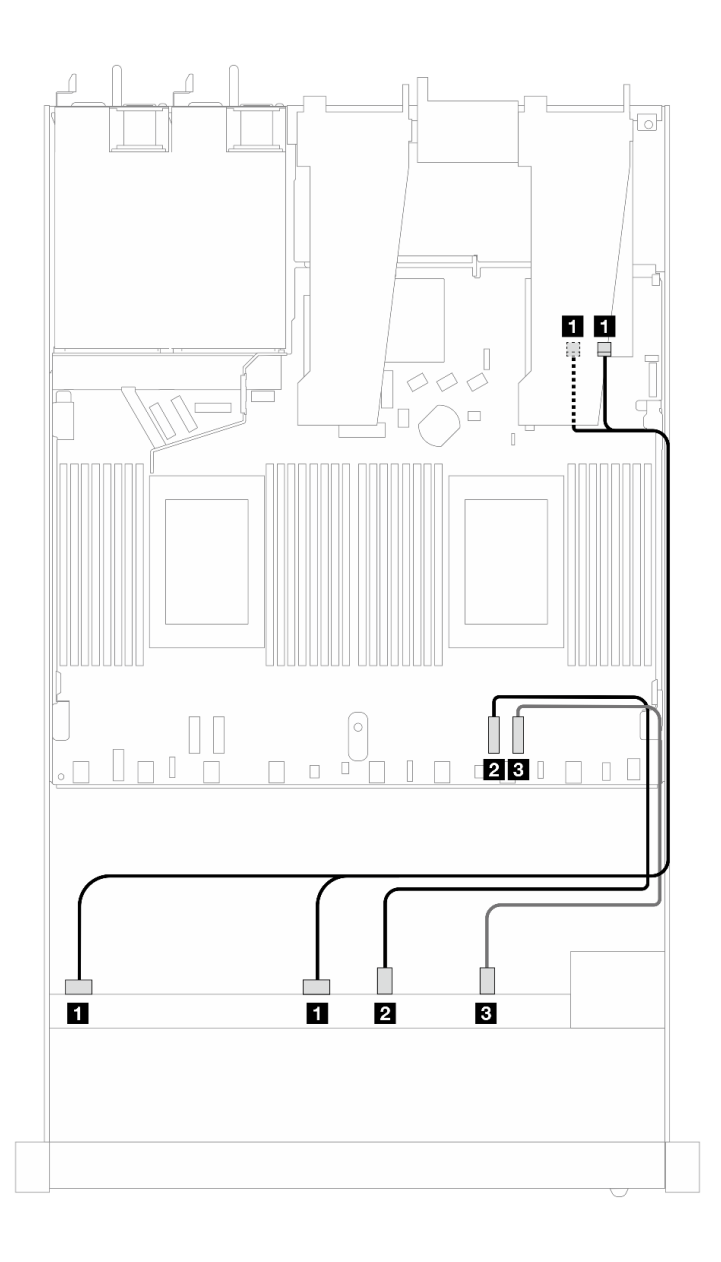

Figura 340. Roteamento de cabos para seis unidades SAS/SATA e duas unidades AnyBay e dois compartimentos de unidade NVMe frontais com um adaptador RAID SFF 8i ou 16i (Gen 3)

Tabela 28. Mapeamento entre um painel frontal AnyBay e um adaptador SFF HBA/RAID

| <b>Backplane</b>  | De                    | Para                                           |
|-------------------|-----------------------|------------------------------------------------|
| BP frontal (SAS)  | <b>B</b> SAS 0, SAS 1 | $\blacksquare$ C <sub>0</sub> , C <sub>1</sub> |
| BP frontal (NVMe) | <b>2</b> NVMe 0-1     | <b>2</b> PCIe 2                                |
|                   | <b>B</b> NVMe 2-3     | <b>B</b> PCIe 1                                |

### <span id="page-344-0"></span>SAS/SATA de 8 x 2,5 pol. (resfriamento líquido)

Use esta seção para entender o roteamento de cabos de oito unidades SAS/SATA frontais para configuração de resfriamento líquido com backplane AnyBay frontal de 10 x 2,5 pol. instalado.

Para conectar os cabos de um painel traseiro da unidade de 7 mm, consulte ["Painel traseiro da unidade de 7](#page-324-0)  [mm" na página 315.](#page-324-0)

Para conectar os cabos de alimentação de um backplane para unidades padrão de 2,5 polegadas ou 3,5 polegadas, consulte ["Roteamento de cabos de energia do backplane" na página 319](#page-328-0).

Para conectar os cabos de sinal de um backplane para unidades frontais padrão de 4 x 3,5 polegadas, consulte os seguintes cenários de roteamento de cabos dependendo da configuração do servidor:

- ["Roteamento de cabos para a configuração integrada" na página 336](#page-345-0)
- ["Roteamento de cabos com um adaptador RAID/HBA SFF" na página 337](#page-346-0)

#### <span id="page-345-0"></span>Roteamento de cabos para a configuração integrada

As ilustrações e as tabelas a seguir mostram a relação de mapeamento entre os conectores do backplane e os conectores da placa do processador para a configuração integrada.

A figura a seguir ilustra o roteamento de cabos para a configuração integrada de oito compartimentos de unidades SAS/SATA frontais de 2,5 polegadas. Conexões entre conectores: **1** ↔ **1** , **2** ↔ **2** , **3** ↔ **3** , ... **n** ↔ **n** .

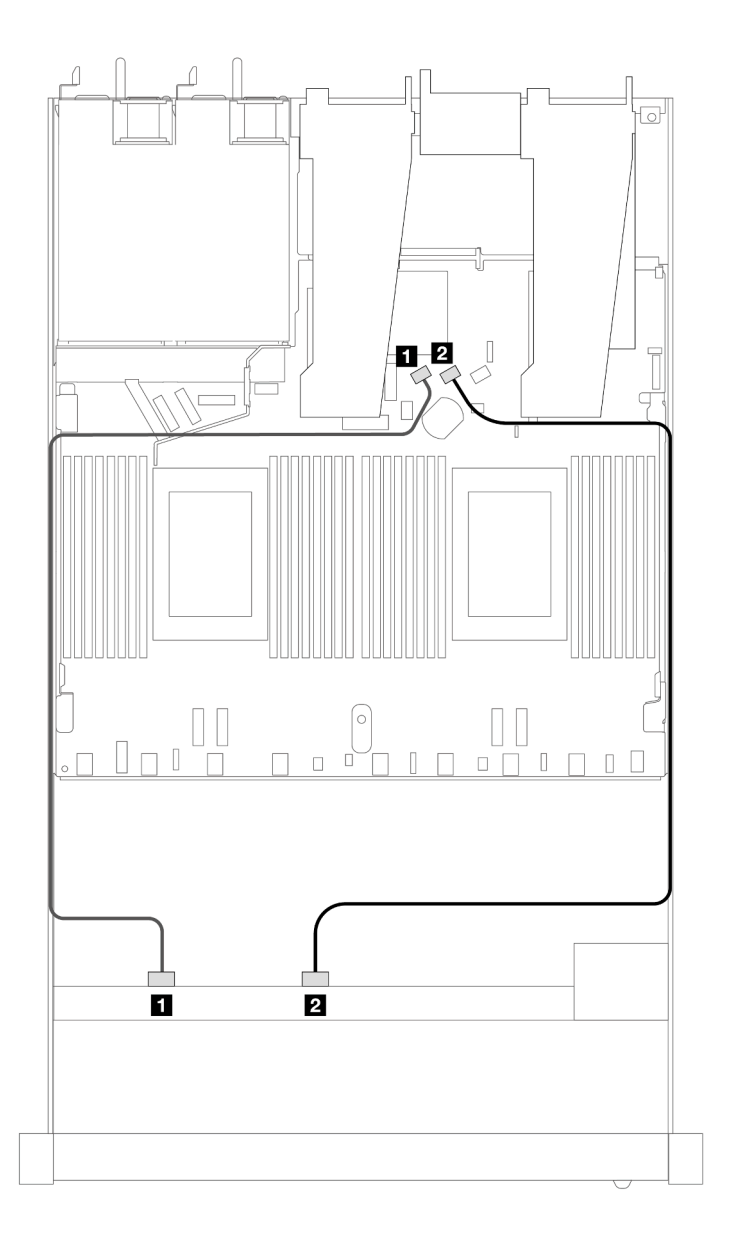

Figura 341. Roteamento de cabos para configuração integrada de oito unidades SAS/SATA frontais de 2,5 polegadas

Tabela 29. Mapeamento entre um backplane SAS/SATA frontal e a placa do processador para a configuração integrada

| <b>Backplane</b> | De                   | Para            |
|------------------|----------------------|-----------------|
| BP frontal (SAS) | $\blacksquare$ SAS 0 | <b>n</b> SATA 0 |
|                  | <b>2</b> SAS 1       | <b>2</b> SATA 1 |

#### <span id="page-346-0"></span>Roteamento de cabos com um adaptador RAID/HBA SFF

As ilustrações e as tabelas a seguir mostram a relação de mapeamento entre conectores do backplane e um adaptador HBA/RAID SFF 8i ou 16i (Gen 3 ou Gen 4).

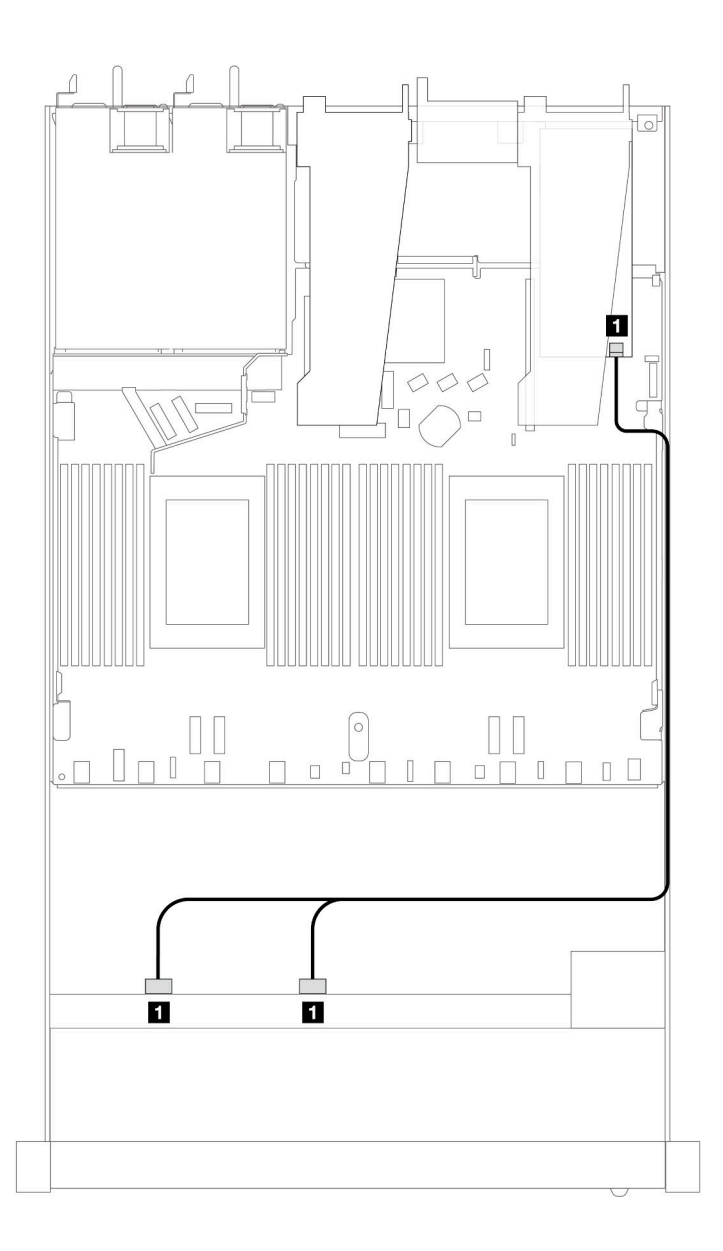

Figura 342. Roteamento de cabos para 8 compartimentos de unidade SAS/SATA frontais de 2,5 polegadas com um adaptador RAID SFF 8i (Gen 4)

Tabela 30. Mapeamento entre um backplane SAS/SATA frontal e um adaptador SFF HBA/RAID

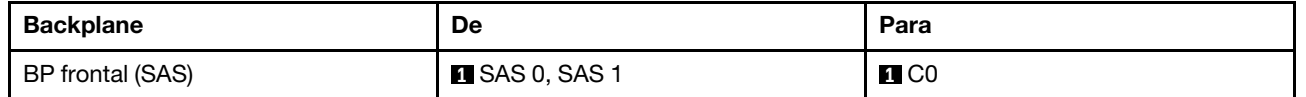

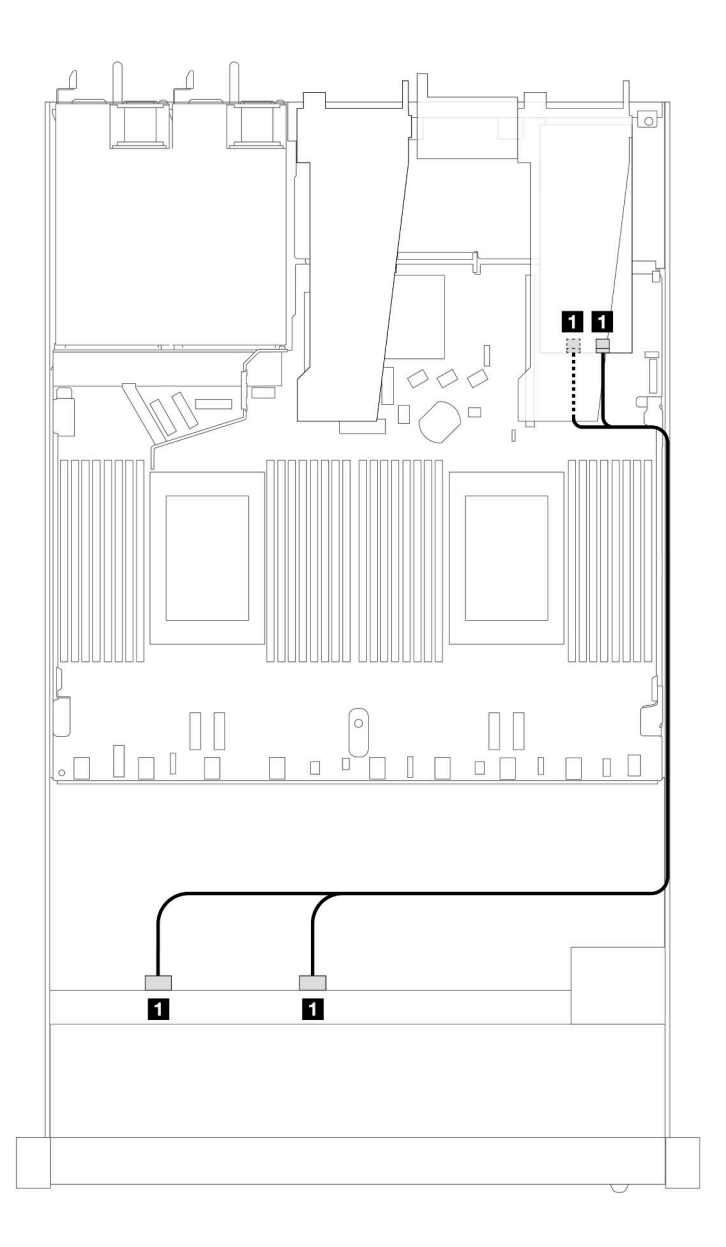

Figura 343. Roteamento de cabos para 8 compartimentos de unidade SAS/SATA frontais de 2,5 polegadas com um adaptador RAID SFF 8i ou 16i (Gen 3)

Tabela 31. Mapeamento entre um backplane SAS/SATA frontal e um adaptador SFF HBA/RAID

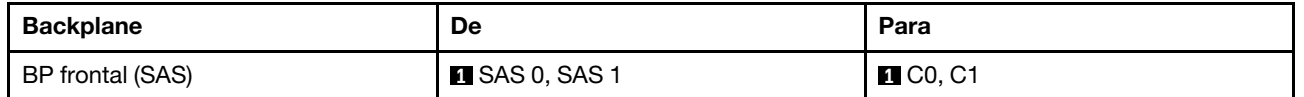

# <span id="page-348-0"></span>Unidades U.2 de 8 x 2,5 pol. com backplane AnyBay de 10 x 2,5 pol. Gen 5 (resfriamento líquido)

Use esta seção para entender o roteamento de cabos para oito unidades U.2 para configuração de resfriamento líquido com backplane AnyBay 10 de 2,5" de 5ª geração e um processador instalado.

Para conectar os cabos de um painel traseiro da unidade de 7 mm, consulte ["Painel traseiro da unidade de 7](#page-324-0) [mm" na página 315](#page-324-0).

Para conectar os cabos de alimentação de um backplane para unidades padrão de 2,5 polegadas ou 3,5 polegadas, consulte ["Roteamento de cabos de energia do backplane" na página 319](#page-328-0).

A ilustração e a tabela a seguir mostram o cabeamento entre o backplane frontal, a placa do processador e um adaptador de placa temporizadora SFF Gen 5.

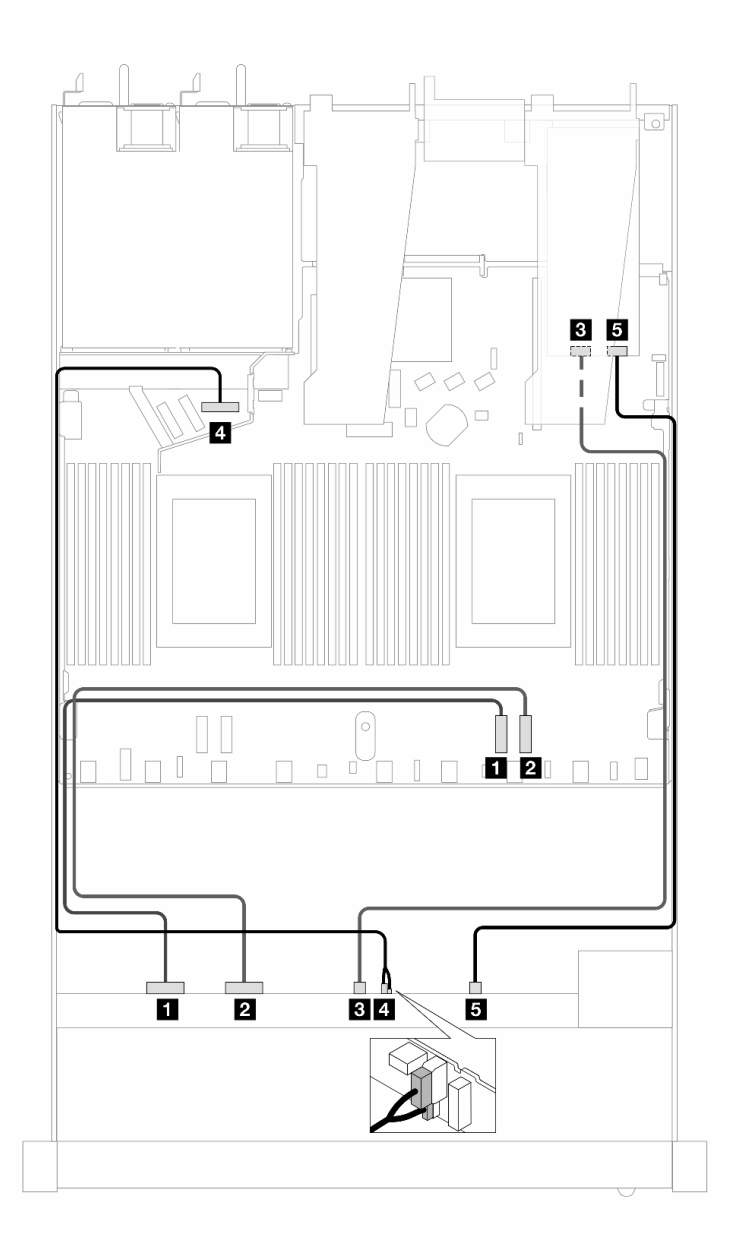

Figura 344. Roteamento de cabos de oito unidades frontais U.2 para ambas as conexões integradas e para um adaptador de placa temporizadora SFF Gen 5

Tabela 32. Mapeamento entre um backplane AnyBay frontal, a placa processadora e um adaptador de placa temporizadora

| <b>Backplane</b>  | De            | Para                  |
|-------------------|---------------|-----------------------|
| BP frontal (NVMe) | $\P$ NVMe 0-1 | $\blacksquare$ PCIe 2 |
|                   | 2 NVMe 2–3    | <b>2</b> PCIe 1       |

Tabela 32. Mapeamento entre um backplane AnyBay frontal, a placa processadora e um adaptador de placa temporizadora (continuação)

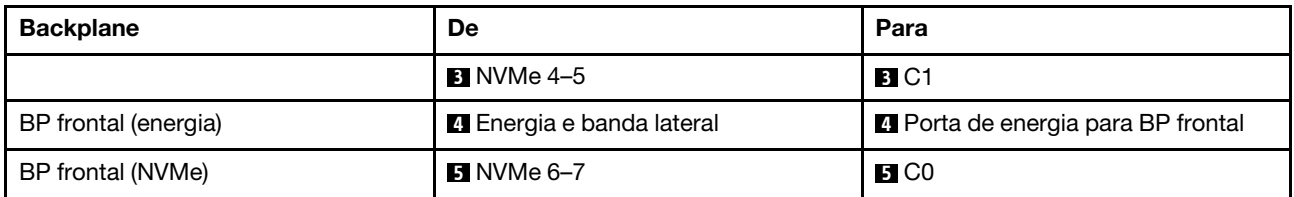

# <span id="page-350-0"></span>Unidades U.3 de 8 x 2,5 pol. com backplane AnyBay de 10 x 2,5 pol. (resfriamento líquido)

Use esta seção para entender o roteamento de cabos para oito unidades U.3 para configuração de resfriamento líquido com backplane AnyBay 10 de 2,5" e um processador instalado.

Para conectar os cabos de um painel traseiro da unidade de 7 mm, consulte ["Painel traseiro da unidade de 7](#page-324-0) [mm" na página 315](#page-324-0).

Para conectar os cabos de alimentação de um backplane para unidades padrão de 2,5 polegadas ou 3,5 polegadas, consulte ["Roteamento de cabos de energia do backplane" na página 319](#page-328-0).

#### Roteamento de cabos com um adaptador RAID/HBA SFF

As ilustrações e as tabelas a seguir mostram a relação de mapeamento entre conectores do backplane e um adaptador RAID SFF 8i (Gen 4).

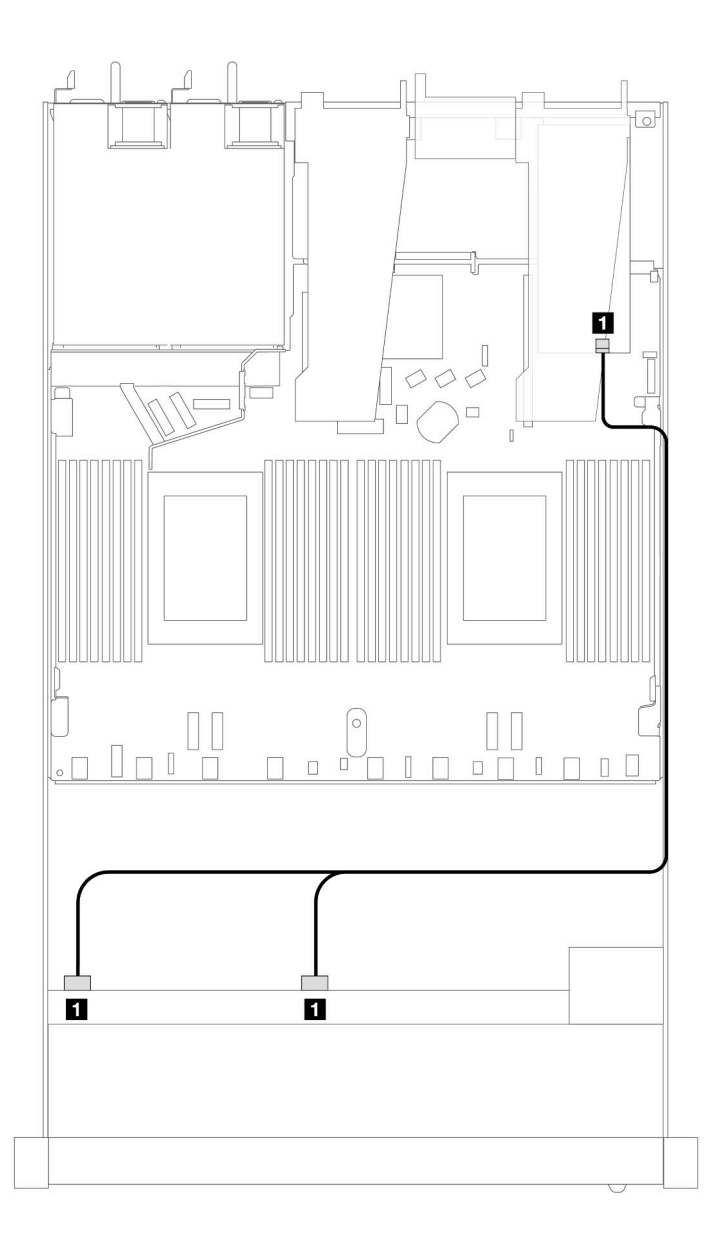

Figura 345. Roteamento de cabos para 8 unidades frontais U.3 de 2,5 polegadas com um adaptador RAID SFF 8i (Gen 4)

Tabela 33. Mapeamento entre um painel frontal AnyBay e um adaptador SFF HBA/RAID

| <b>Backplane</b> | De           | Para |
|------------------|--------------|------|
| BP frontal (SAS) | SAS 0, SAS 1 | C0   |

# <span id="page-351-0"></span>SAS/SATA de 10 x 2,5 pol. (resfriamento líquido)

Use esta seção para entender o roteamento de cabos de 10 unidades SAS/SATA frontais para configuração de resfriamento líquido com backplane AnyBay frontal de 10 x 2,5 pol. instalado.

Para conectar os cabos de um painel traseiro da unidade de 7 mm, consulte ["Painel traseiro da unidade de 7](#page-324-0)  [mm" na página 315.](#page-324-0)

Para conectar os cabos de alimentação de um backplane para unidades padrão de 2,5 polegadas ou 3,5 polegadas, consulte ["Roteamento de cabos de energia do backplane" na página 319](#page-328-0).

Para conectar os cabos de sinal de um backplane para unidades frontais padrão de 4 x 3,5 polegadas, consulte os seguintes cenários de roteamento de cabos dependendo da configuração do servidor:

- ["Roteamento de cabos para a configuração integrada" na página 343](#page-352-0)
- ["Roteamento de cabos com um adaptador RAID/HBA SFF" na página 344](#page-353-0)

#### <span id="page-352-0"></span>Roteamento de cabos para a configuração integrada

As ilustrações e as tabelas a seguir mostram a relação de mapeamento entre os conectores do backplane e os conectores da placa do processador para a configuração integrada.

A figura a seguir ilustra o roteamento de cabos para a configuração de dez compartimentos de unidades SAS/SATA frontais. Conexões entre conectores: **1** ↔ **1** , **2** ↔ **2** , **3** ↔ **3** , ... **n** ↔ **n** .

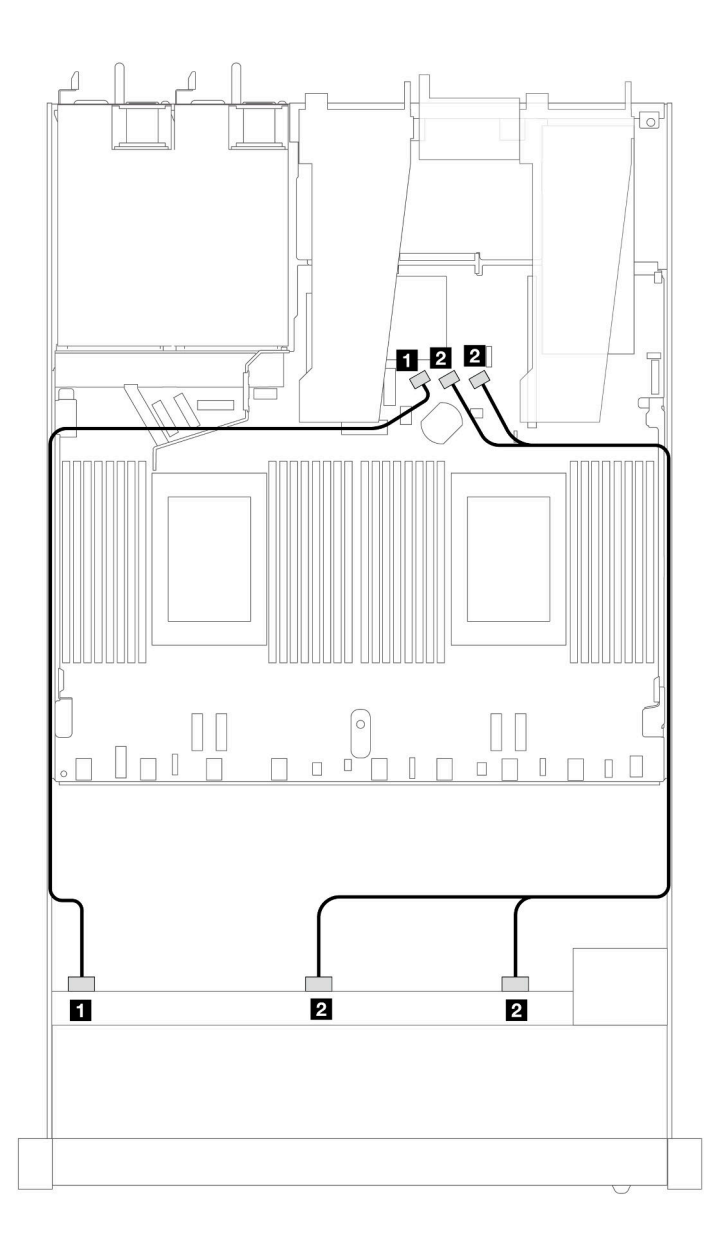

Figura 346. Roteamento de cabos para configuração integrada de dez unidades SAS/SATA frontais de 2,5 polegadas

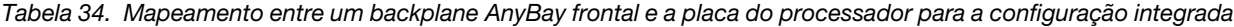

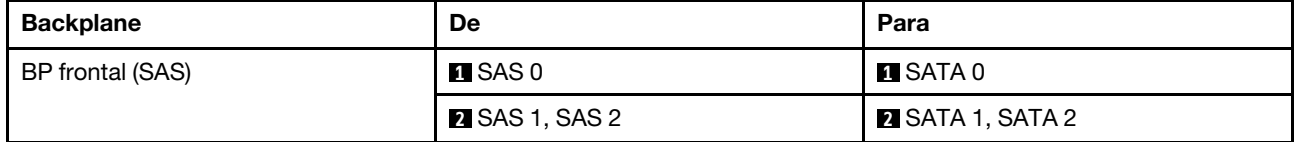

#### <span id="page-353-0"></span>Roteamento de cabos com um adaptador RAID/HBA SFF

As tabelas a seguir mostram a relação de mapeamento entre conectores do backplane e um adaptador SFF HBA/RAID 16i (Gen 3 ou Gen 4).

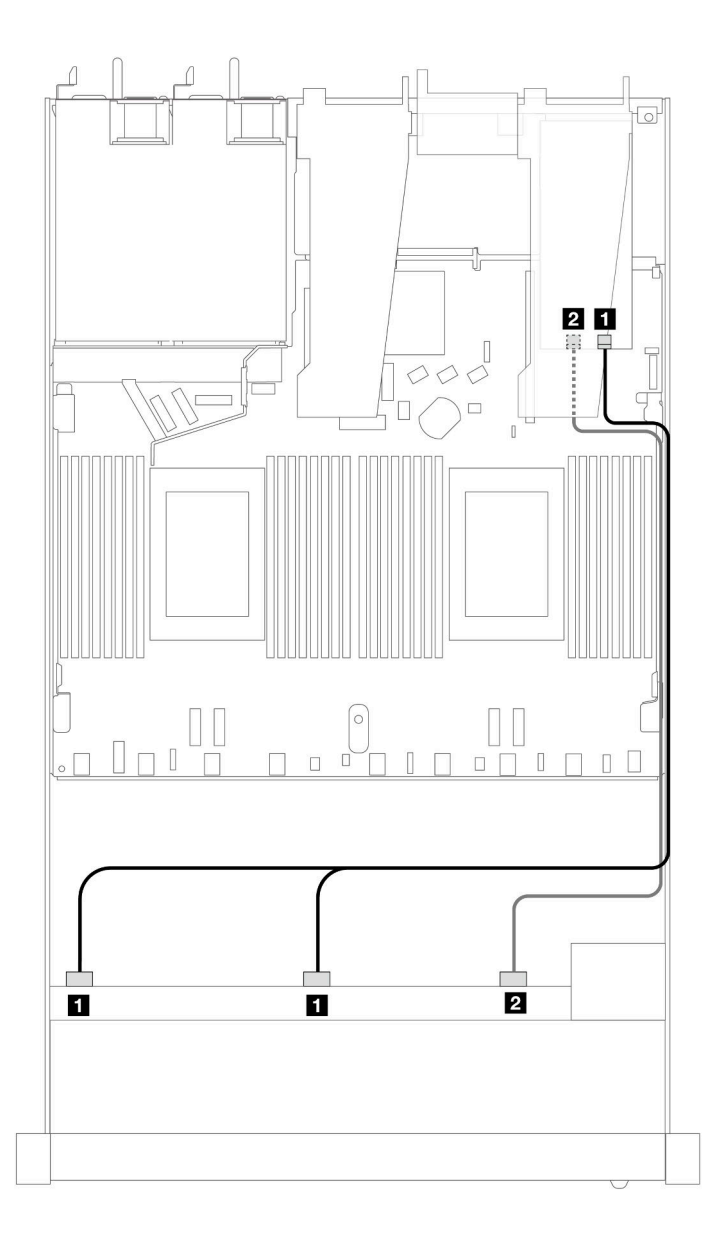

Figura 347. Roteamento de cabos para 10 compartimentos de unidade SAS/SATA frontais com um adaptador RAID SFF 16i (Gen 4)

Tabela 35. Mapeamento entre um painel frontal AnyBay e um adaptador SFF HBA/RAID

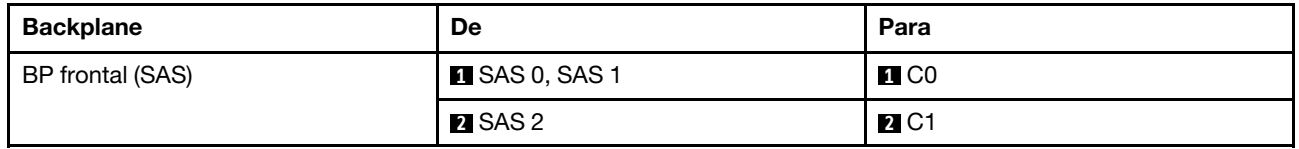

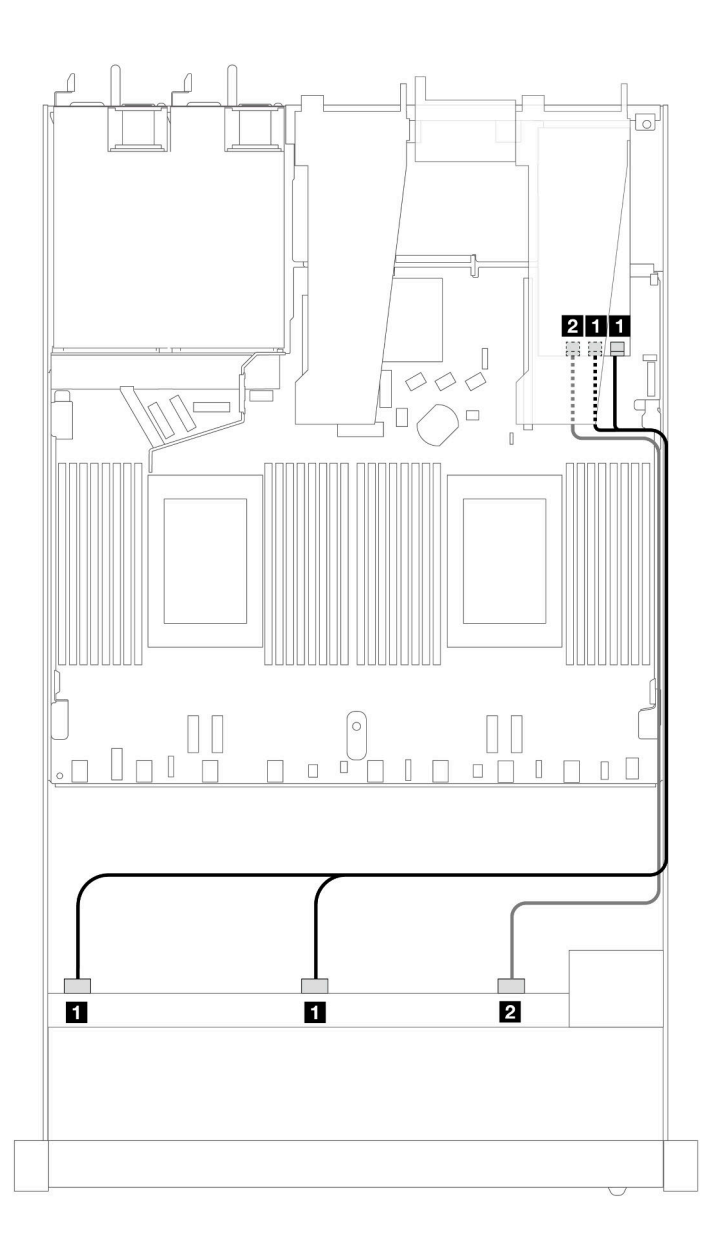

Figura 348. Roteamento de cabos para dez compartimentos de unidades SAS/SATA frontais com um adaptador RAID SFF 16i (Gen 3)

Tabela 36. Mapeamento entre um painel frontal AnyBay e um adaptador SFF HBA/RAID

| <b>Backplane</b> | De                    | Para                  |
|------------------|-----------------------|-----------------------|
| BP frontal (SAS) | <b>n</b> SAS 0, SAS 1 | $\blacksquare$ C0, C1 |
|                  | <b>2</b> SAS 2        | <b>24 C2</b>          |

# <span id="page-355-0"></span>NVMe de 10 x 2,5 pol. (resfriamento líquido)

Use esta seção para entender o roteamento de cabos de dez unidades NVMe frontais para configuração de resfriamento líquido com backplane AnyBay frontal de 10 x 2,5 pol. (Gen 4 ou Gen 5) instalado.

Para conectar os cabos de um painel traseiro da unidade de 7 mm, consulte ["Painel traseiro da unidade de 7](#page-324-0)  [mm" na página 315.](#page-324-0)

Para conectar os cabos de alimentação de um backplane para unidades padrão de 2,5 polegadas ou 3,5 polegadas, consulte ["Roteamento de cabos de energia do backplane" na página 319](#page-328-0).

A ilustração e a tabela a seguir mostram o cabeamento entre o backplane e a placa do processador para a configuração integrada.

- ["Cabeamento integrado de 10 unidades NVMe para resfriamento líquido \(backplane Gen 4\)" na página](#page-356-0) [347](#page-356-0)
- ["Cabeamento integrado de 10 unidades NVMe para resfriamento líquido \(backplane Gen 5\)" na página](#page-357-0) [348](#page-357-0)

<span id="page-356-0"></span>Cabeamento integrado de 10 unidades NVMe para resfriamento líquido (backplane Gen 4)

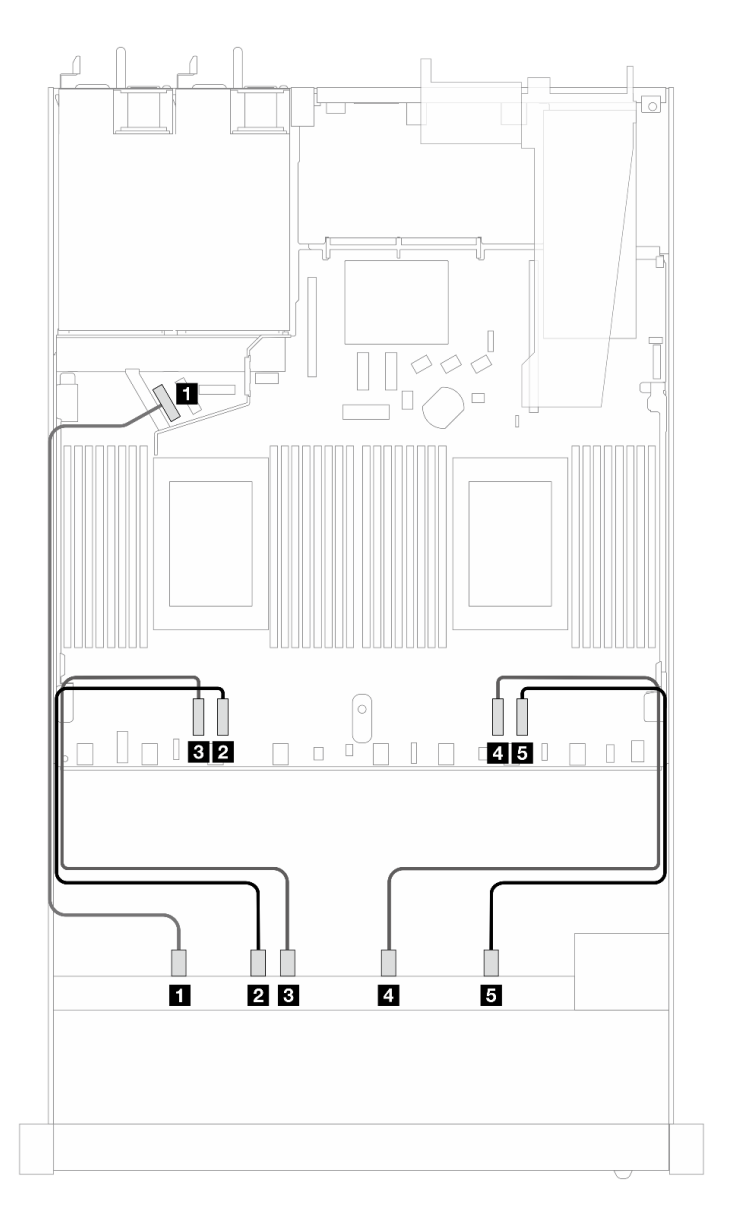

Figura 349. Cabeamento integrado de 10 unidades NVMe para resfriamento líquido (backplane Gen 4)

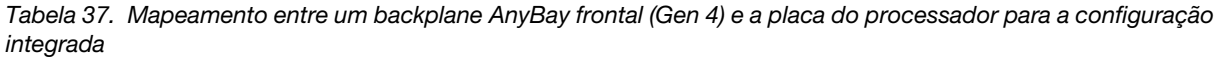

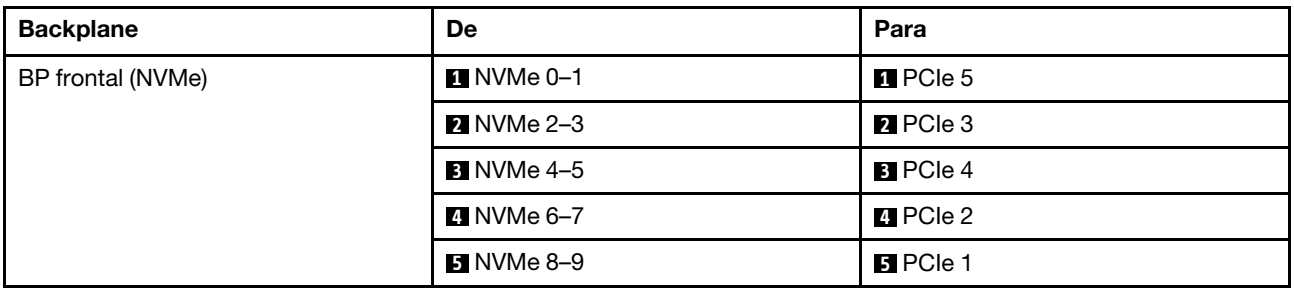

<span id="page-357-0"></span>Cabeamento integrado de 10 unidades NVMe para resfriamento líquido (backplane Gen 5)

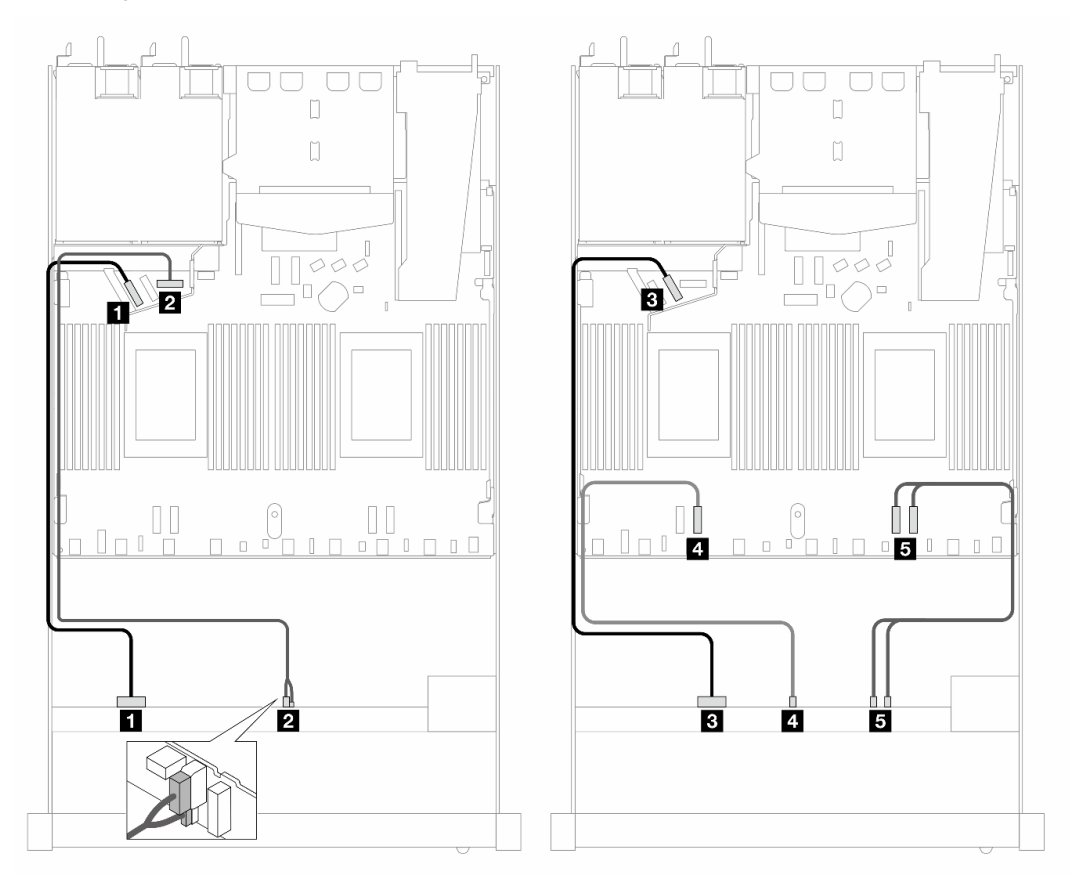

Figura 350. Cabeamento integrado de 10 unidades NVMe para resfriamento líquido (backplane Gen 5)

Tabela 38. Mapeamento entre um backplane AnyBay frontal (Gen 5) e a placa do processador para a configuração integrada

| <b>Backplane</b>  | <b>De</b>                        | Para                                      |
|-------------------|----------------------------------|-------------------------------------------|
| BP frontal (NVMe) | <b>1</b> NVMe 0–1                | $\blacksquare$ PCIe 5                     |
| Energia           | <b>Z</b> Energia e banda lateral | <b>2</b> Porta de energia para BP frontal |
| BP frontal (NVMe) | <b>B</b> NVMe 2–3                | <b>B</b> PCIe 6                           |
|                   | 4 NVMe 4–5                       | <b>M</b> PCIe 3                           |
|                   | <b>B</b> NVMe 6-7, 8-9           | $B$ PCIe 2, 1                             |

# <span id="page-358-0"></span>AnyBay de 10 x 2,5 pol. (resfriamento líquido)

Use esta seção para entender o roteamento de cabos de dez unidades AnyBay frontais para configuração de resfriamento líquido com backplane AnyBay frontal de 10 x 2,5 pol. (Gen 4 ou Gen 5) instalado.

Para conectar os cabos de um painel traseiro da unidade de 7 mm, consulte ["Painel traseiro da unidade de 7](#page-324-0) [mm" na página 315](#page-324-0).

Para conectar os cabos de alimentação de um backplane para unidades padrão de 2,5 polegadas ou 3,5 polegadas, consulte ["Roteamento de cabos de energia do backplane" na página 319](#page-328-0).

Para conectar os cabos de sinal de um backplane para 10 unidades frontais AnyBay padrão, consulte os seguintes cenários de roteamento de cabos dependendo da configuração do servidor:

- ["Roteamento de cabos para 10 unidades AnyBay de 2,5 pol. com backplane frontal AnyBay de 10 x 2,5](#page-358-1)  [pol. \(Gen 5\)" na página 349](#page-358-1)
	- ["Roteamento de cabos para configuração integrada \(backplane Gen 5\)" na página 349](#page-358-2)
	- ["Roteamento de cabos com um adaptador RAID/HBA SFF \(backplane Gen 5\)" na página 350](#page-359-0)
- ["Roteamento de cabos para 10 unidades AnyBay de 2,5 pol. com backplane frontal AnyBay de 10 x 2,5](#page-361-0)  [pol. \(Gen 4\)" na página 352](#page-361-0)
	- ["Roteamento de cabos para configuração integrada \(backplane Gen 4\)" na página 352](#page-361-1)
	- ["Roteamento de cabos com um adaptador RAID/HBA SFF \(backplane Gen 4\)" na página 354](#page-363-0)

#### <span id="page-358-1"></span>Roteamento de cabos para 10 unidades AnyBay de 2,5 pol. com backplane frontal AnyBay de 10 x 2,5 pol. (Gen 5)

Esta seção oferece informações de roteamento de cabos para 10 unidades AnyBay de 2,5 pol. com o backplane frontal AnyBay de 10 x 2,5 pol. Gen 5 instalado.

#### <span id="page-358-2"></span>Roteamento de cabos para configuração integrada (backplane Gen 5)

As ilustrações e as tabelas a seguir mostram a relação de mapeamento entre os conectores do backplane e os conectores da placa do processador para a configuração integrada.

A figura a seguir ilustra o roteamento de cabos para a configuração de 10 compartimentos de unidades AnyBay frontais. Conexões entre conectores: **1** ↔ **1** , **2** ↔ **2** , **3** ↔ **3** , ... **n** ↔ **n** .

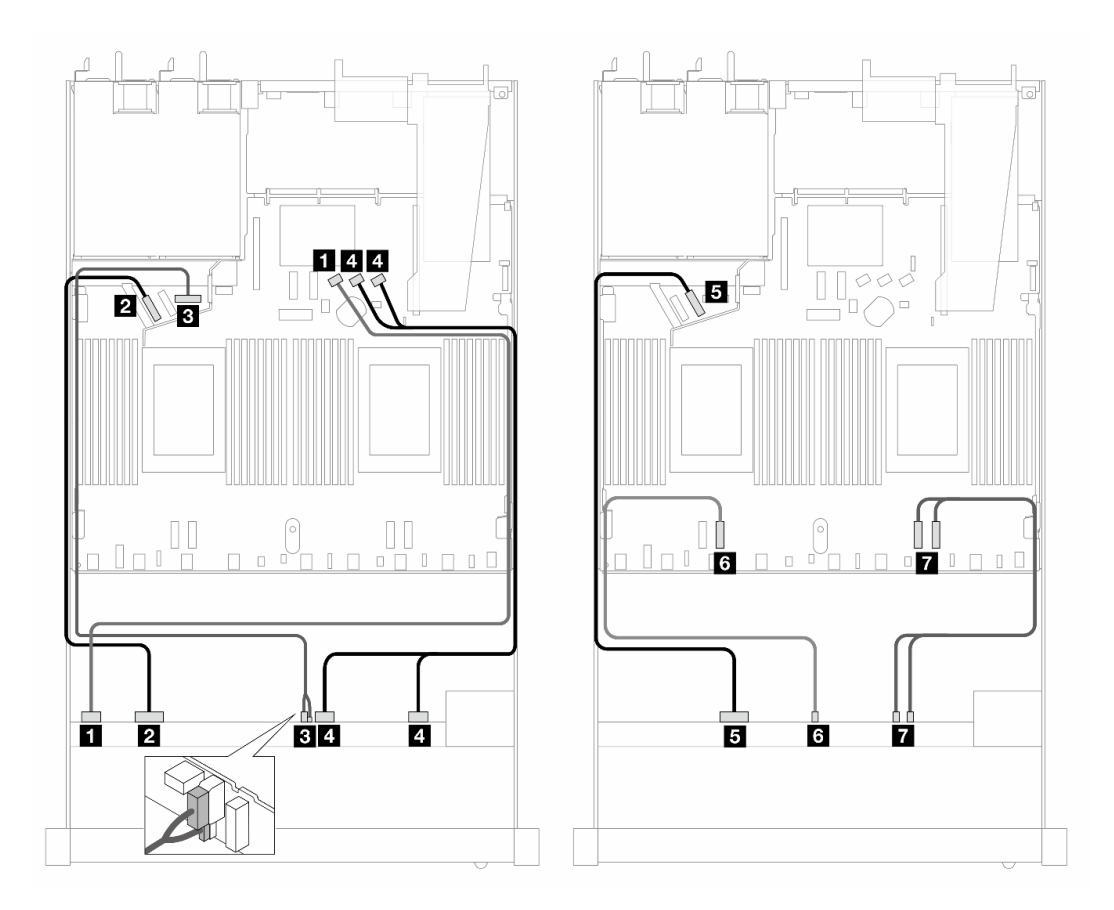

Figura 351. Roteamento de cabos para configuração integrada de dez unidades AnyBay frontais (backplane Gen 5)

| <b>Backplane</b>     | De                               | Para                                      |
|----------------------|----------------------------------|-------------------------------------------|
| BP frontal (SAS)     | $\blacksquare$ SAS 0-3           | <b>M</b> SATA 0                           |
| BP frontal (NVMe)    | $M$ NVMe 0-1                     | <b>P</b> PCIe 5                           |
| BP frontal (energia) | <b>B</b> Energia e banda lateral | <b>B</b> Porta de energia para BP frontal |
| BP frontal (SAS)     | $\blacksquare$ SAS 4-7, 8-9      | <b>4 SATA 1, 2</b>                        |
| BP frontal (NVMe)    | $M$ NVMe 2-3                     | $B$ PCIe 6                                |
|                      | <b>8 NVMe 4-5</b>                | <b>6</b> PCIe 3                           |
|                      | $M$ NVMe 6-7, 8-9                | $\blacksquare$ PCIe 2, 1                  |

Tabela 39. Mapeamento entre um backplane AnyBay frontal e a placa do processador para a configuração integrada

#### <span id="page-359-0"></span>Roteamento de cabos com um adaptador RAID/HBA SFF (backplane Gen 5)

As tabelas a seguir mostram a relação de mapeamento entre conectores do backplane e um adaptador SFF HBA/RAID (Gen 3 ou Gen 4).
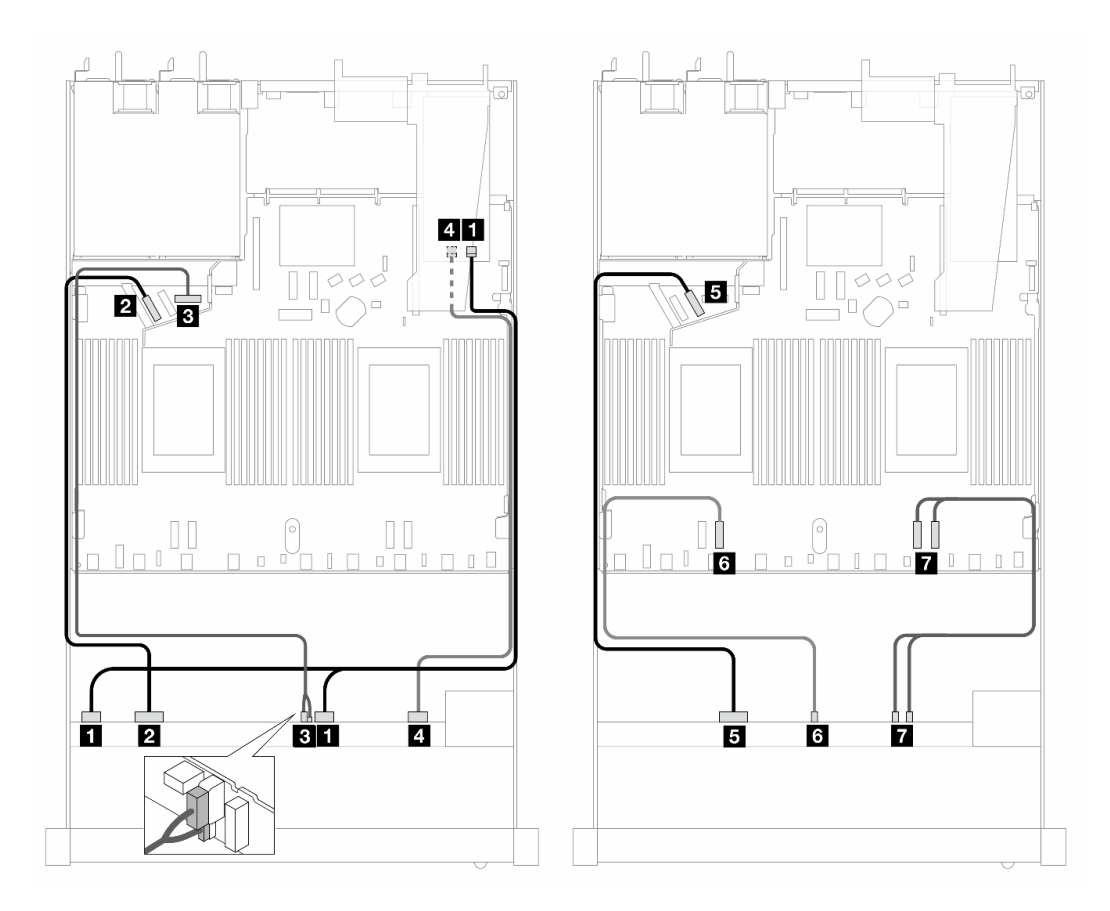

Figura 352. Roteamento de cabos para dez unidades AnyBay frontais com um adaptador RAID SFF 16i (Gen 4)

Tabela 40. Mapeamento entre um backplane AnyBay e um adaptador HBA/RAID SFF Gen 4

| <b>Backplane</b>     | De                               | Para                                      |
|----------------------|----------------------------------|-------------------------------------------|
| BP frontal (SAS)     | $\blacksquare$ SAS 0-3, 4-7      | $\blacksquare$ CO                         |
| BP frontal (NVMe)    | $\blacksquare$ NVMe 0-1          | <b>2</b> PCIe 5                           |
| BP frontal (energia) | <b>B</b> Energia e banda lateral | <b>B</b> Porta de energia para BP frontal |
| BP frontal (SAS)     | $\blacksquare$ SAS 8-9           | 44 C1                                     |
| BP frontal (NVMe)    | $\blacksquare$ NVMe 2-3          | $B$ PCIe 6                                |
|                      | <b>6 NVMe 4-5</b>                | <b>6</b> PCIe 3                           |
|                      | $\blacksquare$ NVMe 6-7, 8-9     | $P$ PCle 2, 1                             |

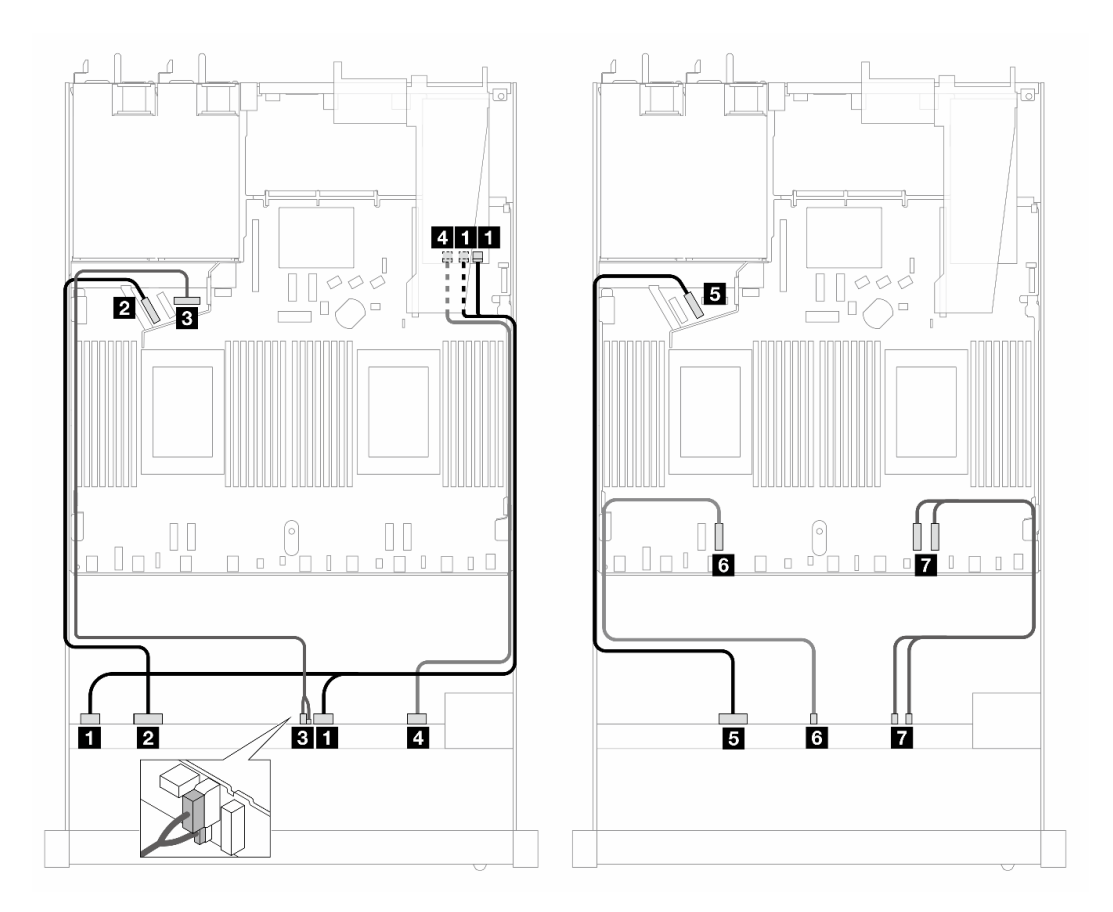

Figura 353. Roteamento de cabos para 10 unidades AnyBay com um adaptador RAID SFF 16i (Gen 3)

Tabela 41. Mapeamento entre um painel frontal AnyBay e um adaptador SFF HBA/RAID

| <b>Backplane</b>     | De                               | Para                                      |
|----------------------|----------------------------------|-------------------------------------------|
| BP frontal (SAS)     | $\blacksquare$ SAS 0-3, 4-7      | $\Box$ C <sub>0</sub> , C <sub>1</sub>    |
| BP frontal (NVMe)    | $M$ NVMe 0-1                     | <b>2</b> PCIe 5                           |
| BP frontal (energia) | <b>B</b> Energia e banda lateral | <b>B</b> Porta de energia para BP frontal |
| BP frontal (SAS)     | <b>4 SAS 8-9</b>                 | 41 C2                                     |
| BP frontal (NVMe)    | $\blacksquare$ NVMe 2-3          | $B$ PCIe 6                                |
|                      | $\blacksquare$ NVMe 4-5          | <b>6</b> PCIe 3                           |
|                      | $N$ NVMe 6-7, 8-9                | $\blacksquare$ PCIe 2, 1                  |

#### Roteamento de cabos para 10 unidades AnyBay de 2,5 pol. com backplane frontal AnyBay de 10 x 2,5 pol. (Gen 4)

Esta seção oferece informações de roteamento de cabos para 10 unidades AnyBay de 2,5 pol. com o backplane frontal AnyBay de 10 x 2,5 pol. Gen 4 instalado.

#### Roteamento de cabos para configuração integrada (backplane Gen 4)

A figura a seguir ilustra o roteamento de cabos para a configuração de 10 compartimentos de unidades AnyBay frontais. Conexões entre conectores: **1** ↔ **1** , **2** ↔ **2** , **3** ↔ **3** , ... **n** ↔ **n** .

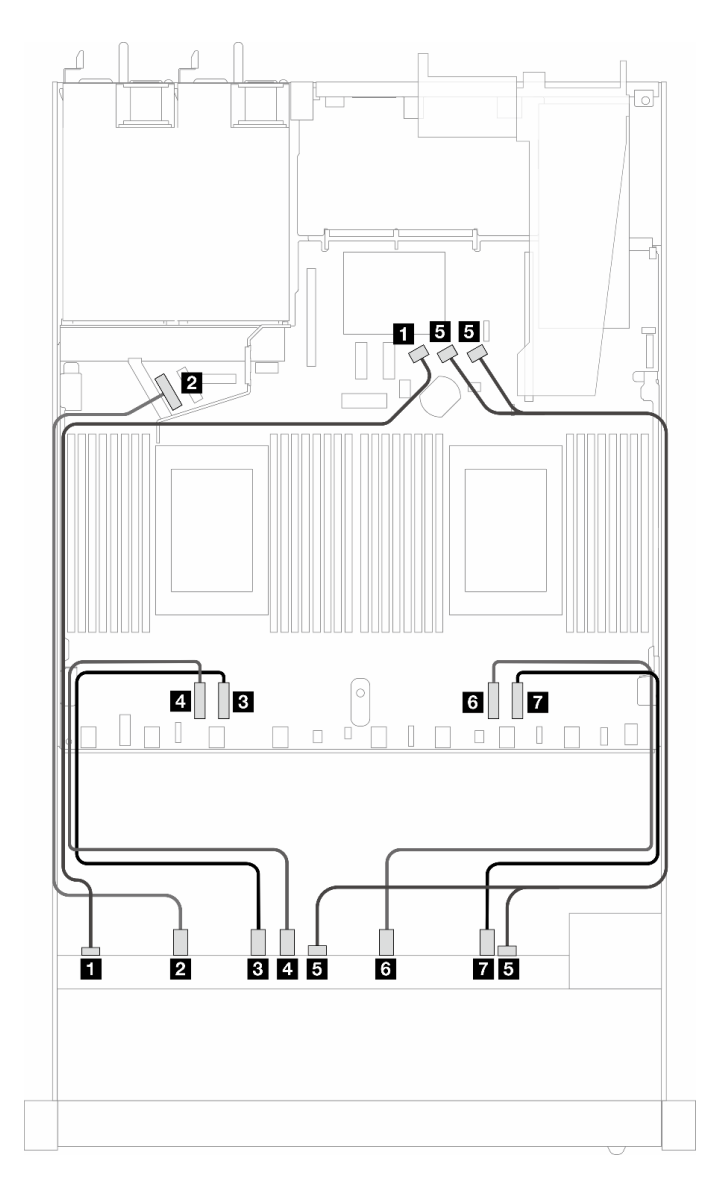

Figura 354. Roteamento de cabos para configuração integrada de dez unidades AnyBay frontais (backplane Gen 4)

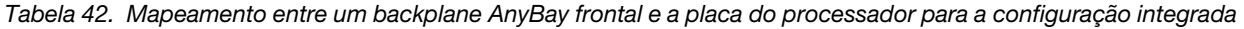

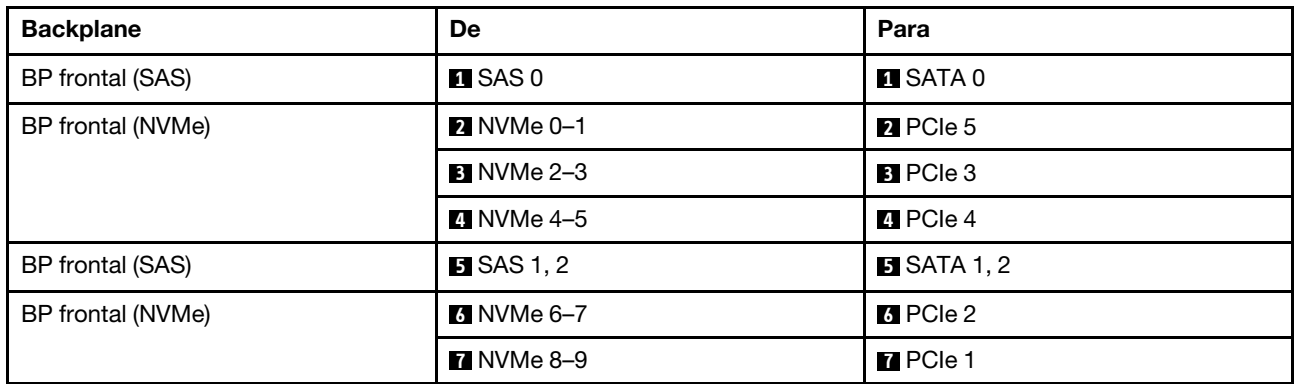

#### Roteamento de cabos com um adaptador RAID/HBA SFF (backplane Gen 4)

As tabelas a seguir mostram a relação de mapeamento entre conectores do backplane e um adaptador SFF HBA/RAID (Gen 3 ou Gen 4).

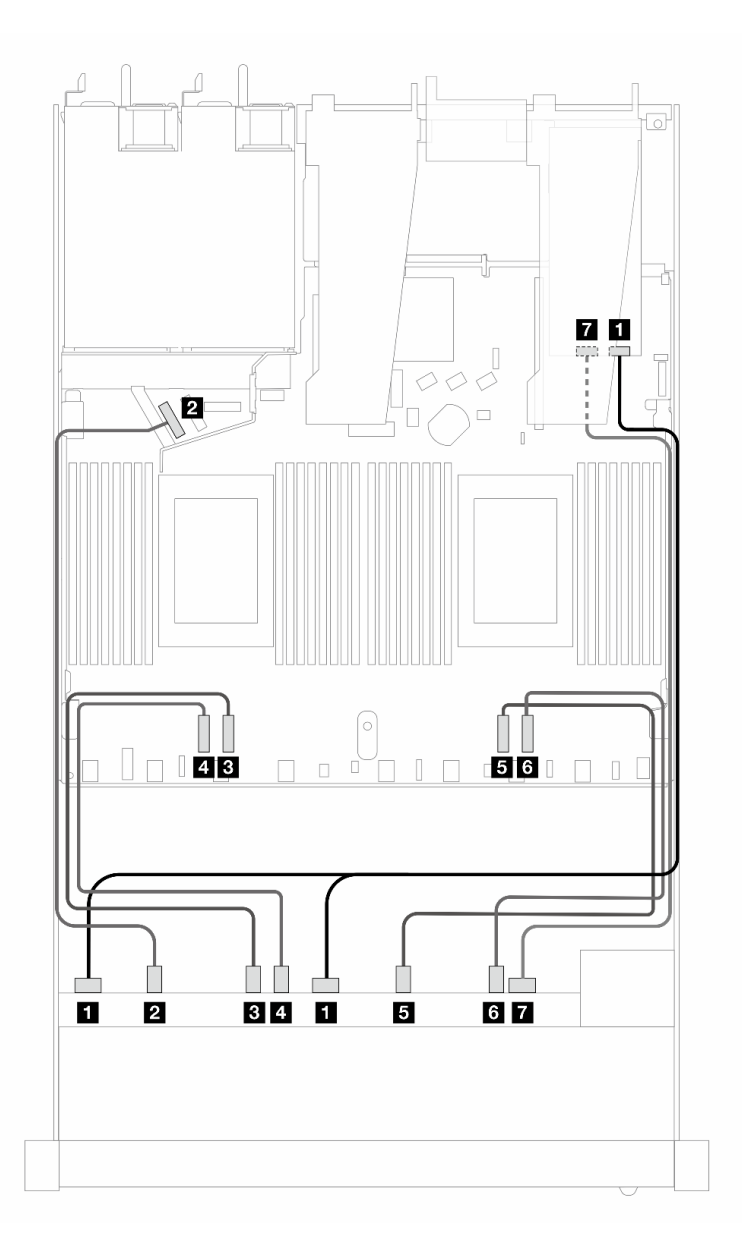

Figura 355. Roteamento de cabos para dez unidades AnyBay frontais com um adaptador RAID SFF 16i (Gen 4)

Tabela 43. Mapeamento entre um backplane AnyBay e um adaptador HBA/RAID SFF Gen 4

| <b>Backplane</b>  | De                      | Para              |
|-------------------|-------------------------|-------------------|
| BP frontal (SAS)  | $\blacksquare$ SAS 0, 1 | $\blacksquare$ CO |
| BP frontal (NVMe) | <b>2</b> NVMe 0-1       | <b>2</b> PCIe 5   |
|                   | <b>B</b> NVMe 2–3       | <b>B</b> PCIe 3   |
|                   | 4 NVMe 4–5              | 4 PCIe 4          |
|                   | $\blacksquare$ NVMe 6-7 | $B$ PCIe 2        |

Tabela 43. Mapeamento entre um backplane AnyBay e um adaptador HBA/RAID SFF Gen 4 (continuação)

| <b>Backplane</b> | De             | Para            |
|------------------|----------------|-----------------|
|                  | 6 NVMe 8–9     | <b>6</b> PCIe 1 |
| BP frontal (SAS) | <b>T</b> SAS 2 | <b>77 C1</b>    |

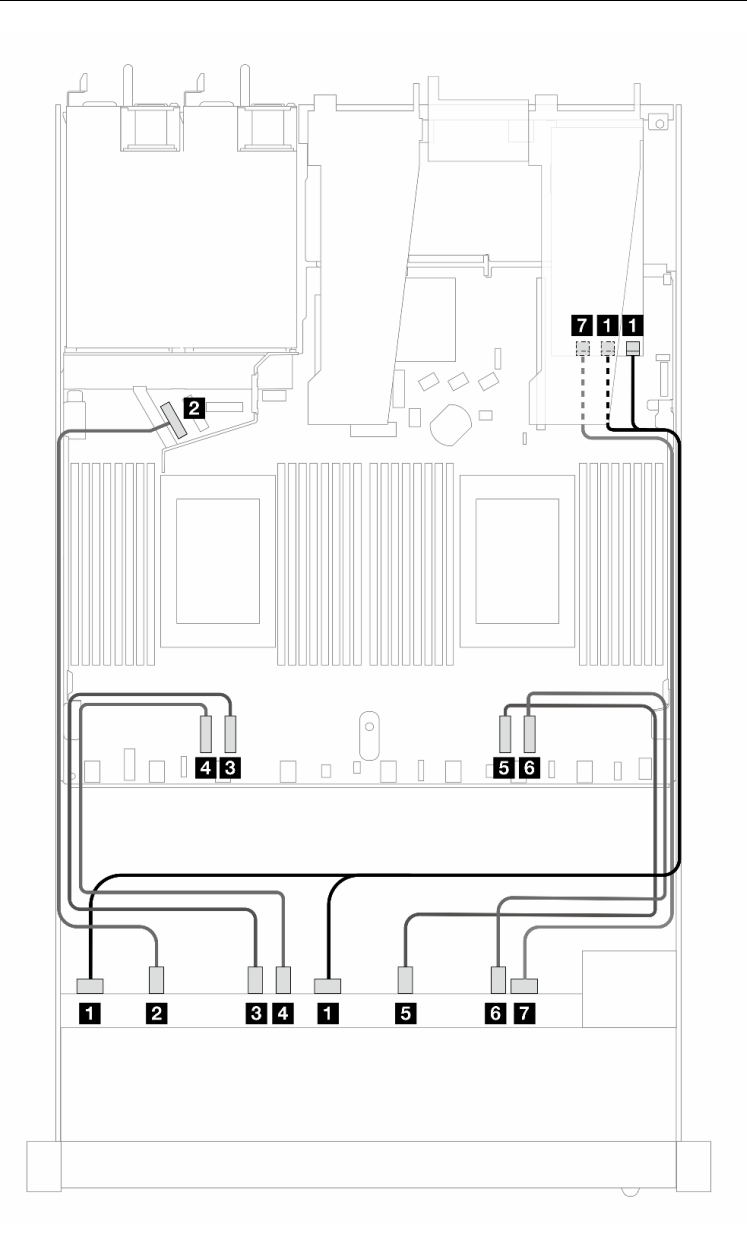

Figura 356. Roteamento de cabos para 10 unidades AnyBay com um adaptador RAID SFF 16i (Gen 3)

Tabela 44. Mapeamento entre um painel frontal AnyBay e um adaptador SFF HBA/RAID

| <b>Backplane</b>  | De                      | Para             |
|-------------------|-------------------------|------------------|
| BP frontal (SAS)  | <b>EX</b> SAS 0, 1      | <b>EL</b> CO, C1 |
| BP frontal (NVMe) | $\blacksquare$ NVMe 0-1 | <b>2</b> PCIe 5  |
|                   | $B$ NVMe 2-3            | <b>B</b> PCIe 3  |

| <b>Backplane</b> | De                | Para            |
|------------------|-------------------|-----------------|
|                  | 4 NVMe 4–5        | 4 PCIe 4        |
|                  | <b>B</b> NVMe 6-7 | <b>B</b> PCIe 2 |
|                  | <b>5 NVMe 8–9</b> | <b>6 PCIe 1</b> |
| BP frontal (SAS) | <b>T</b> SAS 2    | $R_{\rm C2}$    |

Tabela 44. Mapeamento entre um painel frontal AnyBay e um adaptador SFF HBA/RAID (continuação)

# Roteamento de cabos para sinais do backplane (um processador)

Nesta seção, é possível encontrar o roteamento de cabos de sinais do backplane quando apenas um processador está instalado.

- Cada backplane compatível com o servidor oferece várias conexões de sinal. Esta seção destaca a conexão de sinal da conexão de energia para melhorar a compreensão. Para a conexão de alimentação do backplane, consulte ["Roteamento de cabos de energia do backplane" na página 319](#page-328-0).
- Para saber os locais dos conectores de sinal do backplane na placa do processador e adaptadores, consulte ["Conectores da placa do processador para roteamento de cabos" na página 299](#page-308-0) e ["Conectores](#page-305-0) [do adaptador RAID e HBA" na página 296](#page-305-0) para obter detalhes.
- Para obter mais informações sobre os backplanes compatíveis e seus conectores, consulte ["Conectores](#page-301-0) [do backplane da unidade" na página 292.](#page-301-0)

# Quatro unidades frontais de 3,5 pol. (um processador)

Use a seção para entender o roteamento de cabos para conexões de cabos de sinal para quatro backplanes de unidade frontais de 3,5 pol. quando um processador está instalado.

## Backplane SAS/SATA 4 de 3,5 pol. (um processador)

Use esta seção para entender o roteamento de cabos do backplane SAS/SATA do modelo de servidor com quatro unidades frontais de 3,5 pol.

Para conectar os cabos de um painel traseiro da unidade de 7 mm, consulte ["Painel traseiro da unidade de 7](#page-324-0)  [mm" na página 315.](#page-324-0)

Para conectar os cabos de alimentação de um backplane para unidades padrão de 2,5 polegadas ou 3,5 polegadas, consulte ["Roteamento de cabos de energia do backplane" na página 319](#page-328-0).

Para conectar cabos de unidades M.2, consulte ["Painel traseiro da unidade M.2" na página 312.](#page-321-0)

Para conectar os cabos de sinal de um backplane SAS/SATA para quatro unidades frontais padrão de 3,5 polegadas, consulte os seguintes cenários de roteamento de cabos dependendo da configuração do servidor:

- ["Roteamento de cabos para a configuração integrada" na página 357](#page-366-0)
- ["Roteamento de cabos com um adaptador RAID/HBA SFF" na página 359](#page-368-0)

#### <span id="page-366-0"></span>Roteamento de cabos para a configuração integrada

A tabela a seguir mostra a relação de mapeamento entre os conectores do backplane e os conectores da placa do processador para a configuração integrada.

A figura a seguir ilustra o roteamento de cabos para a configuração integrada de quatro compartimentos de unidade SAS/SATA frontais de 3,5 polegadas. Conexões entre conectores: **1** ↔ **1** , **2** ↔ **2** , **3** ↔ **3** , ... **n** ↔ **n** .

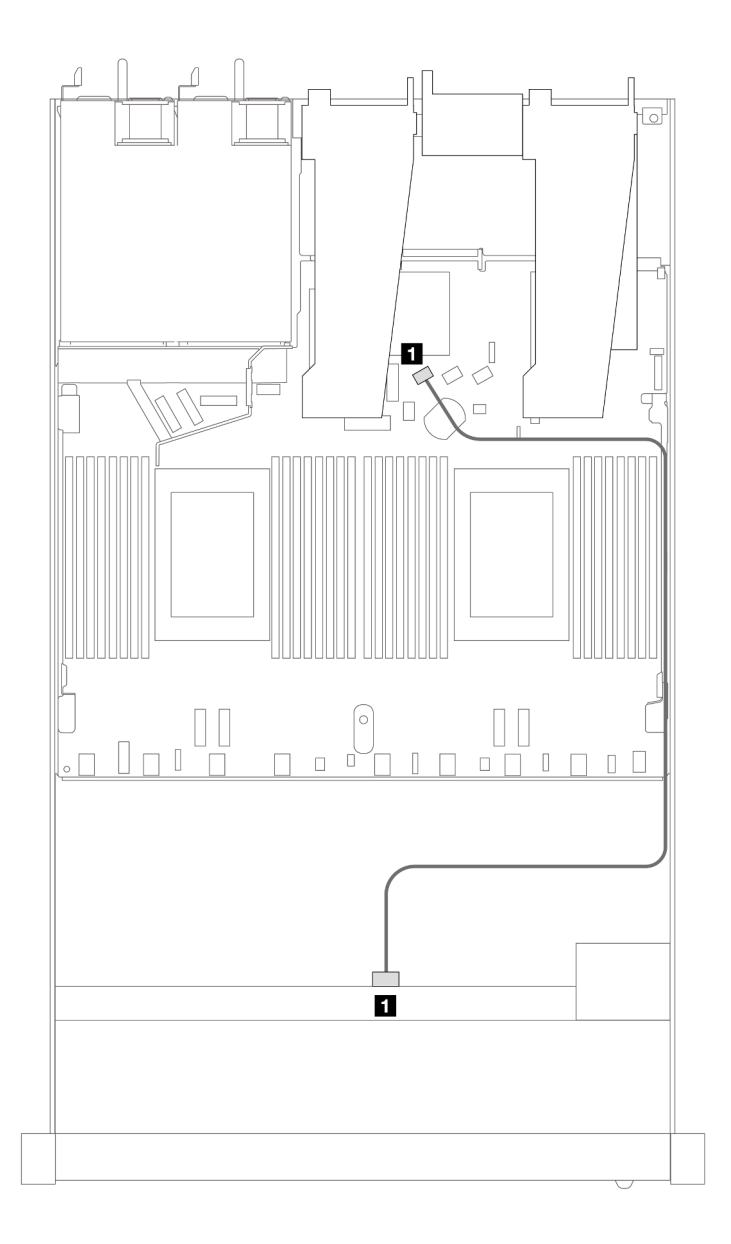

Figura 357. Roteamento de cabos para configuração integrada de quatro compartimentos de unidade SAS/SATA frontais de 3,5 polegadas

Tabela 45. Mapeamento entre um backplane SAS/SATA frontal e a placa do processador para a configuração integrada

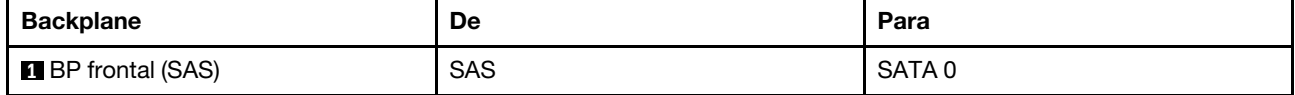

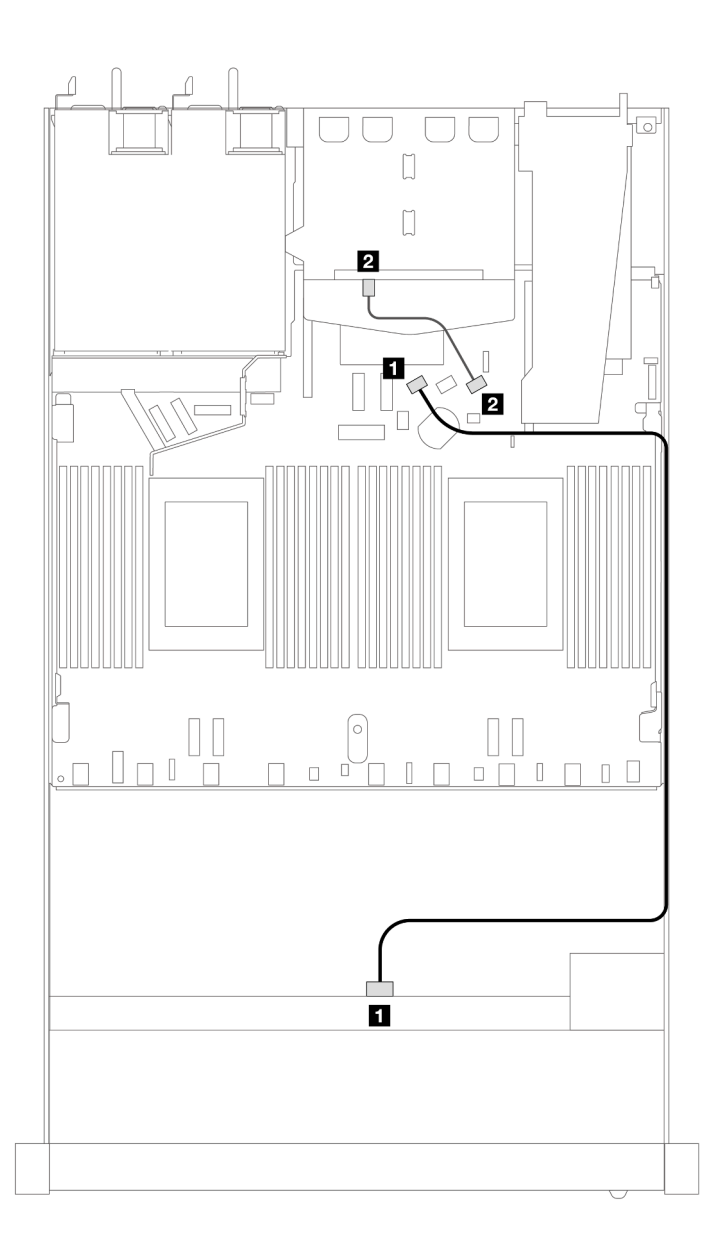

Figura 358. Roteamento de cabos para a configuração integrada de quatro compartimentos de unidade SAS/SATA frontais de 3,5 polegadas com duas unidades SAS/SATA traseiras de 2,5

Tabela 46. Mapeamento entre um backplane SAS/SATA frontal com um backplane SAS/SATA traseiro e placa do processador para configuração integrada

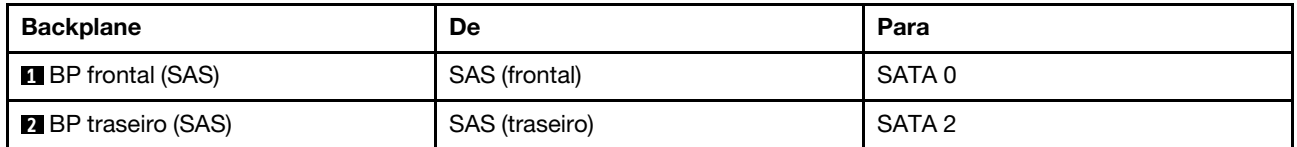

#### <span id="page-368-0"></span>Roteamento de cabos com um adaptador RAID/HBA SFF

A tabela a seguir mostra a relação de mapeamento entre os conectores do backplane e os conectores do adaptador/placa do processador quando um adaptador RAID/HBA SFF 8i (Gen 3 ou Gen 4) está instalado.

A figura a seguir ilustra o roteamento de cabos para a configuração de quatro compartimentos de unidade SAS/SATA frontais de 3,5 polegadas com um adaptador RAID SFF 8i. Conexões entre conectores: **1 ↔ 1**, **2** ↔ **2** , **3** ↔ **3** , ... **n** ↔ **n** .

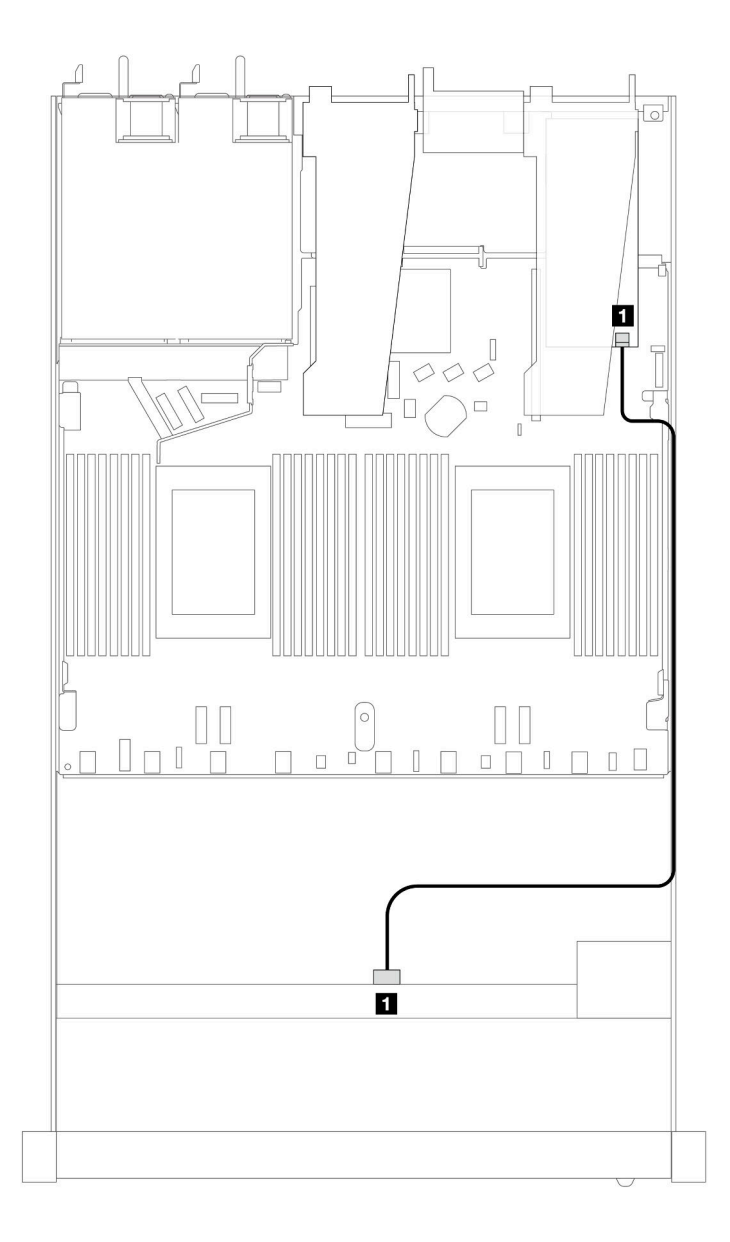

Figura 359. Roteamento de cabos para quatro compartimentos de unidade SAS/SATA frontais de 3,5 polegadas com um adaptador RAID SFF 8i

Tabela 47. Mapeamento entre os conectores do backplane e os conectores do adaptador/placa do processador quando um adaptador RAID/HBA SFF está instalado

| <b>Backplane</b>        | De         | Para     |
|-------------------------|------------|----------|
| <b>BP</b> frontal (SAS) | <b>SAS</b> | rn<br>◡∪ |

#### Notas:

- Os adaptadores RAID/HBA SFF Gen 3 e Gen 4 são ligeiramente diferentes em seus conectores, mas o método de roteamento de cabos é semelhante.
- Para conectar cabos de módulo de energia flash RAID, consulte ["Módulos de energia flash RAID" na](#page-317-0)  [página 308](#page-317-0).

A tabela a seguir mostra a relação de mapeamento entre os conectores do backplane e os conectores do adaptador/placa do processador quando um adaptador RAID/HBA SFF 8i (Gen 3) está instalado.

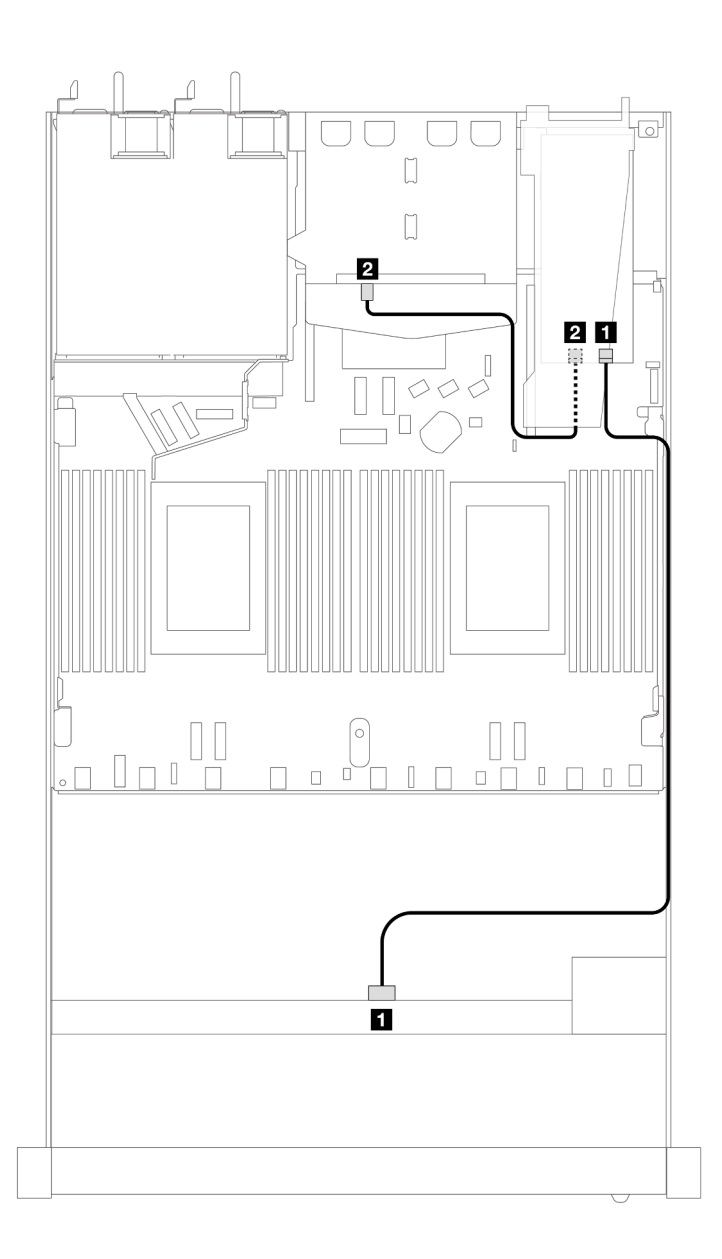

Figura 360. Roteamento de cabos para quatro compartimentos de unidade SAS/SATA frontais de 3,5 polegadas com um adaptador RAID SFF 8i (Gen 3) e duas unidades SAS/SATA traseiras de 2,5 polegadas

Tabela 48. Mapeamento entre os conectores do backplane e os conectores do adaptador/placa do processador quando um adaptador RAID/HBA SFF está instalado

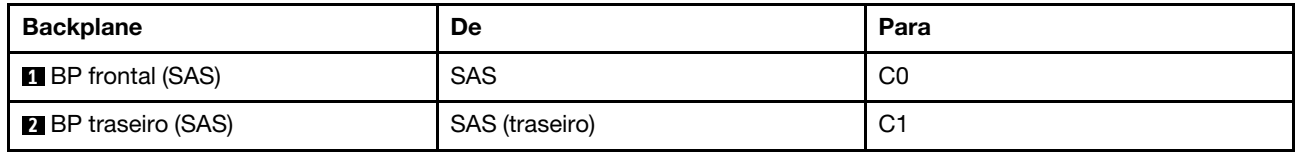

A tabela a seguir mostra a relação de mapeamento entre os conectores do backplane e os conectores do adaptador/placa do processador quando um adaptador RAID/HBA SFF 8i (Gen 4) está instalado.

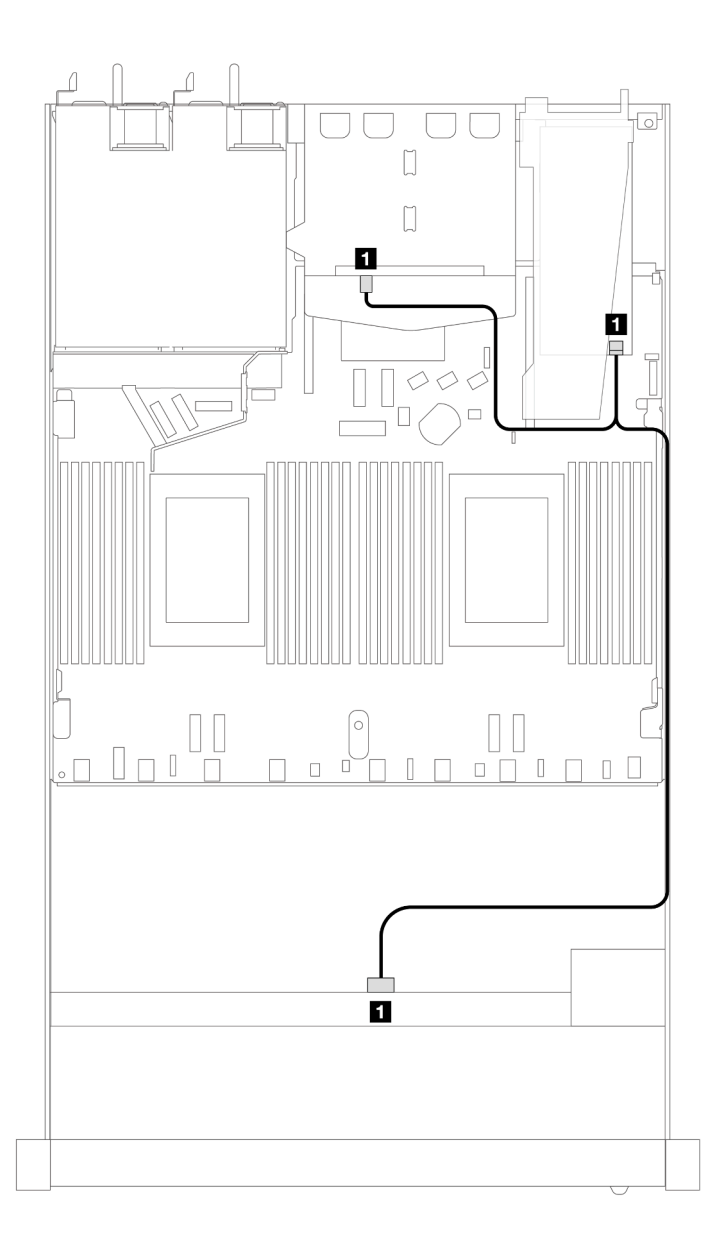

Figura 361. Roteamento de cabos para quatro compartimentos de unidade SAS/SATA frontais de 3,5 polegadas com um adaptador RAID SFF 8i (Gen 4) e duas unidades SAS/SATA traseiras de 2,5 polegadas

Tabela 49. Mapeamento entre os conectores do backplane e os conectores do adaptador/placa do processador quando um adaptador RAID/HBA SFF está instalado

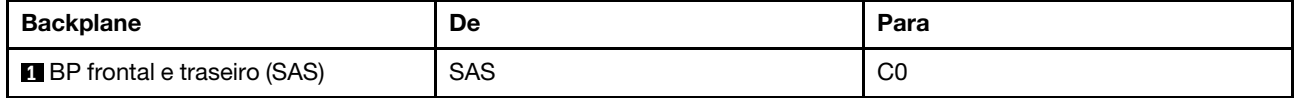

## Backplane AnyBay 4 de 3,5 pol. (um processador)

Use esta seção para entender o roteamento de cabos do backplane AnyBay de modelo de servidor com quatro unidades frontais de 3,5 pol.

Para conectar os cabos de um painel traseiro da unidade de 7 mm, consulte ["Painel traseiro da unidade de 7](#page-324-0) [mm" na página 315](#page-324-0).

Para conectar os cabos de alimentação de um backplane para unidades padrão de 2,5 polegadas ou 3,5 polegadas, consulte ["Roteamento de cabos de energia do backplane" na página 319](#page-328-0).

Para conectar cabos de unidades M.2, consulte ["Painel traseiro da unidade M.2" na página 312.](#page-321-0)

Para conectar os cabos de sinal de um backplane para unidades frontais padrão de 4 x 3,5 polegadas, consulte os seguintes cenários de roteamento de cabos dependendo da configuração do servidor:

- ["Roteamento de cabos para a configuração integrada" na página 364](#page-373-0)
- ["Roteamento de cabos com um adaptador RAID/HBA SFF" na página 365](#page-374-0)

#### <span id="page-373-0"></span>Roteamento de cabos para a configuração integrada

A tabela a seguir mostra a relação de mapeamento entre os conectores do backplane e os conectores da placa do processador para a configuração integrada.

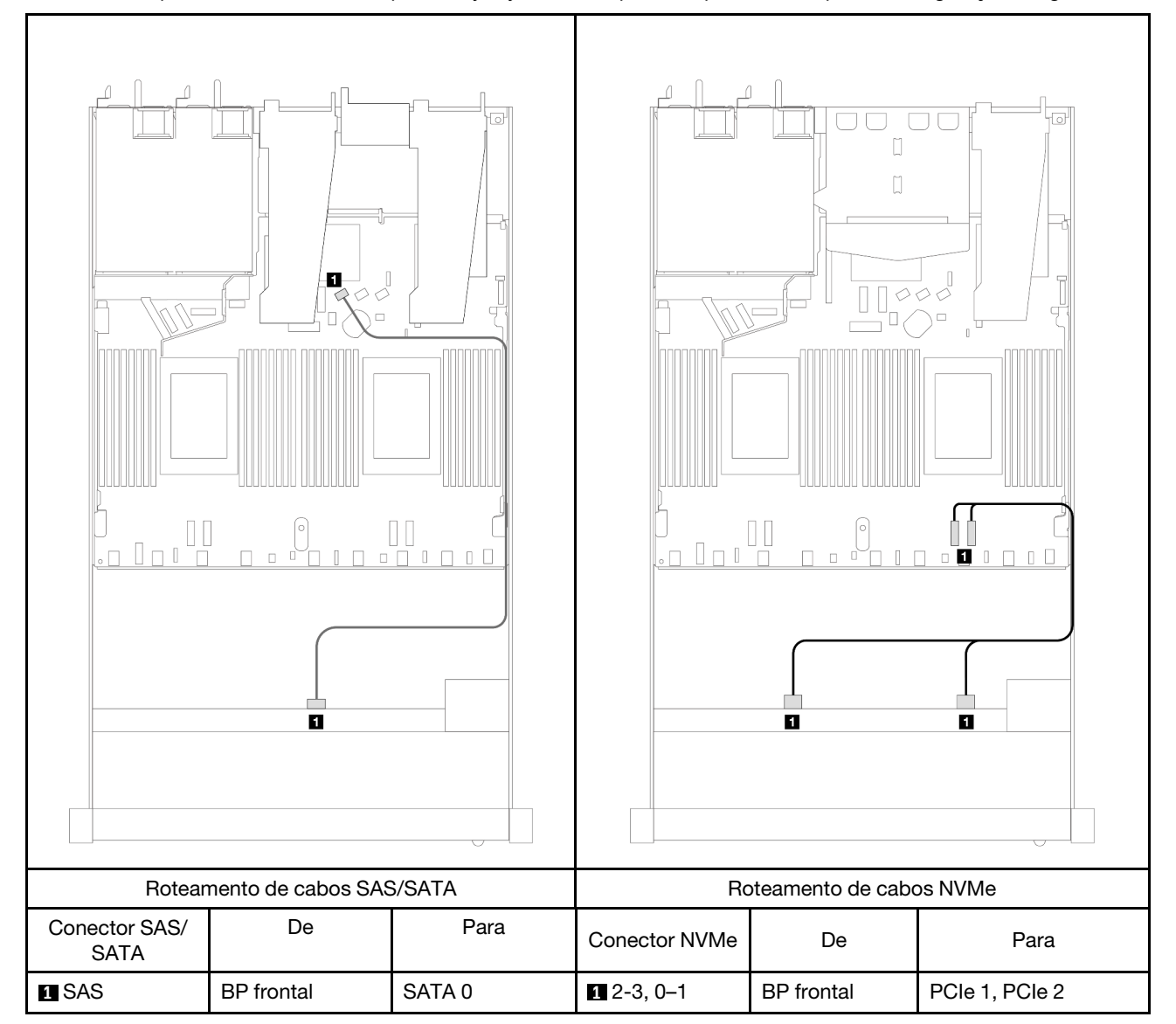

Tabela 50. Mapeamento entre um backplane AnyBay frontal e a placa do processador para a configuração integrada

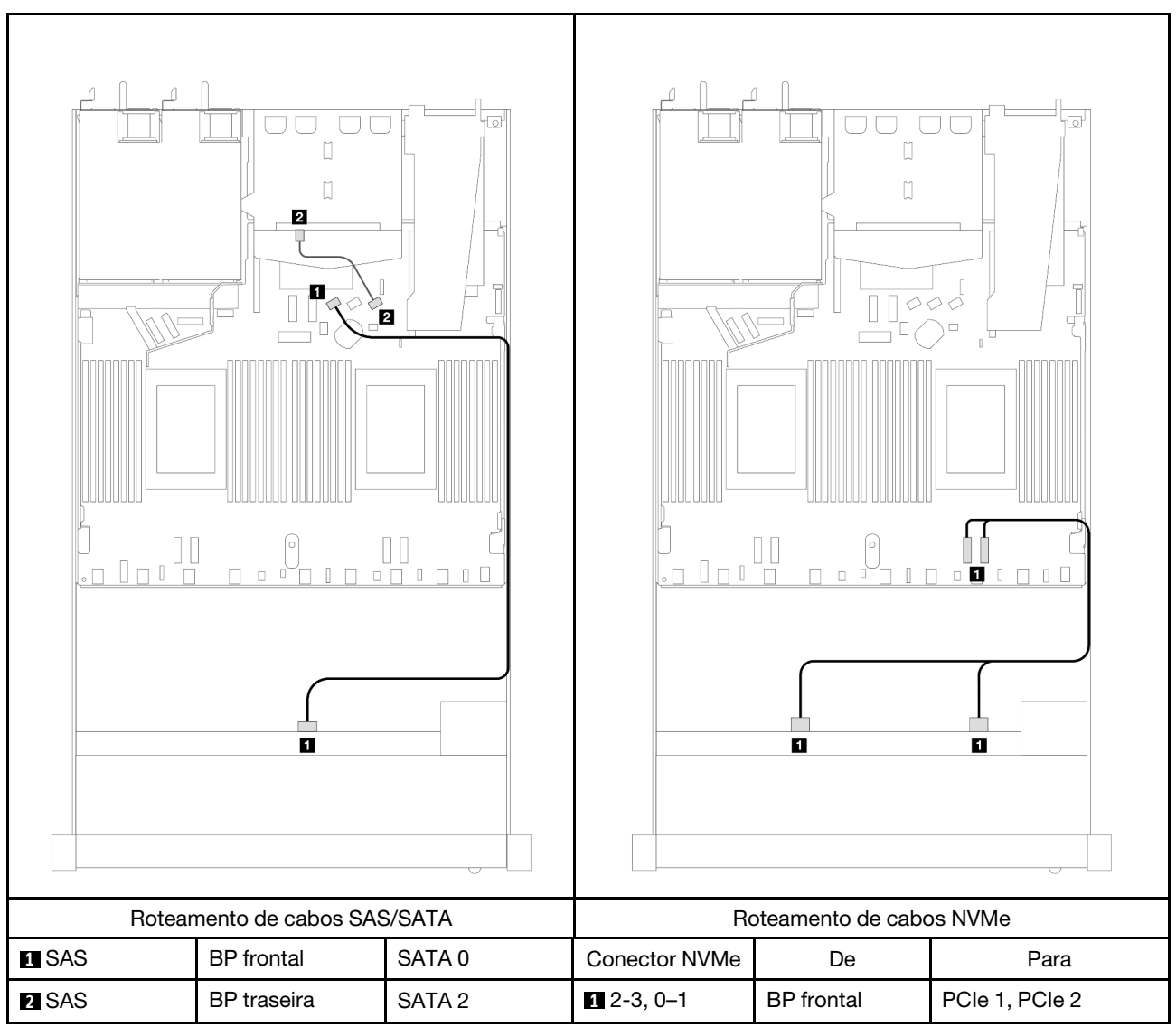

Tabela 51. Roteamento de cabos para a configuração integrada de quatro compartimentos de unidade AnyBay frontais de 3,5 polegadas com duas unidades SAS/SATA traseiras de 2,5

#### <span id="page-374-0"></span>Roteamento de cabos com um adaptador RAID/HBA SFF

A tabela a seguir mostra a relação de mapeamento entre os conectores do backplane e os conectores do adaptador/placa do processador quando um adaptador RAID/HBA SFF 8i (Gen 3 ou Gen 4) está instalado.

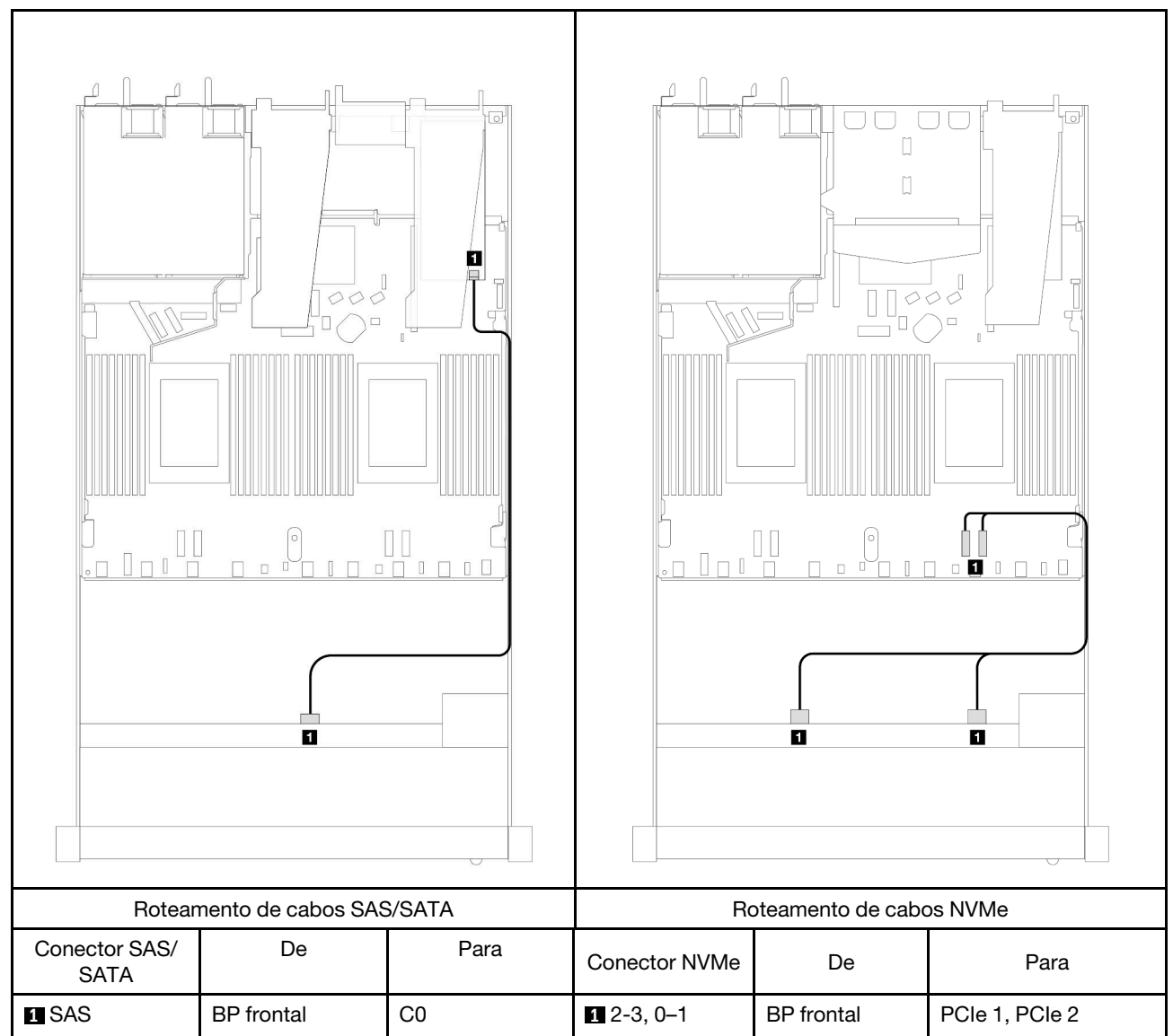

Tabela 52. Mapeamento entre os conectores do backplane e os conectores do adaptador/placa do processador quando um adaptador RAID/HBA SFF está instalado

Nota: Os adaptadores RAID/HBA SFF Gen 3 e Gen 4 são ligeiramente diferentes em seus conectores, mas o método de roteamento de cabos é semelhante.

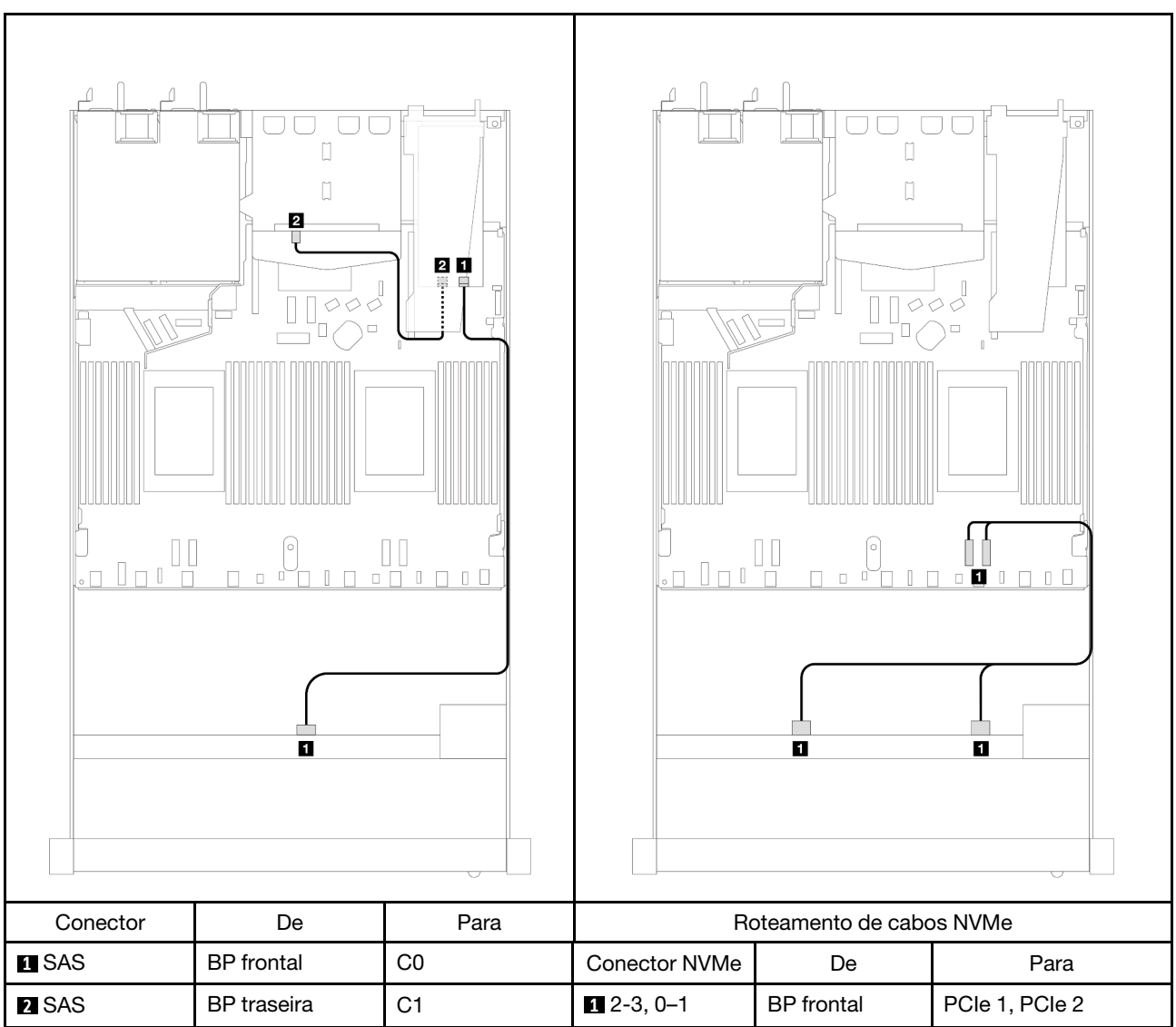

Tabela 53. Mapeamento entre os conectores do backplane e os conectores do adaptador/placa do processador quando um adaptador RAID SFF 8i (Gen 3) e duas unidades SAS/SATA de 2,5 polegadas estão instalados

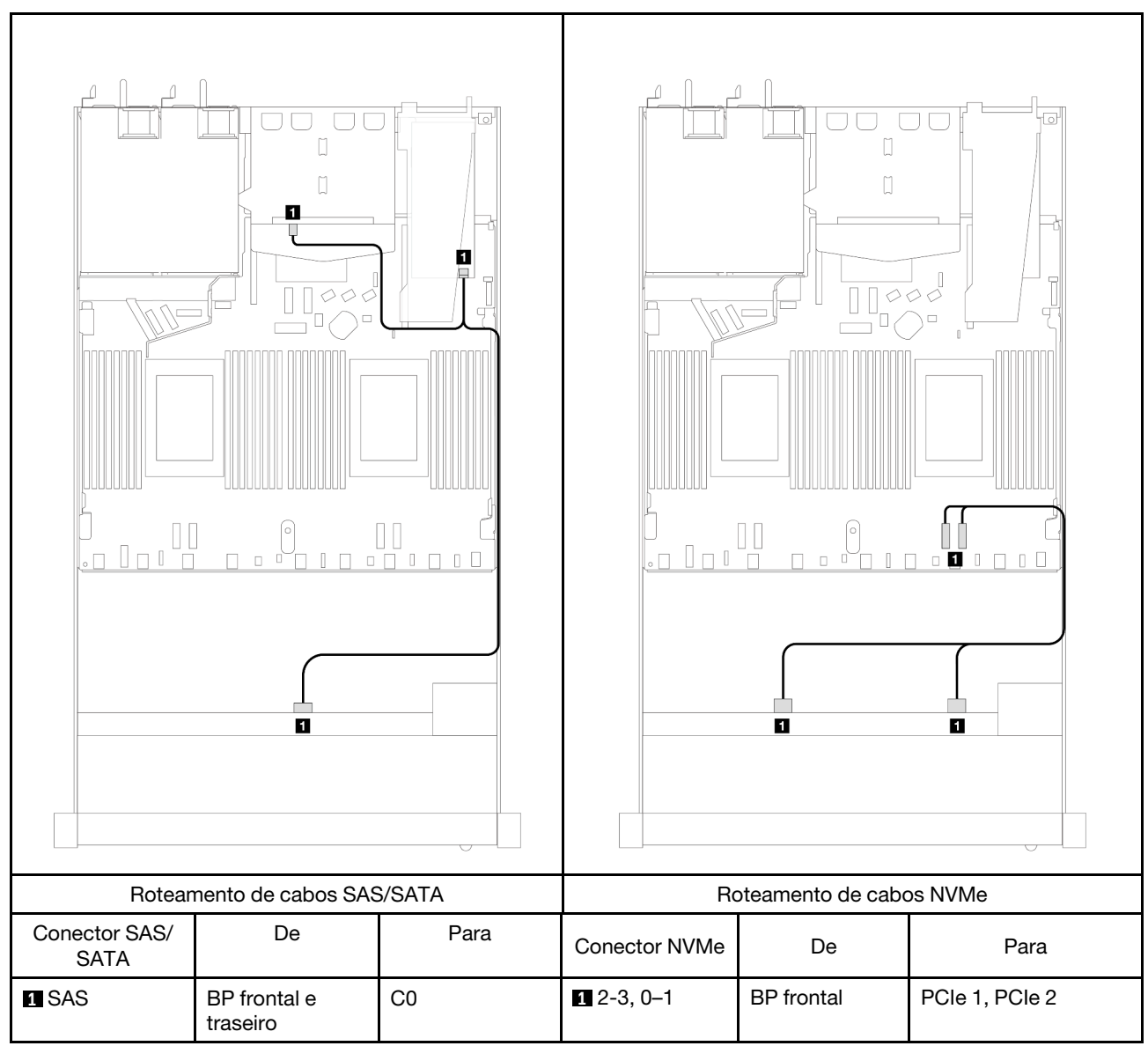

Tabela 54. Mapeamento entre os conectores do backplane e os conectores do adaptador/placa do processador quando um adaptador RAID SFF 8i (Gen 4) e duas unidades SAS/SATA de 2,5 polegadas estão instalados

# Quatro unidades frontais de 2,5 pol. (um processador)

Use a seção para entender o roteamento de cabos para conexões de cabos de sinal para quatro backplanes de unidade frontais de 2,5 pol. quando um processador está instalado.

## Backplane SAS/SATA 4 de 2,5 pol. (um processador)

Use esta seção para entender o roteamento de cabos do backplane SAS/SATA do modelo de servidor com quatro unidades frontais de 2,5 pol.

Para conectar os cabos de um painel traseiro da unidade de 7 mm, consulte ["Painel traseiro da unidade de 7](#page-324-0) [mm" na página 315](#page-324-0).

Para conectar os cabos de alimentação de um backplane para unidades padrão de 2,5 polegadas ou 3,5 polegadas, consulte ["Roteamento de cabos de energia do backplane" na página 319](#page-328-0).

Para conectar os cabos de sinal de um backplane para 4 unidades frontais padrão de 2,5 polegadas, consulte os seguintes cenários de roteamento de cabos dependendo da configuração do servidor:

- ["Roteamento de cabos para a configuração integrada" na página 370](#page-379-0)
- ["Roteamento de cabos com um adaptador RAID/HBA SFF" na página 372](#page-381-0)
- ["Roteamento de cabos para 4 compartimentos de unidade SAS/SATA frontais de 2,5 polegadas com um](#page-382-0)  [adaptador RAID SFF 8i \(Gen 3\) instalado" na página 373](#page-382-0)

#### <span id="page-379-0"></span>Roteamento de cabos para a configuração integrada

A tabela a seguir mostra a relação de mapeamento entre os conectores do backplane e os conectores da placa do processador para a configuração integrada.

A figura a seguir ilustra o roteamento de cabos para a configuração integrada de quatro compartimentos de unidades AnyBay frontais de 2,5 polegadas. Conexões entre conectores: **1** ↔ **1** , **2** ↔ **2** , **3** ↔ **3** , ... **n** ↔ **n**

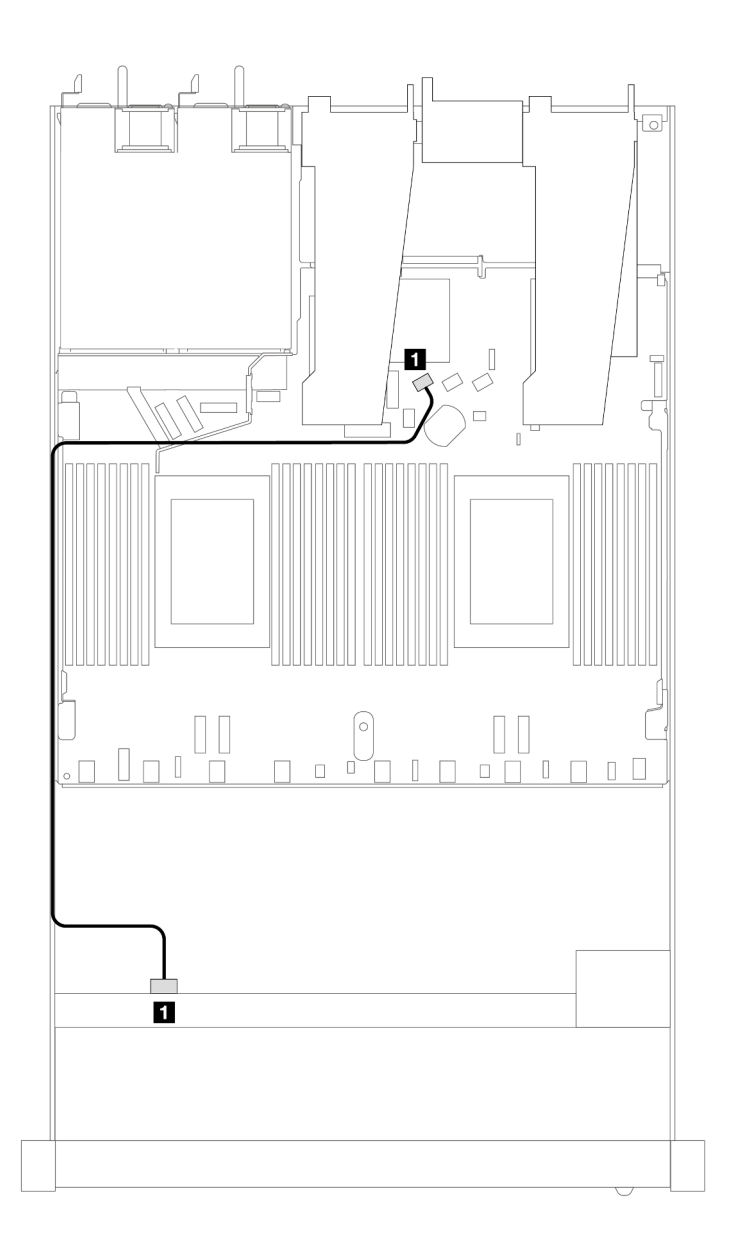

Figura 362. Roteamento de cabos para configuração integrada de quatro compartimentos de unidades AnyBay frontais de 2,5 polegadas

Tabela 55. Mapeamento entre os conectores do backplane e os conectores da placa do processador para a configuração integrada

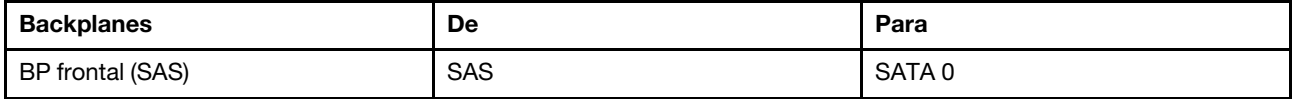

#### <span id="page-381-0"></span>Roteamento de cabos com um adaptador RAID/HBA SFF

A tabela a seguir mostra a relação de mapeamento entre os conectores do backplane e os conectores do adaptador/placa do processador quando um adaptador RAID/HBA SFF 8i (Gen 3 ou Gen 4) está instalado.

A figura a seguir ilustra o roteamento de cabos para a configuração de quatro compartimentos de unidades AnyBay frontais de 2,5 polegadas com um adaptador RAID SFF 8i. Conexões entre conectores: **1 ↔ 1**, **2** ↔ **2** , **3** ↔ **3** , ... **n** ↔ **n**

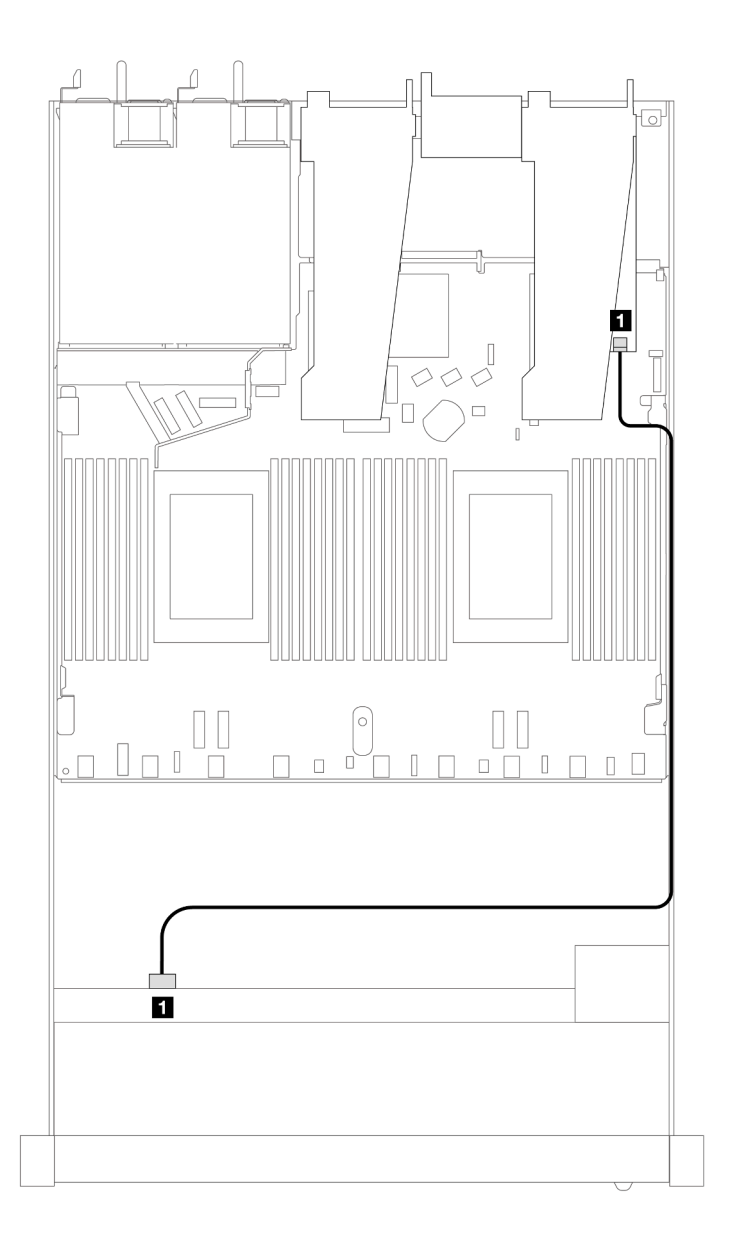

Figura 363. Roteamento de cabos para quatro compartimentos de unidades AnyBay frontais de 2,5 polegadas com um adaptador RAID SFF 8i

Tabela 56. Mapeamento entre os conectores do backplane e os conectores do adaptador/placa do processador quando um adaptador RAID/HBA SFF está instalado

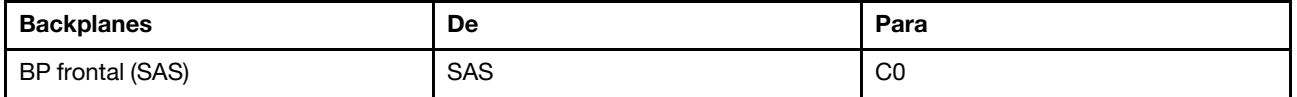

#### Notas:

- Os adaptadores RAID/HBA SFF Gen 3 e Gen 4 são ligeiramente diferentes em seus conectores, mas o método de roteamento de cabos é semelhante.
- Para conectar cabos de módulo de energia flash RAID, consulte ["Módulos de energia flash RAID" na](#page-317-0) [página 308](#page-317-0).

#### <span id="page-382-0"></span>Roteamento de cabos para 4 compartimentos de unidade SAS/SATA frontais de 2,5 polegadas com um adaptador RAID SFF 8i (Gen 3) instalado

A tabela a seguir mostra a relação de mapeamento entre os conectores do backplane e os conectores do adaptador/placa do processador quando um adaptador RAID CFF 8i (Gen 3) está instalado.

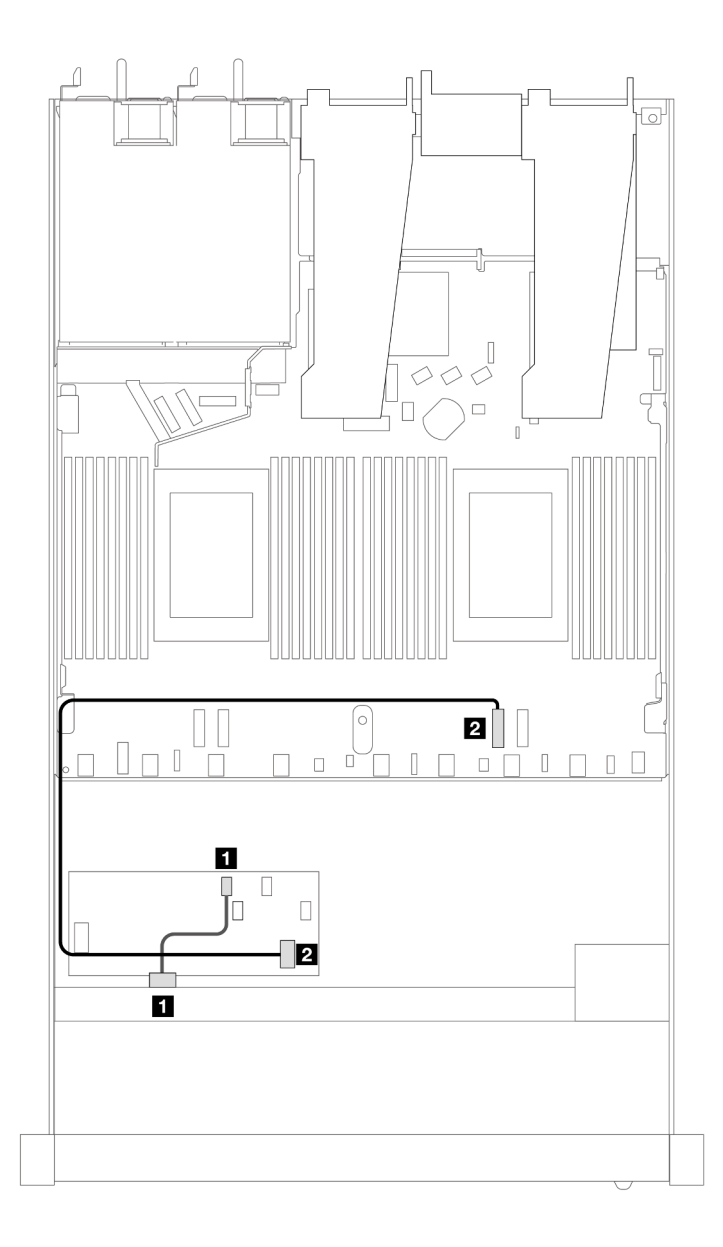

Figura 364. Roteamento de cabos para 4 compartimentos de unidade SAS/SATA frontais de 2,5 polegadas com um adaptador RAID SFF 8i instalado

Tabela 57. Mapeamento entre os conectores do backplane e os conectores do adaptador/placa do processador quando um adaptador RAID CFF está instalado

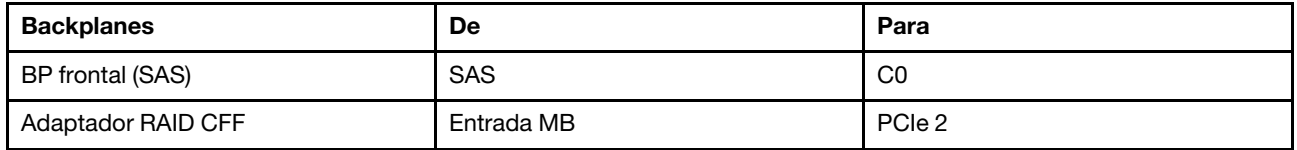

## Backplane NVMe 4 de 2,5 pol. (um processador)

Use esta seção para entender o roteamento de cabos do backplane NVMe do modelo de servidor com quatro unidades frontais de 2,5 pol.

Para conectar os cabos de um painel traseiro da unidade de 7 mm, consulte ["Painel traseiro da unidade de 7](#page-324-0)  [mm" na página 315.](#page-324-0)

Para conectar os cabos de alimentação de um backplane para unidades padrão de 2,5 polegadas ou 3,5 polegadas, consulte ["Roteamento de cabos de energia do backplane" na página 319](#page-328-0).

#### Roteamento de cabos para configuração integrada com um processador

A tabela a seguir mostra a relação de mapeamento entre os conectores do backplane e os conectores da placa do processador para a configuração integrada.

A figura a seguir ilustra o roteamento de cabos para a configuração integrada de quatro compartimentos de unidades NVMe frontais de 2,5 polegadas. Conexões entre conectores: **1** ↔ **1** , **2** ↔ **2** , **3** ↔ **3** , ... **n** ↔ **n**

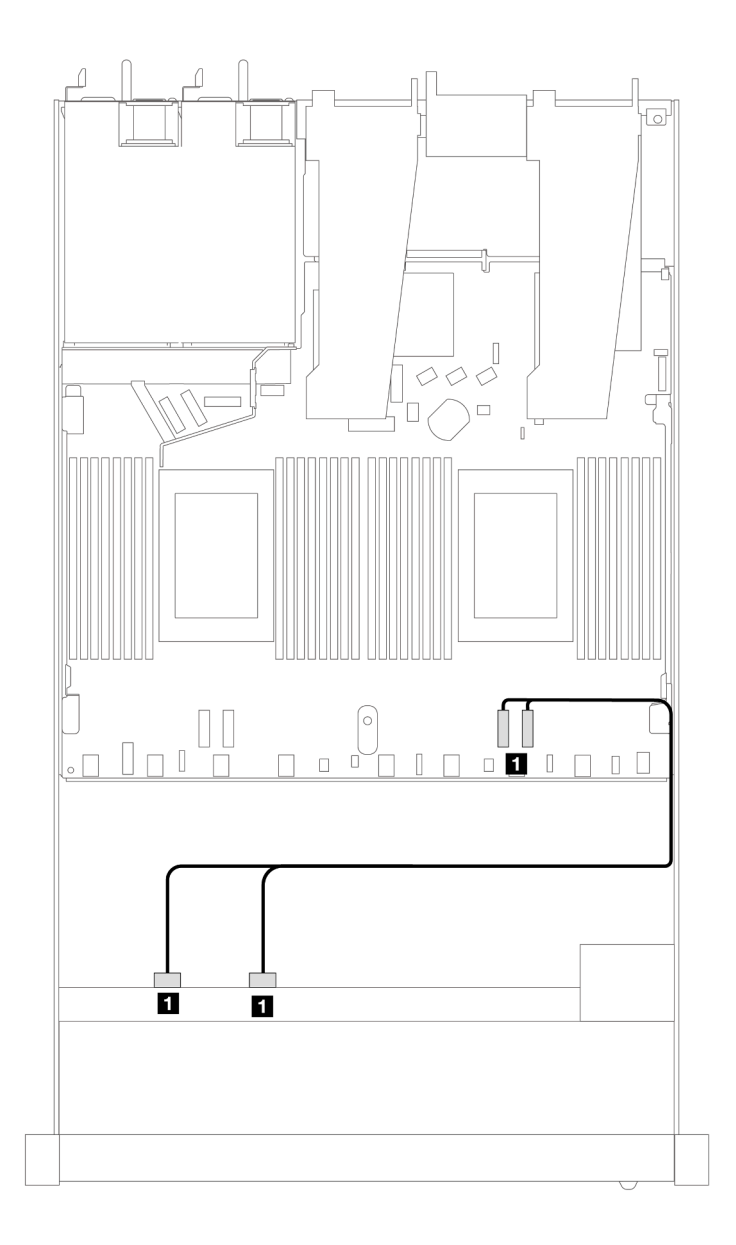

Figura 365. Roteamento de cabos para configuração integrada de compartimentos de unidades NVMe frontais 4 de 2,5 polegadas com um processador

Tabela 58. Mapeamento entre os conectores do backplane e os conectores da placa do processador para a configuração integrada

| <b>Backplanes</b> | De                 | Para           |
|-------------------|--------------------|----------------|
| BP frontal (NVMe) | NVMe 2-3, NVMe 0-1 | PCIe 1. PCIe 2 |

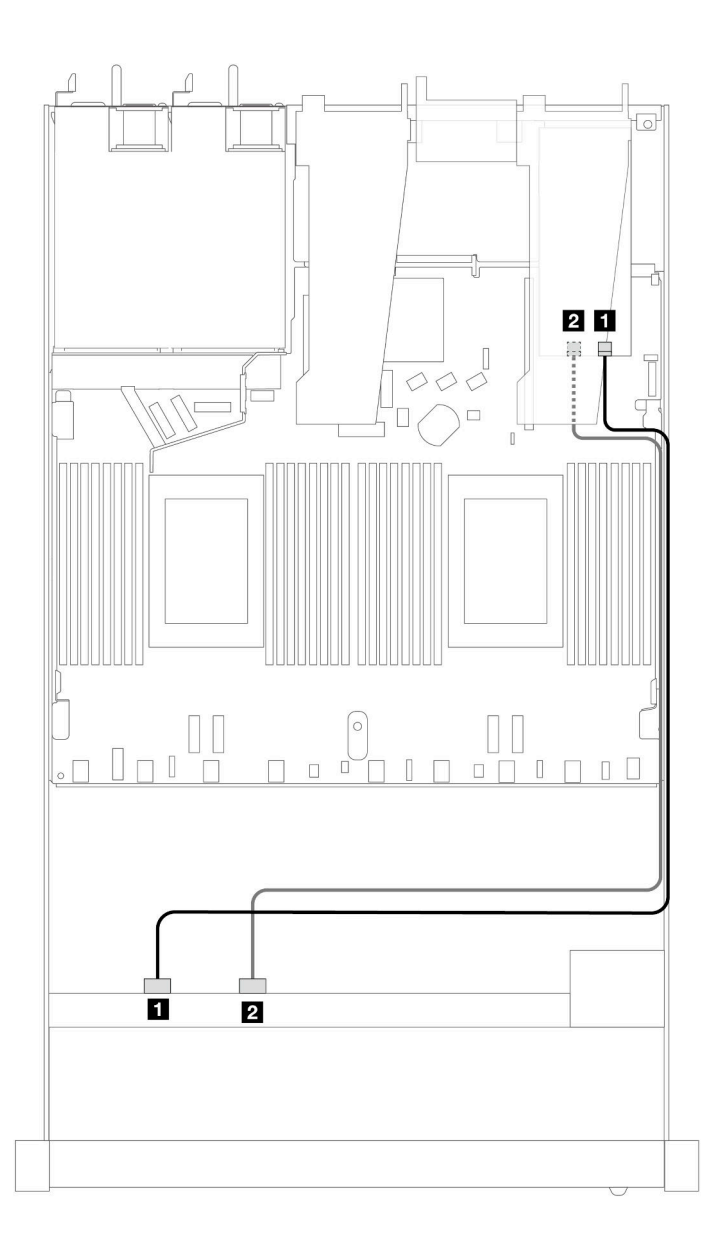

Figura 366. Roteamento de cabos para compartimentos de unidade NVMe frontais de 4 x 2,5 pol. e um adaptador da placa temporizadora (Gen 4) com um processador

Tabela 59. Mapeamento entre um backplane frontal e conectores de um adaptador da placa temporizadora

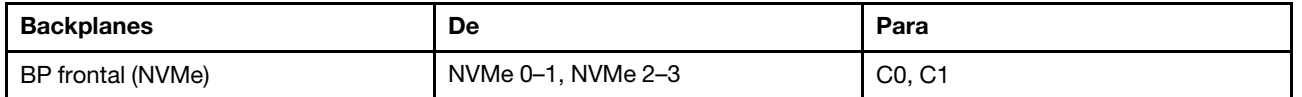

## Unidades frontais U.3 de 4 x 2,5 pol. com backplane AnyBay de 4 x 3,5 pol. (um processador)

#### Roteamento de cabos com um adaptador RAID/HBA SFF

As ilustrações e as tabelas a seguir mostram a relação de mapeamento entre conectores do backplane e um adaptador RAID SFF 8i (Gen 4).

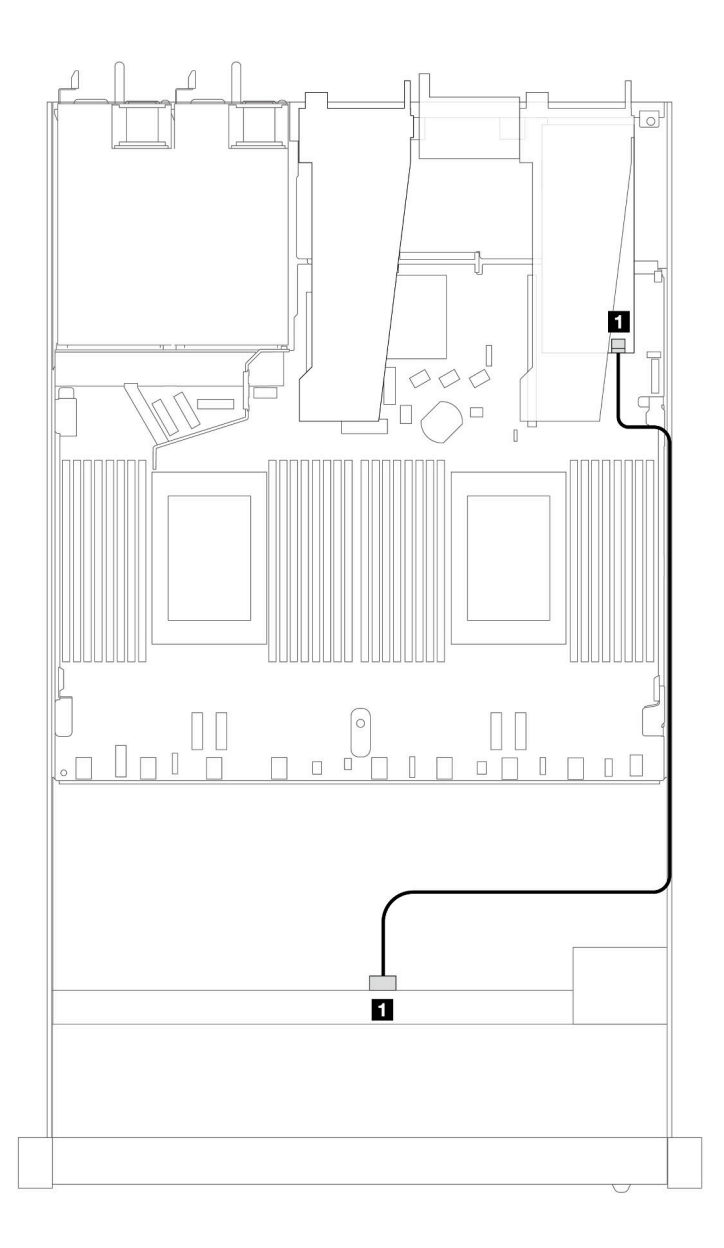

Figura 367. Roteamento de cabos para 4 unidades frontais U.3 de 2,5 polegadas com um adaptador RAID SFF 8i (Gen 4)

Tabela 60. Mapeamento entre um painel frontal AnyBay e um adaptador SFF HBA/RAID

| <b>Backplane</b> | De         | Para    |
|------------------|------------|---------|
| BP frontal (SAS) | <b>SAS</b> | c<br>◡∪ |

# Oito unidades frontais de 2,5 pol. (um processador)

Use a seção para entender o roteamento de cabos para conexões de cabos de sinal para oito backplanes de unidade frontais de 2,5 pol. quando um processador está instalado.

## Backplane SAS/SATA 8 de 2,5 pol. (um processador)

Use esta seção para entender o roteamento de cabos do backplane SAS/SATA do modelo de servidor com oito unidades frontais de 2,5 pol.

Para conectar os cabos de um painel traseiro da unidade de 7 mm, consulte ["Painel traseiro da unidade de 7](#page-324-0)  [mm" na página 315.](#page-324-0)

Para conectar os cabos de alimentação de um backplane para unidades padrão de 2,5 polegadas ou 3,5 polegadas, consulte ["Roteamento de cabos de energia do backplane" na página 319](#page-328-0).

Para conectar cabos de unidades M.2, consulte ["Painel traseiro da unidade M.2" na página 312.](#page-321-0)

Para conectar os cabos de sinal de um backplane para unidades frontais padrão de 4 x 3,5 polegadas, consulte os seguintes cenários de roteamento de cabos dependendo da configuração do servidor:

- ["Roteamento de cabos para a configuração integrada" na página 378](#page-387-0)
- ["Roteamento de cabos com um adaptador RAID/HBA SFF" na página 380](#page-389-0)
- ["Roteamento de cabos com um adaptador RAID CFF" na página 384](#page-393-0)

#### <span id="page-387-0"></span>Roteamento de cabos para a configuração integrada

As ilustrações e as tabelas a seguir mostram a relação de mapeamento entre os conectores do backplane e os conectores da placa do processador para a configuração integrada.

A figura a seguir ilustra o roteamento de cabos para a configuração integrada de oito compartimentos de unidades SAS/SATA frontais de 2,5 polegadas. Conexões entre conectores: **1** ↔ **1** , **2** ↔ **2** , **3** ↔ **3** , ... **n** ↔ **n** .

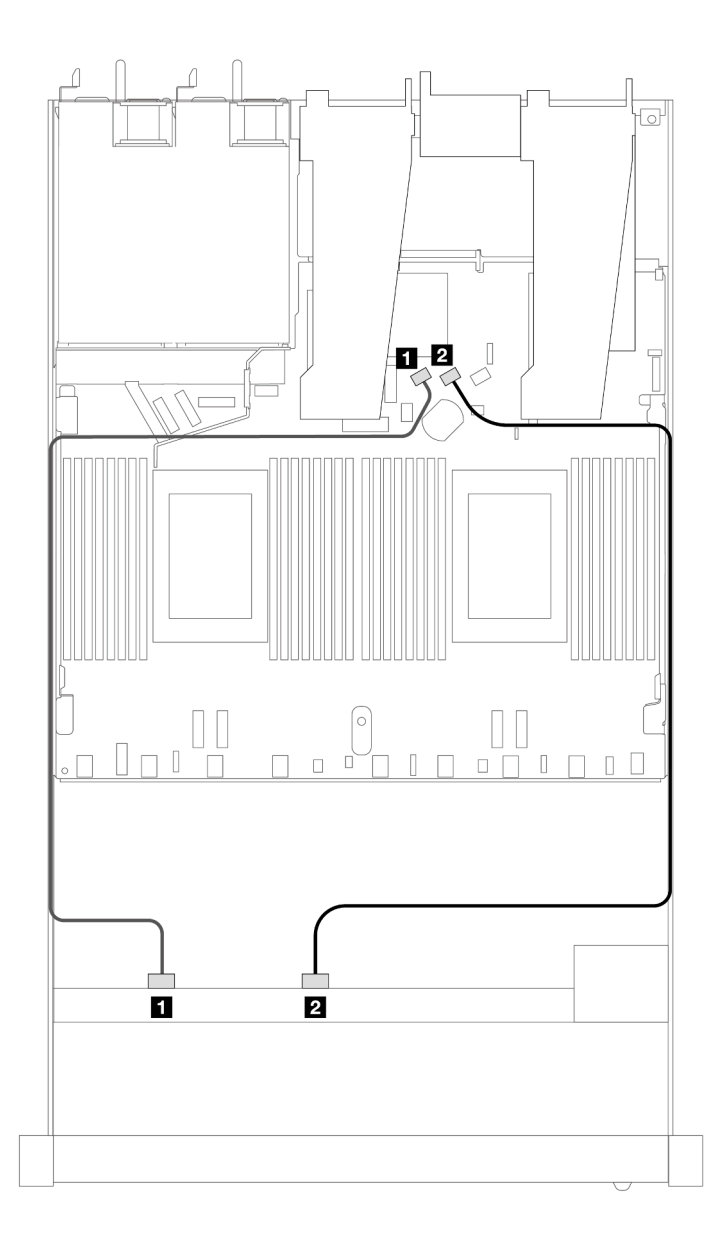

Figura 368. Roteamento de cabos para configuração integrada de oito unidades SAS/SATA frontais de 2,5 polegadas

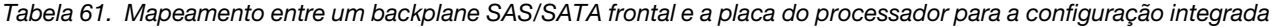

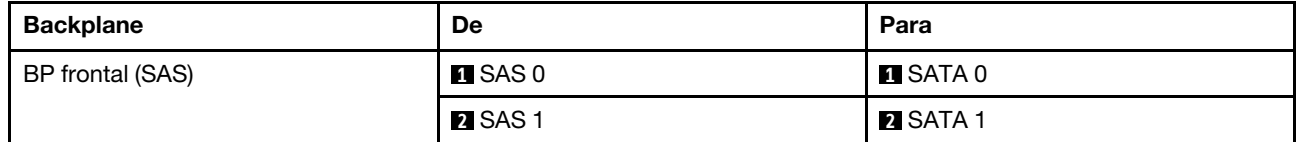

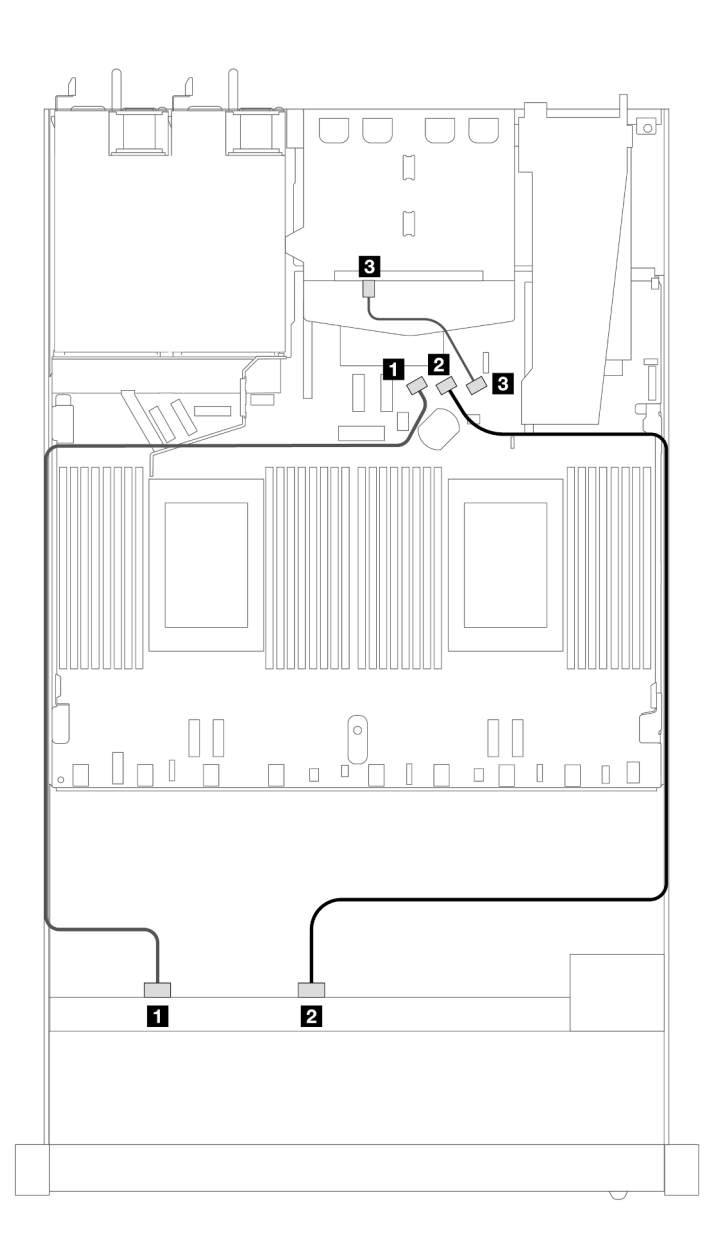

Figura 369. Roteamento de cabos para a configuração integrada de oito unidades SAS/SATA frontais de 2,5 polegadas com duas unidades SAS/SATA traseiras de 2,5 instaladas

Tabela 62. Mapeamento entre um backplane frontal e um backplane SAS/SATA traseiro e a placa do processador para a configuração integrada

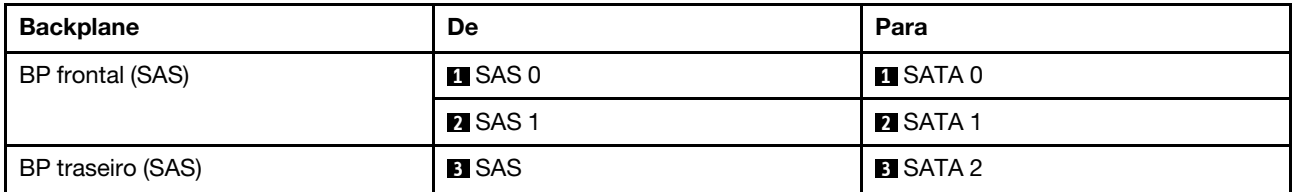

#### <span id="page-389-0"></span>Roteamento de cabos com um adaptador RAID/HBA SFF

As ilustrações e as tabelas a seguir mostram a relação de mapeamento entre conectores do backplane e um adaptador HBA/RAID SFF 8i ou 16i (Gen 3 ou Gen 4).

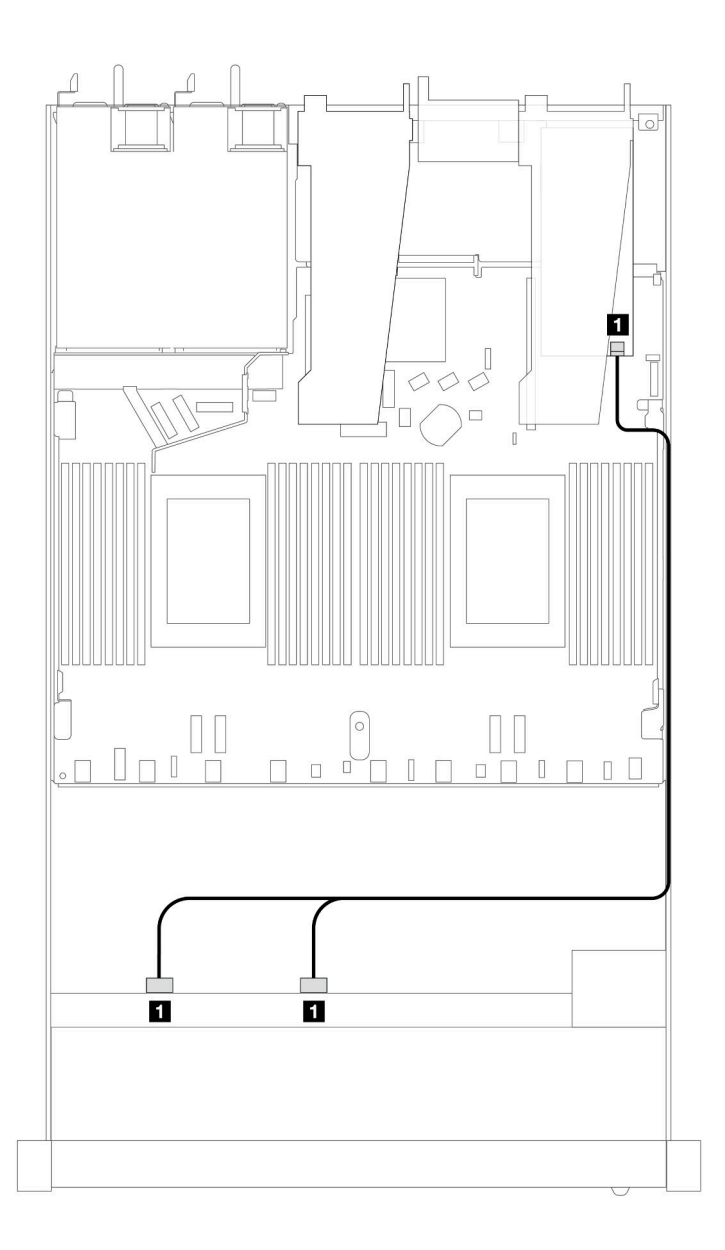

Figura 370. Roteamento de cabos para 8 compartimentos de unidade SAS/SATA frontais de 2,5 polegadas com um adaptador RAID SFF 8i ou 16i (Gen 4)

Tabela 63. Mapeamento entre um backplane SAS/SATA frontal e um adaptador SFF HBA/RAID

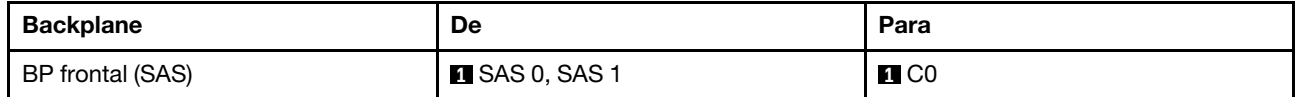

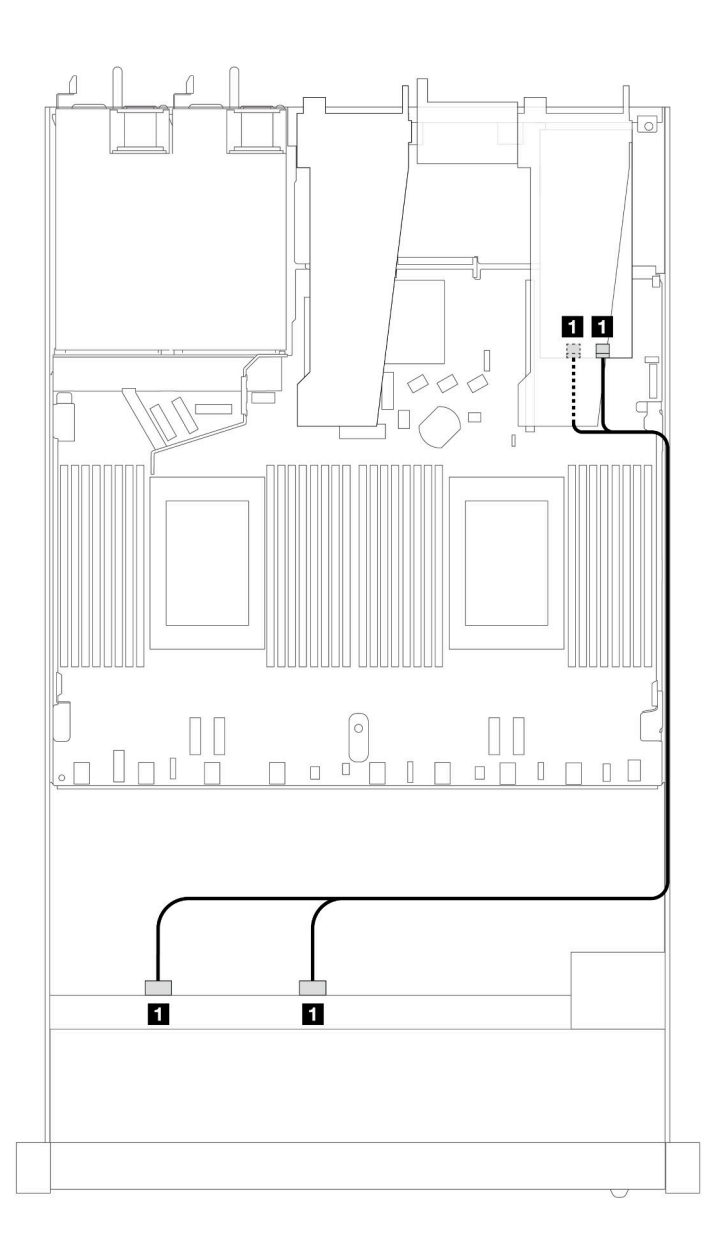

Figura 371. Roteamento de cabos para 8 compartimentos de unidade SAS/SATA frontais de 2,5 polegadas com um adaptador RAID SFF 8i ou 16i (Gen 3)

Tabela 64. Mapeamento entre um backplane SAS/SATA frontal e um adaptador SFF HBA/RAID

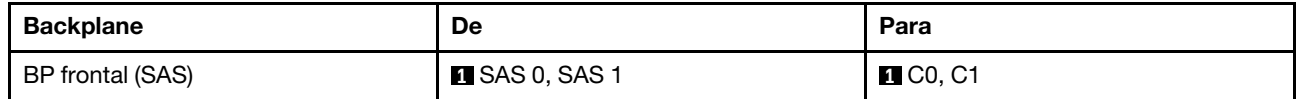

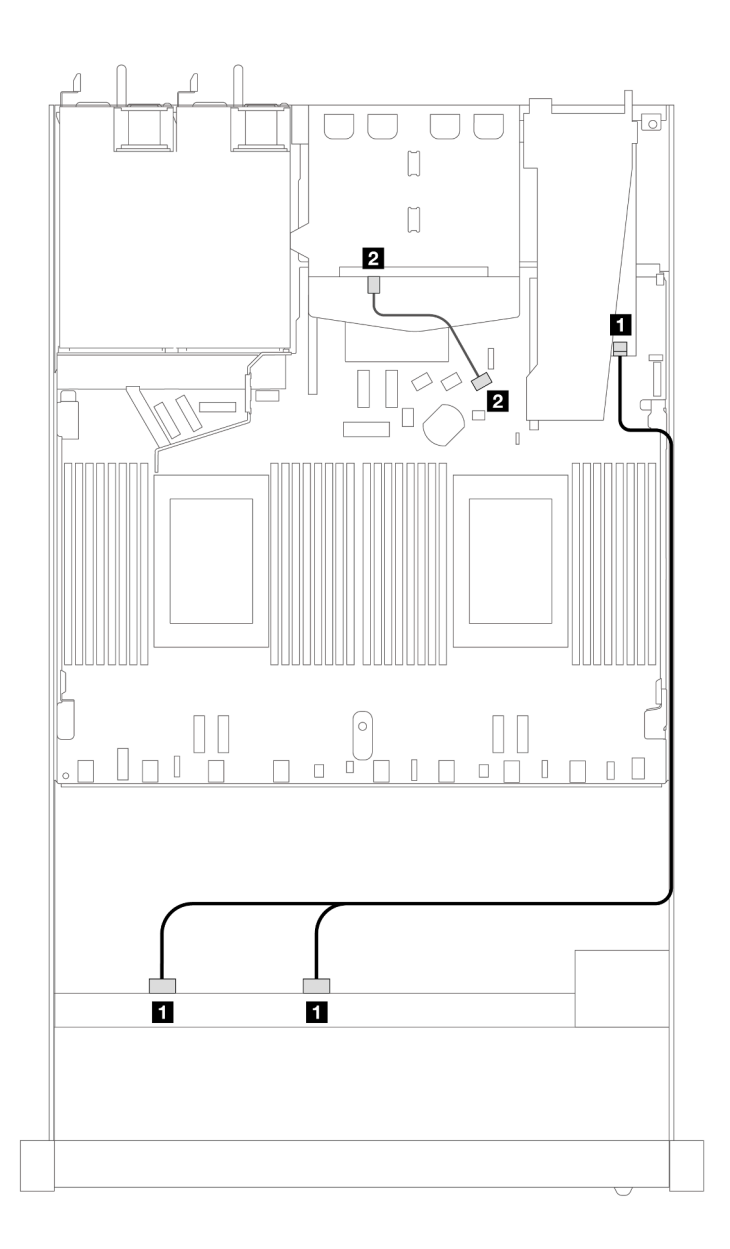

Figura 372. Roteamento de cabos para oito compartimentos de unidade SAS/SATA frontais de 2,5 polegadas com um adaptador RAID SFF 8i (Gen 4) com duas unidades SAS/SATA traseiras de 2,5 polegadas instaladas

Tabela 65. Mapeamento entre um backplane frontal e um backplane SAS/SATA traseiro e um adaptador SFF HBA/RAID

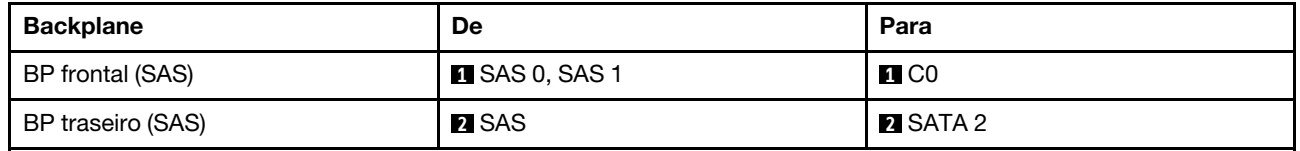

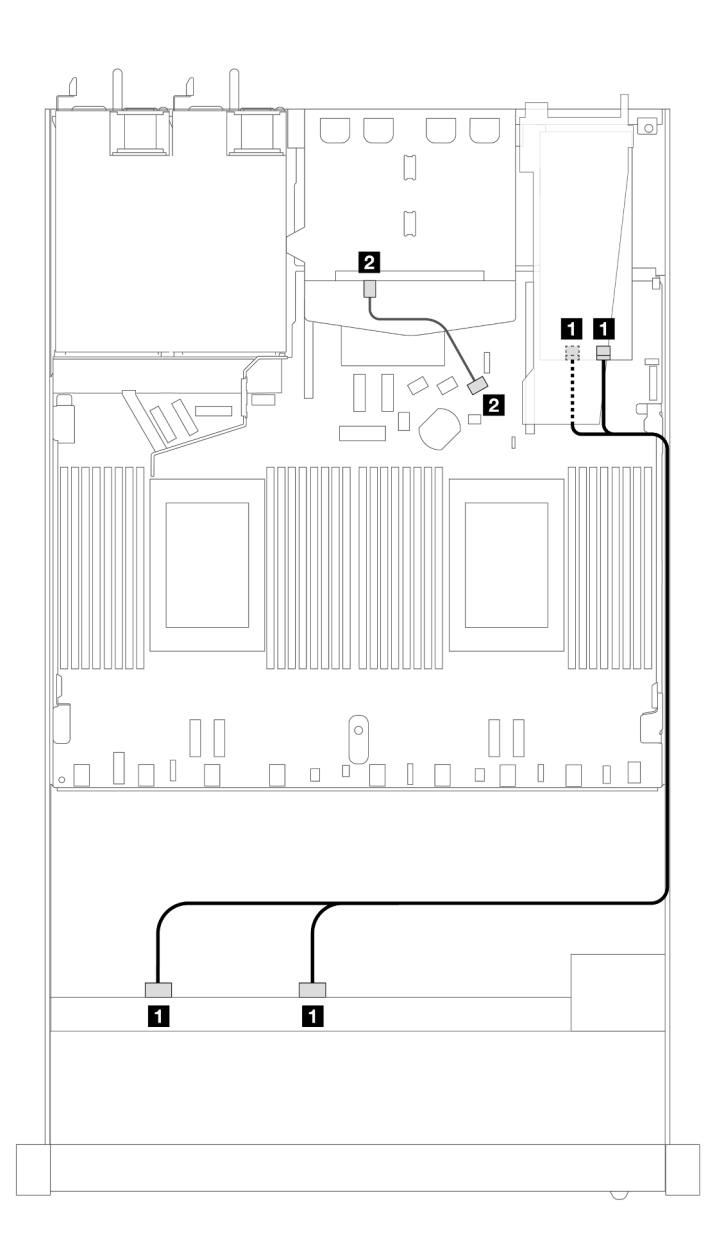

Figura 373. Roteamento de cabos para oito compartimentos de unidade SAS/SATA frontais de 2,5 polegadas com um adaptador RAID SFF 8i (Gen 3) com duas unidades SAS/SATA traseiras de 2,5 polegadas instaladas

Tabela 66. Mapeamento entre um backplane SAS/SATA frontal e um adaptador SFF HBA/RAID

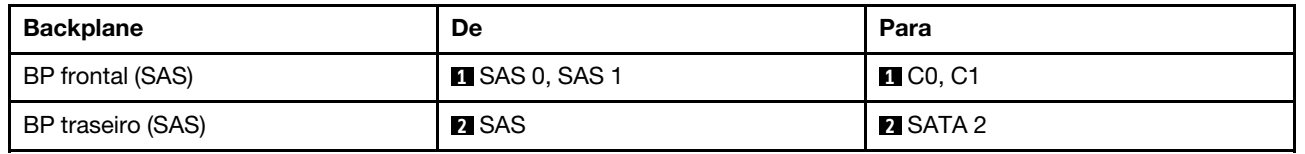

#### <span id="page-393-0"></span>Roteamento de cabos com um adaptador RAID CFF

A ilustração e a tabela a seguir mostram a relação de mapeamento entre conectores do backplane e um adaptador RAID CFF 8i ou 16i (Gen 3).

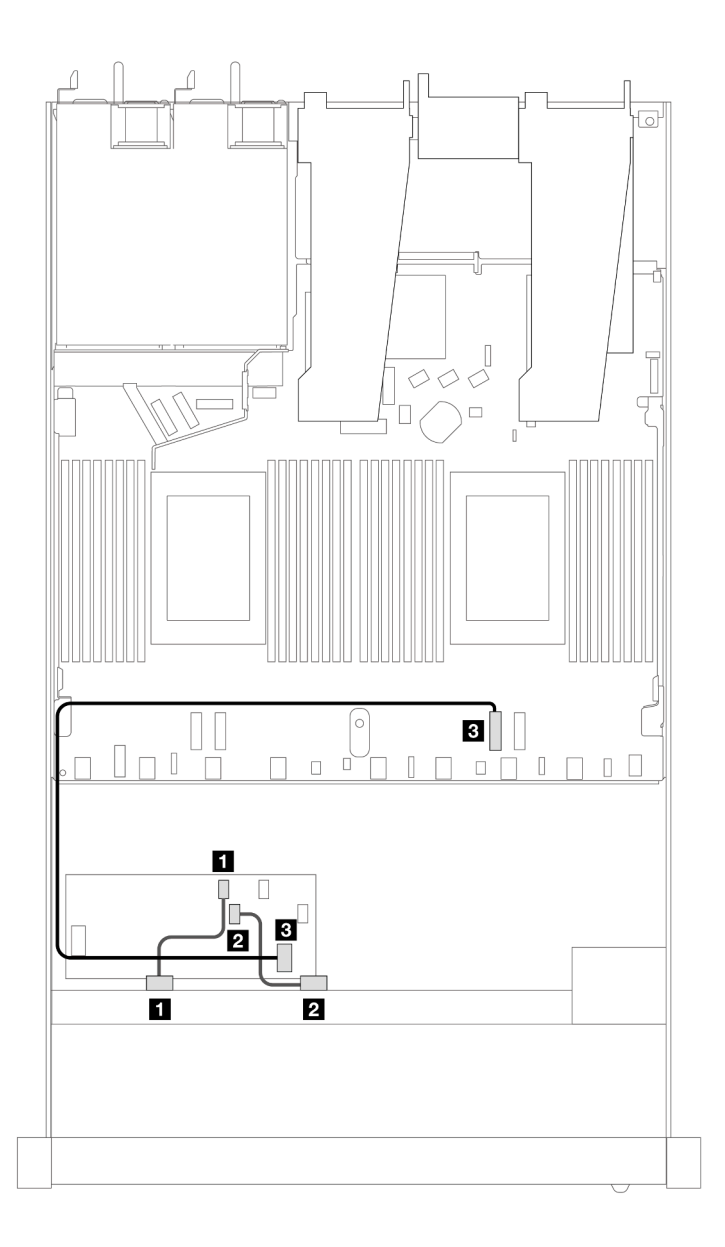

Figura 374. Roteamento de cabos para 8 compartimentos de unidade SAS/SATA frontais de 2,5 polegadas com um adaptador RAID CFF 8i ou 16i (Gen 3)

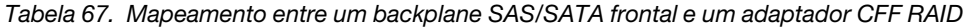

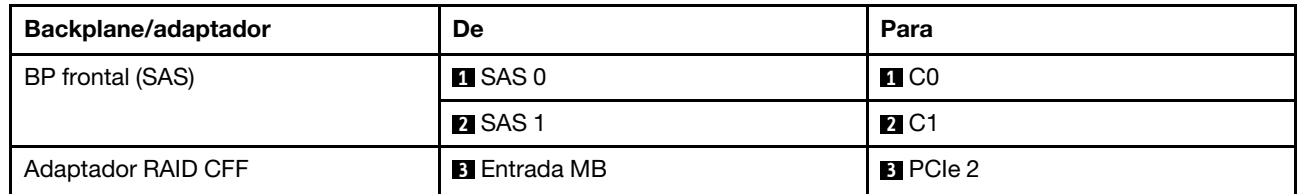

A ilustração e a tabela a seguir mostram a relação de mapeamento entre conectores do backplane e um adaptador RAID CFF 8i (Gen 3).

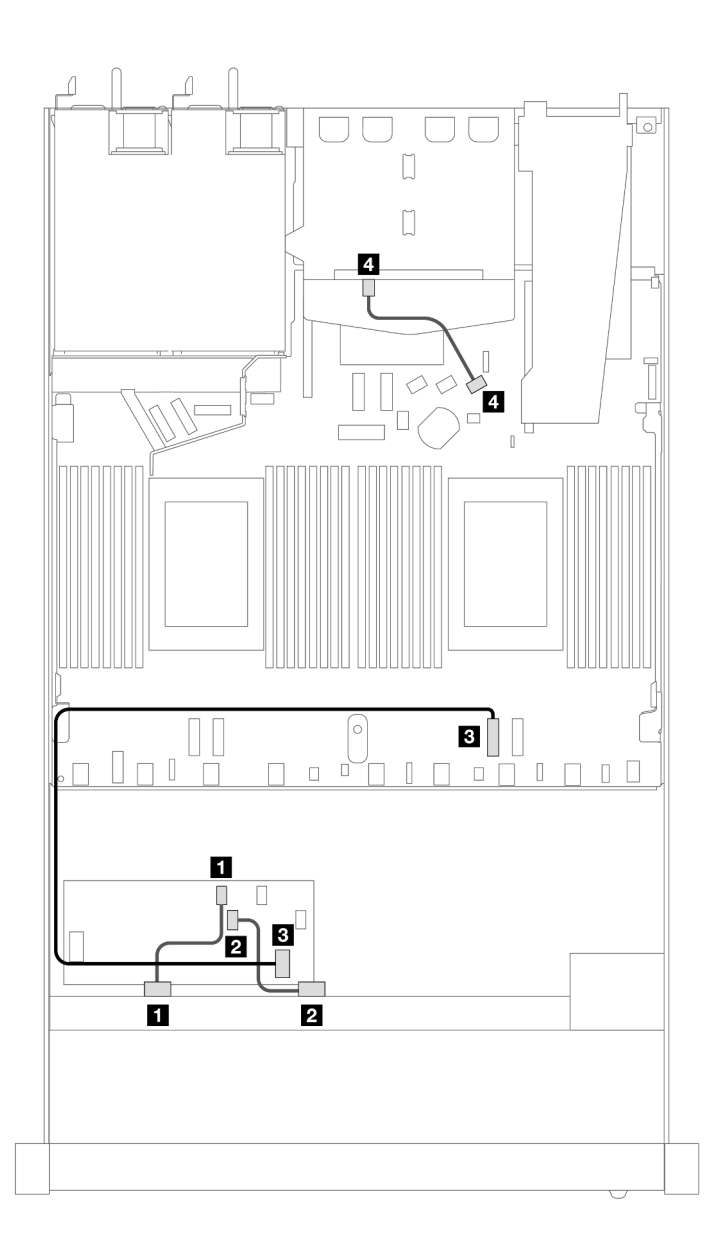

Figura 375. Roteamento de cabos para oito compartimentos de unidade SAS/SATA frontais de 2,5 polegadas com um adaptador RAID SFF 8i (Gen 3) com duas unidades SAS/SATA de 2,5 polegadas instaladas

Tabela 68. Mapeamento entre um backplane frontal e um backplane SAS/SATA traseiro e um adaptador CFF RAID

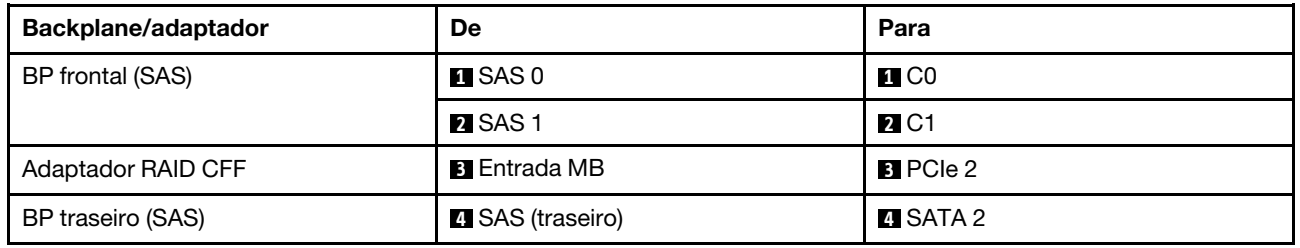
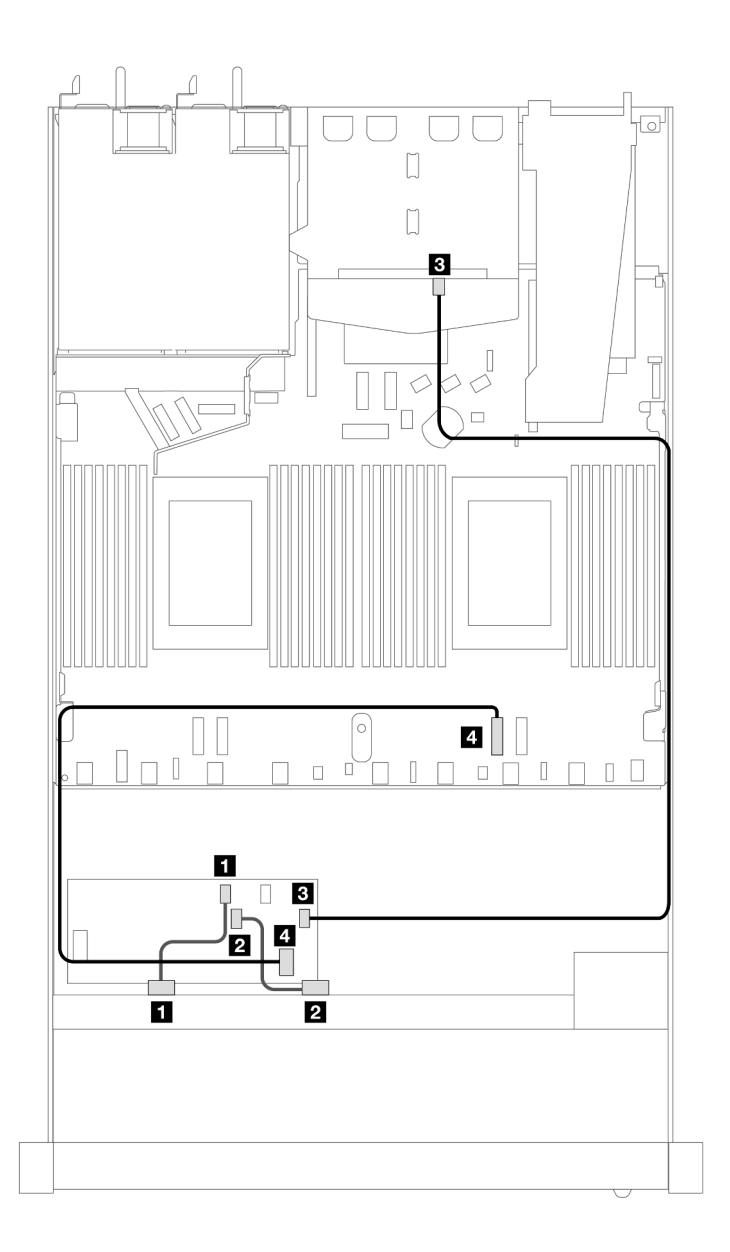

Figura 376. Roteamento de cabos para oito compartimentos de unidade SAS/SATA frontais de 2,5 polegadas com um adaptador RAID SFF 16i (Gen 3 ou Gen 4) com duas unidades SAS/SATA de 2,5 polegadas instaladas

Tabela 69. Mapeamento entre um backplane frontal e um backplane SAS/SATA traseiro e um adaptador CFF RAID

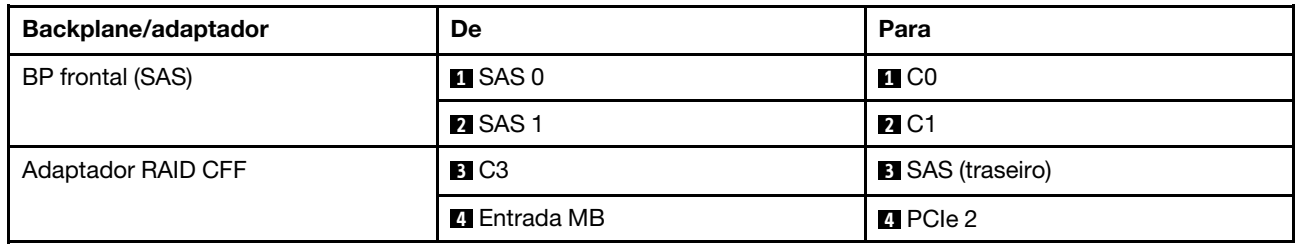

## Unidades U.3 de 8 x 2,5 pol. com backplane AnyBay de 10 x 2,5 pol. (um processador)

Use esta seção para entender o roteamento de cabos para oito unidades U.3 com backplane AnyBay de 10 x 2,5 pol. e um processador instalado.

### Roteamento de cabos com um adaptador RAID/HBA SFF

As ilustrações e as tabelas a seguir mostram a relação de mapeamento entre conectores do backplane e um adaptador RAID SFF 8i (Gen 4).

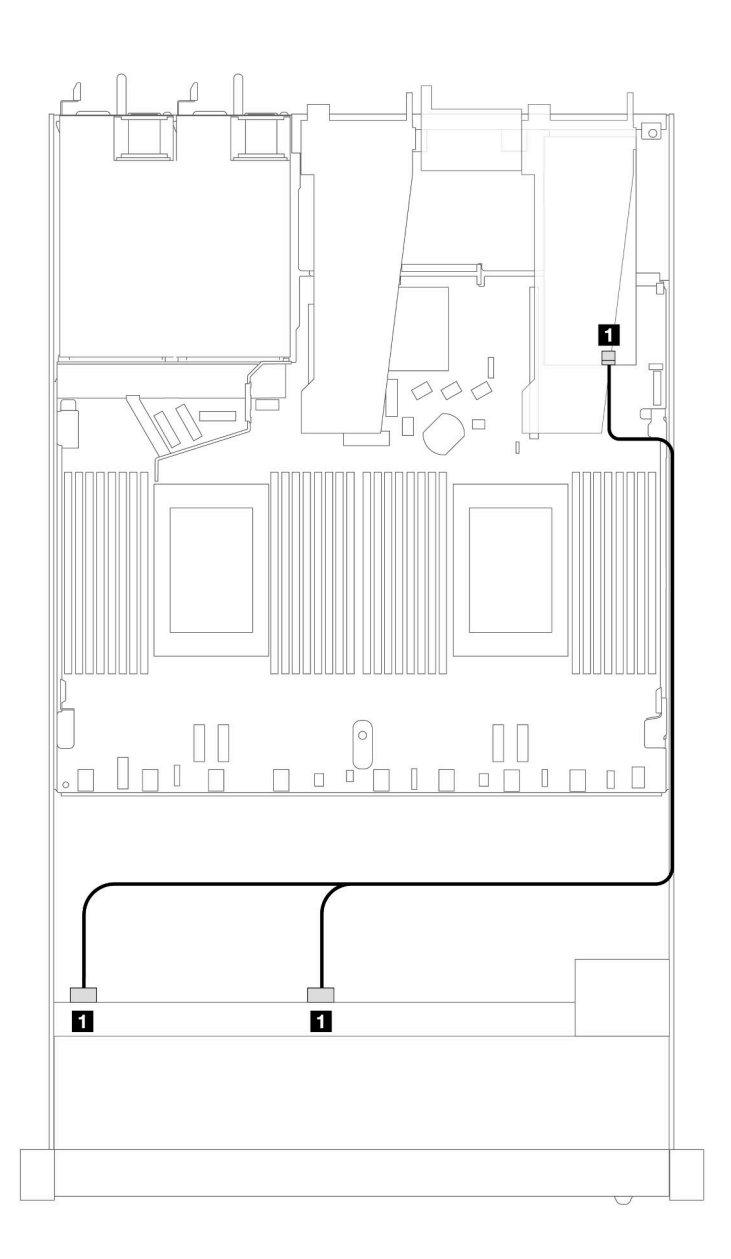

Figura 377. Roteamento de cabos para 8 unidades frontais U.3 de 2,5 polegadas com um adaptador RAID SFF 8i (Gen 4)

Tabela 70. Mapeamento entre um painel frontal AnyBay e um adaptador SFF HBA/RAID

| <b>Backplane</b> | De                  | Para           |
|------------------|---------------------|----------------|
| BP frontal (SAS) | <b>SAS 0, SAS 1</b> | C <sub>0</sub> |

## Unidades AnyBay 8 x 2,5" com backplane AnyBay 10 de 2,5" (um processador)

Use esta seção para entender o roteamento de cabos para oito unidades AnyBay com backplane AnyBay 10 de 2,5 pol. e um processador instalado.

Para conectar os cabos de um painel traseiro da unidade de 7 mm, consulte ["Painel traseiro da unidade de 7](#page-324-0) [mm" na página 315](#page-324-0).

Para conectar os cabos de alimentação de um backplane para unidades padrão de 2,5 polegadas ou 3,5 polegadas, consulte ["Roteamento de cabos de energia do backplane" na página 319](#page-328-0).

A ilustração e a tabela a seguir mostram o cabeamento entre o painel frontal, a placa-mãe e um adaptador de placa temporizadora SFF Gen 4.

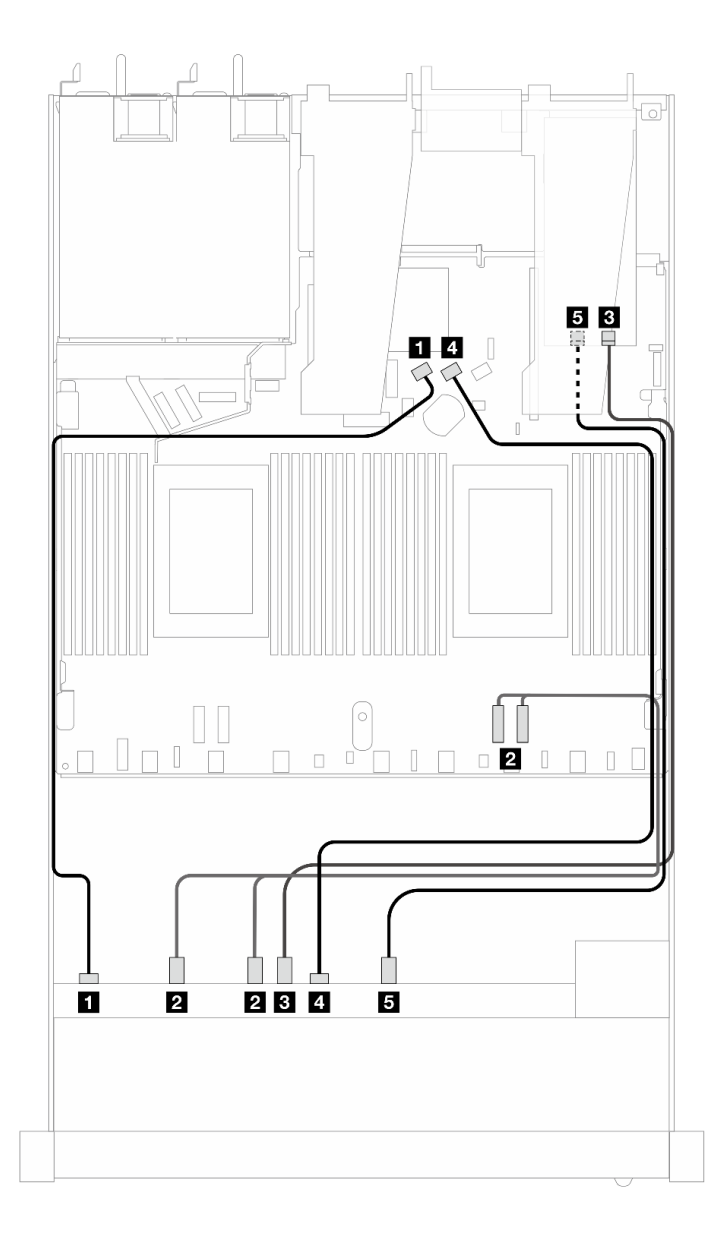

Figura 378. Roteamento de cabos de oito unidades frontais AnyBay para ambas as conexões integradas e para um adaptador de placa temporizadora SFF Gen 4

Tabela 71. Mapeamento entre um backplane AnyBay frontal, a placa processadora e um adaptador de placa temporizadora

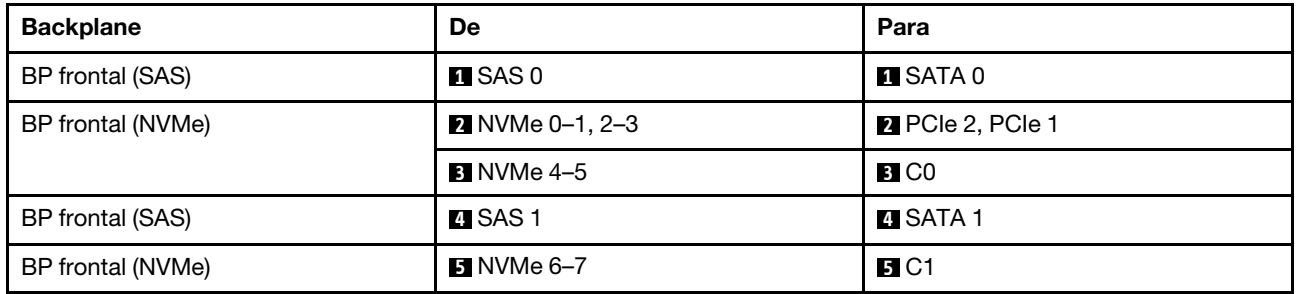

# Dez unidades frontais de 2,5 pol. (um processador)

Use a seção para entender o roteamento de cabos para conexões de cabos de sinal para dez backplanes de unidade frontais de 2,5 pol. quando um processador está instalado.

## SAS/SATA de 6 x 2,5 pol. + AnyBay de 4 x 2,5 pol. (um processador)

Consulte esta seção para entender o roteamento de cabos de 6 unidades SAS/SATA frontais e 4 unidades AnyBay frontais com o backplane SAS/SATA de 6 x 2,5 pol. + AnyBay de 4 x 2,5 pol. instalado.

Para conectar os cabos de um painel traseiro da unidade de 7 mm, consulte ["Painel traseiro da unidade de 7](#page-324-0)  [mm" na página 315.](#page-324-0)

Para conectar os cabos de alimentação de um backplane para unidades padrão de 2,5 polegadas ou 3,5 polegadas, consulte ["Roteamento de cabos de energia do backplane" na página 319](#page-328-0).

Para conectar cabos de unidades M.2, consulte ["Painel traseiro da unidade M.2" na página 312.](#page-321-0)

Para conectar os cabos de sinal de um backplane para seis unidades frontais SAS/SATA e quatro unidades AnyBay frontais, consulte os seguintes cenários de roteamento de cabos dependendo da configuração do servidor:

- ["Roteamento de cabos para a configuração integrada" na página 390](#page-399-0)
- ["Roteamento de cabos com um adaptador RAID/HBA SFF" na página 392](#page-401-0)

## <span id="page-399-0"></span>Roteamento de cabos para a configuração integrada

As tabelas a seguir mostram a relação de mapeamento entre os conectores do backplane e os conectores da placa do processador para a configuração integrada.

A figura a seguir ilustra o roteamento de cabos para a configuração de seis compartimentos de unidade SAS/SATA frontais e quatro compartimentos de unidades AnyBay frontais. Conexões entre conectores: **1** ↔ **1** , **2** ↔ **2** , **3** ↔ **3** , ... **n** ↔ **n** .

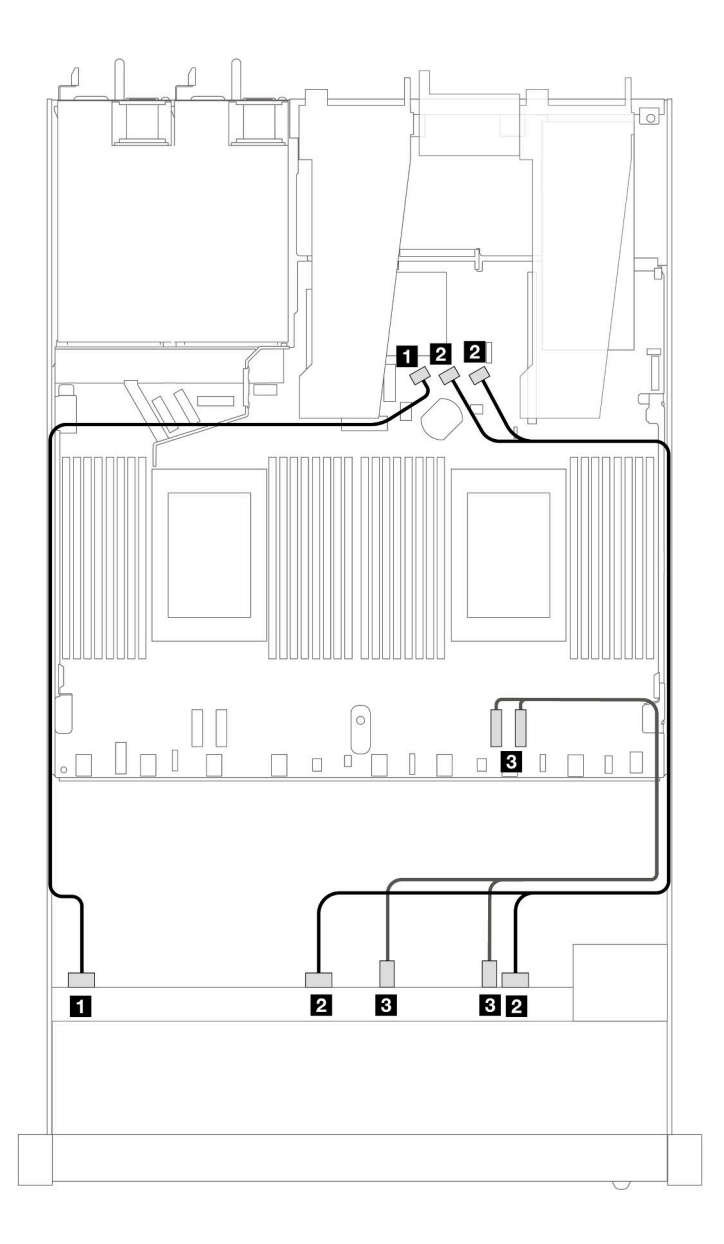

Figura 379. Roteamento de cabos para configuração integrada de seis unidades SAS/SATA frontais e quatro compartimentos de unidades AnyBay frontais.

Tabela 72. Mapeamento entre um backplane AnyBay frontal e a placa do processador para a configuração integrada

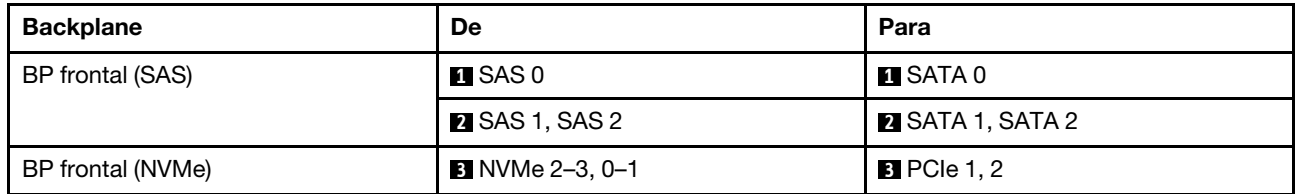

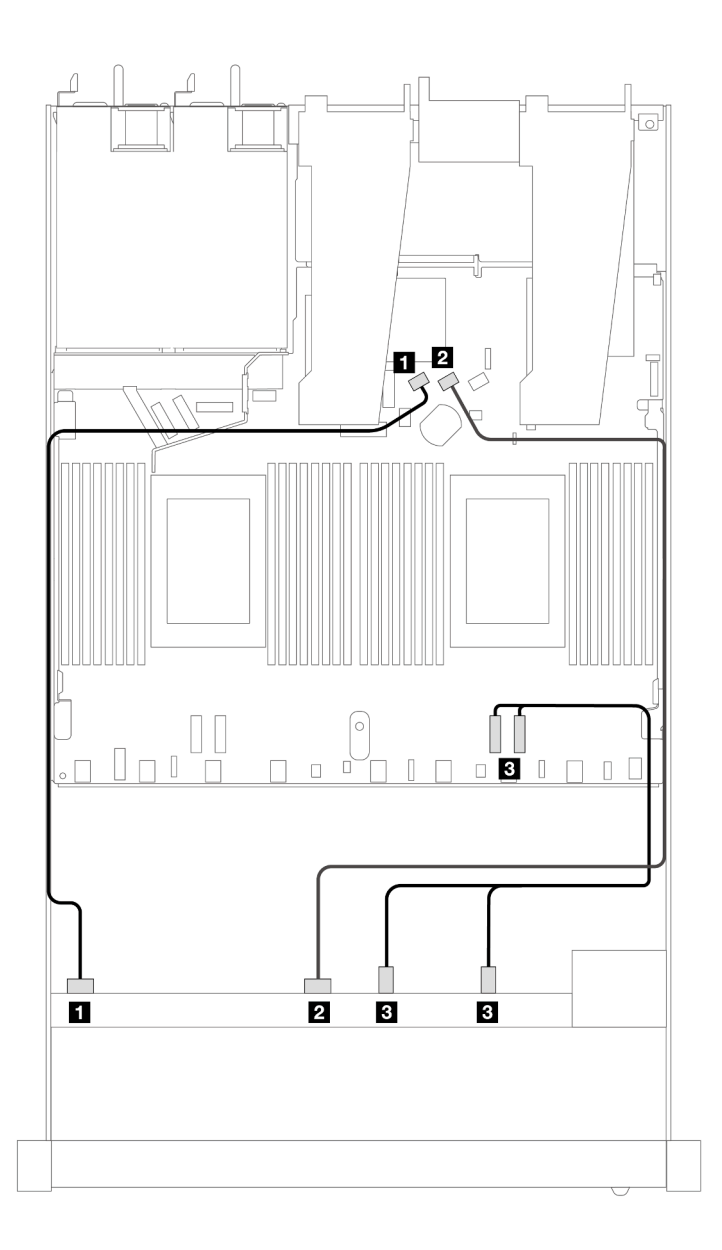

Figura 380. Roteamento de cabos para configuração integrada de seis unidades SAS/SATA frontais e quatro compartimentos de unidades NVMe frontais.

Tabela 73. Mapeamento entre um backplane AnyBay frontal e a placa do processador para a configuração integrada

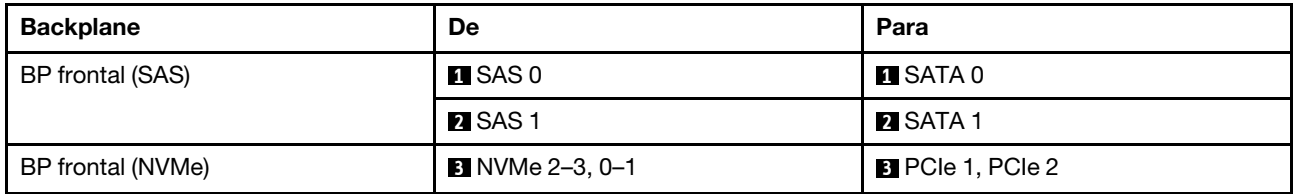

### <span id="page-401-0"></span>Roteamento de cabos com um adaptador RAID/HBA SFF

As tabelas a seguir mostram a relação de mapeamento entre conectores do backplane e um adaptador SFF HBA/RAID 16i (Gen 3 ou Gen 4).

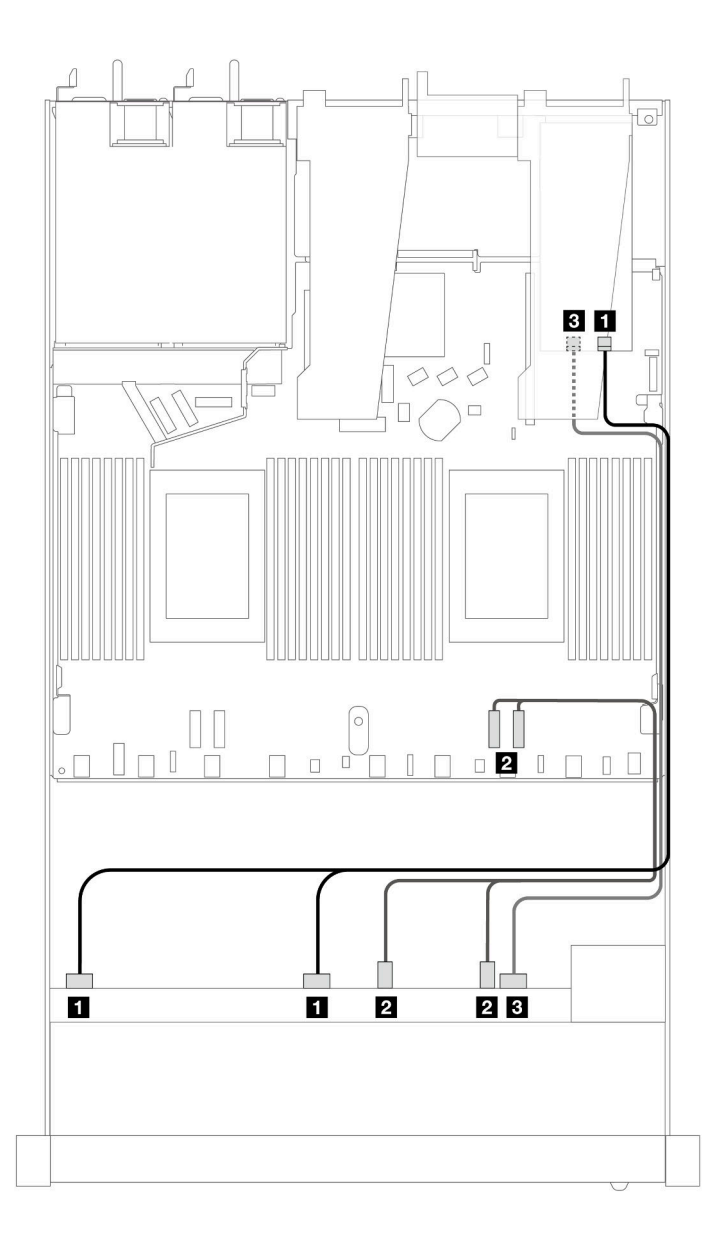

Figura 381. Roteamento de cabos para seis unidades SAS/SATA frontais e quatro compartimentos de unidades AnyBay frontais com um adaptador RAID SFF 16i (Gen 4)

Tabela 74. Mapeamento entre um painel frontal AnyBay e um adaptador SFF HBA/RAID

| <b>Backplane</b>  | De                          | Para               |
|-------------------|-----------------------------|--------------------|
| BP frontal (SAS)  | $\blacksquare$ SAS 0, SAS 1 | $\blacksquare$ CO  |
| BP frontal (NVMe) | <b>2</b> NVMe 2-3, 0-1      | <b>2</b> PCIe 1, 2 |
| BP frontal (SAS)  | <b>B</b> SAS 2              | <b>B</b> C1        |

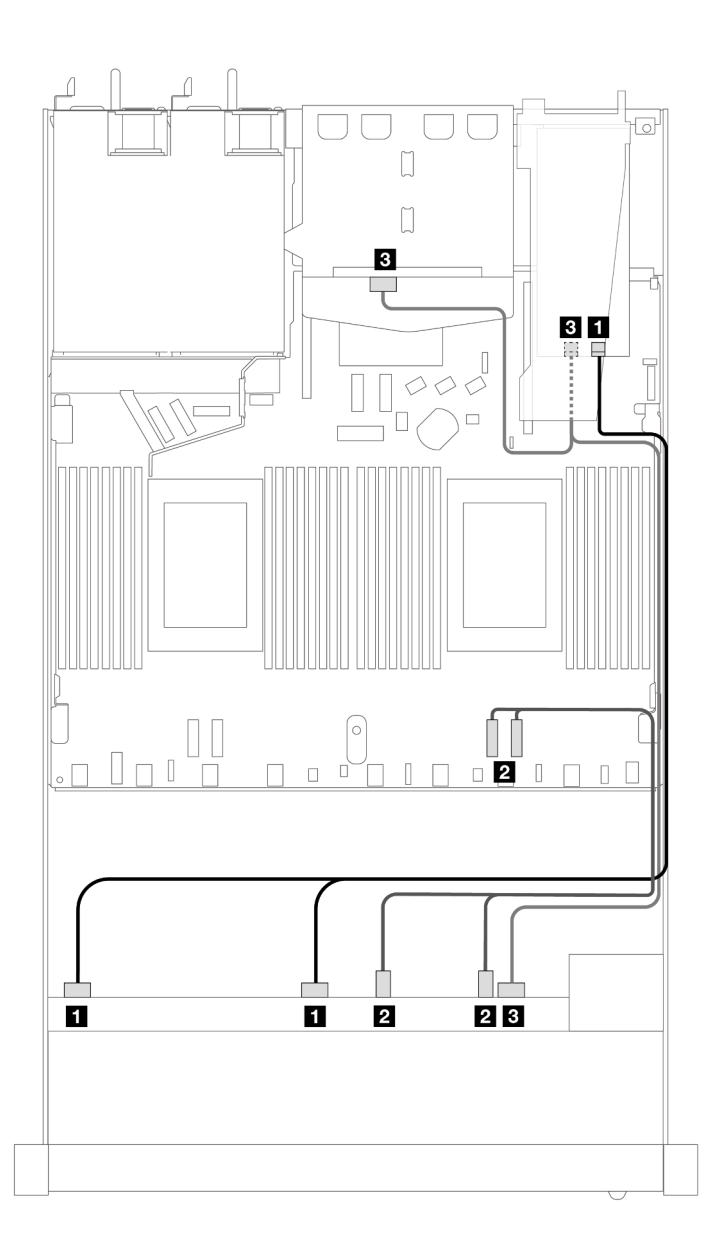

Figura 382. Roteamento de cabos para seis unidades SAS/SATA frontais e quatro compartimentos de unidades AnyBay frontais e um adaptador RAID SFF 16i (Gen 4) com duas unidades SAS/SATA traseiras de 2,5 instaladas

Tabela 75. Mapeamento entre um backplane AnyBay frontal e um backplane SAS/SATA traseiro e um adaptador SFF HBA/RAID

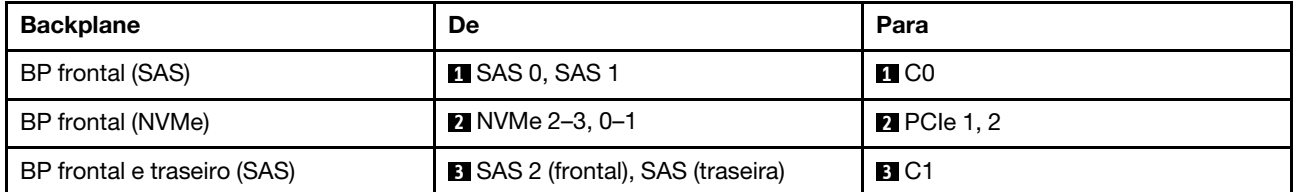

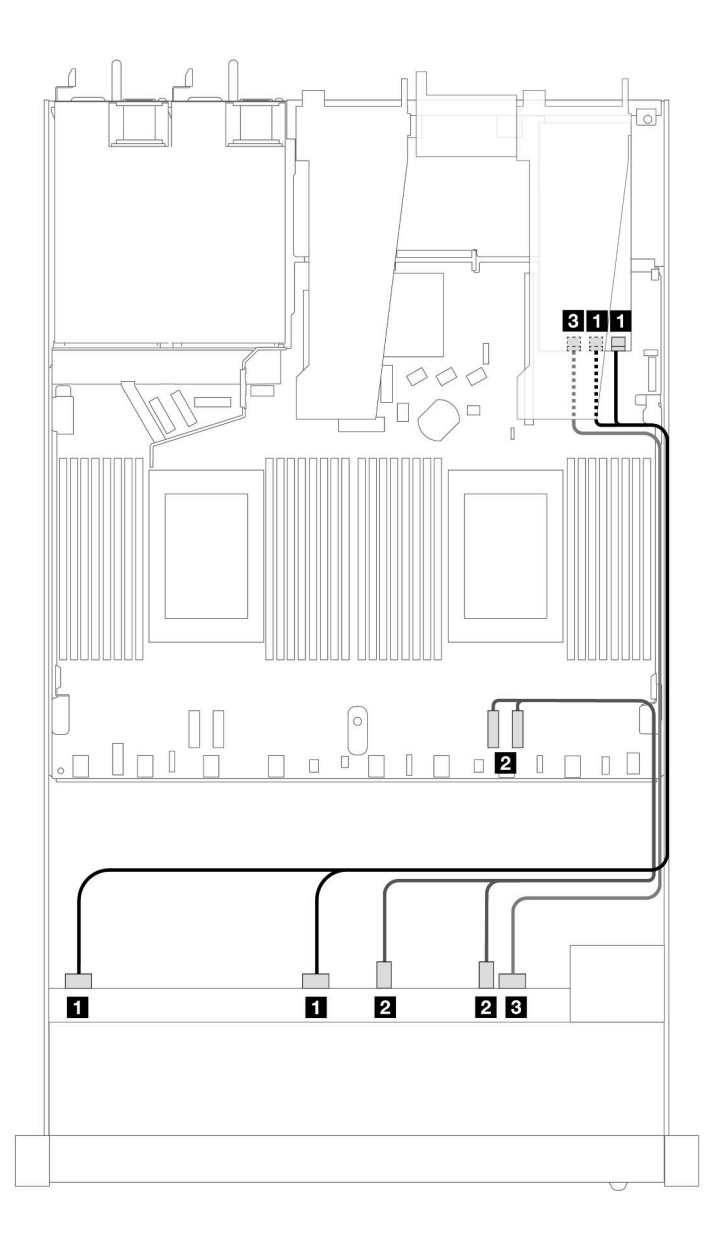

Figura 383. Roteamento de cabos para seis unidades SAS/SATA frontais e quatro compartimentos de unidades AnyBay frontais com um adaptador RAID SFF 16i (Gen 3)

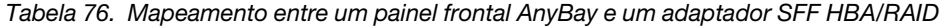

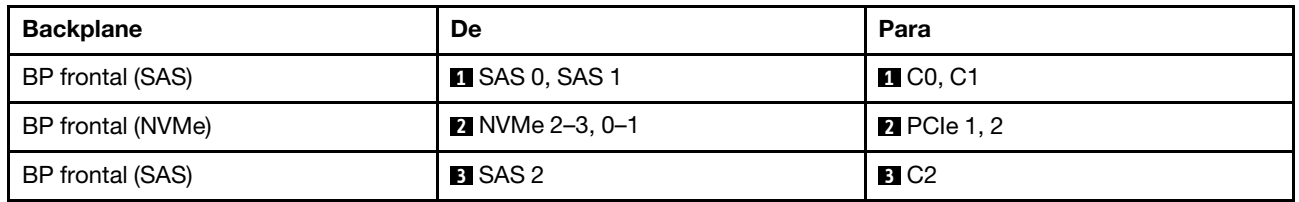

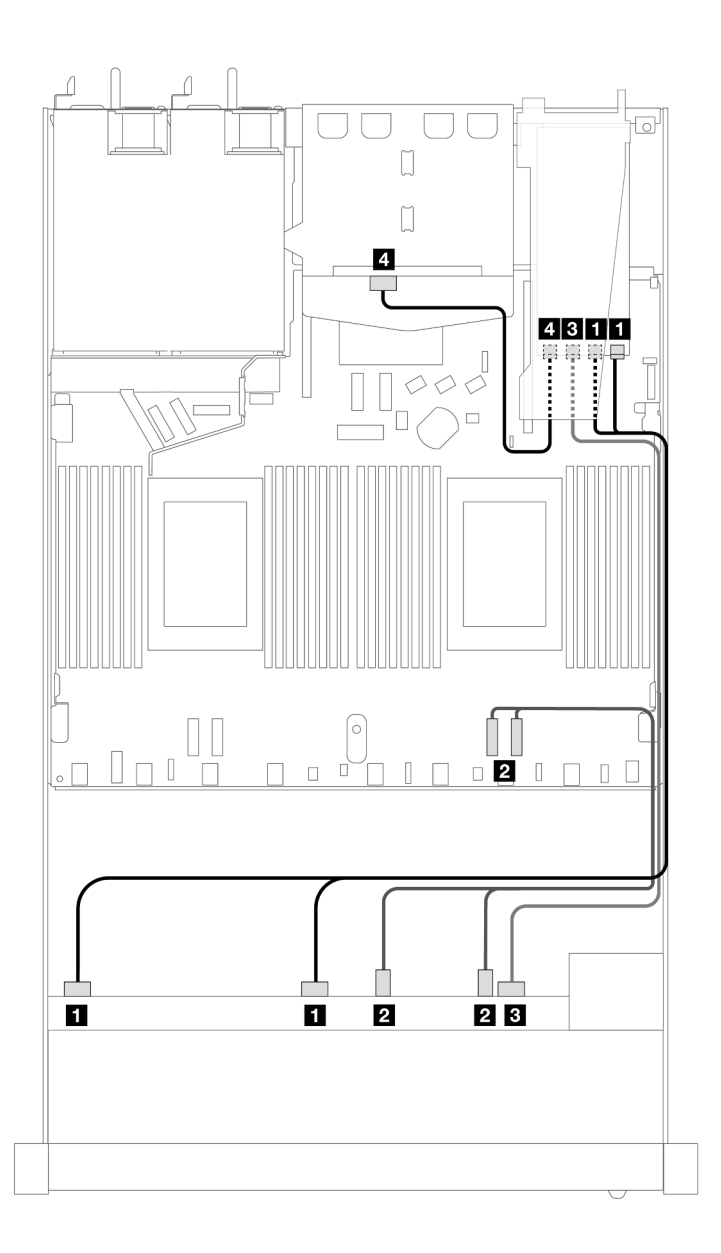

Figura 384. Roteamento de cabos para seis unidades SAS/SATA frontais e quatro compartimentos de unidades AnyBay frontais e um adaptador RAID SFF 16i (Gen 3) com duas unidades SAS/SATA traseiras de 2,5 instaladas

Tabela 77. Mapeamento entre um backplane AnyBay frontal e um backplane SAS/SATA traseiro e um adaptador SFF HBA/RAID

| <b>Backplane</b>            | De                     | Para                    |
|-----------------------------|------------------------|-------------------------|
| BP frontal (SAS)            | <b>EX</b> SAS 0, SAS 1 | $\blacksquare$ CO, C1   |
| BP frontal (NVMe)           | <b>2</b> NVMe 2-3, 0-1 | <b>2</b> PCIe 1, 2      |
| BP frontal e traseiro (SAS) | <b>B</b> SAS 2         | <b>B</b> C <sub>2</sub> |
|                             | 4 SAS (traseiro)       | 4. C3                   |

## SAS/SATA de 6 x 2,5 pol. + AnyBay de 2 x 2,5 pol. + NVMe de 2 x 2,5 pol. (um processador)

Consulte esta seção para entender o roteamento de cabos de seis unidades SAS/SATA frontais, duas unidades AnyBay e duas unidades NVMe frontais.

Para conectar os cabos de um painel traseiro da unidade de 7 mm, consulte ["Painel traseiro da unidade de 7](#page-324-0) [mm" na página 315](#page-324-0).

Para conectar os cabos de alimentação de um backplane para unidades padrão de 2,5 polegadas ou 3,5 polegadas, consulte ["Roteamento de cabos de energia do backplane" na página 319](#page-328-0).

Para conectar cabos de unidades M.2, consulte ["Painel traseiro da unidade M.2" na página 312.](#page-321-0)

Para conectar os cabos de sinal de um backplane para seis unidades frontais SAS/SATA, duas unidades AnyBay e duas unidades NVMe frontais, consulte os seguintes cenários de roteamento de cabos dependendo da configuração do servidor:

- ["Roteamento de cabos para a configuração integrada" na página 397](#page-406-0)
- ["Roteamento de cabos com um adaptador RAID/HBA SFF" na página 398](#page-407-0)

#### <span id="page-406-0"></span>Roteamento de cabos para a configuração integrada

As tabelas a seguir mostram a relação de mapeamento entre os conectores do backplane e os conectores da placa do processador para a configuração integrada.

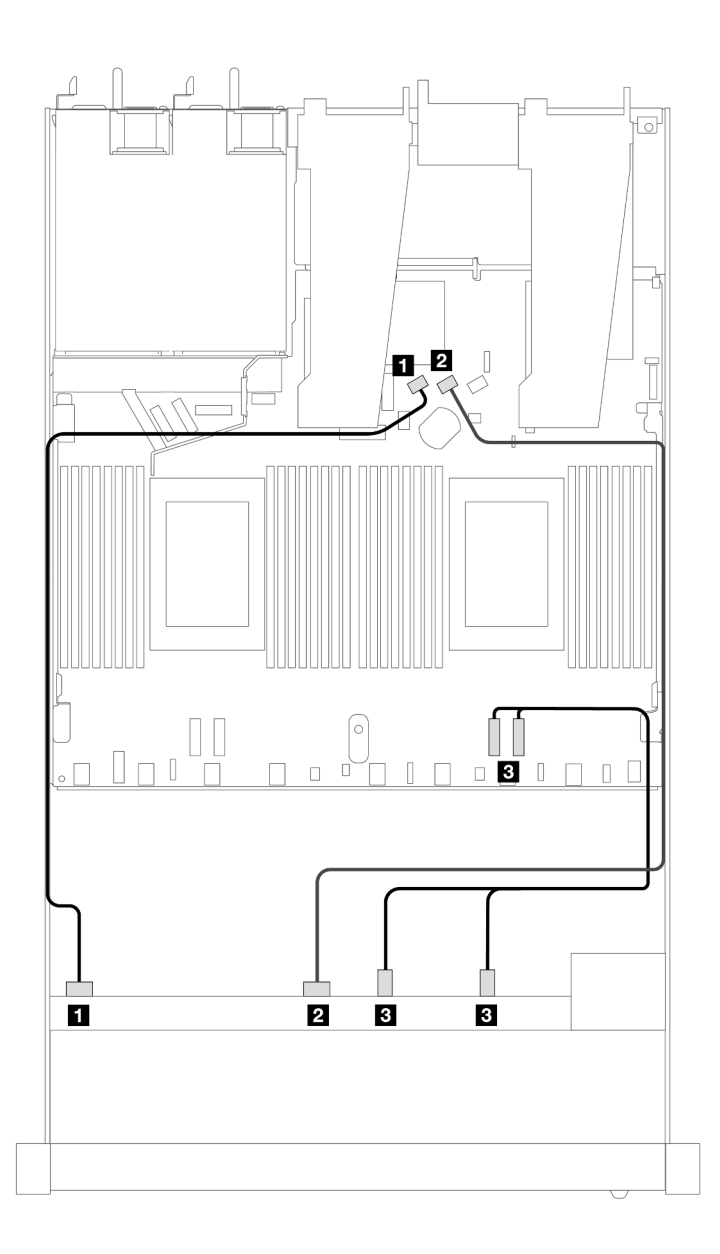

Figura 385. Roteamento de cabos para configuração integrada de seis unidades SAS/SATA e dois compartimentos de unidades AnyBay e dois NVMe

Tabela 78. Mapeamento entre um backplane AnyBay frontal e a placa do processador para a configuração integrada

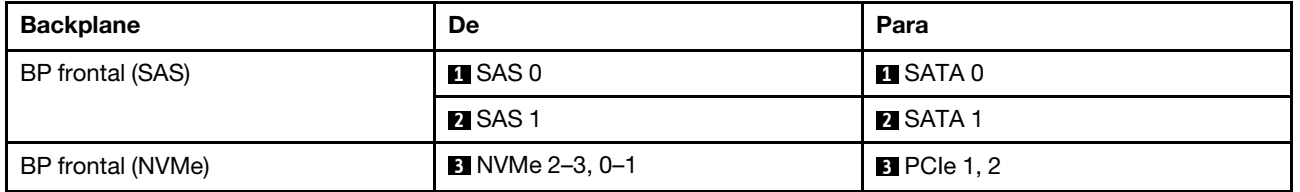

## <span id="page-407-0"></span>Roteamento de cabos com um adaptador RAID/HBA SFF

As tabelas a seguir mostram a relação de mapeamento entre conectores de backplane e um adaptador HBA/RAID SFF.

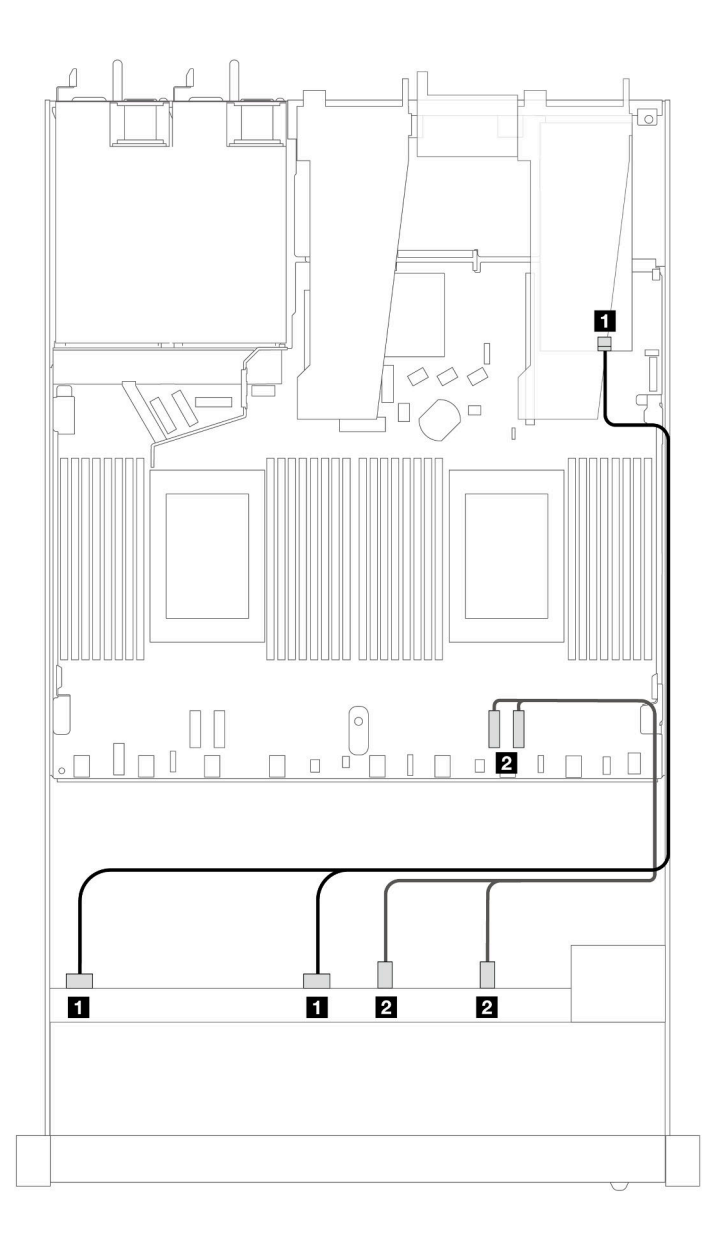

Figura 386. Roteamento de cabos para seis unidades SAS/SATA e duas unidades AnyBay e dois compartimentos de unidade NVMe frontais com um adaptador RAID SFF 8i ou 16i (Gen 4)

Tabela 79. Mapeamento entre um painel frontal AnyBay e um adaptador SFF HBA/RAID

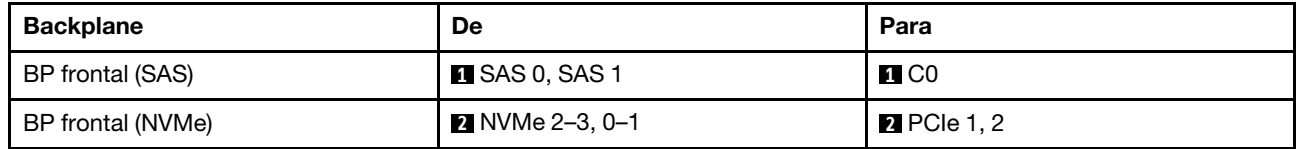

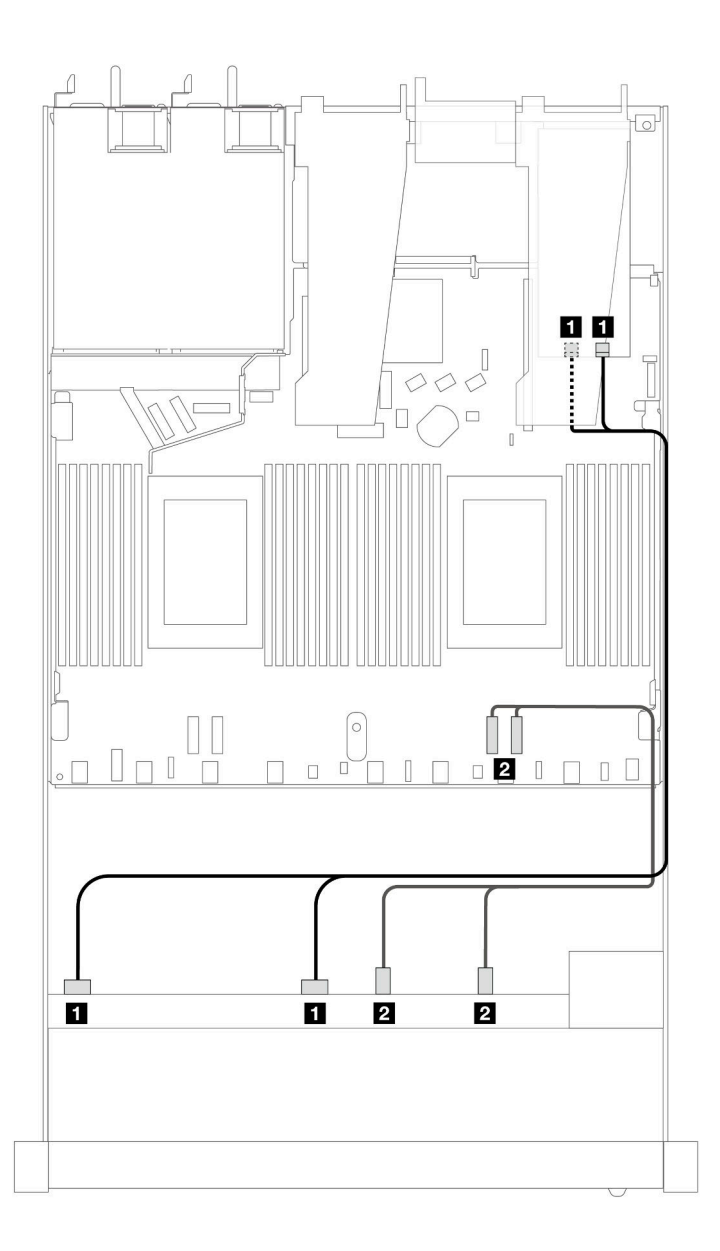

Figura 387. Roteamento de cabos para seis unidades SAS/SATA e duas unidades AnyBay e dois compartimentos de unidade NVMe frontais com um adaptador RAID SFF 8i ou 16i (Gen 3)

Tabela 80. Mapeamento entre um painel frontal AnyBay e um adaptador SFF HBA/RAID

| <b>Backplane</b>  | De                     | Para                  |
|-------------------|------------------------|-----------------------|
| BP frontal (SAS)  | <b>T</b> SAS 0, SAS 1  | $\blacksquare$ CO, C1 |
| BP frontal (NVMe) | <b>2</b> NVMe 2-3, 0-1 | <b>2</b> PCle 1, 2    |

## SAS/SATA de 10 x 2,5 pol. (um processador)

Consulte esta seção para entender o roteamento de cabos de 10 unidades SAS/SATA frontais com 10 backplanes AnyBay de 2,5 (Gen 4) instalados.

Para conectar os cabos de um painel traseiro da unidade de 7 mm, consulte ["Painel traseiro da unidade de 7](#page-324-0)  [mm" na página 315.](#page-324-0)

Para conectar os cabos de alimentação de um backplane para unidades padrão de 2,5 polegadas ou 3,5 polegadas, consulte ["Roteamento de cabos de energia do backplane" na página 319](#page-328-0).

Para conectar cabos de unidades M.2, consulte ["Painel traseiro da unidade M.2" na página 312.](#page-321-0)

Para conectar os cabos de sinal de um backplane para seis unidades frontais SAS/SATA e quatro unidades AnyBay frontais, consulte os seguintes cenários de roteamento de cabos dependendo da configuração do servidor:

- ["Roteamento de cabos para a configuração integrada" na página 401](#page-410-0)
- ["Roteamento de cabos com um adaptador RAID/HBA SFF" na página 402](#page-411-0)
- ["Roteamento de cabos com um adaptador RAID CFF" na página 406](#page-415-0)

#### <span id="page-410-0"></span>Roteamento de cabos para a configuração integrada

As ilustrações e as tabelas a seguir mostram a relação de mapeamento entre os conectores do backplane e os conectores da placa do processador para a configuração integrada.

A figura a seguir ilustra o roteamento de cabos para a configuração de dez compartimentos de unidades SAS/SATA frontais. Conexões entre conectores: **1** ↔ **1** , **2** ↔ **2** , **3** ↔ **3** , ... **n** ↔ **n** .

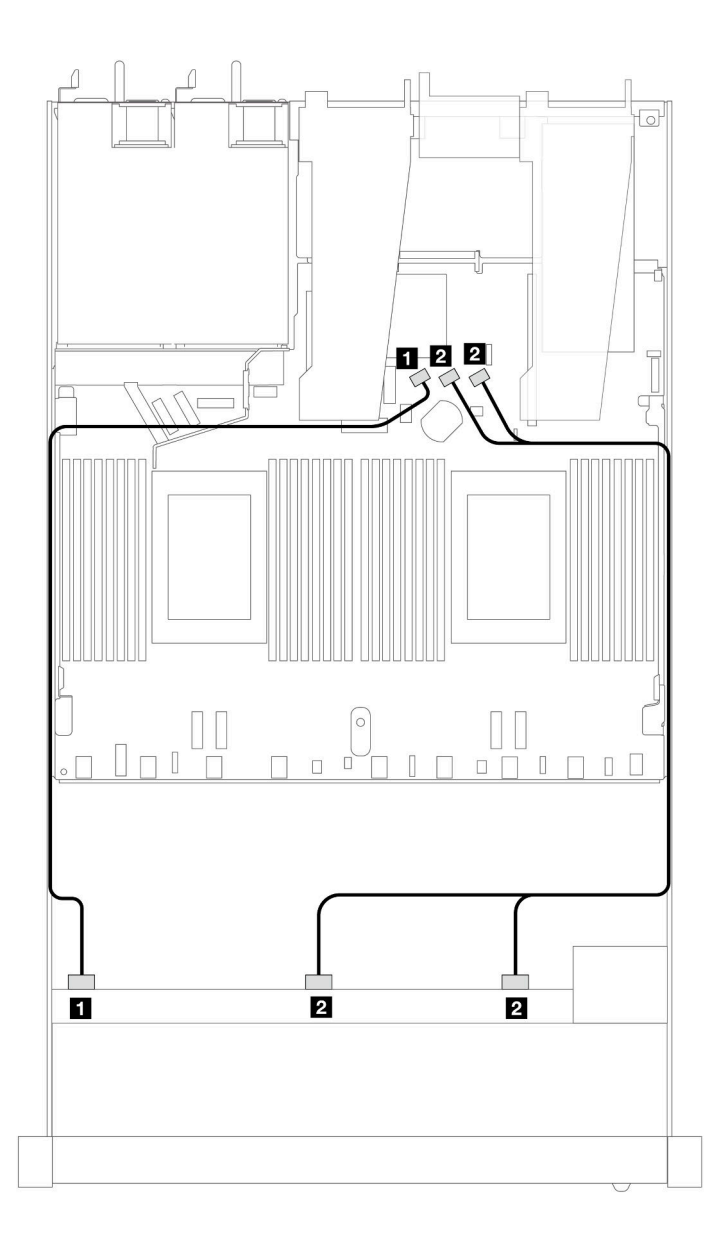

Figura 388. Roteamento de cabos para configuração integrada de dez unidades SAS/SATA frontais de 2,5 polegadas

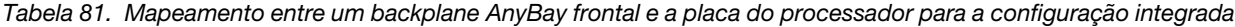

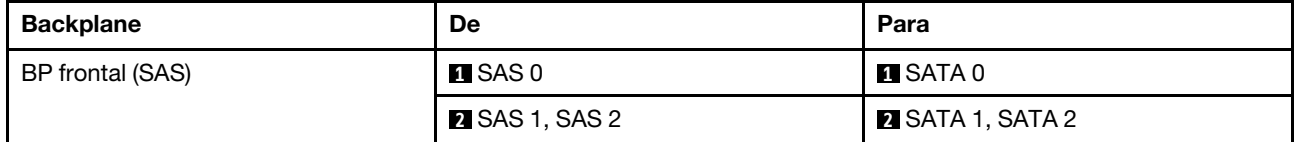

## <span id="page-411-0"></span>Roteamento de cabos com um adaptador RAID/HBA SFF

As tabelas a seguir mostram a relação de mapeamento entre conectores do backplane e um adaptador SFF HBA/RAID 16i (Gen 3 ou Gen 4).

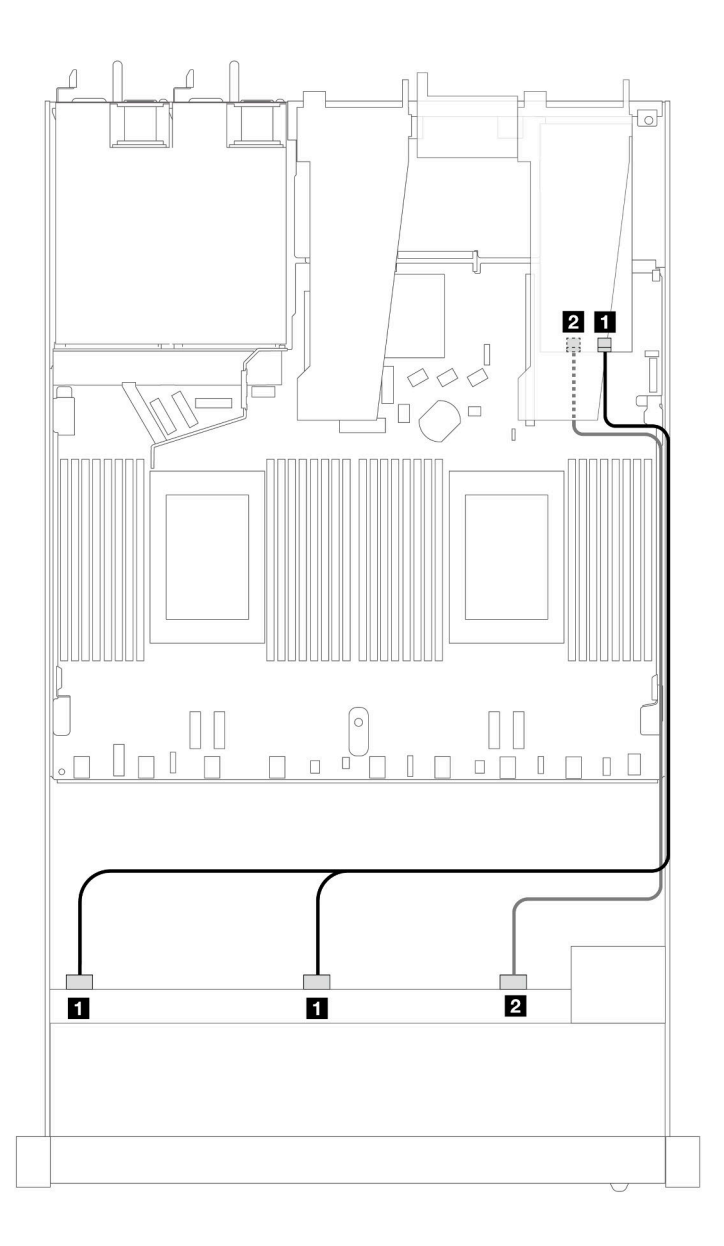

Figura 389. Roteamento de cabos para 10 compartimentos de unidade SAS/SATA frontais com um adaptador RAID SFF 16i (Gen 4)

Tabela 82. Mapeamento entre um painel frontal AnyBay e um adaptador SFF HBA/RAID

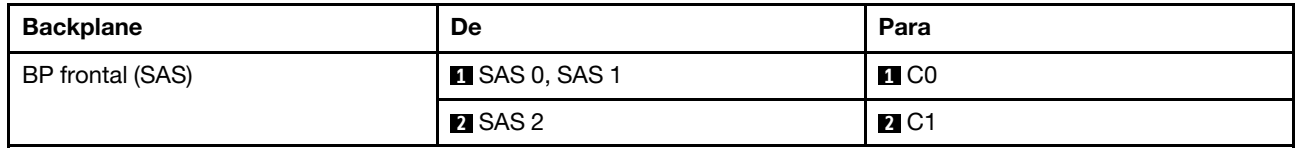

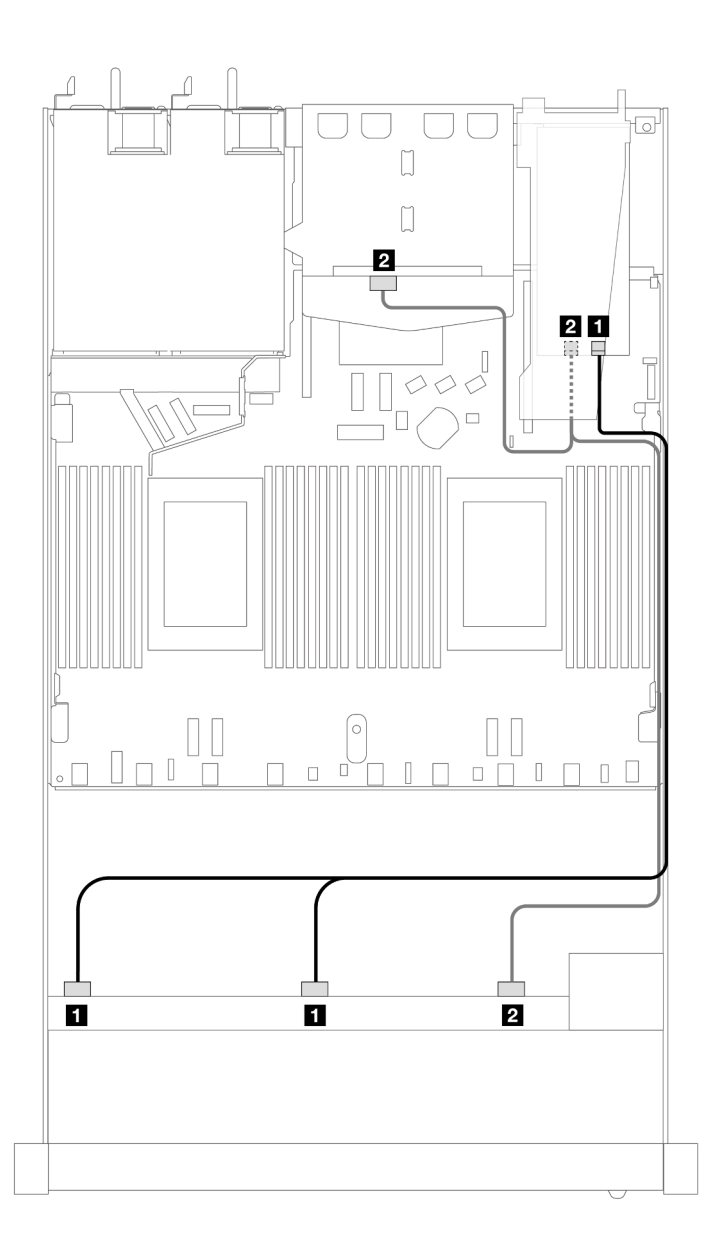

Figura 390. Roteamento de cabos para dez compartimentos de unidades SAS/SATA frontais e um adaptador RAID SFF 16i (Gen 4) com duas unidades SAS/SATA traseiras de 2,5 instaladas

Tabela 83. Mapeamento entre um backplane AnyBay frontal e um backplane SAS/SATA traseiro e um adaptador SFF HBA/RAID

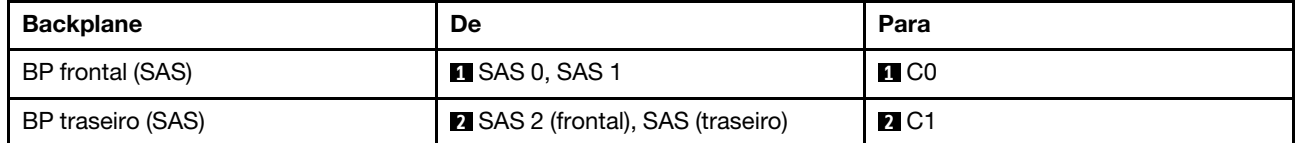

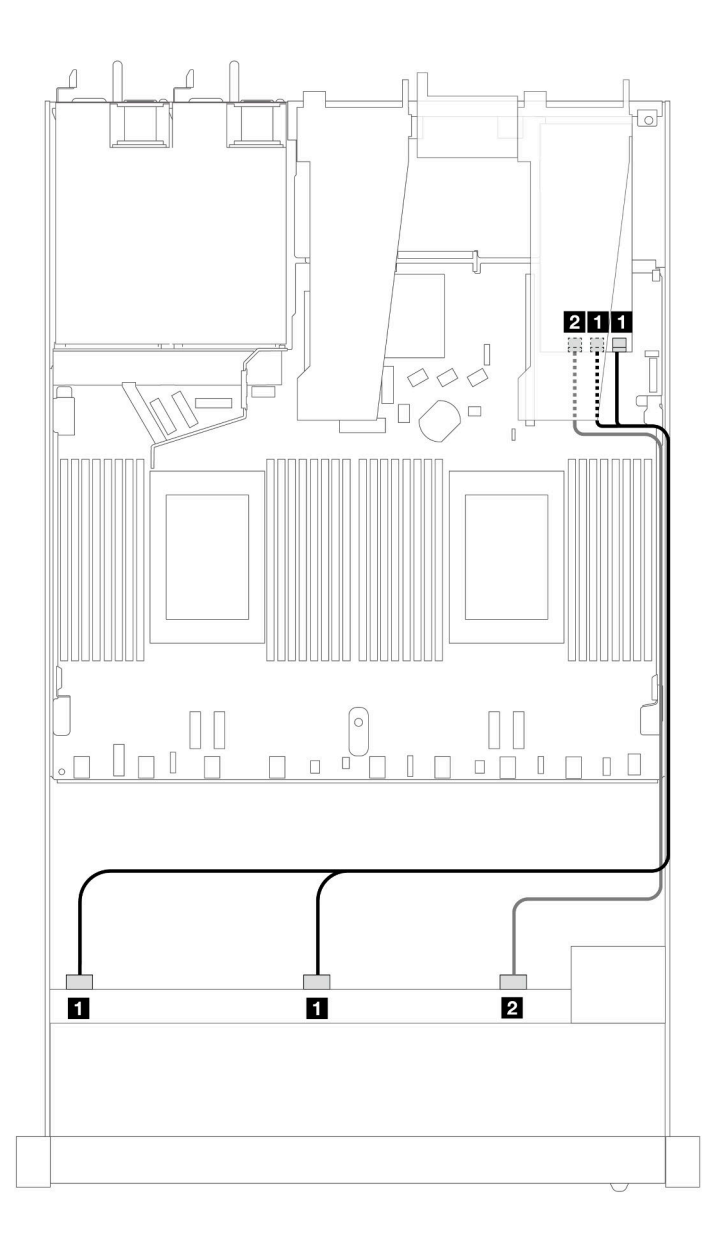

Figura 391. Roteamento de cabos para dez compartimentos de unidades SAS/SATA frontais com um adaptador RAID SFF 16i (Gen 3)

Tabela 84. Mapeamento entre um painel frontal AnyBay e um adaptador SFF HBA/RAID

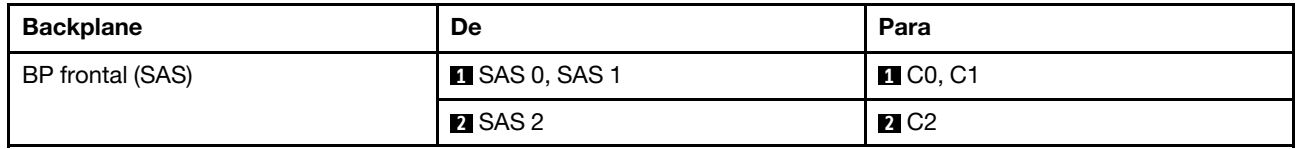

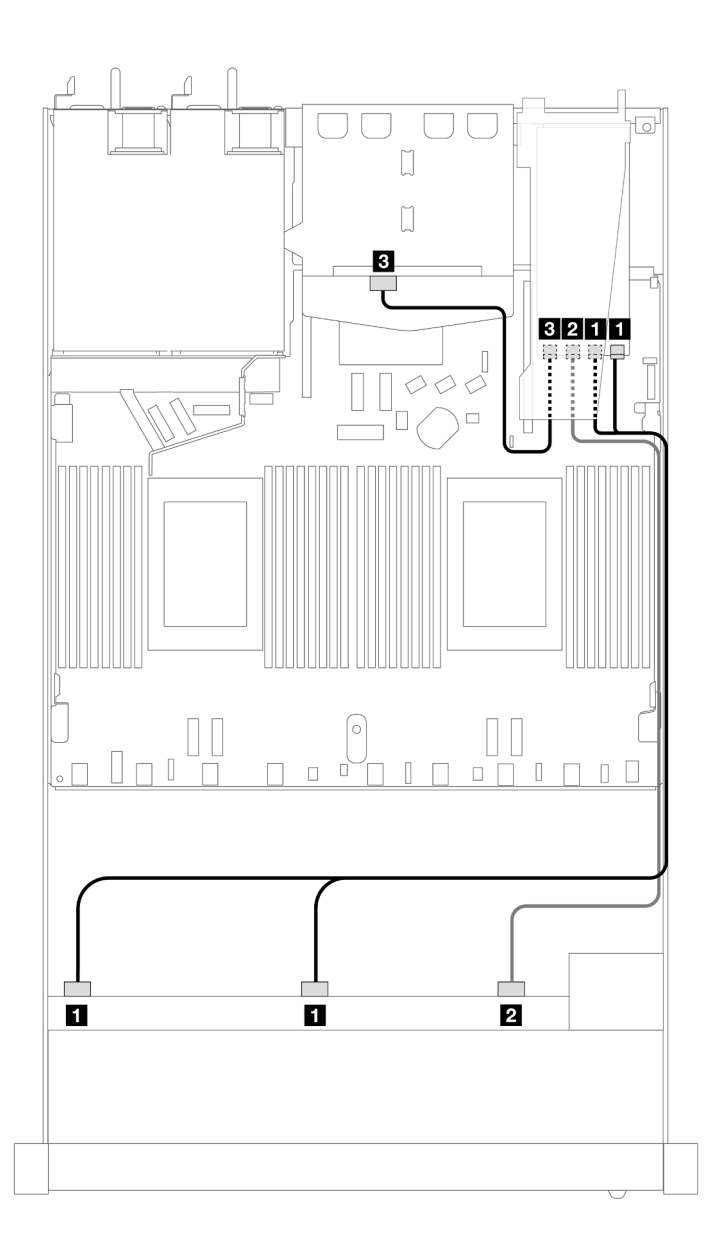

Figura 392. Roteamento de cabos para dez compartimentos de unidades SAS/SATA frontais e um adaptador RAID SFF 16i (Gen 3) com duas unidades SAS/SATA traseiras de 2,5 instaladas

Tabela 85. Mapeamento entre um backplane AnyBay frontal e um backplane SAS/SATA traseiro e um adaptador SFF HBA/RAID

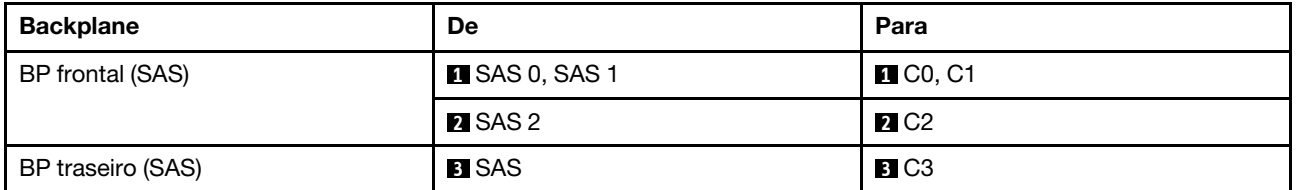

#### <span id="page-415-0"></span>Roteamento de cabos com um adaptador RAID CFF

As tabelas a seguir mostram a relação de mapeamento entre conectores do backplane e um adaptador RAID CFF 16i (Gen 3 ou Gen 4).

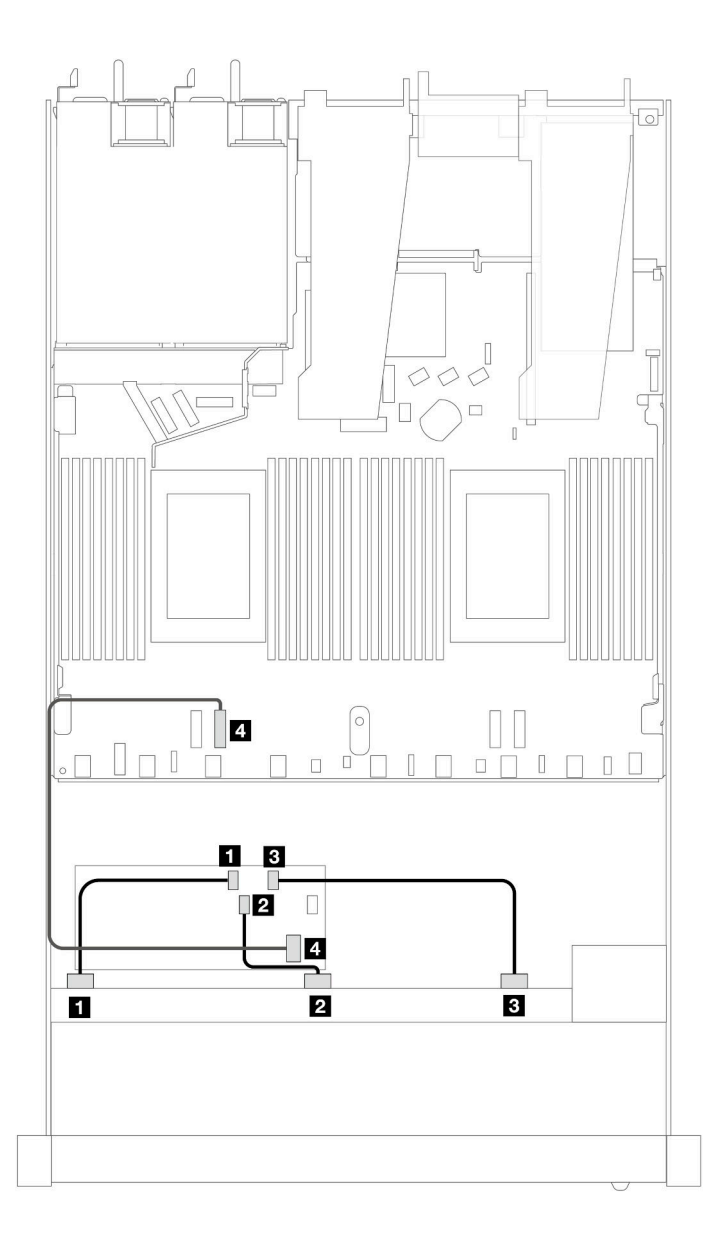

Figura 393. Roteamento de cabos para dez compartimentos de unidades SAS/SATA frontais com um adaptador RAID CFF 16i (Gen 3 ou Gen 4)

Tabela 86. Mapeamento entre um backplane SAS/SATA frontal e um adaptador CFF RAID

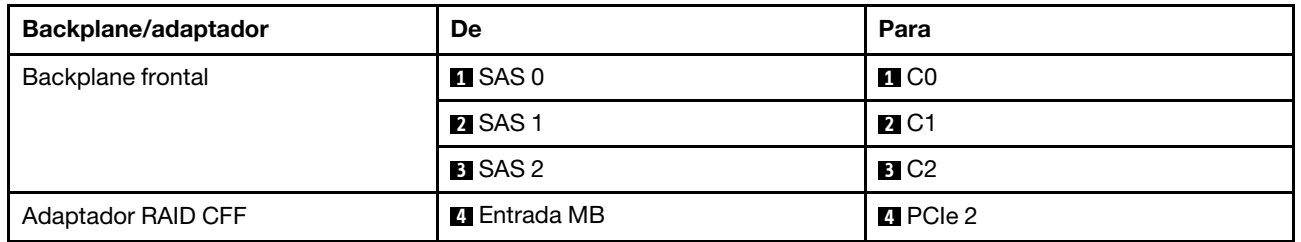

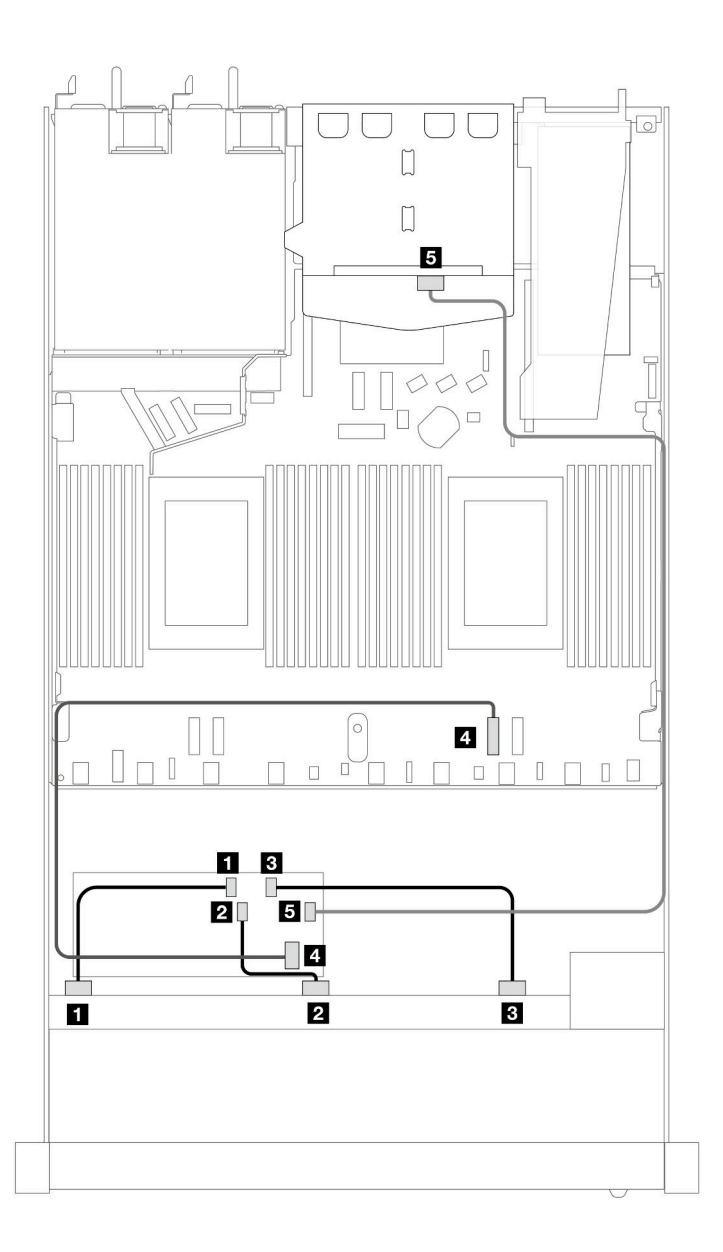

Figura 394. Roteamento de cabos para dez compartimentos de unidades SAS/SATA frontais e um adaptador RAID CFF 16i (Gen 3 ou Gen 4) com duas unidades SAS/SATA traseiras de 2,5 instaladas

Tabela 87. Mapeamento entre um backplane AnyBay frontal e um backplane SAS/SATA traseiro e um adaptador CFF RAID

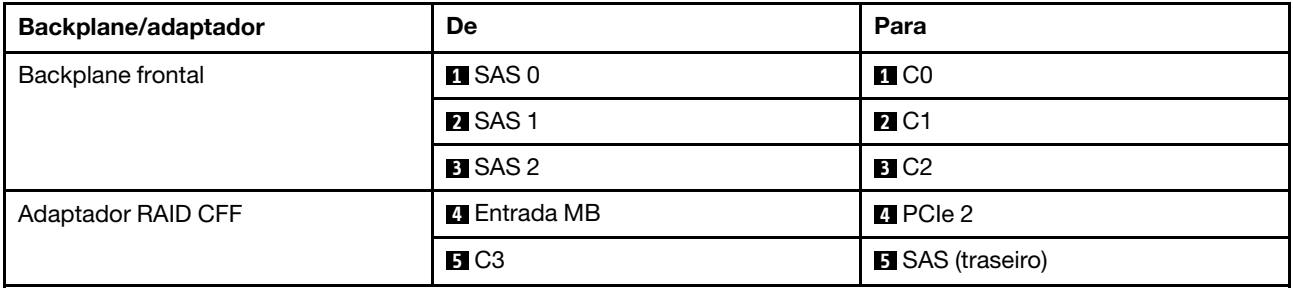

# Roteamento de cabos para sinais do backplane (dois processadores)

Nesta seção, é possível encontrar roteamentos de cabos de sinais do backplane quando dois processadores estão instalados.

- Cada backplane compatível com o servidor oferece várias conexões de sinal. Esta seção destaca a conexão de sinal da conexão de energia para melhorar a compreensão. Para a conexão de alimentação do backplane, consulte ["Roteamento de cabos de energia do backplane" na página 319.](#page-328-0)
- Para saber os locais dos conectores de sinal do backplane na placa do processador e adaptadores, consulte ["Conectores da placa do processador para roteamento de cabos" na página 299](#page-308-0) e ["Conectores](#page-305-0)  [do adaptador RAID e HBA" na página 296](#page-305-0) para obter detalhes.
- Para obter mais informações sobre os backplanes compatíveis e seus conectores, consulte ["Conectores](#page-301-0) [do backplane da unidade" na página 292.](#page-301-0)

# 4 unidades frontais de 3,5 pol.

Use a seção para entender o roteamento de cabos para conexões de cabos de sinal para quatro backplanes de unidade de 3,5 polegadas.

Na configuração de quatro unidades frontais de 3,5 pol., seu servidor oferece suporte aos seguintes backplanes frontais:

## Backplane SAS/SATA de 4 x 3,5 pol.

Use esta seção para entender o roteamento de cabos do backplane SAS/SATA do modelo de servidor com quatro unidades frontais de 3,5 pol.

Para conectar os cabos de um painel traseiro da unidade de 7 mm, consulte ["Painel traseiro da unidade de 7](#page-324-0) [mm" na página 315](#page-324-0).

Para conectar os cabos de alimentação de um backplane para unidades padrão de 2,5 polegadas ou 3,5 polegadas, consulte ["Roteamento de cabos de energia do backplane" na página 319](#page-328-0).

Para conectar cabos de unidades M.2, consulte ["Painel traseiro da unidade M.2" na página 312.](#page-321-0)

Para conectar os cabos de sinal de um backplane SAS/SATA para quatro unidades frontais padrão de 3,5 polegadas, consulte os seguintes cenários de roteamento de cabos dependendo da configuração do servidor:

- ["Roteamento de cabos para a configuração integrada" na página 410](#page-419-0)
- ["Roteamento de cabos com um adaptador RAID/HBA SFF" na página 413](#page-422-0)

#### <span id="page-419-0"></span>Roteamento de cabos para a configuração integrada

A tabela a seguir mostra a relação de mapeamento entre os conectores do backplane e os conectores da placa do processador para a configuração integrada.

A figura a seguir ilustra o roteamento de cabos para a configuração integrada de quatro compartimentos de unidade SAS/SATA frontais de 3,5 polegadas. Conexões entre conectores: **1** ↔ **1** , **2** ↔ **2** , **3** ↔ **3** , ... **n** ↔ **n** .

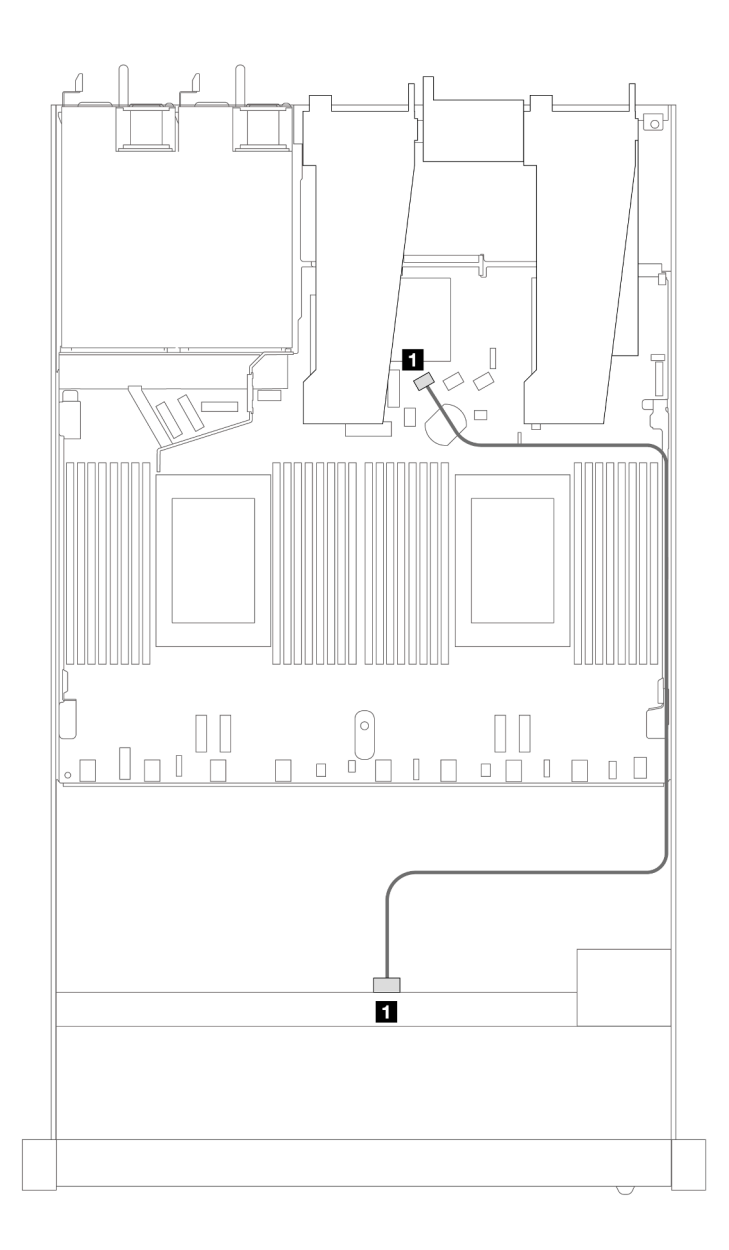

Figura 395. Roteamento de cabos para configuração integrada de quatro compartimentos de unidade SAS/SATA frontais de 3,5 polegadas

Tabela 88. Mapeamento entre um backplane SAS/SATA frontal e a placa do processador para a configuração integrada

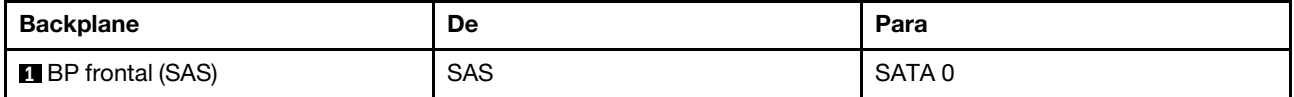

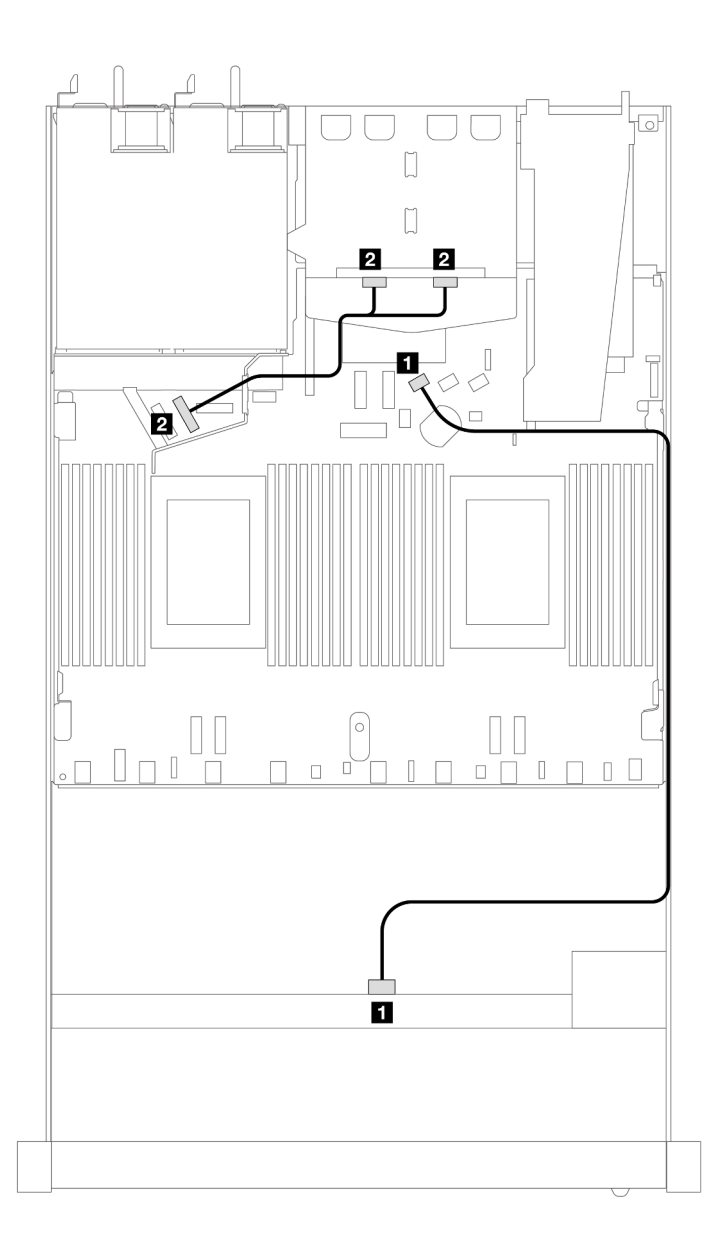

Figura 396. Roteamento de cabos para a configuração integrada de quatro unidades SAS/SATA frontais de 3,5 polegadas com duas unidades NVMe traseiras de 2,5

Tabela 89. Mapeamento entre um backplane SAS/SATA frontal com um backplane NVMe traseiro e placa do processador para configuração integrada

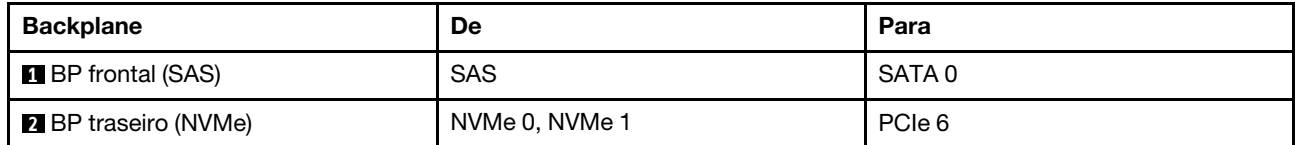

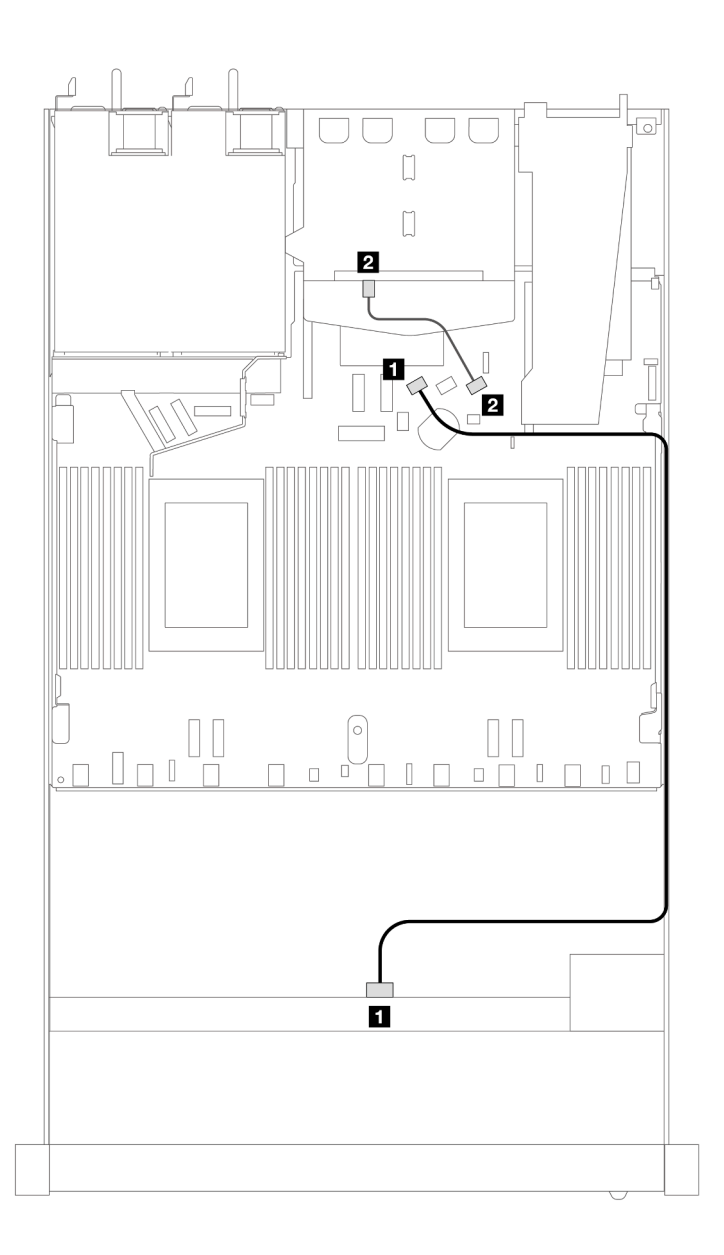

Figura 397. Roteamento de cabos para a configuração integrada de quatro compartimentos de unidade SAS/SATA frontais de 3,5 polegadas com duas unidades SAS/SATA traseiras de 2,5

Tabela 90. Mapeamento entre um backplane SAS/SATA frontal com um backplane SAS/SATA traseiro e placa do processador para configuração integrada

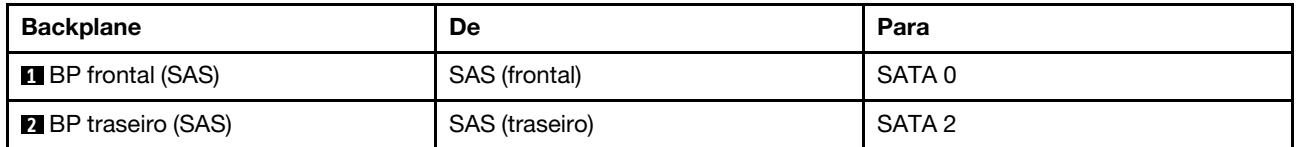

#### <span id="page-422-0"></span>Roteamento de cabos com um adaptador RAID/HBA SFF

A tabela a seguir mostra a relação de mapeamento entre os conectores do backplane e os conectores do adaptador/placa do processador quando um adaptador RAID/HBA SFF 8i (Gen 3 ou Gen 4) está instalado.

A figura a seguir ilustra o roteamento de cabos para a configuração de quatro compartimentos de unidade SAS/SATA frontais de 3,5 polegadas com um adaptador RAID SFF 8i. Conexões entre conectores: **1 ↔ 1**, **2** ↔ **2** , **3** ↔ **3** , ... **n** ↔ **n** .

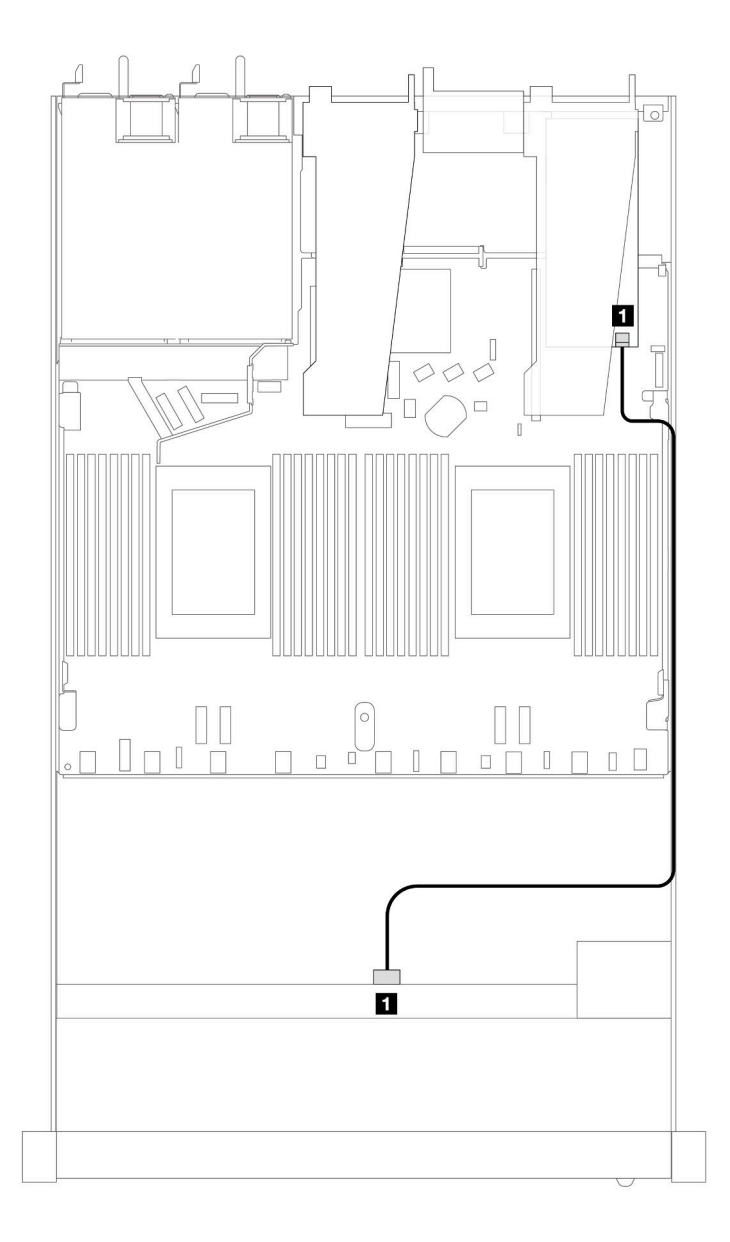

Figura 398. Roteamento de cabos para quatro compartimentos de unidade SAS/SATA frontais de 3,5 polegadas com um adaptador RAID SFF 8i

Tabela 91. Mapeamento entre os conectores do backplane e os conectores do adaptador/placa do processador quando um adaptador RAID/HBA SFF está instalado

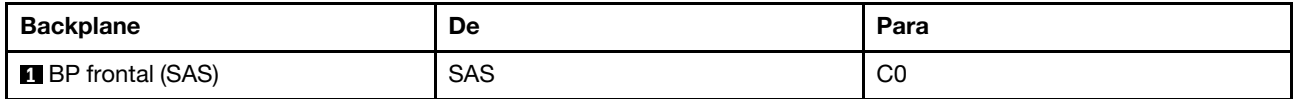

## Notas:

- Os adaptadores RAID/HBA SFF Gen 3 e Gen 4 são ligeiramente diferentes em seus conectores, mas o método de roteamento de cabos é semelhante.
- Para conectar cabos de módulo de energia flash RAID, consulte ["Módulos de energia flash RAID" na](#page-317-0)  [página 308](#page-317-0).

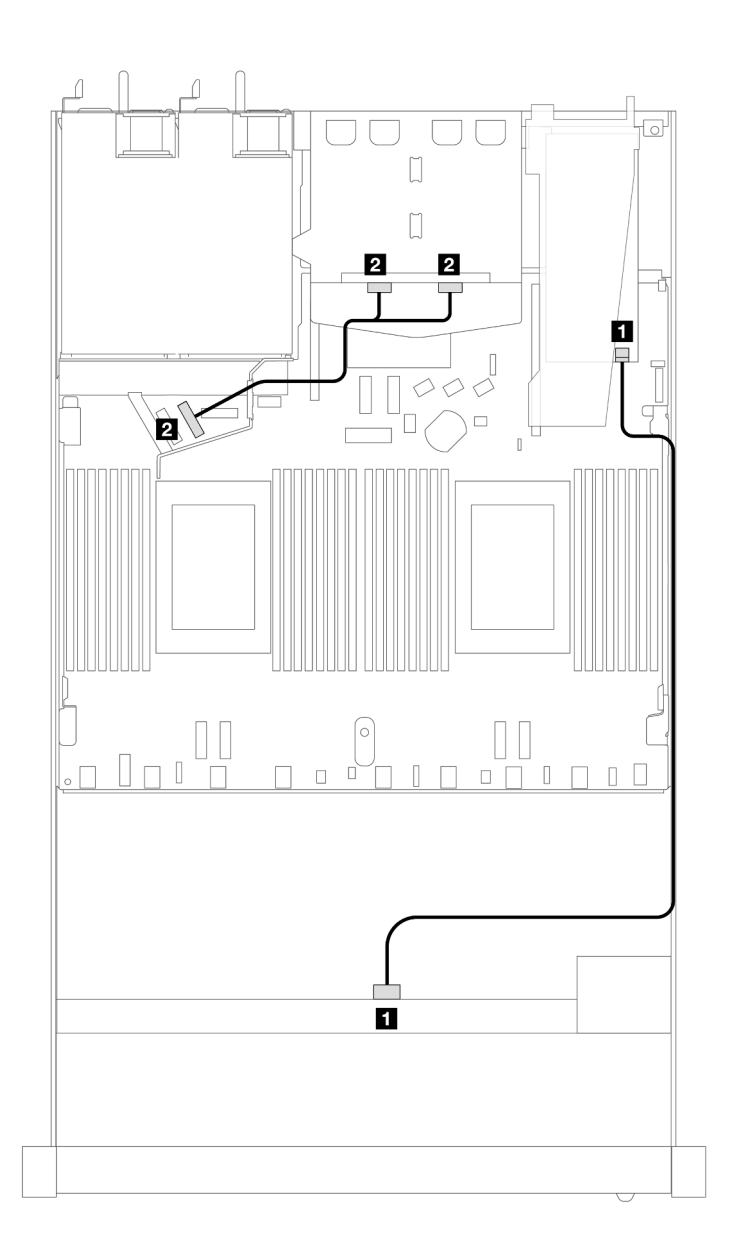

Figura 399. Roteamento de cabos para quatro compartimentos de unidade SAS/SATA frontais de 3,5 polegadas com um adaptador RAID SFF 8i e duas unidades NVMe traseiras de 2,5 polegadas

Tabela 92. Mapeamento entre os conectores do backplane e os conectores do adaptador/placa do processador quando um adaptador RAID/HBA SFF está instalado

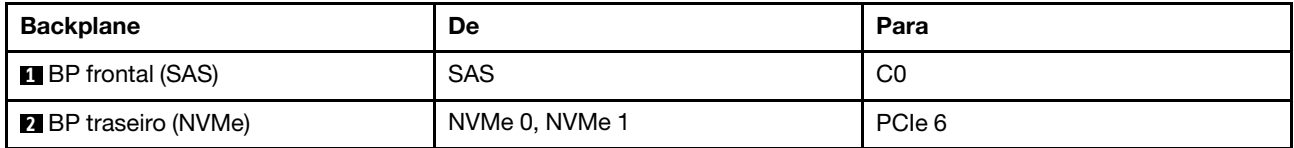

A tabela a seguir mostra a relação de mapeamento entre os conectores do backplane e os conectores do adaptador/placa do processador quando um adaptador RAID/HBA SFF 8i (Gen 3) está instalado.

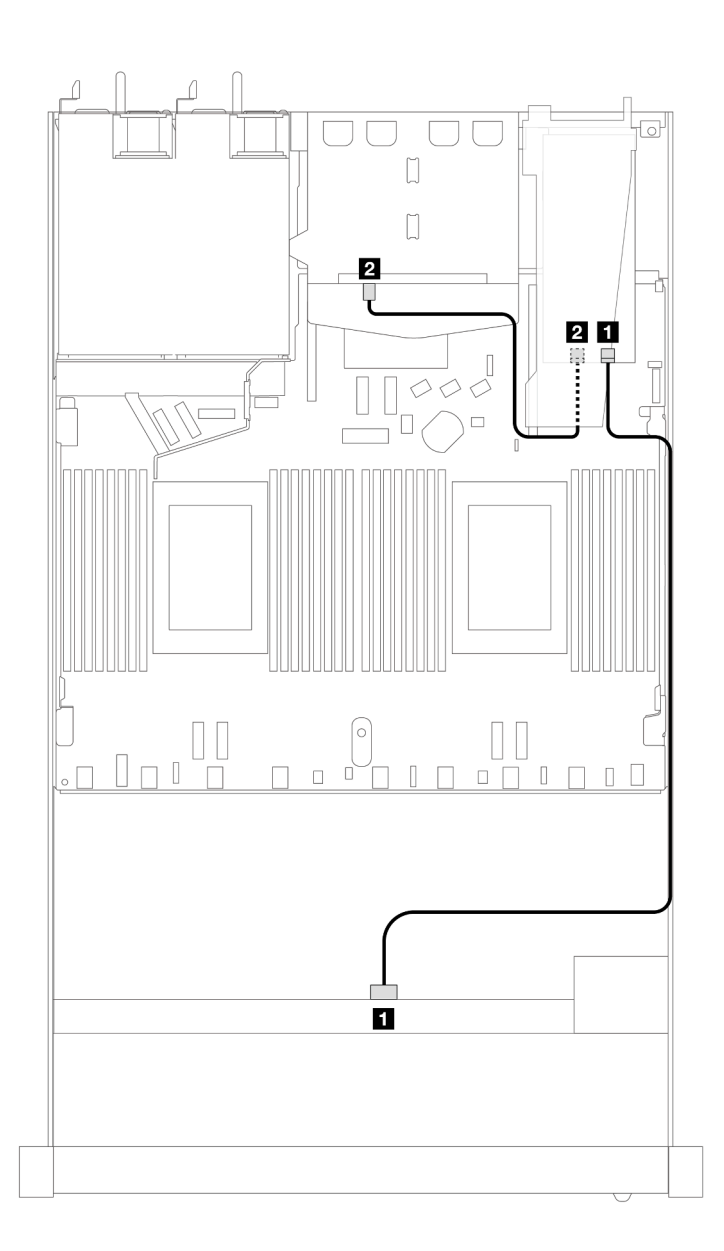

Figura 400. Roteamento de cabos para quatro compartimentos de unidade SAS/SATA frontais de 3,5 polegadas com um adaptador RAID SFF 8i (Gen 3) e duas unidades SAS/SATA traseiras de 2,5 polegadas

Tabela 93. Mapeamento entre os conectores do backplane e os conectores do adaptador/placa do processador quando um adaptador RAID/HBA SFF está instalado

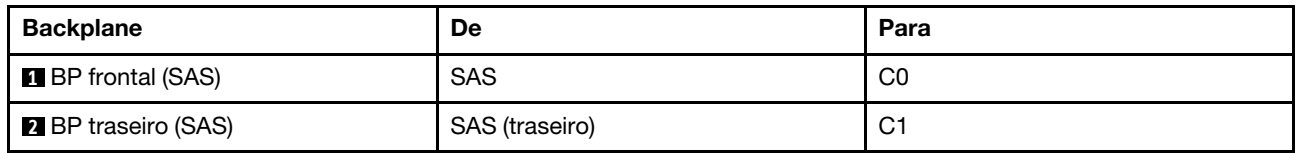

A tabela a seguir mostra a relação de mapeamento entre os conectores do backplane e os conectores do adaptador/placa do processador quando um adaptador RAID/HBA SFF 8i (Gen 4) está instalado.

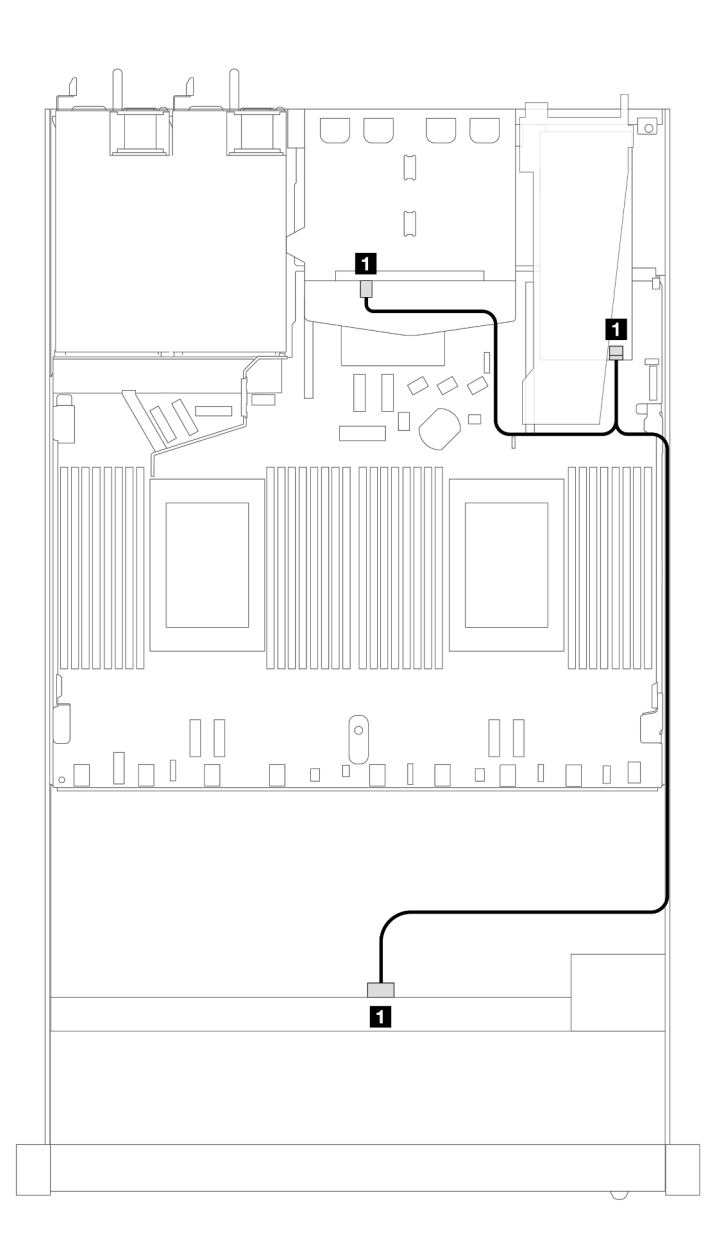

Figura 401. Roteamento de cabos para quatro compartimentos de unidade SAS/SATA frontais de 3,5 polegadas com um adaptador RAID SFF 8i (Gen 4) e duas unidades SAS/SATA traseiras de 2,5 polegadas

Tabela 94. Mapeamento entre os conectores do backplane e os conectores do adaptador/placa do processador quando um adaptador RAID/HBA SFF está instalado

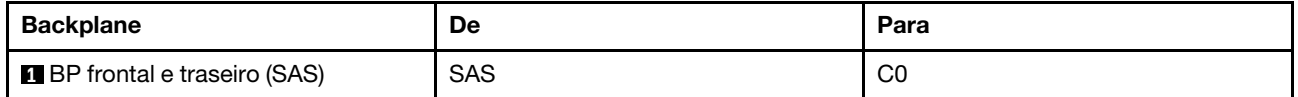

## Backplane AnyBay de 4 x 3,5 pol.

Use esta seção para entender o roteamento de cabos do backplane AnyBay de modelo de servidor com quatro unidades frontais de 3,5 pol.

Para conectar os cabos de um painel traseiro da unidade de 7 mm, consulte ["Painel traseiro da unidade de 7](#page-324-0) [mm" na página 315](#page-324-0).

Para conectar os cabos de alimentação de um backplane para unidades padrão de 2,5 polegadas ou 3,5 polegadas, consulte ["Roteamento de cabos de energia do backplane" na página 319](#page-328-0).

Para conectar cabos de unidades M.2, consulte ["Painel traseiro da unidade M.2" na página 312.](#page-321-0)

Para conectar os cabos de sinal de um backplane para unidades frontais padrão de 4 x 3,5 polegadas, consulte os seguintes cenários de roteamento de cabos dependendo da configuração do servidor:

- ["Roteamento de cabos para a configuração integrada" na página 418](#page-427-0)
- ["Roteamento de cabos com um adaptador RAID/HBA SFF" na página 420](#page-429-0)

## <span id="page-427-0"></span>Roteamento de cabos para a configuração integrada

A tabela a seguir mostra a relação de mapeamento entre os conectores do backplane e os conectores da placa do processador para a configuração integrada.

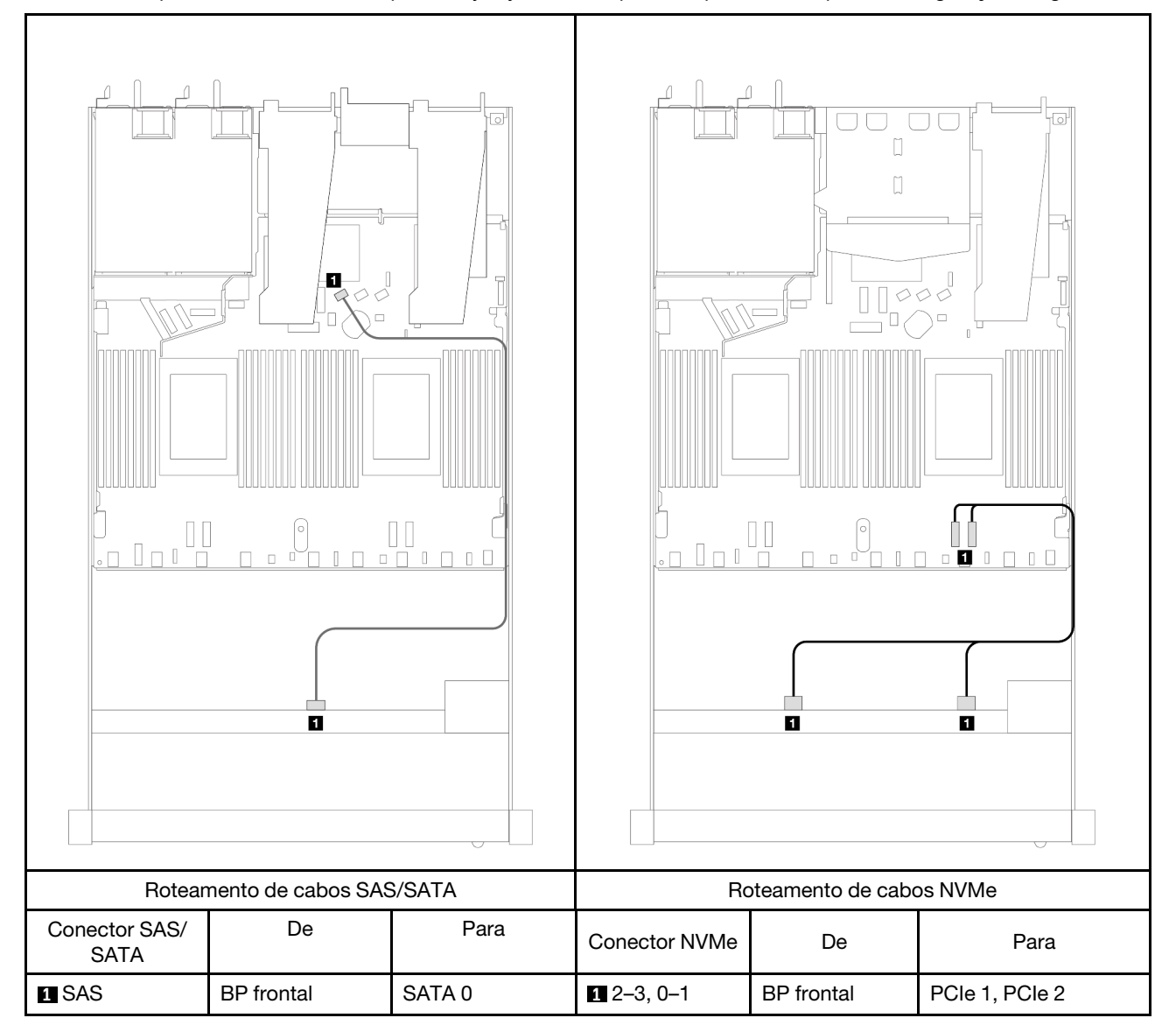

Tabela 95. Mapeamento entre um backplane AnyBay frontal e a placa do processador para a configuração integrada

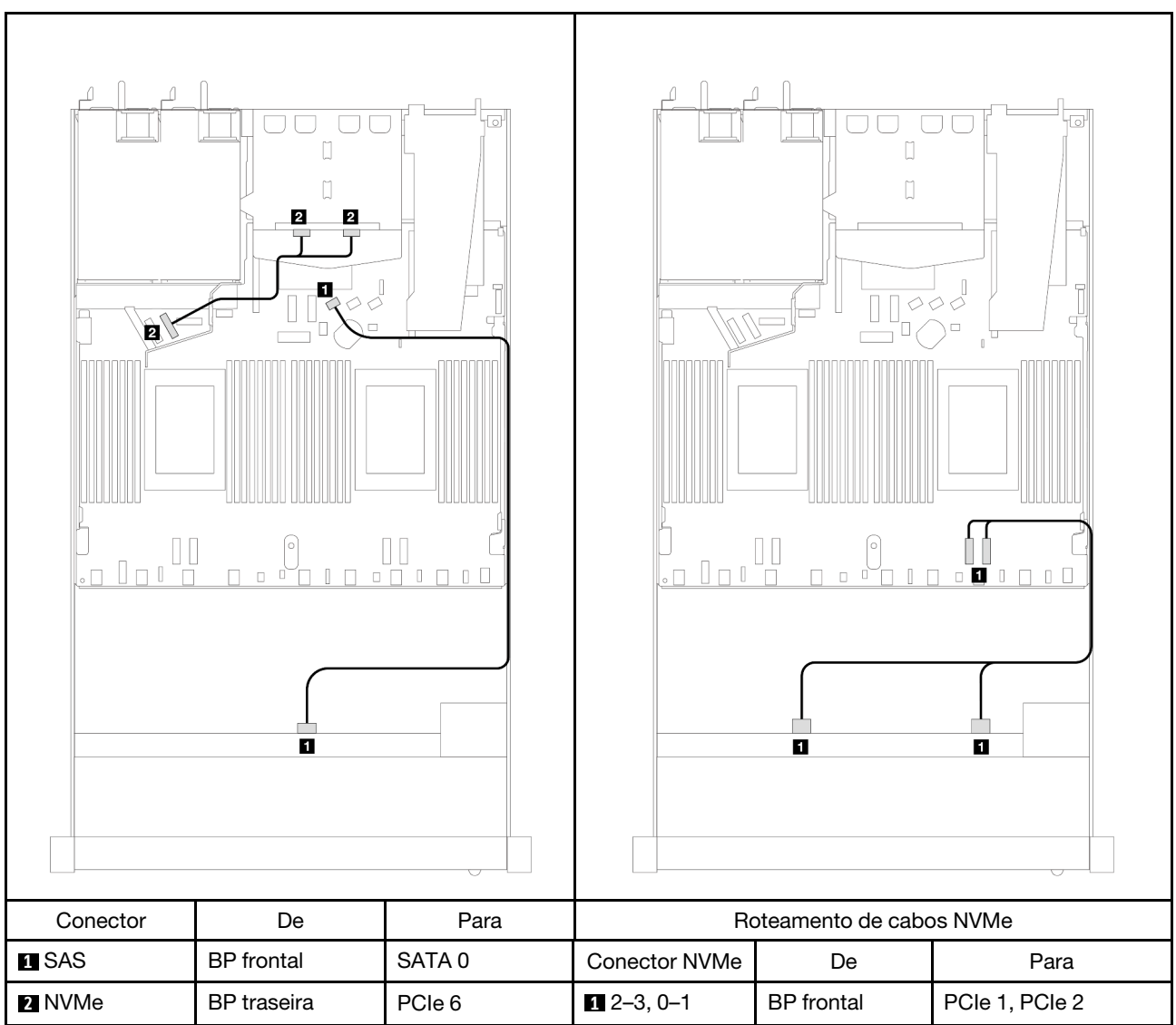

Tabela 96. Mapeamento entre um backplane AnyBay frontal com um backplane NVMe traseiro e placa do processador para configuração integrada

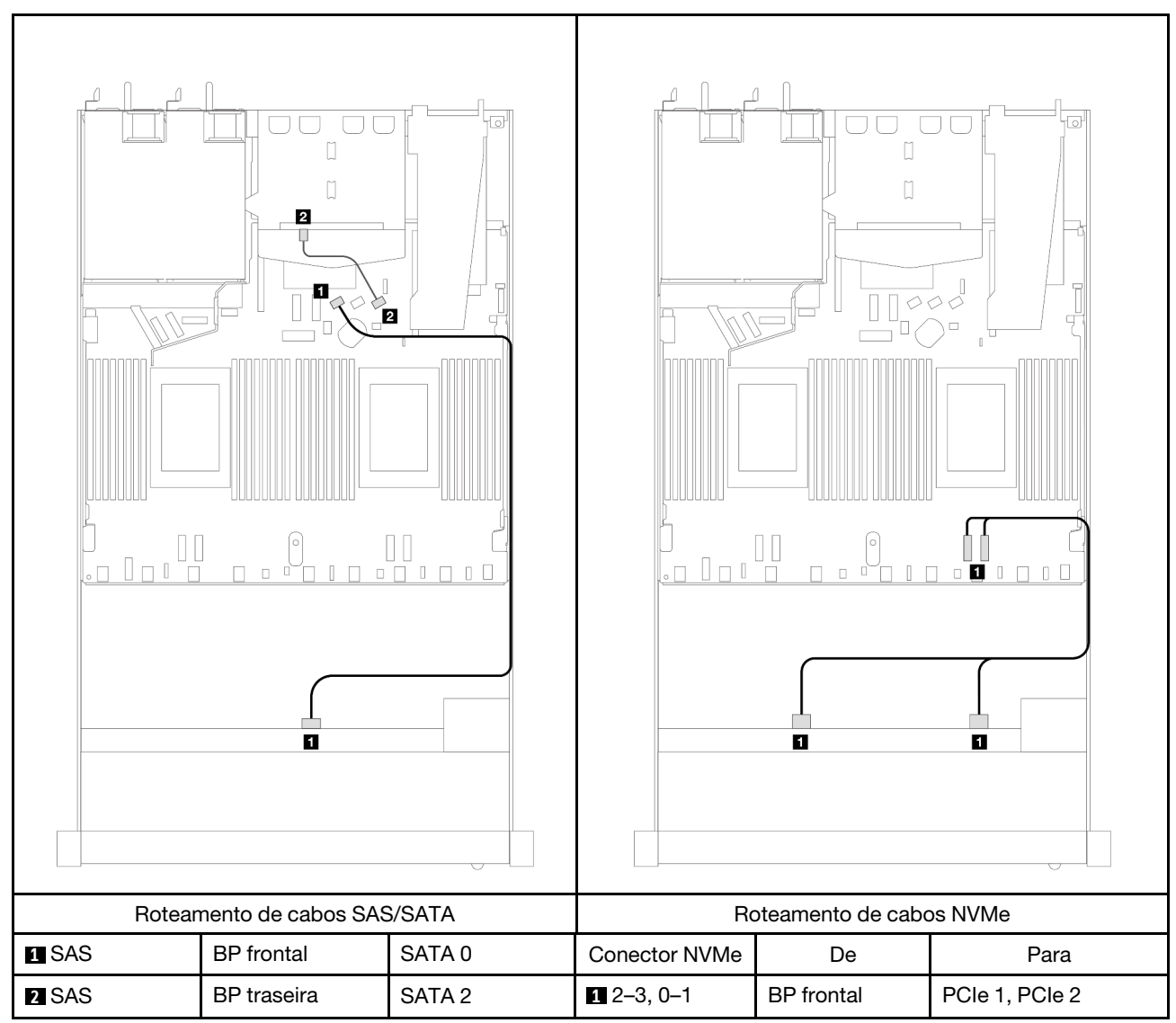

Tabela 97. Roteamento de cabos para a configuração integrada de quatro compartimentos de unidade AnyBay frontais de 3,5 polegadas com duas unidades SAS/SATA traseiras de 2,5

#### <span id="page-429-0"></span>Roteamento de cabos com um adaptador RAID/HBA SFF

A tabela a seguir mostra a relação de mapeamento entre os conectores do backplane e os conectores do adaptador/placa do processador quando um adaptador RAID/HBA SFF 8i (Gen 3 ou Gen 4) está instalado.

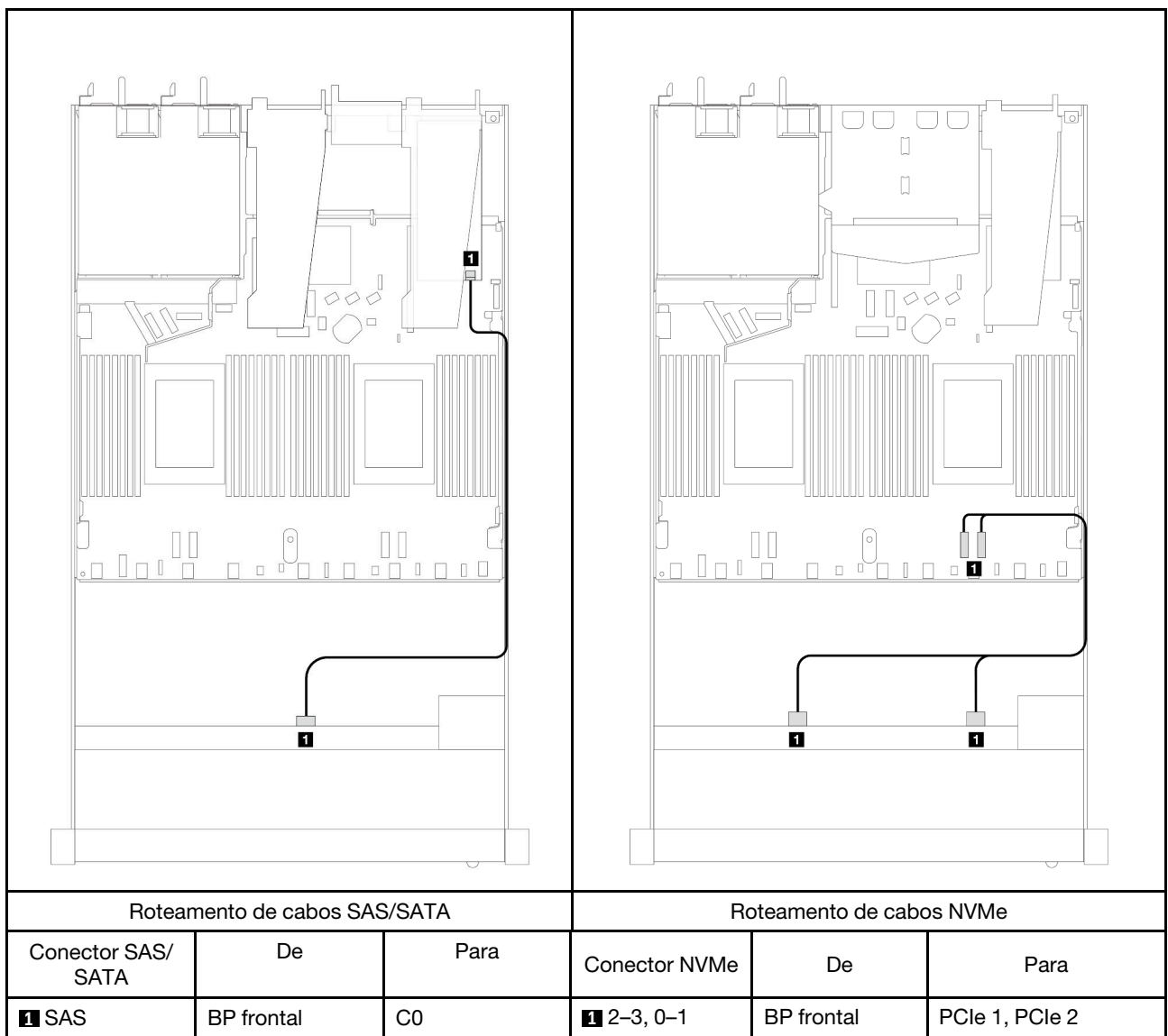

Tabela 98. Mapeamento entre o backplane e o adaptador/placa do processador quando um adaptador RAID/HBA SFF está instalado

Nota: Os adaptadores RAID/HBA SFF Gen 3 e Gen 4 são ligeiramente diferentes em seus conectores, mas o método de roteamento de cabos é semelhante.

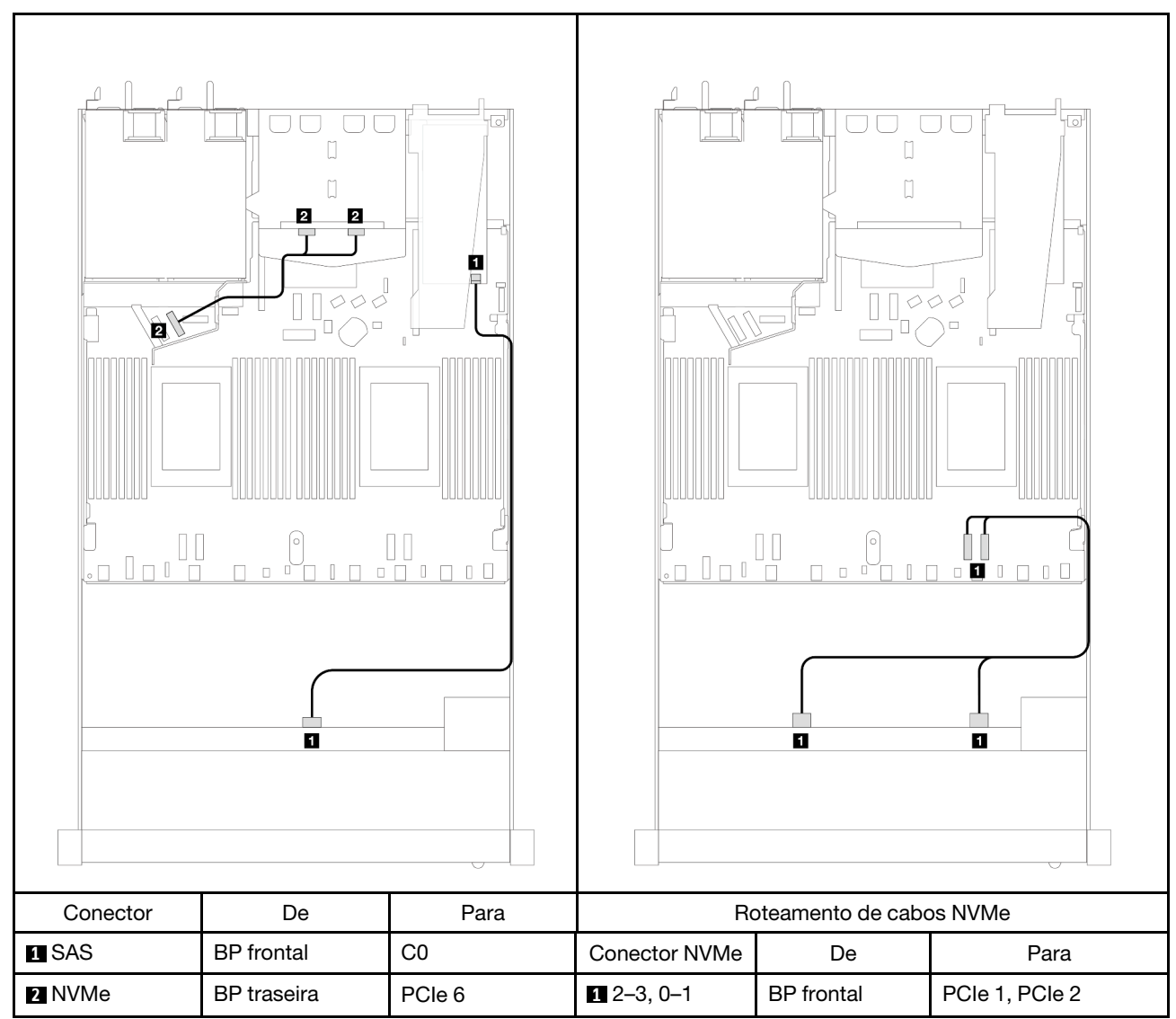

Tabela 99. Mapeamento entre o backplane e o adaptador/placa do processador quando um adaptador RAID/HBA SFF e duas unidades NVMe de 2,5 polegadas estão instalados
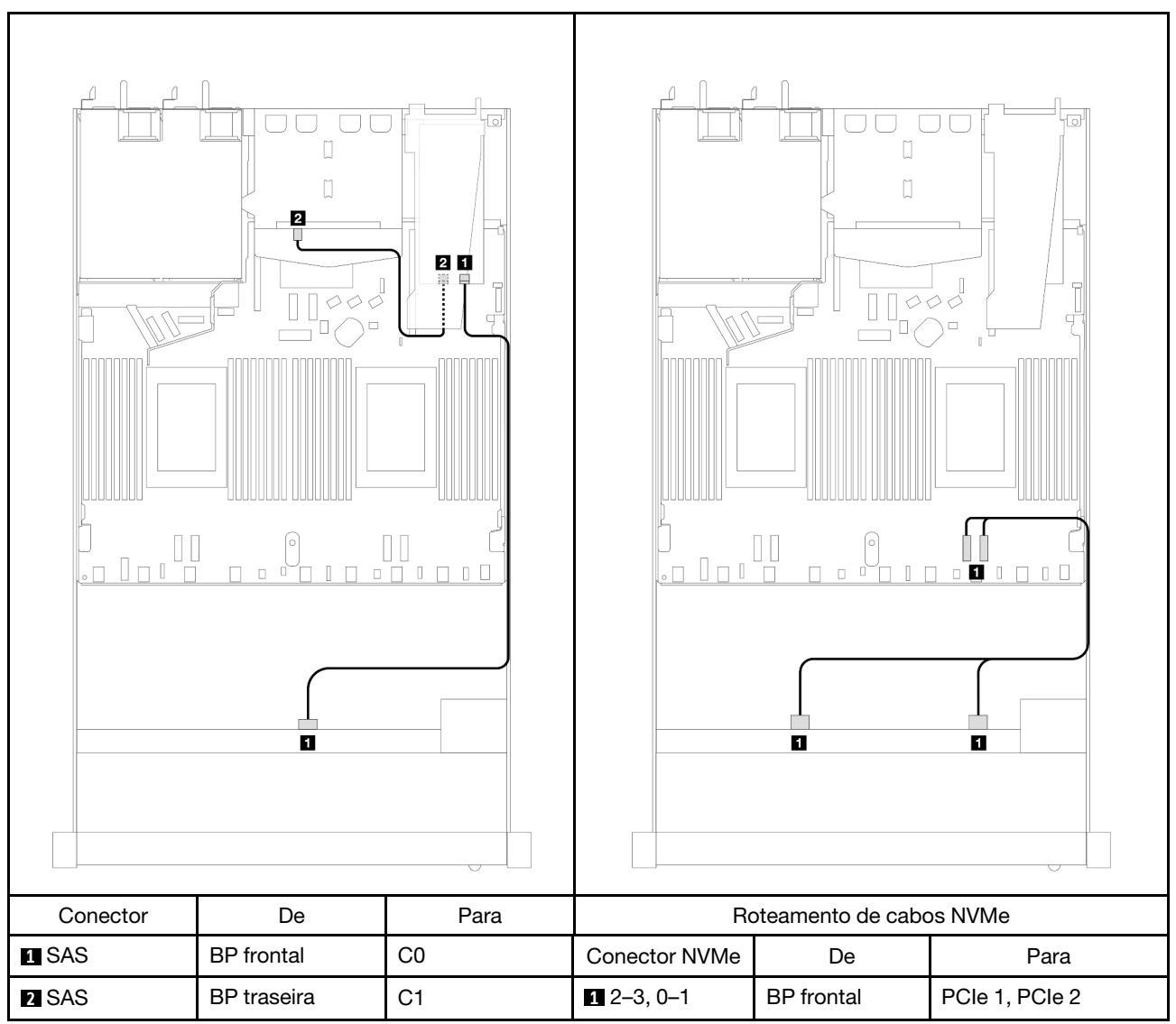

Tabela 100. Mapeamento entre o backplane e o adaptador/placa do processador quando um adaptador RAID SFF 8i (Gen 3) e duas unidades SAS/SATA de 2,5 polegadas estão instalados

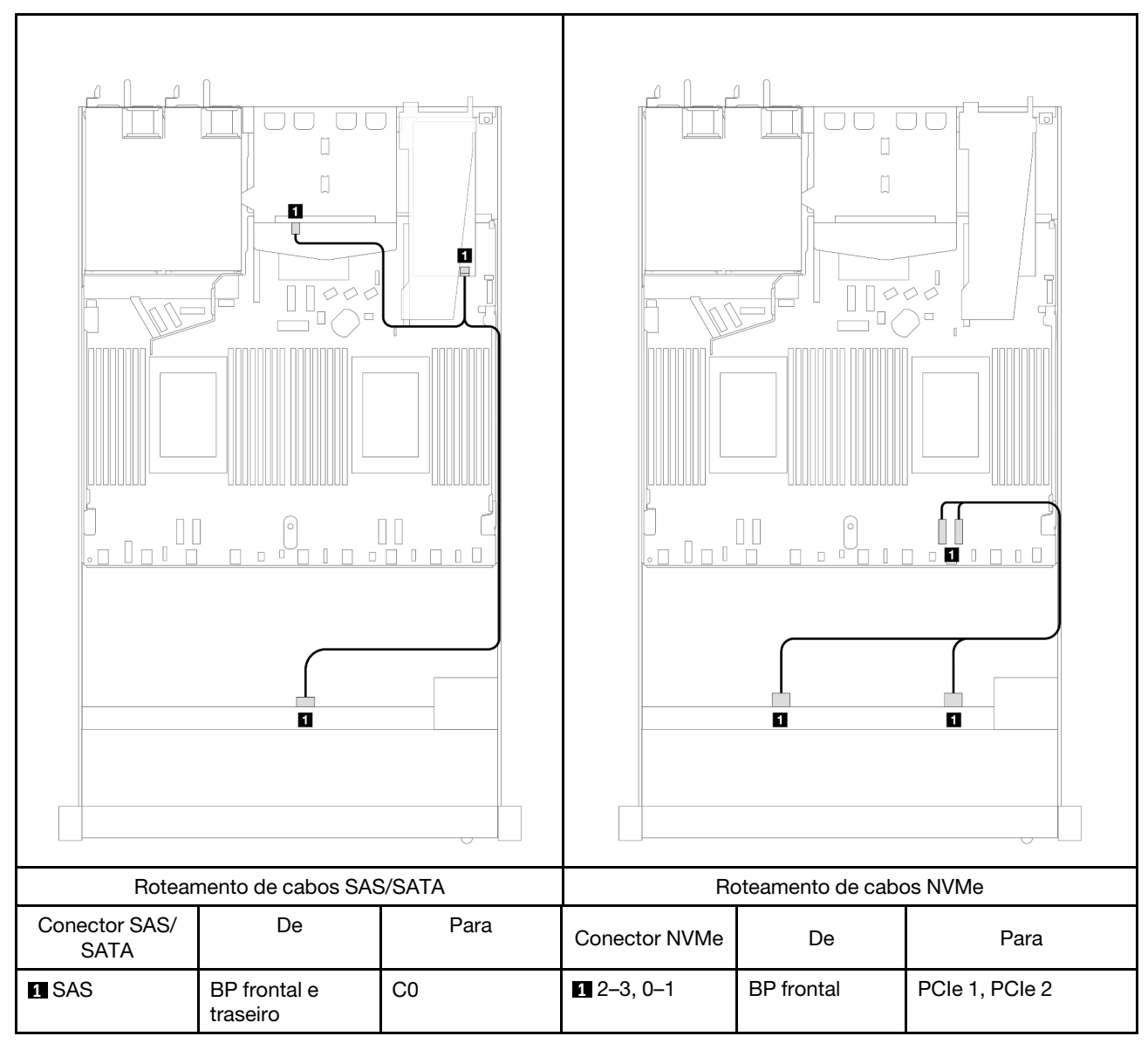

Tabela 101. Mapeamento entre o backplane e o adaptador/placa do processador quando um adaptador RAID SFF 8i (Gen 4) e duas unidades SAS/SATA de 2,5 polegadas estão instalados

# 4 unidades frontais de 2,5 pol.

Use a seção para entender o roteamento de cabos para conexões de cabos de sinal para quatro backplanes de unidade de 2,5 polegadas.

Na configuração de quatro unidades frontais de 2,5 polegadas, seu servidor oferece suporte aos seguintes backplanes frontais:

# Backplane SAS/SATA de 4 x 2,5 pol.

Use esta seção para entender o roteamento de cabos do backplane SAS/SATA do modelo de servidor com quatro unidades frontais de 2,5 pol.

Para conectar os cabos de um painel traseiro da unidade de 7 mm, consulte ["Painel traseiro da unidade de 7](#page-324-0) [mm" na página 315](#page-324-0).

Para conectar os cabos de alimentação de um backplane para unidades padrão de 2,5 polegadas ou 3,5 polegadas, consulte ["Roteamento de cabos de energia do backplane" na página 319](#page-328-0).

Para conectar os cabos de sinal de um backplane para 4 unidades frontais padrão de 2,5 polegadas, consulte os seguintes cenários de roteamento de cabos dependendo da configuração do servidor:

- ["Roteamento de cabos para a configuração integrada" na página 426](#page-435-0)
- ["Roteamento de cabos com um adaptador RAID/HBA SFF" na página 427](#page-436-0)
- ["Roteamento de cabos para 4 compartimentos de unidade SAS/SATA frontais de 2,5 polegadas com um](#page-437-0)  [adaptador RAID SFF 8i \(Gen 3\) instalado" na página 428](#page-437-0)

### <span id="page-435-0"></span>Roteamento de cabos para a configuração integrada

A tabela a seguir mostra a relação de mapeamento entre os conectores do backplane e os conectores da placa do processador para a configuração integrada.

A figura a seguir ilustra o roteamento de cabos para a configuração integrada de quatro compartimentos de unidades AnyBay frontais de 2,5 polegadas. Conexões entre conectores: **1** ↔ **1** , **2** ↔ **2** , **3** ↔ **3** , ... **n** ↔ **n**

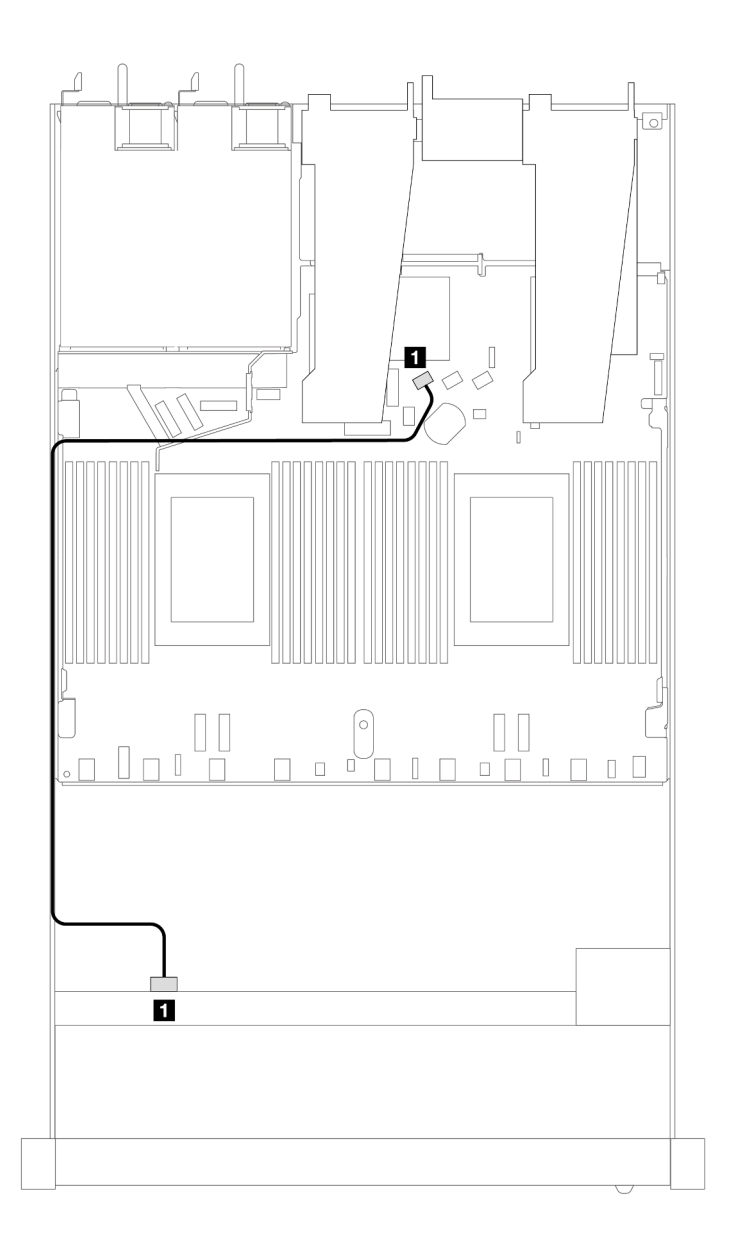

Figura 402. Roteamento de cabos para configuração integrada de quatro compartimentos de unidades AnyBay frontais de 2,5 polegadas

Tabela 102. Mapeamento entre o backplane e a placa do processador para a configuração integrada

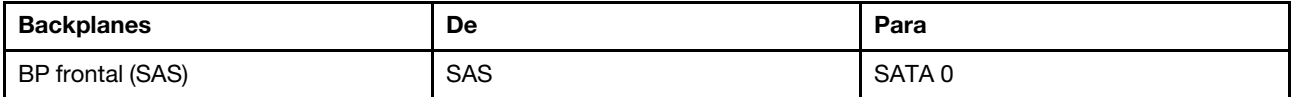

## <span id="page-436-0"></span>Roteamento de cabos com um adaptador RAID/HBA SFF

A tabela a seguir mostra a relação de mapeamento entre os conectores do backplane e os conectores do adaptador/placa do processador quando um adaptador RAID/HBA SFF 8i (Gen 3 ou Gen 4) está instalado.

A figura a seguir ilustra o roteamento de cabos para a configuração de quatro compartimentos de unidades AnyBay frontais de 2,5 polegadas com um adaptador RAID SFF 8i. Conexões entre conectores: **1 ↔ 1, 2** ↔ **2** , **3** ↔ **3** , ... **n** ↔ **n**

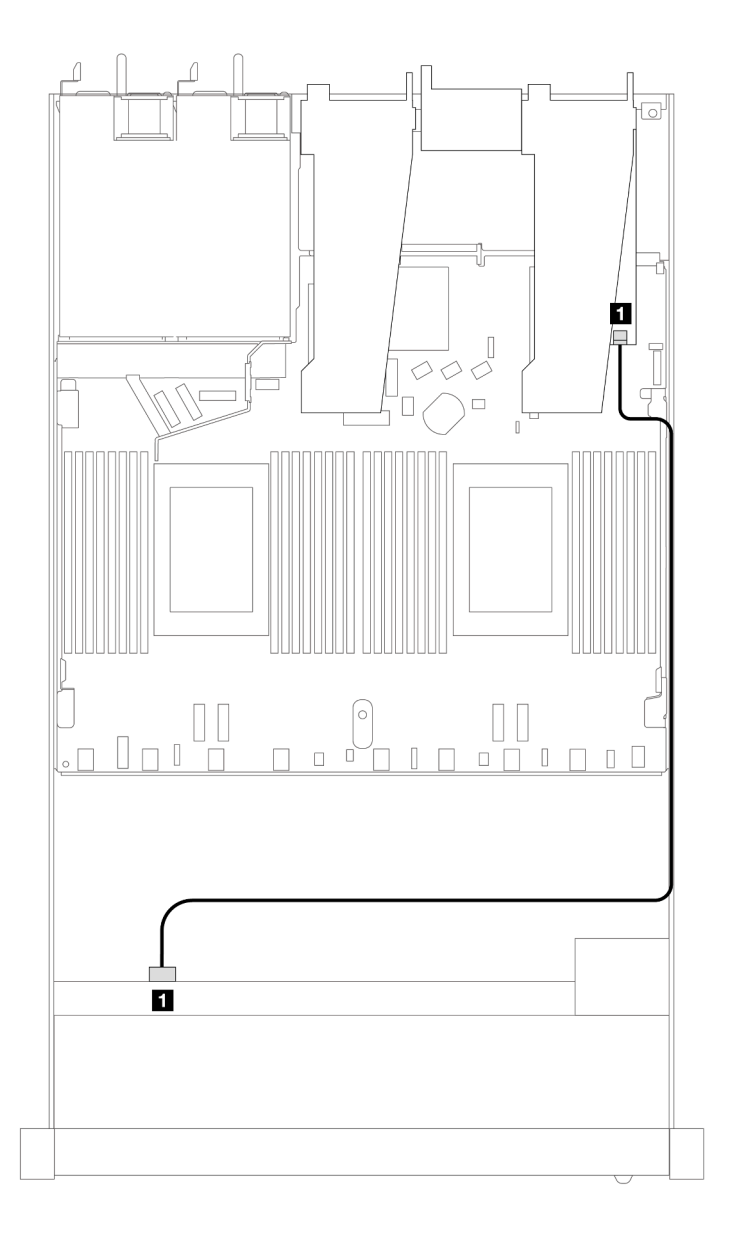

Figura 403. Roteamento de cabos para quatro compartimentos de unidades AnyBay frontais de 2,5 polegadas com um adaptador RAID SFF 8i

Tabela 103. Mapeamento entre o backplane e o adaptador/placa do processador quando um adaptador RAID/HBA SFF está instalado

| <b>Backplanes</b> | De         | Para           |
|-------------------|------------|----------------|
| BP frontal (SAS)  | <b>SAS</b> | C <sub>0</sub> |

#### Notas:

- Os adaptadores RAID/HBA SFF Gen 3 e Gen 4 são ligeiramente diferentes em seus conectores, mas o método de roteamento de cabos é semelhante.
- Para conectar cabos de módulo de energia flash RAID, consulte ["Módulos de energia flash RAID" na](#page-317-0)  [página 308](#page-317-0).

#### <span id="page-437-0"></span>Roteamento de cabos para 4 compartimentos de unidade SAS/SATA frontais de 2,5 polegadas com um adaptador RAID SFF 8i (Gen 3) instalado

A tabela a seguir mostra a relação de mapeamento entre os conectores do backplane e os conectores do adaptador/placa do processador quando um adaptador RAID CFF 8i (Gen 3) está instalado.

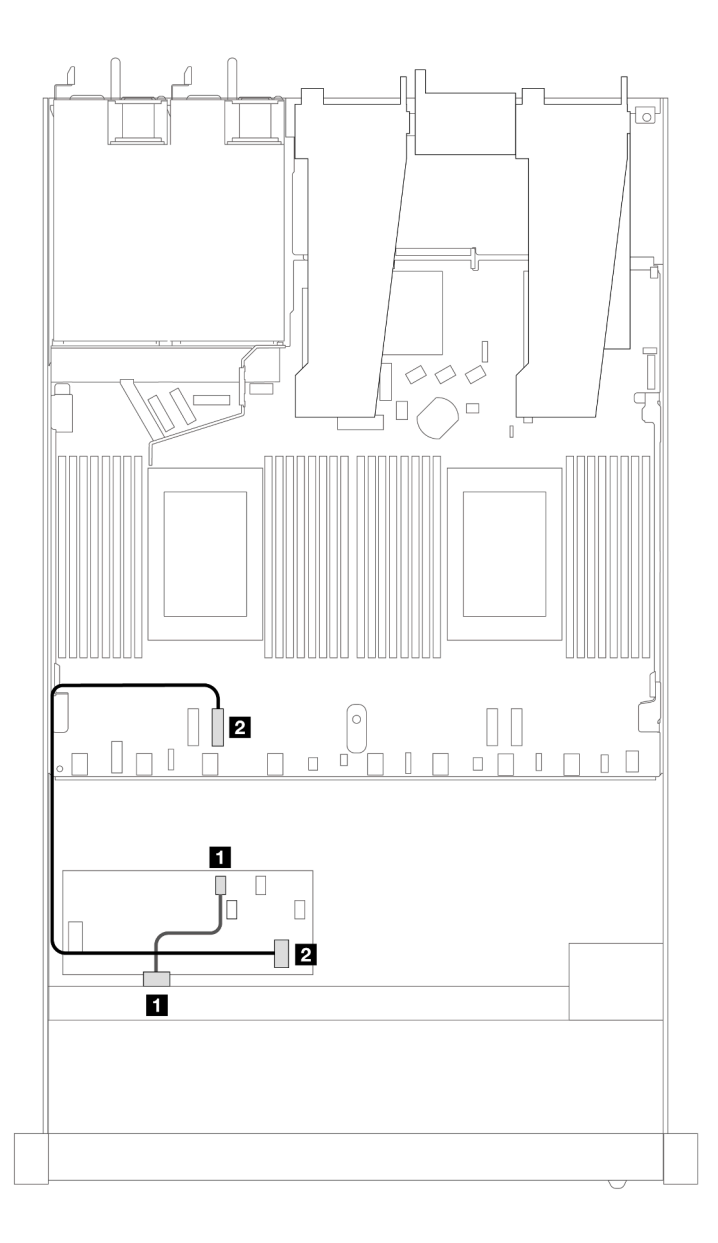

Figura 404. Roteamento de cabos para 4 compartimentos de unidade SAS/SATA frontais de 2,5 polegadas com um adaptador RAID SFF 8i instalado

Tabela 104. Mapeamento entre o backplane e o adaptador/placa do processador quando um adaptador RAID CFF está instalado

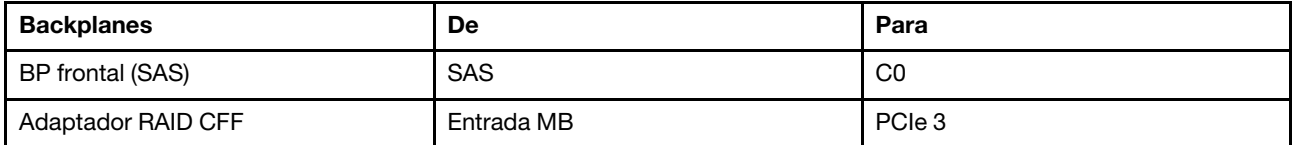

# Backplane NVMe de 4 x 2,5 pol.

Use esta seção para entender o roteamento de cabos do backplane NVMe do modelo de servidor com quatro unidades frontais de 2,5 pol.

Para conectar os cabos de um painel traseiro da unidade de 7 mm, consulte ["Painel traseiro da unidade de 7](#page-324-0) [mm" na página 315](#page-324-0).

Para conectar os cabos de alimentação de um backplane para unidades padrão de 2,5 polegadas ou 3,5 polegadas, consulte ["Roteamento de cabos de energia do backplane" na página 319](#page-328-0).

Para conectar os cabos de sinal de um backplane para 4 unidades frontais padrão de 2,5 polegadas, consulte os seguintes cenários de roteamento de cabos dependendo da configuração do servidor:

• ["Roteamento de cabos para configuração integrada com dois processadores" na página 430](#page-439-0)

<span id="page-439-0"></span>Roteamento de cabos para configuração integrada com dois processadores

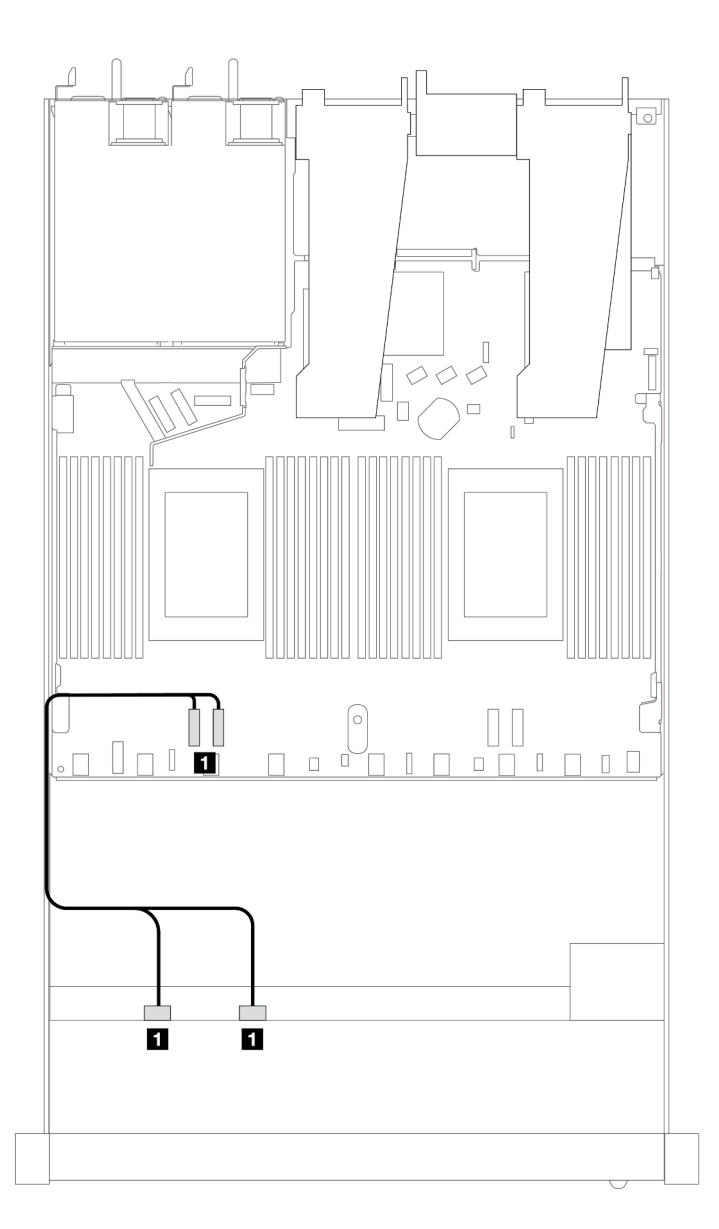

Figura 405. Roteamento de cabos para configuração integrada de compartimentos de unidades NVMe frontais 4 de 2,5 polegadas com dois processadores

Tabela 105. Mapeamento entre o backplane e a placa do processador para a configuração integrada

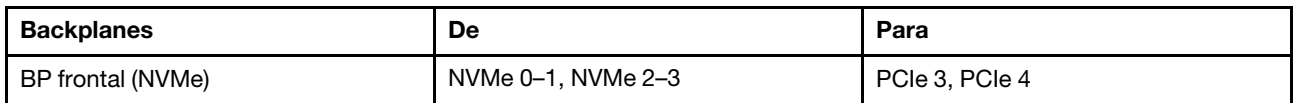

# Unidades frontais U.3 de 4 x 2,5 pol. com backplane AnyBay de 4 x 3,5 pol.

Use esta seção para entender o roteamento de cabos para quatro unidades U.3 com backplane AnyBay de 4 x 3,5 pol. e dois processadores instalados.

# Roteamento de cabos com um adaptador RAID/HBA SFF

As ilustrações e as tabelas a seguir mostram a relação de mapeamento entre conectores do backplane e um adaptador RAID SFF 8i (Gen 4).

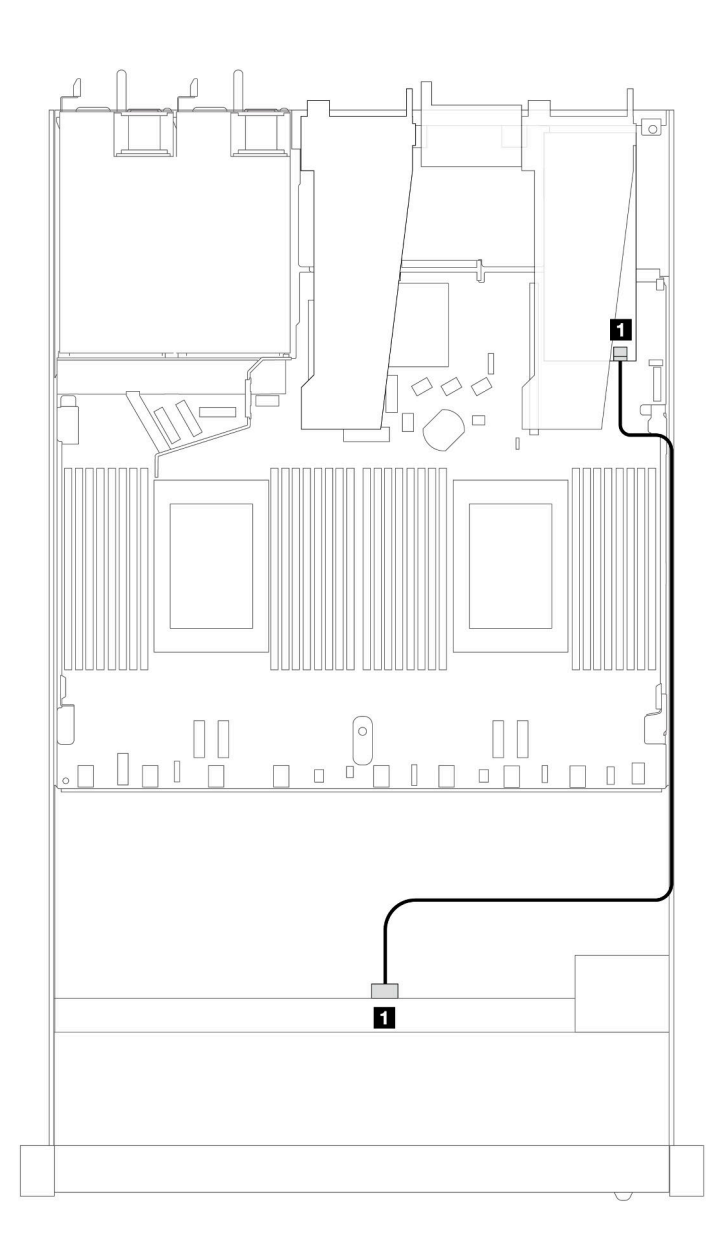

Figura 406. Roteamento de cabos para 4 unidades frontais U.3 de 2,5 polegadas com um adaptador RAID SFF 8i (Gen 4)

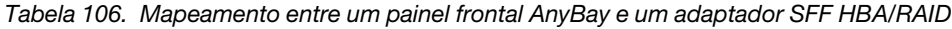

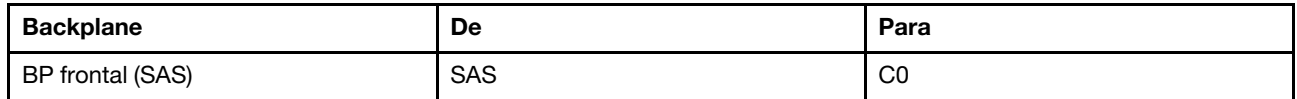

# 4 unidades frontais de 2,5 pol. com conjunto de placa riser frontal

Use a seção para entender o roteamento de cabos para conexões de cabos de sinal para 4 unidades frontais de 2,5 pol. com o conjunto de placa riser frontal.

#### 4 unidades frontais de 2,5 pol. com conjunto de placa riser frontal (backplane Gen 4)

Use a seção para entender o roteamento de cabos para conexões de cabos de sinal para 4 unidades frontais de 2,5 pol. com o conjunto de placa riser frontal e os backplanes frontais Gen 4 instalados.

#### Backplane SAS/SATA de 4 x 2,5 pol. (backplane Gen 4)

Use esta seção para entender o roteamento de cabos do backplane SAS/SATA do modelo de servidor com quatro unidades frontais de 2,5 pol e o conjunto de placa riser frontal instalados.

Para conectar os cabos de um painel traseiro da unidade de 7 mm, consulte ["Painel traseiro da unidade de 7](#page-324-0)  [mm" na página 315.](#page-324-0)

Para conectar os cabos de alimentação de um backplane para unidades padrão de 2,5 polegadas ou 3,5 polegadas, consulte ["Roteamento de cabos de energia do backplane" na página 319](#page-328-0).

Para conectar os cabos de unidades NVMe traseiro, consulte "Backplane de unidade NVMe traseiro" na [página 317.](#page-326-0)

Para conectar os cabos de sinal de um backplane para 4 unidades frontais padrão de 2,5 polegadas, consulte os seguintes cenários de roteamento de cabos dependendo da configuração do servidor:

- ["Roteamento de cabos para a configuração integrada" na página 433](#page-442-0)
- ["Roteamento de cabos com um adaptador RAID/HBA SFF" na página 434](#page-443-0)

## <span id="page-442-0"></span>Roteamento de cabos para a configuração integrada

A tabela a seguir mostra a relação de mapeamento entre os conectores do backplane e os conectores da placa do processador para a configuração integrada.

A figura a seguir ilustra o roteamento de cabos para a configuração integrada de quatro compartimentos de unidades AnyBay frontais de 2,5 polegadas. Conexões entre conectores: **1** ↔ **1** , **2** ↔ **2** , **3** ↔ **3** , ... **n** ↔ **n**

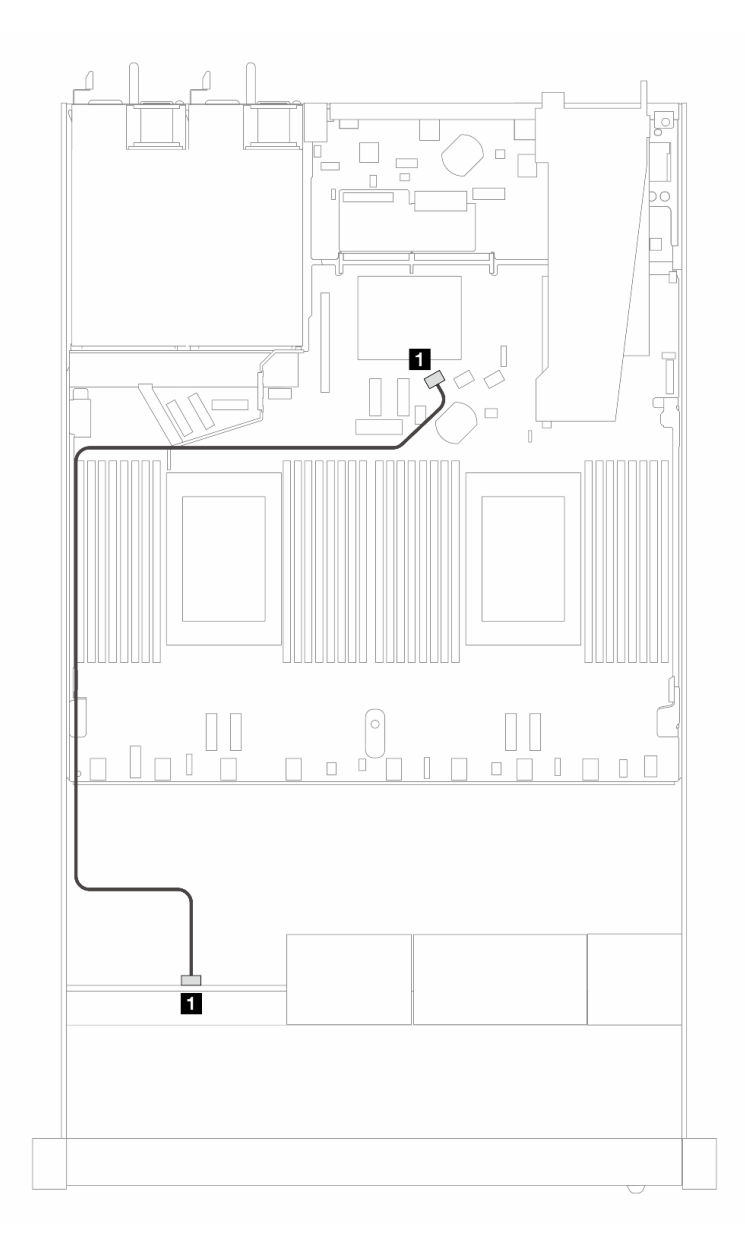

Figura 407. Roteamento de cabos para configuração integrada de 4 unidades SAS/SATA frontais de 2,5 pol.

Tabela 107. Mapeamento entre o backplane e a placa do processador para a configuração integrada

| <b>Backplanes</b> | De            | Para             |
|-------------------|---------------|------------------|
| BP frontal (SAS)  | <b>FI</b> SAS | <b>IN SATA 0</b> |

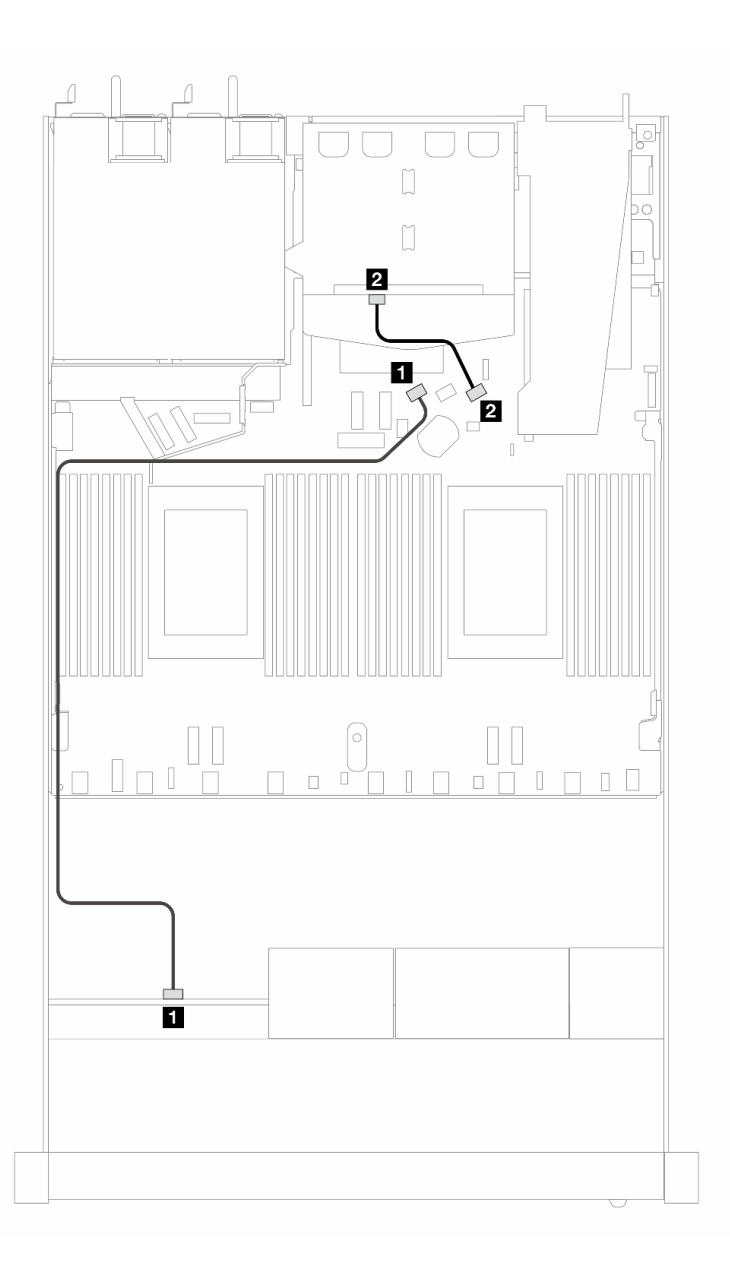

Figura 408. Roteamento de cabos para a configuração integrada de 4 unidades SAS/SATA frontais de 2,5 pol. e 2 unidades SAS/SATA traseiras de 2,5 pol.

Tabela 108. Mapeamento entre o backplane e a placa do processador para a configuração integrada

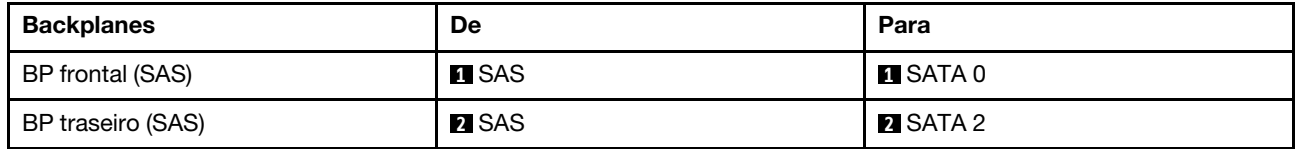

# <span id="page-443-0"></span>Roteamento de cabos com um adaptador RAID/HBA SFF

A tabela a seguir mostra a relação de mapeamento entre os conectores do backplane e os conectores do adaptador/placa do processador quando um adaptador RAID/HBA SFF 8i (Gen 3 ou Gen 4) está instalado. A figura a seguir ilustra o roteamento de cabos para a configuração de quatro compartimentos de unidades AnyBay frontais de 2,5 polegadas com um adaptador RAID SFF 8i. Conexões entre conectores: **1 ↔ 1, 2** ↔ **2** , **3** ↔ **3** , ... **n** ↔ **n**

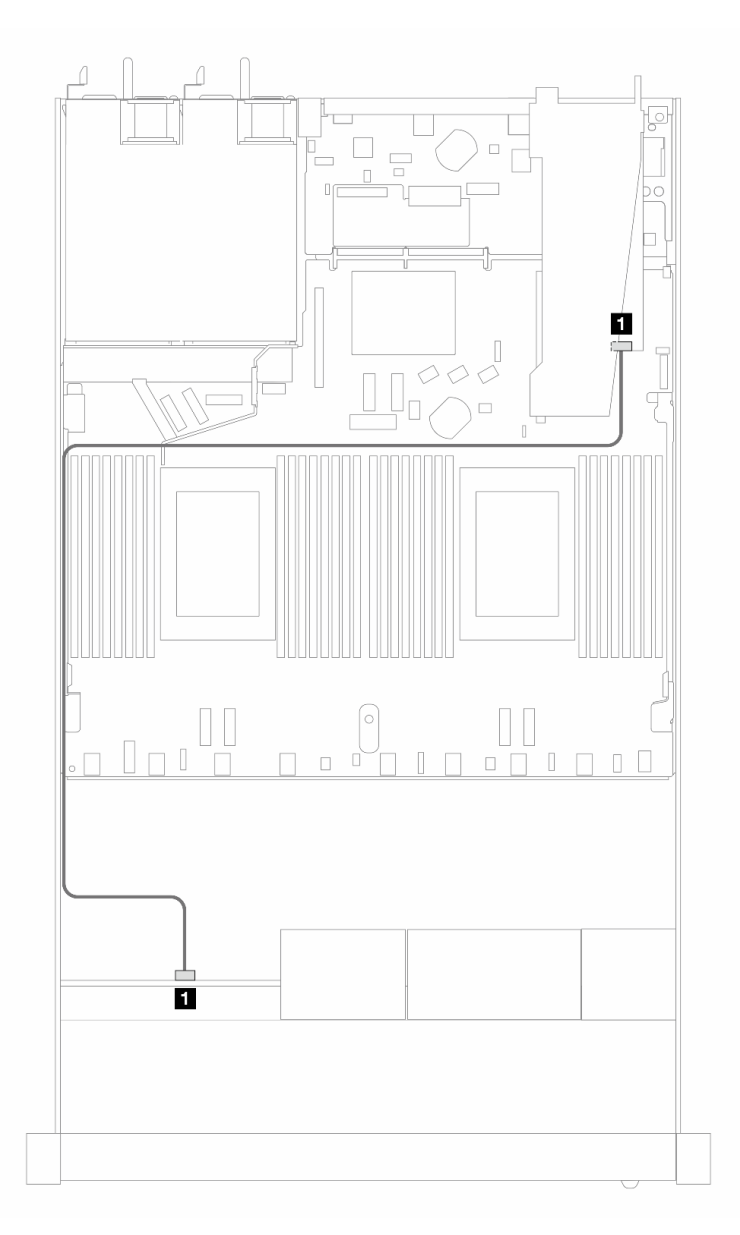

Figura 409. Roteamento de cabos para 4 compartimentos de unidade SAS/SATA frontais de 2,5 polegadas com um adaptador RAID SFF 8i (Gen 3/4)

Tabela 109. Mapeamento entre o backplane e o adaptador/placa do processador quando um adaptador RAID/HBA SFF está instalado

| <b>Backplanes</b> | De            | Para    |
|-------------------|---------------|---------|
| BP frontal (SAS)  | <b>TI</b> SAS | C0<br>ш |

Notas:

• Os adaptadores RAID/HBA SFF Gen 3 e Gen 4 são ligeiramente diferentes em seus conectores, mas o método de roteamento de cabos é semelhante.

• Para conectar cabos de módulo de energia flash RAID, consulte ["Módulos de energia flash RAID" na](#page-317-0)  [página 308](#page-317-0).

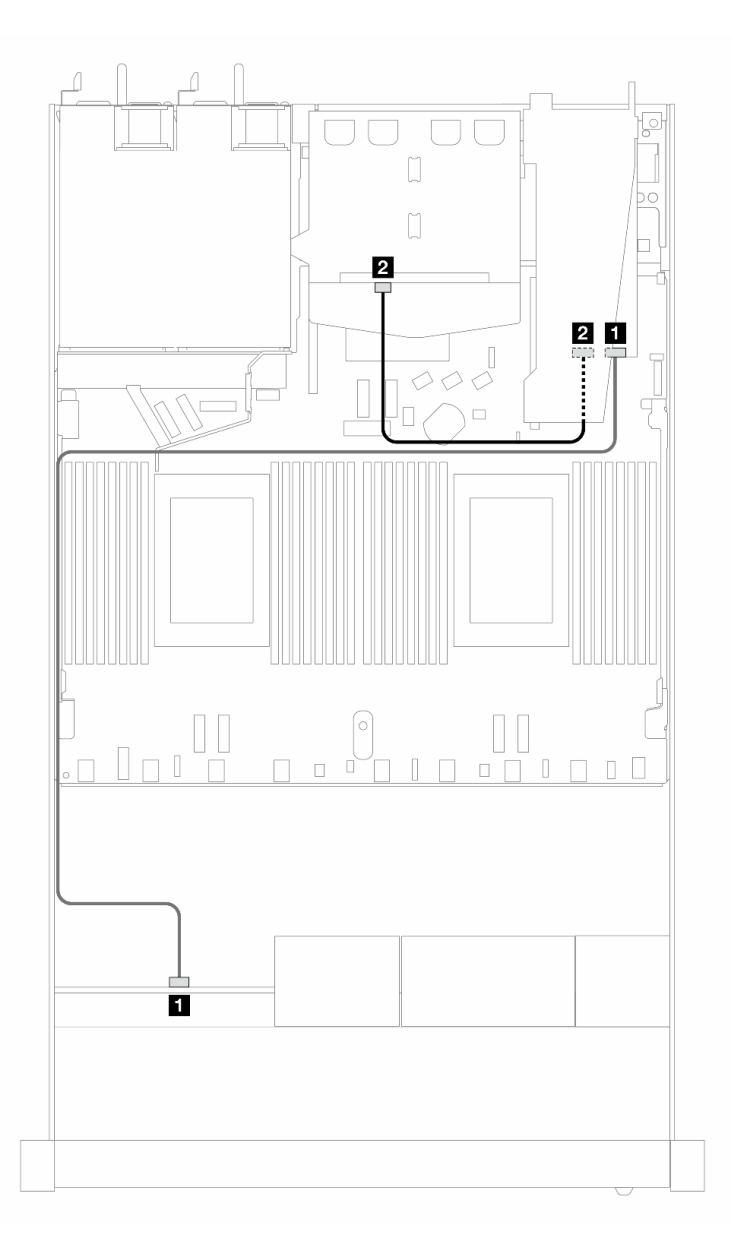

Figura 410. Roteamento de cabos para 4 compartimentos de unidade AnyBay frontais de 2,5 polegadas com um adaptador RAID SFF 8i (Gen 3) e 2 unidades SAS/SATA traseiras de 2,5 polegadas

Tabela 110. Mapeamento entre o backplane e o adaptador/placa do processador quando um adaptador RAID/HBA SFF está instalado

| <b>Backplanes</b> | De                     | Para              |
|-------------------|------------------------|-------------------|
| BP frontal (SAS)  | <b>I</b> SAS (frontal) | $\blacksquare$ CO |
| BP traseiro (SAS) | 2 SAS (traseiro)       | <b>24</b> C1      |

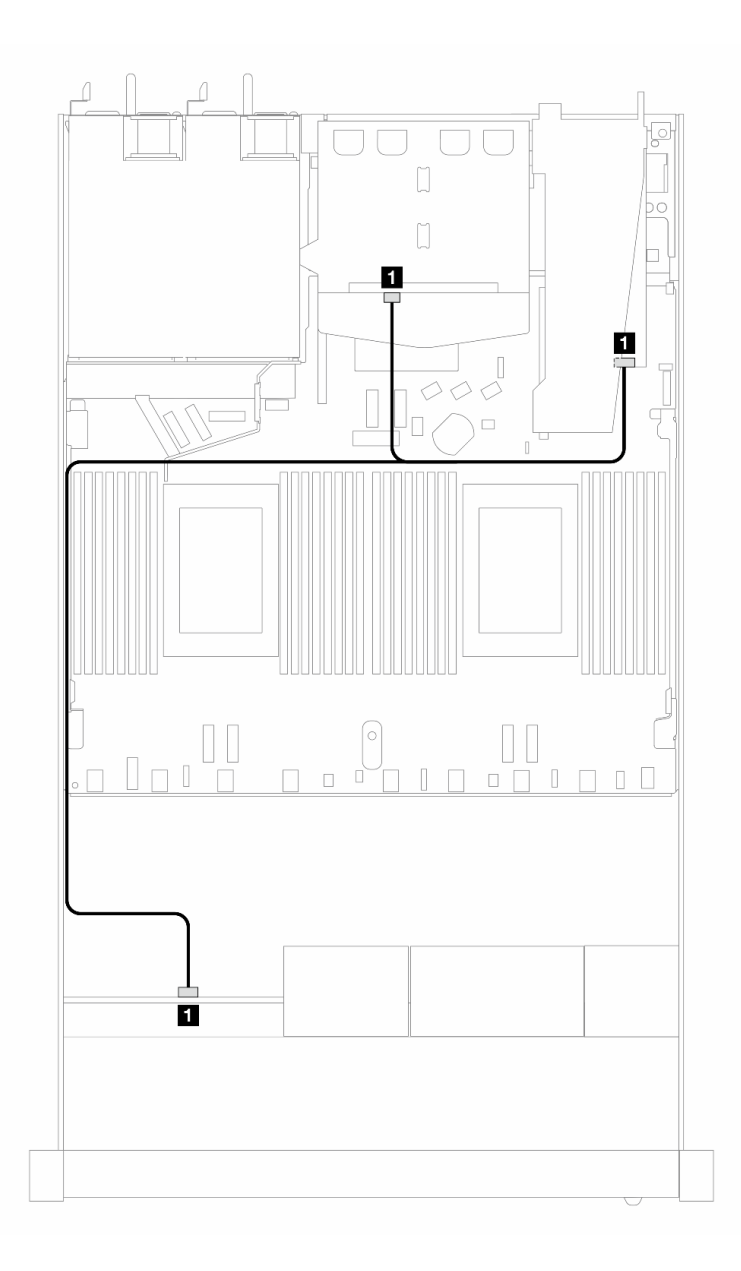

Figura 411. Roteamento de cabos para 4 compartimentos de unidade AnyBay frontais de 2,5 polegadas com um adaptador RAID SFF 8i (Gen 4) e 2 unidades SAS/SATA traseiras de 2,5 polegadas

Tabela 111. Mapeamento entre o backplane e o adaptador/placa do processador quando um adaptador RAID/HBA SFF está instalado

| <b>Backplanes</b>           | De                       | Para              |
|-----------------------------|--------------------------|-------------------|
| BP frontal e traseiro (SAS) | SAS (frontal e traseiro) | $\blacksquare$ CO |

## Backplane NVMe de 4 x 2,5 pol. (backplane Gen 4)

Use esta seção para entender o roteamento de cabos do backplane NVMe do modelo de servidor com quatro unidades frontais de 2,5 pol.

Para conectar os cabos de um painel traseiro da unidade de 7 mm, consulte ["Painel traseiro da unidade de 7](#page-324-0) [mm" na página 315](#page-324-0).

Para conectar os cabos de alimentação de um backplane para unidades padrão de 2,5 polegadas ou 3,5 polegadas, consulte ["Roteamento de cabos de energia do backplane" na página 319](#page-328-0).

Para conectar cabos do conjunto de placa riser frontal, consulte ["Conjunto de placa riser frontal" na página](#page-314-0)  [305](#page-314-0).

Para conectar os cabos de unidades NVMe traseiro, consulte ["Backplane de unidade NVMe traseiro" na](#page-326-0)  [página 317.](#page-326-0)

# Roteamento de cabos para a configuração integrada

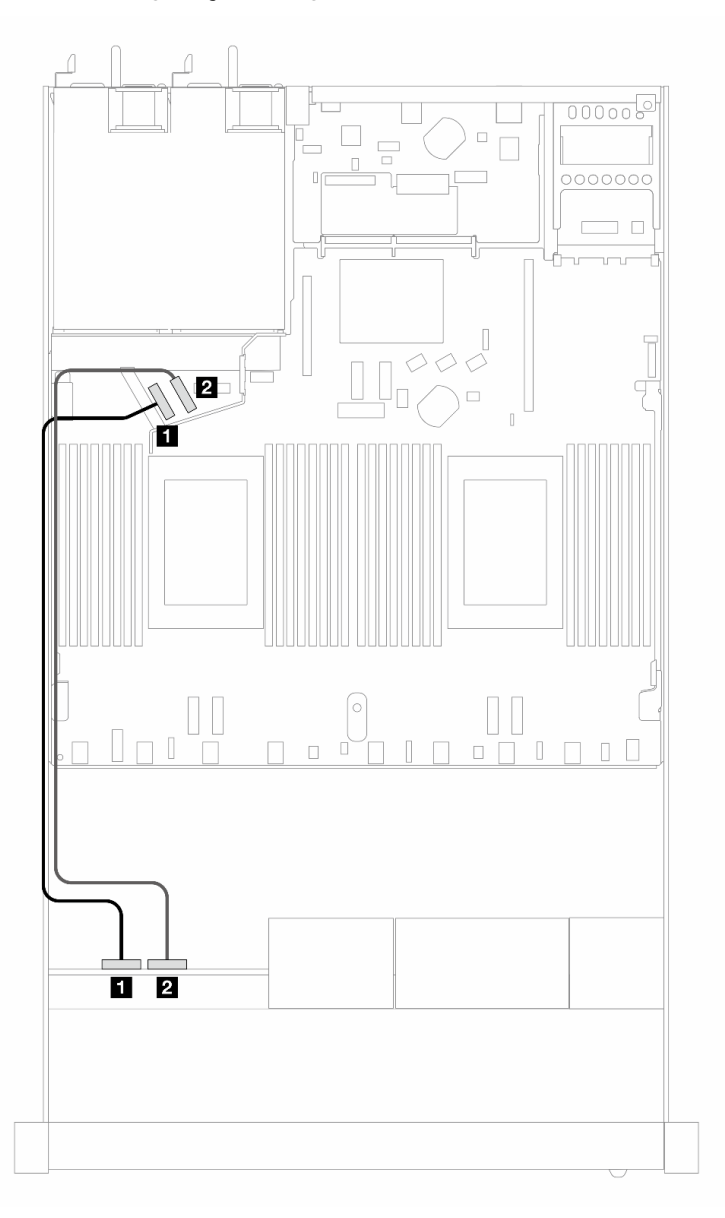

Figura 412. Roteamento de cabos para configuração integrada de 4 unidades NVMe frontais de 2,5 polegadas

Tabela 112. Mapeamento entre o backplane e a placa do processador para a configuração integrada

| <b>Backplanes</b> | De                | Para                  |
|-------------------|-------------------|-----------------------|
| BP frontal (NVMe) | <b>⊓</b> NVMe 0–1 | $\blacksquare$ PCIe 5 |
|                   | 2 NVMe 2-3        | <b>2</b> PCIe 6       |

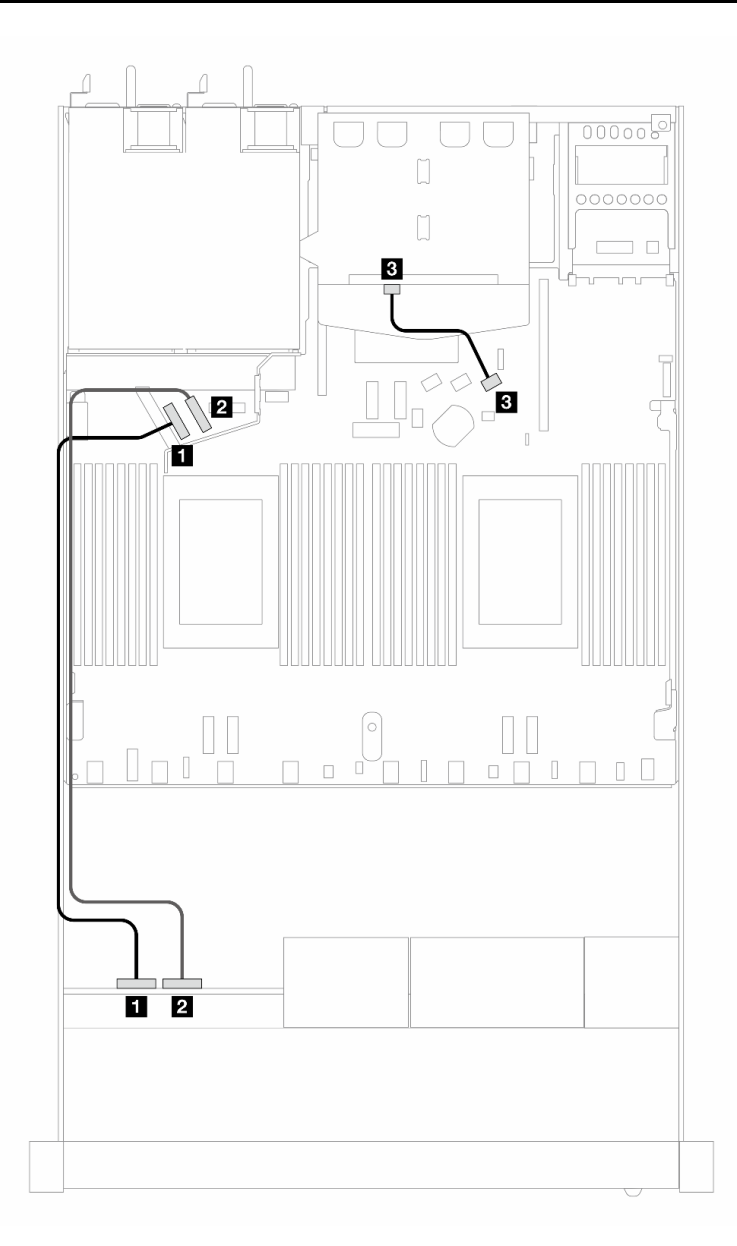

Figura 413. Roteamento de cabos para a configuração integrada de 4 unidades NVMe frontais de 2,5 pol. e 2 unidades SAS/SATA traseiras de 2,5 pol.

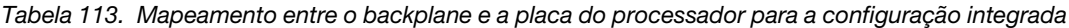

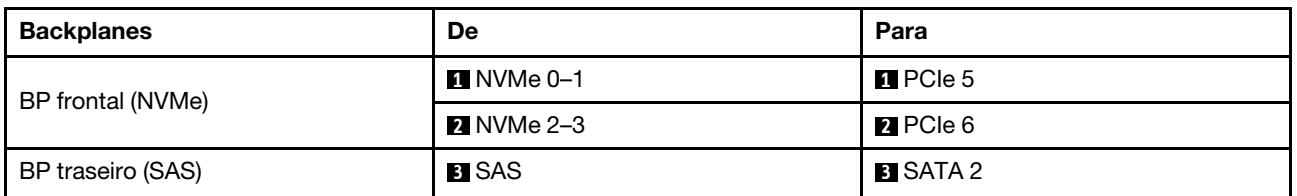

#### 4 unidades frontais de 2,5 pol. com conjunto de placa riser frontal (backplane Gen 5)

Use a seção para entender o roteamento de cabos para conexões de cabos de sinal para 4 unidades frontais de 2,5 pol. com o conjunto de placa riser frontal e o backplane AnyBay Gen 5 de 4 x 2,5 pol. instalados.

Para conectar os cabos de um painel traseiro da unidade de 7 mm, consulte ["Painel traseiro da unidade de 7](#page-324-0)  [mm" na página 315.](#page-324-0)

Para conectar os cabos de alimentação de um backplane para unidades padrão de 2,5 polegadas ou 3,5 polegadas, consulte ["Roteamento de cabos de energia do backplane" na página 319](#page-328-0).

Para conectar cabos do conjunto de placa riser frontal, consulte ["Conjunto de placa riser frontal" na página](#page-314-0)  [305](#page-314-0).

Para conectar os cabos de unidades NVMe traseiro, consulte "Backplane de unidade NVMe traseiro" na [página 317.](#page-326-0)

- ["Roteamento de cabos para a configuração integrada" na página 440](#page-449-0)
- ["Roteamento de cabos com um adaptador RAID/HBA SFF" na página 444](#page-453-0)

### <span id="page-449-0"></span>Roteamento de cabos para a configuração integrada

A tabela a seguir mostra a relação de mapeamento entre os conectores do backplane e os conectores da placa do processador para a configuração integrada.

A figura a seguir ilustra o roteamento de cabos para a configuração integrada de quatro compartimentos de unidades AnyBay frontais de 2,5 polegadas. Conexões entre conectores: **1** ↔ **1** , **2** ↔ **2** , **3** ↔ **3** , ... **n** ↔ **n**

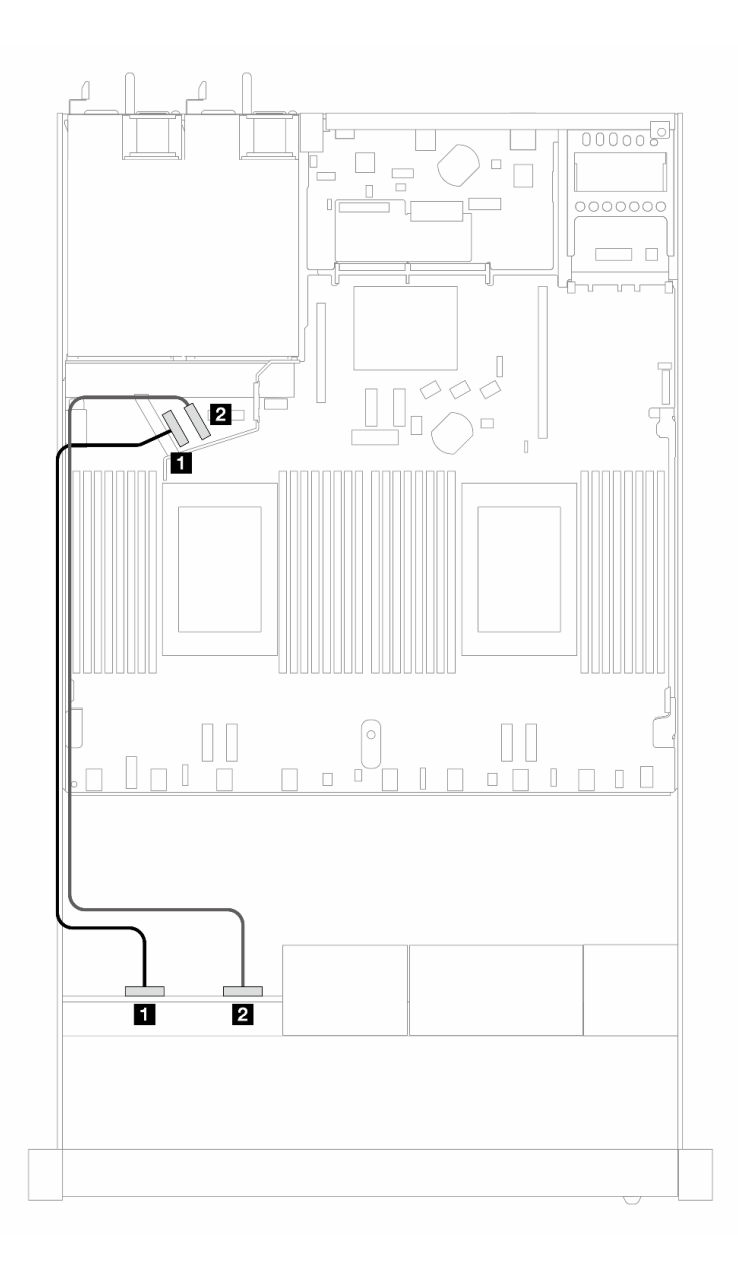

Figura 414. Roteamento de cabos para configuração integrada de 4 unidades NVMe frontais de 2,5 polegadas

Tabela 114. Mapeamento entre o backplane e a placa do processador para a configuração integrada

| <b>Backplanes</b> | De                | Para                  |
|-------------------|-------------------|-----------------------|
| BP frontal (NVMe) | $\P$ NVMe 0-1     | $\blacksquare$ PCIe 5 |
|                   | <b>2</b> NVMe 2-3 | <b>R</b> PCIe 6       |

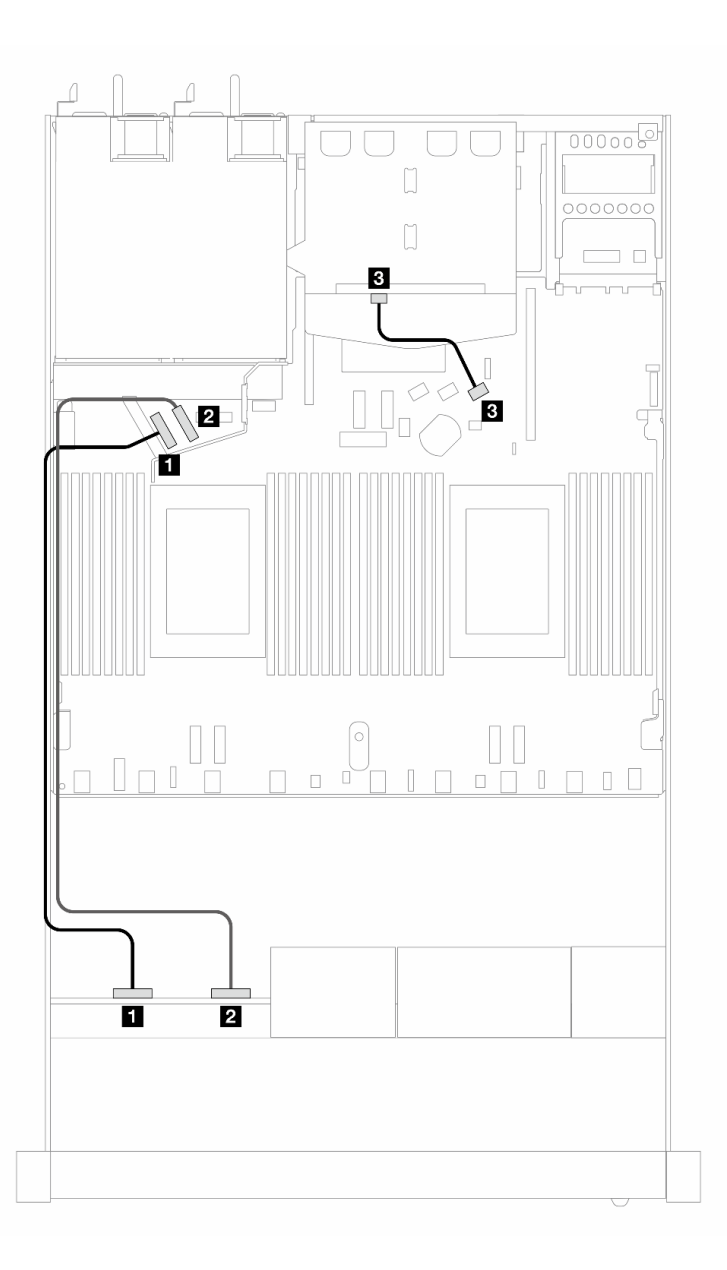

Figura 415. Roteamento de cabos para a configuração integrada de 4 unidades NVMe frontais de 2,5 pol. e 2 unidades SAS/SATA traseiras de 2,5 pol.

Tabela 115. Mapeamento entre o backplane e a placa do processador para a configuração integrada

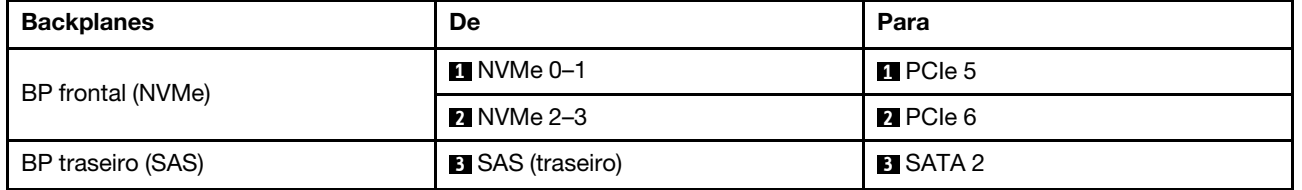

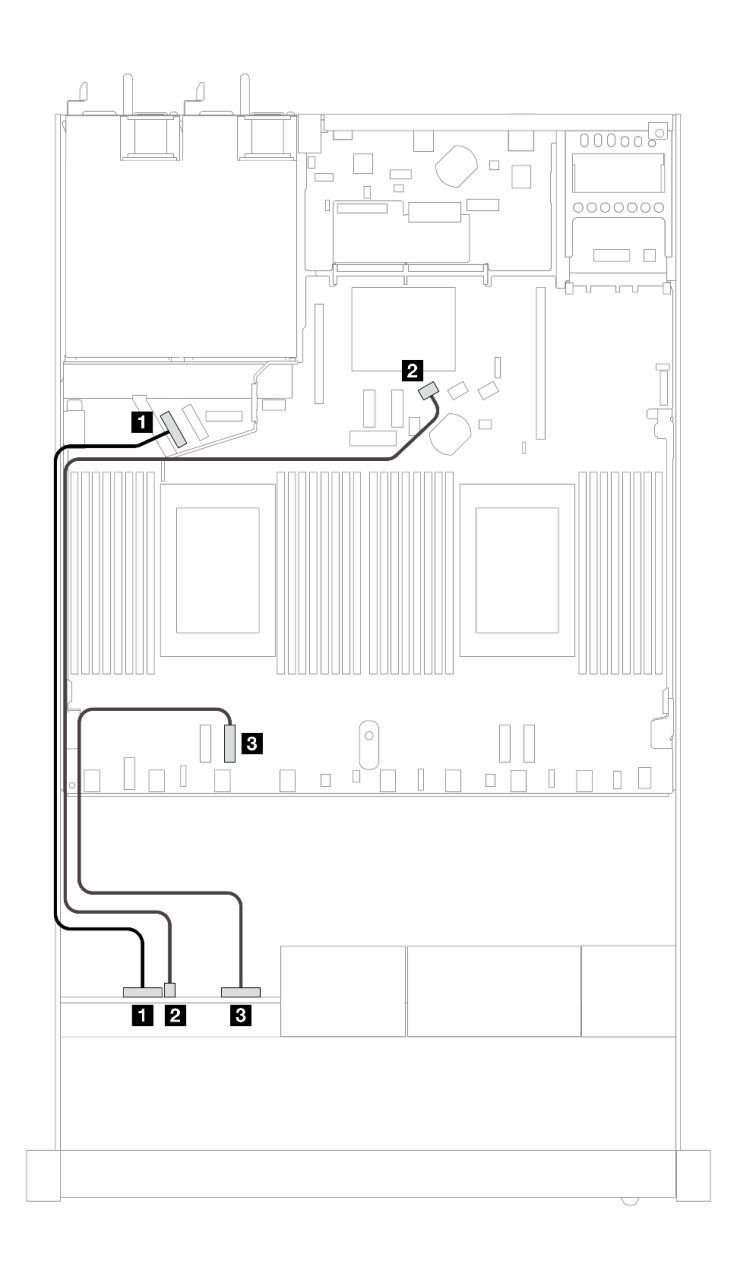

Figura 416. Roteamento de cabos para configuração integrada de 4 unidades AnyBay frontais de 2,5 polegadas

Tabela 116. Mapeamento entre o backplane e a placa do processador para a configuração integrada

| <b>Backplanes</b> | De                     | Para                  |
|-------------------|------------------------|-----------------------|
| BP frontal (NVMe) |                        | $\blacksquare$ PCIe 5 |
| BP frontal (SAS)  | <b>2</b> SAS (frontal) | <b>2</b> SATA 0       |
| BP frontal (NVMe) | <b>B</b> NVMe 2–3      | <b>B</b> PCIe 3       |

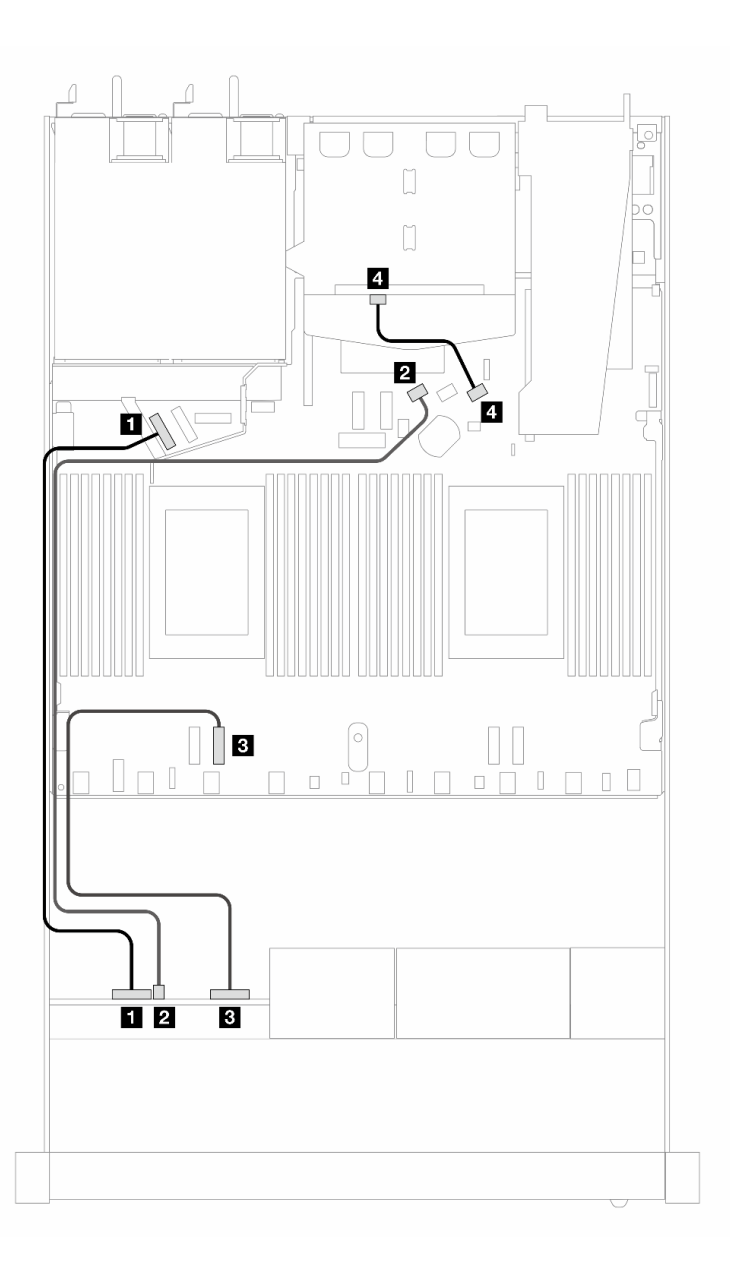

Figura 417. Roteamento de cabos para a configuração integrada de 4 unidades AnyBay frontais de 2,5 polegadas e 2 unidades SAS/SATA traseiras de 2,5 polegadas

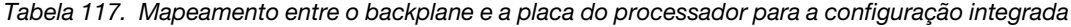

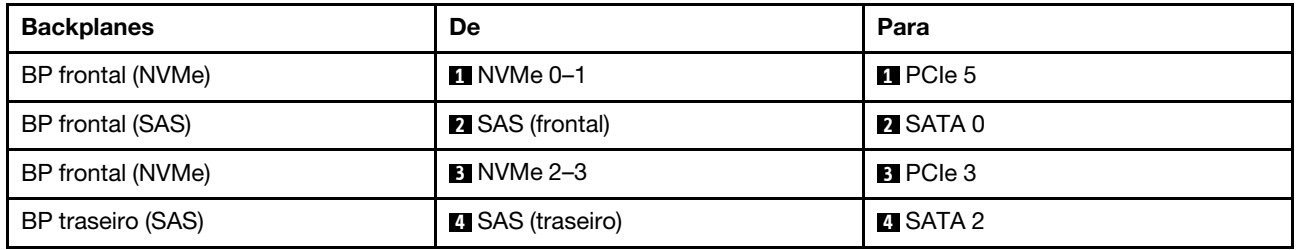

#### <span id="page-453-0"></span>Roteamento de cabos com um adaptador RAID/HBA SFF

A tabela a seguir mostra a relação de mapeamento entre os conectores do backplane e os conectores do adaptador/placa do processador quando um adaptador RAID/HBA SFF 8i (Gen 3 ou Gen 4) está instalado. A figura a seguir ilustra o roteamento de cabos para a configuração de quatro compartimentos de unidades AnyBay frontais de 2,5 polegadas com um adaptador RAID SFF 8i. Conexões entre conectores: **1 ↔ 1, 2** ↔ **2** , **3** ↔ **3** , ... **n** ↔ **n**

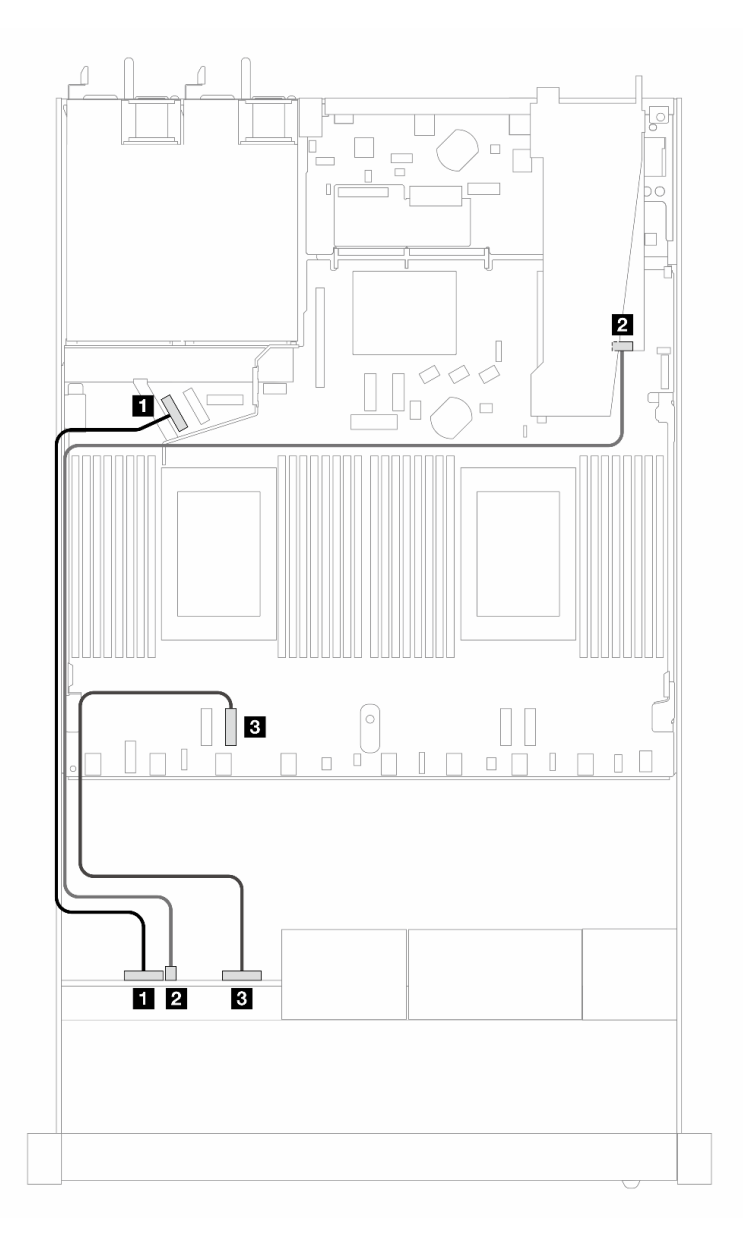

Figura 418. Roteamento de cabos para 4 compartimentos de unidades AnyBay frontais de 2,5 polegadas com um adaptador RAID SFF 8i (Gen 3/4)

Tabela 118. Mapeamento entre o backplane e a placa do processador para a configuração integrada

| <b>Backplanes</b> | De                | Para                  |
|-------------------|-------------------|-----------------------|
| BP frontal (NVMe) | $\P$ NVMe 0–1     | $\blacksquare$ PCIe 5 |
| BP frontal (SAS)  | 2 SAS (frontal)   | <b>21 CO</b>          |
| BP frontal (NVMe) | <b>B</b> NVMe 2–3 | <b>B</b> PCIe 3       |

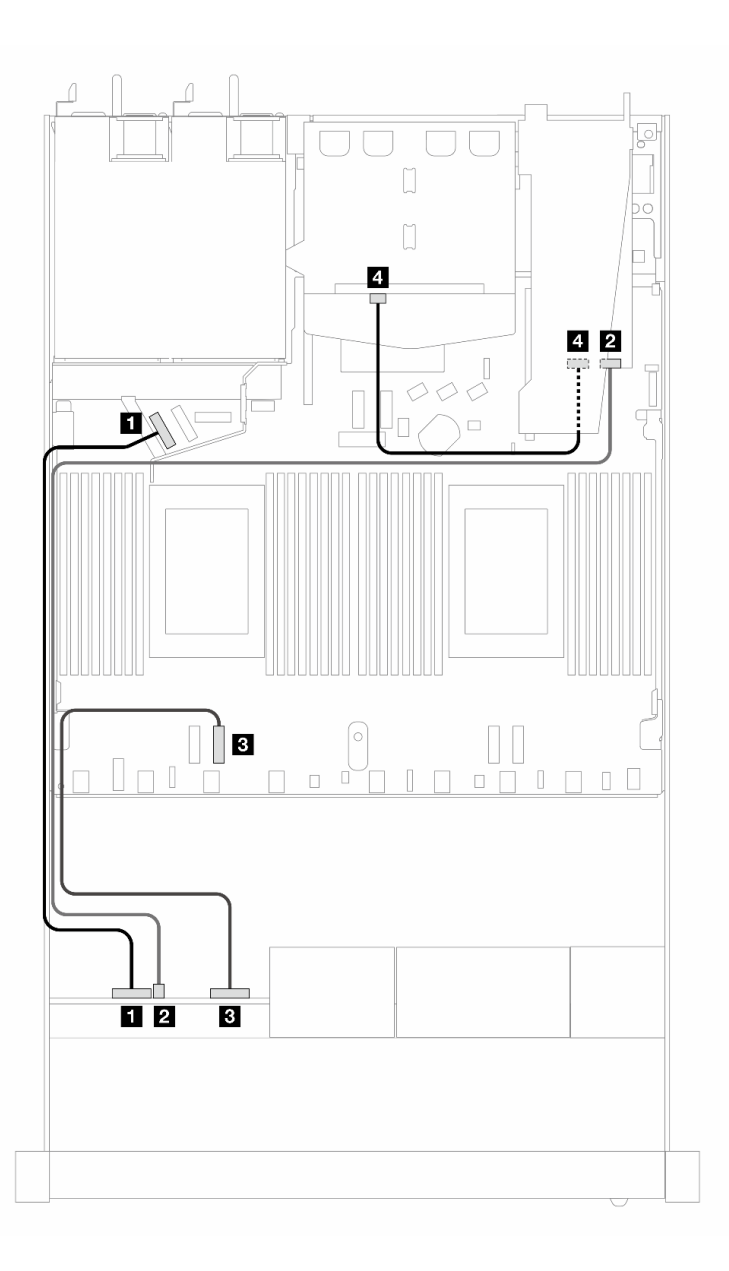

Figura 419. Roteamento de cabos para 4 compartimentos de unidade AnyBay frontais de 2,5 polegadas com um adaptador RAID SFF 8i (Gen 3) e 2 unidades SAS/SATA traseiras de 2,5 polegadas

Tabela 119. Mapeamento entre o backplane e o adaptador/placa do processador quando um adaptador RAID/HBA SFF está instalado

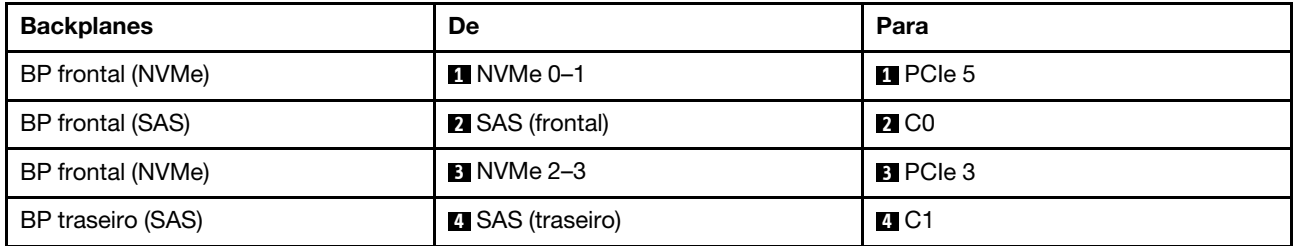

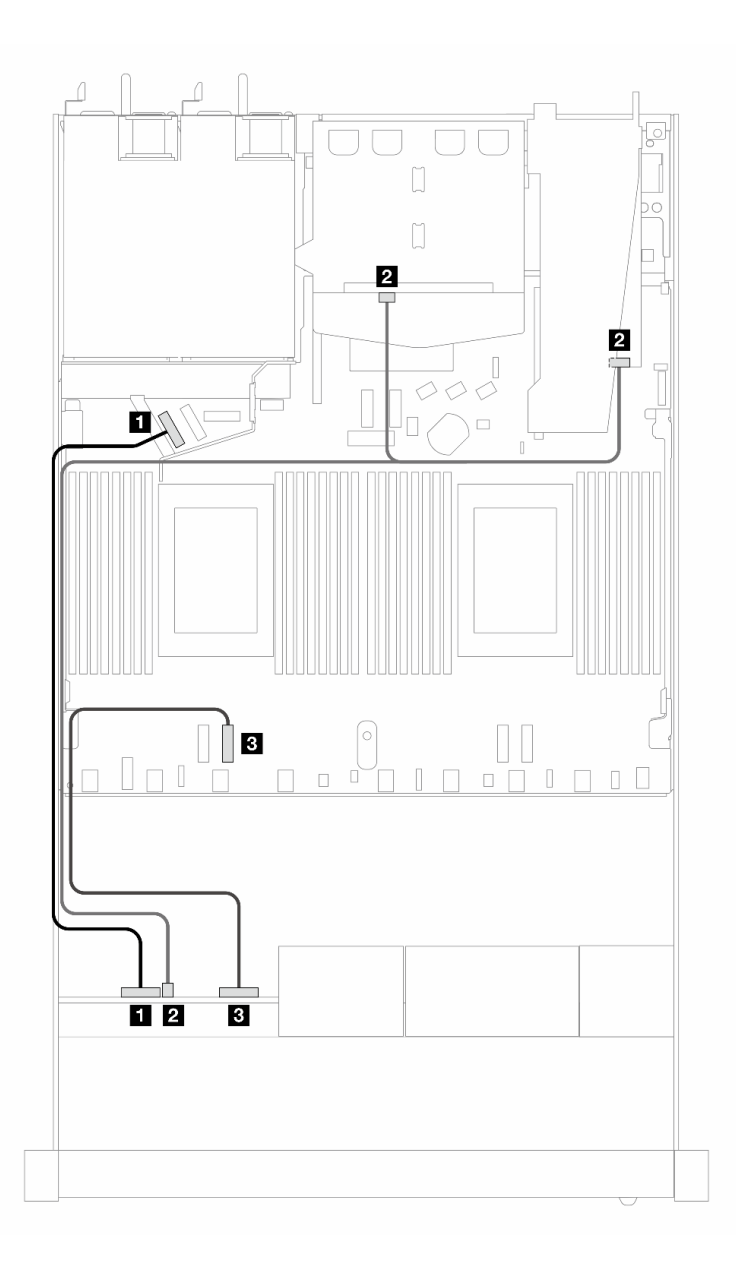

Figura 420. Roteamento de cabos para 4 compartimentos de unidade AnyBay frontais de 2,5 polegadas com um adaptador RAID SFF 8i (Gen 4) e 2 unidades SAS/SATA traseiras de 2,5 polegadas

Tabela 120. Mapeamento entre o backplane e o adaptador/placa do processador quando um adaptador RAID/HBA SFF está instalado

| <b>Backplanes</b>           | De                         | Para                  |
|-----------------------------|----------------------------|-----------------------|
| BP frontal (NVMe)           | $\Pi$ NVMe 0-1             | $\blacksquare$ PCIe 5 |
| BP frontal e traseiro (SAS) | 2 SAS (frontal e traseiro) | <b>21 CO</b>          |
| BP frontal (NVMe)           | $\blacksquare$ NVMe 2-3    | $B$ PCIe 3            |

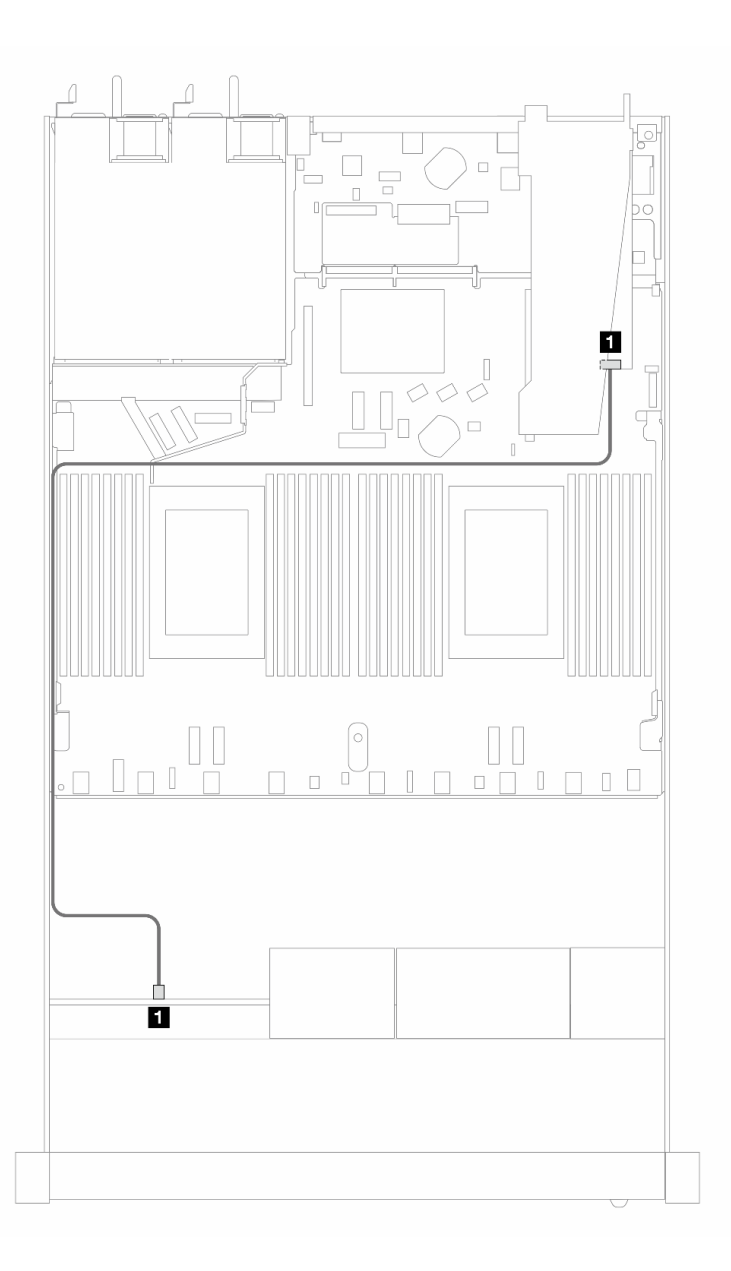

Figura 421. Roteamento de cabos para 4 compartimentos de unidades AnyBay frontais de 2,5 polegadas com um adaptador RAID SFF 8i (Gen 4 modo triplo)

Tabela 121. Mapeamento entre o backplane e o adaptador/placa do processador quando um adaptador RAID/HBA SFF está instalado

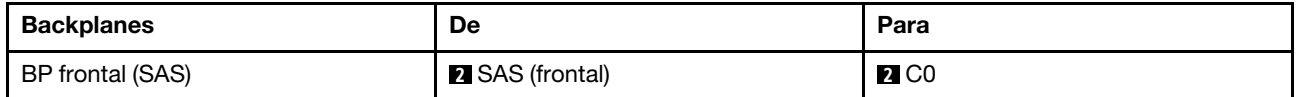

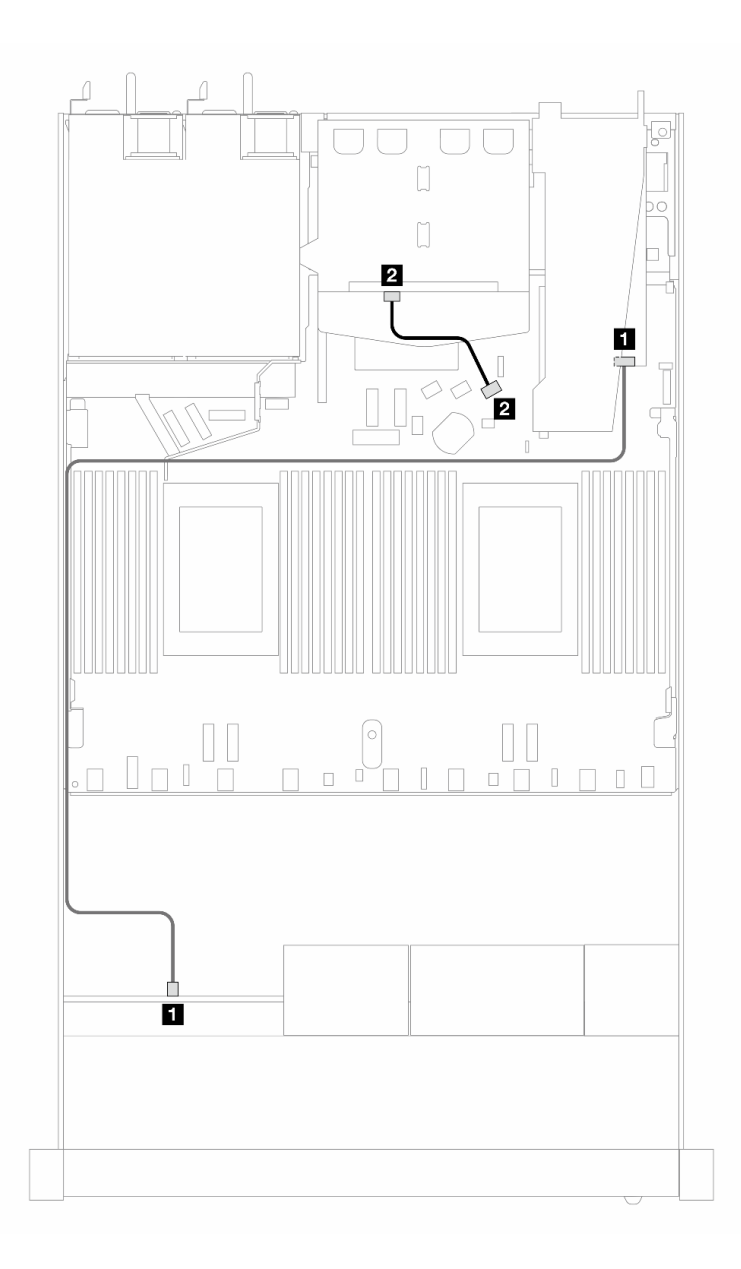

Figura 422. Roteamento de cabos para 4 compartimentos de unidade AnyBay frontais de 2,5 polegadas com um adaptador RAID SFF 8i (Gen 4 modo triplo) e 2 unidades SAS/SATA traseiras de 2,5 polegadas

Tabela 122. Mapeamento entre o backplane e o adaptador/placa do processador quando um adaptador RAID/HBA SFF está instalado

| <b>Backplanes</b> | De                      | Para              |
|-------------------|-------------------------|-------------------|
| BP frontal (SAS)  | <b>B</b> SAS (frontal)  | $\blacksquare$ CO |
| BP traseiro (SAS) | <b>2</b> SAS (traseiro) | <b>24 C1</b>      |

# 8 unidades frontais de 2,5 pol.

Use a seção para entender o roteamento de cabos para conexões de cabos de sinal para oito backplanes de unidade de 2,5 polegadas.

Na configuração de oito unidades frontais de 2,5 pol., seu servidor oferece suporte ao seguinte backplane frontal:

# Backplane SAS/SATA de 8 x 2,5 pol.

Use esta seção para entender o roteamento de cabos do backplane SAS/SATA do modelo de servidor com oito unidades frontais de 2,5 pol.

Para conectar os cabos de um painel traseiro da unidade de 7 mm, consulte ["Painel traseiro da unidade de 7](#page-324-0)  [mm" na página 315.](#page-324-0)

Para conectar os cabos de alimentação de um backplane para unidades padrão de 2,5 polegadas ou 3,5 polegadas, consulte ["Roteamento de cabos de energia do backplane" na página 319](#page-328-0).

Para conectar cabos de unidades M.2, consulte ["Painel traseiro da unidade M.2" na página 312.](#page-321-0)

Para conectar os cabos de sinal de um backplane para unidades frontais padrão de 4 x 3,5 polegadas, consulte os seguintes cenários de roteamento de cabos dependendo da configuração do servidor:

- ["Roteamento de cabos para a configuração integrada" na página 450](#page-459-0)
- ["Roteamento de cabos com um adaptador RAID/HBA SFF" na página 452](#page-461-0)
- ["Roteamento de cabos com um adaptador RAID CFF" na página 456](#page-465-0)

#### <span id="page-459-0"></span>Roteamento de cabos para a configuração integrada

As ilustrações e as tabelas a seguir mostram a relação de mapeamento entre os conectores do backplane e os conectores da placa do processador para a configuração integrada.

A figura a seguir ilustra o roteamento de cabos para a configuração integrada de oito compartimentos de unidades SAS/SATA frontais de 2,5 polegadas. Conexões entre conectores: **1** ↔ **1** , **2** ↔ **2** , **3** ↔ **3** , ... **n** ↔ **n** .

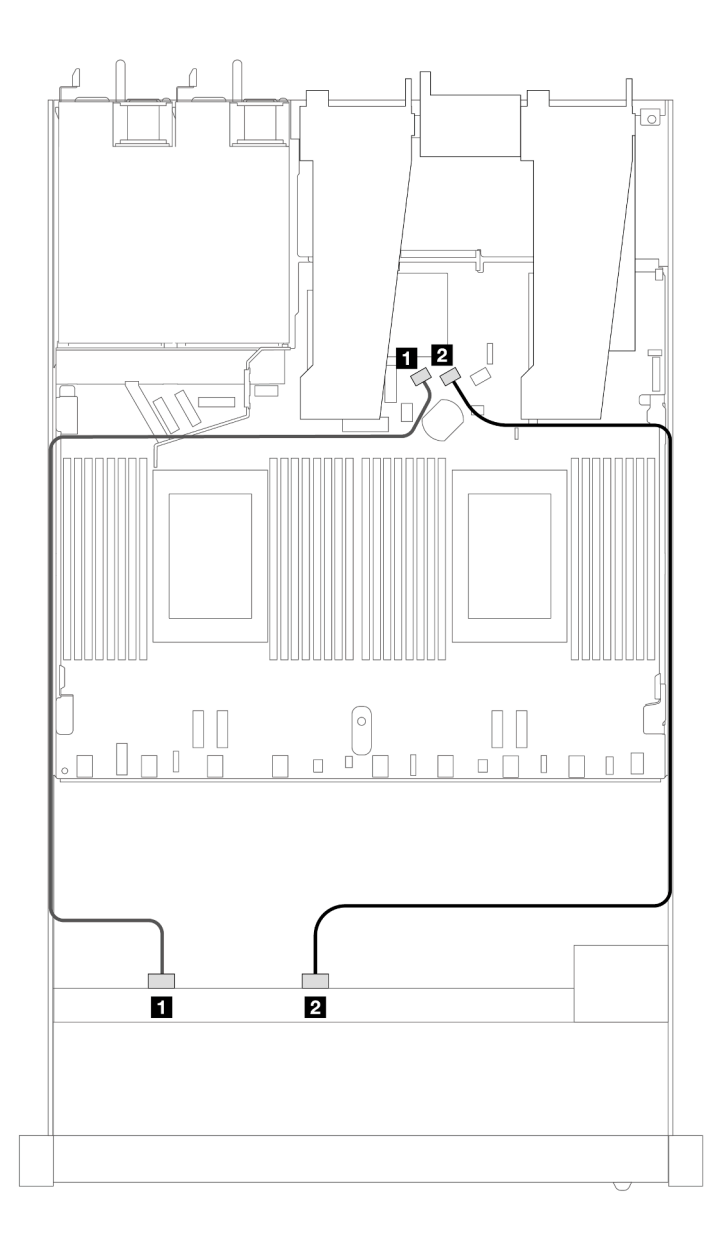

Figura 423. Roteamento de cabos para configuração integrada de oito unidades SAS/SATA frontais de 2,5 polegadas

Tabela 123. Mapeamento entre um backplane SAS/SATA frontal e a placa do processador para a configuração integrada

| <b>Backplane</b> | De                   | Para             |
|------------------|----------------------|------------------|
| BP frontal (SAS) | $\blacksquare$ SAS 0 | <b>FI</b> SATA 0 |
|                  | <b>2</b> SAS 1       | <b>2 SATA 1</b>  |

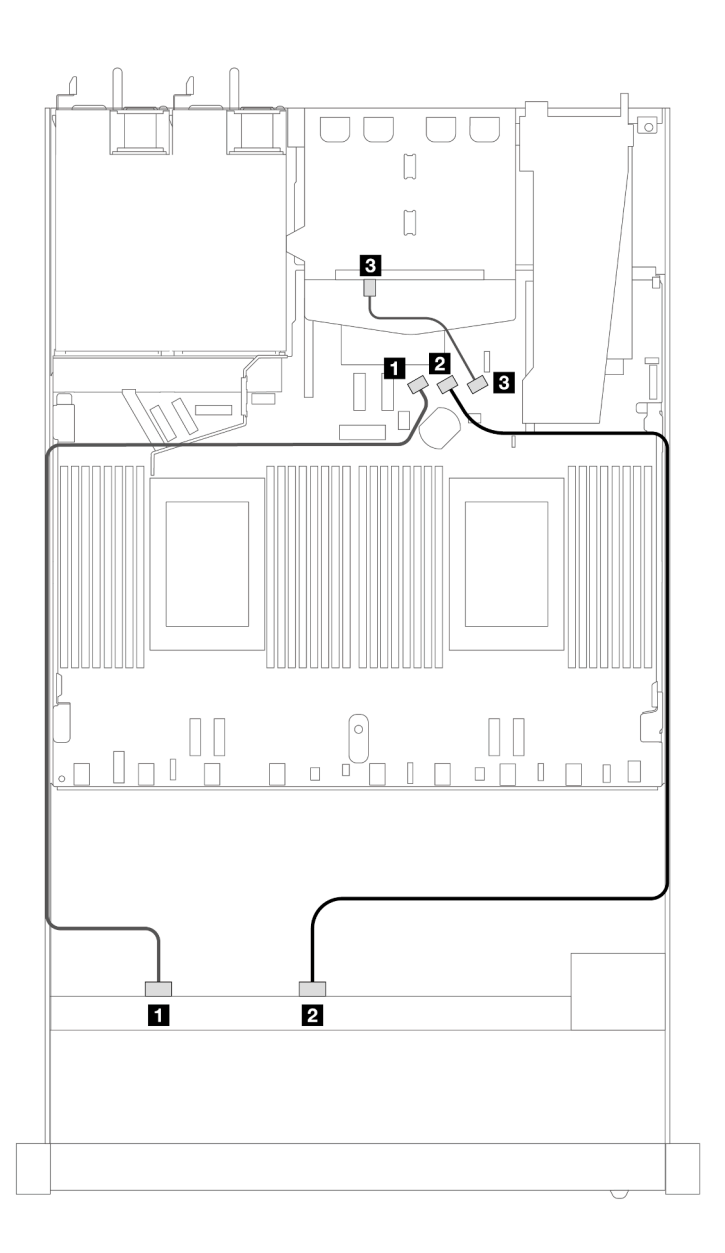

Figura 424. Roteamento de cabos para a configuração integrada de oito unidades SAS/SATA frontais de 2,5 polegadas com duas unidades SAS/SATA traseiras de 2,5 instaladas

Tabela 124. Mapeamento entre um backplane frontal e um backplane SAS/SATA traseiro e a placa do processador para a configuração integrada

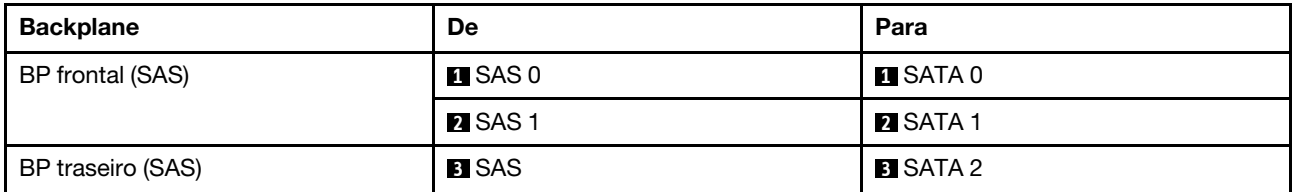

# <span id="page-461-0"></span>Roteamento de cabos com um adaptador RAID/HBA SFF

As ilustrações e as tabelas a seguir mostram a relação de mapeamento entre conectores do backplane e um adaptador HBA/RAID SFF 8i ou 16i (Gen 3 ou Gen 4).

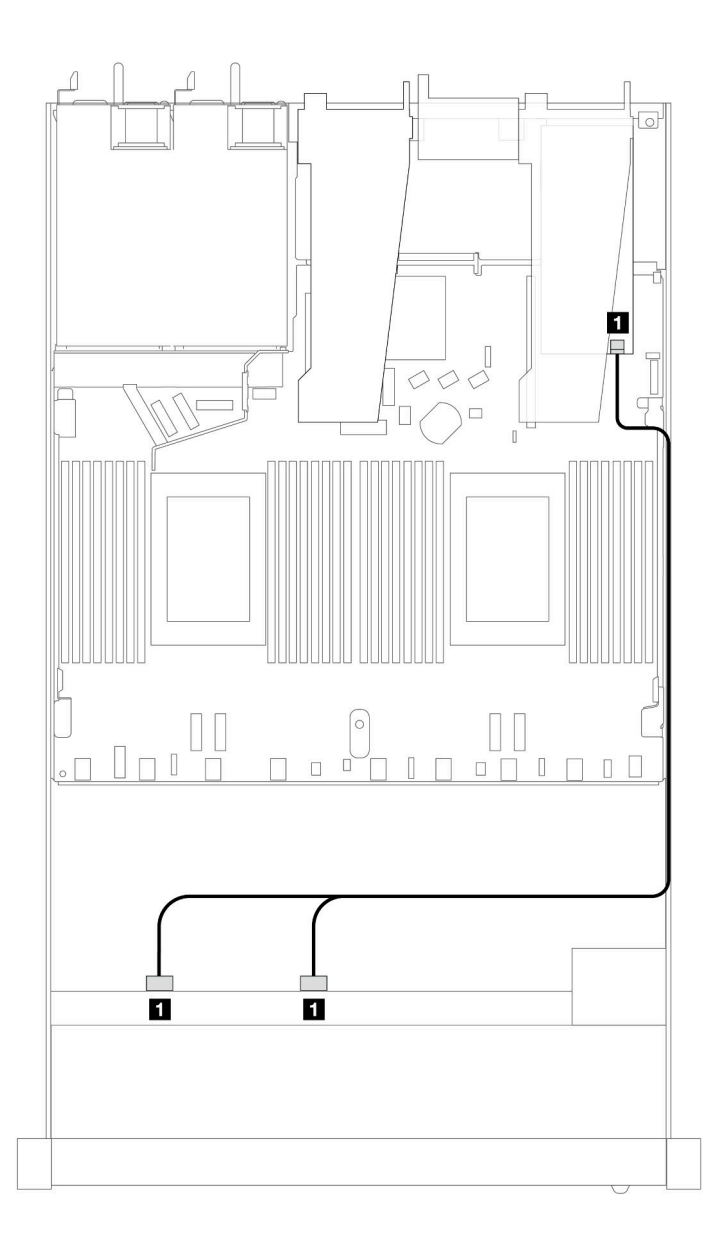

Figura 425. Roteamento de cabos para 8 compartimentos de unidade SAS/SATA frontais de 2,5 polegadas com um adaptador RAID SFF 8i (Gen 4)

Tabela 125. Mapeamento entre um backplane SAS/SATA frontal e um adaptador SFF HBA/RAID

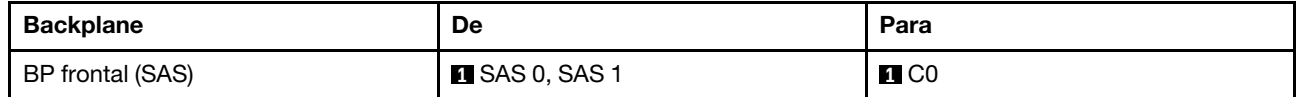

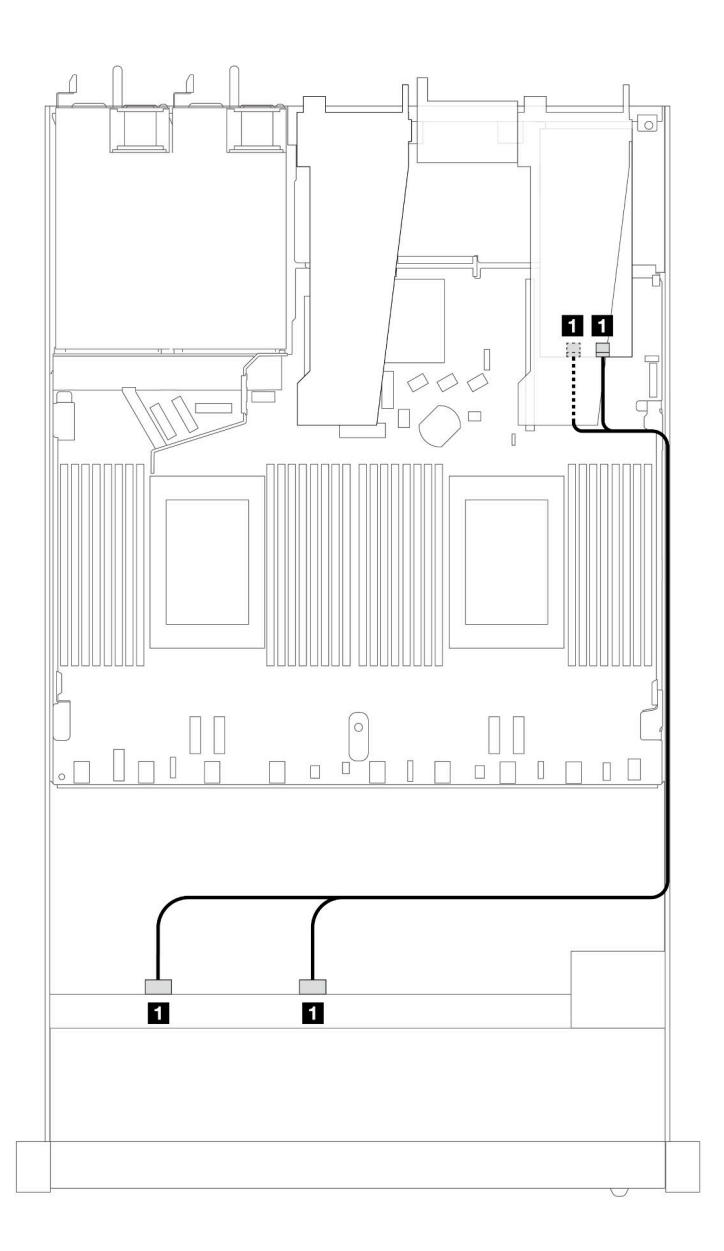

Figura 426. Roteamento de cabos para 8 compartimentos de unidade SAS/SATA frontais de 2,5 polegadas com um adaptador RAID SFF 8i ou 16i (Gen 3)

Tabela 126. Mapeamento entre um backplane SAS/SATA frontal e um adaptador SFF HBA/RAID

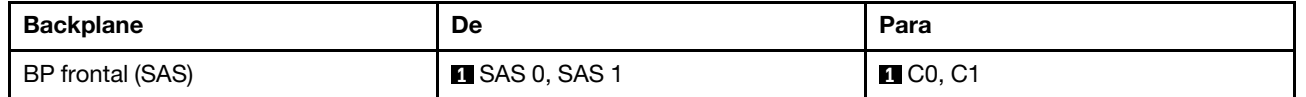

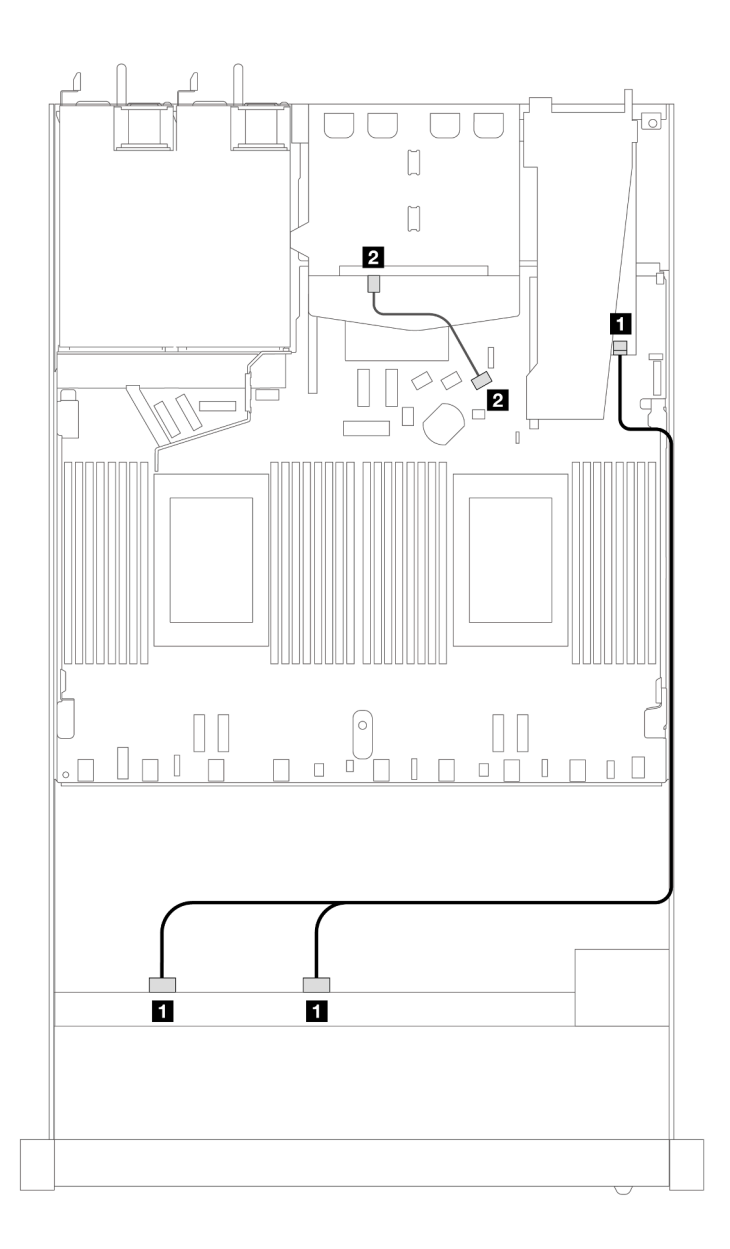

Figura 427. Roteamento de cabos para oito compartimentos de unidade SAS/SATA frontais de 2,5 polegadas com um adaptador RAID SFF 8i ou 16i (Gen 4) com duas unidades SAS/SATA traseiras de 2,5 polegadas instaladas

Tabela 127. Mapeamento entre um backplane frontal e um backplane SAS/SATA traseiro e um adaptador SFF HBA/ RAID

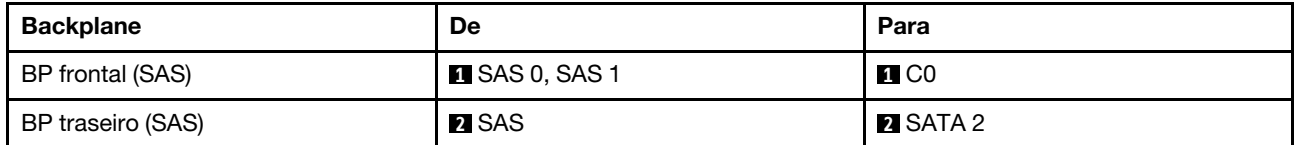

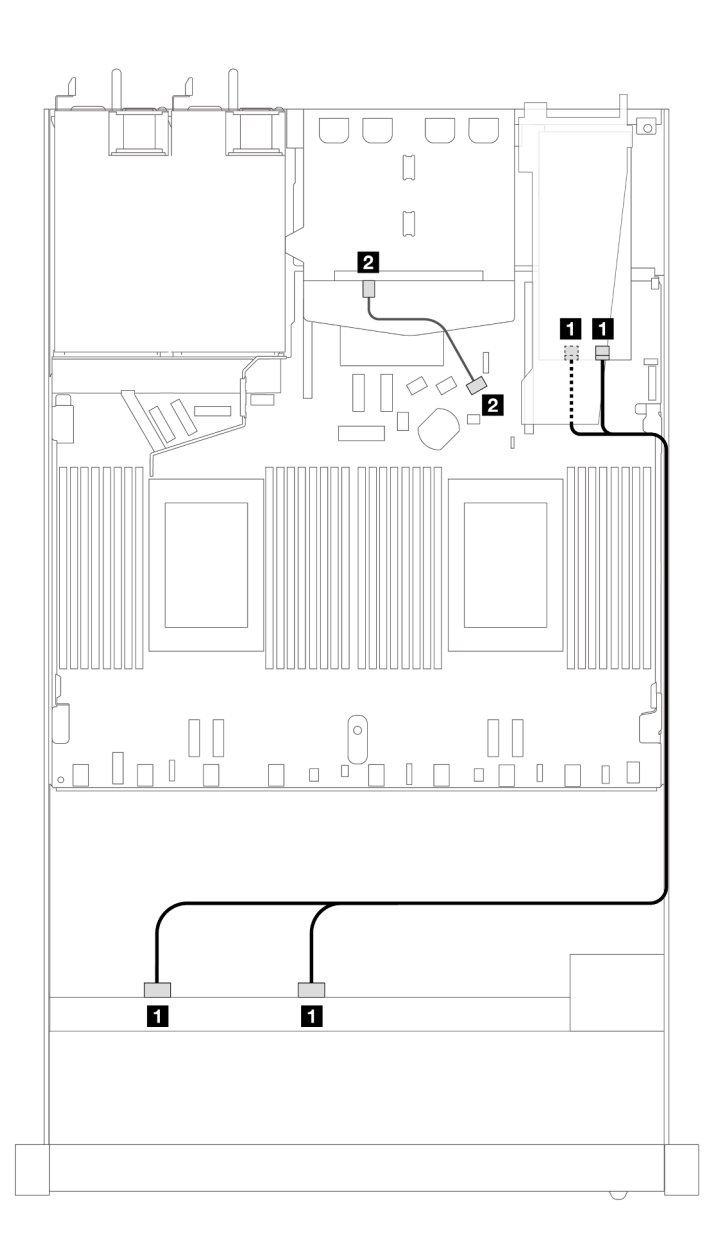

Figura 428. Roteamento de cabos para oito compartimentos de unidade SAS/SATA frontais de 2,5 polegadas com um adaptador RAID SFF 8i ou 16i (Gen 3) com duas unidades SAS/SATA traseiras de 2,5 polegadas instaladas

Tabela 128. Mapeamento entre um backplane frontal e um backplane SAS/SATA traseiro e um adaptador SFF HBA/ RAID

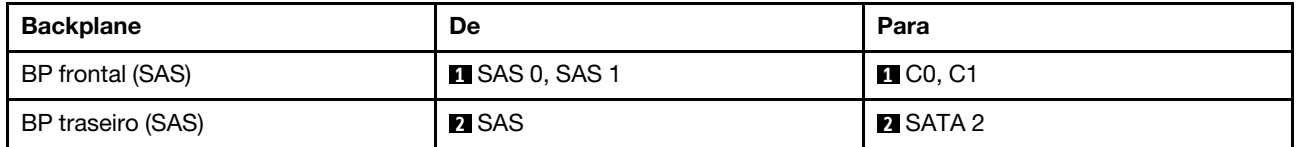

#### <span id="page-465-0"></span>Roteamento de cabos com um adaptador RAID CFF

As ilustrações e as tabelas a seguir mostram a relação de mapeamento entre conectores do backplane e um adaptador RAID CFF 8i ou 16i (Gen 3 ou Gen 4).

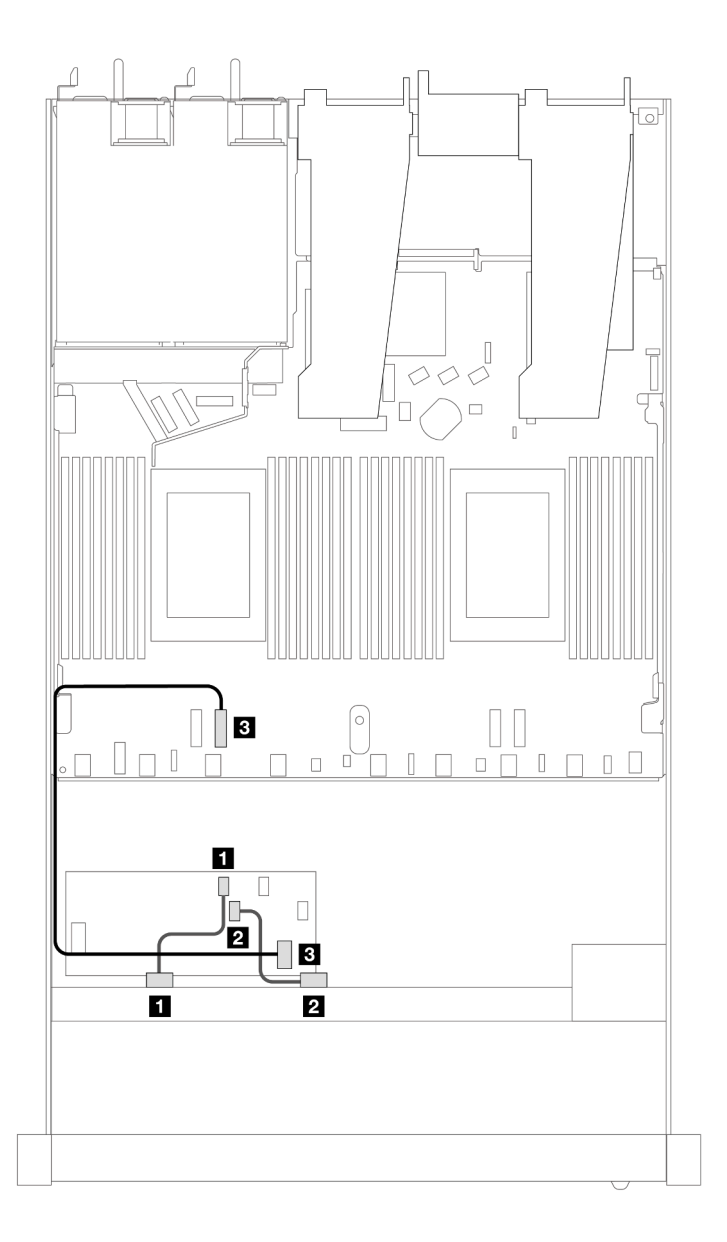

Figura 429. Roteamento de cabos para oito compartimentos de unidades SAS/SATA frontais de 2,5 polegadas com um adaptador RAID CFF 8i ou 16i (Gen 3 ou Gen 4)

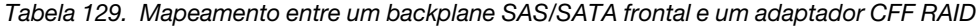

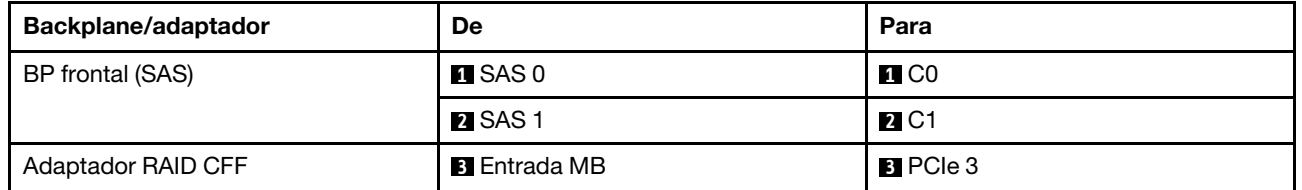

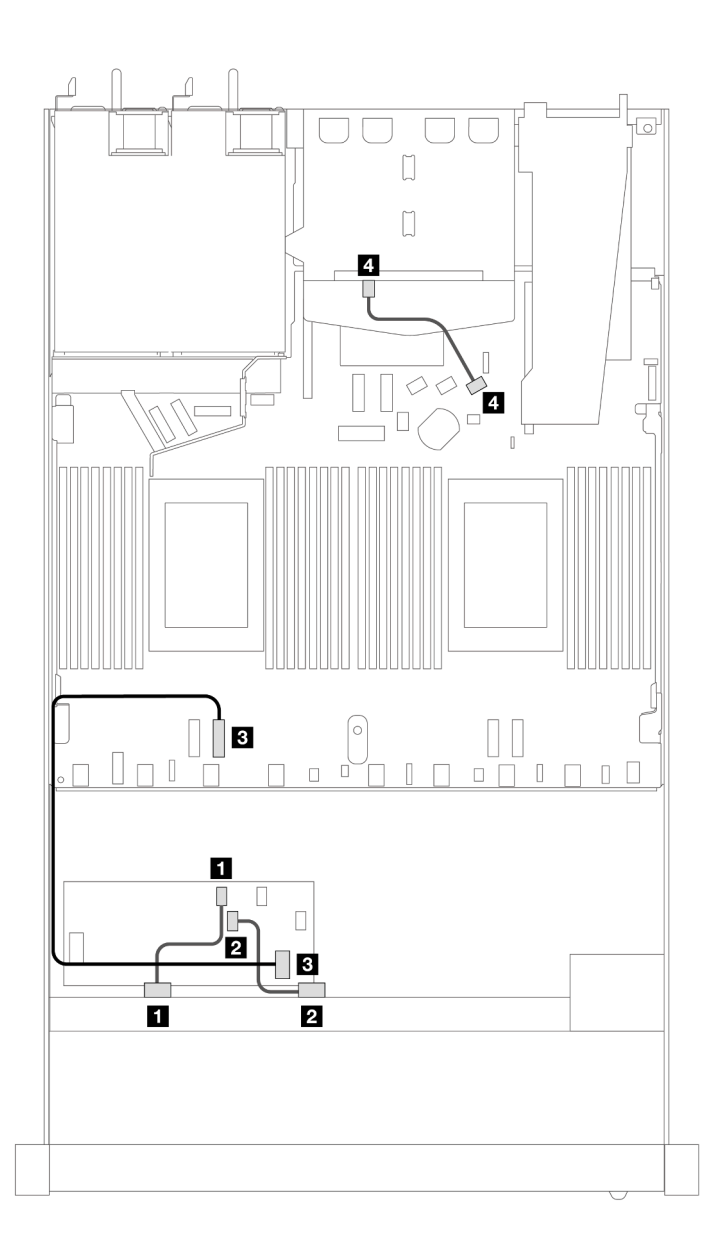

Figura 430. Roteamento de cabos para oito compartimentos de unidade SAS/SATA frontais de 2,5 polegadas com um adaptador RAID SFF 8i (Gen 3) com duas unidades SAS/SATA de 2,5 polegadas instaladas

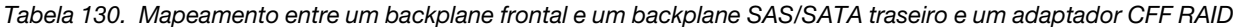

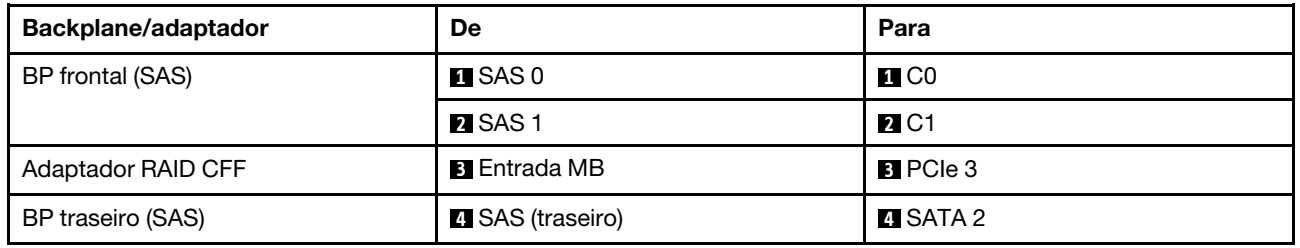
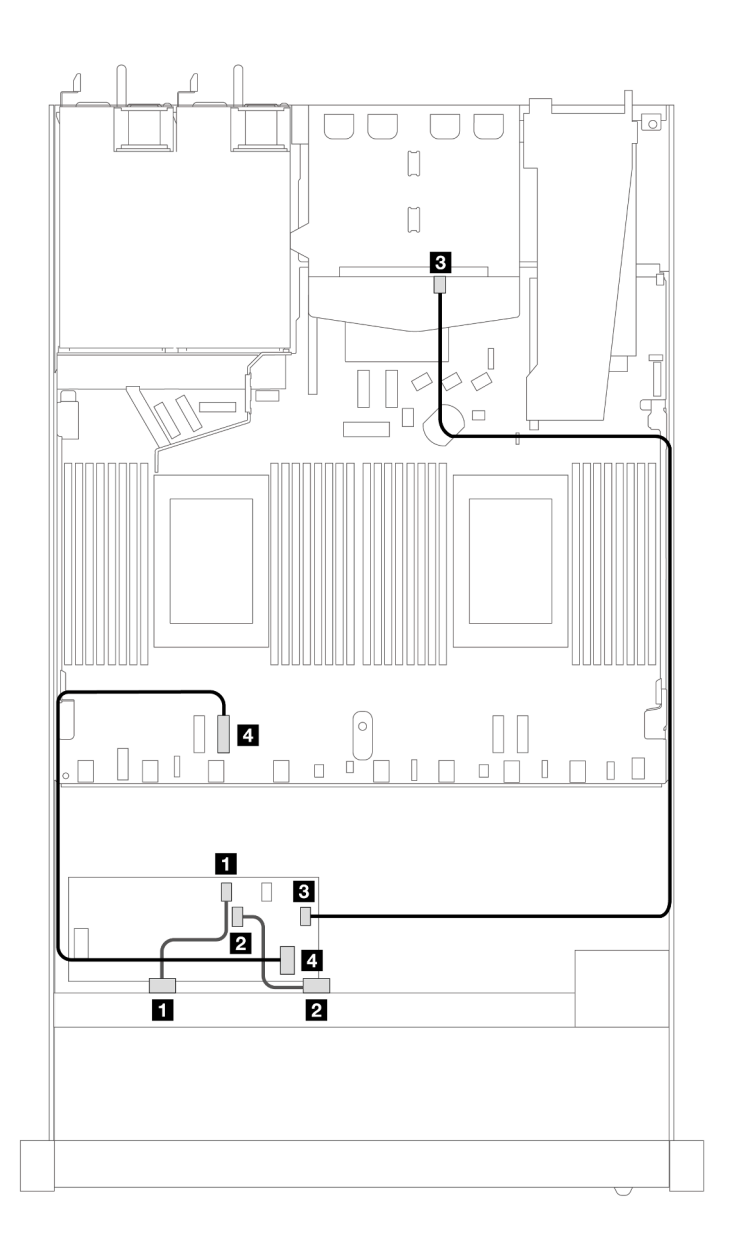

Figura 431. Roteamento de cabos para oito compartimentos de unidade SAS/SATA frontais de 2,5 polegadas com um adaptador RAID SFF 16i (Gen 3 ou Gen 4) com duas unidades SAS/SATA de 2,5 polegadas instaladas

Tabela 131. Mapeamento entre um backplane frontal e um backplane SAS/SATA traseiro e um adaptador CFF RAID

| Backplane/adaptador | De                   | Para                    |
|---------------------|----------------------|-------------------------|
| BP frontal (SAS)    | $\blacksquare$ SAS 0 | $\blacksquare$ CO       |
|                     | <b>2</b> SAS 1       | <b>2</b> C1             |
| Adaptador RAID CFF  | $\mathbf{B}$ C3      | <b>B</b> SAS (traseiro) |
|                     | 4 Entrada MB         | $\blacksquare$ PCIe 3   |

## Unidades U.3 de 8 x 2,5 pol. com backplane AnyBay de 10 x 2,5 pol.

Use esta seção para entender o roteamento de cabos para oito unidades U.3 com backplane AnyBay de 10 x 2,5 pol. e dois processadores instalados.

## Roteamento de cabos com um adaptador RAID/HBA SFF

As ilustrações e as tabelas a seguir mostram a relação de mapeamento entre conectores do backplane e um adaptador RAID SFF 8i (Gen 4).

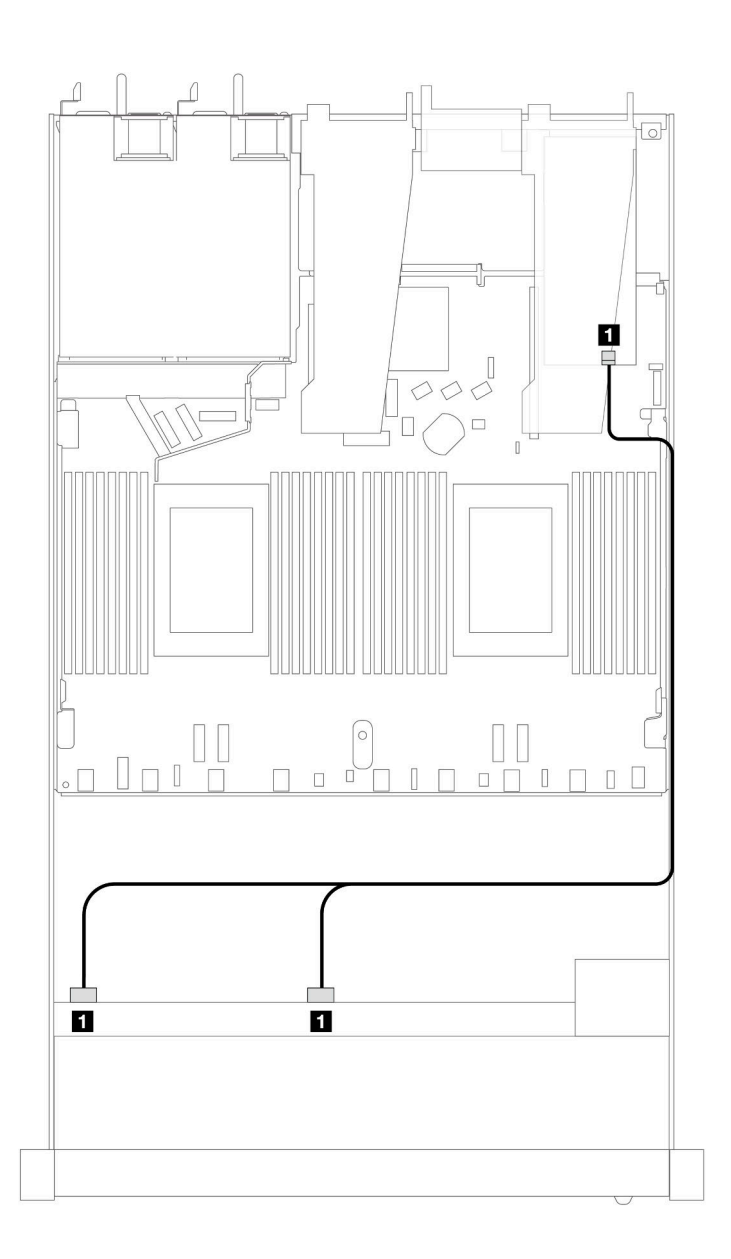

Figura 432. Roteamento de cabos para 8 unidades frontais U.3 de 2,5 polegadas com um adaptador RAID SFF 8i (Gen 4)

Tabela 132. Mapeamento entre um painel frontal AnyBay e um adaptador SFF HBA/RAID

| <b>Backplane</b> | De           | Para           |
|------------------|--------------|----------------|
| BP frontal (SAS) | SAS 0, SAS 1 | C <sub>0</sub> |

# 10 unidades frontais de 2,5 pol.

Use a seção para entender o roteamento de cabos para conexões de cabos de sinal para dez backplanes de unidade de 2,5 polegadas.

Na configuração de dez unidades frontais de 2,5 polegadas, seu servidor oferece suporte aos seguintes backplanes frontais:

## Backplane SAS/SATA de 6 x 2,5 pol. + AnyBay de 4 x 2,5 pol.

Use esta seção para entender as alternativas que um backplane 6 x SAS/SATA + 4 x AnyBay oferece.

Com um backplane 6 x SAS/SATA + 4 x AnyBay, as seguintes combinações de unidade frontal são compatíveis:

## SAS/SATA de 6 x 2,5 pol. + AnyBay de 4 x 2,5 pol.

Consulte esta seção para entender o roteamento de cabos de 6 unidades SAS/SATA frontais e 4 unidades AnyBay frontais com o backplane SAS/SATA de 6 x 2,5 pol. + AnyBay de 4 x 2,5 pol. instalado.

Para conectar os cabos de um painel traseiro da unidade de 7 mm, consulte ["Painel traseiro da unidade de 7](#page-324-0) [mm" na página 315](#page-324-0).

Para conectar os cabos de alimentação de um backplane para unidades padrão de 2,5 polegadas ou 3,5 polegadas, consulte ["Roteamento de cabos de energia do backplane" na página 319](#page-328-0).

Para conectar cabos de unidades M.2, consulte ["Painel traseiro da unidade M.2" na página 312.](#page-321-0)

Para conectar os cabos de sinal de um backplane para seis unidades frontais SAS/SATA e quatro unidades AnyBay frontais, consulte os seguintes cenários de roteamento de cabos dependendo da configuração do servidor:

- ["Roteamento de cabos para a configuração integrada" na página 461](#page-470-0)
- ["Roteamento de cabos com um adaptador RAID/HBA SFF" na página 463](#page-472-0)
- ["Roteamento de cabos com um adaptador RAID CFF" na página 468](#page-477-0)

## <span id="page-470-0"></span>Roteamento de cabos para a configuração integrada

As tabelas a seguir mostram a relação de mapeamento entre os conectores do backplane e os conectores da placa do processador para a configuração integrada.

A figura a seguir ilustra o roteamento de cabos para a configuração de seis compartimentos de unidade SAS/SATA frontais e quatro compartimentos de unidades AnyBay frontais. Conexões entre conectores: **1** ↔ **1** , **2** ↔ **2** , **3** ↔ **3** , ... **n** ↔ **n** .

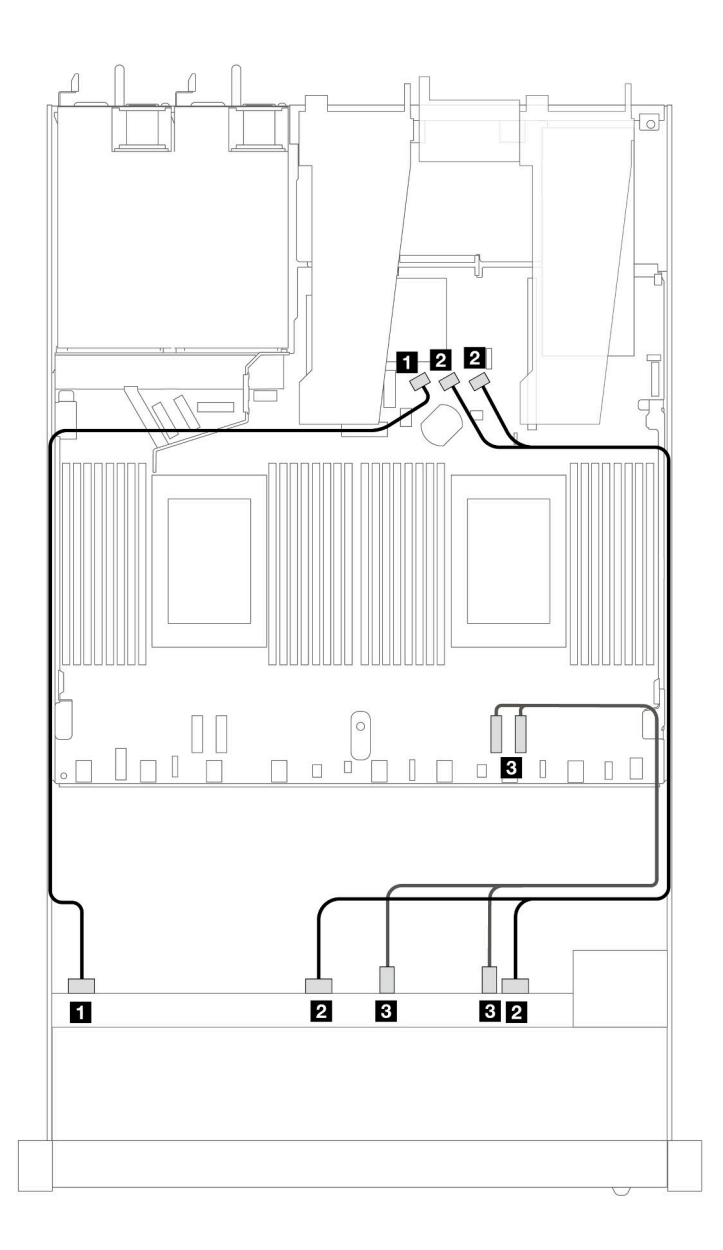

Figura 433. Roteamento de cabos para configuração integrada de seis unidades SAS/SATA frontais e quatro compartimentos de unidades AnyBay frontais.

Tabela 133. Mapeamento entre um backplane AnyBay frontal e a placa do processador para a configuração integrada

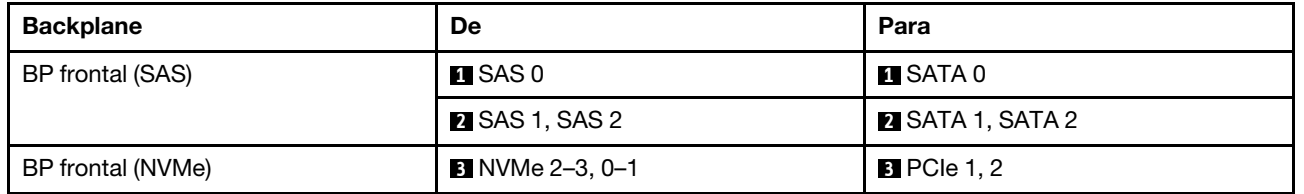

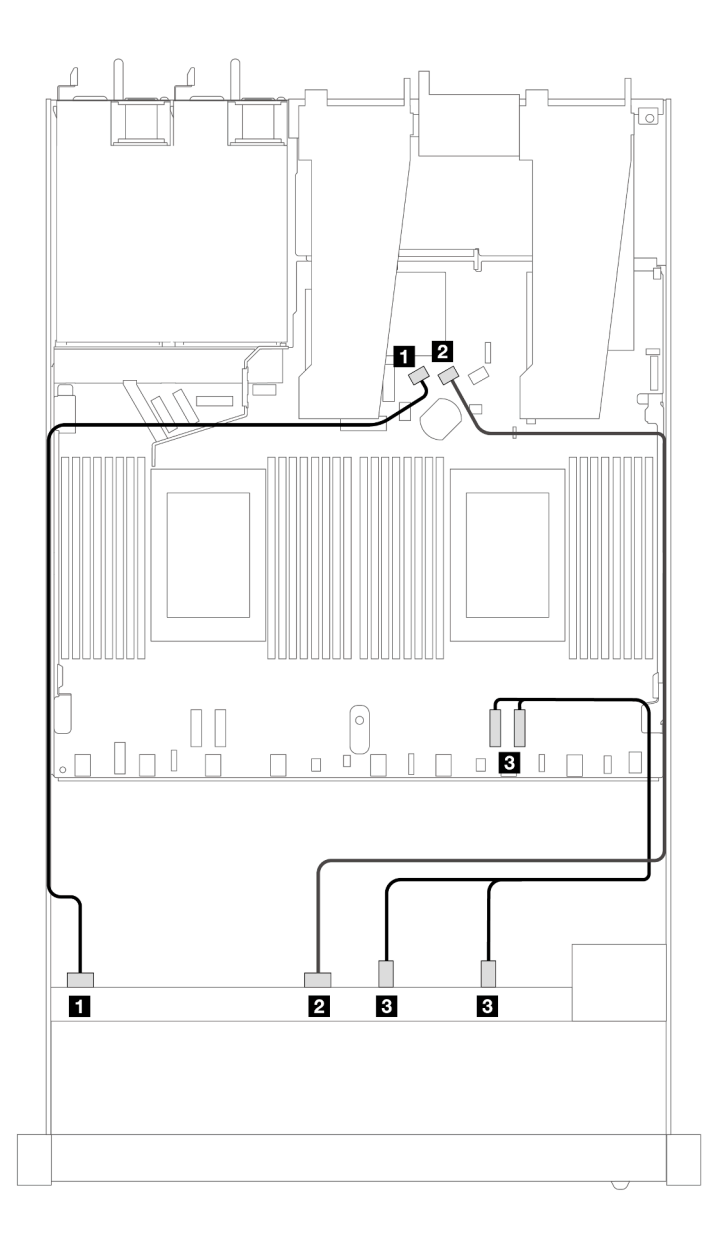

Figura 434. Roteamento de cabos para configuração integrada de seis unidades SAS/SATA frontais e quatro compartimentos de unidades NVMe frontais.

Tabela 134. Mapeamento entre um backplane AnyBay frontal e a placa do processador para a configuração integrada

| <b>Backplane</b>  | De                     | Para                    |
|-------------------|------------------------|-------------------------|
| BP frontal (SAS)  | $\blacksquare$ SAS 0   | <b>TE</b> SATA 0        |
|                   | <b>2</b> SAS 1         | <b>PESATA 1</b>         |
| BP frontal (NVMe) | <b>B</b> NVMe 2–3, 0–1 | <b>B</b> PCIe 1, PCIe 2 |

## <span id="page-472-0"></span>Roteamento de cabos com um adaptador RAID/HBA SFF

As tabelas a seguir mostram a relação de mapeamento entre conectores do backplane e um adaptador SFF HBA/RAID 16i (Gen 3 ou Gen 4).

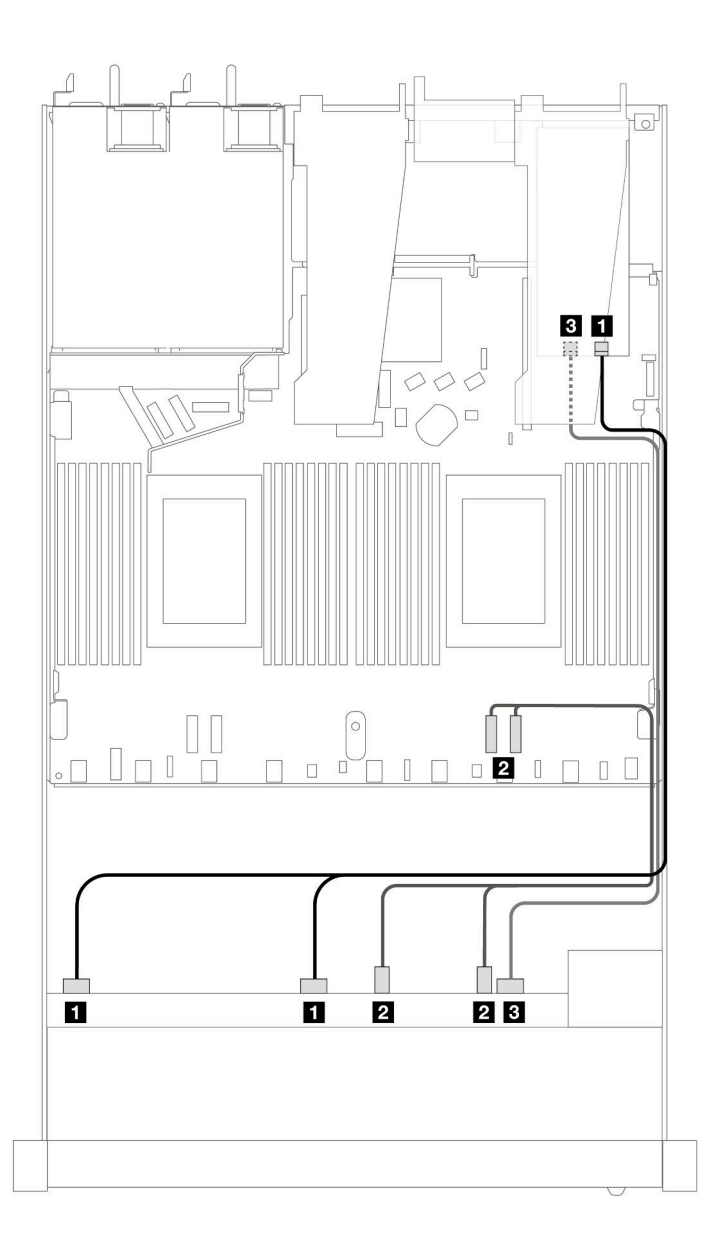

Figura 435. Roteamento de cabos para seis unidades SAS/SATA frontais e quatro compartimentos de unidades AnyBay frontais com um adaptador RAID SFF 16i (Gen 4)

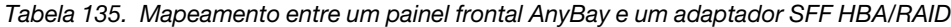

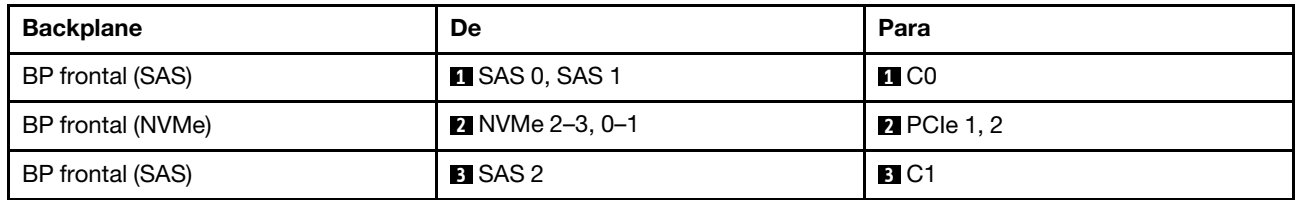

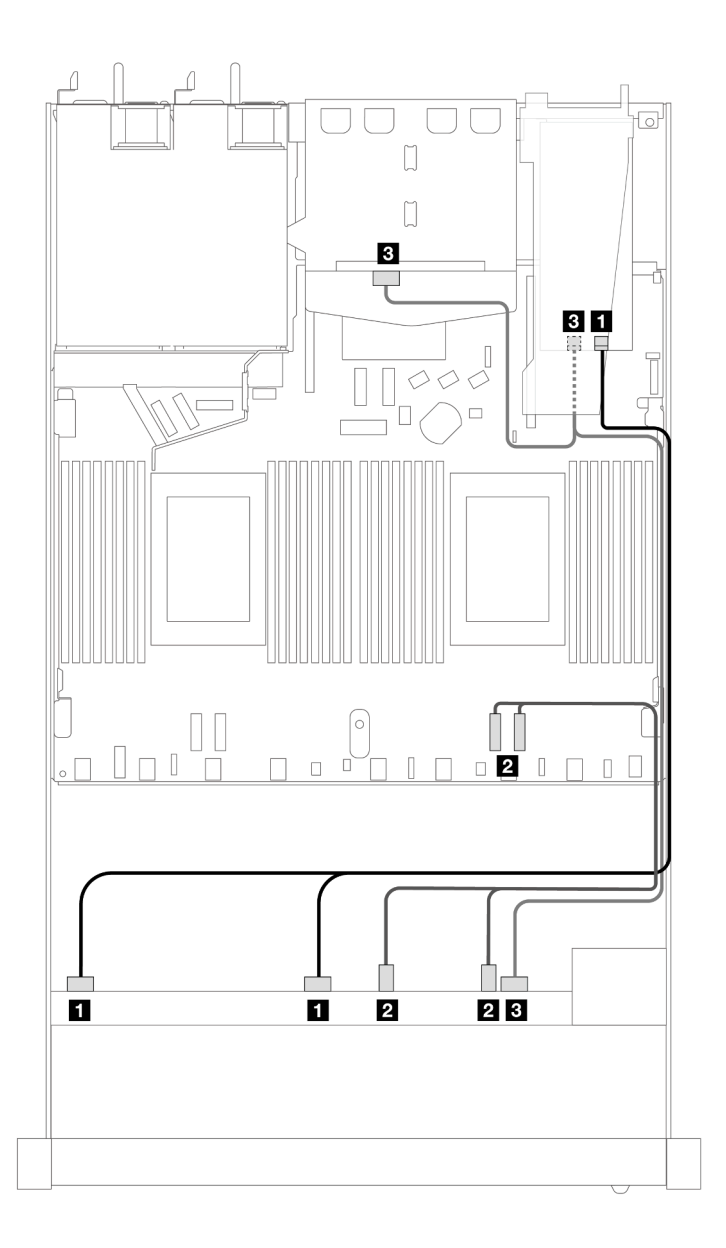

Figura 436. Roteamento de cabos para seis unidades SAS/SATA frontais e quatro compartimentos de unidades AnyBay frontais e um adaptador RAID SFF 16i (Gen 4) com duas unidades SAS/SATA traseiras de 2,5 instaladas

Tabela 136. Mapeamento entre um backplane AnyBay frontal e um backplane SAS/SATA traseiro e um adaptador SFF HBA/RAID

| <b>Backplane</b>            | De                                       | Para               |
|-----------------------------|------------------------------------------|--------------------|
| BP frontal (SAS)            | <b>II</b> SAS 0, SAS 1                   | $\blacksquare$ CO  |
| BP frontal (NVMe)           | <b>2</b> NVMe 2-3, 0-1                   | <b>2</b> PCIe 1, 2 |
| BP frontal e traseiro (SAS) | <b>B</b> SAS 2 (frontal), SAS (traseira) | <b>B</b> C1        |

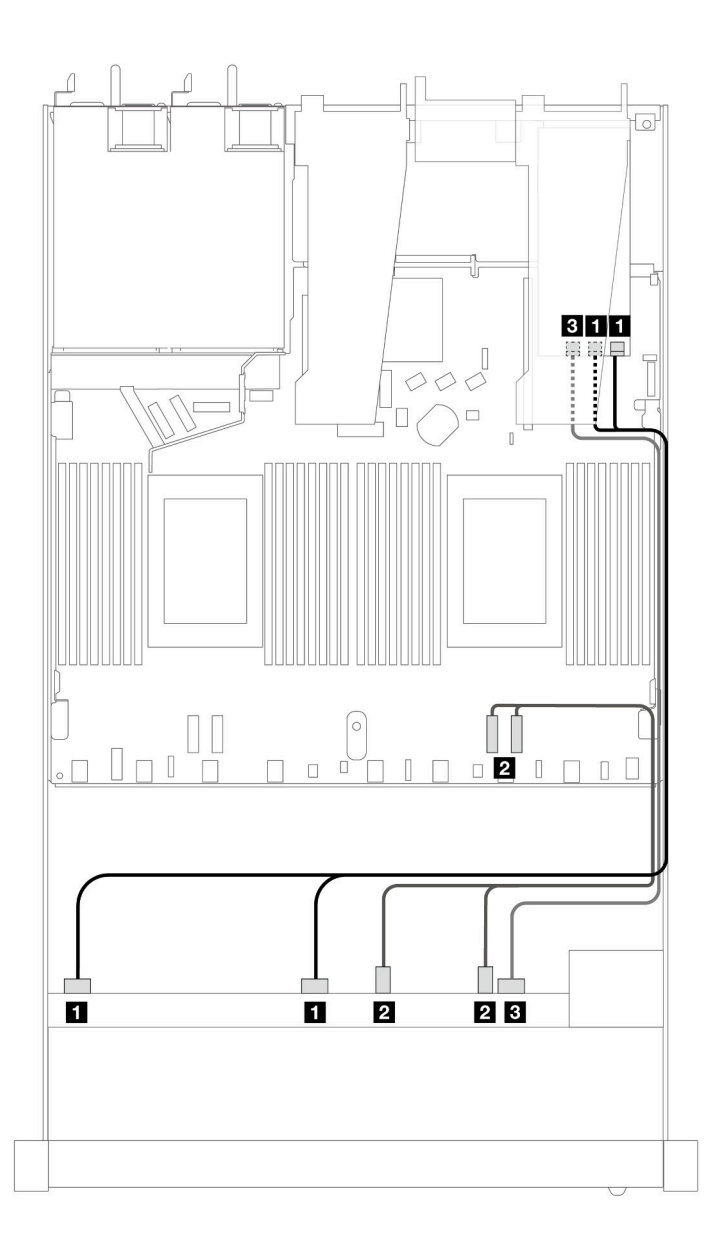

Figura 437. Roteamento de cabos para seis unidades SAS/SATA frontais e quatro compartimentos de unidades AnyBay frontais com um adaptador RAID SFF 16i (Gen 3)

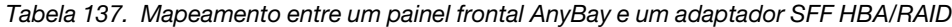

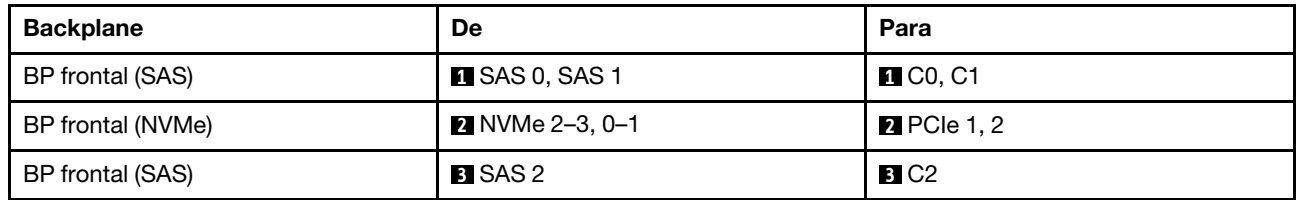

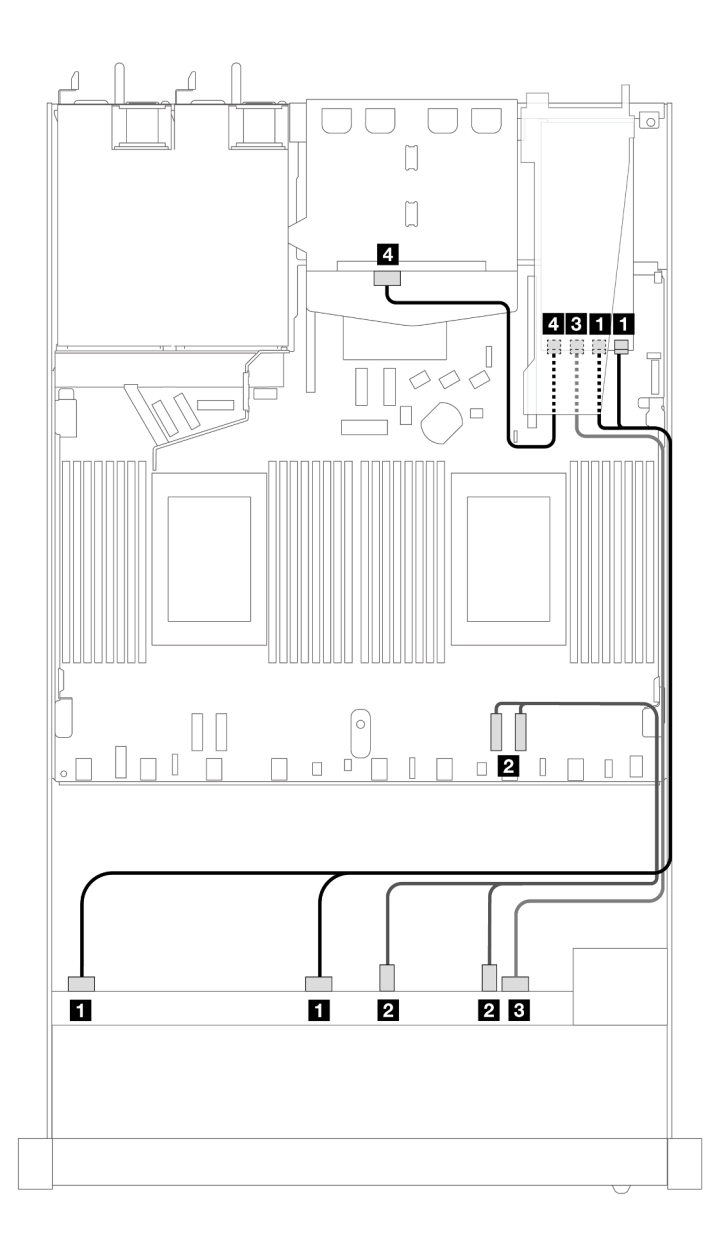

Figura 438. Roteamento de cabos para seis unidades SAS/SATA frontais e quatro compartimentos de unidades AnyBay frontais e um adaptador RAID SFF 16i (Gen 3) com duas unidades SAS/SATA traseiras de 2,5 instaladas

Tabela 138. Mapeamento entre um backplane AnyBay frontal e um backplane SAS/SATA traseiro e um adaptador SFF HBA/RAID

| <b>Backplane</b>            | De                     | Para                    |
|-----------------------------|------------------------|-------------------------|
| BP frontal (SAS)            | <b>EX</b> SAS 0, SAS 1 | $\blacksquare$ C0, C1   |
| BP frontal (NVMe)           | 2 NVMe 2-3, 0-1        | <b>2</b> PCIe 1, 2      |
| BP frontal (SAS)            | <b>B</b> SAS 2         | <b>B</b> C <sub>2</sub> |
| BP frontal e traseiro (SAS) | 4 SAS (traseiro)       | 4. C3                   |

## <span id="page-477-0"></span>Roteamento de cabos com um adaptador RAID CFF

As tabelas a seguir mostram a relação de mapeamento entre conectores do backplane e um adaptador RAID CFF 16i (Gen 3 ou Gen 4).

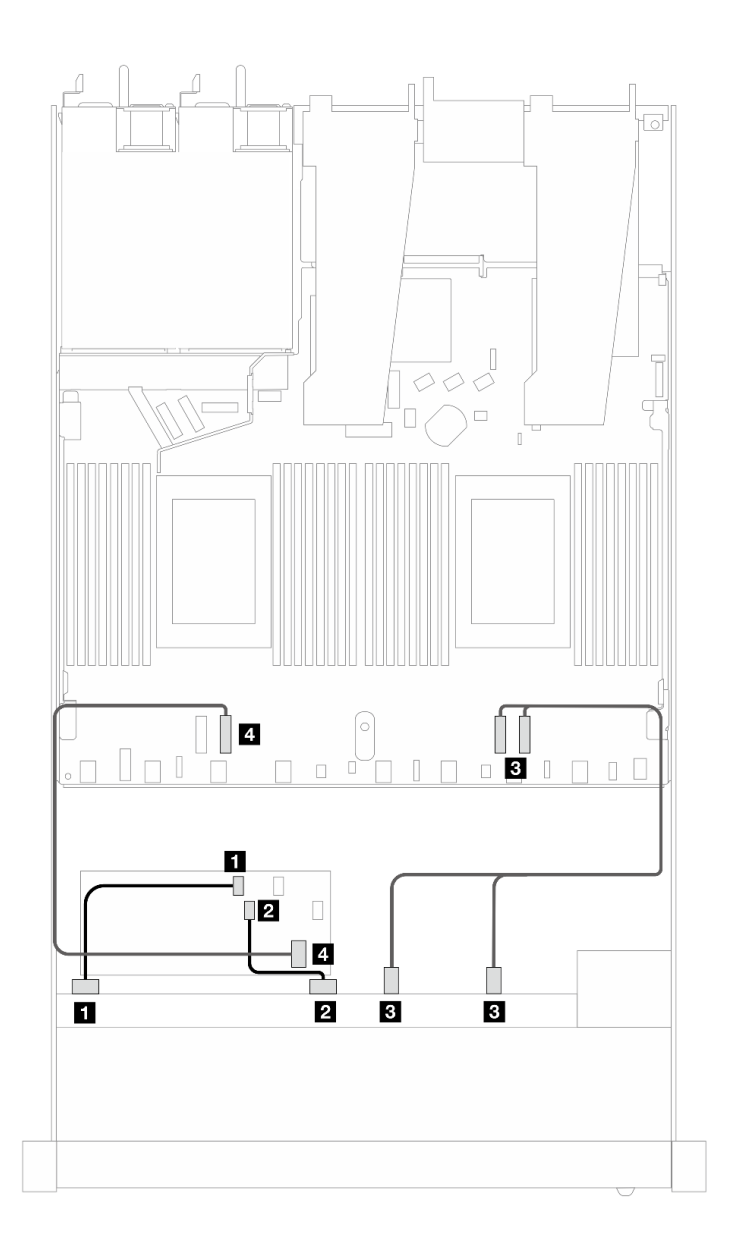

Figura 439. Roteamento de cabos para seis unidades SAS/SATA frontais e quatro compartimentos de unidades AnyBay frontais com um adaptador RAID CFF 16i (Gen 3 ou Gen 4)

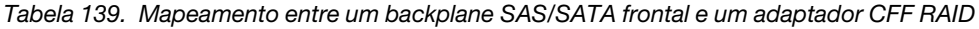

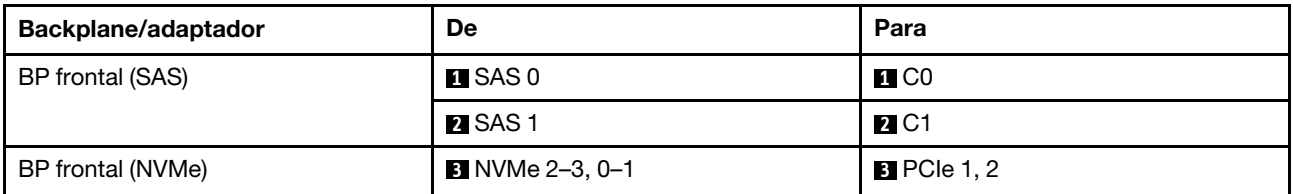

Tabela 139. Mapeamento entre um backplane SAS/SATA frontal e um adaptador CFF RAID (continuação)

| Backplane/adaptador | De                  | Para         |
|---------------------|---------------------|--------------|
| BP frontal (SAS)    | <b>4</b> SAS 2      | <b>41 C2</b> |
| Adaptador RAID CFF  | <b>B</b> Entrada MB | $B$ PCIe 3   |

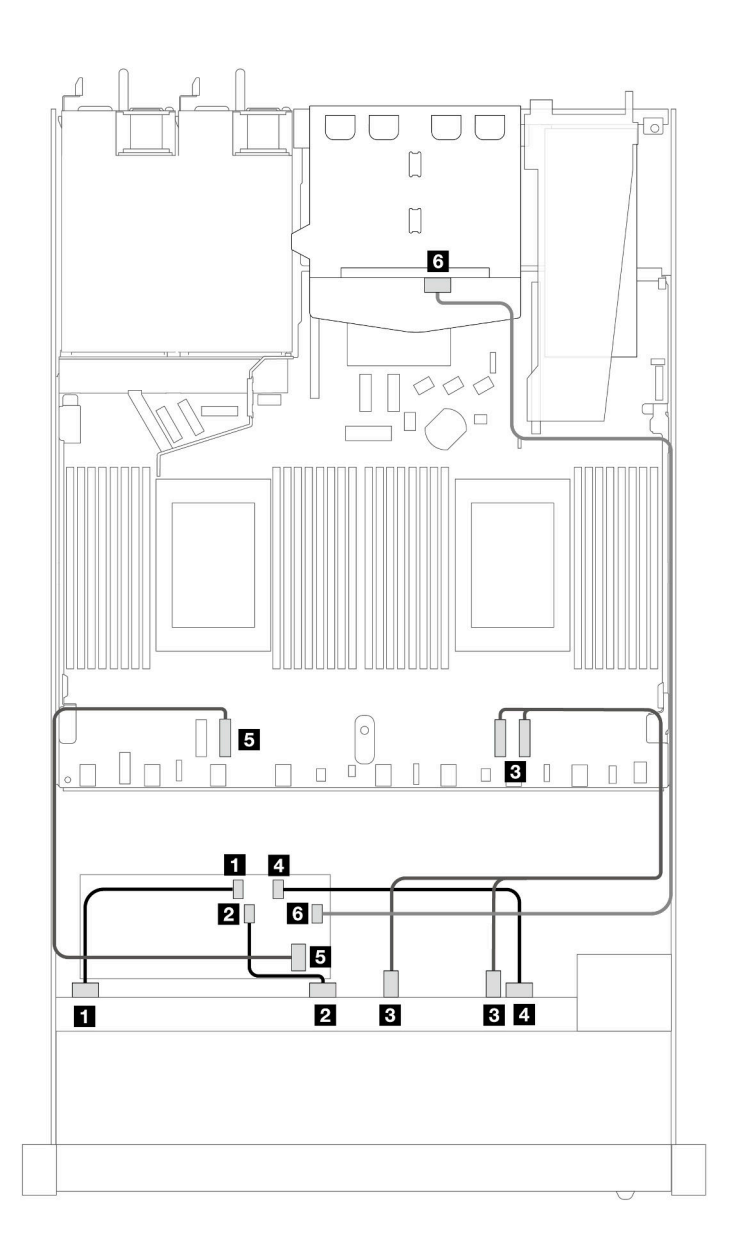

Figura 440. Roteamento de cabos para seis unidades SAS/SATA frontais e quatro compartimentos de unidades AnyBay frontais com um adaptador RAID CFF 16i (Gen 3 ou Gen 4) com duas unidades SAS/SATA traseiras de 2,5 instaladas

Tabela 140. Mapeamento entre um backplane AnyBay frontal e um backplane SAS/SATA traseiro e um adaptador CFF RAID

| Backplane/adaptador | De                   | Para              |
|---------------------|----------------------|-------------------|
| BP frontal (SAS)    | $\blacksquare$ SAS 0 | $\blacksquare$ CO |
|                     | <b>2</b> SAS 1       | <b>2</b> C1       |

Tabela 140. Mapeamento entre um backplane AnyBay frontal e um backplane SAS/SATA traseiro e um adaptador CFF RAID (continuação)

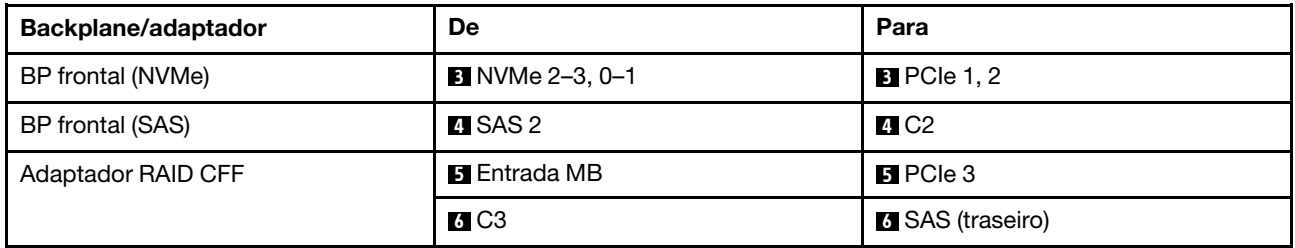

## SAS/SATA de 6 x 2,5 pol. + AnyBay de 2 x 2,5 pol. + NVMe de 2 x 2,5 pol.

Consulte esta seção para entender o roteamento de cabos de seis unidades SAS/SATA frontais, duas unidades AnyBay frontais e duas unidades NVMe frontais.

Para conectar os cabos de um painel traseiro da unidade de 7 mm, consulte ["Painel traseiro da unidade de 7](#page-324-0)  [mm" na página 315.](#page-324-0)

Para conectar os cabos de alimentação de um backplane para unidades padrão de 2,5 polegadas ou 3,5 polegadas, consulte ["Roteamento de cabos de energia do backplane" na página 319](#page-328-0).

Para conectar cabos de unidades M.2, consulte ["Painel traseiro da unidade M.2" na página 312.](#page-321-0)

Para conectar os cabos de sinal de um backplane para seis unidades frontais SAS/SATA, duas unidades AnyBay e duas unidades NVMe frontais, consulte os seguintes cenários de roteamento de cabos dependendo da configuração do servidor:

- ["Roteamento de cabos para a configuração integrada" na página 470](#page-479-0)
- ["Roteamento de cabos com um adaptador RAID/HBA SFF" na página 471](#page-480-0)
- ["Roteamento de cabos com um adaptador RAID CFF" na página 473](#page-482-0)

#### <span id="page-479-0"></span>Roteamento de cabos para a configuração integrada

As tabelas a seguir mostram a relação de mapeamento entre os conectores do backplane e os conectores da placa do processador para a configuração integrada.

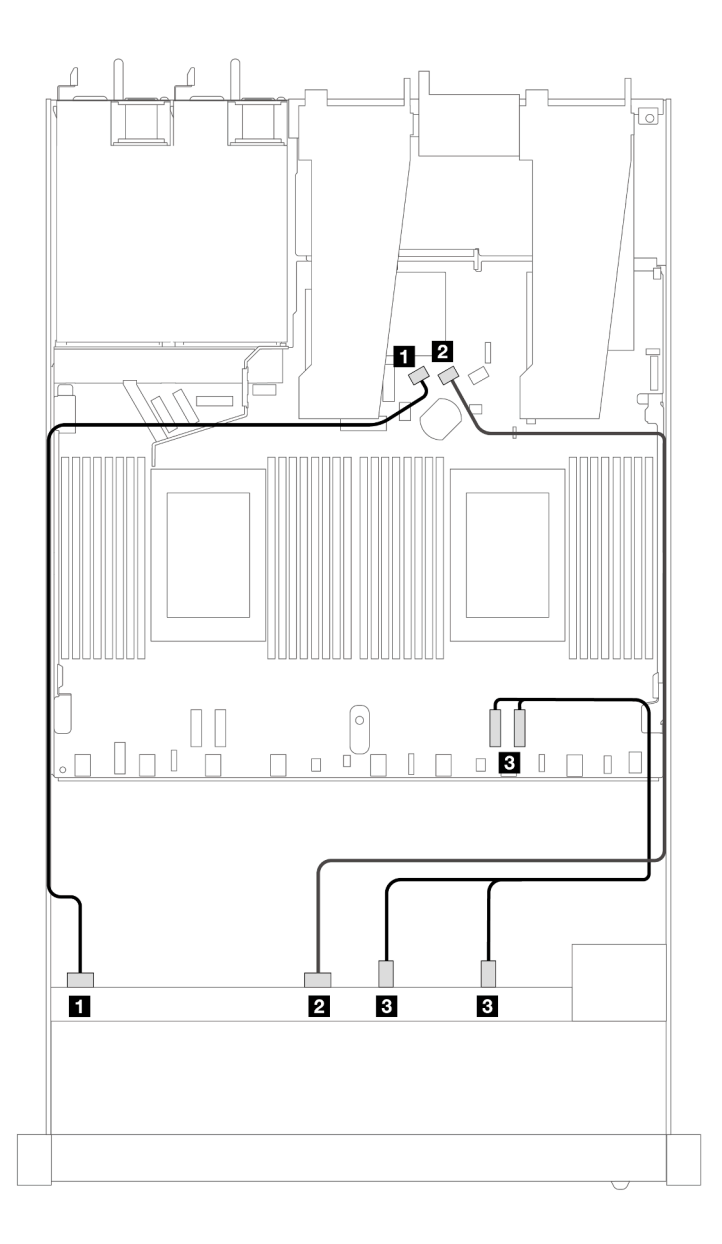

Figura 441. Roteamento de cabos para configuração integrada de seis unidades SAS/SATA e dois compartimentos de unidades AnyBay e dois NVMe

Tabela 141. Mapeamento entre um backplane AnyBay frontal e a placa do processador para a configuração integrada

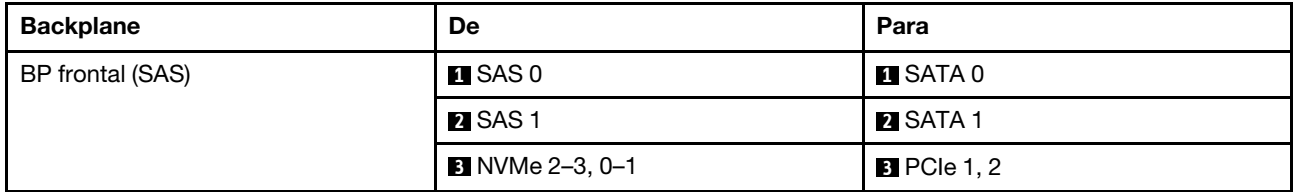

## <span id="page-480-0"></span>Roteamento de cabos com um adaptador RAID/HBA SFF

As tabelas a seguir mostram a relação de mapeamento entre conectores de backplane e um adaptador HBA/RAID SFF.

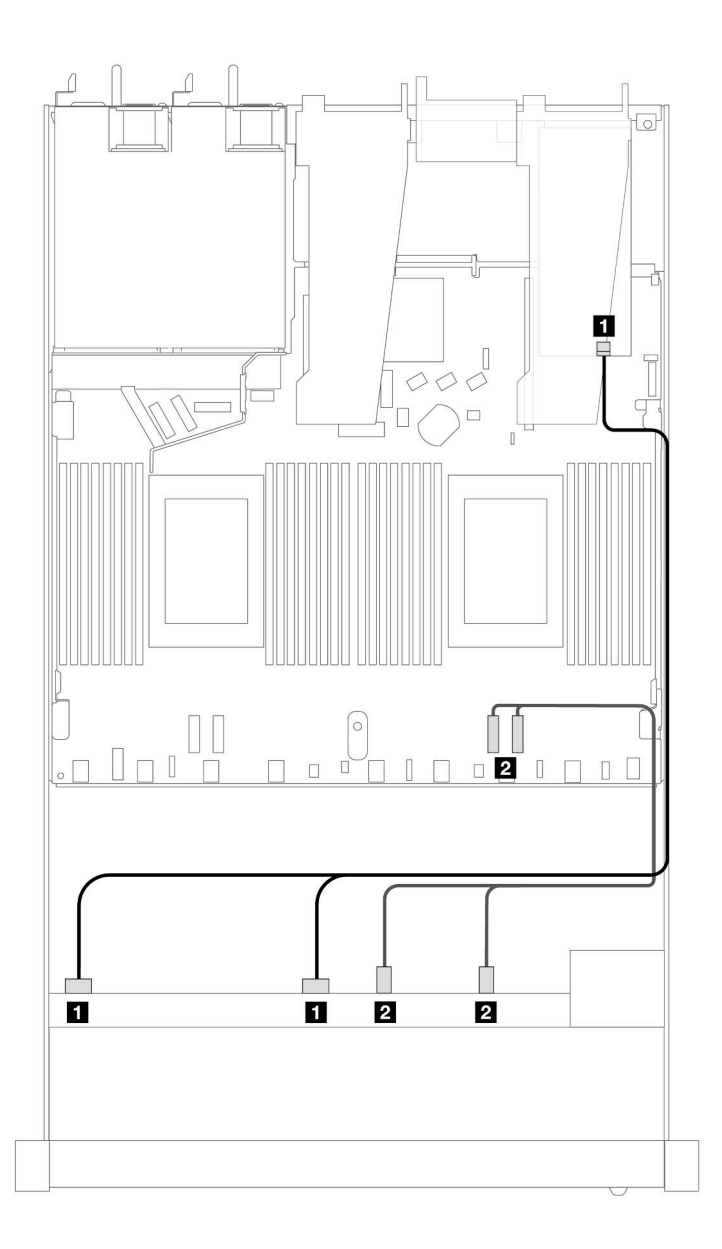

Figura 442. Roteamento de cabos para seis unidades SAS/SATA e duas unidades AnyBay e dois compartimentos de unidade NVMe frontais com um adaptador RAID SFF 8i ou 16i (Gen 4)

Tabela 142. Mapeamento entre um painel frontal AnyBay e um adaptador SFF HBA/RAID

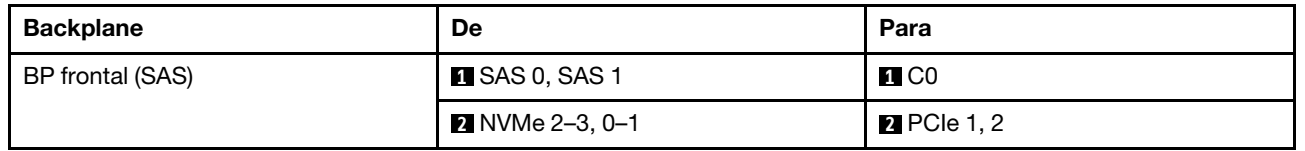

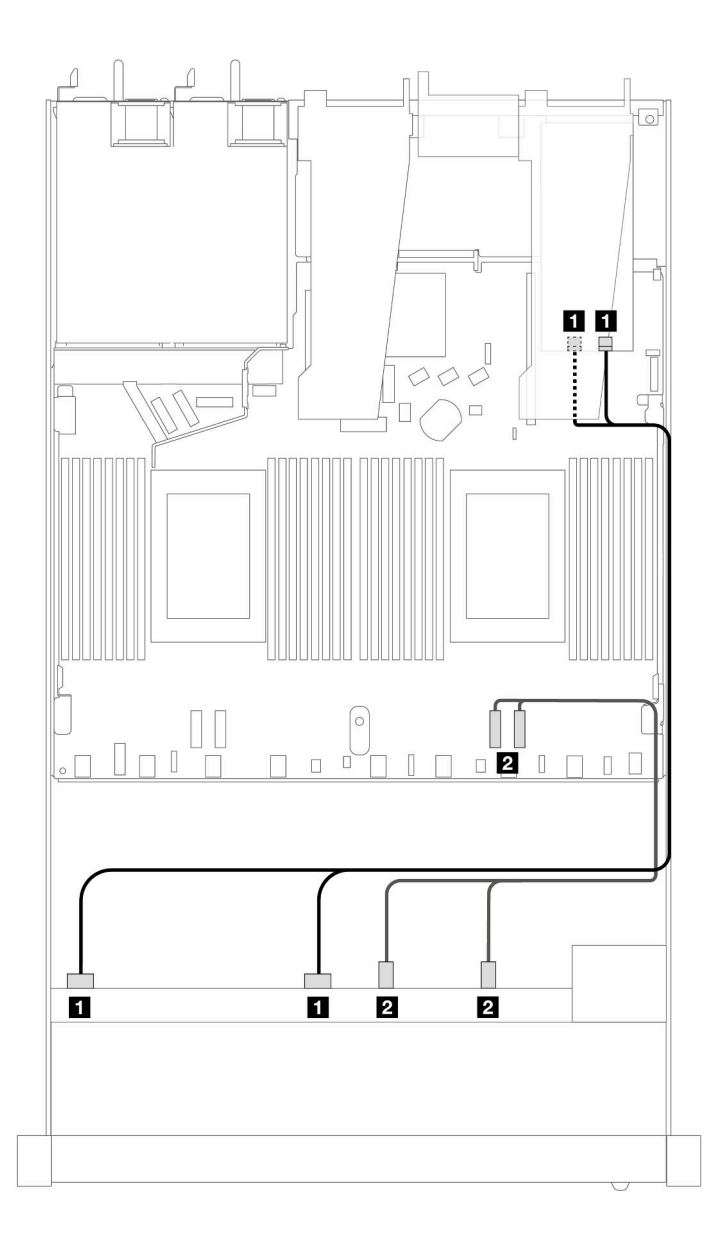

Figura 443. Roteamento de cabos para seis unidades SAS/SATA e duas unidades AnyBay e dois compartimentos de unidade NVMe frontais com um adaptador RAID SFF 8i ou 16i (Gen 3)

Tabela 143. Mapeamento entre um painel frontal AnyBay e um adaptador SFF HBA/RAID

| <b>Backplane</b> | De                     | Para               |
|------------------|------------------------|--------------------|
| BP frontal (SAS) | <b>EL</b> SAS 0, SAS 1 | <b>EL</b> CO, C1   |
|                  | <b>2</b> NVMe 2-3, 0-1 | <b>2</b> PCIe 1, 2 |

## <span id="page-482-0"></span>Roteamento de cabos com um adaptador RAID CFF

As tabelas a seguir mostram a relação de mapeamento entre conectores do backplane e um adaptador HBA/RAID CFF 8i ou 16i (Gen 3 ou Gen 4).

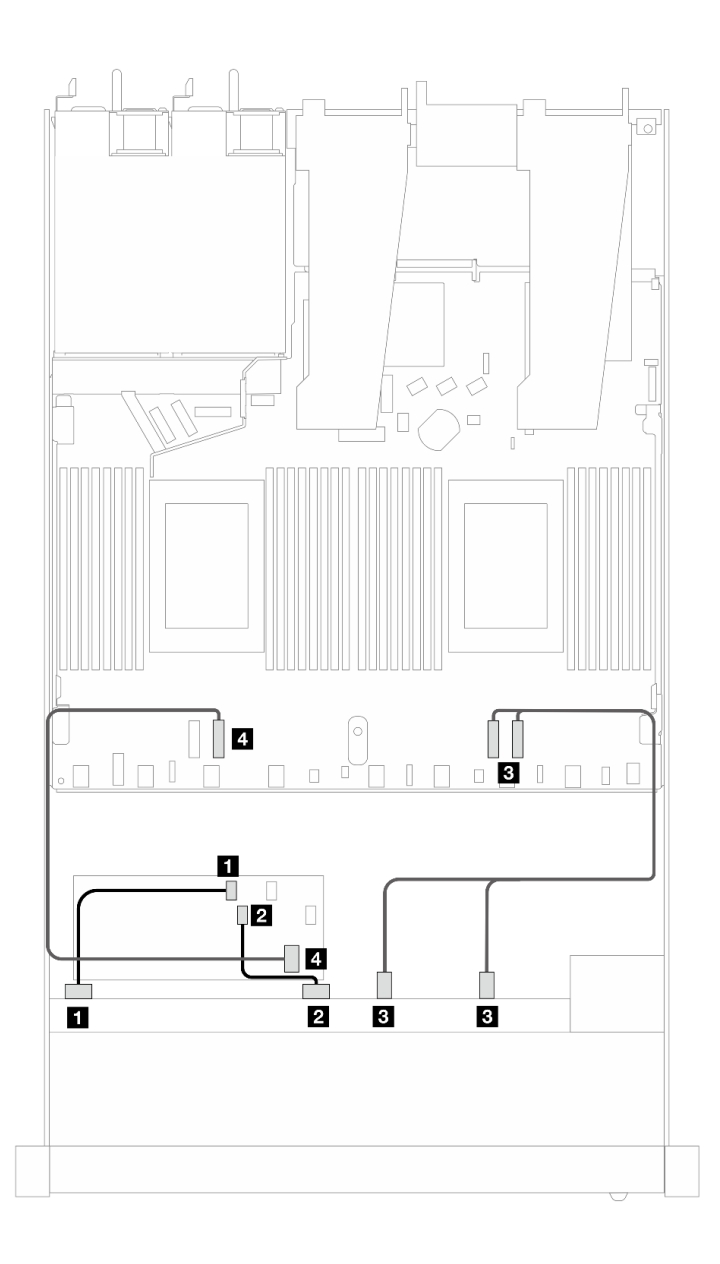

Figura 444. Roteamento de cabos para seis unidades SAS/SATA e duas unidades AnyBay e dois compartimentos de unidade NVMe frontais com um adaptador RAID CFF 8i ou 16i (Gen 3 ou Gen 4)

Tabela 144. Mapeamento entre um backplane SAS/SATA frontal e um adaptador CFF RAID

| Backplane/adaptador | De                      | Para                  |
|---------------------|-------------------------|-----------------------|
| BP frontal (SAS)    | $\blacksquare$ SAS 0    | $\blacksquare$ CO     |
|                     | <b>2 SAS1</b>           | <b>20 C1</b>          |
| BP frontal (NVMe)   | $\bullet$ NVMe 2-3, 0-1 | <b>B</b> PCIe 1, 2    |
| Adaptador RAID CFF  | <b>R</b> Entrada MB     | $\blacksquare$ PCIe 3 |

## SAS/SATA de 10 x 2,5 pol.

Consulte esta seção para entender o roteamento de cabos de 10 unidades SAS/SATA frontais com backplane SAS/SATA de 6 x 2,5 pol. + AnyBay de 4 x 2,5 pol. instalado.

Para conectar os cabos de um painel traseiro da unidade de 7 mm, consulte ["Painel traseiro da unidade de 7](#page-324-0) [mm" na página 315](#page-324-0).

Para conectar os cabos de alimentação de um backplane para unidades padrão de 2,5 polegadas ou 3,5 polegadas, consulte ["Roteamento de cabos de energia do backplane" na página 319](#page-328-0).

Para conectar cabos de unidades M.2, consulte ["Painel traseiro da unidade M.2" na página 312.](#page-321-0)

Para conectar os cabos de sinal de um backplane para dez unidades SAS/SATA frontais, consulte os seguintes cenários de roteamento de cabos dependendo da configuração do servidor:

- ["Roteamento de cabos para a configuração integrada" na página 475](#page-484-0)
- ["Roteamento de cabos com um adaptador RAID/HBA SFF" na página 476](#page-485-0)
- ["Roteamento de cabos com um adaptador RAID CFF" na página 480](#page-489-0)

#### <span id="page-484-0"></span>Roteamento de cabos para a configuração integrada

As ilustrações e as tabelas a seguir mostram a relação de mapeamento entre os conectores do backplane e os conectores da placa do processador para a configuração integrada.

A figura a seguir ilustra o roteamento de cabos para a configuração de dez compartimentos de unidades SAS/SATA frontais. Conexões entre conectores: **1** ↔ **1** , **2** ↔ **2** , **3** ↔ **3** , ... **n** ↔ **n** .

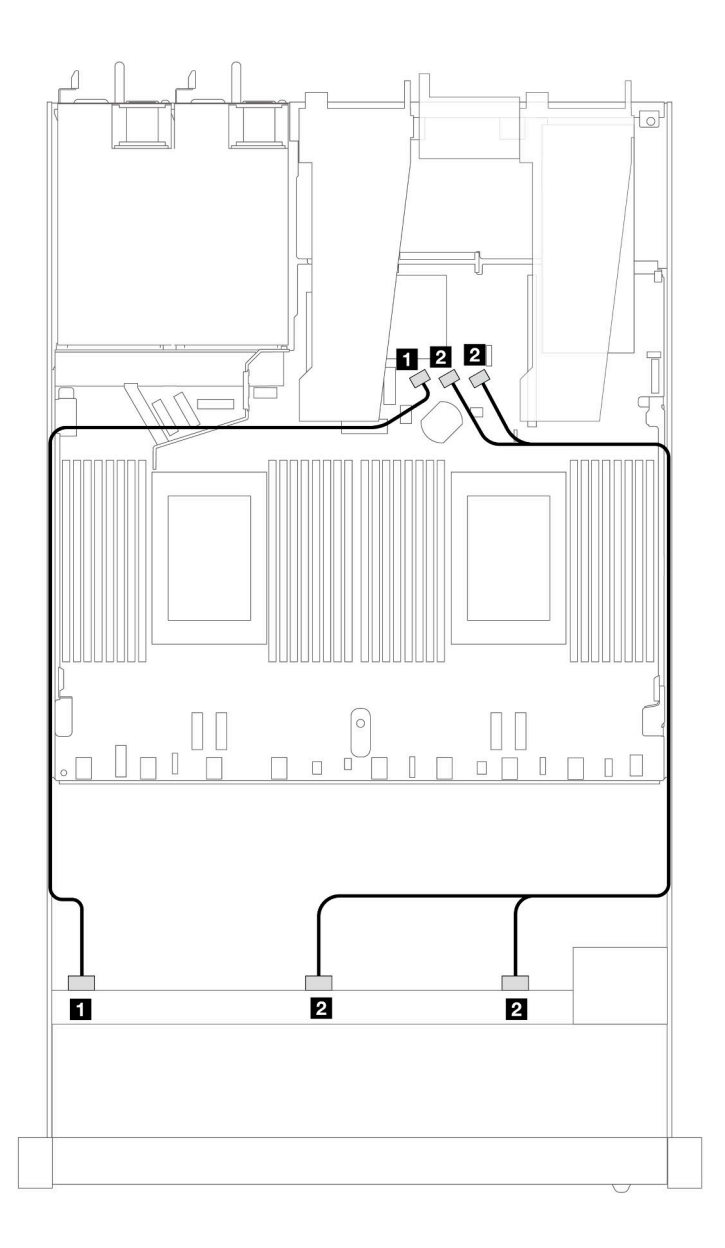

Figura 445. Roteamento de cabos para configuração integrada de dez unidades SAS/SATA frontais de 2,5 polegadas

Tabela 145. Mapeamento entre um backplane AnyBay frontal e a placa do processador para a configuração integrada

| <b>Backplane</b> | De                    | Para                    |
|------------------|-----------------------|-------------------------|
| BP frontal (SAS) | $\blacksquare$ SAS 0  | <b>M</b> SATA 0         |
|                  | <b>2</b> SAS 1, SAS 2 | <b>2</b> SATA 1, SATA 2 |

## <span id="page-485-0"></span>Roteamento de cabos com um adaptador RAID/HBA SFF

As tabelas a seguir mostram a relação de mapeamento entre conectores do backplane e um adaptador SFF HBA/RAID 16i (Gen 3 ou Gen 4).

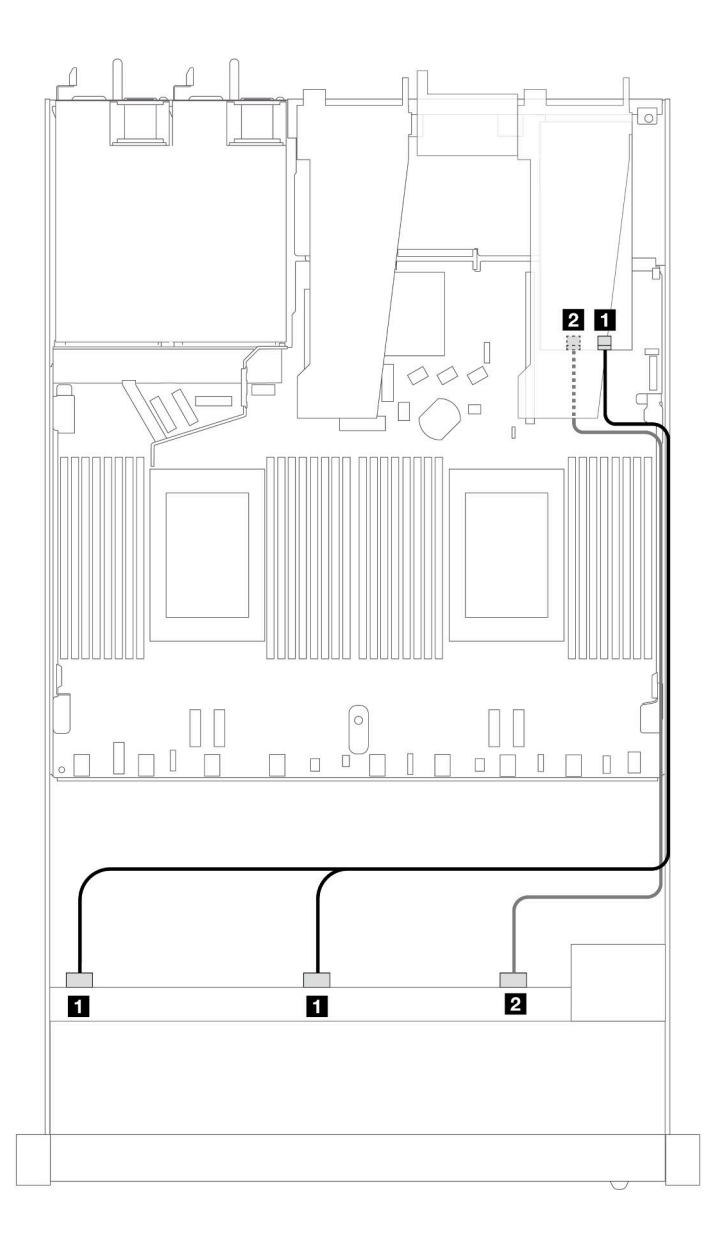

Figura 446. Roteamento de cabos para 10 compartimentos de unidade SAS/SATA frontais com um adaptador RAID SFF 16i (Gen 4)

Tabela 146. Mapeamento entre um painel frontal AnyBay e um adaptador SFF HBA/RAID

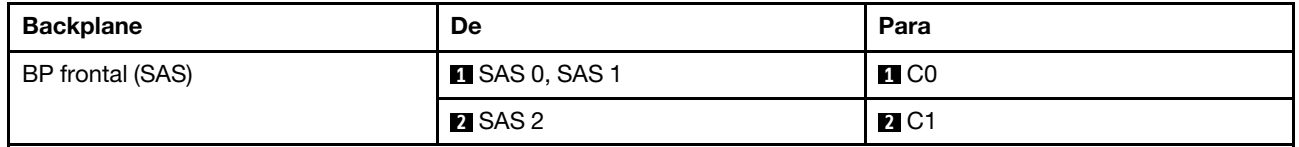

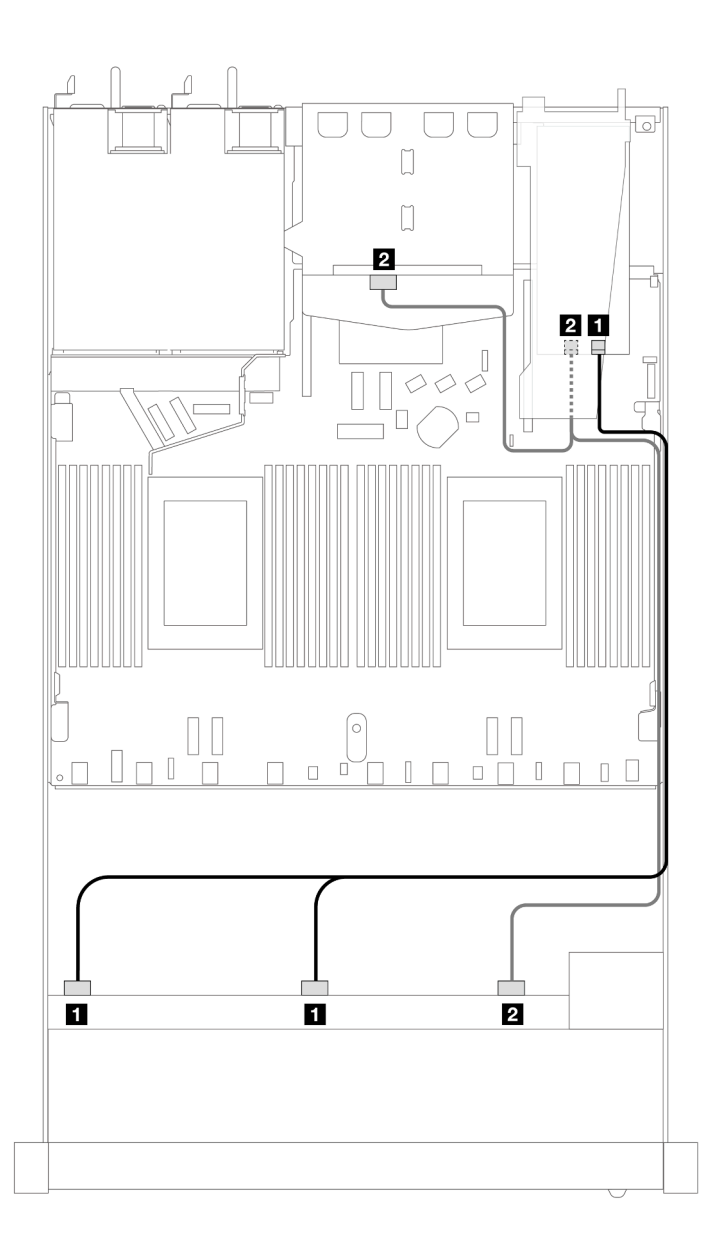

Figura 447. Roteamento de cabos para dez compartimentos de unidades SAS/SATA frontais e um adaptador RAID SFF 16i (Gen 4) com duas unidades SAS/SATA traseiras de 2,5 instaladas

Tabela 147. Mapeamento entre um backplane AnyBay frontal e um backplane SAS/SATA traseiro e um adaptador SFF HBA/RAID

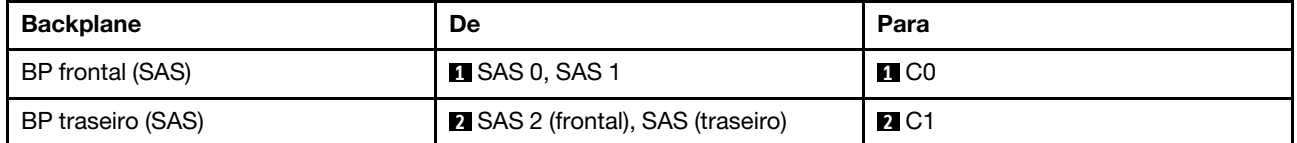

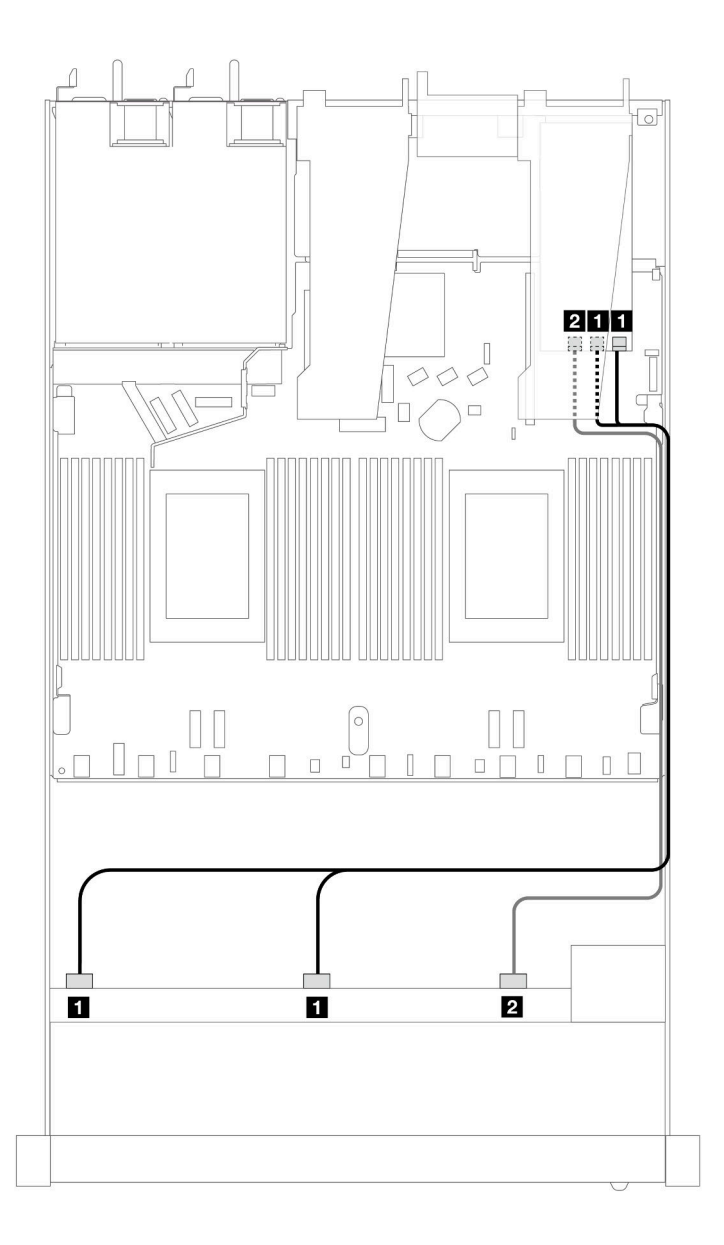

Figura 448. Roteamento de cabos para dez compartimentos de unidades SAS/SATA frontais com um adaptador RAID SFF 16i (Gen 3)

Tabela 148. Mapeamento entre um painel frontal AnyBay e um adaptador SFF HBA/RAID

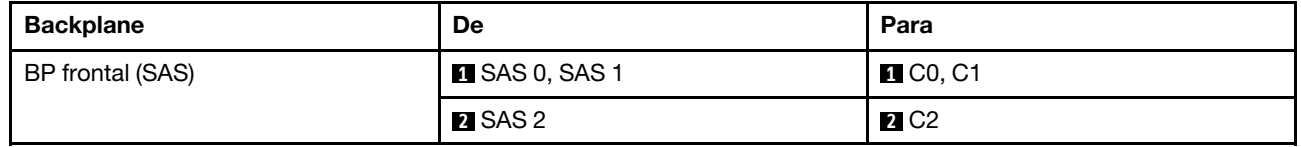

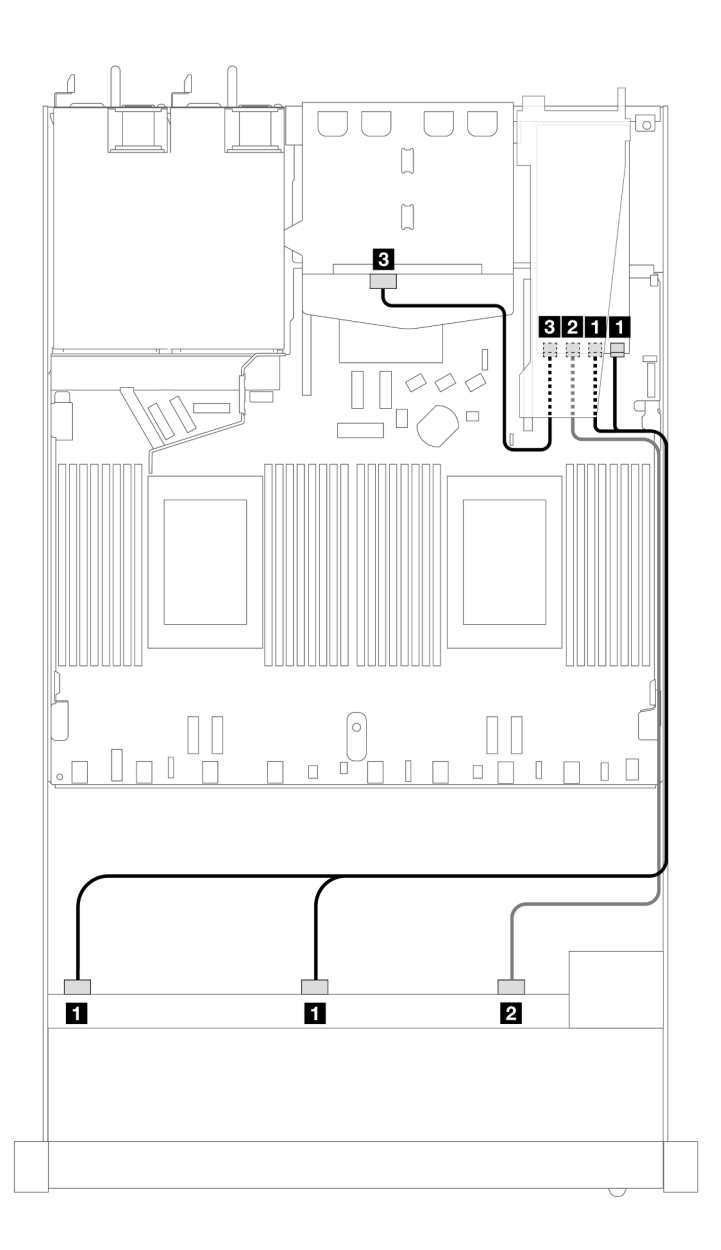

Figura 449. Roteamento de cabos para dez compartimentos de unidades SAS/SATA frontais e um adaptador RAID SFF 16i (Gen 3) com duas unidades SAS/SATA traseiras de 2,5 instaladas

Tabela 149. Mapeamento entre um backplane AnyBay frontal e um backplane SAS/SATA traseiro e um adaptador SFF HBA/RAID

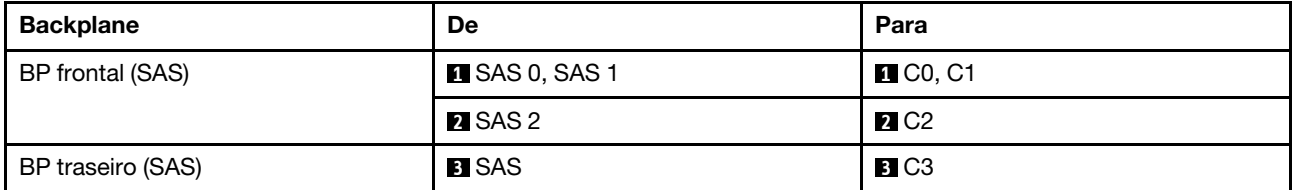

## <span id="page-489-0"></span>Roteamento de cabos com um adaptador RAID CFF

As tabelas a seguir mostram a relação de mapeamento entre conectores do backplane e um adaptador RAID CFF 16i (Gen 3 ou Gen 4).

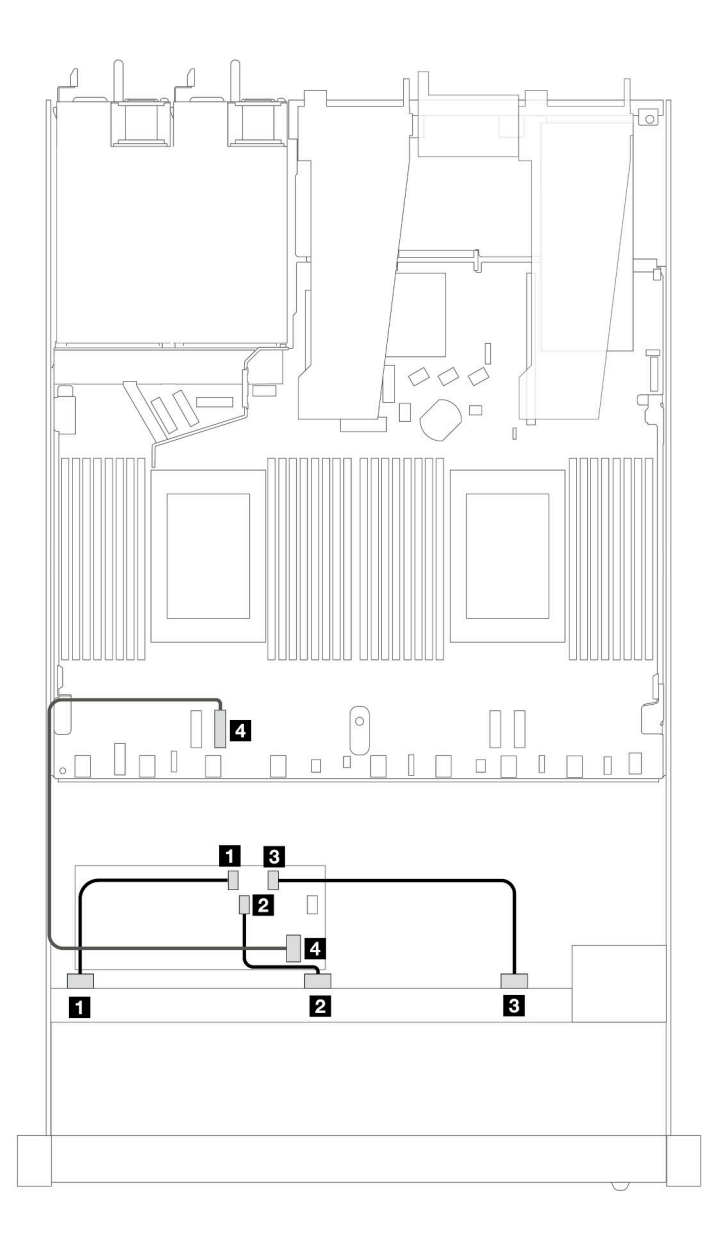

Figura 450. Roteamento de cabos para dez compartimentos de unidades SAS/SATA frontais com um adaptador RAID CFF 16i (Gen 3 ou Gen 4)

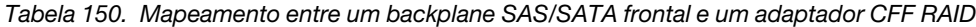

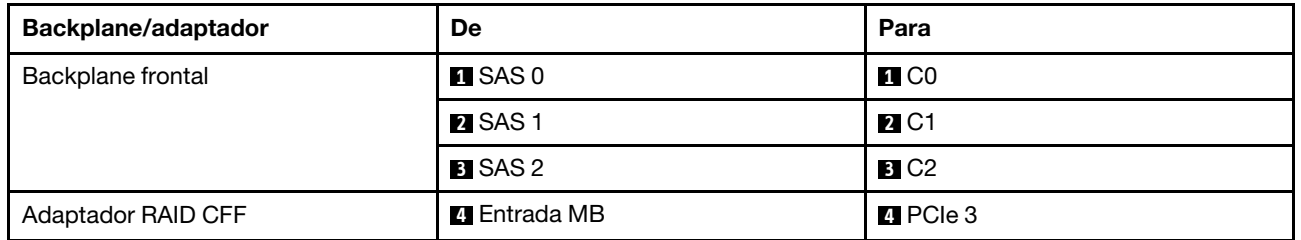

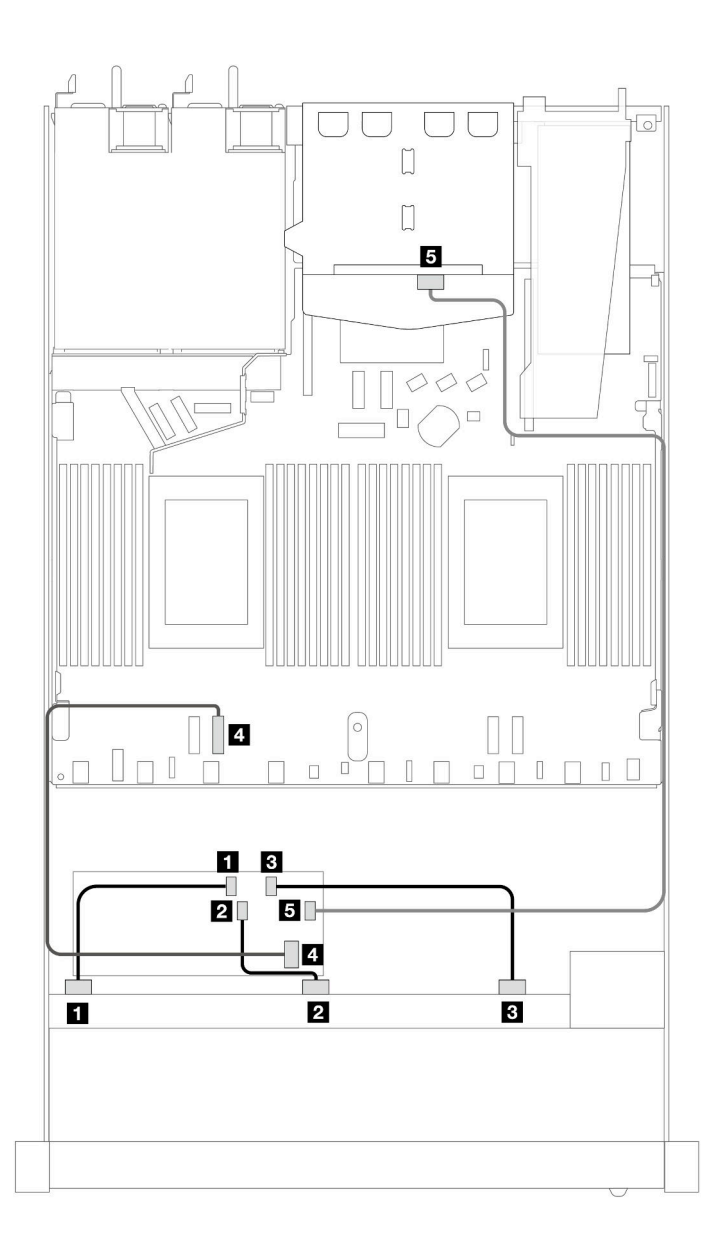

Figura 451. Roteamento de cabos para dez compartimentos de unidades SAS/SATA frontais e um adaptador RAID CFF 16i (Gen 3 ou Gen 4) com duas unidades SAS/SATA traseiras de 2,5 instaladas

Tabela 151. Mapeamento entre um backplane AnyBay frontal e um backplane SAS/SATA traseiro e um adaptador CFF RAID

| Backplane/adaptador | De                   | Para               |
|---------------------|----------------------|--------------------|
| Backplane frontal   | $\blacksquare$ SAS 0 | $\blacksquare$ CO  |
|                     | <b>2 SAS1</b>        | <b>2</b> C1        |
|                     | <b>B</b> SAS 2       | $B$ C <sub>2</sub> |
| Adaptador RAID CFF  | 4 Entrada MB         | <b>R</b> PCIe 3    |
|                     | 5C3                  | SAS (traseiro)     |

## Backplane AnyBay de 10 x 2,5 pol. (Gen 4)

Use esta seção para entender as alternativas que um backplane AnyBay 10 de 2,5 pol. (Gen 4) oferece.

Com um backplane AnyBay 10 de 2,5 pol. (Gen 4), as seguintes combinações de unidade frontal são compatíveis:

## AnyBay de 10 x 2,5 pol.

Consulte esta seção para entender o roteamento de cabos de 10 unidades AnyBay frontais com 10 backplanes AnyBay de 2,5 pol. (Gen 4) instalados.

Para conectar os cabos de um painel traseiro da unidade de 7 mm, consulte ["Painel traseiro da unidade de 7](#page-324-0) [mm" na página 315](#page-324-0).

Para conectar os cabos de alimentação de um backplane para unidades padrão de 2,5 polegadas ou 3,5 polegadas, consulte ["Roteamento de cabos de energia do backplane" na página 319](#page-328-0).

Para conectar cabos de unidades M.2, consulte ["Painel traseiro da unidade M.2" na página 312.](#page-321-0)

## Roteamento de cabos com um adaptador RAID/HBA SFF

As tabelas a seguir mostram a relação de mapeamento entre conectores do backplane e um adaptador SFF HBA/RAID (Gen 3 ou Gen 4).

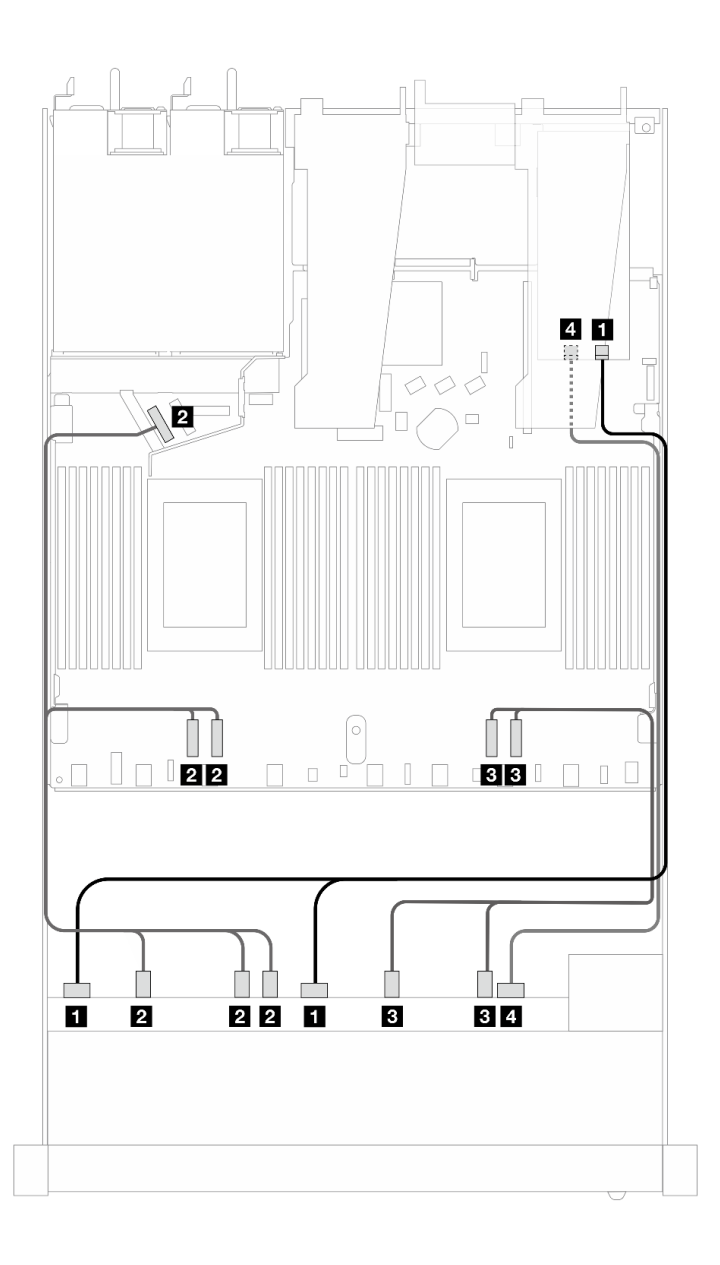

Figura 452. Roteamento de cabos para 10 unidades AnyBay com um adaptador RAID SFF 16i (Gen 4)

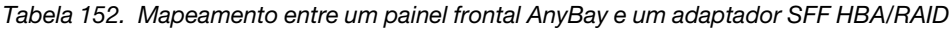

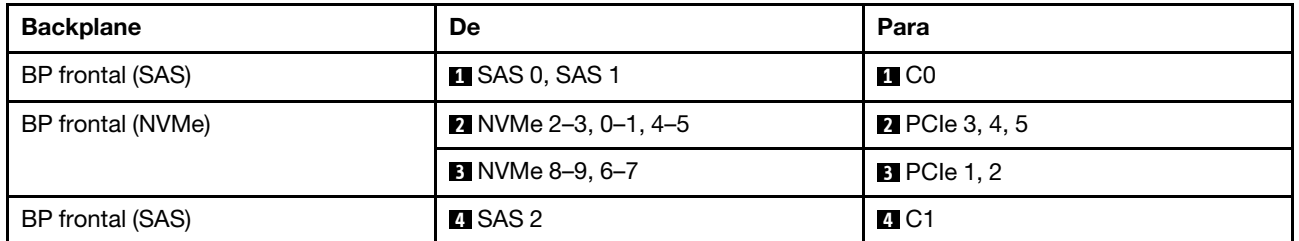

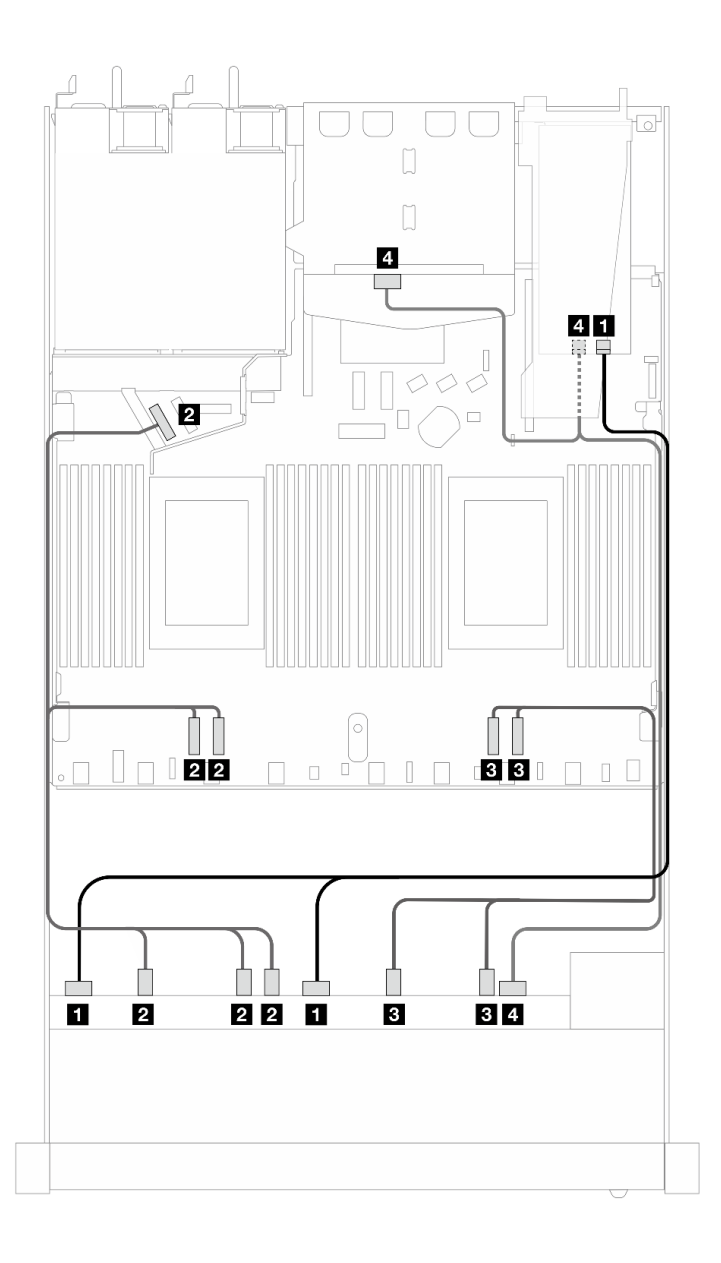

Figura 453. Roteamento de cabos para 10 unidades AnyBay frontais e 2 unidades SAS/SATA traseiras com um adaptador RAID SFF 16i (Gen 4)

Tabela 153. Mapeamento entre um backplane AnyBay frontal e um backplane SAS/SATA traseiro e um adaptador SFF HBA/RAID

| <b>Backplane</b>            | De                                | Para                  |
|-----------------------------|-----------------------------------|-----------------------|
| BP frontal (SAS)            | <b>T</b> SAS 0, SAS 1             | $\blacksquare$ CO     |
| BP frontal (NVMe)           | 2 NVMe 2-3, 0-1, 4-5              | <b>2</b> PCIe 3, 4, 5 |
|                             | <b>B</b> NVMe 8–9, 6–7            | <b>B</b> PCIe 1, 2    |
| BP frontal e traseiro (SAS) | 4 SAS 2 (frontal), SAS (traseira) | 74 C 1                |

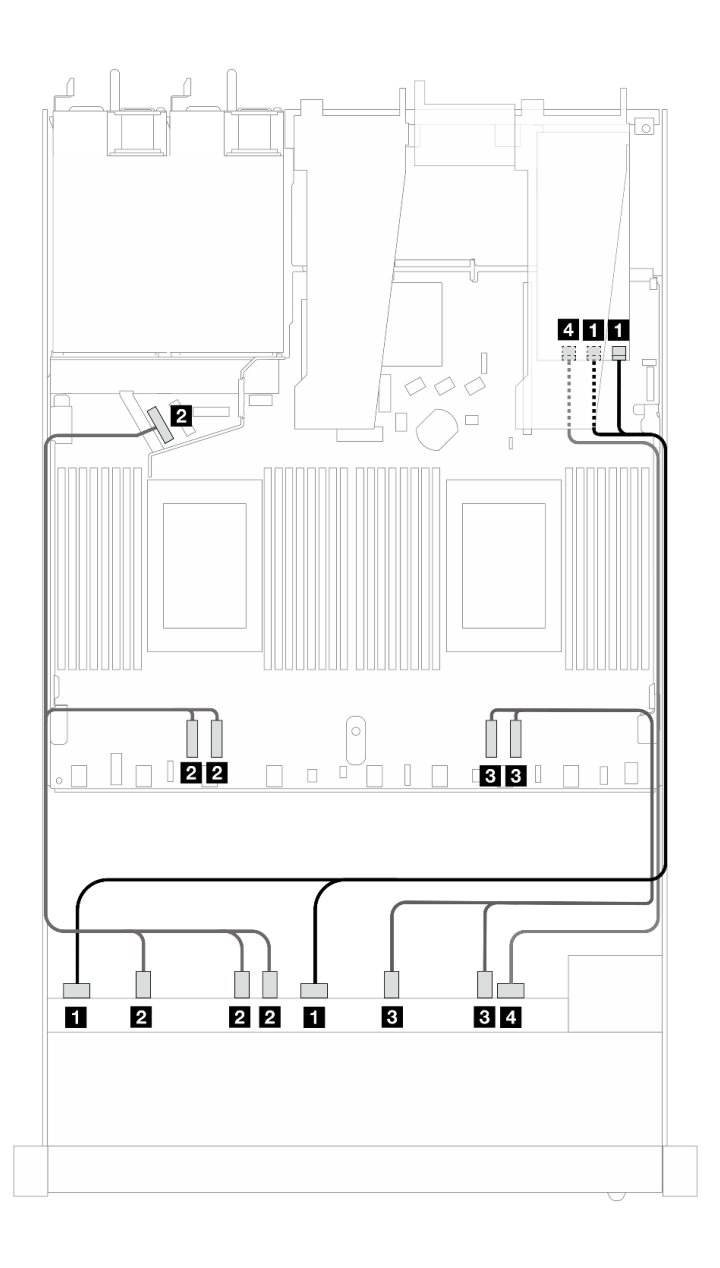

Figura 454. Roteamento de cabos para 10 unidades AnyBay com um adaptador RAID SFF 16i (Gen 3)

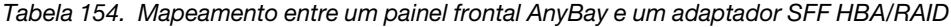

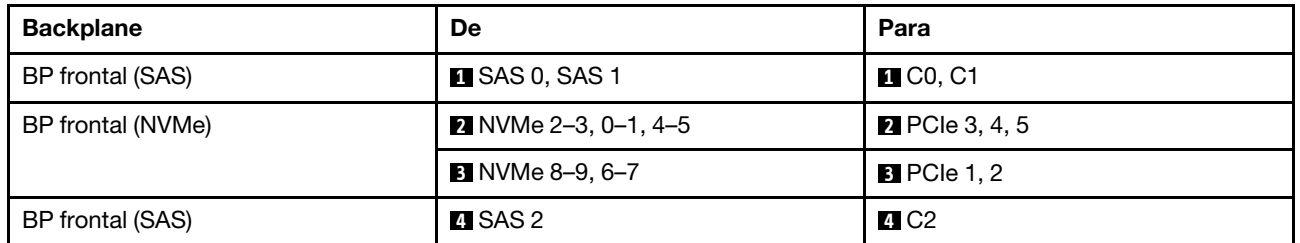

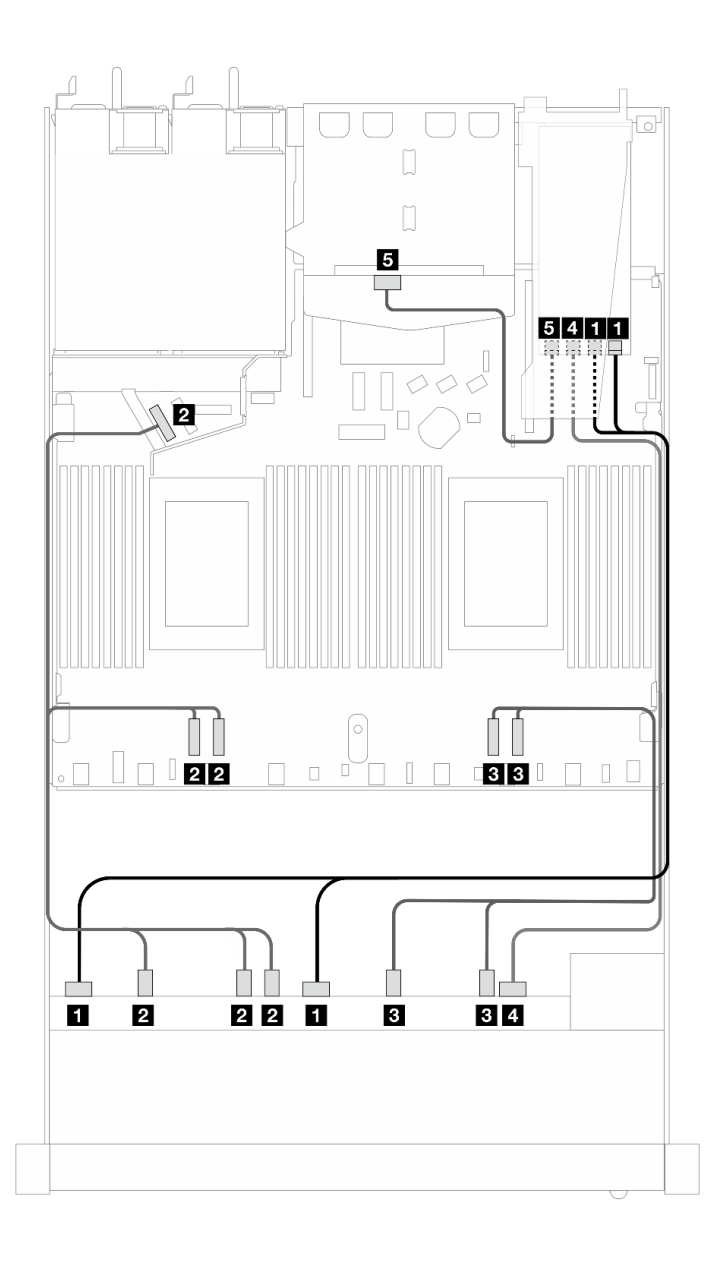

Figura 455. Roteamento de cabos para 10 unidades AnyBay frontais e 2 unidades SAS/SATA traseiras com um adaptador RAID SFF 16i (Gen 3)

Tabela 155. Mapeamento entre um backplane AnyBay frontal e um backplane SAS/SATA traseiro e um adaptador SFF HBA/RAID

| <b>Backplane</b>            | De                       | Para                  |
|-----------------------------|--------------------------|-----------------------|
| BP frontal (SAS)            | <b>EI</b> SAS 0, SAS 1   | $\blacksquare$ CO, C1 |
| BP frontal (NVMe)           | 2 NVMe 2-3, 0-1, 4-5     | <b>2</b> PCIe 3, 4, 5 |
|                             | <b>B</b> NVMe 8–9, 6–7   | <b>B</b> PCIe 1, 2    |
| BP frontal e traseiro (SAS) | <b>B</b> SAS 2 (frontal) | <b>44 C2</b>          |
| BP traseiro (SAS)           | <b>B</b> SAS (traseiro)  | $E_{\rm G}$ C3        |

## NVMe de 10 x 2,5 pol.

Use esta seção para entender o roteamento de cabos de dez unidades NVMe frontais.

Para conectar os cabos de alimentação de um backplane para unidades padrão de 2,5 polegadas ou 3,5 polegadas, consulte ["Roteamento de cabos de energia do backplane" na página 319](#page-328-0).

Para conectar cabos de unidades M.2, consulte ["Painel traseiro da unidade M.2" na página 312.](#page-321-0)

## Roteamento de cabos para a configuração integrada

As ilustrações e as tabelas a seguir mostram a relação de mapeamento entre os conectores do backplane e os conectores da placa do processador para a configuração integrada.

A figura a seguir ilustra o roteamento de cabos para a configuração de dez compartimentos de unidades SAS/SATA frontais. Conexões entre conectores: **1** ↔ **1** , **2** ↔ **2** , **3** ↔ **3** , ... **n** ↔ **n** .

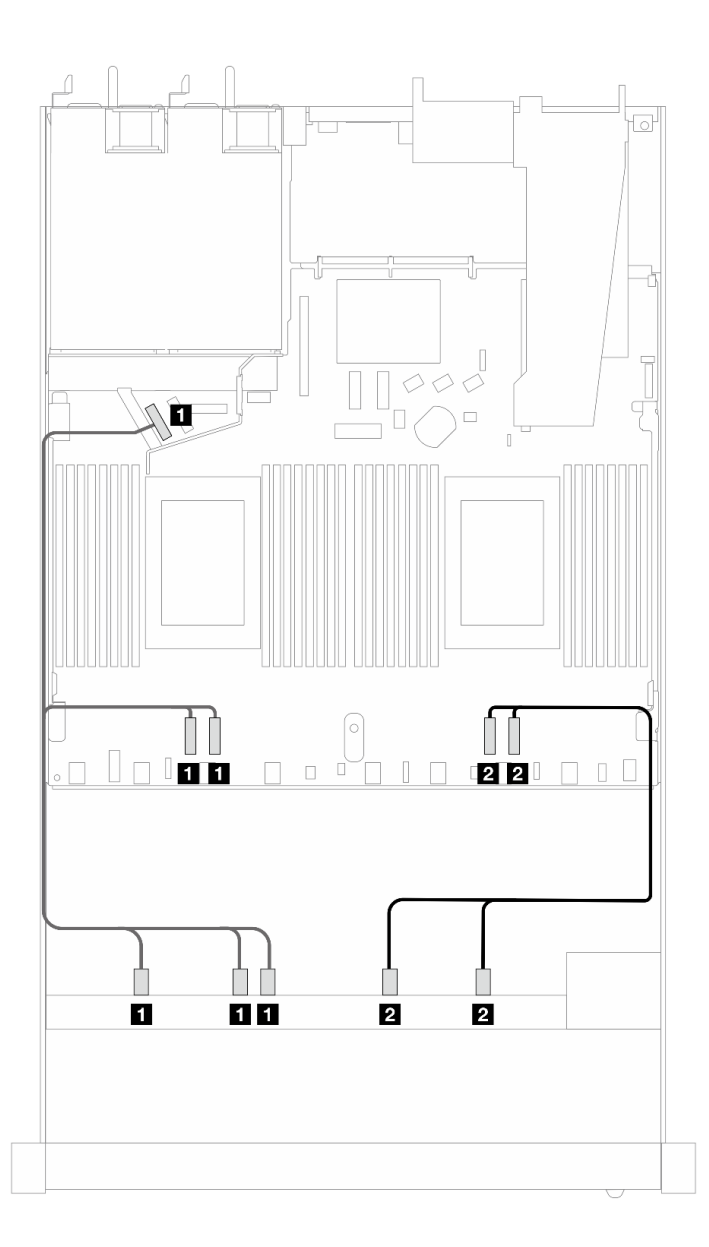

Figura 456. Roteamento de cabos para configuração integrada de dez unidades NVMe frontais de 2,5 polegadas

Tabela 156. Mapeamento entre um backplane AnyBay frontal e a placa do processador para a configuração integrada

| <b>Backplane</b>  | De                                                                                | Para                    |
|-------------------|-----------------------------------------------------------------------------------|-------------------------|
| BP frontal (NVMe) | $\blacksquare$ NVMe 2-3, NVMe 0-1, NVMe 4-5 $\blacksquare$ PCIe 3, PCIe 4, PCIe 5 |                         |
|                   | 2 NVMe 8-9, NVMe 6-7                                                              | <b>2</b> PCIe 1, PCIe 2 |

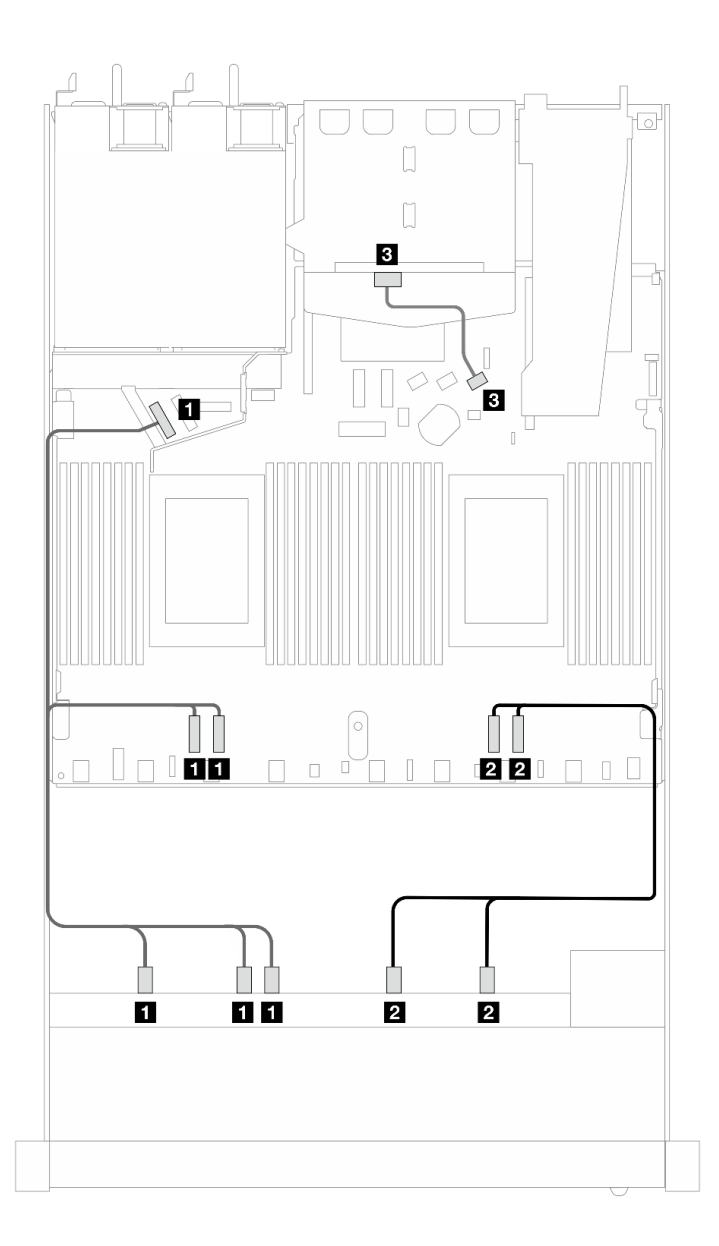

Figura 457. Roteamento de cabos para a configuração integrada de dez unidades NVMe frontais de 2,5 com duas unidades SAS/SATA traseiras de 2,5 instaladas

Tabela 157. Mapeamento entre um backplane AnyBay frontal e um backplane SAS/SATA traseiro e a placa do processador para a configuração integrada

| Backplane         | De                                                          | Para |
|-------------------|-------------------------------------------------------------|------|
| BP frontal (NVMe) | I DINVMe 2–3, NVMe 0–1, NVMe 4–5 I DIPCIe 3, PCIe 4, PCIe 5 |      |

Tabela 157. Mapeamento entre um backplane AnyBay frontal e um backplane SAS/SATA traseiro e a placa do processador para a configuração integrada (continuação)

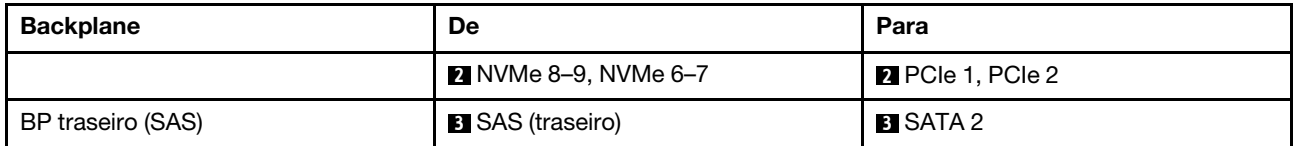

## Backplane AnyBay 10 de 2,5" (Gen 5)

Use esta seção para entender as alternativas que um backplane AnyBay 10 de 2,5 pol. (Gen 5) oferece.

Com um backplane AnyBay 10 de 2,5 pol. (Gen 5), as seguintes combinações de unidade frontal são compatíveis:

## SAS/SATA 6 de 2,5" + AnyBay 4 de 2,5" (Gen 5)

Consulte esta seção para entender o roteamento de cabos de seis unidades SAS/SATA frontais e quatro unidades AnyBay com backplane 10 de 2,5" (Gen 5) instalados.

Para conectar os cabos de um painel traseiro da unidade de 7 mm, consulte ["Painel traseiro da unidade de 7](#page-324-0)  [mm" na página 315.](#page-324-0)

Para conectar cabos de unidades M.2, consulte ["Painel traseiro da unidade M.2" na página 312.](#page-321-0)

Para conectar os cabos de unidades NVMe traseiro, consulte ["Roteamento de cabos do backplane NVMe](#page-327-0)  [traseiro com backplane AnyBay 10 de 2,5'' \(Gen 5\) instalado" na página 318.](#page-327-0)

Para conectar os cabos de sinal de um backplane para seis unidades frontais SAS/SATA e quatro unidades AnyBay frontais, consulte os seguintes cenários de roteamento de cabos dependendo da configuração do servidor:

- ["Roteamento de cabos para a configuração integrada" na página 490](#page-499-0)
- ["Roteamento de cabos com um adaptador RAID/HBA SFF" na página 491](#page-500-0)
- ["Roteamento de cabos com um adaptador RAID/HBA CFF" na página 495](#page-504-0)

## <span id="page-499-0"></span>Roteamento de cabos para a configuração integrada

A ilustração e a tabela a seguir mostram a relação de mapeamento entre os conectores do backplane e os conectores da placa do processador para a configuração integrada.

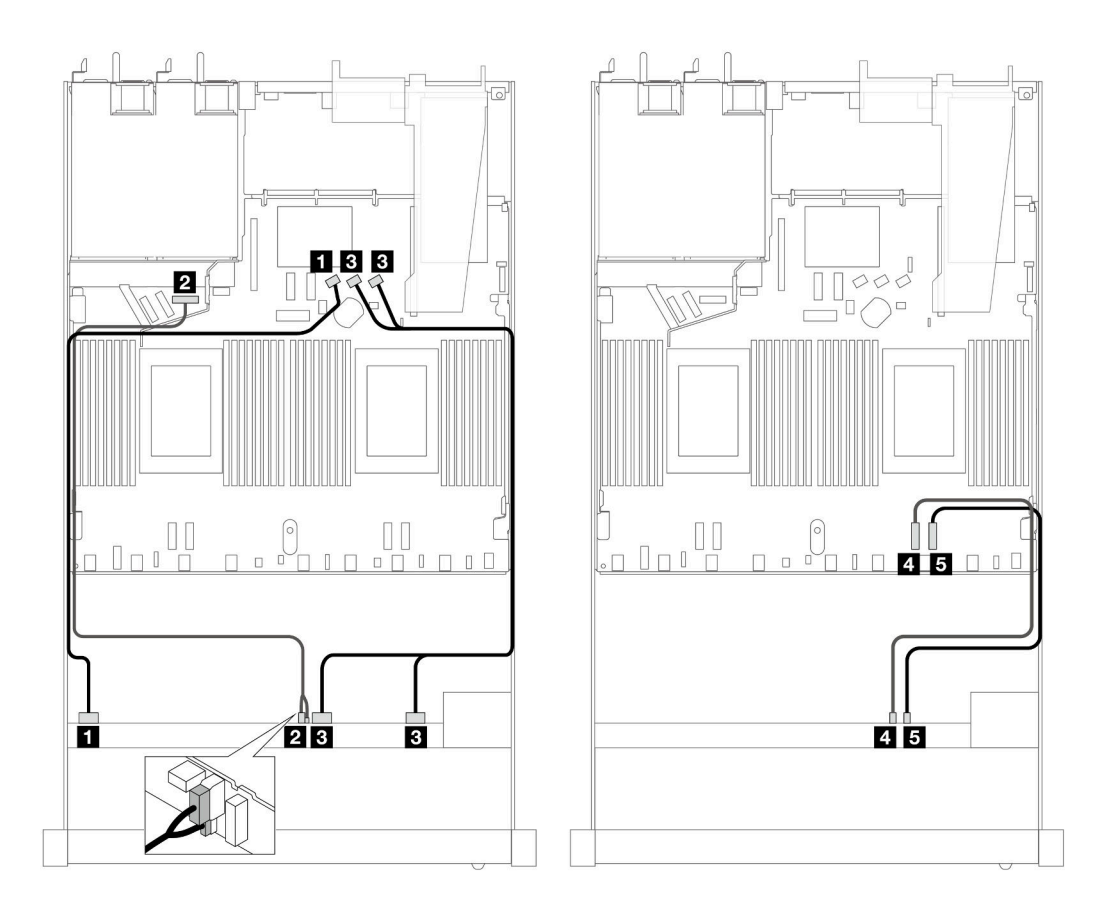

Figura 458. Roteamento de cabos para a configuração integrada de seis unidades frontais SAS/SATA de 2,5" e quatro unidades AnyBay frontais de 2,5".

Tabela 158. Mapeamento entre um backplane AnyBay frontal e a placa do processador para a configuração integrada

| <b>Backplane</b>     | De                                    | Para                                      |
|----------------------|---------------------------------------|-------------------------------------------|
| BP frontal (SAS)     | $\blacksquare$ SAS 0-3                | <b>M</b> SATA 0                           |
| BP frontal (energia) | <b>2</b> Energia e banda lateral Nota | <b>2</b> Porta de energia para BP frontal |
| BP frontal (SAS)     | <b>B</b> SAS 4-7, 8-9                 | <b>BI</b> SATA 1, 2                       |
| BP frontal (NVMe)    | $\blacksquare$ NVMe 6-7               | <b>M</b> PCIe 2                           |
|                      | <b>B</b> NVMe 8-9                     | <b>Ex</b> PCIe 1                          |

<span id="page-500-1"></span>Nota: Diferente do backplane AnyBay 10 de 2,5'' (Gen 4), o novo backplane Gen 5 tem dois conectores, energia e banda lateral, para conexão de energia. Os dois conectores são colocados próximos. Garanta que os dois estejam conectados. Use a ilustração acima para obter orientação.

## <span id="page-500-0"></span>Roteamento de cabos com um adaptador RAID/HBA SFF

As tabelas a seguir mostram a relação de mapeamento entre conectores do backplane e um adaptador RAID SFF 16i (Gen 3 ou Gen 4).

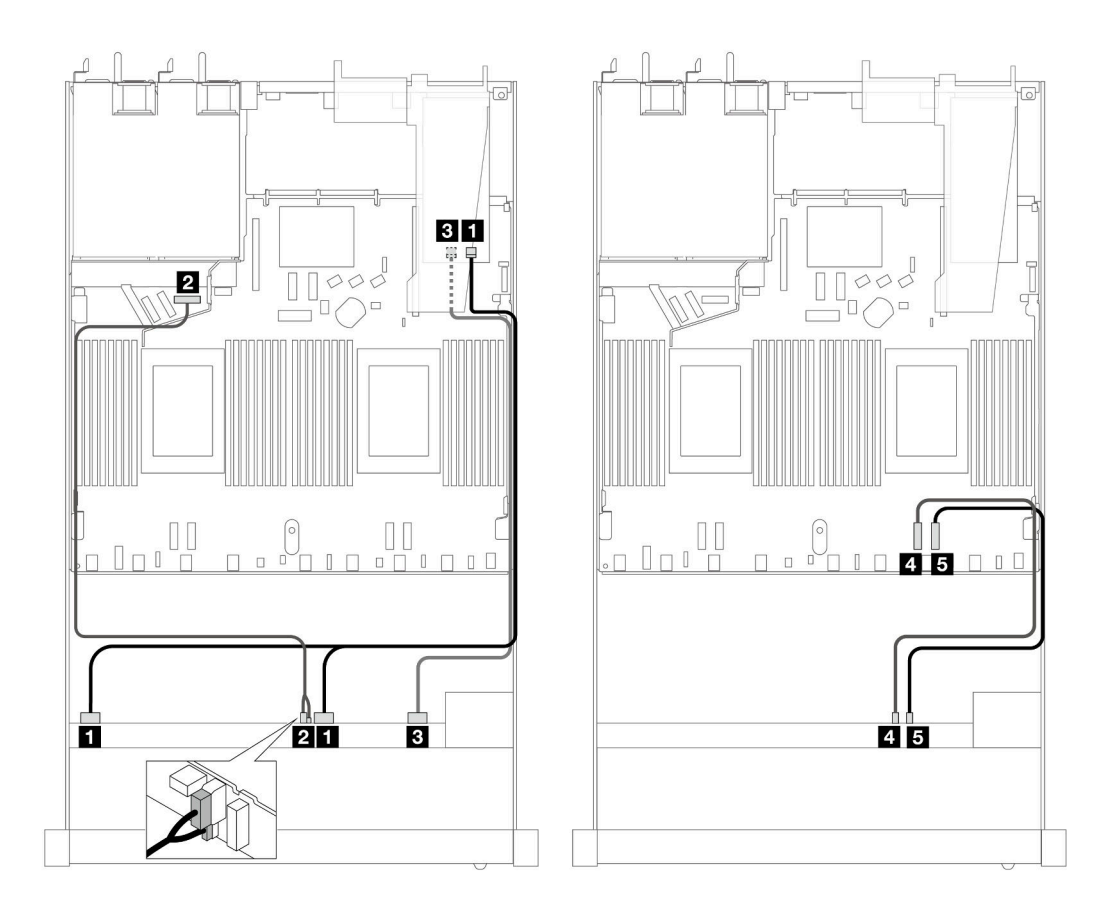

Figura 459. Roteamento de cabos para seis unidades SAS/SATA frontais e quatro compartimentos de unidades AnyBay frontais com um adaptador RAID SFF 16i (Gen 4)

Tabela 159. Mapeamento entre um backplane AnyBay e um adaptador RAID SFF

| <b>Backplane</b>     | De                               | Para                               |
|----------------------|----------------------------------|------------------------------------|
| BP frontal (SAS)     | $\blacksquare$ SAS 0-3, 4-7      | $\blacksquare$ CO                  |
| BP frontal (energia) | <b>2</b> Energia e banda lateral | 2 Porta de energia para BP frontal |
| BP frontal (SAS)     | <b>B</b> SAS 8-9                 | <b>BI</b> C1                       |
| BP frontal (NVMe)    | <b>4 NVMe 6-7</b>                | $\blacksquare$ PCIe 2              |
|                      | $\blacksquare$ NVMe 8-9          | <b>Ex</b> PCIe 1                   |

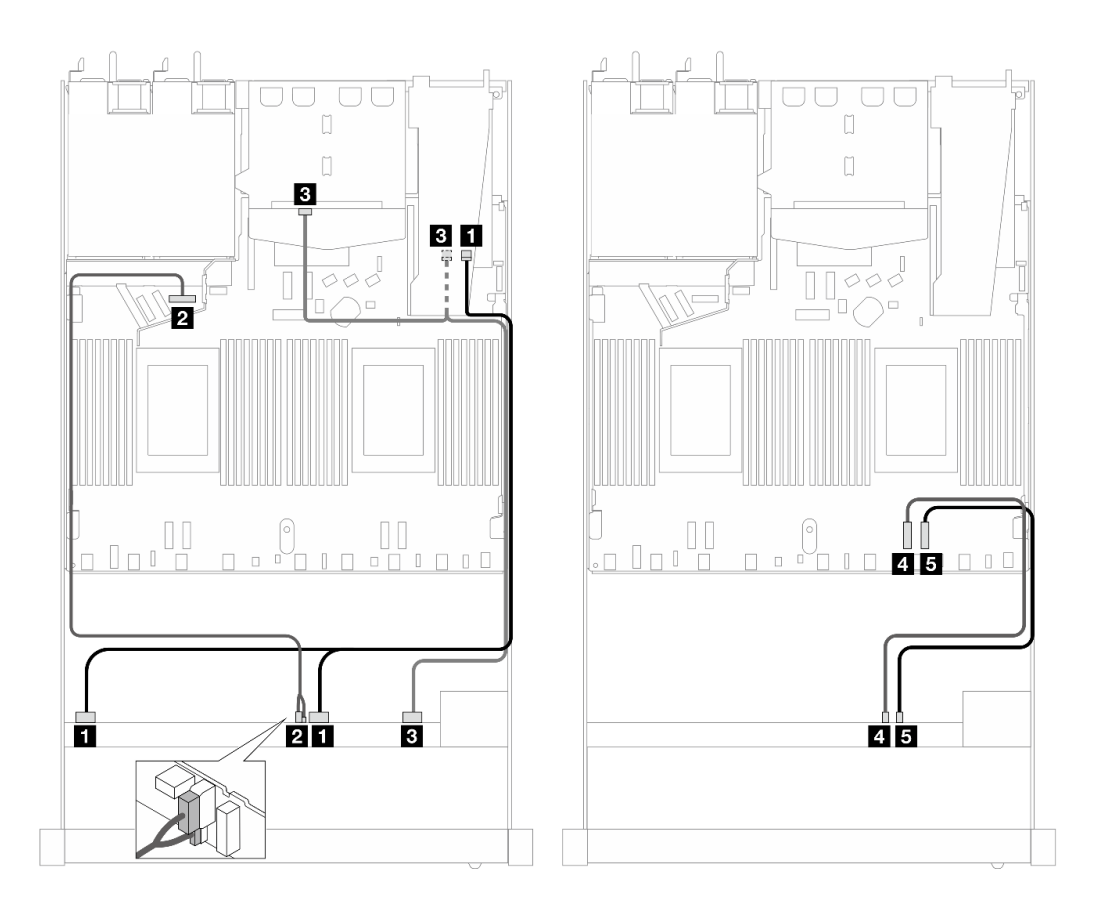

Figura 460. Roteamento de cabos para seis unidades SAS/SATA frontais e quatro compartimentos de unidades AnyBay frontais e um adaptador RAID SFF 16i (Gen 4) com duas unidades SAS/SATA traseiras instaladas

Tabela 160. Mapeamento entre um backplane AnyBay frontal e um backplane SAS/SATA traseiro e um adaptador RAID SFF

| <b>Backplane</b>            | De                               | Para                               |
|-----------------------------|----------------------------------|------------------------------------|
| BP frontal (SAS)            | $\blacksquare$ SAS 0-3, 4-7      | $\blacksquare$ CO                  |
| BP frontal (energia)        | 2 Energia e banda lateral        | 2 Porta de energia para BP frontal |
| BP frontal e traseiro (SAS) | <b>B</b> SAS 8-9, SAS (traseira) | <b>BI</b> C1                       |
| BP frontal (NVMe)           | $\blacksquare$ NVMe 6-7          | $\blacksquare$ PCIe 2              |
|                             | <b>B</b> NVMe 8–9                | $B$ PCIe 1                         |

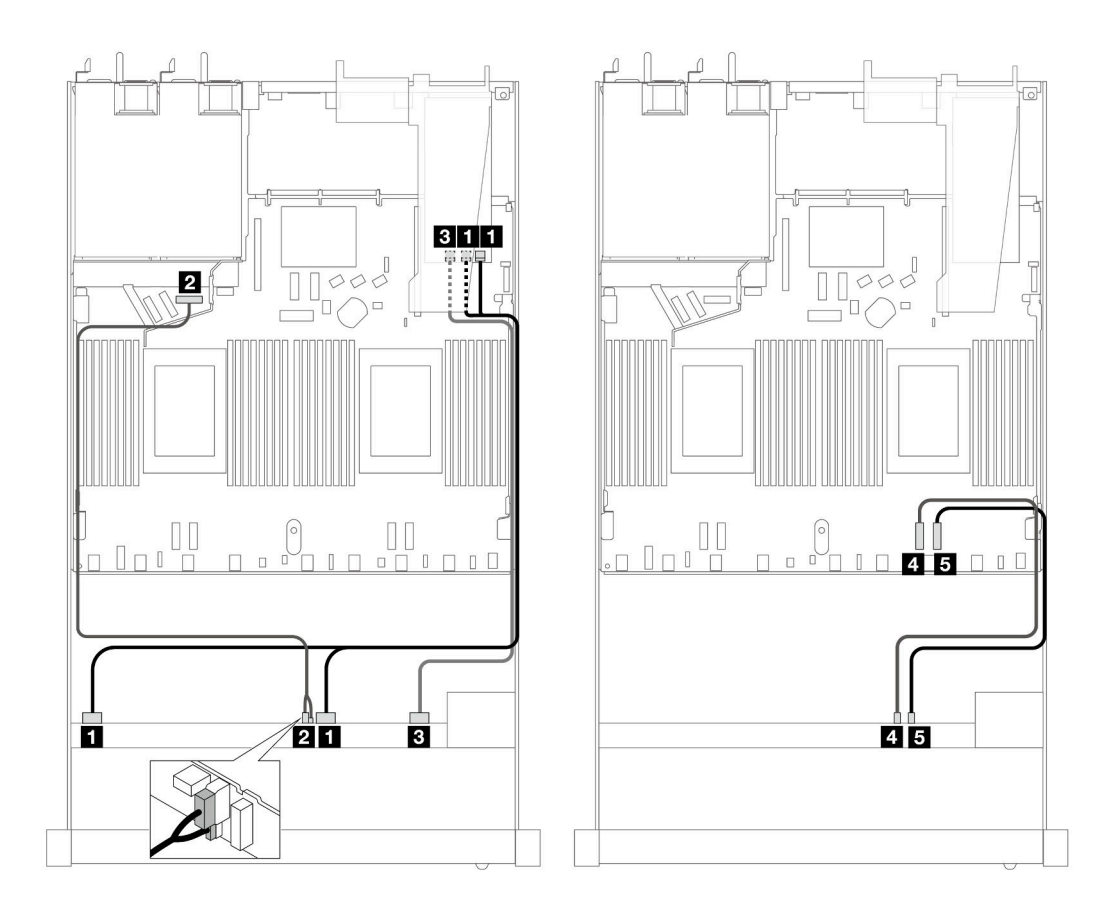

Figura 461. Roteamento de cabos para seis unidades SAS/SATA frontais e quatro compartimentos de unidades AnyBay frontais com um adaptador RAID SFF 16i (Gen 3)

Tabela 161. Mapeamento entre um backplane AnyBay e um adaptador RAID SFF

| <b>Backplane</b>     | De                               | Para                               |
|----------------------|----------------------------------|------------------------------------|
| BP frontal (SAS)     | $\blacksquare$ SAS 0-3, 4-7      | $\blacksquare$ CO, C1              |
| BP frontal (energia) | <b>2</b> Energia e banda lateral | 2 Porta de energia para BP frontal |
| BP frontal (SAS)     | <b>B</b> SAS 8-9                 | $\blacksquare$ C2                  |
| BP frontal (NVMe)    | <b>4 NVMe 6-7</b>                | <b>M</b> PCIe 2                    |
|                      | <b>B</b> NVMe 8–9                | <b>El</b> PCIe 1                   |
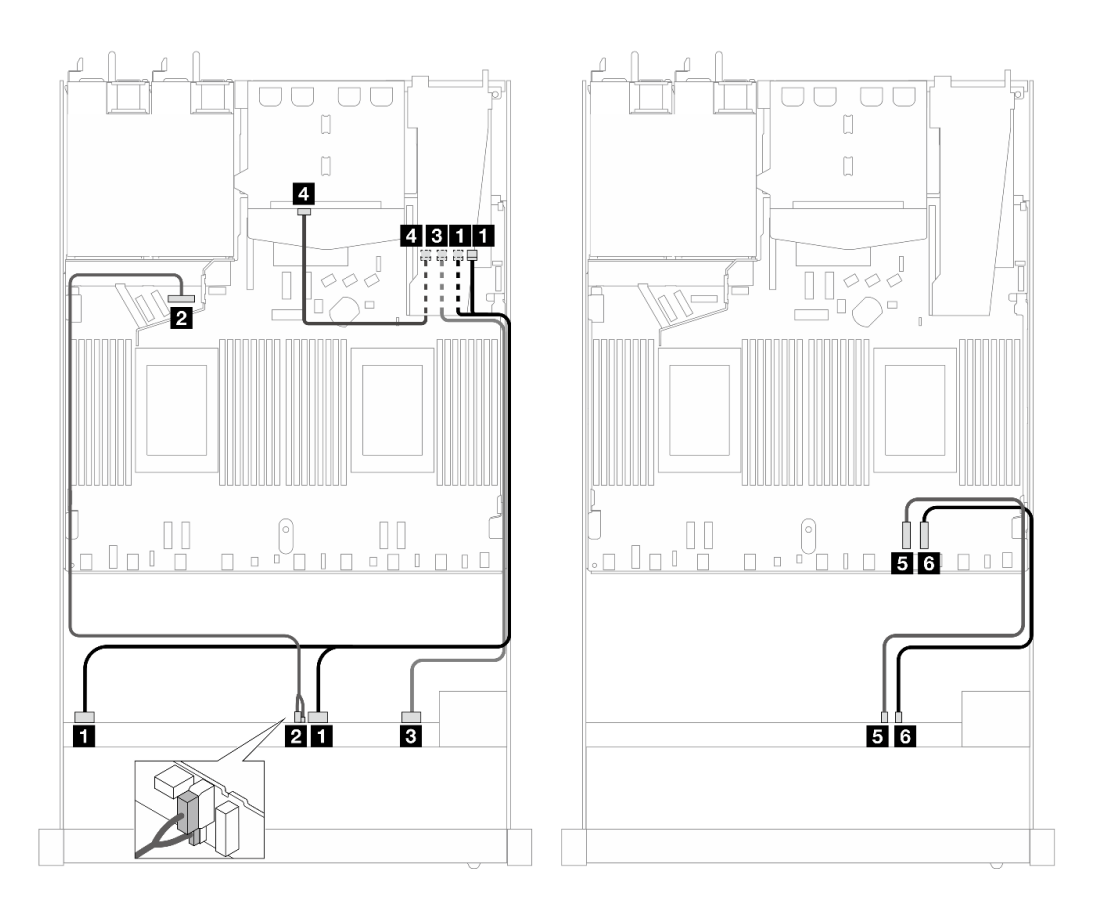

Figura 462. Roteamento de cabos para seis unidades SAS/SATA frontais e quatro compartimentos de unidades AnyBay frontais e um adaptador RAID SFF 16i (Gen 3) com duas unidades SAS/SATA traseiras instaladas

Tabela 162. Mapeamento entre um backplane AnyBay frontal e um backplane SAS/SATA traseiro e um adaptador RAID SFF

| <b>Backplane</b>     | De                               | Para                                      |
|----------------------|----------------------------------|-------------------------------------------|
| BP frontal (SAS)     | $\blacksquare$ SAS 0-3, 4-7      | $\blacksquare$ CO                         |
| BP frontal (energia) | <b>2</b> Energia e banda lateral | <b>2</b> Porta de energia para BP frontal |
| BP frontal (SAS)     | <b>B</b> SAS 8-9                 | <b>BIC1</b>                               |
| BP traseiro (SAS)    | 4 SAS (traseiro)                 | <b>44 C2</b>                              |
| BP frontal (NVMe)    | <b>E</b> NVMe 6-7                | BPCle 2                                   |
|                      | <b>6</b> NVMe 8–9                | 6 PCIe 1                                  |

## Roteamento de cabos com um adaptador RAID/HBA CFF

As tabelas a seguir mostram a relação de mapeamento entre conectores de backplane e um adaptador RAID/HBA CFF.

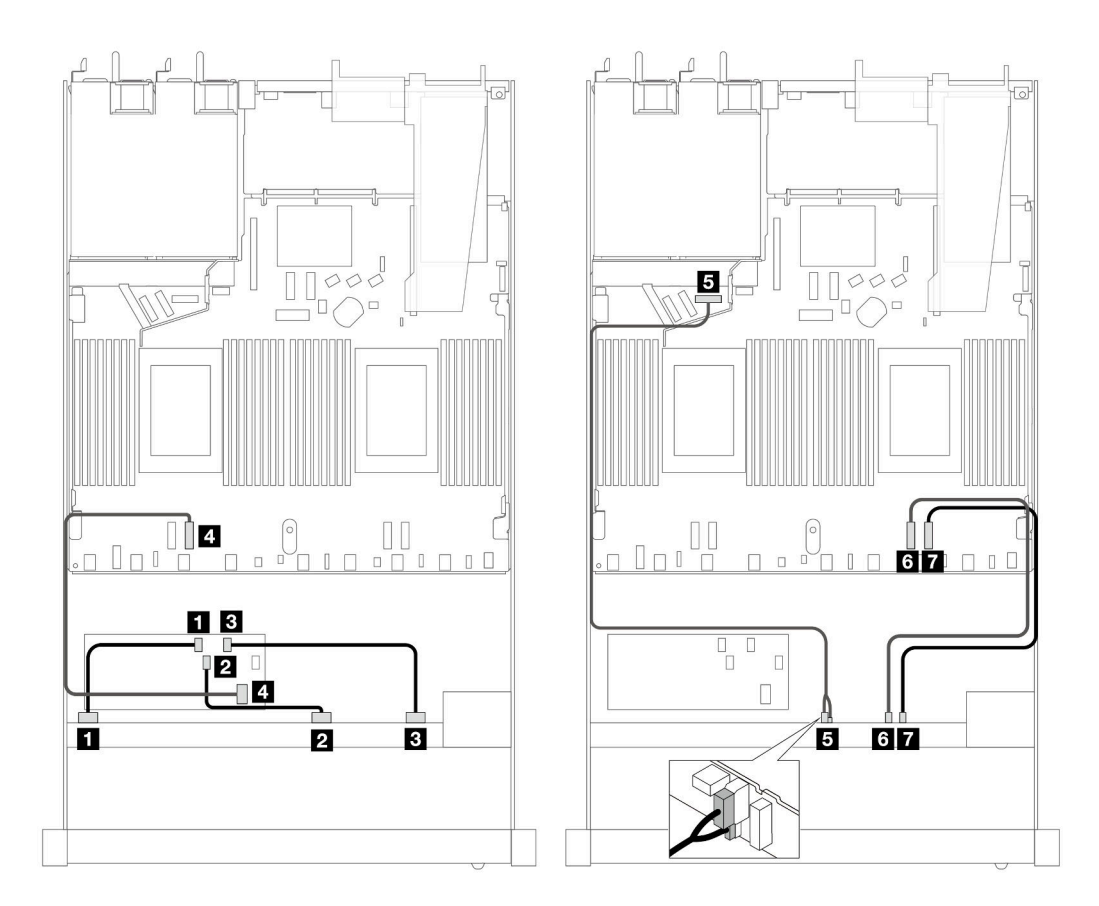

Figura 463. Roteamento de cabos para seis unidades SAS/SATA frontais e quatro unidades AnyBay frontais com um adaptador RAID/HBA CFF 16i (Gen 4)

Tabela 163. Mapeamento entre um backplane AnyBay e um adaptador HBA/RAID CFF

| Backplane/adaptador  | De                               | Para                                      |
|----------------------|----------------------------------|-------------------------------------------|
| BP frontal (SAS)     | $\blacksquare$ SAS 0-3           | $\blacksquare$ CO                         |
|                      | <b>2</b> SAS 4-7                 | <b>24 C1</b>                              |
|                      | <b>B</b> SAS 8-9                 | <b>B</b> C <sub>2</sub>                   |
| Adaptador RAID CFF   | <b>E</b> Entrada MB              | <b>A</b> PCIe 3                           |
| BP frontal (energia) | <b>B</b> Energia e banda lateral | <b>B</b> Porta de energia para BP frontal |
| BP frontal (NVMe)    | <b>8 NVMe 6-7</b>                | <b>6</b> PCIe 2                           |
|                      | $\blacksquare$ NVMe 8-9          | <b>7</b> PCIe 1                           |

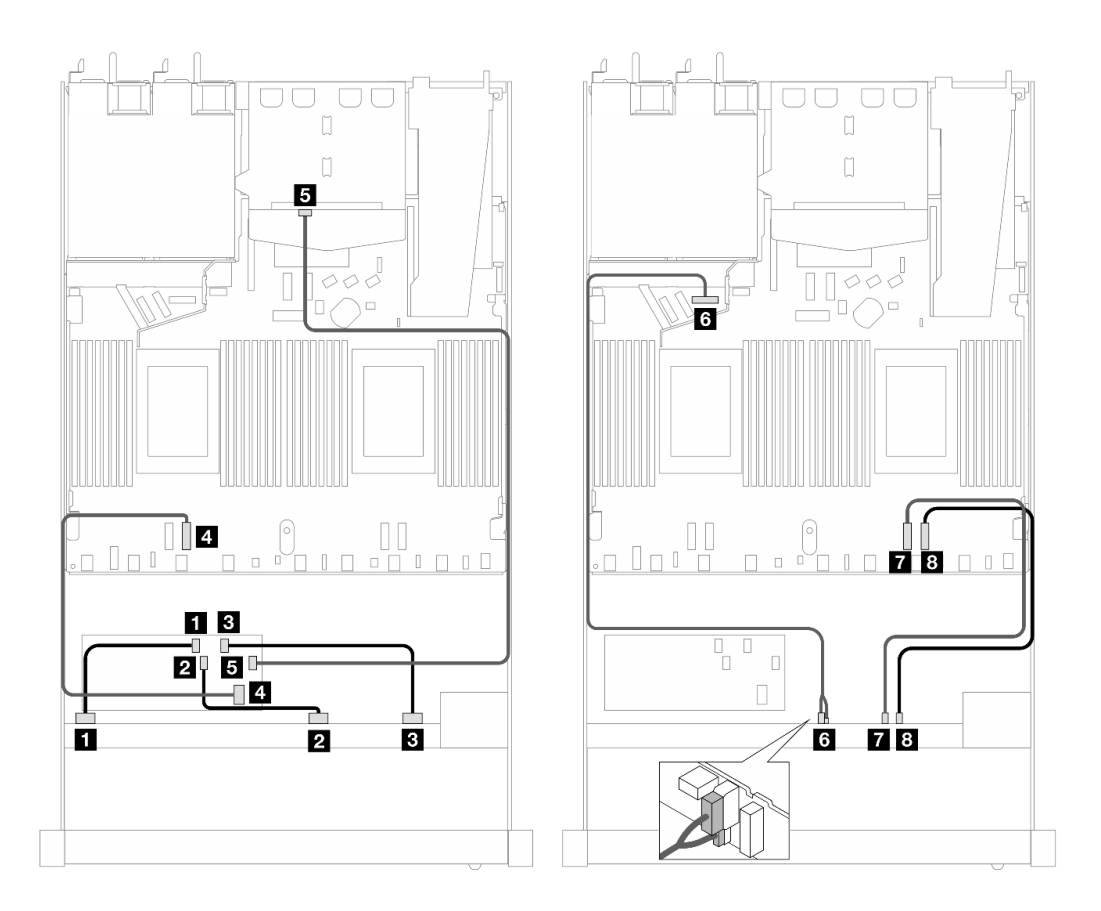

Figura 464. Roteamento de cabos para seis unidades SAS/SATA frontais e quatro unidades AnyBay frontais com um adaptador RAID/HBA CFF 16i (Gen 4) e duas unidades SAS/SATA traseiras instaladas

Tabela 164. Mapeamento entre um backplane AnyBay frontal e um backplane SAS/SATA traseiro e um adaptador RAID/ HBA CFF

| Backplane/adaptador  | De                               | Para                                      |
|----------------------|----------------------------------|-------------------------------------------|
| BP frontal (SAS)     | $\blacksquare$ SAS 0-3           | $\blacksquare$ CO                         |
|                      | <b>2 SAS 4-7</b>                 | <b>2</b> C1                               |
|                      | <b>B</b> SAS 8-9                 | $B$ C <sub>2</sub>                        |
| Adaptador RAID CFF   | <b>A</b> Entrada MB              | <b>R</b> PCIe 3                           |
|                      | $E_{\rm G}$ C3                   | SAS (traseiro)                            |
| BP frontal (energia) | <b>6</b> Energia e banda lateral | <b>6</b> Porta de energia para BP frontal |
| BP frontal (NVMe)    | $\blacksquare$ NVMe 6-7          | <b>T</b> PCIe 2                           |
|                      | <b>8</b> NVMe 8–9                | 8 PCIe 1                                  |

## SAS/SATA 6 de 2,5" + AnyBay 2 de 2,5" + NVMe 2 de 2,5" (Gen 5)

Consulte esta seção para entender o roteamento de cabos de seis unidades SAS/SATA frontais, duas unidades AnyBay frontais e duas unidades NVMe frontais com o backplane AnyBay 10 de 2,5" (Gen 5) instalado.

Para conectar os cabos de um painel traseiro da unidade de 7 mm, consulte ["Painel traseiro da unidade de 7](#page-324-0) [mm" na página 315](#page-324-0).

Para conectar cabos de unidades M.2, consulte ["Painel traseiro da unidade M.2" na página 312.](#page-321-0)

Para conectar os cabos de unidades NVMe traseiro, consulte ["Roteamento de cabos do backplane NVMe](#page-327-0)  [traseiro com backplane AnyBay 10 de 2,5'' \(Gen 5\) instalado" na página 318.](#page-327-0)

Para conectar os cabos de sinal de um backplane para seis unidades frontais SAS/SATA, duas unidades AnyBay e duas unidades NVMe frontais, consulte os seguintes cenários de roteamento de cabos dependendo da configuração do servidor:

- ["Roteamento de cabos para a configuração integrada" na página 498](#page-507-0)
- ["Roteamento de cabos com um adaptador RAID/HBA SFF" na página 499](#page-508-0)
- ["Roteamento de cabos com um adaptador RAID/HBA CFF" na página 500](#page-509-0)

### <span id="page-507-0"></span>Roteamento de cabos para a configuração integrada

As tabelas a seguir mostram a relação de mapeamento entre os conectores do backplane e os conectores da placa do processador para a configuração integrada.

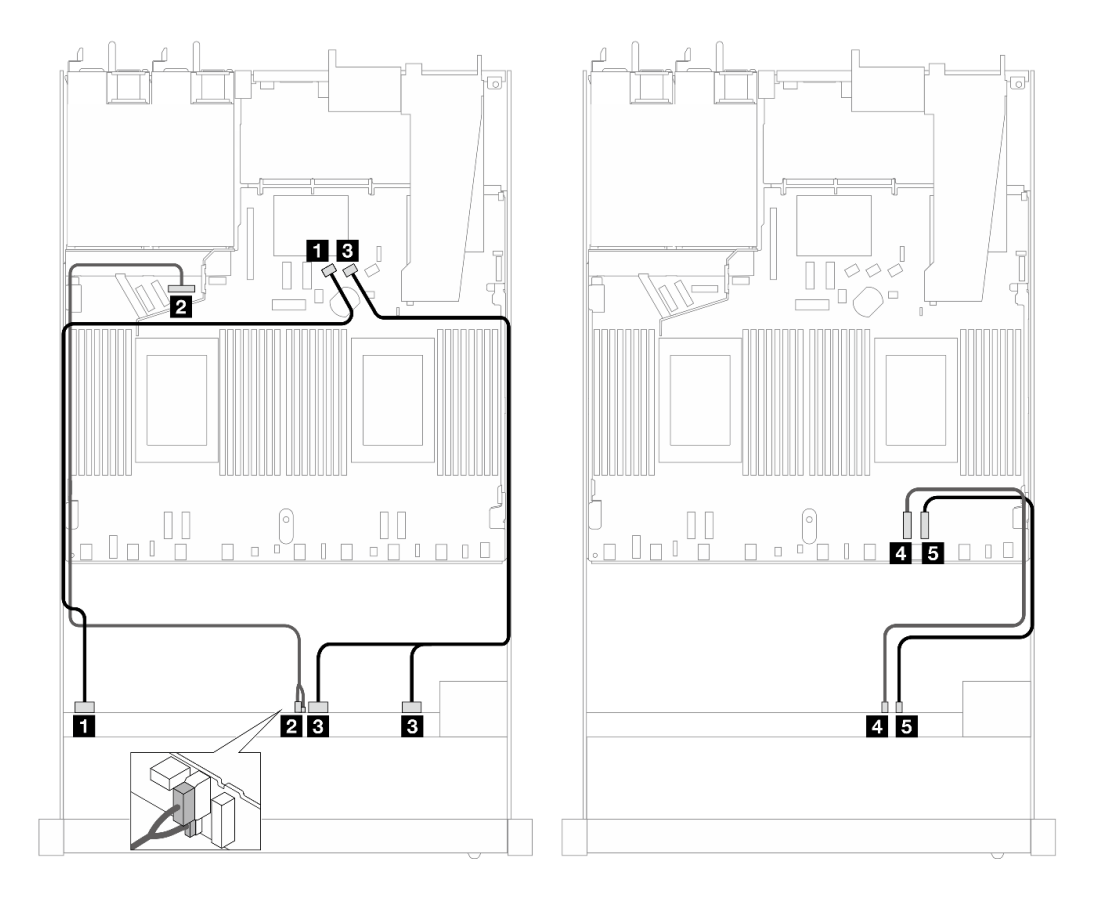

Figura 465. Roteamento de cabos para configuração integrada de seis unidades SAS/SATA e dois compartimentos de unidades AnyBay e dois NVMe

Tabela 165. Mapeamento entre um backplane AnyBay frontal e a placa do processador para a configuração integrada

| <b>Backplane</b>     | De                               | Para                                      |
|----------------------|----------------------------------|-------------------------------------------|
| BP frontal (SAS)     | $\blacksquare$ SAS 0-3           | <b>FI</b> SATA 0                          |
| BP frontal (energia) | <b>2</b> Energia e banda lateral | <b>2</b> Porta de energia para BP frontal |

Tabela 165. Mapeamento entre um backplane AnyBay frontal e a placa do processador para a configuração integrada (continuação)

| <b>Backplane</b>  | De                      | Para             |
|-------------------|-------------------------|------------------|
| BP frontal (SAS)  | <b>B</b> SAS 4-7, 8-9   | <b>BI</b> SATA 1 |
| BP frontal (NVMe) | $\blacksquare$ NVMe 6-7 | <b>M</b> PCIe 2  |
|                   | 5 NVMe 8–9              | <b>El</b> PCIe 1 |

## <span id="page-508-0"></span>Roteamento de cabos com um adaptador RAID/HBA SFF

As tabelas a seguir mostram a relação de mapeamento entre conectores de backplane e um adaptador HBA/RAID SFF.

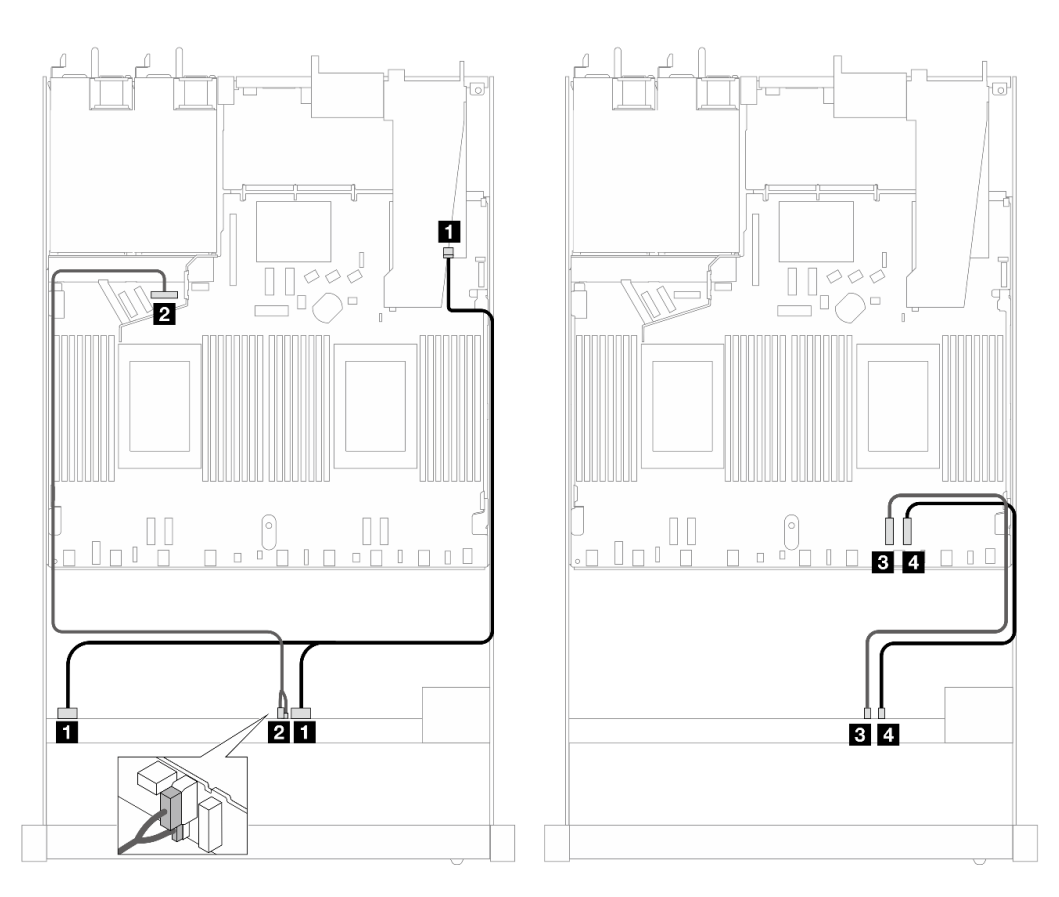

Figura 466. Roteamento de cabos para seis unidades SAS/SATA, duas unidades AnyBay e dois compartimentos de unidade NVMe frontais com um adaptador RAID SFF 16i (Gen 4)

Tabela 166. Mapeamento entre um painel frontal AnyBay e um adaptador SFF HBA/RAID

| <b>Backplane</b>     | De                          | Para                               |
|----------------------|-----------------------------|------------------------------------|
| BP frontal (SAS)     | $\blacksquare$ SAS 0-3, 4-7 | $\blacksquare$ CO                  |
| BP frontal (energia) | 2 Energia e banda lateral   | 2 Porta de energia para BP frontal |
| BP frontal (NVMe)    | <b>B</b> NVMe 6–7           | $B$ PCIe 2                         |
|                      | <b>4 NVMe 8-9</b>           | <b>ZIPCIe 1</b>                    |

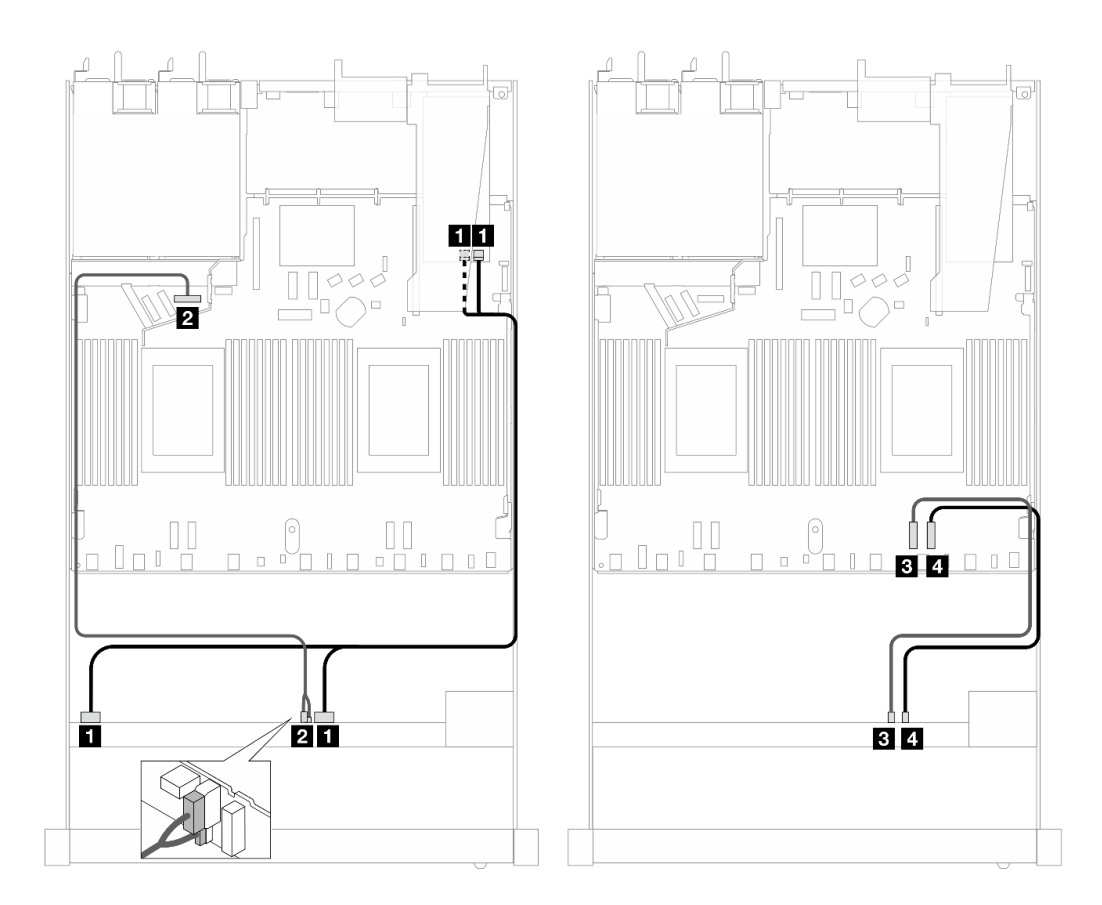

Figura 467. Roteamento de cabos para seis unidades SAS/SATA, duas unidades AnyBay e dois compartimentos de unidade NVMe frontais com um adaptador RAID SFF 16i (Gen 3)

Tabela 167. Mapeamento entre um painel frontal AnyBay e um adaptador SFF HBA/RAID

| <b>Backplane</b>     | De                        | Para                                      |
|----------------------|---------------------------|-------------------------------------------|
| BP frontal (SAS)     | <b>II</b> SAS 0-3, 4-7    | $\blacksquare$ CO, C1                     |
| BP frontal (energia) | 2 Energia e banda lateral | <b>2</b> Porta de energia para BP frontal |
| BP frontal (NVMe)    | <b>B</b> NVMe 6–7         | <b>B</b> $PC$ le 2                        |
|                      | <b>4 NVMe 8-9</b>         | <b>ZIPCIe 1</b>                           |

#### <span id="page-509-0"></span>Roteamento de cabos com um adaptador RAID/HBA CFF

As tabelas a seguir mostram a relação de mapeamento entre conectores do backplane e um adaptador HBA/RAID CFF 16i (Gen 3 ou Gen 4).

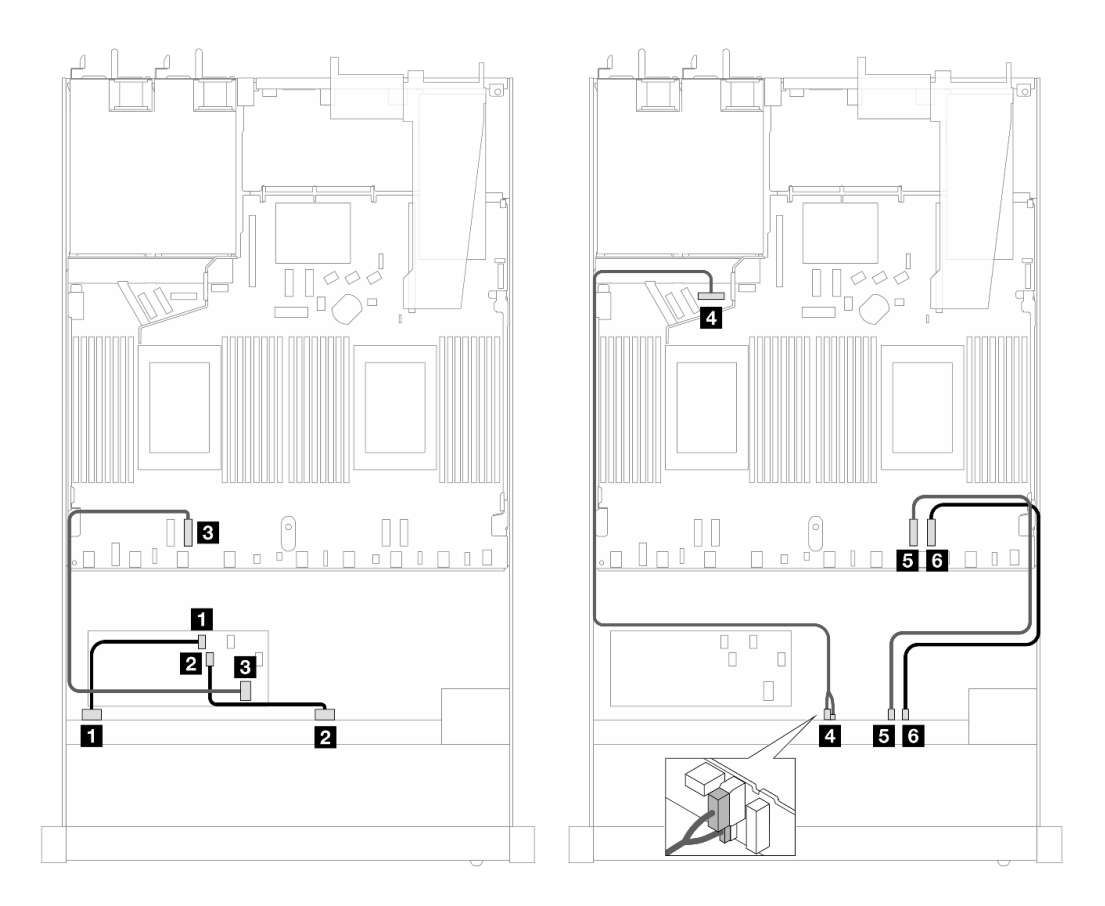

Figura 468. Roteamento de cabos para seis unidades SAS/SATA, duas unidades AnyBay e dois compartimentos de unidade NVMe frontais com um adaptador HBA/RAID CFF 16i (Gen 3 ou Gen 4)

Tabela 168. Mapeamento entre um backplane SAS/SATA frontal e um adaptador CFF RAID

| Backplane/adaptador  | De                               | Para                                      |
|----------------------|----------------------------------|-------------------------------------------|
| BP frontal (SAS)     | $\blacksquare$ SAS 0-3           | $\blacksquare$ CO                         |
|                      | <b>2 SAS 4-7</b>                 | <b>24 C1</b>                              |
| Adaptador RAID CFF   | <b>B</b> Entrada MB              | <b>B</b> PCIe 3                           |
| BP frontal (energia) | <b>4</b> Energia e banda lateral | <b>4</b> Porta de energia para BP frontal |
| BP frontal (NVMe)    | $5$ NVMe 6-7                     | <b>Ex</b> PCIe 2                          |
|                      | <b>6</b> NVMe 8-9                | <b>6</b> PCIe 1                           |

## AnyBay 10 de 2,5" (Gen 5)

Consulte esta seção para entender o roteamento de cabos de dez unidades AnyBay frontais com backplane 10 de 2,5" (Gen 5) instalados.

Para conectar os cabos de um painel traseiro da unidade de 7 mm, consulte ["Painel traseiro da unidade de 7](#page-324-0) [mm" na página 315](#page-324-0).

Para conectar cabos de unidades M.2, consulte ["Painel traseiro da unidade M.2" na página 312.](#page-321-0)

Para conectar os cabos de unidades NVMe traseiro, consulte ["Roteamento de cabos do backplane NVMe](#page-327-0) [traseiro com backplane AnyBay 10 de 2,5'' \(Gen 5\) instalado" na página 318](#page-327-0).

Para conectar os cabos de sinal de um backplane para dez unidades frontais AnyBay padrão, consulte os seguintes cenários de roteamento de cabos dependendo da configuração do servidor:

- ["Roteamento de cabos para a configuração integrada" na página 502](#page-511-0)
- ["Roteamento de cabos com um adaptador RAID/HBA SFF" na página 503](#page-512-0)

## <span id="page-511-0"></span>Roteamento de cabos para a configuração integrada

As tabelas a seguir mostram a relação de mapeamento entre o backplane e os conectores da placa do processador para a configuração integrada.

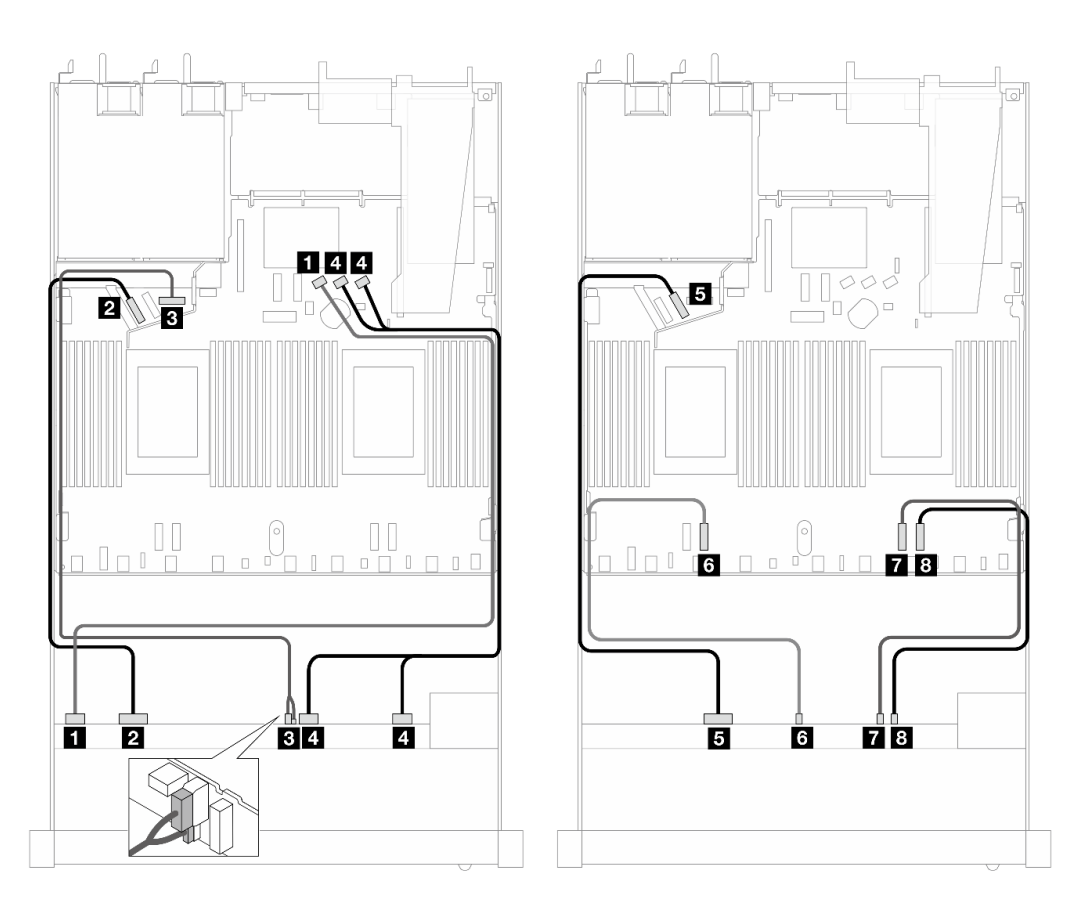

Figura 469. Roteamento de cabos para configuração integrada de dez unidades AnyBay frontais de 2,5"

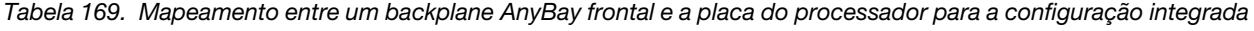

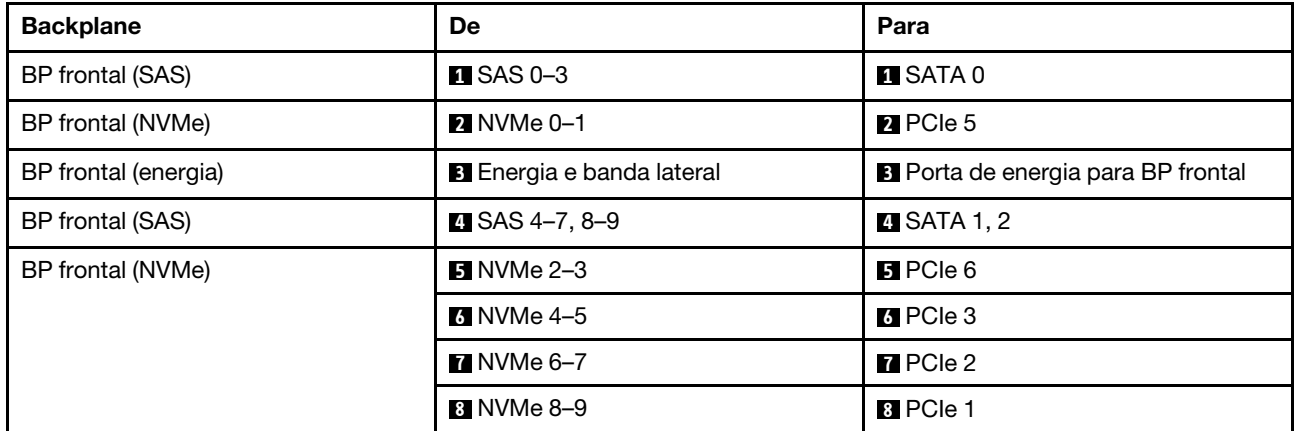

## <span id="page-512-0"></span>Roteamento de cabos com um adaptador RAID/HBA SFF

As tabelas a seguir mostram a relação de mapeamento entre conectores do backplane e um adaptador SFF HBA/RAID (Gen 3 ou Gen 4).

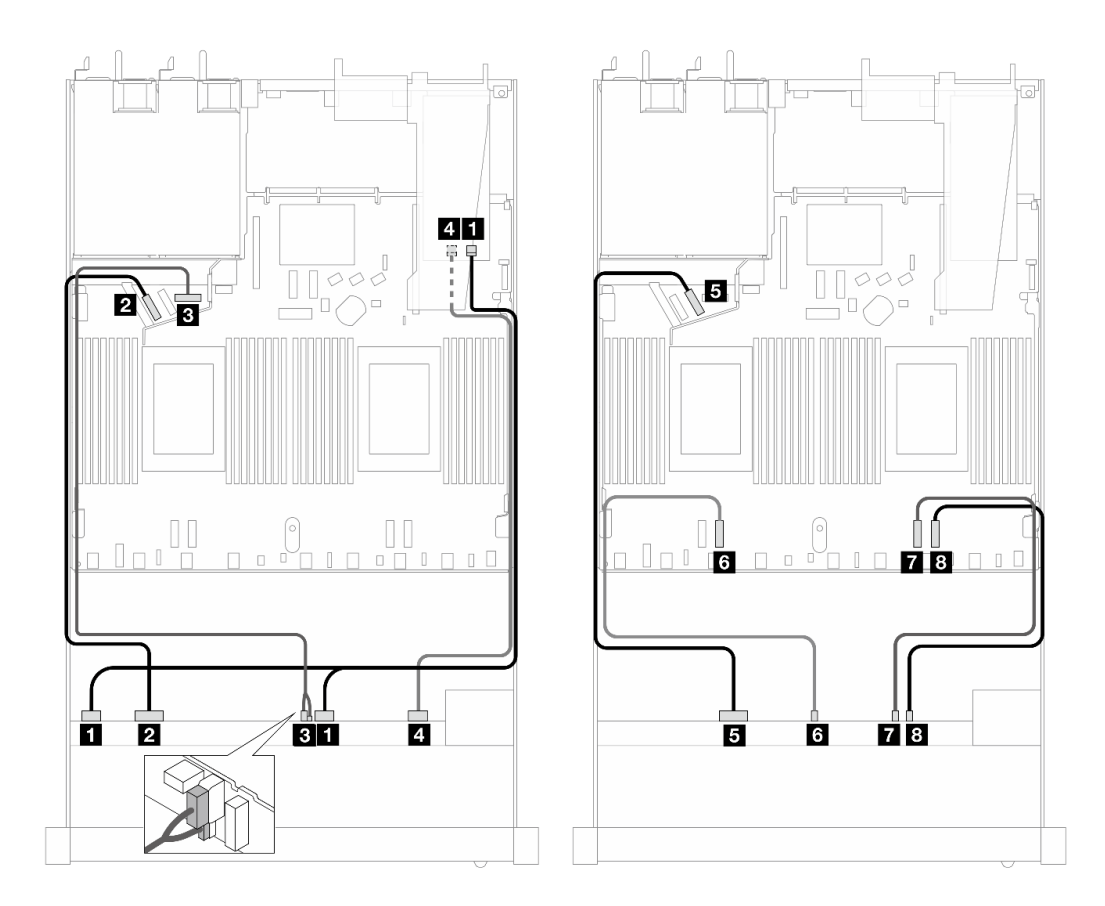

Figura 470. Roteamento de cabos para dez unidades AnyBay frontais com um adaptador RAID SFF 16i (Gen 4)

Tabela 170. Mapeamento entre um backplane AnyBay e um adaptador HBA/RAID SFF Gen 4

| <b>Backplane</b>     | De                               | Para                                      |
|----------------------|----------------------------------|-------------------------------------------|
| BP frontal (SAS)     | $\blacksquare$ SAS 0-3, 4-7      | $\blacksquare$ CO                         |
| BP frontal (NVMe)    | $\blacksquare$ NVMe 0-1          | <b>P</b> PCIe 5                           |
| BP frontal (energia) | <b>B</b> Energia e banda lateral | <b>B</b> Porta de energia para BP frontal |
| BP frontal (SAS)     | $\blacksquare$ SAS 8-9           | 4 C1                                      |
| BP frontal (NVMe)    | $\blacksquare$ NVMe 2-3          | BPCle 6                                   |
|                      | <b>6 NVMe 4–5</b>                | <b>6</b> PCIe 3                           |
|                      | $M$ NVMe 6-7                     | $\blacksquare$ PCIe 2                     |
|                      | <b>B</b> NVMe 8-9                | <b>B</b> PCIe 1                           |

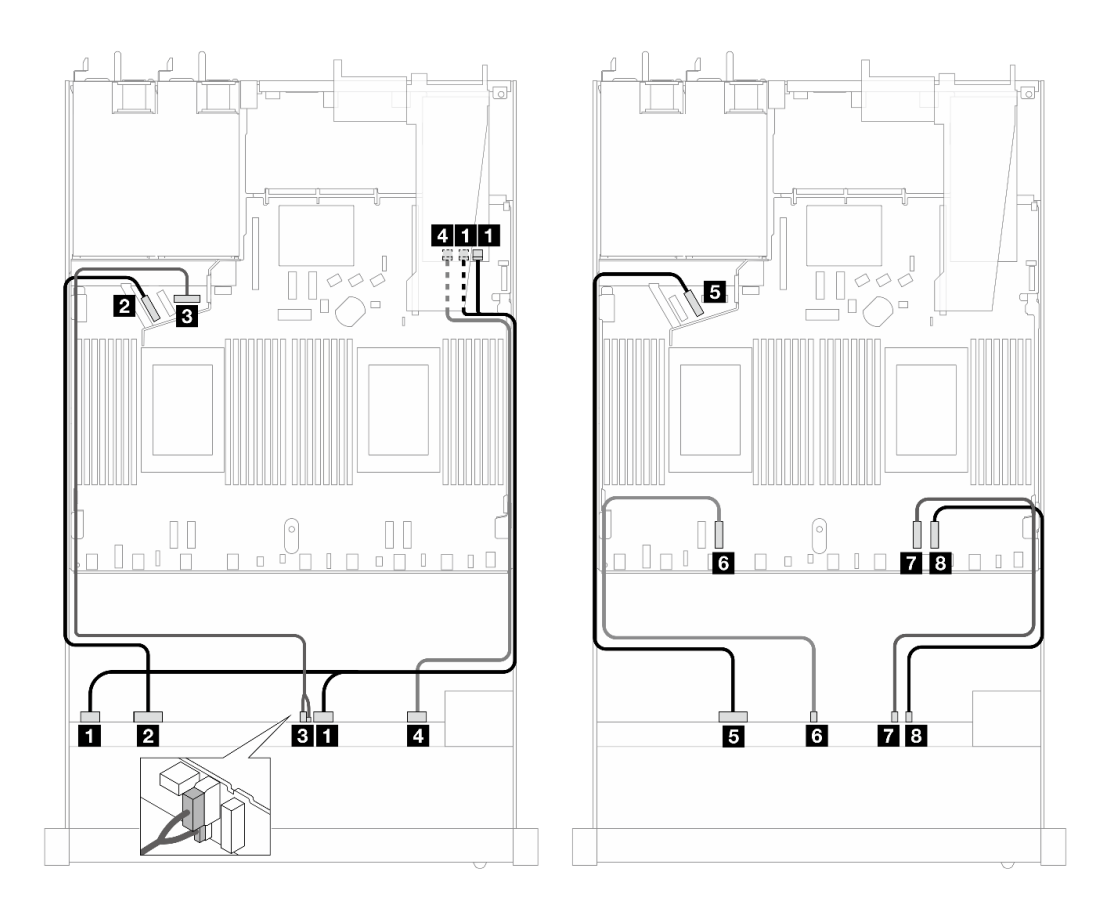

Figura 471. Roteamento de cabos para 10 unidades AnyBay com um adaptador RAID SFF 16i (Gen 3)

Tabela 171. Mapeamento entre um painel frontal AnyBay e um adaptador SFF HBA/RAID

| <b>Backplane</b>     | De                               | Para                                      |
|----------------------|----------------------------------|-------------------------------------------|
| BP frontal (SAS)     | $\blacksquare$ SAS 0-3, 4-7      | $\Box$ C <sub>0</sub> , C <sub>1</sub>    |
| BP frontal (NVMe)    | <b>2</b> NVMe 0-1                | <b>PERIPCIE</b> 5                         |
| BP frontal (energia) | <b>B</b> Energia e banda lateral | <b>B</b> Porta de energia para BP frontal |
| BP frontal (SAS)     | <b>4 SAS 8-9</b>                 | $\blacksquare$ C2                         |
| BP frontal (NVMe)    | $\blacksquare$ NVMe 2-3          | <b>El</b> PCIe 6                          |
|                      | <b>6</b> NVMe 4-5                | <b>6</b> PCIe 3                           |
|                      | $\blacksquare$ NVMe 6-7          | <b>R</b> PCIe 2                           |
|                      | <b>B</b> NVMe 8-9                | 8 PCIe 1                                  |

## NVMe 10 de 2,5" (Gen 5)

Consulte esta seção para entender o roteamento de cabos de dez unidades NVMe frontais com backplane 10 de 2,5" (Gen 5) instalados.

Para conectar os cabos de um painel traseiro da unidade de 7 mm, consulte ["Painel traseiro da unidade de 7](#page-324-0)  [mm" na página 315.](#page-324-0)

Para conectar cabos de unidades M.2, consulte ["Painel traseiro da unidade M.2" na página 312.](#page-321-0)

## Roteamento de cabos para a configuração integrada

A tabela a seguir mostra a relação de mapeamento entre os conectores do backplane e os conectores da placa-mãe para a configuração integrada.

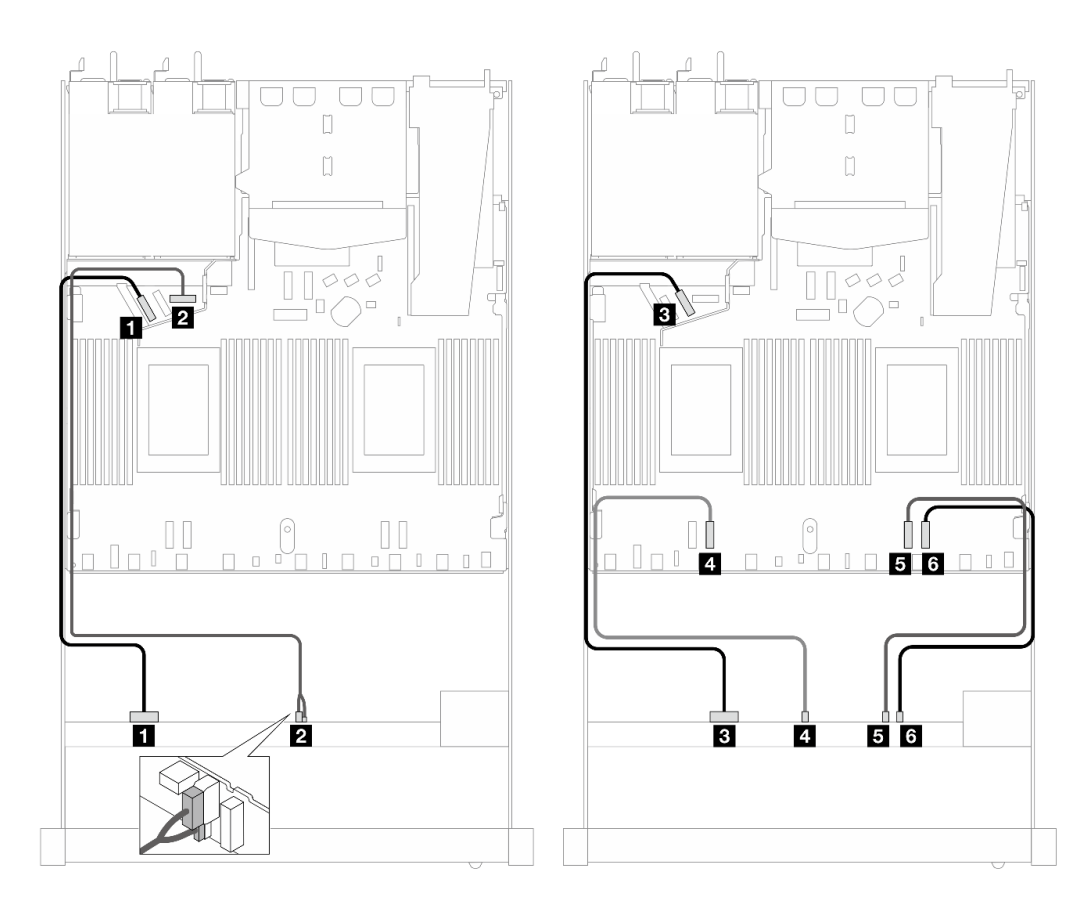

Figura 472. Roteamento de cabos para configuração integrada de dez unidades NVMe frontais de 2,5 polegadas

| <b>Backplane</b>     | De                               | Para                               |
|----------------------|----------------------------------|------------------------------------|
| BP frontal (NVMe)    | $\blacksquare$ NVMe 0-1          | $\blacksquare$ PCIe 5              |
| BP frontal (energia) | <b>2</b> Energia e banda lateral | 2 Porta de energia para BP frontal |
| BP frontal (NVMe)    | $\blacksquare$ NVMe 2-3          | <b>B</b> PCIe 6                    |
|                      | $\blacksquare$ NVMe 4-5          | <b>A</b> PCIe 3                    |
|                      | <b>E</b> NVMe 6-7                | BPCle 2                            |
|                      | 8 NVMe 8–9                       | <b>6</b> PCIe 1                    |

Tabela 172. Mapeamento entre um backplane AnyBay frontal e a placa do processador para a configuração integrada

## NVMe 12 de 2,5" (Gen 5)

Consulte esta seção para entender o roteamento de cabos de doze unidades NVMe frontais com backplane 10 de 2,5" (Gen 5) instalados.

Para conectar os cabos de um painel traseiro da unidade de 7 mm, consulte ["Painel traseiro da unidade de 7](#page-324-0) [mm" na página 315](#page-324-0).

Para conectar cabos de unidades M.2, consulte ["Painel traseiro da unidade M.2" na página 312.](#page-321-0)

## Roteamento de cabos para a configuração integrada

A tabela a seguir mostra a relação de mapeamento entre os conectores do backplane e os conectores da placa-mãe para a configuração integrada.

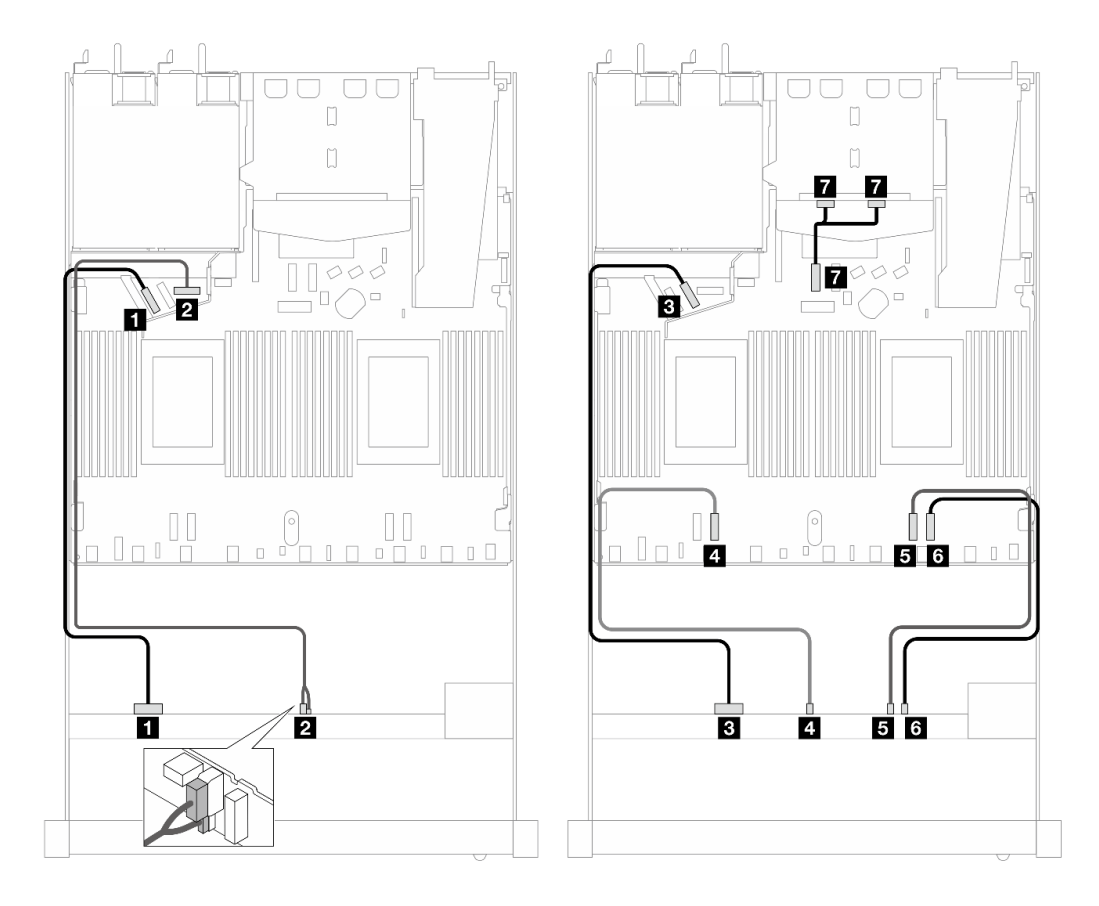

Figura 473. Roteamento de cabos para configuração integrada de doze unidades NVMe frontais de 2,5"

| <b>Backplane</b>     | De                               | Para                                      |
|----------------------|----------------------------------|-------------------------------------------|
| BP frontal (NVMe)    | $\blacksquare$ NVMe 0-1          | $\Pi$ PCIe 5                              |
| BP frontal (energia) | <b>2</b> Energia e banda lateral | <b>2</b> Porta de energia para BP frontal |
| BP frontal (NVMe)    | $\blacksquare$ NVMe 2-3          | <b>B</b> PCIe 6                           |
|                      | $\blacksquare$ NVMe 4-5          | <b>M</b> PCIe 3                           |
|                      | $\blacksquare$ NVMe 6-7          | BPCle 2                                   |
|                      | <b>75 NVMe 8–9</b>               | <b>6</b> PCIe 1                           |
| BP traseiro (NVMe)   | MVMe 0, 1 (traseira)             | <b>M</b> PCIe 7                           |

Tabela 173. Mapeamento entre um backplane AnyBay frontal e a placa do processador para a configuração integrada

# Backplane da unidade 16-EDSFF

Use esta seção para entender o roteamento de cabos do backplane do modelo de servidor com 16 unidades frontais E1.S EDSFF.

A tabela a seguir mostra a relação de mapeamento entre os conectores do backplane, do adaptador da placa temporizadora e da placa do processador.

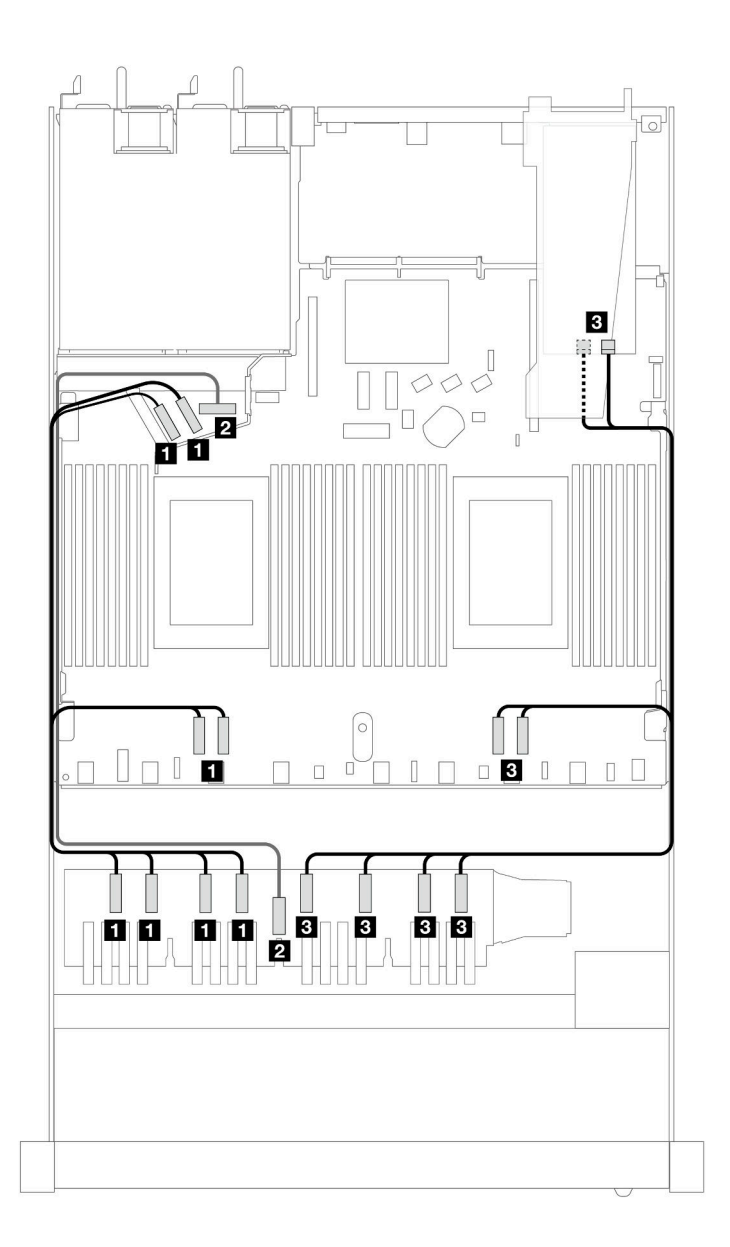

Tabela 174. Mapeamento entre um backplane AnyBay frontal e um adaptador da placa temporizadora com conectores integrados

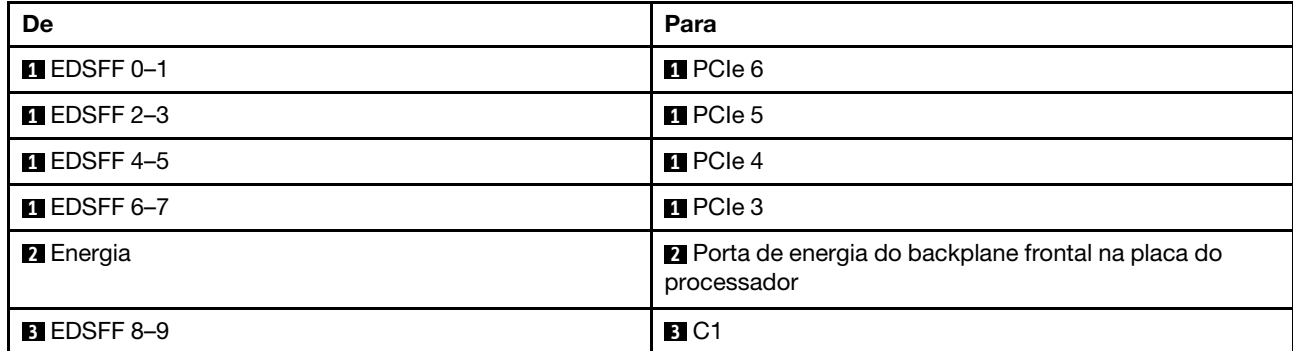

Tabela 174. Mapeamento entre um backplane AnyBay frontal e um adaptador da placa temporizadora com conectores integrados (continuação)

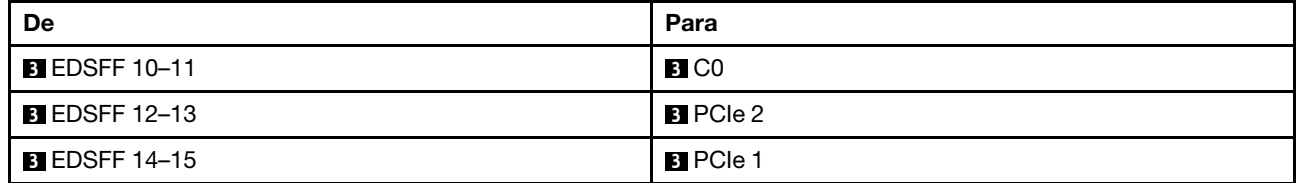

# <span id="page-518-0"></span>Capítulo 3. Determinação de problemas

Use as informações nesta seção para isolar e revolver problemas que você poderá encontrar ao usar seu servidor.

Servidores Lenovo podem ser configurados para notificar automaticamente o Suporte Lenovo se determinados eventos forem gerados. É possível configurar a notificação automática, também conhecida como Call Home, em aplicativos de gerenciamento, como o Lenovo XClarity Administrator. Se você configurar a notificação automática de problemas, o Suporte Lenovo será alertado automaticamente sempre que um servidor encontrar um evento potencialmente significativo.

Para isolar um problema, normalmente, você deve iniciar com o log de eventos do aplicativo que está gerenciando o servidor:

- Se estiver gerenciando o servidor a partir do Lenovo XClarity Administrator, inicie com o log de eventos Lenovo XClarity Administrator.
- Se estiver usando qualquer outro aplicativo de gerenciamento, comece com o log de eventos do Lenovo XClarity Controller.

## Recursos da Web

• Dicas técnicas

A Lenovo continuamente atualiza o website de suporte com dicas e técnicas mais recentes que podem ser usadas para resolver problemas no servidor. Essas Dicas Técnicas (também chamadas de dicas de RETAIN ou boletins de serviço) fornecem procedimentos para solucionar problemas relacionados ao funcionamento do servidor.

Para localizar as Dicas Técnicas disponíveis para seu servidor:

- 1. Acesse <http://datacentersupport.lenovo.com> e insira o nome do modelo ou o tipo de máquina de seu servidor na barra de pesquisa para ir até a página de suporte.
- 2. Clique em **How To's (Instruções)** no painel de navegação.
- 3. Clique em Article Type (Tipo de artigo)  $\rightarrow$  Solution (Solução) no menu suspenso.

Siga as instruções na tela para escolher a categoria para o problema com que você está lidando.

- Fórum de data center da Lenovo
	- Verifique nos [https://forums.lenovo.com/t5/Datacenter-Systems/ct-p/sv\\_eg](https://forums.lenovo.com/t5/Datacenter-Systems/ct-p/sv_eg) se outra pessoa encontrou um problema semelhante.

## <span id="page-518-1"></span>Logs de Eventos

Um alerta é uma mensagem ou outra indicação que sinaliza um evento ou um evento iminente. Os alertas são gerados pelo Lenovo XClarity Controller ou pela UEFI nos servidores. Esses alertas são armazenados no Log de Eventos do Lenovo XClarity Controller. Se o servidor for gerenciado pelo Chassis Management Module 2 ou pelo Lenovo XClarity Administrator, os alertas serão encaminhados automaticamente a esses aplicativos de gerenciamento.

Nota: Para obter uma lista de eventos, incluindo as ações do usuário que talvez precisem ser realizadas para recuperação, consulte a Referência de Mensagens e Códigos, disponível em [https://](https://thinksystem.lenovofiles.com/help/topic/SR630V3/pdf_files.html) [thinksystem.lenovofiles.com/help/topic/SR630V3/pdf\\_files.html](https://thinksystem.lenovofiles.com/help/topic/SR630V3/pdf_files.html).

## Log de Eventos do Lenovo XClarity Administrator

Se estiver usando o Lenovo XClarity Administrator para gerenciar o servidor, a rede e o hardware de armazenamento, você poderá exibir eventos de todos os dispositivos gerenciados pelo XClarity Administrator.

Logs

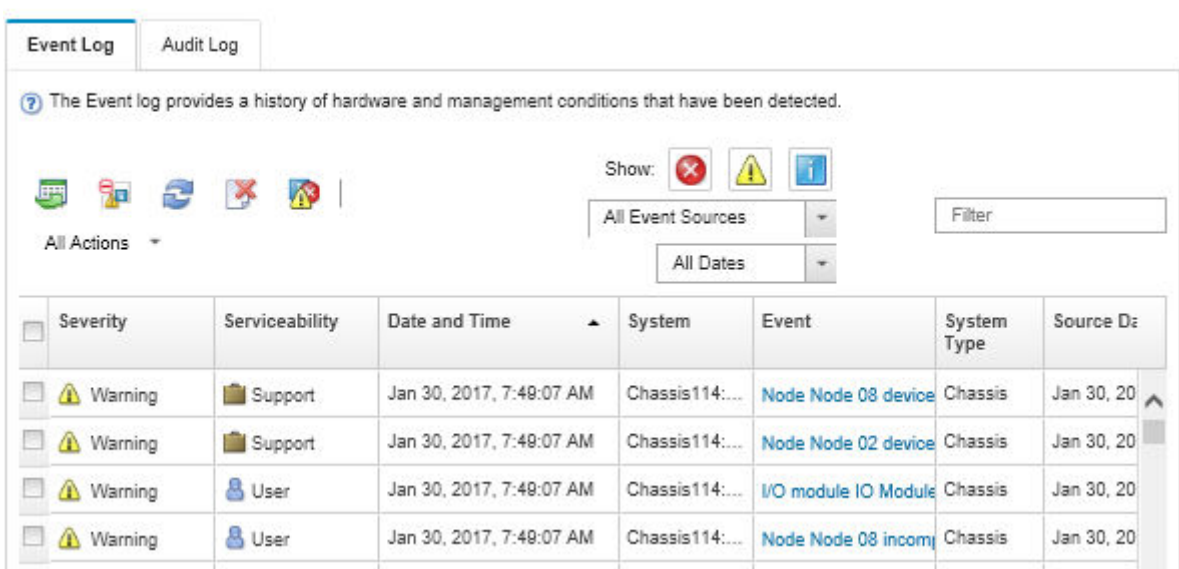

Figura 474. Log de eventos do Lenovo XClarity Administrator

Para obter mais informações sobre como trabalhar com eventos no XClarity Administrator, consulte:

## [https://pubs.lenovo.com/lxca/events\\_vieweventlog](https://pubs.lenovo.com/lxca/events_vieweventlog)

## Log de eventos do Lenovo XClarity Controller

O Lenovo XClarity Controller monitora o estado físico do servidor e de seus componentes utilizando sensores que medem variáveis físicas internas, como temperatura, voltagem das fontes de alimentação, velocidades do ventilador e status dos componentes. O Lenovo XClarity Controller fornece várias interfaces para que os administradores e usuários do sistema e de software de gerenciamento de sistemas possam habilitar o gerenciamento e o controle de um servidor.

O Lenovo XClarity Controller monitora todos os componentes do servidor e posta os eventos no log de eventos do Lenovo XClarity Controller.

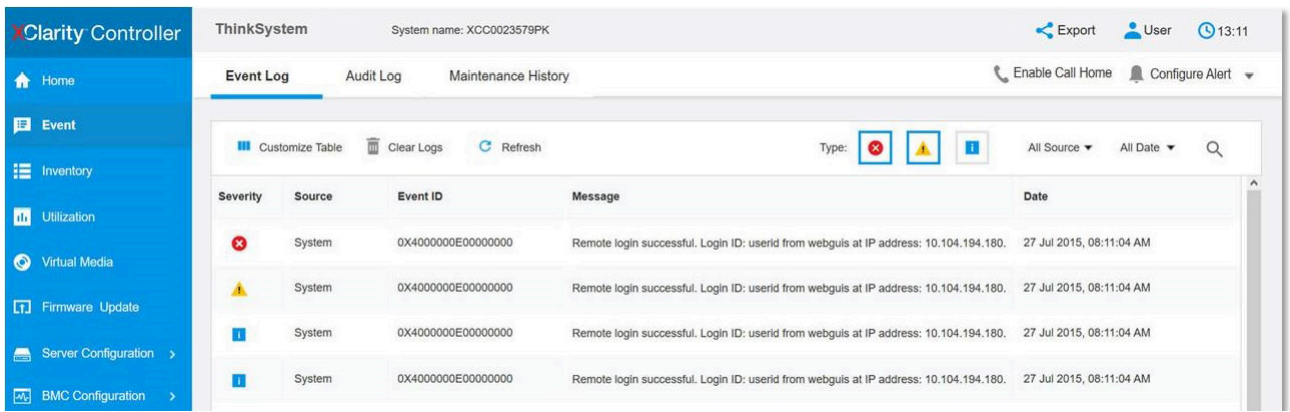

Figura 475. Log de eventos do Lenovo XClarity Controller

Para obter mais informações sobre como acessar o log de eventos do Lenovo XClarity Controller, consulte:

Seção "Exibindo logs de eventos" na documentação do XCC compatível com seu servidor em [https://](https://pubs.lenovo.com/lxcc-overview/) [pubs.lenovo.com/lxcc-overview/](https://pubs.lenovo.com/lxcc-overview/).

# Especificações

Resumo dos recursos e das especificações do servidor. Dependendo do modelo, alguns recursos podem não estar disponíveis ou algumas especificações podem não se aplicar.

Consulte a tabela abaixo para ver as categorias de especificações e o conteúdo de cada categoria.

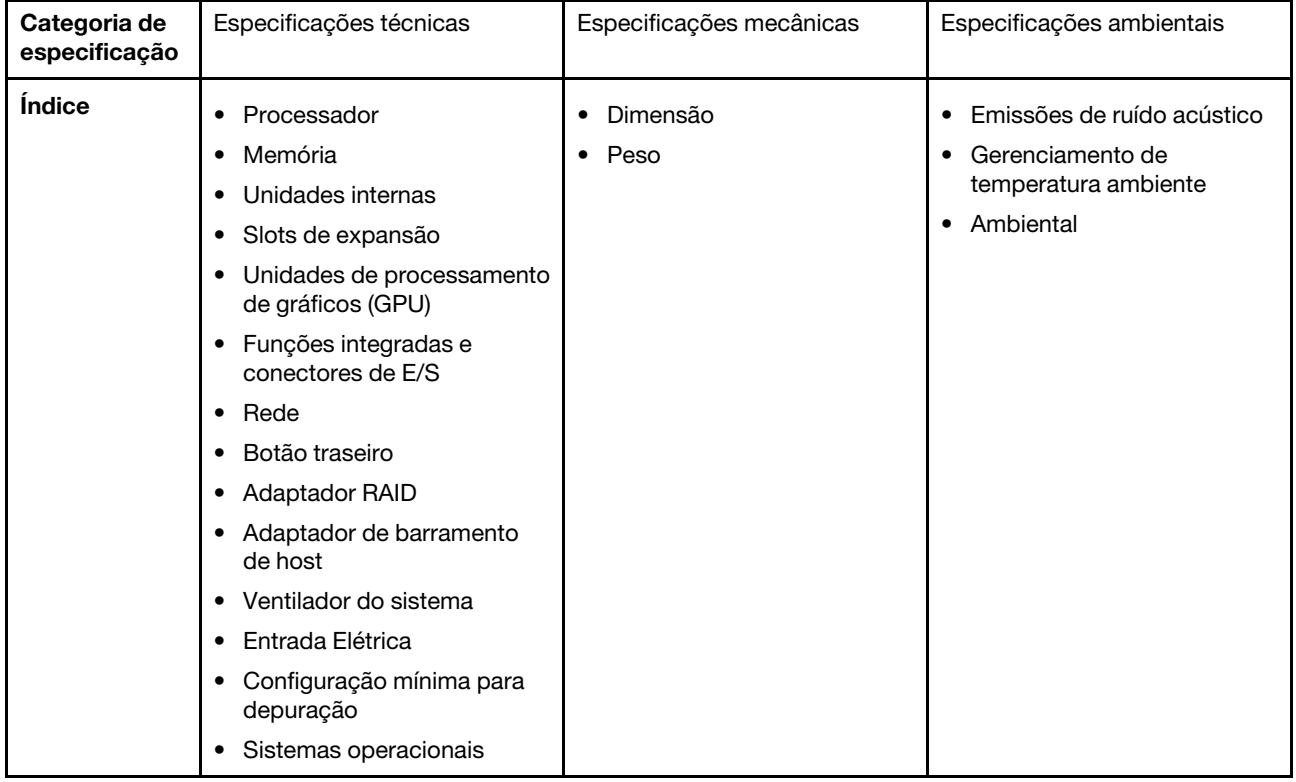

# <span id="page-521-1"></span>Especificações técnicas

Resumo das especificações técnicas do servidor. Dependendo do modelo, alguns recursos podem não estar disponíveis ou algumas especificações podem não se aplicar.

- ["Processador" na página 512](#page-521-0)
- ["Memória" na página 513](#page-522-0)
- ["Unidades internas" na página 514](#page-523-0)
- ["Slots de expansão" na página 514](#page-523-1)
- ["Unidade de processamento de gráficos \(GPU\)" na página 515](#page-524-0)
- ["Funções integradas e conectores de E/S" na página 515](#page-524-1)
- ["Rede" na página 515](#page-524-2)
- ["Botão traseiro" na página 515](#page-524-3)
- ["Adaptador RAID" na página 516](#page-525-0)
- ["Adaptador de barramento de host" na página 517](#page-526-0)
- ["Ventilador do sistema" na página 517](#page-526-1)
- ["Entrada Elétrica" na página 518](#page-527-0)
- ["Configuração mínima para depuração" na página 518](#page-527-1)
- ["Sistemas operacionais" na página 519](#page-528-0)

## <span id="page-521-0"></span>Processador

## Processador

Suporta processadores Intel Xeon multi-core, com controlador de memória integrado e topologia Intel Mesh UPI (Ultra Path Interconnect).

- Até dois processadores escaláveis Intel Xeon de 4ª ou 5ª geração com o novo soquete LGA 4677
- Até 60 núcleos por soquete para processadores de 4<sup>ª</sup> geração e 64 núcleos por soquete para processadores de 5<sup>ª</sup> geração
- Até 4 links UPI a até 16 GT/s para processadores de 4ª geração e 20 GT/s para processadores de 5ª geração
- Thermal Design Power (TDP): até 350 watts para processadores de 4<sup>ª</sup> e 5<sup>ª</sup> gerações

Nota: Os processadores de 5<sup>ª</sup> Geração com o sufixo U são compatíveis apenas configurações de um processador. A quantidade máxima com suporte é um.

Para obter uma lista de processadores com suporte, consulte: <https://serverproven.lenovo.com>.

## <span id="page-522-0"></span>Memória

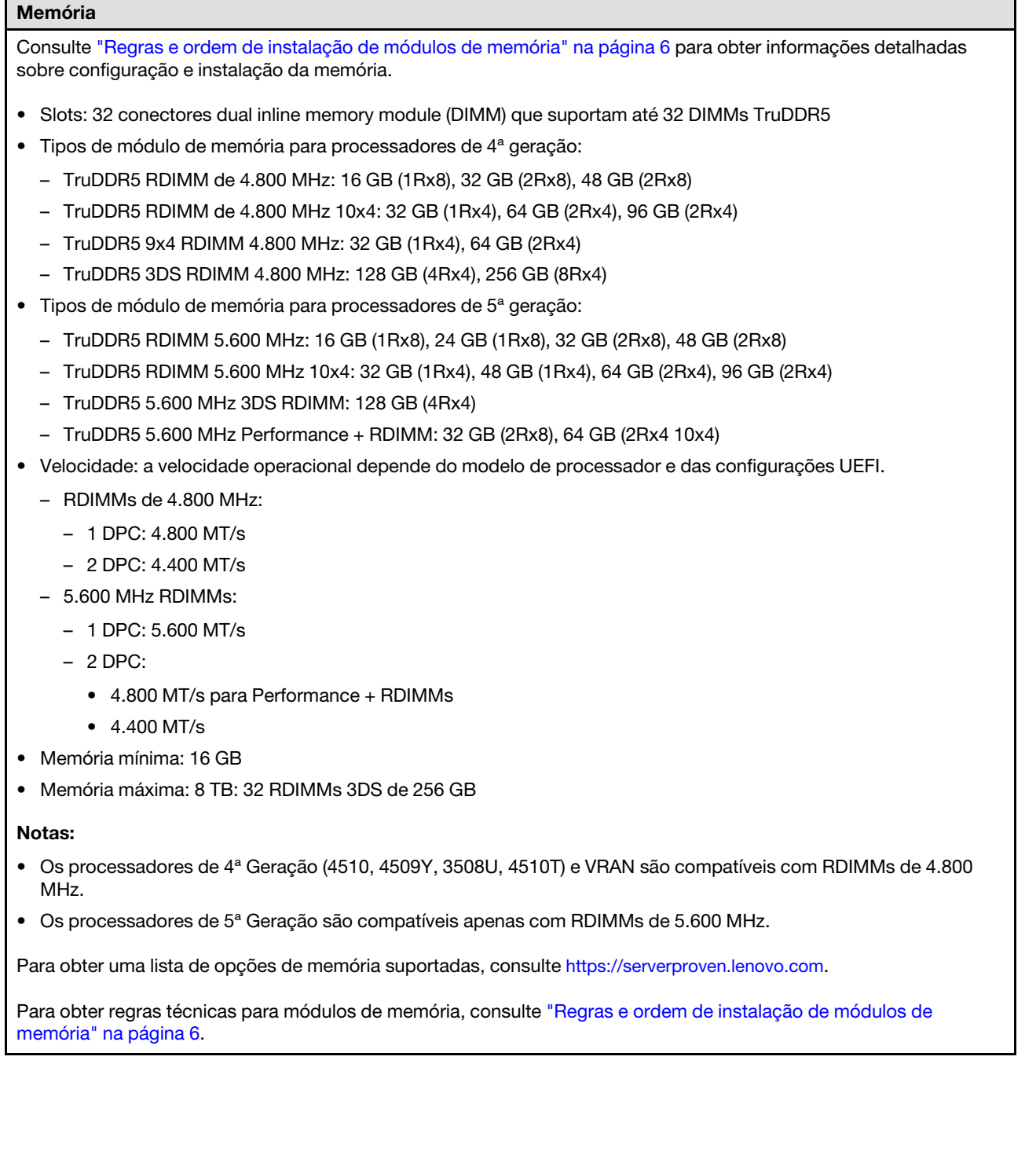

## <span id="page-523-0"></span>Unidades internas

## Unidades internas

## Frontal:

- Até quatro unidades SAS/SATA hot-swap de 3,5 polegadas
- Até quatro unidades hot-swap AnyBay (SAS/SATA/NVMe) de 3,5 polegadas
- Até quatro unidades SAS/SATA hot-swap de 2,5 polegadas
- Até quatro unidades NVMe hot-swap de 2,5 polegadas
- Até oito unidades SAS/SATA hot-swap de 2,5 polegadas
- Até seis unidades hot-swap SAS/SATA de 2,5 polegadas e quatro unidades hot-swap AnyBay (SAS/SATA/NVMe) de 2,5 polegadas
- Até seis unidades hot-swap SAS/SATA de 2,5 polegadas e duas hot-swap AnyBay (SAS/SATA/NVMe) de 2,5 polegadas e duas unidades NVMe hot-swap de 2,5 polegadas
- Até dez unidades SAS/SATA hot-swap de 2,5 polegadas
- Até oito unidades NVMe hot-swap de 2,5 polegadas
- Até dez unidades NVMe hot-swap de 2,5 polegadas
- Até dez unidades hot-swap AnyBay (SAS/SATA/NVMe) de 2,5 polegadas
- Até 16 unidades hot-swap EDSFF

#### Interna:

• Até duas unidades M.2 SATA ou NVMe internas

#### Traseira:

- Até duas unidades NVMe ou hot-swap SAS/SATA de 2,5 polegadas
- Até duas unidades NVMe ou hot-swap SATA de 7 mm

#### Notas:

- As unidades M.2 e de 7 mm não são aceitas ao mesmo tempo.
- Se o DIMM de 256 GB for usado, as unidades traseiras de 2,5 polegadas não serão aceitas.

#### <span id="page-523-1"></span>Slots de expansão

#### Slots de expansão

Dependendo do modelo, seu servidor oferece suporte a até três slots PCIe na parte traseira e até dois slots PCIe na parte frontal.

- PCIe x16, perfil baixo
- PCIe x16/x16, perfil baixo + perfil baixo
- PCIe x16/x16, perfil baixo + altura integral
- PCIe x16, altura integral

## <span id="page-524-0"></span>Unidade de processamento de gráficos (GPU)

## Unidade de processamento de gráficos (GPU)

Seu servidor oferece suporte às seguintes GPUs:

- Meio comprimento e largura única:
	- $-$  NVIDIA® A2
	- NVIDIA® L4

#### Notas:

- Para ver as regras de suporte da GPU, consulte ["Regras térmicas" na página 19](#page-28-0).
- Para evitar possíveis problemas térmicos, altere a configuração Misc no BIOS de Option3 (valor padrão) para Option1 se as duas condições a seguir forem atendidas:
	- O servidor está equipado com um adaptador de GPU.
	- A versão do firmware UEFI é ESE122T ou posterior.

Para saber o método para alterar a configuração Misc, consulte <https://support.lenovo.com/us/en/solutions/TT1832>.

## <span id="page-524-1"></span>Funções integradas e conectores de E/S

#### Funções integradas e conectores de E/S

- Lenovo XClarity Controller (XCC), que fornece funções de controle de processador de serviços e monitoramento, controlador de vídeo e recursos de teclado, vídeo, mouse e unidade remotos.
	- O servidor oferece suporte ao Lenovo XClarity Controller 2 (XCC2). Para obter informações adicionais sobre o Lenovo XClarity Controller 2 (XCC2), consulte <https://pubs.lenovo.com/lxcc-overview/>.
- Uma Porta de gerenciamento do sistema XCC na parte traseira para conectar-se a uma rede de gerenciamento de sistemas. Esse conector RJ-45 é dedicado às funções do Lenovo XClarity Controller e é executado à velocidade de 1 GB.
- Um grupo de dois ou quatro conectores Ethernet no módulo OCP
- Até quatro portas USB 3.2 Gen1 (5 Gbps):
	- Três na parte traseira do servidor
	- (Opcional) Uma na parte frontal do servidor<sup>1</sup>
- Uma porta USB 3.2 Gen1 (5 Gbps) interna
- (Opcional) Uma porta USB 2.0 na parte frontal do servidor<sup>1</sup>
- (Opcional) Conector do monofone de diagnóstico LCD externo na parte frontal do servidor<sup>1</sup>
- Até dois conectores VGA
	- Um na parte traseira do servidor
	- (Opcional) Uma na parte frontal do servidor<sup>1</sup>
- (Opcional) Um conector de porta serial na parte traseira do servidor<sup>2</sup>
- Notas:
	- 1. Disponível quando o módulo de E/S frontal está instalado no servidor.
- 2. Disponível quando o cabo de porta serial está instalado no servidor.

## <span id="page-524-2"></span>Rede

## Rede

• Módulo OCP

Nota: O módulo OCP é uma peça opcional. É padrão ser instalado na parte traseira e opcional na parte frontal do servidor.

## <span id="page-524-3"></span>Botão traseiro

#### Botão traseiro

• Botão NMI

## <span id="page-525-0"></span>Adaptador RAID

#### Adaptador RAID

- Portas SATA integradas com suporte a RAID de software (Intel VROC SATA RAID, com suporte a níveis de RAID 0, 1, 5 e 10) e JBOD
- Portas NVMe internas com suporte ao RAID de software (Intel VROC NVMe RAID) e JBOD
	- Padrão Intel VROC: requer uma chave de ativação e é compatível com os níveis de RAID 0, 1 e 10
	- Intel VROC Premium: requer uma chave de ativação e é compatível com RAID níveis 0, 1, 5 e 10
	- Inicialização Intel VROC (para processadores de 5ª Geração, exceto 4510T, 4510, 4509Y e 3508U): requer uma chave de ativação e dá suporte apenas ao RAID nível 1<sup>[Nota](#page-525-1)</sup>
- RAID de hardware níveis 0, 1, 10 e JBOD:
	- ThinkSystem RAID 540-8i PCIe Gen4 12Gb Adapter
	- ThinkSystem RAID 540-16i PCIe Gen4 12Gb Adapter
- RAID de hardware níveis 0, 1, 5, 10 e JBOD:
	- ThinkSystem RAID 5350-8i PCIe 12Gb Adapter
	- ThinkSystem RAID 5350-8i PCIe 12Gb Internal Adapter
- RAID de hardware níveis 0, 1, 10, 5, 50, 6, 60 e JBOD:
	- ThinkSystem RAID 9350-8i 2GB Flash PCIe 12Gb Adapter
	- ThinkSystem RAID 9350-8i 2GB Flash PCIe 12Gb Internal Adapter
	- ThinkSystem RAID 9350-16i 4GB Flash PCIe 12Gb Adapter
	- ThinkSystem RAID 9350-16i 4GB Flash PCIe 12Gb Internal Adapter
	- ThinkSystem RAID 940-8i 4GB Flash PCIe Gen4 12Gb Adapter
	- ThinkSystem RAID 940-8i 4GB Flash PCIe Gen4 12Gb Adapter (Tri-mode)
	- ThinkSystem RAID 940-16i 4GB Flash PCIe Gen4 12Gb Adapter
	- ThinkSystem RAID 940-16i 4GB Flash PCIe Gen4 12Gb Adapter (Tri-mode)
	- ThinkSystem RAID 940-16i 8GB Flash PCIe Gen4 12Gb Adapter
	- ThinkSystem RAID 940-16i 8GB Flash PCIe Gen4 12Gb Adapter (Tri-mode)
	- ThinkSystem RAID 940-16i 8GB Flash PCIe Gen4 12Gb Internal Adapter
- Apenas JBOD:
	- ThinkSystem RAID 940-8e 4GB Flash PCIe Gen4 12Gb Adapter

#### Notas:

- <span id="page-525-1"></span>• Os processadores 4510T, 4510, 4509Y e 3508U suportam o padrão Intel VROC e Intel VROC Premium.
- Para obter mais informações sobre os adaptadores RAID/HBA, consulte [Referência do adaptador Lenovo](https://lenovopress.com/lp1288-thinksystem-raid-adapter-and-hba-reference) [ThinkSystem RAID e HBA](https://lenovopress.com/lp1288-thinksystem-raid-adapter-and-hba-reference).

## <span id="page-526-0"></span>Adaptador de barramento de host

#### Adaptador de barramento de host

- HBAs são compatíveis com JBOD:
	- HBA ThinkSystem 4350-8i SAS/SATA de 12 Gb
	- HBA ThinkSystem 4350-16i SAS/SATA de 12 Gb
	- HBA ThinkSystem 440–8i SAS/SATA de 12 Gb
	- HBA ThinkSystem 440-8e SAS/SATA de 12 Gb
	- HBA ThinkSystem 440-16i SAS/SATA de 12 Gb
	- HBA ThinkSystem 440-16e SAS/SATA de 12 Gb
	- HBA interno ThinkSystem 440-16i SAS/SATA PCIe Gen4 de 12 Gb
- HBAs Fiber Channel:
	- HBA de porta única ThinkSystem QLogic 16 Gb Enhanced Gen5 FC
	- HBA de porta dupla ThinkSystem QLogic 16 Gb Enhanced Gen5 FC
	- HBA de porta única ThinkSystem Emulex 16 Gb FC Gen6
	- HBA de porta dupla ThinkSystem Emulex 16 Gb FC Gen6

## <span id="page-526-1"></span>Ventilador do sistema

## Ventilador do sistema

- Tipos de ventilador suportados:
	- Ventilador padrão 4056 (21000 RPM)
	- Ventilador de desempenho 4056 (28.000 RPM)
- Redundância do ventilador: redundância N+1, um rotor de ventilador redundante
	- Um processador: seis ventiladores hot-swap de sistema com rotor duplo (incluindo um rotor de ventilador redundante)
	- Dois processadores: oito ventiladores hot-swap com rotor duplo (incluindo um rotor de ventilador redundante)

#### Nota:

O resfriamento redundante pelos ventiladores no servidor permite operação contínua se um rotor de um ventilador falhar.

Quando o sistema for desligado, mas ainda estiver conectado à energia CA, os ventiladores 1 e 2 poderão continuar a girar a uma velocidade muito menor. Este é o design do sistema para fornecer resfriamento adequado.

## <span id="page-527-0"></span>Entrada Elétrica Entrada Elétrica

Uma ou duas unidades de fonte de alimentação hot-swap para suporte de redundância:

Tabela 175. Entrada elétrica para unidades de fonte de alimentação

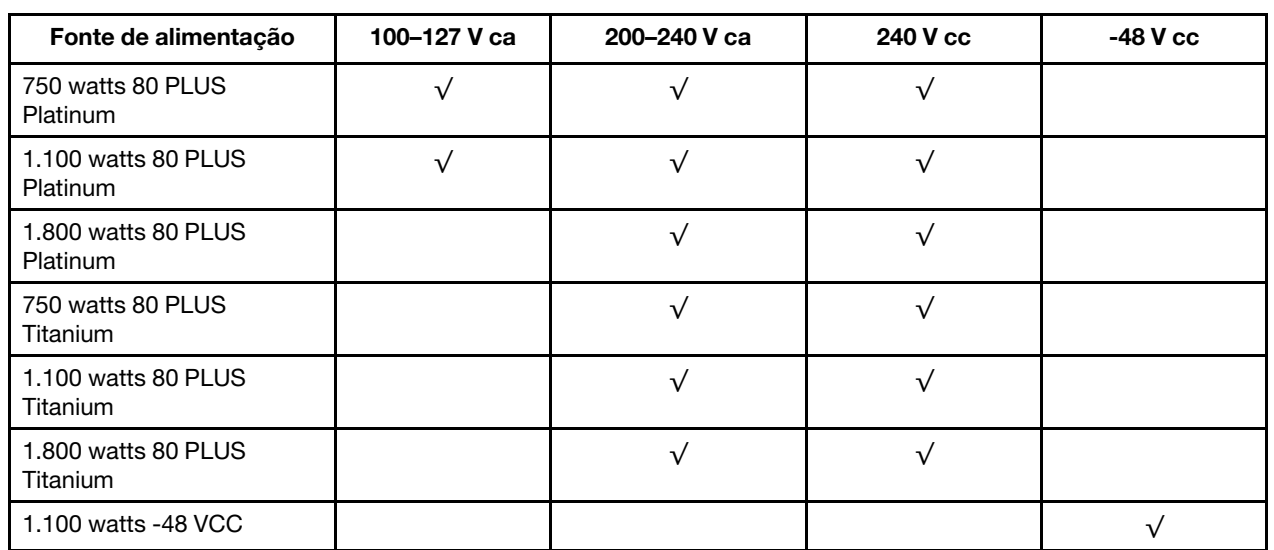

## CUIDADO:

- A entrada de 240 VCC é compatível apenas na China continental.
- A fonte de alimentação com entrada de 240 V não oferece suporte para a função de cabo de alimentação hot-plug. Antes de remover a fonte de alimentação com entrada CC, desligue o servidor ou desconecte as fontes de alimentação CC do painel do disjuntor ou desligando a fonte de alimentação. Em seguida, remova o cabo de alimentação.

## <span id="page-527-1"></span>Configuração mínima para depuração

Configuração mínima para depuração

- Um processador no soquete 1 de processador
- Um módulo de memória no slot 7
- Uma unidade de fonte de alimentação
- Uma unidade HDD/SDD, uma unidade M.2 ou uma unidade de 7 mm (se o SO for necessário para depuração)
- Seis ventiladores do sistema (com um processador)

## <span id="page-528-0"></span>Sistemas operacionais

#### Sistemas operacionais

Sistemas operacionais suportados e certificados:

- Microsoft Windows Server
- VMware ESXi
- Red Hat Enterprise Linux
- SUSE Linux Enterprise Server
- Canonical Ubuntu

Referências:

- Lista completa de sistemas operacionais disponíveis: <https://lenovopress.lenovo.com/osig>
- Instruções de implantação do SO: siga a combinação aprovada para instalar todos os DIMMs DDR5 (consulte "Instalar o sistema operacional" no Guia do Usuário).

# Especificações mecânicas

Resumo das especificações mecânicas do servidor. Dependendo do modelo, alguns recursos podem não estar disponíveis ou algumas especificações podem não se aplicar.

## Dimensão

Servidor 1U

- Altura: 43,0 mm (1,69 polegada)
- Largura:
	- Com travas do rack: 482 mm (18,98 pol.)
	- Sem travas do rack: 434,4 mm (17,10 pol.)
- Profundidade: 787,6 mm (31,01 pol.)

Nota: A profundidade é medida com as travas do rack e a alça da unidade da fonte de alimentação incluídas.

#### Peso

- Peso líquido: até 20,80 kg (45,86 lb)
- Peso bruto: até 28,41 kg (62,66 lb)

Nota: O peso bruto inclui os pesos do servidor, do cabo de alimentação, da embalagem, do kit de trilhos e do braço de gerenciamento de cabos.

# Especificações ambientais

Resumo das especificações ambientais do servidor. Dependendo do modelo, alguns recursos podem não estar disponíveis ou algumas especificações podem não se aplicar.

- ["Emissões de ruído acústico" na página 520](#page-529-0)
- ["Gerenciamento de temperatura ambiente" na página 521](#page-530-0)
- ["Ambiente" na página 522](#page-531-0)
- ["Requisitos de água" na página 524](#page-533-0)

## <span id="page-529-0"></span>Emissões de ruído acústico

## Emissões de ruído acústico

O servidor tem a seguinte declaração de emissões de ruído acústico:

Tabela 176. Declaração de emissões de ruído acústico

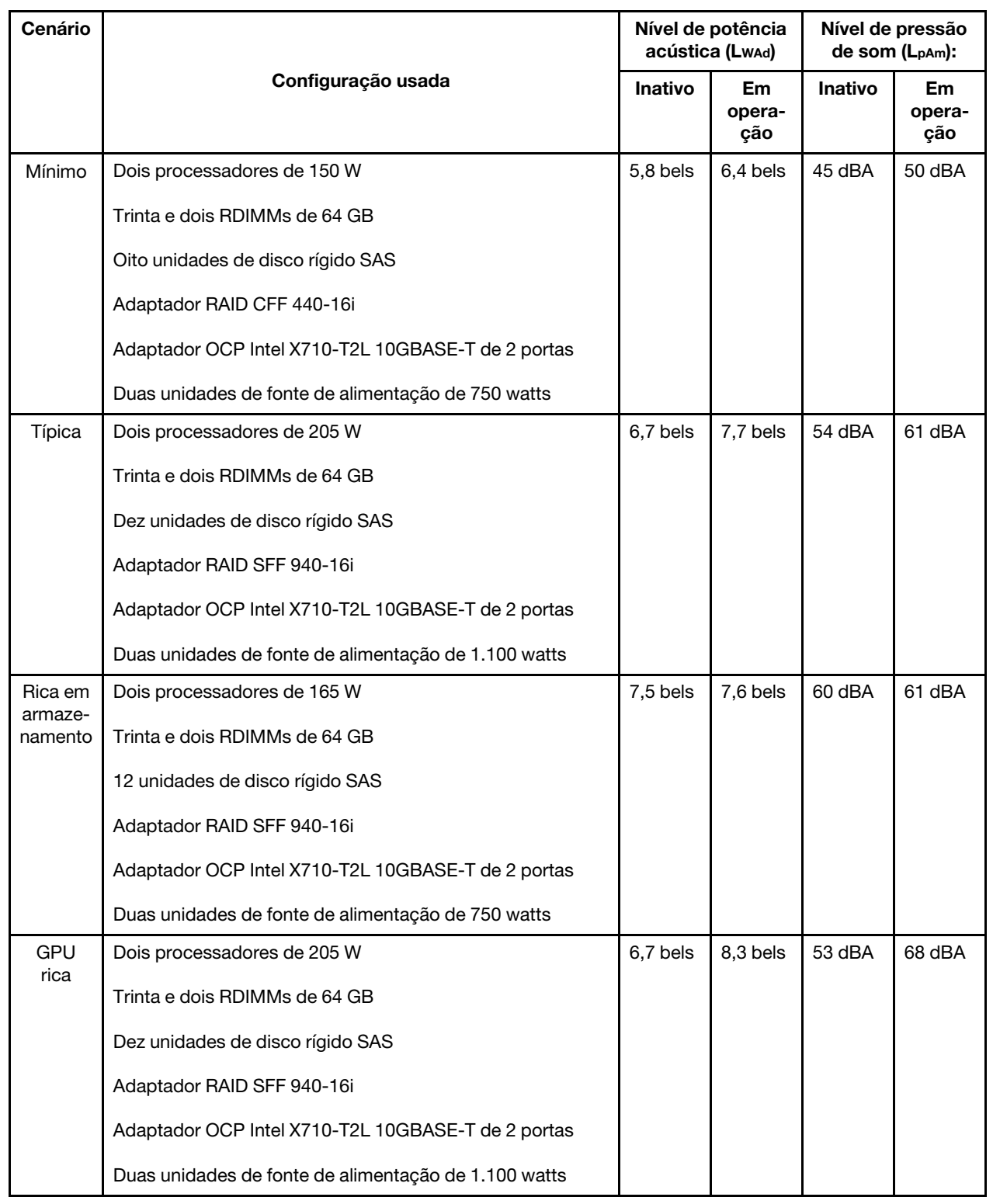

#### Emissões de ruído acústico

#### Notas:

- Esses níveis de potência acústica foram medidos em ambientes acusticamente controlados de acordo com os procedimentos especificados pelo ISO 7779 e são relatados de acordo com o ISO 9296.
- Os níveis de som declarados podem mudar dependendo da configuração/condições, por exemplo, os NICs e processadores de alta energia e as GPUs, como ThinkSystem Mellanox ConnectX-6 HDR/adaptador PCIe 200 GbE QSFP56 de 1/2 portas, Adaptador Ethernet OCP ThinkSystem Broadcom 57454 10GBASE-T 4 portas.
- Regulamentos governamentais (como aqueles prescritos por OSHA ou Diretivas da Comunidade Europeia) podem controlar a exposição de nível de ruído no mercado de trabalho e podem aplicar-se a você e sua instalação de servidor. Os níveis reais de pressão sonora em sua instalação dependem de vários fatores, incluindo o número de racks na instalação; o tamanho, materiais e configuração do ambiente; os níveis de ruído do outro equipamento; a temperatura ambiente e a localização dos funcionários em relação ao equipamento. Além disso, a conformidade com regulamentos governamentais depende de uma variedade de fatores adicionais, incluindo a duração da exposição dos funcionários e se eles usam proteção auditiva. A Lenovo recomenda consultar especialistas qualificados nesta área para determinar se você está em conformidade com os regulamentos aplicáveis.

#### <span id="page-530-0"></span>Gerenciamento de temperatura ambiente

#### Gerenciamento de temperatura ambiente

O servidor tem suporte no seguinte ambiente:

- Temperatura do ar:
	- Operacional:
		- Classe H1 da ASHRAE: 5 25 °C (41 77 °F); quando a altitude excede 900 m (2.953 pés), o valor máximo da temperatura ambiente diminui em 1 °C (1,8 °F) a cada 500 m (1.640 pés) de aumento de altitude.
		- Classe A2 da ASHRAE: 10 35 °C (50 95 °F); quando a altitude excede 900 m (2.953 pés), o valor máximo da temperatura ambiente diminui em 1 °C (1,8 °F) a cada 300 m (984 pés) de aumento de altitude.
		- Classe A3 da ASHRAE: 5 40 °C (41 104 °F); quando a altitude excede 900 m (2.953 pés), o valor máximo da temperatura ambiente diminui em 1 °C (1,8 °F) a cada 175 m (574 pés) de aumento de altitude.
		- Classe A4 da ASHRAE: 5 45 °C (41 113 °F); quando a altitude excede 900 m (2.953 pés), o valor máximo da temperatura ambiente diminui em 1 °C (1,8 °F) a cada 125 m (410 pés) de aumento de altitude.
	- Servidor desligado:  $5 45$  °C (41 113 °F)
	- Remessa ou armazenamento:  $-40 60$  °C ( $-40 140$  °F)
- Altitude máxima: 3.050 m (10.000 pés)
- Umidade relativa (sem condensação):
	- Operacional:
		- Classe H1 da ASHRAE: 8% 80%, ponto máximo de orvalho: 17 °C (62,6 °F)
		- Classe A2 da ASHRAE: 8% 80%, ponto máximo de orvalho: 21 °C (70 °F)
		- Classe A3 da ASHRAE: 8% 85%, ponto máximo de orvalho: 24 °C (75 °F)
		- Classe A4 da ASHRAE: 8% 90%, ponto máximo de orvalho: 24 °C (75 °F)
	- Remessa ou armazenamento: 8% 90%
- Contaminação por partículas

Atenção: Partículas transportadas pelo ar e gases reativos que agem sozinhos ou em combinação com outros fatores ambientais como umidade ou temperatura podem apresentar um risco ao servidor. Para obter informações sobre os limites para substâncias particuladas e gases, consulte ["Contaminação por partículas" na página 524](#page-533-1).

## <span id="page-531-0"></span>Ambiente

## Ambiente

O ThinkSystem SR630 V3 é compatível com as especificações Classe A2 de ASHRAE. O desempenho do sistema pode ser afetado quando a temperatura operacional está fora da especificação da AHSARE A2.

• Temperatura do ar:

- Em operação
	- ASHARE Classe A2: 10 °C a 35 °C (50 °F a 95 °F); a temperatura ambiente máxima diminui em 1 °C para cada aumento de 300 m (984 pés) de altitude acima de 900 m (2.953 pés).
- Servidor desligado: 5 °C a 45 °C (41 °F a 113 °F)
- Remessa/armazenamento: -40 °C a 60 °C (-40 °F a 140 °F)
- Altitude máxima: 3.050 m (10.000 pés)
- Umidade relativa (sem condensação):
	- Operando
		- ASHRAE Classe A2: 8% a 80%, ponto máximo de orvalho: 21 °C (70 °F)
	- Remessa/armazenamento: 8% a 90%
- Contaminação por partículas

Atenção: Partículas transportadas pelo ar e gases reativos que agem sozinhos ou em combinação com outros fatores ambientais como umidade ou temperatura podem apresentar um risco ao servidor. Para obter informações sobre os limites para substâncias particuladas e gases, consulte ["Contaminação por partículas" na página 524.](#page-533-1)

#### Nota:

O servidor foi projetado para um ambiente de data center padrão e é recomendado para ser colocado em data centers industriais.

Quando a temperatura ambiente for maior que a temperatura máxima compatível (ASHARE A4 45 °C), o servidor será desligado. O servidor não será ligado novamente até que a temperatura ambiente fique no intervalo de temperatura compatível.

Dependendo das configurações de hardware, o servidor está em conformidade com as especificações da Classe H1, A2, A3 ou A4 da ASHRAE com determinadas restrições térmicas. O desempenho do sistema poderá ser afetado quando a temperatura operacional estiver fora das condições permitidas.

As restrições ao suporte ASHRAE são as seguintes (resfriamento por ar ou Módulo de líquido para ar (L2AM)):

- A temperatura ambiente não deverá ser superior a 25 °C se o seu servidor atender às seguintes condições durante a instalação:
	- 300 W ≤ TDP ≤ 350 W
	- $-12AM$
	- ThinkSystem 128GB TruDDR5 4800MHz (4Rx4) 3DS RDIMM v1, ThinkSystem 128GB TruDDR5 4800MHz (4Rx4) 3DS RDIMM v2 ou ThinkSystem 128GB TruDDR5 5600MHz (4Rx4) 3DS RDIMM com L2AM
	- ThinkSystem 256GB TruDDR5 4800MHz (8Rx4) 3DS RDIMM v1 e dissipadores de calor padrão ou de desempenho e backplane de 4 x 2,5'' ou nenhum backplane
- A temperatura ambiente não deverá ser superior a 30 °C se o seu servidor atender a qualquer uma das seguintes condições durante a instalação:
	- 205 W < TDP ≤ 350 W
	- Qualquer unidade NVMe traseira de 2,5"
	- GPU A2/L4 na parte traseira
	- Qualquer adaptador ConnectX-6/ConnectX-7 com o transceptor AOC
	- Peças com transceptores AOC e a taxa é superior a 25 GB
	- 205 W< TDP< 300 W com o L2AM
	- ThinkSystem 128GB TruDDR5 4800MHz (4Rx4) 3DS RDIMM v1, ThinkSystem 256GB TruDDR5 4800MHz (8Rx4) 3DS RDIMM v2 com dissipadores de calor padrão ou de desempenho
- A temperatura ambiente não deverá ser superior a 35 °C se o seu servidor atender a qualquer uma das seguintes condições durante a instalação:
	- 165 W < TDP ≤ 205 W

#### Ambiente

- ThinkSystem 128GB TruDDR5 4800MHz (4Rx4) 3DS RDIMM v2, ThinkSystem 128GB TruDDR5 5600MHz (4Rx4) 3DS RDIMM ou ThinkSystem 96GB TruDDR5 5600MHz (2Rx4) 10x4 RDIMM
- Qualquer unidade NVMe frontal ou unidade de estado sólido AIC NVMe traseira
- Qualquer unidade de inicialização de 7 mm
- Qualquer unidade NVMe M.2
- Qualquer unidade SAS/SATA traseira de 2,5"
- ThinkSystem Broadcom 57454 10GBASE-T OCP de 4 portas/Broadcom 57416 10GBASE-T OCP de 2 portas
- Placas de interface de rede PCIe (NICs) e módulos OCP a uma taxa maior ou igual a 100 GB
- Peças com transceptores AOC e à taxa de 25 GB
- TDP ≤ 205 W com o L2AM
- GPU A2/L4 na parte frontal
- A temperatura ambiente não deverá ser superior a 45 °C se a TDP do processador for igual ou inferior a 185 W.

As restrições ao suporte ASHRAE são as seguintes (resfriamento por Módulo de resfriamento direto de água (DWCM)):

- A temperatura ambiente não deverá ser superior a 25 °C se o seu servidor atender às seguintes condições durante a instalação:
	- TDP ≤ 350
	- DWCM
	- ThinkSystem 256GB TruDDR5 4800MHz (8Rx4) 3DS RDIMM v1 mas exceto backplane de 4 x 2,5'' ou nenhum backplane
- A temperatura ambiente não deverá ser superior a 30 °C se o seu servidor atender às seguintes condições durante a instalação:
	- TDP ≤ 350
	- DWCM
	- Ventiladores padrão
	- Qualquer adaptador ConnectX-6/ConnectX-7 com o transceptor AOC
- A temperatura ambiente não deverá ser superior a 35 °C se o seu servidor atender às seguintes condições durante a instalação:
	- TDP ≤ 350
	- DWCM
	- GPU A2/L4 e ventiladores de desempenho
	- Qualquer adaptador ConnectX-6/ConnectX-7 com o transceptor AOC
	- ThinkSystem 128GB TruDDR5 4800MHz (4Rx4) 3DS RDIMM v1 ou ThinkSystem 256GB TruDDR5 4800MHz (8Rx4) 3DS RDIMM v2 com ventiladores de performance
	- ThinkSystem 128GB TruDDR5 4800MHz (4Rx4) 3DS RDIMM v2 ou ThinkSystem 128GB TruDDR5 5600MHz (4Rx4) 3DS RDIMM com DWCM
	- ThinkSystem 256GB TruDDR5 4800MHz (8Rx4) 3DS RDIMM v1 e backplane de 4 x 2,5'' ou sem backplane

Nota: Para obter mais informações térmicas sobre RDIMMs de 128/256 GB, consulte ["Regras térmicas para RDIMMs](#page-32-0)  [de 128/256 GB" na página 23.](#page-32-0)

## <span id="page-533-0"></span>Requisitos de água

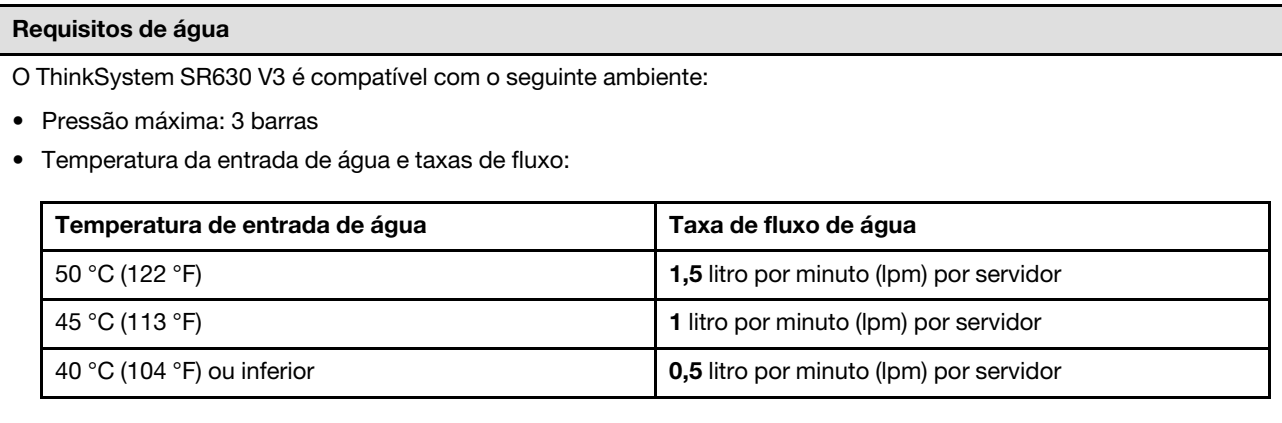

Nota: A água necessária para preencher inicialmente o loop de resfriamento lateral do sistema deve ser razoavelmente limpa e sem bactérias (<100 CFU/ml), como água desmineralizada, água residual por osmose inversa, água desionizada ou água destilada. A água deve ser filtrada com um filtro de 50 mícrons em linha (aproximadamente 288 mesh). A água deve ser tratada com medidas contra corrosão e antibiológicas.

## <span id="page-533-1"></span>Contaminação por partículas

Atenção: Partículas do ar (incluindo flocos ou partículas de metal) e gases reativos agindo sozinhos ou em combinação com outros fatores ambientais, como umidade ou temperatura, podem impor risco ao dispositivo descrito neste documento.

Os riscos que são causados pela presença de níveis excessivos de substâncias particuladas ou as concentrações de gases nocivos incluem danos que podem causar o mau funcionamento ou a parada completa do dispositivo. Essa especificação define limites para substâncias particuladas e gases que são destinados a evitar tais danos. Os limites não devem ser vistos ou usados como definitivos, porque inúmeros fatores, como temperatura ou umidade do ar, podem influenciar o efeito de substâncias particuladas ou a transferência de contaminantes corrosivos e gasosos do ambiente. Na ausência de limites específicos definidos neste documento, adote práticas que mantenham os níveis de gás e substâncias particuladas consistentes com a proteção da saúde e segurança das pessoas. Se a Lenovo determinar que os níveis de substâncias particuladas ou gases em seu ambiente causaram dano ao dispositivo, a Lenovo pode condicionar a provisão de reparo ou substituição de dispositivos ou peças à implementação de medidas reparatórias apropriadas para mitigar essa contaminação ambiental. A implementação dessas medidas reparatórias é de responsabilidade do cliente.

Tabela 177. Limites para substâncias particuladas e gases

| Contaminação                                                                                                    | <b>Limites</b>                                                                                                    |  |
|----------------------------------------------------------------------------------------------------|----------------------------------------------------------------------------------------------------|--|
| Gases reativos                                                                                                    | Nível de gravidade G1 de acordo com ANSI/ISA 71.04-1985 <sup>1</sup> :                                                                                                    |  |
|                                                                                                    | • O nível de reatividade do cobre deve ser inferior a 200 Angstroms por mês ( $\rm \AA$ /mês $\approx$ 0,0035<br>µg/cm <sup>2</sup> horas de ganho de peso). <sup>2</sup>                                                     |  |
|                                                                                                    | • O nível de reatividade da prata deve ser inferior a 200 Angstroms por mês (Å/mês $\approx$ 0,0035 µg/<br>cm <sup>2</sup> horas de ganho de peso). <sup>3</sup>                                                              |  |
|                                                                                                    | • O monitoramento reativo da corrosividade gasosa deve ser realizado aproximadamente 5 cm<br>(2 pol.) na frente do rack no lado da entrada de ar a 1/4 e 3/4 de altura do chão ou onde a<br>velocidade do ar for muito major. |  |
| Partículas<br>transportadas<br>pelo ar                                                                                                    | Os data centers devem atender ao nível de limpeza da ISO 14644-1 classe 8.                                                                                                    |  |
|                                                                                                    | Para data centers sem economia de ar, a limpeza de acordo com a ISO 14644-1 classe 8 pode<br>ser atendida escolhendo um dos seguintes métodos de filtragem:                                                                   |  |
|                                                                                                    | • O ar do ambiente pode ser filtrado continuamente com filtros MERV 8.                                                                                                    |  |
|                                                                                                    | . O ar que entra em um data center pode ser filtrado com filtros MERV 11 ou, preferencialmente,<br>MERV 13.                                                                                                    |  |
|                                                                                                    | Para data centers com economia de ar, a opção de filtros para obter limpeza ISO classe 8<br>depende das condições específicas presentes nesse data center.                                                                    |  |
|                                                                                                    | • A umidade relativa deliquescente da contaminação por substância particulada deve ser<br>superior a 60% RH. <sup>4</sup>                                                                                                    |  |
|                                                                                                    | • Os data centers devem estar isentas de pó de zinco. <sup>5</sup>                                                                                                    |  |
| <sup>1</sup> ANSI/ISA-71.04-1985. Environmental conditions for process measurement and control systems: Airborne<br>contaminants. Instrument Society of America, Research Triangle Park, Carolina do Norte, EUA.                                                                                                    |                                                                                                    |  |
| <sup>2</sup> A derivação da equivalência entre a taxa de crescimento da corrosão de cobre na espessura do produto de<br>corrosão em Å/mês e a taxa de aumento de peso assume que Cu2S e Cu2O cresçam em proporções iguais.                                                                                                    |                                                                                                    |  |
| <sup>3</sup> A derivação da equivalência entre a taxa de crescimento da corrosão de prata na espessura do produto de<br>corrosão em Å/mês e a taxa de aumento de peso assume que Ag2S é o único produto de corrosão.                                                                                                    |                                                                                                    |  |
|                                                                                                    | 4 A umidade relativa deliquescente da contaminação por partículas é a umidade relativa na qual a poeira absorve<br>água suficiente para ficar úmida e promover a condução iônica.                                             |  |
| 5 Os detritos de superfície são coletados aleatoriamente de 10 áreas do data center em um disco de 1,5 cm de<br>diâmetro de fita condutora elétrica adesiva em uma haste de metal. Se o exame da fita adesiva em um<br>microscópio eletrônico de varredura não revelar nenhum pó de zinco, o data center será considerado isento de pó<br>de zinco. |                                                                                                    |  |

# Conectores do conjunto de placa-mãe

As ilustrações a seguir mostram os conectores internos no conjunto de placa-mãe.

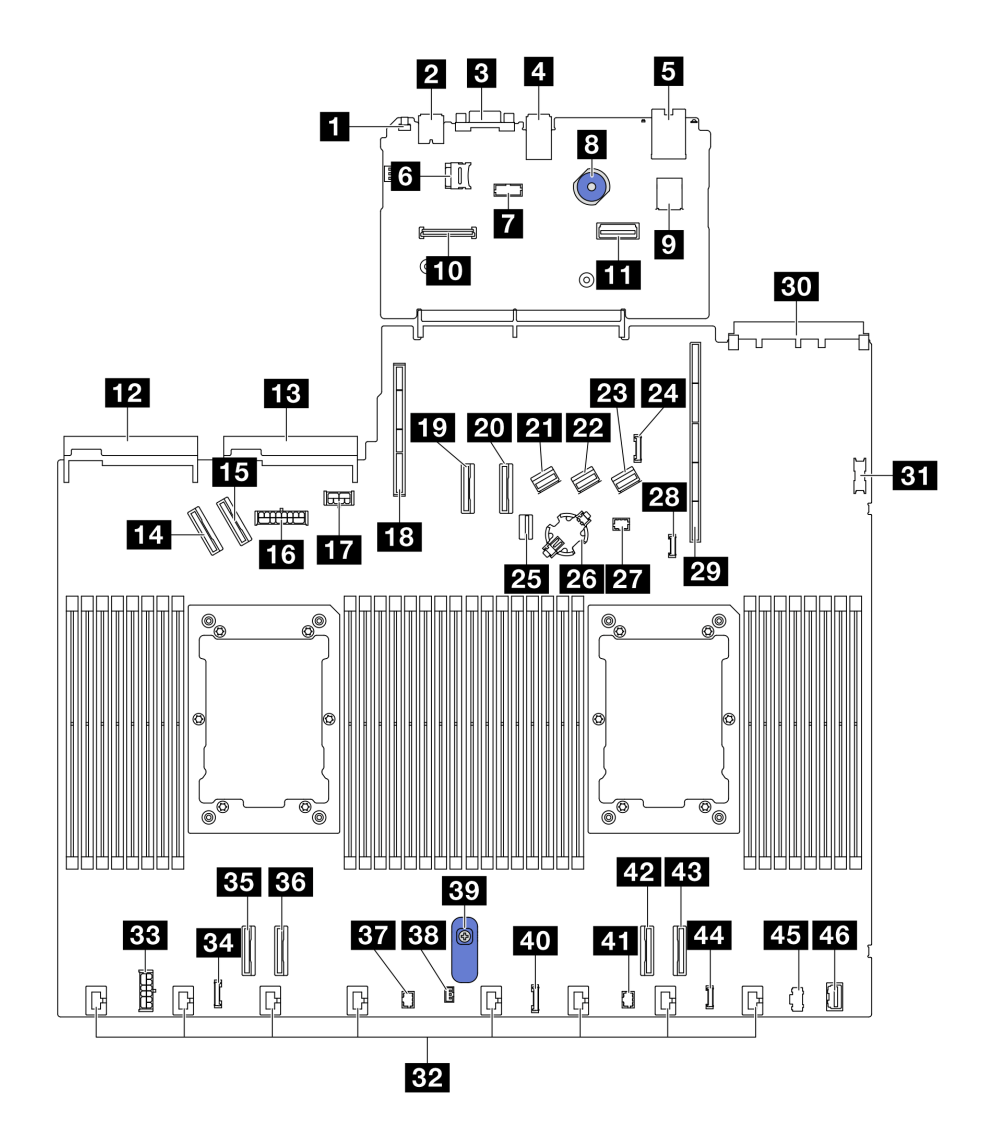

Figura 476. Conectores do conjunto de placa-mãe

Tabela 178. Conectores do conjunto de placa-mãe

| <b>El</b> Botão NMI                                  | 24 Conector do cabo lateral do backplane traseiro        |
|------------------------------------------------------|----------------------------------------------------------|
| <b>2</b> Conector USB traseiro 1                     | <b>25</b> Conector de sinal do backplane M.2/de 7 mm     |
| <b>B</b> Conector VGA                                | 23 Soquete de bateria CMOS                               |
| <b>A</b> Conector USB traseiro 2                     | <b>27</b> Conector Pump 1                                |
| <b>El</b> Conector NIC de gerenciamento              | 28 Conector de detecção de vazamento                     |
| <b>5</b> Soquete do cartão MicroSD                   | 29 Slot da placa riser 1                                 |
| <b>7</b> Conector da porta serial                    | <b>ED</b> Slot OCP 3.0                                   |
| 8 Êmbolo                                             | <b>BT</b> Conector USB frontal                           |
| <b>D</b> Conector USB interno                        | <b>B2</b> Conectores do ventilador 1-8                   |
| Conector do Firmware e módulo de segurança RoT       | <b>BB</b> Conector de energia RAID interno               |
| <b>11</b> Segundo conector Ethernet de gerenciamento | <b>E4</b> Conector do relógio da placa temporizadora CFF |

Tabela 178. Conectores do conjunto de placa-mãe (continuação)

| De Conector da unidade de fonte de alimentação 1             | <b>BH</b> Conector PCIe 4                   |
|--------------------------------------------------------------|---------------------------------------------|
| El Conector da unidade de fonte de alimentação 2             | <b>BI</b> Conector PCIe 3                   |
| <b>14 Conector PCIe 5</b>                                    | <b>BY</b> Conector Pump 2                   |
| <b>FFE</b> Conector PCIe 6                                   | <b>BE Conector de chave de intrusão</b>     |
| <b>15</b> Conector de energia do backplane frontal           | 39 Alça do conjunto de placa-mãe            |
| <b>TT</b> Conector de energia do backplane traseiro e da GPU | 40 Conector do painel frontal               |
| <b>18</b> Slot da placa riser 2                              | <b>41</b> Conector do LCD do painel frontal |
| <b>19 Conector PCIe 7</b>                                    | <b>EZ</b> Conector PCIe 2                   |
| <b>20 Conector PCIe 8</b>                                    | <b>EB</b> Conector PCIe 1                   |
| <b>21 Conector SAS/SATA 0</b>                                | <b>44 Conector do LCD externo</b>           |
| <b>22 Conector SAS/SATA 1</b>                                | 45 Conector de energia M.2                  |
| <b>23 Conector SAS/SATA 2</b>                                | 46 Conector VGA frontal                     |

# Procedimentos de determinação de problemas gerais

Use as informações nesta seção para solucionar problemas se o log de eventos não contiver erros específicos ou o servidor estiver inoperante.

Se não tiver certeza sobre a causa de um problema e as fontes de alimentação estiverem funcionando corretamente, conclua as seguintes etapas para tentar resolver o problema:

- 1. Desligar o servidor.
- 2. Certifique-se de que o servidor esteja cabeado corretamente.
- 3. Remova ou desconecte os seguintes dispositivos, se aplicável, um de cada vez, até encontrar a falha. Ligue e configure o servidor sempre que remover ou desconectar um dispositivo.
	- Todos os dispositivos externos.
	- Dispositivo supressor de surto (no servidor).
	- Impressora, mouse e dispositivos não Lenovo.
	- Cada adaptador.
	- Unidades de disco rígido.
	- Módulos de memória até você atingir a configuração mínima para depuração que é compatível com o servidor.

Para determinar a configuração mínima para seu servidor, consulte "Configuração mínima para depuração" em ["Especificações técnicas" na página 512.](#page-521-1)

4. Ligue o servidor.

Se o problema for resolvido quando você remover um adaptador do servidor, mas ele ocorrer novamente ao reinstalar o mesmo adaptador, substitua o adaptador. Se o problema ocorrer novamente quando substituir o adaptador por um diferente, tente outro slot PCIe.

Se o problema parecer de rede e o servidor for aprovado em todos os testes do sistema, suspeite de um problema de cabeamento de rede que seja externo ao servidor.

# Resolvendo suspeita de problemas de energia

Problemas de energia podem ser difíceis de serem resolvidos. Por exemplo, um curto-circuito pode existir em qualquer lugar em qualquer um dos barramentos de distribuição de alimentação. Geralmente, um curtocircuito faz com que um subsistema de alimentação seja encerrado devido a uma condição de sobrecarga.

Conclua as seguintes etapas para diagnosticar e resolver uma suspeita de problema de energia.

Etapa 1. Verifique o log de eventos e resolva todos os erros relacionados à energia.

Nota: Comece com o log de eventos do aplicativo que está gerenciando o servidor. Para obter mais informações sobre logs de eventos, consulte ["Logs de Eventos" na página 509.](#page-518-1)

- Etapa 2. Verifique se há curto-circuitos, por exemplo, se um parafuso solto está causando um curtocircuito em uma placa de circuito.
- Etapa 3. Remova os adaptadores e desconecte os cabos e cabos de alimentação de todos os dispositivos internos e externos até que o servidor esteja na configuração mínima para depuração necessária para que ele inicie. Para determinar a configuração mínima para seu servidor, consulte "Configuração mínima para depuração" em ["Especificações técnicas" na página 512](#page-521-1).
- Etapa 4. Reconecte todos os cabos de alimentação CA e ative o servidor. Se o servidor for iniciado com sucesso, reposicione os adaptadores e dispositivos, um de cada vez, que o problema seja isolado.

Se o servidor não iniciar a partir da configuração mínima, substitua os componentes na configuração mínima um de cada vez, até que o problema seja isolado.

# Resolvendo suspeita de problemas do controlador Ethernet

O método utilizado para testar o controlador Ethernet depende de qual sistema operacional está sendo utilizado. Consulte a documentação do sistema operacional para obter informações sobre controladores Ethernet e veja o arquivo leia-me do driver de dispositivo do controlador Ethernet.

Conclua as seguintes etapas para tentar resolver suspeita de problemas com o controlador Ethernet.

- Etapa 1. Certifique-se de que os drivers de dispositivo corretos, que acompanham o servidor, estejam instalados e que estejam no nível mais recente.
- Etapa 2. Certifique-se de que o cabo Ethernet esteja instalado corretamente.
	- O cabo deve estar seguramente conectado em todas as conexões. Se o cabo estiver conectado mas o problema continuar, tente um cabo diferente.
	- Se configurar o controlador Ethernet para operar a 100 Mbps ou 1000 Mbps, você deverá usar o cabeamento de Categoria 5.
- Etapa 3. Determine se o hub aceita negociação automática. Se não aceitar, tente configurar o controlador integrado Ethernet manualmente para igualar a velocidade e o modo duplex do hub.
- Etapa 4. Verifique os LEDs do controlador Ethernet no servidor. Esses LEDs indicam se há um problema com o conector, cabo ou hub.

Os locais de LED do controlador Ethernet são especificados em "Exibição de LEDs e diagnósticos do sistema" no Guia do Usuário ou no Guia de Configuração do Sistema.

- O LED de status de link Ethernet fica aceso quando o controlador Ethernet recebe um pulso do link do hub. Se o LED estiver apagado, pode haver um conector ou cabo com defeito ou um problema com o hub.
- O LED de atividade de transmissão/recebimento Ethernet fica aceso quando o controlador Ethernet envia ou recebe dados através da rede Ethernet. Se a atividade de transmissão/

recepção da Ethernet estiver desligada, certifique-se de que o hub e a rede estejam funcionando e os drivers de dispositivo corretos estejam instalados.

Etapa 5. Verifique o LED de atividade de rede no servidor. O LED de atividade de rede acende quando há dados ativos na rede Ethernet. Se o LED de atividade de rede estiver apagado, certifique-se de que o hub e a rede estejam operando e que os drivers de dispositivo corretos estejam instalados.

O local do LED de atividade de rede é especificado em "Exibição de LEDs e diagnósticos do sistema" no Guia do Usuário ou no Guia de Configuração do Sistema.

- Etapa 6. Verifique as causas específicas do sistema operacional para o problema e assegure que os drivers do sistema operacional estejam instalados corretamente.
- Etapa 7. Certifique-se de que os drivers de dispositivo no cliente e no servidor estejam utilizando o mesmo protocolo.

Se o controlador Ethernet ainda não puder se conectar com a rede, mas o hardware parecer funcional, o administrador de rede deve investigar outras causas possíveis do erro.

## Solução de problemas por sintoma

Use estas informações para localizar soluções para problemas que apresentam sintomas identificáveis.

Para usar as informações de resolução de problemas com base no sintoma nesta seção, conclua as seguintes etapas:

- 1. Verifique o log de eventos do aplicativo que está gerenciando o servidor e siga as ações sugeridas para resolver quaisquer códigos de evento.
	- Se estiver gerenciando o servidor a partir do Lenovo XClarity Administrator, inicie com o log de eventos Lenovo XClarity Administrator.
	- Se estiver usando qualquer outro aplicativo de gerenciamento, comece com o log de eventos do Lenovo XClarity Controller.

Para obter mais informações sobre logs de eventos (consulte ["Logs de Eventos" na página 509](#page-518-1)).

- 2. Revise esta seção para localizar os sintomas apresentados e siga as ações sugeridas para resolver o problema.
- 3. Se o problema persistir, entre em contato com o suporte (consulte ["Entrando em contato com o](#page-562-0) [Suporte" na página 553\)](#page-562-0).

## Problemas de vazamento de líquido de resfriamento (módulo de resfriamento direto de água)

Use estas informações para resolver problemas de vazamento do líquido de resfriamento com a Módulo de resfriamento direto de água (DWCM).

Consulte esta seção para resolver problemas relacionados ao DWCM.

- ["Opções para identificar vazamentos do líquido de resfriamento" na página 529](#page-538-0)
- ["Etapas para resolver vazamentos do líquido de resfriamento" na página 530](#page-539-0)

## <span id="page-538-0"></span>Opções para identificar vazamentos do líquido de resfriamento

Os vazamentos do líquido de resfriamento podem ser identificados por meio das seguintes práticas:

- Se o servidor estiver em manutenção remota,
	- Um evento Lenovo XClarity Controller mostra:

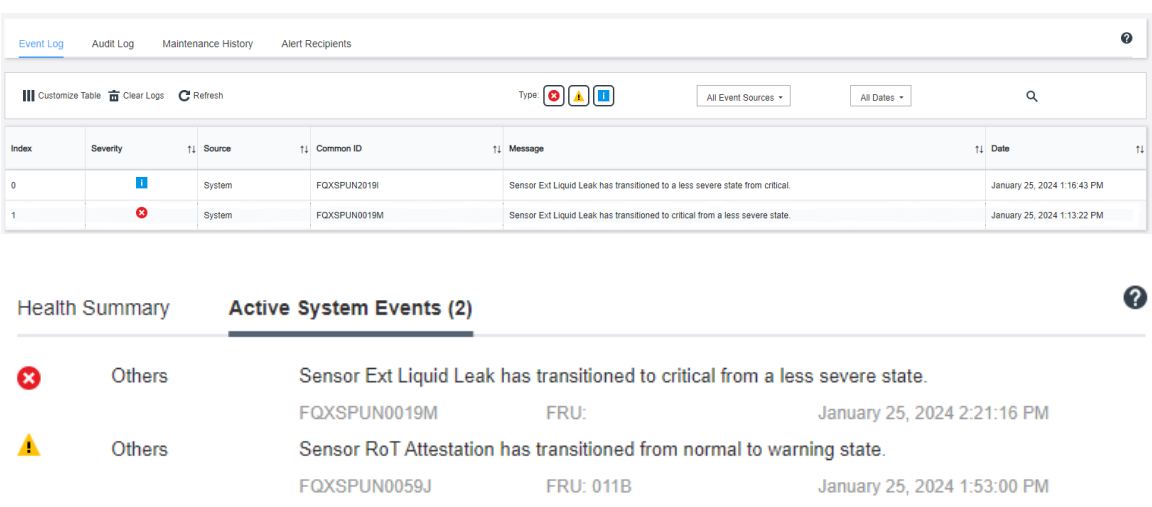

[FQXSPUN0019M:](https://pubs.lenovo.com/sr630-v3/FQXSPUN0019M) Sensor Ext Liquid Leak has transitioned to critical from a less severe state.

– Lenovo XClarity Controller definiu muitas condições do sistema como sensores IPMI. Os usuários podem usar comandos IPMI para verificar o status de execução do sistema. Veja exemplos de execução do ipmitool, uma ferramenta comum de código aberto que segue o padrão IPMI da Intel. Verifique o status de vazamento do líquido de resfriamento com as linhas de comando conforme mostrado.

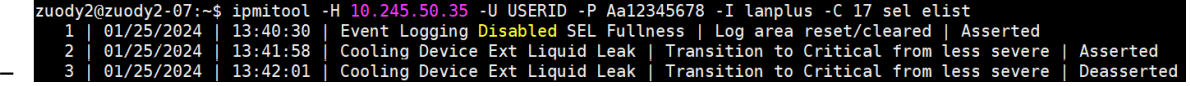

Os logs de eventos mostrados com o parâmetro sel elist.

zuody2@zuody2-07:~\$ ipmitool -H 10.245.50.35 -U USERID -P Aa12345678 -I lanplus -C 17 sdr elist |<br>— Ext Liquid Leak | FDh | ok | 30.1 | Transition to Critical from less severe grep "Ext Liguid Leak

Ext Liquid Leak ׀ EAh ׀ ok ׀ 30.1 ׀ Transition to Critical from less severe

O status de todos os sensores pode ser buscado com o parâmetro sdr elist. Se ocorrer um vazamento do líquido de resfriamento, o log acima vai aparecer.

• Se o servidor estiver ao alcance e o LED âmbar estiver aceso no painel frontal do operador, poderão ter ocorrido vazamentos do líquido de resfriamento. É necessário abrir a tampa superior para verificar o status do LED do módulo do sensor de detecção de vazamento. Consulte "LEDs e botões no painel frontal do operador" e "LED no módulo do sensor de detecção de líquidos" no Guia do Usuário para obter mais detalhes.

## <span id="page-539-0"></span>Etapas para resolver vazamentos do líquido de resfriamento

Se o LED no módulo do sensor de detecção de vazamento estiver piscando em verde, siga os procedimentos para obter ajuda.

- 1. Salve e faça backup de dados e operações.
- 2. Desligue o servidor e remova os plugs de conexão rápida dos coletores.
- 3. Deslize o servidor para fora ou remova o servidor do rack. Consulte ["Remover o servidor do rack" na](#page-34-0) [página 25](#page-34-0).
- 4. Remova a tampa superior. Consulte ["Remover a tampa superior" na página 284](#page-293-0).
- 5. Verifique se há vazamento de líquido de resfriamento ao redor da tomada e das mangueiras de entrada, do conjunto da placa-mãe e sob as tampas da placa fria:
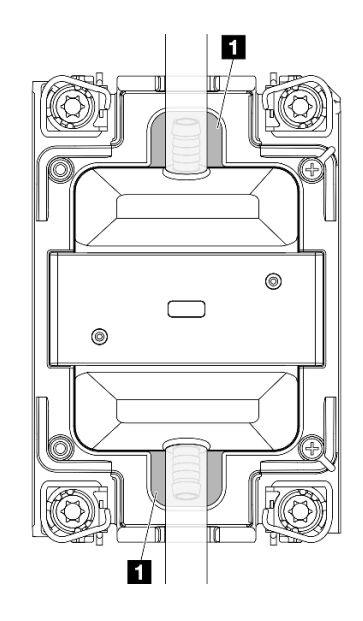

Figura 477. Áreas propensas a vazamentos

Nota: Se ocorrer um vazamento, o líquido de resfriamento tenderá a se acumular ao redor de **11** áreas propensas a vazamentos.

- a. Se o líquido de resfriamento for encontrado ao redor das mangueiras e do conjunto da placa-mãe, remova o líquido de resfriamento.
- b. Se o líquido de resfriamento for encontrado sob as tampas da placa fria:
	- 1) Conforme ilustrado abaixo, remova pelo menos quatro DIMMs dos dois lados para obter acesso às presilhas nas tampas da placa fria. Para remover os módulos de memória, consulte ["Remover um módulo de memória" na página 187](#page-196-0).

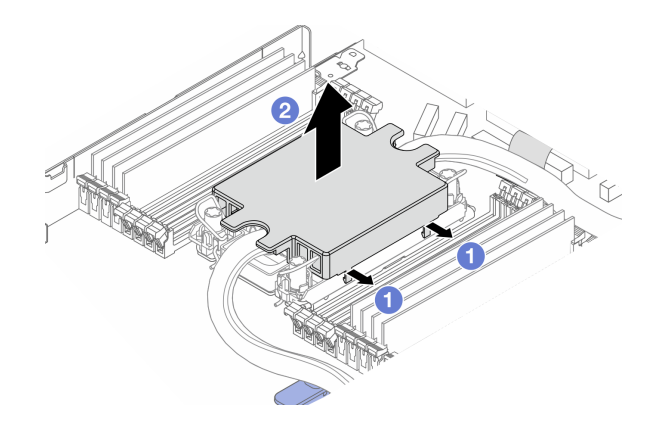

Figura 478. Removendo a tampa da placa fria

- Abra as presilhas.
- <sup>2</sup> Remova a tampa da placa fria.
- 2) Limpe o líquido de resfriamento nas placas frias.
- 6. Verifique a tampa superior do servidor abaixo para ver se ocorre gotejamento. Se ocorrer, repita as etapas anteriores nos servidores abaixo.
- 7. Entre em contato com o Suporte Lenovo.

# Problemas de vazamento de líquido de resfriamento (módulo de líquido para ar)

Use estas informações para resolver problemas de vazamento do líquido de resfriamento com a Módulo de líquido para ar (L2AM).

#### Opções para identificar vazamentos do líquido de resfriamento

Os vazamentos do líquido de resfriamento podem ser identificados por meio das seguintes práticas:

- Se o servidor estiver em manutenção remota,
	- Um evento Lenovo XClarity Controller mostra:

FQXSPUN0019M: Sensor Liquid Leak has transitioned to critical from a less severe state.

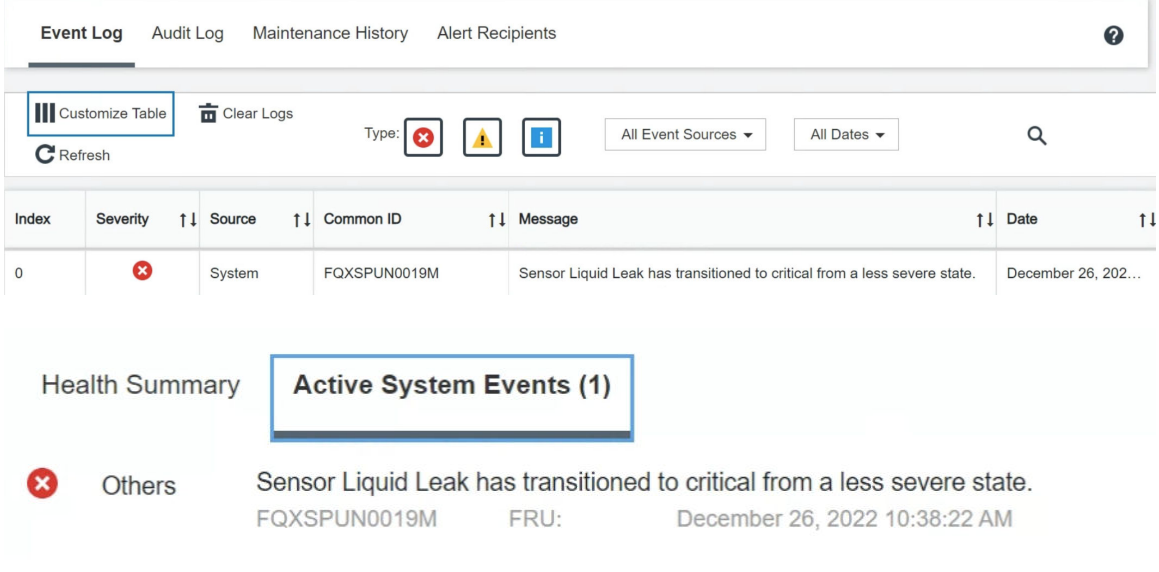

View all event logs

– Lenovo XClarity Controller definiu muitas condições do sistema como sensores IPMI. Os usuários podem usar comandos IPMI para verificar o status de execução do sistema. Veja exemplos de execução do ipmitool, uma ferramenta comum de código aberto que segue o padrão IPMI da Intel. Verifique o status de vazamento do líquido de resfriamento com as linhas de comando conforme mostrado.

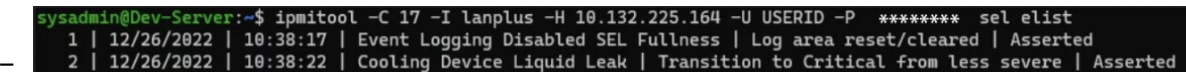

Os logs de eventos mostrados com o parâmetro sel elist.

min@Dev-Server:**~\$ ipmitool -C 17 -I lanplus -H 10.132.225.164 -U USERID -P \*\*\*\*\*\*\*\*** sdr el<mark>ist |grep "Liquid Leak'</mark><br>d Leak | EAh | ok | 30.1 | Trans**ition to Critical from less severe** .<br>iquid Leak –

Liquid Leak ׀ EAh ׀ ok ׀ 30.1 ׀ Transition to Critical from less severe

O status de todos os sensores pode ser buscado com o parâmetro sdr elist. Se ocorrer um vazamento do líquido de resfriamento, o log acima vai aparecer.

• Se o servidor estiver ao alcance e o LED âmbar estiver aceso no painel frontal do operador, poderão ter ocorrido vazamentos do líquido de resfriamento. É necessário abrir a tampa superior para verificar o status do LED do módulo do sensor de detecção de vazamento. Consulte "LEDs e botões no painel

frontal do operador" e "LED no módulo do sensor de detecção de líquidos" no Guia do Usuário para obter mais detalhes.

#### Etapas para resolver vazamentos do líquido de resfriamento

Se o LED no módulo do sensor de detecção de vazamento estiver piscando em verde, siga os procedimentos para obter ajuda.

- 1. Verifique se há um vazamento do líquido de resfriamento verde ao redor do radiador, dos canos de líquido de resfriamento e das bombas.
- 2. Se for encontrado um líquido de resfriamento verde, desligue o servidor e remova o L2AM.
- 3. Limpe o líquido de resfriamento de todos os componentes do chassi. Inspecione o servidor para ver se há sinais de umidade em soquetes ou espaços.
- 4. Entre em contato com o Suporte Lenovo.

## Problemas intermitentes

Use estas informações para resolver problemas intermitentes.

- ["Problemas Intermitentes do Dispositivo Externo" na página 533](#page-542-0)
- ["Problemas Intermitentes de KVM" na página 533](#page-542-1)
- ["Reinicializações Intermitentes Inesperadas" na página 534](#page-543-0)

#### <span id="page-542-0"></span>Problemas Intermitentes do Dispositivo Externo

Conclua as etapas a seguir até que o problema seja resolvido.

- 1. Atualize o firmware do UEFI e XCC para as versões mais recentes.
- 2. Certifique-se de que os drivers de dispositivo corretos estejam instalados. Consulte website do fabricante para obter a documentação.
- 3. Para um dispositivo USB:
	- a. Assegure-se de que o dispositivo esteja configurado corretamente.

Reinicie o servidor e pressione F1 para exibir a interface de configuração do sistema do LXPM. Para obter mais informações, consulte a seção "Inicialização" na documentação do LXPM compatível com seu servidor em <https://pubs.lenovo.com/lxpm-overview/>. Em seguida, clique em **Configurações** do Sistema ➙ Dispositivos e Portas de E/S ➙ Configuração do USB.

b. Conecte o dispositivo à outra porta. Se estiver usando um hub USB, remova o hub e conecte o dispositivo diretamente ao servidor. Assegure-se de que o dispositivo esteja configurado corretamente para a porta.

#### <span id="page-542-1"></span>Problemas Intermitentes de KVM

Conclua as etapas a seguir até que o problema seja resolvido.

#### Problemas de vídeo:

- 1. Certifique-se de que todos os cabos e o cabo breakout do console estejam corretamente conectados e seguros.
- 2. Certifique-se de que o monitor esteja funcionando corretamente, testando-o em outro servidor.
- 3. Teste o cabo breakout do console em um servidor funcional para assegurar-se de que esteja operando corretamente. Substitua o cabo breakout do console se estiver com defeito.

#### Problemas de teclado:

Certifique-se de que todos os cabos e o cabo breakout do console estejam corretamente conectados e seguros.

#### Problemas no mouse:

Certifique-se de que todos os cabos e o cabo breakout do console estejam corretamente conectados e seguros.

#### <span id="page-543-0"></span>Reinicializações Intermitentes Inesperadas

Nota: Alguns erros incorrigíveis requerem a reinicialização do servidor para que ele possa desabilitar um dispositivo, como um DIMM de memória ou um processador, para permitir que a máquina seja inicializada corretamente.

1. Se a redefinição ocorrer durante o POST e o Timer de Watchdog do POST estiver habilitado, certifiquese de que haja tempo suficiente no valor de tempo limite de watchdog (Timer de Watchdog do POST).

Para verificar o tempo de watchdog POST, reinicie o servidor e pressione F1 para exibir a interface de configuração do sistema do LXPM. Para obter mais informações, consulte a seção "Inicialização" na documentação do LXPM compatível com seu servidor em <https://pubs.lenovo.com/lxpm-overview/>. Em seguida, clique em Configurações da BMC ➙ Timer de Watchdog do POST.

- 2. Se a redefinição ocorrer depois que o sistema operacional for iniciado, entre no sistema operacional quando o sistema operar normalmente e configure o processo de dump do kernel do sistema operacional (os sistemas operacionais Windows e Linux estão usando um método diferente). Insira os menus de configuração UEFI e desabilite o recurso ou desabilite-o com o comando OneCli a seguir. OneCli.exe config set SystemRecovery.RebootSystemOnNMI Disable --bmc XCC\_USER:XCC\_PASSWORD@XCC\_IPAddress
- 3. Consulte o log de eventos do controlador de gerenciamento para verificar se há algum código de evento que indique uma reinicialização. Consulte ["Logs de Eventos" na página 509](#page-518-1) para obter informações sobre como exibir o log de eventos. Se estiver usando o sistema operacional Linux, capture todos os logs novamente para o Suporte Lenovo para investigação adicional.

# Problemas no teclado, mouse, comutador KVM ou dispositivo USB

Use estas informações para resolver os problemas relacionadas ao teclado, mouse, comutador KVM ou dispositivo USB.

- ["Todas ou algumas teclas do teclado não funcionam" na página 534](#page-543-1)
- ["O mouse não funciona" na página 534](#page-543-2)
- ["Problemas do comutador KVM" na página 535](#page-544-0)
- ["O dispositivo USB não funciona" na página 535](#page-544-1)

#### <span id="page-543-1"></span>Todas ou algumas teclas do teclado não funcionam

- 1. Certifique-se de que:
	- O cabo do teclado está bem conectado.
	- O servidor e o monitor estão ligados.
- 2. Se você estiver usando um teclado USB, execute o Setup Utility e ative a operação sem teclado.
- 3. Se estiver utilizando um teclado USB e ele estiver conectado a um hub USB, desconecte o teclado do hub e conecte-o diretamente ao servidor.
- 4. Substitua o teclado.

#### <span id="page-543-2"></span>O mouse não funciona

- 1. Certifique-se de que:
	- O cabo do mouse está conectado com segurança ao servidor.
- Os drivers do mouse estão corretamente instalados.
- O servidor e o monitor estão ligados.
- A opção de mouse está ativada no utilitário de configuração.
- 2. Se estiver usando um mouse USB e ele estiver conectado a um hub USB, desconecte o mouse do hub e conecte-o diretamente no servidor.
- 3. Substitua o mouse.

#### <span id="page-544-0"></span>Problemas do comutador KVM

- 1. Certifique-se de que o comutador KVM seja aceito pelo servidor.
- 2. Assegure-se de que o comutador KVM esteja ligado corretamente.
- 3. Se o teclado, o mouse ou o monitor puderem ser operados normalmente com conexão direta com o servidor, substitua o comutador KVM.

#### <span id="page-544-1"></span>O dispositivo USB não funciona

- 1. Certifique-se de que:
	- O driver de dispositivo USB correto está instalado.
	- O sistema operacional não aceita dispositivos USB.
- 2. Certifique-se de que as opções de configuração USB estejam definidas corretamente na configuração do sistema.

Reinicie o servidor e pressione a tecla de acordo com as instruções na tela para exibir a interface de configuração do sistema LXPM. Para obter mais informações, consulte a seção "Inicialização" na documentação do LXPM compatível com seu servidor em <https://pubs.lenovo.com/lxpm-overview/>. Em seguida, clique em Configurações do Sistema → Dispositivos e Portas de E/S → Configuração do USB.

3. Se você estiver utilizando um hub USB, desconecte o dispositivo USB do hub e conecte-o diretamente no servidor.

## Problemas com a memória

Consulte esta seção para resolver problemas relacionados à memória.

- ["Diversos módulos de memória em um canal são identificados como com falha" na página 535](#page-544-2)
- ["Memória exibida do sistema é inferior à memória física instalada" na página 536](#page-545-0)
- ["Preenchimento de memória detectada inválido" na página 537](#page-546-0)

#### <span id="page-544-2"></span>Diversos módulos de memória em um canal são identificados como com falha

Nota: Cada vez que você instalar ou remover um módulo de memória você deverá desconectar o servidor da fonte de alimentação e esperar 10 segundos antes de reiniciar o servidor.

Execute o procedimento a seguir para resolver o problema.

- 1. Reconecte os módulos de memória; em seguida, reinicie o servidor.
- 2. Remova o módulo de memória de maior numeração entre os que estão identificados e substitua-o por um módulo de memória conhecido idêntico; em seguida, reinicie o servidor. Repita as etapas conforme necessário. Se as falhas continuarem depois que todos os módulos de memória identificados forem substituídos, vá para a etapa 4.
- 3. Retorne os módulos de memória removidos, um de cada vez, aos seus conectores originais, reiniciando o servidor após cada módulo de memória, até que um módulo de memória falhe. Substitua cada módulo de memória com falha por um módulo de memória conhecido idêntico, reiniciando o servidor

após cada substituição do módulo de memória. Repita a etapa 3 até ter testado todos os módulos de memória removidos.

- 4. Substitua o módulo de memória de maior numeração entre os identificados; em seguida, reinicie o servidor. Repita as etapas conforme necessário.
- 5. Inverta os módulos de memória entre os canais (do mesmo processador) e, em seguida, reinicie o servidor. Se o problema estiver relacionado com um módulo de memória, substitua o módulo de memória com falha.
- 6. (Apenas para técnicos treinados) Instale o módulo de memória com falha em um conector de módulo de memória para o processador 2 (se instalado) para verificar se o problema não é o processador ou o conector do módulo de memória.
- 7. (Apenas técnicos treinados) Substitua a placa-mãe.

#### <span id="page-545-0"></span>Memória exibida do sistema é inferior à memória física instalada

Execute o procedimento a seguir para resolver o problema.

Nota: Cada vez que você instalar ou remover um módulo de memória você deverá desconectar o servidor da fonte de alimentação e esperar 10 segundos antes de reiniciar o servidor.

- 1. Certifique-se de que:
	- Nenhum LED de erro está aceso. Consulte "LEDs do sistema e tela de diagnóstico" no Guia do Usuário ou no Guia de Configuração do Sistema.
	- Nenhum LED de erro do módulo de memória está aceso na placa-mãe.
	- O canal de memória espelhada não considera a discrepância.
	- Os módulos de memória estão encaixados corretamente.
	- Você instalou o tipo correto de módulo de memória (consulte ["Regras e ordem de instalação de](#page-15-0) [módulos de memória" na página 6](#page-15-0) para obter os requisitos).
	- Depois de alterar ou substituir um módulo de memória, a configuração de memória é atualizada no Setup Utility.
	- Todos os bancos de memória estão ativados. O servidor pode ter desativado automaticamente um banco de memória ao detectar um problema ou um banco de memória pode ter sido desativado manualmente.
	- Não há incompatibilidade de memória quando o servidor está na configuração mínima de memória.
- 2. Reconecte os módulos de memória e, em seguida, reinicie o servidor.
- 3. Verifique o log de erros de POST:
	- Se um módulo de memória tiver sido desativado por um Systems Management Interrupt (SMI), substitua o módulo de memória.
	- Se um módulo de memória foi desativado pelo usuário ou pelo POST, reposicione o módulo de memória; em seguida, execute o Setup Utility e ative o módulo de memória.
- 4. Execute o diagnósticos de memória. Quando você inicia um servidor e pressiona a tecla de acordo com as instruções na tela, a interface do LXPM é exibida por padrão. Para obter mais informações, consulte a seção "Inicialização" na documentação do LXPM compatível com seu servidor em [https://](https://pubs.lenovo.com/lxpm-overview/) [pubs.lenovo.com/lxpm-overview/](https://pubs.lenovo.com/lxpm-overview/). É possível executar diagnósticos de memória com esta interface. Na página Diagnóstico, vá para Executar Diagnóstico → Teste de memória → Teste de memória avançado.
- 5. Inverta os módulos entre os canais (do mesmo processador) e, em seguida, reinicie o servidor. Se o problema estiver relacionado com um módulo de memória, substitua o módulo de memória com falha.
- 6. Reative todos os módulos de memória usando o Setup Utility e, em seguida, reinicie o servidor.
- 7. (Apenas para técnicos treinados) Instale o módulo de memória com falha em um conector de módulo de memória para o processador 2 (se instalado) para verificar se o problema não é o processador ou o conector do módulo de memória.
- 8. (Apenas técnicos treinados) Substitua a placa-mãe.

#### <span id="page-546-0"></span>Preenchimento de memória detectada inválido

Se essa mensagem de aviso for exibida, conclua as etapas a seguir:

Invalid memory population (unsupported DIMM population) detected. Please verify memory configuration is valid.

- 1. Consulte ["Regras e ordem de instalação de módulos de memória" na página 6](#page-15-0) para garantir que a sequência de preenchimento do módulo de memória atual seja suportada.
- 2. Se a sequência presente for realmente suportada, verifique se algum dos módulos é exibido como "desativado" no Setup Utility.
- 3. Reposicione o módulo exibido como "desativado" e reinicie o sistema.
- 4. Se o problema persistir, substitua o módulo de memória.

## Problemas de monitor e vídeo

Use estas informações para solucionar problemas relacionados a um monitor ou vídeo.

- ["Caracteres incorretos são exibidos" na página 537](#page-546-1)
- ["A tela está em branco." na página 537](#page-546-2)
- ["A tela fica em branco quando você inicia alguns programas de aplicativo" na página 538](#page-547-0)
- ["O monitor tem tremulação da tela ou a imagem da tela está ondulada, ilegível, rolando ou distorcida" na](#page-547-1) [página 538](#page-547-1)
- ["Os caracteres incorretos são exibidos na tela" na página 538](#page-547-2)

#### <span id="page-546-1"></span>Caracteres incorretos são exibidos

Execute as etapas a seguir:

- 1. Verifique se as configurações de idioma e localidade estão corretas para o teclado e sistema operacional.
- 2. Se o idioma errado for exibido, atualize o firmware do servidor para o nível mais recente. Consulte "Atualizar o firmware" no Guia do Usuário ou no Guia de Configuração do Sistema.

#### <span id="page-546-2"></span>A tela está em branco.

Nota: Certifique-se de que o modo de inicialização esperado não tenha sido alterado de UEFI para Legacy ou vice-versa.

- 1. Se o servidor estiver conectado a um comutador KVM, ignore este comutador para eliminá-lo como uma possível causa do problema: conecte o cabo do monitor diretamente ao conector correto na parte posterior do servidor.
- 2. A função de presença remota do controlador de gerenciamento será desabilitada se você instalar um adaptador de vídeo opcional. Para usar a função de presença remota do controlador de gerenciamento, remova o adaptador de vídeo opcional.
- 3. Se o servidor for instalado com os adaptadores gráficos ao ligar o servidor, o logotipo Lenovo será exibido na tela após aproximadamente 3 minutos. Essa é a operação normal enquanto o sistema é carregado.
- 4. Certifique-se de que:
	- O servidor está ligado e há energia fornecida para o servidor.
	- Os cabos do monitor estão conectados adequadamente.
- O monitor está ligado e os controles de brilho e contraste estão ajustados corretamente.
- 5. Certifique-se de que o servidor correto esteja controlando o monitor, se aplicável.
- 6. Garanta que a saída de vídeo não seja afetada pelo firmware do servidor corrompido. Consulte "Atualizar o firmware" no Guia do Usuário ou no Guia de Configuração do Sistema.
- 7. Se o problema permanecer, entre em contato com o Suporte Lenovo.

#### <span id="page-547-0"></span>A tela fica em branco quando você inicia alguns programas de aplicativo

- 1. Certifique-se de que:
	- O aplicativo não está definindo um modo de exibição superior à capacidade do monitor.
	- Você instalou os drivers de dispositivo necessários para o aplicativo.

#### <span id="page-547-1"></span>O monitor tem tremulação da tela ou a imagem da tela está ondulada, ilegível, rolando ou distorcida

1. Se os autotestes do monitor indicarem que ele está funcionando corretamente, considere a localização do monitor. Campos magnéticos ao redor de outros dispositivos (como transformadores, aparelhos, fluorescentes e outros monitores) podem causar tremulação ou ondulação na tela, bem como imagens ilegíveis, oscilantes ou distorcidas na tela. Se isso ocorrer, desligue o monitor.

Atenção: Mover um monitor colorido enquanto ele está ligado pode provocar descoloração da tela.

Mova o dispositivo e o monitor pelo menos 305 mm (12 pol.) de distância e ligue o monitor.

#### Notas:

- a. Para prevenir erros de leitura/gravação na unidade de disquete, certifique-se de que a distância entre o monitor e qualquer unidade de disquete externa seja de pelo menos 76 mm (3 pol.).
- b. Cabos de monitor não fornecidos pela Lenovo podem causar problemas imprevisíveis.
- 2. Recoloque o cabo do monitor.
- 3. Substitua os componentes listados na etapa 2 um por vez, na ordem mostrada, reiniciando o servidor a cada vez:
	- a. Cabo do monitor
	- b. Adaptador de vídeo (se um estiver instalado)
	- c. Monitor
	- d. (Apenas para técnicos treinados) Placa-mãe.

#### <span id="page-547-2"></span>Os caracteres incorretos são exibidos na tela

Execute as seguintes etapas até que o problema seja resolvido:

- 1. Verifique se as configurações de idioma e localidade estão corretas para o teclado e sistema operacional.
- 2. Se o idioma errado for exibido, atualize o firmware do servidor para o nível mais recente. Consulte "Atualizar o firmware" no Guia do Usuário ou no Guia de Configuração do Sistema.

## Problemas observáveis

Use estas informações para resolver problemas observáveis.

- ["O servidor trava durante o processo de inicialização UEFI" na página 539](#page-548-0)
- ["O servidor exibe imediatamente o Visualizador de Eventos de POST quando é ligado" na página 539](#page-548-1)
- ["O servidor não responde \(O POST foi concluído e o sistema operacional está em execução\)" na página](#page-548-2)  [539](#page-548-2)
- ["O servidor não responde \(falha no POST e não é possível iniciar a Configuração do Sistema\)" na página](#page-549-0) [540](#page-549-0)
- ["A falha planar de tensão é exibida no log de eventos" na página 540](#page-549-1)
- ["Cheiro incomum" na página 541](#page-550-0)
- ["O servidor parece estar sendo executado quente" na página 541](#page-550-1)
- ["Não é possível entrar no modo legado depois de instalar um novo adaptador" na página 541](#page-550-2)
- ["Peças rachadas ou chassi rachado" na página 541](#page-550-3)

#### <span id="page-548-0"></span>O servidor trava durante o processo de inicialização UEFI

Se o sistema travar durante o processo de inicialização UEFI com a mensagem UEFI: DXE INIT no monitor, certifique-se de que os ROMs da opção não foram definidos com Legado. É possível exibir remotamente as configurações atuais dos ROMs da opção executando o seguinte comando com o Lenovo XClarity Essentials OneCLI:

onecli config show EnableDisableAdapterOptionROMSupport --bmc xcc\_userid:xcc password@xcc\_ipaddress

Para recuperar um sistema que trava durante o processo de inicialização com configurações legadas de ROM da opção, consulte a seguinte dica técnicas:

#### <https://datacentersupport.lenovo.com/solutions/ht506118>

Se for necessário usar ROMs de opção legados, não defina os ROMs de opção de slot como Legado no menu Dispositivos e Portas de E/S. Em vez disso, defina ROMs da opção de slot como Automático (a configuração padrão) e defina o modo de inicialização do sistema como Modo Legado. Os ROMs da opção legados serão chamados um pouco antes da inicialização do sistema.

#### <span id="page-548-1"></span>O servidor exibe imediatamente o Visualizador de Eventos de POST quando é ligado

Conclua as etapas a seguir até que o problema seja resolvido.

- 1. Corrija todos os erros indicados pelos LEDs do sistema e a tela de diagnóstico.
- 2. Certifique-se de que o servidor ofereça suporte a todos os processadores e que eles correspondam em velocidade e tamanho de cache.

É possível exibir detalhes do processador na configuração do sistema.

Para determinar se o processador é suportado para o servidor, consulte <https://serverproven.lenovo.com>.

- 3. (Apenas para técnicos treinados) Certifique-se de que o processador 1 esteja corretamente encaixado.
- 4. (Apenas para técnicos treinados) Remova o processador 2 e reinicie o servidor.
- 5. Substitua os componentes a seguir, um de cada vez, na ordem mostrada, reiniciando o servidor a cada vez:
	- a. (Apenas para técnicos treinados) Processador
	- b. (Apenas para técnicos treinados) Placa-mãe

#### <span id="page-548-2"></span>O servidor não responde (O POST foi concluído e o sistema operacional está em execução)

Conclua as etapas a seguir até que o problema seja resolvido.

- Se você estiver no mesmo local que o nó de cálculo, conclua as seguintes etapas:
	- 1. Se você estiver usando uma conexão KVM, certifique-se de que a conexão esteja operando corretamente. Caso contrário, certifique-se de que o teclado e o mouse estejam operando corretamente.
- 2. Se possível, faça login no nó de cálculo e verifique se todos os aplicativos estão em execução (nenhum aplicativo está interrompido).
- 3. Reinicie o nó de cálculo.
- 4. Se o problema permanecer, certifique-se de que qualquer novo software tenha sido instalado e configurado corretamente.
- 5. Entre em contato com o local de compra do software ou com o fornecedor de software.
- Se você estiver acessando o nó de cálculo a partir de um local remoto, conclua as seguintes etapas:
	- 1. Certifique-se de que todos os aplicativos estejam em execução (nenhum aplicativo está interrompido).
	- 2. Tente fazer logout do sistema e fazer login novamente.
	- 3. Valide o acesso à rede executando ping ou executando uma rota de rastreio para o nó de cálculo a partir de uma linha de comandos.
		- a. Se você não conseguir obter uma resposta durante um teste de ping, tente executar ping de outro nó de cálculo no gabinete para determinar se é um problema de conexão ou um problema de nó de cálculo.
		- b. Execute uma rota de rastreio para determinar onde a conexão é interrompida. Tente resolver um problema de conexão com a VPN ou com o ponto em que a conexão é interrompida.
	- 4. Reinicie o nó de cálculo remotamente por meio da interface de gerenciamento.
	- 5. Se o problema permanecer, verifique se algum novo software foi instalado e configurado corretamente.
	- 6. Entre em contato com o local de compra do software ou com o fornecedor de software.

#### <span id="page-549-0"></span>O servidor não responde (falha no POST e não é possível iniciar a Configuração do Sistema)

Mudanças na configuração, como dispositivos incluídos ou atualizações de firmware do adaptador, e problemas no código do firmware ou do aplicativo podem fazer com que o servidor falhe no POST (o autoteste de ligação).

Se isso ocorrer, o servidor responde de uma das duas maneiras a seguir:

- O servidor reinicia automaticamente e tenta fazer POST novamente.
- O servidor trava e você deve reiniciar manualmente o servidor para que ele tente fazer POST outra vez.

Depois de um número especificado de tentativas consecutivas (automáticas ou manuais), o servidor é revertido para a configuração UEFI padrão e inicia o System Setup para que você possa fazer as correções necessárias na configuração e reiniciar o servidor. Se o servidor não puder concluir o POST com sucesso com a configuração padrão, pode haver um problema com a placa-mãe.

É possível especificar o número de tentativas de reinicialização consecutivas no System Setup. Reinicie o servidor e pressione a tecla de acordo com as instruções na tela para exibir a interface de configuração do sistema do LXPM. Para obter mais informações, consulte a seção "Inicialização" na documentação do LXPM compatível com seu servidor em <https://pubs.lenovo.com/lxpm-overview/>. Em seguida, clique em Configurações do Sistema ➙ Recuperação e RAS ➙ Tentativas de POST ➙ Limite de Tentativas de POST. As opções disponíveis são 3, 6, 9 e desabilitar.

#### <span id="page-549-1"></span>A falha planar de tensão é exibida no log de eventos

Conclua as etapas a seguir até que o problema seja resolvido.

- 1. Reverta o sistema para a configuração mínima. Consulte ["Especificações" na página 511](#page-520-0) para conhecer o número mínimo necessário de processadores e DIMMs.
- 2. Reinicie o sistema.
- Se o sistema for reiniciado, adicione cada um dos itens removidos, um de cada vez, e reinicie o sistema depois de cada inclusão, até que o erro ocorra. Substitua o item para o qual o erro ocorre.
- Se o sistema não for reiniciado, considere a placa-mãe suspeita.

#### <span id="page-550-0"></span>Cheiro incomum

Conclua as etapas a seguir até que o problema seja resolvido.

- 1. Um cheiro incomum pode ser proveniente de equipamentos recém-instalados.
- 2. Se o problema permanecer, entre em contato com o Suporte Lenovo.

#### <span id="page-550-1"></span>O servidor parece estar sendo executado quente

Conclua as etapas a seguir até que o problema seja resolvido.

Diversos nós de cálculo ou chassis:

- 1. Certifique-se de que a temperatura da sala esteja dentro do intervalo especificado (consulte ["Especificações" na página 511](#page-520-0)).
- 2. Verifique se os ventiladores estão instalados corretamente.
- 3. Atualize o UEFI e o XCC para as versões mais recentes.
- 4. Garanta que os preenchimentos no servidor estejam instalados corretamente (consulte [Capítulo 1](#page-10-0) ["Procedimentos de substituição de hardware" na página 1](#page-10-0) para saber os procedimentos de instalação detalhados).
- 5. Use o comando IPMI para aumentar a velocidade do ventilador até a velocidade total do ventilador para ver se o problema pode ser resolvido.

Nota: O comando bruto IPMI deve ser usado apenas por técnicos treinados e cada sistema tem seu próprio comando bruto do IPMI específico.

6. Verifique se no log de eventos do processador de gerenciamento há eventos de aumento de temperatura. Se não houver eventos, o nó de cálculo está sendo executado dentro das temperaturas de operação normais. Observe que é possível obter variações na temperatura.

#### <span id="page-550-2"></span>Não é possível entrar no modo legado depois de instalar um novo adaptador

Execute o procedimento a seguir para resolver o problema.

- 1. Acesse Configurar UEFI → Dispositivos e Portas de E/S → Definir Ordem de Execução da Option ROM.
- 2. Mova o adaptador RAID com o sistema operacional instalado para a parte superior da lista.
- 3. Selecione Salvar.
- 4. Reinicialize o sistema e a inicialização automática no sistema operacional.

#### <span id="page-550-3"></span>Peças rachadas ou chassi rachado

Entre em contato com o Suporte Lenovo.

## Problemas de dispositivo opcional

Use estas informações para solucionar problemas relacionados a dispositivos opcionais.

- ["Dispositivo USB externo não reconhecido" na página 542](#page-551-0)
- ["O adaptador PCIe não é reconhecido ou não estão funcionando" na página 542](#page-551-1)
- ["Recursos insuficientes de PCIe detectados." na página 542](#page-551-2)
- ["Um dispositivo opcional Lenovo que acabou de ser instalado não funciona." na página 543](#page-552-0)

• ["Um dispositivo opcional Lenovo que antes funcionava não funciona mais" na página 543](#page-552-1)

#### <span id="page-551-0"></span>Dispositivo USB externo não reconhecido

Conclua as etapas a seguir até que o problema seja resolvido:

- 1. Atualize o firmware UEFI para a versão mais recente.
- 2. Certifique-se de que os drivers apropriados estejam instalados no nó de cálculo. Consulte a documentação do produto do dispositivo USB para obter informações sobre drivers de dispositivo.
- 3. Use o Setup Utility para se certificar de que o dispositivo esteja configurado corretamente.
- 4. Se o dispositivo USB estiver conectado a um hub ou ao cabo breakout do console, desconecte o dispositivo e conecte-o diretamente à porta USB na frente do nó de cálculo.

#### <span id="page-551-1"></span>O adaptador PCIe não é reconhecido ou não estão funcionando

Conclua as etapas a seguir até que o problema seja resolvido:

- 1. Atualize o firmware UEFI para a versão mais recente.
- 2. Verifique o log de eventos e resolva os problemas relacionados ao dispositivo.
- 3. Verifique se o dispositivo tem suporte para o servidor (consulte <https://serverproven.lenovo.com>). Certifique-se de que o nível de firmware no dispositivo esteja no nível mais recente suportado e atualize o firmware, se aplicável.
- 4. Certifique-se de que o adaptador esteja instalado em um slot correto.
- 5. Certifique-se de que os drivers de dispositivo apropriados estejam instalados para o dispositivo.
- 6. Resolva conflitos de recursos se estiver executando o modo legado (UEFI). Verifique as ordens de inicialização de ROM legada e modifique a configuração de UEFI para base de configuração de MM.

Nota: Assegure-se de modificar a ordem de inicialização de ROM associada ao adaptador PCIe para a primeira ordem de execução.

- 7. Verifique <http://datacentersupport.lenovo.com> para obter dicas técnicas (também conhecidas como dicas retain ou boletins de serviço) que podem estar relacionados ao adaptador.
- 8. Assegure-se de que as conexões externas do adaptador estejam corretas e que os conectores não estejam danificados fisicamente.
- 9. Certifique-se de que o adaptador PCIe esteja instalado com o sistema operacional suportado.

#### <span id="page-551-2"></span>Recursos insuficientes de PCIe detectados.

Se você vir uma mensagem de erro indicando "Recursos insuficientes de PCI detectados", conclua as seguintes etapas até que o problema seja resolvido:

- 1. Pressione Enter para acessar o Utilitário de Configuração do sistema.
- 2. Selecione Configurações do Sistema → Dispositivos e Portas de E/S → Base de Configuração de MM; em seguida, altere a configuração para aumentar os recursos do dispositivo. Por exemplo, modifique 3 GB para 2 GB ou 2 GB para 1 GB.
- 3. Salve as configurações e reinicie o sistema.
- 4. Se o erro ocorrer novamente com a configuração mais alta de recursos de dispositivo (1GB), desligue o sistema e remova alguns dispositivos PCIe; em seguida, ligue o sistema.
- 5. Se a reinicialização falhou, repita as etapa de 1 a 4.
- 6. Se o erro ocorrer novamente, pressione Enter para acessar o Utilitário de Configuração do sistema.
- 7. Selecione Configurações do Sistema ➙ Dispositivos e Portas de E/S ➙ Alocação de Recurso de PCI de 64 Bits e, em seguida, altere a configuração de Auto para Habilitar.
- 8. Se o dispositivo de inicialização não suportar MMIO acima de 4GB para inicialização legada, use o modo de inicialização UEFI ou remova/desabilite alguns dispositivos PCIe.
- 9. Execute o ciclo CC do sistema e certifique-se de que o sistema esteja no menu de inicialização UEFI ou no sistema operacional; em seguida, capture o log FFDC.
- 10. Entre em contato com o Suporte Técnico Lenovo.

#### <span id="page-552-0"></span>Um dispositivo opcional Lenovo que acabou de ser instalado não funciona.

- 1. Certifique-se de que:
	- O dispositivo tem suporte para o servidor (consulte <https://serverproven.lenovo.com>).
	- Você seguiu as instruções de instalação fornecidas com o dispositivo e o dispositivo está instalado corretamente.
	- Você não soltou nenhum outro dispositivo ou cabo instalado.
	- Você atualizou as informações de configuração na configuração do sistema. Quando você inicia um servidor e pressiona a tecla de acordo com as instruções na tela para exibir o Setup Utility. Para obter mais informações, consulte a seção "Inicialização" na documentação do LXPM compatível com seu servidor em <https://pubs.lenovo.com/lxpm-overview/>. Sempre que houver alterações na memória ou nos dispositivos, é necessário atualizar a configuração.
- 2. Recoloque o dispositivo recém-instalado.
- 3. Substitua o dispositivo recém-instalado.
- 4. Reconecte a conexão do cabo e verifique se não há danos físicos ao cabo.
- 5. Se houver algum dano no cabo, substitua o cabo.

#### <span id="page-552-1"></span>Um dispositivo opcional Lenovo que antes funcionava não funciona mais

- 1. Certifique-se de que todas as conexões de cabo do dispositivo estejam seguras.
- 2. Se o dispositivo for fornecido com instruções de teste, utilize-as para testar o dispositivo.
- 3. Reconecte a conexão do cabo e verifique se alguma peça física foi danificada.
- 4. Substitua o cabo.
- 5. Reconecte o dispositivo com falha.
- 6. Substitua o dispositivo com falha.

### Problemas de desempenho

Use estas informações para resolver problemas de desempenho.

- ["Desempenho de rede" na página 543](#page-552-2)
- ["Desempenho do sistema operacional" na página 543](#page-552-3)

#### <span id="page-552-2"></span>Desempenho de rede

Execute as seguintes etapas até que o problema seja resolvido:

- 1. Isole a rede que está operando lentamente (como armazenamento, dados e gerenciamento). Pode ser útil usar ferramentas de ping ou do sistema operacional, como o gerenciador de tarefas ou o gerenciador de recursos.
- 2. Verifique se há congestionamento de tráfego na rede.
- 3. Atualize o driver de dispositivo do NIC ou o driver de dispositivo do controlador de dispositivo de armazenamento.
- 4. Use as ferramentas de diagnóstico de tráfego fornecidas pelo fabricante do módulo de E/S.

#### <span id="page-552-3"></span>Desempenho do sistema operacional

Execute as seguintes etapas até que o problema seja resolvido:

- 1. Se você tiver feito alterações recentemente no nó de cálculo (por exemplo, atualizou drivers de dispositivo ou instalou aplicativos de software), remova as alterações.
- 2. Verifique se há problemas de rede.
- 3. Verifique nos logs do sistema operacional se há erros relacionados a desempenho.
- 4. Verifique se há eventos relacionados a altas temperaturas e problemas de energia, pois o nó de cálculo pode ser regulado para ajudar no resfriamento. Se estiver regulado, reduza a carga de trabalho no nó de cálculo para ajudar a melhorar o desempenho.
- 5. Verifique se há eventos relacionados a DIMMS desativadas. Se não houver memória suficiente para a carga de trabalho do aplicativo, o sistema operacional terá um desempenho insatisfatório.
- 6. Assegure-se de que a carga de trabalho não seja excessiva para a configuração.

## Problemas de ativação e desligamento

Use estas informações para resolver problemas ao ligar ou desligar o servidor.

- ["O botão liga/desliga não funciona \(o servidor não inicia\)" na página 544](#page-553-0)
- ["O servidor não é inicializado" na página 545](#page-554-0)
- ["O servidor não é desligado" na página 545](#page-554-1)

#### <span id="page-553-0"></span>O botão liga/desliga não funciona (o servidor não inicia)

Nota: Depois que o servidor estiver conectado à energia CA, será preciso de um a três minutos para que o XCC seja inicializado. O botão liga/desliga não funciona durante a inicialização.

Conclua as etapas a seguir até que o problema seja resolvido:

- 1. Verifique se o botão liga/desliga no servidor está funcionando corretamente:
	- a. Desconecte os cabos de alimentação do servidor.
	- b. Reconecte os cabos de alimentação do servidor.
	- c. Reconecte o cabo do painel frontal do operador e, em seguida, repita as etapas 1a e 1b.
		- Se o servidor for iniciado, recoloque o painel frontal do operador.
		- Se o problema persistir, substitua o painel frontal do operador.
- 2. Certifique-se de que:
	- Os cabos de alimentação estejam conectados ao servidor e a uma tomada que esteja funcionando.
	- Os LEDs nas unidades de fonte de alimentação funcionam normalmente.
	- O LED do botão liga/desliga está aceso e pisca lentamente.
	- A força de pressionamento do botão é suficiente e o botão mostra a resposta de liberação depois de pressionado.
- 3. Se o LED do botão liga/desliga não acender ou piscar corretamente, reencaixe todas as unidades de fonte de alimentação e certifique-se de que o LED de status de entrada de energia esteja aceso.
- 4. Se você acabou de instalar um dispositivo opcional, remova-o e inicie novamente o servidor.
- 5. Se o problema ainda for observado ou sem o LED do botão de energia aceso, implemente a configuração mínima para verificar se algum componente específico bloqueou a permissão de energia. Substitua as unidades de fonte de alimentação e verifique a função do botão de energia depois de instalar cada uma.
- 6. Se todos os procedimentos foram tentados e o problema não puder ser resolvido, colete as informações de falha com os logs de sistema capturados e entre em contato com o Suporte Lenovo.

#### <span id="page-554-0"></span>O servidor não é inicializado

Conclua as etapas a seguir até que o problema seja resolvido:

- 1. Verifique nos logs de eventos se há eventos relacionados a problemas para ligar o servidor.
- 2. Verifique se há LEDs piscando em âmbar ou amarelo.
- 3. Verifique o LED de status do sistema na placa-mãe (conjunto de placa-mãe). Consulte "LEDs no conjunto de placa-mãe" no Guia do Usuário.
- 4. Verifique se o LED de status de entrada de energia está desligado ou se o LED amarelo está aceso na unidade de fonte de alimentação.
- 5. Faça o ciclo de CA no sistema, ou seja, desligue as unidades de fonte de alimentação e religue-as.
- 6. Remova a bateria do CMOS por pelo menos dez segundos e, em seguida, reinstale a bateria do CMOS.
- 7. Tente ligar o sistema pelo comando IPMI por meio do XCC ou pelo botão de energia.
- 8. Implemente a configuração mínima (um processador, um DIMM e uma PSU sem qualquer adaptador ou qualquer unidade instalada).
- 9. Reencaixe todas as unidades de fonte de alimentação e certifique-se de que o LED de status de entrada de energia na unidade de fonte de alimentação esteja aceso.
- 10. Substitua as unidades de fonte de alimentação e verifique a função do botão de energia depois de instalar cada uma.
- 11. Se o problema não puder ser resolvido por todas as tentativas acima, chame o serviço para examinar os sintomas do problema e ver se a substituição da placa-mãe (conjunto de placa-mãe) é necessária.

#### <span id="page-554-1"></span>O servidor não é desligado

Conclua as etapas a seguir até que o problema seja resolvido:

- 1. Determine se você está utilizando um sistema operacional ACPI (Advanced Configuration and Power Interface) ou um sistema operacional não ACPI. Se você estiver usando um sistema operacional não ACPI, conclua as seguintes etapas:
	- a. Pressione Ctrl+Alt+Delete.
	- b. Desligue o servidor, pressionando o botão liga/desliga no painel frontal do operador e mantenha-o pressionado por 5 segundos.
	- c. Reinicie o servidor.
	- d. Se o servidor causar falhas no POST e o botão Liga/Desliga não funcionar, desconecte o cabo de alimentação por 20 segundos; em seguida, reconecte-o e reinicie o servidor.
- 2. Se o problema persistir ou se você estiver utilizando um sistema operacional compatível com ACPI, suspeite da placa-mãe (conjunto de placa-mãe).

## Problemas de energia

Utilize estas informações para resolver problemas relacionados a energia.

#### O LED de erro do sistema está aceso e o log de eventos "Fonte de alimentação perdeu a entrada" é exibido

Para resolver o problema, certifique que:

- 1. A unidade da fonte de alimentação esteja conectada corretamente a um cabo de alimentação.
- 2. O cabo de alimentação está conectado a uma tomada aterrada adequadamente para o servidor.
- 3. Certifique-se de que a fonte CA da unidade da fonte de alimentação esteja estável dentro do intervalo suportado.
- 4. Troque as unidades de fonte de alimentação para ver se o problema segue qual unidade de fonte de alimentação. Se o problema seguir uma unidade de fonte de alimentação, coloque a com falha.

5. Revise os logs de eventos e identifique a categoria de problemas, siga as ações do log de eventos e corrija o problema.

# Problemas de dispositivo serial

Use estas informações para resolver problemas com portas ou dispositivos seriais.

- ["O número de portas seriais exibidas é menor do que o número de portas seriais instaladas" na página](#page-555-0)  [546](#page-555-0)
- ["O dispositivo serial não funciona" na página 546](#page-555-1)

#### <span id="page-555-0"></span>O número de portas seriais exibidas é menor do que o número de portas seriais instaladas

Conclua as etapas a seguir até que o problema seja resolvido.

- 1. Certifique-se de que:
	- Cada porta é atribuída a um endereço exclusivo no utilitário de configuração e nenhuma das portas seriais está desativada.
	- O adaptador de porta serial (se um estiver presente) está colocado corretamente.
- 2. Reconecte o adaptador da porta serial.
- 3. Substitua o adaptador da porta serial.

#### <span id="page-555-1"></span>O dispositivo serial não funciona

- 1. Certifique-se de que:
	- O dispositivo é compatível com o servidor.
	- A porta serial está ativada e se tem um endereço exclusivo atribuído.
	- O dispositivo está conectado ao conector correto (consulte ["Conectores do conjunto de placa-mãe"](#page-534-0) [na página 525](#page-534-0)).
- 2. Recoloque os seguintes componentes:
	- a. Dispositivo serial com falha.
	- b. Cabo serial.
- 3. Substitua os seguintes componentes:
	- a. Dispositivo serial com falha.
	- b. Cabo serial.
- 4. (Apenas técnico treinado) Substitua a placa-mãe.

## Problemas de software

Use estas informações para resolver problemas de software.

- 1. Para determinar se o problema é causado pelo software, verifique se:
	- O servidor possua a memória mínima necessária para utilizar o software. Para requisitos de memória, consulte as informações fornecidas com o software.

Nota: Se você acabou de instalar um adaptador ou memória, o servidor pode ter um conflito de endereço de memória.

- O software foi projetado para operar no servidor.
- Outro software funciona no servidor.
- O software funciona em outro servidor.
- 2. Se você receber alguma mensagem de erro enquanto utiliza o software, consulte as informações fornecidas com o software para obter uma descrição das mensagens e soluções sugeridas para o problema.
- 3. Entre em contato com o local da compra do software.

## Problemas na unidade de armazenamento

Use estas informações para resolver problemas relacionados às unidade de armazenamento.

- ["O servidor não pode identificar uma unidade" na página 547](#page-556-0)
- ["Falha em várias unidades" na página 548](#page-557-0)
- ["Várias unidades estão offline" na página 548](#page-557-1)
- ["Uma unidade de substituição não é reconstruída" na página 548](#page-557-2)
- ["O LED de atividade verde da unidade não representa o estado real da unidade associada" na página](#page-557-3)  [548](#page-557-3)
- ["O LED amarelo de status da unidade não representa o estado real da unidade associada" na página 549](#page-558-0)
- ["A unidade NVMe U.3 pode ser detectada na conexão NVMe, mas não pode ser detectada no modo](#page-558-1) [triplo" na página 549](#page-558-1)

#### <span id="page-556-0"></span>O servidor não pode identificar uma unidade

Conclua as etapas a seguir até que o problema seja resolvido.

- 1. Observe o LED de status amarelo da unidade de destino. Se esse LED estiver aceso, isso indicará uma falha da unidade.
- 2. Se o LED de status estiver aceso, remova a unidade do compartimento, aguarde 45 segundos e insira a unidade novamente. Verifique se o conjunto da unidade se conecta ao painel traseiro da unidade.
- 3. Observe o LED de atividade verde da unidade de destino e o LED de status amarelo e execute as operações correspondentes em diferentes situações:
	- Se o LED de atividade verde estiver piscando e o LED de status amarelo não estiver aceso, a unidade foi identificada pelo controlador e está funcionando corretamente. Execute os testes de diagnóstico para as unidades. Quando você inicia um servidor e pressiona a tecla de acordo com as instruções na tela, a interface do LXPM é exibida por padrão. (Para obter mais informações, consulte a seção "Inicialização" na documentação do LXPM compatível com seu servidor em [https://pubs.lenovo.com/](https://pubs.lenovo.com/lxpm-overview/) [lxpm-overview/](https://pubs.lenovo.com/lxpm-overview/).) Na página Diagnóstico, clique em Executar Diagnóstico ➙ Teste de unidade de disco.
	- Se o LED de atividade verde estiver piscando e o LED de status amarelo estiver piscando lentamente, a unidade foi identificada pelo controlador e está sendo reconstruída.
	- Se o LED não estiver aceso nem piscando, verifique se o backplane da unidade está posicionado corretamente. Para obter detalhes, vá para a etapa 4.
	- Se o LED de atividade verde estiver piscando e o LED de status amarelo estiver aceso, substitua a unidade.
- 4. Certifique-se de que o painel traseiro da unidade esteja encaixado corretamente. Quando ele está colocado corretamente, as montagens da unidade se conectam corretamente ao backplane sem curvar ou causar movimento do backplane.
- 5. Recoloque o cabo de energia do painel traseiro e repita as etapas 1 a 3.
- 6. Recoloque o cabo de sinal do painel traseiro e repita as etapas 1 a 3.
- 7. Suspeite do painel traseiro ou do cabo de sinal do painel traseiro:
	- Substitua o cabo de sinal do painel traseiro afetado.
- Substitua o painel traseiro afetado.
- 8. Execute os testes de diagnóstico para as unidades. Quando você iniciar um servidor e pressionar F1, a interface do LXPM será exibida por padrão. (Para obter mais informações, consulte a seção "Inicialização" na documentação do LXPM compatível com seu servidor em [https://pubs.lenovo.com/](https://pubs.lenovo.com/lxpm-overview/)  [lxpm-overview/](https://pubs.lenovo.com/lxpm-overview/).) É possível executar diagnósticos de unidade nessa interface. Na página Diagnóstico, clique em Executar Diagnóstico ➙ Teste de unidade de disco.

Com base nesses testes:

- Se o backplane passar no teste, mas as unidades não forem reconhecidas, substitua o cabo de sinal do painel traseiro e execute os testes novamente.
- Substitua o painel traseiro.
- Se o adaptador falhar no teste, desconecte o cabo de sinal do painel traseiro do adaptador e execute os testes novamente.
- Se o adaptador falhar no teste, substitua-o.

#### <span id="page-557-0"></span>Falha em várias unidades

Execute as seguintes etapas até que o problema seja resolvido:

- Verifique no log de eventos do Lenovo XClarity Controller se há outros eventos relacionados a fontes de alimentação ou problemas de vibração e resolva esses eventos.
- Certifique-se de que os drivers de dispositivo e o firmware da unidade e do servidor estejam no nível mais recente.

Importante: Algumas soluções de cluster necessitam de níveis de código específicos ou atualizações de códigos coordenados. Se o dispositivo fizer parte de uma solução de cluster, verifique se o nível de código mais recente é aceito para a solução de cluster antes da atualização do código.

#### <span id="page-557-1"></span>Várias unidades estão offline

Execute as seguintes etapas até que o problema seja resolvido:

- Verifique no log de eventos do Lenovo XClarity Controller se há outros eventos relacionados a fontes de alimentação ou problemas de vibração e resolva esses eventos.
- Visualize o log do subsistema de armazenamento para eventos relacionados ao subsistema de armazenamento e resolva esses eventos.

#### <span id="page-557-2"></span>Uma unidade de substituição não é reconstruída

Execute as seguintes etapas até que o problema seja resolvido:

- 1. Certifique-se de que a unidade seja reconhecida pelo adaptador (o LED de atividade verde da unidade esteja piscando).
- 2. Revise a documentação do adaptador SAS/SATA RAID para determinar os parâmetros e definições de configuração corretos.

#### <span id="page-557-3"></span>O LED de atividade verde da unidade não representa o estado real da unidade associada

Execute as seguintes etapas até que o problema seja resolvido:

- 1. Se o LED de atividade verde da unidade não piscar quando a unidade estiver em uso, execute os testes de diagnóstico para as unidades. Quando você iniciar um servidor e pressionar F1, a interface do LXPM será exibida por padrão. (Para obter mais informações, consulte a seção "Inicialização" na documentação do LXPM compatível com seu servidor em <https://pubs.lenovo.com/lxpm-overview/>.) É possível executar diagnósticos de unidade nessa interface. Na página Diagnóstico, clique em Executar Diagnóstico ➙ Teste de unidade de disco
- 2. Se a unidade passar no teste, substitua o painel traseiro.

3. Se a unidade falhar no teste, substitua a unidade.

#### <span id="page-558-0"></span>O LED amarelo de status da unidade não representa o estado real da unidade associada

Execute as seguintes etapas até que o problema seja resolvido:

- 1. Desligue o servidor.
- 2. Reposicione o adaptador SAS/SATA.
- 3. Reposicione o cabo de alimentação do painel traseiro e o cabo de sinal do painel traseiro.
- 4. Reconecte a unidade.
- 5. Ligue o servidor e observe a atividade dos LEDs da unidade.

#### <span id="page-558-1"></span>A unidade NVMe U.3 pode ser detectada na conexão NVMe, mas não pode ser detectada no modo triplo

No modo triplo, as unidades NVMe são conectadas via um link PCIe x1 ao controlador. Para dar suporte ao modo triplo com unidades NVMe U.3, o modo U.3 x1 deve ser habilitado para os slots de unidade selecionados no painel traseiro por meio da GUI da Web do XCC. Por padrão, a configuração do painel traseiro é modo U.2 x4.

Execute as seguintes etapas para ativar o **modo U.3 x1**:

- 1. Faça login na GUI da Web do XCC e escolha Armazenamento → Detalhe na árvore de navegação à esquerda.
- 2. Na janela que é exibida, clique no ícone a ao lado de Backplane.
- 3. Na caixa de diálogo que é exibida, selecione os slots da unidade de destino em clique em Aplicar.
- 4. Realize um ciclo de ativação CC para que a configuração tenha efeito.

# <span id="page-560-0"></span>Apêndice A. Obtendo ajuda e assistência técnica

Se precisar de ajuda, serviço ou assistência técnica ou apenas desejar mais informações sobre produtos Lenovo, você encontrará uma ampla variedade de fontes disponíveis da Lenovo para ajudá-lo.

Na Web, informações atualizadas sobre sistemas, dispositivos opcionais, serviços e suporte Lenovo estão disponíveis em:

#### <http://datacentersupport.lenovo.com>

Nota: A IBM é o provedor de serviço preferencial da Lenovo para o ThinkSystem

## Antes de Ligar

Antes de telefonar, há várias etapas que você pode realizar para tentar resolver o problema por conta própria. Se você decidir que realmente precisa ligar para obter assistência, colete todas as informações que serão necessárias para o técnico de serviço resolver mais rapidamente o problema.

#### Tente resolver o problema por conta própria

Você pode resolver muitos problemas sem assistência externa, seguindo os procedimentos de resolução de problemas que a Lenovo fornece na ajuda on-line ou na documentação fornecida com o produto Lenovo. A ajuda online também descreve os testes de diagnóstico que podem ser executados. A documentação da maioria dos sistemas, sistemas operacionais e programas contém procedimentos de resolução de problemas e explicações de mensagens de erro e códigos de erro. Se suspeitar de um problema de software, consulte a documentação do sistema operacional ou do programa.

É possível encontrar a documentação dos seus produtos ThinkSystem no seguinte local:

#### <https://pubs.lenovo.com/>

Você pode realizar as seguintes etapas para tentar resolver o problema por conta própria:

- Verifique todos os cabos para certificar-se de que estejam conectados.
- Verifique os comutadores de energia para certificar-se de que o sistema e os dispositivos opcionais estejam ativados.
- Verifique se há software, firmware e drivers de dispositivo do sistema operacional atualizados para seu produto Lenovo. (Consulte os links a seguir) Os termos e condições da Lenovo Warranty indicam que você, o proprietário do produto Lenovo, é responsável pela manutenção e atualização de todos os softwares e firmwares do produto (a menos que ele seja coberto por um contrato de manutenção adicional). Seu técnico de serviço solicitará que você faça upgrade do software e firmware se o problema tiver uma solução documentada dentro de um upgrade do software.
	- Downloads de drivers e softwares
		- [https://datacentersupport.lenovo.com/products/servers/thinksystem/sr630v3/7d72/downloads/driver](https://datacentersupport.lenovo.com/products/servers/thinksystem/sr630v3/7d72/downloads/driver-list/)[list/](https://datacentersupport.lenovo.com/products/servers/thinksystem/sr630v3/7d72/downloads/driver-list/)
	- Centro de suporte de sistema operacional
		- <https://datacentersupport.lenovo.com/solutions/server-os>
	- Instruções de instalação do sistema operacional
		- <https://pubs.lenovo.com/thinksystem#os-installation>
- Se você tiver instalado um novo hardware ou software em seu ambiente, verifique o [https://](https://serverproven.lenovo.com)  [serverproven.lenovo.com](https://serverproven.lenovo.com) para se certificar de que o hardware e o software sejam suportados por seu produto.
- Consulte [Capítulo 3 "Determinação de problemas" na página 509](#page-518-0) para obter instruções sobre como isolar e resolver problemas.
- Acesse <http://datacentersupport.lenovo.com> e verifique as informações para ajudar a resolver o problema.

Para localizar as Dicas Técnicas disponíveis para seu servidor:

- 1. Acesse <http://datacentersupport.lenovo.com> e insira o nome do modelo ou o tipo de máquina de seu servidor na barra de pesquisa para ir até a página de suporte.
- 2. Clique em How To's (Instruções) no painel de navegação.
- 3. Clique em Article Type (Tipo de artigo) ➙ Solution (Solução) no menu suspenso.

Siga as instruções na tela para escolher a categoria para o problema com que você está lidando.

• Confira o Fórum de data center da Lenovo em [https://forums.lenovo.com/t5/Datacenter-Systems/ct-p/sv\\_eg](https://forums.lenovo.com/t5/Datacenter-Systems/ct-p/sv_eg) para ver se outra pessoa encontrou um problema semelhante.

#### Coletando as informações necessárias para chamar o suporte

Se você precisar de um serviço de garantia em seu produto Lenovo, os técnicos de serviço poderão auxiliálo com mais eficácia se você preparar as informações apropriadas antes de ligar. Você também pode acessar <http://datacentersupport.lenovo.com/warrantylookup> para obter informações sobre a garantia do produto.

Reúna as informações a seguir para serem fornecidas ao técnico de serviço. Esses dados ajudarão o técnico a fornecer rapidamente uma solução para o seu problema e a assegurar que você receba o nível de serviço que contratou.

- Números de contrato do acordo de Manutenção de Hardware e Software, se aplicável
- Número de tipo de máquina (identificador de máquina com 4 dígitos da Lenovo). O número do tipo de máquina pode ser localizado na etiqueta de ID. Consulte "Identificando o servidor e acesse o Lenovo XClarity Controller" no Guia do Usuário ou no Guia de Configuração do Sistema.
- Número do modelo
- Número de série
- Níveis atuais de UEFI e de firmware do sistema
- Outras informações pertinentes, como mensagem de erro e logs

Em vez de chamar o Suporte Lenovo, você pode acessar <https://support.lenovo.com/servicerequest> para enviar uma Solicitação de serviço eletrônica. Submeter uma Solicitação Eletrônica de Serviço iniciará o processo de determinação de uma solução para o seu problema, tornando as informações pertinentes disponíveis para os técnicos de serviço. Os técnicos de serviço Lenovo podem começar a trabalhar na sua solução assim que você tiver concluído e enviado uma Solicitação de Serviço Eletrônico.

## Coletando dados de serviço

Para identificar claramente a causa raiz de um problema do servidor ou mediante solicitação do Suporte Lenovo, talvez seja necessário coletar dados de serviço que podem ser usados para realizar uma análise mais aprofundada. Os dados de serviço incluem informações como logs de eventos e inventário de hardware.

Os dados de serviço podem ser coletados pelas seguintes ferramentas:

#### • Lenovo XClarity Provisioning Manager

Use a função Coletar Dados de Serviço do Lenovo XClarity Provisioning Manager para coletar dados de serviço do sistema. É possível coletar dados do log do sistema existente ou executar um novo diagnóstico para coletar novos dados.

#### • Lenovo XClarity Controller

É possível usar a interface da Web do Lenovo XClarity Controller ou a CLI para coletar dados de serviço do servidor. É possível salvar e enviar o arquivo salvo para o Suporte Lenovo.

- Para obter mais informações sobre como usar a interface da Web para coletar dados de serviço, consulte a seção "Backup da configuração do BMC" na documentação do XCC compatível com seu servidor em <https://pubs.lenovo.com/lxcc-overview/>
- Para obter mais informações sobre como usar a CLI para coletar dados de serviço, consulte a seção "Comando ffdc do XCC" na documentação do XCC compatível com seu servidor em [https://](https://pubs.lenovo.com/lxcc-overview/) [pubs.lenovo.com/lxcc-overview/](https://pubs.lenovo.com/lxcc-overview/).

#### • Lenovo XClarity Administrator

O Lenovo XClarity Administrator pode ser configurado para coletar e enviar arquivos de diagnóstico automaticamente para o Suporte Lenovo quando determinados eventos que podem ser reparados ocorrerem no Lenovo XClarity Administrator e nos terminais gerenciados. É possível optar por enviar arquivos de diagnóstico ao Suporte Lenovo utilizando Call Home ou outro provedor de serviço que usar SFTP. Também é possível coletar arquivos de diagnóstico manualmente, abrir um registro de problemas e enviar arquivos de diagnóstico ao Suporte Lenovo.

É possível obter mais informações sobre como configurar notificações automáticas de problemas no Lenovo XClarity Administrator em [https://pubs.lenovo.com/lxca/admin\\_setupcallhome](https://pubs.lenovo.com/lxca/admin_setupcallhome).

#### • Lenovo XClarity Essentials OneCLI

O Lenovo XClarity Essentials OneCLI tem o aplicativo de inventário para coletar dados de serviço. Ele pode ser executado dentro e fora da banda. Quando está em execução dentro da banda no sistema operacional do host no servidor, o OneCLI pode coletar informações sobre o sistema operacional, como o log de eventos do sistema operacional, além dos dados de serviço do hardware.

Para obter dados de serviço, você pode executar o comando qetinfor. Para obter mais informações sobre como executar o getinfor, consulte [https://pubs.lenovo.com/lxce-onecli/onecli\\_r\\_getinfor\\_](https://pubs.lenovo.com/lxce-onecli/onecli_r_getinfor_command) [command](https://pubs.lenovo.com/lxce-onecli/onecli_r_getinfor_command).

### Entrando em contato com o Suporte

É possível entrar em contato com o Suporte para obter ajuda para resolver seu problema.

Você pode receber serviço de hardware por meio de um Provedor de Serviços Autorizados Lenovo. Para localizar um provedor de serviços autorizado pela Lenovo para prestar serviço de garantia, acesse [https://](https://datacentersupport.lenovo.com/serviceprovider) [datacentersupport.lenovo.com/serviceprovider](https://datacentersupport.lenovo.com/serviceprovider) e use a pesquisa de filtro para países diferentes. Para consultar os números de telefone do Suporte Lenovo, consulte <https://datacentersupport.lenovo.com/supportphonelist> para obter os detalhes de suporte da sua região.

# Apêndice B. Documentos e suportes

Esta seção fornece documentos úteis, downloads de driver e firmware e recursos de suporte.

## Download de documentos

Esta seção fornece a introdução e o link para download de documentos úteis.

#### **Documentos**

- Guias de instalação do trilho
	- Instalação de trilhos em um rack
- Guia do Usuário
	- Visão geral completa, configuração do sistema, substituição de componentes de hardware e solução de problemas.

Capítulos selecionados no Guia do Usuário:

- Guia de Configuração do Sistema: visão geral do servidor, identificação de componentes, exibição de LEDs do sistema e diagnósticos, retirada do produto da embalagem, instalação e configuração do servidor.
- Guia de manutenção de hardware: instalação de componentes de hardware, roteamento de cabos e solução de problemas.
- Referência de mensagens e códigos
	- Eventos do XClarity Controller, LXPM e uEFI
- Manual de UEFI
	- Introdução à configuração de UEFI

### Sites de suporte

Esta seção fornece downloads de driver e firmware e recursos de suporte.

# <span id="page-566-0"></span>Apêndice C. Avisos

É possível que a Lenovo não ofereça os produtos, serviços ou recursos discutidos nesta publicação em todos os países. Consulte um representante Lenovo local para obter informações sobre os produtos e serviços disponíveis atualmente em sua área.

Qualquer referência a produtos, programas ou serviços Lenovo não significa que apenas produtos, programas ou serviços Lenovo possam ser utilizados. Qualquer produto, programa ou serviço funcionalmente equivalente, que não infrinja nenhum direito de propriedade intelectual da Lenovo, poderá ser utilizado em substituição a esse produto, programa ou serviço. Entretanto, a avaliação e verificação da operação de qualquer outro produto, programa ou serviço são de responsabilidade do Cliente.

A Lenovo pode ter patentes ou solicitações de patentes pendentes relativas a assuntos descritos nesta publicação. O fornecimento desta publicação não é uma oferta e não fornece uma licença em nenhuma patente ou solicitações de patente. Pedidos devem ser enviados, por escrito, para:

Lenovo (United States), Inc. 8001 Development Drive Morrisville, NC 27560  $U.S.A$ Attention: Lenovo Director of Licensing

A LENOVO FORNECE ESTA PUBLICAÇÃO "NO ESTADO EM QUE SE ENCONTRA", SEM GARANTIA DE NENHUM TIPO, SEJA EXPRESSA OU IMPLÍCITA, INCLUINDO, MAS A ELAS NÃO SE LIMITANDO, AS GARANTIAS IMPLÍCITAS DE NÃO INFRAÇÃO, COMERCIALIZAÇÃO OU ADEQUAÇÃO A UM DETERMINADO PROPÓSITO. Alguns países não permitem a exclusão de garantias expressas ou implícitas em certas transações; portanto, essa disposição pode não se aplicar ao Cliente.

Essas informações podem conter imprecisões técnicas ou erros tipográficos. São feitas alterações periódicas nas informações aqui contidas; tais alterações serão incorporadas em futuras edições desta publicação. A Lenovo pode fazer aperfeiçoamentos e/ou alterações nos produtos ou programas descritos nesta publicação a qualquer momento sem aviso prévio.

Os produtos descritos nesta publicação não são destinados para uso em implantações ou em outras aplicações de suporte à vida, nas quais o mau funcionamento pode resultar em ferimentos ou morte. As informações contidas nesta publicação não afetam nem alteram as especificações ou garantias do produto Lenovo. Nada nesta publicação deverá atuar como uma licença expressa ou implícita nem como indenização em relação aos direitos de propriedade intelectual da Lenovo ou de terceiros. Todas as informações contidas nesta publicação foram obtidas em ambientes específicos e representam apenas uma ilustração. O resultado obtido em outros ambientes operacionais pode variar.

A Lenovo pode utilizar ou distribuir as informações fornecidas, da forma que julgar apropriada, sem incorrer em qualquer obrigação para com o Cliente.

Referências nesta publicação a Web sites que não são da Lenovo são fornecidas apenas por conveniência e não representam de forma alguma um endosso a esses Web sites. Os materiais contidos nesses Web sites não fazem parte dos materiais desse produto Lenovo e a utilização desses Web sites é de inteira responsabilidade do Cliente.

Todos os dados de desempenho aqui contidos foram determinados em um ambiente controlado. Portanto, o resultado obtido em outros ambientes operacionais pode variar significativamente. Algumas medidas podem ter sido tomadas em sistemas em nível de desenvolvimento e não há garantia de que estas medidas serão as mesmas em sistemas disponíveis em geral. Além disso, algumas medidas podem ter sido

estimadas através de extrapolação. Os resultados atuais podem variar. Os usuários deste documento devem verificar os dados aplicáveis para seu ambiente específico.

## Marcas Registradas

LENOVO e THINKSYSTEM são marcas registradas da Lenovo.

Todas as outras marcas registradas são de propriedade de seus respectivos donos.

## Notas Importantes

A velocidade do processador indica a velocidade do relógio interno do processador; outros fatores também afetam o desempenho do aplicativo.

A velocidade da unidade de CD ou DVD lista a taxa de leitura variável. As velocidades reais variam e frequentemente são menores que a velocidade máxima possível.

Ao consultar o armazenamento do processador, armazenamento real e virtual, ou o volume do canal, KB significa 1.024 bytes, MB significa 1.048.576 bytes e GB significa 1.073.741.824 bytes.

Ao consultar a capacidade da unidade de disco rígido ou o volume de comunicações, MB significa 1.000.000 bytes e GB significa 1.000.000.000 bytes. A capacidade total acessível pelo usuário pode variar, dependendo dos ambientes operacionais.

As capacidades máximas de unidades de disco rígido assumem a substituição de quaisquer unidades de disco rígido padrão e a população de todos os compartimentos de unidades de disco rígido com as maiores unidades com suporte disponibilizadas pela Lenovo.

A memória máxima pode requerer substituição da memória padrão com um módulo de memória opcional.

Cada célula da memória em estado sólido tem um número intrínseco, finito, de ciclos de gravação nos quais essa célula pode incorrer. Portanto, um dispositivo em estado sólido possui um número máximo de ciclos de gravação ao qual ele pode ser submetido, expressado como total bytes written (TBW). Um dispositivo que excedeu esse limite pode falhar ao responder a comandos gerados pelo sistema ou pode ser incapaz de receber gravação. A Lenovo não é responsável pela substituição de um dispositivo que excedeu seu número máximo garantido de ciclos de programas/exclusões, conforme documentado nas Especificações Oficiais Publicadas do dispositivo.

A Lenovo não representa ou garante produtos não Lenovo. O suporte (se disponível) a produtos não Lenovo é fornecido por terceiros, não pela Lenovo.

Alguns softwares podem ser diferentes de sua versão de varejo (se disponível) e podem não incluir manuais do usuário ou todos os recursos do programa.

## Avisos de Emissão Eletrônica

Ao conectar um monitor ao equipamento, você deve usar o cabo de monitor designado e quaisquer dispositivos de supressão de interferência fornecidos com o monitor.

Avisos de emissões eletrônicas adicionais estão disponíveis em:

[https://pubs.lenovo.com/important\\_notices/](https://pubs.lenovo.com/important_notices/)

# Declaração RoHS BSMI da região de Taiwan

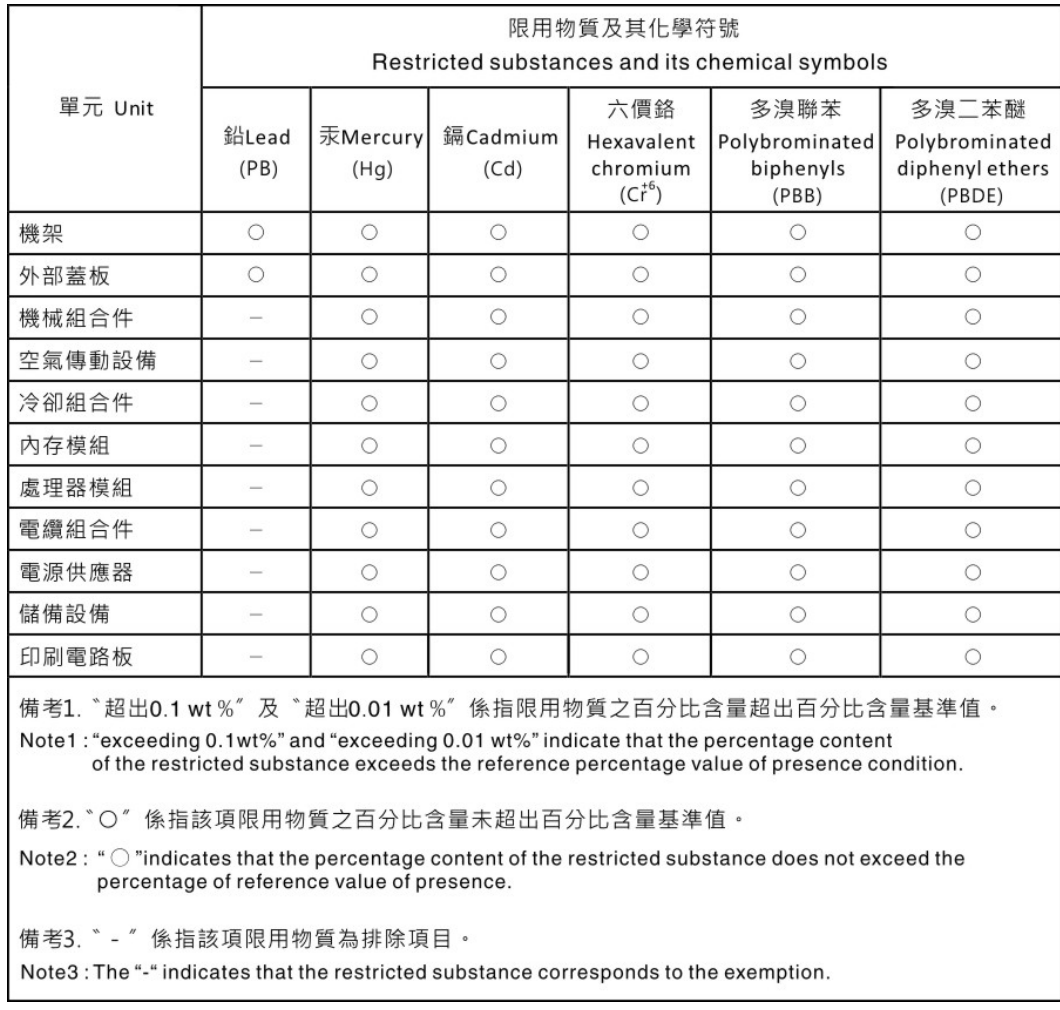

## Informações de contato da região de Taiwan para importação e exportação

Contatos estão disponíveis para informações da região de Taiwan para importação e exportação.

# 委製商/進口商名稱: 台灣聯想環球科技股份有限公司 進口商地址: 台北市南港區三重路 66 號 8 樓 進口商電話: 0800-000-702

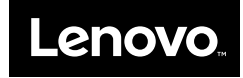